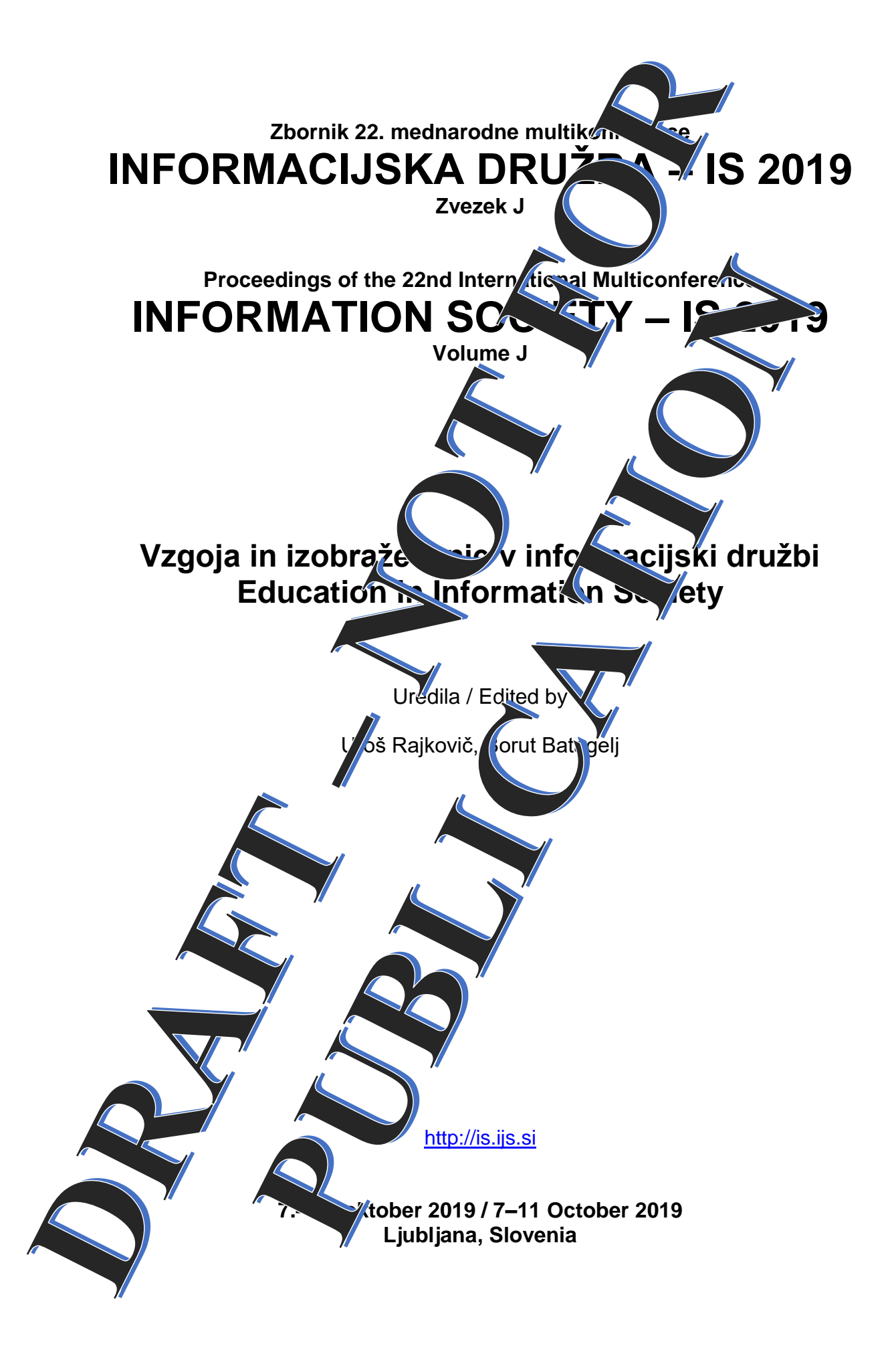

Urednika:

Uroš Rajkovič Fakulteta za organizacijske vede, Univerza v Mariboru

Borut Batagelj Fakulteta za računalništvo in informatiko, Univerza v Ljv

Založnik: Institut »Jožef Stefan«, Ljubljana Priprava zbornika: Mitja Lasič, Vesna Lasič, Lana Zemljak Oblikovanje naslovnice: Vesna Lasič

Na naslovnici je uporabljena slika robota pod tja

Dostop do e-publikacije: http://library.ijs.si/Stacks/Proceedings/Informations/ciety

Ljubljana, oktober 2019

# **PREDGOVOR MULTIKONFERENCI INFORMACIJSKA DRUŽBA 2019**

Multikonferenca Informaci družba [\(http://is.ijs.si\)](http://is.ijs.si/) je z dvaindvajseto zaporedno prireditvijo tradicionalni osrednji srednjeevropski dogodek na področju informacijske družbe, računalništva in informatike. Informacijska družba, znanje in umetna inteligenca so - in to čedalje bolj – nosilci razvoja človeške civilizacije. Se bo neverjetna rast nadaljevala in nas ponesla v novo civilizacijsko obdobje? Bosta IKT in zlasti umetna inteligenca omogočila nadaljnji razcvet civilizacije ali pa bodo demografske, družbene, medčloveške in okoljske težave povzročile zadušitev rasti? Čedalje več pokazateljev kaže v oba ekstrema – da prehajamo v naslednje civilizacijsko obdobje, hkrati pa so notranji in zunanji konflikti sodobne družbe čedalje težje obvladljivi.

Letos smo v multikonferenco povezali 12 odličnih neodvisnih konferenc. Zajema okoli 200 predstavitev, povzetkov in referatov v okviru samostojnih konferenc in delavnic. Prireditev bodo spremljale okrogle mize in razprave ter posebni dogodki, kot je svečana podelitev nagrad. Izbrani prispevki bodo izšli tudi v posebni številki revije Informatica (http://www.informatica.si/), ki se ponaša z 42-letno tradicijo odlične znanstvene revije.

Multikonferenco Informacijska družba 2019 sestavljajo naslednje samostojne konference:

- 6. študentska računalniška konferenca
- Etika in stroka
- Interakcija človek računalnik v informacijski družbi
- Izkopavanje znanja in podatkovna skladišča
- Kognitivna znanost
- Kognitonika
- Ljudje in okolje
- Mednarodna konferenca o prenosu tehnologij
- Robotika
- Slovenska konferenca o umetni inteligenci
- Srednje-evropska konferenca o uporabnih in teoretičnih računalniških znanostih
- Vzgoja in izobraževanje v informacijski družbi

Soorganizatorji in podporniki konference so različne raziskovalne institucije in združenja, med njimi tudi ACM Slovenija, SLAIS, DKZ in druga slovenska nacionalna akademija, Inženirska akademija Slovenije (IAS). V imenu organizatorjev konference se zahvaljujemo združenjem in institucijam, še posebej pa udeležencem za njihove dragocene prispevke in priložnost, da z nami delijo svoje izkušnje o informacijski družbi. Zahvaljujemo se tudi recenzentom za njihovo pomoč pri recenziranju.

V 2019 bomo sedmič podelili nagrado za življenjske dosežke v čast Donalda Michieja in Alana Turinga. Nagrado Michie-Turing za izjemen življenjski prispevek k razvoju in promociji informacijske družbe bo prejel . Priznanje za dosežek leta bo pripadlo prof. Andrej prof. Andrej prof. Andrej prof. Andrej prof. Andrej prof. Andrej prof. Andrej prof. Andrej prof. Andrej prof. Andrej prof. Andrej prof. Andrej prof. Andrej prof. Andrej »informacijska limona« in »informacijska jagoda« za najbolj (ne)uspešne poteze v zvezi z informacijsko družbo. Limono je dobilo padanje slovenskih sredstev za akademsko za akademsko znanost, tako da smo sedaj tretji najsl kriteriju v Evropionski evropi, izgodo pa iz Čestitke nagrajencem!

Mojca Ciglarič, predsednik programskega odbora Matjaž Gams, predsednik organizacijskega odbora

# **FOREWORD - INFORMATION SOCIETY 2019**

The Information Society Multiconference (http://is.ijs.si) is the traditional Central European event in the field of information society, computer science and informatics for the twenty-second consecutive year. Information society, knowledge and artificial intelligence are - and increasingly so - the central pillars of human civilization. Will the incredible growth continue and take us into a new civilization period? Will ICT, and in particular artificial intelligence, allow civilization to flourish or will demographic, social, and environmental problems stifle growth? More and more indicators point to both extremes - that we are moving into the next civilization period, and at the same time the internal and external conflicts of modern society are becoming increasingly difficult to manage.

The Multiconference is running parallel sessions with 200 presentations of scientific papers at twelve conferences, many round tables, workshops and award ceremonies. Selected papers will be published in the Informatica journal with its 42-years tradition of excellent research publishing.

The Information Society 2019 Multiconference consists of the following conferences:

- 6. Student Computer Science Research Conference
- Professional Ethics
- Human Computer Interaction in Information Society
- Data Mining and Data Warehouses
- Cognitive Science
- International Conference on Cognitonics
- People and Environment
- International Conference of Transfer of Technologies ITTC
- **Robotics**
- Slovenian Conference on Artificial Intelligence
- Middle-European Conference on Applied Theoretical Computer Science
- Education in Information Society

The Multiconference is co-organized and supported by several major research institutions and societies, among them ACM Slovenia, i.e. the Slovenian chapter of the ACM, SLAIS, DKZ and the second national engineering academy, the Slovenian Engineering Academy. In the name of the conference organizers, we thank all the societies and institutions, and particularly all the participants for their valuable contribution and their interest in this event, and the reviewers for their thorough reviews.

For the fifteenth year, the award for life-long outstanding contributions will be presented in memory of Donald Michie and Alan Turing. The Michie-Turing award will be given to **Prof. Marshall** for his life-long outstanding contribution to the development and promotion of information society in our country. In addition, an award for current achievements will be given to **all a**. The information lemon goes to award for current achievements will be given to

strawberry is awarded **for the medical e-recipe project.** Congratulations!

The information

Mojca Ciglarič, Programme Committee Chair Matjaž Gams, Organizing Committee Chair

# **KONFERENČNI ODBORI CONFERENCE COMMITTEES**

### *International Programme Committee Organizing Committee*

Vladimir Bajic, Južna Afrika Heiner Benking, Nemčija Se Woo Cheon, Južna Koreja Howie Firth, Škotska Olga Fomichova, Rusija Vladimir Fomichov, Rusija Vesna Hljuz Dobric, Hrvaška Alfred Inselberg, Izrael Jay Liebowitz, ZDA Huan Liu, Singapur Henz Martin, Nemčija Marcin Paprzycki, ZDA Claude Sammut, Avstralija Jiri Wiedermann, Češka Xindong Wu, ZDA Yiming Ye, ZDA Ning Zhong, ZDA Wray Buntine, Avstralija Bezalel Gavish, ZDA Gal A. Kaminka, Izrael Mike Bain, Avstralija Michela Milano, Italija Derong Liu, Chicago, ZDA Toby Walsh, Avstralija

Matjaž Gams, chair Mitja Luštrek Lana Zemljak Vesna Koricki Marjetka Šprah Mitja Lasič Blaž Mahnič Jani Bizjak Tine Kolenik

#### *Programme Committee*

Mojca Ciglarič, chair Bojan Orel, co-chair Franc Solina Viljan Mahnič Cene Bavec Tomaž Kalin Jozsef Györkös Tadej Bajd Jaroslav Berce Mojca Bernik Marko Bohanec Ivan Bratko Andrej Brodnik Dušan Caf Saša Divjak Tomaž Erjavec Bogdan Filipič

Andrej Gams Matjaž Gams Mitja Luštrek Marko Grobelnik Vladislav Rajkovič Grega Repovš Nikola Guid Marjan Heričko Borka Jerman Blažič Džonova Gorazd Kandus Urban Kordeš Marjan Krisper Andrej Kuščer Jadran Lenarčič Borut Likar Janez Malačič Olga Markič

Dunja Mladenič Franc Novak Ivan Rozman Niko Schlamberger Stanko Strmčnik Jurij Šilc Jurij Tasič Denis Trček Andrej Ule Tanja Urbančič Boštjan Vilfan Baldomir Zajc Blaž Zupan Boris Žemva Leon Žlajpah

# **KAZALO / TABLE OF CONTENTS**

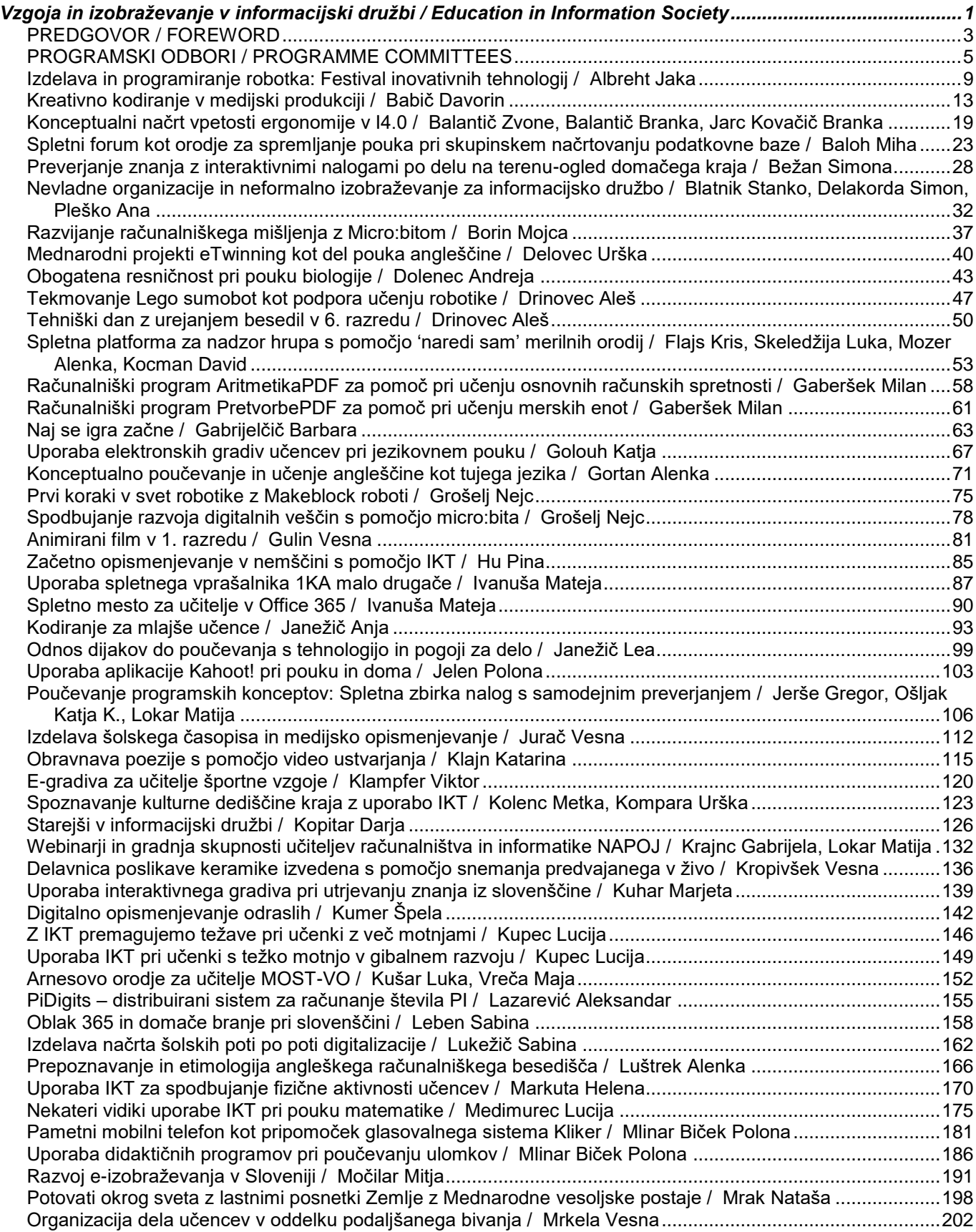

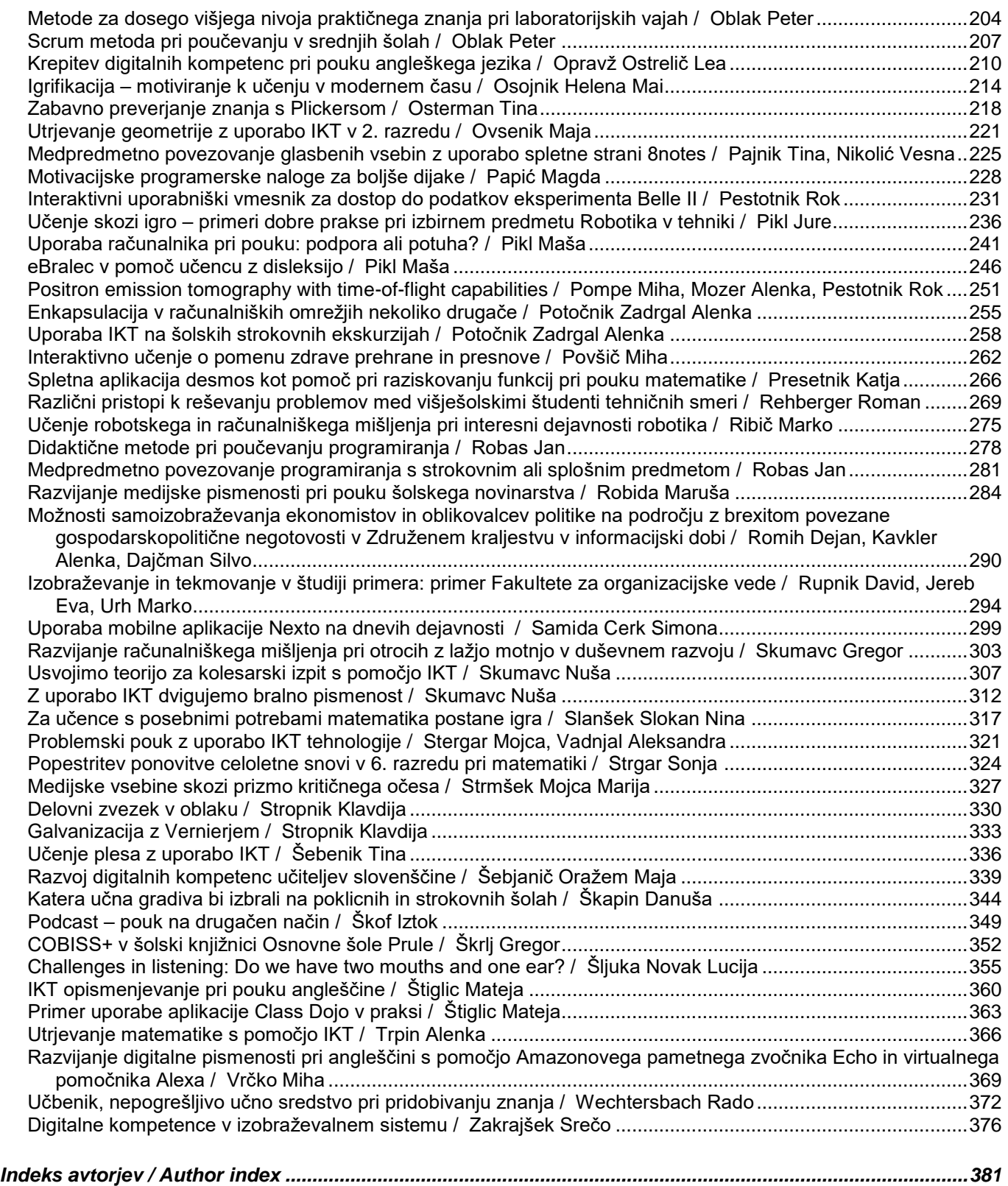

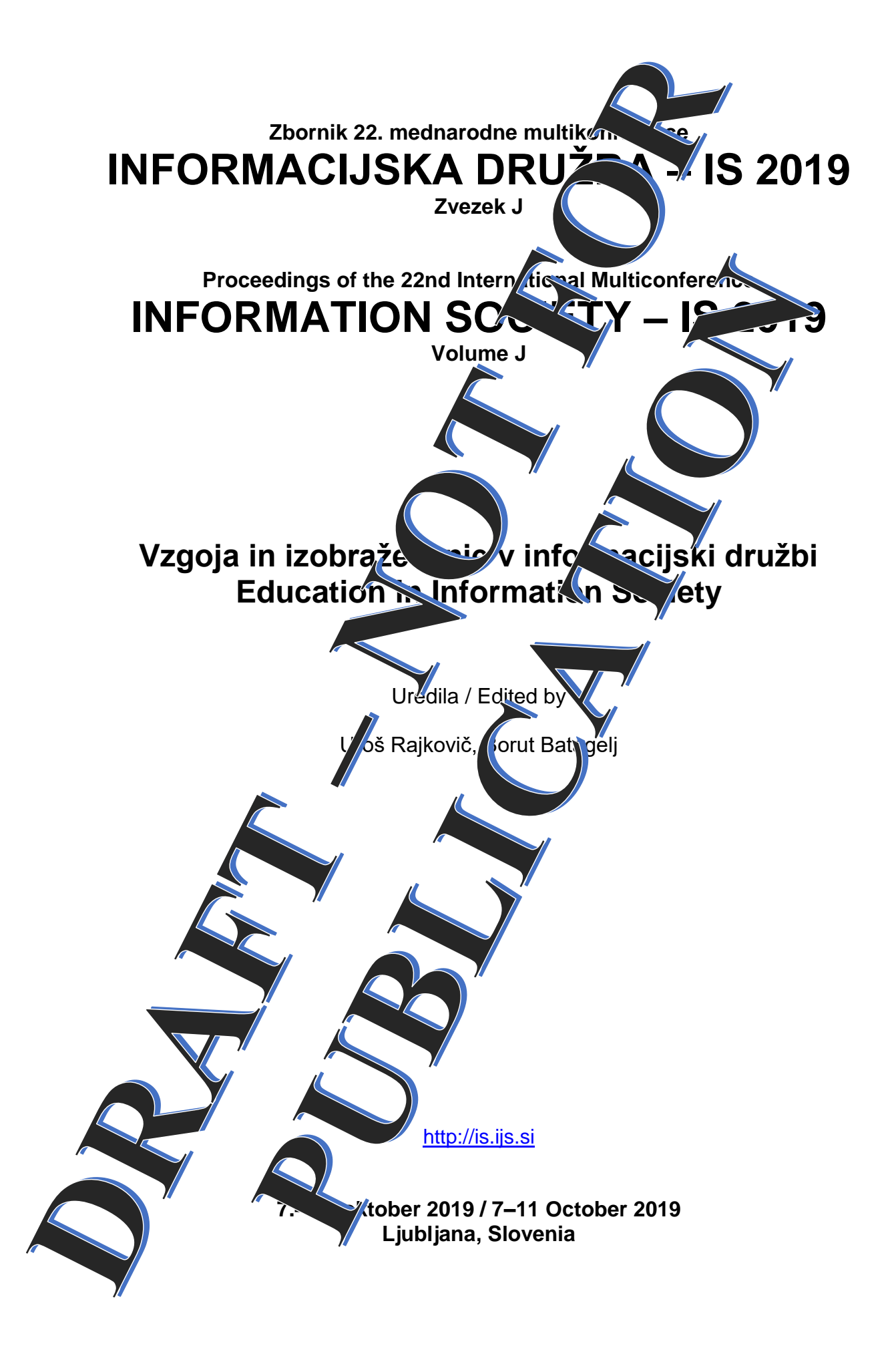

# PREDGOVOR VIVID 2019

Pojmi umetna inteligenca, strojno učenje, nevronske mreže in obsežni podatki pri številnih ljudeh zbujajo velika pričakovanja pa tudi strahove. Malokdo ve, za zakaj pri tem gre. Še manj ljudi zna na tem področju kaj narediti. Zato nas pri vzgoji in izobraževanju tudi v tem smislu čakajo pomembni izzivi.

Nekateri dosežki umetne inteligence so resnično osupljivi. Tako npr. program AlfaZero igra go, šah in shogi bolje kot katerikoli človek ali drug računalniški program. Izhajal je le iz pravil igre in igral s samim seboj. Generiral je ogromne količine podatkov, iz katerih se je učil. Na žalost je to znanje, vsaj za enkrat, pred človekom zaklenjeno v črni škatli. Svojih partij ne zna razložiti na človeku razumljiv način. Spominja nas na odličnega »rokodelca«, ki vrhunsko opravlja svoje delo. Vendar ne zna eksplicitno razložiti, kako dela, kar dela. Za človeka strokovnjaka je značilno, da to kar zna, zna tudi razložiti na ekspliciten simbolični način, kar s pridom uporablja za reševanje drugih problemov.

Zato je pomembno, da umetno inteligenco predstavimo na pravi in uporabni način. Strojno učenje je le eno izmed številnih področij umetne inteligence in nevronske mreže spadajo v to področje. Po mnenju strokovnjakov nevronske mreže uspešno rešujejo 90% problemov razpoznavanja vzorcev, npr. človeških obrazov. Šibkost predstavljata razumevanje in razlaga. Učenci in dijaki lahko tudi praktično spoznajo uporabo nekaterih metod in tehnik umetne inteligence. Tak primer orodja je Orange (https://orange.biolab.si). Za prikaz delovanja globokih nevronskih mrež pri razpoznavanju vzorcev lahko uporabimo katerega izmed demonstracijskih programov na spletu (npr. http://playground.tensorflow.org).

Za zaključek ponovimo, da je pri vzgoji in izobraževanju v informacijski družbi najpomembneje, da vzgajamo kritično misleče strokovnjake, ki imajo znanje in razumejo kako in zakaj delajo to kar delajo. Pri tem nam računalništvo in informatika ponuja lepe možnosti reševanja problemov, od osnovnih konceptov, preko programiranja, do metod umetne inteligence. Za obvladovanje sprememb, ki jih prinaša sodobna digitalna transformacija, igra osrednjo vlogo človek. Morda bolj, kot kdaj koli doslej, tehnologija spreminja nas in odnose med nami.

Uredniški odbor

# FOREWORD VIVID 2019

Terms, such as artificial intelligence, machine learning, neural networks and big data give rise to major expectations as well as fears in many people. Only a few people understand what this is all about. Even fewer are able to solve problems in these fields. In this context, education is facing important challenges.

Some of the achievements of artificial intelligence are truly amazing. For example, the AlfaZero program plays go, chess and shogi better than any human being or another computer program. It started with basic rules and then played against itself. It generated large amounts of data from which it learned. Unfortunately, this knowledge is locked in a black box and is not available to humans. It cannot explain its games and moves in a human-understandable way. It reminds us of a great "craftsman" who excels at her/his work. But it cannot explicitly explain how it does what it does. The characteristic of a human craftsman is that (s)he can explain what (s)he knows in an explicit symbolic way, which (s)he can use to solve other problems.

Therefore it is important to present artificial intelligence in the right and useful way. Machine learning is just one of many areas of artificial intelligence, and neural networks are part of this field. According to experts, 90% of the problems of pattern recognition are successfully solved by neural networks, for example, recognizing human faces. Its weaknesses are understandability of the models and explanation of results. Pupils and students can practically learn the use of certain methods and techniques of artificial intelligence. An example of such tools is Orange (https://orange.biolab.si). To demonstrate the performance of deep neural networks for pattern recognition we may use online demonstration programs, such as http://playground.tensorflow.org.

To conclude, in education in the information society, the most important thing is to develop critical thinking in professionals who possess the knowledge and understand how and why they do what they do. In doing so, computer science and informatics offer us a great opportunity to solve problems, from basic concepts through programming to methods of artificial intelligence. A human plays a central role in coping with change management brought by modern digital transformation. Perhaps more than ever before, technology is changing us and relationships among us.

Editorial board

# **PROGRAMSKI ODBOR / PROGRAMME COMMITTEE**

Uroš Rajkovič (predsednik/chair)

Borut Batagelj (podpredsednik/co-chair)

Zvone Balantič

Igor Bernik

Mojca Bernik

Janez Bešter

Uroš Breskvar

Andrej Brodnik

Borut Čampelj

Dejan Dinevski

Tomi Dolenc

Marjan Heričko

Eva Jereb

Mirjana Kljajić Borštnar

Alenka Krapež

Franc Solina

Branislav Šmitek

Srečo Zakrajšek

# **Programski svet / Steering Committee**

Matjaž Gams (predsednik/chair)

Vladimir Batagelj

Saša Divjak

Ivan Gerlič

Iztok Podbregar

Vladislav Rajkovič

Niko Schlamberger

Tomaž Skulj

Olga Šušteršič

Rado Wechtersbach

### **Recenzenti / Reviewers**

Alenka Baggia

Jelka Bajželj

Branka Balantič

Zvone Balantič

Igor Bernik

Mojca Bernik

Borut Čampelj

Dejan Dinevski

Saša Divjak

Branka Jarc Kovačič

Eva Jereb

Alenka Krapež

Robert Leskovar

Matija Lokar

Vesna Novak

Uroš Rajkovič

Tomaž Skulj

Gašper Strniša

Branislav Šmitek

Alenka Tratnik

Marko Urh

Rado Wechtersbach

Anja Žnidaršič

# **Izdelava in programiranje robotka: Festival inovativnih tehnologij**

# *Assembling and programming a robot: Festival of innovative technologies*

Jaka Albreht Šolski center Kranj Kidričeva 55 4000 Kranj jaka.albreht@sckr.si

#### **POVZETEK**

Živimo v svetu kjer smo vsakodnevno v stiku z najrazličnejšimi novodobnimi tehnologijami, ki so plod strokovnjakov s tehničnega področja. Računalništvo, elektronika in mehatronika pomembno sooblikujejo naš vsakdan. Kadri s tega področja bodo imeli v prihodnosti pomembno vlogo.

Sprašujemo se kako mladim približati svet tehnike in jim dati priložnost, da se v tem preizkusijo. Zato na Šolskem centru Kranj vsako leto konec avgusta prirejamo Festival inovativnih tehnologij, kjer se lahko osnovnošolci udeležijo različnih izobraževalnih delavnic.

Ena izmed delavnic je obsegala sestavljanje in programiranje robotka. Udeleženci so najprej spoznali vse sestavne dele robotka: plastično ohišje, servo motorje, razvojno ploščo Arduino Nano, piskač in ultrazvočni senzor razdalje. Sledilo je povezovanje elementov in vgrajevanje v ohišje. Po uspešno sestavljenem robotku so nadaljevali s testiranjem delovanja oz. pisanjem preproste programske kode. Vsak udeleženec je napisal svoj program, ki je naložen na mikrokrmilniku in omogoča želeno gibanje oz. obnašanje robotka.

Delavnica je potekala v manjši skupini. Potrebno je bilo izvajati individualizacijo, ker so imeli udeleženci različen nivo predznanja in sposobnosti. Izpostavili bi tudi prednost, da se lahko težavnost delavnice enostavno prilagaja udeležencem.

Odzivi udeležencev so bili pozitivni. Izdelek so ob koncu odnesli domov in ga s ponosom pokazali staršem in prijateljem.

Menimo, da prirejanje tovrstnih delavnic pomembno prispeva k promociji tehnike in otrokom omogoča, da se preizkusijo na različnih tehničnih področjih. Zato bomo na Šolskem centru Kranj z omenjenimi aktivnostmi nadaljevali tudi v bodoče.

#### **Ključne besede**

Izobraževalne delavnice, robot, razvojna plošča Arduino Nano, programiranje

#### **ABSTRACT**

We live in a world where we are in daily contact with the various modern technologies that are the result of experts in the technical field. Computer science, electronics and mechatronics are an important part of our everyday lives. Staff in this area will play an important role in the future.

We wonder how to bring young people closer to the world of technology and give them the opportunity to try their hand at it. That is why, at the end of August, the Festival of Innovative Technologies is organized annually at the School Center Kranj, where elementary students can attend various educational workshops.

One of the workshops involved the assembly and programming of a robot. Participants first learned about all the components of the robot: a plastic housing, servo motors, an Arduino Nano development board, a buzzer and an ultrasonic distance sensor. This was followed by connecting the elements and installing them in the housing. After successfully assembling the robot, they continued to test their performance by writing a simple program code. Each participant wrote their own program, which is loaded on the microcontroller and enables the desired movement or the behavior of the robot.

The workshop was held in a small group. Individualization had to be carried out because the participants had different levels of knowledge and skills. We would also emphasize that the difficulty of the workshop can be easily adapted to the participants.

Participants' responses were positive. They eventually took the product home and proudly showed it to parents and friends.

We believe that the organization of such workshops is an important contribution to the promotion of the technique and enables children to test themselves in various technical fields. That is why we will continue our activities at the School Center Kranj in the future.

#### **Keywords**

Educational workshops, robot, Arduino Nano development board, programming

#### **1. UVOD**

Za začetek si poskušajmo odgovoriti na tri ključna vprašanja, ki so še kako pomembna v prihodnosti otrok, ki bodo del informacijske družbe. Veliko vlogo v njej igrajo poklici oz. strokovnjaki s tehničnih področij.

Vprašanja, ki si jih lahko zastavimo so: »V čem sem dober? Kaj me veseli? Kaj okolje potrebuje?«

Odgovor na zadnje vprašanje je jasen. Okolje oz. naša družba potrebuje in bo potrebovala strokovnjake s področja računalništva, elektrotehnike in mehatronike. Na prvi dve vprašanji pa si morajo otroci odgovoriti sami. Mi jim lahko pri tem pomagamo tako, da jim tehnična področja ustrezno predstavimo.

Kako torej mladim predstaviti svet novih tehnologij? Kako jih navdušiti, da bodo v prihodnosti soustvarjali tehnološki razvoj informacijske družbe?

Z izobraževalnimi delavnicami otrokom prikažemo svet tehnike in jim omogočimo, da se preizkusijo v najrazličnejših spretnostih. Tako lahko spoznajo ali jih tovrstno področje zanima in kako uspešni so pri tem.

# **2. FESTIVAL INOVATIVNIH TEHNOLOGIJ**

Na Šolskemu centru Kranj smo tudi letos avgusta organizirali Festival inovativnih tehnologij. Skozi celoten teden so imeli mladi nadobudneži druge in tretje triade OŠ možnost spoznavanja različnih tehničnih področij.

Do sedaj je dogodek potekal tako, da so otroci izbrali delavnico, kjer so tekom tedna nabirali svoje znanje. Letos pa smo udeležencem prvič ponudili možnost izbire dveh delavnic.

Predvsem zato, da dobijo vpogled v različna področja. Načrtovanje in izdelava tiskanih vezij, multimedija, programiranje iger in aplikacij, CADCAM ter programiranje naprav.

Vsak udeleženec je torej po dva dni sodeloval na dveh delavnicah, ki si jih je sam izbral. Ena izmed teh delavnic je vključevala izdelavo in programiranje robotka.

# **3. IZVEDBA DELAVNICE**

#### **3.1 Priprava in potek**

Pred začetkom delavnice je bilo treba za vsakega udeleženca pripraviti vse komponente, ki so pomembne za izgradnjo robotka.

Potrebovali smo ohišje robotka, ki smo ga predhodno natisnili na šolskem 3D tiskalniku. Glavni del, brez katerega zadeva ne bi delovala, je razvojna ploščica Arduino Nano. Nanjo so povezani štirje servo motorji (slika 1), ultrazvočni senzor razdalje in piskač. Vse skupaj pa je vgrajeno v plastično ohišje.

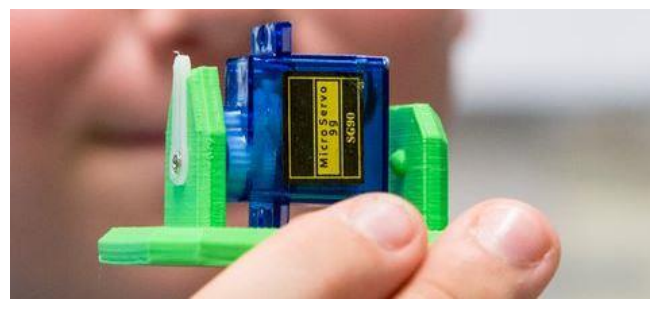

**Slika 1: Servo motor**

Udeleženci so najprej spoznali vse navedene elemente in njihovo delovanje. Seznanili so se tudi s 3D tiskanjem. Vsak je dobil navodila s katerimi si je lahko pomagal pri izdelavi.

Učitelj je udeležence korak za korakom vodil skozi postopek izdelave (slika 3), opozarjal in dajal povratno informacijo. Kakovostne povratne informacije namreč izboljšajo učenje [1].

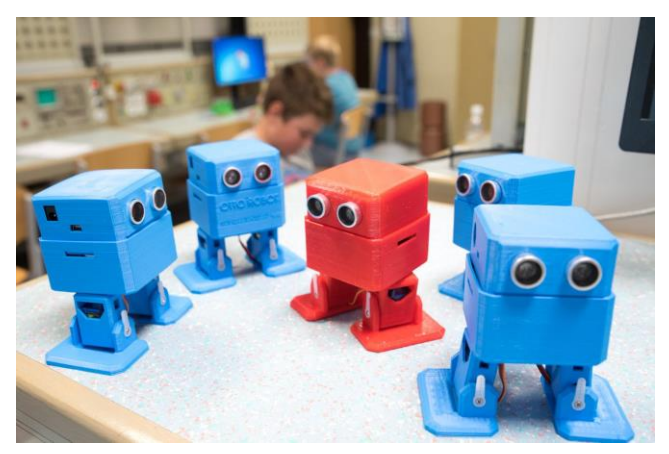

**Slika 2: Sestavljeni robotki**

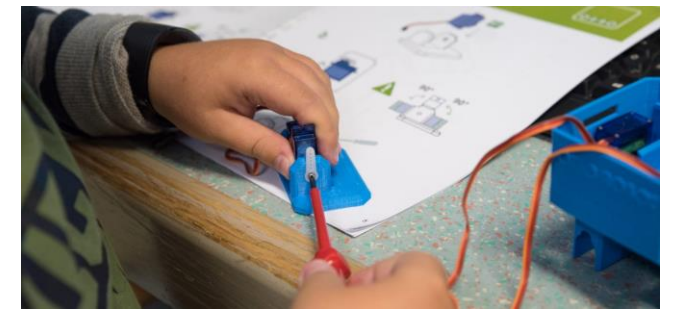

**Slika 3: Sestavljanje robotka**

Po uspešnem sestavljanju robotka (slika 2) je sledilo testiranje delovanja in pisanje prve programske kode.

# **3.2 Programirajmo Arduino**

Arduino je razvojna plošča z mikrokrmilnikom ATmega328 [2]. Arduino odlikuje enostavno programiranje, cenovna dostopnost in prosto dostopno programsko okolje. Prav zaradi teh lastnosti je plošča zelo popularna na vseh ravneh izobraževalnega sistema. Obstaja več modelov Arduino razvojnih plošč. V našem primeru je bil uporabljen model Nano (slika 4), predvsem zaradi svoje velikosti oz. primernosti za vgradnjo v ohišje.

Udeleženci delavnice so se na kratko seznanili tudi z osnovami programiranja in uporabe mikrokrmilnikov, ki so dandanes prisotni na mnogo področjih.

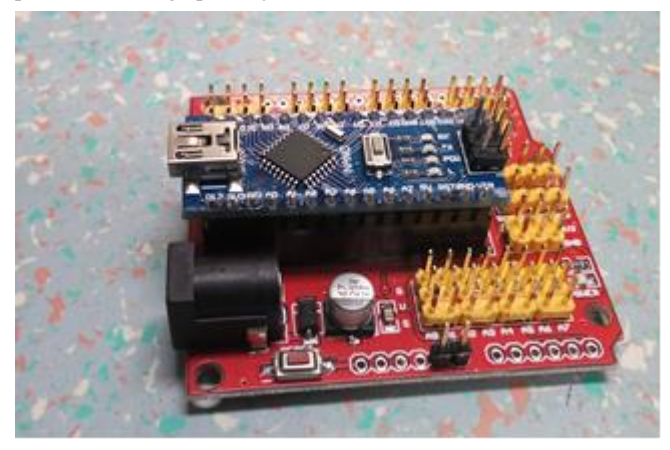

**Slika 4: Razvojna plošča Arduino Nano**

Programiranje mikrokrmilnika poteka v programskem jeziku Arduino, ki je podoben jeziku C++ oz. Javi. Uporabljali smo že pripravljeno knjižnico *Servo.h*, ki omogoča enostavno krmiljenje servo motorjev. S preprostimi ukazi smo premikali štiri motorje oz. nogi robotka.

### **3.3 Prvi program**

Preden začnemo pisati programsko kodo je potrebno v Arduino IDE (slika 5) izbrati ustrezno ploščo ter serijska vrata.

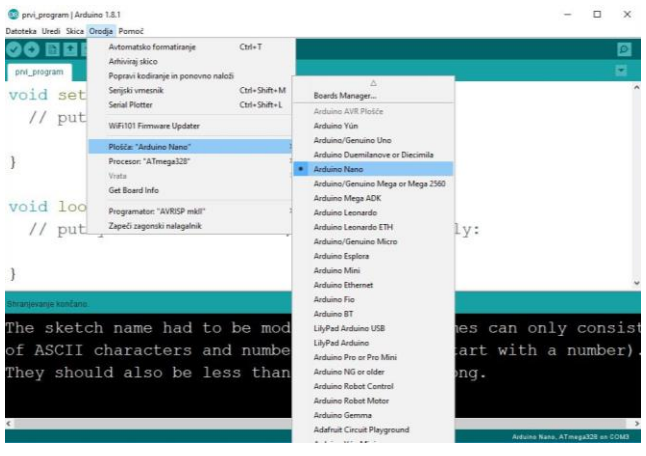

**Slika 5: Arduino programsko okolje**

V prvem programu (slika 6) smo robotka s preprostimi ukazi za obračanje servo motorjev postavili v začetno lego. Otroci so ugotavljali kako nastaviti parameter kota zasuka, da se robotek postavi v želeno pozicijo. Eksperimentirali so s podanimi ukazi in napisali program za poljubno gibanje robotka.

```
#include <servo.h>
Servo LevoStopalo;
Servo DesnoStopalo:
Servo LevaNoga;
Servo DesnaNoga:
void setup() {
  LevoStopalo.attach (4) :
  DesnoStopalo.attach(5);
  LevaNoga.attach(2):
  DesnaNoga.attach(3);
  LevoStopalo.write(80);
  DesnoStopalo.write(87);
  LevaNoga.write(78);
  DesnaNoga.write(71);
  pinMode (10, OUTPUT);
  delay(1000);
\overline{\mathbf{r}}void loop() {
    LevoStopalo.write(110);
    DesnoStopalo.write(57);
    delay(250);LevoStopalo.write(80);
    DesnoStopalo.write(87);
    delay(250);LevaNoga.write(48);
    DesnaNoga.write(41);
    delay(250);
    LevoStopalo.write(110);
    DesnoStopalo.write(57);
    delay(250);
```
**Slika 6: Primer prvega programa**

#### **3.4 Zaznavanje ovir**

Uporabljali smo tudi ultrazvočni senzor razdalje (slika 7), ki je vgrajen v ohišju glave robotka. Deluje tako, da oddajnik pošlje ultrazvočni signal, ki se odbije od ovire nazaj do sprejemnika. S preprosto formulo lahko, ob podani hitrosti zvoka in časa odboja, izračunamo razdaljo. Ob zaznani oviri se je robotek začel premikati, piskač pa je generiral zvočni signal.

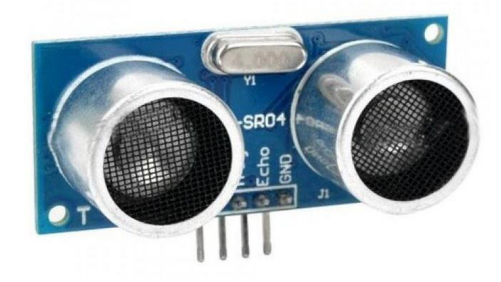

**Slika 7: Ultrazvočni senzor**

V nadaljevanju so otroci samostojno izdelovali vsak svoj program, ki je vključeval premikanje, zaznavanje ovir in generiranje zvočnega signala.

#### **4. REFLEKSIJA**

Izvedba delavnice je potekala brez večjih težav. Prednost je bila majhna skupina otrok. Ocenjujemo, da je optimalno število udeležencev od 6 do 8.

Zaradi različnega predznanja in stopnje sposobnosti je bilo potrebno izvajati individualizacijo poteka delavnice. Gre torej za prilagajanje poučevanja posebnostim in potrebam vsakega posameznika [3]. Nekateri potrebujejo več pomoči pri vijačenju in ostali fino motoriki, drugi pri uporabi računalnika in algoritmičnem razmišljanju. Pohvalno je to, da so si otroci pomagali med seboj.

Vsak udeleženec je lahko svojega robotka odnesel domov in tam nadaljeval s programiranjem. Menimo, da je dobro, če udeleženci tovrstnih delavnic na koncu, v kolikor je to možno, dobijo izdelek v last. Naj si bo to izdelana aplikacija, tiskano vezje, robotek ipd. Izdelke bodo gotovo s ponosom pokazali svojim prijateljem, staršem, sorodnikom in jih morda navdušili. Tako se promocija tehnike nadaljuje tudi izven šolskih prostorov.

Otroci so povezovali programske ukaze z reakcijo robotka in si lažje predstavljali kaj je vloga posameznega ukaza.

Pomembna prednost delavnice je v tem, da lahko težavnost prilagajamo nivoju znanja in spretnosti posameznika. Robotka se lahko sestavi vodeno ob mentorstvu učitelja ali samostojno z načrtom iz navodil. Pri programiranju lahko ostanemo zgolj na nivoju osnovnih ukazov za premikanje servo motorjev ali pa dodajamo nove programske strukture kot so npr. *if* stavek ali *for* zanka.

V prihodnosti želimo delavnico posodobiti in otrokom ponuditi nekaj novega. Dodali bomo LED, dva dodatna motorja za roke, možnost upravljanja preko pametnega telefona.

#### **5. ZAKLJUČEK**

Na koncu se spet vrnimo na začetek našega razmišljanja. Nam je uspelo udeležence delavnice navdušiti za tehniko? Odzivi otrok so bili pozitivni. Pomembno je, da so se imeli možnost preizkusiti na različnih tehničnih področjih. Hkrati pa so odkrivati ali jih tehnika zanima in kako dobri so v njej.

Na naši šoli bomo vsekakor nadaljevali s tovrstnimi delavnicami in aktivnostmi. Želimo si, da bi čim več otrok navdušili za tehniko ali pa jim vsaj dali možnost, da ta svet spoznajo in se potem odločijo.

#### **6. LITERATURA IN VIRI**

- [1] Arduino https://www.arduino.cc
- [2] Holcar Brunauer, A …(et al). (2016). *Povratna informacija*. Formativno spremljanje v podporo učenju, Zavod Republike Slovenije za šolstvo, Ljubljana
- [3] Strmčnik, F. (1993). Učna diferenciacija in individualizacija v naši osnovni šoli. Zavod Republike Slovenije za šolstvo in šport, Ljubljana

# **Kreativno kodiranje v medijski produkciji** *Creative coding in media production*

Davorin Babič Srednja medijska in grafična šola **L**jubljana Pokopališka ulica 33, 1000 Ljubljana davorin.babic@smgs.si

### **POVZETEK**

Hitro razvijajoči se tehnološki napredek vnaša številne spremembe tudi na področju medijske produkcije. Sledenje sodobnim novim tehnologijam, programskim okoljem in orodjem ter ostalimi specifični znanji vodi do spoznanja, da dijaki srednjih medijskih šol ne pridobivajo ustreznih računalniških znanj. V prispevku so predstavljene aktivnosti za spoznavanje osnovnih računalniških konceptov in pristopov v programiranju, ki jih izvajamo v programski enoti Kreativno kodiranje, z namenom razvijanja računalniškega mišljenja. S poučevanjem ključnih vsebin računalniškega mišljenja po ustreznih zahtevnostnih stopnjah smo skozi reševanje problemov v generativni vizualizaciji ugotovili, da so dijaki razvili algoritmično mišljenje in znanje osnov programiranja, s tem pa pridobili temeljne kompetence na strokovnem področju, ki so veliko trajnejše in splošno uporabnejše od pasivnih, enosmernih postopkov v uporabi različnih tehnologij.

#### **Ključne besede**

Računalniško mišljenje, algoritmično mišljenje, računalniški koncepti, osnove programiranja, kreativno kodiranje

#### **ABSTRACT**

The rapid technological advances in media production have brought about many changes. Keeping up-to-date with new technologies, software environments and tools, and other specific skills, leads to the realization that secondary schools of media does not have adequate computer skills. This paper presents activities for learning basic computer concepts and programming approaches implemented in the Creative Coding program unit with the purpose of developing computer thinking. By teaching the key contents of computer thinking at the appropriate levels of complexity, through solving problems in generative visualization, we have found that students have developed algorithmic thinking and knowledge of programming basics, thereby acquiring basic competencies in the professional field that are much more durable and generally more useful than passive ones, unidirectional procedures using different technologies.

#### **Keywords**

Computational thinking, algorithmic thinking, computational concepts, programming basics, creative coding

# **1. UVOD**

Učinkovita integracija, implementacija ter ustvarjalna in inovativna uporaba sodobnih novih tehnologij v učnem procesu omogoča učitelju kvalitetnejše izvajanje le–tega, dijakom pa doseganje višje kvalitete trajnejšega znanja in večjo motiviranost za delo. Nenehni razvoj novih tehnologij in njihova vpetost v učno ter vzgojno– izobraževalno okolje medijske produkcije prinaša vedno bolj dinamične in ustrezne spremembe za učenje in poučevanje, hkrati pa omogoča učinkovitejše načine pridobivanja novih znanj in

kompetenc za prepoznavanje ter zadovoljevanje potreb in izzivov na tržišču ter reševanju konceptualnih problemov v digitalnih okoljih. Smotrna uporaba računalniške opreme in predvsem razumevanje nekaterih ključnih računalniških konceptov predstavljata dve izmed temeljnih kompetenc za uspešno delovanje v izobraževalnem okolju kot tudi v poklicnem in zasebnem življenju. Končni cilj bodočega medijskega tehnika je postati aktivni reševalec problemov in poklicnih izzivov ter odgovoren ustvarjalec digitalnih vsebin, ne le pasivni uporabnik hitro razvijajočih se instant tehnologij informacijske družbe, s katerimi se srečuje pri vsakdanjem šolskem delu, prostem času in za sporazumevanje z drugimi. Tehnološki razvoj rešitev za spreminjanje potreb medijske produkcije vsakodnevno narekuje seznanjanje z vedno novimi, boljšimi ter privlačnejšimi digitalnimi orodji in aplikacijami. Zavedamo se, da dostopnost, ustrezna raba ter učinkovitost digitalnih orodij in aplikacij v artikulaciji učnega procesa na globalni ravni prispevajo k učinkovitemu razvoju sistema kompetenc za razvoj temeljne zmožnosti digitalne pismenosti, ki s svojo konceptualno večplastnostjo med seboj spaja medijsko, tehnološko, informacijsko, vizualno, komunikacijsko in socialno pismenost. Iz tega stališča izhaja, da funkcionalno odzivanje na hitro razvijajoča se digitalna okolja še ne pomeni, da dijaki pridobivajo ustrezno računalniško znanje. Medijski tehnik skozi izobraževalni proces pridobi prenosljive in generične kompetence, s katerimi med drugim obvlada kreativne tehnike in znanja za ustvarjanje različnih vsebin, oblik in doživetij. Mednje sodijo preprosta statična spletišča, naprednejša dinamična (s sistemom za upravljanje s spletnimi vsebinami) spletišča, avtorske in interaktivne animacije, video produkcija, preprosta virtualna 3Dokolja in izdelki, izdelani s tehnologijo 3D-tiska. Smernice v sodobni medijski produkciji za ta namen izpostavljajo uporabo širokega nabora programskih orodij za ustvarjanje oblikovno, pomensko in tehnološko različnih multimedijskih izdelkov. V zadnjem času med temi naletimo na tiste z višjo dodano vrednostjo, ki z lastno izvorno podobo in pomenskostjo sprožajo interakcijo z uporabniki in tako neposredno vplivajo na uporabniško izkušnjo ter njihova čustva in razumevanje ob njihovi uporabi. Za njimi navadno tičijo programiranja v različnih okoljih, determiniranih z jeziki uporabljenih tehnologij.

#### **2. KREATIVNO KODIRANJE**

V šolskem letu 2015/16 smo pristopili k izvajanju programske enote Kreativno kodiranje, ki se v obliki modula odprtega kurikula za prečne povezave izvaja dve uri tedensko v tretjem letniku znotraj programa Medijski tehnik. Vsebine enote so zasnovane na temeljnih vsebinah Računalništva in informatike, ki dijaku dajo potrebna računalniška znanja, da poleg uporabe tehnologije slednjo tudi (so)ustvarja, predvsem v povezavi in za potrebe z drugih dejavnosti, ki so v skladu s poklicnimi in panožnimi smernicami na osnovi potreb novih znanj. Iz tega izhaja, da se dijaki ne učijo uporabe programske ali strojne opreme, temveč se spoznavajo z

računalniškimi načeli, koncepti in procesi, ki so nenazadnje uporabni tudi v vsakdanjem življenju. Temeljni cilji modula slonijo predvsem na sistematičnemu razvijanju spretnosti in veščin računalniškega mišljenja oziroma njegovih ključnih konceptov, med katerimi za uspešno komuniciranje z računalnikom izpostavljamo pretežno postopkovno ali algoritmično mišljenje. Uvajanje in razvijanje tovrstnega načina mišljenja, ki ga uvrščamo med nujno sestavino sodobne funkcionalne pismenosti, pri dijakih spodbujamo s procesom poučevanja osnov računalniškega programiranja ali kodiranja, kot se v novejšem času raje imenuje. S programiranjem se dijaki med drugim tudi privajajo na sistematično učenje smiselne uporabe računalnika kot orodja in smiselnega sodelovanja z računalnikom pri ustvarjanju nekih novih vsebin. Uvajanje novih tehnologij v učni proces ustvarja nova prožna izobraževalna okolja, ki omogočajo nadaljnji razvoj in uporabo novih metod ter tehnik poučevanja in učenja. Učenje osnov programiranja je večinoma praktično naravnano oziroma je z uporabo problemskega in skupinskega pristopa k reševanju praktičnih problemov osnovano na izdelavi projektov, s katerimi se aktivno spodbuja dobro organizirano sodelovalno učenje. Problemski pristop zahteva, da se dijaki najprej seznanijo s problemom (znanim ali neznanim, večinoma pa povezanim z njihovo strokovno usposobljenostjo), nato pa se prek določenih tehnik in metod, ki zahtevajo optimalne, sistematične in organizirane prijeme, morajo naučiti novih spoznanj, da problem lahko rešijo. Vloga učitelja je usmerjevalna in svetovalna, saj pripravlja in usmerja učni proces, skozi lastni ustvarjalni pristop pa poudarja aktivno vlogo subjekta v raziskovanju premišljene uporabe sodobnih digitalnih tehnologij pri vzpostavitvi prožnega in inovativnega učnega okolja, skozi katera se uvajajo in ovrednotijo spremembe s ciljem dviga kakovosti pouka [1]. Vklučevanje spletnih tehnologij in aplikacij kot nepogrešljivih sestavin v procesih izobraževanja ponuja obilo možnosti za poučevanje osnov programiranja, saj nam nudi okolja in orodja, ki ohranjajo učiteljevo vlogo v ustvarjanju prilagodljivih in zadostnih učnih kontekstov ter vodenju učnega procesa, spodbujajo dijakovo ustvarjalnost in omogočajo povratno informacijo. Dijaki ob tem gradijo na razumevanju problema, predstavijo zanj možne rešitve, zbirajo podatke na spletu in se medsebojno posvetujejo z na novo pridobljenim znanjem. Za vsak predstavljen teoretični koncept ali programski konstrukt je na predavanjih prikazana tudi njegova uporaba v konkretnih primerih, vse do stopnje kodiranja in programiranja.

#### **2.1 Koncepti in pristopi računalniškega mišljenja**

Računalniško mišljenje temelji na konceptu algoritmičnega mišljenja ter hkrati predstavlja nadgradnjo miselnih pristopov, strategij in podpornih okolij za spodbujanje kritičnega mišljenja in reševanja izzivov s premišljeno uporabo IKT tudi na področju medijske pismenosti. Skozi sistematično urjenje računalniškega mišljenja dijaki spoznavajo, utrjujejo in razvijajo spretnosti v konceptualizaciji reševanja izzivov v poklicnem udejstvovanju od logičnega mišljenja skozi proces analiziranja in napovedovanja možnih rešitev zastavljenih problemov, oblikovanje potrebnih korakov za doseganje jasno zastavljenih ciljev rešitev, razgradnja problemov na manjše, konsinstenčne podprobleme, iskanje podobnosti med njimi, abstrakcija in posploševanje ter analiziranje napak in kritična presoja doseženih rešitev problemov [2]. Ključne vsebine računalniškega mišljenja strukturiramo v konceptualno razumevanje, praktične spretnosti ter operativne pristope in njihova implemetacija v aplikativno področje medijske produkcije. Spodbujanje razvoja ter poučevanje veščin in konceptov računalniškega mišljenja razdelimo v tri zaporedne zahtevnostne faze: osnovno kreativno reševanje problemov, vmesno sistematično algoritmično mišljenje v smeri avtomatizacije rešitev in naprednejša uporaba pridobljenih funkcionalnih znanj v ustvarjanju inovativnih aplikacijah (Tabela 1).

**Tabela 1: Ključne vsebine računalniškega mišljenja in zahtevnostne faze**

| Konceptualno<br>razumevanje                                           | Praktične<br>spretnosti in<br>veščine                                                                                  | Operativni pristopi                                              |  |
|-----------------------------------------------------------------------|----------------------------------------------------------------------------------------------------|------------------------------------------------------------------|--|
| Osnovna faza: kreativno reševanje problemov                           |                                                                                                    |                                                                  |  |
| Opredelitev<br>problema<br>Razgradnja<br>problema                     | Prepoznavanje<br>vzorcev<br>Matematično<br>modeliranje<br>Logično<br>mišljenje<br>Večnivojska<br>abstrakcija           | Raziskovanje<br>Kreativno oblikovanje<br>Poskusi in napake       |  |
|                                                                       |                                                                                                    | Vmesna faza: sistematično algoritmično mišljenje                 |  |
| Podatkovni tipi<br>Nadzor toka<br>podatkov<br>Rekurzivni<br>postopki  | Sistematično<br>mišljenje<br>Vpogled v<br>algoritmično<br>mišljenje<br>Izvajanje<br>ustreznih<br>navodil po<br>korakih | Sledenje<br>Simulacija<br>Vztrajnost                             |  |
| Naprednejša faza: ustvarjanje inovativnih aplikacij                   |                                                                                                    |                                                                  |  |
| Računalniško<br>mišljenje kot<br>splošno<br>uveljavljeno<br>mišljenje | Programiranje<br>Analiza in<br>vrednotenje                                                                             | Skupinsko delo<br>Sodelovalno učenje<br>Sporazumevalne zmožnosti |  |

# **2.2 Diagram poteka izvajanja algoritma**

Spodbujanje logičnega in ustvarjalnega mišljenja, vključevanje posameznikov zamisli in vedoželjnosti, razvijanje kritične presoje in natančnosti v tehnološko podprtem učnem okolju pomeni dopolnitev in obogatitev učnega procesa. Različna spletna učna okolja, podprta z multimedijskimi gradniki in interaktivnimi nalogami dijakom omogočajo uporabo različnih oblik in metod za predstavitev kvalitativnih in deloma kvantitativnih podatkov, pa tudi zaključkov ob ustreznih rešitvah. V te aktivnosti sodijo nedvomno vizualizacije, s katerimi kreiramo mentalne slike danih konceptov, predstavljenih z grafično reprezentacijo. Mednje sodi shematska vizualna reprezentacija algoritma, s katero dijaki konceptualizirajo možne rešitve danih problemov kot zaporedne faze nekega postopnega procesa. Risanje diagrama poteka predstavlja pomembno logično in miselno aktivnost v snovanju grafičnega opisa smiselnosti algoritma pri analizi problema v smeri načrtovanja nedvoumnih in učinkovito izračunljivih operacij.

Ustvarjen grafični opis jasno kaže medsebojne povezave med posameznimi deli načrta določenih operacij in s tem enoznačno nakazuje smer izvajanja algoritma. Ob tem upoštevamo tri osnovne programske konstrukte, ki določajo osnovno strukturo algoritma: zaporedje, vejitve in zanke, ter druge programske gradnike, s katerimi nazorno ponazorimo celoten tok podatkov. Pomembno je, da diagram poteka ustvarimo v dovolj natančni, jasni in razumljivi obliki, iz katere je razvidna pot do rešitve problema. S tem omogočimo visokonivojski strukturiran zapis algoritma, neodvisen od širokega nabora programskih jezikov.

#### **2.3 Slikovno programiranje**

Slikovno programiranje sodi v programiranje, pri katerem označevanje semantike sloni na večrazsežni predstavitvi grafičnih objektov in njihovih medsebojnih prostorskih odnosov v grafičnem razvojnem okolju, hkrati pa zagotavlja bolj sistematično raziskovanje programskih konceptov in običajno vključujejo neko obliko avtomatiziranega označevanja, ki potrjuje pravilnost ustvarjene slikovne kode. Spletna izobraževalna okolja za slikovno programiranje so sama po sebi modificirana, vizualno nazorna, interaktivna, multimedijska in privlačna, saj dijakom lajšajo začetke programiranja ter jih navajajo na logično in algoritmično mišljenje, ki ga dosežejo z interaktivno izkušnjo in eksperimentiranjem. Njihova dostopnost je možna od kjerkoli, kadarkoli, prav tako je omogočena skupna raba ustvarjenih izdelkov. Vsako tovrstno okolje deluje na katerem koli sodobnem brskalniku, nameščenem na namiznih in tabličnih računalnikih. Začetnikom omogočajo, da se osredotočijo na učenje konceptov in spretnosti reševanja problemov, povezanih z načeli računalništva, namesto da se ukvarjajo z odvečnimi sintaktičnimi napakami, ki se za povrh razlikujejo v vsakem programskem jeziku. Ena najvidnejših značilnost teh okolij je izločanje začetniških napak, povezanih s sintaktično pravilnostjo slikovnega programskega jezika, kar uporabnikom omogoča, da se v celoti osredotočijo na logiko problemov in semantično pravilnost njihovih rešitev. Poleg navedenega lahko nekatera okolja samodejno prevajajo slikovno kodo v druge, besedilne programske jezike, s ciljem začetnikom olajšati prehod iz slikovnih na besedilne programske jezike [3]. Osnovni gradniki slikovnega programa, programski stavki, so grafično predstavljeni s splošnimi namenskimi slikovnimi konstrukti, da se prilegajo na načine, ki so sintaktično pravilni in jih na komplementaren način združujemo v specifične sklope, imenovane slikovni izrazi. Sintaktična pravilnost slikovnih kock je določena z obliko, barvo, strukturo in medsebojnimi možnimi povezavami. Dosegljivi so v orodjarni uporabniškega vmesnika, kjer so zaradi lažje prepoznavnosti tematsko organizirani v semantične kategorije in podkategorije, njihov namen pa je označen v naravnem jeziku. Uporabniku, tudi neizkušenemu začetniku, omogočajo udobno uporabo programskega jezika, saj lahko ustvarjajo programske stavke brez tipkanja ukazov, tako da manipulirajo s slikovnimi kockami z vlečenjem po načelu "povleci in spusti" ter oblikujejo dvorazsežno sestavljeno kompozicijo, ki lahko predstavlja rešitev danega problema. Slednje začetnikom ob preprostem delovanju omogoča uporabnost in izboljšuje razumljivost, berljivost ter nenazadnje razčlenjenost in lažje vzdrževanje slikovne programske kode. Vsaka slikovna kocka ima določen pomen in pogosto v svojem jedru skriva kompleksno logiko ali operacije in z njimi povezano slikovno kodo, ki pa se lahko z enakovrednim prevodom preslika v vsak podprt besedilni programski jezik, kar je koristno za zakrivanje sintakse jezika končnega uporabnika. Čas, ki ga dijak potrebuje, da usvoji znanje za uporabo slikovnega programskega okolja je kratek in tako lahko dijaki porabijo večino časa za razvijanje algoritmov, oblikovanje programov ter razumevanje načel programiranja. Sproti pa na

zanimiv način spremljajo, katere slikovne kocke so na voljo, kako se deli programa med seboj obnašajo, in kako so ti odnosi izraženi v nekaj pogosto uporabljenih besedilnih programskih jezikih. Ker je slikovna koda zgrajena v urejevalniku slikovne kode, je prikazana tudi v besedilni obliki v zavihkih na vrhu ali na desni strani zaslona v programskem jeziku, ki ga izbere uporabnik. Slikovno programiranje je odlično za začetnike, za pisanje obsežnih programov pa je prepočasno in okorno. Slikovna okolja so ponavadi omejena v svoji funkcionalnosti, kar otežuje analizo podatkov in omejuje vrste težav, ki jih je mogoče rešiti.

### **2.4 Generativna vizualizacija**

Oblikovanje digitalne generativne grafike z algoritmi pomeni generiranja posebnega sklopa jasnih navodil, s katerimi skozi programsko kodo računalniku nakažemo vrsto ustreznih korakov, ki jih skozi računske operacije mora izvesti z namenom ustvarjanja. Digitalna generativna grafika sodi v računalniško generirano umetnost, programirano z uporabo računalnika. Avtorjeva (dijakova) ideja je začrtana v programski kodi, zasnovani na namerni uporabi koncepta tehnonaključnosti kot del avtonomnega ustvarjalnega procesa za vzpostavljanje nepredvidljivih situacij pojavnih oblik. Znanje dijakov sloni na osnovnih konceptih programiranja v vizualnem kontekstu z odprtokodnim programskim in razvojnim okoljem Processing, s katerim lahko ustvarijo od preprostih do grafično bogatih statičnih in dinamičnih vizualizacij ter interaktivnih aplikacij na kreativen in preprost način. Namen tovrstnega kreativnega kodiranja je spodbujanje digitalne pismenosti v povezavi z likovno umetnostjo in vizualne pismenosti z matematičnimi koncepti in tehnologijo, ki vodi, od koncepta prek realizacije do refleksije in je merljiva. Kljub vse večji uporabi digitalnih tehnologij imajo dijaki od zaznave potrebe po znanju do trenutka, ko bi to morali že obvladati, na razpolago zelo malo časa. Zato iščejo najbolj racionalno pot učenja, tako da je prilagojena njim osebno, hkrati pa s tem odkrivajo lastni individualni stil učenja. Ob tem se vzpostavlja vzajemni učinek, učitelj skozi izbrani pedagoški pristop pokaže — dijak ponovi ter obratno, dijak vpraša — učitelj razloži. Od učitelja je odvisno tudi sestavljanje projektnih skupin, saj na takšen način dodatno motivira dijake za skupinsko delo s sodelovalnim učenjem z metodo kodiranja v paru. S tem posameznik izgubi strah ob morebitnih napačnih potezah v reševanju določenega problema, saj se lahko zanese na ostalega dijaka v paru, hkrati pa razvija čut za sprejemanje odgovornosti za opravljanje posameznih delov projektne naloge in komunikacijske zmožnosti za delo v paru.

# **2.5 Programska okolja in orodja**

Nabor programskih okolij in orodij, s katerimi učitelji pri pouku kreativnega kodiranja uvajamo koncepte in pristope računalniškega mišljenja, dijaki pa pri svojem delu dosegajo zastavljene učne cilje iz programiranja in uporabe tehnologije ter izdelajo določene izdelke, sestavljajo Blockly Games [4], Blockly Demo: Code [5], Python [6] in Processing [7].

#### *2.5.1 Blockly Games*

Blockly Games je spletna zbirka nalog v obliki interaktivne igre, razdeljene v sedem poglavij in deset nalog v vsakem poglavju, ki se po težavnosti stopnjujejo in jih rešujemo zaporedoma. Izdelana je s pomočjo Googlovega slikovnega okolja Blockly, ki v svojem jedru poudarja učenje in razvijanje osnovnih programerskih konceptov. Ob vsaki pravilno rešeni nalogi se na koncu prikaže ustrezna koda v programskem jeziku Javascript. To kodo dijaki kopirajo in jo v kronološkem zaporedju prilepijo ter uredijo v ustreznem programskem orodju za delo z besedilom, kar jim kasneje služi za lažje razumevanje in berljivost kode v besedilnih programskih jezikov.

#### *2.5.2 Blockly Demo: Code*

Po uvodnem spoznavanju zbirke Blockly Games preidemo na samo uporabo okolja Blockly Demo: Code, v katerem že prek različnih preprostih, situacijskih nalog, preverjamo kreativno reševanje problemov in sistematično algoritmično mišljenje ob že usvojenih osnovnih konceptih programiranja. Programi, ustvarjeni v slikovnem okolju, se pretvorijo v enakovredno kodo nekaterih programskih jezikov (Javascript, Python, Lua, PHP in Dart) in tako omogočajo mehkejši prehod od slikovnega k besedilnemu programiranju hitrejše in enostavnejše.

#### *2.5.3 Python*

Python je skriptni, objektno orientiran, visoko nivojski programski jezik z dinamično semantiko. Dijakom omogoča pisanje jasnih in berljivih programov, zato je namenjen za učenje programiranja za začetnike. Odlikuje ga širna množica lastnosti, zaradi katerih je pri učiteljih zelo primeren za poučevanje programiranja: berljivost kode, preprostost, razširljivost, dostopnost v različnih operacijskih sistemih, preprost in enostaven uporabniški vmesnik.

#### *2.5.4 Processing*

Processing je objektno usmerjeni odprtokodni programski jezik, integrirano razvojno okolje in spletna skupnost, zasnovan posebej za ustvarjanje in spreminjanje digitalne grafike ter temelji na programskem jeziku Java. Njegov namen je spodbujanje interakcije programske pismenosti z likovno umetnostjo in vizualne pismenosti s tehnologijo. Razvojno okolje omogoča ustvarjanje digitalne generativne grafike in interaktivnosti, vključno vektorske in bitne slike, interaktivnih dogodkov, omrežne komunikacije in objektno programiranje. Okolje Processinga je jezik Java. Programi, spisani v Processingu (imenujejo se programske skicirke), se prevedejo v Javo in zaganjajo kot javanske aplikacije. Pogosto se zaganjajo hitreje kot druga tovrstna programska orodja, kar je še posebej pomembno v mnogih grafičnih aplikacijah. Največja razlika med Processingom in Javo je preprost programski vmesnik v Processingu, ki ne zahteva dodatnih programskih konceptov, kot so razredi, objekti in animacije, a hkrati omogoča naprednim uporabnikom njihovo uporabo. Zato so programi krajši in bolj berljivi. Processing povezuje programske koncepte z načeli in oblikami vizualne pismenosti, gibanja in interakcij, kar predstavlja integracijo programskega jezika in razvojnega okolja v celovit sistem. Namenjen je za učenje osnov programiranja v vizualnem smislu. Processing je verjetno najpogosteje uporabljena platforma generativne umetnosti. Cilj je doseči ravnovesje med jasnostjo (preprostostjo) in naprednimi funkcijami, zato je zelo primeren za začetnike na eni in napredne programerje po drugi strani. Sistem omogoča uporabo ter razvoj računalniške grafike in interakcije, vključno predmetnih in točkovnih slik in risb, obdelavo slik, barve manipulacije, dogodke, komunikacijskega omrežja in objektno usmerjeno programiranje. Prav tako ima možnost, da ustvarja zvok, pošilja in prejema podatke v različnih formatih ter pošilja in prejema 2D in 3D datotek. Kodiranje v Processingu ponuja drugačen način učenja programiranja. Od ostalih programskih jezikov se razlikuje v konceptualnem pristopu, saj omogoča učenje programiranja skozi ustvarjanje interaktivne grafike in tako poskrbi za takojšnjo povratno informacijo o narejenem, kar dijake še dodatno spodbuja za nadaljnje učenje in raziskovanje. Zaradi zmožnosti Processinga, da poda povratno informacijo, je tak način postal popularen pristop za programiranje.

# **3. IMPLEMENTACIJA PRIMEROV RABE ORODIJ**

Predstavljeni so primeri rabe omenjenih orodij Python in Processing, v smislu ustvarjanja dinamične in interaktivne generativne grafike. Prvi primer obravnava izdelavo interaktivno aplikacijo (Slika 1), ki od uporabnika zahteva vnos določenih vhodnih podatkov (Slika 2), končni rezultat je generativna grafika naključno postavljenih geometrijskih objektov (v našem primeru pravokotnikov različnih dimenzij) znotraj določenih meja (Slika 3). Programska koda temelji na konceptu funkcije in želvje grafike v Pythonu.

| $\bullet$ $\bullet$ $\bullet$ | genArt2.py - /Users/DavorinBabic/Desktop/pyMisc/genArt2.py (3.7.3)                   |
|-------------------------------|--------------------------------------------------------------------------------------|
|                               | from turtle import *<br>from random import *                                         |
|                               | from time import                                                                     |
|                               |                                                                                      |
|                               | $WIDTH = 1600$                                                                       |
|                               | <b>HEIGHT = 1000</b>                                                                 |
|                               |                                                                                      |
|                               | def zelvak():                                                                        |
|                               | global t                                                                             |
|                               | $t = Tutle()$                                                                        |
|                               | t.hideturtle()<br>t.speed('fastest')                                                 |
|                               |                                                                                      |
|                               | def zaslon():                                                                        |
|                               | global o                                                                             |
|                               | $o = Screen()$                                                                       |
|                               | o.title('Generativna grafika')                                                       |
|                               | o.colormode(255)                                                                     |
|                               | o.setup(WIDTH, HEIGHT)<br>o.bgcolor(32,36,54)                                        |
|                               |                                                                                      |
|                               | def pravokotnik(a, b):                                                               |
|                               | for $i$ in range $(2)$ :                                                             |
|                               | t.fd(a)                                                                              |
|                               | t.lt(90)                                                                             |
|                               | t.fd(b)                                                                              |
|                               | $t.lt(9\theta)$                                                                      |
|                               | def steviloPravokotnikov():                                                          |
|                               | global n                                                                             |
|                               | n = o.numinput("Število pravokotnikov", "Vnesi število pravokotnikov: ")             |
|                               | return n                                                                             |
|                               |                                                                                      |
|                               | def razponAbscisnaOs():                                                              |
|                               | global s                                                                             |
|                               | s = o.numinput("Razpon slikovnega polja","Vnesi razpon za premik vzdolž abscisne os: |
|                               | return s                                                                             |
|                               | def razponOrdinatnaOs():                                                             |
|                               | global z                                                                             |
|                               | z = o.numinput("Razpon slikovnega polja","Vnesi razpon za premik vzdolž ordinatne o: |
|                               | return <sub>z</sub>                                                                  |
|                               | def izrisPravokotniki():                                                             |
|                               | for $i$ in range $(p)$ :                                                             |
|                               | $x = \text{randrange}(-s, s)$                                                        |
|                               | $y = \text{randrange}(-z, z)$                                                        |
|                               | t.penup()                                                                            |
|                               | t.goto(x, y)                                                                         |
|                               | t.pendown()                                                                          |
|                               | $ps = \text{randrange}(1, 4)$                                                        |
|                               | if $ps == 1$ :<br>t.color(232,232,232)                                               |
|                               | elif $ps == 2$ :                                                                     |
|                               | t.color(51, 58, 86)                                                                  |
|                               | else:                                                                                |
|                               | t.color(82,101,143)                                                                  |
|                               | t.pensize(ps)                                                                        |
|                               |                                                                                      |
|                               | a = randrange(30, 50)                                                                |
|                               | $b = \text{randrange}(10, 30)$                                                       |
|                               | pravokotnik(a, b)                                                                    |
|                               |                                                                                      |
|                               | def shraniGrafiko(imeDatoteke):                                                      |
|                               | shrani = o.textinput("Shrani grafiko", "Shranim sliko?")<br>if shrani in {"d", "D"}: |
|                               | $okvir = t.getscreen()$                                                              |
|                               | platno = okvir.getcanvas()                                                           |
|                               | platno.postscript(file=imeDatoteke)                                                  |
|                               |                                                                                      |
|                               | $def \, min()$ :                                                                     |
|                               | global p                                                                             |
|                               | zaslon()<br>zelvak()                                                                 |
|                               | $p = int(steviloPrawokotnikov())$                                                    |
|                               | razponAbscisnaOs()<br>rannnnrdinatnanc/1                                             |

**Slika 1: Programska koda za izris naključno postavljenih pravokotnikov različnih dimenzij znotraj meja ravnine v orodju Python**

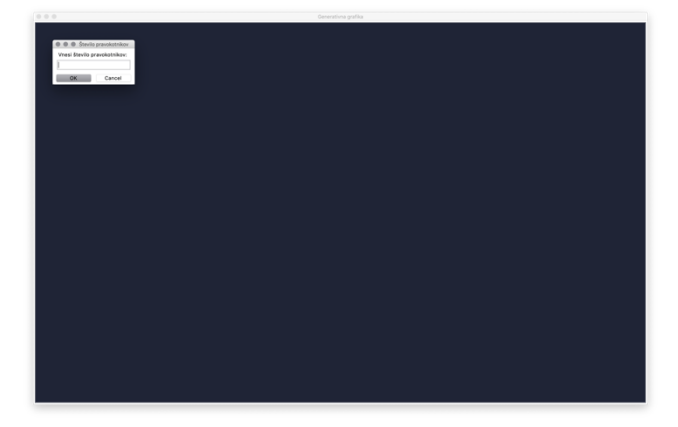

**Slika 2: Interaktivna konzola, ki od uporabnika zahteva vnos določenih vhodnih podatkov**

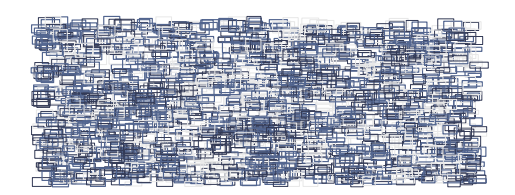

**Slika 3: Končni rezultat – generativna grafika**

Drugi primer obravnava izdelavo dinamične aplikacije, osnovane na prenosu določenih programskih konceptov (Slika 4) in rabi načela naključnosti za ustvarjanje nepredvidljivih situacij v ravnini. Programska koda v programski skicirki temelji na konceptu osnovnih vgrajenih funkcij *setup()* in *draw()* v Processingu (Slika 5). Končni rezultat je generativna grafika naključno postavljenih geometrijskih objektov (v našem primeru krogov različnih dimenzij) znotraj določenih meja prikaznega okna (Slika 6).

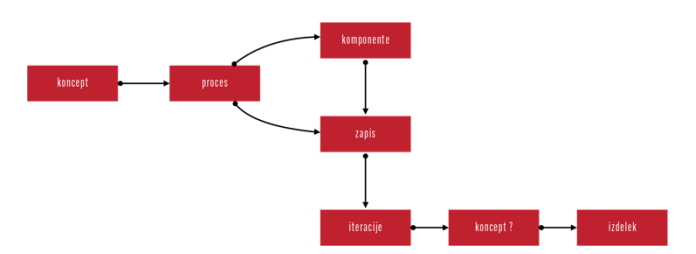

**Slika 4: Diagram poteka prenosa določenih programskih konceptov skozi process ustvarjanja generativne grafike v orodju Processing**

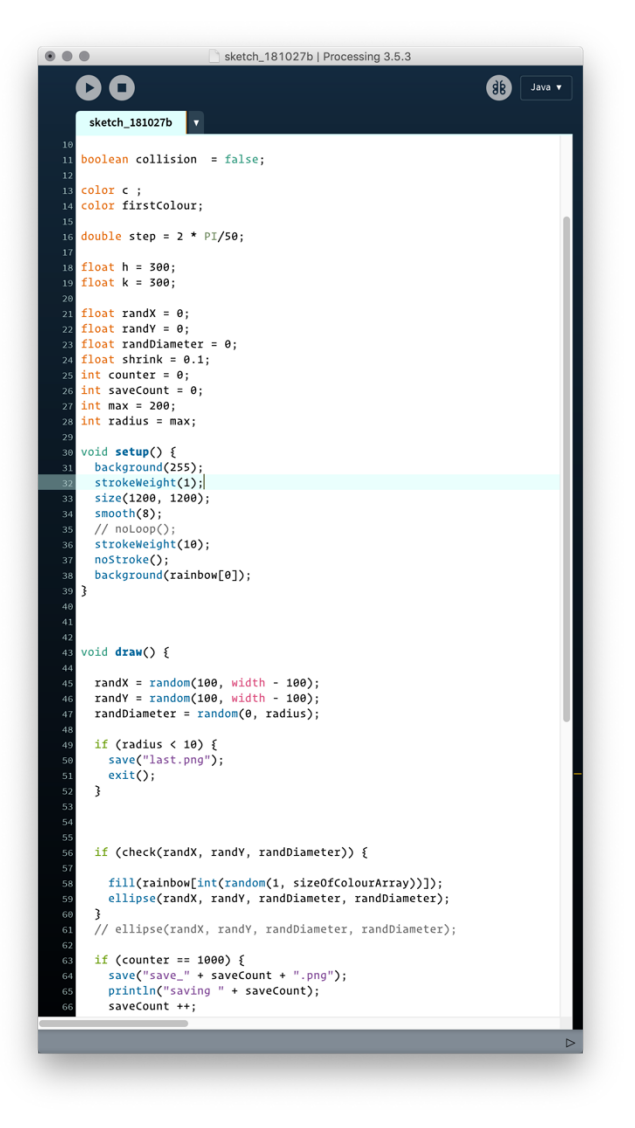

**Slika 5: Programska koda za izris naključno postavljenih krogov različnih dimenzij znotraj meja ravnine v orodju Processing**

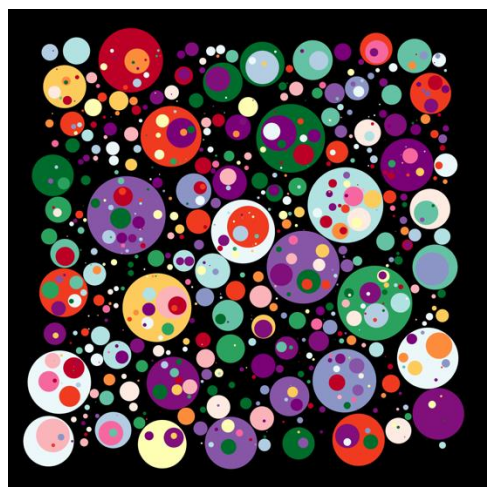

**Slika 6: Končni rezultat – generativna grafika**

# **4. ZAKLJUČEK**

V prispevku smo orisali spremljajoče aktivnosti za učenje in poučevanje osnov programiranja medijskih tehnikov Srednje medijske in grafične šole Ljubljana skozi programsko enoto Kreativno kodiranje. Na koncu smo predstavili del primerov uporabe računalniških konceptov in razvijanja postopkovnega načina mišljenja na področju ustvarjanja digitalne generativne grafike.

Ali smo s tem zadostili konceptualnim smernicam in okvirjem za izobraževanje na področju računalništva, ki obsega vse od otrok v vrtcu do konca srednje šole, bomo videli kaj kmalu. Velja namreč, da za učenje programiranja nisi nikoli prestar. Zato predlagamo, da bo programiranje večinoma služilo za izvajanje procesov računalniškega mišljenja.

### **5. VIRI**

- [1] Romero et al. 2017. *International Journal of Educational Technology in Higher Education*, 14-42. DOI=https://www.researchgate.net/publication/321751410\_ Computational\_thinking\_development\_through\_creative\_pro gramming\_in\_higher\_education
- [2] Wing, J. M. 2006. *Computational Thinking*. Communications of the ACM, 49, 33- 35. DOI= https://doi.org/10.1145/1118178.1118215.
- [3] Lokar, M. 2015. *Prvi koraki v programiranje - številne poti in možnosti*. [Uporabna informatika \(Ljubljana\),](http://www.dlib.si/results/?&query=%27rele%253dUporabna%2binformatika%2b(Ljubljana)%27) letnik 23, številka 3, str. 170-185. URN:NBN:SI:DOC-N8D7MYDY DOI= http://www.dlib.si
- [4] Blockly Games, [https://blockly-games.appspot.com](https://blockly-games.appspot.com/)
- [5] Blockly Demo: Code, [https://blockly](https://blockly-demo.appspot.com/static/demos/code/index.html)[demo.appspot.com/static/demos/code/index.html](https://blockly-demo.appspot.com/static/demos/code/index.html)
- [6] Python, [https://www.python.org](https://www.python.org/)
- [7] Processing[, https://processing.org](https://processing.org/)

# **Konceptualni načrt vpetosti ergonomije v I4.0** *Concept map of ergonomics integration in I4.0*

Zvone Balantič Univerza v Mariboru Fakulteta za organizacijske vede Kidričeva 55a 4000 Kranj zvone.balantic@fov.uni-mb.si

Branka Balantič Šolski center Kranj Višja strokovna šola Kranj Kidričeva 55 4000 Kranj branka.balantic@sckr.si

Branka Jarc Kovačič Šolski center Kranj Višja strokovna šola Kranj Kidričeva 55 4000 Kranj branka.jarc.kovacic@sckr.si

#### **POVZETEK**

Z vse bolj jasnimi obrisi Industrije 4.0 klasična množična proizvodnja postaja del zgodovine. Sodobni elementi digitalne transformacije nam postopoma omogočajo vpeljavo popolnoma prilagodljive proizvodnje posameznih produktov. Stalna in neprekinjena izmenjava podatkov med ključnimi točkami procesa, obdelovanci, orodji, stroji, roboti in človekom, v nove okvire postavlja tudi ergonomijo. Delovna mesta prihodnosti bodo vsebovala vse tehnološke elemente Industrije 4.0, človek pa se bo še bolj znašel v središču pozornosti. Njegovo sodelovanje s kolaborativnimi roboti bo generiralo nov odnos v sodobnem kibernetskem sistemu regulacijskih zank. Klasični elementi ergonomije bodo z novo tehnologijo lažje dosegljivi in hitreje prilagodljivi. Težje obvladljive človeške faktorje bomo v dobi Industrije 4.0 prepustili kolaborativnim robotom, ki bodo s kiberfizikalnimi sistemi sooblikovali človeku prilagojeno ergonomsko delovno mesto.

# **Ključne besede**

Ergonomija, I4.0, kolaborativni roboti, koncept

# **ABSTRACT**

With the increasingly clear outlines of I4.0, classic mass production is becoming a part of history. Modern elements of digital transformation gradually enable us to introduce fully flexible production of individual products. The constant and continuous exchange of data between key process points, workpieces, tools, machines, robots and humans also puts ergonomics in new frames. Jobs of the future will contain all the technological elements of I4.0, and the man will be in the spotlight even more. His collaboration with collaborative robots will generate a new relationship in the modern cyber system of regulatory loops. The classic elements of ergonomics will be easier to reach and more flexible with new technology. We will leave the more difficult to manage human factors in the I4.0 era to collaborative robots that will co-create a human-friendly ergonomic workplace with cyber-physical systems.

# **Keywords**

Ergonomics, I4.0, collaborative robots, concept

#### **1. UVOD**

Konceptualno razmišljanje je sposobnost razumevanja določene situacije na podlagi proučevanja vzorcev in povezav v delujočih sistemih. Porajajoča vprašanja in dejavniki tvorijo konceptualni okvir, ki pa je oblikovan na podlagi preteklih strokovnih izkušenj in usposobljenosti človeka. Za optimalni učinek sta potrebna induktivno sklepanje in ustvarjalnost, saj tako pridemo do boljših

zaključkov in večje baze alternativnih rešitev. Pri tem nam lahko pomaga sodobna tehnologija v okvirih Industrije 4.0, kjer ima ergonomija velik vpliv na stalno izboljševanje procesov, na celovito kakovost in na organiziranje delovnih ciklov.

# **2. ERGONOMIJA**

Ergonomija je znanost, ki človeka povezuje z njegovim delom, pri tem pa proučuje anatomska, fiziološka, mehanska, kognitivna in organizacijska načela vplivov na zmogljivost človeka pri delu. Ergonomija je interdisciplinarno proučevanje delovnih obremenitev ter iskanje razbremenitev, kadar obremenitev povzroča neudobje ali celo prekoračuje tolerančno mejo [1].

Hiter razvoj tehnike je vplival tudi na ergonomijo. Najprej so namesto človeka začeli opravljati težko fizično delo stroji, dandanes pa računalnik prevzema velik del rutinskega dela v pisarni. Obremenitev zaradi mišičnega dela se je tako prenesla na obremenjenost čutil in na povečano stopnjo pozornosti.

V šestih desetletjih se je ergonomija spreminjala in širila še na druga področja, kot so bivalno okolje, promet in varnost, v bolnišnice in šole ter v šport in prosti čas. Osnovni namen ergonomije pa ostaja isti: vedno gre namreč za optimiranje nekega sistema s prilagajanjem pogojev sposobnostim in potrebam človeka [2].

Ergonomija obravnava medsebojne vplive med človekom in njegovim okoljem oziroma predmetom, zato se moramo vprašati o podmnožici ergonomije – *vmesnikih med človekom in strojem* (angl. HMI: Human machine interface). V okviru razmišljanja o Industriji 4.0 moramo ta regulacijski krog *uporabniške izkušnje* (angl. User experience design: oblikovanje na podlagi uporabniške izkušnje) postaviti na nivo podjetja, storitev in izdelkov. *Oblikovalska zavest* (angl. Design thinking: razmišljati dizajnersko) mora biti strukturirana in usmerjena proti končnemu uporabniku. Od tu dalje se informacija vrača nazaj v hitrih časovnih odzivih in regulira prvotne zamisli ter jih spreminja v uporabniku še bolj uporabne rešitve [3].

Zdravje in varnost pri delu sta izjemno pomembna elementa, povezana s pravnim sistemom, toda to ne bi smel biti največji motivacijski dejavnik za management, ki je odgovoren za to področje. Ergonomija je marsikdaj razumljena kot visok in nepotreben strošek pri vzpostavljanju sistema za zmanjševanje napak, sistema za ugotavljanje in preprečevanje preobremenitev zaposlenih, sistema preventive za zmanjševanje pojava bolezni itd. Management prevečkrat pozablja, da ergonomija svoj vpliv širi vsaj v treh smereh – v smeri povečevanja učinkovitosti, v smeri dviga motivacije in v smeri zmanjševanja absentizma in predvsem prezentizma. Na tem mestu nam Industrija 4.0 nudi kar nekaj zanesljivih rešitev, predvsem na področju implementacij tehnik optimizacije gibov in na področju razbremenitev kostno-mišičnega

sistema pri človeku. Ergonomija je lahko zelo učinkovita v notranji logistiki, ko bremen ni potrebno prelagati, prenašati, dvigovati in spuščati. Manj telesnih naporov z vpeljavo ergonomskih rešitev omogoča hitrejše delovanje procesa (modularna individualno prilagodljiva delovna mesta, transportni vozički, valjčne transportne proge, kolaborativni roboti ...) [4].

#### **3. INDUSTRIJA 4.0**

Izraz Industrija 4.0 ali I 4.0 izhaja iz pobude, ki jo je nemška zvezna vlada predstavila na Hannovrskem sejmu leta 2001. Abstraktna ideja o industriji 4.0 je kmalu prerasla v strategijo nemških podjetij, katere cilji so usmerjeni v ustvarjanje pametnih izdelkov, postopkov in procesov ter pametnih tovarn. Strategijo I4.0 je podprla celotna Evropska unija, ki slednjo podpira tudi finančno preko številnih razpisov v okviru evropskega raziskovalnega programa Horizon 2020. Slovenija je cilje I4.0 integrirala v Strategijo pametne specializacije (SPS) [5].

Pametne tovarne so sposobne izdelovati dobrine z večjo učinkovitostjo in so manj podvržene zunanjim vplivom ter zastojem. V pametni tovarni bodo ljudje, stroji, izdelki in drugi viri komunicirali drug z drugim na način, kot to omogočajo socialna omrežja. Objekti v pametni tovarni bodo lahko sami komunicirali s kupci in z dobavno verigo. S tem bodo močno povečali učinkovitost proizvodnega procesa ter poskrbeli za skrajšanje pretočnih časov [6].

I4.0 bo s pomočjo informacijske tehnologije preko omrežij informacijskih sistemov povezala stroje, naprave, procese, delovna sredstva in tudi aktivne upravljalce – ljudi, ki bodo sodelovali v teh sodobnih procesih. Vsa informacijska tehnologija, ki je trenutno v uporabi (tablice, prenosniki, mobilne naprave, oblaki, mreže ...) in rešitve, ki šele prihajajo (inteligentni vid, uporaba dronov, avtonomija upravljanja sistemov, krajšanje delovnega časa ...), se bo kljub skokovitemu razvoju morala ukvarjati tudi z vprašanjem človeških faktorjev, ki se spreminjajo v okvirih evolucije. Človek se bo še naprej moral ukvarjati s težavami zaradi preobremenitev, ki bodo v prihodnosti morda fokusirane v drugačno polje naše biti. Že danes se ukvarjamo s težavami, ki se kažejo v kostno-mišičnih obolenjih. Prav te težave se še vedno vztrajno povečujejo in pomikajo v vse bolj zgodnje življenjsko obdobje. Čeprav v okviru I4.0 govorimo o avtomatizaciji in prepletenosti raznih krmilnih in regulacijskih sistemov, bodo človeški faktorji še vedno postavljali meje zmogljivosti najbolj inteligentnih sesalcev [7].

#### **4. VPETOST ERGONOMIJE V I4.0**

Ker bo tradicionalna množična proizvodnja kmalu stvar preteklosti in jo postopoma nadomešča serijska proizvodnja prilagojenih posameznih kosov, je namen inteligentnega povezovanja vseh postaj v verigi dodane vrednosti doseči prilagodljivo in prilagojeno proizvodnjo. Da bi to uspelo, morajo višje in nižje razvrščeni procesi v proizvodnji stalno izmenjevati podatke med seboj in to na vseh stopnjah proizvodnega procesa. To ne pomeni, da se bo industrijsko delovno okolje močno spremenilo, pač pa to pomeni, da nove tehnologije (internet stvari, 3D tisk, avtonomni roboti, simulacije, masovni podatki, navidezna resničnost …) zahtevajo vzporedni razvoj ergonomije in njeno vključevanje na vseh možnih nivojih proizvodnje. Edini način, s katerim lahko proizvodna podjetja v današnjem hitro spreminjajočem se okolju I4.0 ostanejo konkurenčna, je izvajanje fizikalne, kognitivne in organizacijske ergonomije, kot del celovitega pristopa, upoštevajoč procese nenehnega izboljševanja [\(slika 1\)](#page-27-0).

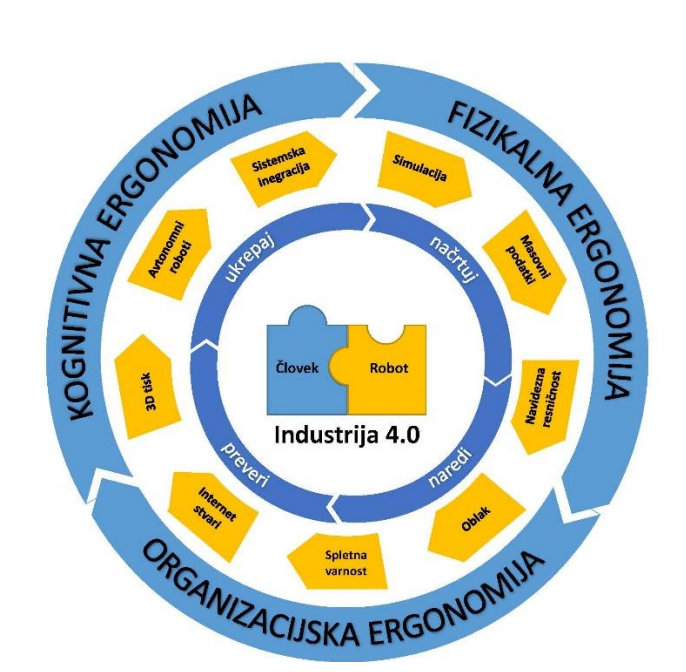

Slika 1: Simbioza ergonomije in I4.0

<span id="page-27-0"></span>Ergonomska načela tako še naprej igrajo pomembno vlogo pri oblikovanju delovnih mest, saj v veliki meri pomagajo povečati produktivnost in zdravje zaposlenih. Pri tem je ključnega pomena individualizacija delovnega mesta. Primer so delovni stoli in mize z nastavljivo višino, ki jih je mogoče popolnoma prilagoditi vsakemu telesu. Preoblikovanje stoječega delovnega mesta v sedeče (in obratno) je prav tako enostavno izvedljivo. Še več, prilagojeno pozicioniranje materialov in orodij na delovni mizi preprečuje neenakomerno fizično obremenitev. V delovnih okoljih je pogosto spregledano, da prava osvetlitev delovnega mesta pripomore k povečanju delavčeve koncentracije in s tem pripomore tudi k zmanjšanju tveganja za pojav napak. Modularno zasnovan sistem delovne mize omogoča enostavno prilagajanje tako potrebam delavca, kot zahtevam delovnega procesa. Z uporabo nastavljivih monitorjev (višina, globina, naklon, rotacija), ki zagotavljajo, da je delovni prostor organiziran natančno in po meri delavca, se prepreči nepotrebno fizično naprezanje. Ker se kljub naraščajočemu trendu avtomatizacije nikoli v celoti ne bomo mogli izogniti nalogam ročnega sestavljanja, je ergonomijo v I4.0 potrebno obravnavati kot način zmanjšanja obremenitev zaposlenih. Eno od rešitev predstavljajo sodelovalni ali kolaborativni roboti. Naloga sodelovalnih robotov je, da od delavcev, ki z robotom neposredno komunicirajo, prevzamejo za delavca naporne delovne naloge, npr. dvigovanje in nameščanje težkih obdelovancev. Pomembno pa je, da se pri razmestitvah sodelovalnih robotov upošteva tudi posebno stroge varnostne postopke, s katerimi se zagotovi, da je tveganje za morebitni trk med delavci in stroji čim manjše. Za podporo zaposlenim se uporabljajo tudi kibernetsko-fizikalni sistemi (angl.: cyberphysical systems - CPS), ki služijo tudi kot sredstvo za shranjevanje informacij. Mehanizem lahko samostojno odloči, kateri zaposleni je na podlagi svoje telesne zgradbe primerna izbira za naslednjo delovno fazo in kdo si mora vzeti odmor [8].

# **5. KOMPETENCE V ERGONOMIJI**

Ergonomija povezuje udobje in ugodje, zdravje ter produktivnost, to pa pomeni, da prepleta medicinsko, biološko in inženirsko znanost. Zaposleni so odgovorni za zdravje in kompetence, delodajalci pa za organizacijo in urejanje dela. Tako zaposleni kot delodajalec morata med seboj intenzivno sodelovati. Zaposleni

pridobijo znanje o varnem in zdravem načinu življenja na delovnem mestu, ki ga lahko prenesejo tudi v svoj življenjski slog in tako izboljšajo svoje zdravje. Bolj zdrav delavec je bolj zadovoljen, hkrati pa pomeni tudi manjše stroške za delodajalca in zdravstveno zavarovalni sistem zaradi bolniških odsotnosti. Vsaka znanstvena ali strokovna disciplina zahteva definicijo ključnih kompetenc, saj potencialni zaposleni lahko v njih tudi vidi pravi izbor svojega strokovnega profila.

Proaktivna ergonomija vnaprej rešuje probleme zaradi neustreznih človeških faktorjev, medtem, ko reaktivna ergonomija te težave ureja potem, ko so težave že nastopile [4].

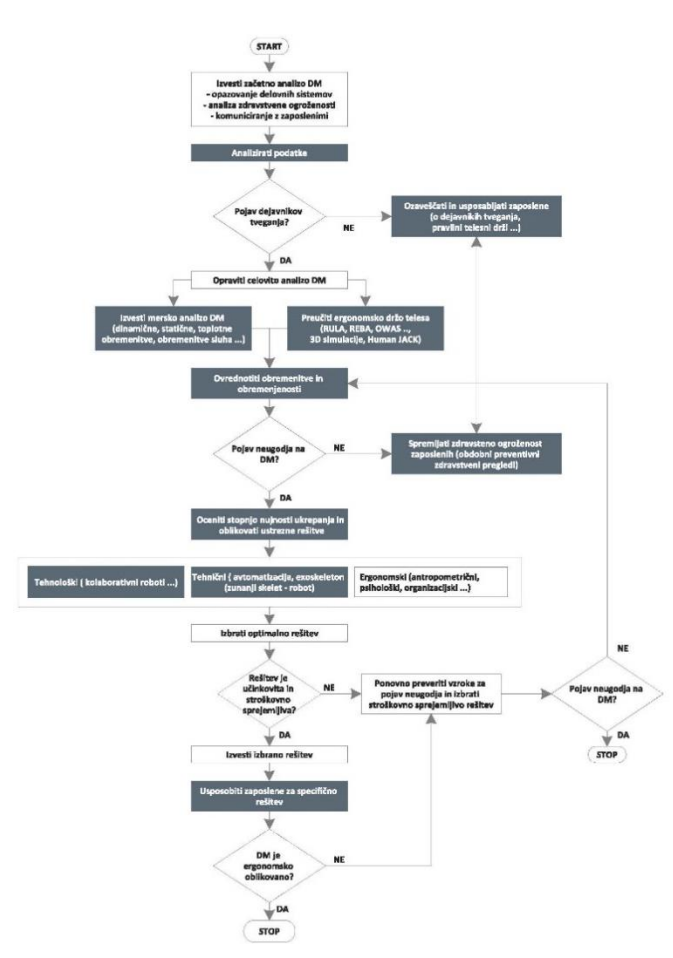

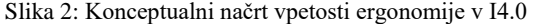

<span id="page-28-0"></span>Ključne kompetence iz ergonomije lahko uporabimo na različne načine:

- razvoj kurikuluma (nabor učnih vsebin) v ergonomiji,
- razvoj celovitih in nepristranskih ocen za razvoj kompetenc,
- priznavanje usposobljenosti diplomantov, ki imajo ergonomske kvalifikacije, priznane s strani uradnih ustanov za potrjevanje ergonomije.

Kompetence vključujejo več kot samo znanja in spretnosti, saj vključujejo še sposobnosti zadovoljevanja opredeljenih zahtev in vedenje, kar pa je bistveno za uporabo spretnosti. V ergonomiji je zagotavljanje kompetenc izrazito povezano s ključnimi odgovornostmi, dejavnostmi in nalogami, opredeljenimi pri ocenah tveganja in to za vse, ki so povezani v sistem zagotavljanja varnosti

in zdravja pri delu – vključno z managerji. Sistemi za zagotavljanje usposobljenosti morajo upoštevati delovne pogoje - tudi v izrednih razmerah, kjer pa v I4.0 svojo vlogo prevzemajo kolaborativni roboti.

Pomembnost kompetenc v ergonomiji (preučevanje in analiziranje delovnega mesta (DM) glede na ergonomske zahteve za zagotavljanje ustrezne interakcije med delom, proizvodom in okoljem ter človekovimi potrebami, njegovimi zmožnostmi in omejitvami) prikazuje [slika 2,](#page-28-0) ki hkrati predstavlja primer konceptualnega načrta vpetosti ergonomije v I4.0.

#### **6. ZAKLJUČEK**

Dejstvo je, da se bo način dela v prihodnosti povsem spremenil, saj vstopamo v novo industrijsko prihodnost - I4.0, v kateri se z uvajanjem novih tehnologij prepletata resnični in virtualni svet. Na prvi pogled se zdi, da se v tem digitalnem svetu izpostavlja inteligentne stroje in pozablja na človeka. Posledično se pojavljajo bojazni o izgubi delovnih mest. Ob tem ne moremo mimo vprašanj o tem, kakšen vpliv ima I4.0 na ergonomijo in dobro počutje zaposlenih, o tem ali so ergonomska načela pomembna tudi v digitalni prihodnosti in o tem, kako bo videti delovno mesto čez deset let.

Po mnenju strokovnjakov razlogov za strah, da bodo roboti v proizvodnji v celoti nadomestili delavce, ni. Število rutinskih delovnih mest se bo zmanjšalo, število delovnih mest z višjo dodano vrednostjo pa se bo povečalo. Bistvo I4.0 namreč ni v zamenjavi ljudi z inteligentnimi stroji, temveč usposobiti jih za sodelovanje z njimi. To pomeni, da se bo posamezni delavec nedvomno moral soočiti z novimi tehnologijami, procese pa bo moral znati z uporabo različnih pametnih naprav spremljati ali pa s spreminjanjem posameznih parametrov vanje aktivno posegati. Od delavcev se v tovarnah prihodnosti zato pričakuje interdisciplinaren pristop, hitro sprejemanje lastnih odločitev in hitro prilagajanje zapletenim procesom. Zato lahko rečemo, da gre v pametnih tovarnah za mreženje - med delavcem in strojem ter med različnimi stroji.

Z razvojem I4.0 se vzporedno razvija tudi ergonomija, ki s pridom izkorišča nove tehnologije. V konceptualni načrt ergonomije je vse pogosteje vključena virtualna ergonomija, s pomočjo katere je mogoče pridobiti dragoceno podporo pri načrtovanju npr. novih proizvodnih linij ali njihovih delov, zmanjšanju potreb po fizičnih prototipih in skrajšanju časa in predvsem zmanjšanju stroškov razvoja.

Virtualna ergonomija omogoča oceno vplivov vpeljave človeških dejavnikov v virtualna okolja ustvarjena za prototipe izdelkov in procesov, virtualne lutke, digitalne biomehanske modele, ki simulirajo človeka, tako s kinematičnega kot dinamičnega vidika. Uporaba digitalnih modelov omogoča matematični opis gibanja delavca med delovnimi operacijami, ki so vzporedne s tehnikami vizualizacije virtualnih okolij

Industrija 4.0 se sooča tudi z izzivi razvoja, usposabljanja in upravljanja zaposlenih za potrebe okolja I4.0. Konceptualni načrt vpetosti ergonomije v I4.0 mora zato odgovoriti na vprašanja, katere spretnosti, kompetence in znanja potrebujejo zaposleni za učinkovito in varno delo.

Zaključimo lahko, da tovarna prihodnosti vzpostavlja novo raven interakcije med človekom in strojem. Dejstvo je, da se vloga delavca spreminja, saj ga bo novo digitalno okolje usmerjalo k novim izkušnjam in od njega zahtevalo več strokovnega znanja za načrtovanje, uporabo in nadzor inteligentnih strojev, ki mu bodo pomagali pri lažjem in varnejšem izvajanju delovnih nalog.

### **7. LITERATURA**

- [1] Balantič, Z., Polajnar, A., Jevšnik, S., Ergonomija v teoriji in praksi, Ljubljana: Nacionalni inštitut za javno zdravje, 2016.
- [2] Polajnar, A. idr., Ergonomija, Maribor: Fakulteta za strojništvo, 2003.
- [3] Balantič, Z., Balantič, B., Jarc Kovačič, B., "Digitalna transformacija in vitkost v ergonomiji Industrije 4.0," v *VIVID 2017*, Ljubljana, 2017.
- [4] Balantič, Z., Jarc Kovačič, B., Balantič, B., "Od znanja do kompetenc v ergonomiji," v *37. mednarodna konferenca o razvoju organizacijskih znanosti*, Portorož, 2018.
- [5] EU Evropski strukturni in investicijski skladi, "Slovenska strategija pametne specializacije S4," 2017. [Elektronski]. Available: https://www.eu-skladi.si/sl/dokumenti/kljucnidokumenti/s4\_strategija\_v\_dec17.pdf.
- [6] Herakovič, N., "Izzivi industrije 4.0," v *Avtomatizacija strege in montaže 2015 - ASM¨15*, Ljubljana, 2015.
- [7] Balantič, Z., Polajnar, A., Jevšnik, S., "Izzivi človeških faktorjev v industriji 4.0," *IRT 3000: inovacije, razvoj, tehnologije,* Izv. letn.12/4, pp. 178-182, 2017.
- [8] Item, "Your ideas are worth it.," 20 08 2019. [Elektronski]. Available: https://item24us.news/industry-4-0-inproduction-the-ergonomic-aspect/.

# **Spletni forum kot orodje za spremljanje pouka pri skupinskem načrtovanju podatkovne baze**

# *Web forum as a tool for monitoring lessons in group database planning*

Miha Baloh

Šolski center Kranj Srednja tehniška šola Kranj, Slovenija miha.baloh@sckr.si

#### **POVZETEK**

V prispevku je predstavljen del praktičnega pouka, povezan z načrtovanje entitetno–relacijske podatkovne baze, ki ga izvajamo v srednjem tehniškem izobraževanja pri modulu Načrtovanje podatkovni baz. Predstavljeni del praktičnega pouka izvajamo kot skupinsko načrtovanje podatkovne baze, vse delo pa beležimo in objavimo v spletni forum. Dijake bi v tem delu praktičnega pouka radi predvsem naučili konceptualnega načrtovanja podatkovne baze. To je tisti korak razvoja, ki dijakom povzroča največ težav.

#### **Ključne besede**

Načrtovanje, podatkovne baze, spletni forum, konceptualni model, skupinsko delo, entitetno–relacijski model

#### **ABSTRACT**

The article presents a part of practical training related to planning entity-relational database design, which is implemented in secondary technical education in the module Database Design. The presented part of the practical training is implemented as a group database design, and all the work is recorded and published in an online forum. In this part of the practical lesson, pupils would like to learn, above all, how to make a proper conceptual design of the database. This is the development step that causes the most problems.

#### **Keywords**

Planning, databases, online forum, conceptual model, teamwork, entity-relational model

#### **1. UVOD**

Varnostne kopije so dandanes eden izmed najpomembnejših vidikov informatike. Verjetno se niti ne moremo predstavljati, kakšno škodo bi izguba podatkov povzročila tako posamezniku kot podjetju. [1] Zato moramo bodoče tehnike računalništva naučiti načrtovanja podatkovnih baz, saj bodo prav oni v naslednjih desetletjih skrbeli za naše dragocene podatke.

V srednješolskem strokovnem izobraževalnem programu računalniški tehnik imajo dijaki drugega letnika v predmetniku modul Načrtovanje in postavitev podatkovnih baz. Pri tem modulu se v prvi polovici leta učijo načrtovanja, v drugi polovici pa programiranja podatkovnih baz s programskim jezikom SQL. V prvi polovici leta dijaki rešujejo naloge, kjer dobijo kratek opis problema, za rešitev pa sestavijo entitetno–relacijski podatkovni model. Podobno kot prikazuje spodnji primer.

#### **Tabela 1: Primer naloge**

#### **Opis naloge:**

Načrtovali bomo podatkovno bazo Evidenca prebranih knjig. Zajeli bomo sledeče podatke: naslov knjige, avtorja knjige, žanr, jezik, v katerem je napisana, leto izdaje, datum zaključka branja, oceno knjige, ime in priimek - kdo nam je knjigo priporočil. Načrtuj podatkovno bazo tako, da bo možno isto knjigo prebrati večkrat. Nariši tabele in relacije med tabelami. V tabelah določi primarne ključe.

#### **Rešitev naloge:**

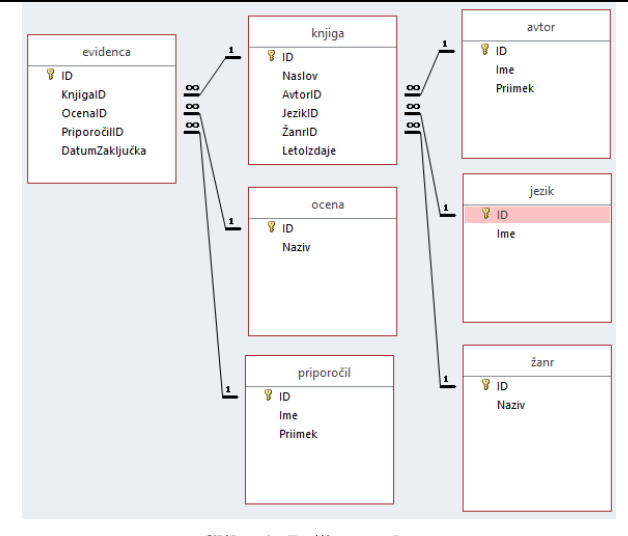

**Slika 1: Rešitev naloge [Vir: lastni]**

Kot pravi Andreja Šet, izhodišče za izdelavo konceptualnega modela je opis problema. [2] To pa je za dijaka pravzaprav navodilo oz. naloga, ki opisuje problemsko stanje, za katerega dijak izdela načrt oz. entitetno–relacijski model podatkovne baze (Tabela 1). Naloge pa učitelji računalništva velikokrat priskrbimo sami, saj zbirke le-teh še ne obstajajo.

Pri takem načinu dela dijak dobi nalogo v obliki opisa problema, potem nalogo na računalniku rešuje samostojno. Po pretečenem času učitelj predstavi in razloži svojo rešitev. Tako lahko dijak primerja svojo rešitev z rešitvijo učitelja in tako sklepa, katere stvari je načrtoval pravilno in katere napačno in se posledično nauči, ali pa tudi ne, načrtovati PB.

Z opisano metodo dela se dijaki velikokrat srečujejo že na začetku z zmotnim prepričanjem o tem, kaj naloga od njih zahteva, ali nerazumevanjem predstavljene naloge in posledično z nepravilnim reševanjem le-te. Pokazatelj neznanja je, da dijaki dostikrat čakajo, da učitelj pokaže rešitev naloge, ali pa na sošolca, ki zna rešiti nalogo. S prepisovanjem rešitve se seveda ne naučijo konceptualnega načrtovanja. Da bi dinamiko praktičnega pouka spremenili in naredili bolj razumljivo, smo si zamislili skupinsko načrtovanje PB.

# **2. IZBIRA INOVATINEGA PEDAGOŠKEGA ORODJA**

Na spletni strani Ministrstva za izobraževanje, znanost in šport so bili objavljeni strateški cilji, med drugim: razviti in preizkušati inovativne pedagoške pristope, modele in strategije poučevanja in učenja, ki osmišljajo uporabo IKT v vseh fazah učenja. [3] V okviru te strategije pa smo se sami odločili, da pri poučevanju modula NPB vpeljemo nove IKT pristope.

Predvideli smo, da bo delo po skupinah potekalo zelo neenakomerno. Med drugim smo iskali orodje, ki bi omogočalo nesočasno strukturirano komunikacijo vseh vpletenih v procesu učenja.

Nesočasna komunikacija ima kar nekaj prednosti: časovna in prostorska prilagodljivost, razprava in zbiranje idej poteka skozi daljše časovno obdobje, hranjenje "zgodovine" pogovora. [4] Iz vseh teh predpostavk smo dokončno ugotovili, da bo za naše potrebe najbolj primerna uporaba spletnega foruma.

#### **3. IZVEDBA PRAKTIČNEGA POUKA**

Pri praktičnemu pouku uporabljamo spletno učilnico za deljenje datotek med učitelji in dijaki. Spletna učilnica nam med drugim omogoča ustvariti spletni forum. To funkcionalnost smo uporabili za spremljanje dela dijakov po skupinah. Tako so dijaki že med procesom izkazovali svoje delo z objavami v forumu. Učitelj pa je te objave pregledoval in jih komentiral. Vse je bilo zapisano v forumu. Tudi to, kaj je posamezni dijak ali skupina dijakov v tistem trenutku uspela narediti. Napake, ki so jih dijaki naredili pri postopku načrtovanja, pa je učitelj neposredno komentiral in zapisal z objavo v forumu. Tako so dobili povratne informacije in jih kasneje lahko tudi večkrat prebrali in napake postopno odpravljali.

Razdelili smo jih v skupine glede na vrste v učilnici. Na spletu pa je forum izgledal, kot prikazuje slika 2.

V forumu smo ustvarili teme, kot je na primeri »2.Rb – četrta vrsta« v katerih so pripadajoči dijaki lahko razpravljali. V forumu pa jih je čakala tudi tema »\*Splošna navodila\*« v kateri so si učenci prebrali korake dela, ki so jih morali opraviti. Tako so učenci lahko pričeli z delom.

# **4. NALOGA UČITELJA**

Naloga učitelja je bila predvsem, da spremlja delo dijakov na daljavo in dinamično pregleduje delo od ene do druge skupine. Popolnoma razumljivo je, da so nekatere skupine hitrejše od drugih. Tako učitelj lahko na daljavo usmerja dijake, ki so v poljubnem koraku procesa dela. Resne težave pa smo še vedno reševali v neposredni bližini.

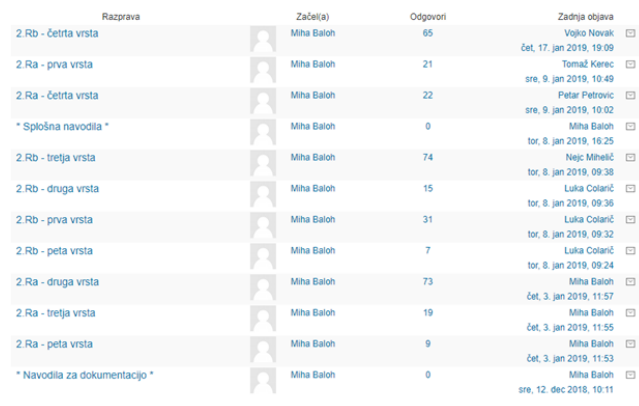

#### **Slika 2: Forum za delo po skupinah [Vir: lastni]**

#### **5. PROCES DELA**

Proces dela so narekovala splošna navodila, ki so bila predhodno objavljena v forumu. Vidna so na sliki 3. Delo je potekalo natančno po predvidenih korakih, ki jih ni bilo možno preskakovati. Na posameznih korakih so bili predvideni mejniki, ki so predstavljali objavo v forumu. Vanje je bil obvezno vključen učitelj, ki je po presoji proces dela zaustavil, komentiral, spustil naprej ali vrnil v prejšnji korak. Koraki dela so podrobneje obrazloženi v nadaljevanju referata.

\* Splošna navodila \*

od Miha Baloh - sobota, 6. april 2019, 10:37

- 1. V forum napišete prvo objavo: predlog, kdo je vodja vaše skupine
- 2. Vsi sodelujoči objavijo svoj predlog ime podatkovne baze, katero bi naredili.
- 3. Vodja določi in objavi katero podatkovno bazo boste načrtovali.
- 4. Zapišete in objavite natančen opis podatkovne baze.
	- 1. PB ima najmanj 7 in največ 15 samostojnih atributov ki opisujejo glavno entiteto. 2. PB ima najmanj 3 tabele.
		- 3. Vse tabele imajo relacije. Torej so vse tabele povezane med seboj.
		- 4. Ne načrtujte preobsežnih PB, kot na primer: "šport na splošno" (obrazložitev: PB primeru temo zožajte, kot na primer: "Teniški igralci".
- 5. Profesor preveri opis vaše PB in ga odobri.
- 6. Vodia določi člana, ki bo naredil E-R model v orodiu MS Accessi
- 7. Profesor odobri E-R model.
- 8. Vsak dijak napiše svojo skripto za kreiranje PB.

Bodite konsistentni pri poimenovanju (tabel in atributov):

- · imena so brez presledkov
- · uporabljamo male tiskane črke
- · imena naj bodo kratka in unikatna
- · Vsi primarni ključi so poimenovani "ID"
- · Vsi tuji ključi so poimenovani po vzorcu "TeniškilgralecID"

#### **Slika 3: Splošna navodila, objavljena v forumu [Vir: lastni]**

#### **5.1 Korak 1: Izbor vodja skupine**

V prvem koraku so dijaki dobili navodilo: »V forum napišete prvo objavo: predlog, kdo je vodja vaše skupine.« Primeri objav so prikazani na sliki 4. Dijaki so z objavo v forumu opravili prvi korak. Na demokratičen način, z največ glasovi je bil izvoljen vodja ekipe. Dijaki se sicer niso zavedali, da ima vodja v nadaljnjih korakih znotraj skupine posebne pravice.

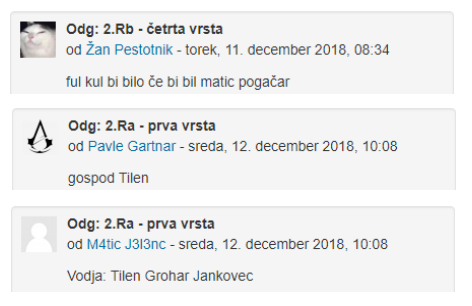

**Slika 4: Odzivi dijakov**

#### **5.2 Korak 2: Predlogi podatkovne baze**

V drugem koraku so dobili navodilo: »Vsi sodelujoči objavijo svoj predlog - ime podatkovne baze, ki bi jo naredili.« Primeri objav so prikazani na sliki 5.

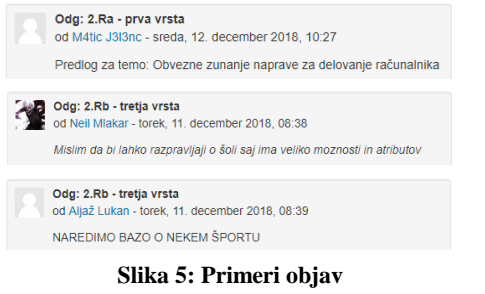

**[Vir: lastni]**

Tukaj so dijaki pokazali svoje ideje in domišljijo. Malokdo je razmišljal, kaj bo to pomenilo v nadaljevanju. Kajti na koncu bo potrebno PB narediti in jo napolniti s podatki. Predlogi so bili resnično zelo različni in zanimivi.

Ker so se dijaki večinoma prepuščali domišljiji, premalo pa načrtovanju, jih je učitelj opozarjal na korak številka 4, ko bo potrebno narisati načrt z določenimi omejitvami.

Primer objave učitelja iz foruma: »Ne načrtujte preobsežnih PB kot primer *šport na splošno*. PB bi bila velika nekaj TiB. V tem primeru temo zožite kot na primer na *teniški igralci*«.

#### **5.3 Korak 3: Izbor podatkovne baze**

V tretjem koraku so dobili navodila: »Vodja določi in objavi, katera PB se bo načrtovala.« Ena izmed najbolj zanimiv objav je prikazana na sliki 6.

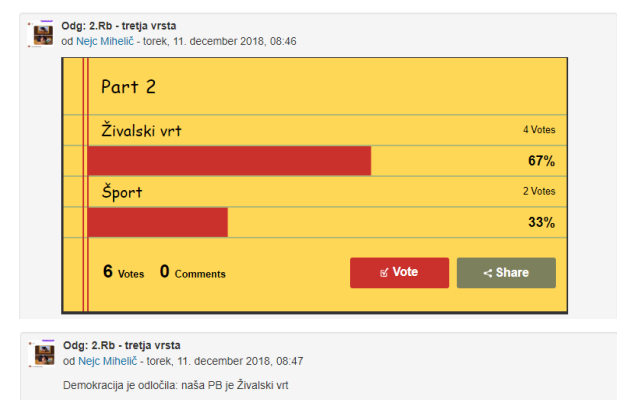

**Slika 6: Glasovanje za izbor teme**

Vodja skupine je izbiro teme izvedel na zelo demokratičen način, čeprav se je zavedal, da ima absolutno pravico lastne izbire. Tema je bil izglasovana s pomočjo kratke ankete, kot je razvidno na sliki 6.

#### **5.4 Korak 4: Natančen opis podatkovne baze**

V četrtem koraku so prejeli navodila: »Zapišite in objavite natančen opis podatkovne baze.« Pomembne pa so bile tudi smernice in omejitve, ki so jih morali upoštevati:

- PB ima najmanj 7 in največ 15 samostojnih atributov, ki opisujejo glavno entiteto.
- PB ima najmanj 3 tabele.
- Vse tabele imajo relacije, torej so med seboj povezane.
- Ne načrtujte preobsežnih PB kot primer *šport na splošno*. PB bi bila velika nekaj TiB. V tem primeru temo zožite kot na primer na *teniški igralci*.

Primeri objav so vidni na sliki 7.

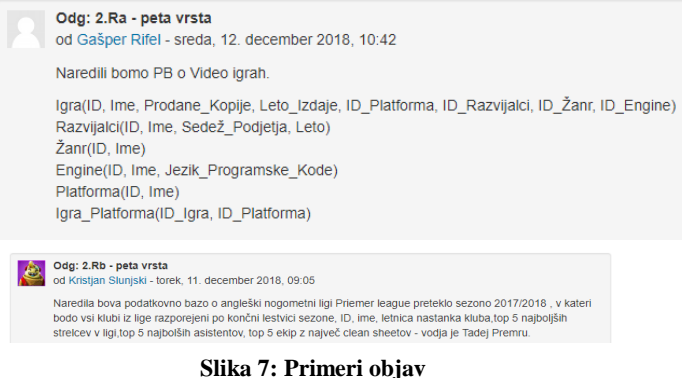

**[Vir: lastni]**

#### **5.5 Korak 5: Odobritev podatkovne baze**

V petem koraku je v obvezno interakcijo prišel na vrsto učitelj, pri čemer je preveril opis posamezne PB, in ga odobril. Nekaj primerov odziva učitelja je prikazanih na sliki 8.

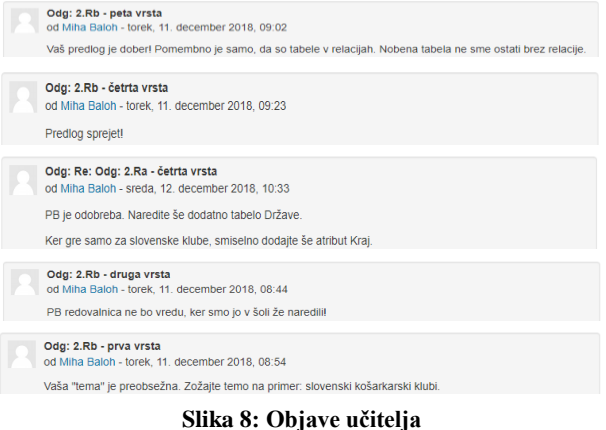

**[Vir: lastni]**

#### **5.6 Korak 6: Objava slike E-R modela**

V šestem koraku so dobili navodila: »Vodja določi člana, ki bo naredil E-R model v orodju MS Access.« V tem koraku je učitelj čakal, da izbrani član skupine objavi sliko E-R modela. Dijaki so v prvih poizkusih objavili PB video iger in PB lestvico tekačev.

Iz slik 9 in 10 je razvidno, da so v prvem poizkusu objavili rešitev, ki je imela veliko vsebinskih, logičnih in sintaktičnih napak. **Vsebinske napake** so bile: pri tekačih nas zanimajo države, iz katerih prihajajo. Celina ali regija pa nas ne zanimata, zato je ta podatek odvečen. **Logične napake** so bile: v relacijski povezavi, med tabelo lestvica najhitrejših in tabelo tekači manjka tuji ključ. **Sintaktične napake** so bile: imena tabel (npr: Video igre) in imena atributov (npr: Datum izdaje) se v PB pišejo brez presledkov.

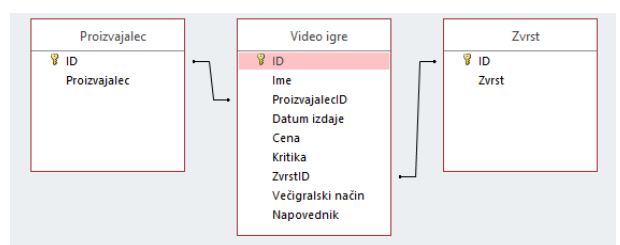

**Slika 9: PB video iger**

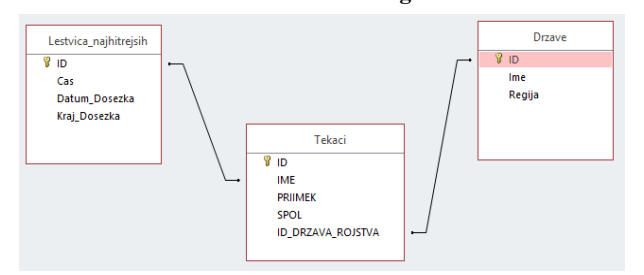

**Slika 10: PB lestvica tekačev**

Sicer so dijaki dobili navodila, ki opozarjajo, naj bodo konsistentni pri poimenovanju tabel in atributov:

- Imena so brez presledkov.
- Uporabljamo samo male tiskane črke.
- Imena naj bodo kratka in unikatna.
- Vsi primarni ključi so poimenovani "ID".
- Vsi tuji ključi so poimenovani po vzorcu "TeniškiIgralecID".

V skupinah so se kljub jasnim navodilom še vedno pojavljale napake.

#### **5.7 Korak 7: Učitelj odobri E-R model**

Po objavi E-R modela so dijaki morali pred nadaljevanjem postopka počakati, da je učitelj pregledal trenutne rešitve in zapisal napake, ki jih je bilo potrebno popraviti.

Po popravkih so nastale odlične podatkovne baze. Najbolj zanimive so vidne na spodnjih slikah 12, 13, in 14.

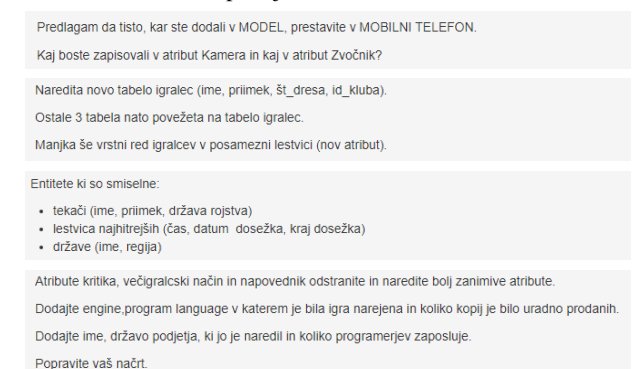

**Slika 11: Primeri napak, ki jih je povzel učitelj**

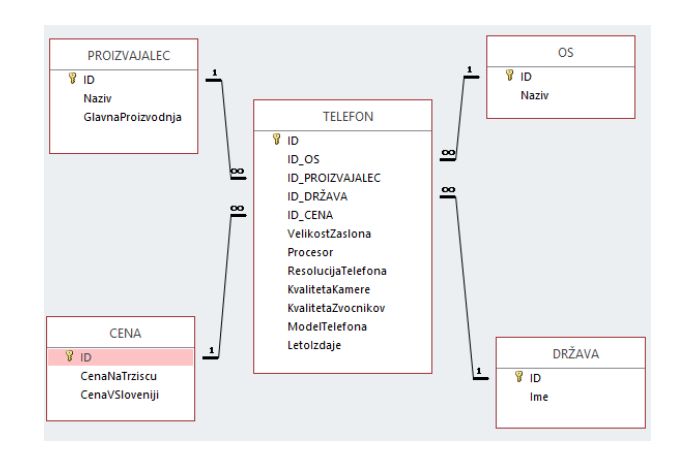

**Slika 12: PB telefonov [Vir: lastni]**

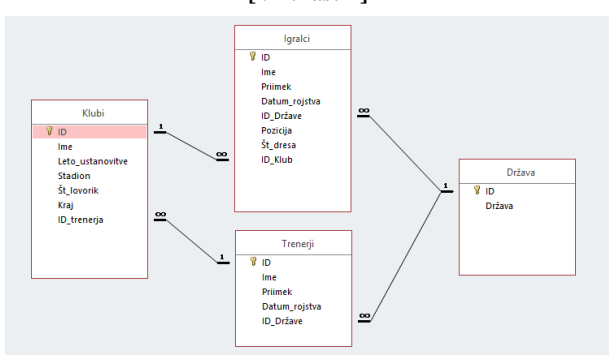

**Slika 13: PB klubi 1. slovenske lige [Vir: lastni]**

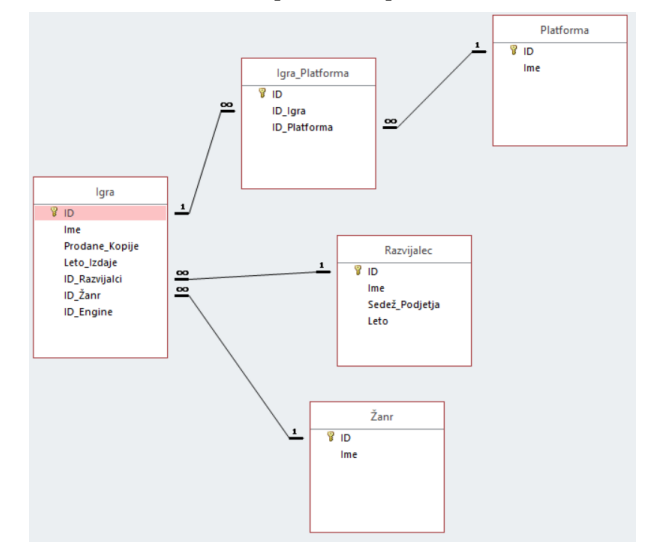

**Slika 14: PB video iger [Vir: lastni]**

# **6. ZAKLJUČEK**

Dr. Iztok Savnik navaja, da hiter in učinkovit razvoj kvalitetne programske opreme zahteva: prave ljudi, prava orodja in pravo usmeritev. [5] Po teh načelih si prizadevamo, da bi naši dijaki uporabljali prava orodja, da bi jim učitelji nakazovali prave usmeritve in predvsem, da bi postali uspešni strokovnjaki.

Množico objav dokazuje, da je opisani način dela dijake zelo pritegnil. Rezultati so vidni znotraj foruma, kjer so dijaki pustili sledi svojega dela. V obliki skupinskega načrtovanja so ponovno našli motivacijo za delo in učenje. Preko foruma so dobili ogromno povratnih informacij in se posledično hitreje in več naučili. Takšen način dela nam je vzel veliko več časa kot običajno. Za izdelavo ene podatkovne baze smo porabili od 4 do 6 pedagoških ur. Samostojno pa dijaki izdelajo PB enakega obsega v 2 šolskih urah. Podatek je sicer irelavanten, saj je naš cilj, da se načrtovanja podatkovne baze naučijo vsi dijaki.

### **7. VIRI**

- [1] P. Krebelj, "Vzdrževanje informacijske programske opreme: učbenik za programe Tehnik računalništva, Elektrotehnik, Računalnikar". Podsmreka, Pipinova knjiga, 2018.
- [2] A. Šet, "Načrtovanje in postavitev podatkovnih baz: [učbenik za srednje strokovno izobraževanje, Tehnik računalništva]". Ljubljana, i2, 2017.
- [3] Ministrstvo za izobraževanje, znanost in šport: Urad za razvoj in kakovost izobraževanja, "IKT v izobraževanju". Pridobljeno (25. 8. 2019) s [http://www.mizs.gov.si/fileadmin/mizs.gov.si/pageuploads/Str](http://www.mizs.gov.si/fileadmin/mizs.gov.si/pageuploads/StrateskeUsmeritveNadaljnjegaUvajanjaIKT1_2016.pdf) [ateskeUsmeritveNadaljnjegaUvajanjaIKT1\\_2016.pdf.](http://www.mizs.gov.si/fileadmin/mizs.gov.si/pageuploads/StrateskeUsmeritveNadaljnjegaUvajanjaIKT1_2016.pdf)
- [4] CDI Univerzum, "Elektronske komunikacije". Pridobljeno (25. 8. 2019), s [http://www.portalosv.si/komunikacija/elektronske](http://www.portalosv.si/komunikacija/elektronske-komunikacije/)[komunikacije/.](http://www.portalosv.si/komunikacija/elektronske-komunikacije/)
- [5] I. Savnik, "Skripta za predmet Programiranje II: koncept programskih jezikov [Elektronski vir] : študijski program Računalništvo in informatika". Koper, Fakulteta za matematiko, naravoslovje in informacijske tehnologije, 2012.

# **Preverjanje znanja z interaktivnimi nalogami po delu na terenu-ogled domačega kraja**

# *Knowledge assessment with interactive assignments after fieldwork - tour of a hometown*

Simona Bežan OŠ Komenda Moste Glavarjeva cesta 37 Komenda, Slovenija bezan.simona@oskomenda-moste.si

#### **POVZETEK**

Informacijsko-komunikacijska tehnologija (IKT) je v današnjem času pri pouku nepogrešljiv učni pripomoček. Čeprav jo največkrat uporabljamo za utrjevanje matematičnih problemov, slovnice in naravoslovnih vsebin, sem se v lanskem šolskem letu odločila, da jo uporabim pri predmetu družba, ko sem obravnavala znamenitosti domačega kraja. Z učenci si le-te gremo pogledat in se o njih pogovorimo na terenu, a iz leta v leto opažam, da v naravi in opazovanju niso skoncentrirani. Za učenje z računalnikom in za delo z interaktivno tablo so veliko bolj motivirani. Da bi spoznali znamenitosti in si jih tudi zapomnili, smo tokrat pri uri k spoznavanju le-teh pristopili na igriv način, z reševanjem dinamičnih nalog (iger) na interaktivni tabli, s programom SMART Notebook.

#### **Ključne besede**

Interaktivna tabla, i-gradiva, SMART Notebook, družba, znamenitosti domačega kraja, pomembni možje Komende

#### **ABSTRACT**

Information and communication technology (ICT) is nowadays an indispensable teaching aid. Although it is most commonly used to consolidate mathematical problems, grammar, and science content, I decided last year to use it at the school subject society, when we were discussing the sights of our hometown. We usually go out and look at them with pupils and talk about them in the field, but year after year I notice that they are not concentrated in nature and observation. They are much more motivated to study the sights with the help of a computer and work with an interactive whiteboard. In order to get to know the sights and remember them, we learned about the sights in a playful way, solving dynamic tasks (games) on the interactive whiteboard by using the SMART Notebook program.

#### **Key words**

Interactive whiteboard, i-materials, SMART Notebook, society, hometown landmarks, notable people of Komenda

# **1. UVOD**

Kot učitelji si želimo, da naši učenci poznajo kraj, v katerem odraščajo, njegove znamenitosti in pomembne osebnosti, ki so se tukaj rodile, ustvarjale…kraju pustile pečat. In ker pri predmetu

družba v 5. razredu spoznavamo Slovenijo in njene značilnosti, je prav, da spoznajo tudi značilnosti domačega kraja.

Vsako šolsko leto si z učenci znamenitosti pogledamo tam, kjer stojijo. Gremo torej peš po kraju, se pri določeni ustavimo in o njej nekaj povem. Že to, da gremo peš, učencem ni najbolj všeč, kaj šele, da bi se skoncentrirali in poslušali, ko jim o določeni znamenitosti želim kaj več povedati. Zmoti jih vsak zvok, pripomba sošolca.

Večino svojega časa učenci namreč preživijo v virtualnem svetu elektronskih naprav. Tudi pri pouku opažam, da jih k delu vedno bolj pritegne vse, kar proiciram na interaktivni tabli. Narava dela nas kot učitelje usmerja v tako delo in čeprav se sama na tem področju še veliko učim, s pomočjo mlajših sodelavk, sem toliko bolj vesela, ko mi uspe kaj novega narediti oz. pripraviti.

#### **2. INTERAKTIVNO GRADIVO**

S pomočjo slikovnega materiala in različnih multimedijskih vsebin sem pripravila I-gradiva v programu Smart Notebook, z namenom, da učenci utrdijo in si zapomnijo, znamenitosti in znane osebnosti domačega kraja, bolje kot so si jih njihovi vrstniki v preteklih šolskih letih.

Dosegli in presegli so zastavljene cilje [2]:

- prepoznajo določene znamenitosti domačega kraja,
- prepoznajo pomembne može domačega kraja,
- o vsaki znamenitosti vedo tudi kaj povedati,
- komunicirajo in odgovarjajo na vprašanja,
- rešujejo različne tipe nalog,
- se navajajo na medsebojno pomoč,
- spretnosti obvladovanja čustev, sodelovanja, učenja v skupini, vrednotenja, izražanja stališč in mnenj,
- na enostaven način uporabijo izdelano gradivo,
- znajo logično razmišljati.

#### **2.1 Gradivo: Spomin**

(Miselna) didaktična igra je sestavljena iz 9 parov. Opis je na eni, slika znamenitosti na drugi ploščici spomina (slika 1).
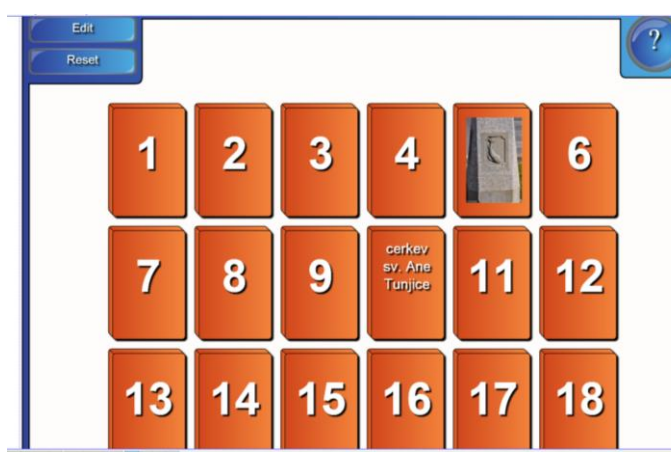

**Slika 1. Ploščice spomina (VIR: lasten, zajem zaslonske slike)**

Ko odkrijejo pravi par, ploščici izgineta. Tako učenec dobi takojšnjo informacijo o pravilnosti odkritega.

Učenci se to igro zelo radi igrajo, saj jih igra spomin spremlja že od mlajših let.

Pri igri ob tem, da preizkušajo sposobnost pomnjenja in urijo možgane, razvijajo še vizualni spomin, orientacijo na ploskvi, usmerjajo pozornosti na detajle in predvsem usvajajo znamenitosti.

#### **2.2 Gradivo: Kviz**

Sestavila sem 10 vprašanj o domačem kraju [1]. Pri vsakem vprašanju imajo na voljo 4 odgovore, a le eden je pravilen (slika 2).

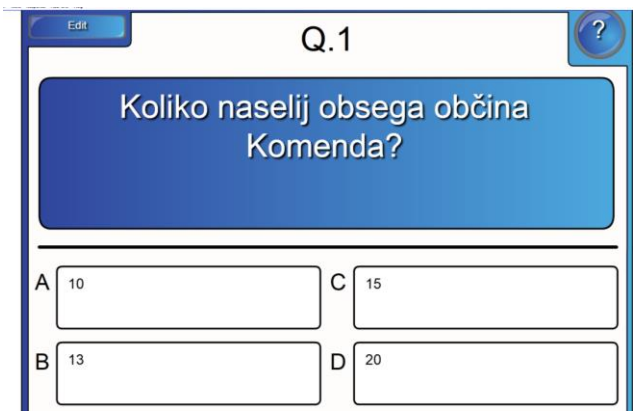

**Slika 2. Kviz-domači kraj (VIR: lasten, zajem zaslonske slike)**

Učenci dobijo takoj informacijo, če so pravilno odgovorili na vprašanje (sliki 3 in 4). V kolikor so se zmotili, morajo odgovarjati še enkrat, sicer ne morejo nadaljevati z naslednjim vprašanjem.

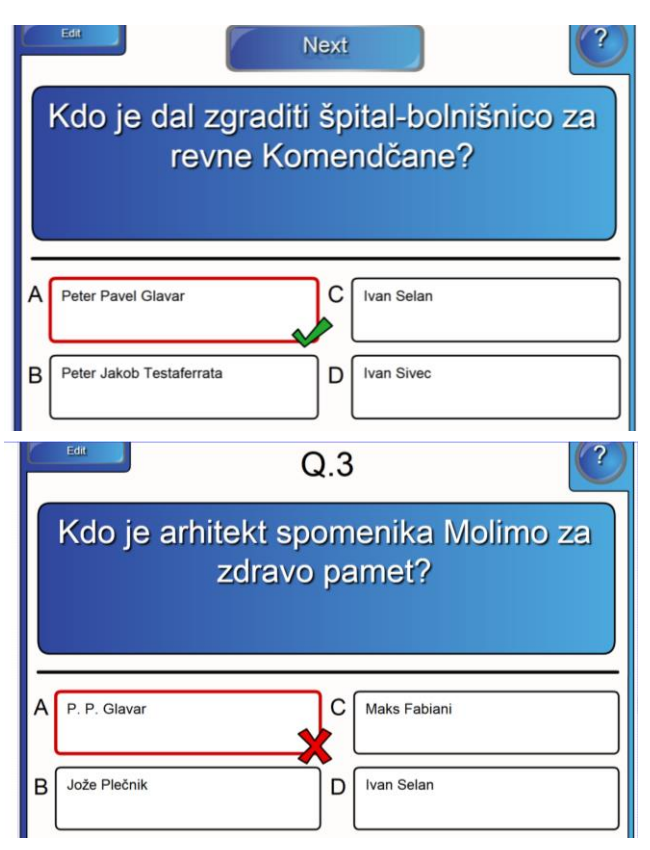

#### **Slika 3 in 4. Povratna informacija o pravilnosti odgovora (VIR: lasten, zajem zaslonske slike)**

Učenci s kvizom preverijo svoje znanje, ki so ga usvojili na terenu.

# **2.3 Gradivo: Znani možje Komende**

Glede na to, da učenci lažje sprejemajo informacije, če jih dobijo na različne načine, sem naredila dve interaktivni nalogi. Pri prvi učenci preko fotografij spoznavajo pomembne Komendčane (sliki 5 in 6). Ta naloga jim je všeč, ker ni potrebno veliko brati. V primeru, da povežejo napačno, se jim ob imenu pojavi rdeč križec.

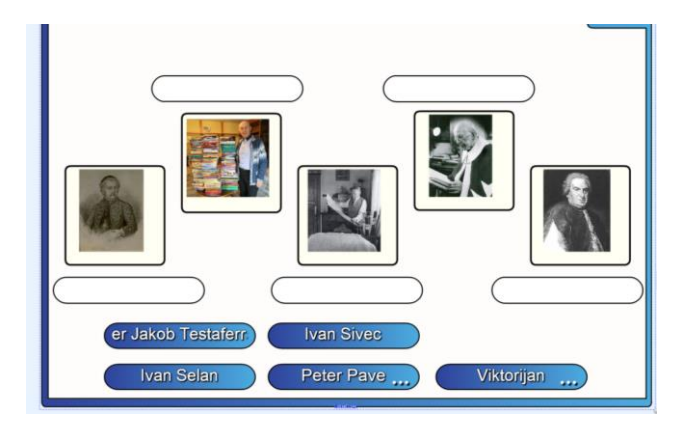

**Slika 5. Poveži sliko s pravim imenom (VIR: lasten, zajem zaslonske slike)**

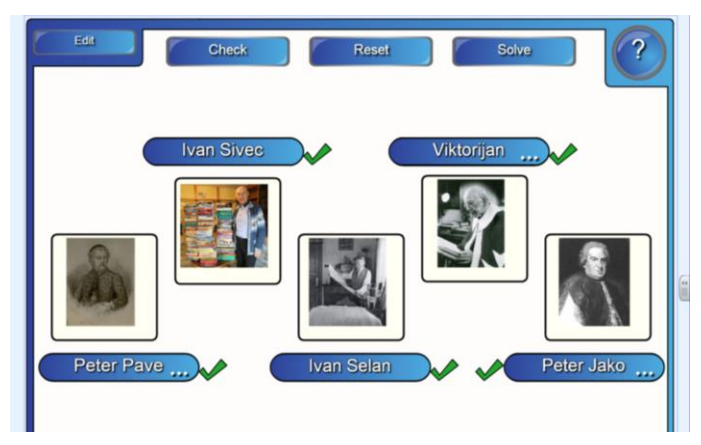

#### **Slika 6. Povratna informacija o povezovanju (VIR: lasten, zajem zaslonske slike)**

Druga naloga zahteva natančno branje in poznavanje dosežkov pomembnih Komendčanov. Pred opis morajo prenesti ustrezno ime osebnosti (sliki 7 in 8.

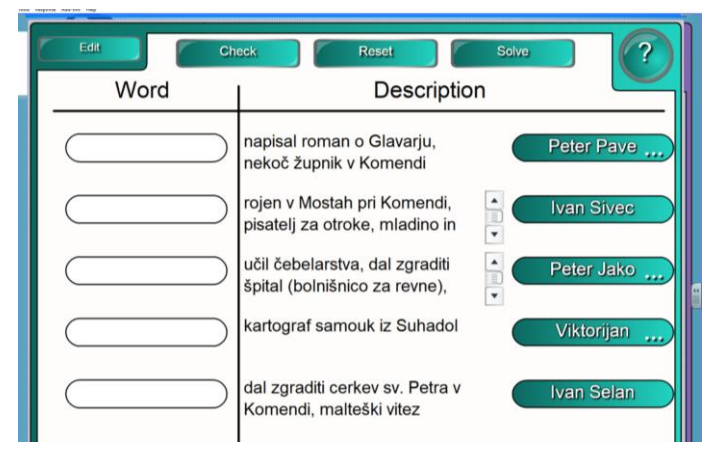

**Slika 7. Poveži, kar spada skupaj (VIR: lasten, zajem zaslonske slike)**

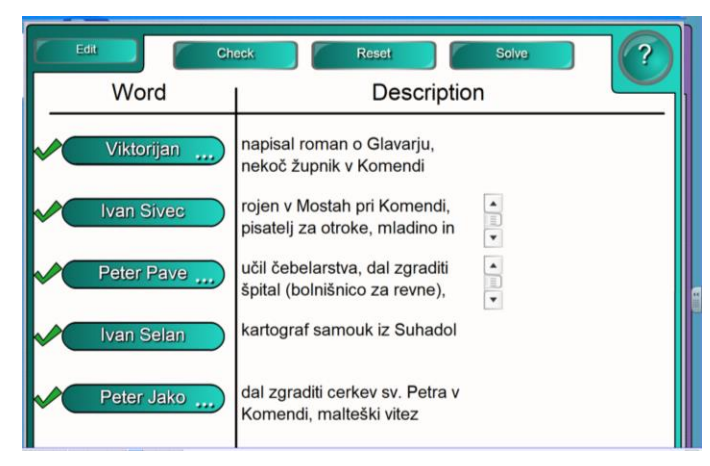

**Slika 8. Takojšnja povratna informacija (VIR: lasten, zajem zaslonske slike)**

Pri tej nalogi se je videlo, kako so učenci na terenu poslušali. Bilo je veliko nepravilnih odgovorov, zato so rešitve morali učenci zapisati v zvezke.

### **2.4 Gradivo: Katera beseda je prava?**

Naloga od učencev zahteva, da preberejo vprašanje na levi strani in s klikanjem na ponujene črke uganejo pravo besedo (odgovor). Čas za reševanje je omejen, kar še poveča zanimanje za reševanje (sliki 9 in 10).

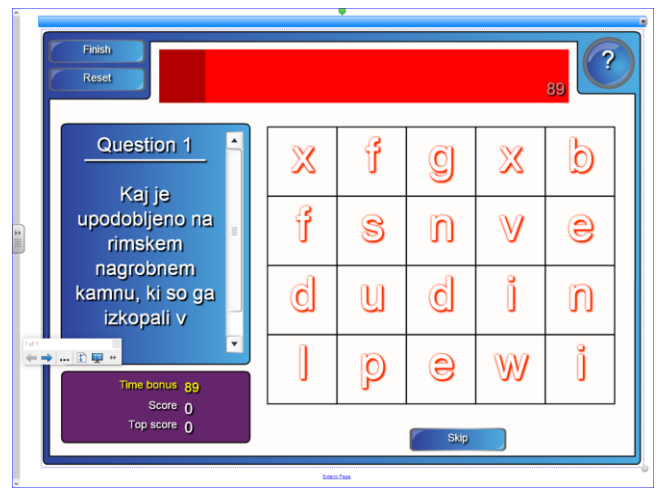

**Slika 9. Izberi prave črke (VIR: lasten, zajem zaslonske slike)**

V rdečem okvirju zgoraj, se sproti izpisuje pravilna beseda. V kolikor učenec izbere napačno črko, se celotna beseda izbriše in učenec mora začeti znova.

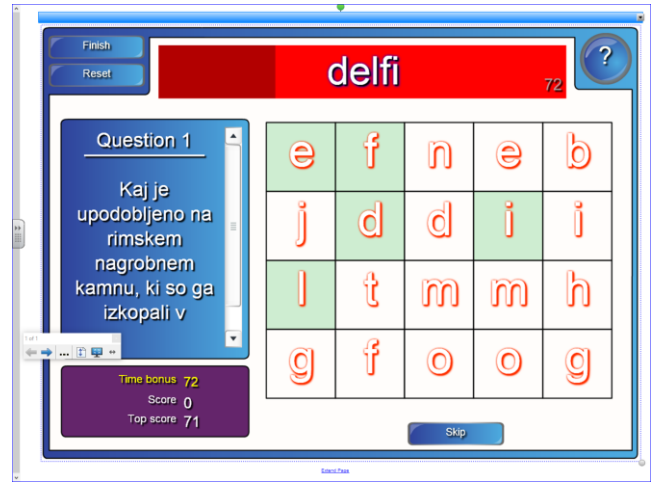

**Slika 10. Izpisovanje prave besede (VIR: lasten, zajem zaslonske slike)**

Učenci so morali prepisati vprašanje in odgovor v zvezek.

### **2.5 Gradivo: Zadeni gol**

Naloga spominja na igro vislice, saj morajo učenci ugotoviti, za katero besedo gre. V pomoč sta jim gumba Clue (namig), kjer se jim prikaže za pomoč beseda, ki ga pripelje do rešitve in Buy a letter, kjer kupi črko. Če klikne na parvo črko, zadene gol, sicer žoga leti mimo (sliki 11 in 12).

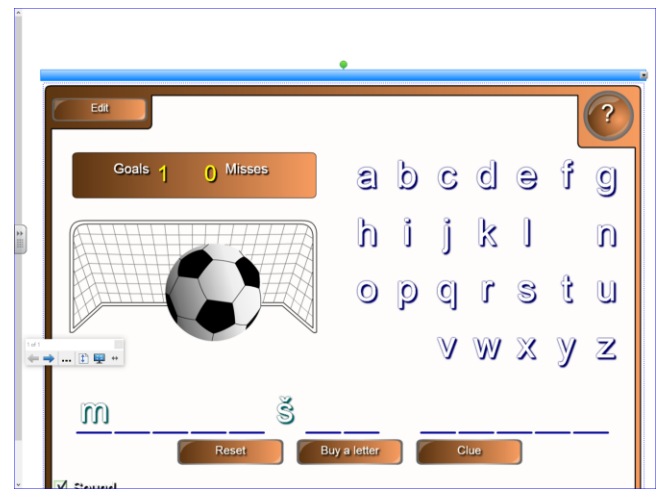

**Slika 11. Gol (VIR: lasten, zajem zaslonske slike)**

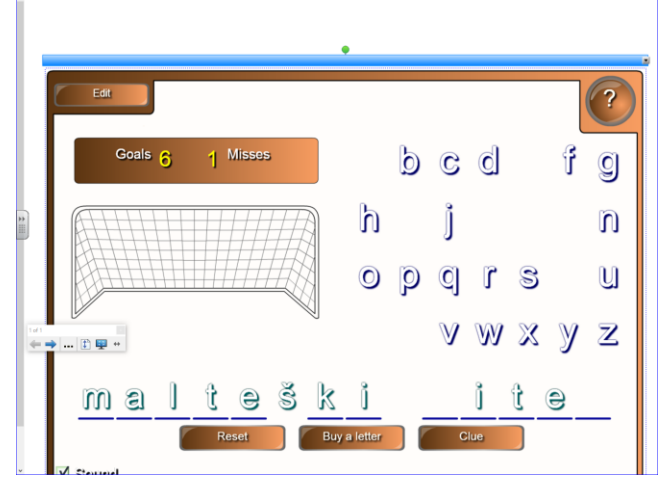

**Slika 12. Besedna zveza je že skoraj odkrita (VIR: lasten, zajem zaslonske slike)**

Ko so odkrili besedo, so jo morali zapisati v zvezek in ob njej zapisati vsaj eno poved, ki se na besedo navezuje in so si jo zapomnili ob sprehodu po domačem kraju.

# **3. ZAKLJUČEK**

Čeprav se sama na področju sestavljanja materiala za interaktivno gradivo še veliko učim, vidim, da so učenci bolj motivirani, ko ga v pouk vključim. Tudi v primeru spoznavanja znamenitosti domačega kraja, sem to opazila in ugotovila, da so bili za delo bolj skoncentrirani (kot takrat, ko smo znamenitosti opazovali v naravi). Tako pri ustnem preverjanju znanja in pisnem preizkusu je v lanskem šolskem letu bilo njihovo znanje boljše.

Veliko znanja so si preko sestavljenega interaktivnega gradiva pridobili tudi učenci, ki so na samem ogledu manjkali in si znamenitosti niso ogledali.

Taka priprava ure zahteva od učitelja, še posebej od takega kot sem sama, veliko dela, časa in potrpljenja, vendar pa si potem, ko vidiš, da so učenci preko i-gradiva dosegli večje pomnjenje kot na terenu, zelo vesel.

Vsekakor pa se zavedam in ostajam na tem, da računalnik narave in izkustvenega učenja ne more nadomestiti.

#### **4. REFERENCES**

- [1] Občina Komenda: Življenje od kamene dobe do danes /glavni in odgovorni urednik Marko Žerovnik/. Komenda: Občina, 2002.
- [2] Program osnovna šola. DRUŽBA. Učni načrt.= [http://www.mizs.gov.si/fileadmin/mizs.gov.si/pageuploads/p](http://www.mizs.gov.si/fileadmin/mizs.gov.si/pageuploads/podrocje/os/prenovljeni_UN/UN_druzba_OS.pdf) [odrocje/os/prenovljeni\\_UN/UN\\_druzba\\_OS.pdf](http://www.mizs.gov.si/fileadmin/mizs.gov.si/pageuploads/podrocje/os/prenovljeni_UN/UN_druzba_OS.pdf)

# **Nevladne organizacije in neformalno izobraževanje za informacijsko družbo**

# *Non-governmental organisations and the non-formal education for the Information society*

Stanko Blatnik

IPAK Inštitut Koroška cesta 18, 3320 Velenje stanko\_blatnik@yahoo.com Simon Delakorda

Inštitut za elektronsko participacijo Povšetova ulica 37, 1000 Ljubljana simon.delakorda@inepa.si

Ana Pleško

Simbioza Genesis, socialno podjetje Letališka cesta 3, 1000 Ljubljana ana.plesko@simbioza.eu

# **POVZETEK**

Digitalna preobreozba družbe prinaša nove možnosti in izzive na področju izobraževanja. Izobraževanje za informacijsko družbo ni več domena enega samega sektorja. Nasprotno, postaja vse bolj več deležniško in raznoliko. Članek postavlja v ospredje vlogo nevladnih organizacij (NVO) v neformalnem izobraževanju za informacijsko družbo. Uvodoma izpostavlja problematiko obostoječega izobraževanja skozi naložbe kohezijske politike v Sloveniji in neizkoriščen potencial neformalnega izobraževanja. V nadaljevanju predstavlja koristi neformalnega izobraževanja in primere nevladnih organizacij, ki uvajajo inovativne pristope pri krepitvi e-veščin in digitalnih kompetenc prebivalstva. V sklepnem delu so oblikovani predlogi za sistemsko ureditev neformalnega izobraževanja in krepitev medsektorskega sodelovanja. Slednje bo nevladnim organizacijam omogočilo, da prevzamejo odgovornejšo in aktivnejšo vlogo v digitalni preobrazbi in prispevajo k izboljšanju položaja Slovenije na indeksu digitalnega gospodarstva in družbe.

# **Ključne besede**

Informacijska družba, Digitalna Slovenija, neformalno izobraževanje, nevladne organizacije, DESI indeks, človeški kapital, kohezijska politika EU, naložbe

# **ABSTRACT**

The digital transformation of society brings new opportunities and challenges in the field of education. Education for the information society is not anymore attached to a single sector. On the contrary, it is becoming increasingly multi-stakeholder in nature and therefore diverse. The article focus is on the role of nongovernmental organisations (NGOs) in non-formal education for the information society. The issue of the EU Cohesion policy investments into the Slovene formal education system and the unexploited potential of non-formal education for the purpose of digital transformation are discussed as a starting point. Cases of NGOs developing innovative approaches in enhancing e-skills in the digital competences of the population are presented. The final part elaborates policy proposals for supporting of non-formal education and strengthening cross-sector collaboration. Both are necessary conditions for NGOs to undertake stronger and more accountable role in digital transformation as well improving Slovenia position on Digital economy and society index.

# **Keywords**

information society, Digital Slovenia, non-formal education, nongovernmental organisations, DESI index, human capital, EU cohesion policy, investments

# **1. PROBLEMATIKA IZOBRAŽEVANJA ZA INFORMACIJSKO DRUŽBO**

Nahajamo se v obdobju hitrega razvoja tehnologij. Digitalizacija, industrija 4.0, verižni bloki, kriptovalute, pametne pogodbe, umetna inteligenca, globoko učenje, internet stvari in družbena omrežja so krilatice, o katerih udeleženci formalnega izobraževanja ne slišijo. Pravzaprav je stanje v formalnem izobraževanju še bolj kritično, ker IKT vsebin ni v obveznem programu osnovnih šol. Obstajajo izbirne vsebine, vendar se le-te izvajajo samo v nekaterih šolah. Ustanove, ki izvajajo vseživljenjsko izobraževanje (npr. ljudske univerze) ponujajo osnove uporabe računalnika (urejanje besedil, oblikovanje preglednic, pripravo predstavitev, uporabo interneta, elektronske pošte, multimedije in omrežij). Težko pričakujemo, da bodo te ustanove v kratkem času pripravile in ponudile sodobne vsebine digitalizacije, ki bodo pokrile vsestransko široko in uporabno znanje digitalnih spretnosti za aktivno vključevanje v sodobno družbo [1],[2]. Dodaten problem predstavlja usposobljenost izobraževalcev v formalnem izobraževalnem sistemu, katerim primanjkujejo potrebna znanja in veščine za izvajanje sodobnih vsebin digitalizacije. Problematiko izobraževanja za informacijsko družbo država Slovenija naslavlja v okviru prednostne naložbe 10a - Vlaganje v izobraževanje, usposabljanje in poklicno usposabljanje za spretnosti in vseživljenjsko učenje z razvojem infrastrukture za izobraževanje in usposabljanje v okviru Operativnega programa za izvajanje Evropske kohezijske politike v obdobju 2014-2020. Financirani projekti v okviru te prednostne osi so (bili) med drugimi naslednji: Nadaljnja vzpostavitev IKT infrastrukture v vzgoji in izobraževanju (20 milijonov evrov), Razvoj in udejanjanje inovativnih učnih okolij in prožnih oblik učenja za dvig splošnih kompetenc (10 milijonov evrov), Razvoj in implementacija preverjanja pedagoških digitalnih kompetenc izobraževalcev (1,98 milijona evrov), Odprt, odziven in kakovosten sistem visokega šolstva - Vključevanje uporabe IKT v visokošolskem pedagoškem procesu (1,5 milijona evrov), Spodbujanje prožnih in inovativnih oblik učenja z razvojem jezikovnih virov in tehnologij (1,5 milijona evrov), Inovativne in prožne oblike poučevanja in učenja v pedagoških študijskih programih (prispevek EU 1 milijon evrov) ter Razvoj in implementacija dviga digitalnih kompetenc ter temeljnih znanj

računalništva in informatike otrok, učencev in dijakov (800.000 evrov. V okviru te prednostne osi potekata tudi projekta Pridobivanje temeljnih in poklicnih kompetenc od 2018 do 2022, ki vključuje računalniško pismenost za odrasle (22,1 milijona evrov; načrtovana poraba za programe digitalnega opismenjevanja v Operativnem programu znaša 8,9 milijona evrov) in Strokovna podpora področju pridobivanja temeljnih kompetenc (666.700 evrov) [3]. Navkljub več deset milijonskim naložbam Evropske kohezijske politike 2014-2020 v digitalne veščine mladih ter uporabo IKT pri poučevanju in učenju ter računalniško pismenost za odrasle, Slovenija v zadnjih letih ni dosegla napredka na tem področju. Slovenija se na tematskem sklopu indeksa digitalnega gospodarstva in družbe (DESI), ki meri človeški kapital oz. veščine za uporabo interneta, osnovna in napredna digitalna znanja ter spretnosti prebivalstva, nahaja pod povprečjem EU na 15. mestu [4].

**Tabela 1. Uvrstitev države Slovenije na indeksu DESI (sklop človeški kapital)**

|     | 2014 | 2015 | 2016 | 2017 | 2018 | 2019 |
|-----|------|------|------|------|------|------|
| SLO | IJ   | 16   | 16   |      | 14   |      |

Pri razlagi uspešnosti naložb kohezijske politike Slovenije na področju vlaganja v izobraževanje predstavljajo pomemben dejavnik naložbeni cikli, katerih neposredni učinki in rezultati so lahko vidni v srednji ali dolgoročni perspektivi. Zato je pri oceni uspešnosti zaključenih projektov, ki nimajo izrazite infrastrukturne narave (npr. naložbe v človeški kapital) potrebno upoštevati časovno distanco, ki lahko traja tudi nekaj let [5].

## **2. NEIZKORIŠČEN POTENCIAL NEFORMALNEGA IZOBRAŽEVANJA**

Tudi, če bi v tem trenutku prišlo do bistvenih sprememb v formalnem izobraževanju za informacijsko družbo, imamo veliko prebivalcev v populaciji starejših od 18 let, ki v času formalnega izobraževanja ni pridobila ustreznih znanj, veščin in ni pripravljena za sprejemanje sprememb. To pomeni, da bodo imeli težave pri delu in življenju v družbi, ki hitro uvaja nove tehnologije. Vrzel, ki je nastala zaradi hitrega razvoja in implementacije tehnologije, lahko učinkovito izpolnijo nevladne organizacije. Nevladne organizacije so fleksibilne in se za razliko od javnih izobraževalnih organizacij lahko hitro odločajo in ponudijo vsebine, ki so aktualne in nujno potrebne, da bo Slovenija ostala v stiku s sodobnimi trendi.

Načelu prožnosti in odprtosti v izobraževanju sledi Strategija Digitalna Slovenija 2020 – Strategija razvoja informacijske družbe do leta 2020, ki prepoznava vlogo neformalnega izobraževanja za informacijsko družbo. Formalni in neformalni šolski prostor je treba odpreti novim idejam in prilagoditi novim generacijam, potrebam izobraževanja za nova digitalna delovna mesta in enakopravnemu vključevanju vseh generacij v evropsko digitalno družbo (str. 6). Strategija med razvojna načela digitalizacije umešča tudi neformalno izobraževanje za mlajšo in starejšo generacijo (str. 9) [6].

Neformalno izobraževanje za informacijsko družbo prinaša veliko variabilnost, saj se prilagaja tako potrebam in zmožnostim posameznikov kot družbe in je lahko tudi zelo raznoliko. Odziva se na potrebe dane situacije in odgovarja na potrebe ljudi, izhaja pa iz človekovih vsakdanjih dejavnosti in ima nanje tudi povraten

vpliv, saj se posamezniki v neformalnem izobraževanju izobražujejo in razvijajo za raznolike veščine in spretnosti, ki so izhajale iz njihovih potreb in želja. Neformalni programi se oblikujejo glede na potrebe, želje in zmožnosti posameznikov ali skupin. V okviru neformalnih izobraževanj nevladne organizacije dopolnjujejo in razširjajo storitve, ki jih sicer nudi javni sektor, in tako krepijo razpoložljive vire ter omogočajo hitrejše in boljše izobraževalne učinke.

Načelo variabilnost izobraževanja zasleduje dokument Strateške usmeritve nadaljnjega uvajanja IKT v slovenske visokošolske zavode do leta 2020, ki postavlja v izhodišče zagotavljanje pogojev za delovanje odprtih učnih okolij. Ta so konceptualizirana kot okolja, ki omogočajo, da se z inovativni pedagoškimi strategijami v polni meri izkoristijo možnosti uporabe IKT tako v procesu učenja kot v procesu poučevanja [7].

# **2.1 Pomanjkanje medsektorskega sodelovanja**

Ključen pogoj koristnosti in učinkovitosti neformalnega izobraževanja predstavlja medsektorsko sodelovanje med različnimi akterji izobraževanja za informacijsko družbo. Strategija Digitalna Slovenija 2020 izpostavlja kot eno izmed pomembnih razvojnih načel digitalizacije tudi iskanje sinergij in vzpostavitev sodelovanja med deležniki na medresorski in medsektorski ravni, v katerega morajo biti vključena podjetja, ministrstva, javni sektor, ponudniki storitev in vsebin, uporabniki, izobraževalne in raziskovalne institucije ter nevladne organizacije. Iskati je potrebno sinergijske učinke, ki bodo izboljševali digitalne veščine prebivalstva, mlade usmerjali v poklice na področju IKT ter jih povezovali s potrebami in usposabljanji zasebnega sektorja za nova digitalna mesta. Strategija navaja tudi oblikovanje skupnih projektov industrije in nevladnih organizacij (str. 17).

Osrednji usklajevalni, koordinativni in posvetovalni odprt forum enakopravnih deležnikov na področju digitalizacije bi morala predstavljati Slovenska digitalna koalicija [8]. Koalicija se sooča s težavami pri vzpostavljanju redne in dolgoročno usmerjene medsektorske komunikacije deležnikov digitalne preobrazbe Slovenije. Odsotnost medsektorske komunikacije se kaže v daljšem obdobju neoperativnosti upravnega odbora in neizvajanju letnih forumov koalicije. Namesto principa več deležniškega usklajevanja, se je v koaliciji vzpostavil princip skupin pritiska, s katerim nosilci posameznih interesov določajo vsebinski okvir delovanja koalicije (BlockChain think thank, industrija 4.0, digitalno znanje pod okriljem formalnega izobraževanja itd.). Gre sicer za aktualna področja digitalizacije, ki pa so omejena na interes enega ali dveh sektorjev (praviloma gospodarstva). Usklajevanje na teh področjih samo po sebi ne vključuje širšega kroga ostalih zainteresiranih deležnikov, med katere sodijo tudi nevladne organizacije.

# **3. IZOBRAŽEVALNA FUNKCIJA NEVLADNIH ORGANIZACIJ**

V nadaljevanju predstavljamo primere neformalnega izobraževanja za informacijsko družbo, katere izvajajo slovenske nevladne organizacije.

### **3.1 Inštitut IPAK**

IPAK inštitut je v sodelovanju z West Valley Collegeom iz Silicijeve doline v letih 2001- 2004 kot prvi v Sloveniji izobraževal razvijalce za spletne aplikacije. Izobraževanje je potekalo v obliki »blended learning« kombinacija spletnega in klasičnega učenja. Udeleženci so pridobili sodobna in uporabna znanja, vendar je zaradi pomanjkanja finančnih sredstev IPAK prenehal s to obliko izobraževanja. Leta 2011 in 2012 je IPAK v sodelovanju z ustanovo Modra reka izvajal projekt »Izven štiridesetih« [9], v katerem so študenti iz Tuzle in Šapca obiskali Velenje in skupaj s sodelavci inštituta razvijali programsko opremo za logopede. V tednu dni intenzivnega dela so razvili prototip. Na žalost tudi ta projekt zaradi pomanjkanja finančnih sredstev ni prerasel v trajnostno obliko, čeprav so bili rezultati obetavni.

#### **3.2 Zavod Simbioza**

Projekt »Simbioza e-pismena Slovenija – vse življenje se učimo« je z akcijo e-opismenjevanja starejših povezal več kot trideset tisoč mladih in starejših v edinstven modul uporabnega podajanja znanja preko medgeneracijskega sodelovanja. Gre za nacionalno pobudo za dvig e-pismenosti med starejšimi s pomočjo mladih prostovoljcev, ki spodbuja socialno vključenost ranljivih skupin, aktivno participacijo in vključujočo digitalno družbo. Simbioza je s pomočjo deležnikov tekom let razvila več pobud in projektov na temo digitalne družbe (kot so Simbioza Šola, Simbioza BTC City Lab, e-Simbioza, etc…). Eden od glavnih ciljev Simbioze je dvig računalniške pismenosti in zanimanje za učenje e-veščin med starejšimi; pomagati jim pri (prvem) stiku z računalnikom, internetom in zadnja leta tudi pri uporabi pametnih telefonov. Po drugi strani pa med mladimi promovira vrednote prostovoljstva, odgovornosti in krepi proaktiven odnos do družbe in lastne prihodnosti. Tovrsten model medgeneracijskega sodelovanja je bil večkrat nagrajen – tako s slovenskimi kot s tujimi priznanji in nagradami.

### **3.3 Mreža NVO za vključujočo informacijsko družbo**

Vsebinska mreža NVO za vključujočo informacijsko družbo (NVO-VID) si prizadeva za celosten pristop k digitalizaciji nevladnih organizacij [10]. Pri tem se osredotoča na naslednja tri področja: 1) uvajanje informacijsko-komunikacijske tehnologije v podporo dejavnostim nevladnih organizacij, 2) pridobivanje digitalnih veščin v nevladnih organizacijah za razumevanje uporabe informacijsko-komunikacijske tehnologije in 3) postopna preobrazba delovanja in organiziranosti v digitalne nevladne organizacije, kadar je to smiselno. Za enostavnejše uvajanje IKT v delo nevladnih organizacij je mreža pripravila pregled virov in ponudnikov dostopne programske in strojne opreme ter spletnih storitev v nevladnem sektorju. Za pridobivanje digitalnih veščin in postopno digitalno preobrazbo v nevladnih organizacijah je urejena ponudba dostopnih izobraževanj za uporabo programske opreme, spletnih in oblačnih storitev, družbenih omrežij, spletne dostopnosti, varnosti, upravljanja z bazami podatkov, projektnega vodenja, izboljšanja produktivnosti dela, komunikacije z uporabniki itd. Prizadevanja mreže NVO-VID na področju digitalizacije temeljijo na prepričanju, da družbeno ustrezna informacijsko-komunikacijska tehnologija in njeno smiselno vključevanje v delovanje nevladnih organizacij pomagata uresničevati njihovo poslanstvo na učinkovit in ustvarjalen način.

# **3.4 Primerjalne prednosti nevladnih organizacij**

Nevladne organizacije imajo pomembno vlogo pri nagovarjanju socialnih in človeških vidikov digitalizacije ter posledično pri uravnoteženi in vzdržni digitalni sliki Slovenije. Primerjalne prednosti NVO na področju digitalizacije so naslednje: netehnološke oz. družbene inovacije in razvoj, umeščenost v družbeno okolje, neposreden stik z ljudmi, praktične izkušnje s terena ter socialne in strokovne kompetence. NVO delujejo na različnih ravneh digitalizacije: raven uporabnika (prepoznavanje potreb in dostop do ciljnih skupin, izobraževanje za uporabo, preverjanje zadovoljstva, vzpostavljanje zaupanja, približevanje uporabnikom), raven skupnosti (zagovarjanje digitalne preobrazbe, promocija inovacij, naslavljanje odločevalcev, pilotiranje in preizkušanje pred vstopom na trg oz. družbena sprejemljivost digitalnih rešitev) in raven vsebin (vrednotenje vsebin digitalizacije z vidika socialne pravičnosti in okoljske prijaznosti, družbeno odgovorno inoviranje in razvoj). Koristi vključevanja NVO v digitalizacijo so naslednje: dostopne, uporabne, učinkovite in prijazne digitalne rešitve, zadovoljstvo končnih uporabnikov, zaupanje v tehnologije, človeške kompetence za digitalno preobrazbo, družbena sprejemljivost inovacij in trajnost digitalnih produktov / projektov.

Nevladne organizacije lahko bistveno hitreje ponudijo izobraževanje novih vsebin kot ostali ponudniki izobraževanj. Vendar se tudi nevladni sektor pri realizaciji ciljev digitalizacije sooča z različnimi težavami. Najpogostejše so naslednje:

- relativno malo nevladnih organizacij lahko ponudi kakovostno izobraževanje s področja digitalizacije,
- večina teh organizacij se nahaja v osrednje slovenski regiji oziroma v Ljubljani,
- za izvajanje vsebin digitalizacije nevladne organizacije nimajo potrebnih sredstev in posledično tudi usposobljenega kadra.

# **4. PREDLOGI ZA KREPITEV NEFORMALNEGA IZOBRAŽEVANJA ZA INFORMACIJSKO DRUŽBO**

Na osnovi izkušenj nevladnih organizacij, ki izvajajo neformalno izobraževanje za informacijsko družbo predlagamo, da se to področje uredi sistemsko prek javnih razpisov in s spodbujanjem medsektorskega sodelovanja. V prvi vrsti se večina nevladnih organizacij na področju neformalnega izobraževanja sooča s pomanjkanjem finančnih sredstev za svoje kadre, delovanje in izvedbo programov. Zato je eden izmed prvih predlogov, da se sistemsko uredi financiranje NVO, ki delujejo na področju neformalnega izobraževanja za informacijsko družbo in izpolnjujejo kriterije za pridobitev finančnih sredstev (npr. status nevladne organizacije v javnem interesu). Poleg tega bi bilo smotrno zagotoviti sredstva za izvedbo izobraževalnih vsebin, ki so bila pripravljena v sklopu EU projektov, vendar so realizirana samo v pilotnih fazah projektov. Po zaključku projekta pa zanje ni več na voljo sredstev. To še posebej velja za izvajanje izobraževanj na področjih digitalizacije, ki so pomembna za nadaljnji razvoj Slovenije in ki niso pokrita od strani drugih izobraževalnih organizacij. Prav tako je potrebno več razmisleka nameniti skupnim rešitvam in združevanjem storitev in izdelkov, ki se razvijajo na osnovi večdeležniške strukture zasebnega

sektorja, javnega sektorja in civilne družbe. V povezavi s tem je potrebno tudi okrepiti sodelovanje nevladnih organizacij z gospodarstvom, javnim sektorjem in razvojno raziskovalnimi institucijami.

# **4.1 Načrtovanje kohezijske politike Slovenije 2021-2027**

Na podlagi predstavljene problematike neformalnega izobraževanja za informacijsko družbo predlagamo, da država Slovenija v naložbenih smernicah za financiranje v okviru naslednje kohezijske politike v obdobju 2021–2027 nameni več pozornosti socialnim in človeškim vidikom digitalizacije. Te vidike kot cilje navaja Strategija Digitalna Slovenija 2020: (1) dvig splošnega zavedanja o pomenu IKT in interneta za razvoj družbe, (2) intenzivna in inovativna uporaba IKT in interneta v vseh segmentih družbe, (3) vključujoča digitalna družba in (4) zaupanje v kibernetski prostor in varovanje človekovih pravic (str. 12). Hkrati opozarjamo, da je država Slovenija postavila strateški razvojni cilj v Strategiji razvoja Slovenije 2030, po katerem bo uvrščena na 9. mesto po vseh tematskih razsežnostih indeksa DESI do leta 2030 [11]. Zato predlagamo povečanje naložb v socialne in človeške vidike digitalizacije v okviru cilja kohezijske politike 4: Bolj socialna Evropa – Izvajanje evropskega stebra socialnih pravic. V okviru tega cilja predlagamo naslednjo naložbeno smernico:

*Zaupanje v kibernetski prostor in varovanje človekovih pravic (krepitev neformalnega izobraževanja mladih in odraslih ter usposabljanja prebivalstva za pridobivanje ključnih digitalnih kompetenc, znanj in spretnosti kot so digitalna pismenost in kultura, pametna in varna uporaba IKT, zaščita digitalne zasebnosti, preprečevanje digitalne odvisnosti, ozaveščanje o izzivih digitalizacije kot so umetna inteligenca, internet stvari, robotizacija itd. kot dopolnitev formalnim oblikam izobraževanja)*.

Prepričani smo, da bo takšna naložbena smernica izboljšala položaj Slovenije na tematskem sklop indeksa DESI, ki meri človeški kapital. Zato pričakujemo od Službe Vlade Republike Slovenije za razvoj in evropsko kohezijsko politiko (SVRK), da bo smernica vključena v načrtovanje kohezijske politike Slovenije za obdobje 2021-2027.

# **4.2 Programiranje proračuna države Slovenije 2020-2021**

Zakon o nevladnih organizacijah (ZNOrg) v 2. odstavku 23. člena določa, da ministrstva na področjih, za katera so pristojna, preko javnih razpisov financirajo projekte in programe nevladnih organizacij in drugih oseb, namenjenih izvajanju ukrepov za razvoj posameznih področij, ter spodbujanju razvoja nevladnih organizacij in razvoju podpornega okolja za nevladne organizacije. Prav preko javnih razpisov financirajo projekte in programe vsebinskih mrež kot subjektov podpornega okolja, namenjenih spodbujanju razvoja nevladnih organizacij.

Predlagamo, da se določila ZNOrg uporabijo pri programiranju proračuna države Slovenije s ciljem okrepiti neformalno izobraževanje za informacijsko družbo na način spodbujanja medsektorskega sodelovanja med izvajalci izobraževanj. V skladu s tem pozivamo Ministrstvo za izobraževanje, znanost in šport (MIZŠ), da premisli in ustrezno prilagodijo obstoječe pogoje javnih razpisov in med upravičene izvajalce izobraževanj za

digitalno pismenost prebivalstva vključi tudi nevladne organizacije in neformalne oblike izobraževanj.

# **5. ZAKLJUČEK**

Nevladnim organizacijam je potrebno omogočiti, da prevzamejo odgovornejšo in aktivnejšo vlogo v digitalni preobrazbi Slovenije. Potencial nevladnih organizacij je potrebno izkoristiti pri naslavljanju trenutno najbolj kritičnih področij države Slovenije na indeksu DESI kot sta človeški kapital (osnovna in napredna digitalna znanja in spretnosti) in uporaba interneta (uporaba vsebin, komunikacij in spletnih transakcij med državljani). Obe področji digitalizacije je potrebno izdatneje podpreti z naložbami v neformalno izobraževanje za praktično digitalno pismenost in kompetence (zaupanje v kibernetski prostor in varovanje človekovih pravic), programe spodbujanja uporabe interneta (storitev e-uprave, e-zdravja, e-vsebin, dvig splošnega zavedanja o pomenu IKT in interneta za razvoj družbe) in projekte za vključujočo digitalno družbo (e-vključenost ranljivih družbenih skupin in starejših ljudi - še posebej na podeželju). S krepitvijo vloge nevladnih organizacij v digitalni preobrazbi Slovenije in krepitvijo medsektorskega sodelovanja na področju neformalnega izobraževanja za informacijsko družbo, se bodo posredno izpolnili tudi cilji Slovenske digitalne koalicije.

# **6. ZAHVALA**

Prispevek je podprt s strani projekta »Profesionalizacija vsebinske mreže nevladnih organizacij za vključujočo informacijsko družbo (PRO-NVO-VID)«, katerega sofinancira Ministrstvo za javno upravo v okviru javnega razpisa za sofinanciranje projektov razvoja in profesionalizacije NVO in prostovoljstva. Spletna stran projekt[a https://www.informacijska-druzba.org/.](https://www.informacijska-druzba.org/)

# **7. VIRI**

- [1] Brynjolfsson E. and Mcafee. 2014. *The Second Machine age: Work, Progress, and Prosperity in a Time of Brilliant Technologies*. WW Norton & Company, New York, NY.
- [2] Andragoški center Slovenije. 2017. *Digitalna pismenost za odrasle - strokovne podlage za pripravo programa*. Dostop [https://pismenost.acs.si/wp](https://pismenost.acs.si/wp-content/uploads/2018/06/Strokovne-podlage-za-pripravo-programa-DP.pdf)[content/uploads/2018/06/Strokovne-podlage-za-pripravo](https://pismenost.acs.si/wp-content/uploads/2018/06/Strokovne-podlage-za-pripravo-programa-DP.pdf)[programa-DP.pdf.](https://pismenost.acs.si/wp-content/uploads/2018/06/Strokovne-podlage-za-pripravo-programa-DP.pdf)
- [3] Služba Vlade Republike Slovenije za razvoj in evropsko kohezijsko politiko. *Poročila – programsko obdobje 2014- 2020*. Dostop [http://www.svrk.gov.si/si/kako\\_koristimo\\_eu\\_sredstva/poroc](http://www.svrk.gov.si/si/kako_koristimo_eu_sredstva/porocila_programsko_obdobje_2014_2020/) [ila\\_programsko\\_obdobje\\_2014\\_2020/.](http://www.svrk.gov.si/si/kako_koristimo_eu_sredstva/porocila_programsko_obdobje_2014_2020/)
- [4] Evropska komisija. *Razvrstitev držav članic EU glede na tematske razsežnosti indeksa DESI*. Dostop [https://digital](https://digital-agenda-data.eu/charts/desi-components)[agenda-data.eu/charts/desi-components.](https://digital-agenda-data.eu/charts/desi-components)
- [5] Mreža nevladnih organizacij za vključujočo informacijsko družbo. 2019. *Predlogi naložbenih smernic kohezijske politike Slovenije za obdobje 2021-2027 na področju digitalizacije*. Ljubljana.
- [6] Vlada Republike Slovenije. *Digitalna Slovenija 2020 – Strategija razvoja informacijske družbe do leta 2020*. Dostopno: [http://www.mju.gov.si/fileadmin/mju.gov.si/pageuploads/DI](http://www.mju.gov.si/fileadmin/mju.gov.si/pageuploads/DID/Informacijska_druzba/DSI_2020.pdf) [D/Informacijska\\_druzba/DSI\\_2020.pdf](http://www.mju.gov.si/fileadmin/mju.gov.si/pageuploads/DID/Informacijska_druzba/DSI_2020.pdf)
- [7] Ministrstvo za izobraževanje, znanost in šport. *Strateške usmeritve nadaljnjega uvajanja IKT v slovenske VIZ do leta 2020*.
- [8] Slovenska digitalna koalicija. Dostopno[: http://digitalna.si/si/](http://digitalna.si/si/)
- [9] Blatnik, S., Selimović, s. and Mujezinović, A. 2012. Out of forty. Journal of educational and instructional studies in the world, 2( 2), 41-45.
- [10] Mreža nevladnih organizacij za vključujočo informacijsko družbo *Digitalizacija NVO*. Dostopno: [https://www.informacijska-druzba.org/digitalizacija-nvo/.](https://www.informacijska-druzba.org/digitalizacija-nvo/)
- [11] Vlada Republike Slovenije. *Strategija razvoja Slovenije 2030*. Dostop [http://www.vlada.si/fileadmin/dokumenti/si/projekti/2017/srs](http://www.vlada.si/fileadmin/dokumenti/si/projekti/2017/srs2030/Strategija_razvoja_Slovenije_2030.pdf) [2030/Strategija\\_razvoja\\_Slovenije\\_2030.pdf.](http://www.vlada.si/fileadmin/dokumenti/si/projekti/2017/srs2030/Strategija_razvoja_Slovenije_2030.pdf)

# **Razvijanje računalniškega mišljenja z Micro:bitom** *Developing computer thinking with Micro:bit*

Mojca Borin OŠ Draga Kobala Maribor Maribor, Slovenija mojca.borin@osdk.si

### **POVZETEK**

Računalniško mišljenje pri učencih razvija strategije razumevanja in reševanja problemov na način, da lahko rešitev izvede računalnik. Te strategije se prenašajo tudi na druga strokovna področja in pripomorejo k boljšemu reševanju problemov nasploh. Gre za veščine, ki niso vezane izključno na področje računalništva in jih je pomembno razvijati pri vsakemu posamezniku. V prispevku bomo podali primer inovativnega orodija in aktivnosti, ki spodbujajo razvoj računalniškega mišljenja pri otrocih v drugih dveh vzgojno-izobraževalnih obdobjih. Z uporabo Micro:bita smo dosegli namen, saj so učenci uspešno reševali tudi zahtevnejše odprte probleme. Micro:bit smo najprej preizkusili v okviru interesne dejavnosti in v okviru programa dela z nadarjenimi učenci ter v sklopu izbirnega predmeta računalništvo. Rezultati dela so nas prepričali in bomo reševanje problemov z Micro:bitom v prihodnje vključili v redni pouk v obliki dneva dejavnosti za šesti razred.

#### **Ključne besede**

Digitalne kompetence, računalniško mišljenje, programiranje, Micro:bit, osnovna šola

#### **ABSTRACT**

Computational thinking develops student's strategies for understanding and problem solving in a way that the solution can be performed by a computer. These strategies are transmitted to other areas and help to develop problem solving in general. These skills are not strictly related to the field of computer science and are important to develop with each individual. In the article we will present an example of innovative tools and activities that develop student's computational thinking in the second two educational periods. Using Micro: bit, the goal was achieved as students successfully solved more difficult open problems. We used Micro:bit during interest activities, in program for gifted students and in optional classes of computing. The results of the work have convinced us, so we are going to includ problem solving with Micro:bit in the way of the whol day activity for all sixth graders.

#### **Keywords**

Digital competencies, Computational thinking, Programming, Micro:bit, primary school

### **1. UVOD**

Če želimo mlade usposobiti za bodoča delovna mesta in za učinkovito sodelovanje v digitalni družbi, jih moramo opolnomočiti tudi s kompetencami, ki omogočajo uporabo digitalne tehnologije, kontrolo nad uporabo tehnologije in ustvarjanje lastne tehnologije [2]. Te kompetence je Evropska unija opredelila v Okviru digitalnih kompetenc za državljane (DigComp,

DigComp 2.0 in DigComp 2.1), v katerem je opredeljenih pet kompetenčnih področij: informacijska pismenost, komunikacije in sodelovanje, izdelovanje digitalnih vsebin (sem sodi tudi programiranje), varnost in reševanje problemov [1]. Kot kažejo novejša spoznanja strokovne javnosti, bodo morali učenci razvijati digitalne kompetence in hkrati spoznavati računalniške vsebine, da bi se uspešno vključevali v informacijsko družbo [7]. V osnovni šoli so računalniške vsebine učencem 4., 5. in 6. razredov ponujene v okviru neobveznega izbirnega predmeta računalništvo v obsegu 35 ur letno. Če predmet učenci izberejo, ga lahko obiskujejo ali eno ali dve ali tri leta. So šole, ki izbirnega predmeta računalništvo sploh ne ponujajo, nekatere šole pa ga zaradi omejenega števila skupin ne izvajajo. V šolskem letu 2016/2017 je neobvezni izbirni predmet računalništvo izbralo 17,1 % učencev [6]. Učenci 7., 8. In 9. razreda lahko obiskujejo izbirni predmet računalništvo (urejanje besedil, multimedija in računalniška omrežja). Po poročilu RINOS je v šolskem letu 2016/2017 ta predmet izbralo 18,3 % učencev.

Namen prispevka je osvetliti pomen razvijanja računalniškega mišljenja (ang. computational thinking) pri učencih in podati primere aktivnosti, ki spodbujajo razvoj računalniškega mišljenja v 2. In 3. vzgojno-izobraževalnem obdobju (VIO) osnovne šole. Predstavljene bodo aktivnosti in orodje za poučevanje učencev od 4. do 9. razreda, ki jih izvajamo na naši šoli v okviru ur interesnih dejavnosti, v okviru ponujenih dejavnosti za nadarjene učence in v okviru pouka neobveznih izbirnih predmetov računalništva.

# **2. RAČUNALNIŠKO MIŠLJENJE**

Obrazložitev pojma računalniško mišljenje lahko najdemo v Poročilu strokovne delovne skupine za analizo prisotnosti vsebin računalništva in informatike v programih osnovnih in srednjih šol ter za pripravo študije o možnih spremembah (RINOS) [6]: »Računalniško mišljenje se nanaša na miselne procese, ki sodelujejo pri opredeljevanju problema in izražanju njegove rešitve na način, da lahko rešitev učinkovito izvede računalnik. Pri tem iščemo rešitev za odprte probleme tako, da sledimo nizu dobro opredeljenih korakov, ki vključujejo koncepte, ključne za področje računalništva (npr. iteracija, abstrakcija, avtomatizacija). Računalniško mišljenje je prenosljivo na druga strokovna in znanstvena področja, prispeva k razvoju metakognitivnih sposobnosti in boljšemu reševanju problemov nasploh.« Računalniško razmišljanje torej ni veščina, ki je povezana izključno z računalništvom. Raziskave namreč kažejo, da je programiranje zelo dober mehanizem za razvijanje reševanja problemov, tudi v vsakdanjem življenju [4]. To pa vpliva na razvoj metakognitivnih strategij učencev [6]. Računalniško mišljenje je uvrščeno med sedem ISTE standardov za učence [3]: podpiranje učenca, konstrukcija znanja, inovativni dizajn, računalniško razmišljanje, kreativno komuniciranje, računalniško sodelovanje. ISTE opredeljuje računalniško mišljenje kot razvijanje strategij za razumevanje in reševanje problemov na način, ki omogoča uporabo tehnoloških metod za razvoj in testiranje rešitev [3]. Kot navaja

poročilo RINOS, lahko v prvih letih šolanja računalniško mišljenje urimo tudi brez uporabe računalnika, čeprav je uporaba orodij, ki otrokom omogočajo programiranje, zelo smiselna. Pomembno je tudi, da ta orodja omogočajo velik razpon težavnosti. Še vedno pa velja, da je razvijanje računalniškega mišljenja najučinkovitejše pri pouku računalništva in informatike, kjer učenci rešujejo probleme z uporabo računalnika [6].

# **2.1 Razvijanje računalniškega mišljenja z Micro:bitom**

Micro:bit je majhen računalnik, ki ga lahko programiramo (Slika 1). Na njem je USB priključek, priključek za baterijsko napajanje, matrika 5 x 5 LED lučk, dva kontrolna gumba, radijska antena, senzor svetlobe, senzor premikanja, senzor temperature in kompas. Micro:bit lahko preko vhodov ali izhodov povežemo tudi na druge naprave ali senzorje. Razvit je bil s pomočjo Micro:bit fundacije za izobraževnje (micro:bit Educational Foundation) britanskega BBC.

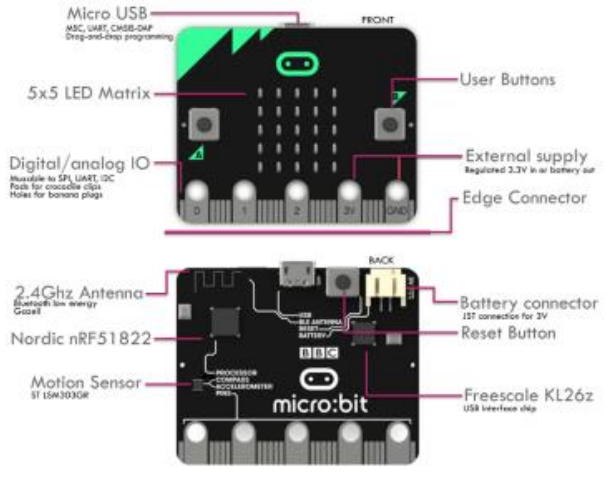

**Slika 1: Micro:bit [5]**

Programiramo ga lahko s pomočjo enostavnega programiranja blokov, ki ga omogoča njihov t.i. ustvarjalnik kode (ang. Make Code Editor) ali pa s pomočjo programskega jezika Python. Na naši šoli smo se odločili, da z učenci programiramo z bloki. Ta način je enostavnejši in ga tudi učenci brez predznanja hitro usvojijo. Učenci so se z Micro:bitom srečali pri neobveznih predmetih računalništva, pri interesni dejavnosti programiranje in v sklopu programa za nadarjene učence. Odločili smo se za 10 urne sklope. Učitelji, ki dela z učenci ima nekaj predznanja iz programiranja, udeležil se je tudi seminarja Fizično računalništvo z Micro:bitom in FischerTechnik, ki ga je organiziral ZRSŠ.

Učence najprej seznanimo z napravo in programskim okoljem. Nato sledi ustvarjanje preprostih programov in algoritmov, sledi uporaba spremenljivk, pogojev, zank… Pri pouku vedno vključujemo metodo problemskega pouka, ki vključuje tudi odprte probleme. Učna ura poteka v obliki krajših projektov, pri katerih učenci pridobivajo nova znanja (spoznavajo računalniške ukaze, računalniške strukture), raziskujejo, rešujejo zastavljen problem, ustvarijo algoritm reševanja in končno sestavijo program, ki reši problem. Posledično v celotnem učnem procesu razvijajo računalniško mišljenje. V projekte vključujemo uporabo naprav, ki so na Micro:bitu že integrirane in jih tudi nadgradimo s priklapljanjem zunanjih naprav, kot so zvočniki, LED diode, stikala in motorčki. Modele za projekte si izdelamo tudi sami. Pri tem uporabimo material, ki nam je na voljo in je poceni, npr. papir, karton, stiropor, vezne plošče… Preprosti primer projekta je

izdelava semaforja za pešce, kjer uporabimo LED diode in modele iz kartona. Projekt smo nadgradili z izdelavo semaforja za avtomobile in kompleksnejše križišče. Veliko idej za projekte smo dobili na spletni strani www.microbit.org. Projekte so učenci pripravljali ali sami ali v dvojicah.

S pomočjo plošče za krmiljenje motorjev (ang. Motor driver board) lahko Micro:bit povežemo z modeli FischerTechnik. Za FisherTechnik smo se odločili zato, ker smo nekaj kompletov na šoli že imeli (šole smo jih dobile v okviru drugega projekta izpred nekaj let). Zaenkrat so učenci uporabljali že sestavljene modele (sestavili smo jih ali učitelji ali učenci pri drugih dejavnostih). Tako smo prihranili čas in obdržali fokus na programiranju. S temi modeli lahko učenci spoznajo programsko krmiljenje zunanjih naprav, stikal, motorjev in različnih senzorjev.

### **2.2 Vključevanje Micro:bita v pouk**

Kot že omenjeno, smo na naši šoli za razvijanje računalniškega mišljenja uporabljali napravo Micro:bit. Vključeni so bili učenci od 4. do 9. razreda. Učenci od 4. do 6. razreda so bili vključeni v okviru neobveznega izbirnega predmeta računalništvo (NIP RA), programa za nadarjene učence in interene dejavnosti Programiranje. Učenci od 7. do 9. razreda so sodelovali pri izbirnem predmetu računalništvo: Urejanje besedil (UBE), Multimedija (MME) in Računalniška omrežja (ROM). Skupaj je bilo vključenih 82 učencev. Razpored in število učencev prikazuje Slika 2.

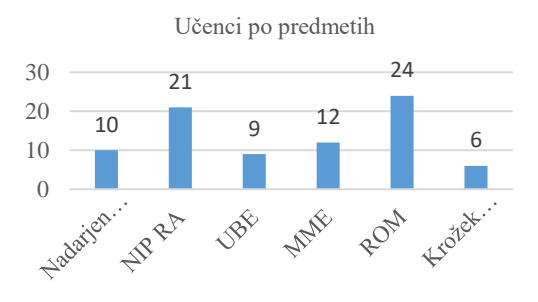

**Slika 2: Učenci po predmetih**

Učenci so praviloma Micro:bit uporabljili 10 učnih ur. Po končanem sklopu pa smo jim preko spletne ankete zastavili nekaj vprašanj, s katerimi smo evalvirali njihov odziv na uporabo Micro:bita. Učenci so z oceno od 1 (ni mi bilo všeč) do 5 (zelo mi je bilo všeč) ocenili, kako jim je bila všeč uporaba Micro:bita (Slika 3). Povprečna ocena je bila 4,5.

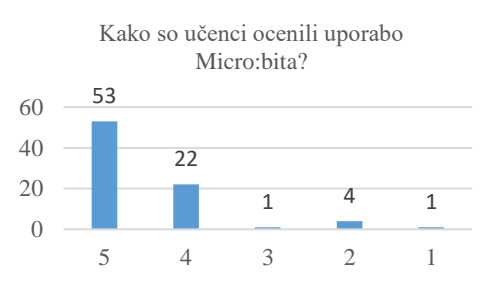

**Slika 3: Ocenjevanje uporabe Micro:bita** 

Učence smo povprašali o tem, če si želijo Micro:bit uporabljati tudi v prihodnje? Velika večina je odgovorila, da si tega želijo (Slika 4) Iz analize smo izvzeli odgovore devetošolcev.

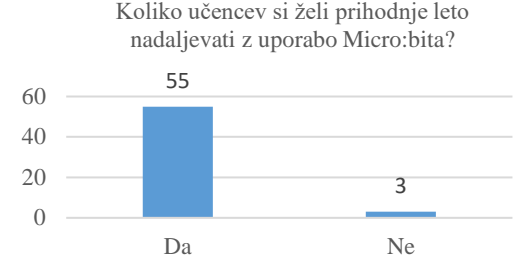

**Slika 4: Uporaba Micro:bita prihodnje leto**

Učenci na vprašanje, zakaj jim je delo z Micro:bitom všeč, so pogosto odgovorili, da zato, ker lahko s programiranjem upravljajo stvari in ker radi programirajo. Čeprav smo na naši šoli šele pričeli z uporabo Micro:bitov, lahko poročamo o izrednem navdušenju in zanimanju učencev. Razvoj računalniškega mišljenja smo pri teh učencih z veliko gotovostjo dosegli, kar so dokazali z izdelavo lastnih projektov in idejami za prihodnje projekte.

# **3. ZAKLJUČEK**

Pri uporabi Micro:bita so učenci uspešno opredeljevali in reševali probleme s pomočjo računalnika in programiranja. Računalniško mišljenje so razvijali tudi pri razvijanju in reševanju manjših projektov, ki so bili delno ali v celoti zastavljeni kot odprti problemi. Dopuščena jim je bila velika mera kreativnosti. Pouk z Micro:bitom smo izvajali s šestimi različnimi skupinami učencev. Opazili smo, da je bilo najbolj učinkovito delo v skupini do 12 učencev in ni bilo pogojeno s predznanjem učencev. Zelo pomembna je bila vloga učitelja kot mentorja. Pri urah izbirnega predmeta računalništvo, ki poteka v skupini 26 otrok iz 4., 5. in 6. razreda je bilo delo sicer zabavno, vendar je učitelj porabil veliko energije za organizacijo dela. V tej skupini smo v enakem času rešili tretjino manj primerov, modelov FisherTechnik pa sploh nismo uporabili. Učitelj je v tej skupini težje ocenjeval napredek posameznika.

Odločili smo se, da bomo prihodnje šolsko leto Micro:bit vključili v redni pouk v obliki dneva dejavnosti v 6. razredu. Na tak način bomo dosegli vse učence v generaciji. Preizkusili bomo še možnost povezave Micro:bita s Scratchem, ki je v novi različici Scratcha možna prek bluetooth povezave. V višjih razredih, bomo v

prihodnje Micro:bit uporabili tudi za učenje programiranja v programskem jeziku Python.

Kot učiteljica lahko poročam o zelo dobri pedagoški izkušnji. Sploh v manjših skupinah so bili rezultati izjemni. Z rezultati mislim tako na glavni zastavljeni cilj, ki je bil razvijanje računalniškega mišljenja pri učencih, kot na odziv učencev, potek dela, vzdušje v razredu in željo otrok po nadaljnem delu.

#### **4. LITERATURA**

- [1] Carretero, S. et al. DigComp 2.1: The Digital Competence Framework for Citizens with Eight Proficiency levels and examples of use Joint Research Centre, European Commission: 2017. URL: [http://publications.jrc.ec.europa.eu/repository/handle/JRC106](http://publications.jrc.ec.europa.eu/repository/handle/JRC106281) [281](http://publications.jrc.ec.europa.eu/repository/handle/JRC106281)
- [2] Europian Schoolnet. Computing our future, Computer programming and coding, Priorities, school curricula and initiatives across Europe. Belgium: Europian Schoolnet, 2015.
- [3] ISTE. ISTE Standards for students. ISTE (online). 2007. URL: [http://www.iste.org/docs/pdfs/20-14\\_ISTE\\_Standards](http://www.iste.org/docs/pdfs/20-14_ISTE_Standards-s_PDF.pdf)[s\\_PDF.pdf](http://www.iste.org/docs/pdfs/20-14_ISTE_Standards-s_PDF.pdf)
- [4] Lye, S. Y., & Koh, J. H. L. (2014). Review on teaching and learning of computational thinking through programming: What is next for K-12? Computers in Human Behavior, 41, 51–61. DOI[=https://doi.org/10.1016/j.chb.2014.09.012](https://doi.org/10.1016/j.chb.2014.09.012)
- [5] Micro:bit Educational Fundation. Hardware: Hardware description. (online) 2018. URL: [https://tech.microbit.org/hardware/#nrf51-application](https://tech.microbit.org/hardware/%23nrf51-application-processor)[processor](https://tech.microbit.org/hardware/%23nrf51-application-processor)
- [6] Poročilo strokovne delovne skupine za analizo prisotnosti vsebin računalništva in informatike v programih osnovnih in srednjih šol ter za pripravo študije o možnih spremembah (RINOS): Snovalci digitalne prihodnosti ali le uporabniki? (MIZŠ.) Ljubljana, maj 2018.
- [7] Posvet o poučevanju računalništva in informatike, Slovenska Akademija Znanosti in Umetnosti, Ljubljana, 1. december 2017. URL:

<http://www.sazu.si/events/5975e08e2eb437e706ae59a7>

# **Mednarodni projekti eTwinning kot del pouka angleščine** *eTwinning international projects as part of English lessons*

Urška Delovec

Osnovna šola Matije Valjavca Preddvor Šolska ulica 9 4205 Preddvor urska.delovec@os-preddvor.si

### **POVZETEK**

Namen prispevka je predstaviti spletni portal eTwinning ter nekaj konkretnih primerov sodelovanja učencev v mednarodnih projektih eTwinning, in sicer v okviru pouka angleščine. Mednarodni projekti učencem omogočajo uporabo pridobljenega znanja v praktičnih situacijah, medpredmetno povezovanje znanja, poleg tega pa učence motivirajo za delo in popestrijo sam pouk. Delo večinoma poteka preko računalnika in že sama uporaba tehnologije učence motivira k večji aktivnosti.

#### **Ključne besede**

eTwinning, mednarodni projekt, IKT, motivacija, angleščina

### **ABSTRACT**

The aim of the article is to present the eTwinning platform as well as a few examples of students taking part in international projects eTwinning – as part of English lessons. International projects not only give students an opportunity for cross-curricular integration and a chance to actually use their knowledge in real situations but they also motivate them for work and make English lessons more interesting. Most of the work is done by using computers and the use of technology motivates the students to be more active.

### **Keywords**

eTwinning, international project, ICT, motivation, English

# **1. UVOD**

Učitelji se pogosto sprašujemo, kako učence motivirati za delo oz. kako vzdrževati pozornost učencev v razredu. Velikokrat se zgodi, da so učenci fizično prisotni v razredu, vendar pa so z mislimi nekje drugje. Razlog je v premajhni aktivnosti otrok in premajhni motivaciji za pridobivanje novega znanja. Zaradi tega se učitelji na različne načine trudimo, da učencem približamo učno snov, jim jo ustrezno predstavimo ter jim nudimo priložnosti, da nova znanja tudi uporabijo. Pri tem si lahko precej pomagamo z vključevanjem informacijsko-komunikacijske tehnologije (IKT) v pouk. Pri poučevanju angleškega jezika je možnosti za uporabo IKT kar precej, saj se IKT in angleščina v vsakdanjem življenju močno prepletata.

Eden izmed spletnih portalov, ki ga pri tem lahko uporabimo, je eTwinning. Preko tega portala se učitelji lahko povežemo s šolami iz celotne Evrope ter s tem učencem omogočimo tisto, kar je glavni cilj učenja jezika – sporazumevanje v angleščini.

### **2. PORTAL ETWINNING**

Portal eTwinning je skupnost evropskih šol, ki učiteljem ter ostalim pedagoškim delavcem po vsej Evropi omogoča povezovanje, sodelovanje ter razvijanje projektov na katerem koli predmetnem področju. Učitelji lahko na tem portalu najdemo orodja (eTwinning Live, Twinspace), s pomočjo katerih lažje pripravimo in izpeljemo svoje projekte. Na voljo je tudi galerija primerov dobrih praks, ki služi kot vir navdiha za oblikovanje in izvajanje novih projektov eTwinning. [1]

### **2.1 eTwinning Live**

Učitelji, ki smo registrirani na portalu eTwinning, imamo dostop do eTwinning Live. Tu lahko poiščemo druge registrirane eTwinnerje in šole, se povežemo z njimi in sledimo njihovim aktivnostim. Ogledamo si lahko partnerske forume, kjer najdemo ideje drugih učiteljev in se lahko odzovemo na njihove pobude. Učitelji imamo s pomočjo eTwinning Live tudi možnost pripraviti svoje projekte oz. ustvariti skupine, v okviru katerih nato sodelujemo z drugimi učitelji in učenci.

### **2.2 Twinspace**

Ko učitelj ustanovi projekt oz. se mu priključi, do projekta dostopa preko varnega portal Twinspace. Ta je namenjen izključno učiteljem, ki sodelujejo v določenem projektu. Učitelj lahko nato v projekt doda tudi svoje učence in jim na ta način omogoči neposredno sodelovanje z vrstniki iz partnerskih šol.

### **3. PROJEKTI ETWINNING**

Projekti eTwinning so lahko vezani na katerokoli predmetno področje in lahko potekajo v različnih jezikih. Časovno niso strogo omejeni. Trajajo lahko 1 teden ali več šolskih let. Projekt začneta vedno 2 šoli partnerici iz različnih držav, nato se jima pridruži poljubno število šol. Projekti so lahko vključeni v redne ure pouka, lahko pa potekajo v okviru dodatnega pouka ali interesne dejavnosti.

V nadaljevanju bom predstavila nekaj konkretnih projektov, v katerih smo z učenci sodelovali v preteklih letih. Vsi projekti so potekali med rednimi urami angleščine.

#### **3.1 Postcards for European Day of Languages**

Učenci 6. razreda na začetku šolskega leta ponavljajo, kako povedati nekaj osnovnih podatkov o sebi ter se seznanijo s pisanjem razglednice oz. z obliko pisma. Ob evropskem dnevu jezikov, ki ga obeležujemo 26. septembra, šestošolce zato skoraj vsako leto vključim v kratek (enomesečni) projekt, v sklopu katerega lahko uporabijo to znanje. Sodelujoče države namreč druga drugi pošljejo razglednice z voščilom za dan jezikov ter kratko predstavitvijo učencev.

V okviru tega projekta so učenci najprej s pomočjo računalnika izdelali razglednice z motivi Slovenije, domačega kraja in šole. Na hrbtni strani so se na kratko predstavili ter napisali slovensko in angleško voščilo ob evropskem dnevu jezikov. Po klasični pošti smo razglednice nato poslali sodelujočim šolam.

Na oglasni deski v učilnici smo pripravili zemljevid Evrope, kjer so bile označene vse države, ki so v tem projektu sodelovale. Prejete razglednice iz partnerskih šol smo si ogledali ter jih razstavili na oglasni deski (slika 1).

V spletni učilnici Twinspace smo v sliki in besedi objavili kratko predstavitev našega kraja in šole, objavili fotografijo vseh prejetih razglednic ter napisali zahvalo sodelujočim državam.

V okviru projekta so učenci spoznali nekaj novih spletnih orodij (padlet, Twinspace), znanje angleščine so uporabili v konkretni situaciji, poleg tega so utrdili in poglobili znanje geografije. [5]

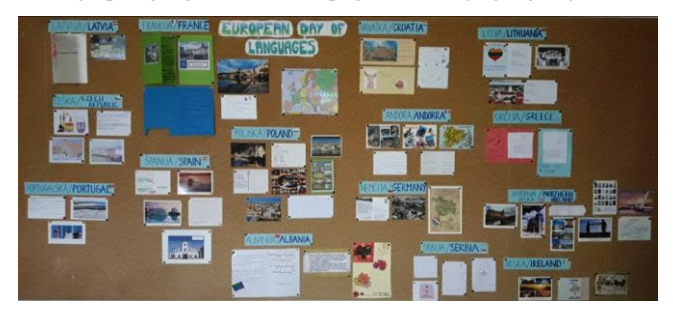

**Slika 1. Razstava razglednic ob evropskem dnevu jezikov**

#### **3.2 Making Slovenian-Catalan friends**

V tem projektu so ravno tako sodelovali učenci 6. razreda, ki so se povezali z vrstniki iz Španije. Projekt se je odvijal ob koncu šolskega leta - maja in junija, njegov glavni namen pa je bil učencem pokazati, zakaj se sploh učijo angleščino ter jim omogočiti, da svoje znanje v čim večji meri uporabijo v konkretnih situacijah. Projekt je bil zasnovan tako, da so bile aktivnosti v bistvu le nekoliko drugačna oblika ponavljanja celoletne snovi.

Učiteljici sva najprej vse učence dodali v spletno učilnico Twinspace. Za uvod so si učenci uredili profil, vendar brez slike. Potem je vsak učenec dobil enega partnerja iz druge šole ter se mu čim bolj natančno predstavil in opisal. Na podlagi prejetega opisa so učenci nato izdelali avatar za svojega partnerja. Pri tem so uporabili orodje Avatar Maker. Ko so prejeli svoj avatar, so si ga nastavili za profilno sliko (slika 2).

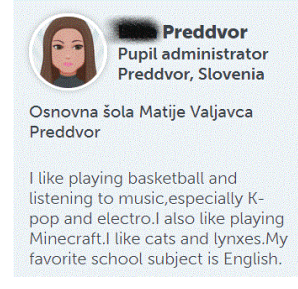

**Slika 2. Primer profila učenke**

V naslednji fazi projekta so učenci v forumu pod temo Hobbies pisali o svojih interesih – o nogometu, glasbi, filmih oz. računalniških igrah.

Preko elektronske pošte, ki jo omogoča spletna učilnica Twinspace, so nato navezali stik še z vsaj dvema učencema iz partnerske šole.

Naslednja aktivnost je bila vezana na šolske predmete. Vsaka šola je v spletno učilnico dodala svoj urnik, sledila pa je primerjava šolskih predmetov ter glasovanje o najljubšem predmetu.

V spletno učilnico smo nato naložili skupinsko fotografijo ter fotografije šole in domačega kraja s kratkimi opisi.

Ker je ob koncu šolskega leta zelo pestro, smo bili nekoliko na tesnem s časom, vendar nam je uspelo v večji meri aktivnosti dokončati. Učenci so bili nad projektom navdušeni in so izrazili željo, da bi v naslednjem letu s tem nadaljevali. Kar nekaj naših učencev pa je vzpostavilo stik s katalonskimi učenci tudi izven spletne učilnice. [3]

#### **3.3 Greetings from Europe**

V tem projektu so sodelovali učenci 7. razreda. Najprej so se partnerskim šolam predstavili ter pripravili projekcije oz. fotozgodbe, s katerimi so na kratko predstavili svojo državo in domači kraj.

Glavni del projekta je bilo snemanje kratkega filma o šoli. Z učenci smo se skupaj dogovorili, kako bi predstavili šolo ter katere dele šole bi izpostavili. Razdelili so se v pare oz. v skupine po tri. Vsak par oz. vsaka skupina si je izbrala en del šole in sestavila kratek opis. Ko smo imeli pripravljene vse opise, je na vrsto prišlo snemanje. Večinoma so bili učenci dovolj pogumni, da so izbrani del šole v angleščini predstavili pred kamero, tisti bolj sramežljivi pa so se prelevili v vlogo snemalcev. Trije učenci, ki so precej spretni z računalnikom, so nato posamezne posnetke združili v celoto. Fotozgodbe in film o šoli smo objavili v spletni učilnici Twinspace ter si ogledali tudi predstavitve ostalih šol. Učenci so bili navdušeni nad končnim izdelkom, hkrati pa zelo ponosni nase, ker jim je film dejansko uspelo pripraviti.

V okviru projekta so spoznali nekaj novih orodij (MovieMaker, PhotoStory) ter se preizkusili kot snemalci. Pri projektu nam je na pomoč priskočila tudi učiteljica računalništva. [2]

#### **3.4 Mystery students**

V projektu so sodelovali učenci 8. razreda. Projekt je bil zasnovan kot igra, ki sta jo naenkrat igrala dva razreda preko Skypa. Učitelji smo se vnaprej dogovorili za termine, kdaj bi bilo možno izpeljati video konference. Učenci so bili o tem obveščeni, niso pa vedeli, s kom bodo te video konference potekale. Cilj igre je bil uganiti, od kod druga šola prihaja (lahko samo državo). Eden izmed učencev je drugi šoli postavil vprašanje, na katerega so lahko odgovorili le z da ali ne, nato pa so oni postavili vprašanje. Igra je potekala toliko časa, da je ena šola pravilno ugotovila lokacijo druge. V drugem delu video konference so se učenci lahko pogovarjali o poljubnih temah (hrani, šoli, počitnicah, nogometu …). Pogoj je bil le ta, da je celotna video konferenca potekala v angleščini, brez zatekanja k materinščini (slika 3).

Šola, ki je v igri izgubila, je morala pripraviti Powerpoint predstavitev o državi druge šole ter jo naložiti v Twinspace.

Učenci so v tej igri izjemno uživali in se na koncu, čeprav jim je bilo sprva nekoliko nerodno govoriti v angleščini, zelo zavzeto pogovarjali z vrstniki. [4]

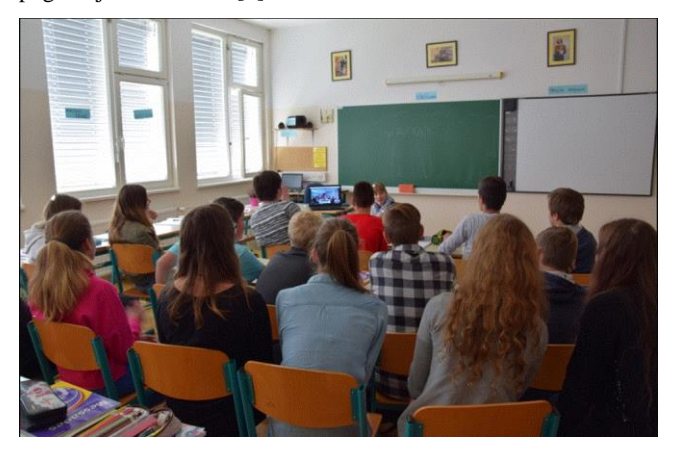

**Slika 3. Video konferenca med šolo iz Italije in našo šolo**

### **3.5 Water for life, not for death!**

Pri pouku angleščine se učenci v zadnjem triletju osnovne šole srečajo s temami, vezanimi na okolje, med drugim tudi z vlogo vode v človekovem življenju. Pred tremi leti smo se zato z učenci 9. razreda vključili v e-Twinning projekt z naslovom »Water for life, not for death«. V projektu so sodelovale šole iz različnih držav, ki ležijo ob Sredozemskem morju. Glavni cilj projekta je bil ozavestiti učence o problematiki vode, tudi v Sredozemskem okolju.

Učence 9. razreda smo najprej vključili v spletno učilnico Twinspace, kjer so se predstavili ter glasovali za logo projekta (slika 4). V padlet smo vnesli slovenske pozdrave ter zemljevid Slovenije kot ene izmed mediteranskih držav. Z učenci smo izbrali nekaj fotografij domačega kraja ter šole in jih objavili v spletni učilnici. Nato smo si ogledali prispevke drugih držav. Med rednim poukom angleščine smo se veliko pogovarjali o pomembnosti vode, o posledicah pomanjkanja le-te, o onesnaževanju ter tudi o problematiki beguncev, ki preko Sredozemskega morja iščejo poti v Evropo. Učenci so na internetu iskali posnetke ter fotografije, ki govorijo o tej problematiki ter jih predstavili sošolcem. V okviru projekta je nastala tudi Powerpoint predstavitev o pomembnosti vode, ki smo jo preko Skype konference predstavili učencem iz nekaterih sodelujočih držav. Ob zaključku projekta so učenci v forumu v spletni učilnici Twinspace objavili kratke komentarje o pomembnosti vode ter o pretirani uporabi vode.

V času trajanja projekta so učenci spoznali nekaj novih internetnih orodij (padlet, Twinspace), bolj podrobno so se seznanili s problematiko pomanjkanja pitne vode ter iskali konkretne možnosti za varčevanje z vodo. Z vključitvijo IKT je delo postalo zabavnejše in je dodatno motiviralo učence za delo. [6]

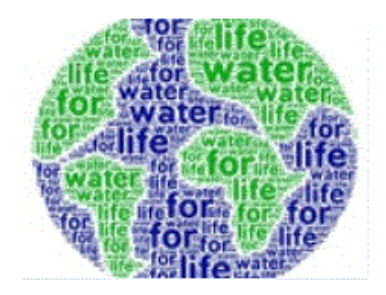

**Slika 4. Zmagovalni logo projekta**

## **4. ZAKLJUČEK**

Sodelovanje v eTwinning projektih se je meni osebno izkazalo za zelo dragoceno, saj s tem lahko poglobimo, razširimo in diferenciramo vsebine, vključene v učni načrt. Učenci lahko znanje, ki ga pridobivajo med poukom, uporabijo v konkretnih situacijah in na ta način spoznajo, da je to znanje uporabno in da so sposobni določene aktivnosti izvesti v angleškem jeziku.

Učenci so bili nad tovrstnimi aktivnostmi ravno tako navdušeni, saj je delo potekalo na drugačen način, pogosto so pri tem uporabljali računalnike oz. mobilne telefone. Delali so na način, ki jim je blizu, ob tem pa bili ves čas zelo dejavni.

Znotraj projektnih aktivnosti se ponuja tudi ogromno možnosti za diferenciacijo dela. Nadarjeni učenci lahko prevzamejo zahtevnejše naloge in s tem dobijo potreben izziv, hkrati pa pri delu pomagajo učno šibkejšim učencem. Tudi učno šibkejši učenci so bili aktivni, saj so se lahko dokazali na drugih področjih (snemanje, montaža filmov, oblikovanje razglednic …), če že ne v znanju angleščine.

Pri določenih aktivnostih so učenci delali samostojno, pri drugih pa so se morali uskladiti s partnerjem oz. skupino, najti neko skupno idejo in iskati kompromise. Med seboj so dobro sodelovali, si pomagali in urili socialne in komunikacijske spretnosti. Ves čas je bilo čutiti pozitivno in ustvarjalno vzdušje.

# **5. VIRI**

[1] Spletni portal eTwinning

<https://www.etwinning.net/sl/pub/index.htm> (pridobljeno 20. 8. 2019)

- [2] Projekt Greetings from Europe [https://twinspace.etwinning.net/44149/home,](https://twinspace.etwinning.net/44149/home) pridobljeno 20. 8. 2019
- [3] Projekt Making Slovenian-Catalan Friends

[https://twinspace.etwinning.net/87839/home,](https://twinspace.etwinning.net/87839/home) pridobljeno 20. 8. 2019

- [4] Projekt Mystery Students [https://twinspace.etwinning.net/45569/home,](https://twinspace.etwinning.net/45569/home) pridobljeno 20. 8. 2019
- [5] Projekt Postcards for European Day of Languages 2017 [https://twinspace.etwinning.net/44158/home,](https://twinspace.etwinning.net/44158/home) pridobljeno 20. 8. 2019
- [6] Projekt Water for Life, not for Death!

[https://twinspace.etwinning.net/20586/home,](https://twinspace.etwinning.net/20586/home) pridobljeno 20. 8. 2019

# **Obogatena resničnost pri pouku biologije** *Augmented reality in biology classes*

Andreja Dolenec Osnovna šola Šmartno pod Šmarno goro [andreja.dolenec@gmail.com](mailto:andreja.dolenec@gmail.com)

### **POVZETEK**

Obogatena resničnost (angl. augmented reality ali AR) je tehnologija, ki uporabniku omogoča, da s pomočjo kamere na mobilni napravi ali tablici v resničnem okolju vidi virtualne oziroma navidezne elemente. Od virtualne se obogatena resničnost razlikuje po okolju, v katerega smo postavljeni**.** V virtualni resničnosti se premikamo po prostoru, ki ga je v celoti generiral računalnik, medtem ko se nam pri obogateni resničnosti prikazuje svet, ki ga vidimo vsak dan, z le nekaj dodatki. V prispevku je opisan potek učne ure z uporabo obogatene resničnosti. Učna ura je bila zasnovana na medsebojnem povezovanju aplikacije Mirage AR9, delovnega lista z nalogami in učbenika. Učenčevo znanje o izbrani temi smo preverjali pred in po izvedeni učni uri ter s poznim preizkusom znanja in s tem ugotavljali učinke uporabe razvitih učnih gradiv na gradnjo znanja učencev. Rezultati so pokazali pomembne izboljšave pri razumevanju osnov anatomije in fiziologije človeškega srca in krvnega obtoka ter učinkih adrenalina na človeški krvni sistem. Študija kaže koristen učinek uporabe 3D animacije, videa in AR tehnologije za razumevanje dinamičnih in kompleksnih bioloških pojavov, vendar morajo učitelji biti sposobni oceniti, kdaj je uporaba te tehnologije smiselna in kdaj ne.

### **Ključne besede**

Obgatena resničnost, animacija, mobilna naprava, poučevanje, krvožilje

### **ABSTRACT**

Augmented reality or AR is a technology that allows the user to see virtual or virtual elements using a camera on a mobile device or a tablet in the real environment. From a virtual, enriched reality, it differs in the environment in which we are placed. In virtual reality, we move around a space that is entirely generated by a computer, while the augmented reality shows us the world we see every day with just a few additions. The article describes the course of the lesson using the augmented reality. The lesson was based on the interconnection of the Mirage AR9 application, a worksheet with tasks and a textbook. We checked the pupil's knowledge of the chosen topic before and after the carried out lesson as well as by using a later test. By doing so we determined the effects of the use of the developed teaching materials on the building of pupils' knowledge. The results showed significant improvements in students' understanding of the basic anatomy and physiology of the human heart and circulatory system, and the effects of adrenaline on the human circulatory system. The study indicates a beneficial effect of applying 3D animation, videos, and AR technology to understand dynamic and complex biological

phenomena, but teachers should be able to criticaly evaluate when the use of this technology is meaningful and when not.

#### **Keywords**

Augemented reality, animation, mobile device, teaching, blood circulatory system

### **1. UVOD**

Razlika v virtualni in obogateni resničnosti je v dojemanju sveta okoli sebe. Pri virtualni resničnosti so okolje in predmeti okoli uporabnika popolnoma spremenjeni in s tem uporabnika oddalji od resničnosti. Obogatena resničnost pa realen svet nadgradi in izboljša z dodatnimi informacijami, uporabniku pa daje občutek da je sam del tega okolja [5].

Tehnologija se je razvijala predvsem za potrebe vojske. V sredini osemdesetih let je doživela prvi večji razmah, ko je tehnologija postala bolj dostopna in so začeli uvajati prve namizne računalnike. Začeli so izdelovati prve arkadne računalniške igre. Zanimanje potrošnikov je kmalu upadlo, saj jih igralci, zaradi pomanjkanja realističnosti niso dobro doživljali. Splošna uporaba tehnologije je v devetdesetih letih še bolj upadla zaradi razmaha interneta in 3D iger, ki so bile že same po sebi za uporabnika dovolj zanimive [16]. Tehnologija se je kljub temu razvijala vendar le za potrebe letalske industrije in izobraževanja (najpogosteje pri zdravstvenih posegih) [4].

Velik premik v tehnologiji se je zgodil leta 2007, ko je podjetje Google predstavil ulični pogled, panoramski pogled na ceste, zgradbe in javna območja [18].

#### **1.1 Lastnosti obogatene resničnosti**

Ključne lastnosti obogatene resničnosti so:

- fizični svet je obogaten z digitalnimi informacijami, ki nastopajo sinhrono,
- informacije so prikazane glede na lokacijo realnega sveta in fizično perspektivo človeka v fizičnem svetu, resnični in navidezni predmeti morajo delovati usklajeno,
- izkušnja obogatene resničnosti je interaktivna, kar pomeni, da lahko človek čuti informacije in jih lahko tudi spreminja [4, 15].

## **2. UPORABA AR TEHNOLOGIJE V IZOBRAŽEVANJU**

Informacijsko komunikacijske tehnologije so prisotne na vseh področjih našega življenja. Obsegajo področje računalništva in telekomunikacij, ki se zaradi izjemno hitrega napredka vedno bolj prepletata.

V izobraževanju se informacijsko komunikacijska tehnologija uporablja vedno bolj pogosto. Njena prisotnost ustvarja široko polje učnih priložnosti, ki se jih lahko poslužujejo učitelji. O'Brien in Toms v [14] navajata, da je uporaba virtualne resničnosti, kot naprednejše tehnologije prinesla izboljšan učni proces.

Kerawall in drugi v [11] trdijo, da je AR tehnologija dober nadomestek virtualnega učnega okolja. Raziskave kažejo, da uporabnik z VR vstopa v povsem navidezni medij, medtem ko se pri AR virtualno okolje in realnost medsebojno prepletata in dopolnjujeta.

Hsiao s sodelavci v [9] poročajo, da so pri uporabi AR študenti fizično aktivnejši med poučevanjem.

Anatomija človeka je po svoji naravi tridimenzionalna, zato se spodbuja uporaba 3D predstavitev za učenje in poučevanje anatomije [19].

# **2.1 Prednosti in slabosti uporabe AR tehnologije pri poučevanju**

Prednosti uporabe AR tehnologije pri poučevanju:

• Informacije so dosegljive učencem takrat in tam ko jih potrebujejo [2].

• Aplikacije, namenjene izobraževanju so v razponu (prav tam).

• Učencem, ki so vizualni učni tipi, tehnologija AR zagotavlja, da bolje razumejo učno snov kot bi jo preko učiteljeve razlage ali preko razlage v tradicionalnih učbenikih (prav tam).

• AR je učno orodje, ki dovoljuje učencem, da pridobijo znanje individualno, na različne načine (prav tam).

• Za razrede, ki že uporabljajo tablice pri pouku je uporaba AR tehnologije ugodna, saj je učencem omogočeno, da interaktivno učenje lahko poteka tako v razredu, kot tudi doma (prav tam), učenci, ki so odsotni od pouka zamujeno lahko nadoknadijo doma.

• Z aplikacijami AR si učenec lahko prilagodi hitrost dela glede na svoje sposobnosti in želje v [8] in po potrebi si lahko večkrat ogleda isto animacijo.

• AR pretvori objekte, ki ne obstajajo v realnem svetu v 3D objekte [20].

Velika ovira pri uporabi tehnologije AR pri poučevanju je tehnična plat, saj je potrebno razviti in pripraviti 3D modele in jih umestiti v aplikacijo [20]. Pri uporabi tehnologije v učnem procesu moramo računati na to, da nam tehnologija lahko zataji in imeti dodaten rezervni načrt za izvedbo učne ure.

# **3. EMPIRIČNI DEL**

# **3.1 Cilji empiričnega dela:**

(1) Oblikovati učna gradiva, ki temeljijo na tehnologiji, ki vključuje obogateno resničnost na temo zgradbe srca in njegovega delovanja.

(2) Oblikovavati učna gradiva za primerjavo znanja učencev pred in po osvajanju nove učne snovi.

(3) Ugotoviti, kako se znanje pred in po osvajanju nove učne snovi z uporabo oblikovanih učnih gradiv razlikuje med učenci 7. in 8. razreda osnovne šole.

(4) Ugotoviti, kakšen je interes učencev za učenje z oblikovanimi učnimi gradivi.

# **3.2 Opis učil in učnih pripomočkov**

Učna ura je bila zasnovana na medsebojnem povezovanju aplikacije Mirage AR9 (slika 1), delovnega lista z nalogam in učbenika (slika 2). Učenci so lahko samostojno pridobivanje informacij, ob stalnem vodenju učitelja. Naloge se medsebojno povezujejo.

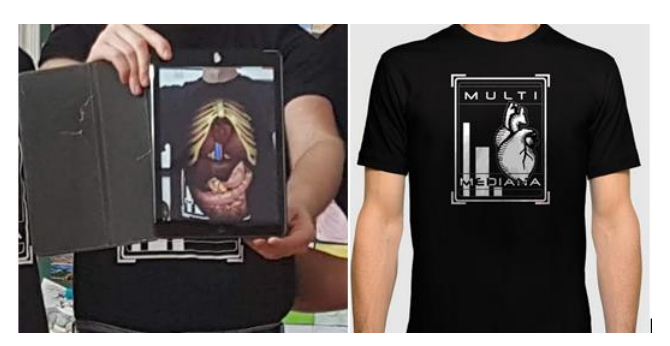

**Slika 1. Tarča na majici (desno) in navidezna resničnost notranjih organov, ki se je prikazala po skeniranju tarče na majici (levo).**

# **3.3 Metoda in raziskovalni pristop**

V raziskavi smo se poslužili kavzalno-neeksperimentalne metode. Na raziskovalna vprašanja smo odgovorili na podlagi podatkov, ki smo jih pridobili s pomočjo kvantitativnega raziskovanja. Na podlagi kvantitativnega pristopa smo pridobili podatke s pomočjo preizkusa znanja.

### **3.4 Vzorec**

V raziskavi so bili vključeni učenci sedmega in osmega razreda, iz Osnovne šole Šmartno pod Šmarno goro. Starost učencev je bila od 12 do 14 let. Učenci učne snovi še niso obravnavali pri pouku. Intervencijo pri učenci sedmih razredov smo vključili pod temo transportnimi sistemi pri živalih, z učencih osmih razredov pa pri obravnavanju teme obtočil.

# **3.5 Opis zbiranja podatkov**

Raziskavo smo izvedli v juniju. Teden dni pred izvedbo izobraževalne dejavnosti je bil uporabljen predtest za zbiranje informacij o predhodnem znanju učencev, na temo zgradbe srca in njegovega delovanja. Za reševanje predtesta so učenci porabili deset do petnajst minut. V drugem delu raziskave je potekalo poučevanje v razredu.

Učni cilji poučevanja:

#### Učenci

- spoznajo položaj in velikost človeškega srca,
- spoznajo osnovno anatomijo človeškega srca,
- spoznajo osnovno fiziologijo človeškega srca,
- spoznajo anatomijo in delovanje cirkularnega sistema,
- spoznajo delovanje adrenalina na človeški organizem.
- $\bullet$

Učenci so delali po skupinah. V vsaki skupini so bili štirje učenci.

Vsak učenec je imel:

- delovni list (slika 2), ki je vseboval vaje zasnovane na podlagi zgoraj navedenih učnih ciljev. Delovni list je učence vodil po korakih skozi učno uro.
- učbenik za biologijo, Spoznavam svoje telo, založbe DZS.
- tablični računalnik ali pametni telefon z nameščeno aplikacijo Mirage AR9 (slika 3 in 4).

Po izvedeni učni uri so učenci rešili po teste – preizkuse znanja, s katerimi smo zbrali podatke o njihovem znanju na obravnavano temo.

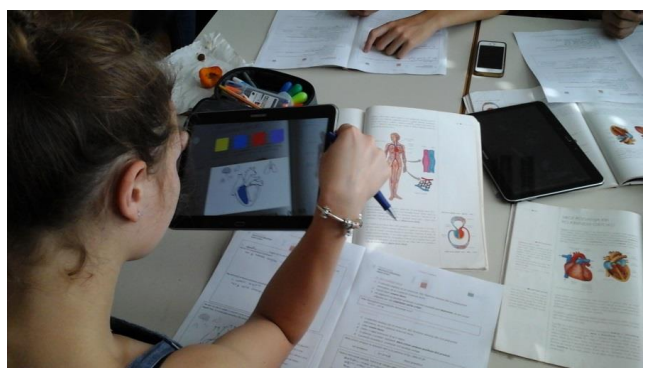

**Slika 2. Delovni list je vodil učence, da so uporabljali tako učbenik, kot animacije na aplikaciji Mirage AR9.**

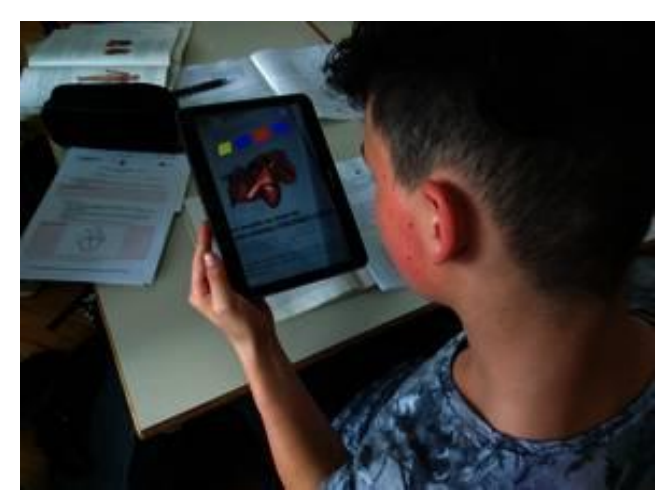

**Slika 3. Reševanje delovnega lista z uporabo tablice.**

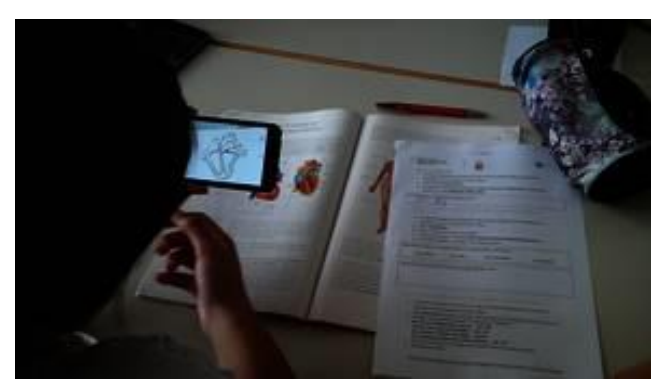

**Slika 4. Reševanje delovnega lista z uporabo pametnega telefona.**

# **4. ZAKLJUČEK**

V povprečju so učenci dosegli boljše rezultate na testu po koncu izvedene učne ure v katero smo vključevali AR gradiva, kot teden dni pred začetkom ure. Tudi druge raziskave ugotavljajo, da so dosegali boljše učne rezultate ob uporabi AR tehnologije [1, 6, 10, 11, 12, 13, 17, 21].

Poučna dejavnost v raziskavi je bistveno izboljšala znanje učencev o osnovi anatomije in fiziologije človeškega srca, cirkularnega sistema in učinkih, ki jih ima adrenalin na človeški krvni sistem.

Ferrer-Torregrosa idr. v [7] trdijo, da z uporabo AR učenci razvijejo boljšo prostorsko zaznavo človeške anatomije. Raziskava, ki je predstavljena v tem članku, ni identificirala bistvenih sprememb v poznavanju položaja in velikosti srca, kar je vsaj deloma mogoče pripisati metodološki napaki pri zbiranju podatkov, saj je naloga od učenca zahtevala, da v silhueto človeškega telesa, ki je bila v velikosti 5 × 3,5 cm pravilno označio lokacijo in velikost srca.

Raziskava kaže, da se je veliko učencev naučilo boljših povezav med dvema sorodnima organskima sistemoma (sistemom obtočil in hormonov). V okviru nalog, ki so zajemale vpliv stresne situacije na delovanje srca in pomen adrenalina, so AR in video uporabili za združevanje vsebin na dveh različnih organskih sistemih, ki jih učbenik za biologijo razlaga v dveh ločenih poglavjih. Cilj je bil poudariti pomemben prispevek AR pri ustvarjanju povezav med organskimi sistemi in sintetiziranjem znanja. Na ta način učenci razvijejo svoje sposobnosti sistemskega razmišljanja, da bi celostno analizirali človeško fiziologijo. Sistemsko razmišljanje je pomembno in bistveno za razvoj sistemske koncepcije življenja [3], tehnologija AR pa lahko to olajša. V prihodnjih raziskavah bi bilo koristno preizkusiti opisani izobraževalni pristop za povezavo s pljučnimi in cirkulacijskimi sistemi, ki se v učbenikih obravnavajo ločeno, čeprav so sistemi med seboj povezani z izmenjavo plinov.

Iz vprašalnika o povratnih informacijah učencev o uporabi AR v šoli smo ugotovili, da učenci vključevanje AR v učno snov razumejo kot zanimivo in zabavno, ter da izboljšuje njihov učni proces. Uporaba AR se jim ne zdi zahtevna za njih in jim ne vzame veliko časa. Podobne ugotovitve so bile že ugotovljene v prejšnjih študijah v [1, 11], kar je dodaten dokaz pomena, ki ga AR ima za poučevanje.

#### **5. ZAHVALA**

Zahvaljujem se celotni ekipi, ki je sodelovala pri projektu v okviru razpisa projektno delo z gospodarstvom in negospodarstvom v lokalnem in regionalnem okolju – Po kreativni poti do znanja 2017 – 2020. Projekt je vodil in koordiniral izr. prof. dr. Gregor Torkar.

#### **Sodelujočim mentorjem**:

Larisa Kotnik, ART REBEL 9 vizualne komunikacije d.o.o.,

Nina Sever, ART REBEL 9 vizualne komunikacije d.o.o.,

viš. pred. Ruža Pandel Mikuš, Zdravstven fakulteta UL,

izr. prof. dr. Gregor Torkar, Pedagoška fakulteta, UL,

mag. Luka Praprotnik, Pedagoška fakulteta, UL

#### **Sodelujoči študenti:**

David Baler Petrović, Pedagoška fakulteta, UL,

Kristina Zavodnik, Zdravstvena fakulteta UL,

Mojca Žemlja, Pedagoška fakulteta, UL,

Tanja Gnidovec, Pedagoška fakulteta, UL,

Tina Fabijan, Pedagoška fakulteta, UL,

Žan Rode, Pedagoška fakulteta, UL

#### **6. REFERENCES**

- [1] Abdüsselam, M. S., & Karal, H. (2012). The effect of mixed reality environments on the students' academic achievement in physics education: 11th grade magnetism topic example. *Journal of Research in Education and Teaching*, *1*(4), 170-181.
- [2] Bower, M., Howe, C., McCredie, N., Robinson, A. in Grover, D. (2014). Augmented Reality in education– cases, places and potentials. *Educational Media International*, *51*(1), 1-15.
- [3] Capra, F., & Luisi, P. L. (2014). The systems view of life: A unifying vision. Cambridge University Press.
- [4] Debevec, L. (2014). *Aplikacija kot pripomoček za raziskavo novih medijev pri poučevanju prostorskega oblikovanja v osnovnih šolah* (Diplomska naloga). Univerza v Ljubljani, Fakulteta za računalništvo in informatiko, Ljubljana.
- [5] Drobnič, L. (2017). *Aplikacija za prikazovanje izdelkov v resničnem okolju* (Magistrska naloga). Univerza Ljubljani, Biotehniška fakulteta, Ljubljana.
- [6] Ferrer-Torregrosa, J., Torralba-Estelles, J., Ferrer-Torregrosa, J., Torralba, J., Jimenez, M. A., Garcia, S. in Barcia, J. M. (2014). ARBOOK: Development and Assessment of a Tool Based on Augmented Reality for Anatomy. *Journal Of Science Education And Technology*, 24(1), 119-124.
- [7] Ferrer-Torregrosa, J., Torralba-Estelles, J., Garzón-Farinós, F., Jiménez-Rodríguez, M., Pérez-Bermejo, M. in Fernández-Ehrling, N. (2016). Distance learning ects and flipped classroom in the anatomy learning: Comparative study of the use of augmented reality, video and notes. *BMC Medical Education*, 16(1).
- [8] Hamilton, K. in Olenewa, J. (2010). Augmented reality in education [PowerPoint slides]. *Retrieved from Lecture Notes Online Web site: http://www. authorstream.com/*

*Presentation/k3hamilton-478823-augmented-reality-ineducation*.

- [9] Hsiao, K.-F., Chen, N.-S. in Huang, S.-Y. (2011). Learning while exercising for science education in augmented reality among adolescents. Interactive Learning Environments, 20 (4), 331-349.
- [10] Kelly, D., Clements, T., Hoang, T., Reinoso, M., Joukhadar, Z. in Vetere, F. (2018). Augmented reality learning environment for physiotherapy education. *Physical Therapy Reviews*, 1-8.
- [11] Kerawalla, L., Luckin, R., Seljeflot, S. in Woolard, A. (2006). Making it real: Exploring the potential of augmented reality for teaching primary school science. *Virtual Reality (Waltham Cross), 10*(3 4), 163–174. doi:10.1007/s10055-006-0036-4.
- [12] Ko, C. H., Chang, T. C., Chen, Y. H. in Hua, L. H. (2011). The application of augmented reality to design education. In *International Conference on Technologies for E-Learning and Digital Entertainment* (pp. 20- 24). Springer, Berlin, Heidelberg.
- [13] Meng, M., Fallavollita, P., Seelbach, I., Heide, A. M., Euler, E., Waschke, J. in Navab, N. (2016).
- [14] O'Brien, H. L. in Toms, E. G. (2005). Engagement as process in computer-mediated environments. In *Poster presented at the Annual Conference of American Society for Information Science and Technology, Charlotte, NC*.
- [15] Pucer, P. (2011). Razširjena resničnost. *Zdrav Vestn, 80*, 578-585.
- [16] Schnipper, M. (2014). The state of virtual reality. The Verge. Pridobljeno s https://www.theverge.com/a/virtualreality/oral\_history.
- [17] Siqueira da Silva, I. C., Klein, G. in Munchen Brandão, D. (2017). Segmented and Detailed Visualization of Anatomical Structures based on Augmented Reality for Health Education and Knowledge Discovery. *Advances In Science, Technology And Engineering Systems*, Vol2, 469-478.
- [18] Skočir, T. (2016). *Interaktivna animacija na osnovi obogatene resničnosti* (Diplomska naloga). Univerza v Ljubljanji, Fakulteta za elektrotehniko, Ljubljana.
- [19] Yammine, K., & Violato, C. (2015). A meta-analysis of the educational effectiveness of three‐dimensional visualization technologies in teaching anatomy. Anatomical Sciences Education, 8(6), 525–538.
- [20] Yuen, S. C. Y., Yaoyuneyong, G. in Johnson, E. (2011). Augmented reality: An overview and five directions for AR in education. *Journal of Educational Technology Development and Exchange (JETDE)*, *4*(1), 11.
- [21] Žbona, T., Možina, D., Petrovčič, K., Debevec, L., Solina, F. in Batagelj, B. (2014). Uporaba novih medijev pri poučevanju prostorskega oblikovanja v osnovni šoli.

# **Tekmovanje Lego sumobot kot podpora učenju robotike** *Lego sumobot competition as support of learning robotics*

Aleš Drinovec

OŠ n. h. Maksa Pečarja Ljubljana Črnuška cesta 9 SI-1231 Ljubljana Črnuče +386 1 5896-320 ales.drinovec@makspecar.si

### **POVZETEK**

Robotska tekmovanja so pomemben del učenja robotike. Učence pripravijo na projektno delo, saj morajo do določenega roka načrtovati in izdelati čim učinkovitejšo napravo. Na tekmovanju svoj izdelek primerjajo z drugimi, izmenjavajo izkušnje in se učijo. Dober uspeh jim pove, da so na dobri poti, slabšim pa pokaže, da bo treba vložiti še nekaj truda. V Sloveniji je razmeroma malo tekmovanj za začetniški nivo, zato smo na OŠ n. h. Maksa Pečarja Ljubljana Črnuče začeli z odprtim prvenstvom Ljubljane v Lego sumobotu. Udeležba je s 7 ekip v prvem letu skočila na 19 ekip v drugem letu.

#### **Ključne besede**

Osnovnošolsko izobraževanje, robotika, sumobot

#### **ABSTRACT**

Robotics competitions are an important part of learning robotics. They prepare students for project work, as they have to design and build the most efficient device by the deadline. In a competition, students compare their product to others, sharing experiences and learn. Good success tells them that they are on the right track, the worse shows them that they will have to put in some more effort. There are relatively few beginner level competitions in Slovenia, so we at Elementary school Maks Pečar Ljubljana Črnuče started with the Lego Sumobot Ljubljana Open. Participation jumped from 7 teams in the first year to 19 teams in the second.

### **Keywords**

Primary school education, robotics, sumobot

# **1. UVOD**

Na slovenskih osnovnih šolah pouk robotike običajno poteka v obliki izbirnega predmeta v osmem in devetem razredu ter v obliki interesne dejavnosti (običajno od 5. razreda dalje, lahko tudi prej). Poleg teh dveh oblik so na voljo številne plačljive 2-3 dnevne delavnice tako med šolskim letom, še raje pa med počitnicami.

### **2. Oblike pouka robotike**

Izbirnemu predmetu in interesnim dejavnostim je namenjeno 30- 35 ur pouka. Zaradi lažjega dela na naši šoli pouk izvajamo v dveurnih blokih. V prvem polletju izbirni predmet in v drugem polletju interesno dejavnost. Na ta način je izkoriščenost delovnih kompletov dvojna.

#### **2.1 Izbirni predmet robotika v tehniki**

Učni načrt robotike v tehniki [1] v osmem in devetem razredu OŠ 32-35 ur na leto. V okviru ur:

• spoznajo različne oblike uporabe računalniške tehnologije,

• spoznavajo osnovne pojme robotike in računalniško vodene proizvodnje,

• berejo, rišejo in sestavljajo sheme električnih krmilj in razumejo njihovo delovanje,

• načrtujejo in s sestavljankami izdelajo različne računalniško krmiljene modele,

• uporabljajo računalnik in spoznavajo njegovo vlogo pri krmiljenju zgrajenih modelov,

• razvijajo sposobnost prostorske predstavljivosti,

• poznajo vlogo računalniškega vmesnika pri krmiljenju strojev in naprav,

• naštejejo in opišejo področja z računalniško vodeno tehnologijo in kritično presojajo vpliv tega področja na tehnologijo in okolje,

• pridobivajo in uporabijo informacije in znanje s področja robotike iz monografij, periodičnega tiska in interneta,

• z uporabo projektnega in eksperimentalnega dela ter konstruiranja usvojijo temeljne metode in oblike dela, značilne za tehnično-tehnološko področje,

• razvijajo sposobnost za delo v skupini,

- razvijajo psihomotorične sposobnosti,
- pridobivajo sposobnost samostojnega reševanja problemov,
- spoznavajo poklice s področja elektronike, elektrotehnike, računalništva ... in sposobnosti, ki jih potrebujejo zanje.

Vse zgoraj našteto se lahko uresničuje na različne načine z različnimi orodji. Največkrat to poteka s kompleti Lego Mindstorms in Fischertechnik RoboPro. Vse več se uporablja tudi krmilnika micro:bit in Arduino.

#### **2.2 Izbirni predmet elektronika z robotiko**

Učni načrt elektronike z robotiko [2] obsega 32 ur v devetem razredu.

- Učenci spoznajo karakteristike in vlogo posameznih komponent in podsistemov in jih lahko zlagajo v sisteme z vnaprej izbrano funkcijo.
- Tako usvojijo sistemski pristop, ki je značilen za sodobno delo na področju elektronike in robotike.
- Urijo se v reševanju problemov in si pridobivajo veščino opazovanja in sklepanja.
- Pridobijo si kritičnost pri vrednotenju rezultatov in se vadijo predstavljati lastne zamisli in s sogovorniki iskati najboljše rešitve.

Učenci se spoznajo z osnovnimi elektronskimi komponentami, senzorji, krmilniki (Arduino, micro:bit, Raspberry Pi, ...) in nato izdelajo projekt. Običajno so to razne obdelave senzorjev z izpisovanjem na LCD zaslon pa vse do mobilnih robotkov.

#### **2.3 Interesna dejavnost robotika**

Program izbirnega predmeta robotika v tehniki se v glavnem uporablja tudi pri interesni dejavnosti. Prilagojen je stopnji znanja učencev. Učenci se najprej spoznajo s sestavljankami, nato pa uresničujejo svoje zamisli in ideje ali se usmerijo v kakšno od tekmovanj.

#### **3. Robotska tekmovanja**

V Sloveniji osnovnošolci lahko sodelujejo na nekaj oblikah robotskih tekmovanj:

- FLL FIRST Lego League [3]: popularno tekmovanje 3 do 10 članskih ekip starosti 9-16 let,
- jrFLL junior FIRST Lego League: tekmovanje 2 do 6 članskih ekip starosti 6-10 let,
- Robobum [4]: državno tekmovanje z mobilnimi robotki v okviru katerega so tekmovanja v sledenj črti (za začetnike) in robot reševalec (za naprednejše).

Vsa tri tekmovanja so na regijskem in državnem nivoju. FLL tekmovanja so povezana s kar zajetnim vstopnim vložkom. Naša šola je sodelovala v šestih sezonah in dodatni stroški niso bili nikoli nižji od 100 EUR na osebo.

#### **3.1 Potreba po dodatnih tekmovanjih**

Iz zgoraj naštetih tekmovanj lahko hitro vidimo, da jih ni veliko. Še posebej ne na začetni stopnji. To je bil razlog, da smo se na šoli odločili organizirati dodatno tekmovanje, kjer bi se začetniki lahko pomerili s svojimi projekti in pokazali znanje. V letu 2018 smo tako pripravili prvo tekmovanje z Lego sumoboti. Sodelovalo je 7 ekip. Dober glas in dobra organizacija tekmovanja sta naslednje leto privabila že 19 ekip.

### **4. Lego sumobot - Odprto prvenstvo Ljubljane**

Tekmovanje potrebuje svoja pravila in ta smo vzeli kar iz enotnih svetovnih pravil [5] (slovenski prevod [6]). Omejili smo se na Lego komplete, ki so na slovenskih šolah najpogostejši. Na kratko povzeto:

- Lego komplet,
- dimenzije ob startu: širina do 25 cm, dolžina do 25 cm, višina neomejeno,
- teža do 1000 g,

 robot ne sme poškodovati nasprotnika, lahko ga le izrine s tekmovalnega polja.

Tekmovanje poteka v skupinah do 10 robotkov, dvoboji (slika 1) vsak z vsakim do dveh zmag. Po prva dva iz skupine se uvrstita v nadaljnje tekmovanje, kjer se tekmuje na izpadanje.

Vsak dvoboj sodita po dva sodnika.

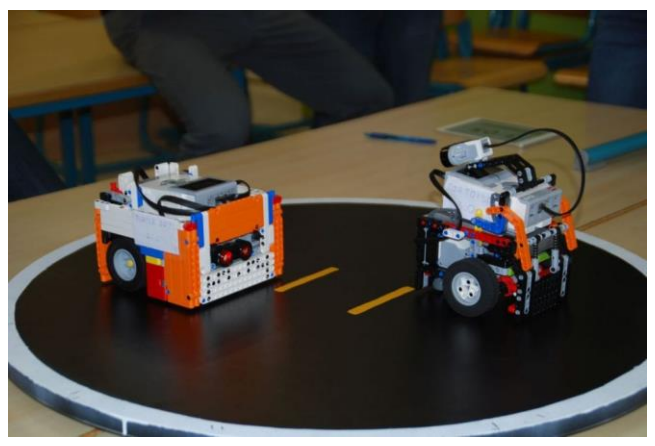

**Slika 1. Dvoboj sumo robotkov**

Ker je za tekmovalce pomembno spremljanje aktualnih rezultatov, se ti vnašajo v deljeno preglednico (slika 2), ki je sprogramirana tako, da se po vsakem vnosu sproti ažurira stanje ekip (spletni [rezultati 2019](https://docs.google.com/spreadsheets/d/1ayajSjo1cdThgLhPMZCRoYlG2GZGvj-csojai_kndns/edit#gid=1205418645) [7]).

| ē              |                | $\overline{Y}$ - 100% $\overline{Y}$ $\odot$ Samo ogled $\overline{Y}$ |                      |                         |                         |                         |                          |                          |                         |                |                          |                          |                |                |                         |            |
|----------------|----------------|------------------------------------------------------------------------|----------------------|-------------------------|-------------------------|-------------------------|--------------------------|--------------------------|-------------------------|----------------|--------------------------|--------------------------|----------------|----------------|-------------------------|------------|
| fx             |                |                                                                        |                      |                         |                         |                         |                          |                          |                         |                |                          |                          |                |                |                         |            |
|                | A              | $\mathbf{B}$                                                           | $\alpha$             | b                       | E                       | ×                       | a                        | H                        | f.                      | J              | ĸ                        | t.                       | M              | N              | $\circ$                 | p          |
| $\overline{1}$ | Skupina A      |                                                                        |                      |                         |                         |                         |                          |                          |                         |                |                          |                          |                |                |                         |            |
| $\overline{2}$ | št             | Šola                                                                   | Robot                | 1                       | $\overline{\mathbf{2}}$ | 3                       | 4                        | 5                        | 6                       | 7              | 8                        | 9                        | 10             | Točke          | <b>Mesto</b>            |            |
|                | 1              | OŠ Rodica                                                              | Turtle bot 2.0       |                         | $\overline{2}$          | $\overline{2}$          | $\overline{a}$           | $\overline{2}$           | $\overline{a}$          | $\overline{a}$ | $\mathbf 0$              | $\overline{a}$           |                | 14             | 1                       |            |
|                | $\mathfrak{p}$ | OŠ Dravlie                                                             | KAZOO KID            | $\mathbf{1}$            |                         | $\overline{2}$          | 0                        | $\overline{\phantom{a}}$ | 0                       | $\overline{2}$ | $\overline{2}$           | $\overline{2}$           |                | 11             | 3                       |            |
|                | 3              | OŠ Dravlje                                                             | <b>DESTROYER</b>     | 1                       | 1                       |                         | 0                        | $\theta$                 | $\overline{a}$          | 0              | $\overline{2}$           | $\overline{2}$           |                | 8              | 5                       |            |
|                | 4              | OŠ Rodica                                                              | Made in China        | 0                       | $\overline{\mathbf{2}}$ | $\overline{\mathbf{2}}$ |                          | $\overline{2}$           | $\overline{2}$          | 1              | $\overline{2}$           | $\overline{2}$           |                | 13             | $\overline{\mathbf{c}}$ |            |
|                | 5              | OS prof. dr. Josir SUMO-BOMBA                                          |                      | 0                       | 0                       | $\overline{2}$          | 0                        |                          | $\overline{2}$          | $\mathbf{0}$   | 0                        | $\overline{2}$           |                | 6              | 8                       |            |
|                | 6              | OŠ n. h. Maksa Hot Dog                                                 |                      | 0                       | $\overline{a}$          | $\mathbf{0}$            | 0                        | 1                        |                         | $\mathbf{0}$   | $\overline{c}$           | $\overline{c}$           |                | $\overline{7}$ | 6                       |            |
|                | 7              | OŠ Primoža Trut f4t80t                                                 |                      | 0                       | 0                       | $\mathbf{0}$            | $\overline{2}$           | $\overline{2}$           | $\overline{c}$          |                | $\overline{c}$           | $\overline{2}$           |                | 10             | 4                       |            |
| 10             | 8              | OŠ Vide Pregarc Robozaver                                              |                      | $\overline{\mathbf{2}}$ | 0                       | 1                       | $\mathbf 0$              | $\overline{2}$           | Ō                       | 0              |                          | $\overline{2}$           |                | $\overline{7}$ | 6                       |            |
| 11             | 9              | OŠ Dobrova                                                             | <b>Black monster</b> | Ō                       | Ō                       | $\mathbf{0}$            | $\mathbf{0}$             | $\theta$                 | Ō                       | $\mathbf{0}$   | $\mathbf 0$              |                          |                | $\mathbf{0}$   | $\mathbf{Q}$            |            |
| 12             | 10             | 10                                                                     | 10                   |                         |                         |                         |                          |                          |                         |                |                          |                          |                | $\mathbf 0$    | 9                       |            |
| 13             |                |                                                                        |                      |                         |                         |                         |                          |                          |                         |                |                          |                          |                |                |                         |            |
| 14             | Skupina B      |                                                                        |                      |                         |                         |                         |                          |                          |                         |                |                          |                          |                |                |                         |            |
| 15             | št             | Šola                                                                   | Robot                | 1                       | $\overline{\mathbf{z}}$ | 3                       | 4                        | 5                        | 6                       | $\overline{7}$ | 8                        | 9                        | 10             | Točke          | Mesto                   |            |
| 16             | 1              | OŠ Rodica                                                              | Tortoise 3.0         |                         | $\overline{2}$          | $\overline{a}$          | $\overline{\phantom{a}}$ | $\overline{\phantom{a}}$ | $\overline{2}$          | $\overline{a}$ | $\overline{\phantom{a}}$ | $\overline{\phantom{a}}$ | $\mathfrak{p}$ | 18             | 1                       |            |
| 17             | $\overline{2}$ | OŠ Hinka Smrek Legolas 1.0                                             |                      | 0                       |                         | $\overline{2}$          | 1                        | 1                        | $\overline{2}$          | $\overline{2}$ | $\overline{2}$           | $\overline{2}$           | $\overline{2}$ | 14             |                         | $23$ mesto |
| 18             | 3              | OŠ Dravlje                                                             | <b>TERMINATOR</b>    | 0                       | 0                       |                         | $\overline{2}$           | $\mathbf{0}$             | $\overline{a}$          | 2              | $\overline{2}$           | 1                        | 0              | 9              | ś                       |            |
|                | 4              | OŠ Rodica                                                              | <b>Turtle bot</b>    | 0                       | $\overline{\mathbf{2}}$ | 0                       |                          | $\overline{2}$           | $\overline{2}$          | $\overline{a}$ | 1                        | $\overline{2}$           | $\overline{2}$ | 13             | 4                       |            |
| 20             | 5              | OŠ prof. dr. Josir GREGOR                                              |                      | 1                       | $\overline{a}$          | $\overline{c}$          | 0                        |                          | $\overline{\mathbf{2}}$ | $\overline{a}$ | $\overline{\mathbf{c}}$  | 1                        | $\overline{2}$ | 14             |                         | 2 2.mesto  |
| 21             | 6              | OŠ n. h. Maksa XTerminator                                             |                      | 0                       | 0                       | $\mathbf{0}$            | 1                        | $\mathbf{1}$             |                         | $\overline{2}$ | $\overline{c}$           | $\mathbf{0}$             | $\overline{a}$ | 8              | 7                       |            |
| 22             | 7              | OŠ Stopiče                                                             | MEME DUO             | 0                       | 1                       | $\mathbf{0}$            | $\mathbf 0$              | $\mathbf{0}$             | 1                       |                | 1                        | $\mathbf{0}$             | ł.             | 4              | 10                      |            |
|                | 8              | OS n. h. Maksa PobaBot                                                 |                      | Ō                       | ٥                       | $\mathbf{0}$            | $\overline{2}$           | $\theta$                 | 0                       | $\overline{a}$ |                          | $\overline{2}$           | 1              | 7              | 8                       |            |
|                | 9              | OŠ Vide Pregarc Pregarček                                              |                      | 0                       | o                       | 1                       | 1                        | $\overline{2}$           | $\overline{2}$          | $\overline{2}$ | $\mathbf 0$              |                          | $\overline{2}$ | 10             | 5                       |            |
|                | 10             | OŠ Dobrova                                                             | Legobota             | 0                       | 0                       | $\overline{2}$          | 0                        | $\mathbf{0}$             | 0                       | $\overline{2}$ | $\overline{2}$           | 0                        |                | 6              | $\Omega$                |            |
| 26             |                |                                                                        |                      |                         |                         |                         |                          |                          |                         |                |                          |                          |                |                |                         |            |
| 27             | 1.mesto        | Tortoise 3.0                                                           |                      |                         |                         |                         |                          |                          |                         |                |                          |                          |                |                |                         |            |
|                | 2 mesto        | Turtle bot 2.0                                                         |                      |                         |                         |                         |                          |                          |                         |                |                          |                          |                |                |                         |            |
|                | 3.mesto        | Made in china                                                          |                      |                         |                         |                         |                          |                          |                         |                |                          |                          |                |                |                         |            |

**Slika 2. Sprotni rezultati v deljeni tabeli**

Dvoboji se snemajo in so po tekmovanju objavljeni na spletu ter na voljo za analizo [\(video posnetek borb 2019](https://youtu.be/Icm3j9MhHW4) [8]).

Vse ekipe prejmejo priznanja, najboljši še praktične nagrade in pokale.

Učenci na tekmovanju pokažejo znanje konstruiranja, krmiljenja motorjev, uporabe senzorjev (ultrazvočni, svetlobni oz. barvni, za dotik, ...) in taktike bojevanja.

# **5. ZAKLJUČEK**

Ugotavljamo, da smo z uvedbo novega tekmovanja uspešno zapolnili eno od niš. Učenci lahko predstavijo svoje izdelke in dobijo povratno informacijo o njihovi kvaliteti. Na tekmovanjih so soočeni z adrenalinom in nenapovedanimi težavami, ki jih morajo sproti inovativno odpravljati. Vidijo, da je pomembno zagotoviti zanesljivost delovanja. Obenem se družijo, učijo, spodbujamo pa jih tudi k pomoči sotekmovalcem tako pri posojanju kock kot pri skupnem reševanju problemov. Pravila od udeležencev zahtevajo tudi lepo vedenje in fair-play.

## **6. CITIRANA DELA**

[1] delovna skupina, Slavko Kocijančič ..[et al.], MIZŠ - Učni načrt . Izbirni predmet : program osnovnošolskega izobraževanja. Robotika v tehniki, [Elektronski]. Dostopno na:

http://www.mizs.gov.si/fileadmin/mizs.gov.si/pageuploads/p odrocje/os/devetletka/predmeti\_izbirni/Robotika\_v\_tehniki\_ izbirni.pdf. [Poskus dostopa 19. 8. 2019].

[2] MIZŠ, Zavod RS za šolstvo, Ljubljana, 2005 - Učni načrt . Izbirni predmet: program osnovnošolskega izobraževanja. vsebina: Elektrotehnika, delovna skupina, Slavko Kocijančič ..[et al.], Elektronika z robotiko, soavtorji: Jože Pahor, Dušan Ponikvar, Gorazd Planinšič [Elektronski]. Dostopno na:

http://www.mizs.gov.si/fileadmin/mizs.gov.si/pageuploads/p odrocje/os/devetletka/predmeti\_izbirni/Elektrotehnika\_zbirn i.pdf. [Poskus dostopa 19. 8. 2019].

- [3] FLL in jrFLL, Zavod Super glavce [Elektronski]. Dostopno na: http://www.fll.si/. [Poskus dostopa 19. 8. 2019].
- [4] Robobum, Univerza Maribor, Fakulteta za elektrotehniko, računalništvo in informatiko, Inštitut za robotiko, [Elektronski]. Dostopno na: https://robobum.um.si/. [Poskus dostopa 19. 8. 2019].
- [5] Unified Sumo Robot Rules, RoboGames, Robotics Society of America [Elektronski]. Dostopno na: http://robogames.net/rules/all-sumo.php. [Poskus dostopa 19. 8. 2019].
- [6] Unified Sumo Robot Rules, RoboGames, Robotics Society of America [Elektronski]. Dostopno na: https://www.makspecar.si/index.php/download\_file/view/21 66/621. [Poskus dostopa 19. 8. 2019].
- [7] Rezultati Lego Sumobot Ljubljana Open 2019, OŠ n.h. Maksa Pečarja Ljubljana Črnuče [Elektronski]. Dostopno na: https://docs.google.com/spreadsheets/d/1ayajSjo1cdThgLhP MZCRoYlG2GZGvj-csojai\_kndns/edit#gid=1205418645. [Poskus dostopa 19. 8. 2019].
- [8] Video posnetek borb Lego Sumobot Ljubljana Open 2019, OŠ n.h. Maksa Pečarja Ljubljana Črnuče [Elektronsko]. Dostopno na: https://youtu.be/Icm3j9MhHW4. [Poskus dostopa 19. 8. 2019].

# **Tehniški dan z urejanjem besedil v 6. razredu** *Technical day with word processing in 6th grade*

Aleš Drinovec

OŠ n. h. Maksa Pečarja Ljubljana Črnuška cesta 9 SI-1231 Ljubljana Črnuče +386 1 5896-320 ales.drinovec@makspecar.si

### **POVZETEK**

V Sloveniji že od pojava osebnih računalnikov dalje poteka boj dveh idej računalniškega opismenjevanja. Za nove predmete ni prostora (razen za tuje jezike) in tako opcija, ki podpira samostojni redni predmet s področja računalništva izgublja proti opciji, ki zagovarja vsebovano računalniško opismenjevanje. To pomeni, da vsak učitelj v okviru svojega predmeta poskrbi za računalniško pismenost učencev. To bi šlo, če bi učitelji dejansko izvajali program, vendar se večinoma ne čutijo dovolj usposobljene in tako ta del učnega načrta ostaja okrnjen, oziroma ga šole poskušajo izvajati z raznimi »gasilskimi« akcijami računalničarjev. Na OŠ n. h. Maksa Pečarja Ljubljana Črnuče smo del bremena urejanja besedil rešili s tehniškim dnevom v šestih razredih.

#### **Ključne besede**

Osnovnošolsko izobraževanje, računalniško opismenjevanje, urejanje besedil

# **ABSTRACT**

In Slovenia, since the advent of personal computers, there has been a struggle between two ideas of computer literacy. There is no room for new subjects (except for foreign languages) and thus the option of supporting a stand-alone computer science course loses against the option that advocates implicit computer literacy. This means that each teacher provides computer literacy for the students within their subject. This would be the case if the teachers were actually implementing the program, but for the most part they do not feel sufficiently qualified, and thus this part of the curriculum remains truncated, or schools try to implement it through various "firefighting" actions by IT employees. At the Primary school Maks Pečar Ljubljana Črnuče we have solved part of the burden of text editing with a technical day in 6th grade.

#### **Keywords**

Primary school education, computer literacy, word processing

# **1. UVOD**

V slovenskih osnovnih šolah se učenci lahko naučijo urejanja besedil pri izbirnem predmetu urejanje besedil v sedmem razredu. Žal se učenci že zaradi čudnega imena predmeta zelo redko odločajo zanj. Marsikdo sploh ne ve, da gre za računalništvo. Drugih oblik opismenjevanja urejanja besedil so učenci deležni pri pouku slovenščine, kjer se srečajo predvsem s formalnimi oblikami dopisovanja v zadnjem triletju. Redki posamezniki se lotijo raziskovalnih nalog, kjer naletijo na predpisano obliko oddaje naloge. Po drugi strani gre tudi za problem, da učenci v

osnovni šoli na splošno nimajo veliko opravka z besedili. Če že, potem te stvari rešujejo s predstavitvenimi programi.

# **2. Oblike pouka urejanja besedil**

### **2.1 Izbirni predmet urejanje besedil**

Učni načrt urejanja besedil [1] v sedmem razredu OŠ obsega 35 ur na leto. Po končanem izobraževanju znajo učenci (operativni cilji za urejanje besedil):

- z urejevalnikom besedil dopolniti besedilo in ga urediti,
- z risarskim programom izdelati nezahtevno predmetno računalniško sliko in jo vriniti v besedilo,
- uporabiti ustrezen risarski program za dopolnitev že izdelane računalniške slike,
- vnesti in oblikovati podatke v preglednico,
- narisati ustrezen grafikon in ga vriniti v besedilo,
- poiskati in uporabiti podatke iz omrežja internet,
- opisati področja, na katerih so uporabljali računalnik.

### **2.2 Opismenjevanje pri pouku slovenščine**

Digitalne kompetence v predmetnih učnih načrtih [2] je zbral mag. Radovan Krajnc, svetovalec na Zavodu RS za šolstvo.

V učnih načrtih pri slovenščini v vseh razredih veljajo didaktična priporočila:

- Razvijanje digitalne zmožnosti se povezuje z razvijanjem sporazumevalne zmožnosti v slovenskem jeziku, to je zmožnost sprejemanja (poslušanja, gledanja in branja) in tvorjenja (govorjenja in pisanja) raznih besedil. Digitalna zmožnost vključuje zavestno in kritično rabo informacijskih spretnosti v okviru IT, to je z rabo računalnika, da bi pridobili, ovrednotili, shranili, tvorili, oblikovali, predstavljali in izmenjevali informacije ter komunicirali in sodelovali na medmrežju (Priporočila Evropskega parlamenta in Sveta o ključnih zmožnostih za vseživljenjsko učenje in izobraževanje, 2006).
- Raba informacijskih tehnologij lahko pomembno pripomore h kakovostnejšemu pouku, a mora biti tesno povezana z novimi načini in oblikami dela, predvsem pa s cilji in vsebinami pouka slovenščine, to je z razvijanjem sporazumevalne zmožnosti.

• Pouk slovenščine naj občasno kot nadgradnja klasičnega pouka v učilnici poteka v spletni učilnici, ki je opremljena z e-didaktičnimi gradivi in pripomočki ter orodji, ki omogočajo iskanje podatkov in informacij, dostop do brezplačnih učnih gradiv, avtorskih programov, spletnih slovarjev, komuniciranje z uporabo internetnih storitev, sodelovanje v mrežnih projektih, forumih in različnih spletiščih za učenje slovenskega jezika kot materinščine. V spletni učilnici naj bo priročna e-knjižnica z literaturo za učitelje, s priročniki in učbeniki za učence, vsebuje pa naj tudi zadostno število leposlovnih del, ki jih učitelj izbere za šolsko in domače branje. Na voljo naj bodo tudi slovarji, leksikoni in drugi priročniki v elektronski obliki za pouk jezika in književnosti.

Pri slovenščini v drugem in tretjem triletju so cilji:

• Razvijanje jezikovne in slogovne zmožnosti ter zmožnosti sporazumevanja. Učenci razvijajo poimenovalno zmožnost tako, da:

uporabljajo slovarske priročnike v knjižni in elektronski obliki (na primer SSKJ, Veliki slovar tujk).

• Učenci razvijajo pravopisno zmožnost tako, da:

uporabljajo pravopisne priročnike (v knjižni in elektronski obliki), pri oblikovanju besedil z računalnikom pa tudi urejevalnike besedil.

Minimalni standardi

• Učenec ima skladno s cilji iz tega učnega načrta razvito zmožnost dopisovanja. Pokaže jo tako, da:

v vlogi pobudnega in odzivnega dopisovalca piše dopise, določene s tem učnim načrtom.

### **2.3 Druge oblike izobraževanj**

Sem spadajo predvsem interesne dejavnosti in samostojno izobraževanje na plačljivih tečajih.

Problem večine zgoraj navedenih izobraževanj je, da se s tem ne srečajo vsi.

Na OŠ n. h. Maksa Pečarja smo predvsem zaradi seznanitve učencev z urejanjem besedil, to temo vsem učencem ponudili v okviru tehniškega dneva v šestem razredu.

### **3. Tehniški dan urejanje besedil**

Tehniški dan izvajamo že od leta 2010. V tem času smo se srečevali s številnimi problemi, ki so bili vezani predvsem na število računalnikov. V računalnico (slika 1) smo lahko sprejeli en razred (od štirih). Pouk smo zato izvajali tudi v popoldanskem času. Poleg tega smo tehnični dan kombinirali z naravoslovnim dnevom. V zadnjih letih smo se okrepili s prenosnimi računalniki za prvo triletje in jih uporabili tudi za izvedbo tehniškega dneva. Na ta način sta dva razreda en dan izvajala tehniški dan urejanja besedil, druga dva pa naravoslovni dan. Naslednji dan so se učenci zamenjali. Pouk izvedeta po en predavatelj in en asistent na razred.

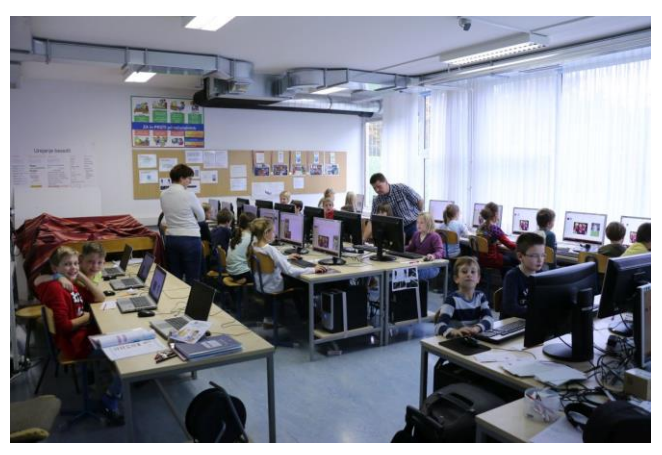

**Slika 1. Pouk v računalnici**

### **3.1 Vsebina tehniškega dne**

Učenci se najprej vpišejo v spletno učilnico [3], kjer se seznanijo z načrtom dela, kaj se bodo naučili in kaj bodo morali narediti za oceno. V spletni učilnici so na voljo vsi potrebni dokumenti: neurejeno besedilo, izgled urejenega besedila v PDF, slike, navodilo za delo, dva video vodiča in kriteriji za ocenjevanje.

#### **3.2 Potek tehniškega dne**

- V urejevalniku besedil Word učenci odprejo neurejeno besedilo in ga takoj shranijo pod novim imenom. Gre za članek o Zvezdici Zaspanki na 3 do 4 straneh.
- Spoznajo se z naslovnimi slogi in njihovo uporabo pri kazalih.
- Oblikujejo lasten slog in ga uporabijo na običajnem besedilu. Sprva bi učenci za vsak odstavek nastavljali lastnosti. Ko se jih vpraša, kako bi to naredili na 100 stranski knjigi, vidijo da njihov način ni najboljši in da so slogi zelo uporabni.
- Vstavijo polje z vsebino in dodajo vsebino. Oblikujejo polje in ga premaknejo na ustrezno mesto.
- Na različne načine (poravnava) vstavijo štiri slike in dodajo napise (slika 2).

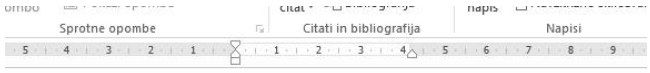

nožnost,· da· skozi· daljnogled i· zvezdica· Zaspanka· to· zelo la· ji· za· plačilo· odtrga· en· zlat leferin, ki se odloči, da bo vrlog, · ji · odrezal · lase · in · tako 'aspanka·preveč·zaupljiva,·res

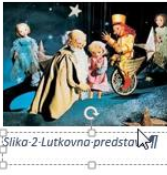

sveta vidi Mesec čisto od blizu. želi, denarja pa nima, mu dov las.·Vse·to·pa·vidi·in·sliši·razbo Zvezdico· Zaspanko· zvabil· v· s obogatel. Ker pa je Zvezc odide-z-njim.¶

 $\frac{1}{\ln x}$ 

#### Primerjava-z-drugimi-

Zvezdica·Zaspanka,·kot·neodgovorna,·raztresena·in·domišljava·je·zelo·podobna·vs nani junakinji Piki Nogavički. Obe sta majhni deklici, ki ju obkroža kar nekaj prijateljev. Ven va·Pika·Nogavička·s·svojo·razigranostjo·in·nepremišljenimi·ravnanji·ne·povzroča·večjih·te judem·okoli·sebe,·kot·Zvezdica·Zaspanka.·Pri·obeh·delih·mlajši·lik·nauči·dobre·stvari·stare ike. Obe zgodbi se končata srečno. ¶

#### **Slika 2. Vstavljanje slike in napisa**

- Na delu besedila uporabijo 2 stolpca in s Ctrl+Enter vstavijo novo stran.
- Na dva načina uredijo dve tabeli. Prvo pretvorijo v tabelo in jo oblikujejo, v drugi nastavijo tabulatorje in poravnave.
- Dodajo številčenje strani.
- Na samostojno zadnjo stran vstavijo kazalo vsebine in kazalo slik.

#### **3.3 Ponovitev**

Prva leta nismo zahtevali samostojne ponovitve urejanja dokumenta. Znanje je hitro šlo v pozabo. Zato smo uvedli še samostojno ponovitev postopka in oddajo izdelka v spletni učilnici. Zaradi večje resnosti se izdelek oceni pri predmetu tehnika in tehnologija. Izdelek morajo oddati v enem tednu po izvedbi tehniškega dneva. Zapomnitev je sedaj bistveno boljša.

# **4. ZAKLJUČEK**

Glede na dolgoletno izvajanje, se je tehniški dan "prijel". Z njim so zadovoljni tako učitelji kot učenci. Urejanje besedil učencem na ta način ni več tuje. Za še boljše znanje bi bila potrebna še kakšna praktična izkušnja oz. vaja v obliki spisa ali projektne naloge pri katerem od predmetov. Na žalost v vseh teh letih do tega ni prišlo. "Ni časa. Učni načrti so prenatrpani", so običajni izgovori.

# **5. CITIRANA DELA**

- [1] UČNI načrt . Izbirni predmet : program osnovnošolskega izobraževanja. Računalništvo \ [[ pripravila ] Predmetna kurikularna komisija za računalništvo skupina Vladimir Batagelj ... [ et al. ] : uredila Zvonka Labernik, Dušan Flere]. – 1. natis. – Ljubljana : Ministrstvo za šolstvo, znanost in šport : Zavod RS za šolstvo, 2002, [Elektronski]. Dostopno na: http://www.mizs.gov.si/fileadmin/mizs.gov.si/pageuploads/p odrocje/os/devetletka/predmeti\_izbirni/Racunalnistvo\_izbir ni.pdf. [Poskus dostopa 20. 8. 2019].
- [2] Radovan Krajnc, Zavod RS za šolstvo, Ljubljana, 2013 Učni načrt : Doseganje digitalnih kompetenc v učnih načrtih [Elektronski]. Dostopno na: https://docs.google.com/document/d/1MmXNtewZBtTXadb zROi8isEwRf73Ft9STkUBVf8ewNI/edit?usp=sharing. [Poskus dostopa 20. 8. 2019].
- [3] Spletna učilnica Urejanje besedil, OŠ n.h. Maksa Pečarja Ljubljana Črnuče [Elektronski]. Dostopno na: [http://esola.makspecar.si/moodle/course/view.php?id=3#sec](http://esola.makspecar.si/moodle/course/view.php?id=3#section-10) [tion-10.](http://esola.makspecar.si/moodle/course/view.php?id=3#section-10) Uporabniško ime: student, geslo: Student12 [Poskus dostopa 20. 8. 2019].

# **Web-based platform for noise monitoring in support of DIY sensing tools**

# *Spletna platforma za nadzor hrupa s pomočjo 'naredi sam' merilnih orodij*

Kris Flajs

Gimnazija Vič Tržaška c. 72 1000 Ljubljana kris.flajs@gmail.com

Luka Skeledžija Gimnazija Vič Tržaška c. 72 1000 Ljubljana skel.luka@gmail.com Alenka Mozer Gimnazija Vič

David Kocman Jožef Stefan Institute

### **ABSTRACT**

This paper gives insight into how 3 years of project work incorporated into the regular high school curriculum can result in a final, more extensive research project. It shows the development of a web-based environmental noise assessment platform. It was developed as a Citizen's Observatory tool for environmental noise governance, because no such tools were available before. It consists of an Arduino based DIY (Do-It-Yourself) noise-level sensing device and a supporting web application developed in JavaScript (Node.js). The web app collects and visualizes the data. The device measuring capability was tested thoroughly. Instructions on how to assemble such a device and connect it to the web application have been published on our website. With this platform anybody can conduct measurements, share them and unite a noise measuring community. This engages the non-scientific community, allowing them to learn about technologies used in our device's design, environmental issues and enthuses (young) people for science and technology.

### **Keywords**

Project work, learning by doing, science and technology, noise platform, DIY

# **POVZETEK**

Ta članek na praktičnem primeru prikazuje, kako izgleda končni, obsežnejši raziskovalni projekt kot posledica triletnega projektnega dela pri pouku. Opisuje nastenek spletne platforme za merjenje okoljskega hrupa. Sestavljajo jo »naredi sam« senzor za merjenje okoljskega hrupa na podlagi Arduino platforme in spletna aplikacija, ki zbira in prikazuje podatke, razvita v JavaScriptu (Node.js). Opravljen je bil test merilne zmogljivosti merilnika, ki se je izkazal primeren za ta način uporabe. Končni produkt tega projekta je spletna aplikacija za povezovanje s senzorjem, prek katere se tudi dostopa do navodil za sestavljanje senzorja. S to platformo lahko izvaja meritve okoljskega hrupa kdorkoli, jih deli naprej in oblikuje civilno iniciativo. Takšna platforma tudi omogoča seznanjanje javnosti z uporabljenimi tehnologijami, okoljskimi problemi in navdušuje (mlade) ljudi za znanost in tehnologijo.

### **Ključne besede**

Projektno delo, participativni pristop, znanost in tehnologija, platforma za merjenje hrupa, DIY

### **1 INTRODUCTION**

At Gimnazija Vič in 2006, based on students' interests and in cooperation with different research institutions, a special science project was introduced; the most motivated students in the field of science and technology were invited to enroll in the so called "science class". Science courses (physics, chemistry, biology, computer science) are anchored by short students' experimental tasks and also more demanding project work in teams (learning by doing principle); these projects are carried out under the mentorship of their teachers and/or researchers from different research institutes and science and technology faculties. The project is fully incorporated into the regular high school curriculum.

Furthermore, matura exam results in the field of science clearly indicate that inquiry-based science learning and possibilities to work and learn under the mentorship of researchers significantly influence the better quality of students' knowledge and have an important impact on choosing their studies in the field of science and technology. [1]

We for one found our joy in programming this way and with every school project (the project described in this paper being the third and most extensive) we became more eager to further explore the field of computer science. With the help and guidance from our supervisors, we have also achieved great results at Genius Olympiad in the USA, where we received a gold medal for our project.

# **2 MOTIVATION**

Many people live in areas that are loud. However, by our experience, street noise is perceived only as an annoyance that you get used to and not as a serious health risk that it is. People claim they don't even notice it and don't see the point in writing noise complaints. One of the authors of this paper decided to measure the environmental noise around his home and prove his neighbors quantitatively, that noise levels were exceeding a healthy threshold. He discussed with his friend, the co-author of this research, on how to conduct such measurements. After looking at our options, it became clear that there was hardly any suitable tool available for such an environmental noise governance task. We were looking for an affordable noise level meter that could create noise profiles of a location with a nice graphical representation of the measured data.

Struggling with the problem of the aforementioned noise pollution in our home environments, we made the decision to work together on a project that deals with this matter. As we attend the public high school Gimnazija Vič, which greatly encourages students to work on projects, our first thought was to approach Ms. Mozer. While being our chemistry teacher, she strongly encourages all kinds of project and research work. She co-supervised some of our projects during our previous years at Gimnazija Vič, such as the development of an electronic locker system for school lockers. She was sympathetic to our problem and gratefully offered her help on this more complex project. She suggested us an external supervisor in the area of our interest. Mr. David Kocman, Ph. D, of the Jozef Stefan Institute. Following a discussion about the problem of noise pollution, we agreed to the research goals, methodology, and first steps towards creating an extensive piece of research, with the objective of participating at Genius Olympiad in the USA.

Beginning with the assembly of a simple DIY (Do-It-Yourself) noise measuring tool, we gained the interest of our classmates at school. Some of them, just like us, live in the immediate proximity of a railway track. That made us think again and shift the paradigm: rather than creating something just for ourselves, we began to create a functional and easy-to-use web platform which allows anyone with a custom-made noise measuring tool to measure the noise in their surroundings and elsewhere, or even contribute the data to a wider community of those with similar concerns.

#### **3 METHODOLOGY AND GOALS**

For practical reasons we divided the project into two parts: a sample DIY sensing tool for noise measuring and a supporting online platform. Because of the diversity of the two parts, each one has a separate methodology and goal.

#### **3.1 Online platform**

For the platform the following content and technical goals were determined:

- **Provide information** about noise and its health effects. **Provide instructions** on how to assemble the DIY sensor and use of the platform. All of this with no prior knowledge required.
- A **simple** and modern **interface**, making the user experience as comfortable and comprehensive as possible. This includes easy to understand chart views and device management console.
- **High availability** of the platform and **optimized data**, that benefits the user as well as optimizes the cost of our service. 24/7 availability and short API response times are key for a measuring service we would provide.
- Enable **user interaction and measurement sharing** to help unite or form a noise measuring community; a community can achieve better results and raise common awareness more so than an individual citizen.

We started with determining the most optimal runtime environment, frameworks and libraries. The choice of protocol (HTTP/WebSocket) has also been scientifically tested, as shown in [Figure 1.](#page-61-0) We have used them according to the official documentation, with the help of various Q&A developer websites (e.g. Stack Overflow, Stack Exchange etc.) and our high school Computer Science professor, Mr. Bajec.

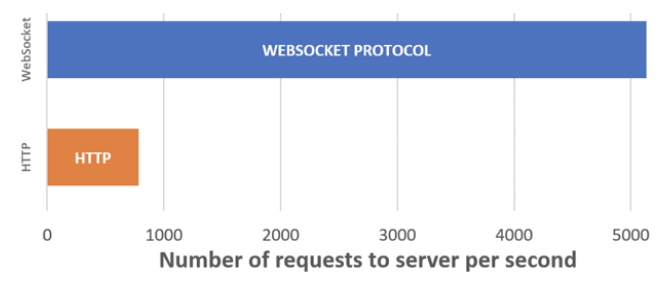

**Figure 1: WebSocket and HTTP protocol comparison**

<span id="page-61-0"></span>The platform has also been divided into smaller parts or components. Each component was developed from top to bottom and tested. After it was successfully tested, we moved onto the next component. In the development process of the platform we were using various tools that increased productivity and simplified the development workflow:

- Visual Studio Code, which is one of the most used JavaScript code editors on the market.
- Git as our version control system for tracking changes in source code throughout our developing stage.
- Bitbucket as our version control repository hosting service.
- npm as the JavaScript package manager and dependency installer.

### **3.2 DIY sensing tool**

For the DIY noise-sensing tool the following design goals were determined:

- Must be a standalone device (can be deployed at a location for long-term data collection, improving upon mobile apps).
- Produces high-quality measurements (including peak level measurements that are often overlooked in consumer-grade devices).
- Is affordable (low-cost), easy to assemble, open-source and simply (re)programmable.
- Can stream data to our online platform in real time.

Upon researching our options, we decided to base our device on the Arduino open-source electronics platform. The device would consist of a microcontroller board, a sound-level meter, battery and an enclosure.

For the board we decided to use the Arduino compatible WeMos D1 R2 (powered by an ESP8266 microcontroller). The main deciding factor was built-in WiFi capability.

The right sound-level sensor/meter was harder to choose. "Soundlevel meter is a device for measuring the intensity of noise, music, and other sounds. A typical meter consists of a microphone for picking up the sound and converting it into an electrical signal, followed by electronic circuitry to process the signal. The indicating device is usually a meter calibrated to read the sound level in decibels." [3]

We paid close attention to device specifications and settled on the DFRobot Gravity: Analog Sound Level Meter. We paid close attention to the sensor's specifications provided by the manufacturer (https://dfrobot.com/product-1663.html).

- Measuring Range: 30dBA ~ 130dBA
- Measurement Error:  $\pm 1.5$ dB
- Frequency Weighted: A Weighted
- Frequency Response: 31.5Hz ~ 8.5KHz
- Time Characteristics: 125ms

Expected environmental noise measurements fall within the sensor's measuring range. Frequency response was also deemed sufficient for our purpose, because A-weighting is being used here, which heavily decreases the importance of frequencies out of the sensor's scope. The sensor can make a measurement every 125ms, which allows measurements of quick but loud noises, that would otherwise be missed.

To 3D design the enclosure we used a computer program Fusion 360 by Autodesk, which was then printed using a 3D printer. Everything is powered by a commercial power bank Anker Astro E1.

We tested the sound measuring ability of our device in a controller sound-proof environment at The Faculty of Electrical Engineering, University of Ljubljana. First, we measured the sound pressure level (in dB(A)) at different frequencies. The amplitude of the electrical signal going to the speaker was constant at 100mV. The test ran once with a high-quality reference meter (BK2230 phonometer, BK4155 microphone, BK4231 calibrator) and then with our sensor. Our sensor produces very similar values to the reference one at lower frequencies (up to 1kHz), at high frequencies (over 1kHz) the values produced are less comparable.

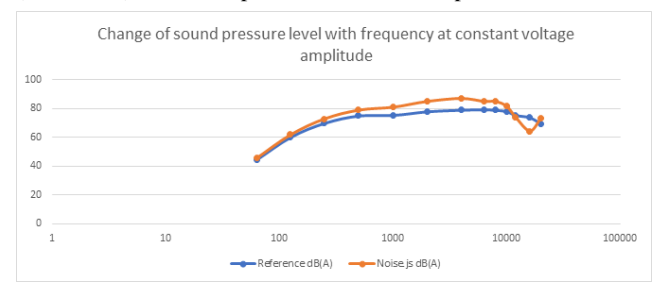

#### **Figure 2: Change of sound pressure level with frequency at constant voltage amplitude**

We compared the sensors in a real-world situation, measuring noise levels near a busy intersection and in a busy university hall. The reference meter was set to Leq mode, which averages all the measurements. The same thing was done for our sensor manually. At the intersection our sensor measured  $L_{eq}$  76.4 dB(A) while the reference device measured 75.0 dB(A). In the university hall our sensor measured 77.4 dB(A) and the reference device 78.3 dB(A). The values match surprisingly well  $(\pm 1.3 dB)$ . The bigger measuring mistake that is present at high frequencies (over 1kHz) gets alleviated when the result is averaged.

Considering the above result, we thought that high frequencies do not contribute a lot to the overall decibel value, because lower frequencies (motor engines, voices, construction) dominate when it comes to environmental noise. A simple sound frequency spectrum analysis using a phone and an app called Spectroid (http://bit.ly/2mjRssH) was made at the same locations. We were able to confirm that in the environment lower frequencies (under 1kHz) indeed dominate. With this information we were able to

declare the selected sound level sensor as good enough for our application. No other, more expensive, sensors are needed.

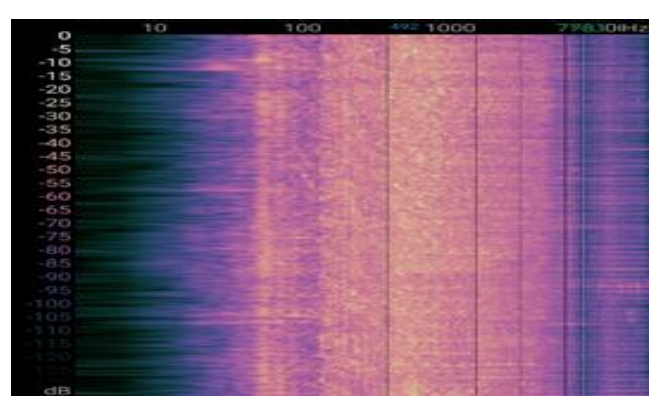

**Figure 3: Spectrogram (horizontal logarithmic axis: 0 – 20000 Hz) of a high-speed train passing by**

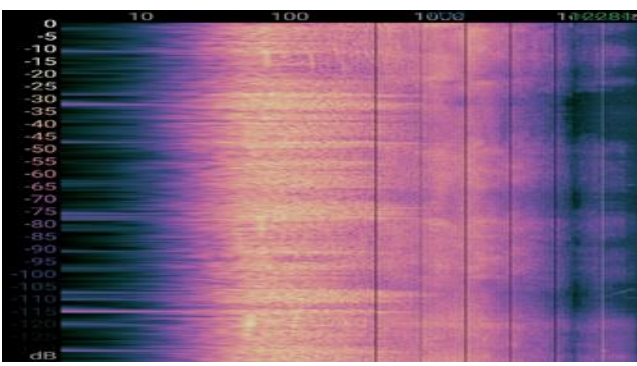

**Figure 4: Spectrogram (horizontal logarithmic axis: 0 – 20000 Hz) of a busy intersection**

#### **4 RESULTS**

All parts of this research managed to develop a fully functional noise monitoring online platform that consists of a standalone DIY sensing device and a web application, available on **noisejs.erazred.si**. The website includes DIY sensing device assembly and usage instructions, device management console, general information about noise pollution and the ability to share measurements and unite a noise measuring community.

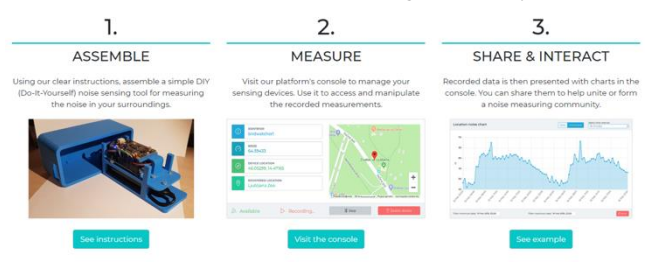

**Figure 5: Platform usage description, taken from our website**

#### **4.1 Online platform**

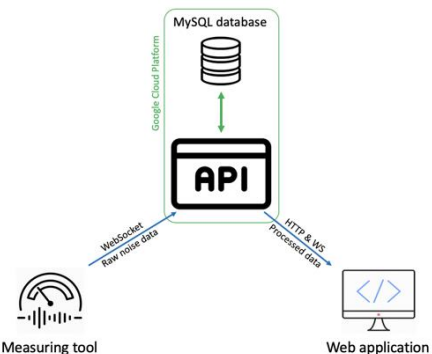

**Figure 6: The project's component division scheme**

<span id="page-63-0"></span>I[n Figure 6](#page-63-0) the parts in the green box, including the Web application represent the online platform.

Once a measuring tool is assembled, our platform offers various actions for the user to contribute or just monitor their noisy surroundings.

To work with the platform, a user account is required. An account can be created using the authorization page of the web application. The application provides us a unique device identifier, which will be used for device registration in further steps.

To initiate a new connection to the API we use a WebSocket handshake over the HTTP protocol, secured with SSL.

After the first device's event emit over the WebSocket protocol, named 'dvcDeviceData', the Device Card in the app expands, showing all the information sent from the device (as shown in [Figure 7\)](#page-63-1).

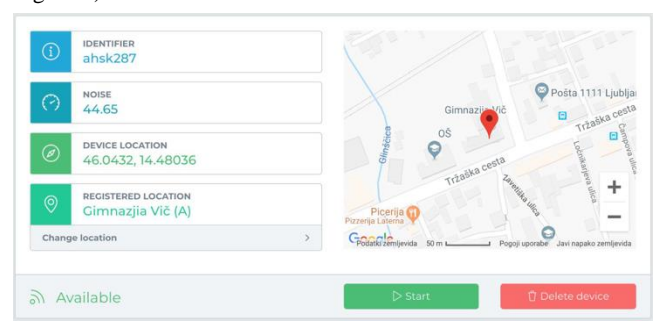

<span id="page-63-1"></span>**Figure 7: An active device's card (screenshot from the user console)**

Using the buttons of the Device Card, further operations are available. Before initiating a noise recording, registering the device to a location is required. We can either select a registered location or register a new one using the location modal. Once the location of the device is set, it is sent to the device via the API and the device is ready to record data. The button 'Start' becomes enabled and thus allows us to initiate a new measuring. When a measuring is in process, changing of the location is disabled. The location can be changed after stopping the measuring in progress. Using the button 'Stop', measurements are no longer sent or recorded to the database. To check out the recorded data, we use the app's My Locations page. By choosing our desired location, its noise profile is displayed (shown in [Figure 8\)](#page-63-2).

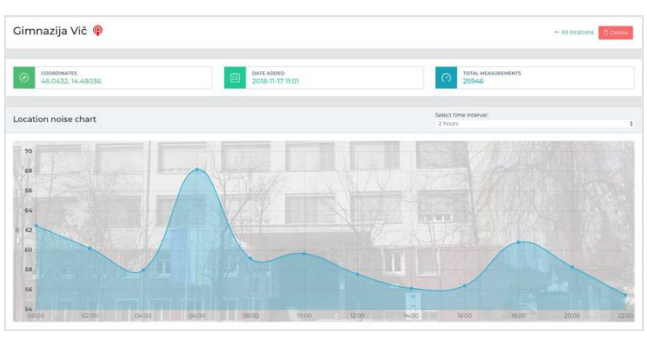

<span id="page-63-2"></span>**Figure 8: A locations noise profile (screenshot from the user console)**

The icon next to the location's name indicates whether the location is private or public. Using the chart below, it is possible to view all noise data recorded on the location through a **continuous** or **daily chart**.

If not all data of a location needs to be deleted, that can be done using the measurings table of the My Measurings page. An example of it is nicely represented in [Figure 9.](#page-63-3) Noise data can be deleted separately only in measuring units. For locating the right measuring we can use the filters on the top.

|                       | <b>T</b> Filter location: ALL | ۰                | T Filter device:<br>ALL. |    | ٠                   |            | Rows per page: 5          | ٠               |
|-----------------------|-------------------------------|------------------|--------------------------|----|---------------------|------------|---------------------------|-----------------|
|                       | Location                      | 14<br>Device Id. | 11<br>Start              | 11 | End                 | 11         | <b>Total measurements</b> | 11              |
| $\Box$                | Gimnazjia Vič (A)             | ahsk287          | 2019-01-17 21:11:23      |    | 2019-01-17 22:02:40 |            | 149                       |                 |
| $\blacksquare$        | Gimnazija Vič (A)             | ahsk287          | 2019-01-17 21:07:47      |    | 2019-01-17 21:10:27 |            | $\overline{9}$            |                 |
| $\blacksquare$        | Gimnazija Vič (A)             | ahsk287          | 2019-01-17 21:05:40      |    | 2019-01-17 21:06:20 |            | $\overline{3}$            |                 |
| $\blacksquare$        | Gimnazija Vič (A)             | ahsk287          | 2019-01-17 21:02:41      |    | 2019-01-17 21:04:47 |            | $\overline{3}$            |                 |
| $\blacksquare$        | Gimnazija Vič                 | ahsk287          | 2019-01-16 20:22:34      |    | 2019-01-16 20:23:04 |            | 4                         |                 |
| $\alpha = \alpha = 1$ | $2 \rightarrow \infty$        |                  |                          |    |                     | Select all | <b>Reset filters</b>      | <b>Q</b> Delete |

<span id="page-63-3"></span>**Figure 9: Table of measurings in the web application**

#### **4.2 DIY sensing tool**

As a result of the device development, assembly instructions have been uploaded and made available on our website located at [https://noisejs.erazred.si/#/device-assembly.](https://noisejs.erazred.si/#/device-assembly) The instructions are covering the following segments:

- Required components
- Very simple physical assembly
- Registering the device on our platform
- Setting up and uploading code (provided by us) with the Arduino IDE
- Connecting the device to WiFi
- Viewing the streamed data
- Tips on how to measure noise

Our project integrates closely with the idea of participative approach to raising awareness of environmental issues. It falls in the category of Citizen's Observatories, that are community-based environmental monitoring and information systems. We provide the noise assessment tools that active citizens need to be effective in reducing noise pollution through the sharing of information, and in this way facilitating the engagement of the general public.

The idea of participative approach and our project can both be used in an educational context (e.g. in schools). Students can participate in assembling the device, learning about the basics of electronics and programming, while also learning about the environmental issues present in their local environment. Many different noiselevel data collection tasks can be given. We propose that one of the experiments is the measurement of noise levels in the school dining halls. After measurements are collected, the students are challenged to modify the sensing device so that a light signal is triggered when noise levels are too high. This is an attempt to reduce noise in the dining halls by warning students about high noise levels that they are not aware of. An effect proven by vehicle activated signs, that achieve reduction of speed by informing the drivers that are driving too fast. [4]

# **5 DISCUSSION**

Because measurements on our platform are user-contributed there is a chance of them being inaccurate or even falsified. We recognize 2 main sources of user errors that could lead to inaccurate data. First could be a wrong assembly of the sensing device (such as soundlevel sensor not being exposed to the outside) with the second being an incorrect measuring methodology (such as measuring with obstacles between sensing device and the noise source). There is also a chance that the contributed data would be falsified. However, we fail to see the motive of doing something like this intentionally. We predict most of falsified data will be contributed by users, that are testing how our platform works, and won't be shared with other users.

We realize that our platform is not a tool upon which regulatory action can be based. In this case, professional methodology and equipment is required. Our platform should be seen more as a tool that improves on accuracy and functionality of other consumeroriented products. An article from Nature titled "Validate personal air-pollution sensors" [2] suggests personal sensing devices to be validated and their fitness-for-purpose estimated. We estimate our device could very well be used as a trend assessment and early detection tool to indicate where further action by regulatory officials is needed.

### **6 CONCLUSION**

We succeeded in creating a dedicated DIY (Do-It-Yourself) sensing device that can be deployed for longer periods of time. We kept the idea of a budget in mind and the device works out at  $64€$ , which is much cheaper than similar alternatives. In addition, by following out clear instructions, it is relatively easy to assemble. The DIY sensing device connects to our online platform and is open source. The code is freely available for anybody who wishes to improve on it and use it in other projects. In terms of measuring accuracy, we improved upon the frequency response of mobile apps, sensor sensitivity and improved on the number of measurements made each second, producing much better averages. Our sensor can produce 8 measurements each second. We combined the best features of a commercial Netatmo product – its online platform – and the performance of more expensive sound level meters, creating an affordable but high-quality environmental noise sensing platform.

We classified our device as a trend assessment and early noisepollution detection tool with an acceptable degree of accuracy. It is able to indicate where further regulatory inspection is needed. The implementation of offline data-logging is also in the works, so an internet connection will only be required during occasional data uploads.

With the creation of the online platform, we also fulfilled our research's goals, as the publicly available outcome provides information about our research and instructions for the aforementioned device's assembly. It has a very simple interface with a logical structure and suggestive interaction components. It's high availability and data optimization also reflects in the

measuring results of our colleagues, showing all measurements have been recorded in a rhythmic pattern without any data loss. Basic user interaction and data sharing is already implemented, but we plan to massively expand this functionality with additional sharing and communicational features (location noise profiles), thus gaining the benefits of a wider community.

The platform was already successfully used in practice, validating the concept under real-life conditions. A group of colleagues created a smart bird feeder that also integrated our noise monitoring system. Using the recorded data and our data representation tools, they concluded there were more birds visiting the feeder when noise levels were low. After more extensive sharing features are implemented on our platform, they will be able to share their findings and inform the public about the effects of noise pollution on birds.

# **7 ACKNOWLEDGMENTS**

We would like to thank our supervisor Ms. Mozer, our external supervisor Mr. Kocman, Gimnazija Vič High School and the Jožef Stefan Institute.

Our gratitude goes to our chemistry teacher, Ms. Mozer, which made this research possible and willingly coordinated it. She helped us pursue our goal of helping others and ourselves in the way of quantifying the noise in our surroundings and thus trying to live a healthier and better lifestyle.

We would also like to thank Mr. Kocman from the Institute for giving us firsthand advice in the expertise of environment observation and measuring of environmental parameters. His readiness and responsiveness to our questions and requests also majorly contributed to the result of this research.

All electronic components and research tools were provided by Jožef Stefan Institute as part of the EU funded CitieS-Health H2020 project (Citizen Science for Urban Environment and Health, grant agreement 824484).

We would also like to express our gratitude to Mr. Samo Beguš, Ph. D. from The Faculty of Electrical Engineering for giving us the chance of professionally testing our sound meter in their soundproof room and lending us the professional equipment required for testing on the field.

# **8 REFERENCES**

- [1] *Socio-cultural and human values in science and technology education.* **INTERNATIONAL Organization for Science and Technology Education.** Ljubljana : IRI UL, Institute for Innovation and Development of University of Ljubljana, 2010.
- [2] **The Editors of Encyclopaedia Britannica.** Sound-level meter. *Encyclopædia Britannica.* [Online] Encyclopædia Britannica, inc., September 30, 2013. [Cited: February 18, 2019.] https://www.britannica.com/technology/sound-level-meter.
- [3] **Lewis, Alastair and Edwards, Peter.** Validate personal airpollution sensors. *Nature.* July 7, 2016, Vol. 535.
- [4] *Review of the Effectiveness of Vehicle Activated Signs.* **Jomaa, Diala, Yella, Siril and Dougherty, Mark.** 2, 2013, Journal of Transportation Technologies, Vol. 3, pp. 123-130.

# **Računalniški program AritmetikaPDF za pomoč pri učenju osnovnih računskih spretnosti**

# *The computer program AritmetikaPDF to help learn the basic calculation skills*

Milan Gaberšek OŠ n. h. Maksa Pečarja Ljubljana Črnuška cesta 9 SI-1231 Ljubljana Črnuče +386 1 5896-320 milan.gabersek@makspecar.si

#### **POVZETEK**

Pri matematiki se učenci z osnovnimi računskimi operacijami srečajo že v 1. razredu osnovne šole. V 6. razredu se poleg naravnih števil obravnava tudi računanje z decimalnimi števili. Učencem, ki z naravnimi števili ne znajo dobro računati, se težave pri računanju še poglobijo. Težave se pokažejo tudi pri delu z ulomki in pri merskih pretvorbah. Zato je tako pomembno, da znajo učenci dobro računati. Najlaže se postopkov naučijo z veliko vaje. Pri tem jim lahko pomaga računalniškim programom AritmetikaPDF, ki generira naloge z naravnimi števili za računske operacije seštevanje, odštevanje, množenje in deljenje. Učenci vnesejo rezultate, program pa preveri njihovo pravilnost ter izpiše pravilne postopke računanja. Zaradi takojšnje povratne operacije lahko učenci v znanju napredujejo hitreje.

### **Ključne besede**

Osnovna šola, matematika, računske operacije, računalniški program AritmetikaPDF

### **ABSTRACT**

At Maths classes students get basic calculation skills already in the 1st grade. In the 6th grade among natural numbers students also get skills for calculating with decimal numbers. Students that have problems calculating with natural numbers, have even more troubles. Problems occur at fractions and at unit measurements also. So it is very important for students to have good calculation skills. The easiest way of getting them is to practice a lot. Here comes in handy the computer program AritmetikaPDF. It generates different exercises for addition, subtraction, multiplication and division of natural numbers. Students type results into the computer program, which check them and shows the correct methods for the calculations.

#### **Keywords**

Primary school education, math, calculation skills, computer program AritmetikaPDF

#### **1. UVOD**

Obravnava decimalnih števil je pri pouku matematike v šestem razredu ena od pomembnejših tem, kar lahko razberemo tudi iz učnega načrta [1]. Obravnavajo se tudi ulomki in merske pretvorbe. Pri navedenih temah je dobro znanje računanja z naravnimi števili predpogoj za uspešno delo. Učenci, ki imajo pri

tem težave, svoje neznanje še poglobijo. Prepad med njimi in matematično spretnejšimi učenci se tako še poglobi. Da se to ne zgodi, je priporočljivo nekaj uvodnih ur nameniti ponovitvi računanja z naravnimi števili. Delovni zvezek sicer ponuja kar nekaj vaj [2], vendar jih je za uspešno premostitev neznanja žal premalo. Problematično je tudi pregledovanje in preverjanje rezultatov pri površnih učencih, še posebej v številčnejših razredih. To kar kliče po uporabi računalniškega programa, v našem primeru AritmetikaPDF. Program generira računske naloge za seštevanje, odštevanje, množenje in deljenje z naravnimi števili. Učenci naloge praviloma rešujejo na listu, rezultate pa pretipkajo v program. S tem se urijo tudi v natančnosti pri prepisovanju, kar je pri matematiki in nasploh v naravoslovju zelo pomembno. Računalniški program vnesene rezultate ovrednoti in jih vpiše v dokument, hkrati pa izpiše tudi pravilne postopke računanja. S pomočjo točkovanja generira tudi oceno, ki je učencu lahko dobra povratna informacija in hkrati tudi motivacija za nadaljnje delo. Izpiše se tudi čas reševanja, ki je pri dobrih učencih pogosto krajši od dvajset minut, pri slabših pa tudi cela šolska ura ni dovolj. Ker je program dostopen preko spleta, ga lahko učenci naložijo in uporabljajo tudi doma.

### **2. UPORABA PROGRAMA**

Iz spletne strani na svoj računalnik najprej prenesemo Program AritmetikaPDF [3]. Ko program prvič zaženemo, bo računalnik najverjetneje opozoril na morebitno škodljivo programsko opremo, kot to običajno stori pri prenosu iz spleta. Po prvi potrditvi, da je program neškodljiv, nas o tem ne sprašuje več.

Ime in priimek, razred (namesto čžš uporabi czs):

Milan Gabersek, 6. a

#### **Slika 1: Pri vnosu imena in priimka znakov čžš ni priporočljivo uporabljati.**

Po zagonu programa najprej vnesemo ime in priimek ter razred (slika 1), pri čemer znake čžš ni priporočljivo uporabljati. V tem primeru bo program sicer deloval, vendar bo na koncu namesto znakov čžš izpisal čudne znake. Praksa je pokazala, da se v razredu kljub opozorilu vedno najde kak učence, ki na to pozabi.

Po vnosu imena kliknemo na gumb *Začni.* Program nam pripravi po dve nalogi za vsako računsko operacijo. Prva naloga je lažja, saj ima manj števk od pri drugi nalogi. Najbolje je, da učenci naloge prepišejo na list in šele na koncu pazljivo pretipkajo rešitve v ustrezna okenca (slika 2). S tem se urijo tudi v natančnosti, ki je, kot smo že omenili, pri matematiki zelo pomembna.

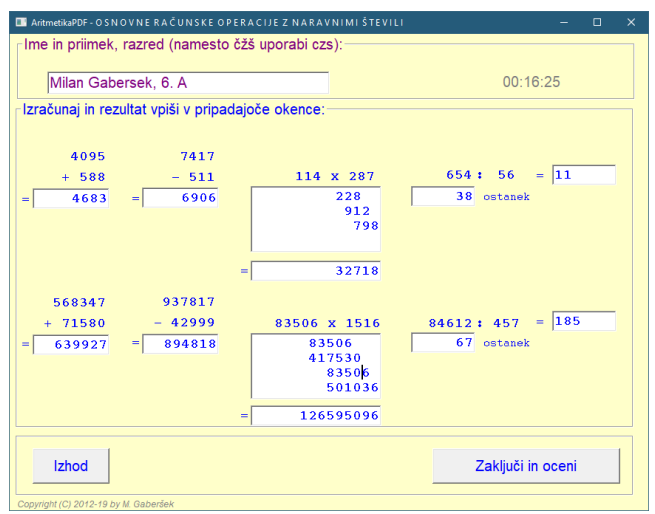

**Slika 2: Program zastavi po dve nalogi za vsako računsko operacijo.**

| Save file as                                                    |                          |                   |                   |                        |                               | $\pmb{\mathsf{x}}$ |
|-----------------------------------------------------------------|--------------------------|-------------------|-------------------|------------------------|-------------------------------|--------------------|
| ← Ta računalnik - Lokalni disk (C:) - _lazarus - _AritmetikaPDF |                          |                   | Õ<br>$\checkmark$ | Preišči "AritmetikaPDF |                               | $\mathbf{E}$       |
| Organiziraj -<br>Nova mapa                                      |                          |                   |                   |                        | 脏<br>$\overline{\phantom{a}}$ | $\bullet$          |
| <b>El Dokumenti</b>                                             | $\blacktriangle$         | $lme$ $\triangle$ | Datum spremembe   | Vista                  | Velikost                      |                    |
| Glasba                                                          |                          | backup            | 20.08.2019 21:51  | Mapa z datotekami      |                               |                    |
| Namizje                                                         |                          |                   |                   |                        |                               |                    |
| Prenosi                                                         |                          |                   |                   |                        |                               |                    |
| $=$ Slike                                                       |                          |                   |                   |                        |                               |                    |
| <b>图</b> Videoposnetki                                          |                          |                   |                   |                        |                               |                    |
| Lokalni disk (C:)                                               |                          |                   |                   |                        |                               |                    |
| SRecycle.Bin                                                    |                          |                   |                   |                        |                               |                    |
| lazarus                                                         |                          |                   |                   |                        |                               |                    |
| Aritmetika2                                                     |                          |                   |                   |                        |                               |                    |
| AritmetikaDec                                                   |                          |                   |                   |                        |                               |                    |
| <b>AritmetikaPDF</b>                                            |                          |                   |                   |                        |                               |                    |
| backup                                                          | $\overline{\phantom{0}}$ |                   |                   |                        |                               |                    |
| Ime datoteke: Milan Gabersek.pdf                                |                          |                   |                   |                        |                               | ٠<br>              |
| Vista datoteke: Datoteka PDF (".pdf)                            |                          |                   |                   |                        |                               | ۰                  |
| A Skrij mape                                                    |                          |                   |                   | Shrani                 | Prekliči                      |                    |

**Slika 3: Program rezultate shrani v datoteko formata** *.pdf***.**

Ko učenci končajo z vnosom, lahko v naši prisotnosti ali sami kliknejo na gumb *Zaključi in oceni*. Dobro je, da se predhodno dogovorimo o tem, kam bodo posneli datoteko s končnico *.pdf*, ki jo generira program (slika 3). Na šolskih računalnikih moramo zaradi uredbe o varovanju osebnih podatkov GDPR [4] kasneje poskrbeti, da učenci svoje datoteke izbrišejo. Ena od možnosti je, da učenci datoteke shranijo v skupno mapo na mrežnem disku, katere vsebino kasneje prenesemo na ustrezno varnejše mesto oziroma jo pobrišemo.

Datoteko *.*pdf odpremo na klasičen način z dvoklikom. Če privzetega programa ni, ga moramo namestiti. Možnosti je več, sam uporabljam program PDF Exchange Viewer [5], ki tudi v neprofesionalni brezplačni različici omogoča tiskanje več strani na eno stran, prepoznavanje besedila OCR, dodajanje komentarjev, risanje črt, shranjevanje, česar nam ostali programi večinoma ne omogočajo. Prednost formata .*pdf* je predvsem v

prenosljivosti, saj so datoteke na vseh računalnikih prikazane na enak način, vključno s posebnimi znaki in prelomi strani.

Po odprtju dokumenta se prikažejo vse rešitve nalog (slika 4), hkrati pa se preveri in točkuje tudi odgovore učenca. Na koncu se izpiše, koliko računov je bilo rešenih pravilno, koliko napačno, koliko točk je bilo zbranih, čas reševanja, datum, kriterij ocenjevanja in pridobljena ocena. Slednja je učencu dober pokazatelj, kako uspešen je bil in je hkrati lahko dodatna motivacija za dodatno delo. Spretnejši učenci naloge rešijo v manj kot dvajsetih minutah. Pri šibkejših učencih se lahko reševanje zavleče v celotno šolsko uro.

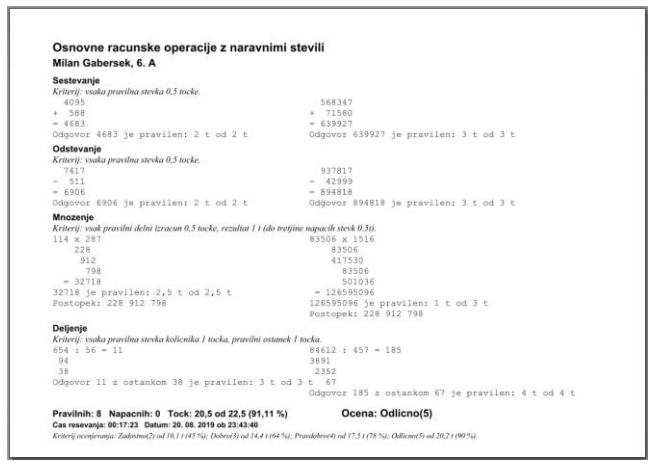

**Slika 4: Povratna informacija, ki jo po vnosu generira program AritmetikaPDF.**

# **3. ZAKLJUČEK**

Običajno so učenci navdušeni, da gredo lahko v računalnico, in tudi pri matematiki je tako. Mnogo jih je program AritmetikaPDF namestilo tudi doma. Žal program deluje le v okolju Windows, zato imajo učenci po pouku možnost delati v šolski računalnici, tako da niso prikrajšani. Delo s programom so učenci dobro sprejeli, in kot pravijo, je koristno in dosega svoj namen. Upamo lahko, da bodo težave z znaki čžš dolgoročno odpravljene, še boljša bi bila spletna rešitev.

Kar se tiče pouka, je bilo v okviru pisnih preizkusov znanja pri matematiki zaznano vidno izboljšanje pri ocenjevanju reševanja izrazov. Večjih težav z računskimi operacijami v izrazih učenci praktično niso imeli, težavo predstavljajo le še oklepaji in vrstni red računskih operacij. S tem je uporaba programa AritmetikaPDF upravičila svoj namen, zato ga bom uporabljal tudi v prihodnje.

# **4. CITIRANA DELA**

- [1] delovna skupina, Amalija Žakelj ..[et al.], MIZŠ Učni načrt . Matematika: program osnovnošolskega izobraževanja. [Elektronski]. Available: [http://www.mizs.gov.si/fileadmin/mizs.gov.si/pageuploads/p](http://www.mizs.gov.si/fileadmin/mizs.gov.si/pageuploads/podrocje/os/prenovljeni_UN/UN_matematika.pdf) [odrocje/os/prenovljeni\\_UN/UN\\_matematika.pdf](http://www.mizs.gov.si/fileadmin/mizs.gov.si/pageuploads/podrocje/os/prenovljeni_UN/UN_matematika.pdf) [Poskus dostopa 21. 8. 2019].
- [2] Končan, T.,; Moderc, V.; Strojan, R., 2019. Skrivnosti števil in oblik 6. [Samostojni delovni zvezek za matematiko v 6. razredu osnovne šole]. Založba Rokus Klett, d.o.o., Ljubljana
- [3] Program AritmetikaPDF.exe. Available: <http://www2.arnes.si/~mgaber6/vivid2019/> [Poskus dostopa 21. 8. 2019].
- [4] Splošna uredba EU o varstvu podatkov GDPR. Available: [https://www.ip-rs.si/zakonodaja/reforma-evropskega](https://www.ip-rs.si/zakonodaja/reforma-evropskega-zakonodajnega-okvira-za-varstvo-osebnih-podatkov/najpogostejsa-vprasanja-in-odgovori/)[zakonodajnega-okvira-za-varstvo-osebnih](https://www.ip-rs.si/zakonodaja/reforma-evropskega-zakonodajnega-okvira-za-varstvo-osebnih-podatkov/najpogostejsa-vprasanja-in-odgovori/)[podatkov/najpogostejsa-vprasanja-in-odgovori/](https://www.ip-rs.si/zakonodaja/reforma-evropskega-zakonodajnega-okvira-za-varstvo-osebnih-podatkov/najpogostejsa-vprasanja-in-odgovori/) [Poskus dostopa 21. 8. 2019].
- [5] Program za delo z dokumenti s končnico *.pdf*. [https://www.tracker-software.com/product/pdf-xchange](https://www.tracker-software.com/product/pdf-xchange-viewer)[viewer](https://www.tracker-software.com/product/pdf-xchange-viewer) [Poskus dostopa 21. 8. 2019].

# **Računalniški program PretvorbePDF za pomoč pri učenju merskih enot**

# *The computer program PretvorbePDF to help learn the units of measurement*

Milan Gaberšek OŠ n. h. Maksa Pečarja Ljubljana Črnuška cesta 9 SI-1231 Ljubljana Črnuče +386 1 5896-320 milan.gabersek@makspecar.si

#### **POVZETEK**

Snov merske enote pri matematiki v 6. razredu osnovne šole povzroča veliko učencem velike težave. Običajno je težava iskanje ustreznega množitelja, nato pa pretvorba konkretnega podatka. Učenci se pretvorb najlaže naučijo z veliko vaje. Tu nam na pomoč priskoči program PretvorbePDF. Program generira naloge z različnimi števili z različnimi merskimi enotami. Učenec te naloge reši, nakar program odgovore ovrednoti in poda pravilne rezultate. Učenci zaradi takojšnje povratne informacije napredujejo hitreje.

#### **Ključne besede**

Osnovna šola, matematika, merske enote, računalniški program PretvorbePDF

#### **ABSTRACT**

Subject of the units of measurement within the math in 6th grade of the primary school is difficult for many students. Usually they have problems in finding the correct multiples and after that conversion of the concrete data. Best way for the students to learn them is doing a lot of exercises. Here comes in handy the computer program PretvorbePDF. It generates exercises with the different numbers and with the different measurement units. The students solve them, and after entering the results, the program check them and return the feedback and the correct answers. Because of the immediate feedback the students are progressing faster.

#### **Keywords**

Primary school education, math, units of measurement, computer program PretvorbePDF

### **1. UVOD**

V šestem razredu se pri pouku matematike glede na učni načrt [1] obravnavajo tudi merske enote, in sicer razdalja, masa, denar, prostorninske enote, površina in čas. Večinoma gre za ponovitev znanja iz nižjih razredov, le nekaj je novih. Nekaterim učencem predstavljajo pretvorbe veliko težavo, še posebej zaradi zapisa z decimalnimi števili. Najboljši način za učenje je narediti čim več vaj. Žal je teh v delovnih zvezkih v osnovni obliki relativno malo [2]. Težava je tudi v tem, da učenci, še posebej površni, rešitve težko preverjajo, učitelju pa to vzame zelo veliko časa. Tu nam lahko na pomoč pride računalnik, konkretneje z uporabo

programa PretvorbePDF. Program genereria različna števila in različne predpone za vse omenjene merske enote. Učenec naloge najprej reši na list, nato pa rezultate vnese v program. Po končanem vnosu program poda pravilne rešitve ter ovrednoti odgovore, hkrati pa poda tudi številčno oceno znanja. Prav ocena je običajno dovolj dobra vzpodbuda, da učenec vztraja pri nadaljnjem urjenju. Program lahko učenci uporabljajo doma ali v šoli.

### **2. UPORABA PROGRAMA**

Program PretvorbePDF najprej prenesemo iz spleta [3] v katerokoli mapo na računalniku. Po zagonu se bo pojavilo običajno opozorilo o škodljivi programski opremi. Po potrditvi se opozorilo ne bo več pojavljalo.

Učenci najprej vnesejo ime in priimek, glede na dogovor pa tudi razred in oddelek (slika 1). To je uporabno, če poučujemo v več razredih hkrati. Program v izpisu ne podpira znakov čžš, zato je najbolje, da jih nadomestimo z znaki czs (enako velja za velike črke). V praksi to ne predstavlja prevelike težave, saj se v primeru uporabe v izpisu sicer pojavijo čudni simboli, na sam program pa to k sreči ne vpliva. To je pomembno, saj se vedno najde kak učenec, ki presliši navodilo.

```
Ime in priimek, razred (namesto čžš uporabi czs):-
Milan Gabersek, 6. a
```
**Slika 1: Pri imenu in priimku znakov čžš ni priporočljivo uporabljati.** 

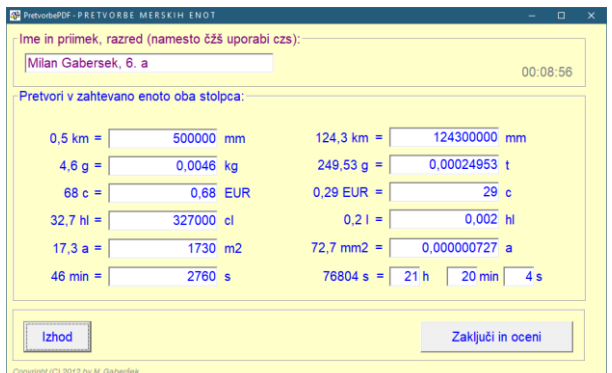

**Slika 2: Dva stolpca nalog z različnimi merskimi enotami.**

Po kliku na gumb *Začni* računalniški program pripravi dva stolpca različnih merskih enot (slika 2). Prvi stolpec z nalogami je enostaven, drugi pa za večino učencev zahtevnejši.

Najbolje je, da učenci naloge najprej rešijo na list, kasneje pa jih vnesejo v vnosna okenca programa. Pri tem zavestno (ali podzavestno) še enkrat preverijo smiselnost rezultatov, hkrati pa se vadijo tudi v natančnosti.

Ko je vnos rezultatov končan, kliknejo gumb *Zaključi in oceni*. V svojem razredu ta korak raje opravim sam, da ne bi prišlo do težav. Program po kliku vpraša, kam naj shrani datoteko z rezultati s končnico *.pdf* (slika 3). Format *.pdf* je dobra izbira, saj je z njim tiskanje enostavnejše in običajno brez zapletov. Hkrati tudi ne dopušča popravljanja vsebine (obstajajo sicer programi, ki to do neke mere omogočajo, vendar so v računalnici redko nameščeni). Po uspešni shranitvi se program zapre.

| Save file as                                                                                                    |                                          | ×                                    |
|----------------------------------------------------------------------------------------------------|------------------------------------------|--------------------------------------|
| ← → v ↑   > Ta računalnik > Dokumenti > _2019_20 > članki > 20191011 Vivid2019 Pretvorbe                                                                                                    |                                          | v & Preisci 20191011 Vivid2019 Pre p |
| Organiziraj v<br>Nova mapa                                                                                                    |                                          | 回,<br>ℯ                              |
| Ta računalnik<br>۸<br>3D-predmeti<br><b>Dokumenti</b><br>2016 17<br>2017 18<br>2018 19<br>2019,20<br>arduino<br>članki<br>20190814_clanek_Arduino_SOS<br>20190814_clanek_Arduino_SOS_old<br>20190927_28 1. mednarodna konferenc<br>20191011 Vivid2019 Pretvorbe | Vašemu iskanju ne ustreza noben element. |                                      |
| Ime datoteke: Milan Gaberšek.pdf                                                                                                    |                                          |                                      |
| Vrsta datoteke: Datoteka PDF (*.pdf)                                                                                                    |                                          |                                      |
| A Skrij mape                                                                                                    |                                          | Prekliči<br>Shrani                   |

**Slika 3: Program rezultate shrani v datoteko formata** *.pdf***.**

Datoteko .pdf, ki smo jo shranili na želeno mesto, moramo seveda odpreti. Večina računalnikov ima že nameščen pregledovalnik datotek .pdf. Če temu ni tako, ga lahko namestimo iz spleta. Sam uporabljam brezplačno različico programa PDF Exchange Viewer [4], ki ima nekaj dodatnih uporabnih možnosti za delo z dokumenti, na primer tiskanje več strani na eno, rotacijo strani, kopiranje delov besedila, OCR prepoznavo besedila ...

| Milan Gabersek, 6, a              |                                           |
|-----------------------------------|-------------------------------------------|
| $0.5 km = 500000 mm$              | $124.3 \text{ km} = 124300000 \text{ mm}$ |
| Odgovor: 500000 mm Pravilno!      | Odgovor: 124300000 mm Pravilno!           |
| $4,6a = 0,0046$ kg                | $249.53 \text{ g} = 0.00024953 \text{ t}$ |
| Odgovor: 0,0046 kg Pravilno!      | Odgovor: 0,00024953 t Pravilno!           |
| $68 c = 0.68 EUR$                 | $0.29$ EUR = 29 c                         |
| Odgovor: 0,68 EUR Pravilno!       | Odgovor: 29 c Pravilno!                   |
| $32,7 h1 = 327000 c1$             | $0,21 = 0,002$ hl                         |
| Odgovor: 327000 cl Pravilno!      | Odgovor: 0,002 hl Pravilno!               |
| $17.3 a = 1730 m2$                | $72.7$ mm2 = 0.000000727 a                |
| Odgovor: 1730 m2 Pravilno!        | Odgovor: 0,000000727 a Pravilno!          |
| $46 \text{ min} = 2760 \text{ s}$ | $76804 s = 21 h 20 min 4 s$               |
| Odgovor: 2760 s Pravilno!         | Odgovor: 21 h 20 min 4 s Pravilno!        |
|                                   |                                           |

**Slika 4: Zaslonska slika povratne informacije.**

Po odprtju dokumenta vidimo pravilne rešitve (slika 4), hkrati pa so zapisani tudi odgovori učenca ter informacija, ali je odgovor pravilen ali ne. Na dnu dokumenta je navedeno število pravilnih in napačnih odgovorov, dosežene točke (tudi v procentih) ter ocena glede na zapisani kriterij. Zanimiv je tudi podatek o času reševanja, saj lepo pokaže, ali je učenec dovolj hiter ali ne. Matematično spretnejši učenci rešijo naloge v manj kot dvajsetih minutah, manj spretnim pa je celo šolska ura premalo. Slednje lahko nato spodbudimo k dodatnim vajam.

Zaradi evropske uredbe o varovanju osebnih podatkov GDPR [5] morajo učenci na šolskih računalnikih ustvarjeno *.pdf* datoteko striktno pobrisati, na kar jih moramo še posebej opozoriti. Datoteke lahko tudi zberemo na mrežnem disku in shranimo na varnejše mesto za kasnejšo analizo.

### **3. ZAKLJUČEK**

Učenci so delo s programom dobro sprejeli. Verjetno tudi zato, ker predstavlja zanimivo popestritev ur pri matematiki. Veliko učencev je program uporabljalo tudi doma. Nekateri so imeli težave, saj program deluje le v operacijskim okolju Windows. Ti in ostali so imeli v prostem času možnost vaditi na šolskih računalnikih, tako da niso bili prikrajšani. Dolgoročno obstaja ideja o spletni različici, ki bi najvrjetneje odpravila tudi težave z znaki čžš ter ne bi bila vezana na en operacijski sistem.

Učenci so ob uporabi programa vidno izboljšali znanje pretvajranja merskih enot, kar se je poznalo tako pri delu v razredu kot pri pisnih preizkusih znanja.

#### **4. CITIRANA DELA**

- [1] delovna skupina, Amalija Žakelj ..[et al.], MIZŠ Učni načrt . Matematika: program osnovnošolskega izobraževanja. [Elektronski]. Available: [http://www.mizs.gov.si/fileadmin/mizs.gov.si/pageuploads/p](http://www.mizs.gov.si/fileadmin/mizs.gov.si/pageuploads/podrocje/os/prenovljeni_UN/UN_matematika.pdf) [odrocje/os/prenovljeni\\_UN/UN\\_matematika.pdf](http://www.mizs.gov.si/fileadmin/mizs.gov.si/pageuploads/podrocje/os/prenovljeni_UN/UN_matematika.pdf) [Poskus dostopa 20. 8. 2019].
- [2] Končan, T.,; Moderc, V.; Strojan, R., 2019. Skrivnosti števil in oblik 6. [Samostojni delovni zvezek za matematiko v 6. razredu osnovne šole]. Založba Rokus Klett, d.o.o., Ljubljana
- [3] Program PretvorbePDF.exe. Available: <http://www2.arnes.si/~mgaber6/vivid2019/> [Poskus dostopa 20. 8. 2019].
- [4] Program za delo z datotekami s končnico *.pdf*. [https://www.tracker-software.com/product/pdf-xchange](https://www.tracker-software.com/product/pdf-xchange-viewer)[viewer](https://www.tracker-software.com/product/pdf-xchange-viewer) [Poskus dostopa 20. 8. 2019].
- [5] Splošna uredba EU o varstvu podatkov GDPR. Available: [https://www.ip-rs.si/zakonodaja/reforma-evropskega](https://www.ip-rs.si/zakonodaja/reforma-evropskega-zakonodajnega-okvira-za-varstvo-osebnih-podatkov/najpogostejsa-vprasanja-in-odgovori/)[zakonodajnega-okvira-za-varstvo-osebnih](https://www.ip-rs.si/zakonodaja/reforma-evropskega-zakonodajnega-okvira-za-varstvo-osebnih-podatkov/najpogostejsa-vprasanja-in-odgovori/)[podatkov/najpogostejsa-vprasanja-in-odgovori/](https://www.ip-rs.si/zakonodaja/reforma-evropskega-zakonodajnega-okvira-za-varstvo-osebnih-podatkov/najpogostejsa-vprasanja-in-odgovori/) [Poskus dostopa 21. 8. 2019].

# **Naj se igra začne** *Let the game begin*

Barbara Gabrijelčič Osnovna šola Solkan Solkan, Slovenija barbarag@sola-solkan.si

#### **POVZETEK**

Najprej delo, nato zabava je načelo, ki je poznano in večkrat uporabljeno. Kaj pa če sta delo in zabava povezana, prepletena? Različni avtorji, ki utemeljujejo igrifikacijo, želijo poudariti, da lahko z njeno pomočjo nezanimive in monotone stvari spremenimo v dinamične in zanimive. Namen igrifikacije (ang. Game-Based Learning) ni spreminjanje pouka v igro, temveč izkoriščanje elementov igre za ohranjanje pozornosti, vztrajnosti in radoživosti. S tem načinom poučevanja dosežemo, da je učenec aktiven na več ravneh in da pridobiva vseživljenjsko znanje. V prispevku predstavljam primer dobre prakse, ki sem ga pripravila za učence 3. razreda, učilnico pobega.

#### **Ključne besede**

Igrifikacija, Flippity Scavenger Hunt, soba pobega, utrjevanje snovi, aktivnost učencev

#### **ABSTRACT**

Work first, play later, is a well-known and widely-used principle. But what if work and games were inter-connected? Various authors who justify game-based learning want to make it clear that this concept can turn boring and monotonous activities into dynamic and interesting ones. The purpose of game-based learning is not to turn lessons into a game, but to take advantage of the elements of games to maintain concentration, perseverance, and playfulness. In this manner, we can achieve that learners become more active on multiple levels and that they acquire knowledge with lifelong learning. This article presents an example of good practice: an escape room, which was prepared for 3<sup>rd</sup>-grade learners.

#### **Key words**

Game-based learning, Flippity Scavenger Hunt, escape room, learning consolidation, learner activity

### **1. UVOD**

Igra sama je od nekdaj nepogrešljiv način učenja, ki je skupen človeku in živalim. Prek igre otrok spoznava življenjske resnice in je zanj nujen element učenja, razvoja, napredka. Zelo pomembna je tudi v času šolanja, zlasti v času prve triade. Z uporabo igre učenci šole ne razumejo kot zahtevno obveznost in breme, temveč predvsem kot izziv in priložnost za potešitev radovednosti in želje po znanju. Da bi ohranili njihovo zanimanje, si učitelji prizadevajo, da bi v pouk vnesli vse več fizičnih in digitalnih iger.

### **1.2.Igrifikacija**

Učitelji si želijo, da bi se učenci pri pouku čutili vključene, da bodo ustvarjalni in da se bodo znašli v novih okoliščinah. K

temu pripomore igrifikacija: premiku učenca iz pasivne v aktivno vlogo. Z vpeljavo igre v proces izobraževanja lahko ustvarimo boljše učno okolje, v katerem bodo novi pojmi hitreje osvojeni, snov lažje razumljena, rutinske naloge se bodo spremenile v zabavno izkušnjo, ki bo učence motivirala in poskrbela za popolno vključenost. Igrifikacija uporablja elemente igre in tehnike igre v vsebinah, ki niso igra.

### **2. PRIMER IGRIFICIRANE UČNE URE**

#### **2.1. Cilj**

Poglavitni cilj je bil, da bi učenci utrjevali in ponavljali, oziroma poglabljali in razširjali učno snov tretjega razreda. Običajno so učenci konec šolskega leta že utrujeni, brezvoljni in jim naloge ponavljanja, poglabljanja predstavljajo le še breme. Razmišljala sem, kako bi tako vsebino spremenila v novo bolj zanimivo, izzivajočo in zabavno. Razmišljala sem, da bi ustvarila izkušnjo sobe pobega. Učitelj mora najprej oceniti učni potencial posamezne igre, preden jo implementira v razred. Odgovoriti si mora na vprašanja, ali ta ustreza starostni stopnji učencev, kakšen je njen namen in kako se ujema z učnim načrtom, ali želi s pomočjo igre razviti spretnosti ali pokriti vsebine. Vprašati se mora, kako igra vključuje učence ter določiti časovni okvir, ki ga bo zavzela.

#### **2.1 Učilnica pobega**

Po Vikipediji, prosti spletni enciklopediji, je soba pobega (angleško escape room) vrsta detektivske in avanturistične igre, ki poteka v določenem prostoru, v katerem je zaklenjena skupina ljudi. Udeleženci naj bi s pomočjo predmetov, ki so jim na voljo rešili uganke, odklenili ključavnice, dešifrirali kode in poiskali sledi, ki bi jih vodile na prostost v določenem času. Te miselne igre so oživele v zadnjih nekaj letih po svetu in tudi pri nas.

Ker se je bližal konec šolskega leta, sem se odločila, da bo nastala učilnica pobega.

#### **2.2. Določitev časovnega okvira**

Sobe pobega so običajno časovno omejene. Predvidevala sem, da bo reševanje nalog zavzelo približno šolsko uro. Ker pa sem želela, da bi vsem uspelo priti do zaključne nagrade, sem čas podaljšala. Skupaj z navodili sem igri namenila dve šolski uri.

Omejevanje časa je opcija, ki jo lahko uporabimo ali ne. Nekaterim učencem omejevanje časa predstavlja le dodaten stres, nekaterim pa spodbudo za še boljši zagon. Navsezadnje so potrebne tudi take priložnosti, s katerimi pridobivamo veščine, ki nam pomagajo, da lažje obvladujemo situacije tudi, ko smo pod stresom. V primeru, da se ne odločimo za omejitev časa, pa morda lahko uporabimo »kazensko nalogo« za nerešen izziv ali morda domačo nalogo, ki jo morajo rešiti v popoldanskem času.

### **2.3. Preverjanje ustreznosti orodij**

Naslednji problem, s katerim sem se soočala je bil, kako s pomanjkljivo strojno opremo, ki jo imamo na voljo v učilnici, izvesti tako uro. V razredu dostopamo do enega osebnega računalnika, ki je običajno namenjen učitelju. To je vsekakor vplivalo na načrtovanje in izvedbo. Dobra stran vsega pa je bila ta, da je bilo potrebno le na enem samem računalniku namestiti potrebno opremo in da je bil potek igre pod nadzorom učitelja.

### **2.4. Skrb za varnost**

Še en vidik, ki ga je bilo potrebno dobro premisliti, je bila varnost. Predvideno je bilo, da bodo učenci med reševanjem ugank v učilnici pod nadzorom. Zavedala pa sem se, da bodo nekatere skupine hitreje zaključile reševanje od drugih in njihova nagrada naj bi bila, da »pobegnejo« iz učilnice. Odločila sem, da uporabim dodatno prosto učilnico, ki jo imamo v neposredni bližini razreda. Učenci, ki so hitreje našli končno geslo, so imeli navodilo, kam se lahko umaknejo in kaj lahko počnejo. Ker je zaključek sovpadal s časom šolske malice, so učenci v sosednjem prostoru tudi pomalicali, nanje pa je popazil dežurni učitelj, ki je bil takrat na voljo na hodniku.

# **2.5. Cilj in motivacija**

Utrjevanje, poglabljanje in razširjanje učne snovi tretjega razreda, je bil cilj učne ure povzet po učnem načrtu. Predvidevala sem, da bi klasična izpeljava ure z običajnim reševanjem učnih listov pri učencih izzvala nejevoljo, vzdihe in odpor. Odločila sem se, da bom uporabila elemente igre, ki bodo pripomogli k večji motiviranosti in zavzetosti otrok v doseganju zastavljenih učnih ciljev. Še zlasti je tak način dobrodošel za tiste, ki imajo učne težave, težave s pozornostjo. Igrifikacija jim omogoča, da izboljšajo pozornost. Učenci na koncu lahko zmagajo ali izgubijo, vendar je najpomembneje, da so vsi v učni situaciji in da se vsi nekaj naučijo.

### **2.6. Priprava nalog in predloge Flippity Scavenger Hunt**

Ker se je časovno hitro bližal zaključek leta in veliko časa na voljo ni bilo, sem se omejila na uporabo nalog, ki sem jih že imela na voljo. Pri prebiranju informacij o značilnostih sob pobega, sem se naučila, da je treba igri dati rdečo nit, uganko, skrivnost, ki jo učenci skušajo rešiti. Lahko je to iskanje izgubljenega zaklada, ali iskanje mladiča neke skoraj že izumrle živalske vrste, morda je premagovanje sovražnika, ki želi prevzeti učilnico. Dodajanje zgodbe, je eden od privlačnih elementov igre za igralca, saj mu izzove določene čustvene odzive.

V običajnih sobah pobega imajo igralci na voljo veliko različnih škatel s ključavnicami, kjer so skrite naloge. Ker teh nisem imela, sem uporabila spletno orodje Flippity.net, do katerega lahko dostopamo s osebnim računalnikom ali mobilno napravo. To spletno orodje omogoča široko uporabo različnih predlog. Učitelj ustvari interaktivne izdelke s podatki, ki jih vnese v eno od predlog. Dostop do spletnega orodja Flippity.net je prost. Potrebujete le Googlov račun, nato pa je njegova raba enostavna, če poznate Googlove

preglednice. Enostavno odprete spletno stran Flippity.net in izberete predlogo, ki jo želite.

Za svoj projekt sem uporabila Flippity Scavenger Hunt (slika 1). Spletno orodje nam daje možnost predstavitve, ki prikazuje izgled končne verzije ter njeno uporabo, vpogled imamo v navodila, kako uporabiti predlogo za izdelavo končnega izdelka in nazadnje seveda predlogo za kopiranje. Poiščemo lahko tudi video vodič za lažje rokovanje.

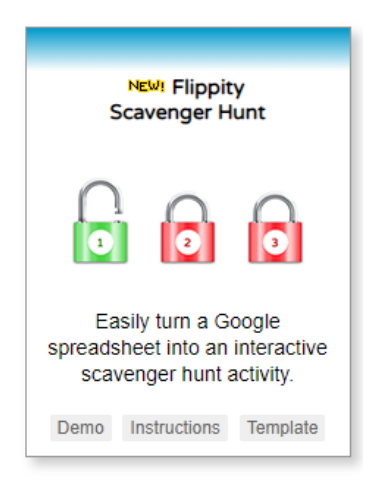

Slika 1. Flippity Scavenger Hunt. <https://www.flippity.net/>

Gre za serijo postavljenih vprašanj, na katere mora učenec odgovoriti, da se mu posamezna digitalna ključavnica odpre.

Flippity Scavenger Hunt je v obliki Googlove preglednice, ki sem jo shranila v Google Drive in jo preimenovala.

V mojem primeru sem izbrala le tri ključavnice. Za odklepanje posamezne ključavnice je bilo treba napisati besedo. Vse tri besede so odklenile vse tri ključavnice in vrata iz učilnice so bila navidezno odklenjena.

Takšen način uporabe sem izbrala zato, ker imamo v učilnici le en sam računalnik, učenci na tej stopnji pa pogosto še nimajo svojih prenosnih telefonov, ki bi jih vsakodnevno nosili s seboj. Na tem računalniku je bila postavljena predloga, do katere so izmenično hodili učenci oziroma skupine in poskušali z odklepanjem.

Možnost uporabe je seveda širša, če je več osebnih računalnikov ali mobilnih naprav za dostop. Napišeš lahko vprašanja, odgovore, namige, lahko uporabiš slike, video posnetke, povezave do spletnih strani, ki služijo kot namig k odprtju ključavnic.

# **2.6. Praktični del izvedbe**

Zaradi številčnega oddelka je delo potekalo v šestih skupinah po štirje učenci. Z delom v manjših skupinah so lažje sodelovali. Pri delu so si pomagali, da so dosegli kar najboljše rezultate. Lahko so si porazdelili delo in je vsak reševal svojo nalogo, lahko pa so naloge prebrali skupaj in jih rešili. Največ skupin seje odločilo za slednji način reševanja, ker je bil praviloma eden iz skupine tisti, ki je vodil in naloge bral, to pa je bil običajno najhitrejši in najboljši bralec. Na tej
stopnji je še veliko takih učencev, katerih branje ni avtomatizirano.

Preden sem učence poslala v igralni prostor, jih je bilo treba seznaniti s pravili igre (slika 2). Ko so učenci razumeli pravila, se je pričel meriti čas. Če se je kje zataknilo, sem ponudila namig. Učence sem izzvala z vprašanjem: »Ali jim bo uspelo razvozlati uganke in pobegniti iz tretjega razreda ali pa bodo ostali zaklenjeni v učilni še med počitnicami?« Z znanjem, ki so ga pridobili skozi šolsko leto, bodo zmogli rešili zastavljene naloge in pridobiti vstopnico za četrti razred.

Temu primerno sem izbrala končno geslo: GREŠ SKOZI IZHOD.

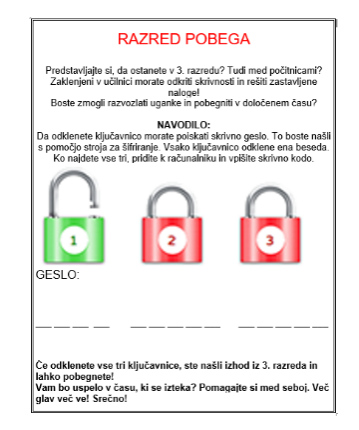

Slika 2. Navodila za učence. Foto: B. Gabrijelčič.

Za vsako od treh besed, so morali učenci poiskati posamezne črke. Črke so iskali s pomočjo nalog na učnih listih. Izbrala sem naloge različnih tipov iz različnih vsebinskih sklopov, s področja naravoslovja, matematike in slovenščine. Nekatere so bile krajšega tipa, druge daljše, nekatere zabavne in lažje, druge težje. Paziti je bilo treba, da nalog ni bilo preveč, saj bi lahko učencem interes za reševanje zamrl. Bile so dopolnilne naloge, naloge tipa kratkih ali enobesednih odgovorov, naloge alternativne izbire (odgovori npr. DA in NE), naloge urejanja – razvrščanja, naloge povezovanja, iskanj razlik ali podobnosti. Tako sem reševanje »starih« dolgočasnih nalog obrnila v zabavno in zavzeto reševanje.

Odgovor vsake naloge je vodil do ene številke.

Vsako številko so morali pretvoriti v črko s pomočjo »stroja za šifriranje« (slika 3). Predlogo zanj sem našla na spletni strani, s pomočjo programa Slikar pa sem angleško različico abecede spremenila v slovensko. Nalog je bilo toliko, kolikor je bilo črk v geslu. Ni bilo potrebno, da so rešili vse naloge. Če so sodelovali in logično razmišljali, so lahko besedo oziroma končno geslo uganili prej, kot so našli vse črke.

Tak postopek sem izbrala, da so imeli učenci lažje delo pri šifriranju. Glede na to, da nimajo veliko izkušenj s takšnim načinom reševanja, sem se odločila, da iskanje poenostavim. Predvidevala sem, da se bodo že tako dovolj zapletali pri iskanju pravilnih rešitev nalog in tako je tudi bilo (slika 4 do 7).

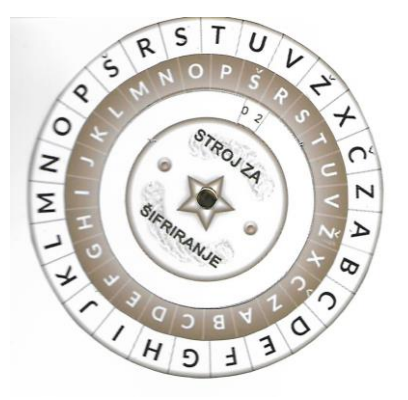

Slika 3. Šifrirni stroj. Foto: B. Gabrijelčič.

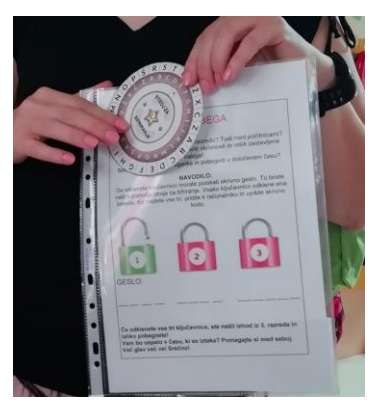

Slika 4: Navodila učencem. Foto: B. Gabrijelčič

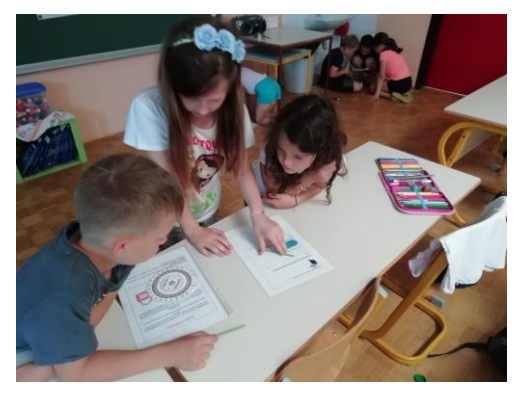

Slika 5. Potek izvedbe. Foto: B. Gabrijelčič.

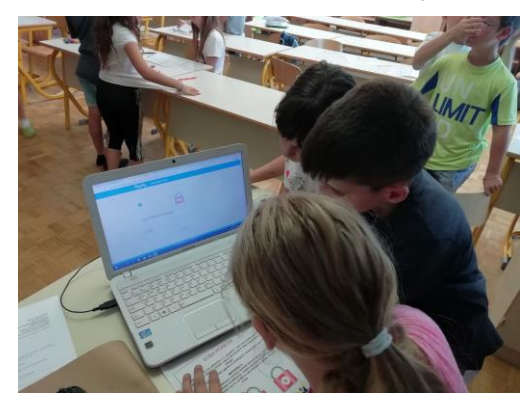

Slika 6. Vpisovanje gesla. Foto: B. Gabrijelčič.

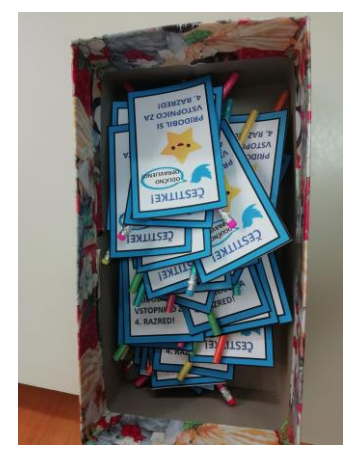

Slika 7. Nagrada. Foto: B. Gabrijelčič.

### **3. ZAKLJUČEK**

Celoten proces ustvarjanja mi je vzel nekaj časa in potrpljenja, da sem se naučila uporabe spletnega orodja in zbrala ter uredila primerne naloge, vendar me je delo obogatilo, za svoje delo pa sem bila nagrajena z navdušenim sodelovanjem učencev.

Cilj, ki sem si ga zadala je bil uspešno izpolnjen. Učenci so rešili večino nalog, pri tem pa so se izkazali v medsebojni komunikaciji. Skupine so delovale kot ekipa, imeli so občutek, kako so s skupnimi močmi rešili uganke in odprli vrata v naslednji razred. Po njihovih iskrivih očeh pa se je videlo, da jih ob tem preplavljali občutki veselja, zmagoslavja, navdušenja. Pridobili so dobro izkušnjo v učenju. Z medsebojno pomočjo so rešili večino zastavljenih nalog. Imeli so takojšnjo povratno informacijo o svojem vedenju in znanju. Če naloge niso pravilno rešili, so imeli težave pri sestavljanju gesla. Izziv je pritegnil in ohranjal pozornost učencev celo šolsko uro brez odmora, kar je na tej starostni stopnji učencev velik uspeh.

Po izvedeni dejavnosti bi lahko rekla, da bi bilo vsekakor boljše, če bi vsaka skupina lahko dostopala do naprave, na kateri bi bila nameščena Googlova predloga. Tako pa so se morale skupine čakati, da so lahko na skrivoma vpisovale

gesla, sama pa sem za vsako skupino morala predlogo ponovno zakleniti. To mi je onemogočalo, da sem bila mobilna.

Vsi učenci tudi niso enako spretni pri rabi tehnologije, zato je potreben spoten nadzor in pomoč učitelja, da nadzoruje potek, usmerja, če se zatakne ter skrbi, da se učenci ne oddaljujejo od ciljev ure.

Vsekakor bom v naslednjih pripravah sob pobega za učence vnesla še druge vrste iskanja skritih predmetov: morda sestavljanko ali naloge, ki zahtevajo tudi drugačen način razmišljanja z dodanim praktičnim delom, da bodo resnično vključeni vsi učenčevi čuti.

Ob koncu smo bili vsi zadovoljni, tudi sama, ko sem lahko opazovala navdušenje učencev ob prejetju končne nagrade, še bolj pa ko jim je uspelo oditi skozi vrata in pomahati razredu ter učiteljici v slovo.

### **VIRI IN LITERATURA**

- [1] Wikipedia. 2019. Wikipedia: Prosta enciklopedija. (dostopno [https://sl.wikipedia.org/wiki/Soba\\_pobega,](https://sl.wikipedia.org/wiki/Soba_pobega) 9. 8. 2019).
- [2] L.: MEGAVET: uporaba igrifikacije v poklicnotehniškem izobraževanju. (dostopno na [https://www.sc](https://www.sc-nm.si/sestg/megavet/megavet-book-slo.pdf)[nm.si/sestg/megavet/megavet-book-slo.pdf,](https://www.sc-nm.si/sestg/megavet/megavet-book-slo.pdf) 9. 8. 2019).
- [3] Byrne, R. Free technology for teachers (dostopno na [https://www.freetech4teachers.com/search/label/digital](https://www.freetech4teachers.com/search/label/digital%20scavenger%20hunt) [%20scavenger%20hunt,](https://www.freetech4teachers.com/search/label/digital%20scavenger%20hunt) 9. 8. 2019)
- [4] Flippity.net. (dostopno na [https://www.flippity.net/,](https://www.flippity.net/) 9. 8. 2019).
- [5] Žakelj, A. et. al. (2011). Učni načrt. Program osnovna šola. Matematika. Ministrstvo RS
- [6] Fotografije, (slika 2 do 5) iz arhiva Barbara Gabrijelčič.
- [7] Fotografija, (slika 1) iz spleta. (dostopno na [https://www.flippity.net/,](https://www.flippity.net/) 9. 8. 2019

# **Uporaba elektronskih gradiv učencev pri jezikovnem pouku**

## *Using learner produced e-materials in language lessons*

Katja Golouh Osnovna šola Šenčur Pipanova cesta 43 Šenčur [katja.golouh@os-sencur.si](mailto:katja.golouh@os-sencur.si)

### **POVZETEK**

V prispevku so predstavljena različna elektronska gradiva, ki so jih ustvarili učenci in jih kot interaktivna gradiva uporabili pri jezikovnem pouku. Njihov način dela je v veliki meri temeljil na prepletanju literarne dejavnosti s filmsko umetnostjo. Izdelali so krajše filmske posnetke, vezane na učni načrt slovenščine, ustvarjali digitalne obnove prebranih del, filmske napovednike za umetnostna besedila ter elektronsko poustvarjali tudi neumetnostna besedila. Tak način dela so uporabili tudi po prebranih domačih branjih, ko so svoje razumevanje in doživljanje prikazali s kratkimi video posnetki. Njihovo delo smo nadgradili z interaktivnimi nalogami, ki so služile razvijanju medvrstniškega učenja in omogočale hitro medvrstniško povratno informacijo. Pri izdelavi elektronskih gradiv so uporabljali svoje telefone, orodje Edpuzzle in aplikacijo iMovie. Ustvarjanje elektronskih gradiv učence izjemno privlači in jim v sodobnem izobraževalnem procesu nudi učno okolje, v katerem lahko na kreativen način izkažejo svoje doživljanje sveta in neomejeno mladostno ustvarjalnost.

### **Ključne besede**

Elektronska gradiva, film, Edpuzzle, iMovie, jezikovni pouk

### **ABSTRACT**

The article presents various learner produced e-materials and the interactive use of such e-materials in language lessons. Learners' method of work was based on intertwining literature and film. They created short films, digital summaries of literary works, movie trailers and visual productions of non-literary texts. The similar process of work, which was based on the curriculum, was also used in the creative reproduction of home reading. Learners' knowledge, understanding and experience were boosted by the production of creating film art. We upgraded their e-materials by adding interactive tasks aimed at developing peer learning and peer assessment. Learners made their e-materials by using smartphones, Edpuzzle and an iMovie application. Encouraging learners to incorporate their innovative e-materials into the class brings many benefits to students and teachers. It actively involves students into the process of learning and teaching and provides innovative learning environment which becomes particularly powerful when it allows learners to express their inner thoughts, beliefs and experiences.

### **Keywords**

E-materials, film, Edpuzzle, iMovie, Language lessons

### **1. UVOD**

V sodobnem učnem procesu je aktivnost učenca eno izmed temeljnih didaktičnih načel. Skrb za kakovostno pridobljeno izobrazbo, razvijanje veščin, kompetenc ter uporaba IKT pri pouku so ključni dejavniki, ki ne le na novo definirajo vlogo učenca v učnem procesu, pač pa so v današnjem tekmovalnem in spreminjajočem se svetu ključnega pomena. Aktivnejši učni proces, večja učinkovitost učiteljevega dela in uporaba različnih sodobnih učnih metod in oblik pri pouku igrajo pomembno vlogo pri razvijanju motivacije in intenzivnejšem sodelovanju učencev pri pouku. Razvoj informacijsko-komunikacijske tehnologije je prinesel nove možnosti za učenje in poučevanje in s tem omogočil učinkovitejše načine pridobivanja novega znanja in kompetenc za zadovoljevanje potreb in izzivov sodobne družbe, še posebej na področju e-vključenosti.

### **2. ELEKTRONSKA GRADIVA**

Elektronska učna gradiva so v slovenskem šolskem prostoru že nekaj časa v uporabi. Razvoj IKT je tudi na področju izobraževanja omogočil razvoj raznih spletnih orodij in aplikacij, ki kadar so tesno povezane s cilji in vsebinami pouka posameznega predmeta, pripomorejo h kakovostnejšemu pouku. Med elektronska gradiva uvrščamo gradiva, ki temeljijo na elektronskem besedilu, elektronski strani, spletnih igrah za učenje, spletnih kvizih ipd. So inovativni viri za učenje, saj pri današnjih mlajših generacijah otrok, ki so že od rojstva obdane s tehnologijo, izboljšajo, popestrijo in motivirajo učence za kvaliteten pouk in aktivnejšo vlogo pri učnem procesu [3].

### **2.1 Elektronska gradiva, ki jih ustvarjajo učenci**

Elektronska gradiva, ki jih s premišljenim načrtovanjem in medsebojnim sodelovanjem ustvarijo učenci, so neprecenljivo orodje v sodobnem izobraževalnem procesu, v katerem IKT počasi, a vztrajno in učinkovito nadomešča klasične metode poučevanja. Izdelava takih gradiv od vseh udeležencev zahteva utrjeno znanje, temeljito pripravo, tesno medsebojno zaupanje in sodelovanje, razvijanje digitalnih kompetenc ter prevzemanje odgovornosti vseh članov za opravljeno nalogo. V ospredju je tako aktivna vloga učencev ter njihova samostojnost in suverenost. Čeprav je pobudnik takih pristopov učitelj, pa so učenci tisti, ki morajo izdelek, s pomočjo predznanja in novih znanj, ustvariti sami. Učitelj jih pri tem ustvarjalnem procesu usmerja, spremlja in jim svetuje [1].

### **2.2 Film**

Med mladimi je film ena izmed najbolj razširjenih umetnosti, saj omogoča razmislek o življenjskih temah, posameznikovih in družbenih vrednotah ter spodbuja mlade, da si ustvarijo svoj pogled na svet. V današnjem času, ki je podvržen avdiovizualnemu dojemanju sveta, film predstavlja eno najbolj pomembnih in hkrati priročnih sredstev za soočanje mladih s temeljnimi dejavniki sodobne družbe in kulture. Vključevanje filma v pouk predstavlja pester, aktualen, sodoben in zanimiv vzgojno-izobraževalni proces, še večji izziv pa udeležencem predstavlja samostojno in odgovorno ustvarjanje [2].

Pri pouku slovenskega jezika so učenci osmih in devetih razredov po obravnavanem umetnostnem besedilu napisali scenarij in posneli film. Ob tem so razvijali cilje, vezane na učni načrt, poustvarjali in aktualizirali dano književno besedilo ter ga prenesli na filmski trak. Ustvarjalnost in timsko delo sta bila ključnega pomena za končni izdelek, poleg vsebinskih zahtev pa so učenci razvijali tudi medijsko pismenost in digitalne kompetence (sodelovanje z uporabo digitalnih tehnologij, ustvarjalna uporaba digitalnih tehnologij). Da filmski izdelek ne bi bil sam sebi namen, smo posamezne izseke filma predvajali vrstnikom ter z interaktivnimi nalogami nadgrajevali medvrstniško učenje. Njihov film, posnet po literarni predlogi, je tako služil za nadaljnje delo v razredu, ki je temeljilo na razgovoru, debatah ter iskanju vzporednic in razlik med literarnim besedilom in posnetim filmom. Hkrati so imeli učenci možnost pridobitve hitre medvrstniške povratne informacije, motivacija za delo v razredu pa je bila neprimerno višja (Slika 1).

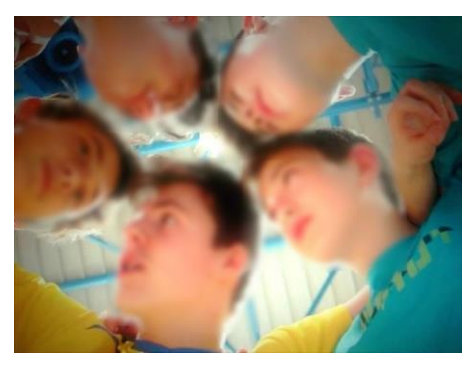

**Slika 1: Prizor iz filma Vesolje v meni**

### **2.3 Izdelava interaktivnega filma z orodjem Edpuzzle**

Edpuzzle je orodje, s katerim lahko video posnetek opremimo s komentarji in z vprašanji odprtega ali zaprtega tipa, na katera učenci odgovarjajo, in tako pripravimo interaktivni video (Slika 2, Slika 3). Odgovori učencev se beležijo in so učitelju v pomoč pri spremljanju napredka in razumevanja. S takimi interaktivnimi posnetki lahko preverjamo razumevanje, spodbudimo debato, kritično razmišljanje ali pa podajamo teoretične vsebine.

Učenci tretje triade so pri pouku slovenščine po obravnavi književnega besedila Potolčeni kramoh napisali scenarij in posneli film Brownie, ki je temeljil na literarni predlogi slovenskega pisatelja Prežihovega Voranca. Delo je vseskozi potekalo v skupinah, učenci so se sami dogovarjali o procesu pisanja, si razdelili vloge in se lotili snemanja filma. Po končanem snemanju so se lotili tudi urejanja video posnetka. Ustrezno so mu dodali glasbeno podlago in vse potrebne zapise. Ko je bil izdelek končan, so ga predvajali vrstnikom, sprva v celoti, nato po posameznih odsekih, z dodanimi vprašanji, ki smo jih dodali z uporabo orodja Edpuzzle. Na ta način je njihov posnetek postal interaktivno učno gradivo, motivacija vrstnikov za reševanje tovrstnih nalog pa je bila izredno visoka, tudi učno okolje, v katerem so učenci reševali naloge, je bilo sproščeno in zabavno.

Tovrstno elektronsko učno gradivo so ustvarili tudi učenci devetih razredov, ki so se lotili snemanja filma Vesolje v meni, posneto po literarni predlogi ljubezenske pesmi Orion, slovenskega pesnika Gregorja Strniše. Ključnim izsekom filma smo z orodjem Edpuzzle dodali vprašanja, njihovi vrstniki pa so po ogledu reševali naloge, vezane na posamezni filmski izsek.

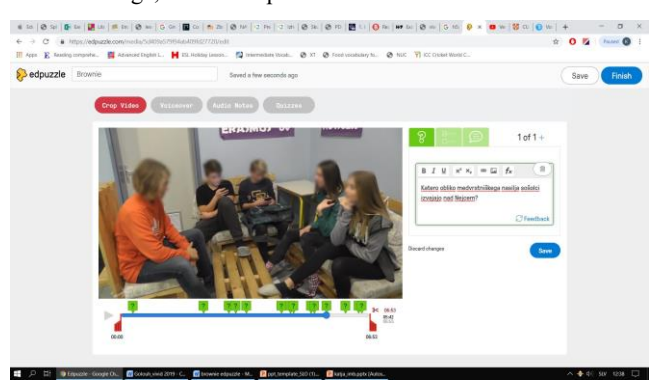

**Slika 2: Dodajanje nalog odprtega tipa z orodjem Edpuzzle**

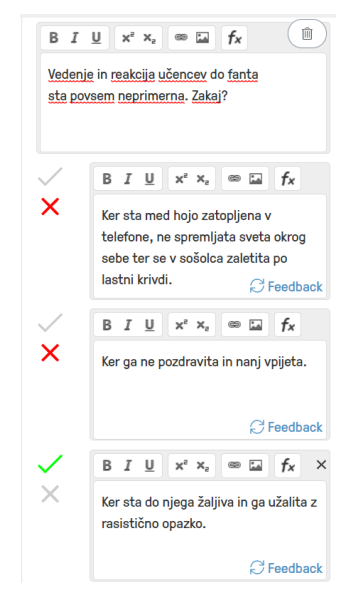

**Slika 3: Dodajanje nalog zaprtega tipa z orodjem Edpuzzle**

### **2.4 Izdelava e-gradiv z aplikacijo iMovie**

Tablični računalniki Apple iPad zaradi svoje enostavnosti in prilagodljivosti omogočajo zabaven in poučen izobraževalni proces ter prinašajo nove in raznolike možnosti za ustvarjanje in urejanje video posnetkov. Ena izmed aplikacij, ki jih Apple iPad ponuja, je aplikacija iMovie, s katero je ustvarjalno poustvarjanje literarnih besedil povsem preprosto. Aplikacijo bogati enostavna uporaba ter preprosti, zabavni in privlačni video izdelki, ki jih lahko opremimo z glasbeno podlago ter napisi in jih naložimo na priljubljena spletišča, kot so YouTube, Facebook in Vimeo.

### *2.4.1 Filmski napovednik za literarno delo*

V učnem načrtu za slovenski jezik je med predlaganimi književnimi besedili za obravnavo pri pouku tudi Levstikov junak, Martin Krpan. Z aplikacijo iMovie je skupina učencev pripravila t.i. filmski napovednik in ga predvajala vrstnikom. Po predvajanem posnetku je v razredu potekala skupinska razprava (učenci so previdevali, kateri glavni junaki v delu nastopajo, kakšne so njihove značajske in vizualne lastnosti, kaj je tema oz. osrednji problem besedila, kako se le-ta razreši). Čeprav kratek, je video posnetek učence pritegnil k ogledu, krajši napisi in akcijska glasbena podlaga pa sta jih navdušila za individualno raziskovanje literarnega dela (Slika 4). Filmski napovednik je dostopen na snletu. na strani https://www.voutube.com/watch?v=6spletu, na strani [https://www.youtube.com/watch?v=6](https://www.youtube.com/watch?v=6-hY3n26aNk) [hY3n26aNk.](https://www.youtube.com/watch?v=6-hY3n26aNk)

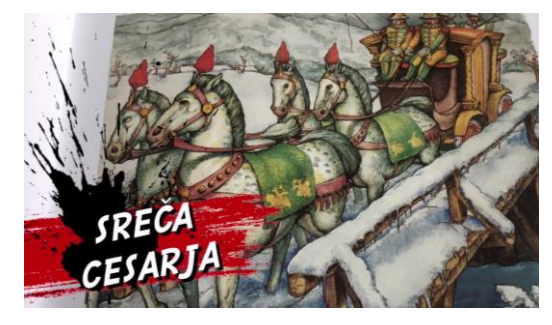

**Slika 4: Izsek iz Filmskega napovednika Martin Krpan**

### *2.4.2 Digitalni povzetek književnega dela*

V osmem razredu so učenci po branju, obravnavi in analizi Tavčarjevega Tržačana dobili nov izziv - izdelavo strnjenega digitalnega povzetka s ključnimi podatki, osebami in njihovimi ravnanji, ki bo učencem vedno na voljo (https://www.youtube.com/watch?v=MPaj6CP4Fg0). Zaradi enostavnega urejanja slikovnega materiala z glasbeno podlago delo ni bilo težko. Ključne besede in besedne zveze za nastali posnetek so v obliki skupinske razprave predlagali učenci sami, kar pomeni, da so morali delo zelo dobro poznati. Tudi ta način dela jih je navdušil, saj so namesto pisanja v zvezek svoje ideje prelili na spletišču YouTube.

Na podoben način so v okviru dodatnega pouka slovenščine ustvarili še povzetek o odlomku iz Kranjčevega dela Otroci, čigavi ste? Naloga učencev je bila, da priskrbijo fotografije, ki najbolj odsevajo vsebino, občutje ter njihovo dojemanje književnega dela in jedrnato povzamejo zgodbo (Slika 5). Sami so pripravili tudi oznake književnih oseb in temeljna sporočila ter povzetek objavili na spletni strani [\(https://www.youtube.com/watch?v=G2fDuelRmGU9\)](https://www.youtube.com/watch?v=G2fDuelRmGU9).

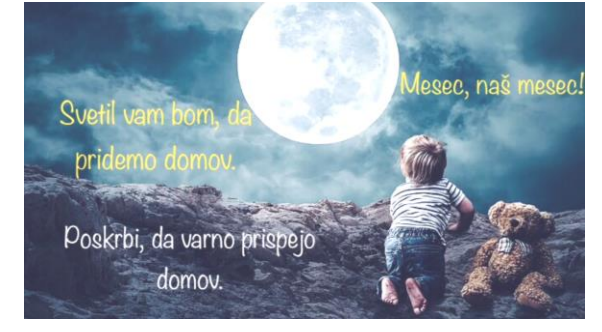

**Slika 5: Izsek iz digitalnega povzetka Otroci, čigavi ste?**

### *2.4.3 Digitalna razlaga književnih pojmov*

Povsem proste roke imajo učenci pri uporabi tablice, kadar želijo snov povzeti, utrditi, jo prikazati vizualno in zvočno. S pomočjo aplikacije iMovie so ustvarili digitalni povzetek književnih pojmov za sedmi razred, ki jedrnato razloži in povzame osnovne književne pojme in njihove lastnosti. Gradivo je dostopno na spletni strani https://www.youtube.com/watch?v=mDxLHiom7as.

### **2.5 Snemanje s pametnimi telefoni**

Mladi v današnjem svetu, prepletenem s sodobnimi tehnologijami, vse več časa preživljajo za digitalnimi napravami. Čeprav ima lahko prepogosta raba digitalnih interakcij škodljive posledice, ima sodobna tehnologija tudi pozitivne učinke. Z namenom, da bi mladi svoje pametne telefone izkoristili za brezmejni prostor izražanja in kreativnega ustvarjanja, smo v pouk obravnavanja neumetnostnih besedil vključili izdelavo in snemanje neumetnostnih besedil, konkretneje snemanje reklam. V učnem načrtu slovenščine je namreč v osmem razredu osnovne šole eden izmed ciljev prepoznavanje in poznavanje značilnosti reklame. Ker so v vsakdanjem življenju reklame del vsakdanjika, največkrat pa se pojavljajo v medijih in ne v delovnih zvezkih, se nam je zdelo smiselno, da učenci po obravnavi pri pouku posnamejo svojo izvirno reklamo. Preden so se lotili izdelave lete, smo v razredu skupaj izdelali merila in usmeritve (delo poteka v skupini največ treh učencev, vsi člani skupine morajo sodelovati pri vseh postopkih izdelave, reklama mora oglaševati izdelek ali storitev, vsebovati mora glasbeno podlago, vsebuje naj geslo, biti mora izvirna/duhovita). Po ogledu vseh reklam je sledila analiza in povratna informacija ustvarjalcem. Učencem je snemanje sicer predstavljalo večji izziv, kot so mislili sprva, a so bili vsi enotnega mnenja, da tak način dela vzgojno-izobraževalni proces popestri, ga naredi aktualnega, hkrati pa jih uri v sodelovalnem učenju in strpnem medsebojnem sodelovanju.

Prepletanje književnega pouka s filmsko umetnostjo je le eden izmed sodobnih načinov, kako mladim približati branje daljše in zahtevnejše literature. Mnogi učenci literarni svet lažje razširijo s pomočjo pretvarjanja besedila v filmsko obliko. Ta metoda, podprta predvsem z avdiovizualno prezentacijo, je med osnovnošolskimi učenci izjemno priljubljena, saj jim nudi učno okolje, v katerem si osmišljajo branje in pisanje ter jim hkrati nudi širok prostor za lastno ustvarjalnost. Če dodamo še dejstvo, da veliko mladih dandanes zavrača branje in ga dojema kot velik miselni napor, potem je nujno, da učitelji književni pouk posodobimo in popestrimo. Tudi pouk literature je lahko zabaven in poučen, če v izobraževalni proces občasno vključimo informacijsko tehnologijo, ki v sklopu timskega in skupinskega dela povečuje medsebojno sodelovanje in je dober motivator za aktivno učenje, skupno reševanje problemov ter medsebojno pomoč. Pomembno in tudi zabavno je umetnostna besedila spoznavati, podoživljati in poustvarjati skozi oči sodobne tehnologije. Zaradi vsega zgoraj naštetega so učenci doživljanje obveznih domačih branj lahko predstavili tudi s pomočjo pametnih telefonov in nastalo je kar nekaj posnetkov prebranih domačih branj.

## **3. ZAKLJUČEK**

Hitre spremembe v današnjem svetu, silovito naraščanje znanja, informacij ter razmah sodobne tehnologije učitelje silijo k temu, da spreminjajo svoj odnos do učenja in poučevanja. Šola za učence pogosto postane suhoparna, metode pa zastarele, kar velikokrat vodi k pasivni vlogi učencev pri pouku. V prihodnosti bodo nedvomno veliko vlogo v izobraževalnem procesu igrala elektronska gradiva, ki učence ne le izjemno privlačijo, pač pa jim nudijo učno okolje, v katerem na sodoben način izkazujejo svoje znanje, reševanje problemov, doživljanje sveta in mladostno ustvarjalnost. Za kakovostno učenje z elektronskimi gradivi mora v prvi vrsti poskrbeti šola z zagotovitvijo potrebne tehnične infrastrukture. Sledijo učitelji, ki morajo biti kompetentni za rabo elektronskih gradiv v razredu in izven njega ter učence poučevati o strategijah uporabe in pravilne rabe. Še korak dlje predstavljajo elektronska gradiva, ki jih s sodelovalnim učenjem pripravijo učenci sami. Njihova dodana vrednost je soustvarjanje učnega<br>procesa; razvijanje in nadgrajevanje sodelovalnega procesa; razvijanje in nadgrajevanje sodelovalnega medvrstniškega učenja; spodbujanje ustvarjalnosti, spodbujanje kritičnega mišljenja; razvijanje digitalnih kompetenc; ustvarjanje priložnosti za medvrstniško povratno informacijo ter trajna zbirka elektronskih gradiv za prihodnje generacije.

### **4. VIRI IN LITERATURA**

- [1] Rekola, S. and Savo, K. 2018. *Using Electronic Materials in the EFL Classroom: 8th Graders' views on the Motivational Aspect of e-materials.* Bachelor's thesis. University of Jyvaskyla. DOI[=https://jyx.jyu.fi/bitstream/handle/123456789/57859/1/](https://jyx.jyu.fi/bitstream/handle/123456789/57859/1/URN:NBN:fi:jyu-201805052470.pdf) [URN:NBN:fi:jyu-201805052470.pdf.](https://jyx.jyu.fi/bitstream/handle/123456789/57859/1/URN:NBN:fi:jyu-201805052470.pdf)
- [2] Šprah, A., Ostan, N., Slatinšek, P., Stergel, J., Ostrouška, I. 2018. *Program Osnovna šola. FILMSKA VZGOJA. Izbirni predmet.* Učni načrt. Ministrstvo za izobraževanje, znanost in šport. Zavod RS za šolstvo. Ljubljana. [http://www.solafilma.si/upload/filemanager/vsebina](http://www.solafilma.si/upload/filemanager/vsebina-objav/UN_FILMSKA_VZGOJA_izbirni_oY.pdf)[objav/UN\\_FILMSKA\\_VZGOJA\\_izbirni\\_oY.pdf.](http://www.solafilma.si/upload/filemanager/vsebina-objav/UN_FILMSKA_VZGOJA_izbirni_oY.pdf)
- [3] Žabkar, L. 2017. *Uporaba elektronskih učnih gradiv v slovenskih osnovnih šolah*. Magistrsko delo. Univerza v Ljubljani. Filozofska fakulteta. Oddelek za bibliotekarstvo, informacijsko znanost in knjigarstvo. Ljubljana. DOI[=https://repozitorij.uni](https://repozitorij.uni-lj.si/Dokument.php?lang=slv&id=108613)[lj.si/Dokument.php?lang=slv&id=108613](https://repozitorij.uni-lj.si/Dokument.php?lang=slv&id=108613)

# **Konceptualno poučevanje in učenje angleščine kot tujega jezika**

# *Conceptual teaching and learning of English as a foreign language*

Alenka Gortan Gimnazija Velenje Velenje, Slovenia alenka.gortan@scv.si

### **POVZETEK**

Dijaki, ki danes vstopajo v sistem srednjega izobraževanja, se bodo upokojili leta 2068. Ko bodo vstopili na trg delovne sile, bo ta zelo drugačen od tradicionalnega, na katerega so vstopali njihovi starši in stari starši. Zahteve, ki jih pred mladega človeka postavlja čas, so zdaj bistveno drugačne. Danes je nujno znati poiskati informacije, jih oceniti, ovrednotiti, umestiti v celoto, jih analizirati in raziskati, nato pa novo znanje skupaj s sodelavci uporabiti v novi situaciji. Zato je treba dijake naučiti, kako pridobivati znanje, kako odgovoriti na vedno hitrejše spremembe v tehnološkem, družbenem, gospodarskem in globalnem okolju. Vprašanje pa je, kakšne vrste učenja in poučevanja lahko pripeljejo do teh spretnosti in znanj in kakšne raziskave so bile na tem področju sploh opravljene.

### **Ključne besede**

Gimnazija, konceptualno učenje, konceptualno poučevanje, IKT, sodobna šola, pouk angleščine

### **ABSTRACT**

The students who we teach today, will enter the job market that differs greatly from the one their parents were used to. The demands that people meet when they look for jobs are different, too. Today, it is essential to be able to dig information, critically analyse it and assess it, then evaluate it and work on the newly acquired knowledge within a team. That is why our students need to be taught how to acquire knowledge and find the answer in an ever-changing world in technological, social, economic and global sense. The question arises what types of teaching and learning methods can provide us with such skills and if there were any researches made on this field.

### **Keywords**

Secondary school, conceptual learning, conceptual teaching, ICT, modern school, English classes

## **1. UVOD Konceptualno učenje in konceptualno poučevanje**

V 21. stoletju je poučevanje dejstev brez širšega konteksta nesprejemljivo. V zadnjem desetletju številni raziskovalci na področju izobraževanja iščejo nove, inovativne pristope v poučevanju in učenju, take, ki bodo primernejši za nove generacije dijakov v današnjih šolah. (Gerlič, 2012)

Nekateri strokovnjaki na področju šolstva današnjo generacijo dijakov imenujejo nintendo ali Z generacija. To je generacija mladih, ki »od učiteljev in šole zahteva znanje za takojšno uporabo in pri tem nima nobene želje ali potrebe, da bi to znanje obogatili ali nadgradili, raziskovanje jih ne zanima. To je generacija, ki ne sprejema avtoritarnih načinov poučevanja, ne prenese tradicionalnih modelov v šolstvu, ne prenese avtoritete in ni sposobna discipline.« (Starlink, 2004) Zato učitelji s starimi, tradicionalnimi pristopi k poučevanju od novih generacij ne moremo pričakovati, da bodo ubogljivo sledile in bodo uspešne po sodobnih merilih in kriterijih.

Konceptualno učenje in poučevanje pomeni odmik od tradicionalnih načinov. Pri konceptualnem učenju gre za to, da umestimo dejstva in informacije v širši kontekst, pri čemer upoštevamo dijakovo predznanje in njegove izkušnje. Bistveno je, kako nato novo pridobljene informacije, znanje in spoznanja organiziramo. Konceptualno učenje in poučevanje torej ne poteka preko delovnih listov, drila ali diskretnega učenja, torej učenja na pamet. (H Lynn Erickson)

Princip konceptualnega modela zahteva najprej predhodno razumevanje konteksta. Faktografsko znanje pri tem seveda ni nepomembno, vendar je lahko le osnova za razširjeno in poglobljeno spoznavanje problemske situacije. Pri tem ne gre za pred-test, ampak eksperimentalno znanje, ki ga imajo dijaki.

Bruner konceptualno učenje imenuje tudi učenje po kategorijah ali pa ustvarjanje konceptov. (Bruner, Goodnow, Austin, 1967) in ugotavlja, da gre pri konceptualnem učenju za iskanje atributov, ki razlikujejo posamezno od splošnega. Koncepti so tako mentalne kategorije, ki nam pomagajo klasificirati stvari, dogodke, ideje in ki nam dajo razumeti, da ima vsak predmet, dogodek ali ideja svoje skupne relevantne poteze. Torej je konceptualno učenje strategija, ki učečega primora, da primerja in kontrastira skupine ali kategorije, ki imajo konceptualno relevantne značilnosti s tistimi skupinami, ki le teh nimajo. (Brunner, Goodnow, Austin, 1967)

Termin konceptualno učenje se nanaša na učenje oziroma usvajanje konceptov (concept learning), pa tudi na izgrajevanje znanja s pomočjo konceptualnih struktur, kot na primer kognitivnih shem in skriptov (conceptual learning). (Rutar Ilc)

Tradicionalen pristop učenja gre od posameznih informacij do celote, pri čemer se konceptualno znanje izkaže kot učinkovit vir za proceduralno znanje za razvoj konceptov. (Lipovec, Gregorčič, Antolin)

## **2. KAKO SE KONCEPTUALNO UČENJE RAZLIKUJE OD TRADICIONALNEGA? 2.1 Predznanje**

Učenje ni le pridobivanje znanj in spretnosti, temveč je proces, pri katerem se človek spreminja, Znanje se nalaga na že obstoječe kognitivne strukture (predznanje) in se tako nadgrajuje. Če bo učenje v šoli aktivno, če bodo dijaki čustveno in intelektualno vpleteni v proces učenja, bo njihova motivacija za učenje večja in bo tudi pomnjenje bolj intenzivno ter dolgotrajno. Dijake spodbudimo, da uporabijo znanje in izkušnje, ki jih imajo o obravnavanem področju. Pri tem ne gre za pred-test, ampak za izkustveno predhodno znanje, ki ga dijaki že imajo. Marentič Požarnik ugotavlja, da je posebej poudarjeno v dognanjih kognitivno-konstruktivistične psihologije, da je predznanje najpomembnejši posamezni dejavnik uspešnosti nadaljnjega učenja.

Primer dobre prakse: pri 6. modulu (Strange foods of the world) se dijaki razdelijo v skupine po tri in v dveh minutah pripravijo seznam nenavadne hrane, ki jo poznajo, so jo kdaj okusili ali so slišali za njo. Na takšen način dijake spodbudimo, da o temi začnejo razmišljati in da pri učenju uporabijo svoje izkušnje in svoje predznanje. Nekatera dejstva poznajo sami, nekatera si bodo zapomnili zaradi sošolcev, ki so kdaj poskusili kaj nenavadnega. Osebna izkušnja je pri tem bistvena. Dijaki si novo informacijo bolje in lažje zapomnijo, če jo postavijo na poznane temelje. Med strategije, ki spodbujajo priklic predznanja, sodijo brainstorming, pojmovne mape, vprašanja pred uvajanjem nove snovi. Ob tem lahko dijaki uporabijo tudi pametne telefone, ko iščejo dodatne informacije in zanimivosti. Dijaki imajo takšne uvode radi, razelektri se ozračje in v sproščeni atmosferi se lažje in bolje učijo.

## **2.2. Razumevanje**

Najpomembnejša vsebina konceptualnega učenja je razumevanje snovi. Dijaki pogosto poznajo vrsto dejstev, vendar jih ne uspejo povezati v smiselno celoto. Del znanja, pridobljenega v procesih učenja, je znanje o dejstvih, torej dejstveno ali faktografsko znanje (Justin). V sodobnih teorijah učenja je to zapostavljena tema, kar je svojevrsten paradoks, kajti po Bloomovi taksonomiji je to znanje umeščeno na najnižjo raven.

Faktografsko znanje tako ni povsem nepomembno ali nekoristno, čeprav so vse glasnejši pozivi strokovne javnosti, naj učitelji pri pouku zmanjšamo vnos faktografskega znanja ali pa naj ta del pouka sploh povsem opustimo, kajti vse informacije so dandanes dostopne s klikom na Google. Kljub temu pa je faktografsko znanje vendarle pomembno, saj omogoča konceptualno učenje, pri čemer je izjemnega pomena ravno to, da faktografsko znanje umestimo v širši kontekst in na tak način pomembne podrobnosti dobijo svoj smisel v celoti. Pri pouku tujega jezika je faktografsko znanje v določeni meri vezano na literarne smeri, pesnike in pisatelje. Če vemo, da je bil Shakespeare renesančni umetnik (dejstvo) in če poznamo značilnosti renesanse (dejstva), potem vemo, s katerimi temami se je Shakespeare v svojih delih ukvarjal (konceptualno učenje).

## **2.3 Samopreverjanje kot učenje ter čuječnost**

Samopreverjanje ni le instrument, s katerim dijaki preverijo lastno znanje, temveč način učenja, ki pomaga dijakom, da razvijejo svoje znanje in so si zmožni sami postavljati cilje, spremljati lasten razvoj, določati naslednje korake in reflektirati lastno razmišljanje in učenje. (EduGains).

Na primer pri besedilu o ogljičnem odtisu si dijaki, ko sledijo besedilu, spotoma postavijo pet vprašanj in odgovori na ta vprašanja jih bodo vodili skozi obnovo besedila. Na primer: Kaj je ogljični odtis? Kako potovanje z letalom doprinese k tvojemu ogljičnemu odtisu? Ali lahko natančno določimo, kakšen je naš ogljični odtis in zakaj? Je kdo že poskušal natančno izračunati ogljični odtis? Kaj lahko naredimo, da zmanjšamo svoj ogljični odtis? Odgovore nato najdejo v besedilu.

Slovenska beseda za čuječnost (Slovar slovenskega knjižnega jezika, 1995) je opredeljena kot pazljivost, skrbnost in opreznost, ter kot budnost (odsotnost spanja). Bishop in sodelavci (2004) ugotavljajo, da je čuječnost samoregulacija pozornosti in usmerjenost na doživljanje tukaj in zdaj. Če so dijaki pritegnjeni k pouku in snov, ki se je učijo, ponotranjijo, smo kot učitelji dosegli svoj cilj. Navodila, ki jih učitelji dajemo dijakom, morajo biti ciljno usmerjena, da .. Dijaki se učijo določenih dejstev, osredotočeni so na temo. Pri učenju uporabijo vrsto diskretnih spretnosti, pri čemer termin diskretne spretnosti (discrete skills) označuje spretnosti, ki zajemajo eno vrsto dejavnosti, običajno gre za dril. Učenje, ki je usmerjeno v standard, je drugačno. Dejstva in dijakove aktivnosti so usmerjeni v razumevanje širše slike Navodila so podana v skladu z dijakovimi vprašanji, ki izhajajo iz globljega razumevanja. Dejstev se dijaki naučijo, da bi lahko z njimi prišli do transferjev konceptov in idej, pri čemer potrebujejo vrsto spretnosti.

Pri učenju jezika je potrebno tudi diskretno učenje, zlasti ko gre za vzorce iz ustroja jezika: slovnične prvine kot so različni časi, na primer. Tovrstno učenje, ki je za dijaka dolgočasno, naporno in se mu zdi neproduktivno, postane sprejemljivejše, ko izhajamo iz širše slike: dijakom najprej pojasnimo, da ima angleščina štiri sedanjike, štiri preteklike in sedem jezikovnih načinov, da tvori prihodnjike. Na tablo zapišemo stavek v vseh časih in dijakom damo na voljo nekaj minut, da stavke poskusijo prevesti, nato pogledamo, kako jim je uspelo. Primer:

Present time:

The students go to the museum. The students are going to the museum. the students have gone to the museum. The students have been going to the musem.

Past time:

The students went to the museum. The students were going to the museum. The students had gone to the museum The students had been going to the museum

Future time:

The students will go to the museum. The students will be going to the museum. the students will have gone to the museum. The students will have been going to the museum. The students are going to the museum. The students are going to visit the museum.he students

Na ta način dijakom najprej pokažemo celotno sliko in jim s tem približamo snov. V prejšnjih letih je veljalo, da po učnem načrtu slovnične čase obdelujemo zdaj en slovnični čas, zdaj drugega, do konca četrtega letnika, torej do mature, pa vse in pogosto so dijaki

pogosto izgubili pregled nad snovjo in na koncu niso niti vedeli, koliko slovničnih časov v angleščini sploh obstaja. Če izhajamo iz širše slike in se počasi poglabljamo vanjo, dijaki lažje spremljajo snov in vedo, katere od slovničnih časov že znajo, katerih se bodo pa še naučili. Na tak način jim je snov bližja in imajo občutek nadzora. Vedo, kje so in kam gredo. Sodobne teorije čuječnosti so naravnane prav na to.

## **2.5 Generalizacija in tematsko povezovanje, trajnostno učenje**

Posploševanje v akademskem smislu in povezovanje idej je pri pouku nadvse dobrodošlo, ker daje dijaku občutek, da obvladuje področje, ki se ga uči. Zaradi tega občutka, da ni izgubljen v poplavi informacij in podatkov, se bo povečalo dijakovo sodelovanje pri pouku, zanimanje za obravnavano temo in s tem njegova vpletenost v snov. Dijaki "obdelujejo" snov na voden način. H Lynne Erickson meni, da generalizacija vodi v trajno razumevanje.

Tako lahko znanje, ki so ga pridobili pri drugem predmetu, prenesejo na snov, ki se je učijo. Običajno pri tem nastane aha efekt, ki razelektri ozračje v učilnici. V primeru pouka angleščine se snov generalizira v odnosu na ostale jezike, ki jih dijak že zna ali se jih uči. Na primer: ko se naučijo angleški perfekt (pomožnik glagola "imeti" in pretekli deležnik glavnega glagola, znajo perfekt tvoriti tudi v nemščini, španščini, francoščini, ker se dela po istem principu z glagolom imeti in preteklim participom. Ali pa, ko se uči pasiva, pomisli, kako trpnik gradimo v slovenščini, potem pa jezikovno strukturo postavi v nemščino, angleščino, francoščino, španščino, ruščino z glagolom biti in preteklim deležnikom. Ko se dijak uči teme, se jih ne uči samo za to, da odpiše test in potem pozabi na njih, temveč gre za trajnostno učenje.

### **2.6 Vzrok in posledica**

Dijak bo snov lažje in hitreje razumel in si jo bo bolj dobro zapomnil, če bo dojel bistvo snovi. Pri pouku lahko učitelj opozori dijake, naj premislijo, kaj je vzrok in kaj posledica nekega stanja. Ko se pri angleščini učimo o nastanku in razvoju angleškega jezika ter o jezikovnih vplivih na angleški jezik, lahko dijakovo pozornost usmerimo na to, od kod so prihajale in še prihajajo v angleščino nove besede. Včasih je dovolj, da učitelj samo omeni besedo kolonizacija in dijaki povežejo znanje iz zgodovine in vedo, katere dele sveta so Angleži kolonizirali in da so mnoge besede v standardni angleščini pravzaprav od tam. Na primer kenguru, boomerang, bungalov. Ali pa, ko se učimo o ogljičnem odtisu, to besedilo povežemo z izkušnjami, ki jih imajo dijaki v vsakdanjem življenju, povežemo razloge in posledice njihovega/našega onesnaževanja vode, okolja. Dijaki si bodo novo besedišče lažje zapomnili, če bodo razmišljali o neki snovi s stališča vzročnosti in posledičnosti. Da bi razložili svoje gledišče, bodo potrebovali novo besedišče in to bo tisto besedišče, ki ga bodo tudi usvojili, ker bodo za to čutili potrebo.

## **2.7 Kaj bi rad učitelj od dijaka?**

Ko začne učitelj razmišljati o tem, kaj je cilj njegove učne ure, se mora najprej vprašati, kaj želi od dijakov ob koncu ure: da bodo znali našteti pravila o rabi sedanjikov ali da bodo znali razložiti razliko med štirimi sedanjiki; da bodo znali našteti značilnosti angleške romantične poezije ali da bodo znali v poeziji Byrona, Coleridgea, Wordswortha najti elemente romantike in ugotoviti, kako se romantična poezija razlikuje od poezije iz drugih literarnih obdobij in smeri? Da bodo znali našteti dvajset novih besed iz novega besedila ali da jih bodo znali smiselno uporabiti, ko bodo pripovedovali o temi? Da bodo znali našteti prve osvajalce Amerike, kdaj in kam so pripluli ali razmišljati o tem, kako se je angleški jezik in življenje spreminjalo na Novem kontinentu? Cilji se s časom spreminjajo. Če je bilo nekdaj dovolj, da je bil cilj učenja ponavljanje za učiteljem, je danes cilj kritično mišljenje in ko si učitelj postavlja cilje, mora imeti v mislih ravno to.

## **2.8 Trajnostno razumevanje**

Kaj pravzaprav pomeni trajnostno razumevanje snovi? Gre za širše koncepte, ki so osredotočeni na principe ali procese znotraj določene domene. Pri tem zanemarimo diskretne podatke ali spretnosti. zanemarimo dril, ustvarimo širšo sliko. Gre za univerzalno in brezčasno in ne za izjeme ali posebnosti ali enkratne pojave. takšno znanje je mogoče prenašati in je uporabno tako znotraj kot izven konteksta.

To je pravzaprav osnova za kontekstualno učenje. Dijak si bo zapomnil snov, če bo o njej razmišljal v smislu konteksta. Če bo znal umestiti novo snov v že poznana dejstva, bo pri učenju uspešen. To učenje ne bo zajemalo le snov od enega do drugega testa pri posameznem predmetu, temveč bo šitše.

Namen trajnostnega razumevanja je v tem, da bo dijak osvojeno novo znanje vkomponiral v temelje, ki jih že ima in mu nova dejstva zato ne bodo tuja. Logično jih bo povezal in ker bodo tako logična, si jih bo zapomnil brez težav. To so principi, ki jih bo lahko uporabil tudi pri drugih predmetih v drugih situacijah.

## **3. ZAKLJUČEK**

Hitre spremembe v svetu in eksponentno naraščanje znanja nas sili, da učitelji spreminjamo naš odnos do poučevanja in učenja. Stoletja je bilo dovolj, da je učitelj uporabljal tablo in kredo, dijaki pa tablico in kasneje zvezek ter pisalo, ker so učitelji od dijakov pričakovali izključno repeticijo. Samostojno ali celo kritično mišljenje ni bilo dobrodošlo. Dandanes pa želimo od dijakov, da znajo poiskati kvalitetno informacijo, jo povezati v smiselno celoto in jo uporabiti v novem kontekstu. Pri rudarjenju informacij iz podatkovnih baz je treba upoštevati določena pravila, dijaki pa se morajo naučiti ločiti kvalitetne od nekvalitetnih informacij.

Prihodnost pripada ljudem, ki razmišljajo drugače, ljudem, ki so ustvarialni, so sposobni empatije in ustvariajo pomene. To so ljudje, ki so umetniki, izumitelji, oblikovalci, pripovedovalci zgodb, tisti, ki skrbijo za bolne, ki znajo tolažiti in ki znajo razmišljati v okviru velike slike. (Pink, 2018)

### **Literatura in viri**

- [1] Jereb J.1998. Teoretične osnove izobraževanja, Založba Moderna organizacija, Kranj 1998
- [2] Černetič, M. 2005. Psihološka obzorja/Horizons of Psychology, 2005, znanstveno teoretski prispevek o čuječnosti
- [3] Pink,D., 2006. A Whole New Mind https://epdf.pub/awhole-new-mind-moving-from-the-information-age-to-theconceptual-age.html Dostopno 28.7.2019
- [4] Lynn Erickson, H. 2012. Concept-based Curriculum and Instruction. http://www.ibmidatlantic.org/Concept\_Based\_Teaching\_Lea rning.pdf
- [5] e-gradiva dostopno online na: [http://www2.arnes.si/~sopvsavl/e-gradiva\\_na\\_netu.htm](http://www2.arnes.si/~sopvsavl/e-gradiva_na_netu.htm)
- [6] Thesaurus, enojezični slovar angleškega jezika s sinonimi in antonimi, dostopno online na http://www.thesaurus.com/
- [7] e-učbeniki, dostopno online na: http://eucbeniki.sio.si/
- [8] Starlink, 2004, povzeto po: http://www.niu.edu/facdev/resources/guide/students/millenni als\_our\_newest\_generation\_in\_higher\_education.pdf )
- [9] Abbey, S., Speca, M., Velting, D. in Devins, G. (2004). Mindfulness: A proposed operational definition Clinical Psychology: Science and Practice, 11, dostopno na spletu 20.7.2018
- [10] Ulčen, Gerlič, The Conceptual Learning of Physics in Slovenian secondary schools; Organizacija, 2012
- [11] Rutar Ilc, Z. 2011, Sodobna pedagogika 1(2011, dostopno na spletu 12.8.2018

# **Prvi koraki v svet robotike z Makeblock roboti** *First steps in the world of robotics with Makeblock robots*

Nejc Grošelj Osnovna šola Idrija Idrija, Slovenija nejc.groselj@guest.arnes.si

### **POVZETEK**

Znanja programiranja, robotike in elektrotehnike so v sodobni družbi še kako iskana. V praksi le manjši del učencev o tem pridobi nekaj izkušenj preko obstoječih učnih načrtov obveznih predmetov v osnovnih šolah. Zato smo na Osnovni šoli Idrija v začetku leta 2018 z nakupom 12 učnih robotskih kompletov Makeblock omogočili učencem, da na zabaven način osvojijo nekaj osnov zgoraj omenjenih znanj, ki bi jih posledično motivirale k večji izbiri sorodnih študijev, za katere obstaja velik interes v lokalnem delovnem okolju. Učenci predmetne stopnje so v šolskemu letu 2017/18 dobili možnost obiska 10-urnega krožka robotike in delavnice v okviru raziskovalnega tabora CŠOD Cerkno. Zaradi velikega interesa so bile kasneje organizirane delavnice tudi na sosednjih osnovnih šolah v Spodnji Idriji in Črnemu Vrhu. V naslednjem šolskem letu je bil učencem na matični šoli prvič ponujen 35-urni izbirni predmet Robotike v tehniki. Preko omenjenih aktivnosti so učenci spoznali pomen robotike v vsakdanjiku in industriji, pridobili elektrotehnična znanja z ugotavljanjem pomena posameznih motorjev in senzorjev robota, razvijali ročne spretnosti s sestavljanjem posameznih modelov robota, osvajali osnovne koncepte programiranja preko programiranja robotov v Scratch okolju, na koncu pa v praksi spoznali pomen robotov z ogledom lokalnega podjetja Kolektor.

### **Ključne beside**

Robotika, programiranje, elektrotehnika, informacijska tehnologija, Makeblock

## **ABSTRACT**

There is a great demand for the knowledge of programming, robotics and electrical engineering in modern society. In practice, only a small proportion of students gain some experience through existing compulsory elementary school subjects. Therefore, at the beginning of 2018, Primary School Idrija purchased 12 Makeblock learning robotic kits, to enable students to learn in a fun way some of the basics of the mentioned skills. Consequently, this would motivate students to choose more related studies for which there is great interest in the local work environment. In the school year  $2017/18$ , students from  $6<sup>th</sup>$  until 9<sup>th</sup> school year were given the opportunity to participate in a 10-hour robotics club and a workshop within the CŠOD Cerkno research camp. Because of great interest among students, workshops at neighboring elementary schools in Spodnja Idrija and Črni Vrh were organized. For the first time a 35-hour optional course of Robotics was offered to Idrija's primary school students in the following year. Students learned the importance of robotics in different areas of life. They gained electro-technical knowledge by understanding the importance of individual motors and sensors of a robot, developed manual skills by assembling individual robot models, mastered basic programming concepts through programming robots in Scratch language, and finally in practice get to know the importance of robots with a visit to the local company Kolektor.

### **Keywords**

Robotics, programming, electrical engineering, information technology, Makeblock

### **1. UVOD**

Trenutne razmere v gospodarstvu kažejo, da bo uporaba robotov v prihodnosti še naraščala. Kljub temu da je robotika mlada veda, se je njena uporaba iz industrije, razširila na vsa področja našega življenja. V preteklosti je bilo največ polemik, da bodo ljudje zaradi robotov izgubili delovna mesta, kar se je izkazalo za nepravilno, saj se je z uporabo robotov odprlo tudi veliko novih delovnih mest. Zaradi skokovitega napredka robotike so se tudi v izobraževanju zgodile določene spremembe. Ker primanjkuje ljudi, ki bi znali robote sestavljati, programirati in uporabljati, so se predvsem razvite države sveta (ZDA, Japonska) še pravi čas odzvale na ta problem in začele spodbujati izobraževanje v tej stroki. Čeprav se vedno več dijakov odloča za študije računalništva, mehatronike, elektrotehnike in strojništva, bi bilo za razvoj tega področja v Sloveniji dobro, da bi večji delež osnovnošolcev čim prej seznanili z robotiko in tako morebiti prebudili zanimanje. [4]

Ob vse večjem številu tehnoloških pripomočkov na trgu narašča tudi veliko več raziskovalnih robotov namenjenih učenju. Take raziskovalne robote izdeluje tudi kitajsko podjetje Makeblock, ki je bilo ustanovljeno leta 2013. Zasebno tehnološko podjetje razvija strojno opremo Arduino in programsko opremo, ki je zasnovana na okolju Scratch za namen robotike. Podjetje zagotavlja tudi izobraževalna orodja za učenje programiranja, inženiringa in matematike. Poleg mobilnih robotov izdelujejo tudi 3D-tiskalnike, risalnike, laserje, letalnike in programirljive elektronske gradnike. Največkrat so to kit kompleti, ki se sestavijo s pomočjo navodil po želji uporabnika. Posebno predznanje za upravljanje teh robotov ni potrebno, saj je programska oprema prilagojena otrokom in najstnikom, ki so željni tehničnega znanja [1].

Za nakup različnih Makeblock robotov se je šola odločila, ker njihovo programsko okolje mBlock 3 bazira na programskem jeziku Scratch, prevedeno v slovenščino, katerega se učenci na večini šol že učijo v drugi triadi pri neobveznem izbirnem predmetu računalništva. Na žalost programska verzija za tablice in verzija mBlock 5 trenutno še nimata slovenskega prevoda. Učenci, bolj vešči programiranja, lahko programirajo tudi v jeziku C ali Python. Na spletu obstajajo številni video vodiči in elektronski učbeniki namenjeni učenju, ki so zaenkrat le v angleščini. Želeli smo, da učenci ne bi delali v večjih skupinah na enem robotu, saj se pri tem velikokrat zgodi, da so nekateri učenci

v skupini manj aktivni od drugih. Zaradi cenovne dostopnosti, v primerjavi z nekaterimi drugimi bolj uveljavljenimi didaktičnimi roboti, je lahko šola z donatorskimi sredstvi lokalnega podjetja zagotovila 12 robotov, s čimer so lahko učenci delali sami ali v dvojicah. Ker so roboti na trgu relativno novi, pogrešamo večjo skupnost slovenskih uporabnikov, ki bi si izmenjevala primere dobrih praks. Prav tako bi lahko bilo organizirano tekmovanje, kjer bi se učenci različnih šol med sabo pomerili v poznavanju teh robotov.

### **2. POTEK DELA**

Z učenci se ob začetku delavnic glede na razpoložljiv čas pogovorimo o pomenu robotike v vsakdanjiku in industriji. Pri izbirnem predmetu robotike v tehniki pa zasledujemo še številne druge učne cilje zapisane v letnem delovnem načrtu. Ker želimo pouk diferencirati glede na sposobnosti in starost učencev, imamo na šoli na voljo dve vrsti mobilnih robotov, enostavne Mbot in malo bolj kompleksne Ranger. V nadaljevanju sledi kratek opis večjega modela Ranger, ki ima v osnovi več senzorjev, boljše motorje in različne oblike zgradbe v primerjavi z manjšim robotom Mbot. Poučni robotski komplet si lahko učenci sestavijo v treh različnih oblikah: robotski tank, nervozna ptica in poletni predator (Slika 1). Prvi model z gosenicami premaguje malo večje ovire, drugi se s pomočjo žiroskopa giba le na dveh kolesih, tretji pa zaradi specifične konstrukcije dosega večje hitrosti.

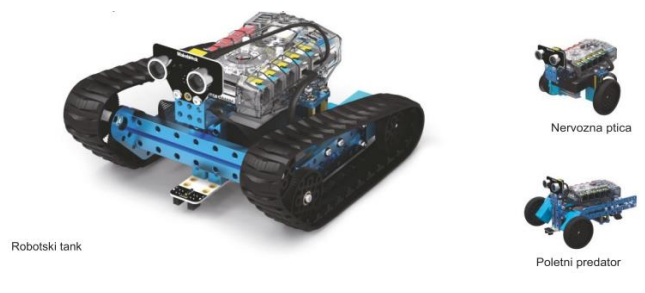

**Slika 1: Različne oblike robota Ranger [2]**

Da skupine deloma sestavljene robotske komplete ob naslednji šolski uri ne bi zamenjale, si je vsaka izmed njih morala izmisliti ime za robota in škatlo, kjer se hrani robot, in jo ustrezno označiti. Ker je programsko okolje podprto na različnih platformah, so učenci, ki so se prvič srečali z robotiko, sestavljali robote preko 3D animiranih načrtov na android tablicah. Na voljo imajo sicer tudi klasične načrte, a veliko raje posegajo po elektronskih, saj njihova simulacija sestavljanja omogoča pogled iz različnih zornih kotov, s čimer tudi učenci s slabšo prostorsko predstavo brez večjih težav sestavijo robota. Za sestavljanje celotnega robota učenci predmetne stopnje potrebujejo približno eno do dve šolski uri, na razredni stopnji pa še kako uro več. Robot deluje na Arduino vezju imenovanemu Me Auriga, ki vsebuje senzorje za svetlobo, zvok, temperaturo, žiroskop, ultrazvočni senzor za merjenje razdalje do objektov in IR senzorja, s katerima lahko sledimo črni črti (Slika 2). Dva servo motorja poganja šest AA baterij. Smiselna je uporaba polnilnih baterij, saj se lete dokaj hitro izpraznijo. Na ploščo z desetimi priključki je možno priključiti še številne druge senzorje in motorje. Kablov ni potrebno spajati, saj so namesto tega na plošči RJ 25 priključki, ki so ustrezno barvno označeni glede na vrsto priključka.

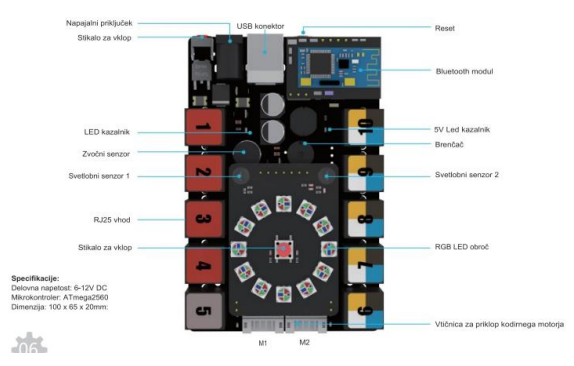

**Slika 2: Sestava kontrolne plošče Me Auriga [2]**

Temeljni pedagoški cilj na področju robotike je razvijanje mladostnikove notranje motivacije, razvoj samoiniciativnosti, timskega dela, razvoj programerskih kompetenc in logičnega razmišljanja, ter spoznavanje mehanskih komponent in konstrukcij. Igrifikacija lahko doprinese k omenjenemu cilju, pri tem pa govorimo realnih robotskih izzivih skozi igro. [5]

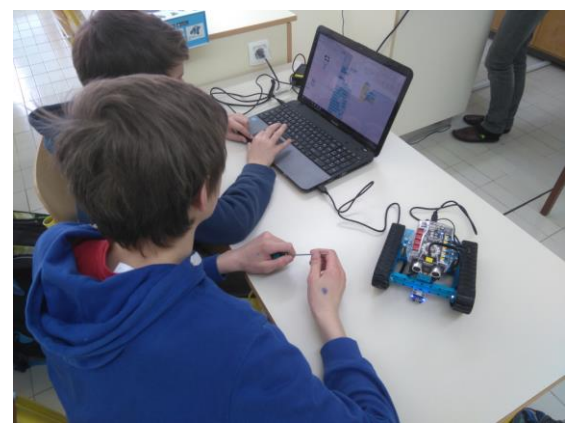

**Slika 3: Programiranje robota v okolju Makeblock [3]**

V kratkih dvournih delavnicah so učenci programirali robote na šolskih android tablicah, povezanih preko Bluetooth sprejemnika na robot. S tem so se lažje gibali po prostoru. Android aplikacija učence v svet programiranje popelje preko igre, ki jo rešujejo v svojem tempu na različnih nivojih. Učenci, ki so obiskovali krožek robotike ali pa izbirni predmet robotike, so zaradi večje funkcionalnosti namizne verzije programirali robota v Scratchu na računalniku (Slika 3). Povezovanje je tu bolj zanesljivo preko usb priključka, s čimer izgubimo prednost mobilnosti v razredu ali izven njega. Pri tem so se preizkusili v igrah robo-nogometa, dirke skozi poligon, pokanju balonov navezanih na drugi robot, sledenju črni črti z ali brez dodatnih ovir, programiranju božičnih pesmi in pobegu iz labirinta (Slika 4).

Naloge iz programiranja so bile ustrezno diferencirane, tako da so učenci v začetku ure spoznali koncept delovanja določenega senzorja ali motorja, nato so samostojno reševali programerske izzive, kjer so morali povezati naučene koncepte v ustrezen program. Ob koncu krožka in izbirnega predmeta je sledil ogled robotov v praksi v lokalnem podjetju Kolektor, kjer so učenci z ogledom proizvodne linije spoznali, kako pomembni so roboti pri izdelavi delov za avtomobilsko industrijo. Sledila je kratka delavnica, kjer so se naučili osnov upravljanja robotske roke.

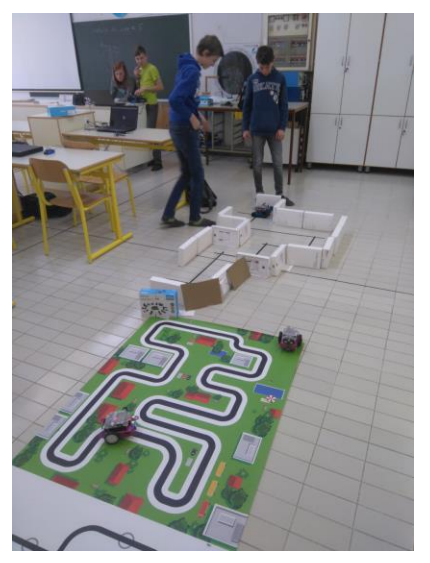

**Slika 4: Testiranje pravilnega delovanja robotov [3]**

### **3. ZAKLJUČEK**

Ob koncu aktivnosti je sledila kratka anketa, v kateri so učenci izpostavili kot velik plus delo s sodobno tehnologijo, programiranje, igro z roboti in večjo samostojnost pri delu, kjer učitelj pomaga le, če se kaj zatakne. Delavnice s strani učitelja zahtevajo kar nekaj časa za pripravo, vendar ob motiviranosti učencev ta čas ni zaman. Zavedati se je potrebno, da za marsikatero šolo nakup robotov predstavlja velik finančen zalogaj, hkrati pa obstaja pomanjkanje ustreznega izobraževanja za učitelje, s katerim bi lahko več šol ponudilo to vsebino učencem. V prihodnosti si želimo več raznolike robotske opreme, med drugim tudi kako robotsko roko na šoli. Prav tako si želimo več mreženja med učitelji v obliki študijskih skupin ali izobraževanj, ki poučujejo to področje na različnih osnovnih šolah.

### **4. VIRI**

- [1] Černelič R. (2018). Izvedba algoritma filtra delcev in lokalizacije mobilnega robota Makeblock. Magistrska naloga. Ljubljana, Univerza v Ljubljani, Fakulteta za Elektrotehniko.
- [2] PSE d.o.o. Slovenska navodila za sestavo robota mBot Ranger, Škofljica 2018.
- [3] [http://informatika.splet.arnes.si/2018/01/19/krozek-robotike/,](http://informatika.splet.arnes.si/2018/01/19/krozek-robotike/) pridobljeno s spleta 18. 8. 2019
- [4] Ozmec U. (2012). Vloga in pomen robotike v OŠ. Diplomsko delo. Maribor, Univerza v Mariboru, Fakulteta za naravoslovje in matematiko.
- [5] Veber M. Igrifikacija kot motiv edukacije robotike 4.0. [https://www.zrss.si/digitalnaknjiznica/SiriktZbornik2018/,](https://www.zrss.si/digitalnaknjiznica/SiriktZbornik2018/) Sirikt 2018.

## **Spodbujanje razvoja digitalnih veščin s pomočjo micro:bita**

## *Promoting the development of digital skills with the help of micro:bits*

Nejc Grošelj Osnovna šola Idrija Idrija, Slovenija nejc.groselj@guest.arnes.si

### **POVZETEK**

Ob koncu leta 2018 je Osnovna šola Idrija vstopila v projekt Micro:bit na šoli. Namen projekta je uvajati sodobne pristope k spodbujanju razvoja digitalnih veščin, kot so računalniško mišljenje, programiranje in kompetence za ustvarjalno ter odgovorno uporabo digitalne tehnologije – z uporabo mikrokrmilnikov micro:bit pri poučevanju različnih vsebin v 2. in 3. triadi. Gre za relativno nov učni pripomoček, ki zaradi svoje zasnove združuje virtualni svet programiranja in realni svet interakcije s človekom. Na enostaven način je omogočeno interdisciplinarno sodelovanje na področju STEM\* (\*Science, technology, engineering and mathematics oz. Znanost, tehnologija, inžiniring in matematika). Glede na izdelke učencev je bilo izvedenih več različnih medpredmetnih povezav med tehniko, računalništvom, angleščino in biologijo. Učenci so s pomočjo micro:bita in dodatnih priključkov izdelali zanimive izdelke, kot so interaktivne igre, pametni ventilator in namakalni sistem. Ker so se večinoma prvič srečali s programiranjem, so programe spisali v enostavnem vizualnem okolju Microsoft MakeCode. S tem so lahko v zelo kratkem času izdelali zabavne in uporabne programe. Interakcija programa z zunanjim svetom je v njih sprožila vedoželjnost in ustvarjalnost ob iskanju novih idej za bodoče projekte.

### **Ključne besede**

Micro:bit, digitalne veščine, fizično računalništvo, STEM učenje, vizualno programiranje

### **ABSTRACT**

At the end of 2018, Primary school Idrija entered the Micro: Bit at School project. The aim of the project is to introduce modern approaches to promote the development of digital skills, such as computer thinking, programming and competences for creative and responsible use of digital technology. Therefore the micro:bit microcontrollers were used to teach students aged from 10 to 14 various topics. Micro:bits are a relatively new teaching tool, that are designed to combine the virtual world of programming and the real world of human interactions. Interdisciplinary collaboration is made easy in the field of STEM\* learning (Science, technology, engineering and mathematics). In the process of making projects, various cross-curricular links between engineering, computer science, English and biology were made. With the help of micro:bits and additional connectors, students made interesting products such as interactive games, a smart fan and an irrigation system. Most of them encountered programming for the first time, so they wrote programs in a simple visual environment of Microsoft MakeCode. Therefore, they were able to create fun and useful programs in a very short time. The interaction of the program with the outside world has sparked their curiosity and creativity in the search for new ideas for future projects.

### **Keywords**

Micro:bit, digital competences, physical computing, STEM learning, visual programming

### **1. UVOD**

Ker smo vsakodnevno obdani z digitalno tehnologijo, je potrebno razmisliti, kako boljše poučiti učence o temeljnih računalniških konceptih in programerskih veščinah ne glede na njihove bodoče poklicne in življenjske cilje. Z razumevanjem tega pomena je BBC v povezavi s svetovno znanimi računalniškimi podjetji kot so ARM, Microsoft in Samsung, leta 2015 izdelal didaktični mikrokrmilnik imenovan BBC Micro Bit (krajše micro:bit) in med angleške osnovnošolce naslednje leto razdelil kar milijon krmilnikov, s čimer želijo postaviti računalništvo v središče izobraževalnega sistema [2].

Na drugi strani je raziskava ICILS 2013 med slovenskimi osmošolci pokazala, da so informacijsko zelo slabo pismeni in je med njimi velika razlika v digitalnih kompetencah. V slovenskih osnovnošolskih učnih načrtih je razvoj digitalnih veščin vključen v učne načrte vseh predmetov. Ne obstaja pa poseben obvezni predmet, kjer bi učenci pridobivali digitalne kompetence ali bili seznanjeni s področjem računalništva. Za računalništvo obstajajo sicer izbirni predmeti, ki si jih izbere približno 19 % učencev. Za ostale učence ne vemo ali se sploh seznanijo s tem področjem, ki je tako korenito spremenilo svet [1]. Ker so bile podobno velike razlike v digitalni pismenosti zaznane tudi na Osnovni šoli Idrija, je bila sprejeta odločitev, da se premosti te razlike preko uporabe fizičnega računalništva. Raba fizičnega računalništva ima številne pozitivne oblike kot so kreativnost, kognitivni razvoj, zaznavanje in motivacija [3]. Vključevanje fizičnega računalništva v pouk omogočajo številne cenovno dostopne in zmogljive naprave (Micro:bit, Raspberry Pi, Arduino, Sphero krogla, droni…). Izbran je bil micro:bit, saj so njegove ključne prednosti v primerjavi z nekaterimi drugimi napravami da:

- predznanje elektrotehnike ni potrebno, ker predstavlja micro:bit z vgrajenimi senzorji zaključeno celoto.
- je cenovno bolj dostopen kot ostali kompleti. S sodelovanjem v projektu Micro:bit na šoli, je šola

dobila 15 naprav, 10 jih je kupila še sama. S tem je bilo omogočeno, da vsak učenec v razredu dela na svojem micro:bitu.

- omogoča izkušnjo »priključi in uporabi«, ker ga lahko programiramo v spletnem brskalniku brez predhodnih priprav in nameščanja namenske programske opreme.
- programsko okolje vsebuje simulator delovanja vseh vgrajenih senzorjev in ostalih komponent vezja, tako da je spisano kodo možno testirati tudi brez priključenega micro:bita.
- poleg blokovnega Makecode programskega okolja je za naprednejše delo programiranje možno tudi v klasičnem načinu preko JavaScripta, Pythona, C ali C++.

## **2. ZGRADBA BBC MICRO:BITA**

### **2. 1. Strojna oprema**

Majhno, a robustno vezje micro:bita (širine 5 cm in višine 4 cm) je zasnovano na ARM krmilniku. Glavne računske operacije izvaja 32-bitni mikrokrmilnik nRF51822 z ARM Cortex-M0 procesorskim jedrom hitrosti 16 Mhz. Dodatni mikrokrmilnik NXP/Freescale KL26Z skrbi za prenos programov preko USB kabla ali brezžično preko Bluetooth vmesnika na micro:bit. Hranijo in izvajajo se programi v 256 KB bliskovitem pomnilniku in 16 KB RAM pomnilniku.

Na voljo imamo številne senzorje, kot so 3D senzor pospeška in magnetnega polja, senzor svetlobe ter temperature, ki preračunava le približno temperaturo okolice glede na temperaturo vgrajenega procesorja. Za sprejem podatkov je na voljo tudi Bluetooth low Energy povezava, tipki A in B, rezultate pa lahko prikažemo preko 5x5 LED prikazovalnika. Za zahtevnejše uporabnike je na voljo 23 pinski robni konektor. Preko treh vhodo-izhodnih kontaktov lahko s pomočjo 4 mm banana vtičev priklopimo zunanje naprave. Paziti moramo le, da ne presegajo napetosti 3 V, saj jih sicer micro:bit ne zmore upravljati. V primeru, da želimo nanj priklopiti motorje z napetostjo od 4 do 6 V (npr. iz kompleta Fischertehnik), je potrebna še dodatna plošča za poganjanje motorjev (angl. Motor Driver Board).

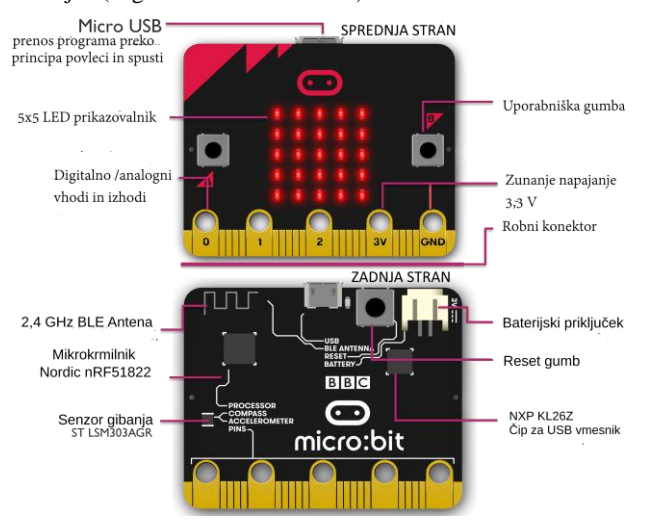

**Slika 1: Zgradba micro:bita [4]**

### **2. 2. Programsko okolje Microsoft Makecode**

Ker večina osnovnošolcev ni vešča programiranja, je bila sprejeta odločitev uporabljati enostavno grafično okolje MakeCode. Učenci, ki so že programirali v Scratchu, so hitro ugotovili podobno logiko sestavljanja raznobarvnih blokov, preko katerih izdelamo program. Do programa lahko dostopamo brez predhodne prijave na strani [https://makecode.microbit.org,](https://makecode.microbit.org/) najmanj težav je bilo v praksi z odpiranjem le tega v brskalniku Google Chrome. Na žalost prevod vmesnika v slovenščino še ni, kar lahko povzroča težave z razumevanjem pri mlajših učencih.

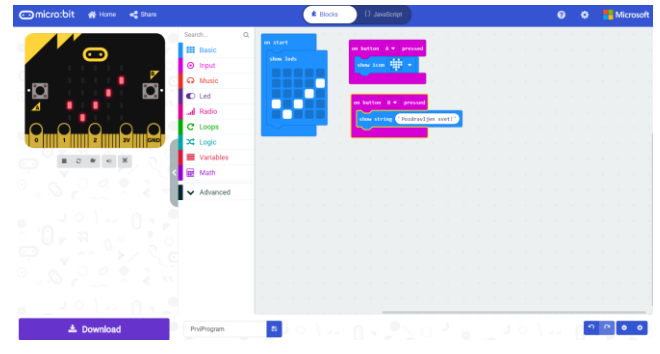

**Slika 2: Programsko okolje Makecode**

Prehod programa iz blokovnega načina v tekstovni JavaScript način je vedno mogoč, obratno pa le v primeru, če je JavaScript koda napisana tako, da jo je možno pretvoriti v ustrezen blokovni ukaz. V levem delu programa lahko preko simulatorja kadarkoli med programiranjem testiramo pravilnost delovanja programa. V desnem zgornjem kotu lahko dostopamo do pomoči ali dodatnih nastavitev. Levo zgoraj nas gumb Home popelje na uvodno stran, kjer se nam prikažejo nedavno izdelani projekti, gumb Share pa nam omogoča deljenje programa z drugimi. Ko smo s programom zadovoljni, levo spodaj pritisnemo gumb Download. Preden prenesemo program, si je dobro nastaviti brskalnik tako, da nas vsakič posebej vpraša, kam želimo shraniti. V nasprotnem primeru marsikateri učenec ne bo vedel, kam je bila datoteka prenesena. Prav tako je priporočljivo, da si programa ne prenašamo neposredno s spleta na micro:bit, ampak najprej hex datoteko programa shranimo kot varnostno kopijo v izbrano mapo na računalniku in jo šele nato prenesemo na micro:bit. S tem bo kasneje z računalnika možno naložiti obstoječ program nazaj v Makecode okolje, saj neposreden prenos iz micro:bita v programsko okolje Makecode ni mogoč.

## **3. PRIMERI UPORABE PRI POUKU**

Tehnični dan organiziran 14. 2. 2019 za celotne 8. razrede je bil namenjen razvoju tehniške kulture med mladimi in spodbujanju digitalnih veščin. V njem so se učenci razdelili v dve skupini, kjer je prva skupina sestavljala poučne mehanske komplete Fischertehnik, druga pa spoznavala čar programiranja preko fizičnega računalništva s pomočjo micro:bita. Nato sta se vlogi skupin po treh šolskih urah zamenjali. V skupini z micro:biti sta medpredmetno sodelovala učitelj angleščine, ki je skrbel za razumevanje angleškega jezika v programskem okolju, in učitelj računalništva, ki je razlagal osnovne koncepte programiranja in delovanja micro:bita. Ker je bil ta dan hkrati tudi valentinovo, so morali učenci po predstavitvi delovanja osnov micro:bita sprogramirati igro senzor zaljubljenosti (angl. love meter), kjer jim je micro:bit ob tresenju generiral naključno število med 0 in 100 ter s tem zaupal, kako dobro se ujemajo z izgovorjeno osebo. Osnovna naloga je ob tresenju zajemala le prikaz številke, hitrejši učenci so morali na podlagi določenega razpona odstotkov prikazati ustreznega smejkota in pri tem zaigrati izbrano melodijo iz programske knjižnice.

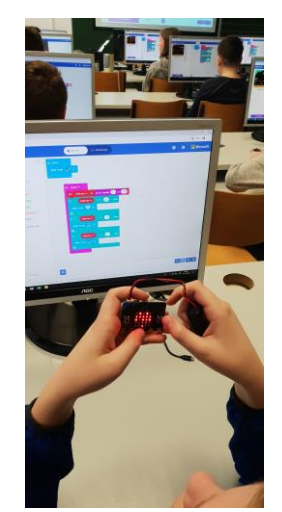

### **Slika 3: Tudi učenke je izdelava igre senzor zaljubljenosti močno pritegnila [5].**

Nato so v svojem tempu samostojno ali v parih izdelovali igre, kjer so sprogramirali simulacijo utripajočega srca, meta kocke, igre kamen-škarje-papir in čarobne krogle, ki je na vprašanje odgovorila z vsekakor, mogoče, verjetno ali nikoli. Skozi igro z micro:biti so spoznali osnovne koncepte programiranja kot so spremenljivke, naključnega števila, vejitve, zanke, hkrati pa osvojili novo angleško izrazoslovje. Vsa navodila nalog in njihove rešitve so na voljo na naslovu: <https://tinyurl.com/microbit2019> .

Ker je velik del učencev izrazil zadovoljstvo nad fizičnim računalništvom, so učenci izbirnega predmeta robotike v tehniki dobili priložnost, da nadgradijo svoje znanje poznavanja micro:bita s samostojnimi projekti. Med njihovimi projekti velja omeniti tri zanimive primere.

### **3. 1. Zalivalni sistem**

Skupina učenk iz 8. razreda se je odločila izdelati avtomatski zalivalni sistem za rastline v razredu. Najprej so pri učiteljici biologije spoznale, kaj vse vpliva na to, koliko vode potrebujejo določene rastline in je z njo potrebno ravnati ekološko. Nato so na podlagi sledečih nasvetov pod mentorstvom učitelja računalništva izdelale namakalni sistem, kjer so micro:bit povezale na eni strani s senzorjem vlage, ki je bil vstavljen v zemljo rastline, na drugi strani pa s servomotorjem naveznim na slamico, ki je zajemala vodo iz kozarca. Ko je micro:bit zaznal, da je vlažnost zemlje padla pod določeno vrednostjo, je sprožil premikanje servomotorja in s tem omogočil samodejno zalivanje rože s slamico. Za lažjo predstavo si lahko ogledate kratek video: <https://youtu.be/dJ-4fUPfUik>

### **3. 2. Pametni ventilator**

Skupina fantov iz 9. razreda je želela povezati micro:bit s kompletom Fischertehnik in izdelati pametni ventilator. Pri učiteljici tehnike so najprej izdelali ventilator z ročnim stikalom, nato pod mentorstvom učitelja računalništva ročno stikalo zamenjali s krmilnikom micro:bit, ki je na podlagi izmerjene temperature v prostoru samodejno sprožil ali ugasnil motor, ki je poganjal ventilator. [1]

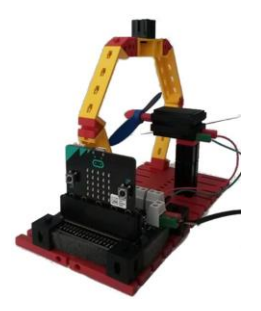

**Slika 4: Pametni ventilator**

### **3. 3. Scratch 3 in micro:bit**

Skupina fantov iz 8. razreda se je navdušila nad idejo upravljanja igre narejene v programskem okolju Scratchu 3 s pomočjo micro:bita. Če želimo v Scratch 3 programskem okolju preko bluetooth povezave zaznati micro:bit, je potrebno na računalnik namestiti program Scratch link in priklopiti usb bluetooth adapter, na micro:bitu pa naložiti ustrezno hex datoteko, ki je na voljo na strani z navodili: [https://scratch.mit.edu/microbit.](https://scratch.mit.edu/microbit) Uporaba tega je smiselna tudi pri neobveznem izbirnem predmetu računalništva v 2. triadi, vendar se je za mlajše učence postopek vzpostavitve povezave izkazal kot dokaj zapleten in je zato priporočljivo, da vse namestitve opravi učitelj še pred začetkom pouka.

## **4. ZAKLJUČEK**

Sodelovanje v projektu Micro:bit na šoli je Osnovni šoli Idrija omogočilo izmenjavo izkušenj z ostalimi 14 šolami vključenimi v projekt. Ob koncu delavnice z micro:biti so učenci podali pozitivno povratno informacijo učiteljem, saj se jim zdi tak način učenja zanimiv in spodbuden za razvoj digitalnih veščin. V prihodnje želimo uporabo micro:bita razširiti še na druga predmetna področja, ki so bila predstavljena s strani drugih šol v projektu. Prav tako si želimo novejših sestavljank Fischertehnik, kjer bi lahko poleg pametnega ventilatorja izdelali še več drugih modelov, ki bi jih lahko krmilili z micro:biti.

## **5. VIRI**

- [1] Danijel Š., Kranjc R. (2018). Zamenjava "črne škatle" z Micro:bit-om pri pouku tehnike in tehnologije, Sirikt 2018
- [2] Schmidt, A. (2017). Increasing Computer Literacy with the BBC micro:bit. University of Stuttgart. Published by the IEEE CS n 1536-1268/16/\$33.00
- [3] Sentence, S., Waite, J., MacLeod, E., & Yeomans, L.E. (2017). Teaching with physical computing devices: the BBC micro:bit initiative.
- [4] Micro:bit Educational Foundation. (2019). Hardware. [https://tech.microbit.org/hardware/,](https://tech.microbit.org/hardware/) pridobljeno 20. 8. 2019
- [5] Grošelj, N. (2019). Fizično računalništvo s pomočjo Micro:bita [http://informatika.splet.arnes.si/2019/04/28/fizicno](http://informatika.splet.arnes.si/2019/04/28/fizicno-racunalnistvo-s-pomocjo-microbita/)[racunalnistvo-s-pomocjo-microbita/,](http://informatika.splet.arnes.si/2019/04/28/fizicno-racunalnistvo-s-pomocjo-microbita/) pridobljeno 28. 4. 2019

# **Animirani film v 1. razredu** *Animated movie in 1st class*

Vesna Gulin Osnovna šola Solkan Solkan, Slovenija vesnag@sola-solkan.si

### **POVZETEK**

Namen prispevka je prikazati primer medpredmetnega povezovanja z uporabo IKT tehnologije, hkrati pa učencem 1. razreda pripraviti zanimivejši in bolj ustvarjalen pouk.

Otroci se z animiranimi filmi srečujejo že zelo zgodaj in vsepovsod, tako v domačem kot v šolskem okolju. Zaradi celostne čutne, čustvene in miselne podobe ter predvsem zaradi privlačnosti animiranega filma za otroke je lahko domiseln in učinkovit učni pripomoček. Je tudi močno motivacijsko sredstvo, s katerim dosežemo veliko učnih ciljev iz učnega načrta za različne predmete. Animirani film mi je bil v veliko pomoč v pedagoškem procesu. Povezala sem ga z različnimi predmeti npr. slovenščino, likovno umetnostjo, matematiko. Pri samem procesu ustvarjanju lastnega animiranega filma so bili učenci zelo inovativni in ustvarjalni.

### **Ključne besede**

Animirani film, medpredmetno povezovanje, IKT, učni načrt, ustvarjalnost

### **ABSTRACT**

The aim of this article is to show an example of cross-curricular learning aided with ICT, and at the same time to prepare more interesting and creative lessons for 1<sup>st</sup>-grade learners. Children encounter animated movies very early in their lives and in many different environments – at school and at home, among others. Because of the sensual, emotional, and conceptive images integrated in animated movies and because of how attractive they are for children, animated movies can be an inventive and effective teaching aid. They are also a powerful means of motivation, with which various learning objectives from different curricula can be met. My chosen animated movie aided me greatly in the pedagogical process. I connected it with various subjects, for instance with Slovene, Art, and Maths. The learners were extremely innovative and creative in the process of creating their own animated movie

### **Key words**

Animated movie, cross-curricular learning, ICT, curriculum, creativity

### **1. UVOD**

Življenje v današnji hitro spreminjajoči se družbi od učencev zahteva hitro odzivanje. Sodobni učni načrti učitelje odvračajo od tradicionalne strukturiranosti pouka in razdrobljenosti vsebin na predmetna področja. Spodbujajo k medpredmetnemu povezovanju vsebin in ciljev pri pouku. Razlog za to je medpredmetno povezovanje razdrobljenih delov učne vsebine v razumljivejšo, uporabnejšo in bolj življenjsko celoto. Bolj kot znanje

posameznih predmetov postaja pomembno, da bi učenci znali povezovati vsebine različnih predmetov in tako pridobiti neka celostna ter uporabna znanja.

### **2. MEDPREDMETNO POVEZOVANJE**

Eno od didaktičnih priporočil devetletke za boljše znanje učencev, zanimivejši in bolj ustvarjalen pouk je tudi t. i. medpredmetno povezovanje. Medpredmetne povezave so mogoče zaradi različnih namenov in izpeljane različno, npr. kot motivacija, nadgradnja znanja, projektni dan ipd.

V učnih načrtih za vse predmete najdemo priporočila za medpredmetno povezovanje.

»Cilj povezovanja predmetov je globalni pristop, ki spodbuja tako imenovano celostno učenje in poučevanje.« (Učni načrt, slovenščina, 2011, str. 109)

»V prvem vzgojno-izobraževalnem obdobju se tako slovenščina z vsebinami in razvijanjem sporazumevalnih dejavnosti učencev tesno povezuje z drugimi predmeti, na primer s spoznavanjem okolja, matematiko, glasbeno in likovno vzgojo. Nekateri cilji pouka slovenščine so povezani z uporabo knjižnice in vključujejo spodbujanje informacijske pismenosti.« (Učni načrt, slovenščina, 2011, str. 108)

## **3. IKT IN UČNI NAČRT ZA PRVO VZGOJNO-IZOBRAŽEVALNO OBDOBJE**

Tako kot imajo učni načrti za vse predmete didaktična priporočila za medpredmetno povezovanje, imajo didaktična priporočila tudi za uporabo informacijske tehnologije. Učni načrt spodbuja zavestno in kritično rabo informacijskih tehnologij pri opravljanju šolskih obveznosti.

Raba informacijskih tehnologij lahko pomembno pripomore h kakovostnejšemu pouku, a mora biti tesno povezana z novimi načini in oblikami dela, predvsem pa s cilji in vsebinami učnega načrta.

### Slovenščina

»Na ravni vključevanja medpredmetnih vsebin je v učnem načrtu za slovenščino posebna pozornost namenjena razvijanju digitalne pismenosti učencev. Ti uporabljajo digitalne tehnologije pri razvijanju sporazumevalne zmožnosti in komunikacije (dejavnem stiku) z literaturo, in sicer:

- pri sprejemanju, razčlenjevanju in tvorjenju neumetnostnih in umetnostnih besedil,
- kot podporo kritičnemu mišljenju, ustvarjalnosti in inovativnosti,

 za iskanje, zbiranje, izmenjavo in obdelavo podatkov ter njihovo sistematično rabo pri tvorjenju informacij. Za izdelavo, predstavitev in razumevanje kompleksnih informacij uporabljajo tudi primerno strojno in programsko opremo, samostojno uporabljajo primerne didaktične računalniške programe in internet kot vir podatkov in komunikacijsko orodje«

(Učni načrt, slovenščina, 2011, str. 109)

### Likovna umetnost

»Učitelj naj uvaja sodobno tehnologijo v pouk likovne vzgoje premišljeno in postopno. Tehnologija naj ne zmanjšuje vloge učitelja in učencev pri likovnem izražanju. Sodobna tehnologija omogoča večjo nazornost ter možnost prenosa, posredovanja in shranjevanja likovnih vsebin. V učenje in poučevanje likovne vzgoje jo vključujemo kot učno sredstvo, ki daje raznovrstne likovne informacije. » (Učni načrt, likovna umetnost, 2011, str. 29)

### Matematika

»Pouk matematike naj učence usposobi za uporabo tehnologije predvsem pri srečevanju z matematičnimi problemi, ob tem pa se posredno usposabljajo tudi za uporabo tehnologije v vsakdanjem življenju.« (Učni načrt, matematika, 2011, str. 80)

»Informacijsko-komunikacijska tehnologija (IKT) je lahko sredstvo za razvoj matematičnih pojmov, sredstvo za ustvarjanje, simuliranje in modeliranje realnih ali učnih situacij, lahko je učni pripomoček ali komunikacijsko sredstvo. Učni načrt pri nekaterih vsebinah predvideva uporabo tehnologije, pri drugih pa je odločitev prepuščena učitelju.« (Učni načrt, matematika, 2011, str. 80)

### **4. ANIMIRANI FILM, FILMSKA PREDSTVA**

Pri animiranem filmu, filmski predstavi gre za disciplini, ki sta sodobni v tem smislu, da sta interdisciplinarni, povezujeta različna področja in omogočata celostno razumevanje in dojemanje sveta. Animacija je tisto področje, ki pokriva in povezuje vsa likovna področja, opredeljena v učnem načrtu za likovno vzgojo v osnovni šoli: risbo, slikarstvo, grafiko, kiparstvo, prostorsko oblikovanje. Širok je tudi razpon medpredmetnega povezovanja, in sicer z glasbo, matematiko, slovenščino... Namen filmske vzgoje je predvsem otroke in mlade naučiti gledati filme celostno in kakovostno ter jim izostriti kritični pogled. Za ustrezno razumevanje filma (ali drugih avdio-vizualnih izdelkov), jim je potrebno pomagati tudi z dodatnimi vsebinami (pogovori, predavanja, delavnice itd.), ki jim bodo omogočile artikulacijo lastnega mnenja.

S filmom učenci pridobijo marsikatero znanje na bolj dinamičen, zanimiv in s tem bolj obstojen način, učenci pa se ob tem zabavajo in sprostijo. Filmska vzgoja je pomembna za izobrazbo mladih v teh časih, ko prevladujejo vizualne informacije.

### **5. USTVARJANJE ANIMIRANEGA FILMA V 1. RAZREDU**

V sklopu slovenščine naj bi učenci 1. razreda spoznavali tudi risanko in film. Tu se mi je zdela idealna prilika za medpredmetno povezovanje in uporabljanje IKT. Animirani film je pomembno didaktično sredstvo pri pouku.

Najprej sem razmislila, katere predmete bi povezala med seboj. Glede na obravnavane vsebine v času ustvarjanja animiranega filma sem se odločila, da medpredmetno povežem slovenščino, likovno umetnost in matematiko ter sledila operativnim ciljem iz učnega načrta.

### **5.1 OPERATIVNI CILJI**

### **Slovenščina**

**P***ogovarjanje*

Učenci vrednotijo razumljivost in zanimivost pogovora ter utemeljujejo svoje mnenje. Povzemajo temeljna načela vljudnega pogovarjanja (z učiteljevo pomočjo). Vrednotijo svojo zmožnost pogovarjanja in načrtujejo, kako bi jo lahko izboljšali.

### *Govorjenje*

Učenci govorno nastopajo (z vnaprej napovedano temo in besedilno vrsto – glej razdelek Vsebine), in sicer najprej ob učiteljevih vprašanjih in slikovnem gradivu/drugih ponazorilih, nato pa čim bolj samostojno in ob zgledovanju po podobnem že poslušanem besedilu. Vrednotijo zanimivost, živost in razumljivosti besedila, predlagajo popravke/izboljšave in utemeljujejo svoje mnenje ter vrednotijo rabo nebesednih spremljevalcev govorjenja ter utemeljujejo svoje mnenje.. Povzemajo temeljna načela uspešnega govornega nastopanja (z učiteljevo pomočjo). Učenci izražajo svoja občutja med govornim nastopom. Vrednotijo svojo zmožnost govornega nastopanja in načrtujejo, kako bi jo lahko izboljšali. Obnovijo animirani film. *Risanka* 

Učenci primerjajo svoje razumevanje zgodbe v risanki z razumevanjem sošolcev. Ugotavljajo razlike med risanko, posneto po literarni predlogi, in izvirnim besedilom; spoznavajo temeljne značilnosti medijev.

### *Filmska predstava*

Učenci izražajo doživljanje, razumevanje in vrednotenje otroškega filma. Če je film posnet po literarni predlogi, govorijo o podobnostih in razlikah med besedilom in filmom. Spoznavajo razlike med risanko in filmom; spoznavajo posebnosti medijev. *Proza*

Učenci razvijajo zmožnost vživljanja v osebo, »poistovetenja« z njo/privzemanja vloge književne osebe: upovedujejo domišljijske svetove, tako da postavijo sami sebe za osrednjo književno osebo oziroma o književni osebi govorijo in pišejo kot o sebi. Čutnodomišljijsko predstavo književne osebe iz lastnega besedila izrazijo s kombinacijo risbe in zapisa. Kot avtorji besedila pojasnjujejo razloge za ravnanje svojih književnih oseb.

### **Likovna umetnost**

Učenci posnamejo digitalno fotografijo in na njej opazujejo različne barvne in svetlostne vrednosti. Pri slikanju uporabijo preprosta računalniška orodja.

### **Matematika**

Učenci štejejo, zapišejo in berejo števila do 20, vključno s številom 0 ter ocenijo število predmetov v množici.

(povzeto po Učnem načrtu, 2011)

### **5.2 OD MATEMATIKE, LIKOVNE UMETNOSTI, SLOVENŠČINE DO ANIMIRANEGA FILMA**

Z obravnavo naravnih števil do 20 smo začeli v 1. razredu novembra. Najprej smo obravnavali število 1. Učencem sem najprej prebrala pesem o številu 1. Na projekcijo sem jim dala sliko, kjer so bila prikazana različna števila. Z učenci smo se pogovorili, kateri zapisi prikazujejo število 1. Večina učencev je že poznalo število 1. Učenci so najprej utrjevali količinske predstave tako, da so po učilnici šteli predmete. Sledil je pogovor o zapisu števila. Vprašala sem jih, na kaj jih spomni število 1. Naštevali so različne možnosti, eden od mnogih odgovorov je bil, da jih spomni na žirafo. Sledilo je »oživljanje« števila 1. Učenci so z risanjem število 1 po domišljiji spremenili v žirafo.

Učence sem nato izzvala, naj povedo »zgodbico-pravljico«, kako se je žirafa spremenila v število 1. Učenci so imeli veliko idej, najbolj izvirna pa jim je bila naslednja:

Nekoč je živela nerodna žirafa Ema, ki je izgubila svoje pike. Iskala jih je in iskala, in ko jih je končno našla, so ji hotele spet pobegniti. Šla jih je lovit. Pike so bile zelo hitre, zato je morala žirafa hitro teči za njimi. Pri teku se je zelo spotila in utrudila. Ko jih je končno ulovila, je bila tako utrujena, da se ji je prav v glavi zavrtelo. In ko si je v glavi zavrtelo, se je spremenila v število 1. Od takrat žirafa E**m**a ni več žirafa, ampak število 1 (E**n**a).

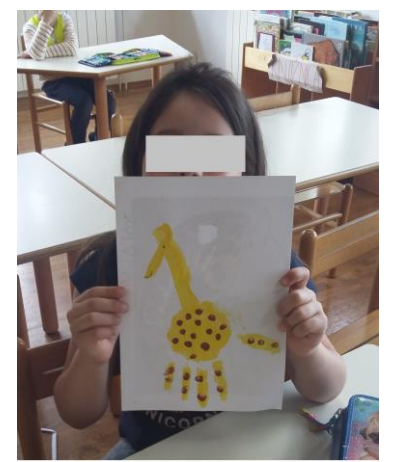

Slika 1. »Oživljanje« števila 1. Foto: V. Gulin, 2017.

V sklopu slovenščine smo nato izsliševali glasove E**m**a, E**n**a, žirafa, število… Sledil je pogovor o filmu Moja žirafa, ki smo si ga ogledali pred časom v kinodvorani. Z vprašanji sem jih spodbudila, da so razmišljali, kako mislijo, da nastanejo taki filmi. Nato smo si ogledali še kratek animirani film na YouTubu z naslovom Žirafa i slon v srbohrvaškem jeziku. Ker so učenci imeli sošolca z znanjem srbohrvaškega jezika, jim je le-ta prevedel risanko v slovenščino.

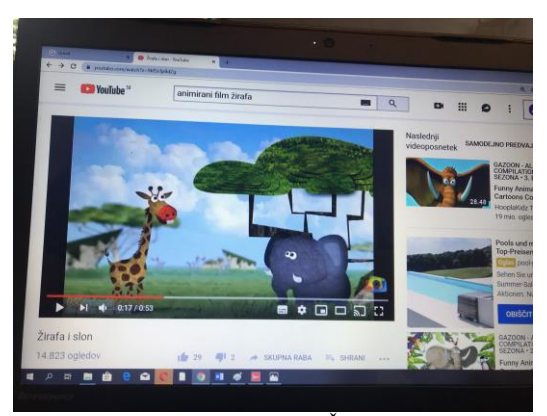

Slika 2. Animirani film Žirafa i slon. Vir:<https://www.youtube.com/watch?v=9kfSxTpBdZg>

Pogovorili smo se o nastajanju animiranih filmov. Predlagala sem jim, da tudi sami naredimo kratek animirani film o žirafi Emi, ki se je spremenila v število 1. Ker so to zelo majhni otroci, sem seveda že prej planirala način za izvedbo, ki mora biti čim bolj preprost, materiale in pripomočke, izdelavo, pripravo prostora, snemanje, katero tehniko bomo uporabili.

#### Materiali in pripomočki:

Barvice in flomastri, rumen pisarniški papir, kolaž, darilni papir, škarje, risalni list, plastelin.

#### Priprava prostora

Vzgojiteljica je pomagala učencem izprazniti mize ter razporedila materiale in potrebščine za izdelavo elementov za animirani film. Jaz sem sestavila preprosto mizo za animacijo in jo osvetlila. Sestavila sem vso tehnično opremo in jo pritrdila.

#### Tehnika

Digitalni fotoaparat, stojalo (stativ) za fotoaparat, luč za osvetlitev scenografije, osebni računalnik s programom Kool Capture in program za upravljanje HD spletnih kamer.

### Izdelava

Najprej smo z učenci ponovili zgodbo za animirani film. in opisali žirafo Emo. Učence sem razdelila v pare, da so narisali like, izdelali ozadje in druge elemente.

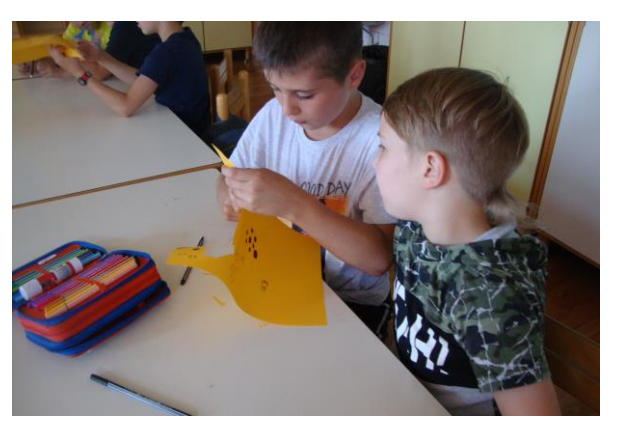

Slika 3. Izrezovanje elementov za animirani film. Foto: V. Gulin, 2017.

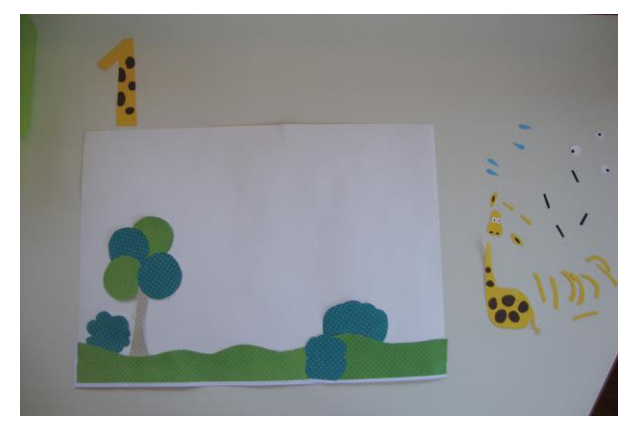

Slika 4. Uporabljeni elementi pri nastajanju animiranega filma Žirafa Ema. Foto: V. Gulin, 2017.

### Snemanje

Učence sem razdelila v manjše skupine, da so animirali. Snemali smo približno 20 sličic na sekundo. Postavitve prizorov in premike likov smo določili na podlagi zgodbe.

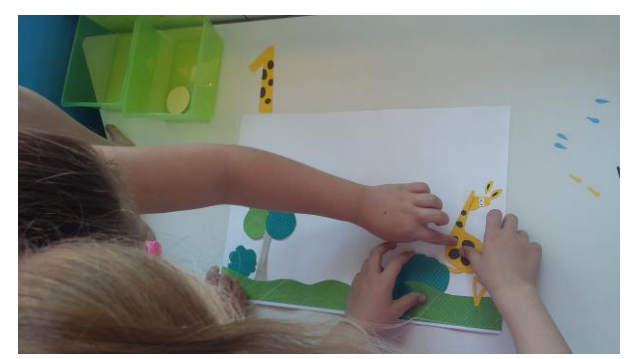

Slika 5. Animacija in snemanje. Foto: V. Gulin, 2017.

### Montaža

Slike sem iz fotoaparata prenesla na osebni računalnik v brezplačni program za zajemanje in manipulacijo slike Kool Capture.

Žal nam čas ni dopuščal, da bi animiranemu filmu dodali še zvok, tako bi film še nadgradili.

Ogled animiranega filma

Z učenci smo si čez nekaj dni njihov animirani film Žirafa Ema pri pouku tudi ogledali. Učenci so bili navdušeni in ponosni na svoj izdelek.

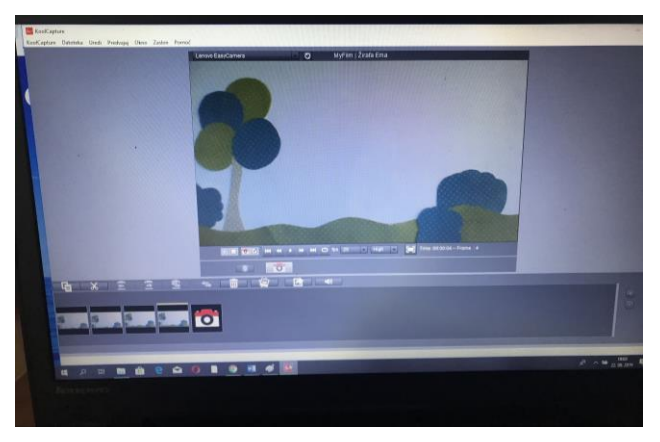

Slika 6. Montaža animiranega filma v programu Kool Capture. Foto: v. Gulin, 2017.

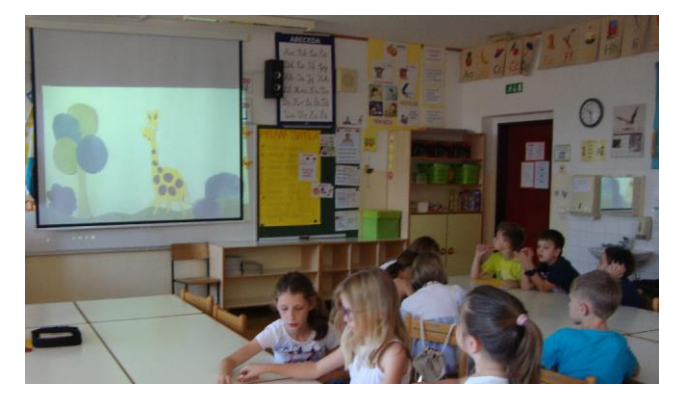

Slika 7. Ogled našega animiranega filma. Foto: V. Gulin, 2017.

### **6. ZAKLJUČEK**

Učenci so spoznali pot od ideje do izdelka (izbiranje ideje za zanimivo zgodbo, izdelovanje scene in animiranih likov, priprava in uporaba IKT naprav, pripomočkov ter programske opreme, snemanje in montažo animacije).

Z ustvarjanjem animiranega filma v razredu so učenci dosegali učne cilje različnih predmetov iz letnega delovnega načrta drugače, bolj prijazno in zanje bolj zanimivo. Razvijali so kritičen odnos in pokazali, kako brezmejna sta njihova domišljija in ustvarjalnost.

### **VIRI IN LITERATURA**

- [1] Goetz, dr. M. Krajnc, S. Krušič, T. Leder, mag. M. Peštaj, I. Prassel, mag. H. Repše, K. Saksida, M. Šturm: Animirajmo! PRIROČNIK ZA ANIMIRANI FILM V VRTCIH IN ŠOLAH. Ljubljana: Zavod RS za šolstvo, 2016.
- [2] Učni načrt, Ljubljana: Ministrstvo za šolstvo in šport, Zavod Republike Slovenije za šolstvo: Dostopno na naslovu: [http://www.mizs.gov.si/si/delovna\\_podrocja/direktorat\\_za\\_pre](http://www.mizs.gov.si/si/delovna_podrocja/direktorat_za_predsolsko_vzgojo_in_osnovno_solstvo/osnovno_solstvo/ucni_nacrti/) [dsolsko\\_vzgojo\\_in\\_osnovno\\_solstvo/osnovno\\_solstvo/ucni\\_n](http://www.mizs.gov.si/si/delovna_podrocja/direktorat_za_predsolsko_vzgojo_in_osnovno_solstvo/osnovno_solstvo/ucni_nacrti/) [acrti/](http://www.mizs.gov.si/si/delovna_podrocja/direktorat_za_predsolsko_vzgojo_in_osnovno_solstvo/osnovno_solstvo/ucni_nacrti/) (pridobljeno 19. 8. 2019) (2011)
- [3] Fotografije, videoposnetki (slika 1, 3 do 7) iz arhiva Vesna Gulin.
- [4] Fotografije, videoposnetki (slika 2). Dostopno na naslovu: <https://www.youtube.com/watch?v=9kfSxTpBdZg>

# **Začetno opismenjevanje v nemščini s pomočjo IKT** *The first reading and writing steps in German with the help of ICT*

Pina Hu

Osnovna šola Prule Prule 13 Ljubljana, Slovenija pinna.hu@gmail.com

### **POVZETEK**

Prispevek predstavi začetni metodi opismenjevanja učencev pri pouku neobveznega izbirnega predmeta v drugem triletju. Pri tem se poslužujem računalnika in interaktivne table, zato sem v prispevku želela predstaviti, kako pri pouku nemščine učenci usvajajo osnovne IKT kompetence. Predstavljeno je usvajanje zapisa črk na računalniku in reševanja nalog na interaktivni tabli s pomočjo pisala in zaslonske tipkovnice.

### **Ključne besede**

IKT, interaktivna tabla, bralna značka, opismenjevanje, didaktika

### **ABSTRACT**

This article introduces the first methods for teaching reading and writing in German language for students aged 9-11. It is done with the help of computer and interactive board, so the article wants to present how the basics of ICT are incorporated into the lessons of German. It is described how the writing of new foreign letters is introduced on the computer and how some tasks are done on the interactive board with the help of the screen keyboard and the interactive pen.

## **Keywords**

ICT, interactive board, reading badge, didactics, reading and writing

## **1. UVOD**

Pouk neobveznega izbirnega predmeta nemščina se začne v 4. razredu (učenci z učenjem lahko začnejo kasneje), ko se IKT kompetence šele začnejo usvajati. Kljub temu da so učenci dokaj vešči uporabe mobilnih naprav, je mišljenje, da obvladajo tudi rokovanje z računalnikom pogosto napačno. Prve ure v računalniški učilnici so vedno najprej namenjene IKT osnovam: kje prižgati/ ugasniti računalnik, kako odpreti spletni brskalnik oz. določen program (npr. Word), kako shraniti zapisano besedilo itd. Šele po teh uvodnih korakih postane IKT resnična podpora usvajanju ciljev tujega jezika, kot je zapisano v učnem načrtu [1]. Takrat se lahko začne z zapisovanjem besed in tako tudi z uporabo spletnih slovarjev ali drugih spletnih orodij (npr. programsko orodje za izdelovanje križank, osmerosmerk, reševanje spletnih nalog).

## **2. ZAPIS TUJEJEZIČNIH ČRK**

Del uvodnega spoznavanja jezika je tudi spoznavanje črk, ki jih slovenska abeceda nima. Učenci črke nemške abecede najprej slušno in slikovno spoznajo, nato preko zapisovanja črk v zvezke. Za slikovno, slušno in govorno podporo uporabljam YouTube kanal Lern mit mir [2]. Učencem večkrat predvajam posnetek na interaktivni tabli in ob tem jim vsakokrat dam ob poslušanju dodatno nalogo (ploskanje, vstajanje, različni ritmi …). Začetno poslušanje je namenjeno spoznavanju novih glasov in besed. Ob tem učence nagovorim, da ponavljajo ob poslušanju in opazovanju. Ker je posnetek podprt slikovno, prevajanje ni potrebno in učenci se lahko posvetijo izgovorjavi, torej petju oz. ponavljanju besed in novih glasov. Po potrebi posnetek ustavim, in določene besede predvajam večkrat. Sledi zapis novih črk s preglasi. Učencem le-te ne delajo preglavic, nekoliko bolj zahteven je zapis ostrega s-ja. Po urjenju ročnega zapisovanja učenci spoznajo tudi zapisovanje črk na računalnik.

Vsak učenec pride do računalnika, ki je v učilnici, in s pomočjo bližnjic na tipkovnici natipka male in velike tiskane tujejezične črke: ß, ö, Ö, ä, Ä, ü, Ü. Ostali učenci njegovemu zapisovanju lahko sledijo na interaktivni tabli ter tako utrjujejo nove tujejezične črke. Pouk se v naslednjih urah nadaljuje v računalniški učilnici, kjer vsak učenec dostopa do svojega računalnika in tako uri zapisovanje samostojno. Učenec dobi predlogo (delovni list) z navodili, na katerem so zapisane bližnjice na tipkovnici za zapis črk s preglasi in ostrega s-ja. S prvimi vajami urijo samo zapis posameznih črk (ä), sledi zapisovanje besed, ki vsebujejo te iste črke (npr. Bär, Ägypten, heißen) in na koncu zapis cele povedi (Der Bär heißt Yoyo.). Nadgradnja samega zapisovanja sta sledeča izziva: tekma s časom (kdo pravilno prepiše največ besed v eni minuti/ dveh minutah …; odštevanje časa je projicirano na platno) in tekma brez časovne omejitve (kdo prvi celotno dano besedilo pretipka pravilno).

Kot naloga se zdi pretipkavanje črk, besed in povedi dokaj dolgočasno, a odziv učencev, ki so želeli predloge odnesti domov za vajo, je bil pozitiven in njihova motivacija se je povečala, saj bi bilo pisanje v zvezke veliko bolj nezanimivo. Cilj je bil dosežen – učenci so se učili novih tujejezičnih črk in posledično pravilnega zapisa posameznih besed.

## **3. BRALNA ZNAČKA**

V okviru pouka je vsako leto izvedena nemška bralna značka (Bücherwurm). V šolskem letu učenci preberejo določeno knjižico (določi jo založba), v marcu pa poteka tekmovanje iz znanja, ki so ga usvojili med prebiranjem. Ker tekmovanje poteka preko spleta, je zelo koristno znanje uporabe IKT.

Učenci dobijo svoj izvod, ki ga skupaj z učiteljem najprej prebirajo med poukom, nato ga lahko odnesejo domov in se branja lotevajo sami ali s pomočjo staršev. Ker je knjižica podprta s CD ROM-om, je prvo spoznavanje z zgodbo zelo zanimivo. Preden dobi vsak svoj izvod, si učenci ogledajo zgodbo v učilnici na interaktivni tabli. Ilustracije so iste kot v knjižici, le animirane in tako bolj privlačne za ogled. S pomočjo gibljivih slik dobijo lažji vpogled v vsebino. Ob drugem ogledu se seznanjajo z besedami in jih poskušajo povezovati z dogajanjem, ki je slikovno prikazano. Zelo hitro ugotovijo bistvo, ker pa je cilj tudi učenje novih besed, se skupaj posvetimo temu. Ker računalniška učilnica v času pouka ni prosta, se v nemški učilnici poslužujem uporabe klasičnih slovarjev, s katerimi si pomagajo pri prevodih. Tudi uporaba le-teh ni več tako samoumevna, zato učenci potrebujejo nekaj namigov za uporabo (kako iščemo besede, kaj pomenijo oznake ob besedi …). Ob tem jim na interaktivni tabli pokažem uporabo spletnih slovarjev, saj večina na začetku pozna samo prevajanje s spletnim brskalnikom Google. Pri tem se pokaže, da predhodne ure namenjene zapisovanju niso bile zaman, saj učenci samostojno zapisujejo besede, ki vsebujejo tujejezične črke. Sledi torej nekaj ur samostojnega dela, ko učenci iščejo neznane besede, jih prevajajo, zapisujejo, izdelujejo osmerosmerke itd., vse po navodilih, ki jim jih pripravim v naprej. Navodila vsebujejo izpolnjevanje različnih nalog – najprej s pomočjo knjižice poiščejo manjkajoče besede v besedilu, ki so ga prejeli. Nato sledi prevod besed in razumevanje odlomka, ki je pred njimi. V kolikor besed ne najdejo v slovarjih, jih poiščemo skupaj s pomočjo spletnih slovarjev. Kasneje se s temi besedami poigravajo še na različne načine, najbolj priljubljena med učenci je sestava osmerosmerke. Le-te se lahko lotijo učenci v računalniški učilnici, kjer se soočijo z dejstvom, da so črke s preglasi težavne pri križankah in osmerosmerkah. Na tem mestu izvejo, da se v računalniškem jeziku velikokrat namesto preglasa črki doda »e« torej »a« s preglasom (ä) postane »ae«.

Na CD ROM-u v knjižici so dodane vaje za utrjevanje besedišča, ki jih učenci lahko rešijo večkrat, kar je velika prednost interaktivnih iger. Veliko krat se zgodi, da želi priti vsak učenec k interaktivni tabli in reševati posamične naloge. Te naloge so različnega tipa: pri nekaterih nalogah učenci s pomočjo elektronskega pisala izberejo pravilno rešitev iz spustnega seznama (Slika 1), rešitev označijo in/ali jo z drsenjem povlečejo na pravilno mesto v povedi, učenci s pomočjo zaslonske tipkovnice (Slika 2) rešitev natipkajo.

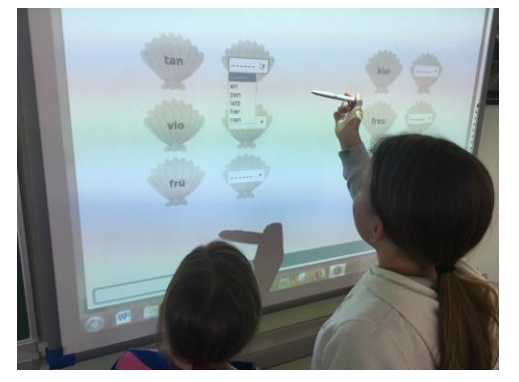

**Slika 1. Reševanje interaktivnih vaj – uporaba interaktivnega pisala.**

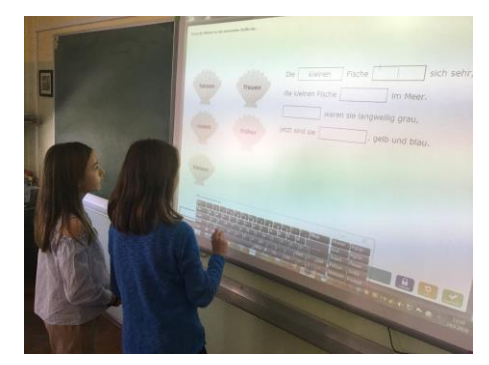

**Slika 2. Reševanje interaktivnih vaj – uporaba zaslonske tipkovnice.**

## **4. ZAKLJUČEK**

Uporaba IKT pri neobveznem izbirnem predmetu nemščina v drugem triletju je dodatno povečala motivacijo do učenja tujega jezika, hkrati so učenci poleg prvih stikov z nemškim jezikom usvojili nekaj osnovnih IKT kompetenc. Le-te z večkratno uporabo postanejo del človeka in jih učenci posledično lahko uporabijo tudi izven šolskega okolja, predvsem pa postanejo pripomoček pri nadaljnjem učenju. Zdi se mi, da je pomembno, da se učenci učijo večplastno – ne samo jezika, temveč tudi IKT kompetenc, ki pa jih mora najprej obvladati učitelj, da jih lahko uspešno prenaša na svoje učence.

## **5. VIRI**

[1] Pevec Semec, Katica. 2013. Učni načrt. Drugi tuji jezik v 4. do 9. razredu. Neobvezni izbirni predmet. Ljubljana: Zavod RS za šolstvo.

[http://www.mizs.gov.si/fileadmin/mizs.gov.si/pageuploads/podroc](http://www.mizs.gov.si/fileadmin/mizs.gov.si/pageuploads/podrocje/os/devetletka/program_razsirjeni/Drugi_TJ_izbirni_neobvezni.pdf) [je/os/devetletka/program\\_razsirjeni/Drugi\\_TJ\\_izbirni\\_neobvezni.](http://www.mizs.gov.si/fileadmin/mizs.gov.si/pageuploads/podrocje/os/devetletka/program_razsirjeni/Drugi_TJ_izbirni_neobvezni.pdf) [pdf](http://www.mizs.gov.si/fileadmin/mizs.gov.si/pageuploads/podrocje/os/devetletka/program_razsirjeni/Drugi_TJ_izbirni_neobvezni.pdf)

[2] YouTube kanal Lern mit mir: <https://www.youtube.com/watch?v=dethvmpavTo> (dostopno: avgust 2019)

[3] [http://www.abcya.com/make\\_a\\_word\\_search.htm](http://www.abcya.com/make_a_word_search.htm) (dostopno: avgust 2019)

# **Uporaba spletnega vprašalnika 1KA malo drugače** *Using the 1KA questioner in a different way*

Mateja Ivanuša Osnovna šola Kozara Kidričeva 35 5000 Nova Gorica mateja.ivanusa@os-kozara.si

### **POVZETEK**

V prispevku je predstavljena uporaba spletnega vprašalnika, kot obrazca za sporočanje odsotnosti z dela za učitelje. Obrazec je narejen z aplikacijo 1KA in omogoča avtomatizirano, hkratno obveščanje vseh vpletenih v organizacijo dela na šoli o odsotnosti učitelja.

### **Ključne besede**

1KA, spletni obrazec, sporočanje odsotnosti z dela

## **ABSTRACT**

This paper presents usage of web survey as a form for reporting absences from work for teachers. The form is made using the 1KA application and provides an automatic, simultaneous notification of all those involved in the organization of work at the school.

## **Keywords**

1KA, online form, reporting absence from work

## **1. UVOD**

1KA je spletna aplikacija, ki omogoča storitev spletnega anketiranja. Omogoča izdelavo različnih tipov vprašalnikov za spletno anketiranje [1]. 1KA omogoča tudi upravljanje zbranih podatkov in izdelavo različnih analiz in grafičnih prikazov.

Takšna uporaba aplikacije je znana in splošno razširjena tudi v izobraževalnih ustanovah. Lahko pa orodje za zbiranje podatkov uporabimo tudi v drugačne namene, na primer za izdelavo obrazca za odjavo prehrane ali sporočanje odsotnosti zaposlenih, pa tudi za oddajo različnih poročil.

## **2. SPOROČANJE ODSOTNOSTI ZAPOSLENIH S POMOČJO 1KA ANKETE**

Delavci morajo obveščati svojega delodajalca o bistvenih okoliščinah, ki vplivajo na izpolnjevanje njihovih pogodbenih obveznosti [2]. Med te okoliščine spadajo tudi različne vrste odsotnosti, npr. bolniška, nega otroka,… Zakonodaja ne predvideva načina obveščanja delodajalca o odsotnosti. V osnovni šoli je ob odsotnosti učitelja potrebno urediti nadomeščanje pouka. Ker do odsotnosti učiteljev pogosto pride nepričakovano, je dober sistem obveščanja nujno potreben za organizacijo nadomeščanj.

Na Osnovni šoli Kozara Nova Gorica v preteklosti nismo imeli vzpostavljenega sistema obveščanja v primeru odsotnosti zaposlenih. V primeru bolniške odsotnosti ali odsotnosti zaradi nege družinskega člana so zaposleni to sporočili v tajništvo šole, učitelji pa so običajno obvestili tudi pomočnico ravnatelja zaradi urejanja nadomeščanj. Pogosto se je dogajalo, da je pri prenosu informacij prišlo do napak. Včasih informacija o odsotnosti ni prišla do vseh vpletenih, ali pa je bil podatek o vrsti odsotnosti napačen.

Kolektivna pogodba za dejavnost vzgoje in izobraževanja v Republiki Sloveniji [3] določa, da se v primeru krajše začasne odsotnosti učitelja učitelju, ki nadomešča, lahko dodeli ure dodatne tedenske učne obveznosti. Ko smo se na začetku šolskega leta 2018/2019 pripravljali na uvajanje sprememb, ki jih je prinesla nova Kolektivna pogodba za dejavnost vzgoje in izobraževanja, smo se zavedali, da bomo morali tudi pri organizaciji nadomeščanj natančno voditi vzrok odsotnosti posameznega delavca. Iskali smo možne rešitve, ki bi omogočile učiteljem preprosto sporočanje odsotnosti, tajništvu šole in pomočnici ravnatelja pa potrebne podatke za vodenje evidence prisotnosti na delu in organizacijo nadomeščanj. Kot ena izmed možnosti se je ponudilo oblikovanje spletnega obrazca (vprašalnika) z aplikacijo 1KA.

## **2.1 Oblikovanje obrazca za sporočanje odsotnosti 1KA**

1KA je odprtokodna aplikacija, ki je dostopna na spletu. Za uporabo je potrebna registracija. Lahko pa se prijavimo tudi z Google računom in AII prijavo.

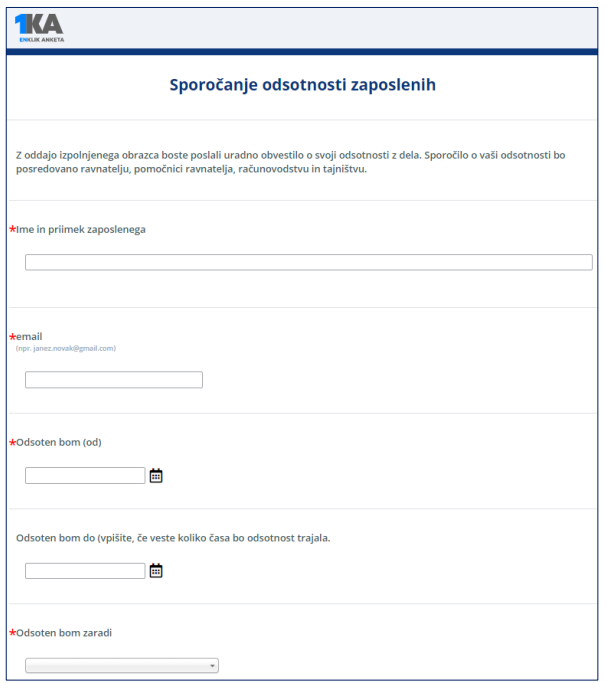

**Slika 1. Obrazec za sporočanje odsotnosti**

Za potrebe sporočanja odsotnosti z dela in organizacije nadomeščanj smo v šolskem letu 2018/19 v aplikaciji 1KA oblikovali enostavno anketo na eni strani. Iz praktičnih razlogov smo sporočanje odsotnosti razširili iz nenačrtovanih odsotnosti (bolniška, nega otroka) tudi na načrtovane odsotnosti (koriščenje letnega dopusta, izobraževanje,…).

Kot je razvidno iz slike 1, učitelji pri sporočanju odsotnosti navedejo svoje ime in priimek, spletni naslov, datum, oz obdobje odsotnosti in razlog odsotnosti.

V primeru, ko bodo odsotni zaradi izobraževanja ali službene poti imajo možnost, da priložijo tudi datoteko z vabilom (programom) ali vstavijo povezavo do spletne strani z vabilom oz. programom. To okno se odpre pod pogojem, da je kot razlog odsotnosti izbrano izobraževanje oz. službena pot.

Učitelji majo tudi možnost pisanja opomb.

## **2.2 Dostop do obrazca za sporočanje odsotnosti z dela**

Povezavo do obrazca smo namestili na šolsko spletno mesto (slika 2). Vsem delavcem smo povezavo poslali tudi na njihov spletni naslov, skupaj z navodili kako si povezavo namestijo na zaslon pametnega telefona, kot prikazuje slika 3.

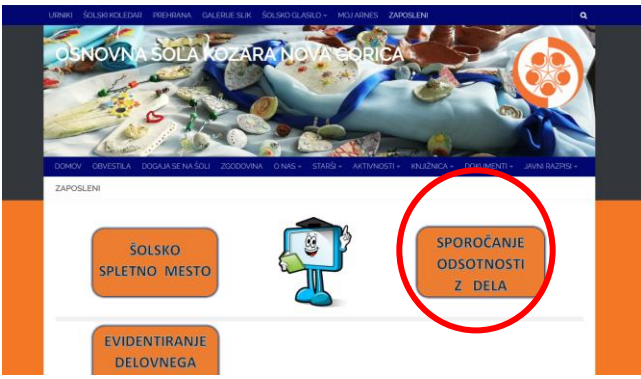

**Sika 3. Povezava na šolskem spletnem mestu**

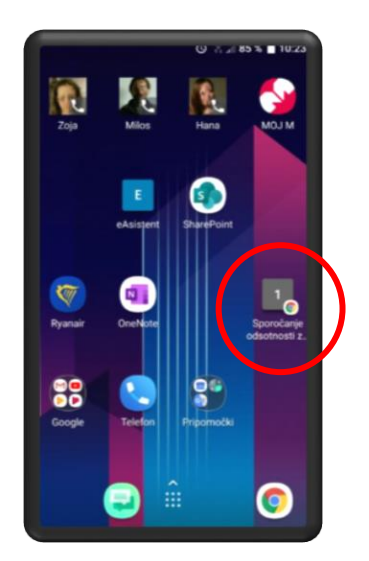

**Sika 3. Povezava na začetni strani pametnega telefona**

### **2.3 Nastavitve obveščanja**

Eden izmed poglavitnih razlogov za oblikovanje spletnega obrazca za sporočanje odsotnosti so bile številne napake v prenosu informacij. Aplikacija 1KA omogoča nastavitev obveščanja o izpolnjeni anketi. To funkcijo smo uporabili za obveščanje vseh vpletenih o tem, da bilo oddano sporočilo o odsotnosti. Nastavimo lahko različne prejemnike obvestila.

### *2.3.1 Obvestilo o sporočeni odsotnosti z dela*

Zaradi lažjega pregleda in organizacije dela imamo nastavljene 4 prejemnike obvestila: ravnatelja, pomočnico ravnatelja, računovodkinjo in tajnico. Vsi nastavljeni prejemniki dobijo sporočilo, ko eden izmed učiteljev anketo odda. Sporočilo dobijo na svoj služben naslov. V sporočilu je zapisano ime delavca, trajanje odsotnosti in razlog odsotnosti. Več podatkov o sporočeni odsotnosti lahko izvemo, če kliknemo na povezavo do PDF ankete.

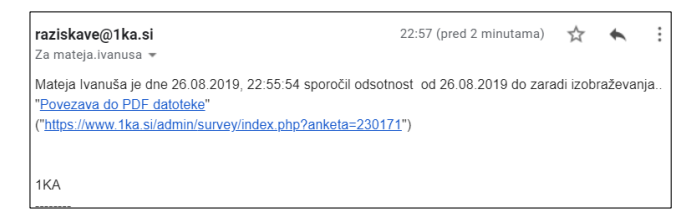

### **Sika 4. Obvestilo o sporočeni odsotnosti z dela**

Kadar je obvestilu o odsotnosti zaradi službene poti ali izobraževanja priložena tudi datoteka ali povezava do spletne strani z vabilom oz. programom, tajnica na podlagi tega obvestila pripravi potni nalog.

### *2.3.2 Obvestilo o uspešno sporočeni odsotnosti*

Obvestilo o uspešno oddani prijavi odsotnosti je nastalo na pobudo učiteljev. Po sporočeni odsotnosti z dela dobijo učitelji sporočilo na svoj spletni naslov. Sporočilo vsebuje povzetek podatkov, ki so jih oddali v prijavi.

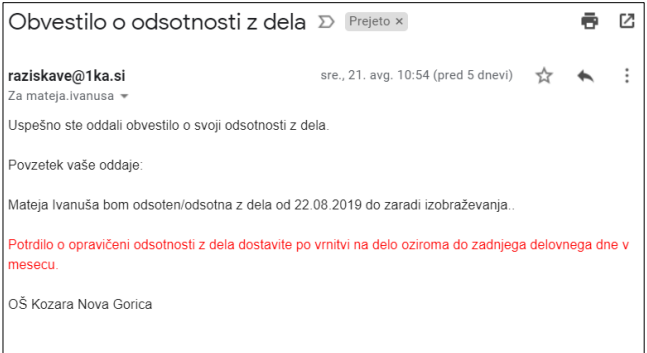

### **Sika 5. Obvestilo o uspešno sporočeni odsotnosti.**

### **2.4 Dostop do podatkov in hranjenje podatkov**

Podatki o oddanih sporočilih o odsotnosti z dela se hranijo v spletni aplikaciji 1KA. Lahko jih izvozimo v Excele ali jih urejamo za potrebe različnih analiz. V grafu 1 je prikazana pogostost posameznih odsotnosti.

Dostop do podatkov imajo ravnatelj, pomočnica ravnatelja in računovodkinja.

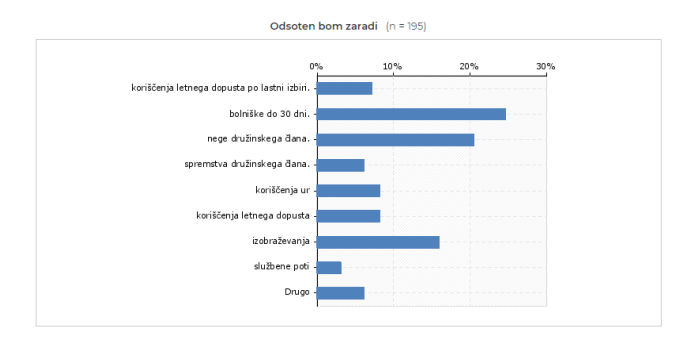

**Graf 1. Odsotnost učiteljev v %**

### **3. ZAKLJUČEK**

V šolskem letu 2018/2019 je obrazec za sporočanje odsotnosti z dela uporabljalo 40 učiteljev in nekateri drugi zaposleni na šoli. Obrazec so uporabljali vsi učitelji, ki poučujejo na šoli. V manjši meri so obrazec uporabljale učiteljice, ki delajo v mobilni specialno pedagoški službi in svojo učno obvezo opravljajo na drugih šolah.

Z izdelavo spletnega obrazca za sporočanje odsotnosti smo poenostavili obveščanje. Obveščanje o odsotnosti s pomočjo vprašalnika 1KA je zanesljivo in prijazno do uporabnika. Vsem pooblaščenim omogoča vpogled v oddana obvestila o odsotnosti takrat, ko to potrebujejo. Učitelji dobijo tudi povratno sporočilo s povzetkom podatkov, ki so jih posredovali. Uvedba takšnega načina obveščanja o odsotnosti je olajšala vodenje evidence o prisotnosti delavcev na delu in pripomogla k boljšemu prenosu podatkov, ki so potrebni za organizacijo nadomeščanj v osnovni šoli.

Večina učiteljev je uporabo spletnega obrazca osvojila brez težav in ga redno uporablja. Posamezni starejši učitelji pa še vedno svojo odsotnost najraje sporočajo preko telefona.

### **4. VIRI**

- [1] O 1Ka Splošen opis[. https://www.1ka.si/d/sl/o-1ka/splosen](https://www.1ka.si/d/sl/o-1ka/splosen-opis)[opis.](https://www.1ka.si/d/sl/o-1ka/splosen-opis)
- [2] Zakon o delovnih razmerjih. [http://www.pisrs.si/Pis.web/pregledPredpisa?id=ZAKO5944.](http://www.pisrs.si/Pis.web/pregledPredpisa?id=ZAKO5944)
- [3] Kolektivna pogodba za dejavnost vzgoje in izobraževanja v Republiki Sloveniji. <http://pisrs.si/Pis.web/pregledPredpisa?id=KOLP19>

# **Spletno mesto za učitelje v Office 365** *SharePoint for teachers in Office 365*

Mateja Ivanuša Osnovna šola Kozara Nova Gorica Kidričeva 35 5000 Nova Gorica mateja.ivanusa@os-kozara.si

### **POVZETEK**

Učitelji pri svojem delu v vsakem šolskem letu ustvarijo veliko količino dokumentov. V preteklosti so dokumente prenašali s pomočjo USB ključkov in zunanjih diskov. SharePoint v storitvi Oblak 365 omogoča ustvarjanje javnih in zasebnih spletnih mest s pomočjo katerih lahko učinkovito delimo vsebine med zaposlenimi v šoli, upravljamo z dostopom do posameznih dokumentov, načrtujemo delo s pomočjo koledarja in s pomočjo povezav poenostavimo dostop do drugih spletnih strani in storitev za učitelje.

### **Ključne besede**

SharePoint, Oblak 365, dokumenti v skupni rabi

### **ABSTRACT**

Teachers generate a large number of digital documents each school year. In the past, documents were transferred using USB sticks and external disks. SharePoint in Cloud 365 enables the creation of public and private sites, through which we can efficiently share content among school employees, manage access to individual documents, plan work using a calendar, and facilitate access to other websites and s services for teachers through links.

### **Keywords**

SharePoint, Cloud 365, shared documents

## **1. UVOD**

Informacijsko-komunikacijska tehnologija (v nadaljevanju IKT) je danes prisotna v vseh segmentih posameznikovega življenja. Na Osnovni šoli Kozara Nova Gorica IKT uporabljamo kot didaktični pripomoček, pa tudi pri dejavnostih, ki podpirajo učne procese. Učitelji pri svojem delu v vsakem šolskem letu ustvarijo veliko količino dokumentov, kot so priprave na pouk, delovni listi, različni zapisniki, individualizirani programi, e-gradiva,…, ki jih hranijo v papirni obliki, velika večina pa tudi v elektronski obliki.

V elektronski obliki so običajno dokumenti shranjeni na enem izmed računalnikov. Ker pa učitelji svoje delo opravljajo v različnih učilnicah, kabinetih, zbornici in tudi doma, so v preteklosti dokumente večinoma prenašali na USB ključkih (slika1), naprednejši pa tudi na zunanjem disku, ali so jih imeli shranjene v Google Drive.

Dokumente, ki so bili namenjeni skupni rabi so imeli shranjene v Google Drive ali so si jih izmenjevali po elektronski pošti.

Pri takšnem načinu shranjevanja in prenašanja dokumentov so pogosto naleteli na težavo, ko pri sebi niso imeli prave verzije dokumenta, občasno pa so se USB ključki tudi izgubili ali pa se več ni dalo dostopati do podatkov na njih.

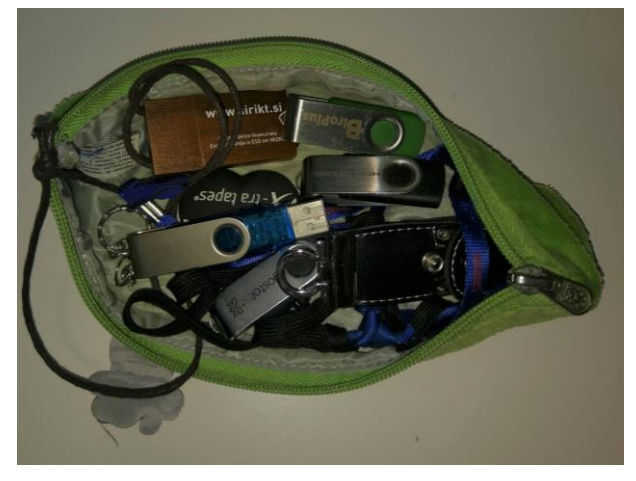

**Slika 1. Zbirka ključkov ene izmed učiteljic**

V šolskem letu 2016 – 2017 smo na šoli pridobili dostop do storitev Oblaka 365 (slika2).

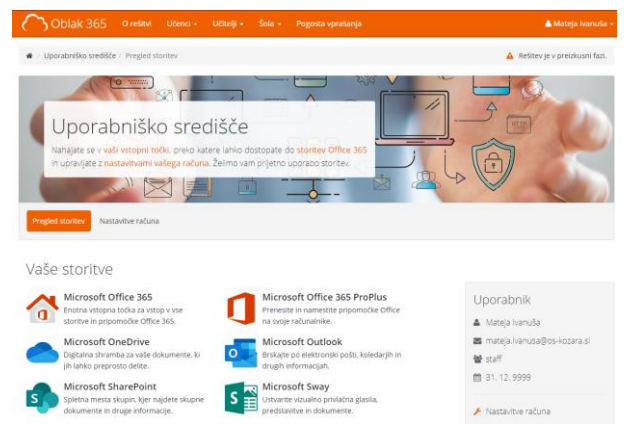

**Slika 2. Uporabniško središče Oblak 365**

Oblak 365 povezuje Arnes AAI s storitvami Microsoft Office 365 [1]. Najprej smo začeli uporabljati storitev Microsoft OneDrive. Učiteljem, ki so jo začeli uporabljati, je zelo poenostavila dostop do dokumentov iz različnih računalnikov, pa tudi souporabo dokumentov, pri katerih sodeluje več učiteljev. Na podlagi dobrih izkušenj smo začeli počasi odkrivati tudi druge storitve Oblaka 365.

## **2. SPLETNO MESTO ZA UČITELJE V OFFICE 365**

Konec šolskega leta 2017/2018 smo na šoli razmišljali o prenovi spletne zbornice. Spletno zbornico smo imeli postavljeno kot eno izmed Arnesovih spletnih učilnic. Pri analizi stanja in potreb smo izvedli anketo med vsemi uporabniki spletne zbornice. Med potrebnimi spremembami so uporabniki izpostavili potrebo po integraciji storitve, ki bo omogočala delitev vsebin med delavci in timsko delo na daljavo. Izpostavili so tudi težavo z razpršenostjo storitev, ki jih uporabljajo in vsaka zahteva svojo prijavo.

Na podlagi teh potreb smo se odločili, da ob prenovljeni spletni zbornici nastavimo tudi šolsko spletno mesto za učitelje v SharePoint Online, ki je del Office 365 in tako učiteljem in ostalim strokovnim delavcem omogočimo sodoben način timskega dela in poenostavimo delitev vsebin.

SharePoint Online je storitev v oblaku, ki omogoča ustvarjanje spletnih mest za skupno rabo dokumentov in informacij s sodelavci [2]. Do storitve lahko dostopamo preko portala Moj Arnes z AII prijavo.

V SharePoint Online lahko ustvarimo javna ali zasebna mesta. Do javnega mesta lahko dostopajo vsi zaposleni v organizaciji. Do zasebnega mesta pa samo vpisani člani.

### **2.1 Vsebina spletnega mesta za učitelje**

Spletno mesto za učitelje je nastavljeno kot javno mesto za učitelje do katerega lahko dostopajo vsi strokovni delavci šole.

| PREBRSKA) STRAVI                  |                                                                    |                               |                          |                                                                                   |                    |                                                                       |                   |                          |                                                                         |          |                                        | C SOPARABA Y SECITE / USED |       |      |
|-----------------------------------|--------------------------------------------------------------------|-------------------------------|--------------------------|-----------------------------------------------------------------------------------|--------------------|-----------------------------------------------------------------------|-------------------|--------------------------|-------------------------------------------------------------------------|----------|----------------------------------------|----------------------------|-------|------|
|                                   | Osnovna Šela Kuzara Nova Gorica<br>Osnovna Šola Kozara Nova Gorica |                               | PP VIT                   | L in II, triacta                                                                  | ARCPC.             |                                                                       | / URLSING POVIZAJ |                          |                                                                         |          | <b>Dealers</b> harm meeting            |                            |       | $-2$ |
| Domino.                           |                                                                    |                               |                          |                                                                                   |                    |                                                                       |                   |                          |                                                                         |          |                                        |                            |       |      |
| Point                             |                                                                    |                               |                          |                                                                                   |                    |                                                                       |                   | Spletna zbornica 2018/19 |                                                                         |          |                                        |                            |       |      |
| Splatna zbornica                  |                                                                    |                               |                          |                                                                                   |                    |                                                                       |                   |                          |                                                                         |          |                                        |                            |       |      |
| editetent<br>Koledar OŠ Kozara NG |                                                                    |                               |                          |                                                                                   |                    |                                                                       | Dokumenti (2)     |                          |                                                                         |          |                                        |                            |       |      |
| BeleSca                           |                                                                    | $\rightarrow$ september 2018  |                          |                                                                                   |                    |                                                                       |                   | (F) Novo                 | + Preneci                                                               |          | Sinhveniziral                          | C Shupta ratui             | Mid M |      |
| Cinksinwich:                      |                                                                    |                               |                          |                                                                                   |                    |                                                                       |                   | n<br>¥.                  | ing                                                                     |          | Spiemeriano                            | Igreeant:                  |       |      |
| Sporočanje odsotnosti z<br>dela   | 27                                                                 | PONEDELIN' TORES<br>$^{21}$   | SEEDA<br>$\overline{29}$ | <b>ČETRTEK</b><br>bó.                                                             | <b>PETER</b><br>31 | <b>SOBOTA</b>                                                         | NEDEL IA          |                          | Dekumenti:<br>lose                                                      | $\cdots$ | 3. 6/8                                 | Mateia Ivanuša             |       |      |
| Strani                            | $00 - 1120$                                                        |                               | tor.                     | <b>13 900 PEE</b>                                                                 |                    |                                                                       |                   |                          | Chranti                                                                 | 1.11     | $3.80\%$                               | Nateja (vanuša             |       |      |
| PP V/Z                            | eclepo@a                                                           |                               | nkovni                   | 11:00 A                                                                           |                    |                                                                       |                   |                          | Churchis ra                                                             |          | -- 11. september                       | Nateja Ivanoša             |       |      |
| <b>Poedirymo</b>                  |                                                                    |                               | s                        | ĸ                                                                                 |                    | b                                                                     | $\circ$           |                          | učence                                                                  |          |                                        |                            |       |      |
| Koledar strokovnih<br>skupin      | $00 - 1200$                                                        | 7:50 OH<br>dan peuki p.00 teh |                          |                                                                                   |                    |                                                                       |                   |                          | Steckowni tim                                                           |          | *** 29. avgust                         | Biliana Petrovic           |       |      |
| Koledar OS Kozara NG              |                                                                    |                               |                          |                                                                                   |                    |                                                                       |                   |                          | Valhilla in a<br>roditeliske                                            |          | 27. avoust                             | <b>D</b> Bilana Petrović   |       |      |
| Viebine medal                     | 10                                                                 | 71                            | 22                       | 13                                                                                | 14                 | 15                                                                    | 16                |                          | sezznice                                                                |          |                                        |                            |       |      |
| Wila stopnia                      | <b>CO Sperimi</b><br><b>FOR SERVIT</b>                             | $1620 - 1$<br>Aktrické        |                          |                                                                                   |                    | 800 Zobni 7:50 - 10d 7:50 Deli<br><b>TERD alma Naravordo Reco Nav</b> |                   |                          | Zakonodaja                                                              | $\sim$   | 2, 346                                 | Mateia Ivanuta             |       |      |
| Koš                               |                                                                    |                               |                          |                                                                                   |                    |                                                                       |                   | ď                        | Vageino-                                                                | $\sim$   | Pred neka sekundami [1] Mateia Ivanuša |                            |       |      |
| / UREJANIE POVEZIN                | 17                                                                 | 38                            | 19<br>Arive PEL          | 30 <sub>o</sub><br>200 - 103 10:00 Pray 8:00 KD<br>14:30 Akte 9:30 Per<br>5.30 Pe | 21                 | 22                                                                    | 21                |                          | innbratevalna<br>deiavnosti s<br>področja<br>hrane in<br>prehranjevanja |          |                                        |                            |       |      |
|                                   | 24                                                                 | 25                            | 26                       | 27                                                                                | 28                 | 29                                                                    | 30                |                          |                                                                         |          | Povlecite datoteko za prenos sem       |                            |       |      |

**Slika 3. Spletno mesto v začetku šolskega leta 2018/19**

V spletno mesto lahko vgradimo različne spletne gradnike in povezave. Naše spletno mesto (slika 3) sestavljajo posamezni gradniki, ki so del programa in spletne povezave, do storitev, ki jih učitelji najpogosteje uporabljajo.

### *2.1.1 Koledar*

Koledar je spletni gradnik, ki omogoča vpisovanje različnih dogodkov. Vsi vpisani dogodki so vidni vsem zaposlenim. Posameznemu dogodku lahko priložimo tudi datoteko, npr. z vabilom. Če želimo si lahko nastavimo opozorilo, ki ga prejmemo na svoj spletni naslov, ko se vpiše nov dogodek, ali si koledar povežemo s svojim Outlook koledarjem.

### *2.1.2 Dokumenti*

Dokumenti so spletni gradnik, ki nam omogoča oblikovanje knjižnice dokumentov v skupni rabi. Datoteke lahko urejamo v mape. Naložimo lahko različne vrste dokumentov in nadziramo kdo lahko do njih dostopa ali jih ureja. Dokumente lahko urejajmo v spletnem načinu ali jih odpremo v namizni aplikaciji.

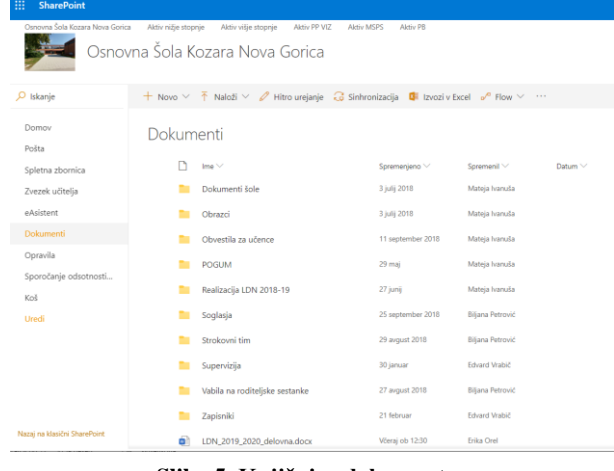

**Slika 5. Knjižnica dokumentov**

Gradnik je uporaben predvsem za tiste dokumente, ki morajo biti na razpolago vsem zaposlenim, bodisi za branje ali za urejanje.

### *2.1.3 Ostali gradniki*

SharePoint omogoča vgradnjo številih gradnikov (slika 6) kot so obrazci, spletni dnevniki in drugi, ki pa jih mi v tem trenutku ne uporabljamo.

| ▦<br>Video- in zvočni Office 365<br>Tabela<br>Slike                                                                                                    | €<br>Vo                                                                                                    |                                    |                                  |                                                |
|----------------------------------------------------------------------------------------------------|----------------------------------------------------------------------------------------------------|------------------------------------|----------------------------------|------------------------------------------------|
|                                                                                                    |                                                                                                    |                                    | $<$ />                           |                                                |
| posnetki »<br>×<br>$\mathbf{r}$                                                                                                    | Povezava Prenesi datoteko v<br>strežnik<br>Video                                                                                                    | Spletni<br>Del<br>programa gradnik | Vdelai<br>kodo                   |                                                |
| Tabele<br>Mediji                                                                                                    | Povezave                                                                                                    | Deli                               | Vdelai                           |                                                |
| Kategorije                                                                                                    | Gradniki                                                                                                    |                                    |                                  | O gradniku                                     |
| Kompleti dokumentov<br><b>Obrazci</b><br>Paket posodobitev vsebine<br>Poslovni podatki<br>Predstavnost in vsebina<br><b>Skupnost</b><br>Spletni dnevnik<br>$\,$<br>$\overline{a}$<br>Prenesi spletni gradnik - | <b>aPregledovalnik slik</b><br>Pregledovalnik strani<br>Spletni gradnik diaprojekcije knji<br>Spletni gradnik Silverlight<br>Spletni gradnik za predstavnost<br><b>Cal</b> Urejevalnik skriptov<br><b>a</b> Urejevalnik vsebine |                                    | Začnite s svojim spletnim mestom | Pregledovalnik slik<br>Prikaže določeno sliko. |

**Slika 6. spletni gradniki v SharePoint-u**

### *2.1.4 Spletne povezave*

Na spletno mesto lahko namestimo različne povezave. Na našem spletnem mestu so povezave nameščene zaradi želje po enostavnejšem dostopu do različnih storitev izven SharePointa.

Nameščene povezave omogočajo hiter dostop do različnih aplikacij v Office 365, drugih Share point-ov ter spletnih mest in storitev izven Office 365.

### *2.1.4.1 Povezave do drugih spletnih mest*

Na spletnem mestu OŠ Kozara smo, z nameščanjem povezav na spletno mesto, povezali spletna mesta različnih aktivov. Šolsko spletno mesto služi kot vstopna točka za spletna mesta aktivov, ki so nastavljena tako, da lahko do njih dostopajo samo člani aktiva. Za vsebino spletnih mest aktivov skrbijo člani aktiva. Slika 7 prikazuje spletno mesto enega izmed aktivov. Običajno so tukaj nameščeni dokumenti, ki jih člani potrebujejo pri svojem delu: zapisniki aktivov, seznami učencev, delovni dokumenti, ki jih člani soustvarjajo, pa tudi interne zbirke nalog in delovnih listov.

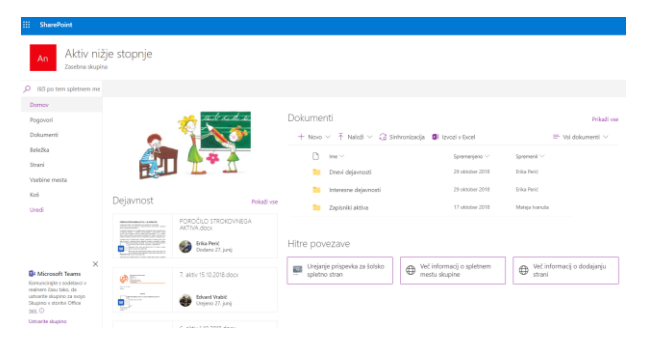

**Slika 7. Spletno mesto enega izmed aktivov**

### *2.1.4.2 Povezave do drugih storitev Office 365*

Na spletno mesto smo namestili tudi povezave do različnih storitev Office 365 in tako učiteljem olajšali dostop do njih. Na tak način smo z spletnim mestom povezali:

- zvezek učitelja, ki je narejen z aplikacijo Staff Notebook in
- pošto Outlook Online.

### *2.1.4.3 Povezave do storitev in spletnih strani izven Office 365*

Zaradi lažjega dostopa smo na spletno mesto namestili tudi povezave do spletnih strani in storitev izven Office 365.

Preko teh povezav lahko učitelji dostopajo od:

- eAsistenta,
- obrazca za sporočanje odsotnosti (1KA),
- spletne zbornice (Moodle),
- KATIS, …

### **2.2 Prednosti uporabe spletnega mesta**

Prednost spletnega mesta je, da lahko učitelji iz enega mesta dostopajo do večine storitev, ki jih pri svojem delu uporabljajo. Še vedno pa jih moti zapletenost prijave, ko morajo včasih večkrat vnesti svoje uporabniško ime in geslo.

Do vsebin spletnega mesta lahko dostopamo tudi s telefona. Kjer lahko dokumente, ki so v skupni rabi tudi urejamo in sledimo objavam novic ter novim dogodkom v koledarju.

Share point omogoča preprosto upravljanje dokumentov in dodeljevanje pravic za urejanje. Pri soustvarjanju dokumentov, ki so nameščeni v knjižnici dokumentov sodelujejo vsi učitelji. Na tak način smo v zadnjem šolskem letu pripravili večino dokumentov s področja načrtovanja in evalvacije dela šole (letni delovni načrt, različna poročila).

## **3. ZAKLJUČEK**

Informatizacija ustanov je eden izmed ciljev Strateške usmeritve nadaljnjega uvajanja IKT v slovenske VIZ [3], ki podpira uporabo oblačnih storitev tudi pri načrtovanju, vodenju in evalvaciji dela v šoli.

Šolsko spletno mesto je oblačna storitev, ki vsem delavcem šole omogoča preprost dostop do skupnih dokumentov in njihovo soustvarjanje, vodstvu šole pa tudi pregled dela učiteljev po aktivih.

V tem šolskem letu načrtujemo posodobitev izgleda spletnega mesta (slika 8) in dodajanje novih podstrani glede na potrebe kolektiva.

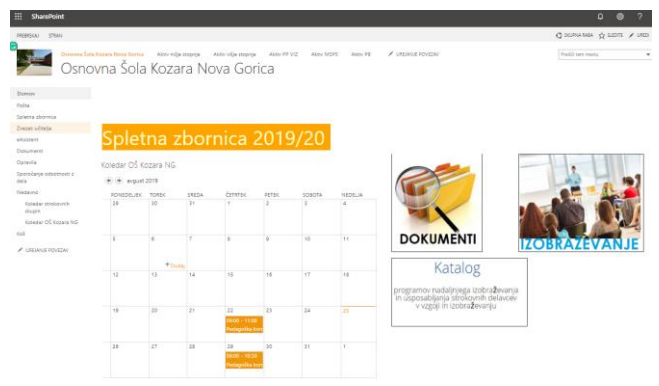

**Slika 8. Šolsko spletno mesto avgusta 2019**

### **4. VIRI**

- [1] Oblak 365. DOI =  $\frac{https://o365.arnes.si/}{$  $\frac{https://o365.arnes.si/}{$  $\frac{https://o365.arnes.si/}{$
- [2] Kaj je SharePoint? DOI = [https://support.office.com/sl](https://support.office.com/sl-si/article/kaj-je-sharepoint-97b915e6-651b-43b2-827d-fb25777f446f)[si/article/kaj-je-sharepoint-97b915e6-651b-43b2-827d](https://support.office.com/sl-si/article/kaj-je-sharepoint-97b915e6-651b-43b2-827d-fb25777f446f)[fb25777f446f](https://support.office.com/sl-si/article/kaj-je-sharepoint-97b915e6-651b-43b2-827d-fb25777f446f)
- [3] Strateške usmeritve nadaljnjega uvajanja IKT v slovenske VIZ do leta 2020. 2016. Ministrstvo za izobraževanje in znanost Republike Slovenije. DOI = [http://mizs.arhiv](http://mizs.arhiv-spletisc.gov.si/fileadmin/mizs.gov.si/pageuploads/StrateskeUsmeritveNadaljnjegaUvajanjaIKT1_2016.pdf)[spletisc.gov.si/fileadmin/mizs.gov.si/pageuploads/StrateskeU](http://mizs.arhiv-spletisc.gov.si/fileadmin/mizs.gov.si/pageuploads/StrateskeUsmeritveNadaljnjegaUvajanjaIKT1_2016.pdf) [smeritveNadaljnjegaUvajanjaIKT1\\_2016.pdf](http://mizs.arhiv-spletisc.gov.si/fileadmin/mizs.gov.si/pageuploads/StrateskeUsmeritveNadaljnjegaUvajanjaIKT1_2016.pdf)

# **Kodiranje za mlajše učence** *Coding for young pupils*

Anja Janežič Osnovna šola Martina Krpana Gašperšičeva ulica 10 1000 Ljubljana anja.janezic87@gmail.com

### **POVZETEK**

Računalniško razmišljanje je poleg osnovnih spretnosti branja, pisanja in računanja ena ključnih spretnosti, ki jih morajo v okviru izobraževanja pridobiti učenci 21. stoletja. Urjenje računalniškega mišljenja namreč pripomore k razvoju strategij za reševanje problemov. Učenci se ga najbolj učinkovito učijo pri pouku računalništva, natančneje pri kodiranju in programiranju. Čeprav je informacijska in digitalna pismenost navedena med splošnimi cilji učnih načrtov v slovenski osnovni šoli, pa se razvoj računalniškega mišljenja v prvem triletju ne odvija sistematično, pač pa je prepuščen iznajdljivosti učitelja, ki ga v učni proces vpeljuje v okviru medpredmetnih povezav, morebiti celo v obliki interesnih dejavnosti. V uvodnem delu prispevka so predstavljeni različni vidiki računalniškega razmišljanja, predstavljene tri teze, ki govorijo v prid sistematičnemu razvijanju računalniškega mišljenja pri učencih, predstavljen pojem kodiranja, različni načini kodiranja glede na vrsto podatkov, ter predstavljeni štirje primeri vpeljave računalniškega razmišljanja v učni proces. V dveh navedenih primerih gre za razvoj računalniškega razmišljanja brez uporabe računalnika, v dveh pa za predstavitev aplikacije, ki učitelju služi kot pripomoček pri vpeljavi kodiranja s pomočjo računalnika.

### **Ključne besede**

Računalniško razmišljanje, kodiranje, IKT

### **ABSTRACT**

In addition to basic reading, writing and numeracy skills, computational thinking is one of the key skills that 21st century pupils need to acquire in their education. Computational thinking helps pupils to develop problem-solving strategies. They learn it most effectively in computer science classes, specifically in coding and programming. Information and digital literacy is among the general aims of the curricula in Slovenian elementary school. But despite this fact the development of computer thinking in the first three years of education is not systematic, but is left to the ingenuity of the teacher, who introduces it into the learning process in the context of cross-curricular connections, possibly even in form of after school activities. In introduction the paper presents different aspects of computational thinking, present theories that speak in favor of systematically developing computational thinking in students, introduces the notion of coding, different ways of coding according to data type, and presents four examples of the introduction of computational thinking into the learning process. Two of them develop computational thinking without the use of a computer and two if them with the use of computer. All of them serve as a good tool for the teacher to introduce coding to young pupils.

### **Keywords**

Computational reasoning, coding, ICT

### **1. UVOD**

Življenje v sodobni družbi je zelo dinamično, spremenljivo, vsak dan je pred posameznika postavljena vrsta novih izzivov. Zato je zelo pomembno, da je poučevanje zasnovano na način, ki posamezniku omogoča razvoj strategij s pomočjo katerih bo v spremenljivih družbenih okoliščinah lahko samostojno deloval.

V slovenskih šolah še vedno prevladuje frontalni pouk [13]. Znanje pridobljeno na podlagi frontalno zasnovanega pouka je kratkotrajno, njegova uporabnost pa je zelo majhna. V skladu s smernicami sodobno zasnovanega pouka so učitelji v poučevanje pričeli vse bolj in bolj uvajati model problemsko zasnovanega pouka, saj le-ta učencem omogoča, da razvijajo znanje, ki je povezano z življenjskimi situacijami. Raziskave kažejo, da učenci, ki so bili deležni problemsko zasnovanega pouka razvijejo več konceptualnih znanj v primerjavi z vrstniki, ki so znanje pridobivali s tradicionalnim modelom poučevanja. Še več, ugotovljeno je bilo, da so učenci, ki so imeli priložnost problematizirati učne postopke osvojili enako mero proceduralnih znanj kot njihovi vrstniki, ki so bili deležni pouka s tradicionalnimi učnimi metodami [13].

Problemski pouk je način poučevanja in učenja, pri katerem učenec samostojno oziroma v skupini, z večjo ali manjšo pomočjo učitelja sam išče pot od problemske situacije, do njene rešitve. Pri tem je pot pomembna v enaki meri, kot rezultat, saj je novo znanje pridobljeno s pomočjo lastne miselne aktivnosti, po lastnih spoznavnih strukturah in sposobnostih [13].

Ker je temeljni cilj sodobne vzgoje in izobraževanja oblikovanje samostojnega, razmišljujočega in odgovornega posameznika, ki se opira na kakovostno pridobljeno znanje ter socialne in druge spretnosti je šolsko delo po mnenju Kreka [11] potrebno zasnovati tako, da bo znanje, ki ga učenci usvojijo trajno in prenosljivo v različne življenjske situacije.

Način razmišljanja, ki učiteljem omogoča zasnovanje pouka po metodi problemskega pouka je razvoj računalniškega razmišljanja.

## **2. RAČUNALNIŠKO RAZMIŠLJANJE**

Izraz računalniško razmišljanje je leta 1996 prvi uporabil Saymour Papert. Iz poročila strokovne delovne skupine za analizo prisotnosti vsebin računalništva in informatike v programih osnovnih in srednjih šol ter za pripravo študije o možnih spremembah (RINOS) iz leta 2018 je razvidna naslednja definicija računalniškega razmišljanja:

Računalniško razmišljanje se nanaša na miselne procese, ki sodelujejo pri opredeljevanju problema in izražanju njegove rešitve na način, da lahko rešitev predstavimo računalniško. Rešitev je lahko izvedena preko človeka ali računalnika ali v večini primerov v kombinaciji človeka in računalnika. Pri tem iščemo rešitev za odprte probleme tako, da sledimo nizu dobro opredeljenih korakov, ki vključujejo koncepte, ključne za področje računalništva (npr. iteracija, abstrakcija, avtomatizacija). [2]

Računalniško razmišljanje prispeva k razvoju metakognitivnih sposobnosti in boljšemu reševanju problemov na sploh [2]. To je razlog, da se poleg uporabnosti v računalništvu, uporabnost računalniškega razmišljanja vse bolj nakazuje tudi v drugih disciplinah in profesijah zunaj znanosti in inženiringa. Za primere lahko navedemo področja aktivnega učenja, ki jih razvijamo z računalniškim razmišljanjem. To so medicina, arheologija, ekonomija, finance, novinarstvo, pravo, družboslovje in humanistika. Vsebujejo namreč reševanje problemov, oblikovanje sistemov in razumevanje človeškega obnašanja, ki je prikazan na konceptu računalništva. [14]

Selby in Woollard sta definirala pet ključnih konceptov računalniškega razmišljanja [12]. To so:

- algoritmično razmišljanje način pridobivanja rešitve po jasno definiranih in dobro utemeljenih korakih. Po njem učenci razvijejo niz navodil in pravil, ki jih z doslednim upoštevanjem pripeljejo do rešitve problema. [12]
- evalvacija proces preverjanja, s katerim ugotavljamo, ali je rešitev algoritma primerna za določen namen in s katerim ocenjujemo različne lastnosti algoritmov. Gre za ugotavljanje, ali algoritmi delujejo, so učinkoviti, dovolj hitri, enostavni za uporabo in ali nudijo ustrezno izkušnjo. V procesu evalvacije lahko tudi preverimo, ali je mogoče rešitev še na kakšen način nadgraditi. [12]
- dekompozicija razstavljanje problemov, algoritmov, procesov in sistemov v manjše, enostavnejše enote, ki jih lahko lažje urejamo in posledično lažje razumemo. Dekompozicija pripomore k lažjemu reševanju problemov, saj so enote proučevane in rešene posamično. [12]
- abstrakcija način poenostavljanja problemov, kjer je ključno odstranjevanje lastnosti, za katere menimo, da so pri reševanju določenega problema nepomembne. Z izločanjem odvečnih lastnosti postopoma sestavimo sliko problema, ki ga želimo rešiti. S procesom izločanja dobimo splošno predstavitev problema, oziroma model. Z njegovo izgradnjo lahko rešujemo problem v procesu abstrakcije. [12]
- (5) generalizacija je način reševanja problemov na podlagi prejšnjih rešitev. Algoritem, ki reši specifičen problem, priredimo tako, da je uporaben za vse podobne probleme. [12]

Nekatere bistvene značilnosti računalniškega razmišljanja so [12]:

- Računalništvo ni samo programiranje, saj zahteva razmišljanje na več nivojih abstrakcije. Poleg programiranja zajema tudi razvijanje konceptov.
- Računalniško razmišljanje je način, kako rešujejo probleme ljudje in ne računalniki. Z računalniškimi pripomočki in svojim umom ljudje lahko rešujemo težave, ki jih pred obstojem računalnikov nismo mogli.
- Računalništvo samo po sebi izhaja iz matematičnega in inženirskega razmišljanja. Omejitve računalniških naprav prisilijo znanstvenika, da razmišlja računalniško in ne le matematično. Računalničar se poslužuje inženirskega razmišljanja pri gradnji navideznih sistemov.
- Programska in strojna oprema nista produkta računalniškega razmišljanja, temveč so računalniški koncepti tisti, ki so del našega vsakdanjega življenja ter komunikacije in s katerimi rešujemo probleme.
- Je temeljna veščina, nekaj kar mora vsak človek obvladovati, da lahko funkcionira v modernem svetu.
- Računalniško razmišljanje bo postalo del vsakdanjika.

### **3. KODIRANJE**

Do leta 2020, naj bi v Evropski uniji potrebovali več kot 800 000 strokovnjakov s področja računalništva. Veliko vzgojiteljev, staršev, ekonomistov in politikov se je začelo zavedati, da morajo učenci usvojiti nekaj osnovnih računalniških veščin in veščin kodiranja [1].

Kodiranje je veščina, ki jo bodo zahtevala vsa najboljša delovna mesta 21. stoletja. V vsakdanjem življenju uporabljamo veliko kod, zato je zelo pomembno, da že mlajšim učencem ponudimo možnost za razvoj veščine. Koda ni rezervirana samo za računalničarje, saj se osnov programiranja lahko nauči vsak [4].

Različne Evropske države v šolske učne načrte vključuje sistematično poučevanje vsebin kodiranja, pri tem pa sledijo različnim ciljem. Med njimi so razvijanje veščin logičnega razmišljanja, veščin reševanja problemov, razvoj ključnih kompetenc, veščin kodiranja, želja po spodbujanju zanimanja za računalniške znanosti, spodbujati zaposljivost v računalniškem sektorju … Pri tem je zanimivo, da v večini primerov sistematično uvajajo vsebine kodiranja v drugo stopnjo izobraževanja, vse bolj pa se navedene vsebine vključuje tudi v osnovnošolsko izobraževanje [1].

V slovenskih osnovnih šolah se od šolskega leta 2014/2015 dalje vsebine računalništva sistematično poučujejo v drugi triadi osnovne šole in sicer v obliki neobveznega izbirnega predmeta računalništvo. Pri tem je pomembno poudariti, da sistematičnega poučevanja računalniškega razmišljanja ni, kljub temu da mu raziskovalci pripisujejo enak pomen kot ostalim pismenostim, torej pisanju, branju, računanju, ki jih pridobivajo v prvi triadi osnovne šole.

Poznavanje veščin kodiranja pri posamezniku namreč razvija akademske spretnosti, gradi vztrajnost, sposobnost organizacije. Pri matematiki kodiranje otrokom pomaga pri vizualizaciji abstraktnih konceptov, omogoča uporabo matematike v realnih situacijah in matematiko naredi zabavno in kreativno. Znanje kodiranja pozitivno vpliva na področje jezika, saj učenci, ki kodirajo, razumejo vrednost zgoščenosti in načrtovanja, kar ima za posledico boljše pisanje. Kodiranje pri učencih spodbuja ustvarjalnost, saj se učijo s pomočjo poskusov in napak. Kodiranje spodbuja učenčevo organiziranost in osredotočenost na delo, samozavest. Učenci se s kodiranjem učijo logične komunikacije, kar krepi tako njihove verbalne kot pisne veščine. Učenje kodiranja namreč pomeni učenje novega jezika. [15].

### **3.1 Zapis podatkov v računalnik**

Z namenom, da bi informacije (števila, znake, slike, zvok, video …) predstavili na čim bolj enostaven način uporabljamo pravila za zapis podatkov s katerimi predstavimo informacijo. To so kodna pravila oziroma koda. Kodiranje je zapis podatka z enim ali več dogovorjenimi znaki (črke, številke, zvok, video) po dogovorjenih pravilih. V računalniku so zapisani različni podatki. To so števila, znaki (male in velike črke, matematični in slovnični znaki) slike, zvok in video. Vsi podatki v računalniku so izraženi s številkami. Zato je potrebno vse druge vrste podatkov pred obdelavo v računalniku pretvoriti v števila, nato pa jih zapisati v določenem številskem sistemu. [5]

### *3.1.1 Kodiranje števil*

Števila predstavljamo v računalniku samo s kombinacijo dveh znakov (0 in 1). Vendar pa jih tako kot pri uporabi brez računalnika tudi pri računanju z računalnikom lahko zapišemo na več načinov. Pri obdelavi z računalniki se uporabljajo dvojiški ali binarni številski sistem z osnovo 2, osmiški ali oktalni številski sistem z osnovo 8, desetiški z osnovo 10 in šestnajstiški ali heksadecimalni z osnovo 16. Za ločevanje med zapisom števila v dvojiškem ali osmiškem številskem sistemu uporabljamo podpisan zapis osnove, npr. 1011<sup>2</sup> (dvojiško). [6]

### *3.1.2 Kodiranje znakov*

Znaki so črke (male in velike), matematični in slovnični znaki, ki so v računalniku predstavljeni z nizom ničel in enic. Vsakemu znaku ustreza točno določena kombinacija bitov [7].

### *3.1.3 Kodiranje slik*

Informacijo lahko predstavimo s točkami, črtami, barvnimi ploskvami in drugimi likovnimi elementi. Za računalnik je grafika (slika) iz pik. Vse črte, barvne ploskve, prelivi, svetlobe in sence, ki jih računalnik izriše na zaslon so rezultat matematičnega računanja z biti.

Slike so lahko predstavljene kot bitne ali točkovne slike, vektorske ali predmetne slike (z opisom).

Bitna slika je sestavljena iz posameznih pik ali pikslov, ki so urejeni v vrstice in stolpce (matrika). Vsak piksel žari na zaslonu v določeni barvi. Če je slika črno-bela potrebujemo za kodiranje barve piksel en bit. Piksel žari belo (1) ali pa je črn (0). Shraniti je potrebno podatek o barvi vsake pike. Z enim bitom lahko definiramo dve barvi. Če za vsako piko uporabimo 4 pike lahko opišemo 16 različnih barv. Kadar govorimo o »milijonih« barv (true colour), opisujemo pike s 24 biti.

Barvna globina opisuje maksimalno število barv, ki jih lahko neka slika vsebuje. Višja kot je barvna globina, več barv bo slika vsebovala.Gostejša kot je mreža, lepša bo slika, posledično pa bo datoteka zaradi svoje velikosti zavzela več prostora, saj je potrebno opisati več kvadratkov. Velikost datoteke se veča tudi z večanjem števila barv, ki jih lahko prikazujemo.

Če je ena od prednosti bitne slike enostavno tiskanje, saj računalnik zmore enostavno sporočati tiskalniku, kako naj natisne posamezne točke je ena od pomanjkljivosti ta, da se pri povečevanju točke večajo v kvadratke, žagaste in ostre robove. Kakovost slike se s transformacijo slabša.

Vektorska slika je slika, prikazana z geometrijskimi liki (krivulje, mnogokotniki, črte, krog). Kvadrat je opisan s površino, ki jo zavzema, dolžino in debelino črte. Rečemo lahko, da je slika opisana z nizom matematičnih enačb. Ena od prednosti vektorske slike je ta, da jih lahko transformiramo (povečujemo in raztegujemo) brez popačenja robov. Kot eno od slabosti vektorske slike pa lahko navedemo dejstvo, da je videz vektorske slike zaradi matematičnega zapisa manj naraven. [8]

### *3.1.4 Kodiranje zvoka*

Zvok je predstavljen z zaporedjem vrednosti zvočnega signala, vzorčenega v različnih časovnih trenutkih. Za dobro kvaliteto zvoka je potrebno za vsako sekundo zvoka imeti vsaj 44100 vrednosti zvočnega signala, vzorčenih v enakomernih časovnih intervalih. Ta številka izhaja iz lastnosti človeškega sluha. Za predstavitev vrednosti zvočnega signala je navadno dovolj 16 bitov. To omogoča predstavitev 65536 različnih vrednosti kar zagotavlja kvaliteten zvok. [9]

### *3.1.5 Kodiranje videa*

Že datoteke s slikami so v primerjavi s tekstovnimi datotekami velike, pri videu pa se mora na zaslonu zvrstiti več slik v sekundi, zato so datoteke ogromne. Za kvaliteten posnetek potrebujemo vsaj 25 slik na sekundo, kar zahteva precejšnjo količino pomnilnika. To je razlog, zaradi katerega so slike videa običajno velike le četrtino, ali pa šestnajstino, lahko še manjši delež zaslona. Razvili so različne algoritme, ki video posnetek pred shranjevanjem na disk stisnejo (KOmpresirajo), ob predvajanju pa raztegnejo na prvotno velikost (DEKompresirajo). Proces na kratko imenujemo KODEK. Kodek je algoritem za kodiranje in dekodiranje analognih signalov v digitalno obliko in nasprotno. [10]

Zaradi vseh prednosti, ki jih ima razvoj računalniškega razmišljanja in usvojitev veščin kodiranja za posameznika v nadaljevanju predstavljamo nekaj dejavnosti, s pomočjo katerih lahko učitelj pri učencih spodbuja računalniško razmišljanje in veščine kodiranja.

### **4. PREDSTAVITEV DEJAVNOSTI**

V šolskem letu 2018-2019 smo v okviru interesne dejavnosti Miselni orehi na Osnovni šoli Martina Krpana izvedli nekaj dejavnosti, ki pri učencih razvijajo logično razmišljanje in jim pomagajo pri razvoju veščin kodiranja. Interesno dejavnost obiskujejo učenci 1., 2. in 3. razreda, stari od 6 do 9 let.

### **Računalništvo brez računalnika: Sledenje navodilom za ustvarjanje slike in oblikovanje lastnih navodil.**

Učenci prejmejo prazno mrežo. Na vodoravni osi so zapisane številke, na navpični pa črke. Na podlagi učiteljevih navodil učenci z barvicami barvajo določeno število kvadratkov v posamezni vrsti (slika 1). Ko zaključimo z navodili ugotovijo, da so v mreži vsi dobili enako sliko hiše z drevesom. Na ta način učenci usvojijo enega od konceptov v računalništvu, to je, da na podlagi enakih programov, ki jih zapiše programer (ukazov s strani učitelja) različni računalniki lahko zadano nalogo rešijo na enak način.

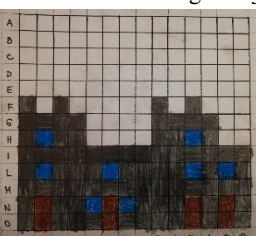

**Slika 1: Grad - izpolnjevanje mreže po navodilih učitelja.**

V nadaljevanju aktivnosti pa so učenci tisti, ki zapišejo navodilo za izpolnjevanje mreže (slika 2). Navodila si nato izmenjajo s sošolcem (slika 3). Pri tem je zanimivo, da učenci za zapis navodil uporabljajo različne načine (sliki 2 in 4), ter da so nastali izdelki kreativni (sliki 5 in 6), ter da so za delo zelo motivirani.

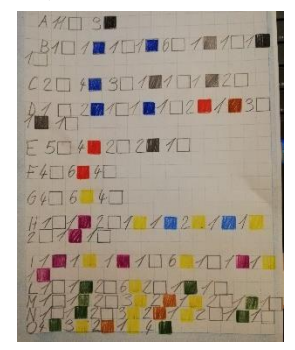

**Slika 2: Oblikovanje navodila s strani učenke.**

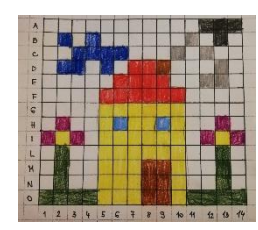

**Slika 3: Slika, ki je nastala na podlagi navodil, oblikovanih s strani učenke.**

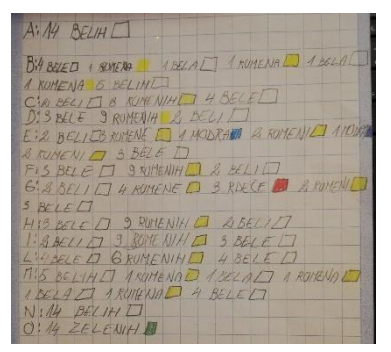

**Slika 4: Različni načini zapisa navodil**

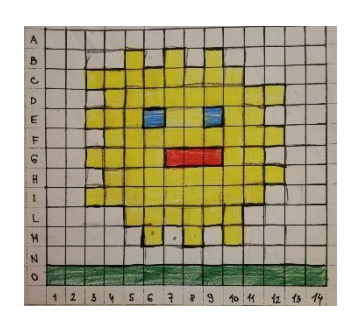

**Slika 5: Izdelki so kreativni**

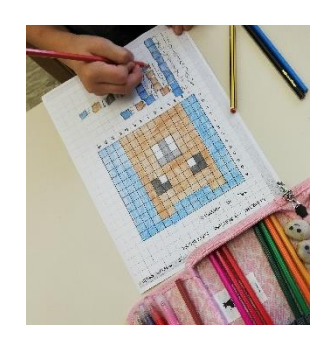

**Slika 6: Učenci so za delo zelo motivirani.**

### **Računalništvo brez računalnika: Dvojiški številski sistem – ustvarjanje bitnih slik**

Učenci v uvodnem delu ure pridobijo znanje o tem, kaj je koda. Učencem v nadaljevanju ob pomoči drsnic (slika 7) razložimo pojme dvojiška koda, bit, bitna slika, piksel.

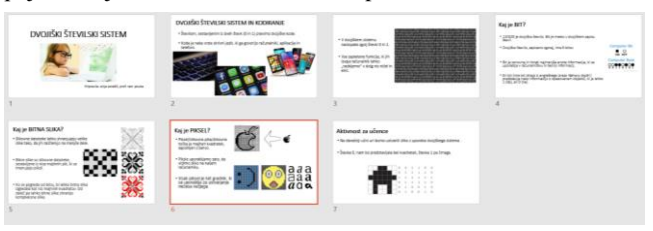

**Slika 7: Drsnice, uporabljene v uvodnem delu učne ure**

V nadaljevanju učne ure učencem razdelimo učne liste (slika 8), s pomočjo katerih učenci najprej bitne slike pretvarjajo v dvojiški sistem, ter zapis v dvojiškem sistemu pretvorijo v bitno sliko, na koncu pa sami ustvarjajo bitne slike in jih preoblikujejo v dvojiški zapis (slika 9).

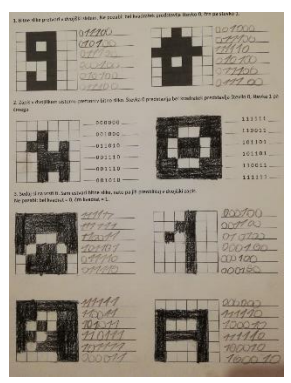

**Slika 8: Izpolnjen delovni list.**

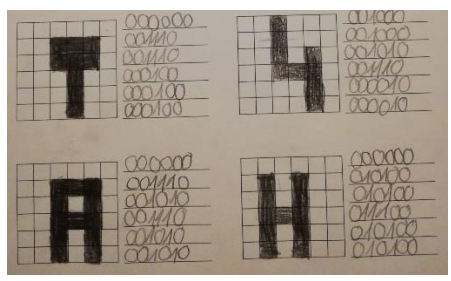

**Slika 9: Učenci samostojno ustvarjajo bitne slike in jih pretvarjajo v dvojiški zapis.**

### **Kodiranje z uporabo računalnika: Pretvarjanje med desetiškim in dvojiškim številskim sistemom.**

V dvojiškem številskem sistemu pa ne kodiramo zgolj slik, pač pa tudi številke. V vsakdanjem življenju najpogosteje uporabljamo desetiški številski sistem. Ker se pri obdelavi podatkov z računalnikom med drugim uporablja tudi dvojiški številski sistem smo učencem najprej brez uporabe računalnika pojasnili, kako določeno desetiško število zapisati v dvojiškem. Ker v dvojiškem številskem sistemu uporabljamo zgolj potence števila 2, smo na tablo zapisali števila: 32, 16, 8, 4, 2 in 1. Nadnje pa smo zapisali števko 0 ali 1, odvisno od tega, ali je bila določena potenca števila dve uporabljena ali ne. Ko smo ugotovili, da učenci razumejo pretvorbo brez uporabe računalnika, smo jim predstavili igro The Binary game. Do nje lahko brezplačno dostopamo na povezavi: [https://studio.code.org/projects/applab/iukLbcDnzqgoxuu810unL](https://studio.code.org/projects/applab/iukLbcDnzqgoxuu810unLw) [w.](https://studio.code.org/projects/applab/iukLbcDnzqgoxuu810unLw)

Pojavi se uvodna stran z navodili v angleškem jeziku (slika 10).

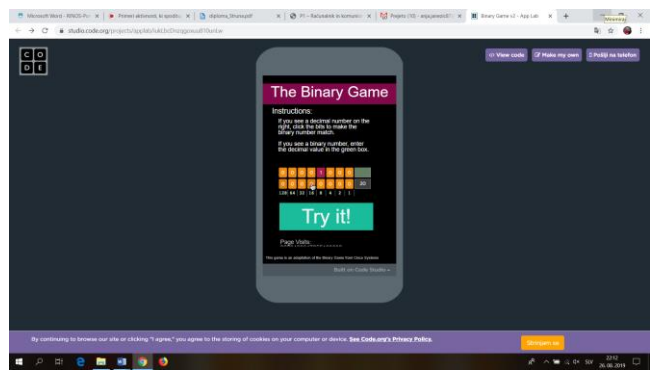

**Slika 10: The Binary game - uvodna stran.**

Če učenec na desni strani zagleda desetiško število, potem ga s pomočjo oznake bitov preoblikuje v dvojiško število. V nasprotnem primeru dvojiški zapis števila pretvori v desetiško število (slika 11).

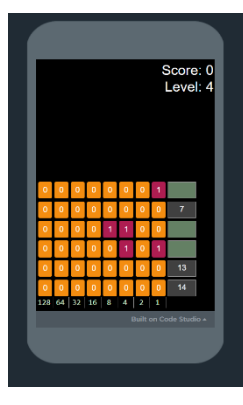

### **Slika 11: Desetiško število pretvori v dvojiškega, v dvojiškem sistemu zapisano število pa zapiši desetiškega.**

Če učenec števila ustrezno pretvarja iz enega številskega sistema v drugega, se vrstica opek podre. Pri tem je pomembno poudariti, da je hitrost pretvaranja iz enega številskega sistema v drugega zelo pomembna, saj se vrstice z opekami sicer polagajo en ana drugo, in ko je celoten prostor zapolnjen z opekami, se igra zaključi (slika 12).

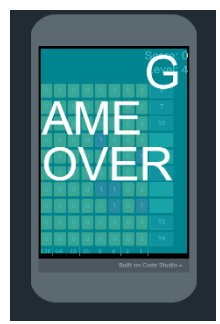

**Slika 12: Igra zaradi zapolnjenosti ekrana z opekami z binarnimi in desetiškimi števili zaključena.**

Za uvajanje najmlajših učencev v kodiranje s pomočjo računalnika smo uporabili aplikacijo Tommy The Turtle. Najdemo jo med aplikacijami v trgovini Google Play uporaba pa je brezplačna: [https://play.google.com/store/apps/details?id=com.Zyrobotics.To](https://play.google.com/store/apps/details?id=com.Zyrobotics.TommyTurtle&hl=sl) [mmyTurtle&hl=sl.](https://play.google.com/store/apps/details?id=com.Zyrobotics.TommyTurtle&hl=sl)

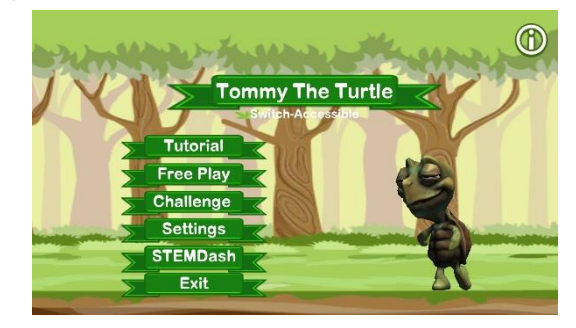

**Slika 13: Aplikacija Tommy The Turtle**

Aplikacija Tommy The Turtle (slika 13) učenca vodi preko t.i. vadnice (tutorial), v kateri učenec lahko spremlja, kako se v programu Želvak Tom odziva na različne ukaze. V nadaljevanju se lahko v t. i. prosti igri (free play) sam preizkusi v programiranju želvakovega gibanja, na koncu pa se loti izzivov, ki jih najde v zavihku izziv (Challenge). Na ta način učenci postopoma usvajajo osnove kodiranja s pomočjo računalnika in lahko rešujejo vse bolj zapletene izzive, pri tem pa pridobivajo na samozavesti, saj v primeru, da naredijo napako le-to odpravijo brez posledic, ampak šele potem, ko odkrijejo razloge zanjo. Na ta način pa učenci pridobivajo vztrajnost.

## **5. ZAKLJUČEK**

Računalniško razmišljanje je splošna veščina, ki ni namenjena samo tistim, ki se izobražujejo na področju računalništva. Razmišljati kot računalnikar pomeni več kot le zmožnost programiranja računalnika, saj zahteva razmišljanje na več abstraktnih ravneh. Računalništvo nam ponuja samo teoretično ozadje, ki odgovori, kako težko je problem rešiti in kako ga lahko najbolje rešimo. Tovrstno razmišljanje vključuje reševanje problemov, oblikovanje sistemov in razumevanje človeškega obnašanja s sklicevanjem na temeljne koncepte računalništva.

Prednosti razvijanja računalniškega razmišljanja pri posamezniku so [3]:

- spodbuja samozavest pri reševanju kompleksnih problemov,
- spodbuja vztrajnost pri delu s težjimi problemi,
- zvišuje tolerantnost za dvoumnost,
- spodbuja sposobnost za reševanje odprtih problemov,
- razvija sposobnost sodelovanja z drugimi za skupen cilj ali rešitev (ISTE, CSTA, 2011),
- učencem poleg tehnološke pismenosti omogoča višje znanje,
- predstavlja neskončno možnosti za ustvarjalno reševanje problemov,
- izboljšuje že poznane tehnike reševanja problemov.

Tovrstno razmišljanje je temeljni cilj za vsakogar, ne samo za računalniške znanstvenike. Zato bi bilo poleg branja, pisanja, računanja in zmožnosti analitičnega razmišljanja pri vsakem otroku priporočljivo razvijati tudi računalniško razmišljanje [14]. Vse naštete prednosti računalniškega razmišljanja nakazujejo potrebo po uvedbi računalništva in računalniškega razmišljanja v šole, za kar se je zavzemala Jeannette Wing, ki je idejo računalniškega razmišljanja predstavila in popularizirala [14].

Naše izkušnje z uvedbo dejavnosti kodiranja, ki pri posamezniku razvijajo računalniško razmišljanje so, da so učenci za delo zelo motivirani, hkrati pa pridobljene veščine s pridom uporabljajo tudi na drugih predmetnih področjih. Učenci sami so navajali, kako jim je dejavnost "marsovsko sporočilo" pomagala pri reševanju nalog tekmovanja iz logike, saj so posedovali veščine za spopadanje s tovrstnimi nalogami. V nadaljnem raziskovanju bi to njihovo opažanje želeli ugotavljati z empirično raziskavo.

## **6. VIRI IN LITERATURA**

- [1] Balanskat, A., Engelhardt, K. (2015). Computing our future. Computer programming and coding priorities, school curricula and initiatives across Europe. Dostopno na: [http://fcl.eun.org/documents/10180/14689/Computing+our+f](http://fcl.eun.org/documents/10180/14689/Computing+our+future_final.pdf/746e36b1-e1a6-4bf1-8105-ea27c0d2bbe0) [uture\\_final.pdf/746e36b1-e1a6-4bf1-8105-ea27c0d2bbe0.](http://fcl.eun.org/documents/10180/14689/Computing+our+future_final.pdf/746e36b1-e1a6-4bf1-8105-ea27c0d2bbe0) [25. 8. 2019]
- [2] Brodnik, A. (2018). RINOS: Snovalci digitalne prihodnosti ali le uporabniki? Dostopno na: [http://www.mizs.gov.si/fileadmin/mizs.gov.si/pageuploads/A](http://www.mizs.gov.si/fileadmin/mizs.gov.si/pageuploads/Aktualno/Porocilo_RINOS_30_5_18.pdf) [ktualno/Porocilo\\_RINOS\\_30\\_5\\_18.pdf](http://www.mizs.gov.si/fileadmin/mizs.gov.si/pageuploads/Aktualno/Porocilo_RINOS_30_5_18.pdf) [25. 6. 2018]
- [3] Drožđek, S. (2017). Vpliv upoštevanja Mayerjevih načel na metakognitivne in kognitivne spretnosti učencev ter njihovo motivacijo. Magistrsko delo. Ljubljana: UL PeF. Dostopno na[: http://pefprints.pef.uni](http://pefprints.pef.uni-lj.si/4405/1/Magistrsko_delo_Sara_Dro%C5%BE%C4%91ek.pdf)[lj.si/4405/1/Magistrsko\\_delo\\_Sara\\_Dro%C5%BE%C4%91e](http://pefprints.pef.uni-lj.si/4405/1/Magistrsko_delo_Sara_Dro%C5%BE%C4%91ek.pdf) [k.pdf.](http://pefprints.pef.uni-lj.si/4405/1/Magistrsko_delo_Sara_Dro%C5%BE%C4%91ek.pdf) [23. 8. 2019]
- [4] Hladnik, M. (2018). Prehod iz vizualnega v tekstovno programiranje. Diplomsko delo. Ljubljana: UL PeF. Dostopno na[: http://pefprints.pef.uni](http://pefprints.pef.uni-lj.si/5258/1/Diplomska_naloga_Maja_Hladnik.pdf)lj.si/5258/1/Diplomska naloga Maja Hladnik.pdf. [22. 8.] 2019]
- [5] Kodiranje. Dostopno na: <http://egradivo.ecnm.si/KIT/kodiranje.html> [22. 8. 2019]
- [6] Kodiranje števil. Dostopno na: [http://egradivo.ecnm.si/KIT/kodiranje\\_tevil.html](http://egradivo.ecnm.si/KIT/kodiranje_tevil.html) [22. 8. 2019]
- [7] Kodiranje znakov. Dostopno na: [http://egradivo.ecnm.si/KIT/kodiranje\\_znakov.html](http://egradivo.ecnm.si/KIT/kodiranje_znakov.html) [22. 8.] 2019].
- [8] Kodiranje slik. Dostopno na: [http://egradivo.ecnm.si/KIT/kodiranje\\_slik.html](http://egradivo.ecnm.si/KIT/kodiranje_slik.html) [22. 8. 2019].
- [9] Kodiranje zvoka. Dostopno na: [http://egradivo.ecnm.si/KIT/kodiranje\\_zvoka.html](http://egradivo.ecnm.si/KIT/kodiranje_zvoka.html) [22. 8. 2019].
- [10] Kodiranje videa. Dostopno na: [http://egradivo.ecnm.si/KIT/kodiranje\\_videa.html](http://egradivo.ecnm.si/KIT/kodiranje_videa.html) [22. 8.] 2019].
- [11] Krek, J. (ur.). (2011). Bela knjiga o vzgoji in izobraževanju v Republiki Sloveniji. Ljubljana: Zavod RS za šolstvo.
- [12] Rozman, A. (2016). Razvijanje algoritmičnega mišljenja osnovnošolcev s pripomočkom Lego mindstorms. Diplomsko delo. Ljubljana: UL PeF. Dostopno na: [http://pefprints.pef.uni](http://pefprints.pef.uni-lj.si/3732/1/ROZMAN_AN%C5%BDE.pdf)[lj.si/3732/1/ROZMAN\\_AN%C5%BDE.pdf.](http://pefprints.pef.uni-lj.si/3732/1/ROZMAN_AN%C5%BDE.pdf) [22. 8. 2019]
- [13] Rustja, N. (2016). Problemski pouk pri pouku gospodinjstva v 6. razredu osnovne šole. Diplomsko delo. Ljubljana: UL PeF. Dostopno na: [http://pefprints.pef.uni](http://pefprints.pef.uni-lj.si/4161/1/RUSTJA.pdf)[lj.si/4161/1/RUSTJA.pdf.](http://pefprints.pef.uni-lj.si/4161/1/RUSTJA.pdf) [22. 8. 2019]
- [14] Struna, M. (2016). Vključitev otroka v osebno zgodbo v Scratchu. Diplomsko delo. Ljubljana: UL PeF. Dostopno na: [http://pefprints.pef.uni-lj.si/3801/1/diploma\\_Struna.pdf.](http://pefprints.pef.uni-lj.si/3801/1/diploma_Struna.pdf) [22. 8. 2019]
- [15] Ten reasons kids should learn to code. Dostopno na: [https://www.tynker.com/blog/articles/ideas-and-tips/10](https://www.tynker.com/blog/articles/ideas-and-tips/10-reasons-kids-should-learn-to-code/) [reasons-kids-should-learn-to-code/](https://www.tynker.com/blog/articles/ideas-and-tips/10-reasons-kids-should-learn-to-code/) [22. 8. 2019].
- [16] Spletni viri didaktičnih iger:
	- [https://studio.code.org/projects/applab/iukLbcDnzqgoxu](https://studio.code.org/projects/applab/iukLbcDnzqgoxuu810unLw) [u810unLw](https://studio.code.org/projects/applab/iukLbcDnzqgoxuu810unLw) [12. 5. 2019].
	- [https://play.google.com/store/apps/details?id=com.Zyro](https://play.google.com/store/apps/details?id=com.Zyrobotics.TommyTurtle&hl=sl) [botics.TommyTurtle&hl=sl](https://play.google.com/store/apps/details?id=com.Zyrobotics.TommyTurtle&hl=sl) [12. 5. 2019].

# **Odnos dijakov do poučevanja s tehnologijo in pogoji za delo**

## *Students' perception to technology enhanced teaching and working conditions*

Lea Janežič Strokovni izobraževalni center Ljubljana Ptujska ulica 6 1000 Ljubljana Lea.janezic@siclj.si

### **POVZETEK**

Prispevek predstavlja odnos dijakov do tehnološko dovršenega pristopa k poučevanju. Poučevanje (ali usposabljanje) s tehnologijo (technology enchanted teaching − TET), je inovativna metoda poučevanja, ki uporablja informacijsko-komunikacijsko tehnologijo. Metoda temelji na uporabi informacijskokomunikacijskih naprav (prenosniki, tablični računalniki, pametni telefoni itd.) med poukom: uporaba interaktivnih učnih enot na pametnih telefonih, ponavljanje in utrjevanje znanja s pomočjo Googlove učilnice, ogled videoposnetkov, strukturirana poglavja z naslovi, paketi grafike in slik, ki jih je treba vstaviti v besedilo med lekcijo in dodatnim gradivom na osnovi multimedije.

Predavana vsebina je podana z uporabo Googlovih dokumentov in predstavitev, z možnostjo učenčevega dopolnjevanja vsebin. Učenci interaktivno sodelujejo med poukom, hkrati pa jim omogočimo aktivno učenje.

Ključni element inovativnega pristopa je uporaba tehnologije v kombinaciji s sistemom za ustvarjanje zapiskov. Pametne naprave nadomeščajo papir in svinčnik ter ponujajo dodaten dostop do multimedijskega gradiva ali ogled video posnetkov v razredu oziroma doma. Učenci sproti ustvarjajo datoteke in delajo lastne zapiske. To pospeši razmišljanje posameznika, podpira učenje in spodbuja aktivno sodelovanje. Za metodo poučevanja, ki je bila preizkušena pri poučevanju naravoslovnih vsebin v srednješolskem programu poklicnega in strokovnega izobraževanja, rezultati vprašalnika kažejo na prenosljivost metode na druge predmete in druga izobraževalna področja, kot je izobraževanje odraslih.

### **Ključne besede**

Inovacija, poučevanje s tehnologijo, na učenca naravnano učenje in poučevanje, Googlova učilnica

## **ABSTRACT**

The paper presents students' perception to a technologically enhanced teaching. Technology enchanted teaching-TET is an innovative teaching method that intensively uses communication information technology (ICT). Methods based on information communication devices (laptops, tablets, or similar devices) are used: use of teaching accessories on smart phones, revision in connection with the Google classroom, viewing, containing structured chapters in title, graphics and image packages that need to be inserted between the lesson in additional materials based on

multimedia. Content is provided through lectures using Google Docs, presentations, including the ability to update content from learners. Students interact with the lesson while at the same time allowing them to learn actively.

The key element of an innovative approach is the use of technologies in combination with the record-keeping system. The mobile phone or tablet replaces paper and pencil and offers additional access to the material on multimedia bases or video clips in a classroom or at home. To increase individual thinking, it supports learning in the promotion of active participation. The teaching method that has been tested in teaching of natural sciences, indicate the transferability of methods to other subjects in a second educational area, such as adult education.

### **Keywords**

Innovation, technology teaching, learner-oriented learning and teaching, Google's classroom

## **1. UVOD**

Razvoj tehnologije je spremenil marsikaj tudi v načinu izobraževanja. Komunikacijske storitve nenehno napredujejo in se hkrati izboljšujejo, računalniki in pametni telefoni pa so močno prisotni v posameznikovem vsakdanjiku. Zaradi lažjega dostopa do informacij pomembnost mobilnih in pametnih telefonov in informacijsko-komunikacijskih naprav narašča iz dneva v dan. Na izobraževalnem področju je dostopnost do najnovejših informacij zelo pomembna, zato imajo pametni telefoni velik razvojni potencial v izobraževalnih ustanovah. Z vedno večjo multimedijsko podporo pametni telefoni omogočajo učenje kjerkoli in kadarkoli. [5]

Večina evropskih učencev, dijakov in študentov ima svojo osebno računalniško opremo. To so prenosni računalniki, tablice, dlančniki, pametni telefoni, ki se jih zlahka uporablja tudi v šolski učilnici. Tisto, kar manjka učiteljem, so pogosto ideje za poučevanje s temi napravami v razredu, doma ali na delovnem mestu. Številni učitelji so skeptični glede uporabe pametnih telefonov in tablic, učenci, dijaki in študentje pa jih množično uporabljajo za pridobivanje informacij, znanja, potrditev razmišljanja in raziskovanja. Učitelji potrebujemo različne koncepte za uspešno in raznoliko poučevanje z uporabo tehnologije v času, ki je že zdavnaj presegel tradicionalen način poučevanja z učbenikom in delovnim zvezkom. [2].

**Graf 1: Grafični prikaz števila (v odstotkih) uporabnikov mobilnih telefonov, pametnih telefonov, prenosnih računalnikov, tablic, igralnih konzol, mp3-predvajalnikov in bralnikov. Vir:** [http://www.siliconbeat.com/2015/10/29/pew](http://www.siliconbeat.com/2015/10/29/pew-survey-how-many-u-s-adults-own-a-smartphone-a-c)[survey-how-many-u-s-adults-own-a-smartphone-a-c](http://www.siliconbeat.com/2015/10/29/pew-survey-how-many-u-s-adults-own-a-smartphone-a-c)

% of U.S. adults who own the following devices

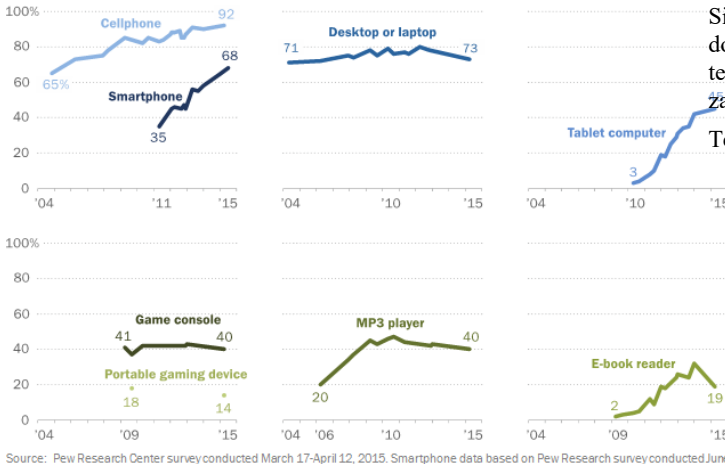

10-July 12, 2015. Trend data are from previous Pew Research surveys

Graf 1 prikazuje grafični prikaz ameriške populacije, ki uporablja pametne naprave, kot so pametni telefon, mobilni telefon, tablica in računalnik. Najbolj strmo narašča uporaba pametnih telefonov in tabličnih računalnikov. Stanje pa je podobno tudi drugod po svetu.

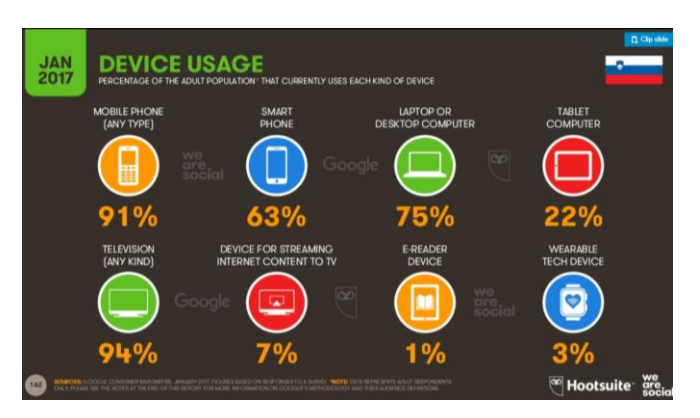

**Slika 1: Uporaba tehnologije v Sloveniji januarja 2017 [3]**

Slika 1 prikazuje odstotek uporabnikov tehnologije med slovenskim prebivalstvom. Tudi tukaj ne zaostajamo za evropskim in svetovnim povprečjem.

Ker vsaka novost na področju informacijsko-komunikacijske tehnologije vzbudi zanimanje uporabnikov, je to hkrati tudi priložnost za nova izobraževalna okolja.

Ena od študij poroča, da je bilo veliko raziskav na področju poučevanja s pametnimi napravami, vendar pa je malo tistih, ki raziskujejo učenčeve reakcije na uporabo pametnega telefona kot izobraževalnega orodja [1].

### **2. METODOLOGIJA**

Opisan sistem poučevanja omogoča učiteljem poučevanje v razredu s pomočjo informacijsko- komunikacijske tehnologije, ki jo pri pouku uporabljajo učenci. Metoda je uporabna na vseh nivojih izobraževanja, zlasti pa je uporabna v srednješolskem Smartphones, Tablets Grew in Recent Years; Other Devices Declined or Stayed Flat evanju, kjer imajo dijaki že izoblikovane in usvojene veščine dela s tehnologijo.

> Sistem vključuje tri glavne stebre: ustrezno pedagoško ozadje, dobro pripravljene materiale za učence, dijake ali študente in tehnično podporo, ki omogoča poučevanje s pomočjo tehnologije za dosego učnih ciljev.

Temelji poučevalnega sistema s tehnologijo so:

- poučevanje v šoli v običajni učilnici z dijaki;
- <sup>15</sup> predstavitve na prosojnicah z uporabo programov PowerPoint, Prezzi ali podobnih predstavitvenih orodij;
- uporaba različnih naprav za pisanje lastnih zapiskov, ogled multimedijskih vsebin, reševanje interaktivnih kvizov, uporabo spletnih učilnic itd.;
- brezžično delovanje interneta in ustrezno okolje z možnostjo shranjevanja podatkov v oblakih;
- ustrezen paket literature, razdeljene na poglavja, dodatno razložene s pomočjo animacij, video vsebin itd.;
- učno okolje, kjer je dijakom omogočena samoevalvacija in preverjanje lastnega znanja s pomočjo povzetkov poglavij in opredeljenimi cilji znanja pri posameznem učnem sklopu;
- na dijaka osredotočen učni pristop, na njegovo aktivno učenje.

### **2.1 Osnovni opis sistema poučevanja s tehnologijami**

Za uporabo metode poučevanja s pomočjo tehnologije morajo dijaki imeti ustrezne kompetence dela s tehnologijo, poleg tega pa še kompetenco urejanja besedil in organizacijske veščine.

Dijaki morajo za poučevanje s tehnologijami imeti omogočen dostop do svetovnega spleta in nalaganje materialov preko elektronskih medijev. Dijaki, ki so sodelovali v raziskovalni skupini, so dobili v Googlovi učilnici naloženo elektronsko gradivo, ki je vključevalo učno snov in predstavitve za ponazoritev snovi. Dijaki so učno snov »Lastnosti kovin« v okviru predmeta ličarska dela predelali sami z uporabo naprav (računalnik, pametni telefon, tablica itd.). Učni paket z učnim gradivom (Slika 2) je vir dijakovih zapiskov. Učni paket je vseboval učno gradivo ter preizkus znanja in samoevalvacijo v Googlovi učilnici.

Dijaki dopolnjujejo osnovno besedilo in vstavljajo ustrezne grafike. Rezultat dela so izpopolnjeni zapiski za učenje in samoevalvacijo. Dijaki med poukom sledijo predstavitvam s pomočjo multimedije, hkrati pa so aktivno vključeni v razprave, skupinsko delo, izkustveno učenje itd. Dijaki svoje znanje preverjajo z reševanjem kvizov in spletnih preverjanj znanja z uporabo Googlove učilnice in njenih aplikacij.
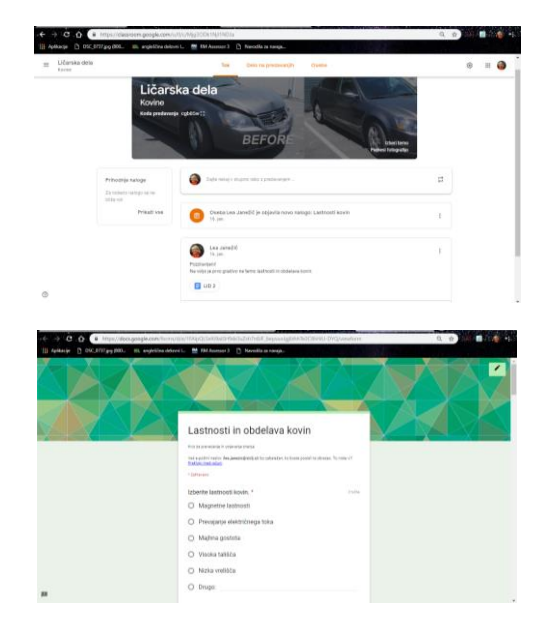

**Slika 2: Slika Googlove učilnice.**

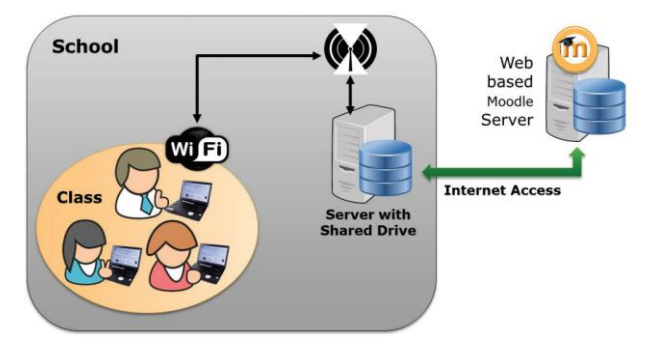

**Slika 3: Učno okolje med poučevanjem (povzeto po: Mazohl, 2016)**

### **2.2 Vprašalnik in fokusna skupina**

S pomočjo vprašalnika smo preverjali dve glavni dilemi:

- 1.Ali je dijakom všeč metoda uporabe tehnologije za pripravo učnih okolij učenja in poučevanje z uporabo tehnologije?
- 2.Ali je uporaba tehnologije, aplikacij in spletnih orodij dijakom prijazna metoda poučevanja?

Različna področja vprašalnika vključujejo uporabo tehnologije med poukom, uporabo različnih materialov, pedagoški vidik in uporabo multimedijskih vsebin za poučevanje. Vprašalnik je bil poslan dijakom preko spletnega vprašalnika 1ka.si. Vprašalnik je bil poslan 32 dijakom. Vprašalnik je sestavljen iz 16 vprašanj. Za 16 zaprtih vprašanj je bila uporabljena Likartova merska lestvica s štirimi možnostmi (se popolnoma strinjam, se deloma strinjam, se deloma ne strinjam, se popolnoma ne strinjam).

### **3. REZULTATI**

Dijaki se strinjajo z uporabo tehnologije pri poučevanju in so potrdili visoko stopnjo uporabnosti sistema za učenje.

## **3.1 Evalvacija metode poučevanja**

Spodnja tabela prikazuje pregled vprašanj iz vprašalnika, ki se nanašajo na metodo poučevanja, uporabo multimedije in predstavitev.

#### **Tabela 1: Vprašanja organizacije metod poučevanja**

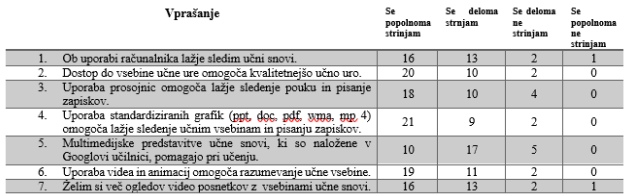

Iz rezultatov vprašalnika v Tabeli 1 lahko sklepamo, da si dijaki želijo vključevanja tehnologije v poučevanje in so zadovoljni s pripravljeno učno vsebino. Prav tako je razvidno, da dijaki lažje dopolnjujejo svoje zapiske med samim učenjem, če so vsebine dostopne v spletni učilnici.

Drugi sklop vprašalnika se nanaša na uporabo izkustvenega učenja, eksperimentov in aktivno vlogo učitelja.

#### **Tabela 2: Aktivno učenje dijakov**

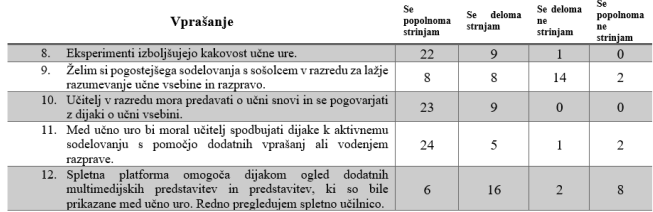

Iz rezultatov Tabele 2 je razvidno, da si dijaki ne želijo delati v paru, velika večina pa se strinja, da je učitelj odgovoren za aktivnost dijaka v razredu. Kljub podatku, da veliko dijakov uporablja tehnologijo, je presenetljivo, da 8 dijakov od 32 ne pregleduje redno spletne učilnice in ne pregleduje vsebin, ki so ponujene kot dodatna pomoč. Velik delež dijakov se strinja, da z eksperimentalnim delom in izkustvenim učenjem učitelji povečujemo kakovost učne ure. Zanimiv podatek iz rezultatov je tudi, da si dijaki želijo učiteljevo razlago, ki jim kljub večji rabi tehnologije še vedno služi kot prvi in osnovni vir informacij o učni snovi.

Tretji sklop vprašalnika se nanaša na uporabo informacijskokomunikacijske tehnologije (IKT), stranske učinke uporabe računalnika in dodatne uporabe video posnetkov.

#### **Tabela 3: Vloga IKT in učni učinki pri poučevanju s tehnologijo**

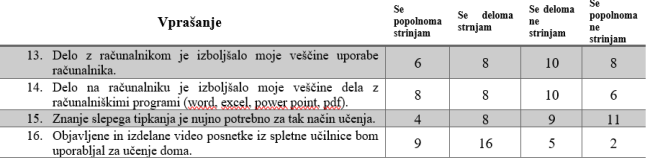

Iz Tabele 3 lahko razberemo, da dijaki brez težav uporabljajo IKT in se med učnimi urami posebej ne učijo dela s tehnologijo, prav tako ne pridobivajo novega znanja glede uporabe računalniških orodij. Poznajo orodja in delo z najosnovnejšimi računalniškimi programi. Zanimivo je, da se dijaki ne strinjajo, da za uporabo informacijske tehnologije potrebujejo desetprstno slepo tipkanje oziroma je obvladovanje te veščine za njih nepomembno.

## **4. ZAKLJUČEK**

Raziskava, čeprav opravljena na manjšem številu dijakov, kaže, da so dijaki poučevanje s tehnologijo zelo dobro sprejeli, da metodo vidijo kot koristen in dobro strukturiran način poučevanja. Uporaba »pametne« tehnologije se je izkazala za učinkovito metodo, ki je dijakom blizu glede na njihovo obvladovanje tehnologije. Raziskava kaže tudi visoko stopnjo zadovoljstva dijakov, saj imajo občutek, da je njihovo učenje podprto s strani učnega procesa in učitelja. [6]

Tehnološko zasnovano poučevanje se je izkazalo za zelo uspešno metodo. V Evropi narašča uporaba pametnih naprav. V letu 2018 je slabih 56 % Evropejcev uporabljalo pametne telefone, do leta 2021 jih naj bi že 61 % [4].

Ustvarjanje lastnih zapiskov dijakom povzroča nemalo težav, kar je razvidno tudi iz odgovora, da si želijo vpogled v učno snov, ki jo je učitelj že predaval ali jim je bila posredovana preko spletne učilnice. Dijaki imajo veliko težav z zapisovanjem predavane učne vsebine, zato bi bilo smiselno nadaljevati z raziskavami, katere strategije in metode so najučinkovitejše za hitro pisanje zapiskov z učinkovito uporabo pametnih naprav.

Zelo pomembno je, da dijaki znajo uporabljati pametne naprave in multimedijske vsebine, sicer metoda ne učinkuje in izgubi svoj pravi pomen nadgrajevanja znanja in aktivnega učenja. Raziskava kaže, da dijaki z uporabo tehnologije niso napredovali v znanju uporabe tehnologije. V nadaljevanju bi raziskavo lahko razširili v smislu, katere veščine in kompetence mora dijak imeti pred samim začetkom uporabe tehnološko zasnovanih učnih ur. Tukaj je treba upoštevati tudi naravo samega predmeta, saj se na primer poučevanje tujega jezika razlikuje od poučevanja naravoslovja.

## **5. VIRI**

- [1] Corbeil, J. R., & Valdes-Corbeil, M. E. (2007). Are you ready for mobile learning? EDUCAUSE Quarterly, 30, 51- 58.
- [2] European Schoolnet (2013): Survey of Schools: ICT in Education. BENCHMARKING ACCESS, USE AND ATTITUDES TO TECHNOLOGY IN EUROPE'S SCHOOLS. European Commission. DOI= [https://ec.europa.eu/digital-single-market/sites/digital](https://ec.europa.eu/digital-single-market/sites/digital-agenda/files/KK-31-13-401-EN-N.pdf)[agenda/files/KK-31-13-401-EN-N.pdf.](https://ec.europa.eu/digital-single-market/sites/digital-agenda/files/KK-31-13-401-EN-N.pdf)
- [3] Google consumer barometer (online). Digital in 2017: Southern Europe. (pridobljeno 20. 1. 2019). DOI= [https://www.slideshare.net/wearesocialsg/digital-in-2017](https://www.slideshare.net/wearesocialsg/digital-in-2017-southern-europe) [southern-europe.](https://www.slideshare.net/wearesocialsg/digital-in-2017-southern-europe)
- [4] Internet and Mobile Users in Europe: eMarketer's Countryby-Country Forecast for 2017–2021 (online) New York: eMarketer (citirano 20. 1. 2019). DOI= [https://www.emarketer.com/Report/Internet-Mobile-Users-](https://www.emarketer.com/Report/Internet-Mobile-Users-Europe-eMarketers-Country-by-Country-Forecast-20172021/2002177)[Europe-eMarketers-Country-by-Country-Forecast-](https://www.emarketer.com/Report/Internet-Mobile-Users-Europe-eMarketers-Country-by-Country-Forecast-20172021/2002177)[20172021/2002177.](https://www.emarketer.com/Report/Internet-Mobile-Users-Europe-eMarketers-Country-by-Country-Forecast-20172021/2002177)
- [5] Karaaslan, İ. A., & Budak, L. (2012). Research on the use of mobile phone features by university students and its impact on their communication practices in everyday life. Journal of Yasar University, 26, 4548-4525.
- [6] Mazohl P., Makl, H. (2016). TECHNOLOGY ENHANCED TEACHING (TET). ICERI conference in Seville. DOI= [https://www.researchgate.net/publication/308515260.](https://www.researchgate.net/publication/308515260)

## **Uporaba aplikacije Kahoot! pri pouku in doma** *The usage of Kahoot! application at school and at home*

Polona Jelen OŠ Griže Griže 1a, 3302 Griže Slovenija jelenpolona@gmail.com

### **POVZETEK**

Učenje s pomočjo sodobne tehnologije ni več le popestritev vsakodnevnega učnega procesa, ampak je postala že stalna praksa pri mnogih predmetih in v vseh razredih. Učenci živijo s sodobno tehnologijo na vsakem koraku, prav tako pa se s pomočjo sodobnih spletnih aplikacij lahko veliko naučijo. Te niso le način njihovega komuniciranja, ampak tudi močno motivacijsko orodje za učenje in utrjevanje znanja. Z različnimi aplikacijami se lahko tudi veliko naučijo, ne le zabavajo. Podrobneje vam bom predstavila aplikacijo Kahoot!, ki ponuja učencem, da razvijajo svojo kreativnost, kritično mišljenje in spodbuja timsko delo. Aplikacija daje učencem možnost, da so slišani in vključeni v proces tvorbe novih nalog – tako postanejo učenci učitelji. Učiteljem pa daje aplikacija veliko vpogleda v njihovo delo in razumevanje ter omogoča lažje načrtovanje nadaljnjega dela. S pomočjo te aplikacije lahko učence tudi formativno spremljamo.

#### **Ključne besede**

Sodobna tehnologija, aplikacija Kahoot!, formativno spremljanje, kreativnost, kritično mišljenje, timsko delo

### **ABSTRACT**

Learning with the help of modern technology is no longer just a diversification of the everyday learning process, it has become a regular practice at many school subjects and in all classes. Students live with modern technology and they can also learn a lot through modern web applications. They are not only their way of communication, but also a powerful motivational tool for learning and reinforcing. They can use applications for learning, not only for having fun. I will present the use of Kahoot! app, which offers students the opportunity to develop their creativity, critical thinking and encourage teamwork. The app gives students the opportunity to be heard and involved in the process of creating new assignments – students become leaders. The application gives teachers a great deal of insight into their work and results and makes it easier to plan for further work. This application also helps teacher to do formative assessment.

### **Keywords**

Contemporary technology, Kahoot! app, formative assessment, creativity, critical thinking, teamwork

## **1. UVOD**

Na spletu obstaja več kot petdeset orodij ali aplikacij, ki nudijo kvize in igre, s pomočjo katerih lahko popestrimo vsakodnevno rutino v razredu. Aplikacija Kahoot! je orodje, ki se lahko zelo hitro in preprosto ter brezplačno namesti na računalnik, tablico

ali pametni telefon, pri tem potrebujemo le spletno povezavo. Omogoča izdelavo kvizov, razprav, vprašalnikov in razvrščanje odgovorov v pravilni vrstni red. Gre za eno najbolj priljubljenih aplikacij (glede na osebno izkušnjo) in jo lahko uporabimo tako pri uvajanju nove snovi, kot tudi preverjanju in utrjevanju. Z njo učencev ne ocenjujemo, ampak spremljamo njihovo razumevanje in napredek (formativno spremljanje). Aplikacija ima veliko prednosti ter ponuja še več idej za uporabo, tudi izven pouka, ki bodo podrobneje prikazane v nadaljevanju.

## **2. KAKO ZAČETI?**

Najprej moramo obiskati spletno stran [www.kahoot.com](http://www.kahoot.com/) in si ustvariti svoj račun. Izberemo opcijo new Kahoot in stran nas enostavno vodi skoz process ustvarjanja kviza. Najprej kviz poimenujemo, nastavimo časovne omejitve ter točkovanje in začnemo s tvorjenjem vprašanj, ki morajo imeti vsaj dva in največ štiri možne odgovore. Vprašanja popestrimo z uporabo slik, grafov ali video posnetkov. Učenci si zelo hitro, enostavno in brezplačno naložijo aplikacijo na svojo mobilno napravo. Igra se lahko prične (slika 1). Ko pričnemo s kvizom, se na glavnem zaslonu izpiše koda kviza (game pin), ki jo mora tekmovalec vnesti v aplikacijo, s tem se prijavi, hkrati pa mora izbrati tudi ime ali vzdevek (neprimerne vzdevke lahko učitelj izbriše oz. onemogoči). Tekmuje lahko vsak zase (preverjamo znanje, napredek posameznika) ali v skupini (razvijamo timski duh).

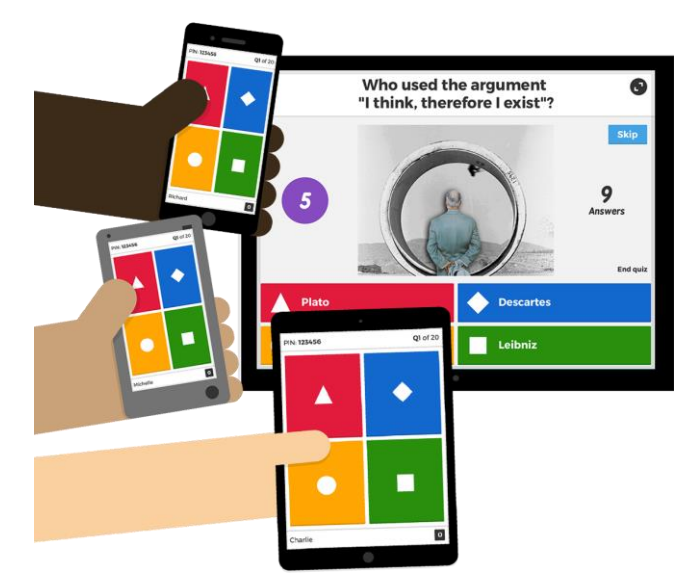

**Slika 1: Aplikacija Kahoot!**

## *3.* **MOŽNOSTI UPORABE ORODJA**  *KAHOOT!*

## **3.1 Utrjevanje snovi**

Največkrat uporabimo to orodje za preverjanje in utrjevanje znanja med usvajanjem znanja ali ob koncu določenega učnega sklopa. Uporabi se lahko pri kateremkoli predmetu in pri učenci od 1. do 9. razreda. Učenci so nad uporabo tega orodja navdušeni, saj je orodje tekmovalnega značaja, kar v tem času otrokom veliko pomeni. Časovna omejitev, točkovanje in atraktivna glasba (lahko se tudi utiša) dvigujejo napetost med reševanjem kviza.

## **3.2 Učenci postanejo učitelji**

Kahoot! omogoča sestavljanje lastnih kvizov ali uporabo že obstoječih, ki jih ustvarjalci delijo z drugimi uporabniki portala. Še tako tihi učenci lahko postanejo voditelji oz. učitelji, saj aplikacija omogoča, da vsak lahko sestavi svoj kviz na določeno temo ali snov in nato vodi izvedbo. Zabaven in drugačen način učenja daje učencem večjo samozavest, ti pa se navajajo na javno nastopanje, ki je v današnjem času velikega pomena. Ob sestavljanju vprašanj učenci spoznavajo, kaj so cilji oz. nameni učenja. Hkrati spoznavajo, kaj znajo in česa še ne. Ob tvorbi razmišljajo tudi o težjih vprašanjih, ki zahtevajo višje miselne procese (vprašanja višje taksonomske stopnje). Učenci tekmovalci imajo radi, da jih vodi nekdo drug, ne učitelj. Zelo koristno je, če starejši učenci učijo mlajše in izvedejo kakšno uro v razredu s pomočjo orodja Kahoot!

### **3.3 Kviz kot domača naloga**

Naloge iz delovnega zvezka ali učnega lista pri učencih niso najbolj priljubljene, čeprav so tudi koristne. A večjo motivacijo za delo doma in hkrati izziv predstavljajo ravno spletna orodja. Učenci imajo po večini dostop do spleta, večinoma preko pametnih telefonov. Naloga se poda zelo preprosto. Na spletni strani www.kahoot.com izberemo kviz, ki ga želimo, da ga učenci rešijo, in kliknemo na gumb challenge (izziv), nastavimo časovno omejitev za nalogo in gumb create (ustvari), nato delimo povezavo in pin kodo ter pošljemo učencem. Učenec s klikom sprejme izziv na svoji mobilni napravi in reši nalogo. Učenec lahko tudi za nalogo sestavi kviz na določeno temo. Učitelj z ogledom na postavki reports (poročila) ugotovi, kako uspešen je bil določen učenec pri reševanju in dobi nemudoma povratno informacijo o njegovem znanju. Tako lahko učitelj že načrtuje delo za naslednjo uro. Poročilo si lahko snamemo s spleta in ga shranemo na svoj računalnik. Lahko nam je tudi v pomoč pri govorilni uri s starši.

### **3.4 Kahoot! kot anketa**

Če moramo hitro pridobiti mnenja učencev o določeni temi, lahko uporabimo orodje Kahoot! Lahko je anketa del raziskovalne naloge ali kot raziskava znotraj razreda ali šole o določeni temi. Rezultati pa so lahko odlično izhodišče za vodenje pogovora na razrednih urah.

## **3.5 Formativno spremljanje**

Formativno spremljanje postaja stalna praksa tudi v slovenskem šolskem sistemu. Vse več učiteljev ugotavlja pozitivne učinke tovrstnega načina poučevanja. Eden izmed korakov formativnega spremljanja je takojšnja povratna informacija. Orodje Kahoot! daje učiteljem in učencem takojšnjo povratno informacijo o znanju. Učitelj ima v zavihku poročila vpogled v posameznikovo reševanje in lahko na podlagi tega ugotovi, kaj učenec še ne zna.

Učenci tudi sami spoznajo, kaj še ne znajo oz. kaj morajo znati, da bodo uspešni. Učenci začnejo sprejemati odgovornost za lastno znanje. (Brunauer, idr., 2017)

## **3.6 Spoznajmo se!**

Orodje Kahoot! lahko pomaga, da spozna razred novega učitelja ali razrednika. Učitelj se lahko učencem predstavi s to aplikacijo, vanjo vključi svoje slike ali video posnetke, učenci ugibajo, kje učitelj živi, koliko je star, kaj ima rad in česa ne mara, s čim se rad ukvarja ipd. Gre za odličen način prebiti led na začetku šolskega leta in se spoznati na zabaven način. Prav tako lahko učenci naredijo podoben kviz o sebi in se predstavijo svojim sošolcem, da jih ti še bolje spoznajo. Že na začetku leta lahko ustvarimo pogoje za spodbudno učno okolje. Ker ima že vsak človek pametni telefon vedno pri sebi, lahko to idejo uporabimo tudi doma, v zasebnem življenju na raznih zabavah ali tako pripravimo presenečenje za druge.

## **3.7 Igrajmo se globalno**

Kahoot! domuje v več kot 180 državah po vsem svetu. Učenci radi spoznavajo vrstnike iz drugih držav in ohranjajo stike preko družbenih omrežij. Mogoče vasa šola že sodeluje v kakšnem mednarodnem projektu. Tudi če ne, se lahko kviz izvede z učenci iz drugih držav. Pozorni moramo biti le na morebitno razliko v času. S pomočjo dobre spletne povezave, spletne kamere in programa Skype Kahoot se lahko učenci tudi vidijo in tako doživijo nepozabno izkušnjo. Kviz se lahko pripravi za obeležitev določenih mednarodnih dnevov in praznikov ali na koncu osvojenega tematskega sklopa (npr. pri angleščini - besedišče). Na začetku se lahko pripravi tudi kviz, da se spozna državo in kulturo ter šolo. Učenci tako spoznavajo drugo kulturo, državo in urijo sporazumevanje v tujem jeziku. V naslednji uri lahko učenci napišejo, kaj so se novega naučili o tuji državi, kulturi, jeziku, naredijo mini predstavitve ipd. Učence in šolo za sodelovanje se lahko najde tudi preko Kahoot!-ove facebook strani.

### **3.8 Nova snov**

Za predstavitev in uvajanje nove snovi lahko prav tako uporabimo orodje Kahoot! Učence spoznamo s cilji določenega učnega sklopa in jim vzbudimo radovednost. Z vprašanji jim pokažemo, kaj bodo morali znati. Prav tako lahko s pomočjo vprašanj ugotovimo stopnjo predznanja. Dobimo nemudoma povratno informacijo o tem, kje začeti. (povz. po www.kahoot.com)

## **4. ZAKLJUČEK**

Generacije učencev se spreminjajo in prav tako se moramo učitelji na določenem področju prilagoditi učencem. Sodobna tehnologija je del njihovega življenja in s pomočjo le-te lahko današnje učence motiviramo za učenje in delo. Pokazati jim moramo, da se lahko tudi s spletnimi orodji učimo in hkrati zabavamo. Dandanes je domača naloga nujno zlo za marsikoga, vendar je lahko s pomočjo spletnega orodja tudi izziv in učenje. Z orodjem Kahoot! lahko dosežemo vse novodobne zahteve in vrednote bodočih delodajalcev, in sicer: kreativnost, kritično mišljenje in timsko delo.

## **5. VIRI**

- [1] Kahoot![: https://kahoot.com/](https://kahoot.com/) (7. 8. 2019)
- [2] Brunauer, A. H., Bizjak, C., Borstner, M., Cotič Pajntar, J., Eržen, V., Kerin, M. idr. (2017). Formativno spremljanje v podporo učenju. Ljubljana: ZRSŠ.

## **Poučevanje programskih konceptov: Spletna zbirka nalog s samodejnim preverjanjem**

## *Teaching basic programming concepts: Online handbook with automated verification*

Gregor Jerše Univerza v Ljubljani Fakulteta za računalništvo in informatiko gregor.jerse@fri.uni-lj.si

Katja K. Ošljak Code Week Slovenija in Zavod Vsak

katja@vsak.si

Matija Lokar Univerza v Ljubljani Fakulteta za matematiko in fiziko matija.lokar@fmf.uni-lj.si

## **POVZETEK**

Nov slovenski portal za poučevanje osnov programiranja s pomočjo besedilnih nalog z miselnimi izzivi je namenjen osnovnoin srednješolskim učiteljem, ki želijo pri pouku ali krožkih učence spodbujati k razumevanju osnovnih programskih konceptov. Med reševanjem raznolikih nalog, razporejenih v štiri sklope, osnovnoin srednješolci spoznavajo spremenljivke, zanke, pogojne stavke, tabele in druge koncepte, s čimer Pišek predstavlja tudi most med nalogami v Mednarodnem tekmovanju iz računalniškega mišljenja Bober in Srednješolskem tekmovanju ACM iz računalništva in informatike RTK. Osnutek portala je nastal leta 2018, večino nalog pa so 2019 ustvarili študentje v sklopu projekta Naloge za poučevanje in učenje računalniškega mišljenja – Portal Pišek (NPUR), pri katerem so sodelovali Fakulteta za matematiko in fiziko Univerze v Ljubljani, Kreativni center Poligon ter Code Week Slovenija.

#### **Ključne besede**

Poučevanje, osnovna šola, programiranje, programski koncepti, slikovni programski jezik, Blockly

#### **ABSTRACT**

The new website 'Pišek' for teaching the basics of computer programming uses text assignments with different challenges for elementary and high school children. The Pišek website is aiming for teachers who want to encourage students to learn the basic concepts of computer programming. While students are solving various tasks from the four available sections, they learn about variables, loops, conditional statements, tables, and other computing concepts. That also makes Pišek a bridge between assignments in the International Algorithmic Thinking Competition Bober and the ACM High School Computer Science and Informatics Competition RTK. The website was first developed in 2018. However, most of the learning assignments created students within the 2019 project 'Tasks for Teaching and Learning of Computational Thinking - Portal Pišek (NPUR)'. The project partners were the Faculty of Mathematics and Physics from the University of Ljubljana, Poligon Creative Center and Code Week Slovenia.

#### **Keywords**

Teaching, elementary school, computer programming, programming concepts, visual programming languages, Blockly

## **1. UVOD**

Pomembna kompetenca v informacijski družbi je algoritmični način razmišljanja. Tega uspešno razvijamo s poučevanjem različnih računalniških in predvsem programskih konceptov. Osnovno znanje katerega od programskih jezikov namreč pomembno pripomore pri opismenjevanju sodobnika. Prav zato je koristno učence seznanjati tudi z osnovami programiranja. Drugi cilj, vendar mogoče še pomembnejši [\[17\],](#page-118-0) je mlajše učence navdušiti za računalništvo in informatiko in jim pokazati, da je učenje na tem področju lahko tudi ustvarjalno ter zabavno. Žal je učenje programiranje za določen del populacije težko dostopno: v šoli se poučuje v manjšem obsegu, izvenšolske iniciative pa prav tako dosegajo le manjši del populacije [\[13\].](#page-118-1) Samoučenje na drugi strani pa je zahtevno, saj pri njem učencu običajno manjka povratna informacija. Ta je pri začetnih korakih v programiranju neprecenljiva, vendar pa to zahteva bodisi pravočasno udeležbo učitelja, ki jo je pri prenapolnjenih učilnicah težko zagotoviti, bodisi uporabo sistemov za samodejno preverjanje pravilnosti programov. Poleg tega tudi kritično primanjkuje kakovostnih nalog v slovenskem jeziku.

Ker je programiranje veščina, se je učenci lahko naučijo le z veliko vaje. O tem pričajo številne raziskave, med drugim [\[18\].](#page-118-2) A pri tem moramo upoštevati [\[6\],](#page-118-3) da ni pomembno le samo pisanje kode, ampak tudi zgoraj omenjena povratna informacija o tem, ali napisani programi izpolnjujejo zahteve zastavljenega problema.

Večina začetniških napak je namreč preprosto rešljivih, če učence pravočasno usmerimo v pravo smer. Pri tem so dobre in sprotne povratne informacije bistvene za hiter napredek. Če pa učenci povratne informacije ne dobijo že med samim reševanjem nalog, lahko to lahko močno upočasni njihov napredek učencev.

Pri poučevanju programiranja je prav tako pomembna izbira okolja, v katerem se začetnik prvič sreča s programiranjem. V zadnjem času vrsta strokovnjakov proučuje, ali niso za začetnike morda najprimernejši slikovni programski jeziki, ki uporabniku omogočajo ustvarjanje programov s sestavljanjem vnaprej pripravljenih blokov oziroma kock programskega jezika. S tem se izognejo sintaktičnim napakam, kar učenje programiranja najbolj olajša začetnikom. Ti se lahko namesto s sintakso, tj. s pravilnostjo zapisa programa, ukvarjajo s postopkom, ki jih bo privedel do pravilne rešitve. Glavna prednost, ki jo torej prinaša uporaba slikovnih jezikov, je zmanjšana raven kognitivne obremenitve [\[15\],](#page-118-4) ki ji je izpostavljen učenec med programiranjem. Zato je več lahko posveti reševanju problema.

Med učitelji poteka živahna debata o ustrezni izbiri prvega programskega jezika. Pogosto je glede uporabe slikovnih programskih jezikov slišati pomisleke, da je učenje programiranja na ta način preveč podobno igranju igric in ne nudi ustreznega uvoda v "pravo" programiranje, kjer se praviloma uporabljajo tekstovni programski jeziki. A obstaja več študi[j \[5\],](#page-118-5) ki kažejo, da je znanje slikovnih programskih jezikov prenosljivo na tekstovno usmerjene jezike. Nekateri raziskovalci opozarjajo na preprostost, s katero učenci prenesejo znanje (npr. glede spremenljivk, iteracijskih struktur in pogojev) iz slikovnih jezikov (kot so Blockly, Alice, Scratch in drugi) v tekstovne jezike (npr. Java ali Python). Weintrop v svoji disertacij[i \[18\]](#page-118-2) poroča, da se učenci učijo več in hitreje, ko uporabljajo slikovne jezike, kot takrat, ko uporabljajo tekstovne.

Kot smo omenili, je večina začetniških napak dokaj preprosto rešljivih, če učence s pomočjo ustreznih informacij pravočasno usmerimo. Pri preverjanju pravilnosti rešitev učitelju lahko priskočijo na pomoč sistemi za samodejno preverjanje programskih rešitev. Ti učitelju pomagajo pri zagotavljanju hitrega odziva. Tako se učitelj lažje sooči z večjimi skupinami učencev in svojo pozornost usmeri k tistim učencem, ki jo najbolj potrebujejo.

Vendar je priprava tovrstnih sistemov za slikovne programske jezike precej težja naloga kot pri tekstovno usmerjenih jezikih. O tem priča že dejstvo, da obstajajo številni sistemi, ki podpirajo klasične jezike, kot so Java, C, Python in drugi (enega od pregledov obstoječih sistemov za samodejno preverjanje pravilnosti programov najdete npr. v [\[6\]\)](#page-118-3), za slikovne jezike pa je teh orodij bistveno manj.

Na Fakulteti za matematiko in fiziko Univerze v Ljubljani smo že pred časom razvili sistem Projekt Tomo [\(https://www.projekt](https://www.projekt-tomo.si/)[tomo.si/\)](https://www.projekt-tomo.si/), ki podpira programske jezike Python, MATLAB in R [\[12\].](#page-118-6)

Med tistimi redkimi sistemi za preverjanje pravilnosti programskih rešitev, ki podpirajo slikovne jezike, izstopa francoski sistem Algorea [\(http://www.france-ioi.org\)](http://www.france-ioi.org/). V sodelovanju z njimi smo ga priredili za uporabo tudi v našem jeziku, poimenovali Pišek in ga postavili na spletni naslov [http://pišek.acm.si/.](http://pišek.acm.si/) 

S tem smo želeli učiteljem v slovenskih šolah dati na voljo učna gradiva in pripomočke, ki bi jim omogočala, da se bodo po lastni presoji odločali, ali bi pri poučevanju uporabljali slikovne ali tekstovne programske jezike. Menimo namreč, da učni položaj v razredu najbolje oceni vsak učitelj sam. V skladu s svojo strokovno presojo se odloči o primernem pristopu. Seveda pa mora v ta namen imeti ustrezna sredstva (predvsem učna gradiva in pripomočke).

### **2. NAMEN PROJEKTA**

Namen projekta je bil ustvariti portal za poučevanje osnovnih programskih konceptov, ki bo dovolj preprost, da ga bodo učencem predstavili učitelji – tudi tisti, ki se s poučevanjem tovrstnih vsebin še niso ukvarjali. Hkrati mora biti zbirka nalog na portalu dovolj raznolika, da bo nagovarjala učence in učenke različnih starosti in z različnimi predznanji. Posebno pozornost smo namenili tudi sestavljanju nalog, ki nagovarjajo dekleta, torej tisto polovico šolajoče se populacije, ki jo programi poučevanja računalništva prevečkrat spregledajo [\[13\].](#page-118-1)

#### **2.1 Vzpostavitev odprte zbirke nalog**

Portal Pišek je nastal v okviru projekta Naloge za poučevanje in učenje računalniškega mišljenja. Financiranje prek Javnega razpisa Projektno delo z negospodarskim in neprofitnim sektorjem – Študentski inovativni projekti za družbeno korist nam je omogočilo, da smo k sodelovanju povabili študente, bodisi

pedagoških znanosti, računalništva, matematike, medijskih študij idr. smeri, ki so ustvarili večino nalog na portalu. Z združevanjem različnih strokovnih področij in ob podpori mentorjev z Univerze v Ljubljani, Fakultete za matematiko in fiziko in Fakultete za računalništvo in informatiko, Kreativnega center Poligon ter iniciative Code Week Slovenija, so študentje objavili 250 avtorskih nalog, 69 pa so jih prilagodili ter prenesli iz učbenika Slikovno programiranje [\[1\].](#page-118-7)

#### *2.1.1 Pomoč učiteljem*

Vzpostavljen portal je namenjen uporabi v slovenskem šolskem prostoru kot pomoč pri poučevanju programiranja. Ker je javno dostopen in brezplačen, omogoča, da se bodo učenja programiranja na zanimiv način lotili tudi drugi – na primer organizatorji izvenšolskih aktivnosti na področu digitalne vzgoje.

Z odprto in brezplačno zbirko nalog za urjenje računalniškega mišljenja so slovenske šole dobile orodje za poučevanje računalniškega mišljenja, ki bo (tako si želimo avtorji portala Pišek) pomembno prispevalo k dvigu digitalne pismenosti bodočih generacij osnovno- in srednješolcev in njihovih učiteljev.

Z nalogami, ki od učitelja ne zahtevajo posebnih znanj s področja računalništva ali programiranja, prispevamo k preseganju digitalne ločnice, zaradi katere učenci kot *digitalni nomadi* in učitelji kot *digitalni imigranti* [\[3\]](#page-118-8) v digitalnem svetu stojijo na ločenih bregovih. Otroci so v ta svet rojeni, zaradi česar se jih odrasli – učitelji in starši, ki vstopajo v novi svet kot priseljenci - nemalokrat bojijo oziroma se ogibajo interakcij z otroki, ki bi lahko razkrile, da to področje slabše obvladajo. Učitelji pa se morajo »jeziku domorodcev« prilagoditi, saj je to edini način, da bodo učencem pomagali pri pridobivanju digitalnih veščin ter kritični oziroma odgovorni rabi tehnologije. [\[16\]](#page-118-9)

Portal Pišek s priročnostjo vsebin in nalog zasleduje prav to, da bo v prvi vrsti opogumil učitelje in dvignil njihov interes za poučevanje računalniškega mišljenja ter drugih digitalnih kompetenc. Te so še posebej pomembne za opolnomočenje današnjih otrok in prihajajočih generacij – za njihovo participacijo, raziskovanje in ustvarjanje v informacijski družbi.

### *2.1.2 Spodbujanje deklet*

Posebno pozornost pri pripravi nalog smo posvetili dekletom, saj je to skupina z manj interesa za učenje programiranja. Poleg tega raziskave kažejo, da se interes za učenje STEM pri dekletih z leti oziroma odraščanjem še zmanjšuje, kar se odraža tudi v manjšem deležu deklet, ki se odloča za študij na naravoslovnih ali tehniških smereh. Microsoftova študija iz leta 2018 v zvezi s tem ugotavlja, da so med razlogi za manjši interes deklet za naravoslovne in tehnične poklice tudi pomanjkanje podpore in spodbude s strani staršev ter učiteljev. Kot enega od ukrepov za dvig interesa deklet za to področje pa študija predlaga navduševanje deklet s pomočjo vključujočega učnega okolj[a \[2\].](#page-118-10) To idejo o vključujočem okolju za dekleta smo prenesli tudi na Portal Pišek. Zato smo pripravili in objavili posebne sklope nalog za učenje programiranja, ki so zaradi izbire junakov/junakinj ali zgodbe, v katero je umeščen programski izziv, portal naredili zanimiv tudi za dekleta. Tako smo na primer v pilotski raziskavi med uporabniki portala v razredu učence in učenke spraševali, katere teme so jim blizu oziroma naloge s katerega področja bi si želeli reševati in tako prišli do ideje za sklop nalog Ples, v katerem se po mreži gibljeta plesalec in plesalka. Z mislijo na dekleta smo objavili tudi sklopa nalog Gasilka in Gosenica Eva.

#### *2.1.3 Podpora izvenšolskim iniciativam*

Portal Pišek je brezplačno dostopen brez registracije, saj si avtorji želimo, da ga bo uporabljalo čimveč učiteljev in mentorjev ter bo na ta način dostop do nalog imelo čimveč otrok. S tem namenom smo zasnovali poseben sklop Code Week, ki je namenjen podpori istoimenske iniciative, ki vsako leto v sklopu vseevropskega dogodka organizira tudi Slovenski teden programiranja. Pod naslovom Code Week so izbrane naloge združene glede na starost učencev in zahtevnost. Poleg tega s poglavjem Za pokušino učitelje nagovarjamo, naj v času Tedna programiranja v vsakem razredu vsaj del šolske ure namenijo programiranju, tako da učence usmerijo k reševanju teh izbranih nalog.

#### **2.2 Sodelovanje s študenti**

Projekt je omogočal vključitev desetih študentov s petih fakultet<sup>1</sup> iz različnih področij (matematika, računalništvo, družboslovje in pedagogika), ki so delovali v interdisciplinarni ekipi. Na ta način smo omogočili pripravo vsebinsko, strokovno, pedagoško in jezikovno ustreznih nalog.

### **3. UPORABA PIŠKA**

Na vstopni strani portala boste našli štiri sklope nalog – Zgodbe, Programski koncepti, Učbenik in Code Week. Ti so podrobneje predstavljeni v poglavju [3.3](#page-116-0) [Štirje sklopi nalog.](#page-116-0)

Po izbiri sklopa se učenec skozi sistem map premika do željene naloge.

#### **3.1 Reševanje naloge**

Ob kliku na nalogo se prikaže stran z besedilom naloge, slika situacije ter delovni prostor, kjer gradimo svoj program. Kot je razvidno iz primera [\(Slika 1\)](#page-115-0), je naloga lahko sestavljena iz več težavnostnih stopenj, ki jih označujejo zvezdice. Ko učenec uspešno reši nalogo, napreduje na naslednjo, zahtevnejšo stopnjo, na kateri razumevanje problema utrdi.

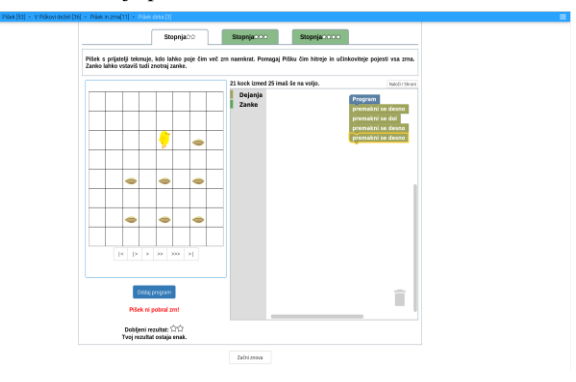

**Slika 1. Primer naloge**

#### <span id="page-115-0"></span>*3.1.1 Samodejno preverjanje pravilnosti*

 $\overline{a}$ 

Ko učenec na delovni površini bloke z ukazi poveže med seboj in zaključi program, ga odda v ocenjevanje. Samodejni ocenjevalnik preveri, ali je uporabnik nalogo uspešno rešil in uporabniku sporoči povratno informacijo.

#### *3.1.2 Pravilna rešitev*

Kadar učenec nalogo reši uspešno, mu sistem to jasno sporoči [\(Slika 2\)](#page-115-1) in mu predlaga napredovanje na zahtevnejšo stopnjo izziva ali naslednjo nalogo.

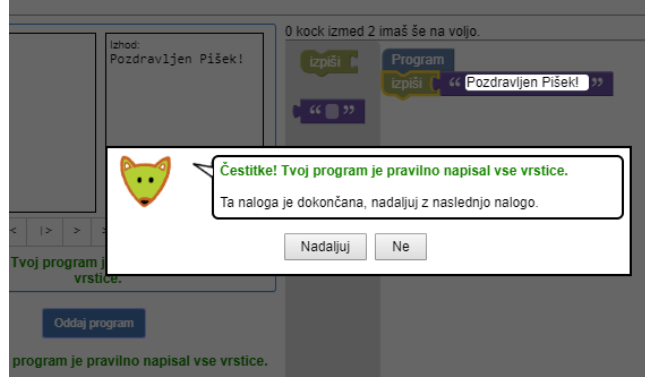

**Slika 2. Sporočilo ob pravilni rešitvi**

#### <span id="page-115-1"></span>*3.1.3 Naloži/shrani rešitev*

Pri določenih nalogah, predvsem tistih bolj zapletenih, ima učenec možnost, da rešitev shrani na svoj računalnik oziroma jo od tam naloži (glej rumeno pobarvana gumba Naloži/Shrani).

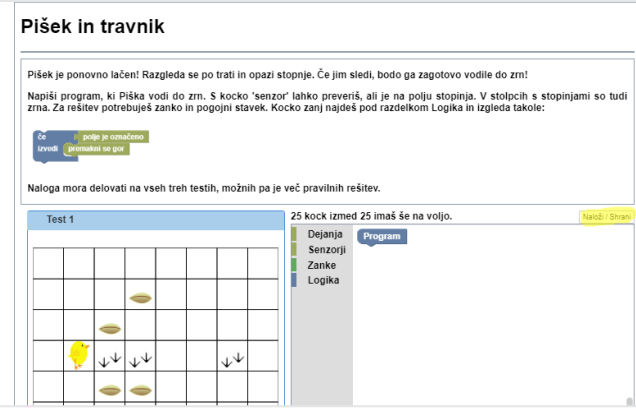

**Slika 3. Možnost shranjevanja in nalaganja kode** 

#### *3.1.4 Iskanje hroščev*

V nekaterih primerih je pod sliko tudi nekaj gumbov, ki učencu pomagajo pri iskanju hroščev v programu. Omogočajo izvajanje programa po korakih oz. z različnimi hitrostmi, kar močno olajša iskanje napak v programih.

<sup>1</sup> Sodelujoči študentje: Luka Čušin, UL PeF, Blaž Dobravec, UL FMF, Urška Erjavec, UL PeF, Zoran Fijavž, UL FF, Žiga Flajs, UL FMF, Karel Križnar, UL FMF, Ajda Lah, UL FDV, Anže

Lokar, UL FS, Aleš Poklukar, UL FMF, Dimitar Stoilkov, UL FMF, Krištof Špenko, UL FMF in Maks Valenčič, UL FDV.

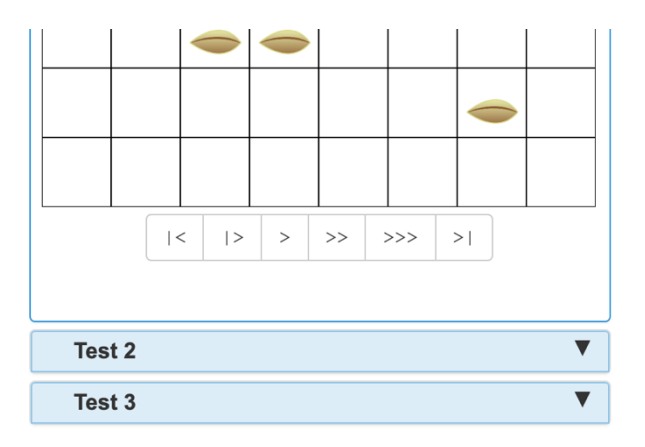

**Slika 4. Iskanje hroščev**

#### *3.1.5 Napačna rešitev*

Če je oddana naloga rešena napačno, bo portal to učencu sporočil. Možno je, da program uspešno prestane nekaj testov, vendar ne vseh, kar je pogoj za uspešno rešitev naloge [\(Slika 5. Napačna](#page-116-1)  [rešitev\)](#page-116-1).

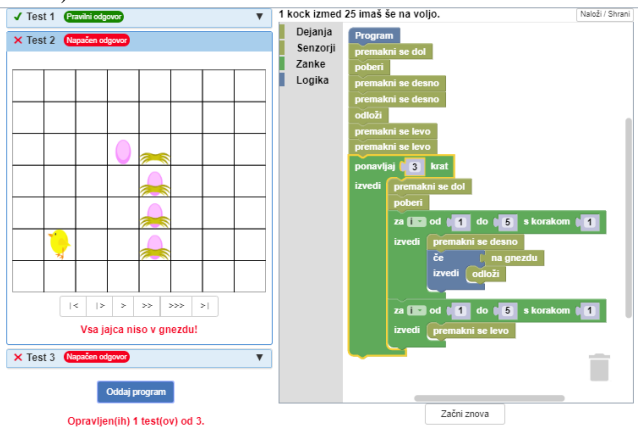

**Slika 5. Napačna rešitev**

#### <span id="page-116-1"></span>*3.1.6 Preveč porabljenih blokov oziroma kock*

Prav tako je možno, da bi program sicer pravilno rešil zastavljeno nalogo, a je učenec uporabil preveliko število blokov oziroma kock [\(Slika 6\)](#page-116-2).

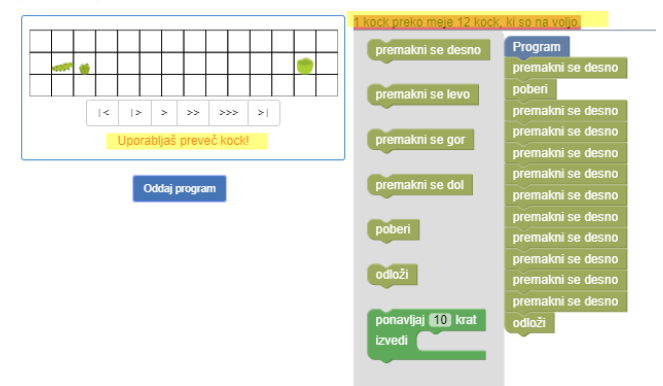

**Slika 6. Preveč porabljenih blokov**

#### <span id="page-116-2"></span>*3.1.7 Ocenjevanje kakovosti rešitev*

Ocenjevalni sistem lahko preverja ne le pravilnost ampak tudi kakovost uporabnikove rešitve. Takšna naloga je na primer »Pišek in škatle«, kjer kakovostnejša rešitev za dosego cilja porabi kar

najmanj korakov, čeprav je končni rezultat enak. Na tak način uporabnik dobi hitro povratno informacijo, ki je pri začetnih korakih programiranja še kako pomembna. Tako lahko sistem Pišek uporabniki uporabljajo tudi samostojno in pri reševanju dobijo takojšen odziv glede kakovosti in pravilnosti svojih programov.

#### **3.2 Zgradba Piška**

Kot že omenjeno, je portal Pišek nastal na osnovi francoskega sistema Algorea. Ta nam omogoča sestavljanje nalog v programskih jezikih Scratch, Blockly ali Python. Za nas je bil od teh najbolj zanimiv slikovni jezik Blockly. Namenoma smo se odločili, da pri portalu ne uporabimo jezika Scratch (ki je prav tako slikovni), ki je v naših šolah sicer bolj razširjen. Po več razgovorih s kolegi iz različnih ustanov, ki se ukvarjajo z začetnim poučevanjem programskih jezikov, Scratch ni tako primeren za reševanje nalog, ki jih želimo imeti na Pišku. Scratch je namreč primarno zasnovan kot jezik in okolje za izražanje [\[6\]](#page-118-11).

#### *3.2.1 Navigacija*

Ob obisku portala se odpre vstopna stran [\(Slika 7\)](#page-116-3). Na voljo sta dva nivoja navigacije. Prvi nivo je predstavljen na zgornji horizontalni navigacijski vrstici ima dve možnosti: »O Pišku« in »Naloge«.

|     | pisek.acm.si        |                                                                                                   |                                                             |               |               |              | Slovenščina              |
|-----|---------------------|---------------------------------------------------------------------------------------------------|-------------------------------------------------------------|---------------|---------------|--------------|--------------------------|
|     |                     | <b>O</b> O Pišku                                                                                  |                                                             | $\sim$ Naloge |               |              |                          |
| ∣⊼∣ |                     | Učna pot > Zgodbe > Pišek [53] > V Piškovi deželi [36] > Pišek in zma[11] > Pišek in travniki [1] |                                                             |               |               |              |                          |
|     | Zaodbe              |                                                                                                   |                                                             | <b>Zgodbe</b> |               |              | $\uparrow$ $\rightarrow$ |
|     | Programski koncepti |                                                                                                   |                                                             |               |               |              |                          |
|     | Učbenik             | Pišek [53]                                                                                        | Robot [49]                                                  | Ples [24]     | Tabornik [63] | Zmajček [30] |                          |
|     | Code Week           |                                                                                                   | Avto [3]<br>Gasilka [16]<br>Gosenica Eva [34]<br>Ladia [10] |               |               |              |                          |
|     |                     |                                                                                                   | V Piškovi deželi [36]                                       |               |               |              |                          |
|     |                     |                                                                                                   | Pišek in jajca [10]                                         |               |               |              |                          |
|     |                     |                                                                                                   | Pišek se pogovarja [7]                                      |               |               |              |                          |
|     |                     |                                                                                                   |                                                             |               |               |              |                          |

**Slika 7. Vstopna stran in navigacija**

<span id="page-116-3"></span>V levem stolpcu uporabnik izbira med štirimi sklopi nalog: Zgodbe, Programski koncepti, Učbenik in Code Week, ki so razporejen v imenike z drevesno strukturo, podobno kot datoteke v datotečnem sistemu računalnika.

#### <span id="page-116-0"></span>**3.3 Štirje sklopi nalog**

Kot smo zapisali zgoraj, portal Pišek trenutno ponuja štiri sklope nalog: Zgodbe, Programski koncepti, Učbenik in Code Week, od katerih ima vsak svojo vlogo.

#### *3.3.1 Zgodbe*

V Zgodbah se nahaja osem tematsko urejenih poglavij: Pišek, Robot, Ples, Tabornik, Zmajček, Gosenica Eva, Gasilka in Ladja, v katerih je zbranih prek 250 različnih nalog. Vsaka od zgodb deluje kot samostojna avantura, ki zbuja zanimanje učencev in učenk z različnimi interesi. Poleg tega učenci pri prehajanju med avanturami, torej ko zaključijo z reševanjem nalog v eni zgodbi in se nato lotijo naslednje, utrjujejo iste programske koncepte, ne da bi se pri tem dolgočasili.

#### *3.3.2 Programski koncepti*

Drugi sklop je namenjen seznanjanju z oziroma utrjevanju že pridobljenega znanja o izbranih programskih konceptih (zaporedje ukazov, zanke, vhod/izhod in spremenljivke, pogojni stavki, podprogrami, tabele in nizi). S koncepti se učenci srečujejo tudi pri reševanju ostalih sklopov, vendar pa je zaradi sistematične ureditve in preglednosti ta učna pot kot nalašč za izboljšanje učnega procesa, kadar želimo z učenci poglabljati prav specifičen koncept.

#### *3.3.3 Učbenik*

Te naloge temeljijo na e-učbeniku Slikovno programiranje, namenjeno uvodu v programiranje, do katerega lahko prosto dostopamo na splet[u \[1\].](#page-118-7) Naloge smo iz učbenika preselili na portal Pišek, ker je na Pišku reševanje nalog iz učbenika, ki sicer ponuja teoretski in praktični uvod v programiranje, uporabniku prijaznejše.

#### *3.3.4 Code Week*

V četrtem sklopu so izbrane naloge razvrščene glede na starostne skupine otrok oziroma težavnost. Kot predlaga že ime sklopa, je ta v prvi vrsti namenjen izvajanju dejavnosti v okviru Slovenskega tedna programiranja – Code Week, ko učitelji ter mentorji prostovoljci iz vse Slovenije poskrbijo, da čim več otrok spozna programiranje.

#### **3.4 Tipi nalog na Pišku**

Strokovnjaki ugotavljajo, da ima pri začetnem uvajanju programskih konceptov [\[4\],](#page-118-12) [\[8\],](#page-118-13) [\[9\]](#page-118-14) branje kode zelo pomembno vlogo. Zaradi tega je učence potrebno izpostaviti nalogam, kjer spreminjajo vnaprej podane programe, jih dopolnjujejo in popravljajo. Zelo primerne so naloge, ki omogočajo zlaganje koščkov kode v ustrezen vrstni red, o čemer pišemo v poglavju [3.4.5](#page-117-0) [Parsonsov tip nalog.](#page-117-0)

#### *3.4.1 Naloge na mreži*

Pri večini nalog na Pišku reševanje poteka na mreži (npr. Slika 5 ali [Slika 6\)](#page-116-2). Junak se po mreži pomika in pri tem izvaja določena opravila (npr. Pišek pobira zrna).

#### *3.4.2 Želvja grafika*

Vrsta nalog predvideva uporabo želvje grafike, pri katerih mora učenec z ustreznimi ukazi poustvariti zahtevano sliko/vzorec. Večina teh nalog je v sklopu Programski koncepti/Želva.

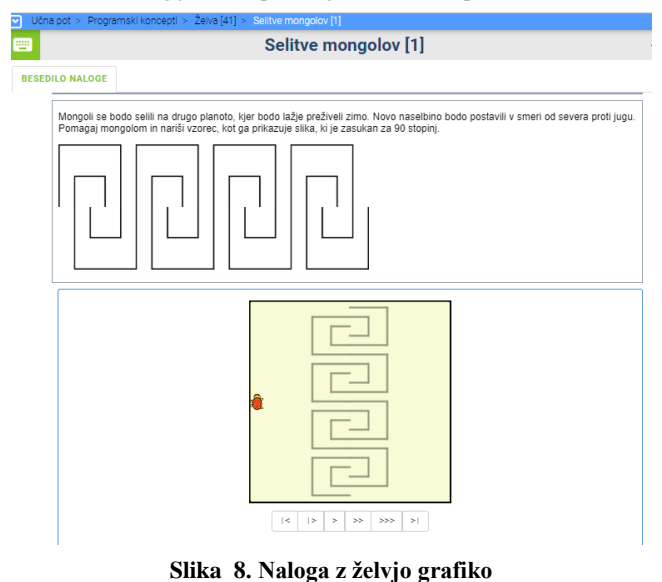

*3.4.3 Naloge tipa »sestavi program«* Večina nalog zahteva, da reševalec sestavi ustrezen program od začetka. Pri tem ima lahko na voljo le izbrane ukaze [\(Slika 9\)](#page-117-1), kjer so na voljo le trije osnovni ukazi za premikanje (ni pa ukazov za npr. zanko).

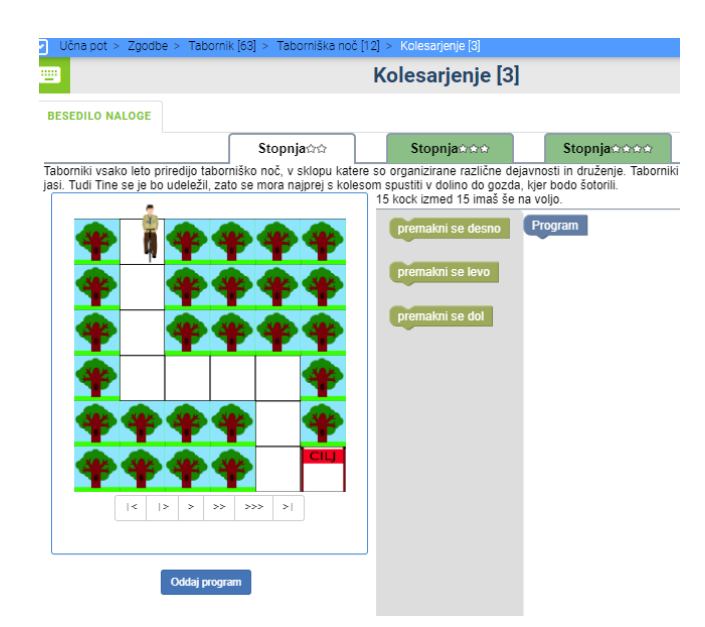

**Slika 9. Napiši program z izbranimi ukazi**

#### <span id="page-117-1"></span>*3.4.4 Naloge tipa »popravi program«*

Določene naloge so klasične programerske, kjer program prebere določene podatke in izpiše rezultat [\(Slika 10\)](#page-117-2). Spodaj je primer naloge, kjer je program že dan, vendar pa naloge ne reši pravilno. Učenec mora poiskati napake in jih odpraviti.

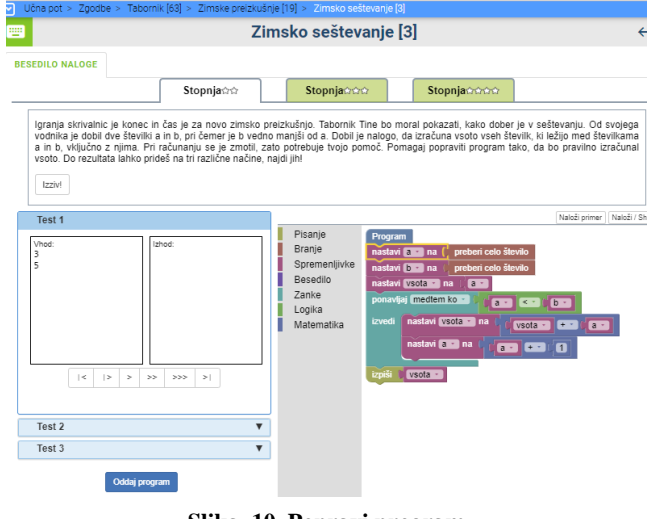

**Slika 10. Popravi program**

#### <span id="page-117-2"></span><span id="page-117-0"></span>*3.4.5 Parsonsov tip nalog*

Pri teh nalogah imamo delčke kode že na delovni površini. Naloga učenca je, da jih zloži v pravilni vrstni red [\(Slika 11\)](#page-118-15). Obstaja več različnih podvrst Parsonsonovega tipa nalog [17], ko je npr. delčkov kode preveč oziroma so med ustreznimi skriti tudi napačni ali pa so zloženi na napačnih mestih ipd.

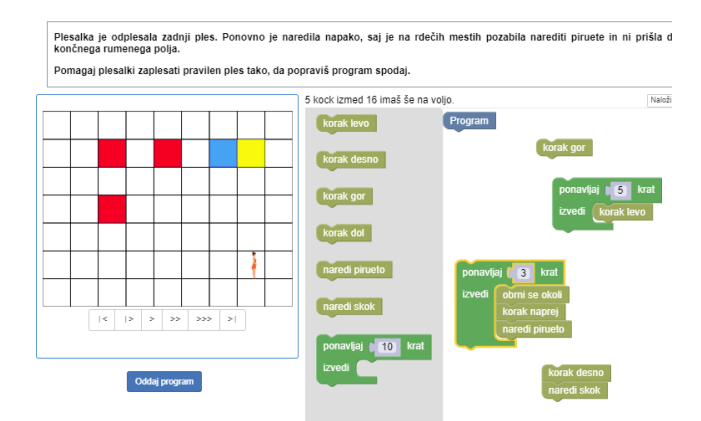

**Slika 11. Naloga Parsonsonovega tipa**

#### <span id="page-118-15"></span>*3.4.6 Druge logične naloge*

Poleg naštetih se v razdelku Programski koncepti / Razno nahaja nekaj nalog, ki se ne rešujejo s povezovanjem blokov v programe. Pri teh nalogah mora uporabnik predvsem razmisliti, kako sploh priti do rešitve, ter jo potem na določen način (ne nujno s povezovanjem blokov) vpisati v računalnik. Tako morajo na primer pri nalogi Pacman ubežati duhcu, pri nalogi Zlaganje paketov pa z žerjavom premikajo škatle zložene v stolpce.

Med drugim sestavljalci nalog ta razdelek uporabljamo kot peskovnik, v katerem preizkušamo nove tipe nalog.

## **4. NAMESTO ZAKLJUČKA**

Del Portala Pišek je nastal v okviru projekta *Naloge za poučevanje in učenje računalniškega mišljenja – Portal Pišek (NPUR)*, ki je potekal v okviru javnega razpisa *Projektno delo z negospodarskim in neprofitnim sektorjem – študentski inovativni projekti za družbeno korist 2016–2020*, sofinanciranega s strani Evropskega socialnega sklada, Ministrstva za izobraževanje, znanost in šport Republike Slovenije ter Javnega štipendijskega, razvojnega, invalidskega in preživninskega sklada Republike Slovenije.

Osnovnošolski učitelji so Piška že testirali v razredih in avtorjem posredovali večinoma pozitivne odzive. Podrobneje pa je portal in naloge na njem spoznalo 22 udeležencev Počitniške šole programiranja, umetnosti in etike v organizaciji Zavoda Vsak, ki je avgusta potekala v Poligon kreativnem centru. Mentorji so nam sporočili, da so se učenci in učenke, stari 11-13 let, med reševanjem nalog poglobili in za dve uri popolnoma umolknili ...

#### **5. LITERATURA IN VIRI**

- <span id="page-118-7"></span>[1] Anželj, G., J. Brank, A. Brodnik, L. Fürst in M. Lokar. 2018. Slikovno programiranje v1.00: E-učbenik za uvod v programiranje, Blockly. Univerza v Ljubljani.
- [2] Ashcraft, C., E. Eger, and M. Friend, "Girls in IT: The Facts. 2018. National Center for Women & Information Technology (NCWIT).
- <span id="page-118-10"></span><span id="page-118-8"></span>[3] Barlow, J. P. 1996. Declaration of the Independence of Cyberspace. Dostopno prek: http://editionshache.com/essais/pdf/barlow1.pdf.
- <span id="page-118-12"></span>[4] Busjahn, T. and C. Schulte. 2013. The use of code reading in teaching programming. In *Proceedings of the 13th Koli Calling International Conference on Computing Education*

*Research (Koli Calling '13*). ACM, New York, NY, USA, 3- 11. DOI:<https://doi.org/10.1145/2526968.2526969>

- <span id="page-118-5"></span>[5] Chandler P. in J. Sweller. 1996. Cognitive Load While Learning to Use a Computer Program. V *Cognitive Psychology*.
- <span id="page-118-3"></span>[6] Corbett, A. T. in J. R. Anderson. 2001. Locus of feedback control in computer-based tutoring: impact on learning rate, achievement and attitudes. V *Proceedings of the SIGCHI Conference on Human Factors in Computing Systems (CHI '01)*, New York.
- [7] Ericson, B. J., Margulieux, L. E., & Rick, J. 2017. Solving parsons problems versus fixing and writing code. V *Proceedings of the 17th Koli Calling International Conference on Computing Education Research (pp. 20-29)*. ACM.
- <span id="page-118-13"></span>[8] Ericson, B., Moore, S., Morrison, B., & Guzdial, M. 2015. Usability and usage of interactive features in an online ebook for CS teachers. V *Proceedings of the Workshop in Primary and Secondary Computing Education (pp. 111-120).* ACM.
- <span id="page-118-14"></span>[9] Griffin, Jean M. 2016. Learning by taking apart: deconstructing code by reading, tracing, and debugging. V *Proceedings of the 17th Annual Conference on Information Technology Education.* ACM.
- [10] Guzdial, M. 2018. Teaching Two Programming Languages in the First CS Course. Dostopno prek (22. maj 2018): [https://cacm.acm.org/blogs/blog-cacm/228006-teaching-two](https://cacm.acm.org/blogs/blog-cacm/228006-teaching-two-programming-languages-in-the-first-cs-course/fulltext)[programming-languages-in-the-first-cs-course/fulltext#](https://cacm.acm.org/blogs/blog-cacm/228006-teaching-two-programming-languages-in-the-first-cs-course/fulltext)
- [11] Ihantola, P., Ahoniemi, T., Karavirta, V., in Seppälä, O. 2010. Review of recent systems for automatic assessment of programming assignments. V *Proceedings of the 10th Koli Calling International Conference on Computing Education Research (Koli Calling '10)*. ACM.
- <span id="page-118-6"></span>[12] Jerše G. in M. Lokar. 2018. Uporaba sistema za avtomatsko preverjanje nalog Projekt Tomo pri učenju programiranja. V *Vzgoja in izobraževanje v informacijski družbi - VIVID 2017: zbornik referatov*, Ljubljana.
- <span id="page-118-1"></span>[13] Koren Ošljak, K. in T. Oblak Črnič. 2018. Digitalna kultura na obronkih: vloga izvenšolskih iniciativ pri kultivaciji digitalne pismenosti. V *Revija knjižnica, letnik 62, št. 1-2,* Ljubljana.
- <span id="page-118-11"></span>[14] Maloney, J., Resnick, M., Rusk, N., Silverman, B., & Eastmond, E. 2010. The scratch programming language and environment. V *ACM Transactions on Computing Education (TOCE), 10(4)*.
- <span id="page-118-4"></span>[15] Meerbaum-Salant, O., M. Armoni in M. Ben-Ari. 2010. Learning computer science concepts with Scratch. V *Proceedings of the Sixth international workshop on Computing education research (ICER '10)*, New York.
- <span id="page-118-9"></span>[16] Prensky, M. 2010. Teaching digital natives – partnering for real learning. A Sage company.
- <span id="page-118-0"></span>[17] RINOS, 2018. Snovalci digitalne prihodnosti ali le uporabniki? Dostopno prek: [https://fri.uni](https://fri.uni-lj.si/sl/novice/novica/uporabniki-ali-snovalci-digitalne-prihodnosti)[lj.si/sl/novice/novica/uporabniki-ali-snovalci-digitalne](https://fri.uni-lj.si/sl/novice/novica/uporabniki-ali-snovalci-digitalne-prihodnosti)[prihodnosti,](https://fri.uni-lj.si/sl/novice/novica/uporabniki-ali-snovalci-digitalne-prihodnosti) Ljubljana.
- <span id="page-118-2"></span>[18] Weintrop, D. 2016. Modality Matters: Understanding the Effects of Programming Language Representation in High School Computer Science Classrooms (Dissertation). Northwestern University.

# **Izdelava šolskega časopisa in medijsko opismenjevanje** *Creating a school newspaper and media literacy*

Vesna Jurač Osnovna šola Antona Martina Slomška Vrhnika Pod Hruševco 33, 1360 Vrhnika vesna.jurac@gmail.com

### **POVZETEK**

Multimedijska družba, v kateri danes živimo, je zasičena s številnimi podatki in informacijami. Za mlade, ki ustvarjajo šolski časopis, je nadvse pomembno, da znajo dostopati do informacij, jih ustrezno selekcionirati, kritično vrednotiti in na podlagi tega ustvariti prispevke, primerne za objavo. Na Osnovni šoli Antona Martina Slomška Vrhnika že vrsto let izhaja šolski časopis, z izdelavo katerega spodbujamo njihovo medsebojno sodelovanje, medpredmetno povezovanje in razvijanje veščin medijskega opismenjevanja.

#### **Ključne besede**

Medijsko opismenjevanje, šolski časopis, IKT (informacijskokomunikacijska tehnologija)

## **ABSTRACT**

The multimedia society we live in today is burdened with the abundance of data and information. It is of utmost importance for young people creating a school newspaper, to be able to access information, select it appropriately, critically evaluate it and to form satisfactory contributions ready for publication. At the Anton Martin Slomšek Vrhnika Elementary School the school newspaper has been published for many years. In its' production the pupils have been encouraged in developing their mutual cooperation, cross-curricular integration and the development of media literacy skills.

#### **Keywords**

Media literacy, school newspaper, ICT (information and communication technology)

## **1. UVOD**

Različni mediji in z njimi povezane tehnologije so se skozi čas prostorsko, zgodovinsko in kulturno različno razvijali. Prav tako je s šolskimi časopisi, ki se navezujejo na bogato izročilo osnovnošolskih novinarskih oziroma dopisniških krožkov ter uredništev šolskih glasil. Številne osnovne šole v Sloveniji izdajajo različna šolska glasila, vsem pa je skupno, da vsebujejo prispevke učencev in njihovih učiteljev, ki so povezani s šolsko ali obšolsko tematiko.

»Medijska pismenost je zmožnost dostopa, analize, ocene in ustvarjanja sporočil v najrazličnejših medijih.« [1] . Zato je glavni cilj pri ustvarjanju šolskega časopisa, da učencem poleg tehnične usposobljenosti pridobiti določene informacije privzgojimo tudi sposobnost kritičnega razmišljanja in vrednotenja le-teh. Spodbujamo jih tudi, da na podlagi pridobljenih informacij tvorijo lastna (publicistična, propagandna) besedila ter se pri tem posvečajo tudi opazovanju jezika in sloga. »Ključna vloga, ki jo imajo mediji v vsakdanjiku osnovnošolcev, pogosta raba medijev in vsepovsod navzoča medijska kultura kažejo na potrebo po vključitvi učenčevih zunajšolskih izkušenj v šolski predmetnik, razpravi o njih in obdelavi ter izmenjavi le-teh.« [2]

## **2. ŠOLSKI ČASOPIS NA OSNOVNI ŠOLI ANTONA MARTINA SLOMŠKA VRHNIKA**

Šolski časopis, ki smo ga na naši šoli poimenovali Glas izpod Hruševce, nastaja skozi celo šolsko leto, izide pa ob njegovem zaključku, v juniju.

Gre za že tradicionalno vsakoletno šolsko dejavnost, pri kateri sodelujejo učenci od prvega do devetega razreda in tudi njihovi učitelji. Vsi imajo možnost, da se v različnih rubrikah predstavijo s svojimi prispevki (umetnostnimi ali neumetnostnimi besedili, likovnimi izdelki, fotografijami ipd.), ki nastanejo v sklopu pouka, dnevov dejavnosti, raznih prireditev ali v njihovem prostem času. Izmed vseh prispelih prispevkov v šolskem časopisu objavimo najizvirnejše in najboljše.

Do sedaj je izšlo že kar nekaj številk šolskega časopisa, vsaka pa je nekoliko drugačna. Njegovi ustvarjalci se trudijo, da vsak naslednji izvod nadgradijo in izboljšajo.

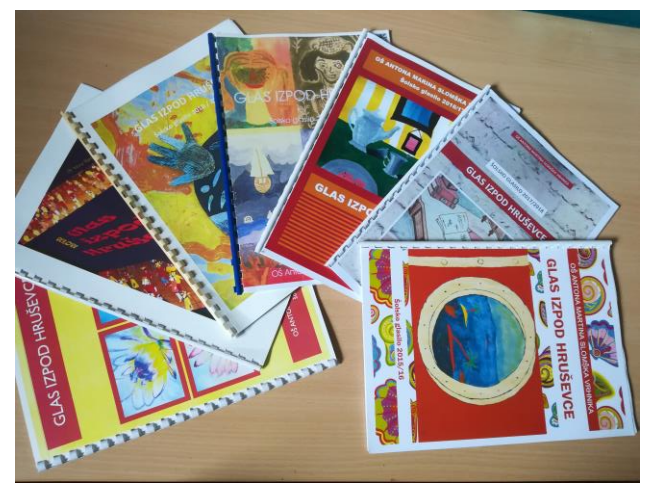

**Slika 1: Različni izvodi šolskega časopisa Glas izpod Hruševce.**

Veliko vlogo pri nastajanju šolskega časopisa imajo šolski novinarji. Ti se tekom šolskega leta seznanjajo z novinarskim delom in urijo v vlogi novinarjev, spoznavajo različne oblike publicističnih besedil, pomagajo ustvarjati in zbirati prispevke, sodelujejo pri izboru primernih prispevkov za tisk, te pa nato s pomočjo IKT tudi pretvorijo v digitalno obliko, primerno računalniško oblikujejo in pripravijo za tisk.

## **3. OD IDEJE DO IZDELAVE ŠOLSKEGA ČASOPISA**

Izdelava šolskega časopisa na Osnovni šoli Antona Martina Slomška Vrhnika je glavna dejavnost, ki jo izvajamo v sklopu izbirnega predmeta šolsko novinarstvo. Zahteva posebna znanja in obvladovanje veščin medijske pismenosti.

Zelo pomembno je, da ustvarjalci šolskega časopisa znajo dostopati do različnih podatkov in informacij, do njih ustvarjajo kritičen odnos, jih znajo ustrezno selekcionirati ter na podlagi dobljenih podatkov izdelati vsebinsko in slogovno ustrezen izdelek za objavo.

V veliko pomoč pri ustvarjanju časopisa pa so jim tudi znanja in veščine, ki jih pridobivajo pri drugih šolskih predmetih (npr. pri slovenščini, likovni umetnosti, računalništvu ipd.), zato gre tukaj tudi za medpredmetno povezovanje.

Delo je raznoliko in poteka po točno določenih korakih in pod budnim očesom mentorja, ki za učence načrtuje posamezne aktivnosti, jih pri tem ustrezno spodbuja in usmerja.

Učence najprej usmerjamo k branju različnih vrst tiska (revij, časopisov), spremljanju radijskega in televizijskega programa ter oblikovanju kritičnega odnosa do medijev. S sošolci nato izmenjujejo svoja mnenja. Prebirajo tudi časopise, ki so jih izdelali njihovi vrstniki z drugih šol, jih primerjajo s svojim časopisom ter jih kritično vrednotijo.

Prav tako zbirajo izrezke iz tiskanih medijev ter jih razvrščajo glede na novinarske zvrsti, dodajajo svoje zaznamke in opombe ter podčrtujejo bistvene podatke (zgradbene prvine, tipične izraze ipd.). Seznanjajo se z različnimi vrstami publicističnih besedil (npr. novica, poročilo, reportaža, intervju, anketa, članek, ocena ipd.) ter določajo njihove bistvene sestavine. V pisanju različnih vrst besedil pa se preizkušajo tudi sami.

S publicističnimi besedili pokrivajo aktualno dogajanje na šoli in njeni neposredni okolici. Zelo dobrodošle za mlade novinarje in njihovo delo pa so tudi informacije poklicnih novinarjev, ki jih povabimo v goste ali pa obiščemo kakšno od televizijskih, radijskih ali časopisnih hiš.

### **3.1 Uredniški odbor**

Šolski časopis nastaja po točno določenih korakih. Najprej je potrebno oblikovati uredniški odbor. Vsak od sodelujočih tako dobi naloge, ki so skladne z njegovimi zanimanji in sposobnostmi. Potrebno je izbrati tudi glavnega urednika, ki mu pomaga pomočnik, med ostalimi člani uredniškega odbora pa je potrebno določiti tudi urednike posameznih časopisnih rubrik.

Člani uredniškega odbora imajo nalogo, da določijo, kako se bo šolski časopis imenoval. Pri tem morajo upoštevati, da bo njegovo ime izvirno, zanimivo, ustrezne dolžine, ter da se bo ujemalo z vsebinami, ki jih predstavlja. Naš šolski časopis smo poimenovali Glas izpod Hruševce in mu tako dodali še prostorsko noto.

## **3.2 Zbiranje in urejanje gradiva**

Da lahko šolski časopis izide, je potrebno zbrati dovolj kakovostnih prispevkov, k čemur pripomore dobra promocija novinarskega dela in spodbujanje vseh učencev naše šole k sodelovanju.

Učenci se aktivno udeležujejo tudi vseh šolskih prireditev in dogodkov, ki jih nato obeležijo z različnimi besedili (članki, intervjuji, poročili ipd.) ter fotografijami. Pri svojem delu pa si pomagajo tudi z raznimi priročniki, leksikoni, slovarji in drugimi viri.

Skozi vse šolsko leto poteka zbiranje različnih prispevkov za objavo v šolskem časopisu. Pri tem lahko sodelujejo prav vsi učenci in učitelji naše šole. Najboljše izdelke iz posameznih razredov zberejo razredniki in jih posredujejo uredniškemu odboru, ki jih nato skrbno pregleda, prebere, argumentira, kritično presodi njihovo ustreznost in za objavo izbere najboljše.

Glede na prispele prispevke uredniški odbor izdela osnovni koncept časopisa in določi časopisne rubrike, kamor uvrsti posamezne prispevke. Kot naslov časopisa morajo biti tudi naslovi posameznih rubrik izvirni, zanimivi in odražati morajo tematiko, ki jo posamezne rubrike predstavljajo. Pri tem se pogosto poslužujemo metode debate in viharjenja možganov. Tako nastajajo zanimive ideje, prebliski, izvirne besedne zveze ipd. Pa tudi vsebine morajo biti pestre in v raznolikih besedilnih vrstah, ki jih učenci spoznavajo v okviru pouka slovenščine oziroma izbirnega predmeta šolsko novinarstvo.

Šolski časopis običajno zajema naslednje vsebine:

- uvodnik (napiše ga glavni urednik);
- kolofon (zajame osnovne podatke o publikaciji, založniku, nakladi, letu izida ipd.);
- kazalo strani;
- informativne oblike (vsebujejo novice o šolskih in obšolskih dogodkih);
- literarni del (v njem objavljamo umetnostna besedila);
- zabavne strani (namenjene so zabavi in razvedrilu).

Da pa je šolski časopis zanimivejši in lepši, vanj umestimo tudi slikovno gradivo. To so običajno izdelki, ki jih učenci ustvarijo v okviru pouka likovne umetnosti in fotografije z različnih dogodkov, ki se zvrstijo tekom šolskega leta.

### **3.3 Digitalizacija in tisk**

Ko je osnovni koncept časopisa izdelan, sledi njegova pretvorba v digitalno obliko s pomočjo IKT (informacijsko-komunikacijske tehnologije), zato delo običajno poteka v sodobno opremljeni računalniški učilnici. Ta zajema tipkanje besedil, preslikavo grafičnega gradiva (risb, slik, fotografij) s pomočjo skenerja ter oblikovanje v različnih računalniških programih.

V zadnji fazi izdelave šolskega časopisa se priključita še likovni in tehnični oblikovalec. Vlogo korektorjev besedil in lektorjev pa prevzamejo udeleženci, ki najbolje obvladujejo slovenski jezik in pravopis.

Pri izdelavi našega šolskega časopisa najpogosteje uporabljamo računalniška program Word, ki je namenjen urejanju in oblikovanju besedil ter Slikar, ki je namenjen enostavnemu

grafičnemu oblikovanju, časopisne platnice pa oblikujemo v Publisherju. To so relativno enostavni računalniški programi, ki nudijo pestro paleto možnosti za oblikovanje besedil in slik. Osnovnošolci običajno obvladajo osnovno oblikovanje le-teh, za primer zahtevnejšega oblikovanja pa za pomoč prosijo njihovega mentorja ali pa si pomagajo s spletnimi navodili za uporabo.

Za izdelavo platnice v Publisherju je potrebno pripraviti ustrezen format podlage, na kateri bomo ustvarili platnice (naslovna in zadnja stran časopisa). Izberemo ustrezne barve in vzorce, ki jih bomo uporabili na platnicah in se bodo kot rdeča nit pojavljale tudi v vsaki izmed časopisnih rubrik. Najbolje je, če se odločimo za manjše število barv (npr. od ene do treh različnih barv). Posebno pozornost pa je potrebno nameniti tudi izbiri naslovnih slik, ki morajo biti ustrezne kakovosti. Tudi tukaj velja pravilo manj je več. Platnice pa opremimo še z naslovom, imenom šole, dodamo pa lahko tudi drugo poljubno besedilo (npr. pesem).

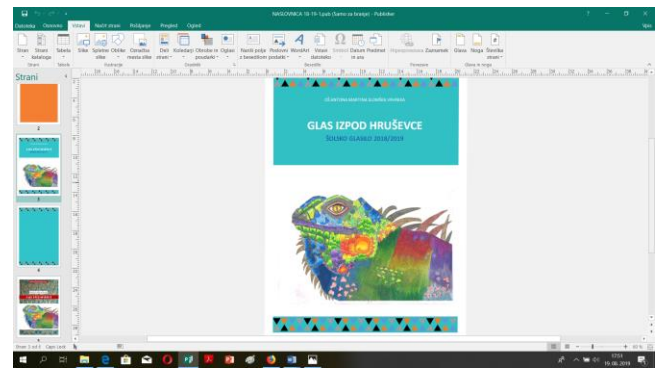

**Slika 2: Primer izdelave časopisne platnice v Publisherju.**

Ostale strani šolskega časopisa oblikujemo v programu Word. Najprej izberemo ustrezen format podlage in nastavimo širino robov. Nato pričnemo z izdelavo časopisnih rubrik, kamor vstavljamo posamezne prispevke, ki jih razvrstimo glede na tematiko. Pozorni smo tudi na izbiro pisave in njeno velikost. Običajno uporabljamo pisavo Times New Roman, Colibri ali Arial, ki so tudi ustrezno čitljive. Tudi za slikovno gradivo v posameznih rubrikah velja, da mora biti ustrezne kakovosti in velikosti. V spodnji del (nogo) vstavimo tudi število strani.

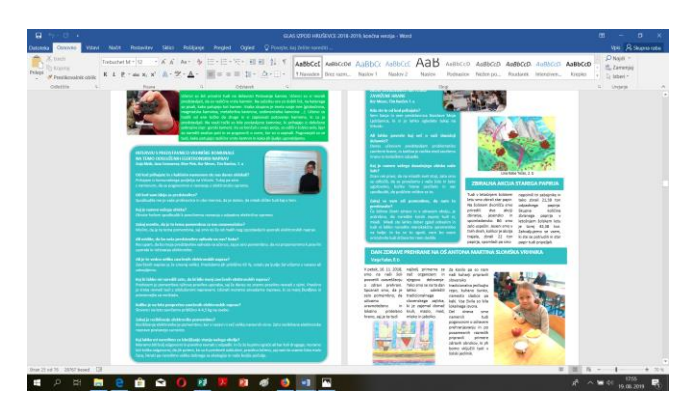

**Slika 3: Primer izdelave časopisnih strani v Wordu.**

V primeru, da slikovno gradivo ni ustreznih dimenzij, ga obrežemo v Slikarju. Slikar nam omogoča tudi, da ga obrnemo, zrcalimo ipd. V slikarju pa lahko izdelamo tudi razne oblike (kvadrate, puščice ipd.), nudi pa tudi številne druge možnosti.

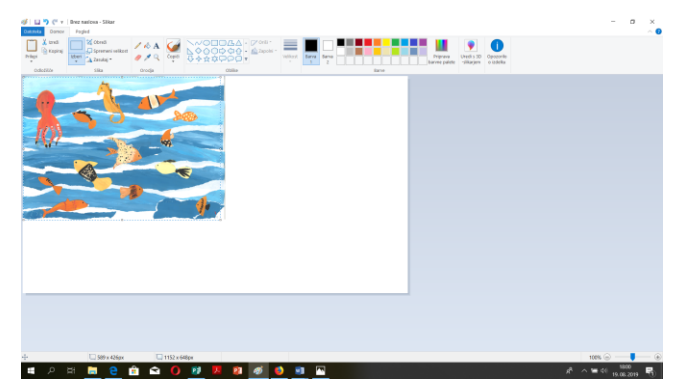

**Slika 4: Primer obdelave grafičnega gradiva v Slikarju.**

Za zunanjo podobo poskrbijo likovni in tehnični oblikovalci, lektorji pa za pravopisno in slogovno ustreznost.

Ko je časopis tehnično in lektorsko urejen, sledi tisk. Časopis v manjši nakladi (približno 80 izvodov) barvno natisnemo na šolskem tiskalniku in zvežemo s spiralno vezavo.

## **4. ZAKLJUČEK**

Izdelava šolskega časopisa ima številne pozitivne učinke. Na naši šoli je to že dobro utečena dejavnost, ki zajema sodelovanje vseh učencev in učiteljev in s tem tudi krepitev socialnih veščin.

Preplet specifičnih znanj različnih šolskih predmetov, ki so potrebna pri nastajanju časopisa, nakazuje tudi na medpredmetno povezovanje. Učenci se urijo v branju ter pisanju umetnostnih in neumetnostnih besedil, fotografiranju in likovnem ustvarjanju. Uporabljajo tudi IKT, predvsem pri pretvorbi pisnega in slikovnega gradiva ter njegovem oblikovanju v različnih računalniških programih.

Izdelava šolskega časopisa pa igra tudi veliko vlogo pri medijskem opismenjevanju, saj učence spodbuja k pridobivanju podatkov in informacij ter njihovemu kritičnemu vrednotenju. Spodbuja pa tudi, da še sami izdelajo različne prispevke, ki so primerni za objavo.

#### **5. VIRI IN LITERATURA**

- [1] Aufderheide, P. (ur.) (1993). Media literacy: A report of the national leadership conference on media literacy. Aspen, CO: Aspen Institute.
- [2] Erjavec, K. (2010). Medijska pismenost osnovnošolk in osnovnošolcev v informacijski družbi. Sodobna pedagogika 1/2010. Dostopno na naslovu: [https://www.dlib.si/stream/URN:NBN:SI:DOC-](https://www.dlib.si/stream/URN:NBN:SI:DOC-S1BNJEUU/b38327c2-164d-40b3-83d4-cfda826a8e73/PDF%20(19)[S1BNJEUU/b38327c2-164d-40b3-83d4-cfda826a8e73/PDF](https://www.dlib.si/stream/URN:NBN:SI:DOC-S1BNJEUU/b38327c2-164d-40b3-83d4-cfda826a8e73/PDF%20(19)  [\(19.](https://www.dlib.si/stream/URN:NBN:SI:DOC-S1BNJEUU/b38327c2-164d-40b3-83d4-cfda826a8e73/PDF%20(19) 9. 2019)
- [3] Učni načrt za izbirni predmet gledališki klub, literarni klub, šolsko novinarstvo. Ljubljana: Ministrstvo za šolstvo, znanost in šport, Zavor Republike Slovenije za šolstvo: Dostopno na naslovu:

http://www.mizs.gov.si/fileadmin/mizs.gov.si/pageuploads/p odrocje/os/devetletka/predmeti\_izbirni/Slovenscina\_izbirni.p df (19. 8. 2019) (2003).

## **Obravnava poezije s pomočjo video ustvarjanja** *Teaching poetry through video making*

Katarina Klajn Osnovna šola Šenčur Šenčur, Slovenija katarina.klajn@os-sencur.si

### **POVZETEK**

Prispevek predstavlja enega od načinov video ustvarjanja pri pouku slovenščine v 3. triletju osnovne šole. V svoje učne ure smo ga uvedli kot odziv na naraščajoče upadanje interesa za branje leposlovja, konkretno poezije. Na praktičnem primeru obravnave Prešernove *Turjaške Rozamunde* v 8. razredu opišemo potek dela po korakih od idejne zasnove do končnega izdelka in evalvacije. Naš namen je deliti praktične izkušnje in podati nekaj osnovnih smernic za to dejavnost. Pri svojem delu smo izhajali iz ciljev, standardov znanj in priporočil učnega načrta za slovenščino. Soočanje klasičnih književnih vsebin in digitalnih spretnosti je pokazalo številne pozitivne učinke: omogočilo je izčrpno in privlačno vsebinsko-idejno razčlembo in aktualizacijo poezije, razvijanje digitalnih kompetenc, kritičnega mišljenja, učenci so bili pri delu motivirani in aktivni, delovali so projektno in timsko. Vizualizacija s pomočjo video orodij je zaradi svoje učinkovitosti postala stalnica pri našem pouku slovenščine. Opisani praktični primer potrjuje mnenje stroke, da je uvajanje digitalnih spretnosti v književni pouk smiselno in zaželeno.

#### **Ključne besede**

Osnovna šola, poezija, video ustvarjanje

#### **ABSTRACT**

The article presents a way of integrating video making into Slovene literature lessons in the third triad of primary school, with the intention of improving our students' motivation to read poetry. Based on a practical example of the eighth grade students and their video made on the literary basis of France Prešeren's poem *Turjaška Rozamunda*, we illustrate the stages leading the mentor and her students from the initial idea to its final realisation and evaluation. Following the national curriculum propolsals, the article aims to share practical experience and provide some basic guidelines for such activity. During the creative process of joining literary education and digital learning, it was possible to identify several benefits of the activity, namely profound and attractive content analyses and actualisation of the poem, developping digital skills, critical thinking, greater motivation of the students in Slovene literature lessons, good project and team work. Due to its efficiency, using video tools has become very appreciated and regulary used method in our Slovene classroom. The presented practical example confirms the favorable opinion of the profession of introducing digital activities into the literature lessons.

#### **Keywords**

Primary school, poetry, video making

#### **1. UVOD**

Znano je, da učitelji slovenščine že leta zaznavamo velik upad interesa za branje leposlovja, kar potrjujejo številne raziskave<sup>1</sup>. Enotno mnenje stroke je, da lahko k temu pozitivno doprinesejo le ustrezni motivacijski dejavniki<sup>2</sup>. Digitalno pripovedovanje zgodb (ang. *digital storytelling*) je eden učinkovitih načinov motiviranja učencev za branje leposlovja. Med zanimive oblike pripovedovanja zgodb sodijo tudi video posnetki v obliki kratkih filmov, zato jih kot eno od oblik umetnosti vidimo tesno povezanega s poukom književnosti. Njihov glavni motivacijski potencial pripisujemo predvsem enemu razlogu: učencu omogočajo avtonomnost in svobodo pri ustvarjanju. Mladi na ta način stika z leposlovjem ne doživljajo kot šolsko delo, temveč kot način komunikacije v sodobnem svetu [6]. Do filma izkazujejo velik interes in so ob začetnih srečanjih z različnimi oblikami filmske vzgoje praviloma že vešči uporabniki avdiovizualne ustvarjalnosti; pridobijo nove izkušnje z javnim nastopanjem, organizacijo, sodelovalnim učenjem in delu s sodobnimi tehnologijami; uporabljeno znanje jim koristi pri nadaljnjem delu na področju umetnosti in tudi širše. Predvsem pa je pomembno, da učenci proces ustvarjanja filma praviloma doživljajo kot razgibanega, zanimivega in zabavnega.

Poleg motivacije za stik z leposlovjem obstajajo tudi drugi, širše zaznavni pozitivni učinki. Po *Strategiji razvoja nacionalnega programa filmske vzgoje* gre za skupinsko, projektno delo, ki učence povezuje in ustvarja dobro razredno klimo. Učence postavlja pred specifične izzive, ki jih morajo reševati sproti, samoiniciativno, ob uporabi vrste znanj z različnih področij, tako jezikovnih kot tehničnih in naravoslovnih. Zahteva uporabo različnih novih tehnologij (video, avdio), ki razvijajo digitalno pismenost. Delo zahteva potrpežljivost, kar krepi koncentracijo in delovno disciplino. Zahteva natančno načrtovanje, kritično mišljenje, ustvarjalnost. Glede na vse v strokovnih virih navedene pozitivne učinke smo se odločili s svojimi učenci posneti film in preveriti, v kolikšni meri držijo.

 $\overline{a}$ 

<sup>&</sup>lt;sup>1</sup> Raziskava Razvoj bralnih zmožnosti učencev v osnovni šoli z bralno značko kaže na upad branja z leti šolanja: v prostem času bere vsak dan 37 % učencev 3. razreda, medtem ko v 7. razredu to počne le še 18 % učencev. Raziskava Socialna ranljivost mladih je pokazala, da kar 23 % osmošolcev knjig nikoli ne bere [1].

<sup>2</sup> Rezultati mednarodne raziskave bralne pismenosti PIRLS iz leta 2001, v kateri so sodelovali slovenski tretješolci, so pokazali, da slovenski učenci in učenke, ki imajo pozitiven odnos do branja, dosegajo višje bralne dosežke od mednarodnih povprečnih rezultatov, medtem ko ostali ne dosegajo niti mednarodnega povprečja [1].

Povod za dejavnost je bil razpis tekmovanja Slovenščina ima dolg jezik 2015/2016<sup>3</sup> , v okviru katerega so bili učenci povabljeni k snemanju kratkega filma po predlogi poljubnega literarnega besedila. Za naše učence so bili to prvi usmerjeni koraki k filmu, zato smo se kot mentor bolj kot v naravnanost k tekmovalnemu dosežku usmerili k pridobivanju novih spretnosti, v smislu Konfucijevega načela »Če slišim, pozabim. Če vidim, si zapomnim. Če poskusim narediti sam, razumem.«. Na spletu je na voljo veliko pedagoškega gradiva za vključevanje filma v smislu filmske vzgoje skozi oglede zanimivih filmov, gradiv za učenje snemanja filmov pa je manj. Opremljeni z nekaj začetniškega znanja smo delo zastavili tako, da je bil učitelj usmerjevalec procesa, učenci pa so sodelovali z idejami in opravljali delo. Ves čas smo imeli v zavesti pozitivno izkušnjo, ki jo bodo dobili učenci.

V nadaljevanju bomo po korakih predstavili proces nastajanja našega videa na temo Prešernove pesmi *Turjaška Rozamunda*. Pri delu smo se orientirali po priporočilih spletnih strani *VISION video school online*, *BFI classroom resources for teachers<sup>4</sup>* in predavateljev Mihe Hočevarja in Matevža Luzarja na seminarju za mentorje filmske dejavnosti<sup>5</sup>. Končni izdelek učencev je na ogled na povezav[i https://www.youtube.com/watch?v=JhcpfUPfr8E](https://www.youtube.com/watch?v=JhcpfUPfr8E).

## **2. USTVARJANJE KRATKEGA FILMA »TA SLADKA ROZA«**

#### **2.1 Priprava na snemanje filma**

Dela smo se lotili z učenci 8. razreda. Ob obravnavi Prešernove pesmi *Turjaška Rozamunda* v razredu smo jih povabili k izzivu – posneti 10-minutno video predstavitev pesmi v obliki kratkega filma. Po začetnih pogovorih se je izoblikovala skupina 10 učencev, s katerimi smo začeli resneje ustvarjati. Srečevali smo se enkrat tedensko v okviru dodatnega pouka, po potrebi večkrat in po sprotnem dogovoru, komunikacija je velikokrat potekala tudi po elektronski pošti. Učenci so k dejavnosti pristopili z veliko začetniškega entuziazma. Takoj bi začeli s snemanjem. Zato je bil glavni mentorski napotek v tej fazi to, da je pogoj za kakovosten filmski izdelek dobra predpriprava. Učence smo želeli usmeriti k načrtovanju pisanja scenarija, izbire igralske ekipe, uporabe tehnologije. Pred začetkom snemanja so morali imeti jasno predstavo o tem, kakšen film želijo narediti.

V nadaljevanju predstavljamo, iz katerih izhodišč smo izhajali med pripravo na film, kaj vse smo z mentorske plati izpostavili. Posebno pozornost namenjamo pripravi scenarija, opišemo načrtovanje snemanja in dejansko snemanje ter postopek montaže.

#### *2.1.1. Kakšen film želimo posneti?*

#### *a) Izberemo žanr.*

l

Za potrebe tekmovanja smo bili po dolžini omejeni na 10-minutni kratki film. Takoj na začetku so bili učenci soočeni z dilemo, v kateri žanr naj preoblečejo izvirno zgodbo; bo to akcijski film,

3 Informacije o tekmovanju so objavljene na [https://sites.google.com/site/slavisticnodrustvo/znam.](https://sites.google.com/site/slavisticnodrustvo/znam)

<sup>4</sup> [http://vision.wettintv.de/?lang=sl\\_si,](http://vision.wettintv.de/?lang=sl_si) [https://www.bfi.org.uk/education-research/teaching-film-tv](https://www.bfi.org.uk/education-research/teaching-film-tv-media-studies)[media-studies.](https://www.bfi.org.uk/education-research/teaching-film-tv-media-studies)

5 Izobraževanje za mentorje in somentorje tekmovanja Slovenščina ima dolg jezik, Ljubljana, 20. 9. 2015.

ljubezenski, komedija itd.? Vsak učenec je na list zapisal svojo izbiro in jo ustrezno utemeljil. Ideje učencev so bile drzne, zanimive, a s praktičnega vidika težko izvedljive. Zelo očitno je bilo, da jih pri razmišljanju vodi njihova izkušnja s hollywoodskimi filmi. Na koncu smo se odločili za žanr telenovele. Pobrskali smo po spletu in našli naslednjo definicijo: Telenovela je televizijska nadaljevanka, ki predstavlja življenja oseb s poudarkom na čustvenih odnosih med njimi (Wikipedia, geslo *soap opera*). Učenci so jo sami opredelili še z naslednjimi značilnostmi: polna je ljubezenskih zapletov, ki so za junake usodni; ljubezen junake vodi v nepremišljena dejanja; med junaki je polno konfliktov; besedilo ni zapleteno; posnete so v preprostih pogojih, največkrat kar v studiu; kadri so preprosti. Ko smo potegnili vzporednico s Prešernovo pesmijo, smo dobili kar nekaj skupnih točk: usodna ljubezen Rozamunde in Ostrovrharja, Rozamundina nepremišljenost, Ostrovrharjeva ljubezen do Lejle …, kar se je zdela izvrstna snov za našo šolsko telenovelo.

#### *b) Seznanimo se z osnovnimi strokovnimi izrazi.*

Zaželeno je, da učenci poznajo osnovno filmsko terminologijo. Uvedli smo jo s pomočjo spleta in literature (*Filmskega pojmovnika za mlade*) v obliki skupinskega dela. Da tega dela priprav učenci ne doživljajo kot monotonega, je pomembno, da so tudi v tej fazi samostojni in aktivni. Posamezne skupine smo zadolžili za razlago določenih terminov, o katerih so na naslednjem srečanju poročali sošolcem. Za ponazoritev smo uporabili odlomke iz filmov – opazovali smo npr. iz koliko kadrov so sestavljeni. Uvedli smo naslednjo terminologijo: filmski plan, načini gibanja kamere, kader, prizor, prehod, rez, smer pogleda, scenarij in snemalna knjiga.

#### *c) Določimo kriterije.*

Ker se nam je zdelo pomembno, da so učenci med delom samokritični, smo jih pred pisanjem scenarija spodbudili k razmisleku, katerim kriterijem želijo s filmom zadostiti. Sklenili so, da mora imeti zanimivo zgodbo, biti mora izviren, zabaven, imeti mora čist zvok in sliko, igralci morajo biti prepričljivi, v skladu s pravili tekmovanja pa smo dodali še, da se mora držati literarne predloge, imeti mora jasno izraženo sporočilo, narejen pa mora biti do določenega datuma.

#### *2.1.2 Kako napisati dober scenarij?*

#### *a) Odločimo se, katere elemente izvirnika želimo ohraniti in katere bomo spremenili.*

Pri odločitvi je učence usmerjalo dejstvo, da gre za žanr telenovele in da je dogajanje aktualizirano, torej postavljeno v sodobni čas in prostor. Najprej smo skupaj določili ključne elemente izvirne zgodbe, nato pa so aktualizacijo učenci po dolgi diskusiji predstavili v pisni obliki, kar prikazuje tabela 1.

#### **Tabela 1: Primerjava izvirnega in prirejenega scenarija**

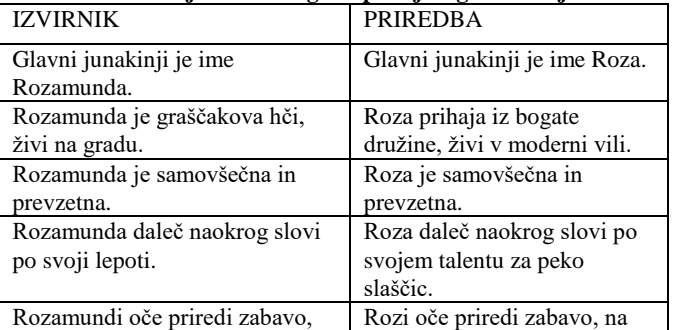

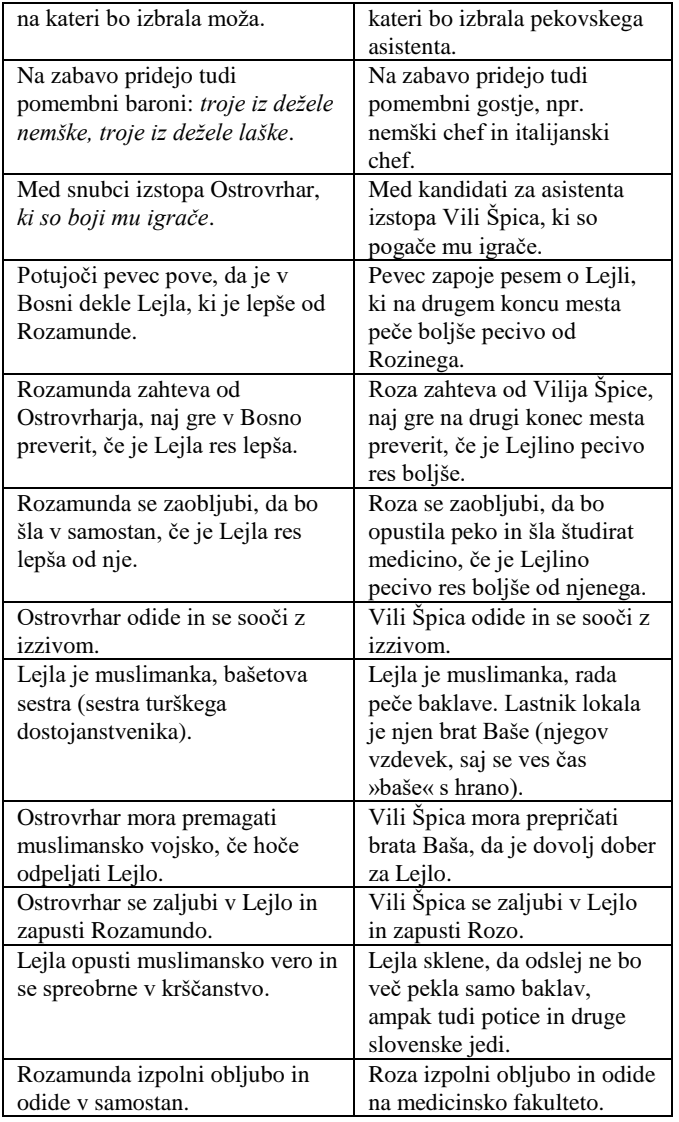

#### *b) Odločimo se, katero sporočilo želimo posredovati.*

Aktualizaciji navkljub so se učenci strinjali, da izvirnega sporočila ne bodo spreminjali. Obdržali bodo idejo o prevzetnem dekletu, ki je zaradi samovšečnosti in zavisti kaznovano.

#### *c) Lotimo se pisanja scenarija.*

Ta del ustvarjalnega procesa je bil za učence najbolj zahteven, potrebovali so veliko mentorskih napotkov in usmeritev. Še vedno smo jim želeli pustiti proste roke in smo posredovali le na mestih, kjer se je scenarij preveč oddaljil od zgodbe, kjer je postal nerazumljiv, dolgovezen, kjer so učenci dodajali preveč besedila, ki za potek zgodbe ni bilo bistveno ali kjer nismo videli realnih možnosti za uresničitev.

Pri sestavljanju scenarija smo se ravnali po klasični strukturi, ki smo jo za šolsko rabo poenostavili. Posamezne stopnje scenarija prikazuje tabela 2. Pri zapisu scenarija pa smo izhajali iz klasičnih priporočil, ki so dostopna tudi na spletu (na primer [https://www.writersstore.com/how-to-write-a-screenplay-a-guide](https://www.writersstore.com/how-to-write-a-screenplay-a-guide-to-scriptwriting/)[to-scriptwriting/\)](https://www.writersstore.com/how-to-write-a-screenplay-a-guide-to-scriptwriting/).

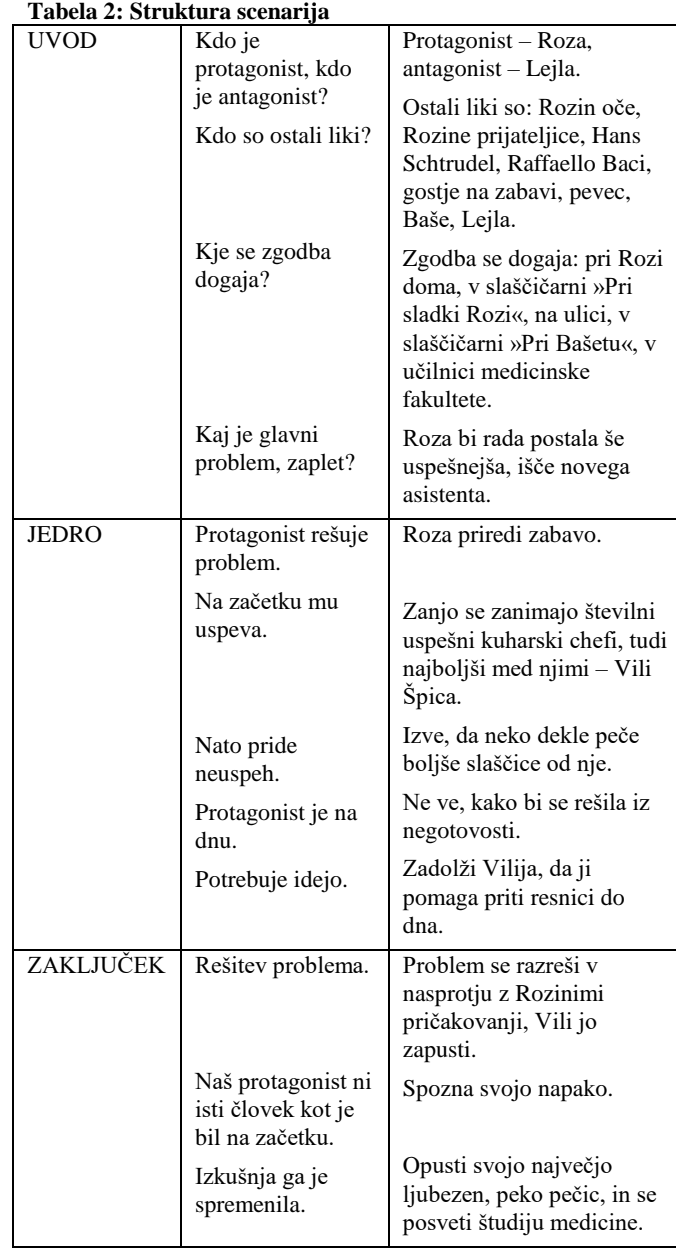

#### *d) Napišemo storyboard oz. snemalno knjigo.*

Ko je scenarij napisan, je potrebno poskrbeti, da imajo vsi, ki sodelujejo pri snemanju, isto vizijo, kako naj bi posnetki izgledali. Izdelati smo morali storyboard. Pomemben je za nazoren načrt snemanja. Podoben je stripu: vsak prizor je narisan, kader za kadrom, in sicer v ustreznem kotu snemanja in filmskem planu. Za storyboard najdemo na spletu številne predloge (npr. [http://www.videa.si/storyboard-oziroma-snemalna-knjiga/\)](http://www.videa.si/storyboard-oziroma-snemalna-knjiga/), lahko pa ga naredimo čisto po svoje. Pomembno je, da učencev pri tem ne omejujemo. Ob izdelovanju storyboarda smo se že začeli pogovarjati tudi o:

- planih katere plane bomo uporabili in zakaj? Opozorili smo jih na premišljeno rabo bližnjega plana – za prikaz izraza na obrazu, čustvenih stanj;
- kotih če igralce snemamo od spodaj, bodo videti večji, če jih snemamo od zgoraj, bodo videti manjši, ranljivejši;

premikih kamere – se bo premikala hitro ali počasi in zakaj? Kakšen učinek želimo doseči s takšno izbiro premikov?

## *2.1.3 Kako čim bolje načrtovati snemanje?*

#### *a) Razdelimo si delo.*

Pri tem je zelo pomembno, da so vključeni prav vsi učenci. Iz praktičnega razloga le nekaj učencev, morda samo eden, upravlja s kamero, ostali pa dobijo druge zadolžitve – sodelujejo pri igranju, montaži, pripravi scene, rekvizitov, kostumov, organizaciji snemanja itd. Režijo zaupamo učencu, ki je vpet v nastajanje filma že od vsega začetka, ki izkazuje močno angažiranost in ima morda tudi določene vodstvene sposobnosti.

#### *b) Določimo snemalne lokacije in čas snemanja.*

Za snemalne lokacije smo sprva želeli uporabili šolske učilnice, hodnike, igrišče. Po temeljitem razmisleku pa smo se odločili vsaj del dogajanja preseliti na bolj avtentično lokacijo. Če bi hoteli v šolskih prostorih imitirati npr. slaščičarno, bi gledalec to hitro opazil. Učenci so kontaktirali lastnika bližnjega lokala, ki jim je prijazno dovolil snemanje. Ker nismo mogli zahtevati, da bo lokal v času snemanja za goste zaprt, nam je hrup povzročal nemalo težav.

#### *c) Razmislimo o potrebnem tehničnem znanju in opremi.*

Načrtovali smo nekaj ur v šolski računalniški učilnici za preizkušanje različnih programov za montažo. Ugotovili smo, da ima veliko učencev široko filmsko in tehnično znanje, ki so ga delili z ostalimi učenci. Na ta način so pomembno doprinesli k procesu nastajanja filma, pridobili spoštovanje sošolcev in učiteljev ter okrepili samozavest. Pred odločitvijo za opremo smo morali tudi razmisliti, ali potrebujemo vrhunsko kamero in profesionalni program za montažo ali pa bo za naše potrebe bolj smiselno, če uporabimo osnovno kamero, mobilni telefon ali digitalni fotoaparat s funkcijo snemanja. Odločili smo se za opremo, ki je bila dostopna na šoli: šolsko kamero, prenosni računalnik, slušalke in za preprost brezplačen Windows program Movie Maker, za katerega smo ocenili, da zadošča začetniškim potrebam<sup>6</sup>.

### **2.2 Snemanje in montaža**

#### *a) Pred snemanjem se dobro seznanimo z besedilom.*

Da bi se izognili zapletom na snemanju, smo organizirali nekaj predhodnih srečanj z igralci in vadili posamezne prizore. Na vaji je bila prisotna tudi režiserka, ki je pomagala voditi igralce na način, kot si ga je zamislila.

#### *b) Lotimo se snemanja.*

l

Snemalec se je pred snemanjem prepričal, ali ima kamera napolnjene baterije, ali je prižgana, ali je vklopljen pravi način. Vedno mora biti iti vklopljen način 'landscape', sicer bomo imeli pri montaži s preprostimi programi težave. Raje kot dolge sekvence smo snemali kratke kadre. Kamero je čim manj premikal, če že, pa je bilo premikanje počasno. Med snemanjem je pazil, da ni uporabljal zooma. Poskusili smo ujeti kar najboljšo

svetlobo; nismo snemali proti luči ali proti zelo temnemu ozadju. Vedno smo skušali posneti dovolj materiala (vsaj 10 sekund brez prekinitve, sicer so lahko pri montaži težave). Na snemanju smo učence spodbujali k redu in disciplini, kar pa je bilo velikokrat težko; želeli so sodelovati s predlogi, obenem pa je nekajkrat postalo utrujajoče in so izgubili koncentracijo.

#### *c) Posneto gradivo zmontiramo.*

Montaža filma je izjemno kompleksno delo, ki zahteva natančnost in čas. Razdelili smo ga med več dvojic učencev, ki so sestavili posamezne dele filma. Pred montažo smo se pogovorili o:

- *dodajanju glasbe, zvokov, posebnih efektov*: Želeli smo jih usmeriti k uporabi avtorske, nekomercialne glasbe, k premišljeni izbiri. Stališče učencev se je na tej točki razlikovalo od mentorjevega; z različnimi glasbenimi in zvočnimi dodatki so na določenih mestih pretiravali.
- *uporabi prehodov*: Kateri prehodi so najbolj smiselni bomo uporabili čisti rez ali preliv (za premostitev časa), črno-belo sliko (za flashback)?
- *vstavljanju naslovov, podnapisov in zaključnih napisov*: Za kakšen stil pisave in pojavitve se bomo odločili? Poskusimo najti takšnega, ki se najbolj ujema z žanrom in zgodbo.

## **2.3 Utemeljenost video ustvarjanja z učnim načrtom za slovenščino**

Pri dejavnosti smo izhajali iz določil učnega načrta za slovenščino. Video ustvarjanje po motivih literarnega dela sledi naslednjim ciljem, standardom znanj in priporočilom<sup>7</sup>:

- učenci razvijajo recepcijsko zmožnost (doživljanje, razumevanje, vrednotenje književnih besedil);
- zaznavajo, primerjajo, presojajo ravnanje in govorjenje, mišljenje osebe ter do nje vzpostavijo kritično razdaljo;
- razvijajo sposobnost vživljanja v književno osebo, ki je drugačna od njih;
- prepoznajo značilnosti socialnega položaja književnih oseb in poskušajo razumeti tudi psihološke in etične lastnosti posamezne osebe;
- oblikujejo čutnodomišljijske predstave književnega prostora in časa;
- opazujejo vzročno-posledična in časovna razmerja med dogodki v besedilu;
- kronološko razvrščajo dogodke;
- obnavljajo, strnjeno povzemajo dogajanje;
- določajo motive v književnem besedilu;
- doživljajo pesemske slike in se zavedajo njihovega učinka na bralca;
- zluščijo osrednjo idejo in temo književnega besedila;
- ustvarjalen in kritičen dialog z besedilom ustvarijo tako, da ga slogovno preoblikujejo (prestavljanje dogajanja v sodobnost ali drug prostor);
- pri sprejemanju, razčlenjevanju in tvorjenju umetnostnih besedil kot podporo kritičnemu mišljenju, ustvarjalnosti in inovativnosti, za izdelavo, predstavitev in razumevanje kompleksnih informacij uporabljajo digitalno tehnologijo in razvijajo digitalno pismenost.

l

<sup>6</sup> Opisano dejavnost smo izvajali leta 2015, vsi filmi, ki so nastali v kasnejših letih, so bili posneti z mobilnim telefonom in zmontirani z brezplačnimi on-line movie editing programi.

<sup>7</sup> Učni načrt za slovenščino, str. 56-109.

## **3. ZAKLJUČEK**

Predstavljena izkušnja snemanja filma kot del pouka književnosti je pokazala številne pozitivne učinke, soočili pa smo se tudi z nekaterimi težavami. Kot smo predvidevali, se je močno dvignil nivo motiviranosti za raziskovanje književnih del, v našem primeru *Turjaške Rozamunde*. Učenci so pokazali velik interes do podrobne vsebinsko-idejne analize, ki so jo oplemenitili s svojimi predlogi za aktualizacijo zgodbe. Ob pisanju scenarija smo razvijali njihovo zmožnost pisnega izražanja. Za izvajanje dejavnosti je bilo potrebno veliko diskusije, pri čemer so učenci razvijali občutek za strpno izmenjavo mnenj in sodelovalno, problemsko naravnano učenje. Odnos z učiteljem je postal manj formalen, bolj sproščen. Med delovnim procesom so veliko pridobili učenci s slabšim učnim uspehom ali socialno bolj izločeni učenci, ki so lahko tvorno sodelovali pri različnih zadolžitvah, krepili socialne spretnosti, sposobnost koncentracije, bili so sproščeni in usmerjeni k cilju. Prinesel je veliko novih tehničnih znanj, ki jih bodo učenci v prihodnjih letih lahko še izpilili. V pripravo filma je bilo vključenih veliko predmetnih področij: jezikovno, likovno, računalniško, glasbeno. Film je zaznamoval celotno življenje na šoli, saj so ob opazovanju snemanja tudi ostali učenci in učitelji težko pričakovali končni izdelek. Proces smo zaključili s slovesno podelitvijo priznanj, saj se nam zdi pomembno ustvariti primerno vzdušje in sodelujoče simbolično nagraditi z javnim priznanjem. Na ta način pritegnemo tudi zanimanje mlajših učencev za sodelovanje v prihodnjih letih.

Med ustvarjanjem filma nam je delo nekajkrat ušlo izpod nadzora, zdelo se nam je, da smo si zastavili previsoke cilje. Čeprav smo bili z izdelkom zadovoljni, smo ugotovili, da bi bilo bolje narediti še krajši film, ki bi bil v celoti dobro premišljen in izveden. Obremenjeni smo bili namreč z dolgimi urami dela, ki mu učenci pri svoji starosti in izkušnjah včasih niso bili kos, kar jih je na trenutke demotiviralo. To pa nikakor ni bil naš cilj. Prav tu se je mentorska naloga izkazala za najzahtevnejšo: ko smo učence želeli usmerjati k sistematičnosti, organiziranosti, ne da bi jim pri tem odvzeli veselje in samoiniciativnost.

Z mentorskega stališča menimo, da bodo učitelji filmsko vzgojo lažje vključevali v pouk, če bodo imeli naslednje spretnosti in znanja:

- osnovno znanje filmskega jezika in ustvarjanja,
- osnovno scenaristično znanje in
- osnovno tehnično znanje (snemanje, montiranje, snemanje zvoka).

V ta namen bi si želeli več usmerjenih izobraževanj na to temo in več vključenosti filmske vzgoje v učne načrte.

#### **4. VIRI IN LITERATURA**

- [1] Bucik, N., Pečjak, S. 2004. Učenčev izbor ključ do motivacije za branje? V *Otrok in knjiga, 31* (60), 53-67.
- [2] Bucik, N., Požar Matijašič, N., Pirc, V. 2011. *Kulturnoumetnostna vzgoja. Priročnik s primeri dobre prakse iz vrtcev, osnovnih in srednjih šol*. <http://www.zrss.si/kulturnoumetnostnavzgoja/publikacija.pdf> (5. 8. 2019).
- [3] Pelko, S. 2014. *Filmski pojmovnik za mlade*. Maribor, Aristej.
- [4] Poznanovič Jezeršek, M., Cestnik, M. 2011 *Program osnovna šola, slovenščina, učni načrt.* [http://www.mizs.gov.si/fileadmin/mizs.gov.si/pageuploads/p](http://www.mizs.gov.si/fileadmin/mizs.gov.si/pageuploads/podrocje/os/prenovljeni_UN/UN_slovenscina_OS.pdf) [odrocje/os/prenovljeni\\_UN/UN\\_slovenscina\\_OS.pdf](http://www.mizs.gov.si/fileadmin/mizs.gov.si/pageuploads/podrocje/os/prenovljeni_UN/UN_slovenscina_OS.pdf) (5. 8. 2019).
- [5] Stergel, J., Slatinšek, P. idr. 2016: *Strategija razvoja nacionalnega programa filmske vzgoje*. [https://www.film](https://www.film-center.si/media/cms/attachments/2016/12/12/Filmska_vzgoja_-_strategija.pdf)[center.si/media/cms/attachments/2016/12/12/Filmska\\_vzgoja](https://www.film-center.si/media/cms/attachments/2016/12/12/Filmska_vzgoja_-_strategija.pdf) [\\_-\\_strategija.pdf](https://www.film-center.si/media/cms/attachments/2016/12/12/Filmska_vzgoja_-_strategija.pdf) (5. 8. 2019).
- [6] Wigfield, A. 1997. Children's motivations for reading and reading engagement. V Guthrie, J. T. in Wigfield, A. (ur.), *Reading engagement: motivating readers through integrated instruction, 14-33. Newark, IRA.*

## **E-gradiva za učitelje športne vzgoje** *E-materials for sports education teachers*

Viktor Klampfer Slovensko Ljubljanska 28, 1351 Brezovica pri Ljubljani [viktor.klampfer@gimb.org](mailto:viktor.klampfer@gimb.org)

#### **POVZETEK**

Mnogokrat se učitelji športne vzgoje znajdemo v situaciji, v kateri ne zmoremo več demonstrirati vseh elementov tehnike športa, ki je na programu učnega načrta, zato lahko zaidemo v težave, a se mnogokrat znajdemo vsak po svoje. Da bi lahko kvalitetno in brez težav poučevali tudi športe, v katerih ne obvladamo vseh tehničnih elementov, bi nam prav gotovo prišla prav E-gradiva v obliki slik, video posnetkov, grafik, kinematik in podobnega, kar bi nam omogočilo še kvalitetnejšo športno vzgojo in tudi poučevanje športov, s katerimi nismo bili seznanjeni med študijem ali pa so nam predstavljali težavo in jih kasneje v karieri nismo obnavljali in utrjevali, saj jih tudi nismo vključili v svoje učne načrte prav zaradi tega, ker jih nismo bili sposobni demonstrirati. S tega vidika bi tudi dijaki dobili na področjih, kjer je učitelj slabše tehnično podkovan, kakovostno demonstracijo in vpogled v res pravo izvedbo vseh tehničnih elementov pri različnih športih. Zatorej bi se lahko ta gradiva pripravila na nacionalni ravni znotraj resornega ministrstva za šport, kjer bi lahko nato šole dostopale do takšnih gradiv preko spletnih aplikacij, ki bi jih pripravilo ministrstvo. Po mojem mnenju je kar nekaj športnih pedagogov, ki si že pomagajo na tak način in bi lahko sodelovali s svojimi idejami in nasveti pri pripravi takih gradiv. Prav tako mislim, da bi se na ta način paleta športov, ki jih šole ponujajo svojim učencev oziroma dijakom, precej povečala in hkrati bi se dvignila kakovost demonstracij pri urah športne vzgoje. Prav tako bi lahko učitelji sprotno preverjali svoje znanje v različnih športih in sledili razvoju tehnike v posameznih športih ter se tako seznanjali tudi v smislu taktične priprave ekip, ki jih vodijo na tekmovanja. Zato menim, da bi kvalitetna E-gradiva vsekakor pripomogla h kvalitetnejši športni vzgoji.

#### **Ključne besede**

Šport, športna vzgoja, E-gradiva

### **ABSTRACT**

Many times, teachers of sports education find themselves in a situation where we can no longer demonstrate all the elements of the technique of sport that is on the curriculum. This is how we can get into trouble, many times we find ourselves in different ways. In order to be able to teach sports without problems in which we do not master all the technical elements, the E-materials in the form of pictures, videos, graphics, cinematics and similar matters would certainly come to us, which would enable us to have even better quality sports education and also teaching sports that we were not familiar with during our studies, or were a problem for us and were not renewed and consolidated later in our careers because we did not include them in our curricula precisely because we were unable to demonstrate them. From this point of view, students would also get in areas where the teacher is technically underperformed with a quality demonstration and insight into the true implementation of all technical elements in

various sports. Therefore, these materials could be prepared at the national level through the line ministry of sport, where schools could then access such materials through online applications prepared by the ministry. In my opinion, there are quite a few sports educators who are already helping themselves in this way and could work with their ideas and tips to produce such materials. In my opinion, in this way the range of sports offered by schools to their pupils or students would be greatly increased and at the same time the quality of the demonstrations themselves during the classes of sports training would be raised. Teachers could also keep checking their skills in different sports and keep up with the development of techniques in individual sports, thus learning about the tactical preparation of the teams leading them to competitions. That is why I believe that quality E-material would definitely help in the quality of sports education.

#### **Key words**

Sport, Physical education, E-materials

#### **1. UVOD**

Že kar nekajkrat sem se znašel pred izzivom, kako pokazati oziroma demonstrirati elemente v kakšni športni panogi, o kateri imam bolj slabo znanje ali pa ga celo sploh ne znam, a bi dijaki radi ta šport igrali. Na fakulteti za šport tudi ni možno osvojiti znanja iz vseh športov, ki bi jih dijaki radi spoznali ali jih celo igrali pri urah redne športne vzgoje. Normalno je tudi, da smo učitelji v nekaterih športih, pa čeprav smo jih imeli na predmetniku na fakulteti za šport, slabše strokovno podkovani, ker nam ti športi niso blizu. Za izpit smo opravili obvezne vaje, opravili teoretični in praktični del izpita in tu se z nekaterimi športi zgodba lahko konča. Potem pa se po dvajsetih letih soočiš na šoli z oddelkom dijakov, ki bi rad spoznal ali igral ta šport. Kaj pa sedaj? Nastane rahla zagata. Ko nekega športa deset ali dvajset let ne demonstriraš, ga niti ne spremljaš, se ne seznanjaš z novimi pravili, torej si lahko v veliki zagati. Še posebej morda to velja za srednjo šolo, kjer težko pred dijaki nekaj opraviš na »blef«. Na fakulteti za šport tudi ne morejo ponuditi vseh možnih športov, zato ponujajo osnovne športe, pa tudi ti zadnje čase, če izhajam iz informacij, ki jih dobim od študentov, ki prihajajo k meni na obvezno prakso, niso več v takem obsegu, kot so bili v času mojega študija v devetdesetih letih prejšnjega tisočletja, ko smo mi opravljali izpite na fakulteti za šport. Verjamem, da se je s povečevanjem vpisa v prvi letnik fakultete število študentov toliko povečalo, da profesor določenega praktičnega predmeta potrebuje kar nekaj asistentov, da lahko opravijo obvezne vaje pri tem predmetu, hkrati pa se tudi število ur praktičnega dela zmanjša, da bi lahko profesor z asistenti uspel izvesti praktični del predmeta za vse študente. Jasno je, da ker smo si ljudje različni, se tudi pri obveznih vajah dogaja, da asistenti bolj poudarjajo določene elemente tehnike in taktike, na izpitu pa profesor zahteva poudarek na drugih tehničnih in taktičnih elementih. V drugih državah imajo tudi na študiju športne vzgoje vzporedno še

en predmet, ki zagotovi širše znanje in večjo možnost zaposlovanja v starejših letih, saj je jasno, da učitelj pri šestdesetih letih najbrž ni več zmožen v celoti opraviti praktičnega dela demonstracij pri določenih osnovnih športih, pa tudi različne poškodbe so lahko ovira za takšne demonstracije.

## **2. JEDRO**

Zato sem si že pred nekaj leti sam pripravil nekatera e-gradiva, ki so mi bila že takrat v pomoč in so mi, moram priznati, iz leta v leto bolj. Nekatere tehnične elemente sem že takrat našel na spletnih straneh, nekatere pa sem posnel sam. Takrat še s spletnimi kamerami in slabe kakovosti. Prosil sem dijake, ki so trenirali določen šport, če mi pomagajo pri demonstraciji, prosil nekatere kolege, ki so bili vešči v določenem športu, da mi pomagajo pri demonstraciji, ali pa sem se posnel sam. Nekajkrat pa sem za pomoč prosil študente fakultete za šport, ki so bili pri nas na praktičnem usposabljanju. Skozi leta se je nabralo kar nekaj gradiva, ki pa je interne narave za poučevanje športne vzgoje na Gimnaziji Bežigrad. Takrat se je na spletnih straneh dobilo še vse gradivo. Danes je veliko gradiva plačljivega, tudi glede uporabe spletnega gradiva se stvari lahko zapletejo, saj so lahko avtorsko zaščitena. Sam sem si pripravil gradiva iz odbojke (Meusel, A., 2016, Marion, A., 2018), košarke, nogometa, badmintona (Everything About Badminton, 2014), gimnastike (Športna vzgoja, 2018), namiznega tenisa (Letts, G., 2018), atletike, fitnesa (Luketina, N., 2008), v novejšem času, ko pa sem začel s predstavitvami osnovnih motoričnih sposobnosti, dijakom pripravljam še ta gradiva. To so

gradiva iz ravnotežja, preciznosti, koordinacije, hitrosti, moči, gibljivosti. Hkrati pa tudi različne vaje za osnovno telesno pripravo športnikov ali dijakov, ki bi želeli začeti ali nadaljevati z vadbo.

E-gradiva, ki so povezana s športom, so sestavljena iz osnovnih podatkov o športu, opremi, ki jo potrebujemo za ta šport, pravili, ki veljajo v tem športu, tehničnih in taktičnih elementih tega športa in ne nazadnje tudi z vprašanji ali kvizom na temo določenega športa. V gradivu so razne slike ali animacije, ki so vezane na tehnične elemente tega športa, slike določenih pomembnih elementov, na katere je potrebno posebej paziti. Lahko pa so tudi razni filmčki, ki govorijo o metodiki učenja določenih elementov. To posebej velja za osnovne motorične sposobnosti, kjer za določene elemente učitelj potrebuje ali veliko časa in želje, da se jih nauči, zato bi bili dobrodošli filmčki, ki so dosegljivi na raznih omrežjih in spletnih straneh, da dijakom pokaže tehniko in izvedbo določenih vaj, hkrati pa tudi metodiko vaj, da se te elemente naučijo. Uporaba računalnika pri športni vzgoji dejansko lahko pomaga učitelju. Tako je recimo aerobika (Zagrajšek, J. 2018), oziroma sestavljanje raznih koreografij in sklopov vaj pri aerobiki, lahko precej lažja oziroma omogoča tudi učitelju s poškodbo ali kako drugače handikapiranemu učitelju, da poučuje takšne športe oziroma elemente določenega športa, pa čeprav jih sam ne zna ali jih ne zmore več narediti, je pa usposobljen za asistenco ali opozarjanje na napake oziroma metodične postopke pri posameznih elementih določenega športa.

Prav tako bi se na resornem ministrstvu za šport lahko pripravila E-gradiva na nacionalni ravni za učitelje športne vzgoje; lahko bi jih pripravili ločeno za vrtce, osnovne šole, srednje šole in fakultete oziroma univerze, kjer je športna vzgoja na programu. Vsekakor bi lahko to pripomoglo k večji kakovosti ur športne vzgoje, prav tako pa tudi k večji pestrosti športne vzgoje v šolah, saj se pogostokrat zgodi, da so učitelji športne vzgoje pri svojem delu postali tako rekoč rutinerji. Kar pomeni, da so po začetni

vnemi zapadli v krog ustaljenih navad in metod poučevanja, ki se jim zdi najboljši. Prav zaradi tega ne iščejo možnosti za raznovrstnost, posebej še ne na področjih, kjer so malo manj usposobljeni in kjer imajo manjši interes, ker pač teh športov ne obvladajo ali pa z njimi v času svojega študija sploh niso bili seznanjeni. Tudi tehnika in taktika pri posameznem športu se razvijata in napredujeta in učiteljem je težko spremljati razvoj vsega. Zato menim, da bi ponudba gradiv, ki bi bila na voljo učiteljem, najverjetneje popestrila športno vzgojo dijakom v mnogih šolah, hkrati naredila ure bolj zanimive in pestre. Po drugi strani bi olajšala delo učiteljem športne vzgoje in jim pokazala, da lahko s pomočjo teh gradiv poučujejo tudi športe, v katerih so slabše tehnično in taktično podkovani ali pa jih celo ne poznajo, saj bi se jih učili skupaj z učenci ali dijaki.

Že nekaj let pri svojem delu uporabljam tudi svojo spletno učilnico, kjer imajo dijaki na voljo raznolika gradiva v zvezi s športi, ki jih izvajamo v sklopu pouka športne vzgoje na Gimnaziji Bežigrad. Poleg tega imajo na voljo tudi gradiva v zvezi s športno prehrano, dopingom, zgodovino fitnesa, športnimi poškodbami, osnovami anatomije in fiziologije mišic ter osnovnimi motoričnimi sposobnostmi. Na voljo imajo tudi nekatere zanimivosti iz sveta športa: najboljši košarkarji, nogometaši, nosilci olimpijskih medalj z zimskih in letnih olimpijskih iger, svetovnimi rekordi v atletiki, pa tudi nekaj smešnic iz sveta športa, ki so se zgodile na raznih tekmovanjih. Na koncu jim je na voljo tudi kviz v zvezi s športom, ki ga spoznavajo ali dopolnjujejo svoje znanje o njem.

## **3. ZAKLJUČEK**

Vsekakor menim, da športni pedagogi potrebujemo E-gradiva. Prav tako menim, da bi se morala E-gradiva pripraviti v sodelovanju z učitelji športne vzgoje na nacionalni ravni, tako kot so se pripravljali učni načrti oziroma cilji in kompetence učiteljev športne vzgoje. Na ta način bi lahko olajšali delo marsikateremu učitelju športne vzgoje, ki ima težave pri demonstracijah pri določenih športih ali pa se jih celo izogiba in jih ne vključuje v svoje delo. Posledično pa so prikrajšani učenci ali dijaki, ki jih tak učitelj poučuje. V seznamu literature je le nekaj naslovov, kjer sem poiskal za svoje delo potrebne ilustracije, slike, kinematike ali video gradivo. Nekatere spletne strani so plačljive, nekatere so brezplačne. V kolikor bi se problem reševal na nacionalni ravni bi bilo seveda tudi lažje glede plačljivih spletnih strani.

### **4. LITERATURA**

- [1] Meusel, A., September 2016, *Komplextraining: Aufschlag und Annahme (volleyballtraining kompakt) Taschenbuch*. DOI[=http://aufschlag-annahme.de/,](http://aufschlag-annahme.de/)
- [2] Zagrajšek, J. 2018, center sokol Vič, vaje Špela Jakša, , V*aje z žogo*. DOI[=https://www.aktivni.si/fitnes/vaje/video-vaje-z](https://www.aktivni.si/fitnes/vaje/video-vaje-z-zogo-fitball/)[zogo-fitball/](https://www.aktivni.si/fitnes/vaje/video-vaje-z-zogo-fitball/)
- *[3] Everything About Badminton*, November 2, 2014. DOI[=https://everythingaboutbadminton.wordpress.com/201](https://everythingaboutbadminton.wordpress.com/2014/11/02/how-to-play-net-shot/) [4/11/02/how-to-play-net-shot/,](https://everythingaboutbadminton.wordpress.com/2014/11/02/how-to-play-net-shot/)
- [4] Letts, G., May 2018, *The Forehand Counterhit*. DOI[=https://www.liveabout.com/table-tennis-basic-strokes-](https://www.liveabout.com/table-tennis-basic-strokes-3173502)[3173502,](https://www.liveabout.com/table-tennis-basic-strokes-3173502)
- [5] Marion, A., 2018, PhD. Adrian Honish, MSc Sport Biomechanics Lab University of Manitoba*, An Analysis of the Volleyball Jump Serve.*

DOI[=http://umanitoba.ca/faculties/kinrec/hlhpri/media/vb\\_j](http://umanitoba.ca/faculties/kinrec/hlhpri/media/vb_jump_serve.pdf) [ump\\_serve.pdf,](http://umanitoba.ca/faculties/kinrec/hlhpri/media/vb_jump_serve.pdf) 

- [6] Webster, M., 2018, *Sports & games*, [online]. DOI[=http://www.visualdictionaryonline.com/sports](http://www.visualdictionaryonline.com/sports-games/ball-sports/volleyball/techniques_1.php)[games/ball-sports/volleyball/techniques\\_1.php,](http://www.visualdictionaryonline.com/sports-games/ball-sports/volleyball/techniques_1.php)
- [7] Športna vzgoja, 2018, *Gimnastika*, osnovna šola Poljane. DOI[=http://www2.arnes.si/~amrak3/SPORTNA%20VZGOJ](http://www2.arnes.si/~amrak3/SPORTNA%20VZGOJA/gimnastika/gimnastika.htm) [A/gimnastika/gimnastika.htm,](http://www2.arnes.si/~amrak3/SPORTNA%20VZGOJA/gimnastika/gimnastika.htm)
- [8] Luketina, N., september 2008, magistersko delo, A*naliza možnosti trženja freestyler naprave in freestyler vadbenega koncepta na slovenskem trgu*. DOI=http://www.cek.ef.unilj.si/magister/luketina163-B.pdf

## **Spoznavanje kulturne dediščine kraja z uporabo IKT** *Discovering your local cultural heritage by using ICT*

Metka Kolenc Srednja šola Veno Pilon Ajdovščina Cesta 5. maja 12 Ajdovščina, Slovenija metka.kolenc@ss-venopilon.si

## **POVZETEK**

V prispevku je predstavljeno medpredmetno sodelovanje med zgodovino in informacijsko-komunikacijsko tehnologijo z uporabo aplikacije Actionbound. Dejavnost je bila izvedena med dijaki Srednje šole Veno Pilon Ajdovščina in udeleženci konference Skupaj (se) učimo. Aplikacija je pripomoček za popestritev pouka, spoznavanje kraja in krepitev digitalnih kompetenc tako učencev kot učiteljev. Uporaba aplikacija je uporabna pri vseh predmetih in različnih dejavnostih v osnovni in srednji šoli. V prispevku je opisana ena izmed možnosti uporabe, predvidena za eno šolsko uro.

### **Ključne besede**

Kulturna dediščina, digitalna pismenost, delo v skupinah, medpredmetno sodelovanje, spoznavanje kraja

## **ABSTRACT**

The article presents interdisciplinary team-teaching between history and computer science by using the application Actionbound. The activity was carried out among students of Secondary school Veno Pilon Ajdovščina and participants of the conference Skupaj (se) učimo. The application is a tool meant to enrich lessons, discovering the town's landmarks as well as strengthening the digital competences of teachers and students alike. Such a teaching approach is useful for various activities within all subjects and in both primary and secondary schools. The article describes one of the possible ways of using the application, intended for a single lesson.

## **Keywords**

Cultural heritage, digital literacy, group work, interdisciplinary team-teaching, discovering town's landmarks

## **1. UVOD**

Poučevanje in učenje v šoli zahteva neprestano prilagajanje tako učencev kot tudi učiteljev. V srednješolskih klopeh sedi t. i. generacija Z [1], ki je od rojstva v stiku s tehnologijo. Mladostniki večino časa preživijo na spletu in multimedijskih napravah, kjer imajo na voljo ogromne količine informacij, ki jih lahko težko razberejo oz. presodijo, ali so verodostojne. Pri iskanju odgovorov se najprej obrnejo na splet. Živijo v času, ko študij ni dovolj za zaposlitev in iskanje službe zahteva večjo osebno angažiranost.

Digitalna pismenost je v bodočem delovnem okolju neizogibna. Zato ima tudi šola veliko vlogo pri oblikovanju takega učnega procesa, ki bo razvijal prilagodljive, samostojne in odgovorne mlade odrasle.

Urška Kompara

Srednja šola Veno Pilon Ajdovščina Cesta 5. maja 12, Ajdovščina, Slovenija urska.kompara@ss-venopilon.si

## **2. IZZIVI SODOBNEGA POUČEVANJA**

Učenci, ki so izpostavljeni nenehnim impulzom sodobne tehnologije potrebujejo drugačen pristop. Učitelji jim moramo omogočiti, da so pri pouku čim bolj aktivni, da samostojno pridobivajo potrebne informacije ter da razvijajo veščine, ki jim bodo pomagale pri vseživljenjskem učenju. Razvijati morajo kritično mišljenje, biti sposobni samovrednotenja in samokritičnosti. V poplavi informacij morajo biti sposobni presoditi, ali so informacije, ki jih pridobijo na spletu pridobljene iz verodostojnih virov. Pomembno je, da za svoje delo prejmejo povratne informacije, ker jih spodbudijo k nadaljnjem raziskovanju, sami pa morajo biti pripravljeni v delo vložiti svoj čas in trud.

Učitelji smo vsakodnevno postavljeni pred izzive sodobnega časa in digitalizacije pouka. Pri svojem delu moramo ponujati inovativne pristope in ustvarjalne dejavnosti, čeprav je to včasih težko zaradi preobremenjenosti učiteljev in slabše pripravljenosti učencev za opravljanje obsežnega samostojnega dela. Zavedati se moramo izrednega pomena izobraževanja s področja uporabe inovativnih pristopov, medpredmetnih povezav in izmenjav izkušenj med sodelavci [5].

## **3. DEJAVNOST**

## **3.1 Ideja in oblikovanje dejavnosti**

V Katalogu znanja za zgodovino za srednje strokovno izobraževanje [2] je priporočena uporaba različnih oblik in metod dela ter je poudarjeno samostojno delo učencev. Učenci naj bi pri samostojnem delu uporabljali različne zgodovinske vire in sodobno tehnologijo. K trajnostnemu učenju pripomore tudi obisk lokalnih zgodovinskih posebnosti in kraja, v katerem se nahaja šola. Terensko delo dijakom pomaga pri oblikovanju estetskega čuta in pozitivnega odnosa do ohranjanja lokalne kulturne dediščine. Za dijake programa Predšolska vzgoja je pomembno, da so pri delu ustvarjalni, saj bodo pridobljeno znanje prenašali na najmlajše v družbi.

Pri predmetu informacijsko-komunikacijska tehnologija na programu Predšolska vzgoja dajem poudarek na medpredmetnih povezavah, saj sodijo digitalne kompetence med ključne kompetence posameznika v hitro spreminjajoči se družbi. Povezovanje predmeta pa je pogoj za kakovostno poučevanje.

Pred kratkim sva se avtorici udeležili seminarja Računalniško mišljenje – delo z zgodovinskimi viri, na katerem sva spoznali aplikacijo Actionbound, ki omogoča izdelavo lova na zaklad na poljubni lokaciji. Ugotovili sva, da lahko s pomočjo aplikacije obe uresničiva določene cilje učnega načrta, zato sva se odločili za medpredmetno povezavo zgodovine in informacijskokomunikacijske tehnologije. Skupaj sva pripravili učno uro na temo kulturne dediščine Ajdovščine, ki tudi dijakom iz drugih krajev omogoča spoznavanje središča mesta. S postavljenimi vprašanji so dijaki ponovili obravnavano snov zgodovine iz 1. in 2. letnika ter uro preživeli na malce drugačen način. Snov se je nanašala na zgodovino naroda, ki je v Katalogu znanj zelo poudarjena, s poudarki na lokalni zgodovini. Z vidika predmeta IKT sva želeli preveriti iznajdljivost, rokovanje s pametnim telefonom in sposobnost iskanja informacij na spletu.

V istem šolskem letu se nama je ponudila priložnost, da podobno oblikovano dejavnost predstaviva še učiteljem Srednje šole Veno Pilon in učiteljem okoliških osnovnih šol. Pripravili sva krajšo predstavitev in izvedbo dejavnosti na konferenci Skupaj (se) učimo. Namen in cilji so bili pri dijakih in učiteljih dokaj podobni. Dijakom sva želeli predstaviti novo obliko pouka, učitelje pa spodbuditi, da aplikacijo uporabijo pri svojih urah. Aplikacija namreč omogoča vsestransko uporabo (učna ura, naravoslovni dan, fotoorientacija …) in je prosto dostopna.

## **3.2 Cilji**

Načrtovana dejavnost je primerna tako za učence kot tudi za učitelje, zato povzemava cilje, ki sva jih želeli doseči v obeh skupinah. Udeleženci dejavnosti:

- razvijajo zanimanje za zgodovino kraja, v katerem živijo/se šolajo/delajo;

- spoznavajo pomen ohranjanja in varovanja lokalne in slovenske kulturne dediščine;

- razvijajo veščine dela v skupini in iskanja kompromisov za doseganje ciljev ter razvijajo ustvarjalnost in samoiniciativnost (elementi podjetnosti);

- razvijajo sposobnosti zbiranja, analize, kritične presoje verodostojnosti informacij iz spletnih virov;

- razvijajo digitalno pismenost (uporaba aplikacij na pametnem telefonu in iskanje informacij po spletu);

- razvijajo sposobnosti iskanja rešitev pri nastalih problemih (vseživljenjsko učenje);

- spoznavajo nove oblike učnih ur za popestritev frontalnega pouka.

Učitelji pridobijo znanje za uvajanje novosti v pouk pri svojem predmetu.

#### **3.3 Načrtovanje dejavnosti**

Načrtovanje dejavnosti se je začelo z uskladitvijo učnih ciljev in pripravo poteka učne ure, nato je bilo potrebno določiti lokacije/točke v središču Ajdovščine, ki jih bi učenci/učitelji obiskali in izbrati ostale izzive oz. dejavnosti. Izbirali sva med kvizom (vpis besedila, izbirni tip vprašanja, ocena vrednosti ali razvrščanje) ali t. i. misijo (nalaganje fotografije/sebka, videoposnetka, zvočnega posnetka ali vpis besedila). Vprašanja so se nanašala na zgodovino naroda iz obdobja rimske zgodovine, časa pred prvo in drugo svetovno vojno. Dejavnost je bila pri obeh skupinah omejena na eno šolsko uro, vključno s predstavitvijo, izvedbo in evalvacijo dejavnosti.

Dejavnost Kulturna dediščina Ajdovščine (za dijake) in Vse poti vodijo v SŠVP (za učitelje) sva izdelali na spletni strani [https://en.actionbound.com,](https://en.actionbound.com/) ki omogoča brezplačno registracijo. Med dejavnostima so bile zelo majhne razlike, prilagodili sva dve vprašanji in učiteljem dodali eno lokacijo.

Pred izvedbo sva dejavnost preizkusili na terenu, preverili sva natančnost lokacij, pravilnost odgovorov, delovanje aplikacije in odpravili pomanjkljivosti.

## **3.4 Izvedba dejavnosti**

Dejavnost se je začela s kratko predstavitvijo aplikacije, udeleženci so se nato razdelili v manjše skupine. En član skupine si je moral namestiti aplikacijo na pametni telefon iz spletne trgovine (Google Play oz. App Store) ter vključiti prenos podatkov in lokacijo. Pred odhodom na teren so dobili še navodila za uporabo in nasvete za timsko delo (eden vodi, ostali iščejo informacije po spletu). Skupine so tekmovale na čas in zbrano število točk s pravilnimi odgovori in izzivi. Dejavnost se je začela pred našo šolo, skupine sva na pot pošiljali v razmaku ene minute. Udeleženci so morali biti pozorni na navodila, iskati pravilne odgovore, pri video posnetkih in fotografijah pa so morali pokazati tudi ustvarjalnost. Po končani dejavnosti smo si v učilnici ogledali delo posameznih skupin in razglasili zmagovalno ekipo, ki sva jo nagradili s čokolado (dijaki) oz. s priznanjem (učitelji).

Po končani dejavnosti so tako učenci kot učitelji opravili še evalvacijo v obliki anketnega vprašalnika. Odgovarjali so na vprašanja, kaj jim je bilo pri takem načinu dela všeč in zakaj ter kje so se pojavile težave. Učenci so morali navesti vsaj eno novo informacijo, ki so jo izvedeli o Ajdovščini. Učitelji so ovrednotili smiselnost uporabe dejavnosti pri svojem predmetu.

## **4. EVALVACIJA UDELEŽENCEV**

### **4.1 Evalvacija dijakov**

Dijakom je bil način dela zanimiv, zabaven in poučen, želeli bi ga še kdaj ponoviti. Pri izvedbi so bili vsi člani skupine aktivni, saj je vsak član prispeval svoj del k uspešni izvedbi. Pozitivno so izpostavili sodelovalni duh, tekmovalnost med skupinami ter inovativno pridobivanje informacij. Večjih težav z uporabo aplikacije niso imeli. Največ dijakov je med novo pridobljene informacije vpisalo leto poimenovanja Srednje šole Veno Pilon, Pilonovo sodelovanje pri snemanju filma Na svoji zemlji ter vlogo rimskih term. Najbolj so se zabavali pri snemanju krajšega video posnetka, v katerem so prikazali boj med Evgenijem in Teodozijem pri Mrzli reki ter izdelavi sebkov pred spomenikom Ivanu Cankarju [Slika 1]. Nekatera vprašanja iz obdobja druge svetovne vojne na Slovenskem sem nato vključila še v pisno ocenjevanje znanja.

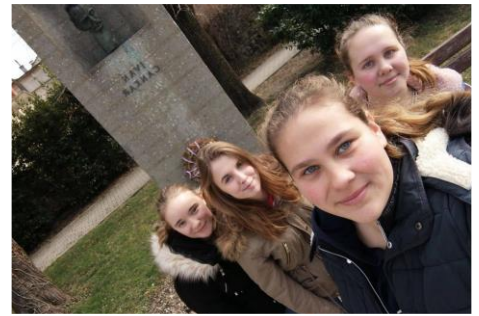

**Slika 1. Skupina dijakinj pred spomenikom Ivanu Cankarju**

### **4.2 Evalvacija učiteljev**

Osnovnošolski in srednješolski učitelji, ki so sodelovali na konferenci Skupaj (se) učimo so se s to aplikacijo srečali prvič. Po uvodni predstavitvi so jo preizkusili še na terenu. Všeč jim je bila

dinamičnost dela, delo v skupini in enostavna uporaba. Kot zanimivo so izpostavili vsebino vprašanj, ki je zajemala različne predmete (zgodovina, geografija, slovenščina) in ustvarjalnost pri snemanju video posnetka in fotografiranju [Slika 2]. Opazili sva, da so imeli več težav pri uporabi aplikacije kot dijaki (nalaganje aplikacije in vsebine na koncu dejavnosti, zagon izbrane dejavnosti, ne vklopljen prenos podatkov in lokacije). Glede smiselnosti uporabe aplikacije pri pouku so si bili enotni, da je primerna za popestritev pouka, ponovitev snovi ali kot motivacija za uvod v daljše sklope snovi [4]. Taka dejavnost je primerna za mlade, spodbuja sodelovanje, ustvarjalnost in omogoča doseganje zastavljenih ciljev na bolj zabaven način.

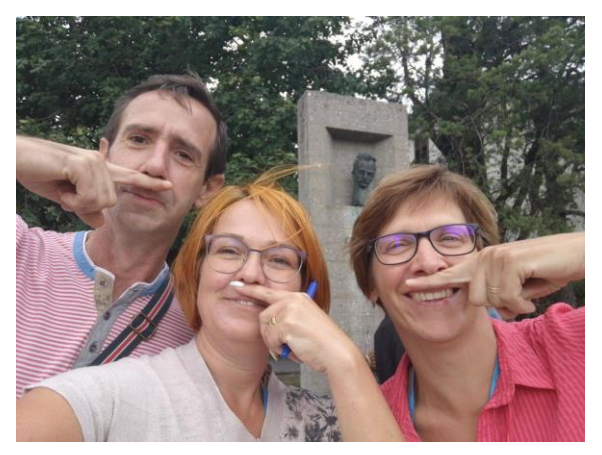

**Slika 2. Skupina učiteljev pred spomenikom Ivanu Cankarju**

#### **5. EVALVACIJA IZVAJALCEV**

S stališča pouka zgodovine smo še vedno premalo vključeni v ohranjanje snovne in nesnovne dediščine. Pomembno je, da se začnemo zavedati pomena ohranjanja kulturne dediščine, saj pomembno vpliva na krepitev lokalne in narodne identitete. Za izvedbo dejavnosti je nujno, da sta izvajalca usklajena, imata skupne cilje in način dela. Učenci si želijo čim več takega načina dela, ki pa je učinkovit, če so zastavljeni cilji dosegljivi vsem, niso preveč zahtevni in dejavnosti niso prepogoste.

Kot navaja delovna skupina v nalogi Razvoj vseh vrst pismenosti na ZRSŠ, je digitalna kompetenca zmožnost živeti, učiti se in varno ter odgovorno delovati v digitalni družbi [3], kar je v današnjem času zelo pomembno tako za učence kot tudi za učitelje. Kot učiteljica informacijsko-komunikacijske tehnologije opažam, da dijaki ne znajo učinkovito uporabljati aplikacij, še večji problem pa jim predstavlja iskanje, ocenjevanje in shranjevanje informacij. Podobno opažam tudi pri učiteljih, pri katerih je velikokrat prisoten strah pred uporabo tehnologije pri pouku. Zato imajo medpredmetna sodelovanja še večjo vrednost, saj lahko tehnologija nudi oporo pri doseganju vsebinskih ciljev drugih predmetov.

## **6. ZAKLJUČEK**

Aplikacija je prosto dostopna in enostavna za uporabo, čeprav je za izdelavo potrebno vložiti precej časa in truda. Uporabna je za različne aktivnosti, saj se lahko prilagodi trajanje dejavnosti in se jo izdela npr. tudi za ekskurzijo, ki poteka izven kraja šolanja. Primerna je tudi za osnovnošolce, saj je dovolj en pametni telefon na skupino. Čeprav so skupine na terenu same in ne moramo nadzorovati dogajanja med potekom dejavnosti, pa so rezultati na koncu pregledno zbrani in jih lahko razvrstimo glede na več kriterijev (čas in točke). Izpostavili bi še natančnost pri določanju lokacije, da se izognemo porabi časa pri iskanju le te. Kljub temu, da je za delovanje aplikacije potrebna poraba mobilnih podatkov, pa je količina teh zanemarljiva.

#### **7. LITERATURA IN VIRI**

- [1] *Generacija veteranov*. [Elektronski vir] [https://www.izza.si/medgeneracijsko-vodenje-generacija-x](https://www.izza.si/medgeneracijsko-vodenje-generacija-x-generacija-y-generacija-z.html)[generacija-y-generacija-z.html](https://www.izza.si/medgeneracijsko-vodenje-generacija-x-generacija-y-generacija-z.html) (5. 8. 2019)
- [2] *Katalog znanja zgodovina srednje strokovno izobraževanje*. [Elektronski vir] [http://portal.mss.edus.si/msswww/programi2016/programi/S](http://portal.mss.edus.si/msswww/programi2016/programi/SSI/KZ-IK/katalog.html) [SI/KZ-IK/katalog.html](http://portal.mss.edus.si/msswww/programi2016/programi/SSI/KZ-IK/katalog.html) (5. 8. 2019).
- [3] Kranjc, R. (2019). *Digitalna pismenost/Digitalne kompetence/Digitalne kompetence izobraževalcev/Smiselna raba IKT pri poučevanju in učenju*. Zavod RS za šolstvo. [Elektronski vir] [https://docs.google.com/presentation/d/1EcxBsN\\_5RHwB-](https://docs.google.com/presentation/d/1EcxBsN_5RHwB-NNpXr-pkgaXPyD06H4WuFzHsM61-oE/edit?usp=sharing)[NNpXr-pkgaXPyD06H4WuFzHsM61-oE/edit?usp=sharing](https://docs.google.com/presentation/d/1EcxBsN_5RHwB-NNpXr-pkgaXPyD06H4WuFzHsM61-oE/edit?usp=sharing) (15. 8. 2019).
- [4] Macuh, B. (2009). *Kako motivirati sebe in učence za aktiven*  pouk. [Elektronski vir] [http://www.solski-razgledi.com/e-sr](http://www.solski-razgledi.com/e-sr-prispevek.asp?ID=177)[prispevek.asp?ID=177](http://www.solski-razgledi.com/e-sr-prispevek.asp?ID=177) (5.8. 2019).
- [5] Marentič Požarnik, B. (2000). *Psihologija učenja in pouka*. Ljubljana: DZS.

## **Starejši v informacijski družbi** *Elderly in the information society*

Darja Kopitar Univerza v Mariboru Fakulteta za organizacijske vede Kidričeva 55a kopitar.darja@gmail.com

## **POVZETEK**

Podobno kot druge države Evropske unije se tudi Slovenija sooča s problemom pospešenega staranja prebivalstva na eni strani in procesom digitalizacije družbe na drugi. Uporaba informacijskokomunikacijske tehnologije (v nadaljevanju: IKT) je v Sloveniji še posebej nizka med osebami, starejšimi od 65 let, kar še poglablja starostno diskriminacijo in socialno izključenost starejših, hkrati pa izkazuje potrebo po uvedbi ukrepov za dvig digitalne pismenosti tretje generacije.

Teoretični izsledki pričajo, da uporaba IKT pomembno vpliva na kakovost življenja tretje generacije, spodbuja socialno vključenost starejših in zmanjšuje starostno diskriminacijo, kar potrjujejo tudi izsledki empiričnega dela. V raziskavi sem se osredotočila na osebne pripovedi treh proaktivnih uporabnikov IKT, starejših od 65 let, in s kvalitativno metodo polstrukturiranega poglobljenega intervjuja ugotovila, da uporaba IKT pomembno vpliva na kakovost življenja v tretjem življenjskem obdobju, pa naj bo to z vidika enostavnega iskanja informacij na spletu, ohranjanja stika z bližnjimi sorodniki in prijatelji ali vzpostavljanja občutka varnosti, pri tem pa pomembno vlogo odigra predvsem medgeneracijsko zavezništvo.

## **Ključne besede**

Demografsko staranje, informacijska družba, informacijskokomunikacijska tehnologija, starejši, vseživljenjsko učenje

## **ABSTRACT**

Slovenia is, similarly to other countries of the European Union, facing on the one hand with the issue of population aging and on the other with the process of digitization of society. As statistic figures show the use of information and communication technology (hereinafter referred to as ICT) is in Slovenia particularly low among people over 65 years old, which aggravates age discrimination and social exclusion of elderly, while also demonstrates the ought for imposing measures for the raise of third-generation's digital literacy. The theoretical findings reveal that the use of ICT has a significant impact on the quality of life of the third generation, it promotes the social inclusion of older people as well as it reduces age discrimination as, additionally, results of empirical research confirmed. In the empirical study I focused on personal narratives of three proactive ICT users aged over 65 years. Through the qualitative method of semi-structured in-depth interviews I concluded that the use of ICT has a significant impact on the quality of life in the third age whether this encompasses a simple online search for information, keeping in touch with close relatives and friends, or establishing a sense of security, wherein intergenerational alliance plays an important role.

## **Keywords**

Demographic aging, information society, information and communication technology, the elderly, lifelong learning

## **1. UVOD**

Slovenija se na poti digitalizacije družbe srečuje s številnimi izzivi, žal pa prepogosto pozablja na svoje najpočasnejše sopotnike – vedno številčnejše starejše prebivalstvo.

Uporaba IKT je v Sloveniji še posebej nizka med osebami starejšimi od 65 let, kar je glede na demografske trende in neustavljiv proces digitalizacije družbe zagotovo podatek, potreben dodatne obravnave. Delež oseb, starejših od 65 let, naj bi se do leta 2080 povzpel na skoraj 29 % (kar je slabih 10 % več od leta 2017), od tega naj bi starejši od 80 let predstavljali 12,2 % [14]. Kljub temu, da uporaba IKT med starostniki v Sloveniji postopoma narašča, je v enaki skupini še vedno zaskrbljujoče visok delež neuporabnikov tovrstnih tehnologij.

V prispevku se osredotočam na proaktivne uporabnike pametnega telefona, računalnika in interneta, starejše od 65 let. Z metodo polstrukturiranega poglobljenega intervjuja z dvema sogovornikoma in sogovornico sem sprva skušala ugotoviti stopnjo njihove digitalne pismenosti, kasneje pa so me zanimali predvsem vplivi digitalne tehnologije na kakovost njihovega življenja, ovire, s katerimi se pri uporabi tovrstne tehnologije srečujejo, in njihova osebna stališča do uporabe IKT, natančneje pametnega telefona, računalnika in interneta. Podatke, pridobljene v intervjujih, sem primerjala s teoretičnimi izsledki in zaključke ustrezno analitično kontekstualizirala.

Za boljše razumevanje preučevane tematike se bomo v teoretičnem delu najprej podrobneje seznanili z različnimi vidiki staranja, aktualnimi demografskimi spremembami in njihovimi posledicami ter položajem starostnikov v današnji informacijski družbi.

## **2. RAZNOLIKI VIDIKI STARANJA**

Staranje je razvoj med spočetjem in smrtjo, obdobje, ko človek dozori, medtem pa mu pojenjajo telesne in duševne moči. Gre za proces, ki ga vsaka oseba doživlja in zaznava drugače. Vlažnovroče podnebje, urbano okolje, nezdrav način življenja, neustrezna prehrana, premalo gibanja, stres in škodljive razvade so samo nekateri izmed dejavnikov, ki poleg dednosti in kakovosti življenjskih razmer vplivajo na hitrost staranja [13].

Poleg tega, da staranje na eni strani prinaša poslabšanje zdravstvenega stanja in upad telesnih funkcij, kot so denimo pešanje vida (v obliki daljnovidnosti, zmanjševanja jasnosti slike, sive mrene), poslabšanje sluha (to se pogosto odraža z manjšo

občutljivostjo na visoke tone in naglušnostjo), upad fizične moči (po 70. letu izgubimo kar 30 % fizične moči), zmanjšanje človekove reaktivnosti (predvsem hitrost reagiranja in reakcijski časi), težave s spominom in pozornostjo ter upad umskih zmožnosti (najhitreje hitrost zaznavanja in številčna sposobnost, počasneje pa besedne sposobnosti) [11], se nekatere sposobnosti z leti izboljšujejo. To na primer velja za sposobnost strateškega razmišljanja, bistroumnost, obzirnost, razumnost, sposobnost presoje in razumskega mišljenja, celovito dojemanje in jezikovne spretnosti [7].

Pri proučevanju socialnega vidika staranja je nujno omeniti problem socialne izločenosti starejših, ki lahko vodi v med starejšimi izjemno pogosto negativno razpoloženje – tj. osamljenost [11]. Pojavi se zaradi nezadovoljene potrebe po osebnem medčloveškem odnosu [12].

Samostojnost starejših se je, zahvaljujoč sodobni znanosti, novim tehnologijam ter družbenemu in kulturnemu razvoju, v zadnjem obdobju podaljšala za več desetletij. V preteklosti je bilo tretje življenjsko obdobje pogosto obravnavano le kot zadnja stopnja človeškega življenja, obdobje odvisnosti od tuje pomoči in umiranja, danes pa je s podaljševanjem trajanja življenjske dobe starost vse daljša, kar izkazuje potrebe po dejavnem staranju, izobraževanju starejših in odgovornem državljanstvu [8].

S svojo modrostjo in bogatimi izkušnjami, vseživljenjskim izobraževanjem in ustreznim medgeneracijskim zavezništvom, lahko starejši ogromno prispevajo, zato je v zdravi družbi nujno odpraviti starostno diskriminacijo (t. i. ageizem) in socialno izključenost starejših. Pomembno vlogo pri odpravljanju tovrstne diskriminacije igra informacijska tehnologija, digitalizacija namreč odpravlja vrzeli med različnimi starostnimi obdobji [8].

Naraščanje števila starejših v družbi in vsesplošna digitalizacija spodbujata razvoj gerontehnologije, interdisciplinarnega akademskega in profesionalnega področja, ki se ukvarja z razvojem in uporabo tehnoloških inovacij za potrebe starejše generacije. Tovrstne inovacije pripomorejo k aktivnemu in zdravemu staranju ter večji samostojnosti posameznikov, s tem pa pomembno vplivajo na kakovost življenja starostnikov. Gerontehnologija poleg pripomočkov za pomoč pri hoji (npr. bergle, hodulje, vozički ipd.) in medicinskih tehničnih pripomočkov (očala, slušni aparati, zobne proteze ipd.) obsega tudi v zadnjem času najhitreje razvijajoče informacijskokomunikacijske pripomočke in sisteme (npr. rdeči gumb, opozorilni sistemi na prenosnih telefonih, senzorji padcev in gibanja ipd.). Da bi starostniki lahko kar se da dolgo uživali samostojnost v domačem okolju, se gerontehnologija vedno bolj usmerja v razvoj inovacij za prilagoditev okolja, kot so denimo pametni domovi [9].

Prehod v informacijsko družbo je bistveno vplival na potrebe po znanju (to zaradi bliskovitega razvoja nenehno zastareva), zato je za enakopravnost in socialno vključenost starejših ključno prav digitalno izobraževanje. Poleg računalniške pismenosti je pri starejših vedno bolj priljubljeno tudi učenje tujih jezikov, kar močno olajša nadaljnje pridobivanje raznovrstnega znanja (na primer uporabo spletnih brskalnikov)[8]. Naj na tem mestu omenim, da so težave pri računalniškem opismenjevanju starejših najbolj povezane s spominom, pozornostjo, motivacijo in osebnimi stališči, npr. predsodki, strahom ipd. [11].

## **3. KRATEK PREGLED DEMOGRAFSKIH SPREMEMB V SLOVENIJI**

Podobno kot v ostalih državah Evropske unije se tudi v Sloveniji srečujemo s pospešenim procesom staranja prebivalstva, posledice spremembe demografske strukture prebivalstva pa bodo predvidoma na slovenskih tleh še nekoliko intenzivnejše kot v ostalih državah EU-28. Na staranje prebivalstva v Sloveniji sta vplivala predvsem število rojstev, ki se je po letu 1992 močno znižalo ter s tem močno pripomoglo k zmanjšanju naravnega prirasta, in povečanje pričakovane življenjske dobe [20]. Po podatkih EUROSTAT-a [3] je v preteklem desetletju število prebivalcev v Sloveniji postopoma naraščalo in leta 2017 doseglo 2.065.895 prebivalcev, od tega je bilo 14,9 % starih od 0–14 let, 66,2 % starih 15–64 let, delež oseb, starih 65 let ali več, pa je znašal 18,9 % (od tega je bilo 5,1 % oseb starejših od 80 let).

Projekcije prebivalstva 2015 napovedujejo, da naj bi v Sloveniji leta 2080 živelo približno 1.940.000 prebivalcev, kar je 6 % manj od leta 2015. Selitveni prirast naj bi znašal kar 5-krat več od leta 2015, in sicer 2.400 oseb. Enakomerno naj bi se dvigala tudi stopnja rodnosti, ki naj bi leta 2080 dosegla 1,85, in pričakovano trajanje življenja - na več kot 91 let pri deklicah in 87 let pri dečkih. Kljub predvideno višji rodnosti naj bi se prebivalstvo v Sloveniji še naprej staralo, delež oseb, starejših od 65 let, naj bi tako leta 2080 znašal nekoliko manj kot 29 %. V naslednjem obdobju naj bi se močno preoblikovala tudi sama struktura starejšega prebivalstva – za razliko od leta 2017, naj bi se do leta 2080 več kot podvojil delež oseb, starejših od 80 let [14].

Spremembe demografske strukture prebivalstva v Sloveniji bodo pomembno vplivale na povečanje izdatkov za pokojnine, zdravstvo, dolgotrajno oskrbo ter druge izdatke, povezane s prilagoditvijo demografskim spremembam. Zmanjševanja števila delovno sposobnih bo kljub večji delovni aktivnosti mladih in starejših v prihodnjem desetletju negativno vplivalo na gospodarsko rast in rast produktivnosti, ki izkazujeta vedno večje povpraševanje po delovni sili. Kljub trenutni nenaklonjenosti migracijskim politikam se bo v Sloveniji pojavila potreba po pritoku tuje delovne sile. Potrebni bodo ukrepi na številnih področjih, ki jih zadeva proces staranja: pokojninski sistem, sistem zdravstva in dolgotrajne oskrbe, trg dela, izobraževanje, socialno skrbstvo in socialna politika [20].

Pri obravnavanju demografskih sprememb in njihovih posledic je nujno osvetliti problem socialne ogroženosti starejših, čigar delež je v Sloveniji višji od povprečja Evropske unije. Junija 2018 je denimo povprečna neto starostna pokojnina znašala 644,80 EUR [19], kar je sicer 34,80 EUR več kot leta 2015, kljub temu pa še vedno občutno premalo za dostojno življenje oseb po več kot tridesetih letih delovne dobe. O resnosti situacije pričajo tudi zadnjih dostopni podatki Statističnega urada Republike Slovenije [15], ki kažejo, da je bil mesečni dohodek oseb, starejših od 65 let, leta 2015 v povprečju 280 EUR nižji od cene bivanja in najzahtevnejše oskrbe v domovih za ostarele. Najbolj finančno ogrožene so starejše ženske.

## **4. INFORMACIJSKA DRUŽBA IN POLOŽAJ STAROSTNIKOV V SLOVENIJI**

V informacijski družbi gospodarska in kulturna dejavnost temeljita predvsem na ustvarjanju, posredovanju in upravljanju z informacijami. Bogat nabor raznovrstnih aplikacij za zasebno uporabo obsega obdelavo in shranjevanje osebnih podatkov, iskanje informacij preko spletnih iskalnikov, uporabo popularnih družbenih omrežij, internetno nakupovanje, uporabo zabavnih vsebin in podobno [1, 6]. Internet, mobilna tehnologija, družbena omrežja, računalništvo v oblaku, lokacijske storitve, masovni podatki in zbiranje ter obdelava osebnih podatkov zaznamujejo proces digitalizacije družbe, po drugi strani pa predstavljajo grožnjo človekovim pravicam, posebno pravici do komunikacijske in informacijske zasebnost [10]. Države bodo v popolnoma digitalizirani družbi kljub predvidoma milejšemu konceptu zasebnosti postavljene pred zahtevno nalogo – zaščito posameznikovih pravic in zasebnosti [1].

Vzpostavljanje ukrepov za zaščito osebnih podatkov, komunikacijske zasebnosti, varovanje interneta in ohranjanje zaupanja vanj je odločilnega pomena za uspešen razvoj digitalne družbe. Za razvoj vključujoče družbe in s tem izrabo polnega potenciala IKT in interneta pa je treba z različnimi ukrepi omogočiti e-vključenost, digitalno opismenjevanje ter dostop do digitalnih vsebin, s tem pa vključitev v informacijsko družbo vsem skupinam prebivalstva, pri čemer je treba posebno pozornost nameniti manj izobraženim, hendikepiranim ali kakorkoli marginaliziranim posameznikom in skupinam [10]. Med slednje uvrščamo tudi starostnike, o katerih bomo nekoliko več spregovorili v nadaljevanju.

Za razliko od osemdesetih let prejšnjega stoletja, ko je bila Slovenija ena najuspešnejših evropskih držav na področju vzpostavljanja računalniško podprtih državnih evidenc, od začetka finančne in gospodarske krize dalje (leta 2008) na področju IKT razvojno močno zaostaja [1]. Zaradi skromnih vlaganj v razvoj informacijske tehnologije in hkrati premajhne ozaveščenosti javnosti o pomembnosti IKT in interneta za razvoj gospodarstva, države in celotne družbe se razvojno zaostajanje na tem področju iz leta v leto povečuje [4]. Leta 2018 se je Slovenija s splošno oceno 53,0 po indeksu digitalnega gospodarstva in družbe (DESI) uvrstila na nezavidljivo 15. mesto med 28 državami članicami EU [5], leto kasneje pa celo mesto nižje, kar jo uvršča pod evropsko povprečje.

IKT pomembno vpliva na višjo kakovost vsakdanjika starejše generacije, hkrati pa z omogočanjem lažjega dostopa do različnih informacij in razvojem inovativnih storitev pomaga pri reševanju problema socialne izključenosti starejših, spodbuja aktivno staranje in zmanjšuje starostno diskriminacijo. Starejši se pri uporabi IKT srečujejo s številnimi ovirami, ki jih je nujno upoštevati pri razvoju in vpeljavi tovrstnih inovacij. S starostjo se, kot omenjeno, zmanjšujejo določene fizične in umske zmožnosti, zato je starejše nujno treba aktivno vključiti v proces oblikovanja in zasnove rešitev, da bodo te reševale resnične vsakodnevne tegobe starostnikov in bodo uporabnikom prijazne. Glavna ovira tretje generacije pri uporabi IKT je zagotovo digitalna nepismenost, tovrstne tehnologije so namreč v splošno rabo prešle šele mnogo po rojstvu današnje tretje generacije, zato se mnogi z njo nikoli niso podrobno spoznali. Drugi razlogi za neuporabo so tudi neznanje tujega jezika, pomanjkanje osnovnih znanj za uporabo digitalnih naprav, cenovna in geografska nedostopnost tehnologije, odpor, strah in nezaupanje do tehnologije, večanje digitalnega razkoraka zaradi bliskovitega razvoja ipd. Za izrabo polnega potenciala IKT za podporo starejšim in ne nazadnje vključevanje starejših v digitalno družbo je nujno zagotoviti ustrezna formalna in neformalna usposabljanja za dvig digitalne pismenosti in e-znanja, ustanoviti ustrezne službe za pomoč starejšim pri uporabi IKT, omogočiti cenovno in geografsko dostopnost tehnologij ter spodbujati razvoj starejšim prilagojenih inovativnih rešitev in naprav [21].

Z generacijskimi spremembami se bo predvidoma postopoma zmanjševal tudi digitalni razkorak, mlajše generacije so namreč bolj digitalno pismene od starejših [2].

### **4.1 Uporaba IKT med starostniki v Sloveniji**

Po podatkih Statističnega urada Republike Slovenije se uporaba računalnika, interneta, mobilnega in pametnega telefona med osebami, starimi 65–74 let, postopoma povečuje. Kljub temu je bila leta 2017 v enaki skupini skoraj polovica oseb, ki še nikoli niso uporabile računalnika ali interneta [16, 17 in 22]. O uporabi IKT med osebami, starejšimi od 75 let, na portalu SURS ni dostopnih podatkov<sup>1</sup>, kar je glede na trend staranja prebivalstva, predviden dvig upokojitvene dobe in vsesplošno digitalizacijo še en nadvse zaskrbljujoč dokaz družbene izključenosti starejših. Za zagotovitev vključujoče digitalne družbe je zato nujno podrobneje proučevati tudi uporabo digitalnih tehnologij med posamezniki, starejšimi od 75 let.

## **5. ANALIZA INTERVJUJEV Z DIGITALNIMI STAROSTNIKI**

V nadaljevanju raziskave sem za pridobivanje podatkov uporabila kvalitativno metodo polstrukturiranega poglobljenega intervjuja. Pogovore sem opravila s tremi starostniki, ki proaktivno uporabljajo IKT, uporabila pa sem predvsem opisna vprašanja, ki sem jih tekom pogovora prilagajala oziroma spontano dopolnjevala. Vsak pogovor je bil posnet in transkribiran, vključno z mašili in pogovornimi oziroma narečnimi besedami, nato pa psevdoanonimiziran. Moji sogovorniki so bili Peter (72 let, univerzitetna izobrazba, po poklicu lektor, urednik, prevajalec), Majda (65 let, višješolska izobrazba, nekdaj zaposlena v državni upravi) in Franc (69 let, zaključena dva letnika fakultete, po poklicu kalkulant, čistilec, spremljevalec gibalno oviranega otroka).

Vsi trije sogovorniki so bili enotni, da jim je pri začetnih izzivih pri uporabi pametnega telefona najbolj pomagala pomoč družinskih članov. Peter se je uporabe naprave priučil sam, kasneje pa mu je z nasveti pomagal predvsem njegov vnuk. *»Čisto sam. No, malce mi je pomagal vnuk, ki je na tem področju bolj šolan, in to je to«.* Majda poleg družinskih članov omenja tudi pomoč zaposlenih na Telekomu Slovenije: *»Naštimali so ga provzaprov nevesta pa … mislim, da je dol, no, na Mobitelu [Telekom Slovenije] so mi pač te stvari. Pol pa same aplikacije, neki mi je naštimov, provzaprov, Kristina, to je nevesta, snaha bi se reklo, in pa potem sem pa imela določene programe, recimo Viber mi je vnukinja naštimala, ne, ker to ma 14, takrat je imela 13 let, no. 12, 13 let je imela. Tko, da to mi je ona pol naštimala.«.* 

O pomembnosti medgeneracijskega zavezništva dodatno priča tudi Francova izjava, kjer pojasni, da je prav vnukinja razlog, da je pričel z uporabo pametnega telefona po tem, ko je pomoč neuspešno iskal pri enem izmed mobilnih operaterjev. *»Ko sem jz tale telefon dubu, sem pršov do operaterja, enga moškega in se je obnašov, kokr da je, pri Telemachu, ne, da je ne vem NASA inženir, ne, češ da je to čist enostavn in me je tko razjezu, da sem ta telefon vrgu v predal in sem reku, da bom tastarga uporablu,* 

 $\overline{a}$ 

<sup>1</sup> Po podatkih SURS-a [18] naj bi bilo v drugem polletju leta 2017 v Sloveniji 395.629 oseb, starejših od 65 let. Od tega naj bi bilo 211.160 oseb starih od 65 do 74 let, 184.469 pa starejših od 75 let.

*ker se je obnašu tko, kokr da je, nevem, NASA inženir, da bo na Luno letu, češ, use mu je blo jasn … Sej sva se parkrat mal usekala pol, ko sem mel težave, pa sm k njemu hodu, da bi mi pomagal. Sej mal mi je, pol mej meu pa pouhn kufr. Če ne bi meu unukinje, vprašanje, če bi jz telefon iz predala vzel.«* 

Na podlagi zgornjih izjav sklepam, da medgeneracijsko sožitje ne le odločilno vpliva na kakovost življenja v tretjem življenjskem obdobju, ampak tudi pomembno pripomore k spodbujanju uporabe IKT med starostniki. Tvegam lahko torej ugotovitev, da je digitalnim priseljencem z boljšim socialnim zaledjem, kot je na primer družina, olajšan vstop v svet IKT.

Sogovornika in sogovornica so mi povedali, da imajo svoj pametni telefon vedno s seboj. Vsi trije so se prav tako strinjali, da se v spremstvu pametnega telefona počutijo bolj varno. Peter je koncept varnosti obravnaval z dveh vidikov. Po njegovem mnenju je pametni telefon lahko na eni strani sredstvo za višanje varnosti posameznika, saj ta lahko enostavno pokliče pomoč, po drugi strani pa je zaradi materialne vrednosti slednji lahko predmet kraje. *»Ja, če ga znate pametno uporabljati, potem je to nekaj varnosti več, hitro lahko pokličeš pomoč, tako al drugač. Če pa tega nimaš, pa ne moreš niti poklicati pomoči. Drugo je pa seveda stvar, da ti tisti morebitni napadalci ali pa tisti, ki ti hočejo kaj slabega, bodo najbrž najprej pograbili tvoj telefon. Tako, da je spet vse skupaj vprašanje, ne. […] Da te onemogočijo, karkoli, karkoli ukrepat.«* Tudi Majda slikovito izpostavi prednost enostavnega klica na pomoč: *»Jz tud k grem hodt recimo, zdj, k je, grem sama, ne. In po gozdu in tko js obvezno, bohvari, da nimam telefona, ne. Psa sicer nimam, ne, ampak mam telefon, da mi neko varnost mi da, ja. Pa tudi z avtom, recimo. Zadnjič sm šla sama nekam. Ma, na kratko relacijo. ´Porkaflek,´ sm rekla, ´sm ga pozabla, ne?´ Mislm, da se mi slučajno kej zgodi al na cesti al eno in drugo … Tko, odvisn rataš tudi samo. Ne, ne, ne je sicer večja sigurnost in bl se zaneseš na to, da pol pokličeš nekoga od svojih, če karkoli kej rata, ane.«* Franc se strinja, da pametni telefon vpliva na njegovo varnost. Zaradi slabe baterije njegovega pametnega telefona pa s seboj redno nosi tudi prenosni polnilec (angl. *power bank*): *»Napolnm ga [prenosni polnilec] prej in ga mam sabo.«* Abraham Maslow, utemeljitelj humanistične psihologije, ki se je ukvarjal s hierarhijo potreb, je potrebo po varnosti razvrstil na drugo mesto lestvice, takoj za biološkimi potrebami. Če povzamem Jožeta Ramovša [12], na kakovost človeškega življenja vpliva, v kolikšni meri so zadovoljene njegove potrebe, kar potrjuje, da uporaba IKT med starostniki viša kakovost vsakdanjega življenja.

Moja sogovorca in sogovorka so bili enotnega mnenja, da jim pametni telefon pomaga ohranjati stike z družinskimi člani, prijatelji in znanci, na enostavnost in dostopnost komuniciranja preko mobilnega ali pametnega telefona pa naj bi po mnenju Majde in Franca vplivalo predvsem znižanje cen telekomunikacijskih storitev. Majda takole povzame razvoj ponudbe mobilnih operaterjev: *»Tudi, zdej pa sploh, k maš tudi tak, ne, program, paket. Prej sem imela paket in dostkrat sem, čim sem mal več govorila, recimo sem tm med 20 in 30 evri plačevala mesečno, ne. Zdej mam pa tak paket, da je 10 evrov in so neomejeni klici, neomejeni SMS-i in tko. Tko, da je tud to, ne, ker prej si mogu kar mičkeno gledat, nisi mogu tolko čvekat po mobitelu, ne. […] Še prej pa za nazaj, ko smo imeli pa še kartice, ne. Je blo pa še na kartice sm mela. Nisem imela niti na naročnino. So ble na kartico in je blo pol to tolk impulzov in ti je to takoj požrlo, ne.«*

Da so bile mobilne storitve v preteklosti finančno težje dostopne, poudarja tudi Franc: *»Jz sm z mobilnim telefonom začel od samga začetka. Tko, da ko so mel drugi druge operaterje s Telekomom sem pretiravu pa klicu, da ne bi preveč zapravu, ker so bli pogovori dragi. Torej smo šparal pri pogovorih, pri SMS-ih.«*  Danes, ko njegov paket zajema neomejene klice in SMS/MMS sporočila ter 50 GB prenosa podatkov v Sloveniji in znotraj Evropske unije, Franc lahko enostavno in ugodno komunicira s svojci in prijatelji: *»Ja, men se zdi, da sem povezan z vsemi, z minimalnimi stroški«*, kar nedvomno zmanjšuje osamljenost in viša kakovost njegovega vsakdanjika. Upravičeno torej sklepam, da uporaba IKT pri starostnikih zmanjšuje njihovo osamljenost in povečuje socialno interakcijo ter družbeno inkluzivnost.

Ugotovila sem, da Franc za razliko od Majde in Petra, ki uporabljata prenosni računalnik, računalnika še ne uporablja. Ker sta Majda in Peter računalnik uporabljala že na bivšem delovnem mestu, sklepam, da je uporaba računalnika bolj pogosta pri starostnikih, ki so se z IKT srečali že v času zaposlitve.

Začetki Majdine uporabe računalnika segajo v leto 1990, ko se je pričela digitalizacija javne uprave, kjer je bila zaposlena. Pove, da so tudi kasneje prav izobraževanja s področja digitalne pismenosti pomembno pripomogla k njeni samostojni uporabi IKT: *»sm mela tud srečo, da sem bla v taki javni državni službi in smo imeli dosti aplikacij oziroma vse je blo na bazi računalnika. Imeli smo izobraževanja v Ljubljani in tko. In meni je to dost pomagalo, da sem dobila tud nek širši, širši spekter.«*

Peter računalnik uporablja že približno 35 let. Z njim se je prvič srečal pred skoraj 40 leti, vendar takrat o njem ni imel najboljšega mnenja, saj so ga mnogi uporabljali le za zabavo, sam pa tega ni želel: *»Na žalost sem najprej videl slabe stvari, torej pred 30 leti, ko sem videl, da se ljudje, da imajo računalnike in se z njimi predvsem igrajo. Nihče ni kaj poštenega delal, samo so se igrali, igrice, ne. To je pa izguba časa. Sem reku: ´Računalnika nikoli ne bom mel!´«* Pozitivno plat mu je pokazal šele znanec, ki je računalnik tedaj uporabljal za vodenje domačega knjigovodstva. *»Potem se je pa zgodilo, da sem prišel v stik s svojim znancem iz Zagreba in mi je povedal, kako on na računalniku vodi svoje domače knjigovodstvo. Torej prihodke, izdatke in tako naprej.«* Napovedal mu je celo, da bo z njim kmalu mogoče tudi prevajati in lektorirati: *»Kmalu bojo, kmalu se bojo besedila prevajala v računalnik, ne bo treba več pretipkavat, to, kar je lektor popravil, še enkrat in tako dalje.«* Predvidevanja Petrovega znanca so se uresničila in kmalu si je predvsem za namen lekture in prevajanja omislil prvi stacionarni računalnik, približno pet let kasneje pa tudi prvi prenosnik. Od samega začetka vstopa računalnika v splošno rabo ga je uporabljal tudi v tiskarni, kjer je delal kot urednik.

Na podlagi analize intervjujev sklepam, da ima uporaba računalnika pri Majdi in Petru pomemben vpliv na višje človeške razsežnosti, kot sta učenje in ustvarjalnost v znanstvenem (prevajanje in lektura) ali umetniškem smislu (kvačkanje), kar viša kakovost njunega življenja v starosti.

Peter o tem, kako mu računalnik pomaga pri lekturi, pove: *»Predvsem za lekturo, ker računalnik mi omogoča, da imam v tej škatli čisto vse. Čisto vse jezikovne priročnike, dostop do spleta, kjer dobim dodatne, dodatne, podatke za pravilnost ali pa pogostost kakšnega izraza, sploh pa prej smo delali na papirju, je blo treba pisati na papir in nekdo je mogu to ali fizično prepisati s pisalnim strojem, preden se je dalo v tisk, ali pa pozneje je nekdo moral to fizično prenest v računalnik, da se je potem dalo računalniška datoteka v nadaljnjo uporabo in tako naprej. Sedaj*  *je pa to prepisovanje ali pa vnašanje, posebno vnašanje odpadlo, ker takoj v računalnik vso zadevo rešim in obenem tudi uredniku ali avtorju ali kdorkoli že ostane vidno, kaj so bili moji posegi v besedilu.«* 

Sogovorca in sogovorka izpostavljajo predvsem pozitivne plati interneta, kot na primer dostopnost informacij in enostavnejša socialna interakcija. Peter meni, da pri uporabi interneta prevladujejo dobre plati. V naslednji izjavi pojasni, da zahvaljujoč Skypu lažje komunicira s prijatelji iz tujine. *»Poglejte, dobra stvar je to, ker smo na ta način bliže ljudem. Moji kolegi nekateri so v Avstraliji. Bil sem samo enkrat tam, še takrat sem s šale rekel, da bom v Avstraliji samo trikrat* – *prvič, zadnjič pa nikoli več, ne. [smeh] Nekateri moji kolegi so v Ameriki, preko računalnika se lahko z njimi ne samo slišim, ampak tudi vidim, preko Skypa na primer. To je, to je odlična stvar.«*

Majda kot pozitiven vidik interneta izpostavlja predvsem dostopnost raznovrstnih informacij, ne glede na čas ali prostor. *»Odkar je internet, ker maš informacijo, ane. Maš hitro informacijo. Karkoli te zanima, dobiš vse takoj. Si na dosegu recimo, to. Informacija je dns važna, informacija je denar. Pustmo te pasti, tle morš bit previden. Ampak ne predstavljam si več, recimo včasih smo kupovali časopise, zdej mi jih ni treba, k maš use gor. Imaš knjige k lahko bereš tudi gor, recimo, ne, so knjige. Imaš razno, karkoli te kej zanima. Ni treba nobenih leksikonov, ne zdravstvenih, ne slovnice, ne slovarjev, nič ni treba. Pogledaš gor, ne, maš SSKJ in daš to in dobiš vse. Ne, to je pa enkratno, ne. To moram reč, da si pač, to je ena taka svetlobna hitrostna informacija, ne. Kadar si jo zaželiš. Karkoli, v katerem momentu, u pounoči. Mislm, ti je vedno na razpolago, ne.«*

Franc prav tako izpostavi pomembnost dostopnosti informacij in poudari, da sta zanj internet in televizija nadomestila branje knjig. Hkrati izrazi tudi ogorčenost nad družbenim razvrednotenjem pomena knjig. *»Torej men, men, kaj pomen internet? Velik mi pomen, kr kaj je bistveno zdele, ti nism povedu. Jz mam tri generacije, mam ljudi, ko so mel radi knjige. Moj dedek, no al pa še štir… Moj pradedek, moj dedek, moj oče. Imam knjižno omaro s petsto knjigam. Meu sem, a, delu sm v tiskarni 30 let in žena tud. Vndar je bla tiskarna, ko je ulagala v stroje, v proizvodno, ne pa v delavce kej posebnga in smo dobival pakete knjig. Torej jz imam knjig neomejeno, mam medicinsko enciklopedijo, k bi jo rd komu podaru, rd bi knjige prodau. Torej cena knjig je minimalna, pomembne so sam tiste z podpisi, z temi… Torej moram povedat… Žena ma Delo naročen, časopis. Nimam časa niti, da Delo berem, kdaj pa kdaj, ne? Torej knjige so na žalo … Kupm kdaj, mogoče na par let eno knjigo, sam more bit res neki posebnga, če ne, je pa internet za moje pojme men uzeu branje. Men je branje uzeu. Jest mam knjig, ko sm si jih dau na stran, d jih bom ponovno prebrau … Ne berem več. Jz grem use novice na… če ne sm pa mogoče mau zasvojen z televizijo.«* Doda še, da je zahvaljujoč internetu lažje *»povezan s svetom«*.

Peter in Majda poudarjata, da previdnost na spletu ni odveč, pa naj bo to zaradi nevarnosti spletnih prevar ali zgolj z vidika kritičnega presojanja informacij. Peter: *»Hočem reči, kako je vse, kar je človeštvo dobrega znašlo, vse to je šlo v neko krivo pot. Tale, ki je iznašel dinamit, ga je iznašel zato, da bi rudarjem omogočil in olajšal delo pri razstreljevanju kamnin oziroma vsega tega ... ali pa v kamnolomih in tako dalje. On je imel to v mislih, ni pa nikoli imel v mislih, da bodo to uporabljali za, za ubijanje ljudi s puškami in takimi stvarmi. Tisti, ki si je zmislil računalnik, ravno tako je imel pred sabo dobro stvar, ampak se je izjalovila tako, da spet smo v strahu in trepetu pred tem, kaj se* 

*nam lahko zgodi, ne.«* Kasneje poudari tudi pomembnost kritičnega presojanja informacij na vseh področjih našega življenja: *»Na vseh področjih, na vseh področjih svoje uporabnosti, svojega življenja moramo vse preverjat. Tolko bol, tolko bol.«*

Majda podobno kot Peter poudarja pomembnost kritične distance do informacij dostopnih na spletu. *»To, to je pa tko. Recimo, če včasih gledam kkšno, za kkšno zdravstveno informacijo, ne. Zdj morš pa pol gledat. Če da recimo Univerzitetni klinični center neko dieto, to že veš, da je to kompatibilno, in da je pač to nekako zdrži, ne. Imaš pa vse, moraš učasih, moraš znt razbrt informacije, ne. Pogledaš na več stvari in pol nardiš rezime, ne. Skupek, kaj, kaj, kjere informacije se pojavljajo večkrat, ne, tiste bi skor držale, ne. Moraš znt selekcionirat ubistvu. Ni pa tudi internet zakon, to absolutno ne, ne. Pa tud dostkrat opozarjajo sploh, ne. […] Ker lahko vsak objavi kkšno neumnost. Je pa v večini primerov imaš pa te verodostojne ne, informacije. Sam jih moraš, sej pravm, res mora človk, znt pač tud selekcionirat. Ni vse zlato, kar se sveti.«*

Na podlagi zgornjih izjav sklepam, da internet ob pravilni uporabi pomembno vpliva na kakovost življenja starostnikov, saj omogoča lažje ohranjanje stikov s prijatelji, s tem pa zmanjšuje osamljenost in socialno izključenost.

## **6. SKLEP**

Uporaba IKT med starostniki pomembno vpliva na kakovost njihovega vsakdanjika. Z omogočanjem dostopa do različnih informacij in razvojem inovativnih rešitev za pomoč starejšim in podaljševanje njihove samostojnosti pomaga reševati problem socialne izključenosti tretje generacije, spodbuja dejavno staranje in zmanjšuje starostno diskriminacijo, o čemer nazorno pričajo tako teoretični kot tudi empirični izsledki.

Z dognanji, zbranimi v tem prispevku, želim spodbuditi nadaljnje nacionalne raziskave na doslej slabo zastopanem področju staranja, gerontologije in gerontehnologije, hkrati pa opozoriti, da je za vključujočo digitalno družbo in ne nazadnje izkoristek mnogoterih potencialov starejše generacije nujno z različnimi ukrepi poglobiti digitalno pismenost starejših, spodbuditi uporabo IKT med pripadniki tretje generacije, predvsem pa nemudoma pričeti z zbiranjem in statistično obdelavo podatkov o uporabi IKT tudi med osebami, starejšimi od 75 let.

### **7. ZAHVALA**

Prispevek temelji na diplomskem delu *Odnos starostnikov do informacijsko-komunikacijske tehnologije*, ki sem ga izdelala s pomočjo mentorja dr. Uroša Rajkoviča, kateremu se najlepše zahvaljujem za pomoč in usmeritve. Posebna zahvala gre tudi sogovorcema in sogovorki, za njihov čas, voljo in vse zanimive informacije.

#### **8. LITERATURA IN VIRI**

- [1] Bavec, C., Kovačič, A., Krisper, M., Rajkovič, V. in Vintar, M. 2018. *Slovenija na poti digitalne preobrazbe*. Ljubljana: Fakulteta za računalništvo in informatiko.
- [2] Erjavec, K. 2014. Raba interneta med starimi prebivalci Slovenije. *Annales*. *Series historia et sociologia*, 24, 1, 157– 170, https://www.dlib.si/stream/URN:NBN:SI:DOC-8E2W4TDC/8759efec-efa8-44a4-9390-37b60875341e/PDF. [maj 2019].
- [3] EUROSTAT. 2018. Struktura in staranje prebivalstva, https://ec.europa.eu/eurostat/statisticsexplained/index.php/Population\_structure\_and\_ageing/sl. [marec 2019].
- [4] Evropska komisija. 2018. Indeks digitalnega gospodarstva in družbe 2018, poročilo o državi – Slovenija, http://ec.europa.eu/information\_society/newsroom/image/doc ument/2018-20/si-desi2018-country-profilelang\_4AA75D84-E1F3-17B1- B011CC1513D6E43D\_52354.pdf. [maj 2019].
- [5] Evropska komisija. 2019. The Digital Economy and Society Index (DESI), https://ec.europa.eu/digital-singlemarket/en/desi. [maj 2019].
- [6] Fakulteta za računalništvo in informatiko. (ND). Informacijska družba, http://colos.fri.unilj.si/ERI/RACUNALNISTVO/INFORMATIKA/informacijsk a\_druba.html. [april 2019].
- [7] Ilmarinen, J. 2012. Evropsko leto aktivnega staranja in medgeneracijske solidarnosti 2012. *Delo in varnost*, 57, 2, 24–32, http://www.zvd.si/media/medialibrary/2016/11/Zavod\_za\_va

rstvo\_pri\_delu\_RDV\_02\_2012\_Evropsko\_leto\_aktivnega\_st aranja.pdf. [marec 2019]. [8] Krajnc, A. 2016. *Starejši se učimo. Izobraževanje starejših v* 

- *teoriji in praksi.* Ljubljana: Slovenska univerza za tretje življenjsko obdobje, združenje za izobraževanje in družbeno vključenost.
- [9] Lipar, T. 2014. Tehnologija za starejše gerontehnologija. *Kakovostna starost*, 17, 1, 26–27, https://www.dlib.si/stream/URN:NBN:SI:doc-INFIUF7P/922138ac-1d03-4d9e-9c35-43123a1c1067/PDF. [marec 2019].
- [10] MDDSZ Ministrstvo za delo, družino, socialne zadeve in enake možnosti in drugi. 2016. *Digitalna Slovenija 2020* – *Strategija razvoja informacijske družbe do leta 2020,* http://www.mju.gov.si/fileadmin/mju.gov.si/pageuploads/DI D/Informacijska\_druzba/DSI\_2020.pdf. [april 2019].
- [11] Pečjak, V. 2007. *Psihologija staranja.* Bled: Samozaložba.
- [12] Ramovš, J. 2003. *Kakovostna starost, Socialna gerontologija in gerontagogika.* Ljubljana: Inštitut Antona Trstenjaka in Slovenska akademija znanosti in umetnosti.
- [13] Ramovš, J. 2012. *Za kakovostno staranje in lepše sožitje med generacijami.* Ljubljana: Inštitut Antona Trstenjaka za gerontologijo in medgeneracijsko sožitje.
- [14] Statistični urad Republike Slovenije. 2017. Projekcije 2015: v 2080 naj bil bilo prebivalcev Slovenije manj kot danes, delež starejših višji, https://www.stat.si/StatWeb/News/Index/6584. [marec 2019].
- [15] Statistični urad Republike Slovenije. 2017. Dohodek starejših (65+) je v povprečju nižji kot cena bivanja in najzahtevnejše oskrbe v domu za starejše, https://www.stat.si/StatWeb/News/Index/6952. [marec 2019].
- [16] Statistični urad Republike Slovenije. ND. Pogostost in kraj uporabe interneta pri posameznikih, po starostnih razredih in spolu, Slovenija, letno, https://pxweb.stat.si/SiStatDb/pxweb/sl/20\_Ekonomsko/20\_ Ekonomsko\_\_23\_29\_informacijska\_druzba\_\_11\_IKT\_posa mezniki\_\_04\_29742\_uporaba\_inter/2974201S.px/. [junij 2019].
- [17] Statistični urad Republike Slovenije. ND. Pogostost in kraj uporabe računalnikov pri posameznikih, po starostnih razredih in spolu, Slovenija, večletno, https://pxweb.stat.si/SiStatDb/pxweb/sl/20\_Ekonomsko/20\_ Ekonomsko\_\_23\_29\_informacijska\_druzba\_\_11\_IKT\_posa mezniki\_\_02\_29741\_uporaba\_rac/2974101S.px/. [junij 2019].
- [18] Statistični urad Republike Slovenije. ND. Prebivalstvo po starosti in spolu, kohezijski regiji, Slovenija, polletno, https://pxweb.stat.si/SiStatDb/pxweb/sl/10\_Dem\_soc/10\_De m\_soc\_\_05\_prebivalstvo\_\_10\_stevilo\_preb\_\_05\_05C10\_pre bivalstvo\_kohez/05C1002S.px/. [junij 2019].
- [19] Šuštar, S. in Rici, J. 2018. *Mesečni statistični pregled.* Ljubljana: Zavod za pokojninsko in invalidsko zavarovanje Slovenije.
- [20] Urad RS za makroekonomske analize in razvoj. 2016. *Demografske spremembe ter njihove ekonomske in socialne posledice,*  http://www.umar.gov.si/fileadmin/user\_upload/publikacije/kr atke\_analize/Demografske\_spremembe\_UMAR.pdf. [marec 2019].
- [21] Voljč, I. 2015. *Staranje v digitalni družbi,*  http://www.staranje.si/sites/www.staranje.si/files/upload/ima ges/m20\_ikt.pdf. [maj 2019].
- [22] Zupan, G. 2017. Uporaba pametnih telefonov in e-veščine uporabnikov interneta, https://www.stat.si/StatWeb/News/Index/7115. [maj 2019].

## **Webinarji in gradnja skupnosti učiteljev računalništva in informatike NAPOJ**

## *Webinars and building a community for computing teachers NAPOJ*

Gabrijela Krajnc Šolski center Kranj gabrijela.krajnc@sckr.si

Matija Lokar Univerza v Ljubljani Fakulteta za matematiko in fiziko matija.lokar@fmf.uni-lj.si

## **POVZETEK**

NAPOJ (*Načrtovanje poučevanja Algoritmov in Programiranja ter OrganizaciJa skupnosti* je skupnost učiteljev računalništva in informatike, ustanovljena za izmenjavanje znanja, gradiva in izkušenj pri poučevanju računalniških predmetov v slovenskih šolah.

V šolskem letu 2018/19 smo v okviru skupine pričeli z izvajanjem rednih mesečnih video srečanj. Na teh je predstavljena določena tema, ki ji sledi razgovor o tem, kako lahko vsebine iz teme predstavimo učencem in dijakom. Teme so izbrane glede na želje in potrebe učiteljev ter tako pripomorejo k rasti na strokovnem in pedagoškem področju.

V prispevku je na kratko opisana skupina NAPOJ in predstavljeni webinarji, ki jih izvajamo v sklopu skupine.

### **Ključne besede**

Poučevanje, računalništvo, skupnost učiteljev, webinarji

### **ABSTRACT**

NAPOJ (*Načrtovanje poučevanja Algoritmov in Programiranja ter OrganizaciJa skupnosti* - Planning of Teaching Algorithms and Programming, and Organization of the Community) is a community of practice for Slovene Computing teachers, established to involve cooperation and sharing of knowledge, study materials and experiences at teaching Computing in Slovenian schools.

During the 2018/19 school year, we began to conduct regular monthly video meetings within the group. In the meeting a specific topic was presented, followed by a discussion about presenting the theme to the students.

This article briefly describes the NAPOJ community and the webinars we provide within the community.

### **Keywords**

Teaching, computer science, teachers community, webinars

## **1. UČITELJI RAČUNALNIŠTVA IN SKUPINA NAPOJ**

Ker nas veliko tistih, ki poučujemo računalništvo in informatiko verjame v navedbo "The quality of an education system cannot exceed the quality of its teachers." (glej [3]) smo leta 2016 ustanovili skupnost NAPOJ.

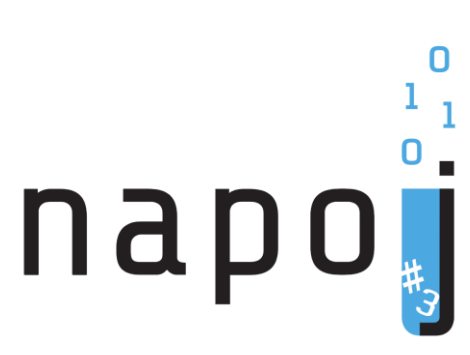

**Slika 1: Logotip skupine NAPOJ**

NAPOJ (*Načrtovanje poučevanja Algoritmov in Programiranja ter OrganizaciJa skupnosti)* je skupnost učiteljev, ustanovljena z namenom, da si vsi, ki poučujemo računalništvo in informatiko, med sabo izmenjujemo znanje, gradiva in izkušnje pri poučevanju računalniških predmetov.

Nastala je na pobudo učiteljev samih, saj se pri poučevanju računalništva in informatike srečujemo z mnogimi izzivi. V teh treh letih smo izvedli že številne dejavnosti. Tako smo sodelovali pri pripravi nalog za spletni storitvi za samodejno preverjanje programov *Projekt TOMO* [\(https://www.projekt-tomo.si\)](https://www.projekt-tomo.si/) in *Pišek* [\(http://pišek.acm.si\)](http://pišek.acm.si/), na našo pobudo sta nastala spletna e-učbenika *Malina in piton* [\(https://lusy.fri.uni-lj.si/ucbenik/rpi/index.html\)](https://lusy.fri.uni-lj.si/ucbenik/rpi/index.html) in *Slikovno programiranje* [\(https://lusy.fri.uni](https://lusy.fri.uni-lj.si/ucbenik/prog/index.html)[lj.si/ucbenik/prog/index.html\)](https://lusy.fri.uni-lj.si/ucbenik/prog/index.html), izvedli smo kar nekaj delavnic s področja fizičnega računalništva, pomagali pri zagonu delavnic in krožkov računalništva na srednjih in osnovnih šolah (v sklopu projekta SKOZ) in še bi lahko naštevali.

Veliko gradiv in idej je nastalo v sklopu večdnevnih delavnic, kjer se osrednja skupina članov skupnosti, t. i. Mojstri Učitelji, zbere v Ljubljani in se skupaj uči, razvija gradiva in predvsem – pogovarja o tem, kako poučevati računalniške predmete.

Pripravili smo tudi spletno stran [https://napoj.si/,](https://napoj.si/) ki naj bi postala odskočna deska za vse dejavnosti v povezavi skupnosti.

Vsi se zavedamo, da je val razvoja računalništva in informatike izjemno hiter. To pomeni, da moramo učitelji neprestano slediti razvoju. Kljub temu, da nas je veliko takšnih, ki smo rojeni še v prejšnjem stoletju in nam mobilna tehnologija ni bila položena v zibelko, moramo novosti osvojiti, še preden dosežejo večino populacije. Večini učiteljev računalništva in informatike to predstavlja izziv in zato se neprestano izobražujemo, pa nam vseeno včasih zmanjka volje in energije. Na poti naše strokovne rasti nas tako kot druge ovira čas ter za naše potrebe velikokrat

neustrezno strokovno izpopolnjevanje. Prav tako je problem tudi službena odsotnost, saj smo vedno pod pritiskom, kako bomo izpolnili učni načrt.

V skupnosti NAPOJ smo ugotovili, da potrebujemo različna znanja, da si želimo izmenjave izkušenj in delitev spretnosti prenosa znanja na naše učeče. Ker pa je izjemno težko zagotoviti srečanja v živo, smo našli rešitev in se domenili za redna mesečna srečanja preko spleta s pomočjo webinarjev.

#### **2. WEBINARJI**

Kaj so webinarji? Kljub prevodu imena webinar (web-based seminar), pa le to ni samo posneto predavanje in predvajano preko spleta. Pri webinarjih so udeleženci lahko aktivni, kar pomeni, da lahko postavljajo vprašanja, izmenjujejo mnenja ter tako aktivno pripomorejo k bogatejšim vsebinam. Velika prednost Webinarjev je torej možnost vključitve od doma. Vsem zainteresiranim, ki pa so v času Webinarja zasedeni, lahko omogočimo pasivni ogled s posnetkom tudi kasneje.

Obstajajo različna orodja za izvedbo webinarjev. Mi smo uporabljali ARNESove spletne konference VOX ([8]). ARNESova rešitev je zasnovana na Adobovem izdelku Adobe Connect ([1]). Kot navaja spletna stran [8], so spletne konference VOX namenjene preprostemu sodelovanju posameznikov in poučevanju, ker so izjemno enostavne za uporabo. Potreben je le spletni brskalnik, ki ga lahko jih uporabljamo na računalniku in večini mobilnih naprav. Omogočajo uporabo številnih orodij za dodatno komunikacijo: prenos slike z namizja, sodelovanje v klepetalnici, pisanje zapiskov, glasovanje v anketah, izmenjavo datotek, belo tablo …

ARNES jih priporoča za organizacijo sestankov in predavanj na daljavo, kadar udeleženci uporabljajo vsak svoj računalnik ali mobilno napravo.

Za poučevanje na daljavo pride poučevanje z webinarji zelo prav v primeru daljše odsotnosti dijaka (bolezen).

### **2.1 Nekaj primerov repozitorijev webinarjev**

Pri organizaciji in izvedbi webinarjev sledimo določenim zgledom. Na spletu lahko najdemo kar nekaj webinarjev, ki sledijo podobnim ciljem, kot smo si jih zastavili mi. Navedimo nekaj primerov spletnih strani, kjer najdemo webinarje, uporabne za učitelje RIN.

#### *2.1.1 Virtualna skupnost CS for All Teahers*

CSforALL je virtualna skupnost ([10]), ki združuje vse učitelje od vrtca do srednje šole, ki jih zanima poučevanje računalništva. V glavnem združuje učitelje iz ZDA, vključitev pa je možna za vse. Njihove spletne strani med gradivi vsebujejo tudi dokaj bogat arhiv posnetkov webinarjev ([2]). Na [Slika 2](#page-140-0) vidimo primer treh takih webinarjev.

#### *2.1.2 Future Classroom Lab by European Schoolnet*

FCL ([6]) je izdelek European Schoolnet, ki se ukvarja z različnimi projekti, ki vzpodbujajo k premisleku o vlogi pedagogike, tehnologije in načrtovanja v učilnicah sedaj in v prihodnosti. Njihove spletne strani [\(Slika 3\)](#page-140-1) ponujajo vrsto webinarjev ([5]), ki utegnejo zanimati učitelje RIN.

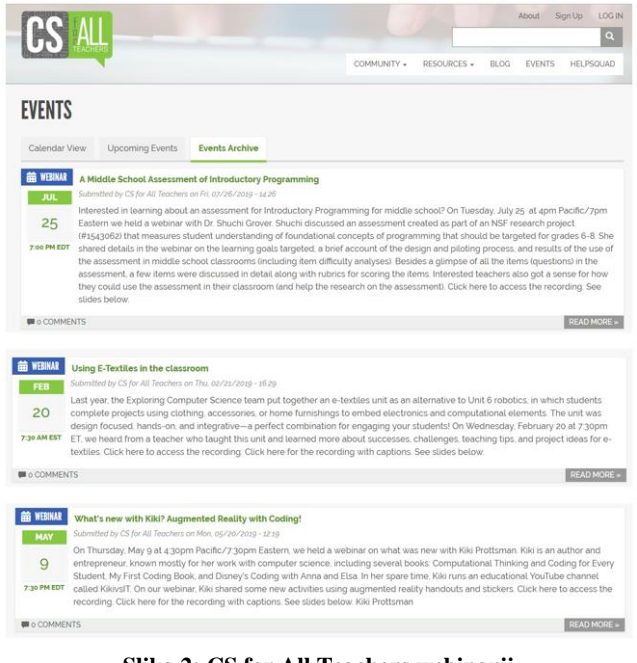

**Slika 2: CS for All Teachers webinarji**

**Navigation** 

Network of learning labs Validation service

⊙ Calendar

**View All** 

Webinars

#### <span id="page-140-0"></span>**FCL webinars**

om Lab is organising a series of webinars addre teachers, school leaders, teacher trainers and anyone who is interested in discovering new ways to enhance teaching and learning. The duration of the webinars is about 30-60 minutes

#### **FCL Spring Webinars 2019**

The network of FCL Ambassadors invites you for a series of free webinars covering a wide range of topics related to innovative pedagogies, technologies and space design.

|  | How to join? No need to register; at the time of the webinar, join the webinar room directly here. |                                                                          |                                          |  |  |  |  |  |
|--|----------------------------------------------------------------------------------------------------|--------------------------------------------------------------------------|------------------------------------------|--|--|--|--|--|
|  | <b>TOPIC</b>                                                                                       | SPEAKER(S)                                                               | DATES                                    |  |  |  |  |  |
|  | Implementation of FCL<br>pedagogy                                                                  | Turkish Local Future Classroom<br>Ambassadors                            | 15 April - 19.00 CEST<br>(Brussels Time) |  |  |  |  |  |
|  | School, a space to live                                                                            | Bart Verswiivel, Pedagogical<br>Adviser Future Classroom Lab.<br>Belgium | 25 April - 18.00 CEST<br>(Brussels Time) |  |  |  |  |  |
|  | Virtual reality and augmented<br>reality in class: possibilities and<br>realities                  | Guillermo Medrano, Local<br>Future Classroom Ambassador.<br>Spain        | 2 May - 18.00 CEST<br>(Brussels Time)    |  |  |  |  |  |
|  | Using digital games to learn<br>and practice empathy                                               | Aleksander Husøy, Local Future<br>Classroom Ambassador,<br>Norway        | 9 May - 18.00 CEST<br>(Brussels Time)    |  |  |  |  |  |

**Slika 3: FCL Webinarji**

#### <span id="page-140-1"></span>*2.1.3 Pearsons*

Glede na to, da je Pearsons ena največjih založniških hiš s področja (tudi) digitalnih gradiv, ne preseneča, da na svojih spletnih straneh ([4]) nudi številne webinarje [\(Slika 4\)](#page-141-0), ki jih lahko s pridom uporabijo učitelji RIN, predvsem za samoizobraževanje. V nasprotju s prej predstavljenimi, ki so povsem prosto dostopni, pa moramo tu v zameno za dostop pustiti določene osebne podatke.

**P** Pearson

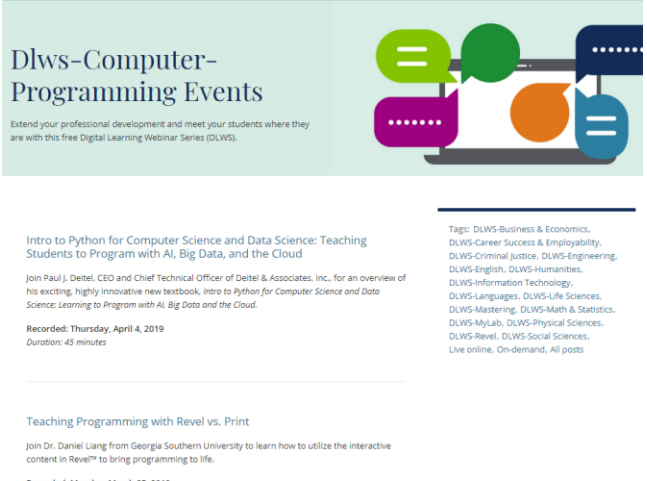

<span id="page-141-0"></span>orded: Monday, March 25, 2019 Duration: 30 min

#### **Slika 4: Webinarji založnika Pearson**

## **3. NAPOJ WEBINARJI**

V šolskem letu 2019/20 smo začeli z izvajanjem rednih mesečnih video srečanj. Vsako drugo sredo v mesecu smo se ob 20h zbrali v ARNES VOX konferenčni sobi na naslovu [https://vox.arnes.si/sckr\\_si-napoj3/.](https://vox.arnes.si/sckr_si-napoj3/)

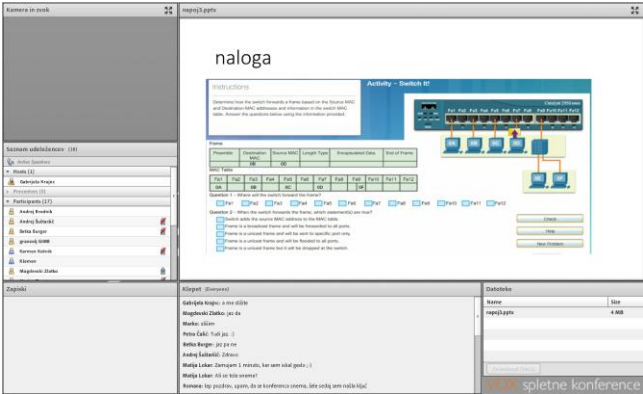

#### **Slika 5: primer NAPOJ Webinarja**

V skupnosti je lahko vsak, ki si je na določenem področju želel dodatnega znanja, izbral temo, skupaj pa smo pregledali kje in kdo nam lahko pri tem pomaga. Pri takšnem neformalnem izobraževanju smo se vsi zelo veliko naučili. Pridobljeno znanje si seveda želimo prenesti tudi na naše učeče, zato smo veliko pozornosti namenili tudi pedagoškim in didaktičnim vsebinam.

Najprej smo poslušali predavanje o določeni temi in se nato o njej pogovarjali. Razpravljali smo o izkušnjah poučevanja in didaktičnih pristopih. Lani smo izvedli 7 srečanj. Oglejmo si jih:

 Na prvem srečanju je Gabrijela Krajnc s ŠC Kranj predstavila *Računalniška omrežja*. Obnovili smo svoje znanje o omrežnih naslovih (MAC, IPv4, IPv6) ter o omrežnih napravah (stikalih in usmerjevalnikih).

- Na drugem srečanju je uvodno predavanje izvedel Matija Lokar s Fakultete za matematiko in fiziko Univerze v Ljubljani. Govoril je o tem *Kako poučevati rekurzijo*.
- Tretje srečanje je odprl Uroš Sterle s ŠC Kranj, ki je v temi *Formativno spremljanje in uporaba didaktičnih IKT spletnih orodij pri pouku* predstavil izvedbo učne ure, kjer je z dijaki uporabil vrsto spletnih orodij, ki pomagajo pri formativnem spremljanju.
- Po premoru okoli novega leta je Andrej Brodnik s Fakultete za matematiko in fiziko Univerze v Ljubljani pokazal, kako lahko srednješolce seznanimo z določenimi temami s področja kriptografije s temo *Celovitost in zakrivanje sporočil*
- Da bi naše učne programe postavili v mednarodni kontekst, je poskrbel Gregor Anželj z Gimnazije Bežigrad, ki je govoril o *Mednarodni maturi iz Informatike*
- Zadnje redno srečanje s predavanjem smo izvedli v aprilu, kjer je Matija Lokar predstavil še temo *Dinamično programiranje*.
- Imeli smo še zadnje srečanje v maju, na katerem smo se pogovarjali o različnih tekmovanjih s področja računalništva in informatike. Na tem srečanju uvodnega predavanja nismo imeli.

Vse konference s predavanji so posnete in si jih lahko ogledate na <https://napoj.si/gradiva/> (glej [Slika 6\)](#page-141-1). Tam ([9]) so na voljo tudi določena gradiva, ki so jih udeleženci pripravili za posamezni webinar.

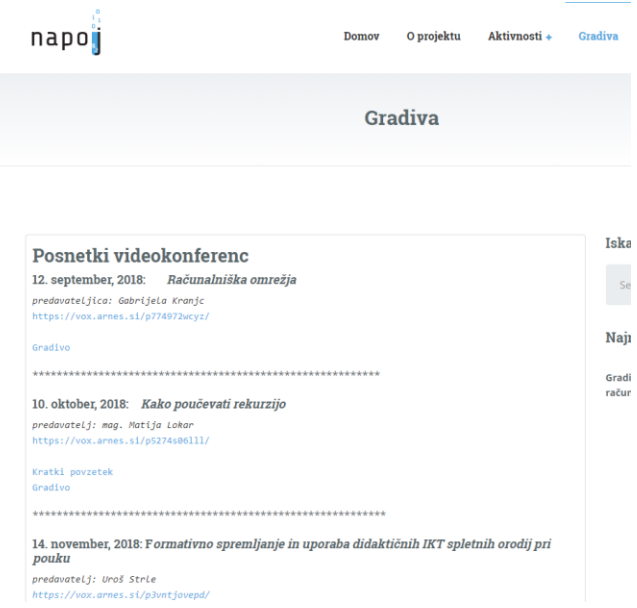

#### **Slika 6: Spletna stran s posnetki webinarjev**

<span id="page-141-1"></span>Za prvo leto dejavnosti je bila udeležba zelo dobra. Skupaj se je webinarjev udeležilo 82 udeležencev, kar je razvidno iz Slike 7. Večina se je udeležila vsaj treh, v povprečju pa je na posameznem webinarju bilo 23 udeležencev. Največje število hkratnih uporabnikov je bilo 25. Ker si je mogoče posnetke pogledati tudi naknadno, je bilo zabeleženih kar 267 vstopov v konferenco.

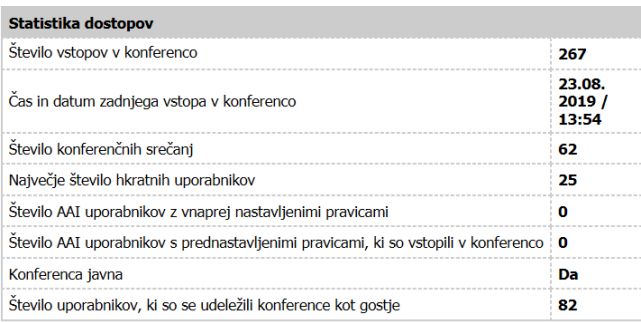

**Slika 7: Statistika dostopov do webinarjev**

#### **4. MNENJA O NAPOJ WEBINARJIH**

Po zaključku sezone webinarjev smo med udeleženci naredili krajšo, neformalno anketo. Nanjo se je odzvalo 8 udeležencev. Navajamo nekaj najbolj zanimivih mnenj.

Razlogi za udeležbo:

- "Tako kot verjetno večini učiteljem informatike in računalništva, se mi zdi dobrodošla vsaka možnost razprave, izmenjave izkušenj in učenja. Zato, da sem potem v razredu lahko bolj suverena, dobivam nove ideje in poskušam hoditi s časom v korak."
- "Zanimive in kvalitetne teme"
- " Vedno se rada udeležim dogodkov, kjer lahko pridobim ali obnovim nekaj znanja, sploh, če to lahko storim iz "domačega naslanjača" in mi ni treba porabiti dveh ali treh ur še za pot. Drugi razlog pa je stik in izmenjava izkušenj s kolegi z drugih šol."

Prednost takšnih načinov izobraževanja:

- "Konference so pozitivno prispevale k mojemu strokovnemu in pedagoškemu znanju."
- "Pridobila sem nove ideje, ki jih ne bom nujno vseh uporabila pri pouku, prav gotovo pa so izhodišča za moje naslednje priprave"
- "strokovno izpopolnjevanje, povezovanje z drugimi učitelji, novosti, ideje"
- "znanje in stiki z ostalimi poleg tega pa meni ustrezen čas dogajanja."

V anketi so navedli kar nekaj predlogov glede prihodnjih tem – od baz podatkov, načinov poučevanja določenih tem s področja programiranja (npr. kako predstaviti pojem spremenljivke), nasploh o didaktiki poučevanja računalništva, teme s področja umetne inteligence … Potrudili se bomo, da bomo čimveč tem predstavili v naslednjem šolskem letu.

## **5. NAČRTI ZA PRIHODNOST**

Ker je bila ta oblika izobraževanja dobro sprejeta, bomo z izvajanjem webinarjev nadaljevali. Pripravili smo že okvirni program za šolsko leto 2019/20. Predvidene teme so: praktični primer redovalnice v Excelu, bločne verige, umetna inteligenca, načrtovanje podatkovnih baz, normalizacija podatkovnih baz, podatkovno rudarjenje, sobe pobega.

Tudi v tem letu se bomo srečevali (vsaj) vsako drugo sredo v mesecu ob 20h. Začnemo že 11. 9., potem pa 9. 10., 13. 11. …. Vabimo vas, da se nam pridružite, lahko kar na omenjene datume na naslovu [https://vox.arnes.si/sckr\\_si-napoj3/](https://vox.arnes.si/sckr_si-napoj3/) ([9]) Ključ za vpis je: napoj3.

Želimo si, da bi ta spletna srečanja postala prostor, kjer bi vsaj občasno srečevali vsi, ki se v Sloveniji ukvarjamo s poučevanjem RIN oziroma nas ta tematika zanima.

#### **6. LITERATURA IN VIRI**

- [1] Adobe Connect, <https://www.adobe.com/products/adobeconnect.html>
- [2] Arhiv dogodkov, Virtualna skupnost CS for All teachers, <https://csforallteachers.org/events-archive>
- [3] Barber, Michael, Mourshed, Mona, McKinsey and Company (2007). How the world's best-performing school systems come out on top. McKinsey & Co,, London
- [4] Digital Learning Webinar Series, Pearson, [https://www.pearson.com/us/1/digital-learning](https://www.pearson.com/us/1/digital-learning-webinars.html)[webinars.html](https://www.pearson.com/us/1/digital-learning-webinars.html)
- [5] FCL Webinars[, http://fcl.eun.org/webinars](http://fcl.eun.org/webinars)
- [6] Future Classroom Lab, European Schoolnet, <http://fcl.eun.org/>
- [7] Gradiva na NAPOJ.SI, spletna stran, <https://napoj.si/gradiva/>
- [8] Predstavitev spletnih konferenc VOX, ARNES, [http://www.arnes.si/storitve/multimedijske-storitve/spletne](http://www.arnes.si/storitve/multimedijske-storitve/spletne-konference-vox/)[konference-vox/](http://www.arnes.si/storitve/multimedijske-storitve/spletne-konference-vox/)
- [9] Skupina NAPOJ, Vstopna točka za NAPOJ webinarje, [https://vox.arnes.si/sckr\\_si-napoj3/](https://vox.arnes.si/sckr_si-napoj3/)
- [10] Virtualna skupnost CS for All teachers, <https://csforallteachers.org/>
- [11] VOX Spletne konference, ARNES[, https://vox.arnes.si](https://vox.arnes.si/)

## **Delavnica poslikave keramike izvedena s pomočjo snemanja predvajanega v živo**

## *Live-stream supported ceramic painting workshop*

Vesna Kropivšek OŠ Toma Brejca Šutna 39 1241 Kamnik Slovenija vesna.kropivsek@gmail.com

## **POVZETEK**

V prispevku je obravnavan problem rabe medijev kot tehnološkega pripomočka pri reševanju likovne naloge na področju kiparstva. Metoda interakcije temelji na uporabi sistema, ki ga sestavljajo računalnik, prenosna spletna kamera, ustrezna programska oprema in projektor. Kamera sledi delu oblikvolke, ki prikazuje unikatno poslikavo keramike ter služi kot vmesnik za interakcijo uporabnikov s sistemom. Računalnik preko povezave s kamero shranjuje in preko projektorja prikazuje posnetek na tabli. Cilj naloge je bil, da sodelujoči učenci in učitelji spoznajo tradicionalni način poslikave kamniške majolke s pomočjo digitalnih medijev. Naloga se je izkazala za uspešno, saj so končni rezultati delavnice pokazatelj, da so lahko vsi učenci sledili poteku poslikave in izdelali svoj izdelek.

#### **Ključne besede**

Likovna umetnost, spletna kamera, računalnik, projektor, poslikava keramike, majolka

## **ABSTRACT**

The paper deals with the problem of the use of media as a tech tool in performing a sculpting art task. The method of interaction is based on a system involving a computer, a webcam, applicable software and a projector. The camera follows the artist showing a unique ceramic painting technique and acts as an interaction tool between the users and the system. The computer connected to the webcam saves data and the projector streams the live feed. The aim of the task was to use digital media in the process of students and teachers getting acquainted with the traditional Kamniška majolka ceramic painting. The task proved to be successful as the final results of the workshop were an indication that all students were able to follow the course of the painting and make their own product.

### **Key words**

art, webcam, computer, projector, ceramic painting, majolka

### **1. UVOD**

V okviru mednarodne izmenjave Erazmus+, ki jo je gostila naša šola smo želeli prikazati tudi zgodovina našega kraja Kamnika. Tema izmenjave je bila matematika in umetnost, in tako je bila ena izmed dnevnih delavnic namenjena likovnemu ustvarjanju. Ker pa je bilo veliko gostujočih učencev iz Hrvaške, Poljske in Grčije smo delavnico izvedli kar dvakrat.

Pri urah likovne umetnosti se čedalje bolj spodbuja uporaba pripomočkov IKT in tako smo le te združili s klasičnimi likovnimi tehnikami. Da bi bilo zadano likovno delo zanimivejše učencem smo tradicijo prikazali s pomočjo s IKT pripomočkov. Vključevanje digitalnih kompetenc v vsebine likovne umetnosti sledi smernicam izobraževanja v slovenskih osnovnih šolah.

Kot je zapisano v učnem načrtu za Likovno umetnost: ¨Delo z računalnikom širi možnosti poglabljanja izkušenj in likovnih predstav.¨ Ter da: ¨Informacijska tehnologija omogoča in podpira različne pristope k poučevanje in učenju.[¨\[1\]](#page-145-0)

## **2. LIKOVNA DELAVNICA**

Med pripomočki za delo z IKT sem na šoli izbrala spletno kamero, računalnik in projektor. Vse to sem vključila v likovno nalogo v kombinaciji s klasičnim ročnim prikazom poslikave keramike.

Ker živimo v sodobni družbi in je uporaba digitalnih medijev učencem že nekaj vsakdanjega je prav, da ne pozabimo na našo tradicijo in zgodovino. S pomočjo ohranjanja le te spoznavajo lepote ročnega in unikatnega ustvarjanja in to tudi znajo ceniti[.\[2\]](#page-145-1)

¨Učitelj pri likovni vzgoji učence ves čas tudi kulturno vzgaja. Na smiseln način v posamezne korake učnega procesa vključuje primere likovnih del, reprodukcij in originalov likovnih stvaritev.¨ je zapisno tudi v učnem načrt[u.\[1\]](#page-145-0)

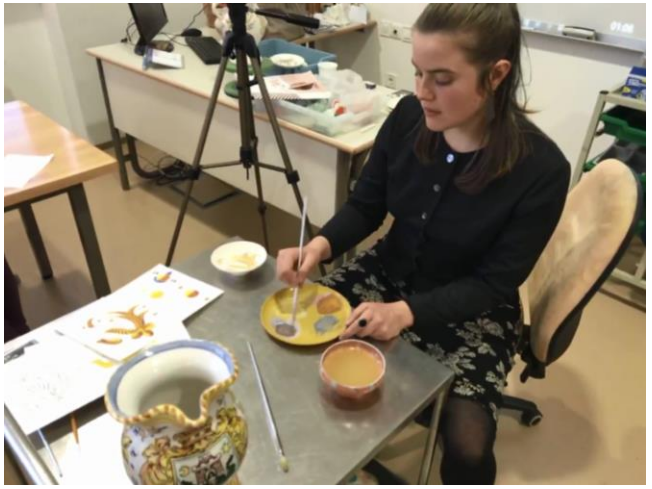

**Slika 1. Prikaz poslikave keramike**
#### **2.1 Kamniška majolka**

Prepoznavna umetniška obrt v Kamniku vsaj od konca 19. stoletja dalje je specifična poslikava in izdelava majolik in drugih izdelkov iz keramike. Slika 2. Danes to tradicijo ohranja in nadaljuje nekaj umetnic združenih v [KUD Hiša Keramike, zakaj](https://www.facebook.com/hisakeramike.kud/?ref=br_rs)  [pa ne majolka.](https://www.facebook.com/hisakeramike.kud/?ref=br_rs) Dve izmed njih smo povabil na šola, da sta predstavili poslikavo in vsem prisotnim v živo predstavili t.i. kamniško beloprstno keramiko ter tradicionalne načine njene poslikav[e.\[3\]](#page-145-0) Slika 1.

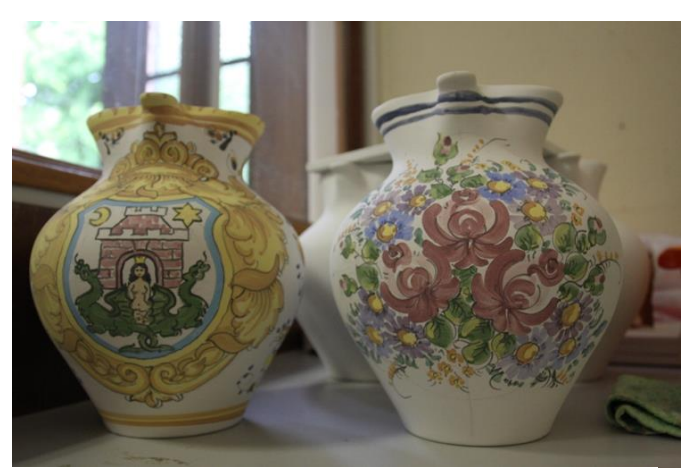

**Slika 2. Kamniška majolka posikana pred končno glazuro in peko [\[4\]](#page-145-1)**

#### **2.2 Potek delavnice**

Za izpeljavo likovne delavnice, ki je potekala v angleščini in slovenščini, da so vsi prisotni goste lahko sledili postopku smo si pomagali s prenosno spletno kamero na stojalu, računalnikom in projektorjem. Tako se je na tabli v živo predvajal posnetek ki ga je zajemala kamera. Slika 3.

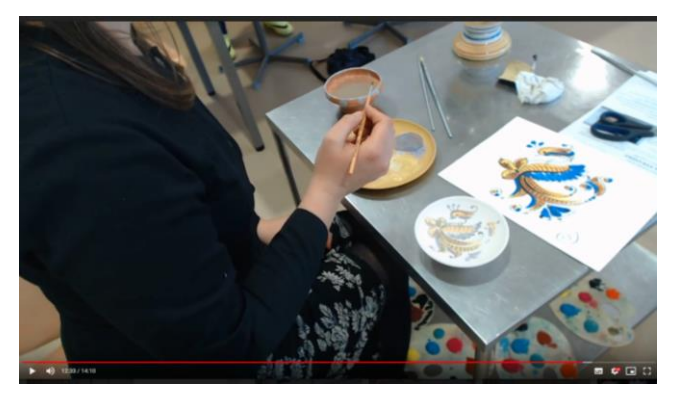

**Slika 3. Izsek posnetka poslkikave**

Ker je poslikava tovrstne keramike zelo natančno in podrobno delo, je bilo težko zagotoviti vsem prisotnim, da bi lahko spremljali njeno delo in s te je prišla ideja, da umetnico posedimo in vse njeno delo od blizu snemamo s prenosno spletno kamero. Kamere je bila postavljena na stojalu za umetnico in je snemala ustvarjanje od zgoraj. Tako je bilo najbolj nazorno možno slediti poslikavi in so vsi prisotni na tabli za umetnico spremljali poslikavo. Povezava spletne kamere na stojalu kamere s računalnikom in projektorjem ter prikaz na tabli je omogočal

spremljali v živo. Posnetek pa se je tudi shranjeval na računalnik in tako omogočil ponoven ogled.

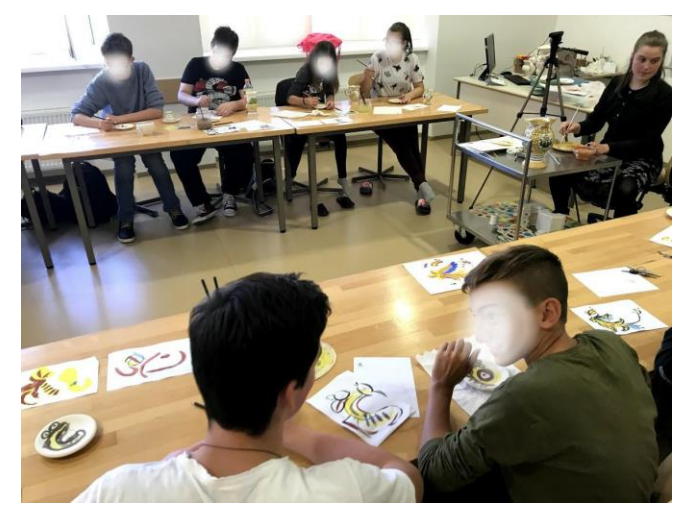

**Slika 4. Delo v rezredu med delavnico**

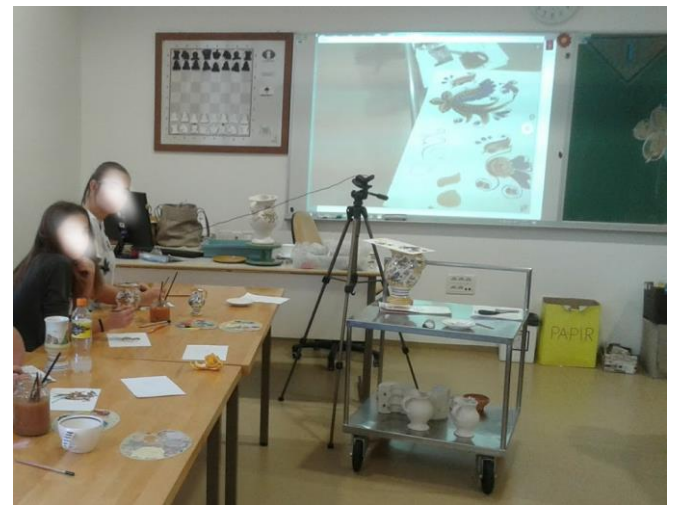

**Slika 5. Prikaz postavitve kamere in posnetek projeciran na tabli**

Prisotni so sledili postopku poslikave, ki ima točno določeno zaporedje uporabe barv od najsvetlejše rumene do najtemnejše modre barve ter obrobe z črno. Značilno za tovrstno poslikavo je tudi gladka poteza čopiča, ki se je ne popravlja. Slika 4 in 5.

Vsak udeleženec delavnice je namreč tudi sam izdelal svoj likovni izdelek, ki ga je poizkušal čim bolj približati delu umetnice. Tako so udeleženci delavnice bele keramične krožnike poslikali s podglazurnimi barvami v tehniki poslikave majolke in za motiv uporabili prepoznavni kamniškimi vzorec. Vse krožnike smo nato še glazirali in jim tako zaščitil pred umazanijo in vlago. Vsi končni izdelki se lahko uporabljajo kot krožniki ali dekorativni spominki. Slika 6 in 7.

Učenci so si razvijali občutek:

- do likovne kulturne dediščine,
- sposobnosti opazovanja in prostorske predstavljivosti ter likovni spomin,
- razvijajo motorično spretnost in občutljivost[.\[1\]](#page-145-2)

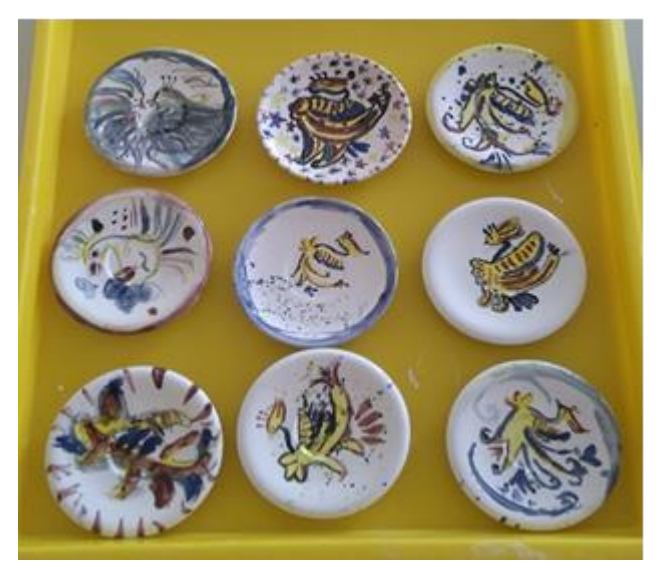

**Slika 6. Izbor končnih izdelkov poslikave učencev**

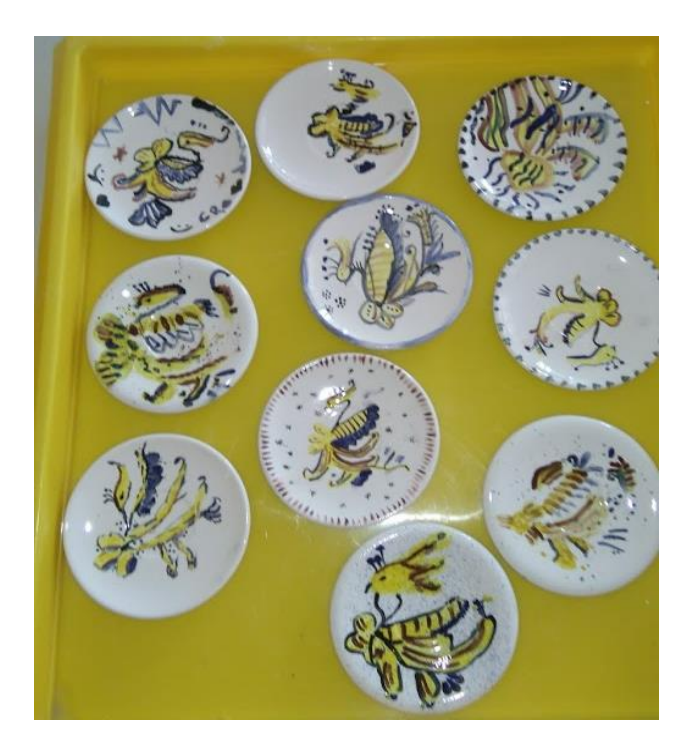

**Slika 7. Izbor končnih izdelkov poslikave učencev**

## **3. ZAKLJUČEK**

Likovna delavnica se je izkazala za zelo poučno in učinkovito, saj so vsi udeleženci izdelali svojo poslikavo keramičnega krožnika v prikazani tehniki. Tako so si tujci sami izdelali spominek, ki jih bo spominjal na mednarodno izmenjavo v Kamniku.

Uporaba IKT pripomočkov je zelo olajšala delo in omogočila sledenje ustvarjanju vsem prisotnim in se izkazala za zelo uporaben način prikazovanja, ki ga bom še večkrat vključevala tudi k rednim uram likovne umetnosti. Saj se pri podajanju nove likovne naloge učitelj dostikrat znajde v težavi, kako vsem prisotnim učencem v razredu, ki pa jih je pogosto 28. na enkrat prikazati določen način oblikovanja oziroma izdelave likovne naloge. S tovrstnim prikazom vsi učenci sledijo podajanju informacij, ki pa jih kasneje med uro lahko ponovno pogledajo na posnetku, če učitelj oceni, da je to potrebno.

Z vključevanjem IKT pripomočkov k pouku se poveča motivacija za delo in sodelovanje pri uri ter se ob tem ustvarja spodbudno in učinkovito učno okolje. Učenci so motivirani ker imajo na voljo različne načine učenja in različne načine predstavitve njihovega dela.

## **4. VIRI IN LITERATURA**

<span id="page-145-2"></span>[1] Učni načrt, Likovna vzgoja. Ljubljana: Ministrstvo za šolstvo in šport, Zavod Republike Slovenije za šolstvo: Dostopno na naslovu:

[http://www.mizs.gov.si/fileadmin/mizs.gov.si/pageuploads/p](http://www.mizs.gov.si/fileadmin/mizs.gov.si/pageuploads/podrocje/os/prenovljeni_UN/UN_likovna_vzgoja.pdf) [odrocje/os/prenovljeni\\_UN/UN\\_likovna\\_vzgoja.pdf](http://www.mizs.gov.si/fileadmin/mizs.gov.si/pageuploads/podrocje/os/prenovljeni_UN/UN_likovna_vzgoja.pdf)

- [2] Frelih Č., Muhovič J., Tacol, T.: Likovno izražanje 6. Debora, Ljubljana, Slovenija, (2012)
- <span id="page-145-0"></span>[3] Radej I., Poezija čopiča, Zavod V-oglje, Šenčur, (2013)
- <span id="page-145-1"></span>[4] [https://www.kamnik.si/novice/Kamniska-majolika-](https://www.kamnik.si/novice/Kamniska-majolika--ohranitev-in-moznosti-razvoja-13-05-2011) [ohranitev-in-moznosti-razvoja-13-05-2011,](https://www.kamnik.si/novice/Kamniska-majolika--ohranitev-in-moznosti-razvoja-13-05-2011) pridobljeno 10.8.2019

## **Uporaba interaktivnega gradiva pri utrjevanju znanja iz slovenščine**

## *Use of interactive material in consolidating knowledge of Slovenian*

 Marjeta Kuhar OŠ Komenda Moste Glavarjeva cesta 37 Komenda, Slovenija kuhar.marjeta@oskomendamoste.si

#### **POVZETEK**

Pri delu z učenci vse pogosteje opažam, da za delo z učbeniki in delovnimi zvezki niso motivirani. Povsem drugače je pri delu z interaktivnimi nalogami, kjer so učenci motivirani in skoncentrirani na delo. Delo z informacijsko-komunikacijsko tehnologijo je v tem času v razredu praktično nepredstavljivo.

V članku je predstavljeno delo z interaktivnim gradivom za utrjevanje samostalnika in pridevnika. Naloge sem pripravila s programom SMART Notebook. Učenci radi utrjujejo znanje na tak način.

Čeprav od učitelja tako delo zahteva več priprav, pa je potem v razredu le opazovalec in usmerjevalec dela, saj so aktivni učenci. Znaje učencev je po takem utrjevanju zagotovo večje.

#### **Ključne besede**

Interaktivno gradivo, interaktivna tabla, SMART Notebook, slovenščina, pridevnik, samostalnik

#### **ABSTRACT**

Through several years of my teaching pratice I have found that pupils are less and less motivated to work with textbooks and workbooks. It is completely different when they have a chance to work with interactive assignments, they seem to be more motivated and focused on work. Nowadays, one cannot imagine work in the classroom without using various ICT tools. The article presents work with interactive material for consolidating the grammatical notions of noun and adjective. I created the tasks with the SMART Notebook software. Pupils seem to like to consolidate their knowledge this way.

Although this kind of work requires more preparation from the teacher beforehand, they turn into observers and facilitators of work in the classroom, since pupils become more active by using ICT tools. Knowledge of pupils after such consolidation is certainly greater.

#### **Keywords**

Interactive material, interactive whiteboard, SMART Notebook, Slovenian (as a school subject), adjective, noun

## **1. UVOD**

Pri nekajletnem delu s petošolci vsako leto znova opažam, da se le-ti pri delu z učbeniki in delovnimi zvezki dolgočasijo, čeprav je

to gradivo veliko atraktivnejše kot pred nekaj leti. Kako tudi ne, saj jih na vsakem koraku spremljajo zanimive in na oko privlačne animacije, ki kar kličejo k temu, da jih gledajo.

Vsakokrat, ko sem prižgala interaktivno tablo sem opazila, da se je njihovo zanimanje za spremljanje pouka povečalo. Pri pouku se trudim, da vključujem različne metode in oblike dela, kar mi uporaba IKT zagotovo omogoča. Kot o pomenu IKT pravi Rebernak [2], je uporaba le-te smiselna, ko z njo dosežemo boljše rezultate pri učenju.

Tudi sama se zanimam za novosti v tehnologiji in se rada izobražujem oz. raziskujem možnosti, ki nam jih nudi. Delo na področju tehnologije mi je v izziv, ki se ga vedno rada lotim.

Že ko sem pred štirimi leti v učilnico dobila interaktivno tablo, sem vedela, da jo bom pri svojem delu pogosto uporabljala. Takoj sem pričela raziskovati program SMART Notebook. Videla sem, da nudi ogromno možnosti za popestritev dela v razredu.

Program uporabljam za žrebanje učencev, za odmerjanje časa pri delu. ki ga želim časovno omejiti, pri učni pomoči učencev, pri dodatnem in dopolnilnem pouku ter za utrjevanje znanja pri vseh predmetih.

Občasno se poslužujem že izdelanih interaktivnih nalog, ki jih najdem na spletu oz. jih nudijo določene založbe, nekatere pa izdelam tudi sama. Slednje so uporabnejše, saj jih prilagajam vsaki generaciji učencev posebej in so narejene za utrjevanje snovi, ki mojim učencem dela težave.

## **2. INTERAKTIVNO GRADIVO**

Predstavila bom nekaj igradiv, ki sem jih izdelala za utrjevanje znanja pri slovenščini, s pomočjo programa SMART Notebook ter ter prednosti. Petošolci imajo precej težav in tudi zmanjšano motivacijo pri usvajanju znanja pridevnika in samostalnika, zato bodo igradiva predstavljena v nadaljevanju namenjena utrjevanju prav teh besednilnih vrst. Predstavila bom, kako take naloge pripomorejo h kvalitetnejšemu pouku.

Učenci s pomočjo teh interaktivnih nalog nadgrajujejo učno snov in dosegajo naslednje cilje [1]:

- ločijo med samostalnikom in pridevnikom,
- vedo, da samostalniki poimenujejo bitja, pojme in stvari,
- pridevniku določijo vrsto, spol in število
- samostalniku določijo spol in število,

- se navajajo na samostojno delo z interaktivnim gradivom,

- se navajajo na to, da sami preverijo pravilnost reševanja nalog.

Take in podobne naloge učenci rešujejo na dopolnilnem pouku, kjer lahko res vsak učenec pride na vrsto, da nalogo opravi na interaktivni tabli. Pri pouku pa take naloge uporabim pri delu po skupinah, kjer skupine krožijo po učilnici in na vsaki postaji rešijo določeno nalogo. Ena od postaj je tudi interaktivna tabla.

Glede na to, da nas strokovnjaki ves čas svarijo pred tem, da učenci med poukom predolgo časa sedijo, je tako delo prednost tudi pri tem, saj učenci pri interaktivni tabli ne morejo sedeti.

Slabost take priprave na pouk vidim v tem, da je tehnologija včasih nezanesljiva, ker lahko zmanjka elektrike, kar na srečo ni pogosto. Zaradi tega imam vedno še drugi plan, kako izpeljati uro, če tehnologija zataji.

Pred ocenjevanjem znanja jim občasno omogočim (odvisno od generacije učencev), da tudi med odmori vadijo naloge na interaktivni table.

S temi nalogami želim učencem pokazati, da je tehnologijo mogoče uporabiti tudi v koristne namene in ne le za zabavoigranje igric.

#### **2.1 Preverjanje rešitev**

Precej učencev te starosti ima težave pri frontalnem preverjanju pravilnosti rešitev, saj težko sledijo tempu sošolcev, ki berejo rešitve. Prav tako je le nekaj učencev slušni tip, kar pomeni, da večina učencev lažje sledi, če rešitve vidijo tudi napisane. Hkrati pa imajo možnost preveriti tudi pravopisno pravilnost zapisanih besed, kar je ravno pri slovenščini bistvenega pomena. Pri običajnem pouku se pogosto zgodi, da učenci označijo, da je odgovor pravilen, čeprav ni, ker enostavno ne dohajajo tempa.

Pri delu z interaktivnimi nalogami, ki jim jih pripravim, imajo vedno tudi dolžnost, da rešitve preverijo. Ker je preverjanje vedno na drugačen način, se jim tudi to delo zdi zabavno, saj vedno nestrpno čakajo, na kakšen način bodo odkrili rešitve. Pravilnost rešitev preverjajo na različne načine, lahko s pomočjo eradirke, kjer se prikaže rešitev, s klikom na vprašanje se pojavi odgovor, ipd.

Tako preverjanje je vedno individualno in vsak učenec si lahko za pregled opravljene naloge vzame toliko časa kot ga potrebuje. Tako postajajo samostojni tudi pri samokontroli svojega dela.

Ena izmed, za učence, zabavnejših odkrivanj rešitev je delo z nevidnim besedilom, kjer se rešitev pokaže tako, da jo učenci odkrijejo z eradirko.

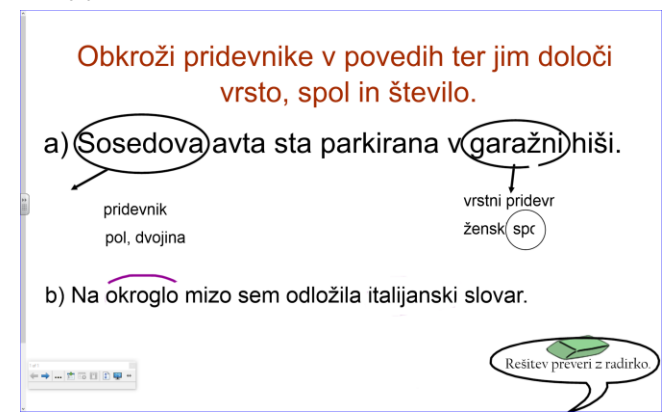

**Slika 1. Eradirka prikaže rešitev (**VIR: lasten, zajem zaslonske slike)

#### **2.2 Samostojnost**

Vsi učitelji si želimo, da bi bili učenci pri delu čim bolj samostojni in da bi znali podatke, ki jih potrebujejo, poiskati sami. Interaktivne naloge, ki jih zanje pripravim, so zasnovane tako, da imajo učenci na voljo skriti zavihek za pomoč, ki ga lahko po potrebi izvlečejo in si z napisanimi namigi pomagajo pri reševanju nalog. Tako se navajajo, da me ne sprašujejo, npr. kaj so že samostalniki, pač pa se poslužujejo pomoči na zavihku.

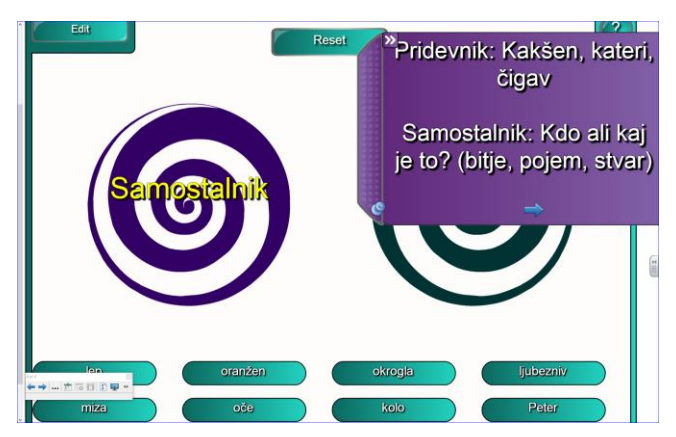

**Slika 2. Zavihek s pomočjo oz. namigom (**VIR: lasten, zajem zaslonske slike)

Na začetku dela z zavihki me je skrbelo, da bodo učenci po nepotrebnem koristili pomoč, vendar opažam, da zavihek izvlečejo res le tisti učenci, ki potrebujejo pomoč. Tako niso odvisni od drugih in nalogo lahko rešijo samostojno.

#### **2.3 Primer igradiva: Bitje, pojem ali stvar**

Naloga je namenjena temu, da učenci ločijo med besedami, ki poimenujejo bitja, stvari in pojme. Vnaprej določene besede morajo razporediti v ustrezno mesto v preglednici. To nalogo radi rešujejo, saj lahko uporabijo svinčnik za interaktivno tablo in besede prenašajo v ustrezno mesto.

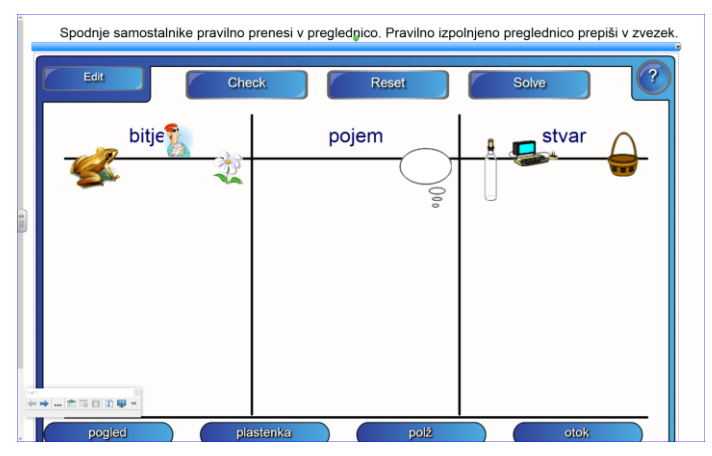

**Slika 3. Bitje, pojem ali stvar (**VIR: lasten, zajem zaslonske slike)

Učenci ob koncu reševanja z gumbom Chech preverijo, kako uspešni so bili pri reševanju naloge. Pravilno izpolnjeno preglednico nato prepišejo v zvezek.

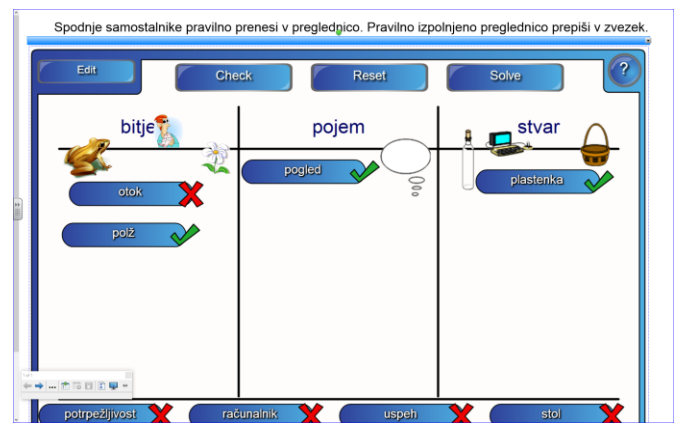

**Slika 4. Povratna informacija o pravilnosti reševanja (**VIR: lasten, zajem zaslonske slike)

## **2.4 Zadovoljstvo učencev**

Po večini so učenci zelo zadovoljni, če pouk izvedemo s pomočjo igradiv. Povedo, da si na tak način bolje zapomnijo snov, ker se jim podatki vtisnejo v spomin. Te naloge so na oko privlačne, različnih barv, kar učence še dodatno pritegne k reševanju.

Za učitelje ni večje nagrade kot je zadovoljen učenec, saj tak učenec zagotovo od pouka odnese več.

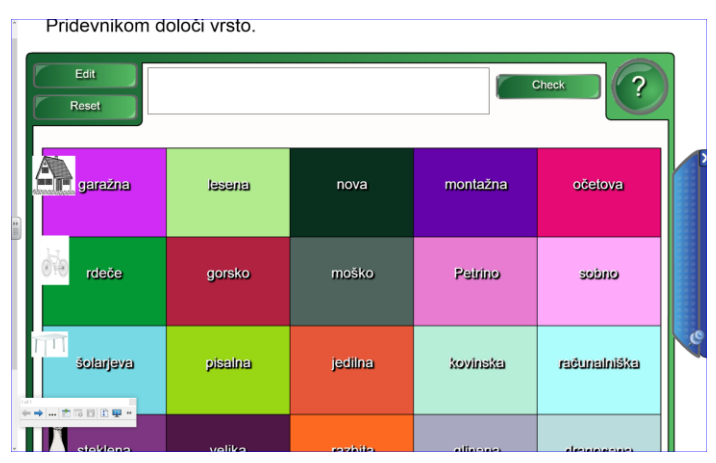

**Slika 5. Pisan čebelnjak s pridevniki (**VIR: lasten, zajem zaslonske slike)

Občasno pa se najde tudi kakšen učenec, ki mu klasičen pouk bolj ustreza, saj nima rad sprememb in se pri takem delu ne znajde najbolje.

Posamezne učence pa moti, ker vseh teh nalog nimajo zapisanih v zvezku, saj nekatere vaje opravijo le ustno.

## **3. ZAKLJUČEK**

Po nekaj letih dela z interaktivnim gradivom lahko trdim, da so učenci za tako delo bistveno bolj motivirani in da so tudi dalj časa lahko skoncentrirani na delo. Temu primerno je tudi njihovo znanje večje.

Čeprav taka priprava ure oz. učnega gradiva od učitelja zahteva bistveno več vloženega časa, se vloženi trud izplača, saj je užitek pogledati učence, ki pri učenju uživajo. Kar nekajkrat se je celo zgodilo, da so me učenci prosili, če lahko vadijo tudi med odmorom.

Kljub zahtevnejši pripravi na tako uro, pa je potem pri takih vrstah nalog učitelj pri uri zgolj opazovalec in usmerjevalec dela, saj vse delo opravijo učenci sami, vključno s preverjanjem pravilnosti reševanja.

## **4. LITERATURA**

- [1] [http://www.mizs.gov.si/fileadmin/mizs.gov.si/pageuploads/](http://www.mizs.gov.si/fileadmin/mizs.gov.si/pageuploads/podrocje/os/prenovljeni_UN/UN_slovenscina_OS.pdf) [podrocje/os/prenovljeni\\_UN/UN\\_slovenscina\\_OS.pdf](http://www.mizs.gov.si/fileadmin/mizs.gov.si/pageuploads/podrocje/os/prenovljeni_UN/UN_slovenscina_OS.pdf)
- [2] Rebernak, B. 2008. Pomen IKT in e-gradiv pri pouku v sodobni šoli, Vzgoja in izobraževanje XXXIX (5): 91–93.

# **Digitalno opismenjevanje odraslih** *Digital literacy for adults*

Špela Kumer Šolski center Celje Pot na Lavo 22, Celje Spela.kumer@sc-celje.si

## **POVZETEK**

Vseživljenjsko učenje postaja vse bolj pomemben del vsakega od nas. Ljudje za delo in prosti čas potrebujemo vedno nova znanja. Evropska unija razpisuje številne projekte za izobraževanje odraslih. Čeprav so brezplačni, pa je potrebno udeležence precej spodbujati k vpisu in jih ves čas motivirati. Predstavljamo, kako starejše od 45 let izobražujemo za uporabo digitalne tehnologije. Udeležence spremljamo po 6 mesecih po zaključku izobraževanj. Rezultati so pokazali: večina udeležencev pridobljeno znanje uporablja. Še več, ga nadgrajuje, saj so premagali začetni strah pred tehnologijo. A po drugi strani opravljene ankete še vedno kažejo, da se ljudje tečajev ne bi udeležili, če bi morali zanje plačati.

## **Ključne besede**

Tečaji, odrasli, računalništvo, učenje

#### **ABSTRACT**

Lifelong learning is becoming more and more important in our lifes. We need new skills and knowledge for work and pri- ate. European Union has a lot of different educational projects for adults. Although they are free, institutions have to encourage and motivate people all the time. In this paper, we describe how we educate adults over 45 with computer science. We monitored them after 6 months after they are complete the training. The majority of participants use the acquired knowledge. They overcome their initial fear of technology. But on the other hand, polls show that people would not attend the courses if they had to pay for them.

## **Keywords**

Class, adults, computer science, learning

## **1. UVOD**

Že zelo dolgo ni bilo toliko možnosti za izobraževanje odraslih kot ta hip. Evropska unija prepoznava potrebo in potencial v starejših zaposlenih, ki so zakladnica znanj, izkušenj, a pogosto občutijo stisko zaradi uvajanja novih tehnologij, za katere menijo, da jim ne bodo kos.

## **2. IZOBRAŽEVANJE STAREJŠIH**

Definicija pojma »odrasel« v izobraževanju opisuje osebo, ki je prekinila redno šolanje in prevzela nove družbene vloge, poleg tega pa se od časa do časa ali neprekinjeno izobražuje [2].

Krovna organizacija, ki bdi nad izobraževanjem odraslih v Sloveniji, je Andragoški center Republike Slovenije. Njegov cilj je razvijati področje izobraževanja odraslih skladno z [Resolucijo](http://arhiv.acs.si/dokumenti/ReNPIO_2013%E2%80%932020.pdf) o Nacionalnem programu [izobraževanja](http://arhiv.acs.si/dokumenti/ReNPIO_2013%E2%80%932020.pdf) v Republiki Sloveniji (ReNPIO [2013–2020\)](http://arhiv.acs.si/dokumenti/ReNPIO_2013%E2%80%932020.pdf) na podlagi Zakona o izobraževanju odraslih. Ukvarja se z različnimi področji dela, vezanimi na izobraževanje odraslih in vseživljenjsko učenje. Med drugim nudi tudi podporo projektom za spodbujanje neformalnega izobraževanja odraslih.

ReNPIO 2013–2020 [5] je za aktualno obdobje med drugim opredelil naslednji ciljni skupini, ki sta podlaga za veliko razpisov:

– brezposelni: prednostna skupina so starejši od 50 let, ki nimajo poklicne ali strokovne izobrazbe ali imajo manj ključnih ali poklicnih zmožnosti;

– zaposleni: prednostna skupina so starejši od 45 let z dokončano manj kot štiriletno srednjo šolo ali pomanjkanjem ključnih ali poklicnih zmožnosti.

En odgovor na ciljne skupine, potrebne izobraževanj in usposabljanj, je leta 2016 objavljen razpis za Pridobivanje temeljnih in poklicnih kompetenc, ki ga sofinancirata Evropski socialni sklad in Ministrstvo za izobraževanje, znanost in šport.

Spomnimo: takrat je bilo v formalno ali neformalno izobraževanje odraslih vključenih 47 % ljudi, delež vključenih pa se s starostjo zmanjšuje. Tako se jih je l. 2016 med 35–49 letniki izobraževalo 53 %, med 50–64-letniki jih je bilo 33 % oseb, med 65–69-letniki pa 16 % [4].

Na drugi strani je bila Evropa še vedno pod vtisom gospodarske krize, ki je posledično med drugim vplivala na zmanjševanje delovnih mest in odpuščanje delavcev.

Da bi bili starejši zaposleni kar najbolj zaposljivi in konkurenčni na trgu delovne sile, je projekt ponudil možnost udeležbe v številnih neformalnih izobraževanjih za pridobivanje temeljnih in poklicnih kompetenc zaposlenih. Javni razpis izvajamo v okviru Operativnega programa za izvajanje Evropske kohezijske politike 2014-2020 za doseganje specifičnega cilja Izboljšanje kompetenc manj vključenih v vseživljenjsko učenje. [6]

Projekt konzorcijskim partnerjem po državi omogoča izvedbo brezplačnih programov tujih jezikov, komunikacije, različnih računalniških tečajev, ipd. v celotni Sloveniji za ciljno skupino nižje izobraženih zaposlenih (in od l. 2019 tudi brezposelnih), prednostno za starejše od 45 let.

## **2.1 Proces do vključitve**

Čeprav bi na prvo oko lahko sodili, da se skupine zainteresiranih udeležencev zaradi možnosti brezplačne vključitve polnijo kar same, je resnica malenkost drugačna.

Projekti Evropskega socialnega sklada so izjemno ciljno usmerjeni. To pomeni, da zasledujejo določeno rdečo nit in nagovarjajo specifično publiko, skladno z resolucijami in stanjem na trgu dela.

Glede na situacijo »na terenu« so to ljudje, ki iz različnih razlogov niso končali šolanja ali pa so ga zgodaj zaključili in do šole ne kažejo posebnih simpatij. Misel na vrnitev v šolske klopi jim je tuja, večkrat slišimo njihove komentarje, da se na starost res ne nameravajo učiti, pa čeprav zanje to pomeni nekonkurenčnost v primerjavi z mlajšimi sodelavci, ki so suvereni npr. na računalniškem področju.

To pomeni, da potrebujejo veliko spodbude in motivacije za vključevanje, prave pristope, ko v proces že vstopijo in spremljanje na njihovi poti izobraževanja.

Na učinkovitost učenja vplivajo številni dejavniki, med njimi izpostavljam pomembnejša: fiziološki, kadar smo npr. utrujeni, žejni, bolni,… in psihološki, kadar gre za naše umske sposobnosti, predznanje, učne navade, motivacijo, čustvenost,…

Pred, med in po vključitvi udeležence spremljamo tudi skozi projekt Svetovanje zaposlenim 2016-2022. Gre za proces spoznavanja krepkih in šibkih točk posameznika, iskanje primerne poti za npr. dokončanje formalne izobrazbe, informiranje posameznika o možnostih, ki jih ima na področju izobraževanja odraslih.

Del posameznikov se v programe uspešno vključi s pomočjo napotitve pristojnega Zavoda za zaposlovanje. Že v začetku projekta smo namreč z območno službo vzpostavili dobro sodelovanje, ki je obrodilo sadove. Svetovalke poznajo projekt, razpolagajo s promocijskim materialom in kandidate usmerjajo v izobraževanja, ki jih potrebujejo za osebno rast ali iskanje dela.

Del udeležencev se priključi na podlagi usmeritev kadrovskih služb. Le-te z zaposlenimi običajno izdelajo osebni načrt s cilji, katere kompetence naj bi posameznik usvojil v naslednjem obdobju. Ker so posamezniki napoteni preko svojega zaposlovalca, jemljejo izobraževanja resno in jih tudi redno obiskujejo.

Velik del udeležencev pa se vključuje izključno na podlagi notranje motivacije. Strokovnjaki so si zelo podobni v miselnosti, da ima motivacija odločilno vlogo pri vključevanju v izobraževanje, pri vztrajanju na poti do ciljev in pri sami učni storilnosti [3].

Temu pritrjujemo tudi na podlagi izkušenj z delom z odraslimi. Vsi, ki na izobraževanja pridejo sami, izkazujejo visoko mero motiviranosti, izobraževanj se udeležujejo redno, so vestni pri opravljanju nalog in učenju, poleg tega pa pogosto s seboj pripeljejo soseda, partnerja ali prijatelja. To se je izkazalo zelo pozitivno tudi tekom izobraževanja, saj nekdo, ki ga poznamo, deluje na nas pozitivno, pomirjujoče in motivacijsko, občuti enako stisko in se z njim lažje soočamo s svojimi težavami.

#### **2.2 Izvajanje programov**

Kljub začetnemu strahu in nelagodju, ko udeleženci po 20, 30 letih spet sedejo v šolske klopi, izobraževanja lepo tečejo. Razlogov za to je veliko, redki so samoumevni:

#### 1. Ustrezni prostorski pogoji

Izobraževanja potekajo v velikih, prostornih učilnicah. Kadar je to potrebno, so opremljene s sodobno IKT, najpogosteje projektorji, računalniki in pametnimi tablami. Če narava poučevanja to omogoča, jim omogočimo menjavo okolja, učilnic, delo zunaj šolskih prostorov.

#### 2. Strokovnost kadra sama po sebi ni dovolj

Izbor predavateljev se je v nekaj letih po začetku programov izkazal kot zelo pomemben dejavnik. V evalvacijah so namreč udeleženci večkrat izpostavili, da bi se nadaljevalnega tečaja udeležili, če ga bo izvajal isti predavatelj. Izbiramo predavatelje, ki imajo izkušnje z andragoškim delom, so empatični in potrpežljivi.

#### 3. Kreiranje skupine

Skupine kreiramo glede na:

- Predznanje udeležencev: v kolikor udeleženci sami ne zmorejo oceniti svojega znanja, ga uvodoma preverijo profesorji in na podlagi tega svetujejo glede skupine.
- Lokacijo: v kolikor je mogoče, radi izobražujemo na dislokacijah. Udeležencem so bližje domačemu kraju, zato je več možnosti, da se priključijo še drugi domačini, poleg tega posamezniki poznajo več udeležencev in se bolje počutijo v njihovi družbi.
- Če imamo več možnosti, kandidate razporejamo glede na njihov status (brezposelnim je včasih nelagodno tečaje obiskovati z zaposlenimi, nižje izobraženim je neprijetno ob višje izobraženim,…).

V procesu izobraževanja svetovalec spremlja udeležence po potrebi. Pogosto so pri odraslih v pomoč pripomočki, ki prepoznavajo učne stile odraslih ali načine, kako se učiti.

## **3. DIGITALNO OPISMENJEVANJE STAREJŠIH**

Starejši odrasli so bili ob začetku množične uporabe računalnikov večinoma redno zaposleni ali na pragu upokojitve. V takšni situaciji so se le redki odločali za samostojno učenje ali vključevanje v razne načine izobraževanj na področju IKT [1]. Danes je seveda povsem drugače.

Mnogim starejšim so računalniki, uporaba pametnih telefonov in tablic še vedno velika ovira, neznanka.

Projekt Pridobivanje kompetenc omogoča izpeljavo javnoveljavnega programa Računalniška pismenost za odrasle v dolžini 60 ur ter programe Računalniško digitalnega opismenjevanja, ki so dolgi 40 ur in so specifični glede na slušatelje. Gre za usposabljanja za delo s preglednicami, urejevalniki besedil, Google orodji, fotoaparatom, telefoni,… Skladno z usmeritvami in cilji Evropskega socialnega sklada mora vsak partner projekta za udeležence izvesti več kot 50% programov z računalniškimi vsebinami.

Udeleženci najpogosteje prihajajo, ker računalnik potrebujejo za delo. Velikokrat prihajajo s stiskami. V podjetjih prehajajo na brezpapirno poslovanje, uvajajo službene elektronske naslove in nanje prejemajo plačilno listo, elektronsko beležijo prisotnost na delovnem mestu, ipd. Vse to jih spravlja v zagato, na drugi strani pa nimajo poguma to povedati na glas.

V nadaljevanju predstavljamo primer dobre prakse, za katerega si želimo, da bi ga ponovili.

V krajevni skupnosti v regiji smo razposlali več 100 vabil k udeležbi osnovnega tečaja računalništva. Do roka smo zbrali približno 30 prijav. Kot prikazuje slika 1, smo izvedli informativni sestanek na sedežu skupnosti, saj je predsednik izkazal velik interes za izvedbo pri njih.

Na sestanku smo preverili ustreznost vstopnih pogojev posameznikov in se dogovorili za termine izvedb. Vključili smo 15 odraslih iz lokalnega okolja. Med njimi gospoda, ki je prišel izključno na željo svoje žene in ni kazal nobenega interesa po

izobraževanju. Kot je povedal, računalništva za svoje delo ne potrebuje in ne vidi potrebe po računalniku doma.

Med udeleženci je bil kmet, ki se je sicer prijavil sam, izključno zaradi upanja, da bi elektronsko prijavo subvencij in računalniško vodenje kmetije lahko prevzel na svoja pleča. Kot je povedal, njegov sin nima potrpljenja in časa za razlago ob računalniku, on pa potrebuje počasno delo in večkratne poskuse.

Na izobraževanja je hodila gospa, zaposlena v zdravstvu. Njeni nadrejeni so od nje pričakovali, da se bo sama priučila dela v določenih programih, ki jih potrebuje za službo, čeprav sama sploh nima računalnika doma. Vodstvo njene službe je izobraževanja plačalo le za višje usposobljene kadre, čeprav znanje programov potrebujejo vsi sodelavci. Izrazila je strah pred rokovanjem s tehnologijo, a ji je uporaba le-te nujna za delo.

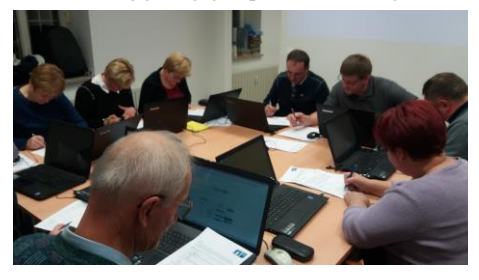

**Slika 1: Vpis na osnovno računalništvo v krajevni skupnosti.**

60 ur programa so izpeljali sredi zime, ko so imeli kmetje največ časa. Program so obiskovali vestno, nekateri so prinašali celo svoje računalnike, čeprav razpolagamo z mobilno učilnico (na sliki 2). S predavateljem so vzpostavili zaupljiv odnos in mu začeli prinašati svoje telefone, fotoaparate in druge elektronske naprave. Vzpostavili so povezave, prenesli fotografije,… Prepričani smo, da je k udeležbi pripomoglo dejstvo, da se je predavatelj odprl, jih obravnaval kot enake in njihovega (ne)znanja ni zasmehoval, pač pa se jim je skozi njihove težave še bolj približal.

K redni udeležbi je pripomogla tudi mobilna učilnica, ki nam omogoča, da prenosnike odpeljemo na lokacijo izobraževanja. Ta je udeležencem "znana", domača in pri roki, kar zagotovo šteje.

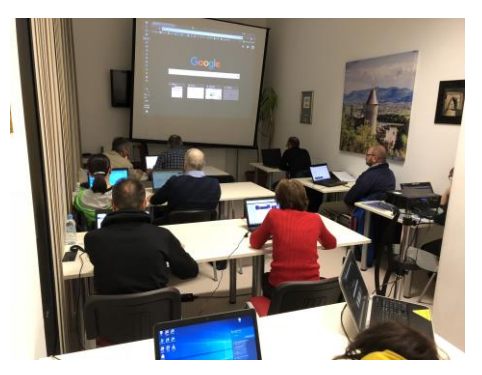

**Slika 2: Primer mobilne učilnice.**

In rezultati? Vsi udeleženci so uspešno zaključili izobraževanje. Gospod iz uvodnega dela zapisa je bil navdušen nad predavateljem in vsem, kar se je naučil. Njegov prvi stavek je bil:

*"Veste, zdaj sem si pa na telefon namestil aplikacijo z zemljevidi. Kako je to "fajn"! Zdaj po teh naših "hribih" takoj najdem domačijo, ki jo iščem in ne izgubljam časa z obračanjem. Prej*  *sem prevozil več kilometrov, če sem zgrešil pravo pot."* Isti gospod, ki je prišel izključno na željo žene.

Tudi kmet je bil zadovoljen. Kreiral si je elektronski naslov, se prijavil v elektronsko aplikacijo za subvencije, preko spleta uspešno plačuje prispevke in dajatve za svojo kmetijo. Na računalnik si je uspešno prenesel tudi fotografije s telefona in jih poslal v razvijanje. Oba udeleženca sta torej, čeprav morda bolj zaradi osebnega namena, pridobila uporabna znanja za poklic.

## **3.1 Evalvacija**

Poleg svetovanja z vsakim udeležencem opravimo evalvacijo – pisno v obliki vprašalnika ter ustno, saj se organizatorji izobraževanja odraslih udeležimo uvodnega in zaključnega srečanja določenega programa in se z udeleženci pogovorimo o njihovih morebitnih težavah na področju izobraževanja. Njihovi odzivi so zelo pozitivni. In kaj jim pomeni največ? Povzemam najpogostejše komentarje skoraj 300 udeležencev, ki so programe obiskovali med letoma 2016 in 2018.

Največkrat poudarjajo smisel za andragoško delo predavateljev. Potrdilo se nam je naše predvidevanje, da je pomen izbora predavateljev ključen. Predavatelji morajo imeti sposobnost se vživeti v situacije posameznikov, ki niso navdušeni, da se morajo izobraževati, se poistovetiti z njihovimi življenjskimi situacijami, v katerih so se znašli, ipd.

Udeležencem je za dobro počutje na izobraževanjih pomembna tudi bližina lokacije izvajanja in brezplačnost tečajev. Pozitivno je, da se je med pomembnejšimi razlogi, zakaj so zadovoljni z usposabljanji, znašlo tudi Svetovanje za znanje. Odrasli udeleženci namreč pogosto ne vedo, kako bi se lotili učenja. Pripomočki jim pokažejo, kakšen stil in tip učenja bi jim ustrezal in to običajno podkrepimo še z nekaj praktičnimi vajami ali napotki. Tudi predavatelji spodbujajo k temu in rezultati so zavidljivi. Ljudje namreč izgubijo strah pred uporabo tehnologije.

## **4. ZAKLJUČEK**

Znanja računalništva so danes nujna. A kot pravijo naši predavatelji, se računalnika nikomur ni treba bati. Ko uspemo s starejšimi odraslimi to prepreko odpraviti, se začne prijetno delo, rezultati usposabljanj pa so takrat najboljši.

Zadovoljni smo, da udeleženci razširijo dober glas o programih in se ponovno vračajo, s čimer zagotovimo trajne rezultate, znanja pa gredo "v prave roke". Tistim, katerim so namenjena s ciljem lažjega prehajanja med delovnimi mesti oz. iskanja nove zaposlitve. Krog je sklenjen, ko ugotovijo, da so bila usposabljanja koristna, se vrnejo ter postanejo člani velike družine Vseživljenjskega učenja.

## **5. VIRI**

- [1] Gerlič, I. (2000) Sodobna informacijska tehnologija v izobraževanju. Ljubljana: DZS.
- [2] Krajnc, A. 1979. *Motivacija za izobraževanje.* Delavska enotnost.
- [3] Valentinčič, J. (1983). *Sodobno izobraževanje odraslih (temelji, organizacija, metode).* Ljubljana: Dopisna delavska univerza Univerzum.
- [4] Statistični urad Republike Slovenije: Izobraževanje odraslih (pridobljeno 15. 7. 2019). DOI= <https://www.stat.si/StatWeb/News/Index/6786>
- [5] Resolucija o Nacionalnem programu izobraževanja odraslih (pridobljeno 16. 7. 2019). DOI= <http://www.pisrs.si/Pis.web/pregledPredpisa?id=RESO97>
- [6] Operativni program za izvajanje Evropske kohezijske politike v obdobju 2014–2020 (pridobljeno 16. 7. 2019). DOI=https://www.eu-skladi.si/sl/dokumenti/kljucnidokumenti/op\_slo\_web.pdf

## **Z IKT premagujemo težave pri učenki z več motnjami**  *With ICT, we are overcoming problems in learners with multiple*

Lucija Kupec CIRIUS Kamnik Kamnik, Slovenija lucija.kupec@cirius-kamnik.si

#### **POVZETEK**

Pomoč v razredu je zelo pomembna za dobro počutje in pozitivno klimo v oddelku. V primeru prešolanja učenke tekom šolskega leta je medsebojna pomoč zelo pomemben dejavnik. Sošolci lahko na nesebičen način pomagajo novinki, jo usmerjajo, opogumljajo, ji dajejo občutek pripadnosti z majhnimi koraki. Velik vpliv lahko imajo ti majhni koraki pri učencih z več motnjami, ki se poleg vseh čustvenih stanj ob prešolanju srečujejo še s številnimi težavami, ki izhajajo iz njihovih posebnih potreb. Pomembno vlogo pri vključitvi odigra empatičen učitelj, ki vso to dogajanje vodi in usmerja. Preko različnih dejavnosti, aktivnosti smo učenki ob prehodu v naš zavod nudili pomoč in podporo, tako je lažje prešla skozi težko obdobje aklimatizacije. V začetku je prav, da šolsko delo pustimo malo v ozadju, se osredotočimo na dobro počutje, pozitivna doživetja, čustva, da pridobimo zaupanje otroka. Deklica je bila zelo vešča uporabe IKT, tako je lahko na ta način izražala čustva, jih zapisala v obliki pisma. Zapis z roko ji je delal preglavice. Lahko je ohranjala stike s sošolci, si dopisovala z novimi sošolci v popoldanskem času. IKT smo vključevali na več nivojev, izkoristili smo visoko motiviranost učenke pri delu z njo ter dosegli majhne, vendar pozitivne rezultate.

#### **Ključne besede**

Pomoč, učenci z več motnjami, prilagoditve, IKT

#### **ABSTRACT**

Willingness to help others in the classroom is very important for the overall energy in the division, especially then a student changes the whole environment in the middle of the academic year. Classmates are encouraged to welcome all newcomer, giving them a sense of belonging thus contributing to the well being of the newcomer. These simple gestures have a special impact on pupil with multiple disorders who are challenged not only with the emotional impact of the change itself but also with the new restrictions arousing from their special needs. An important role in this transition period is played by the teacher, who need to control and oversee what is happening with the student, how the student is accepted etc. For optimal acclimatization it is best to put the actual school work on the side for a short period in order to boost confidence and positive emotions in order to gain trust. The student was very familiar with the usage of ICT enabling her to express her emotions by forming a letter, as she had trouble with manual writing. Through this she could stay in contact with past classmates and started forming relationships with the new ones in the afternoon hours. ICT was implemented on different levels which resulted in small but crucial positive results.

#### **Keywords**

Help, pupils with multiple disabilities, adaptations, ICT

#### **1. UVOD**

Prešolanje je za otroka precej stresno, če pri tem upoštevamo, da gre za prešolanjem med šolskim letom, za selitev na drug konec Slovenije ter učenko s posebnimi potrebami je situacija še toliko bolj zahtevna in kompleksna. Deklica je bila na podlagi Odločbe o usmeritvi opredeljena kot*:* dolgotrajno bolan otrok*,* otrok z lažjo motnjo v duševnem razvoju*,* otrok z zmerno govorno-jezikovno motnjo in otrok z lažjo gibalno oviranostjo. Sošolce smo seznanili o prihodu nove učenke, si ogledali slike njenega mesta, od koder prihaja ter se osredotočili na občutke, čustva ob selitvi in se poskusili vživeti v njeno situacijo. Čustvena varnost je pomemben temelj samopodobe in samospoštovanja. V kolikor otroku sporočamo, da ni pomemben lahko to trajno vpliva na njegovo samospoštovanje in samopodobo [7]. Samopodoba je kompleksen proces, ki vpliva na številne procese pri otroku in je pomembna za nadaljnji razvoj in uspešnost otroka. Jurišičeva [1] opredeljuje tri vidike, ki vplivajo na samopodobo otroka: kognitivni, telesni in edukativni dejavniki. Kognitivni posegajo v oblikovanje otrokove samopodobe ter vplivajo na razvoj vseh ostalih sposobnosti. Telesni dejavniki vplivajo na razvoj telesnih zmožnosti in videza. Edukativni trajajo vse od vstopa v šolo in tja do konca osnovne šole. Torej je izredno pomembno, kako bomo učenko sprejeli. Pogosto je v ospredju le šolsko delo, ostala področja so malo zanemarjena.

## **2. METODE DELA**

Na podlagi znane opredelitve diagnoze deklice smo predvidevali, da ima kar precej težav na področju komunikacije, samopodobe, čustvovanja in navezovanja stikov. Učenka je bila ob prešolanju stara 12 let in je obiskovala izobraževalni program z nižjim izobrazbenim standardom. Najprej smo vsi skupaj spoznali novo učenko. V prvem mesecu smo vsak dan prvo uro namenili pogovoru o tem, kako se počutimo, kaj smo delali včeraj, kaj se je novega zgodilo. Naredili smo analizo prejšnjega dne in pregledali kaj vse nas čaka tekom šolskega dne. Za boljšo orientacijo smo urnik in vse terapije vsak dan sproti zapisali na tablo. Ob sprotnem opazovanju, zapisih razredničarke smo kmalu ugotovili na katerih področjih deklica potrebuje več pomoči. Glede na to, da so vsi njeni sošolci gibalno ovirani, nekateri celo težje in težko, smo ji vsi priskočili na pomoč, glede na svoje sposobnosti. Pri delu z računalnikom je samostojna in zelo motivirana. Tako smo na več načinov vključevali IKT v pouk, kar je nanjo delovalo zelo motivacijsko, krepila je samopodobo, posredno je spletala nove prijateljske vezi, raziskovala nova področja in nenazadnje tudi sama pomagala sošolcem.

#### **3. REZULTATI**

Želeli smo, da bi se deklica pri nas počutila varno, da bi pridobila občutek varnost. Učitelji lahko s svojimi ravnanji, dejanji pomagajo zagotoviti varno šolsko okolje z razvijanjem občutka enkratnosti, pomembnosti. Izpolnjujejo lahko potrebo po pripadnosti, večajo učenčeve kompetence in nenazadnje s tem vpliva na izboljšanje fizične in čustvene varnosti [1]. Deklici smo skušali zagotoviti ta občutek varnosti s spoznanjem učencev, šole, z igranje različnih igre vživljanja, selitve, iskanja novih prijateljev, sošolcev. Večina teh iger je potekala po sistemu igre vlog in analize ob koncu igre ter vključitvijo IKT. Deklica je bila precej spretna pri delu z računalnikom, sama je iskala informacije po spletu o Kamniku, o Ptuju, o prijateljih. Poleg občutku varnosti smo velik poudarek namenili tudi čustveni plati, kako se počutiš, če nimaš prijateljev, če nimaš nikogar, ki bi ti pomagal, če ne poznaš šole. Z izražanjem čustev ljudje pokažemo kaj doživljamo [7]. Na podlagi vseh zgoraj opisanih aktivnosti in pogovorov smo ugotovili, da je selitev v nov kraj in prihod v novo šolo med šolskim letom lahko zelo naporna ter da moramo novi sošolki pomagati na vse področjih. IKT nam je služila kot izredno motivacijsko sredstvo. Ogledali smo si zemljevide obeh mest, jih med sabo primerjali (slika 1 in 2), kaj je drugačno, kaj podobno. Deklica je povsem spontano začela z opisom svojega mesta, ob tem nam je povedala številne zgodbe, ki so vezani na njeno življenje pred selitvijo. Pridobili smo pomembne informacije o njenem življenju, delovanju in funkcioniranju.

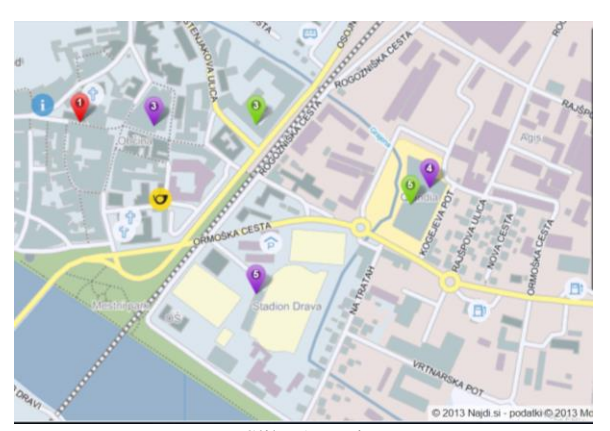

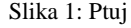

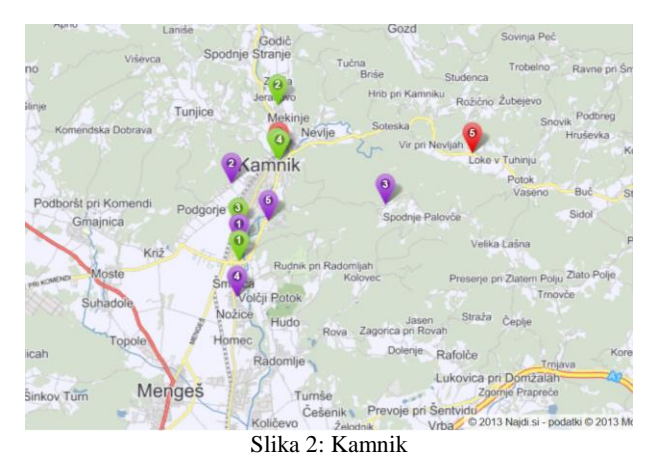

Iskali smo značilnosti mest, posebnosti, lego, položaj v Sloveniji (slika 3). Deklica je pri ročnem zapisu imela težave, pri zapisu z računalnikom pa ne. Zaradi predznanja je lahko pomagala tudi sošolcem, kar je okrepilo njeno samozavest, ker je bila zadržana je na ta način brez prisile pristopala do sošolcev, jim pomagala. Tako so se vse pogosteje obračali na njo in se z njo dopisovali tudi v popoldanskem času.

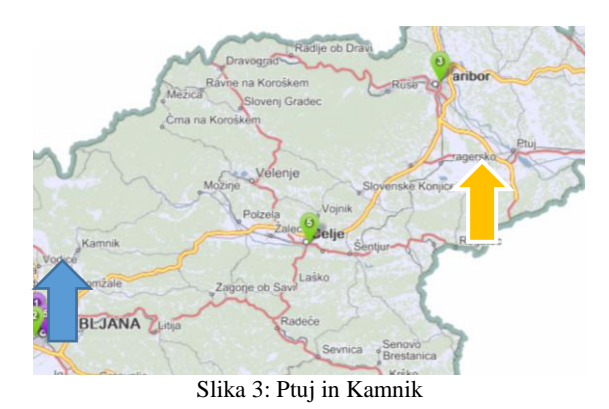

Zelo veliko ji pomeni uspeh na šolskem področju, da je pohvaljena, kar nanjo deluje izredno motivacijsko. V kolikor se učenci dobro počutijo, lažje opravljajo šolsko, miselno delo in se učinkoviteje učijo. Pri tem dobro počutje pri učnem procesu utemeljujemo na pomenu učnih izkušenj, znanja, čustvene angažiranosti, dobri socialni klimi in kakovostnih odnosih med učenci, učitelji ter vse ostalo kar podpira dobro počutje [1]. Njena motivacija za delo niha, se pa močno poveča ob uporabi računalnika (npr. zapis, iskanje informacij). Pri zapisu z računalnikom je spretnejša, hitrejša, pri zapisu z roko potrebuje spodbudo za začetek dela in pohvalo. Njena pisava je okorna in slabo čitljiva, deklica težko bere svoje zapiske. Spodbujanje in poudarjanje uspeha, pohvala ji veliko pomenijo in dobro vplivajo na njeno samopodobo. Tako deklica sedi z učencem, ki se zelo trudi, redno piše domače naloge in jo celo spodbuja. To ima za deklico zelo motivacijsko noto, zato je prisotnega manj upiranja. Deklica potrebuje večje število ponovitev, da snov osvoji (npr. poštevanka). Nekaj aplikacij smo ji naložili na tablični računalnik in z veseljem utrjuje učno snov tudi po pouku. Snov lažje razume ob slikovni ali praktični razlagi oz. delom s praktičnim materialom, podkrepljeni z besedno razlago in video vsebinami, ki jih ob usmeritvi učitelja sama poišče. Ostali sošolci so manj spretni pri delo z IKT. Pri posploševanju in izločanju bistva ima težave, potrebuje jasno usmeritev in navodila. Transfer znanja iz enega področja na drugega je relativno dober.

Deklica je zjutraj pogosto zelo zaspana in nezainteresirana za pogovor. Potrebuje nekaj časa, da začne funkcionirati. Tako ji je sošolka, ki uporablja le nadomestno komunikacijo priskočila na pomoč v času pred poukom. Skupaj sta odšli v razred, se pripravili na pouk, druga drugi sta pri tem pomagali, pregledali sta urnik pouka in terapij na tabli, ki smo ga zapisovali zaradi slabe časovne orientacije. Komunikacija med sošolkama je bila le nebesedna z uporabo komunikatorja, vendar dovolj za ohranjanje jutranjega miru in miren začetek dneva. Deklica se je s komunikatorjem prvič srečala v našem zavodu in ga je ob pomoči sošolke hitro osvojila. Tako je povsem spontano začela komunicirati tudi v času pred poukom. Oblikovali smo tudi tedenski in mesečni plan, saj jo zelo zanimalo kdaj bodo na vrsti »njene« dejavnosti (jahanje, delovna terapija, obisk ZOO…). S pomočjo učitelja je oblikovala tabelo in vpisovala aktivnosti.

Deklica tekom dneva veliko govori, sprašuje, opisuje, govor je glasen, želi prevzemati glavno vlogo v komunikaciji v skupini, odvisno od aktivnosti in dejavnosti, ki se izvajajo. Njena komunikacija je pogosto neustrezna. Ob pomoči učitelja je izdelala semafor s pomočjo računalnika, kasneje so ga ponotranjili vsi učenci in smo ga vsi uporabljali ter korigirali neustrezno izražanje, ki ga je sicer pri deklici bilo bistveno več kot pri ostalih, vendar to

ni bilo ključnega pomena. Semafor ji je bil v velik ponos, saj je to bilo njeno delo.

Njeno močno področje je govorno izražanje, ima bogat besedni zaklad, je pa zelo nespretna v medosebni komunikaciji in funkcioniranje v medosebnih odnosih. V navezovanju stikov je zadržana, v začetni fazi izraža odklanjanje in odpor. Prisotno je odklonilno vedenje, posebej do novih ljudi, ki jo nagovarjajo. Želi si novih prijateljev, vendar je pri vzpostavljanju vezi nespretna, saj velikokrat nevede užali sovrstnika (imaš zobe kot konj, za vikend se moram spočiti od učiteljev, itd.). Veliko smo opazovali deklico in njeno vstopanje v družbo vrstnikov. Tako smo po dobrih dveh tednih organizirali pogovorno uro, ki jo je vodil psiholog. Povabili smo sosednji razred, kjer so bila dekleta s katerimi se je deklica rada družila. Pogovarjali smo se o komunikaciji, naših čustvih, kako pristopamo do prijateljev, kaj je primerno izražanje, kdaj nekoga tudi užalimo. Srečanja smo izvajali enkrat tedensko ves mesec. Zaradi zgoraj opisanih težav smo se odločili, da semafor ponesemo še izven našega razreda, ker je semafor oblikovala sama je bila ponosna, da smo ga predstavili tudi drugim in ni bilo odklonilnega vedenja pri korekciji komunikacije. Razložila jih je kako semafor deluje, ob kletvicah zasveti rdeča luč. Poskusimo poiskati novo, ustreznejšo besedo.

Zelo rada ima živali, ki ji zelo veliko pomenijo, zato je vključena na delovno terapijo s konji. Dobro opazuje in zaznava dogajanje v njeni okolici. Rada prebira knjige o živalih, o njih veliko ve, o tem tudi rada pripoveduje sošolcem, učiteljem in drugim. Skrbi za domačega dihurja, na kar je zelo ponosna. O tem nam je pripravila govorni nastop, skupaj z učiteljico je oblikovala predstavitev v Power pointu in posnela kratek film.

#### **4. DISKUSIJA**

Uporaba IKT pri različnih dejavnostih je pripomogla k lažjemu prehodu učenke v novo okolje. Delovala je kot nek vezni člen v začetni fazi, ko je bilo učenki težko navezati stike s sošolci. Zaradi možnosti uporabe računalnika v samem učnem procesu je bilo dosti manj upiranja pri zapisu besedil. Posledično je bilo njeno funkcioniranje boljše, ustreznejše, manj je bilo neprimernega vedenja, upiranja agresivnih izbruhov. Posledično se je izboljšalo njeno počutje, kar je tudi sama zaznala (Njeno opažanje: sedaj ne znorim več tako pogosto…) IKT je povezala sošolce, jih spodbudila, da so si pomagali, saj so se morali povezovati pri uporabi računalnika. V razredu sta bila dva računalnika in 5 učencev, tako je bilo sodelovanje ter povezovanje nujno in lažje saj je novinka bila opremljena z znanjem o uporabi IKT.

## **5. ZAKLJUČKI**

Ob prihodu učenke v naš zavod smo delovali na področju dobrega počutja, da pri učenki razvijemo občutek varnosti, sprejetosti, da bo deklica lahko funkcionirala v skladu s svojimi zmožnostmi. Dolgoročnejši cilj, ki mu bomo sledili skozi celotno osnovnošolsko obdobje bo izboljšanje komunikacije, medosebnih odnosov, razvijanje socialnih veščin, spretnosti uporabe IKT. Vsi strokovni in nestrokovni delavci bomo morali delovati dosledno, tako bomo dosegli željene rezultate, kar pa je za deklico zelo pomembno. Potrebuje še korekcijo omenjenih področij, kjer pa kot vemo ni instant napredka in ni hitrih rešitev.

#### **6. REFERENCES**

- [1] Jurišič, M. (1999). *Samopodoba šolskega otroka.* Ljubljana: Pedagoška fakulteta.
- [2] Kresić-Dimic, K. (2010). *Vsi učenci so lahko uspešni. Napotki pri delu z učenci s posebnimi potrebami.* Ljubljana: Založba Rokus Klett.
- [3] Marentič Požarnik, B. , Magajna, L. , Peklaj, C. (1995). *Izziv raznolikosti : stili spoznavanja, učenja, mišljenja*. Psihologija učenja in pouka. Nova Gorica: Educa.
- [4] Marentič Požarnik, B. (2000). *Psihologija učenja in pouka. Ljubljana:* DZS.
- [5] Papalia, D. E., Wendkos Olds, S. in Duskin Feldman, R. (2003). *Otrokov svet*. Ljubljana: Educy.
- [6] Razdevšek Pučko, C. at all (1996): *Drugače v drugačno šolo.* Ljubljana: Pedagoška fakulteta.
- [7] Youngs, R. R. (2000). *Šest temeljnih prvin samopodobe.* Ljubljana: Educy.
- [8] Železnik, R. (2018). *Uvajanje digitalnih tehnologij in spoznavanje računalniške pismenosti pri osnovnošolskih otrocih v Sloveniji.* Magistrsko delo. Ljubljana: Pedagoška fakulteta.

## **Uporaba IKT pri učenki s težko motnjo v gibalnem razvoju** *Use of ICT in schoolgirls with difficult disturbance in motion development*

Lucija Kupec CIRIUS Kamnik Kamnik, Slovenija [lucija.kupec@cirius-kamnik.si](mailto:lucija.kupec@cirius-kamnik.si)

## **POVZETEK**

Pri učencih s posebnimi potrebami je potrebno ob pomoči učitelja najti ustrezno prilagojeno izobraževalno tehnologijo, ki bo učencu v pomoč pri doseganju vsebin v vzgojno-izobraževalnem procesu. To od učitelja zahteva nenehen razvoj in raziskovanje tega področja, da lahko, glede na otrokove posebne potrebe najde ustrezne programe ali aplikacije. Pri delu z učenko z težko gibalno oviranostjo je to precej zahtevno delo, saj je potrebno poiskati takšne programa, ki ji bodo olajšali delo in hkrati omogočili njen napredek. Preko različnih vsebin smo izvajali samostojno delo in učenje s pomočjo Power pointa, Powtoona, Skypa in Geogebro. Uporabljene metode učenki omogočajo, da je aktivna v skladu z zmožnostmi, razvija svoje sposobnosti, je izredno motivirana za delo, lažje nadomesti snov v času daljše šolske odsotnosti in pridobiva nova znanja.

#### **Ključne besede**

Prilagoditve, IKT, gibalno ovirani učenci, napredek

#### **ABSTRACT**

When talking about students with special needs, it is crucial to work with the pupil`s teachers in order to find the optimal technology that will enable them to achieve the goals set forth in the educational plan. This requires the teacher to constantly explore this area in order to find the best possible tool adapted to the child`s specific needs. When working with a physically impaired pupil, this is particularly challenging as it is hard to find the best balance between a program that eases the process for the student in all fields while still challenging and allowing them to evolve in all aspects. We have performed independent work with the student through a variety of platforms such as PowerPoint, Powtoona, Skype and Geogebro. The methods allow the student to stay active within her capabilities while stimulating the development which motivated further growth, enabling her to make up for any deficit that were to arise due to a longer period of absence.

#### **Keywords**

Adaptation, ICT, mobility-impaired pupils, progress

#### **1. UVOD**

Delo z otroci z gibalno oviranostjo zahteva od učitelja številne prilagoditve za dosego ciljev. Deklica je težko gibalno ovirana učenka, ki je povsem odvisna od pomoči odrasle osebe. Gibalno ovirani otroci imajo prirojene ali tekom življenja pridobljene okvare gibalnega aparata, perifernega ali centralnega živčevja. Razlikujemo otroke z: lažjo, zmerno, težjo, težko gibalno oviranostjo [4]. Otroci s težko gibalno oviranostjo so funkcionalno popolno odvisna od druge osebe oseba, zaradi hude motnje, ne zmorejo samostojnega gibanja. Le-to je mogoče z električnim vozičkom, koliko je le-to samostojno, je odvisno še od funkcij rok, ki so pogosto slabe. Delno ali malo lahko pomaga pri osnovnih dnevnih opravilih, deklica ima tudi dihalno podporo. Pri dnevnih opravilih je povsem odvisen od pomoči druge osebe, tudi zaradi motnje kontrole sfinktrov [3]. Hude motnje so prisotne pri orientaciji, senzomotorični integraciji, zaznavanju in občutenju dražljajev. Pri šolskem delu potrebuje stalno pomoč druge osebe, prilagoditve pri sami izvedbi naloge, okolja in pripomočkov (individualno prilagojen in izdelan sedež, miza, IK tehnologija) [4].

Učenka, ki je težko gibalno ovirana je kljub vsem težavam zelo motivirana za delo z IKT. Želi si pridobivati vedno nova znanja, biti v stiku s sošolci,kjub daljši odsotnosti. Vse učne obveznosti opravi kot ostali, v kolikor je le mogoče se udeleži še dodatnih matematičnih in drugih tekmovanj.

#### **2. METODE DELA**

Delo je potekalo v šolskem in domačem okolju. Zaradi narave dela je deklica veliko odsotna, ravno IKT nam omogoča povezavo tudi v tem času.

Na podlagi njenega predznanja in izkušenj smo uvajali IKT na večjih področjih. Nadaljevala je z uporabo učbenikov in delovnih zvezkov na spletu in zapisov s pomočjo PDF readerja, kar ji omogoča samostojno delo.

Pri matematiki, pri učnem poglavju deljenje z ostankom smo naleteli na težavo, da so starši deklico učili deliti na en način, v šoli smo delali na drug način. Deklica je bila zmedena in se je slabo počutila. Želela je osvojiti način deljenja, ki ga je podala učiteljica. Težavo smo rešili tako, da smo posneli kratek videoposnetek o deljenju z ostankom, tako je lahko sledila poteku in ga kar precej hitro osvojila.

Pri geometrijskih likih in telesih smo uporabljali aplikacijo na pametni tablici Geogebra.

Power point je deklica uporabila za samostojno delo in samostojno raziskovanje zgodovine Slovenije in pomoč pri govornem nastopu preko Skypa.

Svojo najljubšo knjige nam je predstavila s pomočjo Powtoona.

Zaradi dolgotrajne odsotnosti smo za učenje, poučevanje, komunikacijo in stik z zunanji svetom, ker ga zaradi težkega zdravstvenega stanja deklica nima, koristili preko Skype. Podajanje učnih vsebin, opazovanje in izvedbo poskusov smo izvedli med samim poukom. Deklica nas je spremljala preko Skypa. Med oddelčno skupnostjo smo koristili čas za sproščen pogovor o dogajanju v času pouka, po pouku.

## **3. REZULTATI**

Učenka je v svoje delo vložila veliko truda in energije. Trikrat tedensko ima po uro ali dve učno pomoč na domu. kjer navadno rešujejo naloge matematike, slovenščine in angleščine. Ostale dni stik vzdržujemo preko Skypa. Učna snov je prilagojena. Učitelj vedno poskrbi, da je to učna snov, kjer je več razlage, poskusov, da deklica ni prikrajšane za praktične, vidne izkušnje, ker sicer si učno snov lahko sama prebere iz knjig. Pomembna je izkušnja, videti, spoznati učno snov preko različnih poti.

Deklica je zelo motivirana ze delo, želi si sodelovati pri vseh aktivnostih, delati zapise, poročati, vendar ji njeno zdravstveno stanje tega ne dopušča. Vsakih 45 minut mora menjati položaj iz električnega voza na ležeči voz. Po malici so aktivnosti lahko samo še pol urne. Ta dejstva so še posebej pomembna, ko pregledujemo rezultate njenega dela.

Za oblikovanje in predstavitev takšne predstavitve deklica prebere snov v učbeniku. Po spletu poišče ustrezne informacije, jih zbere in šele nato začne z oblikovanjem strani. Pri tem si dela zapiske, kaj bo povedala ob sami predstavitvi. Na sliki 1, 2 in 3 so prikazani povsem avtentični zapisi učenke.

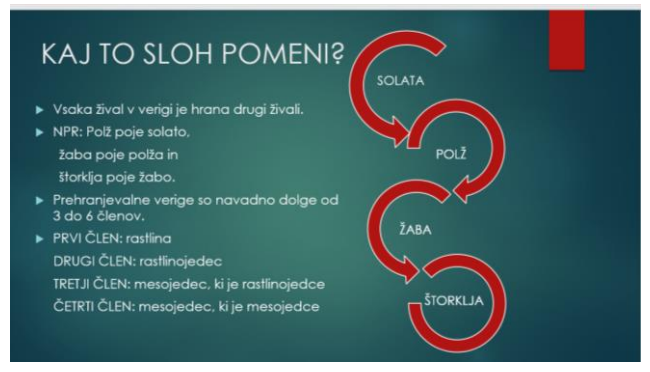

#### Slika 1: razlaga.

Opazimo lahko (slika 1), da je poleg teksta uporabila tudi prikaz verižnega spleta.

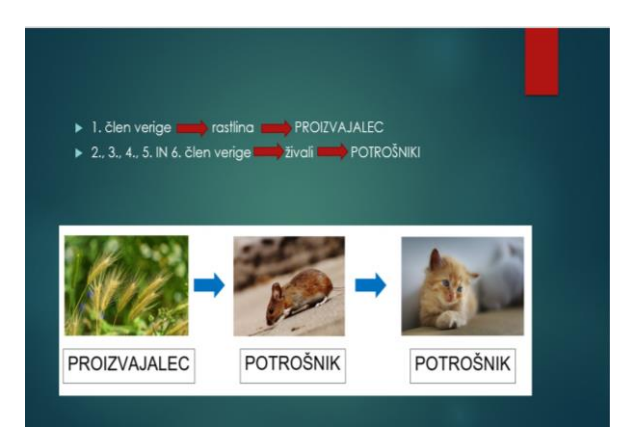

Slika 2: primeri

Druga slika prikazuje primere, ki jih je lepo podkrepila s slikami.

Na zadnji sliki (slika 3) je uporabila zabavne slike, ki so zelo pritegnile ostale učence, ki so poslušali predstavitev. Opazimo nekaj slovničnih napak, vendar so zapisi avtentični. Slovnične napake smo popravili na koncu po predstavitvi.

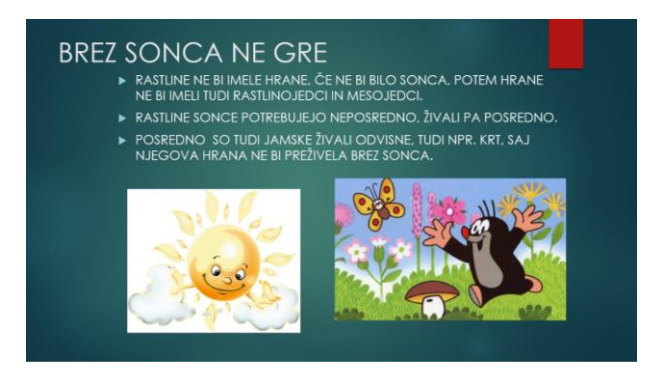

Slika 3: zabavne vsebine.

Zardai gibalne oviranosti, zdravstvenega stanja je deklica veliko manjkal apri športni vzgoji. Izvajanje, preverjanje in ocenjavanje le-te ima prilagojeno. Zaradi tega smo skupaj določili temo, ki nam jo je predstavila deklica. Predstavila je umetnostno drsanje s pomočjo Power pointa, kamor je vključila kratke videoposnetke, fotografije in vse podkrepila s samostojnim govorom. Pri tem je potrebno opozoriti, da mora deklica po takem govornem nastopu počivati vsaj pol ure, ker to zanjo predstavlja velik fizični napor (dihanje, položaj na vožičku).

Pri matematiki smo posneli film o pisnem deljenju. Deklici je zelo pomembno, da delo opravi tako kot njeni sošolci, saj tako lažje sodeluje pri urah, ko je prisotna v šoli. Zelo pogosto nam pove, da bo delala kot ostali. Pri oblikovanju geometrijskih likov je bila zelo navdušena nad aplikacijo Geogebro, saj je sama lahko like večala, manjšala in opazovala kaj se z njimi dogaja, kako se spreminjajo.

Deklica zelo rada prebira knjige o Harryju Potterju. Za govorni nastop je pripravila njegovo predstavitev v Powtoonu. S tem programom se je šele spoznala. Pri pouku sva pregledali kaj ponuja, se malo poigrali, nato se je lotila samostojnega dela. Učence je ta predstavitev zelo priutegnila, bila je drugačna, malo teksta, kar ji je omogočalo dokaj hiter napredek, kar je zanjo pomembno, saj je zaradi same diagnoze hitro utrujena in mora počivati. Takrat pa bere in bere. V njeni glavi je polno idej in preko teh različnih delajvnosti, aktivnosti smo jih uresničevali.

Pri naravoslovju in gospodinjstvu smo opravili številne poskuse: barvanje tkanine, tehtanje, guganje, prenašanje teže. Delo je bilo načrtovano tako, da je deklica lahko spremljala te poskuse v živo, prekjo Skypa, lahko je sodelovala v predvidevanjih, diskusiji in analizi poskusa. S tem je slišala razlago učne snovi, kaj se zgodi v danem trenutku, kaj se spremeni. Omenjen pristop je bistveno drugačen in bolj zanimiv kot samo branje učnih vsebin iz učbenika.

Deklico zelo zanima zgodovina. Sama je izrazila željo po oblikovanju predstavitve o Slovencih v Jugoslaviji (Slika 4).

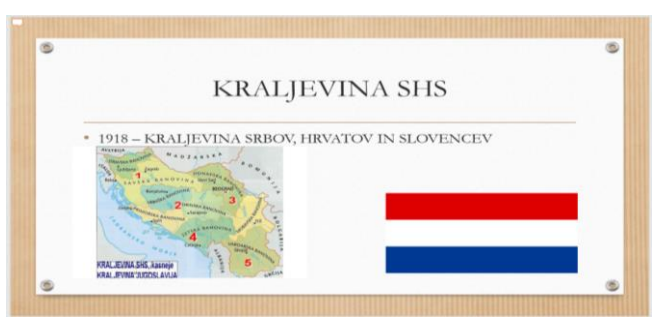

Slika 4: Kraljevina SHS

Ob koncu vsake predstavitve se nam zahvali za pozornost (slika 5). Tako skrbi za ohranjanje vljudnosti do poslušalcev.

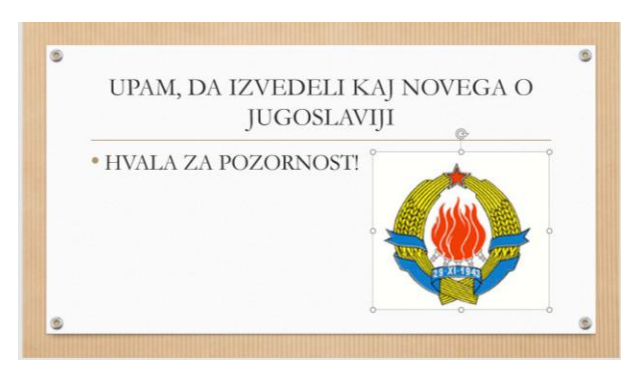

Slika 5: Republika Jugoslavija

Ob koncu šolskega leta smo se lotili priprave delavnice za sošolce o uporabi Power pointa. Vendar je žel nismo uspeli izvesti v celoti do konca šolskega leta.

Pogor preko Skypa je omogočal stik s sošolci. V času prehladnih obolenj je deklica več mesecev doma. Takrat tudi ustna ocenjevanja izvedemo preko Skypa. Pred tem se vse dogovorimo o poteku ocenjevanja, tudi ponavljamo preko videoklica. Po potrebi učno snov dodatno utrjujo pri urah dodatne strokovne pomoči, ki v tem času potekajo na domu.

Kot smo že omenili so tudi njeni socialni stiki zelo okornjeni v času večmesečne odsotnosti. Deklici zelo veliko pomeni pogovor s sošolci, drug drugega vidijo, se pogovorijo kaj je novega na šoli. Učenka je stara dvanajst let in ima veliko željo po druženju s sošolci kot ostali njeni vrstniki.

## **4. DISKUSIJA**

Uporaba omenjenih programov, aplikacij omogoča, da učenki razvijamo digitalno pismenosti, ki ji omogoča lažje doseganje željenih ciljev med poukom in v času daljše odsotnosti za pouk ter lažje doseganje cilje , ko je zaradi počitka ali preventive odsotna tudi po več mesecev. Deklica zmore le nekaj preprostih gibov s prsti, ravno toliko, da premika miško in uporablja prste.

Zelo je motivirana za nove oblike dela, da se kaj novega nauči. Hitro osvoji nove aplikacije in programe.

Pri tem je pomembno, da učitelj sam skrbi za razvijanje digitalnih kompetenc. Zakaj je to tako pomembno? Učitelj mora raziskovati in iskati različne aplikacije in poznati posebnosti učenka, da jo lahko uporabi v praksi. Mora zelo dobro poznati prednosti in

slabosti programa, aplikacije, da lahko uvidi kaj bo učenec s težko gibalno oviranostjo lahko uporabil, presodil kaj ni primerno za uporabo za učence s tako motnjo, ter da raziskuje vse te aplikacije in programe na spletu.

## **5. ZAKLJUČKI**

Znanje je njeno »orožje«. Na ta način se dokazuje, z znanjem in premikanjem meja nemogočega glede na njeno zdravstveno stanje. Uporabljene aplikacije in programe bo lahko uporabljala in nadgrajevala tudi v prihodnje ter se še dodatno izpopolnjevala na tem področju.

## **6. REFERENCES**

- [1] Bowman, M., Debray, S. K., and Peterson, L. L. 1993. Reasoning about naming systems. *ACM Trans. Program. Lang. Syst.* 15, 5 (Nov. 1993), 795-825. DOI= [http://doi.acm.org/10.1145/161468.16147.](http://doi.acm.org/10.1145/161468.16147)
- [2] Garner, V. (2016). *Računalniška pismenost in koncept lastnega ocenjevanja znanja učencev prilagojenega programa v nižjem izobrazbenim standardom*. Magistrsko delo. Ljubljana: Pedagoška fakulteta.
- [3] Logaj, V., Zadnik, A., Korenčan, P., Lisjak Banko, V. in Antosiewicz, K. (2014). *Vzgojni program za gibalno ovirane otroke in mladostnike na dnevni obliki usposabljanja.* DOI: [http://www.mizs.gov.si/fileadmin/mizs.gov.si/pageuploads/](http://www.mizs.gov.si/fileadmin/mizs.gov.si/pageuploads)p odrocje/posebne\_potrebe/programi/Gibalno\_ovirani\_brez\_n amestitve.pdf.
- [4] *Kriteriji za opredelitev vrste in stopnje primanjkljajev, ovir oz. motenj oseb s posebnimi potrebami.* Ur. N. Vovk Ornik. 2. Izdaja. El. knjiga. DOI= http:// www.zrss.si/digitalnaknjiznica/kriteriji-puopp-2015/.
- [5] *Pravilnik o kriterijih za uveljavljanje pravic za otroke, ki potrebujejo posebno nego in varstvo* (Ur. l. RS, št.97/01). DOI[=http://www.pisrs.si/](http://www.pisrs.si/) Pis.web/pregledPredpisa?id=PRAV12241.
- [6] Sonck, N., Livingstone, S., Kuiper, E., in de Haan, J. (2011). *Digitalna pismenost in veščine varne rabe interneta* . DOI=https://safe.si/sites/default/files/digitalskillsreporteukidsonlineprevod\_0.pdf.
- [7] Železnik, R. (2018). *Uvajanje digitalnih tehnologij in spoznavanje računalniške pismenosti pri osnovnošolskih otrocih v Sloveniji.* Magistrsko delo. Ljubljana: Pedagoška fakulteta.

## **Arnesovo orodje za učitelje MOST-VO**  *Arnes˙s tool for teachers MOST-VO*

Luka Kušar

Arnes, Slovenija Luka.kusar@arnes.si

#### **POVZETEK**

Arnes v sklopu svojih aktivnosti učiteljem ponuja možnost uporabe spletne učilnice MOST-VO. Ta je namenjena izobraževanju otrok druge in tretje triade OŠ na področju varne rabe spleta in sodobnih komunikacijskih tehnologij. S tem so učiteljem ponujena gradiva in okolje, v katerem bodo otroke izobraževali o nevarnostih na spletu, katerih se otroci ne zavedajo in jim tako ponuditi znanje za bolj varno vključevanje v digitalni svet.

## **Ključne besede**

MOST-VO, MOOC, internet, varnost, otroci, učitelji, spletna učilnica, ARNES

## **ABSTRACT**

ARNES offers its users the use of online classroom MOST-VO. The purpose of the classroom is to provide teachers with a tool for educating children of the first and second triad in the field of safe use of internet and modern communication technologies. Teachers gain access to study materials and environment in which they are able to provide knowledge of the dangers of internet of which children are mostly oblivious. With the digital classroom, they are able to provide them with information, which will equip them to stay safe in the digital world.

#### **Keywords**

MOST-VO, MOOC, internet, safety, children, teachers, online classroom, ARNES

## **1. UVOD**

Pomemben del Arnesove vloge v raziskovalno-izobraževalni skupnosti je izobraževanje uporabnikov in prenos znanja. Arnes tako izvaja predavanja, organizira konferenco Mreža znanja, pripravlja strokovne delavnice, strokovne pripomočke in množične odprte spletne tečaje – MOST (angl. MOOC) (Izobraževanje Arnes, b.d.). Z namenom priskrbeti učiteljem kvalitetno in sodobno orodje, ki bi jim pomagalo pri informiranju otrok o varni rabi spleta in naprav, se je Arnes odločil pripraviti tudi spletno učilnico oziroma spletni tečaj z vsebinami, ki so namenjene otrokom ) (Arnes, b.d.).

## **2. KAJ JE MOST?**

Kratica MOST, množični odprti spletni tečaj, je slovenska različica kratice MOOC, Massive Open Online Course ( Izobraževanje Arnes, b.d.) .

Maja Vreča Arnes, Slovenija Maja.vreca@arnes.si

Arnesovi spletni tečaji so na voljo vsakomur, ki ga obravnavana tematika zanima. Tečaji potekajo na daljavo, udeleženci pa prek spletne učilnice, ki pripada posameznemu tečaju, prejmejo gradiva in naloge, ki jih morajo za uspešno končanje predelati in opraviti. Udeleženci za sodelovanje na tečaju potrebujejo zgolj dostop do spleta (Izobraževanje Arnes, b.d.).

## **3. POSEBNOSTI MOST-VO**

MOST-VO nekoliko odstopa od klasične oblike množičnih odprtih spletnih tečajev. Standardna oblika participacije na običajnem tečaju MOST poteka tako, da se v prvi fazi udeleženci prijavijo na tečaj, ki se nato začne na določen datum. Tečaj vodi ena ali več oseb, ki moderirajo spletno učilnico. Po uspešno zaključenem tečaju udeleženci v svoj profil prejmejo digitalno značko na portalu skupnost.sio.si, kjer so zbrane spletne učilnice, pridobijo pa tudi potrdilo, ki si ga lahko natisnejo (SIO, b.d.).

Tečaj MOST-VO je zastavljen nekoliko drugače. V primerjavi s klasičnim MOST, je veliko bolj decentraliziran, saj ga Arnes želi ponuditi učiteljem kot orodje za pomoč pri pouku in drugih izobraževalnih aktivnostih. Pri tem tečaju dobi učitelj dostop do spletne učilnice, v kateri prejme vlogo izvajalca (non-editing teacher) ter svojo skupino, vključno z geslom, ki omogoča, da se učenci vpišejo v skupino, ki jim je dodeljena. (Moodle.si, b.d.). Tako je učitelj pri vodenju tečaja avtonomen, sam odloča kdaj začeti s tečajem, o časovnem poteku tečaja in koga želi vključiti vanj. MOST-VO postavi v vlogo izvajalca učitelja, Arnes pa skrbi za vsebine v tečaju. za spletno učilnico in za tehnično pomoč.

## **4. ZASNOVA IN RAZVOJ MOST-VO**

Velik del Arnesovih aktivnosti je usmerjen v izobraževanje in osveščanje javnosti o spletni varnosti (Varni na internetu, b.d.). Pri tem so bili mlajši otroci prepoznani kot kritična skupina, ki ima na eni strani omogočen preprost dostop do spleta in komunikacijskih tehnologij, na drugi pa so v večini primerov premalo opremljeni z znanji, s katerimi bi se lahko uspešno soočali z nevarnostmi, ki jih uporaba te tehnologije prinaša s seboj (LSE 1, b.d.). Predvsem jim primanjkuje izkušenj, zato podcenjujejo težave in so pretirano samozavestni pri uporabi tehnologij, kar jih lahko privede v težavne situacije, katere težko rešijo sami (LSE 2, b.d.).

Tečaj MOST-VO je zasnovan na osnovi Tečaja o varni rabi interneta in naprav za odrasle (MOST-V), ki pa je namenjen v prvi vrsti učiteljem in redno dvakrat letno poteka že pet let, vanj se je do sedaj vključilo že 7.800 udeležencev. Tečaj za otroke MOST-VO pokriva isti nabor vsebin, ki so v celoti prilagojene otrokom.

Arnes prepoznava ključno vlogo učiteljev na področju osveščanja, saj so oni tisti, ki imajo možnost otrokom podati informacije, ki jim bodo omogočale varno rabo interneta in komunikacijskih naprav. Da bi učitelje opremili s potrebnimi znanji, smo pripravili tečaj MOST-V za odrasle. Ker pa za svoje delo z učenci potrebujejo tudi kvalitetno orodje za izobraževanje o tej tematiki, smo pripravili MOST-VO za otroke. Pri pripravi in evalvaciji te spletne učilnice je Arnes k sodelovanju povabil strokovnjake iz Pedagoške fakultete Univerze v Ljubljani in z Zavoda za šolstvo RS.

Spletna učilnica je postavljena na platformi skupnost.sio.si, ki je del spletnega mesta SIO. Ta povezuje in integrira projekte, dejavnosti in storitve slovenskega izobraževalnega sistema. Na portalu skupnost SIO se nahajajo različne spletne učilnice, med drugim vsi Arnesovi MOST, spletne učilnice Ministrstva za izobraževanje, znanost in šport, Ministrstva za pravosodje, Zavoda RS za šolstvo, Centra RS za poklicno izobraževanje, Šole za ravnatelje, Andragoškega centra Slovenije in drugih ustanov.

## **4.1 Testno obdobje in odprtje tečaja**

Po dogovoru o obliki in vsebinah tečaja se je Arnes lotil priprave gradiv in urejanja spletne učilnice.

Po osnovni postavitvi spletne učilnice je sledilo testno obdobje, v katerem so učilnico preizkušale nekatere šole ter strokovnjaki iz Pedagoške fakultete Univerze v Ljubljani in Zavoda za šolstvo RS. V skladu s pridobljenimi povratnimi informacija iz tega obdobja so bile narejene določene prilagoditve učilnice.

Tečaj je bil predstavljen in dan v uporabo učiteljem v sklopu širšega nabora aktivnosti ob mednarodnem Dnevu varne rabe internet 14.2.2019.

## **5. VSEBINE TEČAJA**

Vsebine tečaja so razdeljene na tri sklope (oziroma tri "tedne"), ki zajemajo vse ključne informacije za varnost otrok na spletu in pri uporabi komunikacijskih tehnologij. Gradiva so podana v različnih oblikah:

- Vsa osnovna gradiva so podana v obliki interaktivnih videoposnetkov, ki učence spodbujajo h aktivnosti, z zanimivimi vprašanji, ki omogočajo takojšnji razmislek in pogovor o tematiki
- **Kvizi**
- Forumi
- Dodatne aktivnosti. Tu najdemo povezave na članke, videe, tematske igre ali druge zanimive vsebine, ki se nahajajo izven učilnice in se ukvarjajo z obravnavano tematiko.
- Napotki za telesne aktivnosti. Ob koncu vsakega sklopa so dodana tudi navodila za preproste gibalne vaje, ki otroke spodbujajo k bolj aktivnemu življenskemu slogu, saj se vse ostale aktivnosti v tečaju izvaja sede.

## **5.1 Prvi sklop**

V prvem sklopu gradiv so razdelane spletne laži in prevare. Tu učenci pridobijo informacije, kako prepoznati lažne trgovine in profile na spletu, kako preveriti resničnost najdenih informacij in kako vzpostaviti kritično distanco do prebranega. Namen gradiv v tem sklopu je otroka ozavestiti, da ni vse resnično, kar najdemo na spletu ter da je potrebno nekritičnosti in naivnost zamenjati s kritičnim razmislekom o objavljenem. (LSE 3, b.d.).

## **5.2 Drugi sklop**

V drugem sklopu je glavni poudarek na družbenih omrežij in različnih aplikacijah. Otrokom so na voljo nasveti, kaj je primerno deliti na spletu in kaj ne, poleg tega pa so podane tudi smernice internetnega bontona. Učence tečaj ozavesča o daljnoročnih posledicah svojih objav na družbenih omrežjih in aplikacijah za komuniciranje ter o drugih načinih deljenja informacij o naših navadah, željah in strahovih, saj se otroci v večini primerov ne zavedajo, kakšno sled puščajo na internetu ter kako je možno deljene informacije zlorabiti. Prav tako je poudarek na oblikah "virtualnega nasilja", ki se ga pogosto marginalizira v primerjavi s fizičnim.

## **5.3 Tretji sklop**

V zadnjem sklopu vsebin so glavne obravnavane tematike vezane na gesla, navidezno resničnost, ki jo ustvarja splet ter ekološki vidik uporabe spleta in komunikacijskih tehnologij (Milek 2019). Pri geslih se učencem predstavi, kako izgleda močno geslo in čemu se morajo izogibati, ko izbirajo gesla za različne storitve. Pri navidezni resničnosti spleta poskušamo predstaviti iluzijo, ki jo pogosto ustvarjajo družbena omrežja. Le-ta namreč dajejo popačeno sliko posameznikovega življenja, ki je pogosto predstavljena v skrajnostih. Ekološki vidik se navezuje na posledice naše uporabe spleta in sodobnih tehnologij na okolje. Učencem poskušamo prikazati nesmisel neprestane menjave naprav z novejšimi, ter jih pirpraviti do tega, da pri uporabi pomislijo tudi na to, kako s tem vplivajo na okolje.

## **6. UPORABA V ŠOLAH**

Po odprtju tečaja javnosti se je vanj do poletja 2019 vključilo 18 učiteljev iz 17 različnih šol. Nekateri izmed teh učitelji so skozi tečaj vodili več skupin učencev, večina učiteljev je tečaj uporabljala le pri pouku, tako da se v splošnem učenci niso vpisovali direktno v učilnico, zaradi tega nimamo natančnega števila udeleženih. Po naših informacijah se število učencev, ki so se v tem času seznanili z vsebinami v učilnici, giblje nekje med 500 in 600 učenci

Pridobitev dostopa do skupine v spletni učilnici poteka bo sledečem postopku:

- Učitelj, ki želi uporabljati spletno učilnico kontaktira Arnes prek elektronskega naslov[a most.vo@arnes.si.](mailto:most.vo@arnes.si)
- Skupaj s strokovnjakom na Arnesu ugotovita kakšno je njegovo znanje uporabe portala skupnost SIO, Arnes učilnic oz. platforme Moodle. Na podlagi tega se nato predvideva, koliko pomoči s strani Arnesa bo učitelj potreboval pri uporabi spletne učilnice. Priporoča se vsaj osnovno poznavanje okolja portala skupnosti SIO.
- Učitelj in Arnes se dogovorita za ime skupine in geslo za vpis. Arnes v spletni učilnici ustvari skupino z izbranim imenom, v večini primerov je ime skupine enako imenu šole iz katere prihaja učitelj. Geslo dsotopa omogoča, da se učenci v učilnico vpišejo sami. Za vpis potrebujejo profil na portalu skupnosti SIO, ki pa se jim avtomatsko ustvari, ko se prijavijo s svojim šolskim AAI profilom. (Celo udeleženci, ki še nimajo AAI dostopa, si lahko osebni profil na portalu skupnosti SIO sami ustvarijo.)
- Učitelju se dodeli status non-edititng teacher v spletni učilnici. S tem pridobi možnost odpiranja vsebin po sklopih za učence. Tako si lahko sam zastavi časovni okvir dela, v katerem bo predelal vsebine.

Vsa nadaljnja uporaba spletne učilnice je nato v rokah učitelja.

## **6.1 Povratne informacije o uporabi spletne učilnice**

V anketi, ki je bila sestavljena s strani Arnesa in poslana učiteljem, ki so uporabljali spletno učilnico, smo pridobili zanimive povratne informacije, ki govorijo o tem, kako so dejansko učitelji uporabljali spletno učilnico, potem ko jim je bi omogočen dostop do le-te.

Medtem, ko je bilo mišljeno, da se poleg učiteljev v spletno učilnico vpišejo tudi njihovi učenci, ki bi bili uvrščeni v pripadajočo skupino, je velika večina učiteljev ta korak izpustila in spletno učilnico uporabila kot orodje pri pouku, za neposredno obdelavo gradiv med šolskimi urami. Poleg tega so učitelji koristili spletno učilnico tudi med podaljšanim bivanjem in nadomestnimi urami. Uporabnost spletne učilnice v različnih situacijah potrjuje Arnesovo predvidevanje, da se bodo učitelji znašli in orodje prilagodili svojim potrebam in zamislim.

Vsa gradiva, s katerimi je spletno učilnico opremil Arnes, so bila v anketi ocenjena zelo pozitivno. Tako smo z učilnico dosegli svoj namen, saj imajo z njo učitelji na voljo kvalitetno storitev, ki jo uporabljajo po svojih željah, s tem pa otrokom podajo informacije, ki jim bodo pomagale ori ohranjanju varnosti in zasebnosti na spletu ter pri pametni uporabi komunikacijskih tehnologij.

## **7. ZAKLJUČEK**

S tečajem MOST-VO je Arnes uspel ponuditi učiteljem sodobno, strokovno in prilagojeno orodje, ki bo pomagalo pri ozaveščanju otrok o na spletnih izzivih in jih usmeriti v varno uporabo naprav.

V spletno učilnico bodo sproti dodajane aktualne vsebine in spremenjene vse vsebine, ki ne bodo več relevantne. Tako bodo uporabnikom vedno na voljo ažurne informacije in gradiva. Proces ustvarjanja in dograjevanja spletne učilnice namreč poteka neprekinjeno Upamo tudi, da nam bodo pri tem pomagali tudi učitelji s svojimi povratnimi informacijami. Naša želja je, da oblikujemo in vzdržujemo orodje ki vsebuje vse tisto, kar potrebujejo učitelji. Učilnica ni ustvarjena v vakumu in ne želimo, da je sama sebi namen. Upamo, da se bo za uporabo učilnice odločilo še veliko več učiteljev in da bodo na ta način pripomogli k osveščanju otrok o tem, kako uporabljati nove tehnologije in skrbeti za lastno varnost na spletu.

## **8. VIRI**

- [1] Izobraževanje Arnes. Dostopno prek: <http://arnes.splet.arnes.si/izobrazevanje/> (26.8.2019)
- [2] Orodje za učitelje: Tečaj o varni rabi interneta za otroke. *Arnes.* Dostopno prek[: http://arnes.splet.arnes.si/orodje-za](http://arnes.splet.arnes.si/orodje-za-ucitelje-tecaj-o-varni-rabi-interneta-za-otroke/)[ucitelje-tecaj-o-varni-rabi-interneta-za-otroke/](http://arnes.splet.arnes.si/orodje-za-ucitelje-tecaj-o-varni-rabi-interneta-za-otroke/) (26.8.2019)
- [3] Skupnosti SIO. Dostopno prek[: https://skupnost.sio.si/](https://skupnost.sio.si/) (27.8.2019)
- [4] Varni na internetu. Dostopno prek: [https://www.varninainternetu.si](https://www.varninainternetu.si/) (27.8.2019)
- [5] Moodle.si Dostopno prek: [http://www.moodle.si](http://www.moodle.si/) (27.8.2019)
- [6] A clearer picture of what hurts kids online. *LSE.* Dostopno prek: [https://blogs.lse.ac.uk/parenting4digitalfuture/2018/08/01/a](https://blogs.lse.ac.uk/parenting4digitalfuture/2018/08/01/a-clearer-picture-of-what-hurts-kids-online/)[clearer-picture-of-what-hurts-kids-online/](https://blogs.lse.ac.uk/parenting4digitalfuture/2018/08/01/a-clearer-picture-of-what-hurts-kids-online/) (3.9.2019)
- [7] 11 key readings on children`s data and privacy online. *LSE.*  Dostopno prek: [https://blogs.lse.ac.uk/parenting4digitalfuture/2019/03/27/11](https://blogs.lse.ac.uk/parenting4digitalfuture/2019/03/27/11-key-readings-on-childrens-data-and-privacy-and-online/) [-key-readings-on-childrens-data-and-privacy-and-online/](https://blogs.lse.ac.uk/parenting4digitalfuture/2019/03/27/11-key-readings-on-childrens-data-and-privacy-and-online/) (3.9.2019)
- [8] Changing media habits means having a conversation with childer in more important than ever. *LSE.* Dostopno prek: [https://blogs.lse.ac.uk/parenting4digitalfuture/2019/02/05/ch](https://blogs.lse.ac.uk/parenting4digitalfuture/2019/02/05/changing-media-habits-mean-having-a-conversation-with-children-is-more-important-than-ever/) [anging-media-habits-mean-having-a-conversation-with](https://blogs.lse.ac.uk/parenting4digitalfuture/2019/02/05/changing-media-habits-mean-having-a-conversation-with-children-is-more-important-than-ever/)[children-is-more-important-than-ever/](https://blogs.lse.ac.uk/parenting4digitalfuture/2019/02/05/changing-media-habits-mean-having-a-conversation-with-children-is-more-important-than-ever/) (3.9.2019)
- [9] Milek, Vesna.2019. Zakaj sploh, če nas nihče ne gleda. *Delo.*  Dostopno prek: [https://www.delo.si/sobotna-priloga/zakaj](https://www.delo.si/sobotna-priloga/zakaj-sploh-ce-nas-nihce-ne-gleda-207432.html)[sploh-ce-nas-nihce-ne-gleda-207432.html](https://www.delo.si/sobotna-priloga/zakaj-sploh-ce-nas-nihce-ne-gleda-207432.html) (3.9.2019)

# **PiDigits – distribuirani sistem za računanje števila PI** *PiDigits - distributed system for calculation of number PI*

Aleksandar Lazarević Elektrotehniško-računalniška srednja strokovna šola in gimnazija, Ljubljana Vegova 4 1000 Ljubljana aleksandar.lazarevic@vegova.si

#### **POVZETEK**

Letos je 265. obletnica rojstva barona Jurija Vege, ki je med ostalimi dosežki, nekaj časa držal tudi svetovni rekord v številu izračunanih decimalk števila π. Naša šola je povezana z imenom Jurija Vege in zato smo se s skupino dijakov odločili, da bi zagnali projekt s katerim bi poskusili doseči rekord v izračunu decimalk števila π.

Sistem PiDigits, ki smo ga začeli razvijati, uporablja t.i. BBP algoritem, ki omogoča direktni izračun poljubne decimalke števila PI v šestnajstiškem ali binarnem sistemu. To omogoča distribuirani izračun na velikem številu nezahtevnih računalnikov. S sistemom bomo poskusili seznaniti čim večje število uporabnikov ter na ta način popularizirati Vego in njegovo delo ter matematiko in tehniko.

#### **Ključne besede**

Število PI, distribuirano računanje, BPP algoritem

#### **ABSTRACT**

This year is the 265th anniversary of the birth of Baron Jurij Vega, who among other achievements, also held for some time the world record in the number of calculated decimal places of the number  $\pi$ . Our school is affiliated with the name Jurij Vega, so we decided to start a project with a group of students to try to reach a record in calculating decimal places of  $\pi$ .

The PiDigits system we started developing uses BBP algorithm that allows the direct calculation of any decimal PI number in a hexadecimal or binary system. This enables distributed computation on a large number of non-sophisticated computers. We will try to introduce the system to as many users as possible, thus popularizing Vega and its work, as well as mathematics and technology in general.

#### **Keywords**

Number PI, distributed computing, BPP algorithm

## **1. UVOD**

Fascinantna zgodovina konstante, ki jo danes poznamo kot število π, obsega več tisočletij, skoraj od začetka pisane zgodovine pa do danes. V marsičem je ta zgodovina vzporedna z napredkom znanosti in tehnologije na splošno ter posebaj matematike in računalniške tehnologije.

Letos je 265. obletnica rojstva barona Jurija Vege, ki je med ostalimi dosežki, nekaj časa držal tudi svetovni rekord v številu izračunanih decimalk števila π. Naša šola je, vsaj po popularnem imenu, povezana z Jurijem Vego in ker se ukvarjamo z računalništvom, smo se s skupino dijakov odločili, da bi zagnali projekt s katerim bi poskusili doseči rekord v izračunu decimalk števila π.

To bi naredili s pomočjo t.i. BBP (Bailey–Borwein–Plouffe) algoritma, ki nam bo omogočil vzporedni izračun velikega števila decimalk.

## **2. ZGODOVINA ŠTEVILA π**

V eni najstarejših omembah števila π so Babilonci uporabljali približek 3 1/8 = 3.125. V približno istem času so Egipčani predvidevali, da krog s polmerom devet ima isto površino, kot kvadrat s stranico velikosti osem, kar da  $\pi = 256/81 = 3.1604$  ... Ostali so se v tem času zadovoljili z vrednostjo 3.

Prvo resnejše matematično računanje vrednosti števila  $\pi$  je izvedel Arhimed iz Sirakuze (približno 250 pr.n.št), ki je uporabil geometrično vrsto na podlagi vpisanih in opisanih poligonov ter dobil meji 3 10/71 <  $\pi$  < 3 1/7 oz. 3.1408... <  $\pi$  < 3.1428... Arhimedovo metodo niso izboljšali več stoletij.

Na vzhodu je Al-Kashi iz Samarakanda okrog leta 1430 izračunal  $\pi$  na 14 decimalk

V 17 stoletju sta Newton in Leibniz iznajdla infinitezimalni račun, ki je omogočil premik tudi na področju računanja števila π. Tako so nastale nove formule za izračun števila π, npr Gregory-Leibnizova formula, ki jo dobimo če v spodnji formuli:

$$
\tan^{-1} x = \int_0^x \frac{dt}{1+t^2} = \int_0^x [1-t^2+t^4-t^6+\cdots] dt
$$
  
=  $x - \frac{x^3}{3} + \frac{x^5}{5} - \frac{x^7}{7} + \frac{x^9}{9} - \cdots$ 

damo vrednost  $x = 1$ , nakar dobimo:

$$
\pi/4 = 1 - 1/3 + 1/5 - 1/7 + 1/9 - 1/11 + \cdots
$$

Nažalost, ta vrsta konvergira zelo počasi in je potrebno na stotine členov, da bi izračunali π na komaj dve decimalki natančno.

Formulo je izboljšal Machin:

$$
\pi/4 = 4\tan^{-1}(1/5) - \tan^{-1}(1/239)
$$

Okrog leta 1910 je indijski matematik Ramanujan najdel novo neskončno vrsto:

$$
\frac{1}{\pi} = \frac{2\sqrt{2}}{9801} \sum_{k=0}^{\infty} \frac{(4k)!(1103 + 26390k)}{(k!)^4 396^{4k}}
$$

Vsak element te vrste ustvari dodatnih osem pravilnih decimalk. Leta 1985 je Gosper po tej formuli izračunal 17 milijonov decimalk števila π. Ramajunova formula je bistveno bolj učinkovita od dotedanjih vendar deli z njimi linearno kompleksnost – če želimo izračunati dvakrat več decimalk, moramo izračunati dvakrat več členov vrste. Prav tako je značilnost teh algotimov, da je za izračun *d*-te decimlke potreben izračun vseh predhodnih *d-1* decimalk.

Kratek povzetek zgodovine je strukturiran v tabeli 1.

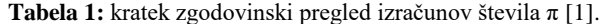

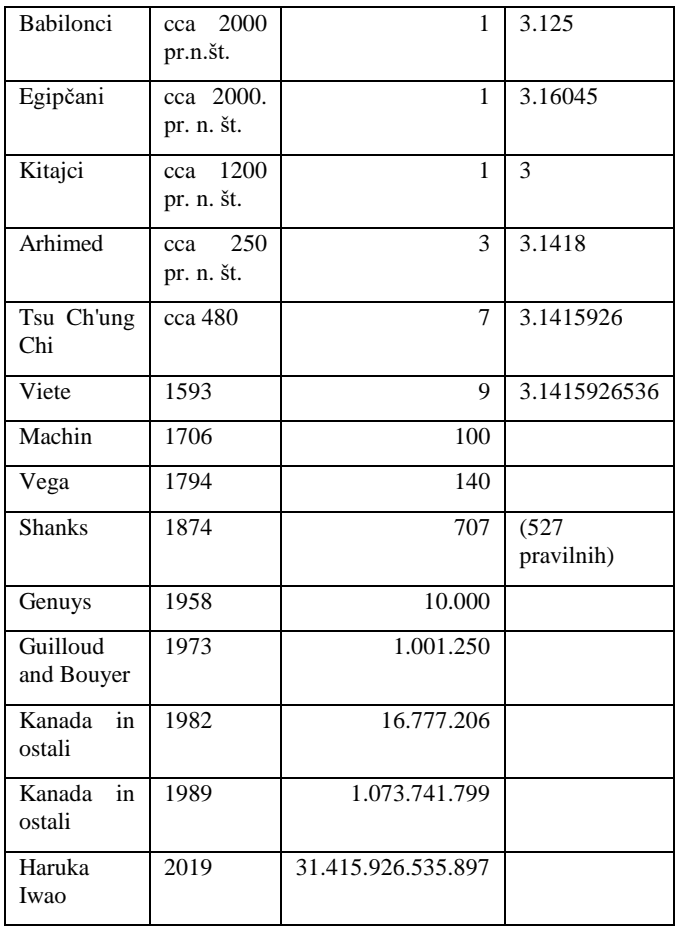

#### **3. BBP FORMULA**

Formula Bailey – Borwein – Plouffe (BBP formula) je formula, ki omogoča izračun posamezne decimalke števila π v šestnajstiškem sistemu neodvisno od ostalih decimalk. Formulo so odkril leta 1995 Simon Plouffe in jo poimenoval po avtorjih članka v katerem je bila objavljena: Davidu H. Baileyju, Peter Borwein-u in Plouffeu [2]. Pred tem jo je Plouffe objavil na svojem spletnem mestu [3]. Formula je naslednja:

$$
\pi = \sum_{k=0}^\infty \left[ \frac{1}{16^k} \left( \frac{4}{8k+1} - \frac{2}{8k+4} - \frac{1}{8k+5} - \frac{1}{8k+6} \right) \right].
$$

Dokazano je, da formula omogoča izračun n-te šestnajstiške ali binarne decimalke, brez potrebe po izračunu predhodnih n-1 decimalk. Prav tako algoritem ne zahteva uporabo visoke natančnosti.

Časovna kompleksnost kljub temu ostaja linearna, kar pomeni, da s tem algoritmom sicer lahko direktno izračunamo n-to decimalko vendar je za 'bolj oddaljene' decimalke potrebno bistveno več časa.

#### **4. PIDIGITS**

PiDigits je večnivojski sistem za distribuirano računanje decimalk števila **π** s pomočjo BBP algoritma. Projekt je zastavljen v naslednji obliki:

- uporabniki se registrirajo/prijavijo v sistem in od strežnika dobijo 'paket' v obdelavo.
- 'paket' je določeno število decimalk, ki se na njihovem računalniku izračunajo z BBP algoritmom. Le ta nam omogoča, da je izračun decimalk neodvisen od uporabnika do uporabnika (za razliko od ostalih, kjer je za izračun ene decimalke potrebno poznati vse predhodne).
- po končanem izračunu se decimalke pošljejo nazaj na strežnik, kjer se shranijo.
- sistem tako beleži izračunane decimalke ter koliko je decimalk izračunal posamezni uporabnik.
- sistem omogoča prikaz seznama uporabnikov, ki so najbolj prispevali k računanju decimalk.

Uspešnost projekta (izračun čim večjega števila decimalk) je tako odvisna od (velikega) števila uporabnikov, ki sodelujejo.

Sistem je trenutno v pilotski fazi: spletna stran je dostopna na naslovu<http://vegova.si/pigidits> (slika 1).

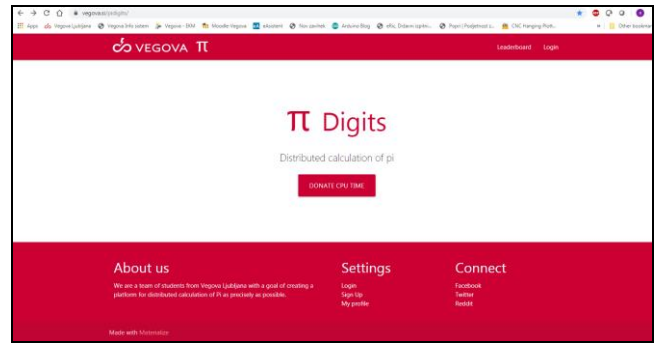

**Slika 1: Naslovna stran projekta PiDigits.**

Sistem omogoča registracijo novih in prijavo obstoječih uporabnikov (slika 2). Po prijavi odjemalec pridobi informacijo o paketu decimalk, ki jih mora izračunati. Decimalke se izračunajo na odjemalcu in po koncu izračuna rezultati pošljejo na strežnik. Strežnik beleži uporabnika, pakete, ki jih je posamezni uporabnik rešil ter, seveda, izračunane decimalke.

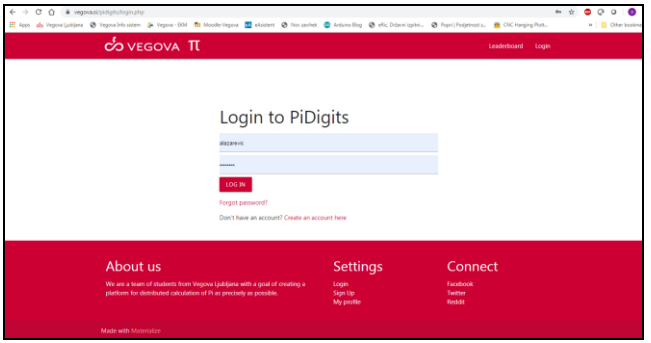

**Slika 2: Prijavna stran projekta PiDigits.**

Trenutno je uporabljena podatkovna baza MySQL, strežniške skripte so napisane v PHP-je, izračun decimalk se izvaja v JavaScript-u.

## **5. ZAKLJUČEK**

Trenutna verzija sistema je namenjena testiranju arhitekture in ni še optimizirana za izračun ter shranjevanje večjega števila decimalk.

Potrebne so še nadgradnje na različnih nivojih:

 na baznem nivoju bo potrebno dodati kapacitete za shranjevanje velikega števila decimal (nakup diskov, postavitev v RAID; namestitev SUPB).

 testiranje samega izračuna decimalk je pokazalo, da je računanje v JavaScriptu preveč počasno (za računanje 'oddaljenih' decimalk) in zato bo treba narediti posebno aplikacijo, ki bo znala bolj učinkovito izkoristiti procesorsko moč odjemalca. Tako bi naredili za različna okolja (Windows, Android, iOS) ter tako omogočili sodelovanje večjega števila uporabnikov.

Za uspeh projekta je potrebno veliko število uporabnikov, ki bodo 'darovali' del procesorskega časa svojih računalnikov/tablic/mobilnih telefonov. Zato načrtujemo tudi niz promocijskih aktivnosti, s katerimi bi pridobili čim večje število uporabnikov ter posredno v njih spodbudili zanimanje za matematiko in tehniko.

## **6. VIRI IN LITERATURA**

- [1] [https://en.wikipedia.org/wiki/Chronology\\_of\\_computation\\_o](https://en.wikipedia.org/wiki/Chronology_of_computation_of_%CF%80#cite_note-34) [f\\_π#cite\\_note-34](https://en.wikipedia.org/wiki/Chronology_of_computation_of_%CF%80#cite_note-34)
- [2] D. H. Bailey, P. B. Borwein and S. Plouffe, "On The Rapid Computation of Various Polylogarithmic Constants", 1996. http://www.cecm.sfu/personal/pborwein/
- [3] David H. Bailey, »A Compedium of BBP-Type Formulas for Mathematical Constatns«, 2017

# **Oblak 365 in domače branje pri slovenščini** *Cloud 365 and home reading at slovene language*

Sabina Leben OŠ Ivana Groharja Škofja Loka Podlubnik 1 4220 Škofja Loka sabinaleben07@gmail.com

#### **POVZETEK**

V prispevku predstavljamo, kako se lahko samostojno in skupinsko delo ob domačem branju pri slovenščini prepleta z uporabo različnih računalniških orodij. V različnih skupinah smo uporabljali *Oblak 365*, v katerem so se učenci naučili delovati in sodelovati v spletnem okolju, v katerem lahko nalagajo svoje dokumente v skupne mape ali urejajo dokument skupaj z drugimi sošolci. Učenci so ob spodbudi in usmerjanju mentorja izdelali glasilo – skupen dokument, v katerem so upoštevali osnovna pravila oblikovanja besedil v *Microsoft Wordu* od naslovnice do navajanja referenc. Svoje znanje računalniškega oblikovanja in zapisa besedil, ki so ga nadgrajevali od šestega do devetega razreda, so uporabili v tvorjenju različnih besedil in oblikovanju skupnega dokumenta. Delo jih je navduševalo in hkrati so ugotavljali, kako odgovorno je sodelovanje z drugimi avtorji v skupnem dokumentu in koliko časa porabijo za takšno delo. Pri usmerjanju dela učencev smo se stalno povezovali tudi s šolsko računalničarko, ki je učence usmerjala in jim pomagala ob zahtevnejših problemih, s katerimi so se srečevali pri pisanju. Končni rezultat je bilo glasilo ob domačem branju.

#### **Ključne besede**

Oblak 365, urejanje besedil, domače branje, skupni dokument.

#### **ABSTRACT**

This article shows how teamwork at required reading in Slovene language can interleave with different software tools. Different teams load documents to shared folders inside Cloud 365 and edit shared documents. Pupils create together school newspaper using shared editing. They have to follow basic editing rules in Microsoft Word (Header styles, referencing …). Computer knowledge that pupils got from sixth to ninth class they use for creating different texts and shared document. Pupils were impressed with their results, they realised how responsible is collaboration with different authors and they learn to estimate time for such work. Computer science teacher help pupils resolving more demanding computer problems. Result of common work was school newspaper.

#### **Keywords**

Cloud 365, word processing, required reading, shared document.

## **1. UČENJE DIGITALNIH KOMPETENC OB DOMAČEM BRANJU**

Pri pouku slovenščine lahko digitalne kompetence razvijamo pri različnih dejavnostih. Vuorikari [5] v svojem prispevku o digitalnih kompetencah pravi, da vsak, ki je spreten na tem področju, nima težav z obdelavo podatkov, komunikacijo,

ustvarjanjem vsebin, varnostjo in reševanjem problemov. Osnovna šola je poleg domačega okolja pomembna pri uvajanju in poučevanju digitalnih kompetenc, kjer se učenci srečujejo z iskanjem ustreznih podatkov in njihovo uporabo, z varnostjo na spletu in seveda s samostojnim zapisom besedil, pri katerih upoštevajo pravila zapisa besedil in navajanja po ISOstandardih [3].

Učence pri slovenščini vsako leto seznanjamo z različnimi veščinami pisanja besedil s pomočjo računalniškega programa *Microsoft Word*. V šestem razredu jih seznanimo s pravilnim oblikovanjem naslovnice in zapisom besedila z uporabo ustrezne poravnave, oznakami naslovov in navajanjem virov. Znanje vsako leto nadgrajujemo tako, da se v sedmem razredu naučijo številčenja strani in vstavljanja slikovnega gradiva z označevanjem naslovov le-tega. Hkrati učence pri obravnavi basni seznanimo tudi z osnovo uporabe PPT-predstavitve. V osmem razredu utrjujemo znanje s pripravo besedil za govorne nastope in domače branje s pomočjo programov *Microsoft Word* in *Microsoft Power Point*. V devetem razredu smo k zapisu besedil v urejevalniku besedil *Microsoft Word* uvedli urejanje v *Oblaku 365*, v katerem učenci ponovijo osvojeno znanje preteklih let in se naučijo pisanja in oblikovanja vsebin v spletnem okolju. Odločili smo se, da bomo v prispevku predstavili, kako uporabljamo spletna orodja za pripravo nalog ob domačem branju.

#### **2. OBLAK 365**

Na spletni strani https://o365.arnes.si je zapisano, da je *Office 365 paket storitev, ki vključuje elektronsko pošto, digitalno shrambo, orodja za avdio in video komunikacijo, deljenje dokumentov in hkratno delo na njih. Vsa ta orodja so med seboj tesno povezana s tvojo šolsko e-identiteto*. [1] Pri pouku slovenščine smo v sodelovanju z računalničarko na naši šoli uporabljali elektronsko pošto, deljenje dokumentov in hkratno delo v njih. V nadaljevanju bomo predstavili, kako je potekalo seznanjanje učencev z digitalno shrambo, kako je nastajal skupni dokument, katere prednosti in pomanjkljivosti smo opazili pri delu in zakaj se nam zdi taka oblika dela dobra.

## **3. PISANJE IN UREJANJE BESEDILA SKUPAJ Z DRUGIMI AVTORJI**

## **3.1 Elektronski naslovi in povabilo**

Ker *Oblak 365* povezuje *Office365* in *Arnes AAI*, so morali tudi učenci pridobiti elektronski naslov v federaciji *AAI Arnes*. V sodelovanju z računalničarko na naši osnovni šoli, ki je najprej pripravila vso potrebno dokumentacijo za pridružitev organizacije in v nadaljevanju smo pridobili elektronske naslove vsi učitelji in kasneje tudi učenci. Učenci so dobili posebne obrazce, ki so jih

izpolnili skupaj s starši in na podlagi katerih so pridobili nov elektronski naslov. Elektronski naslov v *AAI Arnes* je tudi učiteljem, ki smo se odločili za delo v *Oblaku 365*, omogočil, da smo v posamezne skupine ali k posameznim nalogam povabili učence. Učencem smo poslali povabilo v skupino in v okencu *Dovoli dostop* izbrali *Lahko ureja*, saj so bile naloge povezane z aktivnim sodelovanjem pri nastajanju skupnega dokumenta ob domačem branju.

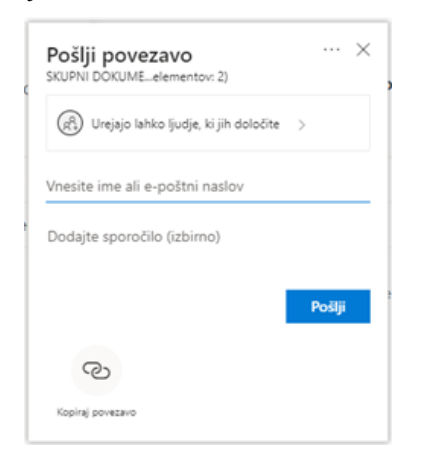

**Slika 1: Okno za povabilo k urejanju dokumenta**

#### **3.2 Navodila za delo**

Z učenci smo se najprej pogovorili o tem, da bodo ob domačem branju pripravili posebno glasilo v elektronski obliki, v katerem bodo predstavili samostojno delo in delo v dvojici ter se preizkusili pri postavitvi, pregledovanju in urejanju dokumenta v *Oblaku 365*. Učenci so bili navdušeni, da bodo lahko delali s pomočjo računalnika in spletnega okolja. Hkrati jih je navduševalo tudi, da bodo po prebrani knjigi lahko delali tudi skupaj s sošolci in ne le samostojno. Eno šolsko uro smo namenili prijavi in vajam, s pomočjo katerih so se učenci seznanili z *Oblakom 365* – kako se prijavim, kako najdem mapo, ki je v skupni rabi z mano, kako nalagam svoj dokument v izbrano mapo in kako urejam skupni dokument s sošolci. Za vajo so urejali dokument, ki so ga našli v mapi *Vaje*. S pomočjo učnega lista z navodili za urejanje dokumenta v *Microsoft* Wordu so učenci ponovili značilnosti urejenega dokumenta z ustrezno pisavo, oblikovanjem odstavkov, naslovov in podnaslovov ipd. Že na začetku smo opazili, da nekateri učenci zelo dobro poznajo pravila pri urejanju dokumentov, hitro razumejo in povezujejo računalniška znanja ter delo v spletnih okoljih. Na drugi strani so bili učenci, ki manj pogosto uporabljajo različna računalniška in spletna orodja in so imeli tudi z osnovnimi aktivnostmi v *Oblaku 365* kar precej težav.

Učenci so dobili navodilo za izdelavo šolskega glasila na učnem listu. Delo in urejanje je potekalo več mesecev (od januarja do aprila). Najprej so si učenci prebrali knjigo, določeno za domače branje – ena generacija *Visoško kroniko* Ivana Tavčarja in druga generacija *Zgodbe po Shakespearu* Charlesa in Mary Lamb, tretja generacija knjigo po izbiri. V nadaljevanju bomo vse korake pri nastajanju časopisa povezali z *Zgodbami po Shakespearu.*

Vsak učenec je samostojno zapisal osnovne informacije o zgodbi, tako da je oblikoval miselni vzorec ali zapis s ključnimi besedami. Svoje gradivo je prinesel k pouku v februarju. Skupaj z učencem, s katerim je nadaljeval delo v dvojici, sta pripravila predstavitev notranje zgradbe, ki je vsebovala strnjeno obnovo ter predstavitev

književnih oseb, kraja in časa dogajanja. Delo je potekalo med poukom slovenščine v računalniški učilnici naše šole. Učenci so besedilo zapisali v *Microsoft Wordu*, tako da so uporabljali program na računalniku in so dokument potem naložili v mapo v *Oblaku 365* ali pa so svoje besedilo zapisovali v programu *Word*, ki ga omogoča *Office 365*.

Do marca so učenci samostojno pripravili razmišljanje ali poustvarjalno besedilo, za katerega so izbrali naslov s pomočjo žrebanja in izbire zaporedne številke. V urejevalnikih besedil so lahko pisali razmišljanja, dramska besedila, nadaljevanje pripovedi, raperske pesmi, pesem lepljenko, strip, dopisovanje po elektronski pošti ali na Skypu, križanke … [2] Učenci so lahko izbrali tisto besedilo, ki jim je blizu ali pa besedilo v povezavi z najljubšo zgodbo, ki so jo prebrali. Besedilo so oblikovali doma in ga do dogovorjenega datuma naložili v skupni dokument, oblikovan v *Oblaku 365*.

Zadnji del nalog je bil zopet povezan z delom v dvojici, saj so učenci prevzeli različne vloge pri urejanju skupnega dokumenta, v katerem so bila zbrana vsa besedila, ki so jih pripravljali od januaria do aprila. Skupni dokument so uredili od naslovnice, postavitve podpoglavij do virov in literature na koncu. Končna oblika glasila z upoštevanjem popravkov in sprememb je nastala v začetku maja.

## **3.3 Organizacija map in nalaganje dokumentov**

V skupini, ki smo jo ustvarili za domače branje *Zgodbe po Shakesperu,* so učenci ob prijavi v *Oblak 365*, izbiri spletnega mesta *DOMAČE BRANJE* in dokumentih v skupni rabi z njimi najprej videli mapo *2\_DOMACE BRANJE\_9sl3B*. Glavno mapo smo razdelili na več podmap, v katere so nalagali posamezne dokumente in na koncu v posebni mapi skupaj oblikovali skupni dokument.

Mape so bile organizirane glede na aktivnosti, ki smo jih predvideli za domače branje. V prvi mapi so bili shranjeni seznami učencev po dvojicah in izbranih besedilih ter navodila za delo. V drugo mapo so učenci oddajali besedila in naloge, povezane z njihovim samostojnim delom, v tretji mapi so bila besedila v povezavi z notranjo zgradbo zgodb in na koncu slikovno gradivo ter skupni dokument.

| m<br><b>OneDrive</b>                           |              | O Iskanje                                                                                  |                 |                      |               | $\bullet$ | $\circ$                   | $\alpha$ |
|------------------------------------------------|--------------|--------------------------------------------------------------------------------------------|-----------------|----------------------|---------------|-----------|---------------------------|----------|
| Sabina Leben<br>Datoteke<br>$\odot$<br>Nedavno | DB           | DOMAČE BRANJE                                                                              |                 |                      |               |           | Poidi na spletno mesto 29 |          |
| V skupni rabi<br>s.                            | $+$ Novo $-$ | Prenesi v Inf Studina raba (B) Kopinsi povezavo + Prenesi u/f Flow v 22 Sinhronizinal<br>÷ |                 |                      |               |           | $\equiv$                  | $\odot$  |
| Odkrivanie<br>G)                               |              | less (v)                                                                                   | Spremenieno VI  | Sprement ~           | Velkost dat ~ | Delawooth |                           |          |
| ø<br>$X \neq 0$                                |              | NAVODEA IN SEZNAMI                                                                         | 1 Ghouar 2018   | <b>Calvina Leban</b> |               |           |                           |          |
| Knižnice v skupni rabi                         |              | NOTRANIA ZGRADRA                                                                           | 1 februar 2018  | <b>Kahina Latian</b> |               |           |                           |          |
| P SOLSKO NOVINARSTV.                           |              | SAMOSTOJNO DELO                                                                            | 1 februar 2018  | Sabina Leban:        |               |           |                           |          |
| DOMACE BRANJE                                  |              | SKUPNI DOKUMENT                                                                            | 1 februar 2018  | Sabina Leben         |               |           |                           |          |
| Maceoni                                        |              |                                                                                            | 1 februar 2018  | Sabina Leban         |               |           |                           |          |
| Spletni dnevnik                                |              | SLIKOVNO GRADIVO                                                                           |                 |                      |               |           |                           |          |
| Ustvari novo                                   | $\mathbf{m}$ | VAIL                                                                                       | 1 februar 2018  | Sabina Leben         |               |           |                           |          |
|                                                | o.           | GLOSA, Urska, Gruden, 95L38.do                                                             | 28 februar 2018 | Lens Hafner          | 408.93        |           |                           |          |
|                                                | a)           | WILLIAM SHAKESPEARE (31.docx)                                                              | 28 februar 2018 | Klara Drawnskijk     | 29.4 KB       |           |                           |          |
| Dobite programe storitive                      |              |                                                                                            |                 |                      |               |           |                           |          |

**Slika 2: Postavitev map**

Preden so učenci postavili in uredili skupni dokument, smo jim besedila pregledali oblikovno ter pravopisno in slovnično. Popravke smo vnašali v njihov dokument in ko so se naslednjič prijavili ter pregledali svoj dokument, so sprejeli popravke, dopolnili manjkajoče podatke in oblikovno uredili besedilo, če prvič niso upoštevali vseh navodil in priporočil. Med pripravo in

urejanjem posameznih besedil, ki so jih pripravljali samostojno ali v dvojici, je med nami potekala spletna komunikacija v okolju *Oblaka 365*. Učenci so poleg pošiljanja sporočil učitelju, spoznali tudi uporabo pripomb in sprememb, ki nam v *Microsoft Wordu* omogočajo, da vsak vidi spremembe in zapis pripomb ob dokumentu in ne le na koncu besedila. Na začetku so se pojavile težave, da niso vsi videli vnesenih dopolnil in popravkov, zato smo naredili še nekaj vaj v računalniški učilnici in potem je delo steklo. S posameznimi učenci smo še večkrat pogledali njihovo delo tudi v šoli, drugi so bili pri uporabi popolnoma samostojni.

## **3.4 Postavitev in urejanje skupnega dokumenta**

Potem ko so bila posamezna besedila urejena, sta učenca, zadolžena za urejanje skupnega dokumenta, odprla in naložila dokument za skupino. Dokument sta razdelila na posamezne dele od naslovnice prek podnaslovov posameznih sklopov do navajanja virov in literature na koncu. Dokument smo pregledali v skupini in se pogovorili o ustreznosti posameznih vsebinskih enot.

Vsaka dvojica je opravila svojo nalogo pri oblikovanju in urejanju končne podobe dokumenta. Učenci so izbirali med oblikovanjem naslovnice, zapisom uvodnika, pripravo kazala vsebine in slik, kolofonom, oblikovnim pregledom in po potrebi urejanjem obojestranske poravnave, vstavljanjem številke strani, izbiro ustrezne pisave, prelomom strani, urejanjem slikovnega gradiva in dodajanjem le-tega, kjer strani oblikovno niso bile ustrezno zapolnjene, pregledom in popravki pri navajanju virov in literature.

Učenca, ki sta izbrala zapis naslovov in podnaslovov, sta natančno pregledala mapo vseh prispevkov in v pogovoru z učiteljem, določila naslove in podnaslove posameznih sklopov, znotraj katerih je bilo jasno, vsebine katerih zgodb spadajo v posamezni razdelek. Potem so vsi učenci vstavljali svoja besedila v skupni dokument in jih po potrebi še popravljali. Besedilo so lahko dodajali in urejali v spletnem okolju, saj *Oblak 365* omogoča uporabo urejevalnika besedil ali pa so izbrali možnost *Odpri v namizni aplikaciji*, *Odpri datoteko Word* in v nadaljevanju so v okencu dobili varnostno vprašanje o odpiranju datoteke, pri katerem so izbrali odgovor *DA*. Običajno so morali potem še enkrat vpisati svoj elektronski naslov za uporabniško ime in geslo. Potem se je odprl dokument v *Wordu*, ki so ga lahko shranjevali in osvežili s posodobitvami drugih avtorjev. Paziti so morali, da so vse spremembe shranjevali v skupni dokument in niso ustvariali samostojnega dokumenta ter ga na novo nalagali v mapo. Večini učencev je to uspelo brez težav, nekateri učenci pa zaradi pomanjkljivega znanja ali drugih težav s programsko opremo niso uspeli urediti svojega dela brez pomoči sošolcev ali učitelja.

Potem ko so bila vsa besedila na ustreznem mestu v skupnem dokumentu glasila ob domačem branju, so učenci še enkrat pregledali besedila in jih popravljali v skladu z učnim listom *Navodila za urejanje besedila v programu Microsoft Word.* Navodila so vsebovala ustrezno poimenovanje dokumenta, ustrezne robove dokumenta, izbor pisave in njeno velikost, oblikovanje naslovnice, postavitev strani in oblikovanje naslovov, obojestransko poravnavo besedila, ustrezno oblikovane odstavke v besedilu, slike in fotografije, označene z naslovi ter navajanje virov in literature po ISO-standardih [3]. Ko so učenci v začetku aprila pripravili skupen dokument, smo ga še enkrat pregledali in podali povratno informacijo. Tokrat je bilo potrebno še zelo malo

popravkov, saj so učenci v procesu nastajanja posameznih besedil povratne informacije sproti prejemali in so večino neustreznih zapisov ali oblikovnih nastavitev že popravili. Nekatere napake so se ponovno pojavile pri prenašanju besedila v skupni dokument. Ko so sprejeli in popravili vse predlagane spremembe, je dokument dobil končno podobo v pdf-obliki in tiskani obliki.

## **3.5 Urejen in dokončan dokument**

Končni rezultat ali skupen dokument je nastajal več mesecev v šolskem in domačem okolju. Učenci so prek vaje in navodil spoznali osnove dela pri urejanju in oblikovanju skupnega dokumenta, se učili dogovarjanja in prevzemanja odgovornosti, sodelovanja v skupini in pomoči učencem, ki so na področju digitalnih kompetenc šibkejši. Spoznali so, da je potrebno veliko znanja, potrpežljivosti in truda, da lahko oblikujemo skupen dokument, ki ima rdečo nit, je ustrezno oblikovan ter vsebinsko zanimiv in privlačen. Potrebovali so veliko spodbude in zaupanja ter tudi pomoči, da so uspeli dokončati zastavljeno nalogo. Pri delu so bili deležni pomoči učiteljice slovenščine kot tudi računalničarke, saj so se včasih pojavile težave, ki so zahtevale reševanje zahtevnejših problemov.

Ko so učenci pri pouku predstavljali svoje delo v okviru skupnega dokumenta, razmišljali o prednostih in pomanjkljivostih predstavitve domačega branja v obliki skupnega dokumenta, so najprej navajali, da je delo z računalniškimi programi in spletnimi orodji privlačno. Hkrati so pripovedovali, da si niso predstavljali, da je potrebno toliko časa in različnih veščin za nastanek končnega izdelka. Ugotavljali so, da so se naučili veliko stvari, kot na primer pravila ustreznega oblikovanja besedila v *Microsoft Wordu*, oblikovanje in zapis kazala, vstavljanje preloma strani in preloma odseka, uporabo pripomb in komentarjev ob besedilu, ustrezno označevanje slikovnega gradiva … Kot glavno pomanjkljivost so navajali veliko časa za pisanje besedil na računalniku in ustrezno oblikovanje zapisov ter občasno blokiranje programa, ko niso uspeli dostopati v skupni dokument ali pa shraniti sprememb, ki so jih vnesli.

## **4. PREDNOSTI IN POMANJKLJIVOSTI DELA V** *OBLAKU 365*

Ugotavljamo, da metode dela z različnimi računalniškimi programi privlačijo učence. Zgoraj opisano samostojno delo in delo v skupini lahko poteka s skupino učencev, ki so vešči oblikovanja in pisanja raznovrstnih besedil, medtem ko je za učence, ki na teh področjih niso tako vešči, bolje izbrati krajše zapise, ki jih ob vodenju učitelja oblikujejo, zapisujejo in urejajo.

Učenci so za delo motivirani, hkrati potrebujejo zelo jasna in natančna navodila, ki jih usmerjajo pri uporabi različnih računalniških programov ali spletnih okolij, v katerih ustvarjajo ustvarjalna in poustvarjalna besedila. Kadar naletijo na težave, je pomembno, da si vzamemo čas, se z njimi pogovorimo in iščemo skupne rešitve. Večinoma je dovolj ponovitev zaporedja korakov in možnost, da učenec ponovno preizkusi postopek, za katerega meni, da mu ne gre. Včasih smo za pomoč zaprosili učiteljico računalništva, ki je pomagala pri različnih *sporih,* ki so nastali zaradi sočasnega urejanja dokumenta dveh učencev na isti strani. Dokler *spor* ni bil rešen, besedila ni bilo mogoče urejati ali shranjevati. Včasih je program prekinil povezavo in se spremembe niso shranile, kar je pomenilo, da je moral učenec ponovno opraviti del naloge ipd.

Prednost takega načina dela je hitra komunikacija in usklajevanje mnenj s pomočjo sporočil ali pripomb ob besedilu, tako da se lahko urejanje in popravki vnašajo kar sproti. Hkrati predstavlja takšno delo veliko odgovornost in sodelovanje, da spoštujemo delo drug drugega, ga ne spreminjamo in brišemo brez dogovora z drugim avtorjem. Tako se tudi učimo, da osvežujemo podatke v skupnem dokumentu s sprotnim shranjevanjem in glede na občasne težave programa je dobro na koncu shraniti kopijo tudi na svoj računalnik. Poleg tega je zelo pomembno, da vsak v skupini odgovorno opravi svojo nalogo in upošteva časovnico. Če nekdo v skupini ne pripravi besedila do dogovorjenega datuma, pomeni, da tudi drugi učenci z delom ne morejo nadaljevati in dokončati svoje naloge. Tako se je nekajkrat zgodilo, da so tudi sošolci spodbujali *zamudnika* naj pohiti in upošteva dogovore, da bodo lahko v skupini dokončali nalogo.

Učenci so pri delu pokazali tudi veliko samoiniciativnosti in ustvarjalnosti, saj so ustvarjali raznovrstna besedila, jih oblikovali v *Microsoft Wordu* ali pa skenirali svoje lepljenke, oblikovali križanko ali strip, iskali raznovrstne rešitve pri dodajanju slikovnega gradiva ipd.

Ob nastajanju skupnega besedila se je vedno dobro zavedati, da gre za proces, ki prinaša nova znanja in veščine, hkrati ga lahko vedno izpopolnjujemo in oblikujemo, saj imajo učenci zelo različno razvite digitalne kompetence. Nekateri so zelo vešči pisanja besedil, saj se pogosto lotevajo zapisa in ustvarjanja s pomočjo IKT-tehnologije, tako da se njihovo znanje stalno izpopolnjuje pri različnih predmetih. Druga skupina učencev rada brska po spletnih straneh ali rešuje kvize s pomočjo različnih računalniških orodij, razvijanje drugih digitalnih kompetenc se jim zdi naporno in menijo, da jim vzame veliko časa, pogosteje so površni pri smernicah za pisanje in oblikovanje besedil z računalniškimi programi. Zdi se jim, da v osnovni šoli tako znanje še ni zelo pomembno. Tudi za drugo skupino učencev je pomembna spodbuda, da začnejo počasi prepoznavati in razmišljati o možnostih, ki jih nudi razvijanje različnih digitalnih kompetenc.

## **5. ZAKLJUČEK**

V prispevku smo poskušali pokazati, kako lahko učenci razvijajo digitalne kompetence pri branju in razmišljanju ob besedilih za domače branje. Po branju zapisujejo besedila, s katerimi predstavljajo vsebino in svoje poglede na prebrano, poskušajo aktualizirati dogajanje, uporabljajo elektronsko pošto, spletno okolje in druge računalniške programe, ki jim omogočajo predstavitev ustvarjalnih idej. Pri literarni vsebini tako razvijajo tudi digitalne kompetence, ki nas danes spremljajo praktično na vsakem koraku: urejanje in obdelava podatkov, elektronska komunikacija, ustvarjanje novih vsebin, skrb za varnost in reševanje problemov. Nekatere digitalne kompetence so bile pri nastajanju skupnega dokumenta v *Oblaku 365* bolj v ospredju, drugih smo se le dotaknili. Na osnovnošolski ravni začenjamo pot, ki jo bodo učenci v nadaljnjih letih izpopolnjevali in nadgrajevali osnovno znanje. Ugotovili smo, da je ena izmed večjih prednosti urejanja skupnega dokumenta sočasno delo. Na drugi strani ima urejanje dokumenta v spletnem okolju tudi pomanjkljivost, ki jo predstavljajo predvsem blokade v programu ali pa prekinjanje povezave s skupnim dokumentom, ko se nam pojavi zapis *Urejanje v realnem času*, zato je pomembo, da skrbno in sproti shranjujemo spremembe.

## **6. VIRI IN LITERATURA**

- [1] Oblak 365. Dostopno na naslovu: https://o365.arnes.si.
- [2] Učni načrt, Slovenščina. 2011. Ljubljana: Ministrstvo za šolstvo in šport, Zavod Republike Slovenije za šolstvo. Dostopno na naslovu: http://www.mizs.gov.si/fileadmin/mizs.gov.si/pageuploads/p odrocje/os/prenovljeni\_UN/UN\_slovenscina\_OS.pdf.
- [3] Ambrožič, M. et al. 2004. *Informacijsko opismenjevanje: priročnik za delo z informacijskimi viri*. Ljubljana: Zavod Republike Slovenije za šolstvo.
- [4] Lamb, C. in M. 2012. *Zgodbe po Shakespearu*. Ljubljana: Mladinska knjiga.
- [5] Vourikari, R. 2017. *Digitalna kompetenca – vitalna veščina 21. stoletja za učitelje in učence*. Dostopno na naslovu:

https://www.schooleducationgateway.eu/sl/pub/resources/tut orials/digital-competence-the-vital-.htm.

## **Izdelava načrta šolskih poti po poti digitalizacije** *School routes plan development; following the path of digitalization*

Sabina Lukežič

Osnovna šola Komandanta Staneta Dragatuš Dragatuš 48 8343 Dragatuš sabina.lukezic@gmail.com

## **POVZETEK**

Razvoj prometa je na eni strani prinesel napredek, na drugi strani pa spremenil tudi svet, v katerega stopajo otroci. Vsaka šola naj bi imela izdelan načrt šolskih poti, ta pa zahteva stalno posodabljanje, kar dosežemo na podlagi celostnega pristopa, v sodelovanju s ključnimi deležniki zagotavljanja varnosti v cestnem prometu. V prispevku je razbrati razvoj priprave načrta šolskih poti v času desetih let vse do danes, ko živimo v dobi digitalizacije. Izpostavljene so pomanjkljivosti in prednosti načrtov, ki so nastajali na različne načine in preko različnih računalniških programov v sodobnem času, ko je načrt varnih in nevarnih šolskih poti objavljen in dosegljiv tako za šolarje in njihove starše, kot tudi za vso zainteresirano javnost na spletu.

#### **Ključne besede**

Načrt šolskih poti, digitalizacija, promet

#### **ABSTRACT**

The development of traffic has brought about improvements but has also changed the world that children enter. Every school should have a detailed plan of school routes, which requires constant updates; these can be accomplished by using a wholesome approach and by collaborating with key participants that ensure road traffic safety. This article investigates the development of plans of school routes over the span of the last ten years; a time of rapid digitalization. Highlighted are the advantages and disadvantages of plans that have been made using various approaches and through various software programmes, in contemporary time, when the plans of safe and unsafe school routes are available online and accessible to students and their parents, as well as to a wider public.

#### **Keywords**

School routes plan, digitalization, traffic

#### **1. UVOD**

Otroci spadajo med ranljivejše skupine v cestnem prometu in so največkrat žrtve v prometnih nesrečah v vlogi pešcev in kolesarjev, zato je področje šolskih poti (in s tem povezano učinkovito načrtovanje varnejših šolskih poti) izrednega pomena za varnost otrok v prometnem vsakdanu. [4]

Kako zbrati podatke o poteh, ki so za učence do šole in domov najbolj varne? Kje so kriteriji, ki določajo, da je neka pot varna ali nevarna (to namreč spremeni dejstvo, ali bo učenec v šolo pešačil ali ga pripada prevoz)? Kdo je kompetenten, da o tem odloča? Na kakšen način se lotiti dokumentacije omenjenih poti? Na kakšen način objaviti narejen načrt? Ta in mnoga vprašanja so se mi porajala po glavi, preden je načrt začel sploh nastajati.

#### **2. ANALIZA STANJA**

Na Osnovni šoli Komandanta Staneta Dragatuš so bila okoli leta 2009 postajališča stalna, potreb po spremembah ni bilo. Načrt varnih in nevarnih poti je bil narejen na listu v velikosti A3 formata, na njem pa je bilo razbrati karto Dragatuša z glavno ulico do šole in še kakšno manj prometno cesto, po kateri učenci pešačijo do šole. Opaziti je bilo še šolo, ki je bila posebej označena, in prehod za pešce. List je bil plastificiran in prilepljen na steno ob vhodu. Ta se z leti ni spreminjal oz. posodabljal.

Dejstvo pa je, da pešci niso le tisti učenci, ki hodijo peš od svoje hiše do šole. V promet so namreč vključeni in izpostavljeni tudi vsi tisti učenci, ki morajo pešačiti/kolesariti/kotalkati … od doma do postajališča oz. isto pot nazaj, to pa pomeni, da so tako rekoč pešci vsi učenci, z redko izjemo tistih, ki do šole pridejo s starši in v prometu v vlogi pešcev/kolesarjev/kotalkarjev … niso izpostavljeni.

Na tej točki sem prišla do ugotovitve, da bo potrebno karto razširiti iz naselja Dragatuš na celotni šolski okoliš. Poleg tega nekatera postajališča za otroke niso bila varna, zato smo jih prestavili znotraj vasi. Spremembe so nastale kot posledica sodelovanja z SPV Črnomelj, Policijo Črnomelj in prevoznikom, ključni dejavnik in povod za to pa so bili seveda starši s svojimi pripombami in argumenti o morebitnih nevarnostih.

#### **2.1 NAČRT NA PAPIRJU**

Da bi bil celotni šolski okoliš na listu v takšni velikosti, da bi bilo poleg tega razbrati še ulice in po možnosti narisane poti, ki jih naši učenci prehodijo, se je sprva zdelo nemogoče. Kljub temu je v obliki nekaj okrog 20 listov formata A4, ki sem jih natisnila in jih lepila enega zraven drugega, nastala prva verzija oz. načrt, ki sem ga predstavila takrat na Usposabljanju za kolesarske izpite in prometno vzgojo v organizaciji Zavoda za šolstvo v Kopru. Načrt je bil sicer dobro zastavljen, zajemal je vse zahteve in bil dostopen javnosti, vendar je bil risan na roke, ni imel pravega videza zaradi neustrezne oblike listov, ki so bili zlepljeni, težave sem imela tudi s posodabljanjem, saj sem z vsem morala z novim šolskim letom začeti znova… Skratka, potrebno je bilo iskati novo rešitev.

## **2.2 OD PAPIRJA DO RAČUNALNIKA**

Ugotavljala sem, kako spraviti narisano iz lista v elektronsko različico, poleg tega pa sem želela označiti zgolj tiste varne/nevarne poti, ki so tisto šolsko leto dejansko prehojene, tiste, od koder učencev v šoli več ni, pa odstraniti.

Potrebovala sem vse naslove naših učencev. Po hišnih številkah sem preko programa *Piso* (Prostorski informativni sistem občin) ugotavljala, iz katere hiše (na karti) prihajajo naši učenci. Ker nisem živela v isti občini, kot otroci šolskega okoliša, njihovih naslovov tega nisem poznala. S pomočjo programa *slikar* sem se tokrat lotila vsake vasi posebej. Hišo, od koder prihaja posamezen učenec (ali več učencev), sem označila z ikono pešca, prav tako sem označila ikono na mesto postajališča (oz. šolo), do (od) koder učenec pešači. S pomočjo možnosti zajema zaslonske sike (tipka Print Screen na tipkovnici) in programa *Slikar* sem s spletne strani *Najdi.si.zemljevid* ali pa *Google Maps* dobila karto posameznih vasi, nato pa so učenci predmetne stopnje vrisovali poti, po katerih hodijo v šolo oz. do postajališča (slika 1).

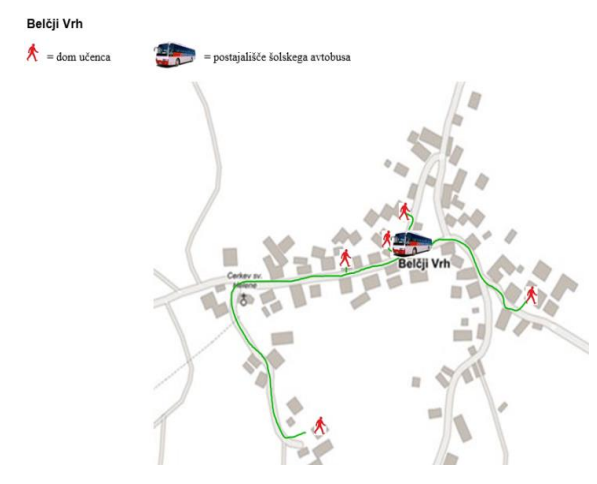

**Slika 1. Karta šolskih poti učencev na Belčjem Vrhu**

Ta način dela je zahteval ogromno časa. Sicer je bilo vse lično, vsaka vas je bila prikazana na svojem listu, vendar cilj še vedno ni bil izpolnjen. Načrt šolskih poti naj bi namreč visel na steni na vhodnih vratih šole in bil tako dostopen javnosti. Najverjetneje bi bilo potrebno spravit vse na eno skupno karto/zemljevid in ne karte vsake vasi posebej. Druga težava se je pojavila pri posodabljanju, saj sem zemljevid shranila kot sliko, da je lahko postal javen. Popravki torej niso bili kasneje mogoči. Poleg tega sem spoznala, da risanje z miško ni enostavno in ni natančno.

Ker sem v razred dobila interaktivno tablo (*Interwrite Dualboard*), spoznavala funkcije in možnosti, ki jih ta ponuja, sem ugotovila, da bi način vrisovanja poti z miško lahko zamenjala in bi risala na interaktivno tablo s svinčnikom. Seveda je bilo to lažje. Učenci so sami vrisovali pot, po kateri hodijo do šole (slika 2). V ozadje programa *WorkSpace* sem pripravila podlage – karte, po njih risala poti in shranila dokument v istem programu.

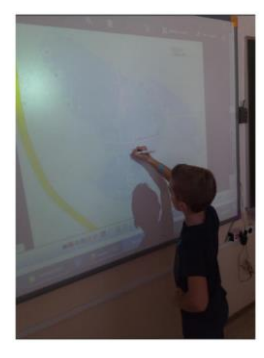

**Slika 2. Vrisovanje šolskih poti preko interaktivne table**

Tako je ostal živ in ponujal možnost dopolnjevanja, brisanja ipd. Posodabljanje sem s tem že izboljšala.

Še vedno pa ni šlo za načrt šolskih poti v enem kosu, ki bi visel v šoli na steni in bi zahteval minimalne posodobitve za naslednje šolsko leto.

#### **2.3 AUTOCAD**

Na bližnjem gradbenem podjetju sem predstavila, kaj želimo izdelati in kako smo cilj dosegli do sedaj. Predstavila sem pomanjkljivosti pri delu in prosila za nasvet. Predlagali so mi, delo s pomočjo programa *AutoCAD*. Na karto šolskega okoliša, ki bi mi jo naložili, bi le z nekaj naučenimi funkcijami, ki jih ponuja program, hitreje narisala omenjene poti (slika 3).

Program namreč ponuja možnost povečevanja oz. približevanja izbranega dela, tako se da pot narisati natančno. Po drugi strani pa so mi ponudili možnost tiska na tiskalnik velikega formata, kjer je bilo možno v vsaki vasi razbrati narisane poti, načrt pa je bil končno v enem kosu.

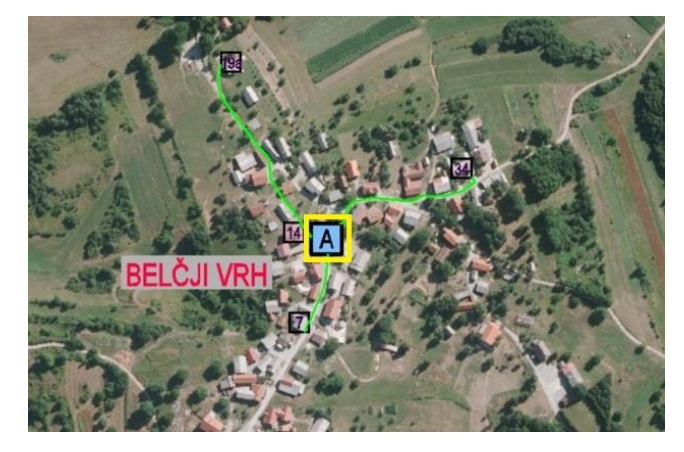

**Slika 3. Prikaz varnih poti s pomočjo programa AutoCAD**

Nekaj let sem bila s tem zadovoljna, po drugi strani pa sem ponovno iskala boljši način. Zaradi zgoščenosti vseh podatkov na karti namreč ni bilo moč natančno razbrati posameznih hiš. Po drugi strani je tiskanje s tiskalnikom velikega formata za šolo predstavljalo strošek. Ponovno sem veliko časa izgubljala s posodabljanjem podatkov, saj sem znova iskala s pomočjo spleta, iz katere hiše učenci niso več naši šolarji in iz katerih hiš prihajajo prvošolci.

Zadala sem si cilj, da bi s posodabljanjem podatkov izgubila kar se da manj časa. Prav tako pa je bilo aktualno zdaj tudi to, da načrt, dostopen za javnost, ni nujno nahajajoč se na vhodu šolskih vrat. Gre predvsem za dostopnost staršem, učencem, in širši javnosti, ki jo tematika zanima; torej (tudi ali le) preko spleta.

#### **2.4 GIMP**

Učitelj računalništva na naši šoli je bil tisti, ki je podatke postavil v javnost na spletno stran šole. Ker pa je takoj prepoznal pomanjkljivosti oz. težave, s katerimi se vsako leto pri posodabljanju soočam, je predlagal pot, kjer bi moje delo potekalo hitreje in bi postalo bolj sistematično, pregledno. Program *Gimp* namreč omogoča delo po plasteh, zato sem se načrta lotila znova, tokrat s pomočjo tega programa. Naslove vseh naših učencev sem razvrstila po vaseh. Nato sem se lotila vsake vasi pod svojim dokumentom. Znotraj vasi sem naredila toliko plasti, kolikor je razredov, iz katerih prihajajo učenci. Plasti sem poimenovala kar

po razredih. Tokrat sem v ozadju uporabila karte s spletne strani Agencije za promet (šolske poti), kjer se da približati do te mere, da so vidne hiše in njihove hišne številke, s tem pa je bilo delo hitrejše. Potrebno je bilo le postaviti se v določeno plast (npr. 1. r.) in pregledati, kdo prihaja iz tega razreda, poiskati njegovo hišo (po hišni št. naslova) in narisati pot do postajališča. Na ta način sem v ostalih plasteh le dopolnila pot, ki je bila že v prejšnji plasti označena in zemljevid je bil hitreje končan. Seveda so učenci pri tem sodelovali, saj sami najbolje poznajo poti, po katerih hodijo do postajališč, me usmerjali in popravljali. Nekatere poti so vrisovali kar sami preko interaktivne table, sama pa sem nato samo shranila podatke.

Ugotovila sem, da posodabljanje poteka hitreje, saj je moja naloga le ta, da vsako leto zbrišem plast 9. r. (devetošolci), dodam plast 1. r. (prvošolci) in vse ostale plasti le preimenujem (npr. 1. r. v 2. r. ipd.). Ko je vsaka karta (vas) narejena na ta način, končno verzijo shranim v *pdf* obliko zapisa in jo pošljem računalničarju. On pa posamezne karte preko spletnih povezav spravi na zemljevid šolskega okoliša (slika 4).

Trenutno narejene karte s pomočjo učitelja računalničarja še izboljšujemo, saj želimo, da bi se s klikom na ikono postajališča (modra oz. oranžna ikona na sliki 4) prikazala fotografija tamkajšnjih poti (slika 5), s klikom na postajališče te karte (oranžna ikona na sliki 5) pa fotografija postajališča (slika 6). Dodali bi lahko še kakšno dodatno ikono (npr. klicaj), ob kliku nanjo pa bi bila opisana nevarnost oz. opozorilo za večjo varnost pešca (npr. nevaren, nepregledni ovinek/mesto, kjer učenci cesto prečkajo brez prehoda za pešce/hoja po cesti brez pločnika …). Na ta način bi se najlažje približali zahtevam Agencije za promet, ki ureja in dopolnjuje spletni portal: Načrti šolskih poti. Preko slednjega je možno pregledovati načrte šolskih poti posameznih šol, stanje v občinah in na nacionalni ravni.

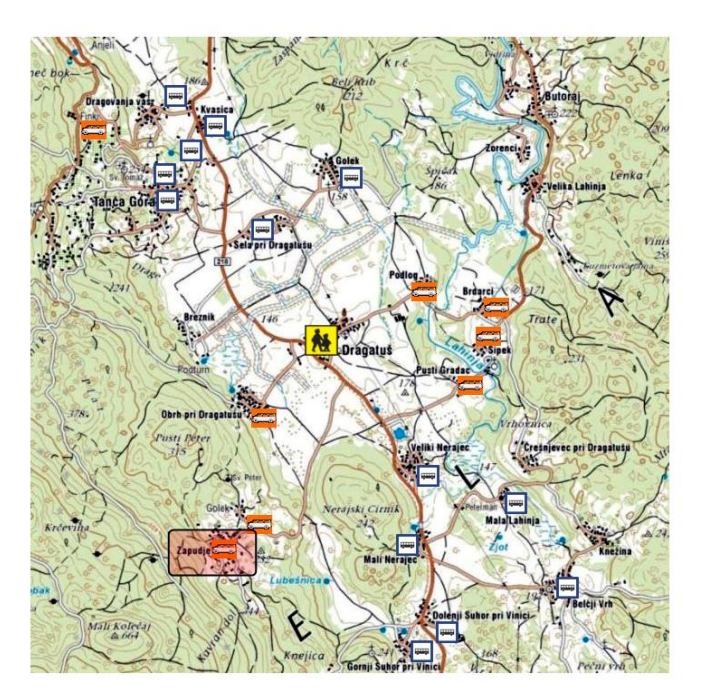

**Slika 4. Načrt šolskih poti OŠ Dragatuš**

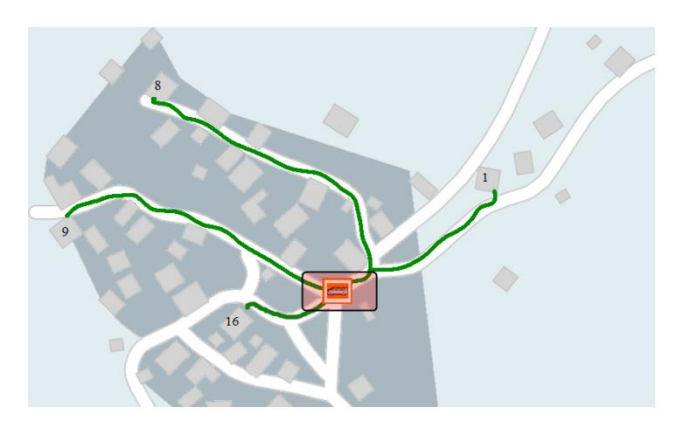

**Slika 5. Načrt šolskih poti v vasi Zapudje**

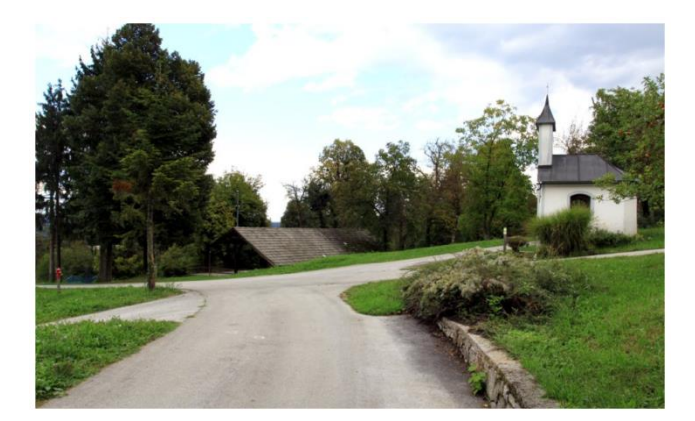

**Slika 6. Postajališče na Zapudju**

## **3. KAKO NAPREJ?**

Portal Načrti šolskih poti je namenjen tako otrokom in staršem, da lahko pridobijo informacije za njihovo šolo, kot tudi nam, učiteljem ter drugim, ki so aktivni na področju urejanja in informiranja glede šolskih poti. Priprava preglednega spletnega portala z zbranimi dokumenti Načrti šolskih poti je eden izmed pomembnih korakov pri nadgradnji tega področja in spodbujanju sistematičnega urejanja šolskih poti. [2]

Javna agencija za varnost v prometu nekaterim šolam v okviru sodelovanja v nacionalnih preventivnih akcijah zagotovi oz. sofinancira digitaliziran načrt šolskih poti na podlagi izdanih Smernic za šolske poti. [1]

Če bi bila naša šola na razpisu v maju 2020 izbrana, bi digitalizacija na ravni šole oz. šolske spletne strani poenotena ostalim digitaliziranim načrtom na spletnem portalu Agencije za promet.

## **4. SKLEP**

Smernice za šolske poti so prvenstveno namenjene varnejšim šolskim potem za šolarje – pešce. Posredno se na ta način promovira tudi zdrav in varen način mobilnosti. Ukrepi za varnejšo prometno infrastrukturo in večjo varnost otrok na šolskih poteh prinašajo dolgoročno tudi znatne prihranke lokalnih skupnosti na področju organiziranih šolskih prevozov, hkrati pa pripomorejo k učinkovitem in aktivnem vključevanju otroka oziroma šolarja v svet prometa. [4]

V današnjem času je digitalizacija prisotna na vseh področjih življenja in je v skokovitem porastu. Z digitalizacijo načrtov lahko preko mobilnih aplikacij poveča uporabnost zemljevida šolskih poti, predvsem pri otrocih in starših. Zato je Agencija za varnost prometa podprla digitalizacijo šolskih poti in jo bo še spodbujala tudi v prihodnje. Na ta način je omogočen celosten pregled pomanjkljivosti in nevarnosti na šolskih poteh na sodoben in otrokom privlačen način.

Nekatere ugotovitve raziskav so pokazale, da klasični papirnati zemljevidi v današnjem času ne dosežejo tistih, ki so jim namenjeni – predvsem otrok in njihovih staršev. Če pa so podatki o šolskih poteh in nevarnih točkah zbrani na spletnem portalu, bo to zagotovo večja spodbuda za otroke, da se učijo o prometu, prometni varnosti in samozaščitnem ravnanju v prometu.

Podatki, ki se preprosto prikazujejo na računalniku ali pametnem telefonu, služijo kot učinkovit didaktični pripomoček pri temah s področja varnosti v prometu: starši lahko s svojim otrokom pregledajo najbolj varno pot do šole, preden jo dejansko prehodijo v praksi, otroci pa so aktivno vključeni v proces izboljšanja prometne varnosti na šolskih poteh. Ne nazadnje pa je digitalni načrt tudi odlično orodje za javne službe, ki lahko sistematično načrtujejo odpravljanje nevarnih točk in odsekov šolskih poti. [3]

#### **5. LITERATURA IN VIRI**

- [1] AVP Javna agencija Republike Slovenije za varnost prometa (2019). Spletni portal občinskih svetov za preventive in vzgojo v cestnem prometu; pridobljeno 21. 7. 2019 na[: https://portalspv.avp-rs.si/aktualno/568-javni-poziv](https://portalspv.avp-rs.si/aktualno/568-javni-poziv-lokalnim-skupnostim-2019)[lokalnim-skupnostim-2019](https://portalspv.avp-rs.si/aktualno/568-javni-poziv-lokalnim-skupnostim-2019)
- [2] Benčina, M. (2017). Javna agencija RS za varnost prometa Načrti šolskih poti; pridobljeno 21. 7. 2019 na: [http://solskepoti.avp](http://solskepoti.avp-rs.si/obvestila/Vabimo_O%C5%A0%2C_da_na_portal_nalo%C5%BEijo_Na%C4%8Drte_%C5%A1olskih_poti-18)[rs.si/obvestila/Vabimo\\_O%C5%A0%2C\\_da\\_na\\_portal\\_nalo](http://solskepoti.avp-rs.si/obvestila/Vabimo_O%C5%A0%2C_da_na_portal_nalo%C5%BEijo_Na%C4%8Drte_%C5%A1olskih_poti-18) [%C5%BEijo\\_Na%C4%8Drte\\_%C5%A1olskih\\_poti-18](http://solskepoti.avp-rs.si/obvestila/Vabimo_O%C5%A0%2C_da_na_portal_nalo%C5%BEijo_Na%C4%8Drte_%C5%A1olskih_poti-18)
- [3] Brajović, S. (2017). Digitalizacija za bolj varno pot slovenskih otrok v šolo; pridobljeno 21. 7. 2019 na: [https://govori.se/zanimivosti/digitalizacija-za-bolj-varno-pot](https://govori.se/zanimivosti/digitalizacija-za-bolj-varno-pot-slovenskih-otrok-v-solo/)[slovenskih-otrok-v-solo/](https://govori.se/zanimivosti/digitalizacija-za-bolj-varno-pot-slovenskih-otrok-v-solo/)
- [4] Strah, R. (2016). Smernice za šolske poti. Ljubljana: Javna agencija RS za varnost prometa.

## **Prepoznavanje in etimologija angleškega računalniškega besedišča**

## *Recognition and etymology of English computer vocabulary*

Alenka Luštrek Šolski center Kranj Srednja tehniška šola Kranj, Slovenija [alenka.lustrek@sckr.si](mailto:alenka.lustrek@sckr.si)

## **POVZETEK**

Obvladovanje besedišča je za tuje govorcev angleščine nujno, saj zagotavlja učinkovito komunikacijo ter sprejemanje in posredovanje informacij na vseh področjih našega delovanja in ustvarjanja. Usvajanje in pomnjenje angleškega strokovnega besedišča je lahko še toliko bolj zahteven proces. Pomnjenje je lahko uspešnejše, če razvijemo zmožnost prepoznavanja strokovnega besedišča v tekstih ter če dobro razumemo in poznamo etimologijo strokovnih izrazov. V prispevku so opisane zanimivosti o izvoru angleškega računalniškega besedišča in besedotvorni postopki.

#### **Ključne besede**

Angleško računalniško besedišče, prepoznavanje strokovnih izrazov, etimologija, besedotvorje

## **ABSTRACT**

Knowing a second language vocabulary is essential for effective communication as well as for the transfer of information in every field of people's professional or creative work. Second language technical vocabulary acquisition may be a challenge, but we can make it easier and more successful by being able to recognize technical vocabulary in texts as well as by understanding and knowing the etymology of technical words. Some interesting facts on the etymology of English computer vocabulary and its wordformation are presented in this paper.

## **Keywords**

English computer vocabulary, recognition of technical vocabulary, etymology, word-formation

## **1. UVOD**

Angleščina je mednarodno sredstvo komunikacije na praktično vseh področjih človekovega delovanja in ustvarjanja, v gospodarstvu, izobraževanju, obveščanju, kulturi, turizmu, kot tudi v vseh vejah znanosti in tehnologije. Večini svetovnega prebivalstva predstavlja tuji jezik oz. drugi jezik. Za učinkovito sporazumevanje v katerem koli tujem jeziku je, še bolj kot poznati jezikovna pravila, pomembno razviti svoj besedni zaklad. Izgradnja besedišča je dolgotrajen proces, ki zahteva veliko truda in potrpežljivosti, pri čemer so lahko v pomoč določene strategije oz. modeli za usvajanje in pomnjenje besedišča. V teoretičnih

virih in raziskavah (npr. [2], [3] in [8]) najdemo tehtno podporo trditvi, da sta poznavanje in raba učnih strategij izredno pomembna za uspeh pri učenju. Uporaba učne strategije za učenje zagotavlja boljše rezultate, večjo učinkovitost in lažje usvajanje jezika [5].

Zmožnost prepoznavanja strokovnih izrazov ter poznavanje in razumevanje izvora angleških strokovnih izrazov (etimologija) sta možni strategiji za lažje pomnjenje angleškega strokovnega besedišča.

Narava natančnega dela v stroki zahteva natančno in enopomensko komunikacijo, v kateri ima pomembno vlogo strokovno besedišče. Tradicionalna terminološka teorija razume strokovne izraze ali termine kot poimenovanja za znanstvene ugotovitve, strokovna odkritja in koncepte [1]. V okviru angleškega strokovnega jezika so torej izrazi, ki jih najdemo v strokovnih besedilih in se neposredno nanašajo na strokovno vsebino posameznih področij.

Jezik znanosti in tehnologije lahko tako v angleškem kot slovenskem jeziku delimo na t.i. znanstveni jezik in na strokovni jezik. Znanstveni jezik vključuje natančne in nedvoumne znanstvene in akademske izraze. Pri strokovnem jeziku gre za termine posameznih strok, ki pa imajo lahko v različnih strokah različen pomen [7]. Računalniški jezik pripada v glavnem tej drugi skupini, torej strokovnim jezikom.

## **2. PREPOZNAVANJE STROKOVNEGA BESEDIŠČA**

## **2.1 Pristopi prepoznavanja strokovnega besedišča**

Za prepoznavanje strokovnega besedišča imamo lahko različne pristope: intuicijo poznavalca strokovne teme, uporabo strokovnih slovarjev in uporabo določenih vodil, ki nam pomagajo poiskati strokovno besedišče v tekstu [2].

Najbolj očitne strokovne in akademske besede večine znanosti in strok so grškega in latinskega izvora in se ne pojavljajo pogosto izven njihovih specialnih področij [2]. Vendar bomo v nadaljevanju (podpoglavje 3.1) videli, da to v veliki meri ne velja za računalniško besedišče, saj je veliko izrazov vzetih prav iz splošnega besedišča in se (sicer v drugem pomenu) pojavljajo tudi v vsakdanjem življenju.

Pozoren iskalec strokovnih besed v tekstih lahko opazi, da so si nekateri strokovni izrazi podobni ali celo enaki v različnih jezikih. Nekateri avtorji v besedilu nakažejo, da gre za strokovno besedo, in jo npr. definirajo, zapišejo v debelem ali poševnem tisku, kar kaže na njeno pomembnost in močno povezavo med besedo in temo v tekstu. Strokovni izrazi se v besedilu ponavljajo, pogosto pa so zapisani v okviru diagramov ali slik.

## **2.2 Nivoji besed v strokovnih besedilih**

Eden možnih pristopov za prepoznavanje strokovnega besedišča v tekstu je, da uporabimo dognanja teoretikov [2], ki ugotavljajo, da v strokovnih besedilih načeloma ločimo štiri nivoje besed: zelo pogoste besede; znanstveno oz. akademsko besedišče; tehnično oz. strokovno besedišče in manj pogoste besede. Če se naučimo razlikovati med temi nivoji, bomo lahko prepoznali strokovne izraze.

Zelo pogoste besede so del najpogostejših 2000 angleških besed splošnega pomena, ki se pojavljajo v vsakem besedilu, ne glede na to, ali gre za splošno, strokovno, leposlovno ali katero drugo besedilo. To besedišče navadno predstavlja okrog 80 % besed v znanstvenih knjigah in časopisih ter okrog 90 % v pogovorih in umetnostnih besedilih. Vključuje praktično vse funkcionalne angleške besede [4].

Za akademske bralce je skupina 570 akademskih besed. Gre za besedišče, ki je poznano znanstvenikom z najrazličnejših področij, se ne nanaša le na posamezno stroko in bo na primer v romanih predstavljalo manj kot 2 % besed [2].

Tretji nivo besed predstavlja strokovno besedišče, ki predstavlja okrog 5 % tekočih besed v specializiranih besedilih. Gre za besede, ki se v specializiranih besedilih s posameznih področij pojavljajo pogosto, redko pa jih bomo zasledili v besedilih izven teh področij [4]. Tehnično besedišče je v središču zanimanja ljudi, ki delajo na specializiranih strokovnih področjih.

Četrti nivo besed sestoji iz vseh preostalih angleških besed, to so manj pogoste besede. Takih besed je na tisoče, vendar bodo predstavljale le 5 % tekočih besed v tekstih [2].

Chun in Nation [2] sta oblikovala štiristopenjsko lestvico, s katero sta razvrščala besede nekega strokovnega besedila o anatomiji človeka, da sta lažje izluščila strokovno besedišče. Na tem mestu prikazujemo poslovenjeno tabelo 1 z njunimi primeri v upanju, da bo morda v pomoč bralcu članka pri razvrščanju besed in prepoznavanju strokovnih izrazov v angleških besedilih, s katerimi se bo srečal v prihodnje.

#### **Tabela 1. Ocenjevalna lestvica za iskanje strokovnega besedišča (velja za besedilo o anatomiji)**

#### 1. korak

Besede s pomenom, ki ni neposredno povezan s področjem anatomije. Besede, ki se ne nanašajo na temo besedila. Primeri: člen *the*, je, med, to, za, 12, soseden, vsote, splošen, neposredno, konstantno, zgodaj, zlasti.

#### 2. korak

Besede s pomenom, ki je minimalno povezan s področjem anatomije. Opisujejo pozicije, gibe ali značilnosti telesa. Primeri: gornji, del, oblikuje, pari, strukture, obdaja, oblikuje, povezan, koče, ščiti.

#### 3. korak

Besede s pomenom, ki je tesno povezan s področjem anatomije. Nanašajo se na dele, strukture ali funkcije telesa, kot na primer predeli telesa in sistemi telesa. Takšne besede so rabljene tudi v splošnem jeziku. Lahko imajo določene omejitve glede rabe, odvisno od predmetnega področja. Primeri: prsni koš, deblo, vrat, trebuh, rebra, prsi, votlina, rama, pas, koža, mišice, stena, srce, pljuča, organi, jetra, koščen, trebušni, dihanje. Besede te kategorije so lahko strokovni termini na določenem področju, kot je anatomija, a se lahko pojavijo z enakim pomenom na drugih področjih, kjer pa ne veljajo za strokovne termine.

#### 4. korak

Besede s pomenom, ki je specifičen za področje anatomije in ni verjetno, da bi jih poznali v splošnem jeziku. Nanašajo se na strukture in funkcije telesa. Imajo jasne omejitve glede rabe, odvisno od predmetnega področja. Primeri: toraks (prsni koš), sternum (grodnica), kostni, vertebrae (hrbtenica), pektoral (prsi), mišična ovojnica, trahea (sapnik), viscera (notranji organi), stržen.

## **3. IZVOR ANGLEŠKEGA RAČUNALNIŠKEGA BESEDIŠČA**

#### **3.1 Splošne besede z novim pomenom**

Angleški računalniški strokovni izrazi so pogosto vzeti iz vsakdanjega življenja, le da dobijo v računalništvu drugačen pomen. Sun [7] ugotavlja, da je semantična sprememba jasna in preprosta, zaradi česar jih je laže usvojiti, to pa zagotavlja učinkovito komunikacijo in posredovanje informacij. Avtor navaja med drugim primer angleške besede *programme* (slo. program), katere splošni pomen je »skupek nalog oz. del, ki se določijo za uresničitev, ali zapis takšnih nalog (po SSKJ)«, v računalništvu pa je to »skupek ukazov, danih računalniku, da izvede operacijo«. Beseda *bus* je v vsakdanjem življenju »vozilo«, v računalništvu pa »tokokrog«. Splošni pomen besede *keyboard* je »klaviatura«, računalniški pa »tipkovnica«. Angleško *chip* je v splošnem pomenu »tanek, rezina«, v računalništvu pa »silikonski delček z zapletenim sistemom električnih povezav, namenjen shranjevanju in procesiranju informacij v računalniku«. Podobno bi lahko ugotovili za angleške računalniške termine *crack*, *firewall*, *virus*, *traffic*, *clouds*, *cookies*, *port* itd.

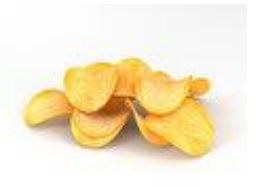

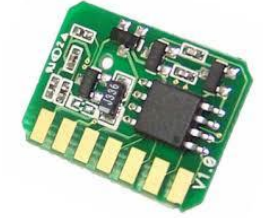

Vir: hum3d.com Vir: farbtoner.com **Slika 1. Splošni in računalniški pomen angl. besede** *chip*

Izvor nekaterih angleških računalniških besed je v starih izrazih, ki v skladu z zahtevami družbenega razvoja dobijo v računalništvu nov pomen. Sun [7] navaja med drugim primer angleške besede *menu*, katere prvotni pomen je bil »seznam jedi«, v računalniški angleščini pa gre za »seznam ukazov oz. program«. Izvorni pomen angleške besede *bug* je »hrošč, insekt«, v računalništvu pa je to »napaka v programski kodi«, ki je ta pomen dobila, ko se je vešča znašla v tradicionalnem računalniku in

povzročila motnjo. Pomen angleških računalniških terminov *memory*, *read* in *write* je metaforičen, saj gre za poimenovanja po človeških sposobnostih, ki jih računalnik v resnici nima [7]. Podobni izrazi so še *authorization*, *mouse*, *host* itd.

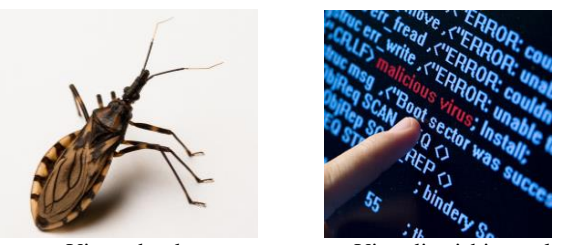

Vir: webmd.com Vir: sdjewishjournal.com **Slika 2. Prvotni in računalniški pomen angl. besede** *bug*

#### **3.2 Tvorjenje besed**

Precejšen delež strokovnega, tudi računalniškega, besedišča ni vključen v terminološke slovarje [7], zato je za uporabnika težje odkriti njihov pomen. Gre za preoblikovane oz. tvorjene besede, kot so npr. *uninstall*, *undo*, *reset* ipd. Ko se naučimo prepoznati določene postopke besedotvorja, opazovati in razumeti pomenske podstave tvorjenih besed in iz njih razumeti pomen, je učenje besedišča bistveno lažje, znanje pa tudi bolj trajno.

Za lažje razumevanje in primerjavo bomo v podpoglavjih v nadaljevanju na kratko predstavili besedotvorje v splošni slovenščini, splošni angleščini, strokovni/tehnični angleščini ter računalniški angleščini.

#### *3.2.1 Besedotvorje v splošni slovenščini*

V slovenščini gre pri besedotvorju za proces združevanja besedotvornih podstav in obrazil v novo besedo. V grobem imamo štiri besedotvorne načine:

- izpeljevanje: dodajanje pripone (npr. sin-ko, šol-ar-ček);

- sestavljanje: dodajanje predpone (npr. pre-lep, pra-ded);
- zlaganje: povezovanje podstav z medpono (npr. tok-o-krog) in
- sklapljanje: združevanje podstav brez obrazil (npr. za-tem).

V tem kontekstu lahko omenimo še krnitev, to je postopek, ko besedo okrnimo, da nastane nova (npr. mobi). Pogosto pa tvorimo nove besede s kombiniranjem besedotvornih načinov zlaganja in izpeljevanja (npr. prv-o-šol-ka) ali s kombiniranjem krnitve in izpeljave (npr. Miroslav-ko  $\rightarrow$  Mirko), s kombiniranjem krnitve prav do prvih črk in sklapljanja pa dobimo kratice (npr. TOSAMA) in krajšave (npr. t.i.).

#### *3.2.2 Besedotvorje v splošni angleščini*

V splošni angleščini so glavni besedotvorni načini:

- *compounding*: sklapljanje dveh ali več korenov (npr. *e-ticket*, *mailman*, *pick-pocket*);
- *derivation*: modifikacija korena brez dodajanja drugih korenov, z dodajanjem pripone ali/in predpone. Primerljivo z našim izpeljevanjem in sestavljanjem ali njuno kombinacijo, kar se v angleščini imenuje *affixation* (npr. *injection*, *subtitle*, *renovation*);
- *blending*: združevanje dveh besed na ravni glasov, ne na ravni morfemov (npr. *brunch*, *motel*, *smog*, *carjacking*);
- *clipping*: kot naša krnitev, krajšanje dela besede, preostanek obdrži pomen prvotne besede (npr. *burger* namesto *hamburger*);

- *acronyms*: okrajšave oz. kratice, ki skupaj tvorijo novo besedo, ki se tudi zapiše in izgovarja kot beseda (npr. *scuba* (iz *selfcontained underwater breathing apparatus*, *radar*, *UN*, *UNICEF*, *LOL*, *BRB* …).

#### *3.2.3 Besedotvorje v strokovni/tehnični angleščini*

Poimenovanje strokovnih pojavov, ugotovitev in konceptov dovoljuje tudi nekoliko drugačen pristop k besedotvorju od splošnega. Zato opazimo v strokovnih besedilih in v teoretičnih virih nekoliko drugačno klasifikacijo besedotvorja v tehničnem besedišču.

Yedla [9] na primer razvršča besedotvorne postopke v strokovnem (*technical*) besedišču enako kot v splošnem:

- *compounding* (npr. *airbus*, *back-up*, *firewall*);
- *affixation* (npr. *multimedia*, *automation*, *misapply*, *mulfunction*, *accuracy*, *terminate*);
- *clipping* (npr. *aeroplane*, *cabriolet*, *typographical*);
- *portmanteau* (blending (op.a.), npr. *bionics*, *mechatron*, *modem*);
- *acronyms* (*ARM advanced risk machine*, *BIT binary digit*).
- V kategorijo besedotvorja pa uvršča tudi:

- *onomatopoeia* (posnemanje glasov, npr. *bomb*, *click*, *splat*) in - *eponyms* (imena ljudi, krajev, stvari, ki postanejo del splošnega besedišča, npr. *Diesel engine*, *denim* (iz fr. Serge de Nimes, balgo iz Nimesa, Francija), *Celsius thermometer*), čeprav bi tu lahko s stališča etimologije govorili bolj o sposojanju besed.

#### *3.2.4 Besedotvorje v računalniški angleščini*

Splošno rabljeni besedotvorne načine v angleškem računalniškem besedišču v glavnem metoda transformacije, metoda kratic in okrajšav, sinteza in tako dalje [7]. Po avtorju povzemamo razvrstitev, utemeljitve in nekatere primere.

- *Synthesis* (slo. sinteza): v angleškem računalniškem besedišču večino tvorjenih izrazov predstavljajo sestavljene besede. Pojavljajo se v ustaljenih oblikah, ne zapisujejo se pogosto z vezajem in imajo poseben pomen. Pogosto se povezujejo pridevnik + glagol, pridevnik + prislov ter prislov + samostalnik (npr. *upload*, *download*, *login*). Precej sestavljenk je tudi iz dveh samostalnikov (npr. *diskcopy*, *webmaster*, *filename*). Nekatere sestavljenke se tvorjene z dodanimi obrazili in tako dobijo nov pomen in novo besednovrstno lastnost (npr. *phase advancer* (odstranitev elektronske faze), *pilot oscillator* (oscilator kanala)).
- *Affixation*: dodajanje obrazil (predpon in pripon) korenskim morfemom. V angleškem računalniškem besedišču imajo nekatere predpone močno besedotvorno sposobnost, npr. re- (*retry*, *refresh*, *replay*), pre- (*prescan*, *preview*), inter- (*internet*, *interface*, *interactive*), tel- (*telenet*). Med močnimi priponami so -er (*explorer*, *server*), -or (*accelator*, *monitor*) in -ize (*minimize*).
- *Conversion*: konverzija ali pretvorba ene vrste v drugo, npr. *reject* postane samostalnik v pomenu »proizvod, ki je bil zavrnjen zaradi napake« ali *time* postane glagol (*to time*).
- *Abbreviation*: okrajšave se nanašajo na krnitev besed in združitev začetnih črk v novo besedo npr. WWW, PC, http, MS-DOS, CPU).

V pregledani literaturi nismo zasledili izrazov *phishing* in *pharming*. To sta primera besedotvornega načina, ki ga angleško imenujemo *blending*, se pravi združevanja dveh besed na ravni glasov, ne na ravni morfemov. Gre za novejša izraza, ki se ju tudi v slovenščini uporablja kar v izvorni (torej angleški) obliki.

Angleško *phishing* v stroki poimenuje vrsto napada na varnost osebnih podatkov v računalniku. Beseda je sestavljena iz besed *password* (slo. geslo) in *fishing*. Izraz *pharming* pomeni v stroki »preusmeritev na škodljivo spletno stran« in je tvorjen iz besed *farming* (spl. »kmetijstvo«) in *pharmacy* (spl. »lekarništvo«). Zanimivo je, da se tak termin pojavlja tudi v genetiki in farmaciji, in sicer predstavlja eno izmed tehnik genskega inženiringa [6]. Podobno je v preteklosti nastala tudi beseda *phreaking*, ki je poimenovanje za vdore v telefonska omrežja, in sicer iz besed *phone* in *freaking*.

## **4. ZAKLJUČEK**

V računalništvu je angleščina pravzaprav poklicni jezik. Obvladovanje strokovnega besedišča je zato nujno, a je za številne govorce angleščine kot drugega jezika vseeno lahko zahtevna naloga. Pomnjenje je po našem mnenju in tudi mnenju številnih strokovnjakov uspešnejše, če si za to izdelamo strategije.

V članku predlagamo strategijo prepoznavanja strokovnih izrazov v besedilih ter poznavanje in razumevanje izvora angleških strokovnih izrazov (etimologija). Med pristopi prepoznavanja strokovnih izrazov je zanimiv pristop deljenja besedišča na štiri nivoje, in sicer: zelo pogoste besede; znanstveno oz. akademsko besedišče; tehnično oz. strokovno besedišče in manj pogoste besede. S pomočjo teh nivojev lažje razlikujemo in izluščimo strokovne izraze.

V pomoč nam je lahko tudi poznavanje izvora računalniškega besedišča. Zanimivo je, da so angleški računalniški strokovni izrazi pogosto vzeti iz vsakdanjega življenja, le da dobijo v računalništvu drugačen pomen (npr. *menu*, *bus*). Pomenska sprememba je pogosto jasna in preprosta, zaradi česar jih je laže usvojiti.

Še bolj pogoste so tvorjene besede. Koristno je poznavanje slovenskega besedotvorja, saj so besedotvorni postopki v slovenščini in angleščini zelo primerljivi. Opazimo lahko tudi, da so angleški računalniški strokovni izrazi večinoma tvorjeni po ustaljenih besedotvornih postopkih: s pomočjo dodajanja obrazil (npr. *preview*, *minimize*), sestavljanja (npr. *upload*, *login*), krnjenja in sklapljanja (npr. *DRAM*, *http*) in tako dalje.

Dobro poznavanje besedišča zagotavlja učinkovito komunikacijo ter sprejemanje in posredovanje informacij v tujem jeziku, ne le na področju računalništva, temveč na vseh področjih našega delovanja in ustvarjanja.

## **5. VIRI IN LITERATURA**

- [1] Bozděchová, Ivana. 2015. Word-formation and technical languages. V: Word-Formation: An International Handbook of the Languages of Europe, Volume 3: 2251-2266. Berlin/Boston: Walter de Gruyter GmbH. https://sites.ff.cuni.cz/ucjtk/wpcontent/uploads/sites/57/2015/11
- [2] Chun,Teresa Mihwa in Paul I. S. Nation. 2003. Technical vocabulary in specialized texts. *Reading in a Foreign Language, volume 15*, No. 2 (October 2003). http://nflrc.hawaii.edu/rfl/October2003/chung/chung.html
- [3] Cohen, Andrew. 2005. Coming to terms with language learner strategies: What do strategy experts think about the terminology and where would they direct their research? Working paper No. 12. Minnesota: University of Minnesota. http://crie.org.nz/research-papers/
- [4] Nation, I. S. Paul (2001). Learning vocabulary in another language. Cambridge: Cambridge University Press. https://pdfs.semanticscholar.org/85b7/339fe8b53bfdc383686 506d9614b0dbf637b.pdf
- [5] Prichard, Caleb. 2008. Evaluating L2 readers' vocabulary strategies and dictionary use. Reading in Foreign Language 20 (2), 216–223. <https://files.eric.ed.gov/fulltext/EJ815122.pdf>
- [6] Skrt, Radoš. 2005. Pharming napadi. *Nasvet - spletno oglaševanje, optimizacija spletnih stran*. <http://www.nasvet.com/pharming-napadi>
- [7] Sun, Wentao. 2016. On Word Formation of Computer English Vocabulary. *Advances in Social Science, Education and Humanities Research, volume 8*. https://pdfs.semanticscholar.org/f443/9a524f2a23253b790f3 9b6e6a51c28cd9411.pdf
- [8] Tseng, Wen-Ta, Zoltán Dörnyei, Norbert Schmit. 2006. A new approach to assessing strategic learning: The case of self-regulation in vocabulary acquisition. Applied Linguistiscs 27/1, 78–102. <https://www.researchgate.net/publication/31314354>
- [9] Yedla, Suneetha. 2013. Etymology of Technical Vocabulary in English. *International Journal of Humanities and Social Science Invention ISSN (Online)*: 2319 –7722. Volume 2, Issue 3. (March 2013). http://www.ijhssi.org/papers/v2(3)/version-5/B230914.pdf

# **Uporaba IKT za spodbujanje fizične aktivnosti učencev** *The use of ICT to encourage students' physical activity*

Helena Markuta Osnovna šola Škofja Loka-Mesto Šolska ulica 1 4220 Škofja Loka, Slovenia helena.markuta@ossklm.si

#### **POVZETEK**

Informacijsko komunikacijska tehnologije (IKT) je danes nujen element podpore izobraževanja in napredka učencev, hkrati pa prekomerna uporaba ali celo zloraba različnih tehnologij predstavlja skupni problem vzgojno izobraževalnih institucij in staršev. Da bi povečali znanje o IKT, hkrati pa poskrbeli za gibanje učencev, smo štiri partnerske osnovne šole prijavile Erasmus+ projekt z naslovom *I'm collaborating with ICT for my school*. V okviru projekta smo učence vključili v tečaje računalniških orodij Microsoft Word, Microsoft PowerPoint, Prezi in Windows Movie Maker. Učenci so z različnimi računalniškimi programi predstavili tradicionalne nacionalne igre, ki so jih tudi aktivno igrali v šolskem okolju, ter svoje predstavitve izmenjali z vrstniki iz ostalih sodelujočih držav. Sodelovanje v mednarodnem projektu je pripomoglo k primerjavi učnih metod in rezultatov uporabe IKT ob izmenjavi primerov dobrih praks.

#### **Ključne besede**

Informacijsko komunikacijska tehnologija, Učenci, Fizična aktivnost, Igre

#### **ABSTRACT**

Information communication technology (ICT) has become an essential element of education and progress of students, whereas excessive usage or even misuse of diverse technologies forms a collective issue of educational institutions and parents. To extend the knowledge on ICT and at the same time ensure the physical activity of students, four partner primary schools have outset the Erasmus+ project entitled *I'm collaborating with ICT for my school*. In the scope of the project, students were involved in courses of ICT tools Microsoft Word, Microsoft PowerPoint, Prezi and Windows Movie Maker. Pupils used ICT tools to present traditional national games. In addition to playing the games in their educational environment, they presented the games to peers from other countries. Being a part of an international project enabled the partners to compare teaching approaches and results of ICT usage along with the exchange of best practices.

#### **Keywords**

Information communication technology, Students, Physical activity, Games

#### **1. UVOD**

Tako v domačem okolju, kot tudi v šolskem uporabljamo informacijsko komunikacijsko tehnologijo (IKT) kot pripomoček, s katerim lahko obogatimo proces učenja [1]. Hkrati ima IKT tudi negativne učinke na različne nivoje mentalnega in fizičnega zdravja [2]. Kot navaja že Stidder [3], se IKT lahko uspešno uporabi tudi za poučevanje telesne vzgoje. V literaturi zasledimo tudi več primerov, ki prikazujejo uspešno uporabo IKT za izboljšanje ali povečanje fizične aktivnosti učencev [4]–[6]. Mobilne igre na prostem za skupine otrok so v zadnjih letih postale neke vrste hit na področju razvoja mobilnih aplikacij [7].

V prispevku predstavljamo izvedbo mednarodnega projekta Erasmus+, v katerem je sodelovala tudi Osnovna šola Škofja Loka – Mesto [8]. Na začetku predstavljamo glavne cilje projekta, kratko opišemo metodologijo, nato pa se posvetimo rezultatom projekta. V zaključku so kratko povzeti pozitivni učinki izvedbe projekta na učence, učitelje in deležnike iz lokalne skupnosti.

## *2.* **PROJEKT** *I'M COLLABORATING WITH ICT FOR MY SCHOOL*

V šolskih letih 2016/17 in 2017/18 se je na Osnovni šoli Škofja Loka - Mesto izvajal mednarodni projekt Erasmus+ z nazivom *I'm collaborating with ICT for my school*. V projektu so sodelovale partnerske institucije iz 4 držav: Portugalske (Agrupamento de Escolas Dr. Flávio Gonçalves, Póvoa de Varzim), Italije (Stituto Comprensivo San Pellegrino Terme), Turčije (Himmet Çondur Cumhuriyet Ortackulu) in Slovenije (Osnovna šola Škofja Loka – Mesto).

Partnerji projekta so kot enega ključnih problemov v osnovnošolskem izobraževanju zaznali informacijsko pismenost učencev. Glede na razgovore s starši (predvsem učencev s slabšim učnim uspehom), učitelji ugotavljajo, da učenci preživijo preveč prostega časa na elektronskih napravah. Kljub temu, da na različnih napravah igrajo zelo kompleksne računalniške igre, pa se pogosto izkaže, da jim že enostavno iskanje po spletu lahko predstavlja težavo. Večini učencev ne uspe pripraviti niti enostavne naloge v urejevalniku besedil. V slovenskih osnovnih šolah je vsekakor problem, saj med obveznimi vsebinami ni predmetov s področja računalništva. S podobnimi problemi pa se srečujejo tudi v partnerskih šolah. Za večino učencev pomanjkanje izkušenj pri delu s tehnologijo predstavlja dodaten izziv. Da bi IKT uporabljali čim bolj učinkovito tudi v učnem procesu, jih je potrebno primerno spodbuditi. Vsekakor bodo ta znanja potrebovali tudi kasneje, saj danes praktično vsako delovno mesto zahteva tudi določene kompetence s področja IKT.

Sodelovanje projektnih partnerjev s ciljem povečanja informacijske pismenosti učencev je omogočilo primerjavo različnih metod poučevanja IKT v osnovnih šolah in ocenjevanje

uspešnosti uporabe le-teh. Partnerji projekta so predstavili primere dobrih praks, s katerimi se učenci lahko bolj hitreje in bolj učinkovito seznanijo s funkcionalnostmi novih IKT orodij.

Eden od pomembnih vidikov izvedbe projekta je tudi integracija IKT v izobraževalni proces. Sodoben način poučevanja zahteva vključevanje IKT na vseh ravneh. Pozorni moramo biti na to, da je IKT učencem predstavljena na zanimiv način, saj s tem pridobimo njihov interes in sprejetje novega načina dela. Partnerji projekta smo kot enega od zanimivih načinov predstavitve novih IKT orodij identificirali predstavitev tradicionalnih otroških iger.

Da bi učenci lahko uspešno predstavili tradicionalne igre iz svoje države, pa se morajo najprej seznaniti z ustreznimi orodji, ki omogočajo predstavitev. V okviru projekta smo se tako odločili izvesti dodatno izobraževanje za vključene učence, ki so na koncu izobraževanja predstavili svoj izdelek – predstavitev ene tradicionalne igre v izbranem orodju. Igre so nato predstavili svojim vrstnikom iz drugih držav, kar je pripomoglo tudi k večji fizični aktivnosti učencev ter druženju.

V prispevku je predstavljen projekt, metodologija ter najpomembnejši rezultati projekta. V zaključku podajam glavne ugotovitve in predloge za nadaljevanje podobnih iniciativ v osnovni šoli.

#### **3. METODOLOGIJA**

Za večjo prepoznavnost aktivnosti projekta Erasmus+ v lokalnem okolju, so učenci vseh sodelujočih partnerskih šol pripravili logotip, ki so ga izdelali učenci iz Turčije (Slika 1).

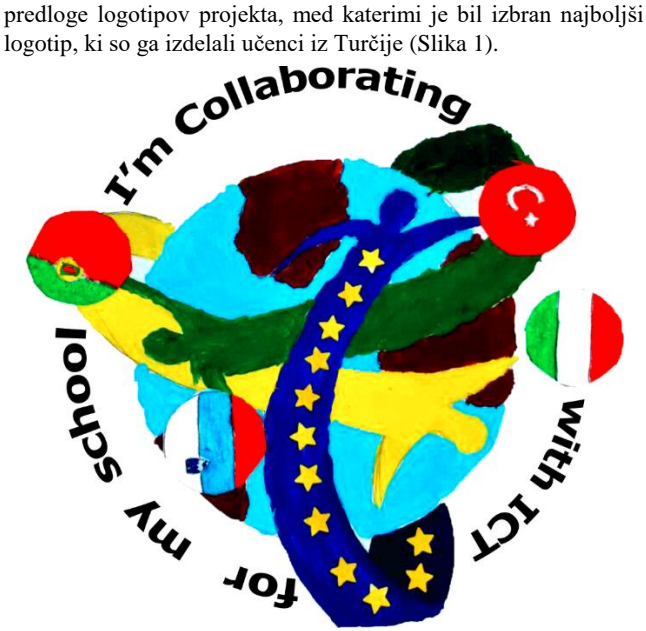

**Slika 1: Logotip projekta** *I'm collaborating with ICT for my school***.**

Na začetku projekta smo pripravili vprašalnik, s katerim smo želeli ugotoviti, v kolikšni meri učenci uporabljajo IKT v domačem okolju. Vprašalnik je za vse 4 sodelujoče države pripravil slovenski partner v okolju Google.

Po zaključku izobraževanja smo z drugim vprašalnikom ugotavljali, koliko so učenci napredovali v poznavanju posameznih IKT orodij.

V skladu z glavnimi cilji projekta, so bile organizirani tečaji, v okviru katerih so se učenci seznanili z orodji, ki so jih kasneje lahko uporabili za predstavitev različnih tradicionalnih iger (Tabela 1).

**Tabela 1: Pregled izvajanja tečajev za posamezno orodje.**

| Naziv tečaja         | Termin       | Razred |
|----------------------|--------------|--------|
| Microsoft Word       | Januar 2017  | 5., 6. |
| Microsoft PowerPoint | April 2017   |        |
| Prezi                | Oktober 2017 | 8.     |
| Windows Movie Maker  | Marec 2018   |        |

Skupina učencev, ki je bila izbrana za mednarodno izmenjavo, je bila zadolžena, da poleg osnovne predstavitve igre pripravi tudi predstavitev sebe, šole, Škofje Loke in Slovenije. Ker je projekt mednaroden, so bile vse predstavitve pripravljene v angleškem jeziku.

4 skupine učencev (skupaj 28 učencev), udeležencev tečajev navedenih v Tabeli 1, je sodelovalo pri pripravi predstavitev tradicionalnih iger v različnih okoljih.

#### **4. REZULTATI PROJEKTA 4.1 Uporaba IKT**

Prvi rezultat projekta so predstavljale analize uporabe IKT. Na vprašalnik je v OŠ Škofja Loka – Mesto odgovorilo 344 učencev, 50,4 % deklic in 49,6 % dečkov. Starost anketirancev je bila med 10 in 14 let. Največ učencev, kar 86,1 % ima v lasti pametni telefon, 35,4 % pa (tudi) tablični računalnik. 46,6 % učencev ima tudi računalnik s povezavo v splet. Slika 2 prikazuje, v kolikšni meri učenci uporabljajo IKT opremo za igranje iger in uporabo družbenih omrežij.

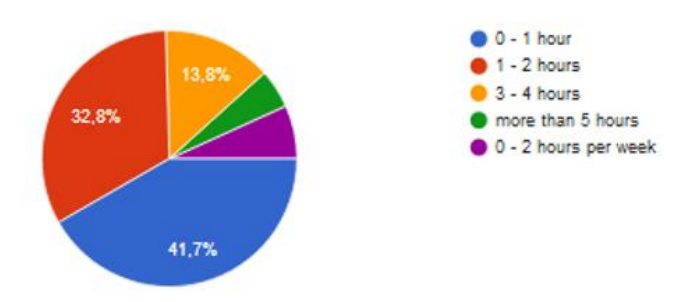

**Slika 2: Koliko časa dnevno porabiš za igranje iger in uporabo družbenih omrežij?**

Slika 3 prikazuje, koliko časa dnevno učenci uporabljajo IKT za iskanje informacij na spletu ali za šolsko delo.

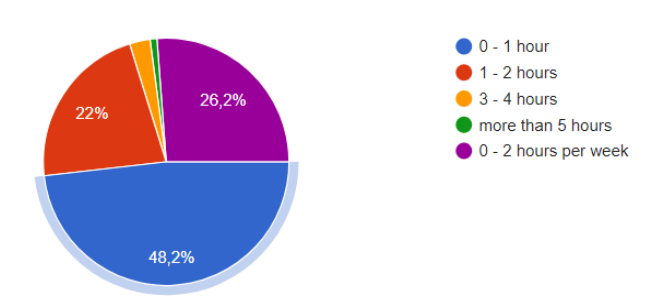

**Slika 3: Koliko časa dnevno porabiš za iskanje informacij in delo za šolo?**

Med spletnimi stranmi, ki jih učenci najpogosteje obiskujejo izstopa Youtube.com (92,2%), sledi pa Facebook.com (42,9%), ki mu uspešno sledi šolska spletna stran (41%).

Med programi, ki jih najpogosteje uporabljajo, učenci izpostavijo Microsoft Word (62,8%) in Microsoft PowerPoint (61,4%).

#### **4.2 Predstavitev rezultatov projekta**

Rezultati aktivnosti projektne skupine so bili prikazani v Erasmus kotičku v šoli, na šolski spletni strani, e-twinning računu, igralnemu kotičku, ter v šolski knjižnici. Po končanem projektu so bile v igralnem kotičku zbrane vse igre sodelujočih držav. Vsaka država je v svojem jeziku in angleškem jeziku predstavila svoje tradicionalne igre, ki smo jih skupaj združili v e-knjigi z naslovom *Tradicionalne otroške igre v Evropi*. Preko družbenih omrežij Facebook in WhatsApp smo skozi celotno obdobje izvajanja projekta objavljali slike in video posnetke mobilnosti. Kot zanimivost so učenci pripravili tudi slovarček najpogostejših izrazov v slovenščini, kot prikazuje slika 4.

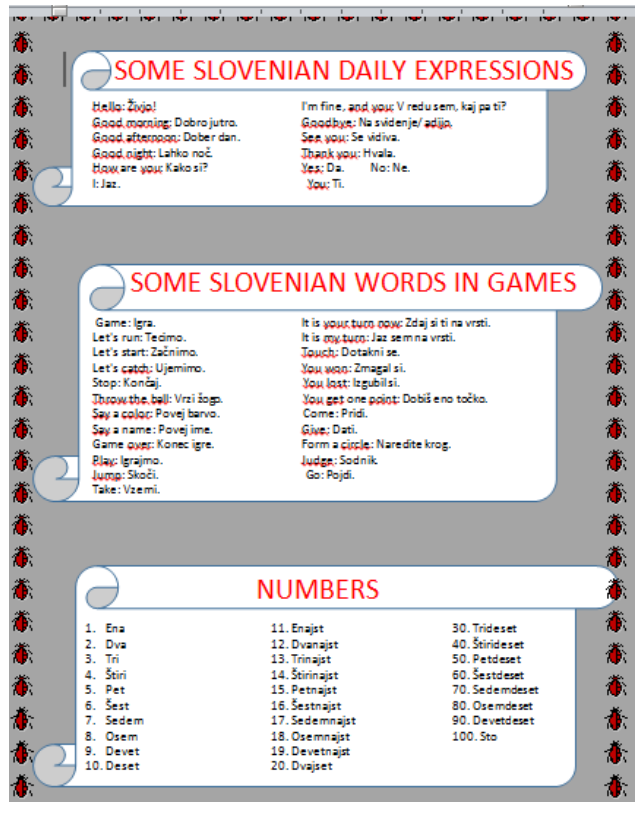

**Slika 4: Slovarček najpogostejših izrazov.**

Navodila za igranje tradicionalnih iger so učenci izdelali v izbranem orodju, ki so se ga naučili uporabljati na tečaju. Tako so nastali izdelki v Microsoft Word (Slika 5), Microsoft PowerPoint (Slika 6), Prezi (Slika 7), ter Windows Movie Maker (Slika 8).

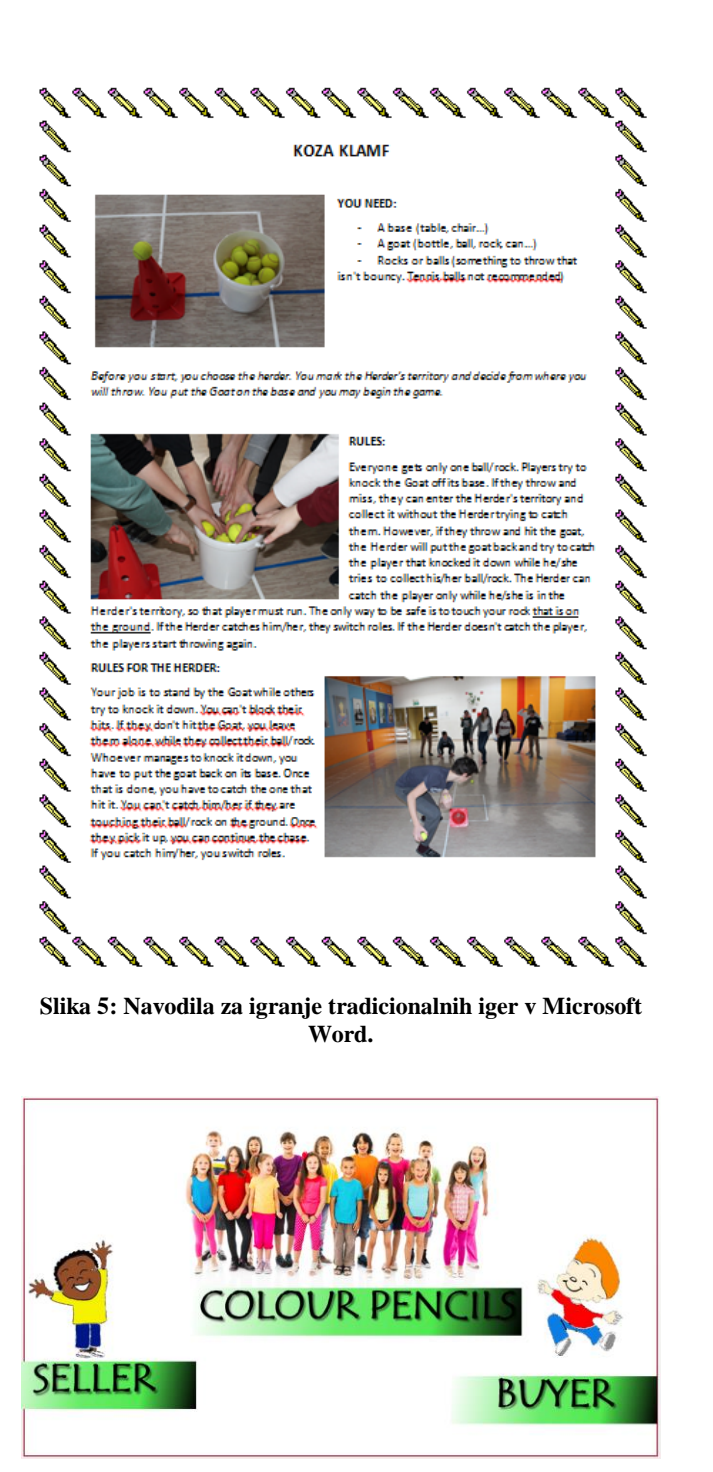

**Slika 6: Predstavitev v okolju Microsoft PowerPoint.**
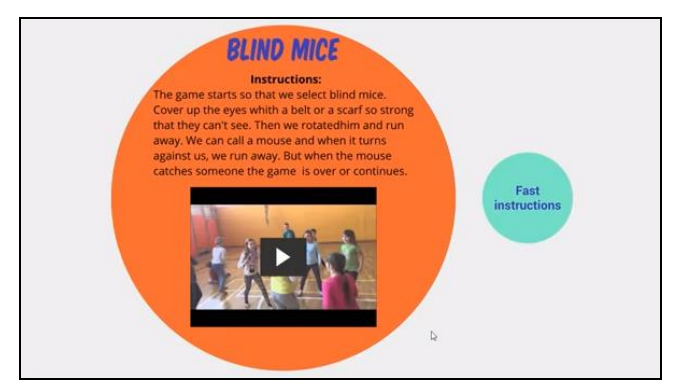

**Slika 7: Predstavitev v okolju Prezi.**

V okviru 5 urne delavnice so se učenci naučili urejati svoje video posnetke z orodjem Windows Movie Maker. Učenci so za telo, ki so ga sestavili iz kock Lego, naredili ročno in računalniško risbo izometrične projekcije. Na delavnici so uporabili svoje mobilne telefone za fotografiranje in snemanje, ter uporabili program za snemanje zaslona, ko so risali izometrično projekcijo s programom Qcad (Slika 8) [9].

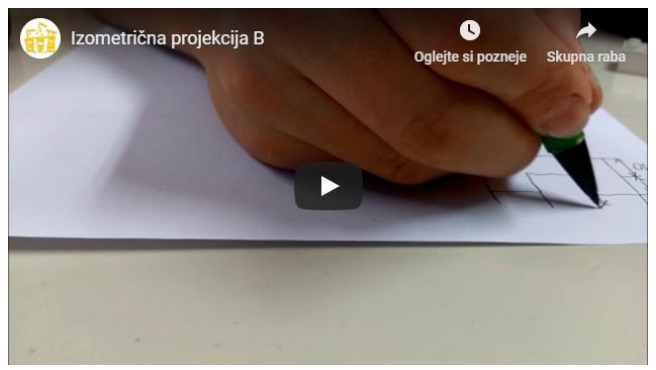

**Slika 8: Predstavitev izdelana z orodjem Windows Movie Maker [9].**

Ob vsakem mednarodnem srečanju so učenci pripravili tudi *blog* oziroma spletni dnevnik, preko katerega so svoje vrstnike in širšo javnost obveščali o aktivnostih, ki so potekale na posamezen dan (Slika 9).

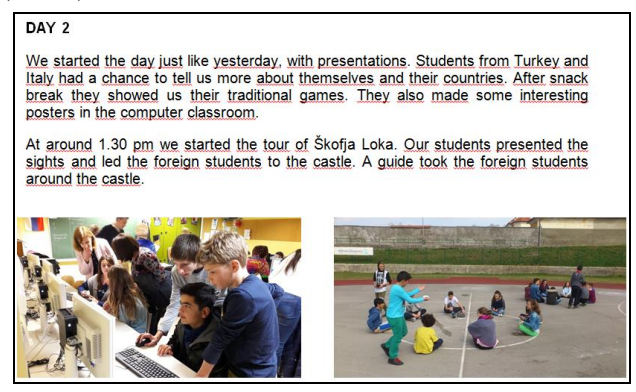

**Slika 9: Spletni dnevnik učencev.**

V tednu varne rabe interneta 6. - 10. 2. 2017 in 5. - 9. 2. 2018 smo za učence v času razrednih ur in ur računalniških predmetov izvajali aktivnosti, ki so obravnavale problematiko varne in odgovorne rabe interneta in mobilnih naprav.

#### **4.3 Mnenja učencev o izobraževanju**

Učenci, ki so bili udeleženi v projektu, so odgovorili tudi na anketni vprašalnik o tem, koliko so se na dodatnih izobraževanjih naučili.. Učenci so se tako na primer v urejevalniku besedila naučili povečati in pobarvati črke, nastaviti poravnavo besedila, vstaviti sliko. Na tipkovnici jih večina zna najti posebne znake (npr. @, {, % …). 87,4 % zna uporabiti ukaz za prelom besedila, več kot 90 % zna v urejevalniku besedil narediti miselni vzorec, obrobo strani, tabelo.

Na osnovi dobljenih rezultatov vidimo, da je poznavanje in uporabnost programov pri vsakdanjem in šolskem delu vsekakor večja.

#### **4.4 Analiza učinka projekta**

Po zaključenem projektu ugotavljamo, da so bili učinki na udeležence projekta sledeči:

- izboljšala se je samostojna raba IKT med učenci: učenci znajo uporabljati enega od orodij Microsoft Word, Microsoft Power Point, Prezi in Windows Movie Maker. Znanje so učenci uporabili tudi pri ostalih predmetih v izobraževalnem procesu (npr. seminarske naloge, video posnetki, oblikovanje naslovnic, pisanje pisma, … ),
- učenci, ki so se udeležili izmenjave, so ugotovili pomen izobrazbe tako s področja IKT kot tujih jezikov, saj je bilo znanje tujega jezika pomembno za sporazumevanje, poznavanje IKT pa za pripravo predstavitev ter navezovanje stikov z učenci partnerskih šol,
- učenci so pridobili pomembne izkušnje, ki vodijo do večje samozavesti pri javnem nastopanju ter bolj učinkovitega timskega dela,
- učenci so v večji meri seznanjeni s pomenom uravnoteženosti uporabe IKT v vsakdanjem življenju,
- zaradi pridobljenih dodatnih znanj in veščin s področja IKT, tujih jezikov, širšega pogleda na skupnost, reševanja izzivov in sodelovanja v skupini so učenci pridobili veliko izkušenj, ki jim bodo lahko kasneje koristile na trgu dela,
- komunikacija z učenci med partnerskimi šolami je potekala v angleškem jeziku, še posebej intenzivna je bila v času pred in med izmenjavami, učenci so se naučili enostavnih osnovnih izrazov v jezikih vseh štirih sodelujočih šol,
- z izmenjavami so učenci pridobili širši pogled na različnost narodov, njihovih navad, razmišljanj, vedenj, s poročanjem pa sovrstnike in širšo okolico seznanili s svojimi izkušnjami in pripomogli k širjenju strpnosti med nami,
- spletene prijateljske vezi med sodelujočimi učenci so se ohranile, nekaj je načrtovanih družinskih obiskov,
- z izvedbo predavanj o varni uporabi spleta se bolj zavedajo pravilne in primerne uporabe IKT tehnologij,
- z raziskovanjem tradicionalnih iger so razvili več socialnih in športnih kompetenc, ter večjo ozaveščenost o zdravem načinu življenja,
- v novem šolskem letu se je več otrok vpisalo v pouk in interesno dejavnost računalniških orodij,
- povečalo se je zanimanje za vključitev v mednarodne projekte in vključenost učencev v neobvezni predmet tuji jezik,
- s spletanjem prijateljskih vezi zunaj svoje domovine so širili evropsko dimenzijo medsebojnega bivanja v sozvočju različnih narodov,

učenci, ki so se udeležili izmenjave in s tem povezanih pridobljenih znanj in spretnosti, so pridobili certifikat Europass mobilnost.

Po končanem projektu smo izvedli tudi vprašalnik med naključno izbranimi oddelki posameznega razreda, ker nas je zanimalo, kakšna je pripravljenost naših učencev za sodelovanje v mobilnostih in aktivnostih v okviru Erasmus+ projektov v prihodnosti. Rezultat je pokazal visoko stopnjo želje in pripravljenosti za delo.

# **5. ZAKLJUČEK**

Sodelovanje v mednarodnem projektu je pripomoglo k primerjavi učnih metod in rezultatov IKT ob izmenjavi primerov dobrih praks med sodelujočimi šolami, učitelji in učenci. Še posebej so se v pozitivni luči izkazale delavnice IKT na mednarodnih projektnih sestankih (izmenjava teoretičnih znanj z delavnicami) ter projektnih izmenjavah učencev z aktivnimi delavnicami in njihovimi predstavitvami izdelkov po zaključku.

Učenci, ki so bili deležni obiska tujih učencev ali so sami obiskali drugo državo so ugotovili pomen izobrazbe tako s področja IKT kot jezikov, saj je bilo znanje jezika pomembno za zmožnost sporazumevanja, uporaba IKT pa za predstavitev sebe in navezovanje stikov z učenci partnerskih šol.

Prav tako je bil izveden vprašalnik med učitelji, ki v projektu niso neposredno sodelovali, a je rezultat pokazal na njihovo veliko pripravljenost za sodelovanje v prihodnjih letih. Na roditeljskih sestankih za 4. razred so učiteljice izvedle vprašalnik o smiselnosti vključevanja šole v projekte za njihove otroke. Analiza je pokazala, da so starši pripravljeni svoje otroke podpreti pri projektnih aktivnostih in da šolo v teh prizadevanjih podpirajo. Tudi to je kazalnik, da smo dobro delali, bili slišani, videni in dovolj odmevni, da se je o nas govorilo tudi v lokalni skupnosti.

# **Zahvala**

Projekt Erasmus+ KA2-SE-92/16 je del programa Evropske unije za vseživljenjsko učenje iz katerega sredstev je tudi financiran.

# **6. LITERATURA**

- [1] S. Livingstone, 'Critical reflections on the benefits of ICT in education', *Oxford Rev. Educ.*, vol. 38, no. 1, pp. 9–24, 2012.
- [2] E. Chernova, I. Bobrova, I. Movchan, E. Trofimov, N. Zerkina, and G. Chusavitina, 'Teachers Training for Prevention of Pupils Deviant Behaviour in ICT', no. Itsmssm, pp. 294–297, 2016.
- [3] G. Stidder, 'The Use of Information and Communications Technology (ICT) in PE', in *Learning to Teach Physical Education in the Secondary School*, 2nd ed., S. Capel and M. Whitehead, Eds. Psychology Press, 2004, pp. 219–239.
- [4] P. Legrain, N. Gillet, C. Gernigon, and M. A. Lafreniere, 'Integration of information and communication technology and pupils' motivation in a physical education setting', *J. Teach. Phys. Educ.*, vol. 34, no. 3, pp. 384–401, 2015.
- [5] R. Kretschmann, 'Physical education teachers' subjective theories about integrating information and communication technology (ICT) into physical education', *Turkish Online J. Educ. Technol.*, vol. 14, no. 1, pp. 68–96, 2015.
- [6] D. A. Casey and B. Jones, 'Using digital technology to enhance student engagement in physical education', *Asia-Pacific J. Heal. Sport Phys. Educ.*, vol. 2, no. 2, pp. 51–66, 2011.
- [7] I. Soute and P. Markopoulos, 'Designing Interactive Outdoor Games for Children', in *Playful User Interfaces. Gaming Media and Social Effects*, A. Nijholt, Ed. Singapore: Springer, 2014, pp. 119–140.
- [8] B. Mahnič, 'Erasmus+ K2: I'M collaborating with ICT for my school', 2019. [Online]. Available: https://www.ossklm.si/im-collaborating-with-ict-for-myschool/.
- [9] M. Pintarič, 'Delavnica Movie Maker za 8. razrede', 2018. [Online]. Available: http://matjaz.splet.arnes.si/2018/05/03/delavnica-moviemaker-za-8-razrede/. [Accessed: 30-Jul-2019].

# **Nekateri vidiki uporabe IKT pri pouku matematike** *Some aspects of using IKT in mathematics class*

Lucija Medimurec Osnovna šola Stična Stična, Slovenija lucija.medimurec@os-sticna.si

# **POVZETEK**

Uporaba sodobne informacijske tehnologije zavzema velik del prostega časa naših otrok, naših učencev. Pri uporabi le-te nas pogosto prekašajo. IKT je lahko pripomoček ali podpora pri poučevanju, vendar pa ni neke enotne poti. Vsak učitelj se znajde po svoje, odvisno od sredstev, ki so na voljo, okolja v katerem živi in dela, predznanja in tehnične opremljenosti šole, učencev in njihovih družin. Na Zavodu za šolstvo so z anketo med učitelji ugotovili, da je uporaba IKT med učitelji matematike še vedno sorazmerno majhna. V prispevku predstavim elemente IKT, ki so prisotni pri mojem delu, torej poučevanju matematike in poučevanju učencev nasploh. Opozarjam na nekatere pomanjkljivosti IKT, s katerimi se srečujem ter poskušam najti nekaj smernic za nadaljnje delo.

# **Ključne besede**

IKT tehnologija, poučevanje, matematika, osnovna šola

# **ABSTRACT**

The use of modern information technology occupies a large part of the free time of our children, our pupils. They often outperform us when using it. ICT can be a gadget or support in teaching, but there is no single path. Every teacher finds himself, depending on the resources available, the environment in which he lives and works, the knowledge and technical equipment of schools, pupils and their families. At the Educational institute, the study of teachers found that the use of ICT among math teachers remains relatively small. In the paper, I introduce the elements of ICT present in my work, i.e. teaching mathematics and teaching pupils in general. I am warning some of the shortcomings of the ICT that I am meeting and trying to make some guidance for further work.

# **Keywords**

ICT technology, teaching, mathematics, primary school

# **1. UVOD**

Poučevanje in učenje matematike lahko poteka povsem klasično, s kredo in tablo, lahko pa vključuje uporabo sodobne IKT tehnologije, ki nam je na razpolago. Kaj sploh razumemo pod izrazom IKT? Informacijsko-komunikacijske tehnologije (IKT) je skupen izraz za nabor najrazličnejših računalniških, informacijskih in komunikacijskih naprav (strojna oprema), aplikacij (programska oprema), omrežij (Internet) in storitev. [1]

Informacijsko komunikacijske tehnologije so prisotne na vseh področjih življenja in obsegajo področji računalništva in telekomunikacij, ki se zaradi izjemno hitrega napredka vedno bolj zlivata. IKT tako obsegajo shranjevanje in obdelavo podatkov ter prenos informacij preko brezvrvičnih in vrvičnih zvez. Obsegajoč bakreno in optično infrastrukturo, navidezno in nadgrajeno resničnost, kognitivni radio, internet stvari, komunikacijo strojstroj in mobilna omrežja 5. generacije, so IKT v osrčju sodobnega tehnološkega sveta. [2]

Če poenostavim, bi lahko rekli da sem sodi vse, kar ni klasično: tabla, kreda in papir (zvezek, učbenik, delovni zvezek). Zdi se, da se IKT spreminja celo hitreje od lastne definicije. Trenutno se govori že o mobilnih omrežjih 6. generacije. Pred več kot tremi stoletji je avstrijska cesarica Marija Terezija uvedla splošno šolsko obveznost za vse otroke med šestim in dvanajstim letom. Z reformo se je dvignila splošna izobrazba, znanje je postalo vrednota, kar velja še danes, nabor znanja pa se spreminja. Pa tudi učbenike, tablo in kredo počasi izpodriva IKT. Bodo slednji tudi dokončno potonili v pozabo, kot so npr. logaritemske tablice? V učnem načrtu za matematiko je zapisano: Kvadratne korene števil, ki niso (očitni) kvadrati racionalnih števil, računamo z žepnimi računali (torej ne uporabljamo tablic ali pisnih algoritmov). [3]

Dejstvo je, da razvoj poteka hitreje kot kadarkoli prej. Skoraj tri stoletja so učenci uporabljali le tablice in krede. Zvezki in učbeniki očitno ne bodo imeli tako dolge življenjske dobe. Vendar pa znanje, ki ga pridobimo z digitalnim učenjem, naj ne bi bilo enakovredno tistemu, ki ga pridobimo na podlagi lastnih izkušenj v resničnem svetu. S hitrim razvojem tehnologije otroci preživljajo več časa v digitalnem svetu in manj v naravi, kar lahko slabše vpliva na njihov miselni proces, Naši možgani si stvari bolje zapomnijo, če jih izkusijo, kot pa če jih zgolj vidijo na napravi. S številnimi študijami (npr. poskus zlaganja kock) so ugotovili, da se otroško dojemanje spremeni, če te kocke zlagajo fizično ali prek zaslona digitalne naprave. Otroci za boljše razumevanje pojavov torej potrebujejo resnično, ne zgolj navidezno izkušnjo. [4]

Raziskave kažejo, da papir sicer ostaja najbolj priljubljen in učinkovit medij za branje daljših in zahtevnejših besedil, s čimer ljudje razvijamo in pridobivamo kognitivne sposobnosti, kot so koncentracija, širjenje besedišča, ter spomin. V dobi digitalne tehnologije pa ljudje vse več beremo z zaslona. Branje z zaslonov naj bi bilo manj poglobljeno kot branje s papirja, razumevanje daljših besedil pa je pri branju s papirja bistveno boljše.

Več kot 100 raziskovalcev s področja branja, učenja, založniških študij in pismenosti iz vse Evrope, se je oktobra 2018 zbralo na Norveškem. Pri tem so prišli do nekaj ključnih ugotovitev:

- Digitalno okolje prinaša številne izzive, bralci pa precenjujejo svojo sposobnost razumevanja besedila, kadar berejo z zaslona. To je posebej izrazito, kadar berejo pod časovnim pritiskom, ko se še slabše osredotočajo in ko preskakujejo besedilo.
- Razumevanje predvsem daljših neumetnostnih besedil je boljše, če jih beremo s papirja.
- Utelešena kognicija (to pomeni dejstvo, da na to, kako se učimo, kaj vemo in znamo, vpliva vse naše telo, ne le na možgane), vpliva tudi na razlike med branjem s papirja in zaslona, ki se najbolj pokažejo pri pomnjenju, razumevanju in poglabljanju v besedilo.

Ker je predvsem pri mladih zelo razširjeno branje z zaslonov, so pripravili nekaj priporočil, ki bi jih morali upoštevati v procesu šolanja, pa tudi industrija. Vse ugotovitve, priporočila in vprašanja, na katera bi morali v prihodnosti odgovoriti, so zapisali v t. i. deklaraciji iz Stavangerja o prihodnosti branja. [5]

# **2. UPORABA IKT PRI MATEMATIKI**

## **2.1 Strateške usmeritve**

Januarja 2016 so na Ministrstvu za izobraževanje, znanost in šport pripravili dokument [Strateške usmeritve nadaljnjega uvajanja IKT](http://www.mizs.gov.si/fileadmin/mizs.gov.si/pageuploads/StrateskeUsmeritveNadaljnjegaUvajanjaIKT1_2016.pdf)  [v slovenske vzgojno-izobraževalne zavode do leta 2020](http://www.mizs.gov.si/fileadmin/mizs.gov.si/pageuploads/StrateskeUsmeritveNadaljnjegaUvajanjaIKT1_2016.pdf) . Vizija nadaljnjega uvajanja IKT v slovenske vzgojnoizobraževalne zavode je zagotoviti posameznikom možnost izobraževanja v odprtem, ustvarjalnem in trajnostno vzdržnem učnem okolju, podprtem z inovativno uporabo informacijskokomunikacijske tehnologije, kar bo na učinkovit in kakovosten način omogočilo pridobitev znanja in spretnosti, [ključnih](http://www.oecd.org/officialdocuments/publicdisplaydocumentpdf/?cote=EDU/WKP(2009)20&doclanguage=en)  kompetenc [in spretnosti 21. stoletja,](http://www.oecd.org/officialdocuments/publicdisplaydocumentpdf/?cote=EDU/WKP(2009)20&doclanguage=en) potrebnih za uspešno vključevanje v družbo. S tem bo zagotovljen tudi dvig konkurenčnosti znanja in kompetenc naših učencev, dijakov in študentov, da bodo lahko prispevali k inovativnosti in konkurenčnosti domačega trga in bodo bolj opolnomočeni za uspešen vstop na trg dela (vključno z EU) ter za aktivno participacijo v družbi.

Za doseganje vizije bodo pri umeščanju IKT v izobraževanje spodbujali razvoj:

- didaktike in e-gradiv,
- izgradnje platforme in spodbujanja sodelovanja,

krepitve e-kompetenc pri učečih se in učiteljih,

informatizacije ustanov … [6]

# **2.2 Učni načrt za matematiko**

V učnem načrtu za matematiko je v zvezi z IKT med drugim zapisano: Z razvojem informacijsko-komunikacijske družbe je prisotnost matematike na drugih predmetnih področjih vedno manj vidna, saj se skriva v tehnologiji. Za upravljanje določenih dejavnosti je zato manj pomembno zgolj rutinsko obvladovanje računskih postopkov, vedno pomembnejši pa so razumevanje, medpredmetno povezovanje in uporaba matematičnega znanja ter zmožnost reševanja problemov. [3]

Pri **splošnih ciljih** je navedeno, da naj bi med osnovnošolskim izobraževanjem učenci razvili tiste **kompetence**, ki vodijo k sposobnostim za stalno učenje. V povezavi z IKT je v učnem načrtu navedeno, da v osnovni šoli v okviru matematične kompetence v skladu z naštetimi splošnimi cilji razvijamo: zbiranje, urejanje, strukturiranje, analiziranje, predstavljanje podatkov ter interpretiranje in vrednotenje podatkov oziroma rezultatov; uporabo informacijsko-komunikacijske tehnologije.

V povezavi z naravoslovnimi predmeti spodbujamo naravoslovnomatematično kompetenco za razvoj kompleksnega mišljenja: Iskanje, obdelava in vrednotenje podatkov iz različnih virov: zmožnost presoje, kdaj je informacija potrebna; načrtno spoznavanje načinov iskanja, obdelave in vrednotenja podatkov; načrtno opazovanje, zapisovanje in uporaba opažanj/meritev kot vira podatkov; razvijanje razumevanja in uporabe simbolnih/grafičnih zapisov; uporaba IKT za zbiranje, shranjevanje, iskanje in predstavljanje informacij …

**Operativni cilji** vodijo v usvajanje bistvenih matematičnih pojmov in vsebin. Učitelji razporejajo zaporedje operativnih ciljev in vsebin, v smiselnem obsegu, kot to dopušča pouk matematike,

vključujejo tudi kompetence, cilje medpredmetnih področij in cilje kroskurikularnih tem: cilje informacijsko-komunikacijske tehnologije … in sicer v skladu s sodobnimi trendi znanja in smernicami, zapisanimi v evropskih dokumentih.

**V didaktičnih priporočilih** je v 6. razredu pri obdelavi podatkov predvidena uporabo računalniških preglednic. »Učenci zberejo in uredijo podatke ter jih vnesejo v primerno računalniško preglednico. Ob tem spoznavajo delovanje in uporabnost računalniških preglednic: npr. s spreminjanjem podatkov v preglednicah se spreminjajo prikazi. Obdelavo podatkov z računalniškimi preglednicami povežemo tudi z reševanjem problemov in raziskavami. Dejavnosti, če je le mogoče, izvajamo v računalniški učilnici. Za učenec bo vsebina bolj nazorna, razumljiva in zagotovo bolj smiselna, če bodo zbirali podatke iz svojega okolja.« Dejavnosti izbiramo iz vsakdanjih situacij (preglednice, prikazi v časopisih, podatki na svetovnem spletu ipd.). Uporaba računalniških preglednic naj postane potreba in običajno orodje urejanja in prikazovanja podatkov, s katerimi lahko simuliramo različne situacije (npr. kaj se zgodi, če posamezni podatki pomembno odstopajo ali jih spreminjamo).

Med **standardi znanja** za tretje vzgojno-izobraževalno obdobje je navedeno, da učenec: uporablja računalniške preglednice, uporablja informacijsko-komunikacijsko tehnologijo pri reševanju problemov, kritično vrednoti informacije na spletu in drugje.

Med didaktičnimi priporočili preberemo še, da naj začetni pouk matematike izhaja iz izkustvene ravni učencev, ki se postopoma v višjih razredih ob različnih dejavnostih nadgrajuje v formalno matematiko. Holistični pristop učenja in poučevanja uresničujemo z raziskovalno dejavnostjo, reševanjem problemov iz vsakdanjega življenja, vključevanjem aktualnih vsebin in sodobnih tehnologij.

Dodatno motivacijo in boljše razumevanje lahko dosežemo s konkretnimi ponazorili, različnimi didaktičnimi pripomočki, izzivi, s primeri, ki osmišljajo matematične vsebine, sodobnimi gradivi, z informacijsko-komunikacijsko tehnologijo idr. **Učencem s posebnimi potrebami** je treba prilagoditi učenje matematike, uporabiti drugačen didaktični pristop in tudi drugačen dostop do tehnologije kot drugim učencem. V takih primerih naj se učitelj matematike o didaktičnih pristopih in o uporabi tehnologije odloča v sodelovanju z ustreznimi strokovnimi službami.

**Medpredmetno povezovanje** uresničujemo pri pouku matematike in tudi v okviru naravoslovnih, kulturnih, projektnih, tehniških dni ter pri drugih šolskih dejavnostih, ki potekajo na šoli. V okviru medpredmetnega povezovanja naj učenci uporabljajo<br>informacijsko-komunikacijsko tehnologijo (npr. različne informacijsko-komunikacijsko tehnologijo računalniške programe), izdelajo statistično raziskavo (družboslovni in naravoslovni predmeti) ali npr. v povezavi z likovno vzgojo izrazno preiskavo (npr. simetrija v naravi, zlati rez).

**O informacijski tehnologiji v učnem načrtu piše:** V današnjem svetu se uporaba tehnologije zahteva in pričakuje pri nadaljnjem študiju, v vseh poklicnih dejavnostih, na vseh delovnih mestih in je tudi sestavni del vsakdanjega življenja. Pouk matematike naj učence usposobi za uporabo tehnologije predvsem pri srečevanju z matematičnimi problemi, ob tem pa se posredno usposabljajo tudi za uporabo tehnologije v vsakdanjem življenju. Informacijskokomunikacijska tehnologija omogoča in podpira različne pristope k poučevanju in učenju, npr. raziskovanje in reševanje matematičnih ter avtentičnih problemov. Tehnologija omogoča hitro povratno informacijo, ki je nepristranska in neosebna. To lahko opogumlja učence, da sami predvidevajo in razvijajo svoje ideje, jih testirajo in spreminjajo ter popravljajo oziroma izboljšujejo. Tehnologija lahko pomaga učencem premostiti primanjkljaje v znanju, učne težave ali specifične težave na področju grafomotorike ter ponuja

dodatne možnosti učenja v ustreznem spoznavnem stilu posameznika. Informacijsko-komunikacijska tehnologija (IKT) je lahko sredstvo za razvoj matematičnih pojmov, sredstvo za ustvarianje, simuliranje in modeliranje realnih ali učnih situacij, lahko je učni pripomoček ali komunikacijsko sredstvo. Učni načrt pri nekaterih vsebinah predvideva uporabo tehnologije, pri drugih pa je odločitev prepuščena učitelju. Na voljo imamo različne vrste tehnologij: numerična in grafična računala, računalniške programe (dinamična geometrija, programi za delo s funkcijami, računalniške preglednice, programi za statistiko, programi za učenje ali utrjevanje določenih matematičnih vsebin ipd.), internet (informacije, elektronska učna gradiva, elektronska pošta, spletne učilnice, video konference ipd.), orodja in programe za zapis in predstavitev podatkov ali rezultatov dela (interaktivna tabla, programi za predstavitve ipd.). Pri pouku matematike v osnovni šoli jo lahko uporabljamo z naslednjim namenom: razvijamo matematične pojme, raziskujemo in modeliramo, avtomatiziramo določene postopke, predstavljamo rezultate dela, preverjamo znanje. **Numerično računalo** naj se uporablja kot pomoč pri učenju drugih vsebin (npr. pri stereometrijskih izračunih ali drugih učnih situacijah, kjer učencem in učenkam omogoča osredotočenje na cilje višjih taksonomskih stopenj). Po presoji se računalo lahko uporablja tudi kot kognitivno sredstvo (npr. izračunati/določati kvadratne korene števil brez tipke za kvadratni koren; preiskovati pravilo za množenje/deljenje s potenco števila 10). Računalo se smiselno uporablja glede na cilje pouka itn.

**Programi dinamične geometrije** lahko dopolnijo razumevanje geometrije in predvsem geometrijske konstrukcije. Dinamičnost geometrijske slike odpira učencem vpogled v povezave med matematičnimi pojmi.

**Programi za delo s funkcijami** omogočajo delo s tremi reprezentacijami: tabelo vrednosti, grafom in s predpisom (formulo). Če je program dinamičen, pa zlahka odkrivamo povezave med pojmi. Računalniške preglednice in dinamični programi za delo s podatki Računalniške preglednice omogočajo učinkovito delo s podatki. Obdelujemo lahko več podatkov in realne podatke, saj so postopki urejanja, razvrščanja, računanja in prikazovanja avtomatizirani. Zato se lahko osredotočimo na interpretacije in razlago pojavov, ki jih podatki opisujejo.

**Svetovni splet**: Učenci lahko uporabijo splet za iskanje raznih podatkov in informacij pri pripravi projektov, zbiranju podatkov in podobno. Elektronska učna gradiva (e-gradiva) se lahko uporabijo v različnih fazah učnega procesa ali za samostojno delo učencev izven pouka. Lahko so v pomoč ob morebitni daljši odsotnosti učenca, sploh če vključimo še e-komunikacijo med učencem in učiteljem. **Spletne učilnice** so lahko mesto za sistematično zbiranje učnih gradiv ali gradiv za preverjanje znanja, za izmenjavo izdelkov ali za e-komunikacijo med udeleženci učnega procesa. **Uporaba drugih programov in orodij**: Pri pripravi in predstavitvi projektnih nalog ali preiskav učenci uporabljajo programe za zapis in prikazovanje podatkov in rezultatov svojega dela.

Predlagana didaktična sredstva tretjem vzgojno-izobraževalnem obdobju: Matematična učilnica naj bo opremljena: s kompletom geometrijskega orodja za učitelja (ravnilo s šablono, geotrikotnik, šestilo), s kompleti žepnih računal, s predstavitveno opremo (grafoskop, LCD-projektor, interaktivna tabla ipd.), s primerno tablo s čim večjo površino, z modeli geometrijskih teles, z računalnikom z ustrezno programsko opremo za doseganje ciljev po učnem načrtu za matematiko in z dostopom do spleta. Učenci naj imajo pri pouku matematike dostop do računalniške učilnice z ustreznim številom delovnih mest.

# **3. DEJANSKA UPORABA IKT**

Poročilo strokovne delovne skupine za analizo prisotnosti vsebin računalništva in informatike v programih osnovnih in srednjih šol ter za pripravo študije o možnih spremembah (RINOS): če opazujemo učne načrte v osnovni šoli, vidimo, da tudi razvoj splošnih digitalnih kompetenc (digitalno opismenjevanje) ni načrtovan usklajeno med predmeti in ne po vertikali ter je prepuščen učiteljem. Posledično je prevelik odstotek učencev, ki zapusti osnovno šolo tudi brez razvitih kompetenc za rabo digitalnih tehnologij.

Glede na zapisano v učnih načrtih bi pričakovali, da imajo učenci dobro razvite digitalne kompetence in da znajo digitalno opremo smiselno uporabljati. Žal raziskave kažejo, da večina učencev teh znanj, veščin in kompetenc ne pridobi (npr mednarodna raziskava računalniške in informacijske pismenosti ICILS 201319). Ugotovljeno je tudi, da se zaznava učitelja o pomembnosti IKT pri poučevanju statistično značilno povezuje z njegovo uporabo IKT pri poučevanju. To pomeni, da je kljub temu, da učitelji sledijo istim učnim načrtom, dejanska uporaba IKT v razredu povezana z usposobljenostjo učitelja in njegovim odnosom do IKT v šoli. V isti raziskavi je bilo ugotovljeno, da učitelji in učenci večinoma uporabljajo IKT le za najosnovnejša opravila, ki so: urejanje besedil, priprava predstavite v in iskanje podatkov na spletu. To pa je le nekaj kompetenc od enaindvajsetih iz modela DigiComp, pa še te so glede na raziskavo ICILS razvite na najnižjem nivoju, kar je presenetljivo malo glede na vključenost digitalnih kompetenc v vse učne načrte.

Iz raziskav je moč sklepati, da vsi učenci osnovnih šol v Sloveniji ne pridobijo temeljnih digitalnih kompetenc. Šola v tem primeru ne zmanjšuje razlik med učenci, ki nastanejo zaradi najrazličnejših vplivov (socialno ekonomski status, izobrazba staršev, dostop do novih tehnologij doma, ipd.) in še poglablja prepad in veča digitalno ločnico… [9] Tudi po podatkih Zavoda RS za šolstvo IKT uporablja malo učiteljev matematike. Vsaj tako so pokazali delni rezultati analize vprašalnika na to temo za prvih 99 odgovorov, ki so jih prejeli do 3. 4. 2019. Delni rezultati (Tabela 1) so bili predstavljeni na Študijski skupina za matematiko, 16.4.2019 , OŠ Trebnje. [7]

#### **Tabela 1. Navedbe učiteljev o uporabi IKT pri pripravi na pouk**

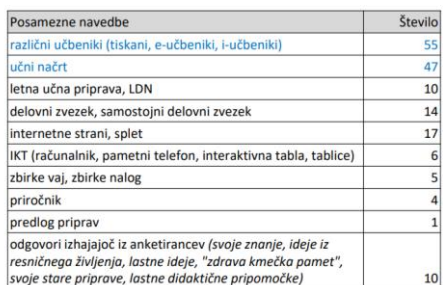

# **4. RAČUNALNIŠKO MIŠLJENJE**

Pri tem ne gre neposredno za uporabo IKT, je pa z njim tesno povezano. Računalniško mišljenje (ang. computational thinking) nekateri avtorji in strokovna združenja pojmujejo kot eno izmed ključnih spretnosti učencev 21. stoletja in jo povsem eksplicitno postavljajo ob bok osnovnim učnim spretnostim branja, pisanja in računanja. Čeprav naj bi bilo računalniško mišljenje kognitivna spretnost, ki se tesno povezuje z računalniškim programiranjem, pa programiranje še zdaleč ni edina dejavnost, ki zahteva uporabo procesov računalniškega mišljenja. Opredelitev računalniškega

mišljenja je zaradi pomanjkljive teoretične podlage danes še vedno nejasna. Analiza raziskav na področju računalniškega mišljenja, v kateri so avtorji pregledali več kot 500 raziskav, izvedenih v zadnjem desetletju, je namreč pokazala, da se konstrukt računalniškega mišljenja najpogosteje raziskuje v odnosu do učenja prek iger (game based learning), do konstruktivizma, pozitivnega tehnološkega razvoja (positive techological development), MINT (t.j. področje matematike, informatike, naravoslovja in tehnike, angleška sopomenka je STEM) ali s teoretskim konceptom območja bližnjega razvoja Vigotskega. Avtorji se v opredelitvah in značilnostih računalniškega mišljenja osredotočajo na abstrakcijo, reševanje konfliktov, algoritmično mišljenje, prepoznavanje vzorcev, dizajnersko mišljenje (design-based thinking), konceptualizacijo, dekompozicijo, avtomatizacijo, analiziranje, preverjanje in razhroščevanje, generalizacijo, matematično presojanje, implementacijo rešitev in modeliranje. Računalniško mišljenje naj bi torej pomenilo način mišljenja, ki lahko predstavlja pomembno orodje ustvarjalnega mišljenja, kritičnega mišljenja, odločanja in reševanja problemov. Predpostavlja namreč razvijanje rešitev odprtih problemov na način sledenja vrsti dobro opredeljenih korakov. Učenci, ki spretnosti računalniškega mišljenja ne razvijejo, so, oziroma postajajo v svojih sposobnostih reševanja problemov zelo omejeni. Način spoprijemanja s problemi, kot ga predpostavlja računalniško mišljenje, je namreč ključni pristop k reševanju problemov na vseh strokovnih področjih. Takšen pristop reševanja problemov velja za ključnega v naravoslovju, v zadnjem času pa avtorji opozarjajo tudi na pomen zmožnosti takšnega pristopa k reševanju problemov na področju družboslovja (na primer pri formuliranju raziskovalnih vprašanj na področju psihologije). [8]

# **5. SODELOVANJE MED UČITELJI**

Na naši šoli poučuje matematiko na predmetni stopnji sedem učiteljic in učiteljev na matični in dveh podružničnih devetletnih šolah. Ker poskušamo v okviru šole in s tem tudi matematičnega aktiva delovati enotno, predstavlja sodelovanje velik izziv, saj se vsi skupaj dobimo le na pedagoških konferencah in sestankih aktiva nekajkrat letno. Tudi slednje je zaradi različnih urnikov kar težko uskladiti. Nekaj več časa za pogovor je le na uvodni konferenci, na ostalih gre več ali manj za podajanje navodil, predstavljanje raznih poročil. Za komunikacijo tako uporabljamo predvsem elektronsko pošto. V preteklih šolskih letih je vsak učitelj uporabljal poljuben elektronski naslov, v minulem šolskem letu smo prešli na enotno spletno pošto (Arnes). To nam je v primeru raznih projektov, ko je potrebno sodelovati s številnimi učitelji, ki jih osebno morda sploh ne poznaš, ker poučujejo na drugi lokaciji, sporočanje zelo poenostavilo. Vsi zaposleni imamo enoten naslov z imenom in priimkom, tako odpade tudi ugibanje kdo od zaposlenih se skriva npr. za »pikanogavicka@gmail.com« …Pomembno pa je tudi z vidika varnosti sporočil ter zaradi ločenosti zasebnih in službenih vsebin.

V okviru matematičnega aktiva se preko e-pošte dogovarjamo predvsem o obravnavi učne snovi, dogovarjamo se za sestanke, se usklajujemo v primeru da pride pri kakšni skupini ali razredu do zaostankov, nadomeščanj. Dogovarjamo se glede nalog, učnih listov in dodatnih vaj, izmenjujemo si preverjanja in ocenjevanja znanja. Ocenjevanja znanja navadno sestavi en ali dva učitelja, ki jih nato pošlje v ogled še ostalim, ti zapišejo svoja opažanja, komentarje in morebitne popravke, avtor pa nato glede na to prvotno verzijo izboljša ter ponovno pošlje v pregled ostalim, kar zna biti precej zamudno, glede na to da nas pri tem sodeluje sedem učiteljev. Omenjeno delo poteka navadno v popoldanskem in večernem času, kar je potrebno usklajevati z družinskimi

obveznosti, zato pogosto ni možen takojšen odgovor, čemur pa elektronska pošta v končni fazi tudi ni namenjena. Končno verzijo preizkusa nato pripnemo v našo skupno spletno učilnico. Tudi, ko je že oddana, se najde še kakšna napaka, tako da poteka sodelovanje tudi v spletni učilnici. Tudi tukaj smo pričeli uporabljati Arnesovo storitev, vendar se je izkazalo, da je postopek prijave nekoliko daljši, zato se raje poslužujemo elektronskih sporočil, šele ko je preizkus že dodelan pa še spletne učilnice. V spletno učilnico na začetku šolskega leta oddamo tudi vse letne priprave za matematiko ter za morebitne izbirne predmete, dodatni in dopolnilni pouk ter interesne dejavnosti.

# **6. UČITELJ - UČENEC 6.1 Dnevnik in redovalnica**

Zadnji dve leti ne uporabljamo več klasičnih dnevnikov in redovalnic, temveč Lopolis. Zaradi velikosti šole je delo zdaj mnogo učinkoviteje, saj ima na primer razrednik takojšen vpogled v dogajanje v svojem razredu (npr. izostanki, ocene, graje) Prihaja pa tudi do težav (npr. vpisovanje vsebin v času ko so učenci v šoli v naravi, del učencev pa ostane na šoli ali pa npr. med nadomeščanji, ko se oddelek prerazporedi, ipd.), ki jih vodstvo šole s ponudnikom storitve rešuje bolj ali manj sproti.

# **6.2 Projektor in i – tabla**

Uporaba interaktivne table je omejena na določene učilnice, kar predstavlja težavo za učitelje, ki nimamo svoje učilnice in smo vsako uro v drugi učilnici. To zahteva veliko načrtovanja, včasih tudi menjavo zaporedja ur. Uporabljamo jo predvsem popestritev učne snovi s slikovnim gradivom, animacijami (predvsem v vlogi projekcijskega platna), pa tudi za reševanje interaktivnih nalog. Tudi projektorjev ni v vseh učilnicah, kjer pa so jih s pridom uporabljamo, da učenci prepišejo učno snov. Učitelj ima tako boljši pregled nad celotnim razredom ter delom posameznih učencev, kot če bi pisal na tablo, učenci pa prepisovali. Tukaj bi poudarila, da je izbor e-gradiv po mojem mnenju zelo skromen, nepregleden, celo kaotičen. V šoli kot učno gradivo uporabljamo le učbenik, zato imamo dostop do elektronske različice učbenika (nekoliko olajša delo, ker učencem ni potrebno nositi učbenikov, vendar je po drugi strani ugodno, da ima učenec pregled nad celotno stranjo v učbeniku, medtem ko je na tabli le del, ki ga takrat rešujemo).

V učnem načrtu za matematiko preberemo še: Tudi pri pouku matematike učenci razvijajo slušno razumevanje, govorno sporočanje, bralno razumevanje in pisno sporočanje. **Ob uporabi učbenika in obravnavi besedilnih nalog razvijajo bralno pismenost** in se spopolnjujejo v rabi že pridobljenih bralnih strategij, ki jim omogočajo razumevanje matematičnega besedila.

# **6.3 Programska oprema in aplikacije**

Program Word uporabljam predvsem za priprave na pouk, učne liste in preverjanja ter preizkuse znanja. GeoGebro uporabljam za pripravo geometrijskih slik bodisi za projekcijo na tablo (slednjemu dobro služi PowerPoint), za učne liste, preverjanja, preizkuse znanja ali kar sprotno nastajanje geometrijskih slik. Aplikacijo NoteBloc uporabljam na pametnem telefonu, rezultat je podoben skeniranju; dokument (npr. rešitve nalog) je tako dovolj kakovosten za projekcijo na tablo.

Učni načrt med IKT uvršča (morda za koga presenetljivo) tudi numerična računala. Na šoli imamo več kompletov enakih računal, tako da ima med učno uro vsak učenec svoje računalo. V 6.razredu se učijo predvsem zapisovanja izrazov, v 7. zapisovanje ulomkov,

v 8. razredu se predhodnemu znanju pridruži računanje kvadratnih korenov, v 9. razredu pa jih uporabljajo predvsem pri geometriji, ko bi pri obilici računanja (npr. neznane stranice, površina, prostornina geometrijskih teles) »izgubili rdečo nit«. Učenci uporabljajo računala tudi pri fiziki, kemiji, tako da lahko tudi tukaj govorimo o medpredmetnem sodelovanju. Ugotavljamo pa, da učni načrti med predmeti niso najbolj usklajeni, saj bi pri naravoslovnih predmetih kakšno izmed matematičnih znanj potrebovali že prej. Pri matematiki pa je predstavljena tako, kot da za to še niso slišali pri drugih predmetih ali obratno.

# **6.4 Splet**

Učencem občasno pokažem kak posnetek, še pogosteje pa jih najdejo kar sami doma. Težava videoposnetkov, kjer nekdo razlaga snov, je pogosto uporaba neustreznih postopkov ali drugačna terminologija, kar učenca lahko še bolj zmede. Pri uporabi pri pouku pa lahko učitelji opozorimo na morebitne razlike v primerjavi s tem, kako delamo v šoli. V primeru, da gre za posnetke v tujem jeziku, lahko učitelj sproti prevede oziroma razloži videno. Občasno igramo tudi matematične igre, npr. za utrjevanje poštevanke (uporabne so predvsem v podaljšanem bivanju, med urami nadomeščanj, uvodno in zaključne ure matematike … ). Opozorila bi še na pomembnost sprotnega nastajanja slike na tabli, »pred očmi« učencev, samo pokazati sliko ni dovolj, saj morajo usvojiti ustrezne postopke.

# **6.5 Spletna učilnica**

Učencem je namenjena njihova spletna učilnica. Zaenkrat jo uporabljamo kot mesto, kjer lahko najdejo naloge za vaje pred posameznimi preizkusi znanja ter tudi rešitve zanje. Ta medij uporabljamo predvsem z željo, da bi zmanjšali število kopij, drugi cilj pa je navajanje učencev na tovrstno delo. Kljub temu, da to rešitev uporabljamo že nekaj let, učencem po potrebi vaje še vedno natisnemo. Še vedno se najde kdo, ki potoži, da doma nimajo bodisi računalnika, tiskalnika ali internetne povezave. Pogosto se nočejo izpostaviti pred celotnim razredom, tako da smo dogovorjeni, da pridejo pred zbornico in dobijo natisnjene izvode vaj. Druga težava pa se pojavi pri vstopu s spletno učilnico, saj se pogosto zgodi, da se učenci poskušajo prijaviti v spletni učilnico za učitelje ali pa se prijavljajo z drugi gesli, čeprav jim damo v šoli jasna navodila in jim pokažemo, kako pridejo do spletne učilnice (prijaviti se je potrebno kot »gost«). Zaenkrat je komunikacija zgolj enosmerna. Če imajo učenci vprašanja, vprašajo učitelja osebno pri pouku ali dopolnilnem pouku in ne preko klepetalnic ali e-pošte.

# **6.6 Računalniška učilnica**

Na matični šoli imamo dobro opremljeno računalniško učilnico z dovolj računalniki za celoten razred učencev. Na podružničnih šolah sta učilnici nekoliko manjši, z manjšim številom računalnikov, kar pomeni, da ne more vsak učenec delati za svojim računalnikom. Računalniško učilnico obiščemo v 6. in 9. razredu, ko pregledujemo rezultate nacionalnega preverjanja znanja ter v 8. razredu, ko v okviru aktiva učiteljev matematike učencem pripravimo tehniški dan z naslovom "Podatki". Učencem pokažemo delovanje osnovnih funkcij v programu Excel ter oblikovanje table in grafov, nato še zapisovanje obrazcev in formul v programu Word. Drugače kot v obliki tehniškega ali naravoslovnega dne je organizacija pouka v računalniški učilnici precej otežena (številni oddelki, urnik, prisotnost računalničarja), vendar pa tudi razpoložljivih dni dejavnosti ni ravno na pretek.

# **6.7 Mobilni telefoni, tablični računalniki**

Pametni telefoni so postali zelo močno orodje, ki ga ima praktično vsak učenec predmetne stopnje. Na šolah jih ne uporabljamo zaradi različnih vzrokov, najpogosteje zato, ker so prepovedani s šolskimi pravili. Takole je med drugim zapisano v šolskih pravilih naše šole: »V času šolskih in obšolskih dejavnosti ter med odmori je uporaba mobilnih telefonov in drugih elektronskih naprav prepovedana, razen če je potrebna za zagotavljanje varnosti ali zdravja učenca. Učenci prinašajo elektronske naprave v šolo na lastno odgovornost. V nujnih primerih lahko učenci uporabijo telefon v pisarni svetovalne službe, pomočnikov ravnatelja ali v tajništvu šole, na podružničnih šolah pa v pisarni vodje šole ali v zbornici. Zvočno in slikovno snemanje in fotografiranje učencev in delavcev šole brez njihovega soglasja ni dovoljeno.« [10]

Uporaba pametnega telefona doma se ne razlikuje kaj dosti od uporabe računalnika ali tablice: predvsem za igranje igric, socialna omrežja in ogledovanje posnetkov. Resnici na ljubo so računalnike in televizorje v naših domovih v veliki meri zamenjali kar pametni telefoni. V šoli bi bili zelo uporabni npr. za reševanje kvizov. Tudi preverjanja znanja (formativno spremljanje) bi bilo zelo enostavno na način, da učencem na projektorju predvajamo naloge za preverjanje, ki jih rešujejo na list, vsako rešitev pa nato vpišejo v aplikacijo (kot npr. v tabelo na matematičnem tekmovanju Kenguru). Učitelj in učenci v trenutku dobijo povratno informacijo. Naj navedem še primer iz neke šole. Učenci so mobilne telefone uporabljali pri pouku, nato pa so se starši zaradi tega pritožili, češ da se učenci primerjajo med sabo, saj nimajo vsi učenci enako zmogljivih (beri: dragih) telefonov in zgodbe je bilo konec.

V šolskem letu 2019/2020 bomo preko razpisa SIO 2020 na šoli pridobili 20 tabličnih računalnikov, ki bodo namenjeni uporabi pri pouku v razredih. Eno izmed možnosti uporabe vidim v že zgoraj omenjenih »spletnih kvizih« za preverjanja znanja učencev.

# **7. SODELOVANJE S STARŠI**

Kljub temu, da imajo starši zdaj možnost vpogleda v elektronsko redovalnico se zdi, da se zaradi tega obisk na govorilnih urah in roditeljskih sestankih ni zelo zmanjšal. Lopolis nam kot razrednikom omogoča tudi pošiljanje elektronskih sporočil staršem, kar uporabljamo po dogovoru na ravni šole predvsem za vabila na roditeljske sestanke ter morebitna obvestila, po dogovoru s starši pa tudi individualno (npr. sporočanje posebnosti o otroku). Težava, ki se tukaj pojavljajo so da učitelj vpiše graje ali pohvale, pa te razredniku so ali pa niso vidne. Težava je tudi pri beleženju domačih nalog, saj ni možno vnašati opomb, npr. da je učenec nalogo delno opravil, da ni znal, ipd., kar zna biti razredniku dobrodošla informacija pri razgovoru s starši. Tudi pri komunikaciji s starši velja načelo, da je elektronska pošta namenjena zgolj obveščanju staršev, za vse morebitne pogovore pa je še vedno na prvem mestu osebni stik ali vsaj telefonski razgovor, saj pri elektronski komunikaciji kaj hitro lahko pride do nesporazumov ali napačne interpretacije zapisanega.

# **8. ZAKLJUČEK**

Kot že omenjeno, sem iz več virov ugotovila, da učitelji zelo malo uporabljamo IKT. Nad tem sem bila izjemno presenečena, saj sama zelo veliko raziskujem in iščem vire po spletu. Bodisi je to literatura s področja izobraževanja na splošno ali pa vsebine, ki jih uporabim pri poučevanju matematike. Učenci pogosto ne vidijo smisla v učenju večine matematičnih vsebin, zato menim, da jim je le-te potrebno osmisliti na njim razumljiv in privlačen način. Primer: pri obravnavi velikih števil v šestem razredu (števila, večja od milijona) so morali učenci za domačo nalogo poiskati, koliko denarja zaslužijo znani nogometaši in drugi slavni športniki,

glasbeniki ali igralci. Števila smo nato naslednjo uro zapisali v tabelo desetiških enot, jih prebrali, primerjali in uredili po velikosti. Učencem se je zdela ura zelo zabavna, novo znanje so pridobili na zabaven, »neboleč« način.

Zakaj majhna uporaba IKT pri učiteljih? Kar se tiče matematike, je težko najti gradivo, ki bi ti povsem ustrezalo, tako da je včasih hitreje, če ga pripravimo sami. Gradiva na spletu so zelo raznolika in razpršena. Samostojni delovni zvezki so v elektronski obliki večinoma dostopni le tistim šolam, kjer imajo učenci delovne zvezke tudi v fizični obliki. Ne smemo pa zanemariti tudi dejstva, da Slovenija še ni v celoti in enakomerno pokrita z dovolj zmogljivim internetnim omrežjem. Le nekaj kilometrov od največjih slovenskih mest se lahko že pojavijo težave. Učitelji pogosto na delovnem mestu nimamo primernih delovnih pogojev, (kabinet ali miren prostor, zadostno število računalnikov) zato veliko delamo doma. Praviloma z lastnimi računalniki, tiskalniki, pametnimi telefoni, kar se mi osebno zdi nesprejemljivo. Vzrok za majhno uporabo IKT bi lahko bil tudi v starostni strukturi učiteljev, saj se starejši praviloma vedno težje privadijo na novotarije (s statističnimi podatki ne razpolagam).

Številne priprave in učni listi na USB-ključkih, v oblakih, v elektronski pošti so postali zelo nepregledni. Rešitev trenutno vidim v programi One Note (o365) (glej npr. zbornik VIVID 2016, str. 52), kar nameravam preizkusiti v tem šolskem letu. One Note (o365) ali OneNote namreč omogoča integracijo vseh možnih virov v dokument in ravno to je tisto, kar potrebujem pri vsakdanjem delu. Lahko bi bil tudi rešitev težave glede sodelovanja znotraj aktiva učiteljev matematike, ki smo razpršeni po različnih šolah. Pozitivna stvar v zvezi z One Note je zagotovo ta, da imamo zdaj vsi zaposleni strokovni delavci kot tudi učenci dostop do programskih orodij o365, kar je osnova za nadgradnjo. Pri izvedbi preverjanj, formativnega spremljanja bi bila dobrodošla uporaba spletnih anket, npr. aplikacija Kahoot (glej npr. zbornik Vivid 2017, str. 8 in str. 166). Kahoot je brezplačna učna platforma, ki omogoča interaktivno učenje. Običajno se za igro uporabljate dve elektronski napravi, eno ima učenec, npr. telefon, tablica, računalnik, na kateri odgovarja na vprašanja preko mobilne aplikacije, druga naprava pa se prikazuje vsem udeležencem, npr. na projektorju, interaktivni tabli… Največkrat se uporablja kviz. Učitelj določi čas za odgovor na posamezna posamezna vprašanja od petih sekund do dveh minut. Sodelujoči išče pravilni odgovor med ponujenimi odgovori, med katerimi mora biti en pravilen. Vprašanja so lahko podprta s slikami, video posnetki. Aplikacija omogoča tudi sledenje osebnemu napredku v znanju vsakega od učenca. Učenci odgovarjajo na vprašanja z glasovanjem na osebnem mobilnem telefonu tablici ali računalniku.

Uporaba IKT pri pouku je v prihodnosti tako rekoč neobhodna. Nepredstavljivo je, da se 21. stoletju v slovenski osnovni šoli še najdejo učenci, ki tudi v 8. razredu ne znajo samostojno uporabljati računalnika za najosnovnejša opravila. Vse to v času, ko je človek v vesolje poslal humanoidnega robota. Morda smo tako starši kot učitelji zavedeni s tem, da otroci izjemno dobro obvladajo uporabo pametnih telefonov z namenom zabave, kar pa med drugim lahko vodi v odvisnost in druge bolezni ter motnje, ne pomeni pa nujno dodane vrednosti v smislu znanja in računalniške ali bolje rečeno IKT pismenosti. Če želimo preusmeriti uporabo IKT zgolj iz zabave na učenje, je najprej potrebno ustrezno ozavestiti, usposobiti in opremiti učitelje (programska in strojna oprema, izobraževanja, kakovostna, prosto dostopna in sistematično urejena e-gradiva). Predvsem države daljnega vzhoda izjemno veliko vlagajo v znanje in kaj lahko se zgodi, da z nadaljevanjem sedanje prakse kaj kmalu postanemo le še cenena delovna sila zanje.

## **9. VIRI IN LITERATURA**

- [1] [https://ii.feri.um.si/sl/studij/osnovni-pojmi-itk/#IKT,](https://ii.feri.um.si/sl/studij/osnovni-pojmi-itk/#IKT) (pridobljeno 15.8.2019)
- [2] [http://ikt.fe.uni-lj.si](http://ikt.fe.uni-lj.si/) (pridobljeno 15.8.2019)
- [3] Učni načrt, Matematika. Ljubljana: Ministrstvo za šolstvo in šport, Zavod Republike Slovenije za šolstvo: Dostopno na naslovu: http://www.mizs.gov.si/fileadmin/mizs.gov.si/pageuploads/ podrocje/os/prenovljeni\_UN/UN\_ matematika.pdf (pridobljeno 15. 8. 2019) ( 2011).
- [4] [https://safe.si/novice/digitalno-ucenje-ni-enako-ucenju](https://safe.si/novice/digitalno-ucenje-ni-enako-ucenju-fizicnem-svetu)[fizicnem-svetu](https://safe.si/novice/digitalno-ucenje-ni-enako-ucenju-fizicnem-svetu) (pridobljeno 15.8.2019)
- [5] [https://safe.si/novice/besedila-na-papirju-boljse-razumemo](https://safe.si/novice/besedila-na-papirju-boljse-razumemo-kot-besedila-na-zaslonu)[kot-besedila-na-zaslonu](https://safe.si/novice/besedila-na-papirju-boljse-razumemo-kot-besedila-na-zaslonu) (pridobljeno 15.8.2019)
- [6] [http://www.mizs.gov.si/fileadmin/mizs.gov.si/pageuploads/](http://www.mizs.gov.si/fileadmin/mizs.gov.si/pageuploads/Aktualno/Porocilo_RINOS_30_5_18.pdf) [Aktualno/Porocilo\\_RINOS\\_30\\_5\\_18.pdf](http://www.mizs.gov.si/fileadmin/mizs.gov.si/pageuploads/Aktualno/Porocilo_RINOS_30_5_18.pdf) (pridobljeno 15.8.2019)
- [7] Usposabljanje za učitelje matematike v osnovnih šolah z naslovom Poti za izboljšanje učnih dosežkov – Načrtovanje vzgojno-izobraževalnega dela s sodobnimi učnimi pristopi pri matematiki (OŠ). 16. 4. 2019, na OŠ Trebnje.
- [8] [http://www.mizs.gov.si/si/delovna\\_podrocja/urad\\_za\\_razv](http://www.mizs.gov.si/si/delovna_podrocja/urad_za_razvoj_in_kakovost_izobrazevanja/sektor_za_razvoj_izobrazevanja/razvojna_podrocja/ikt_v_izobrazevanju/) [oj\\_in\\_kakovost\\_izobrazevanja/sektor\\_za\\_razvoj\\_izobrazev](http://www.mizs.gov.si/si/delovna_podrocja/urad_za_razvoj_in_kakovost_izobrazevanja/sektor_za_razvoj_izobrazevanja/razvojna_podrocja/ikt_v_izobrazevanju/) [anja/razvojna\\_podrocja/ikt\\_v\\_izobrazevanju/](http://www.mizs.gov.si/si/delovna_podrocja/urad_za_razvoj_in_kakovost_izobrazevanja/sektor_za_razvoj_izobrazevanja/razvojna_podrocja/ikt_v_izobrazevanju/) (pridobljeno 15.8.2019)
- [9] Snovalci digitalne prihodnosti ali le uporabniki? Poročilo strokovne delovne skupine za analizo prisotnosti vsebin računalništva in informatike v programih osnovnih in srednjih šol ter za pripravo študije o možnih spremembah (RINOS). Dostopno na naslovu: [http://www.mizs.gov.si/fileadmin/mizs.gov.si/pageuploads/](http://www.mizs.gov.si/fileadmin/mizs.gov.si/pageuploads/Aktualno/Porocilo_RINOS_30_5_18.pdf) [Aktualno/Porocilo\\_RINOS\\_30\\_5\\_18.pdf](http://www.mizs.gov.si/fileadmin/mizs.gov.si/pageuploads/Aktualno/Porocilo_RINOS_30_5_18.pdf) (pridobljeno 15.8.2019)
- [10] [http://www2.arnes.si/~osticnalj/docs/solska\\_pravila\\_16.pdf](http://www2.arnes.si/~osticnalj/docs/solska_pravila_16.pdf) (pridobljeno 15.8.2019)

Učna platforma Kahoot[. http://zalozba.fri.uni](http://zalozba.fri.uni-lj.si/VIVID2017.pdf)[lj.si/VIVID2017.pdf](http://zalozba.fri.uni-lj.si/VIVID2017.pdf) (pridobljeno 21.8.2019)

# **Pametni mobilni telefon kot pripomoček glasovalnega sistema Kliker**

# *Smartphone as a technical accessory for a classroom response system Kliker*

Polona Mlinar Biček OŠ Ivana Tavčarja Gorenja vas Gorenja vas, Slovenija polona.mlinar@gmail.com

#### **POVZETEK**

Napredek v tehnologiji se odraža v našem vsakdanjem življenju, njegov vpliv pa čutimo tudi v šolah. Na tem področju se pojavljajo novosti skoraj vsak dan. Ponujene so nam nove aplikacije oziroma programi, ki jih lahko uporabljamo. Prav vsi imamo izkušnje s pametnimi mobilnimi telefoni, mlajši pa so z njim še posebej vešči.

V prispevku predstavim pametne mobilne naprave, med drugimi tudi pametni mobilni telefon ter možnosti uporabe le-tega pri pouku. Uporaba pametnega mobilnega telefona ima kar nekaj prednosti, zavedati pa se moramo tudi slabosti.

Ob aktivnostih s pametnimi telefoni sem ugotovila, da so bili učenci pri delu motivirani in zainteresirani za delo. Sam pregled pravilno rešenih nalog je bil hitrejši, saj sem njihove odgovore dobila v dokaj kratkem času. Težave so se pokazale pri začetni uporabi programske opreme, ki pa so skozi uporabo izzvenele. Slabost uporabe, ki sem jo zaznala, pa je bil sam nadzor nad uporabo družbenih omrežji, saj so le-te kljub strogemu nadzoru učenci še vedno uporabljali.

## **Ključne besede**

Pametna mobilna naprava, pametni mobilni telefon, spletna aplikacija Kliker

# **ABSTRACT**

Technological advance is seen in our everyday life and its effect is also felt in school. Almost every day there are innovations in the area and users are offered new applications and programs. Everyone has experience in using a smartphone and the youth is especially skilled at it.

The article introduces smart mobile devices including a smartphone and suggests its usage in class.

Using a smartphone has many advantages but we have to be aware if its disadvantages as well. I have found out that the students were motivated and interested in work when they were using smartphones. Checking the tasks was faster because I got their results in quite a short time. In the beginning, there was difficulty in using software, but some practice solved it. Using smartphones had one disadvantage: controlling the usage of social media. Even with great control, the students still used it.

## **Keywords**

Smart mobile device, smartphone, classroom response system Kliker

# **1. UVOD**

Večina osnovnih šol učencem prepoveduje uporabo mobitelov, vendar je tu potrebno upoštevati čas in namen. Strinjam se, da so prepovedani za uporabo med odmori, saj bi jih učenci uporabljali zgolj za lastne potrebe (družbena omrežja, youtube …). Sama pa se pri pouku srečujem s situacijami, v katerih se mi zdi uporaba mobilnega telefona dobrodošla. Seveda pa je novost vedno potrebno umestiti v pouk premišljeno in ne prepogosto. Kljub prepovedi uporabe telefonov v šoli, smo na naši šoli oblikovali pravilnik, ki določa, da učenci lahko uporabljajo telefone kot učni pripomoček pri pouku [8].

V letošnjem šolskem letu sem se odločila, da telefone preizkusim s pomočjo spletne aplikacije Kliker, ki je prosto dostopna na spletni strani kliker.sio.si.

# **2. MOBILNO IZOBRAŽEVANJE IN Z NJIM POVEZANE NAPRAVE**

Lovrenčič [10] mobilno izobraževanje definira kot vejo elektronskega izobraževanja, pri katerem interakcija poteka preko mobilnih naprav. Interakcija predstavlja komunikacijo med slušateljem in predavateljem.

Mobilno izobraževanje je neke vrste e-izobraževanje, pri katerem se uporabljajo mobilne naprave, ki so manjše in imajo omejene zmožnosti (omejen zaslon, velikost pomnilnika, hitrost procesorja, povezovanje s spletom …). Naprave uporabljamo predvsem za brezžično komunikacijo z drugimi uporabniki, za dostop do spleta in uporabo aplikacij. So majhne, lahke, priročne, enostavne za uporabo in delujejo na baterije. Med mobilne naprave uvrščamo prenosne računalnike, dlančnike, pametne telefone in običajne mobilne telefone.

Če gre pri običajnih mobilnih telefonih zgolj za prenos govora in teksta, se z razvojem novih elektronskih elementov, komponent in tehnologij komunikacija mobilnih naprav razširi še na druge načine komunikacij (slika, video …), vse to pa nam omogočajo tudi pametni mobilni telefoni [10].

## **2.1 Pametni mobilni telefon**

Pametni telefon je mobilni telefon visokih zmogljivosti, ki ima za osnovo platformo mobilnega računalništva [10]. Sodobnejši pametni telefoni imajo možnost opravljanja nalog, za katere je bilo v preteklosti potrebno uporabljati posebne naprave [3]. Vgrajeno imajo večpredstavnostno tehnologijo (digitalna kamera, različni predvajalniki), omogočajo povezovanje prek IR, Bluetooth, WLAN, GPRS in UMTS ter orientacije po prostoru [3, 10]. V osnovnih nastavitvah imajo vgrajen WAP in spletni brskalnik, odjemalec elektronske pošte ter možnost nalaganja lastnih programov, katerih ponudba pa je na trgu vedno večja. Mobilni telefon postaja čedalje bolj podoben pomanjšanemu prenosnemu računalniku in njegova osnovna funkcija (prenos govora) je zgolj ena izmed možnosti uporabe [10].

## **2.2 Uporaba telefona v šolah**

Uporaba interaktivnih tabel, tabličnih računalnikov in računalnikov je v šolah že dobro preizkušena, medtem ko o uporabi pametnih telefonov še ni zaslediti veliko aktivnosti. V okviru projekta E-šolska torba je Zavod RS za šolstvo šolam nudil podporo in svetovanje pri uporabi različne IKT za poučevanje, kar dokazuje, da je stroka pozitivno naravnana k uporabi IKT-ja pri pouku. Učitelji so se odločali za različne možnosti, od uporabe evsebin do e-storitev v vzgojno-izobraževalnih ustanovah. Učitelji so po večini podajali pozitivna mnenja o uporabi IKT-naprav [1]. O uporabi mobilnih telefonov pri pouku še ni veliko zapisov. Trenutno prehaja do nasprotujočih se mnenj, ali v šolah dovoliti mobilne telefone. Glavni razlogi, da starši in učitelji zavračajo uporabo le-teh pri pouku so: zloraba zasebnosti, motenje pouka, nelegalen prenos podatkov, sporne vsebine … Učitelj samo uporabo med poukom težko nadzoruje, zato je mobilnike najlažje prepovedati. Včasih pa ravno prepovedano predstavlja največjo željo po uporabi [6]. Koložvari vidi rešitev v ustrezni vzgoji in izobraževanju za uporabo sodobnih mobilnih naprav z dodajanjem ustreznih izobraževalnih vsebin, ki so za učence zanimive. Na koncu pa dodaja: »Da bi mobilni telefon lahko uporabljali tudi pri pouku, je potreben proces, ki mladega najprej vzgaja za vrednote in nato tehnično izobražuje.« [6] . Mlade je potrebno naučiti, da na rabo mobilnih telefonov gledajo kritično, saj jim predstavlja predmet, s katerim ohranjajo stike s svetom ter izražajo svoje vrednote in položaj v družbi. Pomembno je, da odrasli izobrazimo mlade tudi z manj prijetnimi vidiki uporabe mobilnih telefonov, npr. kako se izogniti prevaram in virusom, ter se z njimi pogovorimo tudi o medvrstniškem in internetnem nasilju ter odvisnosti od komunikacij in iger. Pri sami uporabi pa moramo paziti tudi na socialno diskriminacijo [4].

Pametni telefoni imajo več funkcij, ki jih lahko uporabimo pri pouku. Spodaj bom naštela nekaj najbolj uporabnih.

- Iskanje in ogledovanje spletnih virov je ena izmed funkcij, ki je v splošnem zelo v uporabi. V šoli nam lahko služi za: iskanje podatkov o obravnavani učni vsebini, preverjanje informacij, iskanje odgovorov na postavljena vprašanja, ponavljanje obravnavane učne vsebine, dostop do e-učilnice, obravnava vprašanja avtorskih pravic, presoja verodostojnosti različnih virov.
- Fotografiranje in izdelavo avdio- ter videoposnetkov prav tako lahko uporabimo v šoli, in sicer za: snemanje poskusov, fotografiranje na naravoslovnem dnevu, pogovor in razvijanje kritičnega razmišljanja ob slikah, obravnavo vprašanja zasebnosti, snemanje govornega nastopa, izdelavo in poslušanje podcastov, pregledovanje fotografij in videoposnetkov.
- Qr koda je dvodimenzionalna črtna koda v obliki kvadratka. Črtno kodo generiramo s pomočjo ustrezne aplikacije, ob tem pa ji določimo tudi vsebino. Črtno kodo lahko prilepimo na učni list, s čimer učencem ponudimo rešitev naloge ali dodatne vsebine. Na plakatih imamo dodatne povezave na različne vsebine (video, spletne strani …).
- V programskih skladiščih je na voljo več tisoč programov, ki se dnevno obnavljajo in dopolnjujejo. Ti programi so predmetno usmerjeni in pomagajo pri

izvedbi pouka. Tukaj je uporaba neomejena, saj nam ti programi pomagajo pri risanju grafov, učenju pisanja, ponujajo interaktivne zemljevide ... [4].

Sama sem pri pouku uporabila pametne mobilne telefone za uporabo spletne aplikacije Kliker [11]. Alternativa tej uporabi bi bila uporaba glasovalne naprave. V nadaljevanju predstavim uporabo glasovalne naprave in spletne aplikacije Kliker [11], kje so prednosti in kje slabosti in kako smo izpeljali uporabo v razredu.

# **3. GLASOVALNE NAPRAVE**

Glasovalne naprave omogočajo nove učne procese pri preverjanju in ocenjevanju znanja, lahko pa jih uporabimo tudi v motivacijske namene pri pogovoru, diskusijah ter pri obravnavi nove učne snovi [2]. S pomočjo glasovalnih naprav lahko na začetku ure preverimo predznanje učencev, na koncu pa njihov napredek (Slika 1) [5]. Vprašanja lahko pripravimo vnaprej ali pa v danem trenutku oblikujemo vprašanja in odgovore [2]. Učenčeva aktivnost je omejena na izbiro pravilne rešitve iz nabora ponujenih odgovorov [7, 9]. Prednost pa je, da sproti pokažejo učenčeva močna in šibka področja [9]. Glasovalne naprave pa mora šola sama kupiti, kar lahko predstavlja velik strošek.

| A15                           |                | ٠ | $X \vee f_k$ | Gregor            |   |                     |       |       |         |            |           |                                   |
|-------------------------------|----------------|---|--------------|-------------------|---|---------------------|-------|-------|---------|------------|-----------|-----------------------------------|
| A                             | B              | c |              | Ð                 | E |                     | G     | H     |         |            | K         |                                   |
| Rezultati<br>Datum: 14.4.2009 |                |   |              |                   |   |                     |       |       |         |            |           |                                   |
| Uporabniki Skupaj             |                | % |              | Cas glasov Q1 (a) |   | $^{\bullet}$ Q2 (c) | O3(d) | O4(d) | O(5(b)) | $'$ Q6 (b) | $°Q7$ (d) | $^{\bullet}$ C <sub>8</sub> $(a)$ |
| Alen                          |                | 5 | 63           | 0.02:22           |   |                     |       |       |         |            |           |                                   |
| Metka                         | $\overline{2}$ |   | 25           | 0.02:07           |   |                     |       |       |         |            |           |                                   |
| Tina                          | 8              |   | 100          | 0.01:31           |   |                     |       |       |         |            |           |                                   |

**Slika 1. Rezultati glasovanja [13]**

# **4. SPLETNA APLIKACIJA KLIKER**

Kliker (Slika 2) je spletna aplikacija, ki sodi med glasovalne sisteme. Predavatelj slušateljem postavlja vprašanja ter spremlja njihove odgovore. Udeleženci pa lahko tudi sami postavljajo vprašanja ali pripombe. Predavatelj ima na voljo več zavihkov (Soba, Sporočila, Vprašanja, Kviz, Urejevalnik vprašanja).

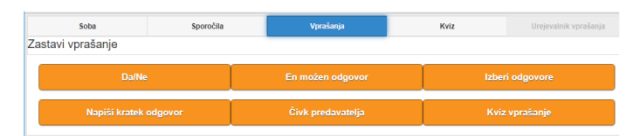

**Slika 2. Aplikacija Kliker ter primer zavihka Vprašanja [11]**

Predavatelj najprej odpre (virtualno) sobo, preko katere komunicira z udeleženci. Vsak zavihek ima svojo funkcijo:

- Sporočila: lahko sprejema njihova sporočila.
- Vprašanja: izbira med vprašanji, ki si jih sproti izmišljuje. Na voljo imamo možnosti: da / ne / ne vem; en možen odgovor; izberi odgovore; napiši kratek odgovor; čvik predavatelja.
- Kviz: prikazuje seznam vnaprej pripravljenih vprašanj.
- Urejevalnik, kjer pripravimo vprašanja za kviz. Aplikacija ima možnost, da Kviz izvozimo v datoteko na lokalnem računalniku in kasneje spet uvozimo.

Predavatelj se odloči, kateri način dela bo izbral ter sproži glasovanje. Ob poteku glasovanja predavatelj lahko spremlja, koliko slušateljev je že podalo odgovore, oziroma ga po določenem času ustavi. Po zaključku glasovanja v zavihku Vprašanja se nam prikažejo rezultati, ki jih lahko na koncu seje shranimo in obdelamo. Pri uporabi kviza pa nam aplikacija po izvedbi izdela seznam trenutnih udeležencev, urejen glede na njihove točke, dosežene s pravilnimi odgovori v kvizu (Slika 3).

| <b>Rezultati kviza</b> |                   |              |  |  |  |  |  |  |  |
|------------------------|-------------------|--------------|--|--|--|--|--|--|--|
| <b>Mesto</b>           | <b>Udeleženec</b> | <b>Točke</b> |  |  |  |  |  |  |  |
| $\mathbf{1}$           | Janez             | 27           |  |  |  |  |  |  |  |
| $\overline{2}$ .       | Veselko           | 24           |  |  |  |  |  |  |  |
| 3.                     | Metka             | 23           |  |  |  |  |  |  |  |
| 4.                     | Mateja            | 21           |  |  |  |  |  |  |  |
| 5.                     | Tone              | 20           |  |  |  |  |  |  |  |
| 6.                     | Manca             | 15           |  |  |  |  |  |  |  |
|                        | Zapri             |              |  |  |  |  |  |  |  |

**Slika 3. Rezultati kviza [11]**

Glede na to, da v šoli nimamo nakupljenih glasovalnih naprav, sem v tem šolskem letu dodobra spoznala aplikacijo Kliker, ki smo jo poskusno uporabili pri pouku matematike z učenci 8. razreda. Aplikacijo smo uporabili pri preverjanju znanja ob koncu obravnavane snovi, čeprav sem kasneje videla, da bi jo lahko uporabili tudi pri preverjanju začetnega znanja.

## **5. PRIMER UPORABE PRI POUKU**

Učenci so vedoželjni in pripravljeni na uvajanje novosti pri pouku. Ko smo se v začetku leta pogovarjali, da bi pri pouku poizkusno uvedli uporabo mobilnih telefonov, so bili navdušeni. Dogovorili smo se tudi, da če je kdo brez mobilnega telefona oziroma ga mu starši ne dovolijo prinašati v šolo, uporablja šolski prenosni računalnik ali tablico. Mobilne telefone smo uporabljali pri preverjanju znanja. Uporabila sem ga pri štirih različnih sklopih: Kvadriranje in korenjenje, Računanje z racionalnimi števili, Količine in Pitagorov izrek.

Pred samo uporabo smo se dogovorili o pravilih uporabe. Ker so na šoli med odmori mobilni telefoni prepovedani, je bil dogovor, da ga v učilnico prinesejo izklopljenega v šolski torbi. Nekaj učencev je bilo brez telefona, zato sem jim priskrbela šolske prenosne računalnike.

Učencem sem na začetku predstavila spletno aplikacijo Kliker. Prijavili smo se v našo skupno sobo, ob prijavi so si določili vzdevke. Za začetek sem pripravila vprašanja, pri katerih so spoznali različne tipe nalog. Najprej so odgovarjali na vprašanje, kjer je bila možnost enega odgovora (Slika 4), nato izberi odgovore (Slika 5) in možnost odgovora da / ne / ne vem (Slika 6) ter napiši kratek odgovor (Slika 7).

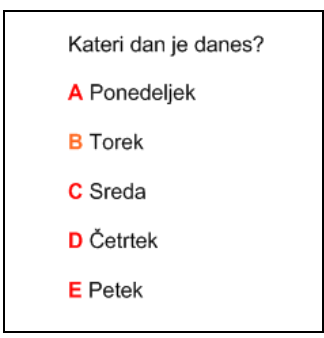

**Slika 4. Možnost enega odgovora**

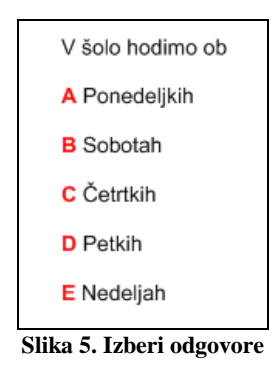

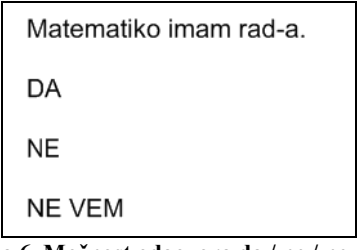

**Slika 6. Možnost odgovora da / ne / ne vem**

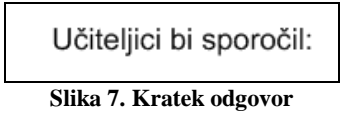

Kako uporabljamo aplikacijo, smo se seznanjali pri vsaki učni uri, kadar so učenci uporabljali mobilne telefone. Ob primerih so učenci spoznali osnove delovanja ter pridobili izkušnjo, kaj se jim prikaže na zaslonu ob posameznem tipu nalog. Pomembno je tudi, da učenec zna zaključiti glasovanje, saj je le-to samodejno zgolj pri nalogah, kjer je možen samo en odgovor oziroma, ko odgovarjajo da / ne / ne vem. V ostalih dveh primerih mora odgovor poslati z dodatnim klikom na zaslon.

Po vsakem odgovoru smo pogledali, kako so odgovarjali in analizirali dobljene rezultate (Slika 8).

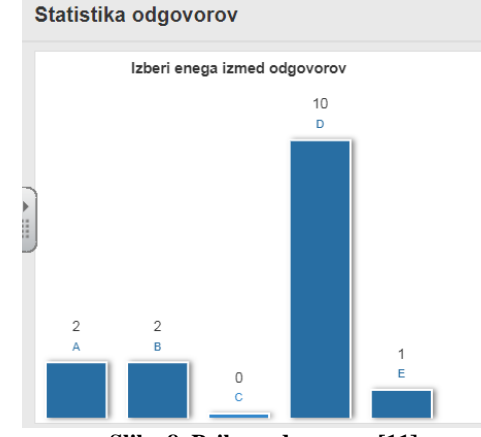

**Slika 8. Prikaz odgovorov [11]**

Po spoznavanju z osnovami delovanja spletne aplikacije smo z učenci prešli na preverjanje učne snovi. V nadaljevanju bom navedla nekaj primerov pri vsaki obravnavani učni snovi.

#### **Korenjenje in kvadriranje**

Naloge za hiter pregled poznavanja korenov in kvadratov števil. Imeli smo dva tipa nalog. Ali so učenci sami zapisovali kvadrate in korene števil (Slika 9) ali pa so izbirali med ponujenimi odgovori (Slika 10).

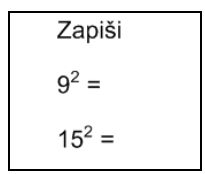

**Slika 9. Zapiši kvadrat števila**

| Katero število predstavlja<br>kvadrat števila 11? |
|---------------------------------------------------|
| A 111                                             |
| <b>B</b> 121                                      |
| C 110                                             |
| D 144                                             |

**Slika 10. Izberi kvadrat števila 11**

Strinjam se, da bi lahko to isto preverili tudi ustno ali pisno. Vendar pri ustnih odgovorih lahko vprašamo samo enega učenca, pri pisnem preverjanju pa nato potrebujemo čas, da pregledamo pravilnost rešenih nalog in povratna informacija sledi kasneje (naslednjo šolsko uro).

#### **Količine**

Pri tem sklopu smo preverili poznavanje koordinatnega sistema in poznavanje premo ter obratno sorazmernih količin, kjer sem uporabila tip naloge, ki ponuja več možnih odgovorov (Slika 11).

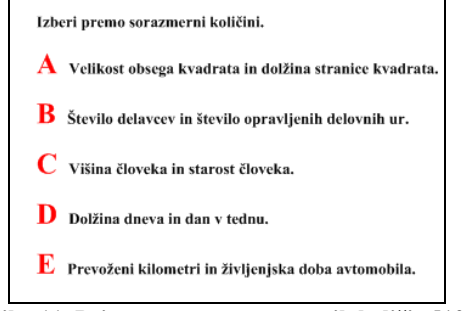

**Slika 11. Primer premo sorazmernih količin [12]**

#### **Računanje z racionalnimi števili**

Zelo pomemben del snovi v osmem razredu je zame poglavje Računanje z racionalnimi števili, saj učenci to znanje potem neprestano potrebujejo v nadaljnjem izobraževanju, tako v osnovni kot v srednji šoli. Sama dam temu poglavju velik pomen in prav nenehno sprotno preverjanje, ali učenci dano snov razumejo, je tu nujno potrebno.

To snov smo preverjali večkrat in imeli tudi največji nabor nalog. Na elektronski tabli sem imela pripravljene primere. Učenci so reševali primer za primerom, vseskozi pa smo preverjali njihove odgovore in pregledovali statistiko odgovorov. Najprej smo preverili znanje iz določanja predznakov (Slika 12).

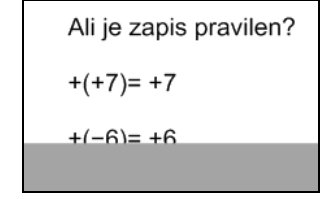

**Slika 12. Izbira pravilnega zapisa**

Sledili so primeri, kjer so učenci izbrali pravilen rezultat (Slika 13) ali pa vpisovali pravilne rezultate (Slika 14).

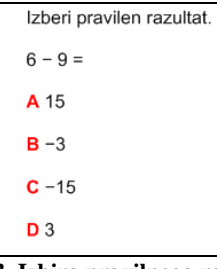

**Slika 13. Izbira pravilnega rezultata**

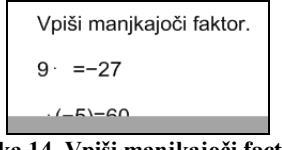

**Slika 14. Vpiši manjkajoči factor**

Na tabli smo imeli več primerov tako tipov nalog, kjer učenci izbirajo pravilen odgovor, kot tudi nalog z vstavljanjem manjkajočih členov oziroma pravilnega rezultata.

#### **Pitagorov izrek**

Za zadnjo obravnavano učno snov sem si izbrala še Pitagorov izrek. Učenci so bili aktivni v različnih situacijah. Iz zapisa Pitagorovega izreka so morali razbrati hipotenuzo, določiti velikost dolžine stranice, ugotoviti pravilne zapise Pitagorovega izreka v različnih likih (Slika 15).

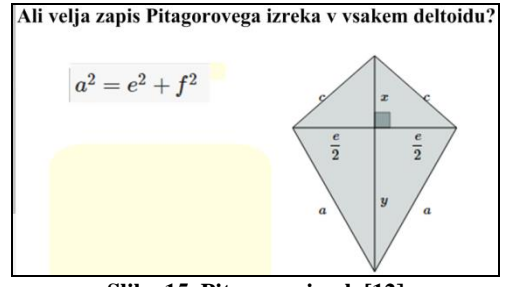

**Slika 15. Pitagorov izrek [12]**

Pri uporabi aplikacije Kliker smo se srečevali s prednostmi in slabostmi. Prav zagotovo je bila ena izmed prednosti dostopnost do programske opreme, saj so skoraj vsi učenci imeli svoje pametne mobilne telefone in sem sama priskrbela le nekaj prenosnih tabličnih računalnikov. Kadar sem v razredu delala s pomočjo tabličnih računalnikov, smo morali delati v parih, saj kljub temu da so jih učenci prinesli od doma, nismo imeli dovolj opreme. Za prednost lahko štejem tudi odzivnost in hitro povratno informacijo. Ko sem učencem postavila vprašanje in odprla glasovanje, sem v minuti dobila njihove odgovore, brez izgube časa, da se sprehodim po razredu in vsakemu posebej preverjam rezultate. Učenci so bili motivirani za delo in bolj aktivni kot v običajnih urah. V nobenem primeru nismo telefonov uporabljali celo šolsko uro, ampak zgolj v začetni fazi.

Kot slabost lahko omenim, da je pri takem načinu dela, kot sem ga izbrala, nekoliko težja analiza dosežkov po učencih. Lahko bi si po poteku seje shranila njihove dosežke in jih analizirala, vendar se mi je zdel to dolgotrajen postopek. Izbrala bi lahko še drugo možnost, in sicer, da bi uporabila Kviz, kjer bi dobila natančno statistiko učenčevih pravilnih odgovorov. Še ena slabost, ki smo jo opazili, je bila, da so učenci imeli nekaj sistemskih težav pri samem vstopu v sobo oziroma so morali vmes sejo zaključiti ter se ponovno prijaviti. Vendar je bilo to v manjšem merilu in jih ni zmotilo pri delu. Mogoče so imeli nekoliko več težav v prvi uri, nato pa so se skozi dolgotrajnejšo uporabo težave zmanjšale, saj so že sami vedeli, kaj je potrebno narediti. Težak pa se mi je zdel tudi sam nadzor nad delom učencev, saj so kljub prepovedi uporabljali še druge družabne aplikacije.

# **6. ZAKLJUČEK**

Menim, da se uporabi mobilnih telefonov pri pouku ne bomo mogli izogniti v celoti. Učenci so željni novih idej in načinov uporabe. Ob uporabi so bolj motivirani za delo in podajajo pozitivne povratne informacije. Kot sem že omenila, bo uporabo potrebno vpeljati premišljeno. Kot slabost sem omenila nadzor nad učenci, saj so, kot so mi kasneje pripovedovali, vseeno uporabljali telefon tudi za dostop do družabnih omrežij, kljub temu da smo strogo postavili pravila. Se je pa skozi sam proces uporabe nedovoljena uporaba zmanjševala. Kot navaja Koložvari [6], učenci morajo pridobiti izkušnje in sodelovati v samem procesu vzgoje uporabe tehnologije. Glede na dosedanje izkušnje, ki so štele v prid uporabi, se bom tega sama v prihodnosti še lotila tudi z drugimi možnimi načini uporabe (iskanje informacij, risanje grafov …).

# **7. VIRI**

- [1] Bonač, M. 2015. Skrbno tlakovana pot v prihodnost? V *Kaj nam prinaša e-Šolska torba* (Kranjska Gora, Slovenija, Maj 125 -131, 2015), 19-30. DOI = http://www.zrss.si/pdf/kajnam-prinasa-esolska-torba.pdf
- [2] Bučar, U. 2011. Pozor glasujemo! V*: Bilten: I-naprave in ipouk*. (Ljubljana, september, 2011), 20–21. DOI = http://www.dlib.si/stream/URN:NBN:SI:DOC-OEQ4819F/aa5d7ecc-f7ff-4f4a-961a-8c1cbd0406d5/PDF
- [3] Cunjac, B. 2016*. Mobilna tehnologija pri učenju*. Diplomsko delo. Univerza na Primorskem, Pedagoška fakulteta. DOI = https://share.upr.si/PEF/EDIPLOME/DIPLOMSKA\_DELA/C unjac\_Borut\_2016.pdf
- [4] Čotar, D. et. al. 2013. *Mobilni telefoni v šoli*. Ljubljana: Ministrstvo za šolstvo in šport. DOI = https://safe.si/sites/default/files/mobilnitelefonivsoli\_e\_solstvo .pdf
- [5] Jeras, N. 2011. Učimo se skupaj. V Bilten: I-naprave in ipouk. (Ljubljana, september, 2011), 22-24. DOI = http://www.dlib.si/stream/URN:NBN:SI:DOC-OEQ4819F/aa5d7ecc-f7ff-4f4a-961a-8c1cbd0406d5/PDF
- [6] Koložvari, A. 2008. Uporaba pametnih mobilnih telefonov v izobraževanju. V Zbornik: *Vzgoja in izobraževanje v informacijski družbi.* (Ljubljana, Oktober 17, 2008) 53-59. DOI = http://profesor.gess.si/marjana.pograjc/%C4%8Dlanki\_VIVID /Arhiv2008/Papers/Kolozvari2008.pdf
- [7] Lotrič Komac, T., Žagar Pernar, T. 2011. Spremljanje napredka učencev z IKT. V *Carnet users vonference.* (Hrvaška, November 14-16, 2011) DOI = https://cuc.carnet.hr/2011/images/a4\_2\_spremljanje6560.pdf? dm\_document\_id=459&dm\_dnl=1
- [8] *Pravila šolskega reda Osnovne šole Ivana Tavčarja Gorenja =* http://748.gvs.arnes.si/sola\_splet\_2015/katalog\_informacij/Pr avila\_solskega\_reda\_17.pdf
- [9] Robnik, V. 2010. Uporaba interaktivne table oziroma i-table pri pouku zgodovine. V *Zbornik: Vzgoja in izobraževanje v informacijski družbi.* (Ljubljana, Oktober 15, 2010) 393-399. DOI = http://profesor.gess.si/marjana.pograjc/%C4%8Dlanki\_VIVID /Arhiv2010/44Robnik.pdf
- [10] Zalar, K. 2012. *Primeri uporabe in primernost mobilnih naprav za izobraževanje*. Diplomsko delo. Univerza v Ljubljani, Pedagoška fakulteta. DOI = http://pefprints.pef.unilj.si/1132/1/Diploma\_Ksenija\_Zalar.pdf
- [11] http://kliker.sio.si/
- [12] https://eucbeniki.sio.si/

[13] http://www.dlib.si/stream/URN:NBN:SI:DOC-[OEQ4819F/aa5d7ecc-f7ff-4f4a-961a-8c1cbd0406d5/PDF](http://www.dlib.si/stream/URN:NBN:SI:DOC-OEQ4819F/aa5d7ecc-f7ff-4f4a-961a-8c1cbd0406d5/PDF)

# **Uporaba didaktičnih programov pri poučevanju ulomkov** *Using didactic programs at teaching fractions*

Polona Mlinar Biček OŠ Ivana Tavčarja Gorenja vas Gorenja vas, Slovenija polona.mlinar@gmail.com

## **POVZETEK**

Učenci se z deli celote pri pouku prvič srečajo v 2. razredu, svoje znanje pa nadgrajujejo vse do 7. razreda. V prispevku predstavim različne vidike vpeljave ulomkov ter najpogostejše težave, s katerimi se učenci srečujejo pri pouku. Kot učiteljica matematike na predmetni stopnji dajem velik pomen poučevanju ulomkov v 6. razredu, kjer učenci spoznajo različne zapise ulomkov in predstavo na številski premici, v 7. razredu pa ulomke nadgradijo še z vsemi računskimi operacijami. Menim, da je potrebno dele celote poučevati s pomočjo konkretnih modelov ali diagramov in ne zgolj na simbolni ravni z učenjem pravil na pamet. Znanje, pridobljeno na tak način, je trajnejše in kakovostnejše.

V nadaljevanju prikažem didaktične programe za poučevanje ulomkov in dejavnosti, ki jih lahko izvajamo pri pouku in s katerimi učencem osmislimo dele celote do te mere, da pravil za računanje z ulomki ne morejo »pomešati«, saj jim njihova predstava delov celote tega ne dovoli.

## **Ključne besede**

Ulomki, vizualizacija ulomkov, računanje z ulomki

## **ABSTRACT**

Students first learn about parts of a whole in the second grade and they add up to their knowledge until the seventh grade. This article shows different views of how to introduce fractions and the most common problems the students have in class. As a lower secondary education teacher of Mathematics, I emphasize the meaning of teaching fractions in the sixth grade where the students learn about different types of fractions and their representation on a number line. The fractions are upgraded in the seventh grade with all mathematical operations. I believe that parts of a whole must be taught with the help of concrete models or diagrams and not only on a symbolic level with learning rules by heart. Knowledge that is gained this way is more durable and quality.

In the continuation, I show programs and lesson activities to give meaning to parts of a whole to a level where students cannot mistake the fractions rules because the picture of parts of a whole itself does not allow them to.

## **Keywords**

Fractions, visualization of fractions, computing with fractions

# **1. UVOD**

Z raziskavo, ki smo jo predstavili v prispevku leta 2017 [5], smo ugotovili, da uporaba interaktivne table pozitivno vpliva tako na znanje učencev kot tudi na njihovo motivacijo. V prispevku smo

predstavili rezultate raziskave o vplivu učnih stilov pri uporabi interaktivne table pri obravnavi ulomkov v 7. razredu in le bežno omenili dejavnosti, ki jih lahko pripravimo pri pouku. Za načrtovanje učnih ur je pomembno, da učitelj pozna tematiko, težave, ki lahko nastopijo ob obravnavi, in čim bolj pester izbor dejavnosti, ki jih lahko uporabi pri pouku, kar pa bom predstavila v nadaljevanju.

Pri pouku matematike se učenci s pojmom ulomki srečujejo od 2. do 7. razreda. Pri poučevanju si učitelji pomagajo s konkretnimi materiali in modeli, od teh pa prehajajo na diagrame in na koncu na simbolni zapis. Payne [6] meni, da je učenje ulomkov sestavljeno iz petih komponent, ki jih mora učenec znati med seboj prepleteno povezovati. Te komponente so:

- konkretni materiali (delitev pice, čokolade, piškotov …), s katerimi si pridobi praktične izkušnje;
- uvajanje matematičnega jezika, kjer gre za povezavo med deli celote konkretnih modelov in matematično poimenovanje (polovica, tretjina, četrtina …);
- konkretni modeli, kjer realne premete zamenjamo s konkretnimi modeli (kartoni, razdeljeni na enake dele; geoplošča …);
- diagrami, s katerimi učenci usvojijo risanje in branje leteh, za kar v začetku potrebujejo veliko pomoči. Pri spoznavanju diagramov je tako nujno potrebno povezovanje s konkretnimi materiali;
- simboli, ki je zadnja komponenta uvajanja delov celote in jo vpeljemo, ko so vse ostale komponente že zelo dobro osvojene. Deli celote se z zapisom s simbolom preimenujejo v ulomek.

# **2. RAZLIČNI VIDIKI VPELJAVE ULOMKOV**

Ulomki so v uporabi več kot 3500 let. Poznali so jih že Babilonci, kasneje pa so se resneje z njimi začeli ukvarjati Egipčani. Njihovi zapiski so se ohranili na Rhindovem ali Ahmesovem papirusu iz leta 1650 pr. n. št. [1]. Ulomke lahko definiramo na različne načine, pri vpeljavi moramo biti pozorni predvsem na predznanje in starost otrok.

Ulomek kot del ali več enakih delov celote

Vpeljava ulomkov je lahko izvedena na konkretni grafični in geometrijski predstavi otipljivih predmetov, kot so npr. čokolada, torta, vrvice, kvadrati, krogi, kocke … Predmet delimo na več enakih delov, nato pa sledi samo poimenovanje s polovico celote, tretjino celote, četrtino celote … ter nato še njihov simbolni zapis 1/2, 1/3, 1/4 … 1/b [7].

Ulomke si lahko predstavljamo tudi kot strukturni delež celote, na primer 2/3 ljudi nosi očala. Učitelj skupaj z učenci razmišlja, kaj to pomeni v smislu »dva od treh ljudi, ki nosijo očala« [3].

#### Ulomek na številski premici

Ulomke lahko ponazorimo tudi s slikami točk na številski premici. Predstavitev na številski premici ima določene prednosti pred modeli, saj jo je lažje razdeliti na enake dele. Razdalja od 0 do 1 nam predstavlja enoto, ki jo razdelimo na ustrezno število enakih delov ter na njej prikažemo dani ulomek [9].

#### Ulomek kot količnik naravnih števil

Vsak ulomek lahko predstavimo kot količnik dveh naravnih števil. Pri tem nam ulomkova črta pomeni znak za operacijo deljenja [7]. Učenci morajo razumeti, da je ulomek posledica deljenja zgornje števke s spodnjo, da torej zapis a/b pomeni a : b [3].

#### Ulomek kot razmerje

Razmerje imenujemo vsak količnik dveh količin ali števil. Pri razmerju gre za nakazano deljenje in ga zapišemo a : b ali a/b. Ko nakazano deljenje v razmerju izračunamo, dobimo količnik ali koeficient razmerja (k = a/b). Z razmerjem računamo tako kot z ulomkom [8].

# **3. ULOMKI IN UČNI NAČRT**

V Učnem načrtu [10] so ulomki razporejeni v temo aritmetika in algebra in nadalje v sklop racionalna števila. V učnem načrtu se od 2. do 7. razreda, ko učenci obravnavajo dele celot, učni cilji vseskozi prepletajo in dopolnjujejo.

V prvem triletju ulomke spoznavajo na konkretnih modelih in slikah. Zapisovati začnejo tudi enostavne ulomke 1/3, 1/4 …

V 4. in 5. razredu na modelih predstavljajo tudi dele celote 3/4, 2/5 in znajo izračunati del celote 1/4 od 20 ter kasneje vrednost več delov celote, npr. 3/4 od 20. Določiti pa znajo tudi celoto, če imajo podan en del.

V 6. razredu učenci pri obravnavi delov celote uporabljajo izraze ulomek, števec, imenovalec, ulomkova črta, ulomke upodobijo na številski premici in usvojijo pojem desetiškega ulomka, ki ga kasneje uporabljajo za zapis decimalnega števila.

V 7. razredu učenci ulomke še krajšajo, razširjajo, poiščejo skupni imenovalec dveh ali več ulomkov, nadaljujejo zaporedje z ulomki, ulomke primerjajo med seboj in s številom 1 ter ulomke, večje od ena, zapišejo kot celi del in ulomek, manjši od ena, ter obratno. V drugem sklopu 7. razreda učenci osvojijo še vse računske operacije z ulomki.

V 7. razredu se v sistemu formalnega izobraževanja obravnava ulomkov zaključi. V višjih razredih in v srednji šoli se učenci z ulomki še vedno srečujejo, s predpostavko, da zakonitosti računanja že poznajo. Zato menim, da sta dobro razumevanje in predstavljanje ulomkov, ki ga jim podamo učitelji do 7. razreda, še bolj pomembna.

# **4. TEŽAVE PRI USVAJANJU ULOMKOV**

Raziskava, ki so jo izvedle V. Manfreda Kolar, A. Janežič, T. Hodnik Čadež [2], je pokazala presenetljivo slabe rezultate. V raziskavi so sodelovali učenci osmega razreda osnovne šole, študentje tretjega letnika razrednega pouka in študentje četrtega letnika matematike na Pedagoški fakulteti v Ljubljani.

V raziskavi so ugotovile, da kar 59 % učencev 8. razreda, 58 % študentov razrednega pouka in 42 % študentov matematike ne zna primerjati dveh ulomkov z različnima imenovalcema. Izkazalo se je, da učenci in študentje znajo primerjati ulomke, če gre za problem iz vsakodnevnega življenja, takoj ko pa naloga podaja ulomka z različnima imenovalcema, pa nastopijo težave. Avtorice menijo, da moramo iskati razloge za slabše rezultate v tem, kako poučujemo dele celote in ulomke že od začetka uvajanja v osnovnih šolah. Navajajo, da v začetku prevladujejo naloge, ki zahtevajo, da učenci prepoznajo, ali je celota razdeljena na enake dela oziroma da sami razdelijo lik na enake dele. V 6. razredu pa so v zelo kratkem času soočeni z različnimi pomeni ulomkov (spoznajo pojem ulomkova črta, števec, imenovalec; decimalna števila; desetiški ulomek). Od učencev pričakujemo, da imajo ustrezno znanje o ulomkih in da zlahka pretvarjajo različne vidike in zapise ulomkov. Premalo pa imajo časa za raziskovanje in zavedanja pomena različnih zapisov ulomkov.

Na samo razumevanje in delo z ulomki pa vplivajo tudi drugi faktorji, ki jih bom predstavila v nadaljevanju.

Poznavanje in obvladanje računskih operacij je predpogoj za učenje ulomkov oziroma delov celote, saj se vse aktivnosti, povezane s to učno snovjo, izvajajo na osnovi osnovnih računskih operacij. Na primer že sama delitev celote na enake dele zahteva znanje deljenja, pri krajšanju in razširjanju pa tudi množenja. Zato lahko predpostavimo, da bodo učenci, ki imajo težave pri osnovnih računskih operacijah in poštevanki, imeli težave tudi kasneje pri usvajanju ulomkov [4].

K zmanjšanju težav pri poučevanju delov celote in kasneje ulomkov prav gotovo pripomore tudi izbira pravilne strategije učenja. Schmnike [4] navaja, da težave lahko odpravimo tako, da pri poučevanju upoštevamo postopnost usvajanja znanja od konkretnega k abstraktnemu, z izbiro aktivnega pouka ter organizacijo pouka, ki omogoča razumevanje vsem in s tem dvig motivacije in razvoja pozitivnega odnosa do samega predmeta.

# **5. DIDAKTIČNI ROGRAMI**

Poučujem matematiko na predmetni stopnji, kar pomeni, da učence ulomke učim v 6. in 7. razredu. Zavedam se težav, s katerimi se srečujejo učenci pri spoznavanju delov celote, zato poskušam stvari čim bolj konkretizirati in osmisliti. Pri tem si pomagam s konkretnimi modeli in kasneje z diagrami.

V nadaljevanju prispevka bi rada predstavila spletne aplikacije, ki jih uporabljam pri pouku v povezavi z elektronsko tablo, in aplikacije, ki jih lahko uporabljajo doma za samostojno delo oziroma jih uporabljamo pri delu v računalniški učilnici.

Najprej bi predstavila aplikacije, ki jih učenci koristijo med poukom s pomočjo interaktivne table. Aktivnosti izvajamo predvsem frontalno.

Preverimo lahko razumevanje ulomkov, saj nam aplikacija ponudi v kratkem času veliko primerov. Učenec mora ob danem prikazu (Slika 1) zapisati ustrezen del celote. Pri tem lahko učitelj ugotovi, ali učenec razume pravilni zapis, katero število predstavlja celoto (imenovalec) in katero del označene celote (števec).

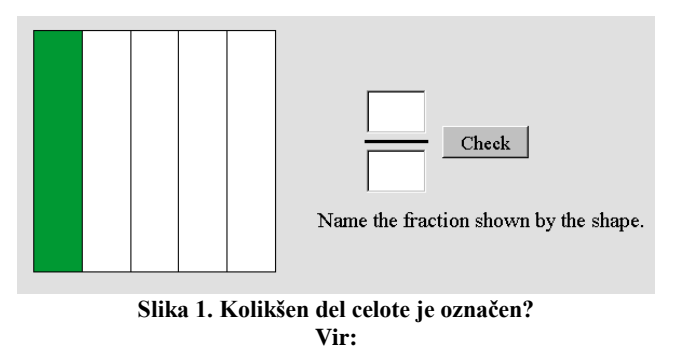

**http://nlvm.usu.edu/en/nav/frames\_asid\_104\_g\_1\_t\_1.html**

Da naloge niso enolične in vedno predstavljene z enakimi prikazi, se lahko poslužujemo še nalog z naslednjih spletnih strani, ki enako preverjajo znanje učencev.

- https://www.visualfractions.com/IdentifyLines/
- https://www.thatquiz.org/sl-6/?-j3-lc-p2kc0
- https://www.mathplayground.com/index\_fractions.html

Imamo pa tudi aplikacijo, ki od učencev zahteva, da obarvajo ustrezen del celote (Slika 2).

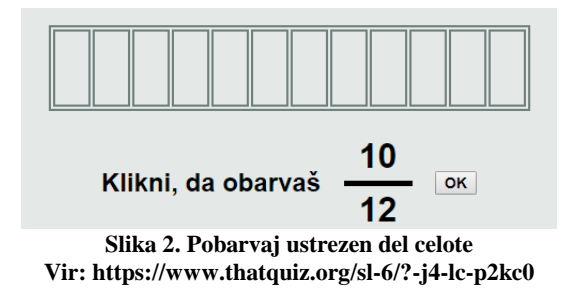

Zanimiva je tudi aplikacija, ki omogoča, da sami barvamo dele celote, ob tem pa se izpisuje obarvani del celote. Sami si tudi izberemo na koliko delov bo celota razdeljena. V primerjavi s prostoročnim risanjem se pri uporabi aplikacije izognemo nepravični delitvi, saj sami like težko razdelimo na povsem enake dele (Slika 3). Pomembno pa je, da učence učimo pravilne terminologije in predstav. Saj če mi narišemo skico »na približno«, bo tudi njemu slika, ki nima pravične delitve, predstavljala pravilno rešitev.

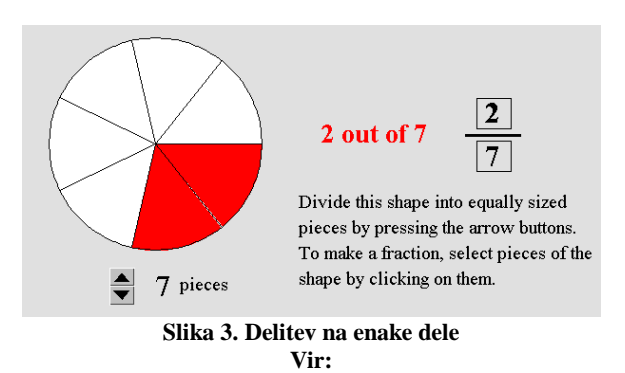

**http://nlvm.usu.edu/en/nav/frames\_asid\_102\_g\_1\_t\_1.html**

Aplikacije nam omogočajo prikaz z diagrami. Pri pouku v 7. razredu sem uporabila tako modele kot kasneje tudi diagrame. Pri primerjanju ulomkov ter krajšanju in razširjanju le-teh smo uporabljali modele (Slika 4). Papirnate modele smo lahko razstrigli, prekrivali in preko njih ugotavljali zakonitosti, ki veljajo pri enakosti ulomkov.

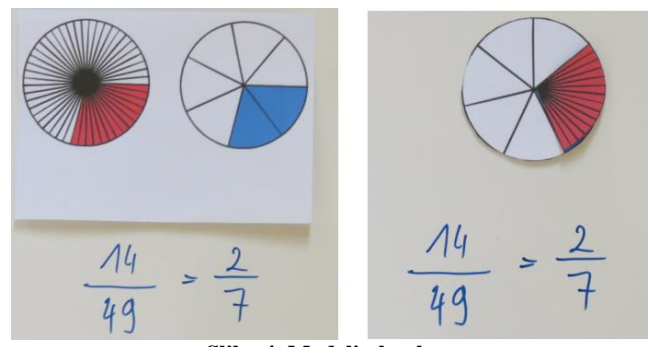

**Slika 4. Modeli ulomkov Vir: http://pefprints.pef.uni-lj.si/3528/**

S pomočjo aplikacije pa učenci vizualno spoznajo, kaj dejansko pomeni, da ulomek razširimo (Slika 5) oziroma krajšamo.

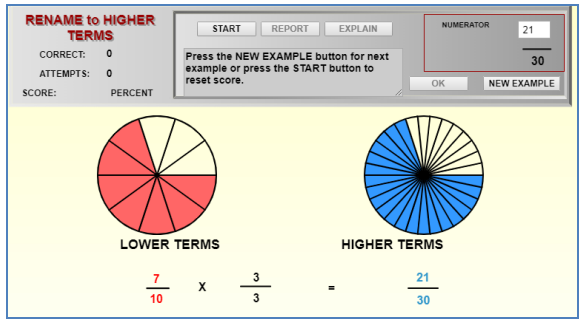

**Slika 5. Razširjanje ulomkov Vir: https://www.visualfractions.com**

Na spletu imamo na voljo kar nekaj didaktičnih iger, ki omogočajo razširjanje in krajšanje ulomkov s pomočjo prikazanih diagramov. Večkrat kot učenec vidi povezavo diagrama in ulomka, lažje mu bo v nadaljevanju pri dodajanju novih spoznanj. Didaktična igra (Slika 6) pri učencu vzpodbudi povezavo, da enak pobarvan del celote lahko predstavlja različne ulomke.

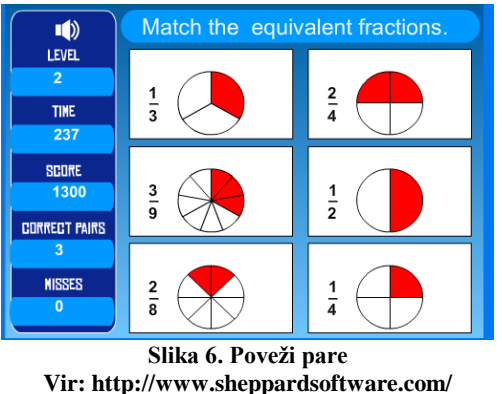

**mathgames/fractions/memory\_equivalent1.htm**

Pri poučevanju sem opazila, da če imajo učenci predstave med zapisi ulomkov in prikazanim delom celote dobro razvite, si pri primerjavi ulomkov ne pomagajo več s samim razširjanjem na skupni imenovalec, ampak le-to zelo uspešno rešujejo zgolj z razmislekom. Še vedno pa jim predstavim tudi, kaj dejansko pomeni primerjanje ulomkov s pomočjo diagramov (Slika 7). Včasih je ulomek, pa čeprav ima tako števec kot tudi imenovalec večji od drugega ulomka, manjši (npr. 4/5 in 7/9).

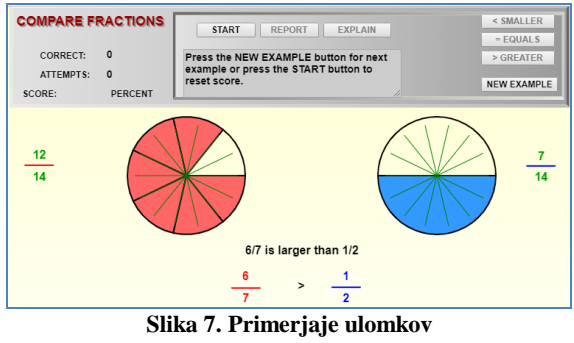

**Vir: https://www.visualfractions.com**

Že prej sem omenila, da se po spoznavanju ulomkov v 7. razredu učna snov nadaljuje z računskimi operacijami. Če imajo učenci do te faze osmišljen del celote, je računanje z ulomki dokaj nezahtevna snov.

Učencem predstavimo, da lahko seštevamo ulomke z enakimi imenovalci (Slika 8) in vse skupaj tudi grafično podkrepimo. Če učenec ob dejavnosti razume postopek reševanja, potem ve, da mora ulomka z različnima imenovalcema (Slika 9) najprej razširiti na skupni imenovalec.

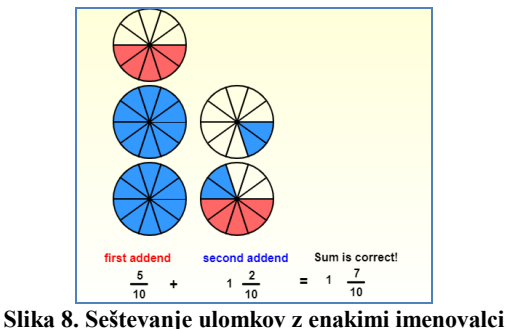

**Vir: https://www.visualfractions.com**

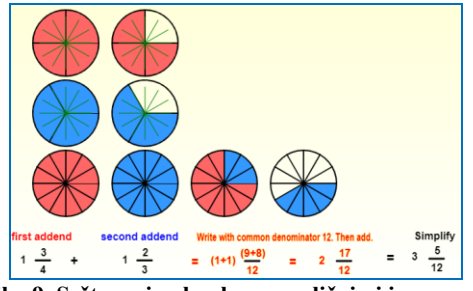

**Slika 9. Seštevanje ulomkov z različnimi imenovalci Vir: https://www.visualfractions.com**

Enako si lahko predstavljamo tudi množenje in deljenje (Slika 10).

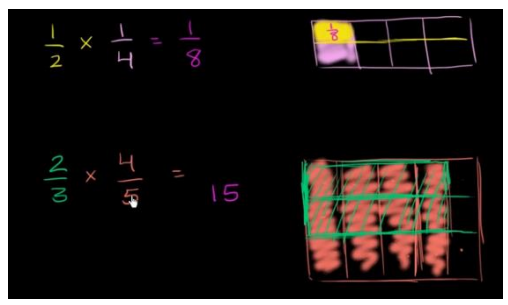

**Slika 10. Množenje ulomka z ulomkom Vir: https://www.khanacademy.org/math/arithmetic/fractionarithmetic**

Za kasnejše samostojno delo obstaja kar nekaj spletnih strani, na katerih učenci lahko dobijo vaje za samostojno delo doma ali pa jih peljemo v računalniško učilnico.

Spodaj naštevam le nekaj izmed njih (Slika 11, 12, 13).

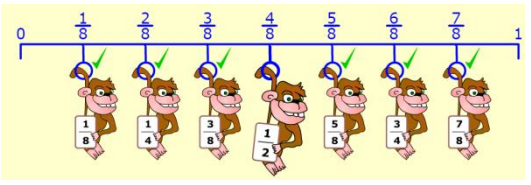

**Slika 11. Razvrsti ulomke Vir: http://www.fractionmonkeys.co.uk/activity/**

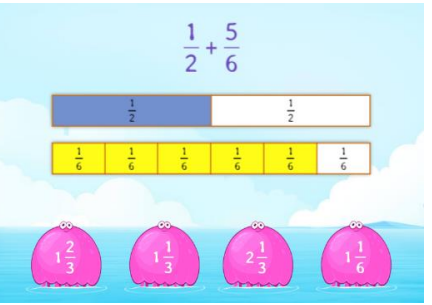

**Slika 12. Seštevanje ulomkov Vir: https://www.splashmath.com/fraction-games**

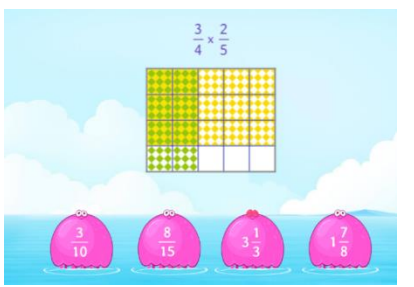

**Slika 13. Množenje ulomka z ulomkom Vir: https://www.splashmath.com/fraction-games**

# **6. ZAKLJUČEK**

Ulomki predstavljajo dele celote. Učenci se jih učijo od drugega razreda dalje, še prej pa jih slišijo tudi v pogovornem jeziku (npr. polovica čokolade). Za samo poznavanje ulomkov je pomembno, da se jih učimo sistematično in predvsem postopoma. Bistvo je, da učenci niso takoj deležni samo diagramov, ampak da se najprej srečajo s konkretnim materialom in konkretnimi modeli. Tudi še v 6. in 7. razredu učenci lažje razumejo pravila dela z ulomki, če jim le-te vizualno prikazujemo. Sama vseskozi v obeh razredih in včasih tudi še kasneje, če vidim, da je potrebno, uporabim spletne aplikacije, ki mi omogočajo prikaz ulomkov. Redno pa jih tudi popeljem v računalniško učilnico, kjer v lastnem tempu rešujejo naloge, predvsem pa si primere vizualizirajo.

Po obravnavani snovi smo z učenci pokomentirali pravila, mnogi izmed njih se med reševanjem spomnijo na slike, ki smo si jih ogledovali med poukom. Le redko se tako spomnijo samo pravila. Glede na to, da smo letos kot učni pripomoček v 8. razredu poizkusili uporabiti pametne mobilne telefone, bi bili prav gotovo tudi pri obravnavi ulomkov lahko koristen pripomoček. Vse te aplikacije so dosegljive preko spleta, so brezplačne, primeri so slikovni. Ob tem pa se izognemo nepotrebnemu tiskanju primerov na učne liste.

Namen mojega prispevka je predvsem spodbuditi učitelje, da pri pouku uporabljajo vizualizacijo ulomkov tudi že v nižjih razredih in se ne zadovoljijo z učenjem pravil na pamet.

#### **7. VIRI IN LITERATURA**

- [1] Berk, J., Draksler, J., Robič, M. 2003. *Skrivnosti števil in oblik 7*. Učbenik za 7. razred devetletne osnovne šole. Ljubljana: Založba Rokus, d. o. o.
- [2] Manfreda Kolar V., Janežič, A., Hodnik Čadež, T. (2015). *Diagnosing students' difficulties in understanding the concept of fraction. V: Developing mathematical language and reasoning* [Elektronski vir]. International Symposium Elementary Maths Teaching Developing mathematical language – SEMT.Prague: Charles University, Faculty of Education.
- [3] McLeod, R., Newmarch, B. 2006. *Fractions*. London: National Research and Development Centre for Adult Literacy and Numeracy website. Dostopno na: https://www.ncetm.org.uk/public/files/257666/fractions\_bookl et.pdf
- [4] Miličevič, Z. 2004. *Pomoč učencem šestega razreda s težavami pri učenju ulomkov*. Diplomsko delo. Ljubljana: Pedagoška fakulteta.
- [5] Mlinar Biček P., Rugelj, J. 2017. *Vpliv učnih stilov na rezultate uporabe interaktivne table pri poučevanju ulomkov. V: Vzgoja in izobraževanje v informacijski družbi* (Ljubljana, Oktober 13, 2017), 174 - 151. DOI= http://vivid.fov.unimb.si/wp-content/uploads/2018/03/vivid2017.pdf
- [6] Payne, J., Towsley A., Huinker D. 1993. *Fractions and decimals*. V Mathematics for the young children. National Councile of Teachers of Mathematics, Virginia.
- [7] Strnad, M. 2004. Vodnik po Presečišču 7. *Priročnik za učitelje*. Ljubljana: DZS.
- [8] Strnad, M. 2005. Vodnik po Presečišču 9. *Priročnik za učitelje*. Ljubljana: DZS.
- [9] Wu, Hung-Hsi, 2013. *Teaching Fractions According to the Common Core Standards*. Dostopno na: https://math.berkeley.edu/~wu/CCSS-Fractions\_1.pdf
- [10] Žakelj, A. et. al. 2011. *Učni načrt*. Program osnovna šola. Matematika [Elektronski vir]. Ljubljana: Ministrstvo za šolstvo in šport : Zavod RS za šolstvo.

#### Viri slik:

- [11] Khan Academi. (pridobljeno, 10. 8. 2019)  $DOI =$  https://www.khanacademy.org/math/arithmetic/fraction-Arithmetic
- [12] *Matematični testi za učence in učitelje za vse razrede.* (2019). (pridobljeno, 10. 8. 2019)  $DOI = \frac{https://www.thatquiz.org/sl-6/?-j3-lc-p2kc0}{https://www.thatquiz.org/sl-6/?-j3-lc-p2kc0}$
- [13] *Math playground.* (2019). (pridobljeno, 15. 8. 2019) DOI = https://www.mathplayground.com/index\_fractions.html
- [14] Mlinar P. V*pliv učnih stilov na rezultate uporabe interaktivne table pri pouku matematike v 7. razredu osnovne šole*.(2016). (pridobljeno, 20. 6. 2019) DOI = http://pefprints.pef.uni-lj.si/3528/
- [15] Rand R. E. (2000). *Visual fractions.* (pridobljeno 20. 8. 2019) DOI = https://www.visualfractions.com
- [16] Rand R. E. (2000). *Visual fractions*. (pridobljeno, 20. 8. 2019) DOI = https://www.visualfractions.com/IdentifyLines/
- [17] *Sheppard software.* (pridobljeno, 20. 8. 2019) DOI = http://www.sheppardsoftware.com/mathgames/fractions/memo ry\_equivalent1.htm
- [18] *Splash math.* (pridobljeno, 10. 8. 2019) DOI = https://www.splashmath.com/fraction-games
- [19] *SUMS Maths*. (pridobljeno, 12. 8. 2019) DOI = http://www.fractionmonkeys.co.uk/activity/
- [20] Utah state university. *Fractions.* (2019). (pridobljeno, 12. 9.  $2019$ )  $DOI =$ http://nlvm.usu.edu/en/nav/frames\_asid\_104\_g\_1\_t\_1.html
- [21] Utah state university. *Fractions*. (2019). (pridobljeno, 12. 9.  $2019$ )  $DOI =$ http://nlvm.usu.edu/en/nav/frames\_asid\_102\_g\_1\_t\_1.html

# **Razvoj e-izobraževanja v Sloveniji** *Development of e-education in Slovenia*

Mitja Močilar

OŠ A.M.S. Vrhnika Robova 10, 1360 Vrhnika mitja.mocilar@guest.arnes.si

## **POVZETEK**

E-izobraževanje je v Sloveniji v zadnjih nekaj letih močno preoblikovalo način oz. pristop k poučevanju otrok v šoli. V tem članku smo na kratko povzeli razvoj e-izobraževanja in IKT tehnologije v svetu ter Sloveniji, predstavili značilnosti e-izobraževanja, njegove pozitivne in negativne lastnosti, kakšni so pogoji za uvajanje tovrstnega načina izobraževanja in kakšna je ponudba v Sloveniji. Predstavili smo tudi oblike e-izobraževanja in predebatirali njihovo uporabno vrednost. Razširjenost uporabe v Sloveniji smo na koncu tudi primerjali z Evropo ter predvideli v katero smer se razvoj eizobraževanja v Sloveniji pomika.

## **Ključne besede**

E-izobraževanje, IKT, razvoj, oblike

# **ABSTRACT**

E-education in Slovenia, has lately drastically changed the way we teach children in schools. In this article we shortly summarize development of e-education and IKT tehnology in the world and in Slovenia. We present characteristics of e-education, his positive and negative traits, conditions for inducting this kind of education and present u what offers for e-education we have in Slovenia. We also present different forms of e-education and discuss their value. At the end we compare the usage of e-education in Slovenia with the usage in Europe and explain in whitch direction e-educatin is headed in the future.

## **Keywords**

E-education, IKT, development, forms

# **1. UVOD**

Razvoj informacijske tehnologije odpira nove priložnosti tudi za učenje. Izobraževanje z obiskovanjem izobraževalne organizacije, učenjem v učni skupini ob navzočnosti učiteljev je bilo nekdaj edina možnost, danes pa je le ena od mnogih. Sodobna tehnologija namreč omogoča številne nove možnosti, med njimi tudi eizobraževanje: zanj je značilno, da se lahko posameznik uči ob računalniku. Ta mu omogoča dostop do virtualnih učilnic, kjer dobi učno podporo učiteljev in mentorjev, dostopa do različnih učnih virov, preverja svoje znanje, se srečuje z učnimi kolegi ter skupaj z njimi proučuje učno gradivo [1].

E-izobraževanje izhaja iz izobraževanja na daljavo, ki ima danes več sopomenk: študij na daljavo, učenje na daljavo, daljinsko izobraževanje, e-učenje, eizobraževanje (distance learning, distance education, elearning, e-education), pri nas pa se je najbolj uveljavil

izraz e-izobraževanje. E-izobraževanje temelji na uporabi IKT kot tehnologiji pri podajanju vsebine. Izobraževalni proces je torej podprt z IKT oziroma internetom, ki omogoča drugačno, bolj fleksibilno in predvsem interaktivno zasnovo učnih gradiv ter odpira nove možnosti za komunikacijo med skupinami udeležencev in mentorjem [8]. Velja za obliko izobraževanja, ki je zaradi njene odprtosti še posebej primerna za odrasle, saj je programe e-izobraževanja mogoče učinkovito prilagajati izobraževalnim potrebam odraslih.

Povpraševanju po različnih izobraževalnih programih skušajo s svojo ponudbo slediti različne institucije, ki razvijajo nove oblike izobraževanja podprte z internetom. E-izobraževanje ponujajo tako univerze kot komercialni ponudniki, le to pa je vezano tako na pridobivanje formalne, kot tudi neformalne izobrazbe.

# **2. 1.ZGODOVINA E-IZOBRAŽEVANJA**

# **2.1 Razvoj informacijsko komunikacijske tehnologije**<br>Informacijsko komunikacijska tehnologija

komunikacijska tehnologija (v nadaljevanju IKT) je bistveni element sodobnih izobraževalnih sistemov in procesov. Obstaja več opredelitev, kaj pomeni pojem IKT, na splošno pa je IKT pojem, ki pokriva tako informacijske tehnologije (računalniško, strojno in programsko opremo), kot telekomunikacijsko opremo/opremljenost in storitve [6]. Skratka gre za skupek strojne (računalniki, monitorji, tiskalniki, vsa ostala oprema, ki jo lahko vklopimo v računalnik in se uporablja pri delu z njim) programske in telekomunikacijske opreme (omogoča medsebojno povezovanje računalnikov).

Informacijsko-komunikacijsko tehnologijo je delovna skupina OECD opredelila že leta 1998 na podlagi naslednjih načel [11]:

-Proizvodi predelovalnih dejavnosti morajo biti namenjeni funkciji obdelave in posredovanja podatkov, s prenosom in prikazom.

-Morajo uporabljati elektronsko obdelavo za odkrivanje, merjenje in snemanje fizičnih pojavov ali za nadzor fizičnih procesov.

-Proizvodi storitvenih dejavnosti morajo biti namenjeni omogočanju obdelave in posredovana podatkov po elektronski pošti.

Da bi razumeli e-izobraževanje je potrebno poznati zgodovino informacijske tehnologije in sistemov, ki se deli na štiri obdobja. Predmehansko obdobje, med leti 3000 pred našim štetjem in 1450 našega štetja, ko so se

ljudje začeli sporazumevati, razvijati papir in numerični sistem. Mehansko obdobje, ki se je razvijalo med leti 1450 in 1840. Zanj so značilni razvoj tiska, prvi primeri analognih programov in na koncu obdobja tudi iznajdba binarne logike. Novo mehansko obdobje, med leti 1840 in 1940, v katerem pride do razvoja telekomunikacijske tehnologije (iznajdba telefona in radia). In zadnja elektronsko obdobje, v katerem se od leta 1940 do danes razvijajo računalniki [12].

## **2.2 Razvoj računalnikov**

V petdesetih letih prejšnjega stoletja se o osebnih računalnikih še ni govorilo. Revolucijo v IKT pa je povzročil pojav interneta, ki se je začel uporabljati v potrebe obrambe pod okriljem Agencije ameriškega obrambnega ministrstva za napredne raziskovalne projekte DARPA in Nase. Prva povezava je bila vzpostavljena leta 1969 med štirimi računalniki. [12].

Prva medcelinska povezava je začela obstajati leta 1973 z Londonsko univerzo, med leti 1970 in 1980 pa so bile povezane že vse glavne univerze v ZDA. To omrežje se je sprva imenovalo arpanet, leta 1974 pa ga je zamenjal izraz internet.

Uporabnost interneta za izobraževanje so najprej uvedli v podjetjih in organizacijah, kjer so se ukvarjali s študijem na daljavo, saj jim je internet omogočal rešitev interakcije ob prostorski ločenosti učitelja in učenca. Na eksperimentalni ravni pa so internet prvič začeli uporabljati na New Jersey Institute of Technology, kjer so pouk v razredu dopolnjevali z on-line razpravami med učiteljem in študenti. Vse do 90. let prejšnjega stoletja so v izobraževanju poznali le diskusijske forume in e-pošto, saj je bil internet tehnološko premalo zmogljiv za pošiljanje večjih datotek. Potem pa je sledil pravi razmah interneta z razvojem svetovnega spleta in še posebej orodja HTML (Hyper Text Markup Language), ki je pomenil veliko prelomnico pri uporabi IKT v izobraževanju [3].

Internet nudi bistveno boljše izobraževalne možnosti in omogoča dejansko fizično ločenost med učečim in mentorjem, kar odpravlja potrebo posameznika po potovanju v kraj, kjer se izobraževalni program izvaja. Tudi pri nas je internet ključno prispeval k razmahu izobraževanja na daljavo, saj je postalo bolj opaženo in uporabljeno šele, ko je temeljilo na uporabi interneta in ga že lahko imenujemo e-izobraževanje [8].

# **2.3 Študij na daljavo kot predhodnik e-izobraževanja**

E-izobraževanje razvojno izhaja iz študija na daljavo, zato je potrebno povedati nekaj o razvoju le tega.

Izraz študij na daljavo (v nekaterih virih zasledimo tudi izobraževanje ali učenje na daljavo) označuje izobraževanje, ki poteka preko medija, npr. po pošti (tiskana gradiva), preko radia (avdiokasete, avdio zgoščenke) ali televizije (videokasete, video zgoščenke), časopisov, interneta in kjer je neposreden stik med udeležencem in učiteljem redek ali ga celo ni [12]. Udeleženci se torej učijo sami, srečanja v skupini pa so zelo redka, namenjena predvsem socializaciji, ohranjanju stikov, organizirana pa so lahko tudi iz didaktičnih razlogov [3].

Načeloma naj bi se študij na daljavo začel razvijati z razvojem radia in televizije v 20. stoletju, vendar njegovi začetki segajo v 19. stoletje. Razlog zanj je bil predvsem večja dostopnost do izobraževanja geografsko oddaljenim, zaposlenim in invalidom. Kot začetnika študija na daljavo velja Issac Pitman, ki je leta 1840 organiziral dopisni tečaj iz stenografije v Združenih državah Amerike, takoj za tem pa so se začele razvijati prve dopisne šole v ZDA, Veliki Britaniji in na Švedskem.

V tem času se je uporabljalo predvsem tiskano gradivo in pisna komunikacija, kar je bilo za tedanje čase zelo priročno, predvsem za odročnejše kraje, kjer ni bilo možnega dnevnega neposrednega stika med učiteljem in učencem. V začetku 20. stoletja, pride do razvoja radia, kasneje - po drugi svetovni vojni, pa tudi do razvoja televizije [4]. Izobraževanje na daljavo, kot ga poznamo danes se je torej razvilo iz dopisnega izobraževanja, ki je bila včasih edina oblika izobraževanja na daljavo.

Široka uporabnost internetnih tehnologij je torej povzročila širjenje IKT v izobraževalni sektor. Organizacijam za študij na daljavo so pri opremljanju z IKT kmalu sledile tudi tradicionalne izobraževalne ustanove. Z uporabo IKT v izobraževanju se je vse bolj pogosto začel uporabljati izraz e-izobraževanje, s tem pa so nastajale tudi razne opredelitve tega pojma [3].

# **3. E-IZOBRAŽEVANJE**

Na prve opredelitve e-izobraževanja naletimo leta 2001. Takrat je izšlo delo Marca Rosenberga E-learning Strategies for Delivering Knowledge in the Digital Age, ki ga lahko označimo kot prvo celostno študijo o eizobraževanju. V tem delu Rosenberg opredeljuje eizobraževanje kot uporabo spletnih tehnologij v različnih rešitvah za povečanje znanja ali izboljšanje izobraževalnih aktivnosti.

Allison Rosett pa je opredelila e-izobraževanje bolj ohlapno in sicer kot usposabljanje, katerega bistvena značilnost je uporaba spleta in za to uporabila izraz »online« izobraževanje oziroma učenje [3]. Po definiciji American Society for Training and Development je sam pojem e-izobraževanje pogosto opredeljen na široko, in sicer kot izobraževanje, pri katerem se uporablja IKT (eizobraževanje v širšem pomenu). Nanaša se na spletno učilnico, virtualno učilnico ali digitalno sodelovanje. Prav tako lahko gre za podajanje vsebin preko interneta, zvočnih in video posnetkov, izobraževalnih oddaj, interaktivno televizijo, zgoščenke in podobno [4]. Drugi vidik razumevanja e-izobraževanja pa je ožji in izhaja iz funkcionalnosti IKT v izobraževanju. E-izobraževanje obravnava kot smotrno uporabo potencialov IKT oziroma interneta v izobraževanju, usmerjeno k spreminjanju izobraževalne paradigme ter k inoviranju pedagoških pristopov in modelov, kar vodi k večji kakovosti in učinkovitosti izobraževanja. Tako opredeljeno eizobraževanje imenujemo **celostno e-izobraževanje**. Celostno e-izobraževanje ohranja ključno prvino študija na daljavo, to je prostorsko neodvisno izpeljevanje učnega procesa, nadgrajeno z oblikami tehnološko podprte komunikacije [3].

Glede na stopnjo vključenosti IKT v izobraževanje pa poleg celostnega e-izobraževanja razlikujemo še **tehnološko podprto izobraževanje in kombinirano izobraževanje.** E-izobraževanje je t.i. delno tehnološko podprto izobraževanje zato, ker takšni programi segajo od najpreprostejše uporabe IKT (npr. objava različnih podatkov), pa vse do bolj kompleksnih in zahtevnih oblik uporabe, kot so na primer večji projekti preko spleta. Na takšno pojmovanje pa največkrat naletimo predvsem v tradicionalnem izobraževanju [3]. Glavna razlika med celostnim e-izobraževanjem in delno tehnološko podprtim izobraževanjem je v tem, da pri celostnem eizobraževanju ne gre le za delno tehnološko podporo, temveč je celostno integrirana v vse prvine izobraževalnega procesa [12].

Pri kombiniranem izobraževanju pa gre za kombinacijo klasičnega izobraževanja z izobraževanjem na spletu. Bistveno za kombinirano izobraževanje je, da dele učenega programa učenci opravijo klasično, druge pa na spletu. S spletom si lahko pomagajo pri učenju, izdelavi seminarskih in projektnih nalog, itd. Gre za uveljavljeno učno obliko, ki prevladuje v šolah in tudi v naprednejših okoliih [9].

# **3.1 Značilnosti e-izobraževanja**

Pri e-izobraževanju so učne vsebine udeležencem dostopne posredno, s pomočjo učnih pripomočkov. Računalniki oziroma splet nam omogoča uporabo najrazličnejših multimedijskih oziroma interaktivnih učnih vsebin, to so npr. html strani, avdio in video posnetki, animacije, simulacije, slike, itd. Za razliko od ostalih načinov izobraževanja na daljavo, je danes stik med učečim in učiteljem poleg posrednega (e-pošta) lahko tudi neposreden, saj računalniška tehnologija omogoča že avdio oziroma video klice, oziroma njun stik lahko poteka preko klepetalnic [5].

E-izobraževanje je povezovalne narave, to pa omogoča takojšnje ažuriranje, shranjevanje, iskanje, distribucijo ali souporabo napotkov ali informacij. Končnemu uporabniku je preneseno po računalniku z uporabo standardnih internetnih tehnologij. E-izobraževanje se osredotoča na najširše razumevanje učenja, t.j. na učne pristope, ki presegajo tradicionalne izobraževalne paradigme.

## **3.2 Prednosti in slabosti e-izobraževanja Prednosti**

E-izobraževanje ima v izobraževanju veliko pozitivnih lastnosti. Bregar idr. [4]govorijo o prednostih z vidika udeleženca izobraževanja ter prednostih z vidika izobraževanja.

Prednosti z vidika udeleženca so naslednje:

- -Večja prožnost v času, kraju, tempu in vsebini izobraževanju.
- -Večja interaktivnost in hitrejši dostop do različnih virov
- -Večje možnosti prilagajanja učnih pristopov posameznikovim potrebam
- -Transparentnost pogojev izobraževanja
- -Razvoj novega znanja in kompetenc

Prednosti z vidika izobraževalne organizacije pa so:

-Zmanjševanje stroškov

- -Možnost storitev, ki so bolj kakovostne
- -Preglednost in dokumentiranost izvedbe programov in konsistentnost izvedbe
- -Možnost večje objektivizacije ocenjevanja
- -Dostop do kakovostnih virov
- -Inovacija pedagoškega procesa in vpeljevanje sodobnih pedagoških modelov
- -Boljše možnosti trženja izobraževalnih programov

-Cenejša organizacija in izpeljava izobraževanja

Potenciali, ki se pojavljajo v e-izobraževanju, predvsem v izobraževanju odraslih so: fleksibilnost, interaktivnost, hitrejši dostop do virov, prilagajanje vsebin, itd. [7].

#### **Slabosti**

Uvajanje in uporaba e-izobraževanja postaja zaradi svojih prednosti čedalje bolj pogosto, vendar pa ne moremo trditi, da bi lahko e-izobraževanje v celoti nadomestilo klasično izobraževanje in ga tako izrinilo iz predavalnic. Tega ne moremo trditi predvsem zaradi nekaterih negativnih lastnosti e-izobraževanja, kot so na primer neustreznost nekaterih vsebin za podajanje v eobliki, težavnost uvedbe e-izobraževanja v visokošolske institucije, omejene tehnološke zmožnosti posameznika, potreba po veliki stopnji motiviranosti učečih, potreba po fizičnem kontaktu med študenti, skupnemu študijskem delu, medsebojni pomoči in podobno [8]. Problem lahko predstavlja tudi omrežni dostop, zmogljivost računalnika ter slabša kvaliteta monitorjev, ki vplivajo na oči. Tudi mentorji morajo obvladati uporabo informacijsko komunikacijske tehnologije. Veliko časa mu vzamejo priprave in prenos učnega gradiva na splet, predvsem pa mora obvladovati delovanje portala, kar pa prav tako predstavlja nekaterim mentorjem problem [10].

Slabosti e-izobraževanja se kažejo tudi na strani institucije, ki izobraževanje izvaja. Velik problem so predstavljajo začetni stroški za analizo, izračun sredstev in načrt uresničitve. Prav tako pa je problem neustrezna izbira in akreditacija programov [4]. Na drugi strani pa hitri razvoj e-izobraževanja kaže na čedalje bolj pomembno vlogo e-izobraževanja izobraževalnih programih .

E-izobraževanje se od tradicionalnega najbolj razlikuje po tem, da je udeleženec le redko ali celo nikoli v neposrednem stiku z učiteljem in se uči sam. Učenec ni več potrebno biti prisoten v učilnici ob točno določenem času. Prav tako je tudi potek komunikacije drugačen kot pri tradicionalnem izobraževanju, saj se izvaja preko različnih medijev.

# **4. POGOJI ZA UVAJANJE E-IZOBRAŽEVANJA**

Uvajanje e-izobraževanja na večjih izobraževalnih institucijah ni lahka naloga. Zahteva širok in interdisciplinaren pristop do organizacije, uvajanja, načrtovanja, infrastrukture, administracije, evalvacije, kakovosti in ekonomike izobraževalnih procesov. Alternative uvajanju e-izobraževanja praktično ni, saj globalni trg znanja ustvarja tekmovalno okolje, kjer bodo tisti, ki bodo izkoristili sodobne IKT, imeli prednost pred drugimi [8]. Torej temeljni pogoj za vpeljevanje eizobraževanja je v prvi vrsti primerna tehnološka infrastruktura s programsko opremo. Razpoložljivost IKT je v Sloveniji zelo dobra, vendar imajo nekatere skupine prebivalstva še vedno problem z dostopnostjo. Še vedno je četrtina gospodinjstev brez osnovne IKT opreme. Problem v razširjenosti IKT pa se kaže tudi z vidika starosti in izobrazbe [3].Velik pogoj za uvajanje eizobraževanja je prav tako digitalna zmožnost. Ta se danes ne omejuje le na sposobnost uporabe računalniške tipkovnice in pošiljanja elektronskega sporočila, ampak so potrebne digitalne veščine.

To so operativne veščine, ki so potrebne za tehnično funkcioniranje IKT, informacijske veščine za iskanje, vrednotenje in obdelavo informacij ter strateške veščine, ki se kažejo v sposobnosti posameznika, da poišče, analizira in uporabi informacije iz različnih virov kot strateško orodje za izboljšanje lastnega položaja v družbi [6].

Digitalna zmožnost se pri večini uporabnikov v Sloveniji omejuje na raven operativnih veščin in ne dosega niti informacijskih, niti strateških veščin. Prav zato bi bilo potrebno vključiti usposabljanje za obvladovanje digitalne zmožnosti v učne programe rednega izobraževanj na vseh stopnjah in zagotoviti ustrezna usposabljanja za odrasle, ki se vključujejo v programe eizobraževanja [3].

Za uspešno uvajanje e-izobraževanja je potrebna tudi dobra usposobljenost učitelja, saj je vedno bolj moderator in usmerjevalec pri samostojnem pridobivanju znanja učečega. Učitelj mora znati prilagoditi učne cilje, vsebino programa, učno metodologijo in metode preverjanja znanja. Strategija uvajanja programov e-izobraževanja pa mora upoštevati tudi finančne, kadrovske, organizacijske ter pedagoško-didaktične vidike e-izobraževanja. Eizobraževanje je usmerjeno v povečanje gospodarske rasti, konkurenčnost slovenske družbe in kakovost življenja vsakega državljana Republike Slovenije. Visok pomen e-izobraževanju za uresničevanje strateških ciljev Slovenije zahteva usmerjanje in spodbujanje razvoja eizobraževanja na najvišji ravni državne oblasti [13].

Vlada Republike Slovenije je leta 2007 sprejela strategijo razvoja informacijske družbe-si 2010. Namen strategije je opredeliti nacionalni okvir spodbujanja razvoja informacijske družbe v Sloveniji ter tako postaviti krovne usmeritve razvoja, ki upoštevajo tehnološki, družbeni in pravno-formalni okvir. Dokument sledi pobudi Evropske unije i2010 – Evropska informacijska družba 2010, kar kaže na jasno povezanost med evropskimi in nacionalnimi prednostnimi nalogami [13].

# **5. PONUDBA E-IZOBRAŽEVANJA IN RAZVOJ V SLOVENIJI**

E-izobraževanje je bilo v Sloveniji v začetku devetdesetih let še razmeroma nepoznano, v zadnjih letih pa se pospešeno uvaja v izobraževalni sistem in sicer kot dopolnitev klasičnemu oziroma tradicionalnemu študiju, kot samostojni študijski programi ter kot posebna izobraževanja za določene ciljne skupine.

V e-izobraževanju so prevladujoča ciljna skupina odrasli udeleženci. V tem primeru je potrebno upoštevati kako se odrasli učijo, kaj potrebujejo in kakšne potrebe imajo. Treba je upoštevati tudi, da se odrasli razlikujejo tudi po tem ali se radi učijo s pomočjo računalnika in koliko so usposobljeni za delo z njim. Pri tem ne gre le za osnovna računalniška znanja, temveč za delo v določenem učnem okolju in za delo s tehnologijami spleta 2.0 [4].

Sredi devetdesetih let je začela delovati Nacionalna projektna enota (NCP) za študij na daljavo na Ekonomski fakulteti v Ljubljani, ki je poskušala v Sloveniji zagotavljati ustrezne razmere na državni ravni za razvijanje e-izobraževanja kot sodobne in učinkovite oblike izobraževanja. Z namenom doseganja večje prilagodljivosti in dostopnosti e-izobraževanja, kakovostnejšega razvoja in izvajanja študijskih programov je poskušala povezati različne akterje pri eizobraževanju. Enota še danes deluje kot center znanja in informacij [2]. Sočasno in pozneje so potekali tudi drugi projekti in v Sloveniji je tako zaslediti vedno več različnih ponudnikov e-izobraževanja tako za formalne, kot tudi neformalne izobraževalne programe.

Nosilci teh programov so fakultete, nekateri zasebni in javni zavodi (Andragoški center Republike Slovenije, Zavod Republike Slovenije za šolstvo, Center za poklicno izobraževanje RS, Inštitut Jožef Stefan, Zavod MIRK, Zavod Radiotelevizija Slovenije, Doba,…), nekatera podjetja (Netis, Inter-es, IECom, Agora, Komunike,..) ter nekatere regionalne razvojne agencije (RA Sora, RRA severne Primorske, RA Sinergija, RCR Zagorje) [8].

Požar [8] omenja nekaj enot, ki ponujajo storitve izobraževanja na daljavo in sicer so to naslednje enote:

**CDED** - center za razvoj študija pri Univerzi v Mariboru nudi svetovalne in tehnične storitve s področja odprtega učenja in študija na daljavo vsem pedagoškim delavcem Univerze, po dogovoru pa tudi drugim izobraževalnim ustanovam. Njegova naloga je zagotavljati strokovnost študijskega procesa na daljavo in transformacije učnega gradiva ter skrbeti za kvalitetne tehnične storitve pri izvajanju tovrstnih študijskih programov.

**Center za daljinsko izobraževanje** na Fakulteti za elektrotehniko razvija lastne aplikacije. V sodelovanju s podjetjem Iskratel je bil v okviru centra razvit integrirani sistem za izobraževanje na daljavo, ki se uporablja v različnih ustanovah in podjetjih (Telekom Slovenije, osnovne šole). **MIRK** (mladi in računalniška kreativnost) - Zavod za projektno in raziskovalno delo na internetu in **Zavod za odprto družbo** sta v sodelovanju z Ministrstvom za šolstvo in šport in Zavodom RS za šolstvo v okviru programa Računalniško opismenjevanje v zadnjih nekaj letih izvajala pilotni projekt učenja na daljavo za osnovnošolce in sicer na osnovi uporabe sodobnih IKT.

**DOBA** - Visoka poslovna šola Maribor je samostojen visokošolski zavod, ki izvaja kvaliteten, praktično usmerjen visokošolski strokovni študijski program Poslovni asistent na prvi stopnji, ki je prvi akreditiran visokošolski študijski program v severovzhodni Sloveniji na področju poslovnih in upravnih ved, usklajen z Bolonjsko deklaracijo.

V Sloveniji je tudi nekaj organizacij, ki se ukvarjajo s spodbujanjem, promocijo in ponudbo programov eizobraževanja. Ena takšnih organizacij je Javna agencija za podjetništvo in tuje investicije (JAPTI), ki v sodelovanju z Laboratorijem za telekomunikacije pri Fakulteti za elektrotehniko (LTFE) nudi podporo razvijalcem programov e-izobraževanj. JAPTI zagotavlja tudi usposabljanja za razvijalce, tutorje oziroma mentorje. JAPTI in njihovi partnerji so razvili tudi referenčne centre za e-poslovanje, ti pa so prav tako izdelali nekaj programov e-izobraževanja, ki se v največji meri nanašajo na podjetništvo in vsebine, povezane s podjetništvom [8]. V Sloveniji so do danes eizobraževanje v različnih oblikah uvedle Filozofska Fakulteta, Fakulteta za elektrotehniko, Fakulteta za računalništvo in informatiko, Ekonomska fakulteta, Fakulteta za matematiko in fiziko Univerze v Ljubljani, Fakulteta za organizacijske vede, Fakulteta elektrotehniko, računalništvo in informatiko, Pedagoška fakulteta in Fakulteta za strojništvo Univerze v Mariboru, Fakulteta za management Univerze na Primorskem ter

Fakulteta za logistiko Celje-Krško (uporablja portal za eizobraževanje Univerze v Mariboru).

Na Andragoškem centru Slovenije prav tako ponujajo veliko programov e-izobraževanja. V okviru svoje izobraževalne dejavnosti pa ponuja tudi vrsto programov s področja andragoškega usposabljanja. Zanimiv je program Uporaba IKT za strokovne delavce v središčih za samostojno učenje. Ostali programi, ki jih ponujajo so še:

-Motivacija odraslih za učenje in izobraževanje,

-Vodenje in usmerjanje odraslih k učenju,

-Izobraževalne značilnosti odraslih,

-Spletni program o e-izobraževanju,

-Uvodni seminar o postavitvi in vodenju središča za samostojno učenje,

-Svetovanje in mentorstvo pri organiziranem samostojnem učenju,

-Usposabljanje e-mentorjev,

-Temeljni program usposabljanja vodij in mentorjev študijskih krožkov [1].

# **5.1 Struktura ponudbe e-izobraževanja v Sloveniji**

Slovenija je na področju e-izobraževanja v zadnjih letih dosegla precejšen napredek pri ponudbi e-izobraževanja. Najbolj viden napredek je na področju storitev, ki ponujajo pridobitev formalne izobrazbe (Tabela 1). Eden izmed pomembnejših vzrokov za to je, da dejstvo, da se formalno v večji meri izobražujejo mlajši odrasli, ki so bolj dovzetni za sodobno informacijsko in komunikacijsko tehnologijo.

Vedno več je ponudnikov e-tečajev in mentorstva (12), ter ponudnikov najrazličnejših izobraževalnih vsebin (10). Razmerje med posameznimi skupinami je prikazano v Tabeli 1 iz katere je razvidno, da v slovenskem prostoru prevladujejo ponudniki e-tečajev in mentorstva, sledijo ponudniki izobraževalnih vsebin, ponudniki e-tečajev in na koncu ponudniki za pridobitev formalne izobrazbe ter ponudniki najema sistema za upravljanje e-izobraževanja [2].

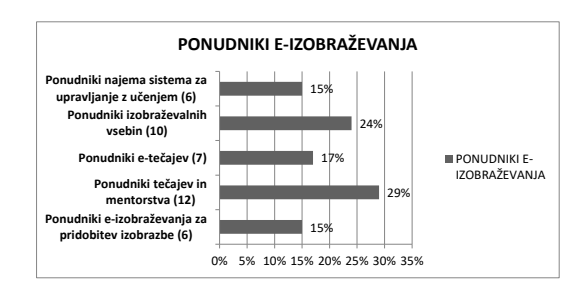

#### **Tabela 1: Struktura ponudbe e-izobraževanja v Sloveniji [2]**

Med ponudniki neformalnih oblik izobraževanja pa zasledimo oblike e-izobraževanja, kot so tečaji tujih jezikov, tečaji računalništva, e-izobraževanje za podjetja in ustanove, telekomunikacije, itd.

## **5.2 Oblike e-izobraževanja v Sloveniji**

*-Baze znanja.* So najbolj osnovna oblika elektronskega učenja. Sem štejemo tudi spletne iskalnike, saj lahko na podlagi ključnih besed pridemo do vsebine.

*-Podpora preko spleta.* Je oblika e-izobraževanja, ki deluje podobno kot baza znanja. Sem spadajo pogovorne sobe, forumi, oglasne deske, e-pošta, pomoč v živo preko neposrednih sporočil.

*-Asinhrono učenje.* Uporabniku omogoča prilagojeno časovno uporabo učnega gradiva. Skupnega sodelovanja učencev ni, izobraževalni proces pa se izvaja predvsem z branjem ali s predvajanjem video ali avdio posnetkov.

Zaradi omejene interakcije je pri asinhronem učenju pomembno, da mentor spremlja napredek uporabnika pri učenju. Tipičen primer asinhrone komunikacije je epošta, ki omogoča komunikacija z izbranimi prejemniki sporočil v sistemu in je posebej primerna za individualne konzultacije študentov z mentorjem ali tutorjem. Med asinhrono učenje spadajo tudi diskusijski forumi.

*Sinhrono učenje.* Ker so uporabniki e-izobraževanja na različnih lokacijah, se za neposredno izvajanje učnih gradiv uporabljajo različne tehnologije. Enosmerni video omogoča neposredni prenos ali prenos video posnetka, dvosmerni video pa omogoča tudi interakcijo. Uporaba spletne aplikacije omogoča delo več uporabnikov, predstavitvena in grafična orodja pa omogočajo kakovostne predstavitve. uporabnikom, da postavljajo vprašanja, dobijo odgovore, prispevajo k razpravam, itd. Tipičen primer so klepetalnice [2].

# **6. STANJE E-IZOBRAŽEVANJA**

E-izobraževanje je skozi zgodovino postalo vse bolj priljubljeno. Danes se v razvitih državah še zmeraj vse bolj uveljavlja in širi, a se uporablja kot smo že omenili, bolj kot dopolnilna sestavina tradicionalnega učnega procesa v predavalnici.

E-izobraževanje se je najbolj razširilo v ZDA, predvsem na odprtih univerzah in v strokovnih usposabljanjih v podjetjih. Posebno mesto je e-izobraževanje dobilo tudi v Evropski uniji in Sloveniji, vendar pri nas še zmeraj ni tako razširjeno. Največ znanja še vedno podajo v predavalnicah, a je prisotna tudi podpora IKT na delno tehnološko podprt način [4].

Začetno navdušenje nad e-izobraževanjem počasi polega. Pravijo, da naj bi termin e-izobraževanje izginil iz političnega besednjaka visoke politike v Evropski uniji, ter da naj bi bili manjši izdatki zanj. V Avstraliji, Novi Zelandiji in ZDA pa je ravno nasprotno, saj vlagajo denar v e-izobraževanje na področju strokovnega usposabljanja v podjetjih.

V Sloveniji se poleg izobraževalnih institucij (šole, univerze, komercialna izobraževalna podjetja), podjetja in javne institucije sicer zavedajo prednosti in pomembnosti e-izobraževanja. Svojim zaposlenim poskušajo to približati in jih spodbuditi k dodatnemu izobraževanju prek lastnih portalov, ki podpirajo izobraževanje na daljavo. Zato so ti portali v veliki meri specializirani za zaposlene v teh podjetjih ali ustanovah, dostopno gradivo pa je prirejeno za notranjo uporabo. Raba e-aplikacij za izobraževanje zaposlenih je v Sloveniji procentualno bolj razširjena kot v povprečju v EU. V Sloveniji uporablja e-aplikacije za izobraževanje 40% podjetij, kar jo uvršča na tretje mesto za Litvo in Ciprom [8].

Kljub potencialnim možnostim je e-izobraževanja v Sloveniji še vedno premalo, saj ni izkoristila priložnosti, ki jih ponuja e-izobraževanje. Pri nas za e-izobraževanje skrbi ministrstvo za šolstvo in šport, ki je leta 2006 sprejelo Akcijski načrt. Spletne strani fakultet, ki naj bi ponujale možnost e-izobraževanja so zelo skope z informacijami o tem načinu študija. Torej lahko sklepamo, da je danes ponudba e-izobraževanja v slovenskih visokošolskih institucijah in programih še vedno premalo zastopana. Možnost e-izobraževanja še vedno ponuja relativno majhen delež višje in visokošolskih zavodov v Sloveniji, kar je precej slabo izhodišče za razvoj e-izobraževanja. Poleg tega pa se moramo zavedati, da do leta 2007 pri nas 31% prebivalstva še ni uporabila računalnika, kar pa je seveda pogoj za razvoj e-izobraževanja. Večina podatkov kaže, da neusposobljenost odraslih za uporabo sodobne tehnologije ogroža dostopnost do e-izobraževanja [7].

Kljub vsemu pa se ponudba e-izobraževanja v Sloveniji bogati, predvsem v sektorju gospodarstva, ki uporablja ta način za razvoj kadrov in posredovanje specifičnih znanj. Obstaja večje število komercialnih ponudnikov programov e-izobraževanja, ki se ukvarjajo s ponudbo eizobraževanja profesionalno. Dobre prakse pri uvajanju e-izobraževanja v slovenski izobraževalni sistem torej obstajajo, vendar pa je pri tem potreben sistemski in interdisciplinaren pristop, ki bi zagotovil kar se da enoten sistem uvajanja in izvajanja e-izobraževanja ter spodbujal posameznike k uporabi tega načina pridobivanja znanja na vseh ravneh (formalno, neformalno izobraževanje, izpopolnjevanje, usposabljanje itd.) [8].

# **6.1 Razširjenost e-izobraževanja v Sloveniji**

O e-izobraževanju nasploh in še posebej o eizobraževanju odraslih v Sloveniji danes skoraj da ni na voljo kakovostnih in metodološko primerljivih podatkov. Mednarodne ustanove, kot so OECD, Eurostat in UNESCO, podatkov o e-izobraževanju še niso vključile v svoje statistične baze, temveč v okviru raziskovanj o informacijski družbi pridobivajo posredne indikatorje stanja in razširjenosti e-izobraževanja [3]. O razširjenosti e-izobraževanja v Sloveniji nam lahko največ povesta dve vsebinsko primerni vprašanji in sicer o opravljanju on-line tečajev in o uporabi interneta kot informacijskega vira za učenje (Tabela 2).

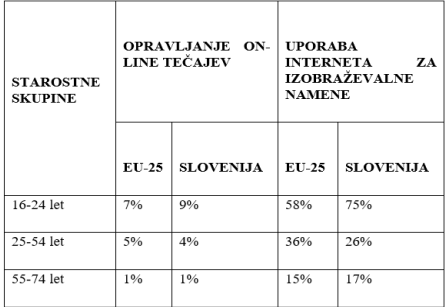

#### **Tabela 2: Opravljanje on-line tečajev in uporaba interneta za izobraževalne namene [3] [9]**

Rezultati kažejo (Tabela 2), da se internet kot orodje pridobivanja informacij za učenje pri velikem deležu mladih v Sloveniji (75%) redno uporablja precej več, kot je povprečje v državah EU-25. Nasprotno sliko pa kažejo podatki za odraslo prebivalstvo od 25 do 54 let, kjer je delež rednih uporabnikov interneta za učenje v Sloveniji majhen (26%) in kar za 10% zaostaja za povprečjem EU (36%). V skupini starejšega prebivalstva se internet za učne potrebe nasploh zelo malo uporablja [3]. Udeležba v on-line tečajih je tako v državah EU-25 kot v Sloveniji za vse starostne skupine na zelo nizki ravni in je največja pri

mladih v Sloveniji z 9%. Delež odraslih, ki so se leta 2010 udeležili on-line tečaja, dosega v EU-25 komaj 5% in je v Sloveniji z 4% še malo manjši. prebivalstvo pa v on-line tečajih praktično ne sodeluje. O razširjenosti e-izobraževanja govorijo tudi podatki o ponudbi izobraževanja in učenja odraslih za formalne in neformalne izobraževalne programe Andragoškega centra Slovenije. Število izvajalcev (Tabela 3) programov eizobraževanja se je v obdobju od 2005/2006 do 2010/2011 povečalo z 22 na 37 in je v letu 2010/2011 doseglo 13% delež vseh izvajalcev. Prav tako se je v tem obdobju povečala ponudba programov e-izobraževanja, s 110 na 232, kar pomen le 5% vseh programov za odrasle, vključenih v bazo Andragoškega centra Slovenije.

|         |     | <b>IZVAJALCI</b>       |                    | <b>PROCRAMI</b> |                  |          |  |  |
|---------|-----|------------------------|--------------------|-----------------|------------------|----------|--|--|
|         | VSI | <b>PROGRAMOV</b><br>EI | v<br>$\frac{9}{6}$ | VSI             | PROGRAMI<br>ΕI   | v<br>%   |  |  |
| 2005/06 | 323 | 22                     | 6,8                | 5.928           | $\overline{110}$ | 1,9      |  |  |
| 2007/08 | 319 | 31                     | 9,7                | 6.064           | 152              | $^{2,5}$ |  |  |
| 2008/09 | 305 | 30                     | 9,8                | 5.326 211       |                  | 4,0      |  |  |
| 2010/11 | 285 | 37                     | 13,0               | 4.695           | 232              | 5,0      |  |  |

**Tabela 3: Pregled izobraževanja odraslih v Sloveniji, podatkovna baza in obdelava ACS [3]**

Iz teh podatkov torej lahko sklepamo, da e- izobraževanje v 10 letih ni naredilo posebnega preboja in je le malo napredovalo. Še vedno je pretežno v domeni projektov, kot so programi e-izobraževanja na Andragoškem centru Slovenije v okviru projekta Evropskega socialnega sklada o izobraževanju in usposabljanju odraslih.

# **7. PRIHODNOST E-IZOBRAŽEVANJA**

Sodobna tehnologija torej vedno bolj spreminja izobraževanje in učenje ter narekuje družbene in politične spremembe. Udeleženci izobraževanja prevzemajo vlogo organizatorja učenja, saj učenje ni več osredotočeno na učitelja in ustanovo.

Komuniciranje z uporabo IKT je postal bistveni del človekovega vsakdana in poglavitni vir navezovanja socialnih stikov [4]. Razvoj interneta podpira nov izobraževalni model, ki se naslanja na socialna omrežja. Ta nova stopnja v razvoju spleta se imenuje splet 2.0. Njegova glavna orodja so spletno objavljanje kot so blogi, e-portfoliji, Skype, mobilno učenje, virtualni interaktivni svetovi, integrirane učilnice ali diskusijski forumi. Sem pa spadajo tudi klepetalnice, grafično podprte povezave in orodja za socialno povezovanje (Myspace, Facebook, Twitter) [10].

Moderna družba ne more več delovati brez IKT. Ta vpliva na dvig inovativnosti in konkurenčnosti družbe in njenega gospodarstva, na povečanje števila delovnih mest, dvig kakovosti življenja, enakomeren regionalni razvoj in mednarodno vključenost[12]. Ne moremo predvideti, v kolikšnem obsegu se bo v Sloveniji eizobraževanje razširilo in dobilo svojo pravo veljavo.

Pričakujemo lahko, da bodo glavne razvojne smernice eizobraževanja naslednje:

- učno gradivo bo lahko dostopno prek spletnih strani organizacije, ki zaposluje posameznika;

-na voljo bodo bolj izpopolnjena orodja za upravljanje z vsebino; uporaba objektnih tehnologij bo omogočala ponudbo gradiv, ki se prilagajajo uporabnikom;

-sistemi za upravljanje izobraževanja bodo nadzirali in prilagajali učni program vsakemu posamezniku glede na njegovo trenutno znanje, izobrazbo, delovno mesto, želeno učno metodo in podobno. Ti sistemi bodo tudi natančno sledili uporabnikovemu napredku in ga analizirali [8].

# **8. ZAKLJUČEK**

Informacijsko komunikacijska tehnologija je skozi svoj razvoj postala bistveni del človekovega vsakdana in tako moderna družba, skoraj da ne more več delovati brez IKT. E-izobraževanje razvojno izhaja iz študija na daljavo in je nekakšna podzvrst le tega. Zanj je značilno, da temelji na uporabi IKT kot tehnologiji pri podajanju informacij.

V Sloveniji je bilo v začetku devetdesetih let še razmeroma nepoznano, v zadnjih letih pa se pospešeno uvaja v izobraževalni sistem in sicer kot dopolnitev klasičnemu oziroma tradicionalnemu študiju, kot samostojni študijski programi ter kot posebna izobraževanja za določene ciljne skupine. Tako je v slovenskem prostoru moč zaslediti vedno več različnih ponudnikov e-izobraževanja tako za formalne, kot tudi neformalne izobraževalne programe, kot so na primer fakultete, javni in zasebni zavodi, podjetja in razvojne agencije. Od tega je vedno več ponudnikov e-tečajev in mentorstva, ter ponudnikov najrazličnejših izobraževalnih vsebin. Kljub temu pa obstajajo pogoji, ki nas omejujejo pri uvajanju programov e-izobraževanja. Temeljni pogoj za uveljavljanje je primerna tehnološka infrastruktura s programsko opremo. Razpoložljivost IKT je v Sloveniji sicer zelo dobra, vendar imajo nekatere skupine prebivalstva še vedno problem z dostopnostjo. Naj omenim ,da je pri nas še vedno četrtina gospodinjstev brez osnovne IKT opreme. Velik pogoj pa predstavljajo tudi digitalna zmožnost, dobra usposobljenost učitelja, upoštevati pa se mora tudi finančne in kadrovske elemente ter pedagoško-didaktične vidike eizobraževanja. Ponudba e-izobraževanja se v Sloveniji bogati, predvsem v sektorju gospodarstva, ki uporablja ta način za razvoj kadrov in posredovanje specifičnih znanj. Obstaja tudi večje število komercialnih ponudnikov, ki se ukvarjajo s ponudbo e-izobraževanja profesionalno.

Zaključimo lahko, da je e-izobraževanje v Sloveniji glede na Evropo povprečno razvito. V šolstvu je eizobraževanje v zadnjih letih uvedlo nekatere korenite spremembe pri načinu izobraževanja učencev, ki so seveda dobrodošle, saj to pomeni da se šolstvo tako kot ostale institucije pomika v koraku s časom. Seveda bi pa lahko na nekaterih področjih temu načinu izobraževanja namenili več sredstev, saj predstavlja ogromen potencial na novo pridobljenega znanja na vseh področjih.

# **9. LITERATURA**

[1] Andragoški center Slovenije. (2010). Programi eizobraževanja. [\(http://arhiv.acs.si/publikacije/Programi\\_e](http://arhiv.acs.si/publikacije/Programi_e-izobrazevanja.pdf)[izobrazevanja.pdf,](http://arhiv.acs.si/publikacije/Programi_e-izobrazevanja.pdf) pridobljeno 5. 2. 2013).

[2] Arh, T. idr. (2010). Struktura ponudbe eizobraževanja v Sloveniji. [\(http://uploadi.www.ris.org/editor/1164734009Arh\\_Tanja](http://uploadi.www.ris.org/editor/1164734009Arh_Tanja.pdf) [.pdf,](http://uploadi.www.ris.org/editor/1164734009Arh_Tanja.pdf) pridobljeno 5. 2. 2013).

[3] Bregar, L. (2011). Trendi v e-izobraževanju ter dejavniki uspešnega in učinkovitega vpeljevanja v izobraževanje odraslih v Sloveniji. Andragoška spoznanja, letnik 17, št. 4, str. 44-59.

[4] Bregar, L. idr. (2010). Osnove e-izobraževanja. Andragoški center Slovenije, Ljubljana.

[5] Delalut, M (2005). Razširjenost e-izobraževanja v ljudskih univerzah v Sloveniji. Diplomsko delo, Ljubljana: Univerza v Ljubljani, Filozofska fakulteta.

[6] European Communities. (2003). Statistics on the information society in Europe. Office for Official Publications of the European Communities, Luxemburg. (http://www.ris.org/main/novice/readnews.php?sid=42& m2w=Nove%raziskave%20-%20arhiv, pridobljeno 15. 2. 2013)

[7] Krajnc, A. (2008). Odprtost dostopa do izobraževanja in e-učenje. Andragoška spoznanja, letnik 14, št. 3-4, str. 31-37.

[8] Požar, B. (2007). Razvoj e-izobraževanja in njegova vloga pri razvoju človeških virov. (http://www.fu.unilj.si/uprava/clanki/letnik%20V,%20% C5%A1tevilka2,%202007/lET\_V\_stev\_2\_julij\_2007\_PO ZAR.pdf, pridobljeno 10. 2. 2013).

[9] Rebolj, V. (2008). E-izobraževanje skozi očala pedagogike in didaktike. Didakta, Radovljica.

[10] Rosen, A. (2009). E-learning 2.0. Amacom, New York.

[11] Stare, M. in Bučar M. (2005). Učinki informacijskokomunikacijskih tehnologij. Fakulteta za družbene vede, Ljubljana.

[12] Torej, N. (2012). Izkušnje študentov na Oddelku za pedagogiko in andragogiko z e-izobraževanjem. Diplomsko delo, Ljubljana: Univerza v Ljubljani, Filozofska fakulteta.

[13] Vlada Republike Slovenije. Strategija razvoja informacijske družbe v Republiki Sloveniji. (2007). (http://www.arhiv.mvzt.gov.si/fileadmin/mvzt.gov.si/pag euploads/pdf/informacijska\_druzba/si2010.pdf, pridobljeno 2. 2. 2013).

# **Potovati okrog sveta z lastnimi posnetki Zemlje z Mednarodne vesoljske postaje**

# *To travel around the world with your own photos of Earth from International Space Station*

Nataša Mrak OŠ dr. Janeza Mencingerja Bohinjska Bistrica Savska cesta 10 4264 Bohinjska Bistrica natasa.mrak@guest.arnes.si

## **POVZETEK**

Pri poučevanju geografije in izbirnih predmetov, ki so povezani z razumevanjem Zemlje se nemalokrat znajdemo v zadregi, kako učencem približati in jih navdušiti za raziskovanje zahtevnejših vsebin in celovitega razumevanje planeta, na katerem živimo. Še večji izziv je, kako jim dati občutek, da so lahko tudi oni sami raziskovalci nam že poznanega planeta. Eno od možnosti ponuja Nasin program Sally Ride EarthKAM, ki omogoča snemanje fotografij Zemlje z Mednarodne vesoljske postaje. Dejstvo, da učenci lahko »vstopijo« na Mednarodno vesoljsko postajo in določijo, katero območje Zemlje bi želeli fotografirati, je naravnost vabljivo. Delo s fotografijami in snemanje potovanja v Google Earth programu pa nudi drugačno izkušnjo spoznavanja Zemlje. Delo poteka individualno, učenec si tempo dela določa sam. Poudarek je tudi na odgovornem pristopu posameznika do dela, da pravočasno in natančno ter sistematično opravi naloge, da lahko doseže končni cilj.

#### **Ključne besede**

Fotografiranje Zemlje, Sally Ride EarthKAM, površje Zemlje, potovanje, geografija

## **ABSTRACT**

Teaching geography and optional subjects related to understanding Earth, we may often find ourselves ill at ease searching how to interest students for exploration of more demanding contents and comprehensive understanding of the planet we live on. How to give them the sense that they themselves can be explorers of our familiar planet presents an even greater challenge. One of the options is NASA's Sally Ride EarthKAM program, which enables us to request images of Earth form International Space Station. The fact that students can »enter« the International Space Station and select the location on Earth they would like to take image of is straightforward tempting. Working with images and recording tours in Google Earth programme offer a different experience of discovering Earth. Work is done individually and students set their own pace. The focus is also given to the individual's responsible approach to work, to complete the tasks in time, accurately and systematically, in order to achieve the objective.

#### **Keywords**

Taking photos of Earth, Sally Ride EarthKAM, Earth's surface, voyage, geography

## **1. UVOD**

Raziskovanje Zemlje je že od nekdaj privlačilo človeka. Potovanja v neznane kraje pa so bila in so še danes povezana s stroški in časom. Doživeti neko pokrajino v polnosti je nemogoče menjati zgolj z opazovanjem posnetkov, so pa ti odlično sredstvo za popestritev in spoznavanje sveta pri geografiji.

Še bolj eksotično in neobičajno je potovanje v vesolje, dano le redkim. Tisti »aha trenutek«, ki so ga doživeli že astronavti, ko so prvič iz vesolja zagledali obris Zemlje, pa se v razredu doživi tudi takrat, ko je učencem omogočeno pokukati skozi kamere Mednarodne vesoljske postaje in posneti lastne fotografije Zemlje. [6]

Ko združimo oboje, lahko s pomočjo programa Google Earth sestavimo lastno potovanje okrog sveta.

## **2. METODE DELA**

Pri pouku geografije učenci razvijajo sposobnosti za uporabo preprostih geografskih raziskovalnih metod, s katerimi pridobivajo informacije o okolju. Usposabljajo se za rabo različnih sredstev in medijev, pri čemer je še posebej pomembna informacijska tehnologija. Učenci z IT tudi samostojno zbirajo in obdelujejo geografske informacije in jih predstavljajo. [10]

V članku je predstavljeno delo z dvema programoma, ki omogočata učencem spoznavanje in raziskovanje območij Zemlje, ki jim sicer ne bi bila dostopna. Kadar ne moremo neposredno opazovati procesov v pokrajini, poskušamo ustvariti njihove predstave s pomočjo projekcije, ki je ena temeljnih metod pri pouku geografije. [2]

## **2.1 Sally Ride EarthKAM**

Sally Ride EarthKAM je Nasin izobraževalni program, ki omogoča učencem, učiteljem in širši javnosti spoznavanje Zemlje iz posebne vesoljske perspektive. [9] Gre za možnost fotografiranja Zemlje z Mednarodne vesoljske postaje, ki svoje kamere za javnost odpre štirikrat letno. V program se prijavi učitelj, ki pridobi uporabniško ime in geslo. Za vsako misijo (snemanje) je potrebno zaprositi za kode, ki jih učitelj razdeli učencem, ti pa z njimi lahko naročajo fotografije. Geslo in kode so kasneje tudi dostop do galerije, kjer so slike shranjene in se jih

lahko ureja, analizira, shrani. S posnetimi fotografijami lahko učenci raziskujejo pokrajino in reliefne enote, prepoznavajo delovanje človeka v prostoru, posledice podnebnih sprememb ter spoznavajo matematično geografijo. Podrobneje je dostop in delo s programom predstavil mag. Jure Radišek. [8]

Program je poimenovan po Sally Ride, prvi Američanki v vesolju, ki jo je pogled skozi okno raketoplana tako navdušil, da je svojo izkušnjo želela deliti s študenti s celega sveta. Celo iz vesolja je bilo namreč očitno, da je Zemlja živ planet. [9]

Mednarodna vesoljska postaja (International Space Station ali ISS) je naseljen umeten satelit v nizki Zemljini orbiti, ki jo z Zemlje vidimo kot počasi se gibajočo belo piko. Je najsvetlejši predmet na nebu, ki ga je izdelal človek. [1] Sanje človeka, da bi poletel v vesolje, so velike, zato ne čudi razvoj ideje o vesoljskem turizmu. Astronavt prihodnosti bo lahko postal praktično vsak, ki bo za polet odštel vsaj nekaj deset tisoč evrov. [4]

# **2.2 Google Earth**

Google Earth ali Google Zemlja je program, ki je večini zelo dobro poznan. Uporablja se ga za iskanje in načrtovanje poti, prikazovanje pokrajin, pogled na svet v 3D tehniki. Najbolj zanimiv za učence je ulični (street view) pogled, pogosto se ga uporablja za izdelavo zemljevidov, možno pa je izdelati tudi pravo potovanje in povezati določene točke in slike v nekakšen video posnetek.

Satelitski posnetki, ki jih omogoča program Google Earth, razširjajo paleto geografskih didaktičnih sredstev. Omogočajo pogled na pokrajino, jo povezujejo z zemljevidom, zato jih lahko uporabljamo tudi kot pomoč pri uvajanju v razumevanje kart. [2] V nadaljevanju je prikazan postopek za izdelavo posnetka potovanja v Google Earth programu.

# **3. POTEK DELA**

# **3.1 Predstavitev Mednarodne vesoljske postaje in programa Sally Ride EarthKAM**

V uvodni uri učence seznanimo s programom Sally Ride EarthKAM in načinom snemanja fotografij. Uro načrtujemo v tednu, ko je odprta misija in lahko snemamo fotografije.

V prvem delu ure naredimo kratko predstavitev Mednarodne vesoljske postaje, kjer navedemo nekaj zanimivih dejstev (velikost, oddaljenost, hitrost potovanja, število posadke). Učence pritegne dejstvo, da prelete MVP lahko opazujemo s prostim očesom, pri čemer si pomagamo s podatki na spletni strani Vesolje.net [7]. Da si lažje predstavljajo pogled na Zemljo in potek dela, predvajamo še kratek video o Zemlji, sestavljen iz fotografij, posnetih na MVP. [3]

|            |                                                                    | Začetek |                 |      |       | Najvišja višina |      |       | Konec        |      |  |
|------------|--------------------------------------------------------------------|---------|-----------------|------|-------|-----------------|------|-------|--------------|------|--|
| Datum      | Magnituda                                                          | Ura     | Višina          | Smer | Ura   | Višina          | Smer | Ura   | Višina       | Smer |  |
| 26.08.2019 | $-0.8$                                                             | 05:38   | 10 <sup>o</sup> | JJV  | 05:40 | 15°             | JV   | 05:42 | 10°          | v    |  |
| 28.08.2019 | $-2.0$                                                             | 05:36   | 13°             | JJZ  | 05:38 | 34°             | JV   | 05:41 | 13°          | v    |  |
| 29.08.2019 | $-1.1$                                                             | 04:48   | 16°             | ı    | 04:50 | 21°             | JV   | 04:52 | $10^{\circ}$ | v    |  |
| 30.08.2019 | $-0.4$                                                             | 04:01   | 13°             | VIV  | 04:01 | 13°             | SSV  | 04:02 | 11°          | VIV  |  |
| 30.08.2019 | $-3.1$                                                             | 05:34   | $11^{\circ}$    | ZJZ  | 05:37 | 79°             | JV   | 05:40 | $10^{\circ}$ | VSV  |  |
| 31.08.2019 | $-2.4$                                                             | 04:47   | 34°             | JJZ  | 04:48 | 49°             | JV   | 04:51 | $10^{\circ}$ | VSV  |  |
|            | Trajanje izračuna: 1,1224 s<br>Datum TLE datoteke: 23.8.2019 09:47 |         |                 |      |       |                 |      |       |              |      |  |

**Slika 1. Seznam preletov Mednarodne vesoljske postaje [7]**

# **3.2 Samostojno fotografiranje**

V nadaljevanju ure učencem razdelimo listke z osnovnimi podatki (naslov spletne strani, uporabniško ime, geslo in kode). Kode razdelimo sistematično, da imajo učence vedno enake kode ter da imamo tudi sami zabeleženo razdelitev, saj lahko kasneje preverimo, kako so učenci opravili naloge in ali so se pojavile morebitne napake pri naročanju fotografij.

Pomembno je, da vsak učenec dela na svojem računalniku (lahko tudi tablici). Če je računalnikov manj in delo poteka v paru, naj vsak učenec naroči svoje fotografije.

Najprej posnamemo eno fotografijo skupaj, da učence počasi vodimo čez celoten postopek dela. Pisanje navodil ni potrebno, saj si največ zapomnijo s tem, ko delajo sami. V programu izberemo orbito. Prvi posnetek naj bo nad območjem, kjer je uspeh slike zagotovljen. Najbolj primerne so puščave, saj nimamo težav z oblačnostjo.

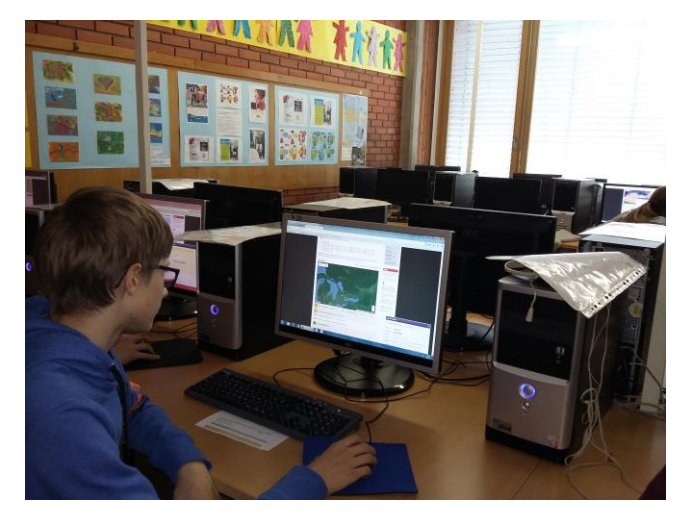

**Slika 2. Fotografiranje Zemlje s programom Sally Ride EarthKAM**

Ko si določimo točko posnetka (oddaljenost od orbite največ 70 km), zaprosimo za sliko (Image Request) in vpišemo potrebne informacije: kodo, orbito, čas snemanja (GMT), geografsko lego (Latitude, Longitude) ter ime lokacije. Pri tem ne uporabljamo šumnikov, izpustimo tudi oznako za kotne stopinje. Učence opozorimo tudi, da preverijo vremensko napoved za območje snemanja, saj je tako uspešnost posnetka večja.

Učencem predstavimo končni cilj: posnetke Zemlje bodo povezali v potovanje, ki ga bodo oblikovali v Google Earth programu. V ta namen je potrebno posneti fotografije Zemlje, pri čemer upoštevamo naslednje zahteve: fotografije naj bodo posnete na različnih poloblah in celinah, območja snemanja naj zajemajo različne tipe površja, različne naravne procese ter območja delovanja človeka. Učenci si pri izbiri območij pomagajo z obravnavano snovjo pri geografiji ali aktualnim dogajanjem (velike poplave, požari, taljenje ledenikov).

Na listke si zabeležijo območje snemanja za vsako kodo. Preostanek ure delajo samostojno, delo pa lahko nadaljujejo doma (pozorni morajo biti na čas odprtosti misije). Med sabo si lahko pomagajo z namigi, spretnejši pa lahko tudi pomagajo tistim učencem, ki jim sprva še ne gre najbolje.

# **3.3 Analiza fotografij**

Po tednu ali dveh, ko so fotografije posnete in opremljene s podatki, naredimo ogled in analizo slik. Učenci vstopijo v galerijo slik v programu Sally Ride EarthKAM, za kar ponovno potrebujejo uporabniško ime, geslo in kode. Vsako sliko poiščejo s svojo kodo, preverijo njeno lokacijo na zemljevidu ali neposredno v Google Earth programu, s katerim je EarthKAM program povezan.

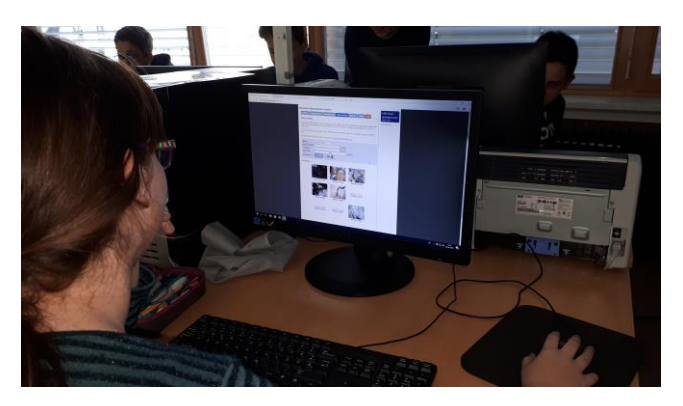

**Slika 3. Ogled in izbor fotografij v galeriji programa**

Za uspešno in sistematično nadaljnje delu je potrebno, da si uredimo mesto shranjevanja slik na računalniku. Vsak učenec si ustvari svojo mapo, v katero shrani posnete slike najmanjše velikosti, da kasneje ni težav z delovanjem Google Earth programa. V primeru, da slike potrebujemo za razvijanje, shranimo slike v večji resoluciji.

Učenci slike preimenujejo tako, da zapišejo ime območja/celine, misije in svoje ime (obmocje misija avtor). S pomočjo zemljevida poskušajo ugotoviti točno lokacijo slike (morebiten zasuk posnetka) in uspešnost posnetka. Za nadaljnje delo uporabijo samo slike, ki so kakovostne.

Vsak učenec izbere po eno sliko, ki jo predstavi sošolcem. Pri tem naj bodo pozorni zlasti na prepoznavanje območij, tipa površja in vplive delovanja človeka. Kratke analize učencev po potrebi dopolnimo. »Uporaba slik iz zraka je v začetku za učence težka. Niso navajeni perspektive, zato je interpretaciji takih slik potrebno posvetiti veliko pozornosti.« [2]

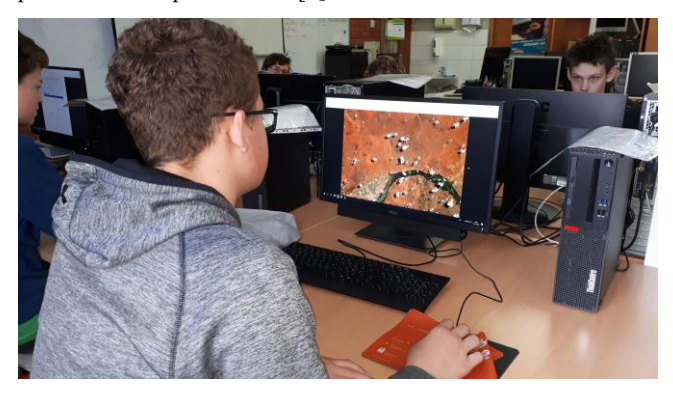

**Slika 4. Izbor fotografij za izdelavo potovanja**

## **3.4 Delo v Google Earth programu**

Sledi izdelava potovanja okrog sveta v Google Earth programu. Najprej skupaj z učenci ustvarimo poskusno potovanje, ki vsebuje vse elemente, ki jih je potrebno vključiti v končni izdelek. Ukaze najdemo v orodni vrstici. Učenci običajno že znajo vrisati lokacijo (ukaz »dodaj točko«). Izbrani lokacijo dodamo sliko z ukazom »dodaj prosojnico«. Sliko lahko poiščemo na spletu ali v datoteki in jo vstavimo ter ustrezno pomanjšamo in premikamo.

Za pregleden in ličen izdelek je potrebno, da so barve oznak in pisave vidne (običajno svetlejše) ter primerno velike. Oznake in slike shranimo pod istim imenom in v ustreznem zaporedju, kot jih bomo posneli v potovanju. Potovanje posnamemo tako, da izberemo ukaz »posnemi potovanje«, pritisnemo puščico za začetek ter se premikamo od točke do točke po seznamu v »Mojih mestih«. Ko zaključimo snemanje, si potovanje shranimo, pogledamo in ugotovimo, kako izboljšati

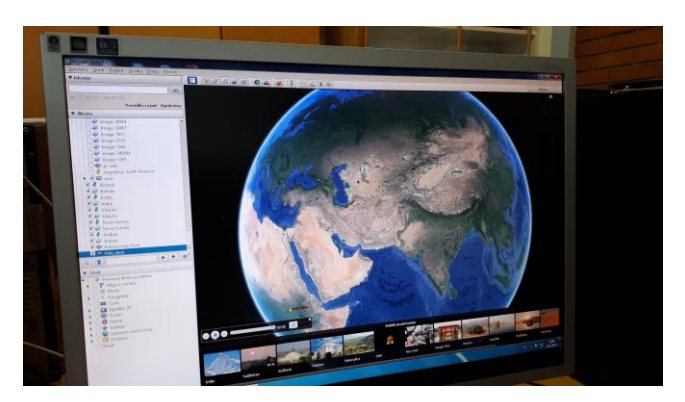

**Slika 5. Izdelava potovanja v Google Earth programu**

Sledi samostojno delo učencev, kjer običajno ne potrebujejo veliko pomoči. Smiselno je, da si sami pomagajo med seboj in tako gradijo tudi skupinski duh. Nekaj časa in potrpežljivosti zahteva ugotavljanje prave velikosti vstavljenih slik ter oznak, odstranjevanje nepotrebnih podatkov ter samo snemanje potovanja. Če želimo doseči kakovosten izdelek, je potrebno snemanje nekajkrat ponoviti.

Učenci za izdelavo svojega potovanja okrog Zemlje dobijo naslednja navodila:

- Slike naj prikazujejo različne celine in naj bodo enakomerno razporejene.
- Slike naj prikazujejo tako naravne kot družbene procese.
- Slike naj prikazujejo različne tipe površja.
- Začetek in konec potovanja naj prikazuje vrtenje Zemlje.
- Potovanje naj prikazuje samo vstavljene slike in napise, nepotrebne oznake, meje, napise in slike, ki jih ponuja program, je potrebno odstraniti.
- Na posnetku naj bo Zemlja orientirana proti severu.
- Dolžina posnetka naj bo od ene do dve minuti. Posamezna slika naj bo prikazana toliko časa, da si jo lahko ogledamo in preberemo napis.
- Vsaka slika naj bo opremljena z zapisom območja.
- Oznake in napisi slik naj bodo ustrezne velikosti in barve, pomembna je preglednost in estetskost.
- Slike naj bodo ustrezno orientirane (naj se ujemajo s podlago v Google Earth).
- Prehodi med slikami v posnetku naj bodo mehki.
- Slikam se po potrebi določi ustrezna prosojnost.

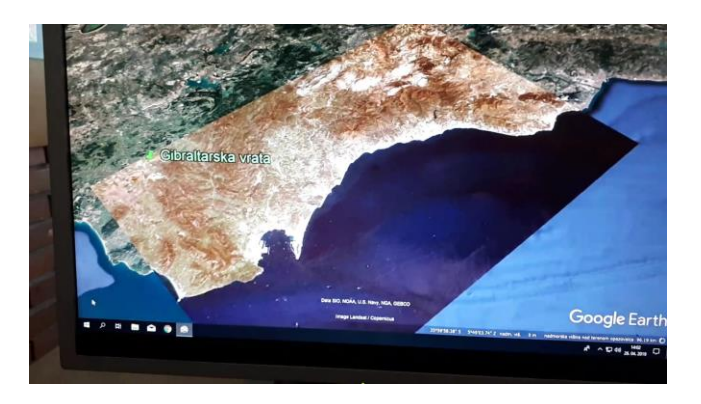

**Slika 6. V Google Earth vstavljena fotografija Gibraltarskih vrat, ki je pravilno orientirana**

# **4. REZULTATI**

Osnovni namen dela učencev je dosežen že z uspešno posnetimi fotografijami površja Zemlje in izdelanim posnetkom potovanja okrog sveta. Za temi vidnimi rezultati pa se skrivajo še mnogi drugi doseženi cilji, ki pričajo o ključnih kompetencah, ki jih učenci pridobijo z delom.

Učenci lahko svoje kompetence razvijajo le, kadar imajo priložnost biti aktivni. [5] Učijo se samostojnega in odgovornega dela: samostojno uporabljajo programe za izdelavo fotografij in izdelavo potovanja/videa. Učijo se sistematičnosti in organizacije dela: uporaba kod, načrtovanje posnetkov, shranjevanje slik v mapo, urejanje slik, sistematično načrtovanje potovanja. Učijo se odgovornosti: slike lahko snemajo samo v času misije, zato si morajo prilagoditi druge domače in šolske obveznosti. Brez svojih posnetkov ne morejo izdelati lastnega potovanja. Učijo se tudi potrpežljivosti in vztrajnosti, saj vse slike niso uspešne (oblačnost, nedelujoča kamera ali druge tehnične težave) in je potrebno čakati na naslednjo misijo (snemanje). Tako tudi spoznajo, kaj pomeni izpeljati nalogo v daljšem časovnem obdobju.

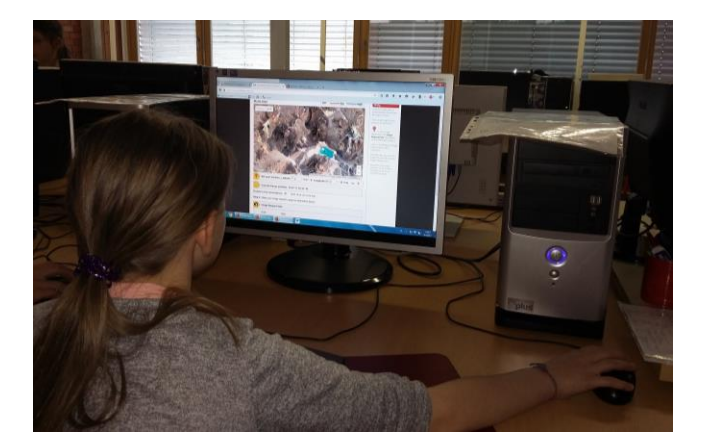

**Slika 7. Povezovanje geografskega znanja pri delu s programom Sally Ride EarthKAM** 

Za geografijo je ključnega pomena neposredno opazovanje, ki pa ga uspešno nadomestimo z dobrimi posnetki. Analiza slike razvija opazovanje, omogoča predstavo, razvija sposobnost otrokovega mišljenja in ga usposablja, da prostor razume razvojno. [3] Učenci z analizo slik razvijajo orientacijo, opazovanje površja Zemlje in zaznavanje različnih procesov na Zemlji. Prepoznavajo negativne

posege človeka, se navdušujejo nad lepotami našega planeta in prevzemajo skrb za varstvo okolja na Zemlji. Znanje o gibanju Zemlje, matematični geografiji, celinah, geografskih procesih povežejo v celoto in razumejo uporabnost posameznih informacij in smiselnost učenja.

# **5. ZAKLJUČEK**

Izbrani način dela zahteva kar nekaj učiteljevih priprav in organizacije pouka, saj je pomemben del vezan na odprtost programa Sally Rde EarthKAM. Tako snemanje fotografij kot izdelavo potovanja je potrebno preizkusiti v šolski računalniški učilnici, da se prepričamo o delovanju programov. Nekoliko laže je tako delo izpeljati z manjšo skupino učencev pri izbirnih predmetih, še zlasti če se odločimo za celoletni projekt. Kljub natrpanemu šolskemu programu si lahko tak pouk privoščimo tudi pri predmetu geografija, saj gre za prepletanje in utrjevanje številnih vsebin iz učnega načrta. Pomembne so tudi digitalne kompetence, ki jih učenec pridobi z uporabo obeh programov in organizacijo dela v računalniški učilnici. Nenazadnje pa je velik poudarek na samostojnem delu učencev, ki si čas za delo razporejajo sami, so izredno aktivni in nenzadnje ponosni na svoje delo. Pogled na naš modri planet je skozi kamere Mednarodne vesoljske postaje omogočen prav vsakemu.

# **6. VIRI IN LITERATURA**

- [1] Avsec. S., *Mednarodna vesoljska postaja.* [https://www.mladinska.com/gea/pretekle\\_stevilke/teme\\_mes](https://www.mladinska.com/gea/pretekle_stevilke/teme_meseca/4801) [eca/4801](https://www.mladinska.com/gea/pretekle_stevilke/teme_meseca/4801) (19. 8. 2019).
- [2] Brinovec, S., 2004. *Kako poučevati geografijo: didaktika pouka.* Ljubljana. Zavod Republike Slovenije za šolstvo.
- [3] *Izjemen video Zemlje z Mednarodne vesoljske postaje*  [https://www.rtvslo.si/znanost-in-tehnologija/izjemen-video](https://www.rtvslo.si/znanost-in-tehnologija/izjemen-video-zemlje-z-mednarodne-vesoljske-postaje/296974)[zemlje-z-mednarodne-vesoljske-postaje/296974](https://www.rtvslo.si/znanost-in-tehnologija/izjemen-video-zemlje-z-mednarodne-vesoljske-postaje/296974) (4. 5. 2019).
- [4] Kovačič, A., 2019. *Vesoljska dirka milijarderjev.* V Gea, letnik XXIX, 12-17.
- [5] Matkovič, M., 2019. *Spletna učilnica kot možnost izvajanja formativnega spremljanja pri pouku geografije.* V: Geografija v šoli, letnik 27, 56-59.
- [6] Mazi, B.: *Modra frnikula – podoba, ki nas je spremenila v teranavte.* [https://www.rtvslo.si/znanost-in](https://www.rtvslo.si/znanost-in-tehnologija/vesoljski-vid/modra-frnikola-podoba-ki-nas-je-spremenila-v-teranavte/363122)[tehnologija/vesoljski-vid/modra-frnikola-podoba-ki-nas-je](https://www.rtvslo.si/znanost-in-tehnologija/vesoljski-vid/modra-frnikola-podoba-ki-nas-je-spremenila-v-teranavte/363122)[spremenila-v-teranavte/363122](https://www.rtvslo.si/znanost-in-tehnologija/vesoljski-vid/modra-frnikola-podoba-ki-nas-je-spremenila-v-teranavte/363122) (4. 5. 2019).
- [7] *Preleti mednarodne vesoljske postaje.* <https://vesolje.net/preleti/index.php> (19. 8. 2019).
- [8] Radišek, J.: *Sally Ride EarthKAM: Fotografiranje površja Zemlje iz vesolja in uporaba fotografij pri pouku.*  [https://www.zrss.si/naravoslovje2015/files/cetrtek](https://www.zrss.si/naravoslovje2015/files/cetrtek-delavnice/Sally-Ride-EarthKAM.pdf)[delavnice/Sally-Ride-EarthKAM.pdf](https://www.zrss.si/naravoslovje2015/files/cetrtek-delavnice/Sally-Ride-EarthKAM.pdf) (4. 5. 2019).
- [9] Sally Ride EarthKAM.<https://www.earthkam.org/home> (19. 8. 2019).
- [10] *Učni načrt. Program osnovna šola. Geografija,* 2011. Ljubljana: Ministrstvo za šolstvo in šport: zavod RS za šolstvo.

# **Organizacija dela učencev v oddelku podaljšanega bivanja** *Organization of pupils work in the extended stay unit*

Vesna Mrkela Osnovna šola Draga Kobala Maribor Tolstojeva 3 2000 Maribor vesna.mrkela@osdk.si

## **POVZETEK**

Učence je potrebno naučiti, kako se organizirajo in kako se naj učijo. V preteklem šolskem letu so se v oddelku podaljšanega bivanja naučili, kako se učiti. S pomočjo Office 365 so izdelali koledarček učenja. Skozi celo leto so sledili zastavljenim ciljem zapisanim v koledarčku. Učenci so se lažje pripravili na pouk in veliko raje utrjevali sprotno snov v oddelku podaljšanega bivanja. Hkrati pa so utrjevali in spoznavali različne digitalne kompetence. Naučili so se uporabljati računalnik kot pripomoček k učenju in naenkrat je učenje v oddelku podaljšanega bivanja postalo stalnica in ne nujno zlo.

## **Ključne besede**

Digitalne kompetence, organizacija, podaljšano bivanje, računalnik, samostojno učenje

## **ABSTRACT**

Pupils need to learn how to organize themselves and how to learn. In the past school year, they learned how to learn in the extended stay section. With the help of Office 365, they created a learning calendar. They followed the goals set in the calendar throughout the year. Pupils made it easier for them to learn and much better consolidate the real-life substance in the extended-stay section. At the same time, they strengthened and realized various digital competencies. They learned to use the computer as a tool for learning, and at the same time learning in the extended-living section became a constant and not necessarily evil.

#### **Keywords**

Digital competence, organization, extended stay, computer, independent learning

## **1. UVOD**

Velikokrat se zgodi, da moramo predmetni učitelji zaradi pomanjkanja ur prevzeti delo v oddelku podaljšanega bivanja. Učitelji se znajdemo v zagati, kako pripraviti mlajše učence, da bodo delali po naših navodilih, kako jih motivirati za delo in podobno, saj učenci prihajajo v oddelek v popoldanskem času, utrujeni in nemotivirani. Velikokrat učenci odgovarjajo, da je domača naloga za doma in da je v oddelku podaljšanega bivanja ne bodo naredili, saj je domača naloga. Želela sem motivirati učence za delo in poiskala sem način, ki se je izkazal, da jim je všeč. Uporabila sem Office 365, kjer smo skupaj z učenci organizirali delo po dnevih. Enkrat na teden smo bili v računalniški učilnici, kjer smo naredili načrt za prihajajoč teden.

Tega načrta smo se poskušali čim bolj držati. Učencem je bilo spremenjeno delo v oddelku všeč in so si želeli še več takšnih dni.

# **2. POTEK DELA MED ŠOLSKIM LETOM**

V oddelku podaljšanega bivanja je učitelj dolžen organizirati delo tako, da lahko vsi učenci naredijo domačo nalogo, se sprostijo, gredo na kosilo in drugače usmerjeno preživljajo prosti čas ([1]). Velikokrat se učitelji sprašujemo, kako učence motivirati, da po napornem dopoldnevu še zberejo moči in naredijo domačo nalogo ali se učijo oziroma pripravijo za naslednji dan.

V preteklem šolskem letu sem organizirala delo tako, da smo enkrat na teden v okviru podaljšanega bivanja obiskali računalniško učilnico. V računalniški učilnici smo raziskovali in spoznavali osnove digitalnih kompetenc ([3]). Na začetku šolskega leta smo spoznali pravi v učilnici, osnove dela z računalnikom. Naučili smo se vklopiti računalnik, ob koncu dela pa pospraviti delovno mesto tako, da smo izklopili računalnik in pospravili mizo. Ko smo usvojili osnovna pravila, smo prešli na načrtovanje delovnega tedna. Učenci so se prijavili v Office 365. V orodju Outlook smo si izdelali koledar. Koledar so učenci delili z učiteljico. V začetku šolskega leta smo v koledar vnesli vso ocenjevanja znanja. Naredili smo si opomnike štirinajst dni pred ocenjevanjem, saj smo takrat v oddelku podaljšanega bivanja začeli z utrjevanje snovi. Zaradi lažjega načrtovanja je učiteljica učencem projicirala seznam pisnih preizkusov (slika 1), le te pa so učenci vnesli v svoje koledarje (slika 2).

|                                        |      |                               | 10.20-9.001                         |                                           |
|----------------------------------------|------|-------------------------------|-------------------------------------|-------------------------------------------|
| 13 12 2017                             | 4 c  | Družba (DRU)                  | $(10:15-11:00)$                     | 1. pisni preizkus družba                  |
| 19.12.2017                             | 4.c. | Angleščina (TJA)              | 4. ura<br>$(10:15-11:00)$           | 1. pisno ocenjevanje znanja               |
| 15 1 2018                              | 4c   | Slovenščina (SLJ)             | 3. ura<br>$(9:10-9:55)$             | 2. pisni preizkus sovenščina              |
| 18 1 2018                              | 4.c. | Matematika (MAT)              | 6. ura<br>$(11:55-12:40)$           | 2. pisni preizkus matematika              |
| 8 3 2018                               | 4c   | Naravoslovje in tehnika (NIT) | $2 \text{ ura}$<br>$(8:20-9:05)$    | 2. pisni preizkus naravoslovje in tehnika |
| 30 3 2018<br>Preverianie:<br>23 3 2018 | 4 c  | NIP 4c Nemščina (NIP4c N)     | 6. ura<br>$(11:55-12:40)$           |                                           |
| 4 4 2018                               | 4c   | Matematika (MAT)              | 5 <sub>ura</sub><br>$(11:05-11:50)$ | 3. pisni preizkus matematika              |
| 12.4.2018                              | 4c   | Slovenščina (SLJ)             | 4. ura<br>$(10:15-11:00)$           | 3. pisni preizkus slovenščina             |
| 18 4 2018                              | 4c   | Glasbena umetnost (GUM)       | 6 ura<br>$(11:55-12:40)$            | 1. pisni preizkus glasbena umetnost       |
| 25.4.2018                              | 4c   | Družba (DRU)                  | 4. ura<br>$(10:15-11:00)$           | 2. pisni preizkus družba                  |

**Slika 1: Seznam pisnih preizkusov**

| Matematika 4.b                                                                               |              |                         |                                | Zahlevan w Dodai lissli                      |                       | $\leftrightarrow$ sre 4.04. $\vee$ |              | 45 minut | $\sim$ |
|----------------------------------------------------------------------------------------------|--------------|-------------------------|--------------------------------|----------------------------------------------|-----------------------|------------------------------------|--------------|----------|--------|
| Razrad 4.b X Dodaj lokacije oziroma sobo-                                                    |              |                         |                                | V Poliji povabilo na srečanje članom skupine |                       |                                    |              |          |        |
|                                                                                              |              |                         |                                | Testi<br>Zimeden                             |                       |                                    |              |          |        |
| Začetek                                                                                      |              |                         |                                |                                              |                       |                                    |              |          |        |
| pe 4.04.2018                                                                                 | σ            | 11:05                   | $\Box$ Visidan<br>٠            |                                              |                       | $\alpha$                           |              |          |        |
| Konec                                                                                        |              |                         |                                | Udeleženci                                   | 8                     | 10                                 |              |          |        |
| see 4.04.2018                                                                                |              | 图 1150                  | $\Box$ Zasebno<br>$\mathbf{v}$ | Razvrsti po V                                |                       |                                    |              |          |        |
| C Conveises v                                                                                |              |                         |                                | VM                                           | $\boldsymbol{\times}$ | $\mathbf{H}$                       |              |          |        |
| Ponoul                                                                                       |              | <b>Shrani visitedar</b> |                                |                                              |                       |                                    | $\checkmark$ |          |        |
| Nikeli                                                                                       | $\mathbf{r}$ | Testi                   |                                | ŽΒ                                           |                       | 12                                 |              |          |        |
| Opomnik                                                                                      |              | Pokaží kot              |                                |                                              |                       |                                    |              |          |        |
| 2 techni                                                                                     | $\sim$       | Zaseden                 | ٠                              |                                              |                       | 11                                 |              |          |        |
| <b>MO X A Z A K &amp; A H H H K V</b>                                                        |              |                         |                                |                                              |                       |                                    |              |          |        |
| 3. pisni preizkus:                                                                           |              |                         |                                |                                              |                       | $\mathbf{14}$                      |              |          |        |
| Številski izrazi, ustno množenje, deljenje, povezanost količin, simetričnost, pisno množenje |              |                         |                                |                                              |                       |                                    |              |          |        |
|                                                                                              |              |                         |                                |                                              |                       | 15                                 |              |          |        |
|                                                                                              |              |                         |                                |                                              |                       |                                    |              |          |        |
|                                                                                              |              |                         |                                |                                              |                       | 16                                 |              |          |        |

**Slika 2: Vnos podatkov v koledar**

Sproti smo enkrat tedensko preverjali ali smo ponovili vse, kar nas čaka v prihodnjih dnevih ([2]). Prav tako pa smo enkrat tedensko vnašali tudi ostala ocenjevanja znanja, ki niso bila naprej napovedana (slika 3).

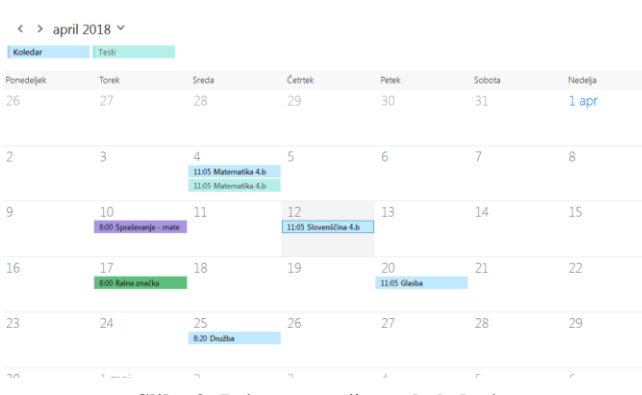

**Slika 3: Primer mesečnega koledarja**

V kolikor so učenci čez teden pozabili, katera dejavnost nas čaka v prihajajočem tednu, so hitro lahko pogledali na koledar, ki so ga ustvarili. Tako so se učili tudi ustrezne rabe pametnih telefonov in tablic. Učenci, ki niso imeli telefonov, so svoj koledar kadarkoli lahko preverili na računalniku v učilnici.

# **3. ZAKAJ OFFICE 365**

Uporabila sem program Office 365. Lahko bi tudi kakšen drug program kot so Google Koledar ali Samsung Koledar in podobni. Odločila sem se za Office 365, ker le tukaj lahko šola vsem učencem omogoči uporabniške račune, ki ustrezajo slovenski zakonodaji o varovanju osebnih podatkov. Veliko sem imela pomislekov, saj sem v osnovi želela enako aktivnost izpeljati z Googlovim Koledarjem, vendar me je Office 365 iz varnostnih vidikov bolj prepričal.

Učencem sem pokazala, da lahko svoje koledarje, ki so jih ustvarili v Office 365 enostavno prenesejo tudi na svoj telefon, kjer morajo le dodati Exchange račun in jim se ustvarjen koledar prenese tudi na telefon.

Kakor Google Koledar tudi Office 365 omogoča deljenje koledarja, tako da lahko en koledar ureja več učencev, vendar tega nisem želela, saj sem želela, da vsak učenec sledi svojim zastavljenim ciljem in si izdeluje svoj plan dela.

# **4. ZAKLJUČEK**

Učiteljica oddelka podaljšanega bivanja in razredničarka sva ugotovili, da so učenci začeli svoje delo načrtovati. Dosegali so višje rezultate pri preizkusih znanja, saj so snov veliko prej že v šoli začeli utrjevali. Učenci so postali veliko bolj vodljivi in pripravljeni sodelovati, saj so le tako lahko zapisovali svoje aktivnosti v koledar.

Kot učiteljica v oddelku podaljšanega bivanja bom s takšnim načinom dela zagotovo nadaljevala, saj učenci veliko bolje sodelujejo in jih je lažje motivirati za delo po napornem dopoldanskem urniku. Za tako oblikovano delo je potrebno kar nekaj materialnih sredstev. Na šoli imamo le eno računalniško učilnico, ki je zelo zasedena in lahko z oddelkom podaljšanega bivanja vstopamo le po pouku. Veliko lažje bi bilo, če bi v razredu imeli več računalnikov, ne le učiteljičinega, saj bi tako lahko učenci svoje delo dnevno načrtovali. Upam, da bomo kmalu opremljeni tudi s tablicami, kar bi nam olajšalo delo.

Vsekakor pa se bom še naprej trudila in iskala nove pristope in načine poučevanja, ker le tako je lahko pouk pester in zanimiv današnjim generacijam otrok.

# **5. LITERATURA**

- [1] B. Blaj, B. Chwateal, S. Čerpnjak, S. Kos Knez, L. Magolič, H. Murgelj, S. Purgaj, G. Starman, I. Žunko, Razširjen program osnovnošolskega izobraževanja Podaljšano bivanje in druge oblike varstva učencev v devetletni osnovni šoli, (junij 2019) DOI= [http://www.mizs.gov.si/fileadmin/mizs.gov.si/pageuploads/p](http://www.mizs.gov.si/fileadmin/mizs.gov.si/pageuploads/podrocje/os/devetletka/program_drugo/Podaljsano_bivanje.pdf) [odrocje/os/devetletka/program\\_drugo/Podaljsano\\_bivanje.pd](http://www.mizs.gov.si/fileadmin/mizs.gov.si/pageuploads/podrocje/os/devetletka/program_drugo/Podaljsano_bivanje.pdf) [f](http://www.mizs.gov.si/fileadmin/mizs.gov.si/pageuploads/podrocje/os/devetletka/program_drugo/Podaljsano_bivanje.pdf)
- [2] A. Holcar Brunauer, C. Bizjak, M. Borstner, J. Cotič Pajntar, V. Eržen, M. Kerin, N. Komljanc, S. Kregar, U. Margan, L. Novak, Z. Rutar Ilc, S. Zajc, N. Zore. 2017. *Formativno spremljanje pouka,* Priročnik za učitelje in strokovne delavce, Ljubljana ZRSŠ
- [3] Ferrari, A. (2013). DIGCOMP: A Framework for Developing and Understanding Digital Competence in Europe. DOI= [http://www.zrss.si/iekosistem/wp](http://www.zrss.si/iekosistem/wp-content/uploads/digcomp2013.pdf)[content/uploads/digcomp2013.pdf](http://www.zrss.si/iekosistem/wp-content/uploads/digcomp2013.pdf)

# **Metode za dosego višjega nivoja praktičnega znanja pri laboratorijskih vajah**

# *Methods for attaining a higher level of practical knowledge in lab work*

Peter Oblak Poclain Hydraulics d. o. o. Industrijska ulica 2 4226 Žiri peter.oblak@poclain.com

## **POVZETEK**

V prispevku je opisano, kako pri laboratorijskih vajah doseči najvišji možen nivo praktičnega znanja, ki bo dijakom služil kot dobra podlaga za nadaljnje delo v laboratoriju ali delu v podjetju, kjer se bodo po končanem izobraževanju zaposlili.

Problem, ki ga je zaznati, ko dijaki pričnejo z delom v laboratorijih podjetij je, da nimajo nekaterih znanj, predvsem pa izkušenj za delo, problem je nezadostno poznavanje merilne opreme, merilnih tehnik in metod ter poročanja o dobljenih rezultatih v obliki poročil.

Cilj prispevka je podati usmeritve za učitelje, na kakšen način naj se lotijo dela v laboratoriju, kako pripraviti gradivo, kako narediti vaje uporabne in zanimive ter kako naj dijaki napišejo poročila, da bodo poročila pregledna z jasnimi opisi, izračuni in rezultati meritev. Dijaki bodo na tak način usvojili uporabno znanje, ki ga bodo lahko s pridom uporabili tudi po končanem izobraževanju.

K delu v laboratoriju mora dijak pristopiti celostno z narejeno predpripravo, kjer dijak že doma pregleda vsebino vaje, kar mu olajša razumevanje vaje in razlage učitelja. Na vajah sta zahtevani zbranost in koncentracija. Po vaji sledita analiza in vpis rezultatov in dognanj v poročilo.

Rezultat takega načina dela je, da se je dijak sposoben fokusirati na delo, saj ga le tako lahko opravi kvalitetno in v skladu z zahtevami laboratorijske vaje, ki jo dela. V podjetjih bodo dijaki po koncu izobraževanja sposobni lažja dela v laboratoriju opraviti samostojno, zahtevnejša dela pa s pomočjo mentorja, ki jih bo usmerjal in jim dajal navodila za izvajanje meritev.

# **Ključne besede**

Laboratorijske vaje, praktično znanje, pisanje poročil

# **ABSTRACT**

The paper describes methods of how to achieve the highest possible level of practical knowledge in lab work, which will serve as a good basis for students to continue their research or work in the company where they will be employed after completing their education.

A problem that is perceived when students start working in a lab is that they do not have enough practical knowledge how to use work experience. The problem is insufficient knowledge how to use measuring equipment, measuring techniques, methods and writing reports.

The goal of the paper is to show teachers how to perform work in the laboratory, how to prepare materials, how to make the student interesting, teach how students should write the reports transparently with clear descriptions, expressions in measurement results. In this way, students will gain useful knowledge, which they will be able to use after their education.

Students must approach the work in the laboratory in a holistic and pre-prepared manner, where a student studies the content first by himself at home, which makes it easier for him to understand the interpretation of the exercises by the teacher later at school. Exercises require from students to stay in focus. The exercises are followed by an analysis of the results which are also included into the report.

The result of this type of work is that student is able to stay focused on work to justify the quality in accordance with the required laboratory work. After graduation students should be able to work independently in the laboratory and the difficult work will be made possible with the help of a mentor who will advise them the appropriate guidelines for performing the measurements.

## **Keywords**

Laboratory work, practical knowledge, report writing

## **1.UVOD**

V praksi se kaže, da veliko dijakov po srednji šoli ni sposobnih samostojnega dela v podjetju pri laboratorijskem delu na področju meritev. Do neke mere je to razumljivo, saj dijak še nima nobenih praktičnih izkušenj, če še ni imel možnosti dela v podjetju, po drugi strani pa so na srednjih šolah laboratoriji relativno dobro opremljeni za delo. Zato je zelo pomembno, da se dijaki že v času srednje šole naučijo pravilne uporabe laboratorijske opreme, merilnih postopkov in pisanja poročil o opravljenem delu.

Pri izvedbi laboratorijskih vaj je pomembna predpriprava, ki jo dijak naredi pred pričetkom izvajanja vaj, da pristopi k laboratorijskim vajam pripravljen in da čimbolj samostojno in razumsko izvede laboratorijsko vajo, ki se od njega pričakuje. Predpogoj za delo je osnovno znanje s področja meritev, ki naj bi jih dijak dobil že v času rednih ur pri predmetu.

Potrebno je posvetiti dovolj časa predstavitvi delovanja merilne opreme in kako se z njo rokuje, saj nam to prihrani kar nekaj časa pri poznejši razlagi. Merilna oprema v laboratoriju ne sme biti preveč zahtevna v smislu, da omogoča nešteto funkcionalnosti, saj se lahko dijak "izgubi" med vsem možnostmi, ki mu jih le-ta ponuja. Če dijak ne osvoji znanja, kako merilno opremo uporabljati, lahko dobi odpor do nje in z odporom hodi na laboratorijske vaje. Pozornost v času opremljanja laboratorija ni odveč, saj je potrebno izbrati optimalno merilno opremo.

Med izvedbo laboratorijske vaje mora dijak imeti navodila z razumljivimi razlagami, ki ga vodijo skozi izvedbo vaje, postopkov ali morebitnih izračunov. Potrebna so jasna navodila za izvedbo vaje, jasen cilj izvedbe vaje, navodila izdelave poročila in kriteriji ocenjevanja.

# **1.1.Predpriprava**

Predpriprava je zelo pomembna, saj se dijak že doma seznani z vsebino laboratorijske vaje. Na vajo pride pripravljen, ve kaj se bo delalo in učitelju že lahko zastavi morebitna vprašanja, ki jih je dobil med pripravo na vajo. Običajno učitelj priskrbi delovne liste ali skripto z vajami, kjer je opisan potek vaje. To jim služi tudi kot literatura pri izdelavi poročila [1].

# **1.2.Delo v laboratoriju**

Delo v laboratoriju naj poteka v manjših skupinah, da bo vsak dijak imel možnost samostojnega dela, kjer je to mogoče. Če ni mogoče, naj delajo v parih. Učitelj najprej predstavi vsebino in potek laboratorijske vaje in predstavi navodila ter postopke izvedbe vaje. Če je potrebna dodatna razlaga ali demonstracija uporabe merilne opreme, naj učitelj izvede tudi to. Nič ni narobe, če za ta del učitelj porabi več časa kot je sprva predvidel, saj je predpriprava ključnega pomena za kvalitetno izvedbo vaje. Ko so dijaki pripravljeni, naj se lotijo samostojnega dela. Če med delom pride do enakih težav pri več dijakih, naj učitelj za nekaj minut prekine vajo in poda razlago celotni skupini, če pa ima vprašanje samo en dijak, poda razlago samo njemu. Na sliki 1 je prikazano delo v laboratoriju [3].

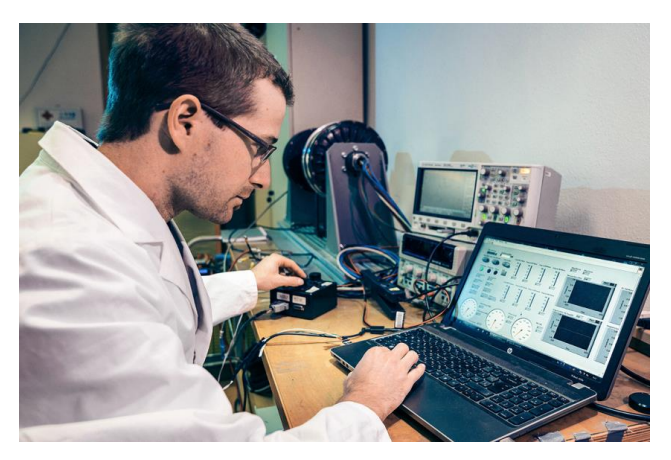

**Slika 1. Delo v laboratoriju, kjer dijak spozna merilno opremo in delo z merilnimi instrumenti [4].**

# **1.3.Pisanje poročil**

Poročila naj bodo strnjena v enem dokumentu. Naj si sledijo v zaporedju od prve do zanje vaje. Cilj poročila je opisati izvedbo vaje na način, da lahko nekdo za nami ponovi vajo in primerja dobljene rezultate in postopke meritve z opisom v poročilu. Zaradi poenotenja je predlagana uporaba predloge, ki jo pripravi učitelj. Predloga naj vsebuje kratka navodila za pisanje poročil, razpored poglavij, osnovne oblikovne nastavitve, vrste pisave in velikosti besedila ter poglavij [2].

Iz tako pripravljenih poročil se bodo lažje znašli dijaki in učitelj, poročila pa bodo berljiva in pregledna. Oddaja poročil v tiskani ali elektronski obliki je stvar posameznega učitelja. Vsaka oblika ima prednosti in slabosti. Glede na to, da je trend vedno več stvari

spraviti v elektronsko obliko, se preferira ta vrsta oddaje poročila [2].

# **1.4.Poročilo na eni ali dveh straneh**

Kot opcija se dopušča omenjena izdelava poročil na eni ali dveh straneh t. i. "one pager" ali "two pager". Z vsako laboratorijsko vajo napiše dijak poročilo na eni ali dveh straneh. To od dijaka zahteva več razsodnosti, kaj je pomembno pri vaji in kaj lahko izpusti, da bo poročilo zajelo vse bistvene podatke in rezultate laboratorijske vaje. Za uporabo tovrstnega poročila je pomembno, da dijak zna napisati poročilo na več straneh, šele potem se lahko loti tovrstnega poročila. Predlaga se uporaba predloge, ki jo izdela učitelj in jo posreduje dijakom.

Pri poročilu na eni strani mora dijak izpostaviti bistvene rezultate meritev za posamezno vajo. Rezultati morajo biti podani jasno in razumljivo. Na koncu vsake vaje naj dijak poda svoj komentar o izvedeni vaji.

# **1.5.Ocenjevanje**

Če je potrebno iz dela pri laboratorijskih vajah podati oceno dela in izvedbe, se predlaga ocena na podlagi izdelanega poročila in dobljenih merilnih rezultatov ter komentarjev meritev. Slogovna ustreznost ne sme biti pod vprašajem v primeru, ko dijaki dobijo predlogo. Poleg poročila naj dijaki oddajo tudi rezultate meritev na delovnih listih, ki so jih izpolnili med laboratorijsko vajo. Oddaja poročil naj bo časovno omejena s postavljenim rokom, do katerega morajo dijaki oddati poročila [5].

# **1.6.Delo v laboratoriju podjetja**

Delo v laboratoriju podjetja je odvisno od načina dela posameznega podjetja. Na tem mestu bodo podane splošne ugotovitve. V manjših podjetjih običajno en zaposleni dela na več področjih dela, ki so med seboj sorodna. V večjih podjetjih običajno več ljudi dela na istem področju, kar omogoča, da so do neke mere zaposleni nadomestljivi in hkrati kompatibilni med seboj. S tem je tudi omogočen prenos znanja na mlajše sodelavce, kar je zelo dragocena prednost.

V novem okolju – laboratoriju običajno traja nekaj časa, da novozaposleni osvoji znanje za delo z instrumenti in napravami, ki se pri delu uporabljajo. Najboljši vir informacij so sodelavci z daljšim stažem in bogatimi izkušnjami. Novozaposleni si pridobi znanje od sodelavcev, z izkustvenim učenjem in eksperimentiranjem, za reševanje novih izzivov pa je potrebno dodatno znanje iz knjig, priročnikov ali spletnih strani. Dandanes se pogosto dobi najhitreje iskano informacijo na svetovnem spletu kot v knjigi ali priročniku, vendar je potrebno biti pri tem previden, saj nas splet lahko zavede, če se išče pod napačnim iskalnim nizem, ker bo splet ponudil vedno več rešitev, ki med katerimi so tudi napačne stvari.

# **2.PRIMERJAVA IZDELAVE POROČIL V PODJETJU IN SREDNJI ŠOLI**

V podjetju služijo poročila za dokumentiranje izvedbe meritev ali drugih stvari z namenom dokumentiranja izvedenega dela. Poročila se razlikujejo glede na področje dela, sektor, nivo dela, delovno mesto … Na tem mestu bomo podali splošno primerjavo pri delu zaposlenega na tehničnem področju dela v laboratoriju.

# **2.2.Motiviranost**

V srednjih šolah je običajno problem pisanja poročil v motiviranosti dijakov, saj ne vidijo smisla, saj bodo ta poročila ocenjena s strani učitelja, potem pa se jih bo založilo ali pa bodo romala v smeti.

V podjetju je stvar običajno drugačna. Poročila so ključen del dokumentacije, na podlagi katere se primerja druge meritve ali na kateri temelji dosedanji razvoj izdelka ali procesa dela v podjetju. Poročila prebirajo sodelavci, novozaposleni, vodje in tudi management podjetja (odvisno od velikosti in strokovnosti podjetja ali kolektiva). V podjetjih motiviranost ni problem, sta pa potrebni strokovnost in predstavitev pravih rezultatov, ki so ključni pri nadaljnjem razvoju ali dokumentiranju.

Tudi v proizvodnji so poročila, ki služijo beleženju ustreznosti izdelanih kosov. Poročila reklamacij, kjer delavec popiše odstopanja in diagnosticira, zakaj je prišlo do slabega kosa, poročila logistike, managementa in še bi lahko naštevali.

# **2.2.Prenos znanja v podjetje**

Zaradi naštetega je pomembno, da se že v srednješolskem izobraževanju dijaki naučijo čimbolj samostojnega dela v laboratoriju, rokovanja z merilno opremo in izdelavo poročil. V podjetjih so pomembne tudi mehke veščine, ki pa se jim v srednjih šolah ne daje poudarka, saj je potrebno razumeti zahteve in želje nadrejenega, da lahko zaposleni izvede delo v skladu z njegovimi pričakovanji in da so meritve ustrezne, verodostojne in ponovljive pod enakimi pogoji izvedbe. Na poročilo se podpiše odgovorna oseba, ki je meritve izvedla ali njegov nadrejeni, da se lahko v primeru nejasnosti zaposleni obrnejo na dotično osebo.

# **4.ZAKLJUČEK**

Pri laboratorijskem delu v srednjih šolah je zainteresiranost dijakov v veliki meri odvisna od angažiranosti in načina dela učitelja. Kljub temu, da bodo nekateri dijaki nadaljevali šolanje, pa mora biti laboratorijsko delo usmerjeno v pridobivanje praktičnega znanja, da se dijaki naučijo rokovanja z laboratorijsko opremo. V Sloveniji nekateri dijaki že tekom srednješolskega izobraževanja delajo preko študentskega servisa, kar jim omogoča pridobivanje praktičnih izkušenj s področja dela, ki ga želijo opravljati ter pridobijo delovne navade.

Po drugi strani pa jih delo jemlje čas in energijo ter čas, ki je potreben za učenje v srednji šoli. Učitelj naj ne bi zniževal nivoja zahtevnosti na račun odsotnosti dijakov od pouka, saj bodo le na tak način pridobili dovolj strokovnega znanja in bodo usposobljeni za čim lažji začetek dela v podjetju, kjer se bodo po zaključku izobraževanja zaposlili.

Pri laboratorijskih vajah je tudi možnost nadgraditve vaje s seminarsko ali raziskovalno nalogo, če dijaka tematika zanima, kar je še dodaten motiv za delo. Bolj ambiciozni lahko pripravijo prispevek o svojem delu in ga objavijo na kateri od strokovnih konferenc.

# **5.LITERATURA IN VIRI**

- [1] Laboratorij za električne stroje LES, Fakulteta za elektrotehniko. "Priprava na laboratorijsko vajo", [Online]. Dostopno: [http://les.fe.uni-lj.si/lab\\_vaje/lab\\_priprava.pdf.](http://les.fe.uni-lj.si/lab_vaje/lab_priprava.pdf) [Povzeto 16. 8. 2019].
- [2] NC State university 2004, "LabWrite" .[Online]. Dostopno [https://projects.ncsu.edu/labwrite/index.html.](https://projects.ncsu.edu/labwrite/index.html) [Povzeto 16. 8. 2019].
- [3] Inštitut za elektrotehniko in telekomunikacijo (IETK), Fakulteta za elektrotehniko, računalništvo in informatiko, Univerza v Mariboru. [Online]. Dostopno [https://ietk.feri.um.si/vpis-2018-19/vpis-elektrotehnika-smer](https://ietk.feri.um.si/vpis-2018-19/vpis-elektrotehnika-smer-elektronika/)[elektronika/.](https://ietk.feri.um.si/vpis-2018-19/vpis-elektrotehnika-smer-elektronika/) [Povzeto 16. 8. 2019].
- [4] Osebni arhiv avtorja.
- [5] IBS Mednarodna poslovna šola Ljubljana, "100 načinov uspešnega poučevanja: dobre prakse za učitelje", Priročnik za učitelje, Ljubljana, 1. Izdaja, 2016, Poglavje 2.2, str. 41, 42. Dostopno: [http://www.ibs.si/docs/prirocnik\\_za\\_ucitelje.pdf.](http://www.ibs.si/docs/prirocnik_za_ucitelje.pdf) [Povzeto 15. 8. 2019]

# **Scrum metoda pri poučevanju v srednjih šolah** *Scrum method in high school teaching*

Peter Oblak Poclain Hydraulics d. o. o. Industrijska ulica 2, 4226 Žiri peter.oblak@poclain.com

# **POVZETEK**

V prispevku je opisan predlog uporabe metodologije SCRUM pri poučevanju v srednjih šolah in drugih izobraževalnih ustanovah. Potrebe po temi so se pojavile, ker vedno več podjetij stremi k agilnosti in delu po tej metodologiji. Zakaj ne bi tako delali tudi v šolah? Kaj to pomeni za učitelja in kako bi to sprejeli dijaki? Zastavlja se več vprašanj o možnostih uporabe SCRUM metodologije v izobraževalnem procesu. Kaj lahko pričakujemo od takega načina dela in kaj se dijaki pri tem naučijo, pa je opisano v prispevku.

## **Ključne besede**

Scrum, agilne metode, agilnost

# **ABSTRACT**

This article describes how to use the SCRUM methodology in high school teaching and teaching in other educational institutions. The need for this topic has emerged as more and more companies are striving for agility and working according to this methodology. Why not work in schools using this methodology? What does this mean for the teacher and how would students accept it? Several questions arise about the possibilities of using the SCRUM methodology in the educational process. What can be expected from this type of work and what students learn in doing so is described in this article.

# **Keywords**

Scrum, agile methods, agility

# **1. UVOD**

# **1.1 Opis metodologije SCRUM**

Prvi uradni zapis pravil SCRUM je nastal leta 1995 izpod peresa J. Sutherland-a in K. Schwaber-ja, čeprav korenine nastanka metodologije segajo dlje. Že leta 1983 sta H. Takeuchi in I. Nonaka opisala postopek razvoja izdelka, pri katerem se faze procesa prekrivajo in razvojna skupina sodeluje pri celotnem procesu. Kot »SCRUM« je tehniko poimenoval J. Sutherland leta 1993, in sicer je metodologijo primerjal z istoimensko formacijo igralcev pri igranju rugbija. Za prvo resno publikacijo na to temo se šteje knjiga, ki je izšla leta 2001 – Agile software developement with Scrum, katere avtorja sta K. Schwaber in M. Beedle [1].

Projekti SCRUM so običajno razdeljeni v serije 30-dnevnih iteracij, imenovanih »sprint« ali cikel [\(Slika 1\)](#page-214-0). Na začetku cikla razvojna ekipa določi količino dela, ki ga bo opravila v danem intervalu. Naloge se določajo po prioritetnem spisku, imenovanem »Product backlog« ali seznam zahtev. Izbrane naloge se prenesejo na seznam nalog posameznega cikla ali »Sprint backloga«. Sprotno spremljanje dela pa se opravi s kratkimi jutranjimi sestanki ali dnevnimi cikli (ang. Daily Scrum) [1].

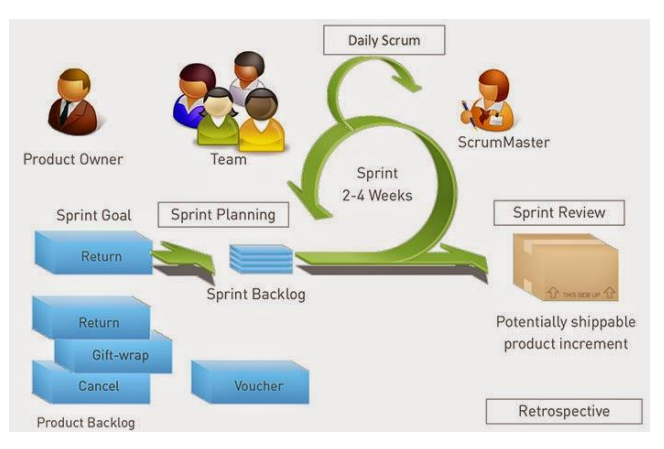

#### <span id="page-214-0"></span>**Slika 1: Grafični prikaz SCRUM razvojnega procesa [2].**

Pregled SCRUM-a je razdeljen v pregled Scrum vlog, časovnih okvirjev ter Scrum izdelkov. Vsi, ki so vpleteni v delovanje Scrum, so Scrum skupina, kljub temu, da znotraj nje obstajajo različne vloge.

Scrum skupina je oblikovana tako, da doseže kar največjo fleksibilnost in produktivnost. Za to je potrebno, da se skupina organizira sama, da se člani ne porazdelijo po funkcionalnih področjih in da delo poteka v iteracijah. Pri Scrum skupini ločimo vloge glede na odgovornost in naloge, ki jih posamezniki opravljajo [1]. To so:

- Skrbnik metodologije (ang. Scrum Master) skrbi, da vsi Scrum procesi tečejo gladko.
- Skrbnik izdelka (ang. Product Owner) zadolžen, da ima opravljeno delo čim večjo vrednost za naročnika.
- Razvojna skupina (ang. Team) Zadolžena za implementacijo naloge [3, 4].

# **1.1 Karakteristike agilnih metodologij**

Glavne karakteristike agilnih metod, ki so značilne za delovno okolje, ki uporablja SCRUM metodologijo so:

*Usmerjenost k ljudem* – pri agilnih metodologijah v projekt vključimo tudi stranke, končne uporabnike in druge zainteresirane ljudi. Ljudje so najpomembnejši dejavniki, katerim se daje velik pomen. Pomembne lastnosti so družabnost, talent, spretnost in komunikativnost. Če so ljudje na projektu dovolj dobri, jih lahko uporabimo pri kateremkoli postopku in bodo izpolnili vse naloge.

*Prilagodljivost* – udeleženci se ne bojijo sprememb. Nasprotno, spremembe so dobrodošle v katerikoli fazi projekta. Le-te predstavljajo dobro stvar, saj razvojna ekipa tako spozna zahteve projekta.

*Skladno z dejanskim* – agilni projekti niso nadzorovani s skladnostjo z načrtom, ampak so nadzorovani s skladnostjo s poslovno vrednostjo.

*Uravnoteženje prilagodljivosti in načrtovanja* – načrti so pomembni, vendar obstaja problem, da včasih razvoja izdelka ni mogoče napovedati daleč v prihodnost, ker obstaja veliko spremenljivk, zato je najboljša strategija načrtovanja takšna, da se pripravi podrobne načrte za naslednjih nekaj tednov, grobe načrte pa za na naslednjih nekaj mesecev in zelo surove načrte za daljše časovno obdobje.

*Empirični procesi* – agilni razvoj je empiričen – nelinearen. Empirični pristop predstavlja, da je razvoj nepredvidljiv in kaotičen. Za upravljanje nepredvidljivosti in kontrolo tveganja se uporablja kontrole, kar zagotavlja fleksibilnost, odzivnost in zanesljivost.

*Decentralizirani ukrepi* – vključitev decentraliziranega stila vodenja lahko vpliva na razvoj projekta, saj lahko prihrani precej časa kot avtokratsko obvladanje procesov. Naloga odločanja se tako razprostira tudi na razvijalce, kar pa ne pomeni, da razvijalci prevzemajo vloge upravljanja, temveč, da o tehničnih odločitvah lahko odločajo razvijalci brez dovoljenja vodje.

*Preprostost* – agilne metode ubirajo najpreprostejše poti, ki so v skladu z njihovimi cilji. Agilne metode ne pričakujejo jutrišnjih problemov, ampak se pred njimi skušajo ubraniti že danes. Nikoli ne izdelaj več, kot je potrebno in nikoli ne poskušaj pripraviti dokumentov za napovedovanje prihodnosti, saj bodo hitro zastareli.

*Dodelovanje* – redno vključevanje mnenj in povratnih informacij stranke. Stranka naj tesno sodeluje z razvojno ekipo, saj zagotavlja povratne informacije o svojih prizadevanjih. Bistvenega pomena je tudi stalno sodelovanje med člani ekipe in vodstvom projekta [5].

# **2. PRAKTIČNA UPORABA V SREDNJI ŠOLI**

V srednji šoli bi se metodologija SCRUM lahko aplicirala pri izdelave projektne ali seminarske naloge. Načinov, kako določiti vloge, je več in so odvisni od zastavljenih ciljev, časovnega okvira, ki ga ima učitelj na razpolago in predvidenega načina dela. Potrebne so določene poenostavitve in prilagoditve klasičnega Scrum modela, vendar osnovni koncept dela ostaja enak. V srednji šoli se lahko učitelj odloči med individualnim in skupinskim delom. Pri individualnem delu Scrum metodologija ne pride do izraza, saj je pri metodologiji pomembna ekipa, ki se medsebojno spodbuja in dopolnjuje.

# **2.1 Individualno delo**

Učitelj na začetku predstavi Scrum metodologijo in način dela pri predmetu. Učitelj je skrbnik metodologije, dijak pa deluje kot ekipa, ki je zadolžena za realizacijo zastavljene naloge, ki jo v začetku definira skupaj z učiteljem. Po začetnem uvajalnem in spoznavnem obdobju naj bo delo razdeljeno na t. i. sprinte, ki so dolgi od dveh do štirih tednov. V tem času dijak samostojno preštudira literaturo in izvede nalogo, ki je planirana za čas sprinta. Sledi sestanek z učiteljem, kjer se pogovorita o rezultatih in morebitnih težavah ter definirata akcije za naslednji sprint. Sestanki naj bodo kratki in efektivni brez zamujanja, dijak pa pride na sestanek pripravljen. Vmesne rezultate projekta lahko dijak predstavi kolegom na skupnem srečanju, ki naj bo v časovnem obdobju nekaj sprintov oziroma na koncu leta ali polletja.

Delo poteka individualno med učiteljem in dijakom. Dijak od učitelja dobi komentarje o opravljenem delu ter usmeritev za nadaljnje delo.

Tak način dela spodbudi dijaka za samostojno in odgovorno delo brez možnosti za prepisovanje ali goljufanje, saj ga učitelj redno spremlja skozi čas izvajanja projekta oziroma naloge. Delo od učitelja zahteva fleksibilnost, prilagodljivost, doslednost, organiziranost, osvojitev novih znanj ter drugačen pristop do dela dijakov. Priporočljiva je uporaba Scrum programa za enostavnejše analiziranje in spremljanje dela dijaka, saj z njim spremlja napredek izvedbe dijakove naloge.

Taka oblika dela je s primerno programsko opremo možna tudi za dijake, ki so na daljši bolniški ali športni odsotnosti, saj jim omogoča delo na daljavo, učitelj pa lahko spremlja njihov napredek in osvojeno znanje.

## **2.2 Skupinsko delo**

Pri skupinskem delu se oblikujejo skupine od 3 do 5 dijakov. Dijaki skupaj z učiteljem definirajo projektno nalogo in si razdelijo področja dela, ki jih bodo posamezni dijaki izvedeli v določenih časovnih intervalih. Skupina dijakov izvaja 2 do 4 tedenske sprinte, ob zaključku sprinta se sestane z učiteljem, da se pogovorijo o stanju projekta in morebitnih težavah. Pri tovrstnem delu običajno nekdo prevzame pobudo in poskuša organizirati in oblikovati skupino tako, da skupaj pridejo do zastavljenih ciljev.

Tak način dela zahteva od dijakov poleg strokovnega znanja tudi organizacijske in komunikacijske sposobnosti in veščine, ki pri klasičnem načinu dela ne pridejo do izraza.

Znotraj skupine lahko pride do nesorazmerne delitve dela, kar lahko privede do trenj znotraj skupine. Sodelovanje je zelo pomembno pri poznejši zaposlitvi v kateremkoli podjetju s Scrum metodologijo dela. Z delom v skupini se dijaki naučijo sodelovanja in pričnejo razmišljati o pomenu sodelovanja in skupinskem delu.

Scrum metodologija s sprinti na nek način sili dijaka k sprotnemu in odgovornemu delu, saj v nasprotnem primeru ne bo zadovoljen le učitelj ampak tudi ostali člani ekipe.

Intenzivnost dela se lahko določa z daljšanjem ali krajšanjem časovnih intervalov, ki jih učitelj prilagodi glede na število tedenskih ur in na število skupin. Tempo dela se tudi lahko zmanjša ali poveča s povečanjem ali zmanjšanjem količine dela za naslednji sprint.

Priporočljiva je uporaba časovnega planiranja projekta – gantograma (Gantt chart), ki vsebuje mejnike in glavna opravila, ki jih je potrebno narediti za zaključek naloge. Delo na projektu je smiselno razdeliti na posamezna opravila, ki se jim določi osebo oziroma osebe, ki bodo v določeni časovni enoti opravila zastavljeno delo. Časovnico dela dijaki predlagajo sami ter se o njej posvetujejo z učiteljem, ki časovnico potrdi ali pa predlaga spremembe [6]. Primer časovnice je prikazan na slik[i Slika 2.](#page-215-0)

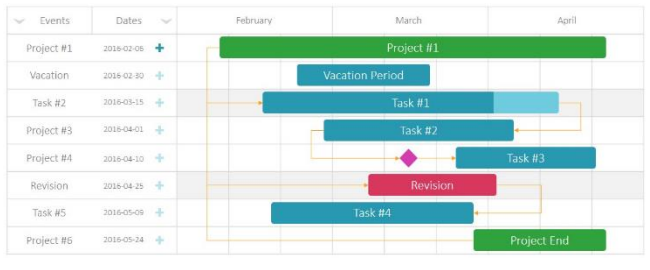

<span id="page-215-0"></span>**Slika 2: Primer časovnice projekta v programu za agilno vodenje projektov [7].**

# **2.3 Ocenjevanje**

Pri ocenjevanju se lahko učitelj opira na sledeče stvari: delo opravljeno v predvidenem času, delo opravljeno kvalitetno,
zavzetost in pristop do dela, predstavitev sprotnega dela in končna predstavitev. Če je predmet naloge izdelek, se oceni tudi izdelek. Če predstavlja izdelek delo celotne skupine, nagradimo zavzetost celotne skupine.

## **2.4 Viharjenje možganov**

Na dva do štiri tedenskih sestankih dijaki sami predstavijo ideje in predloge, ki so jih dobili tekom reševanja nalog v času sprinta. Če so naloge, ki jih morajo opraviti, preveč zahtevne za posameznika, ali če posamezen dijak ne dobi rešitve, je potreben angažma celotne skupine, ki mu priskoči na pomoč z idejami in predlogi za rešitev problema, kateremu ni bil kos. Tu se pokaže prava moč skupine, ki deluje složno pri reševanju izzivov proti cilju oziroma dokončanju zastavljenih nalog v okviru projekta. Učitelj lahko spodbudi dijake k skupinskim sestankom, kjer sami poiščejo najboljše rešitve v sklopu naloge.

## **3. PREDNOSTI SCRUM METODOLOGIJE PRED KLASIČNIM POUČEVANJEM**

Načina se kar precej razlikujeta. Pri Scrum metodologiji je zavzetost za delo v skupini večja, saj se mora vsak član ekipe potruditi, da je delo ob koncu sprinta narejeno, saj se v nasprotnem primeru določene aktivnosti ne morejo nadaljevati. Na koncu sprinta se izkažejo težave ali pomanjkljivosti, ki jih lahko ostali člani skupine pomagajo odpraviti, da se projekt nadaljuje po začrtani časovnici. Če se izkaže, da skupina ni dovolj hitra ali da si je zadala preveč dela za dosego ciljev, se na skupnem sestanku korigira število ali zahtevnost opravil za naslednji sprint. Sprint je za dijake neke vrste domača naloga, ki jo morajo izvesti v dogovorjenem roku.

Spodbujanje kreativnega in samostojnega dela na način, da dijaki sami predlagajo naloge in usmeritve, česa se bodo lotili in česa ne. Učitelj ima funkcijo mentorja, ki jih usmerja in z nasveti spodbuja pri delu.

## **3.1 Spodbuda za drugačen način razmišljanja**

Scrum metodologija obrne na glavo način razmišljanja, saj ne gre za tekmovanje med dijaki, kdo bo dobil najvišjo oceno pri testu, ampak ravno nasprotno. Glavni cilj je sodelovanje med člani skupine, pomoč, ko nekdo iz skupine ne najde ustrezne rešitve in doseganje skupnega cilja ekipe namesto posameznika.

## **4. ZAKLJUČEK**

Ker se v razvojnih oddelki vedno več uporabljajo agilne metode vodenja projektov, je pomembno, da dijaki že v času izobraževanja spoznajo, da obstajajo tudi drugi alternativni načini dela oziroma sistemi vodenja kot so klasični, kjer nadrejeni enostransko odreja delo posameznikom. Pri agilnih metodah se pokaže moč skupine pri reševanju problemov.

Pri pedagoškem delu se mora najprej izobraziti učitelj, ki je zgled, vodja in mentor dijakom. V začetku ima učitelj veliko dela in prilagajanja, da vzpostavi sistem dela s pomočjo programa za vodenje in spremljanje dela po agilni metodologiji. Ko je sistem oziroma struktura vzpostavljena, pa lahko dijaki sami vnašajo podatke o delu in jih učitelj le spremlja in usmerja k čim boljši realizaciji zastavljenih ciljev.

## **5. REFERENCES**

- [1] Cej A., »Agilni razvoj programske opreme po metodologiji Scrum«. Univerza v Ljubljani, Fakulteta za računalništvo in informatiko, 2010, Str. 12, 13. [Online]. Dostopno [http://eprints.fri.uni-lj.si/1203/1/Cej\\_A.\\_-UN.pdf.](http://eprints.fri.uni-lj.si/1203/1/Cej_A._-UN.pdf) [Povzeto 18. 8. 2019]
- [2] Belatrix, »Kanban vs SCRUM«. [Online]. Dostopno [https://www.belatrixsf.com/whitepapers/kanban-vs-scrum/.](https://www.belatrixsf.com/whitepapers/kanban-vs-scrum/) [Povzeto 20. 8. 2019]
- [3] Bauman M., »Razvoj Intrixa po agilni metodologiji Scrum«, [Online]. Dostopno [https://www.intrix.si/blog/program\\_za\\_crm\\_intrix\\_crm\\_vode](https://www.intrix.si/blog/program_za_crm_intrix_crm_vodenje_projektov_intrix_project/razvoj-intrix-a-po-agilni-metodoligiji-scrum/) [nje\\_projektov\\_intrix\\_project/razvoj-intrix-a-po-agilni](https://www.intrix.si/blog/program_za_crm_intrix_crm_vodenje_projektov_intrix_project/razvoj-intrix-a-po-agilni-metodoligiji-scrum/)[metodoligiji-scrum/.](https://www.intrix.si/blog/program_za_crm_intrix_crm_vodenje_projektov_intrix_project/razvoj-intrix-a-po-agilni-metodoligiji-scrum/) [Povzeto 5. 8. 2019]
- [4] Vončina B., »Analiza sprejemljivosti metodologije Scrum«. Diplomsko delo, Univerza v Ljubljani, Fakulteta za računalništvo in informatiko, 2016. [Online]. Dostopno [http://eprints.fri.uni-lj.si/3236/1/63100322-](http://eprints.fri.uni-lj.si/3236/1/63100322-BOJAN_VON%C4%8CINA-Analiza_sprejemljivosti_metodologije_Scrum.pdf) [BOJAN\\_VON%C4%8CINA-](http://eprints.fri.uni-lj.si/3236/1/63100322-BOJAN_VON%C4%8CINA-Analiza_sprejemljivosti_metodologije_Scrum.pdf)[Analiza\\_sprejemljivosti\\_metodologije\\_Scrum.pdf.](http://eprints.fri.uni-lj.si/3236/1/63100322-BOJAN_VON%C4%8CINA-Analiza_sprejemljivosti_metodologije_Scrum.pdf) [Povzeto 18. 8. 2019]
- [5] Rojko M., »Uporaba agilne metode SCRUM pri razvoju državnega portala za poslovne subjekte« Magistrsko delo, Univerza v Ljubljani, Ekonomska fakulteta.2011. [Online]. Dostopno [http://www.cek.ef.uni-lj.si/magister/rojko4336.pdf.](http://www.cek.ef.uni-lj.si/magister/rojko4336.pdf) [Povzeto 18. 8. 2019]
- [6] Sutherland J., »V Gruču do uspeha«. Priročnik, Založba Pasadena, 2016. [Priročnik].
- [7] SlideModel, »Project Gantt Chart PowerPoint Template«. [Online]. Dostopno [https://slidemodel.com/templates/project](https://slidemodel.com/templates/project-gantt-chart-powerpoint-template/)[gantt-chart-powerpoint-template/.](https://slidemodel.com/templates/project-gantt-chart-powerpoint-template/) [Povzeto 20. 8. 2019]

# **Krepitev digitalnih kompetenc pri pouku angleškega jezika**

# *Enhancing digital competences in English language teaching*

Lea Opravž Ostrelič Osnovna šola XIV. divizije Senovo Tra XIV divizije 3 8281 Senovo [leaopravz@gmail.com](mailto:leaopravz@gmail.com)

#### **POVZETEK**

V članku so predstavljeni programi in aplikacije, ki jih uporabljamo pri pouku angleščine na naši osnovni šoli. Z uporabo IKT sredstev in kvalitetnim medkulturnim sodelovanjem nam je uspelo dvigniti motivacijo učencev za učenje tujega jezika, posledično pa se je dvignil tudi nivo znanja angleškega jezika.

### **Ključne besede**

Aplikacije, programi, IKT, angleščina, osnovna šola

### **ABSTRACT**

In this article are presented different computer programs and applications that we're using for English language teaching in our primary school. With the use of ICT and quality international cooperation, we succeeded in raising the levels of motivation of our pupils for learning English language. As a result, the levels of English language knowledge, has also risen.

### **Keywords**

Applications, computer programs, ICT, English language, primary school

## 1. **UVOD**

Živimo v 21. stoletju in da današnje generacije uspejo v družbi, ki je polna znanja in informacij, je pomembno, da znajo mladi učinkovito uporabljati sodobno tehnologijo. Učenje angleške slovnice učencem ni zanimivo, zdi se jim dolgočasno in nepotrebno, zato je še toliko pomembnejša predstavljivost specifičnih situacij ter praktična uporabnost z vsakdanjim življenjem. Sodobna tehnologija, posebej internet, izboljšuje dostopnost izobraževanja, spreminja procese poučevanja/učenja ter procese upravljanja in vodenja izobraževalnih institucij (Sulčič, 2007). Gerlič (2009) ugotavlja, da je dandanes veliko novosti v tehniki in tehnologiji pouka, ki jih učitelji bolj ali manj poznajo in jih glede na to tudi dokaj sramežljivo in nedosledno uporabljajo. Scheffknecht (v Gerlič, 2009) trdi, da veliko učiteljev ne pozna dovolj razsežnosti, ki jih ponuja sodobna tehnologija, in imajo zaradi tega do njih odklonilen odnos ali pa jih uporabljajo didaktično neustrezno in neprimerno.

Če si po teoriji Edgarda Dala učenci zapomnijo 10 % tistega, kar preberejo, in 90 % tistega, kar doživijo, potem lahko delo z digitalnimi mediji pomeni nov mejnik učenja s pomočjo IKTja (Dale, 1969). S pomočjo računalnika, tablice ali pametnega telefona lahko učenci obiščejo kraje, ki jih praktično sami ne bi mogli videti ali pa doživeti. Predstavljajte si raziskovati ulice Londona, strukturo nevrona, slemena najvišjih gorstev na svetu ali pa površje Marsa. S pomočjo pametnih tehnologij lahko učenci obiščejo vse te kraje. Si predstavljate, da učence postavite na fronto v prvi svetovni vojni? S pomočjo modernih tehnologij lahko učencem varno predstavimo globine morskega dna, ki bi lahko bilo za njih sicer nevarno. Izkušnja, ki jo učenci pridobijo z uporabo IKT sredstev v primerjavi z listanjem po učbeniku, je v tem primeru neprimerno bolj pristna.

## **1.1 Osnovna šola Senovo**

Osnovna šola Senovo je manjša podeželska šola, ki jo trenutno obiskuje okoli 300 učencev. Učenci, ki obiskujejo našo šolo so večinoma slovenske narodnosti, imamo pa tudi kar nekaj učencev migrantov, ki prihajajo večinoma iz držav bivše Jugoslavije in Albanije. Njihove družine so se na Senovo preselile že pred nekaj leti, ko je na Senovem še deloval rudnik. Danes, ko je rudnik in veliko senovskih industrijskih obratov zaprtih, je Senovo postalo mesto z nižjim socialnim standardom. Osnovna šola XIV. divizije je tehnološko zelo dobro opremljena z IKT tehnologijo. Naši učenci imajo na voljo multimedijsko zelo dobro opremljene učilnice. Vsaka učilnica na šoli že ima interaktivno tablo s projektorjem, računalnik ter televizijo, vsem učencem pa je na voljo tudi 26 tabličnih računalnikov, ki jih po potrebi prinese učitelj v razred. Na voljo je tudi brezžično internetno omrežje, da lahko nemoteno uporabljamo tablice ali pametne telefone v izobraževalne namene. Pouk računalništva, multimedije in občasno tudi drugih predmetov poteka v računalniški učilnici, kjer je učencem na voljo 16 zmogljivih računalnikov.

Učitelji naše šole se redno izobražujemo in skrbimo za krepitev naših digitalnih kompetenc, kajti pomembno se nam zdi to znanje prenašati na naše učence. Zavedamo se, da je nova tehnologija naša zaveznica, učence motivira, nam pa pogosto olajša naše delo. Trudimo se tudi, da bi v naše delo (še posebej na oddelku tujih jezikov) vpletli čim več dela z vrstniki s celega sveta. Zdi se nam pomembno, da se učenci zavedajo, da je prvotna funkcija jezika komunikacija in da je le-ta koristno orodje za doseganje mnogih ciljev. To dosegamo tako, da se vključujemo v mednarodne projekte, naši učenci sodelujejo tudi v mednarodnih taborih itd.

## **2. PROGRAMI IN APLIKACIJE PRIMERNI ZA UPORABO PRI POUKU ANGLEŠČINE**

V nadaljevanju bom opisala le nekaj računalniških programov in aplikacij, ki jih uporabljamo pri našem neposrednem delu z učenci. Uporabljamo jih pri »navadnih« urah, ko učencem predstavljamo novo učno snov, pa tudi pri delu na mednarodnih projektih. IKT ne uporabljamo pri vseh naših urah, ampak le ob potrebi ali ko vidimo dobro priložnost, da bi z uporabo IKT svoje učence motivirali, preverili njihovo znanje ali se povezali z razredom iz tujine.

## **2.1 Mystery Skype**

Mystery Skype je bil prvi program, ki smo ga začeli uporabljati, še preden je naša šola kupila tablice in še preden smo učencem dovolili uporabo brezžičnega omrežja. Za njegovo uporabo smo imeli računalnik povezan z interaktivno tablo, kamero in mikrofonom. Mystery Skype je igra, ki jo igrata dva razreda z različnih delov sveta. Povežeta se preko Skype-a in cilj igre je, da samo z zastavljanjem »da« ali »ne« vprašanj ugotovita, iz katere države je drugi razred. Za vsem tem seveda stojita oba učitelja (slovenskega razreda in razreda iz druge države), ki se prej dogovorita o točnem datumu in uri skupnega »druženja«. Učitelje za igro Mystery Skype najdemo na portalu Microsoft in Education. Preden dejansko izvedemo prvo uro Mystery Skype-a, učencem najprej razložimo pravila med samim Skype klicem (kdaj govorijo ter kdaj so tiho in poslušajo), kakšna vprašanja naj sprašujejo in kako naj uporabljajo geografski atlas, ki ga mora imeti vsak učenec pred seboj. Kasneje smo namesto atlasa začeli uporabljati tudi tablice, kar je močno skrajšalo čas, ki so ga učenci porabili, da so ugotovili, iz katere države je nasprotni razred učencev. Nikoli pa ni bila to samo ena igra. Z vsako tujo učiteljico ali učiteljem smo se dogovorili za vsaj še eno ali dve uri, ki smo jih nato izvedli skupaj. Ali smo združili učence v majhne skupinice, ki so imele specifično nalogo ali pa jim dali nalogo, da naj od učenca iz tuje države izvedo določene informacije in jih kasneje predstavijo v razredu.

Med samo igro so učenci aktivni. Aktivno poslušajo, iščejo podatke po spletu, atlasu in govorijo. S tem izgubijo strah pred govorjenjem v tujem jeziku in dojamejo njegovo praktično sporazumevalno funkcijo. Delujejo samostojno in tudi kot del ekipe. Pogosto se zgodi, da je to le začetek prijateljstva med našimi učenci in učenci tujih držav in da se ta vez, ki se je začela pri Mystery Skype-u, nadaljuje še dolga leta. Na fotografiji 1 so naši učenci in učenci iz Vietnama med igro Mystery Skypa.

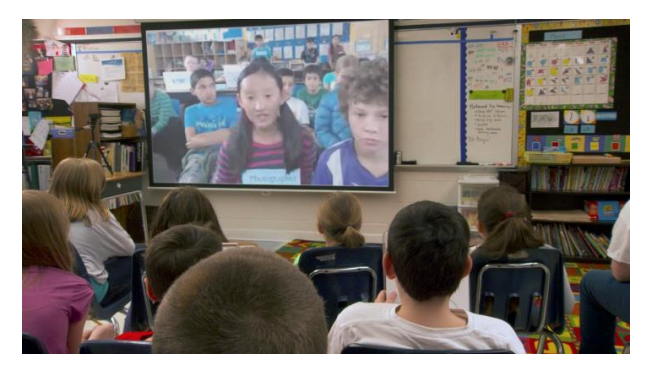

*Fotografija 1: Mystery Skype v 7. razredu (Foto: Lea O. Opravž)*

## **2.2 Kahoot in Formative**

Naslednji aplikaciji, ki tudi krepita digitalne kompetence učencev, sta Kahoot in Formative. Obe sta si dosti podobni, zato je njun opis oz. primerjava združena v tem poglavju.

Kahoot in Formative sta brezplačni aplikaciji, kjer se učenci na zabaven način učijo in utrjujejo novo naučeno snov. Kahoot je dostopen brez registracije uporabnika, pri aplikaciji Formative, pa se je potrebno prej še registrirati. Učitelji sestavimo kvize, v katere ne vključimo le besedilo, ampak tudi fotografije, posnetke z Youtube-a in ponudimo dva, tri ali štiri možne

odgovore. Orodje Formative učitelju ponuja prav vse tradicionalne vrste vprašanj in odgovorov, ki smo jih navajeni iz šole – esejska vprašanja, kratka vprašanja in odgovori, pravnarobe, risanje po listu, izbira odgovora, izbira več pravilnih odgovorov … skratka brez omejitev. Za obe aplikaciji potrebujemo računalnik, priklopljen na interaktivno tablo in zvočnike. Učenci potrebujejo pametni telefon ali tablico, igri bi se lahko pridružili tudi preko prenosnega ali stacionarnega računalnika. Aplikacijo Kahoot lahko učenci brezplačno prenesejo na svoje naprave, lahko jo igrajo preko spletne strani Kahoot. Učenci se pridružijo igri s pomočjo PIN-a. Za Formative kviz se učenci pridružijo kvizu na spletni strani [https://goformative.com](https://goformative.com/) s pomočjo posebnega gesla, ki je za vsak kviz drugačen. Pri Kahoot-u je čas, ki ga imajo učenci, da pritisnejo svoj odgovor, lahko omejen ali neomejen. Učenci poslušajo oz. vidijo vprašanje na interaktivni tabli, na svoji napravi izberejo le odgovor. Kot razliko smo opazili, da Formative nima časovne omejitve, medtem ko je pri Kahootu to vključeno. Na to lahko gledamo kot prednost, saj lahko s časovno omejitvijo učence spodbudimo k hitremu razmišljanju, ali pa kot slabost, ker lahko ta časovna stiska na učence deluje zaviralno. Oba kviza smo že poskusili igrati meddržavno, z oddaljenim razredom, istočasno, in lahko potrdimo, da deluje odlično. Edina težava, na katero smo tu naleteli, je da če na šoli nimate širokopasovne brezžične povezave, vsake toliko časa katerega učenca sistem odstrani iz igre. Tako da sedaj to težavo rešujemo tako, da se za uro Kahoot-a ali Formative-a selimo v učilnico, za katero vemo, da ima odlično brezžično povezavo.

Ob koncu kviza učitelji dobimo povratno informacijo za vsakega učenca, pri katerih odgovorih je bil uspešen in pri katerih ne, tako da lahko to uporabimo tudi za načrtovanje svojega nadaljnjega dela. Povratne informacije učenci pri reševanju Kahoot-a dobijo takoj po odgovoru, medtem ko v Formative učenci povratne informacije ne dobijo takoj, ampak jim jo lahko naknadno sporoči učitelj.

Obe orodji se nam zdita enostavni za uporabo, tako za učitelja kot tudi učenca. Kahoot je bolj primeren za hitro preverjanje znanja, Formative je namenjen temeljitejšemu pregledu nad znanjem učencev.

Aplikacijo Kahoot uporabljamo na naši šoli od 2. do 9. razreda in zaradi njene enostavnosti jo zelo priporočamo tudi za mlajše učence. Na sliki 1 je na levi strani vidna slika z vprašanjem in vsemi možnimi odgovori, ki jo učenci vidijo na interaktivni tabli, na desni stani pa štiri polja na njihovi mobilni napravi, med katerimi izbirajo pravilen odgovor.

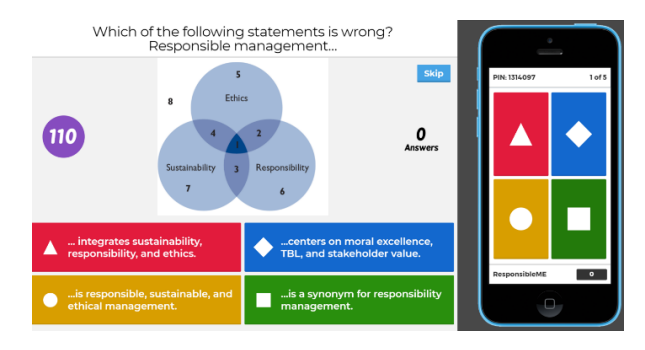

*Slika 1: Kahoot* **(vir: [http://responsiblemanagement.net/kahoot-quizzes](http://responsiblemanagement.net/kahoot-quizzes-textbook-principles-of-responsible-management/)[textbook-principles-of-responsible-management/](http://responsiblemanagement.net/kahoot-quizzes-textbook-principles-of-responsible-management/))**

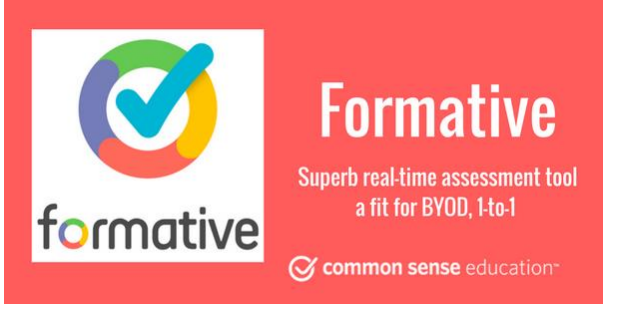

*Slika 2: Formative* **(vir[: https://www.commonsense.org/](https://www.commonsense.org/education/website/formative) [education/website/formative](https://www.commonsense.org/education/website/formative))**

## **2.3 Plickers**

Plickers je brezplačna aplikacija, ki jo uporabljamo za utrjevanje znanja ali za različna tekmovanja. Sodelujejo lahko učenci le enega razreda, lahko pa vključimo tudi posameznike ali razrede iz drugih držav. Za Plickers potrebujemo računalnik, na katerem je naložena aplikacija in ki je povezan z interaktivno tablo in zvočnik. Učenci ne potrebujejo pametnih telefonov ali tablic. Vsak učenec dobi le kartico s QR kodo, ki jih pridobimo, ko si naložimo aplikacijo na računalnik. Primer QR kode je viden na sliki 3. Plickers je kviz, kjer učitelj postavi vprašanje in pove dva, tri ali štiri možne odgovore. Učenci se odločijo, kateri je pravilni odgovor ter obrnejo svojo QR kartico tako, da je črka pravilnega odgovora na vrhu njihove kartice. Učitelj nato uporabi svojo tablico ali pametni telefon in preko aplikacije Plickers in kamere poskenira vse dvignjene QR kode učencev. Na fotografiji 2 so četrtošolci z dvignjenimi karticami, ki čakajo, da jih učitelj poskenira. Učitelj v trenutku dobi vse njihove odgovore na svojo tablico. Po končanem kvizu lahko vidi poimenski seznam učencev in vse njihove pravilne ali napačne odgovore. Iz tega dobi povratno informacijo, kakšen je napredek posameznega učenca in katera so njegova/njena šibka področja.

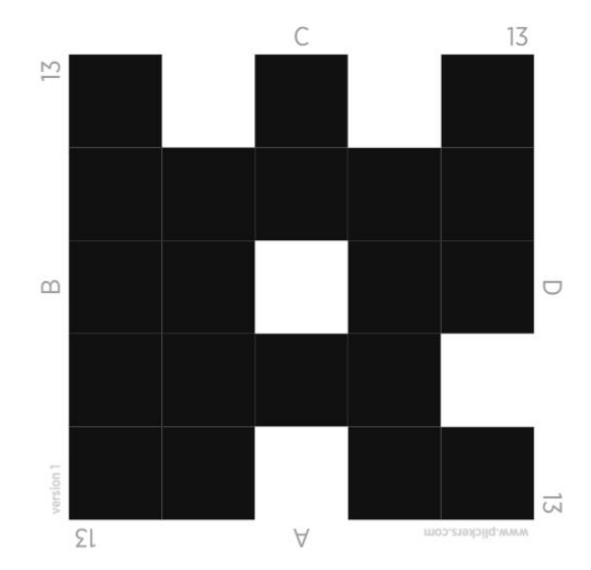

#### *Slika 3: Plickers kartica s QR kodo (vir: [http://physiquechimiecollege.eklablog.com/plickers](http://physiquechimiecollege.eklablog.com/plickers-a122933458)[a122933458](http://physiquechimiecollege.eklablog.com/plickers-a122933458) )*

Kviz se lahko izvaja tudi med različnimi državami. Oba učitelja se vpišeta pod istim uporabniškim imenom in istočasno izvajata kviz. Po naših izkušnjah je najboljša kombinacija kar v povezavi s Skype-om. Paziti je potrebno le, da se ista QR kartica ne dodeli dvema učencema. Na koncu spet dobimo

poimenske rezultate za vse učence iz obeh držav. Verjetno bi lahko v kviz vključili tudi več držav, a zaenkrat tega še nismo poskusili.

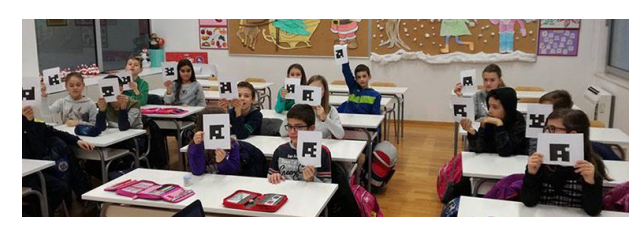

*Fotografija 2: Plickers kviz v 6. razredu (Foto: Lea O. Opravž)*

## **2.4 Adobe Spark Video**

Adobe Spark Video je brezplačen program, ki ga najlaže uporabljamo na računalniku. Namenjen je obdelavi videa in ustvarjanju različnih predstavitev. Je dokaj preprost za uporabo, saj ima na voljo različne prednastavljene predloge, kamor z lahkoto vstavite svoje fotografije, dodate priljubljeno glasbo in zraven posnamete tudi svoje komentarje ali razlage. Pri urah angleščine učenci uporabljajo Adobe Spark Video za izdelavo različnih projektov ali predstavitev. Za nekatere učence je to malo težje, ker niso toliko vajeni tovrstnega dela. Učenec ima vedno možnost, da naredi klasično predstavitev z zapiski v roki ali plakat, ampak če nekdo vseeno želi narediti digitalno, interaktivno predstavitev, mu je pri tem nudena vsa pomoč. V prvi vrsti imamo v razredih urejeno pomoč znotraj razreda. To pomeni, da se po pouku dobita učenec, ki potrebuje pomoč, in učenec, ki to zna narediti, v knjižnici, kjer so učencem na voljo računalniki in skupaj sestavita predstavitev. Če jima ne gre, se lahko vedno obrneta na nas učitelje ali na šolskega računalničarja. Učencem so predstavitve, narejene preko Adobe Spark Videa, še posebej všeč, saj jih lahko delijo/objavijo tudi na svojih socialnih omrežjih.

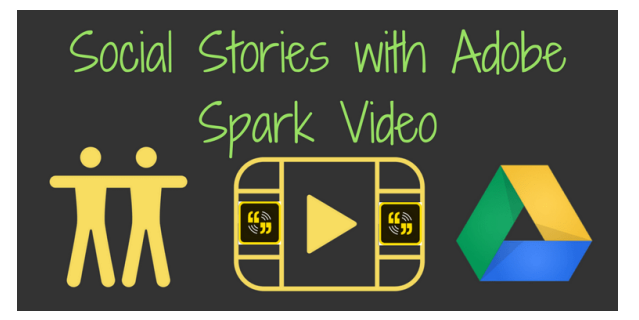

*Slika 4: Adobe Spark Video (vir: <https://teachingforward.net/social-stories-videos/> )*

## **2.5. Virtual Field Trips**

Navidezni izleti preko Skype-a so predavanja in predstavitve strokovnjakov z določenega področja. Na portalu Mycrosoft in Education se nahaja seznam strokovnjakov iz različnih držav, ki so pripravljeni učencem predstaviti določeno tematiko ali celo kraj oziroma razstavo. Ta predavanja so vedno v angleščini in so brezplačna. Potekajo tako, da se pred predavanjem učitelji dogovorimo z izbranim strokovnjakom, kaj točno oziroma o čem bo predaval vašemu razredu in ga nujno opozorimo tudi na nivo znanja angleščine svojih učencev. Doživeli smo že, da nekateri predavatelji govorijo prestrokovno in prehitro, da bi jih lahko razumeli naši učenci. Učenci običajno pred in po virtualnem izletu dobijo delovni list, s katerim preverijo svoje znanje in poznavanje dane tematike pred in po virtualnem izletu. Izberemo si lahko različne tematike. Našim učencem je bil najbolj všeč gospod Ranjitsinh Disale iz Indije (fotografija

3), ki je našim petošolcem predstavljal svoj tematski park z dinozavri. Gospod Dizale nas je poklical preko Skype-a in ko je bil v parku, smo si preko njegove kamere vsi skupaj ogledali njegov tematski park, izvedeli veliko novega o dinozavrih, slišali njihovo oglašanje in preko prstov gospoda Dizala pritiskali na gumbke na informacijskih tablah in kričali, ko smo se skupaj z gospodom Dizalom peljali z vlakcem po prazgodovinski Indiji. S šestošolci smo na podoben način spoznavali piramide v Egiptu in se naučili veliko o tradicionalni kulinariki Argentine. V naslednjem šolskem letu se odpravljamo še na odkrivanje Amazonke v Brazilijo.

Učenci sami razmišljajo, kam bi lahko na podoben način popeljali učence iz tujih držav in jim na ta način predstavili lepote naše dežele.

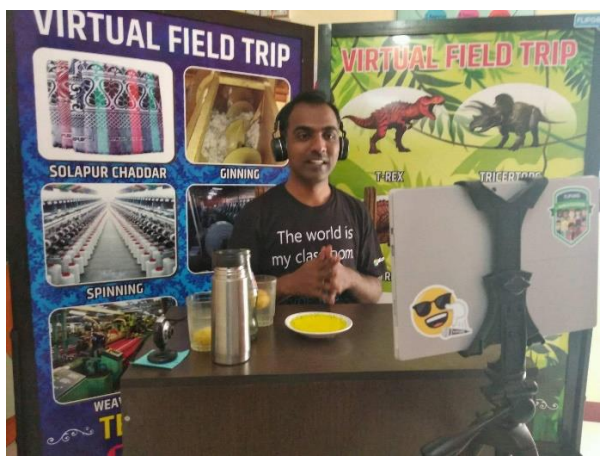

*Fotografija 3: Gospod Dizale iz Indije (Vir: Facebook)*

## **3. ZAKLJUČEK**

Menim, da lahko mi, učitelji, učencem ponudimo dosti več, kot smo dobili sami v času našega šolanja. Živimo v 21. stoletju, tehnologija je napredovala in s tem smo dobili možnost, da učencem podajamo snov na več načinov. Škoda bi bila, da ne bi uporabili tehnologije, ki je tudi našim učencem tako blizu. Seveda mora biti ta uporabna, ne prepogosta in strogo nadzorovana.

Pozitivnih učinkov vključevanja IKT v pouk je veliko. Učenci na ta način veliko pridobijo, še posebej pri tujem jeziku. Sam pouk postane bolj zanimiv, učenci so bolj motivirani. Veliko se naučijo, ne da bi se sploh zavedali, da se učijo. Že ko stopim v razred s škatlo tablic, se jim zasvetijo oči v pričakovanju, kaj zanimivega se bo dogajalo danes. Učenci na tak način dobijo večjo možnost komuniciranja v angleščini. Res je, da najprej potrebujejo nekaj časa, da se opogumijo in da spregovorijo, a ko ugotovijo, da jih oseba na drugi strani dejansko razume, se jim odpre cel nov svet. Veseli so tudi, ko začnejo odkrivati, da tudi učenci iz Brazilije in Bangladeša delajo slovnične napake, predvsem so ponosni nase, da so se že toliko naučili, da oni več ne delajo teh napak.

Preko modernih tehnologij v razredu dostopajo do ljudi in krajev na drugih koncih sveta, pogovarjajo se z njimi, jih spoznavajo in razumejo in s tem se zmanjša tudi njihova nestrpnost do drugih kultur.

Pa zaključimo z izjavo Alberta Einsteina: »Edini vir znanja so izkušnje« (Class VR, 2017). Vprašanje, ki se ob tem poraja nam učiteljem, je, kako prenesti nove izkušnje na učence znotraj fizičnih omejitev same učilnice? Odgovor na to lahko ponudijo moderni mediji in tehnologije skozi zanimive vsebine, ki pri učencih, ob pravilni uporabi, povečajo motiviranost, raven sodelovanja pri pouku, spodbujajo njihovo predstavo in razvijajo kreativnost. Ker je pri uporabi take tehnologije vključenih več čutil, je tudi raven pomnjenja učne snovi veliko večja kot pri klasičnemu pouku.

## **4. LITERATURA**

- [1] Class VR. 2017. *White paper*: A Guide To AR & VR In Education. Pridobljeno s: http://www.classvr.com/virtualreality-downloads/.
- [2] Dale, E. 1969. *Audiovisual methods in teaching*. (str. 37 – 38). New York. Dryden Press
- [3] Gerlič, Ivan. 2009. *Nove tehnologije in šola bodočnosti*. V: Nova vizija tehnologij prihodnosti, Mednarodna konferenca InfoKomTeh 2009, 283-288. Ljubljana: Evropska hiša.
- [4] Sulčič, Viktorija. 2008. *E-izobraževanje v visokem šolstvu*. Koper: UP, Fakulteta za management.

# **Igrifikacija – motiviranje k učenju v modernem času** *Gamification – motivating to learn in modern times*

Helena Mai Osojnik Osnovna šola Marije Vere Ljubljanska cesta 16a 1241 Kamnik bolha222@gmail.com

## **POVZETEK**

Izzivi poučevanja v dobi, ko so otroci vsakodnevno obkroženi s prenosnimi tehnologijami, družbenimi omrežji in so vpeti v digitalni svet, od učitelja zahtevajo nenehno sledenje novostim pri uporabi informacijsko-komunikacijske tehnologije. Razvijanje digitalnih kompetenc je za učitelja ena ključnih, saj le-ta prispeva k njegovi strokovni rasti in uspešnosti v razredu. Učenci so ob uporabi interaktivnih virov bolj motivirani za delo in se ob učenju tudi zabavajo. Učitelji se v razredu srečujemo z nizko motiviranostjo, nemirom in neustreznim vedenjem. Vse bolj je jasno, da so dnevi, ko so učenci izvajali enovrstno aktivnost celo šolsko uro, minili. Nova dognanja nevroznanosti na področju učenja nas silijo k spremembam. Le-te moramo vpeljati na način, ki je današnji generaciji blizu. Tu nam daje odlično priložnost koncept igrifikacije. Platforme Kahoot, Class Dojo in GoNoodle pa so lahko naši pomočniki pri uvajanju novosti.

#### **Ključne besede**

Igrifikacija v razredu, Kahoot!, Class dojo, pavza za možgane, GoNoodle

### **ABSTRACT**

The challenges of teaching in an age where children are constantly surrounded by mobile devices, social networks and the digital world in general, require that teachers follow new developments in the field of information and communication technology. The development of digital competences is the key to professional development and classroom success. With the use of interactive resources, the students show a higher level of motivation and are having fun as well as learning. Teachers in the classroom are faced with low motivation, boredom, distraction, inattention and inappropriate behavior. It is clear that the days when students were doing one activity for the whole lesson are definitely over. New neuroscientific research in the field of education are making us change the process of learning. This change needs to made in a way that is this new generation of students feels close to. The concept of gamification is an excellent opportunity to do just that. Platforms such as Kahoot!, Class Dojo and GoNoodle are the tools that offer us just that.

### **Keywords**

Gamification in the classroom, Kahoot!, Class Dojo, brain brake, GoNoodle

#### **1. UVOD**

Razvoj računalniške tehnologije je v 21. stoletju napredoval bliskovito. Z njenim razvojem se vsakodnevno spreminja tudi družba, v kateri živimo. Današnje življenje si je težko predstavljati brez pametnih telefonov, tablic in prenosnih računalnikov. Lahko bi celo rekla, da so ti pripomočki postali naš podaljšek, t. i. tretja roka. Če so včasih majhni otroci sestavljali lesene kocke, s poskušanjem ugotavljali, katera telesa sodijo v katero luknjo, je danes mogoče opaziti vse več majhnih otrok (malčkov), ki brez problema obvladajo zaslone na dotik na pametnih telefonih in tablicah. Nova generacija ima veliko digitalnih kompetenc, ki so ključnega pomena za uspešno delovanje v sodobni družbi, tako rekoč položenih v zibko. Za uspešen vzgojno-izobraževalni proces mora zato učitelj slediti novim trendom, ki jih prinašata razvoj in uporaba informacijske tehnologije ter jo vpeljevati v svoje delo. Slediti mora strateškim usmeritvam vseživljenjskega učenja, ki med drugim pravijo, da mora učenje potekati skozi vse življenje in za potrebe dela.[7] Današnji otroci so t. i. digitalni domorodci. Odraščajo v stiku z digitalno tehnologijo in imajo drugačne učne stile, nov pristop k učnemu procesu in višje zahteve do procesa poučevanja in učenja. Učitelji so soočeni z novimi izzivi, kako prilagoditi učne oblike in metode, da bodo ustrezale novim generacijam otrok, ki sedaj prihajajo v šolo. Otroci od nas vse bolj zahtevajo, da so aktivni motivirani soudeleženci v učnem procesu. Moderne učne paradigme in trendi v poučevanju, podkrepljeni z uporabo sodobne tehnologije, ustvarjajo predpogoje za uporabo novih pristopov in učnih metod, s katerimi ustvarjamo okolje za aktivno učenje.[6]

Ena izmed novejših metod je koncept igrifikacije, s pomočjo katerega se pedagoškemu procesu dodaja elemente iger, kar popestri proces izobraževanja. S tem lahko učenci pridobijo večjo motivacijo za učenje, kar pa lahko pripelje tudi do boljših učnih rezultatov.[5] Oblikovanje inovativnih učnih okolij pomeni odgovor vzgojno-izobraževalnega sistema na zahteve sodobne družbe, ki z vedno večjo kompleksnostjo ob hitrih ekonomskih in socialnih spremembah za šolo gotovo pomenijo nov izziv. Spremembe danes namreč zahtevajo oblikovanje kakovostnega učnega okolja, v katerem bo učenec lahko razvil spretnosti 21. stoletja, kot so ustvarjalnost in inovativnost, kritično mišljenje in reševanje problemov, zmožnost učinkovitega komuniciranja ter spretnosti medsebojnega sodelovanja.[10]

Za učinkovito učenje morajo možgani pošiljati informacije, ki jih dobijo prek čutil (kar slišimo, vidimo, preberemo, občutimo, si predstavljamo in doživimo) v predel možganov, namenjen pomnjenju – spomin. Na našo sposobnost shranjevanja v spominsko bazo najbolj vplivata stres in preobremenjenost. Da nova informacija postane spomin, mora skozi čustveni filter, ki se imenuje amigdala in šele nato preide v prefrontalni korteks. Ko učenčevi možgani postanejo anksiozni, zelo zmedeni ali preobremenjeni, amigdala zaustavi prehajanje informacij. Nove informacije ne prehajajo več v prefrontalni korteks in s tem v spominski del možganov. Tudi če učenci niso v stresni situaciji zaradi hitrosti ali vsebine nove snovi, pridejo do točke, ko amigdala prekorači svojo kapaciteto pretvajanja informacij skozi svojo mrežo v spomin. Tako reakcijo lahko preprečimo s pomočjo t. i. ″brain breakov″.[13]

Da bo učenje uspešno, vse pogosteje poslušamo o formativnem spremljanju, procesu za izboljšanje znanja, kjer učitelj učencu daje povratno informacijo v obliki nasveta za izboljšanje znanja in ne kot analizo napak v preteklosti ali celo sodbo v obliki ocene.[12]

Namen prispevka je predstaviti tri spletne aplikacije Kahoot!, Class Dojo in GoNoodle, ki omogočajo sodobne načine učenja, preverjanja predznanja, ponavljanja in utrjevanja znanja, spremljanja vedenja učencev, formativno spremljanje, v pouk vnesejo elemente igrifikacije z brain brake-om in nekatere primere njihovih praktičnih uporab pri pouku.

## **2. IGRIFIKACIJA**

Igra že vse od začetka razvoja človeka predstavlja zabavo in sprostitev, obenem pa človek skozi igro pozabi na vse stresne trenutke. Otroci se skozi igro učijo pomembnih veščin 21. stoletja. Spodbujajo k medsebojnemu sodelovanju, da se kaj naučimo in nas silijo k razvoju. Izraz igrifikacija je prvič uporabil Nick Pelling v poslovnem svetu leta 2002. Od leta 2010 pa je termin postal široko uporabljen v poslovnem in izobraževalnem svetu. Igrifikacija pomeni, da uporabimo način razmišljanja, pristop in elemente, ki jih imamo v igri, in le-te postavimo v drugačen okvir. Uporaba mehanizmov igre izboljša motivacijo in učenje v formalnih in neformalnih oblikah.[6] Pri igrifikaciji se uporablja nekatere pomembne lastnosti iger:

- vsi lahko sodelujejo,
- naloge, ki jih igralci izvajajo, so ciljno naravnane,
- točke se pridobivajo z doseganjem cilja.

Raziskave so pokazale, da uporaba igrifikacije izboljša učenje novega znanja za 40 %. Tak uspeh se pripisuje tudi aktivni vlogi sodelujočih v procesu učenja s pomočjo igrifikacije.

### **3. KAHOOT!**

Kahoot je brezplačna spletna platforma, ki omogoča učenje na zabaven in interaktiven način. Gre za digitalno platform, kjer učenci odgovarjajo na vprašanja na osnovi igrifikacije. Učiteljem in učencem v razredu omogoča interakcijo na osnovi učno tekmovalnih iger. Razvija metakognitivne sposobnosti, empatijo, skupinsko delo in povečuje motiviranost za učenje.<sup>[4]</sup> Do nje lahko dostopamo preko telefona, tabličnega računalnika ali prenosnika. Ponujeni sta dve možnosti uporabe: preko aplikacije ali spletnega brskalnika. Aplikacija je dostopna v vseh sistemih Android in iOS. Platformo uporabljajo učitelji, učenci, podjetja in vsi, ki so vključeni v vseživljenjsko učenje. S Kahootom je mogoče sestaviti KAHOOT (»igro/kviz«) v katerem koli jeziku in na katero koli temo v zelo kratkem času. Platforma ima veliko zbirko (t. i. knjižnico) že obstoječih iger, med katerimi lahko izbiramo in jih prilagodimo svojim učnim ciljem in potrebam. Igramo ga lahko »v živo« s pomočjo projekcije na velikem zaslonu ali preko povezave, ki je aktivna samo določen čas. Kahoot nam ponuja več možnih iger. Lahko ustvarimo kvize z več možnimi odgovori, med katerimi učenci izbirajo, ali kvize, kjer je potrebno odgovore razvrstiti v pravilni vrstni red. Lahko ga uporabljamo za vodeni razgovor ali kot vprašalnik. Vrsto vprašanj in število odgovorov prepuščajo izdelovalcu kviza. V kviz lahko dodamo video posnetke, slike in diagrame, s katerimi lahko zadovoljimo večjo paleto učnih stilov (vizualni, avditivni, kinestetični).

#### **3.1 Formativno spremljanje s Kahoot-om**

Kahoot nam ponuja tudi povratno informacijo o uspehu vsakega posameznega učenca za vsako vprašanje. Takšna informacija pa je dragocen pripomoček za formativno spremljanje. Z uporabo rezultatov lahko spremljamo in analiziramo učenčev

uspeh in njegov napredek ter mu pri tem damo dragoceno povratno informacijo o njegovem znanju in napredku. Spremljanje je formativno, ko je povratna informacija v obliki nasveta za izboljšanje znanja in ne analize napak za nazaj ali celo sodbe v obliki ocene.[12] Rezultate si lahko takoj po igri prenesemo za vpogled ali pa do njih dostopamo preko zavihka Reports. Tam so rezultati vseh odigranih kvizov v kronološkem vrstnem redu. Lahko jih prenesemo v obliki Excelove datoteke ali shranimo na Google Drive. Ko odpremo datoteko, takoj vidimo osnovne podatke, npr. kdo je bil upravitelj igre, koliko je bilo sodelujočih, koliko vprašanj je bilo odgovorjenih, odstotek pravilnih in nepravilnih odgovorov in povratno informacijo učencev o kvizu. V Excelovih zavihkih si lahko ogledate rezultate po različnih kriterijih in končni rezultat vseh igralcev po vrstnem redu s številom pravilnih in nepravilnih odgovorov. Vsako vprašanje ima svoj zavihek, kjer si lahko ogledate rezultate učencev, si ustvarite sliko njihovega znanja in pripravite strategijo za izboljšanje znanja učencev.

## **4. CLASS DOJO**

Class dojo je brezplačna spletna aplikacija, namenjena predvsem učiteljem. Gre za aplikacijo, ki nam pomaga v učencih ustvarjati pozitivne in ustrezne modele obnašanja, jih motivira, hitro razdeli v skupine in učitelju daje možnost učencem po principu igrifikacije dodeljevati točke ali dojo-te. Po potrebi ali želji lahko učitelj k uporabi aplikacije povabi tudi starše, z njimi deli uspeh učencev in vsakodnevno dogajanje pri pouku preko fotografij ali krajših video posnetkov. Učitelj na platformi ustvari svoj brezplačni profil. Ustvari razred in vanj vnese učence. Vsak učenec ob vnosu pridobi svoj avatar ali - kot jih imenujejo učenci - svojega pošastka. Avatarju lahko skozi uro dodelujemo pozitivne ali negativne točke. Učitelj lahko s programom operira preko računalnika ali preko aplikacije na mobilnem telefonu ali tabličnem računalniku. Vsakič, ko učitelj dodeli točko, program z zvokom opozori razred. Vsaka točka se shrani na otrokov profil in jo lahko pogledamo skozi celo leto. Sami se odločimo, katere vrednote so za naš oddelek pomembne. Lahko se odločamo med že obstoječimi: pomoč drugim, zbrano delo, sodelovanje, vztrajnost, skupinsko delo, trdo delo ali pa določimo svoje.

Za učitelja, ki ima težave v razredu, je to odlično orodje, s katerim lahko spremlja izboljšave na področju vedenja. Najprej mora seveda določiti, katere vidike vedenja v razredu je potrebno izboljšati. Vsaka postavka ima lahko individualno vrednost točk (od 1 do 5). V primeru, da učenec pride k pouku nepripravljen ali brez domače naloge, pa lahko točke izgubi. Starše se k sodelovanju lahko povabi preko pisnega vabila ali emaila, ki vsebuje kodo, s katero dostopajo do profila svojega otroka.

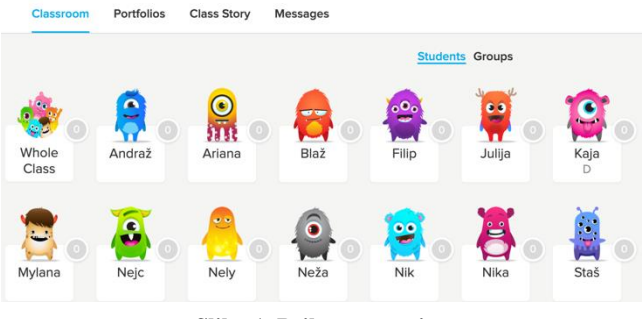

**Slika 1. Prikaz avatarjev**

Učiteljeva stran ima tri podmenije: učilnica, razredna zgodba in sporočila. V meniju učilnica si učitelj lahko pogleda, koliko točk je zbral posamezen oddelek, posamezen učenec in ustvarja poročila o

vedenju. Ravno tako si lahko ogledamo poročilo o prisotnosti in različne grafe, ki prikazujejo vedenjske vzorce učencev ali celega razreda. V razredni zgodbi lahko učitelj objavlja fotografije ali videoposnetke dogajanja v razredu. Sporočila pa omogočajo pošiljanje sporočil staršem. Pri uporabi platforme v razredu ima učitelj kar nekaj privlačnih orodij za lažjo izpeljavo ure. Sama veliko uporabljam naslednja orodja. Na voljo je časovnik, izbira naključnega učenca, izdelovalec skupin, merilec glasnosti, navodila za delo, vprašanja za razmišljanje ali razpravo, danes – potek dela v razredu in glasba (glasba za aktivno delo ali umirjena glasba za zbrano delo). Sama sem zelo veliko uporabljala izdelovalca skupin. To orodje v 2 sekundah ustvari skupine s številom učencev, ki jih želimo v skupini. Ravno tako pa nam nudi možnost, da določimo, kateri učenci ne smejo biti skupaj v skupini. S tem lahko nekompatibilne učence že vnaprej ločimo v različne skupine. V primeru, ko želimo, da vsi učenci sodelujejo pri odgovarjanju v naključnem vrstnem redu, je orodje naključni učenec odlična izbira. Ker lahko platformo naložimo na mobilne naprave kot aplikacijo, se lahko po učilnici prosto sprehajamo in izbiramo naključne učence. Učenci se na spodbude in pridobivanje točk odzivajo zelo pozitivno. Veselijo se točk in skušajo svoje vedenje čim bolj uskladiti s pravili, ki veljajo pri pouku.

Raziskovalci na oddelku za izobraževanje na St. Mary's College of Maryland so opravili tritedensko raziskavo o učinkovitosti Class Doja. Raziskava je primerjala vedenje pred in po uporabi Class Doja. Raziskovalci so ugotovili, da je prišlo do povečanja pozitivnega in samopopravnega vedenja pri učencih ter da so se negativne oblike vedenja bistveno zmanjšale. Prav tako so postali učenci bolj motivirani in so sprejemali osebno odgovornost za vedenje v šoli. Do enake ugotovitve so prišli na Univerzi St. Catherine, kjer so opravili študijo, dolgo 6 tednov.[2]

## **5. GONOODLE**

GoNoodle je spletna platforma, ki nudi različne aktivnosti za pavze med poukom.

## **5.1 Nevroznanost o počitkih za možgane**

#### **oziroma brain brakes**

Kot sem povedala že v uvodu, anksioznost, preobremenjenost in preutrujenost povzročijo, da amigdala ne prepušča več informacij v prefrontalni korteks in s tem preprečuje ustvarjanje spomina. Pavze med učnim procesom lahko načrtujemo na tak način, da se učenec povrne v stanje, ko je amigdala znova v optimalnem stanju za prepuščanje informacij.

Nevrotransmiterji ali živčni prenašalci so skupina heterogenih biokemičnih snovi, ki prenašajo informacije med nevroni preko sinaps.[1] Ti prenašalci so nujni za umirjenost, pozornost in ohranjanje spomina. Vsaka sinapsa ima omejeno količino nevrotransmiterjev in lahko jih uporabimo v npr. 10 minutne, ponavljajoče učne aktivnosti (pozorno poslušanje, urjenje, pisanje zapiskov). S tem, ko naredimo pavzo oz. prekinitev neke miselne aktivnosti in jo zamenjamo z drugo aktivnostjo, prestavimo komunikacijo možganov na drugo "omrežje", ki je še polno nevrotransmiterjev. Taka pavza povzroči, da se biokemične substance v "počivajočem" omrežju obnovijo. [13] Seveda se takoj postavi vprašanje, kdaj prekiniti neko aktivnost s pavzo za možgane. Brain brake je potrebno opraviti, preden se začne utrujenost, zdolgočasenost, odvračanje pozornosti in nepozornost. Za razredno stopnjo velja, da je tak čas približno na 10-15 minut, za predmetno stopnjo ter srednjo šolo na 20-30 minut. Pavza naj bi trajala 3-5 minut. Učitelju se v glavi takoj porajajo misli o neučinkovitosti, hrupu v učilnici ipd. Večinoma je dovolj, da se

učenci dobro pretegnejo, premaknejo na drugo mesto v učilnici ali pa zapojejo pesem. [13]

V nadaljevanju bom predstavila spletno platformo GoNoodle, ki s pomočjo igrifikacije nudi hiter in učinkovit način pavz za možgane.

## **5.2 Spletna platforma GoNoodle**

GoNoodle je brezplačna spletna platforma (seveda jo lahko nadgradite v plačljivo plus izvedbo), ki nudi veliko število kratkih interaktivnih gibalnih dejavnosti. Mednje sodijo pesmi, plesi, vaje za čuječnost, umirjanje, dihalne vaje, tek in poskoki. S prijavo v platformo si ustvarite račun in v svojem računu lahko ustvarite več razredov. In sedaj pridemo do elementa igrifikacije. Z učenci v razredu nato izberemo junaka, ki se bo spreminjal in rastel s pomočjo njihove aktivnosti. Ko junak zraste, učenci izberejo novega.

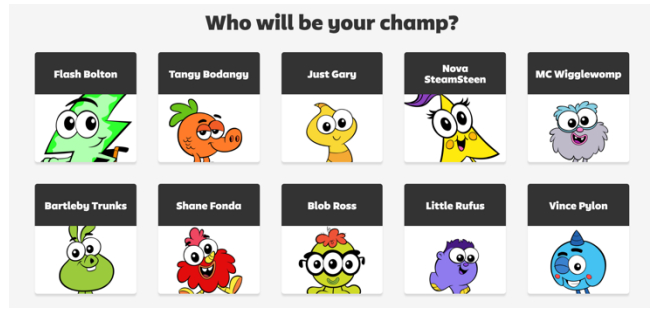

**Slika 2. Prikaz junakov**

Učitelj nato izbira med mnogimi aktivnostmi za pavze: raztezanje, šport, voden ples, dihanje, joga za otroke in različne pesmi. Otroci si vedno izberejo aktivnosti, ki so jim najljubše in v njih vzbujajo pozitivne občutke. Le-te lahko označimo kot priljubljene za posamezen oddelek.

Pri naših učencih je seveda problem v jeziku, saj je vse v angleščini. Izbiramo dejavnosti, pri kateri razumevanje jezika ni pomembno ali pa lahko, če učitelj razume (vsaj pri vajah za čuječnost), sproti prevaja. Sama sem platformo uporabljala pri pouku angleščine v 1. triadi in 4. razredu. Učenci so bili navdušeni nad tem, da lahko z gibanjem prispevajo k rasti svojega junaka. Izvajali smo aktivnosti, ki so se deloma povezovale tudi z letno delovno pripravo za razred. S pomočjo programa so bili učenci po pavzi veliko bolj motivirani za delo kot prej. S svežim pristopom so nadaljevali učenje in v treh minutah so nezavedno sprejemali zvočnost angleškega jezika, se gibali in poskrbeli za ponovno vzpostavitev nevrotransmiterjev v omrežju, ki ga potrebujejo za učenje tujega jezika.

## **6. ZAKLJUČEK**

Živimo v času, ko našo osnovno šolo obiskujejo otroci t. i. digitalne generacije oziroma - kot jih imenujejo nekateri - digitalni domorodci. Prensky (2001), idejni oče skovanke digitalni domorodci, z njo opisuje generacije, ki odraščajo z digitalno tehnologijo in z »matičnim« digitalnim jezikom, zato so njihova osebna izkustva informiranja, komuniciranja, povezovanja in tudi učenja radikalno drugačna od izkustev predhodnih analognih generacij.3 Spremenjene vsakdanje navade digitalnih generacij so po izsledkih nekaterih študij (Vincze, 2015, Jones, 2010, Livingstone, 2012) povezane z določenimi spremembami tudi na ravni učnih spretnosti, veščin ter kompetenc, ki naj bi zaznamovale sodobne digitalne generacije. Otroci so nenehno povezani z digitalnimi mediji, poslušajo glasbo, igrajo interaktivne igre, se učijo in iščejo informacije, ki jih zanimajo. Temu moramo prilagoditi tudi načine poučevanja, interakcijo z učenci in naš

pristop k reševanju problemov, s katerimi se srečujemo v razredni situaciji. Ena izmed zelo učinkovitih metod, ki se nam ponuja v današnjem času, je igrifikacija. Z njo se lahko lotimo reševanja cele palete problemov, ki jih imamo razredu. Od nizke motivacije, nemira, nezbranosti do neustreznega vedenja. Spletne platforme, ki sem jih predstavila, nam ponujajo možnost, da se spopademo s temi problemi na način, ki je današnjim otrokom blizu.

#### **7. VIRI IN LITERATURA**

- [1] Bon, J., ur. 2013. *Živčni prenašalci in učenje.* Dosegljivo:http://www2.arnes.si/~lukoper9/umetnost\_ucenja /ivni\_prenaalci\_in\_uenje.html
- [2] Class Dojo. 2014. *ClassDojo.* Dosegljivo: https://www.edsurge.com/product-reviews/classdojo [19.8.] 2019
- [3] Črnič, T. O., Ošljak, K. K., Sajko, M. 2018). *Fenomen digitalnih domorodcev: Stanje in alternative na ravni osnovnošolskega izobraževanja.* Prispevek je bil predstavljen na konferenci Izzivi in priložnosti za inovativne oblike poučevanja in učenja z uporabo IKT, ki je potekala 28. 9. 2018 v Portorožu. Prispevek je objavljen v zborniku, pridobljenem preko spletne pošte.
- [4] Debbita, T.,,L. Ganapathy A., Kaur M. and M.\*. 2018. *Kahoot! It: Gamification in Higher Education*. Pertanika Journal of Social Science and Humanities. 26(1): 565-582. Doseglijvo: [https://www.researchgate.net/publication/320182671\\_Kahoot](https://www.researchgate.net/publication/320182671_Kahoot_It_Gamification_in_Higher_Education) [\\_It\\_Gamification\\_in\\_Higher\\_Education](https://www.researchgate.net/publication/320182671_Kahoot_It_Gamification_in_Higher_Education) 19. 8. 2019
- [5] Hladnik A. 2016. *Igrifikacija kot nov način izboljšanja pedagoškega procesa.* Magistrsko delo. Ljubljana. Univerza v Ljubljani. Ekonomska fakulteta. [Online]. Dosegljivo: <http://www.cek.ef.uni-lj.si/magister/hladnik2048-B.pdf> [20. 7. 2019]
- [6] Kiryakova, G., Angelova N., Yordanova L. 2018. *Gamification in education*. Dosegljivo:https://www.sun.ac.za/english/learningteaching/ctl/Documents/Gamification%20in%20education.pd f [20. 7. 2019]
- [7] Lepšina, A. 2008. *Vseživljenjsko učenje in izobraževanje.* Andragoška Spoznanja, 14(1–2), 43–46.
- [8] Livingstone, S. 2012. *Critical reflections on the benefits of ICT in education*. Oxford Review of Education, 38(1), 9–24.
- [9] Prensky, M. 2001. *Digital natives, digital immigrants*. On the Horizon vol. 9. no.5. MCB University Press.
- [10] Štemberger T., et al., ur. 2018. *Oblikovanje inovativnih učnih okolij.* 9*.* Koper. Založba Univerze na Primorskem,
- [11] Vincze, A. (2015). *Digital gaps in school? Exploring the digital native debate*. Belvedere Meridionale vol. 27. no. 1. 116–125. pp
- [12] Wiliam, D. 2011. *Embedded Formative Assessment*. Bloomington, United States. Solution Tree Press.
- [13] Willis, J. 2016. *Using Brain Breaks to Restore Students' Focus*. Dosegljivo[: https://www.edutopia.org/article/brain](https://www.edutopia.org/article/brain-breaks-restore-student-focus-judy-willis)[breaks-restore-student-focus-judy-willis](https://www.edutopia.org/article/brain-breaks-restore-student-focus-judy-willis) 19. 8. 2019

# **Zabavno preverjanje znanja s Plickersom** *Amusing assessment of knowledge with Plickers*

Tina Osterman

Osnovna šola Ivana Groharja Škofja Loka, Slovenija tina.osterman@os-igroharja.si

## **POVZETEK**

Za sprotno preverjanje znanja učencev lahko uporabljamo različne prijeme. Bolj kot so zanimivi, učinkovitejši so. Pri tem so nam lahko v veliko pomoč tudi mobilne naprave in razne aplikacije. Eno izmed uporabnih spletnih orodij je tudi spletno orodje Plickers, ki nam omogoča preprosto sestavo vprašanj izbirnega tipa za sprotno preverjanje znanja.

#### **Ključne besede**

Preverjanje znanja, vprašanja izbirnega tipa, Plickers

#### **ABSTRACT**

Various approaches can be used for continuous assessment of students' knowledge. The more interesting they are, the more effective they are. Mobile devices and various applications can be of great assistance. One of more useful web applications is Plickers which can be used to easily generate multiple-choice questions for continuous assessment.

## **Keywords**

Assessment of knowledge, multiple-choice questions, Plickers

### **1. UVOD**

Željo po znanju lahko pri učencih sprožimo na različne načine. Bolj so motivirani za delo, boljši je uspeh. Če uspemo učence motivirati in v njih vzbuditi pozitivna čustva, smo na dobri poti, kajti motivacija in čustva imata bistveno vlogo pri učenju [1]. Zagotavljajo namreč, da učenci usvojijo znanje in veščine na zanje smiseln način. Če bi bile dejavnosti vedno zanimive in zabavne, bi učence že same po sebi pritegnile. Zato moramo učitelji prilagajati načrtovanje in poučevanje tako, da pripravljamo za učence zanimive didaktične dejavnosti, ki ustrezajo namenu in ki jih učenci z veseljem opravljajo.

### **1.1 Vloga učitelja za uspešno poučevanje**

Mladi učitelji so zelo dobro opremljeni z znanjem ter obvladovanjem učne snovi, manj pa s samim poučevanjem. Vloga današnjega učitelja za uspešno učenje in poučevanje je predvsem kot spodbujevalec in moderator učenja in ne več le kot prenašalec znanja [2]. Za celovito učenje pa je pomembno tako učno okolje, kot tudi tehnike in načini podajanja snovi. Optimalno učno okolje je tisto, v katerem smo sproščeni in brez stresnih pritiskov (naravna svetloba, svetle učilnice v pastelnih barvah, na stenah plakati in slike, ki se skladajo z učno vsebino …). Učitelj naj pri učencih spodbuja domišljijo, humor, nudi priložnost za pristno komuniciranje, se prilagaja namenu učne situacije ter uporablja pristope za brezstresno podajanje učne snovi skozi igro. Vsi, nekateri bolj, drugi manj, smo omejeni in pogojeni z lastnimi prepričanji o sebi, drugih in o svetu [3]. Neuspeh v šoli je pogosto predvsem posledica napačnih predstav, ki jih je učenec dobil o svoji sposobnosti, in ne toliko posledica premajhne nadarjenosti in prizadevnosti [4]. Pomembno vlogo pri tem ima tudi učitelj, saj

lahko takšnim učencem pomaga preseči tisto, kar jih omejuje. S svojim ustvarjalnim pristopom lahko pri učencih vzbudi zanimanje za neki predmet in jih tudi motivira za delo in učenje. Pri samem učnem procesu je zelo pomembno sprotno preverjanje znanja, saj nam omogoča vpogled kako smo bili učinkoviti pri podajanju določenih učnih vsebin. Sprotno preverjanje znanja pa lahko izvajamo na različne načine.

## **1.2 Preverjanje znanja**

Načinov preverjanja znanja je zelo veliko. Nekatere metode zahtevajo več, druge manj priprav in pripomočkov [2]. V zadnjem času se je veliko osnovnih šol moderniziralo in odločilo za nakup interaktivnih tabel. Na spletu je ogromno interaktivnih nalog in vsebin, ki učiteljem predstavljajo izzive in nove priložnosti na področju učenja in poučevanja. Med njimi je tudi spletno orodje Plickers, ki omogoča sestavo vprašanj izbirnega tipa. Ker je med učenci zelo dobro sprejeto in nam omogoča hitro preverjanje osvojenega znanja ali kratko ponovitev snovi, bi rada predstavila primer dobre prakse pri naravoslovju v sedmem razredu [5].

### **2. PRIMER DOBRE PRAKSE - PLICKERS**

Plickers je spletno orodje, ki nam omogoča pripravo vprašanj izbirnega tipa. Za samo izvedbo potrebujemo pametni telefon ali tablico, kartice za učence ter računalnik s projektorjem. Registracijo uredimo na spletni strani [6]. Registracija je možna z Google računom ali elektronskim naslovom. Program nam omogoča kratko predstavitev preden se lotimo dela. Za izvedbo učenci potrebujejo vsak svojo kartico za odgovor (Slika 1), ki jo lahko brezplačno natisnemo s prej omenjene spletne strani.

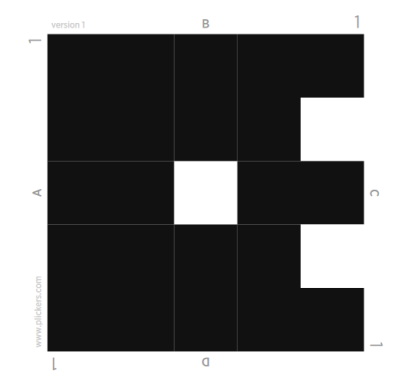

**Slika 1. Kartica učenca z zaporedno številko 1**

Vsaka kartica je uniktna – ima edinstven vzorec, tako da učenci ne morejo svojih odgovorov primerjati s sošolcem (Slika 1). Kartice razdelimo učencem po abecednem vrstnem redu, kakor so zapisani v redovalnici. Tako učenci takoj vedo katera kartica je njihova. Po tem ključu tudi vpišemo učence v spletno orodje Plickers. Na pametni telefon ali tablico naložimo aplikacijo Plickers, ki jo lahko brezplačno prenesemo z uporabo orodja Trgovina Play. V spletnem orodju Plickers izberemo New Class in vpišemo učence po

abecednem vrstnem redu. S klikom na New Set lahko sestavimo niz petih vprašanj izbirnega tipa. Vprašanjem lahko vstavimo tudi sliko (Slika 2).

Na sliki so dihala

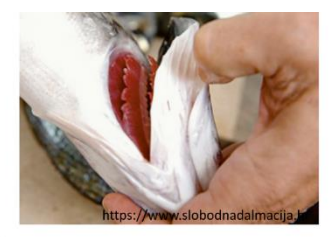

- A kopenskih vretenčarjev
- **B** kopenskih nevretančanrjev
- $\mathsf{C}$ vodnih nevretančanrjev
- D vodnih vretančanrjev

**Slika 2. Primer vprašanja**

Ko smo v spletno orodje vnesli seznam učencev in sestavili vprašanja, pričnemo z izvedbo. V spletnem orodju izberemo razred ter pritisnemo Play Now. Na pametnem telefonu ali tablici odpremo aplikacijo Plickers ter pritisnemo na moder obroč. Učenci na projekciji vidijo vprašanja ter seznam vseh učencev v razredu. S kamero pametnega telefona ali tablice poskeniramo kartice učencev (Slika 4). Tistim učencem, katerim je kamera zaznala kartico z odgovorom, se imena na seznamu obarvajo modro (Slika 3).

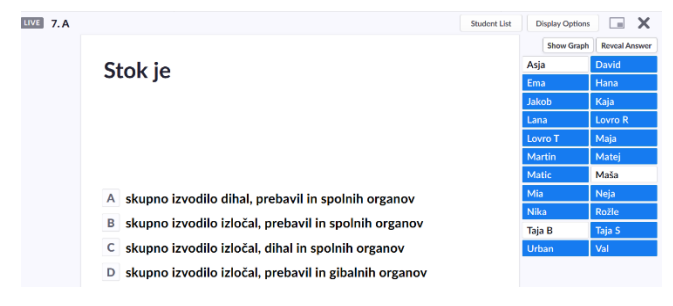

**Slika 3. Projekcija na tabli**

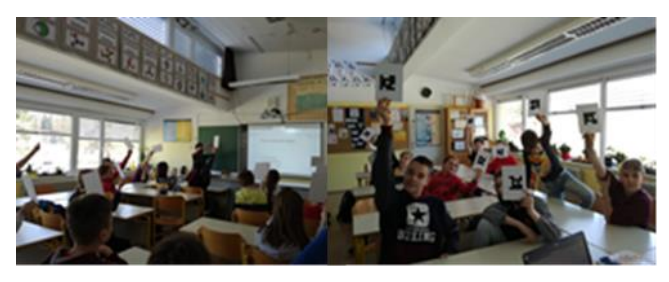

**Slika 4. Učenci odgovarjajo na vprašanja**

Učitelj na ekranu pametnega telefona ali tablice vidi kateri učenci so odgovorili pravilno (tem učencem se ob imenu prikaže zelena pika) in kateri so se zmotili (ob imenu se pokaže rdeča pika).

Po končanem preverjanju nam spletno orodje ponuja povratno informacijo o reševanju nalog. Za vsako nalogo nam v odstotkih prikaže v kolikšni meri je bila naloga pravilno rešena (Slika 5).

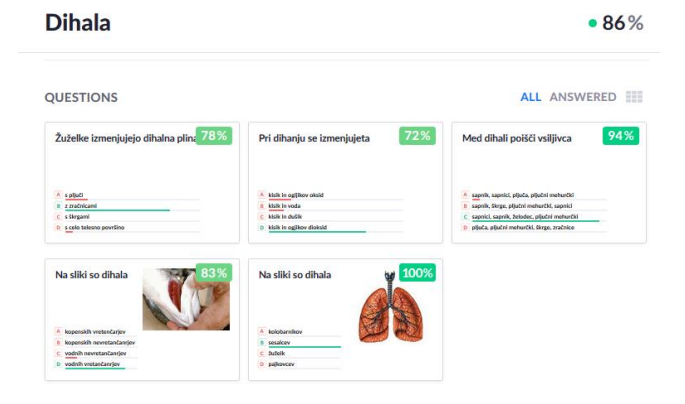

#### **Slika 5. Statistika nalog**

Prav tako pa ponuja povratno informacijo tudi za učence. V odstotkih prikaže v kolikšni meri so učenci pravilno rešili vseh pet nalog, kateri odgovor so izbrali pri določeni nalogi in ali je bil izbran odgovor pravilen (obarvan je z zeleno) ali pa napačen (obarvan je z rdečo). Omogoča pa tudi pregled vseh preverjanj, ki smo jih izvedli v posameznem razredu. Na ta način lahko ugotovimo napredek pri učencih, če ponovimo isti niz vprašanj čez nekaj časa.

## **3. REZULTATI**

Sprotno preverjanje znanja z orodjem Plickers je enostavno, hitro in zelo dobro sprejeto pri učencih. Uporabljamo ga lahko tudi za preverjanje predznanja učencev na začetku posameznega učnega sklopa. Niz istih vprašanj nato ponovimo tudi po obravnavani učni snovi. Ker nam program omogoča vpogled kako so učenci odgovarjali na vprašanja pred in po obravnavani učni snovi, lahko opazujemo njihov napredek. Učence pa lahko tudi aktivno vključimo v proces sestavljanja nalog – jim dodelimo vlogo učitelja. Tako so še toliko bolj motivirani za delo, sestavljajo bolj kreativna vprašanja, saj želijo za sošolce iz paralelnega razreda sestaviti čimbolj zagonetna vprašanja.

Seveda pa nobena metoda ni idealna. Tudi preverjanje znanja s tem spletnim orodjem ima svoje pomanjkljivosti. Vsega obsega snovi ne moremo preverjati samo z vprašanji izbirnega tipa, prav tako pri takšnem načinu preverjanja posegamo le po nižjih taksonomskih stopnjah [7]. Spletno orodje nam v brezplačni registraciji omogoča sestavo preverjanja s samo petim nizom vprašanj. Da postane praktična izvedba hitra, je potrebno kar nekaj ponovitev – razdeljevanje kartic po številkah zna biti tudi zamudno.

## **4. ZAKLJUČEK**

Kljub pomanjkljivostim, pa je spletno orodje zabavno in dobrodošlo za popestritev pouka. Uporabljamo ga lahko tudi na razrednih urah, za ponovitev vsebin različnih dnevov dejavnosti in podobno.

### **5. VIRI IN LITERATURA**

- [1] Boekaerts, M. 2013. Motivacija in čustva imajo ključno vlogo pri učenju. V Dumont, H. et all. 2013. O naravi učenja: Uporaba raziskav za navdih prakse, 2. izd., Ljubljana, Zavod RS za šolstvo, dostopno na: http://ww.zrss.si/pdf/o-naraviucenja.pdf (24. 8. 2019).
- [2] Ginnis, P. 2004. Učitelj sam svoj mojster: Kako vsakega učenca pripeljemo do uspeha. Ljubljana, Založba Rokus.
- [3] Dhority, L. 1992. Ustvarjalne metode učenja. Ljubljana, Alpha Center d.o.o.
- [4] Keller, G. in sod. 1999. Boljša motivacija uspešnejše učenje: Trening učnih in delovnih navad. Ljubljana, Center za psihodiagnostična sredstva d.o.o.
- [5] Učni načrt za naravoslovje, dostopen na: http://mizs.arhivspletisc.gov.si/fileadmin/mizs.gov.si/pageuploads/podrocje/o s/prenovljeni\_UN/UN\_naravoslovje.pdf (16. 9. 2019).
- [6] Plickers, dostopno na: https://www.plickers.com (24. 8. 2019).
- [7] Rutar Ilc, Z. Uporaba taksonomij za opredeljevanje standardov in kriterijev ter za snovanje preizkusov, dostopno na:

http://www.cpi.si/files/cpi/userfiles/evalvacija%20in%20spre mljanje/07-08/Priloga-IIC.pdf (18. 9. 2019).

# **Utrjevanje geometrije z uporabo IKT v 2. razredu** *Practising geometry in 2nd grade using ICT*

Maja Ovsenik Osnovna šola Naklo Glavna cesta 47 4202 Naklo maja.ovsenik@os-naklo.si

#### **POVZETEK**

Mnoge raziskave so potrdile, da je pouk z vključevanjem informacijsko-komunikacijske tehnologije (IKT) učencem bolj privlačen in vodi do boljših učnih rezultatov. Pred nekaj leti smo izdelali model vključevanja računalnika v pouk geometrije za drugošolce ter ga preizkusili v eksperimentalni skupini dvajsetih učencev. Z raziskavo smo dokazali, da vključevanje računalnika pozitivno vpliva na doseganje ciljev geometrije, še posebej ravninske. Od tedaj IKT redno uporabljamo pri pouku geometrije ter jo tudi nadgrajujemo z novimi vsebinami. V prispevku predstavljamo nekaj nalog, s pomočjo katerih učenci pridobivajo in utrjujejo znanje geometrije.

#### **Ključne besede**

Matematika, geometrija, utrjevanje, računalnik

### **ABSTRACT**

A large body of evidence indicates the application of information and communications technology (ICT) in classroom activities both appeals to pupils and results in more favourable learning outcomes. Several years ago, we devised a pilot project introducing a computer-assisted geometry lessons to a selected group of twenty second-graders. The research clearly demonstrated a positive effect of using a computer program on meeting learning objectives in planar geometry. Ever since, ICT has been used regularly in teaching geometry with updates added to its content. This article presents a handful of tasks whereby pupils acquire and consolidate their knowledge on geometry.

### **Keywords**

Mathematics, geometry, consolidation, computer

#### **1. UVOD**

IKT nas danes spremlja na vsakem koraku, na vseh področjih življenja. Menimo, da je zato nujno potrebno, da jo vključujemo v pouk in tako najmlajšim učencem, ki običajno v njej vidijo predvsem zabavo, približamo tudi njene izobraževalne potenciale ter hkrati dvigujemo digitalno pismenost med učenci.

V učnem načrtu za matematiko [6] v prvem izobraževalnem obdobju uporaba IKT ni omenjena, najdemo jo zgolj v splošnih didaktičnih priporočilih, zato je vključevanje le-te v pouk odvisno od učitelja samega. Upoštevati mora usposobljenost učencev za uporabo IKT, pripraviti učne vsebine, predvideti strukturo in potek učnega procesa ter vključevanje učencev. V času izvajanja spremlja delo učencev, jim svetuje ter daje povratne informacije.

Ko smo pred nekaj leti za namen raziskave pripravljali naloge za pouk geometrije v 2. razredu, smo ugotovili, da ustrezne programske opreme za najmlajše učence ni veliko, saj večina spletnih vsebin ni na voljo v slovenskem jeziku. Uporabili smo programski paket Igrive številke 1 in 2 [1], idejno zasnovali igro SlikoKviz, za doseganje ciljev s področja dvodimenzionalne geometrije (liki, črte) pa smo uporabili program Slikar (OS Windows). Vključili smo tudi nekaj tujih spletnih iger, kjer za delo ni bilo potrebno razumevanje navodil.

Oblikovali smo dejavnosti, ki so jih učenci izvajali s pomočjo omenjenih programov. V razredu nimamo interaktivne table, zato smo uporabljali računalniško učilnico, kjer je vsak učenec imel svoj računalnik in po potrebi slušalke, ali pa smo naloge vključili v delo po postajah v razredu na dveh računalnikih (stacionarnem in prenosnem). Učenci so naloge najpogosteje reševali individualno, občasno tudi v parih.

Ker z vključevanjem IKT začnemo že v 1. razredu, je večina učencev računalniško pismenih do te mere, da jim uporaba miške in tipkovnice ter poznavanje osnovnih funkcijskih tipk ne dela težav.

#### **2. UTRJEVANJE GEOMETRIJE Z IKT**

V nadaljevanju predstavljamo nekaj didaktičnih iger in dejavnosti [3], ki so jih učenci reševali v okviru pouka geometrije v 2. razredu. Sledili smo naslednjim ciljem:

- učenec se navaja na uporabo IKT pri učenju matematike,
- prepozna in zna poimenovati preprosta geometrijska telesa,
- razvija prostorske in ploskovne predstave,
- prepozna, zna poimenovati in risati preproste geometrijske like v programu Slikar,
- prepozna nekatere lastnosti posameznih geometrijskih likov,
- zna dani sliki poiskati simetrično polovico in simetrično dopolniti sliko,
- zna v programu Slikar risati ravne, krive, sklenjene in nesklenjene črte ter označiti presečišča.

#### **2.1 Iz česa sem sestavljen**

Učenci v programu Igrive številke 1 [1] izberejo didaktični program Telesa. Na stikalu sredi 'sobe' imajo možnost vklopiti ali izklopiti izpolnjevanje preglednice. Dogovorimo se, da najprej poimenujejo vsa telesa v razpredelnici in s klikom nanje aktivirajo zvočno poimenovanje ter tako preverijo pravilnost poimenovanja.

Nato izberejo sestavljanko iz teles in jo ustrezno pobarvajo (barvo določa telo v preglednici). Zvočni signal potrdi pravilno pobarvano telo ali jih opozori na napako.

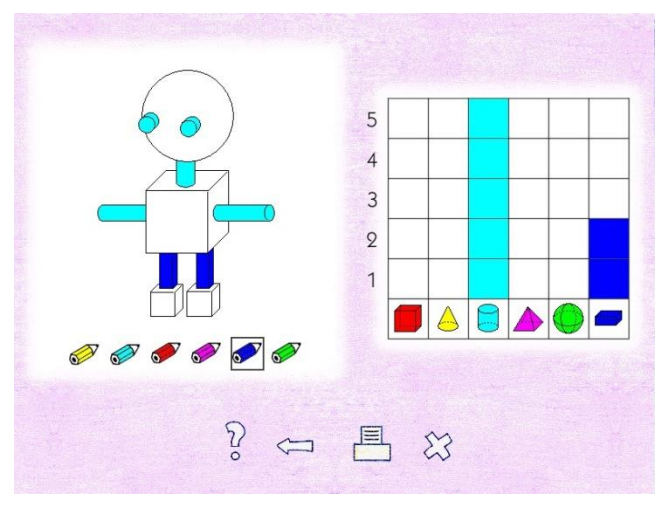

**Slika 1. Sestavljanka v programu Telesa (Igrive številke 1)**

#### **2.2 Določi pogled**

Učencem, ki imajo zelo dobro prostorsko predstavljivost, ponudimo spletno igro *Point out the view –* Določi pogled [5] (bližnjico predhodno ustvarimo na namizju).

Na mrežastem polju so v določeno obliko sestavljene kocke (različno število). Učenci morajo ugotoviti, kako jih vidijo otroci, in to predstaviti na prazni mreži (dvodimenzionalno). Ko označijo ustrezna polja, s klikom na gumb OK dobijo povratno informacijo (zelena barva pomeni pravilno označitev, oranžna napačno; v pomoč je gumb *hint* – namig, ki na telesu osvetli določen del, enaka barva se pojavi tudi v razpredelnici in učencu pomaga pri orientaciji). Igro nadaljujejo s klikom na gumb *rotate* (zavrti) in tako določijo poglede vseh štirih otrok.

Igra ima več stopenj. Učenec lahko nadaljuje na naslednjo stopnjo takrat, ko določi vse štiri poglede pri eni obliki.

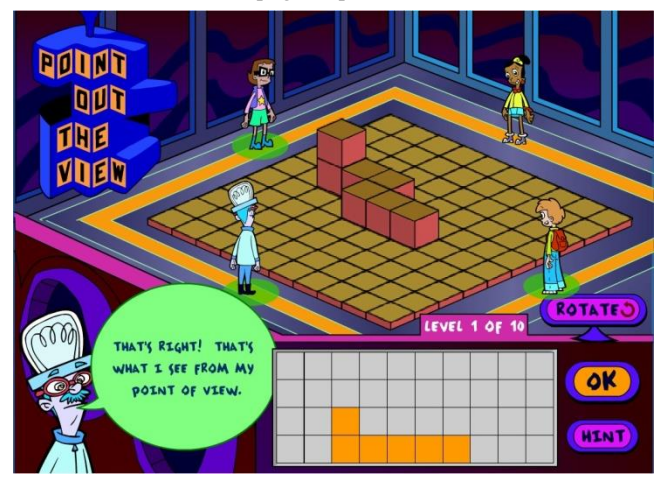

**Slika 2. Prva stopnja igre** *Point out the view* **(Določi pogled)**

#### **2.3 Rišemo like**

Učenci zaženejo program Slikar v OS Windows. Vodeno rišejo različne like (kroge, kvadrate, pravokotnike in trikotnike) z orodjem za risanje likov (2D-oblike). Poizkusijo oblikovati čim bolj raznovrstne like (široke, ozke, različno orientirane, različno velike). Pri tem so pozorni na nekatere lastnosti posameznih geometrijskih likov (slika 3, levo).

Za brisanje likov uporabijo radirko ali razveljavitev. Seznanimo jih z uporabo tipke 'shift', ki jo moramo držati, če želimo narisati krog ali kvadrat, in drugimi možnostmi, ki jih ponuja orodje (barvno polnilo, zrcaljenje, podvajanje ...).

Ko so učenci dovolj spretni pri risanju likov, lahko iz različnih likov sestavijo sliko (slika 3, desno) in jo natisnejo. Poimenujejo like, iz katerih je sestavljena.

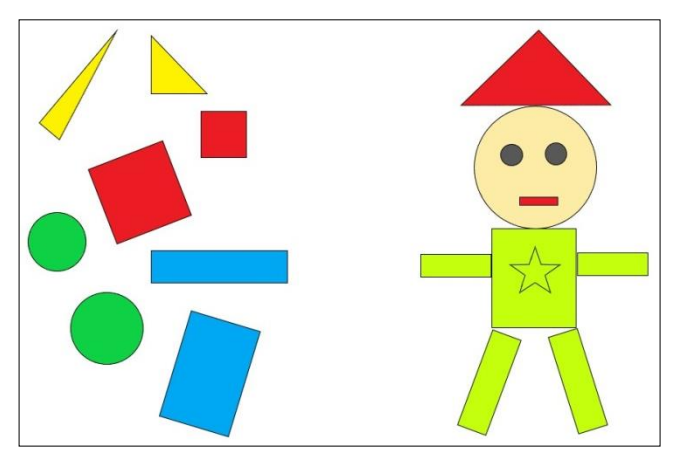

**Slika 3. Različni liki in sestavljena slika v programu Slikar**

#### **2.4 Tangram**

Učenci v programu Igrive številke 1 [1] izberejo didaktični program Tangram. Na levi strani je iz praznih likov sestavljena figura, na desni pa različni liki črne barve, s katerimi učenci zapolnijo figuro. Posamezni lik s pomočjo obračanja in zrcaljenja postavijo v pravilno lego ter ga s klikom prenesejo na ustrezno mesto v figuri. Na napačno postavitev učence opozarja zvok. Ko pravilno zapolnijo vse dele figure, zaigra glasba, ob kateri plešejo številke in učencem sporočajo, da so bili uspešni. Na voljo je več različnih figur. S klikom na vprašaj program samodejno izbere lik, ga orientira in postavi na pravo mesto.

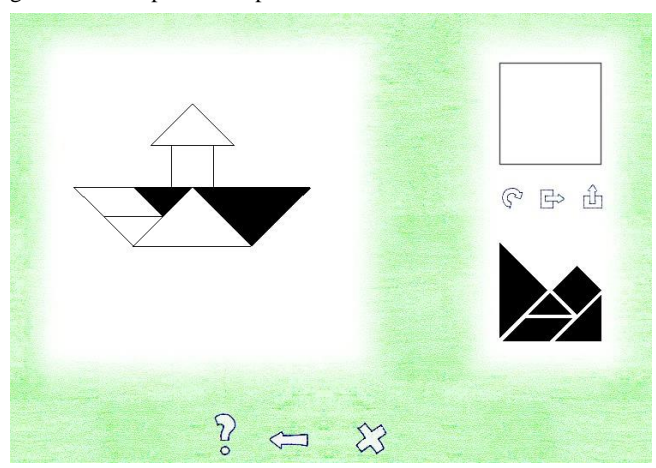

**Slika 4. Primer figure v programu Tangram**

#### **2.5 SlikoKviz**

Za utjrevanje prepoznavanja likov in teles smo izdelali didaktično igro *SlikoKviz*.

Učenci ob zagonu izberejo igro (telesa ali liki). V levem oknu se prikazujejo različna telesa (modeli teles in različni predmeti) oziroma liki (različne barve, velikosti, orientacije), ki jih mora učenec prepoznati. Na desni strani pa so imena teles oziroma likov (tudi zvočno, če se z miško postavijo na napis), med katerimi izberejo pravega.

S klikom na pravo ime dobijo pohvalo, prikaže se nova oblika, v nasprotnem primeru pa ostane v levem oknu ista oblika in učenci morajo poskusiti znova. Igra je končana, ko je stolpec skrajno desno zapolnjen z modro barvo.

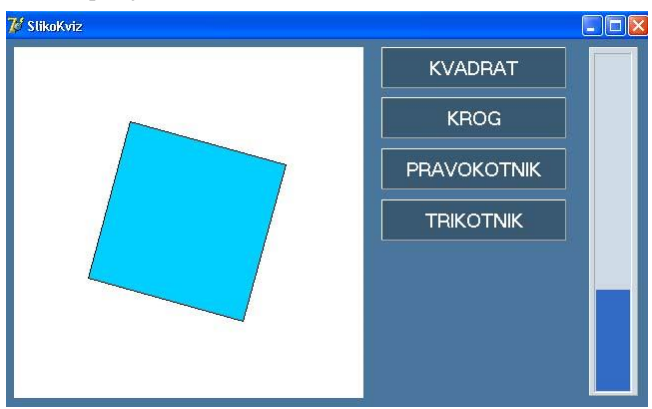

**Slika 5. Primer prepoznavanja lika v SlikoKvizu**

## **2.6 Simetrija**

Za utrjevanje področja simetrije smo uporabili dve didaktični igri v sklopu programa Igrive številke 2 [1] ter spletno igro *Reflection painter* [2]*.*

Učenci v didaktični igri *Dopolni sliko* (Igrive številke 2) dani polovici slike poiščejo zrcalno simetričen del. Razpredelnica ponuja šest možnosti, s klikom na pravilno sliko se dopolni dana slika, nato se odpre nov primer. Če se učenci zmotijo, jim kratek zvok pove, da izbira ni pravilna.

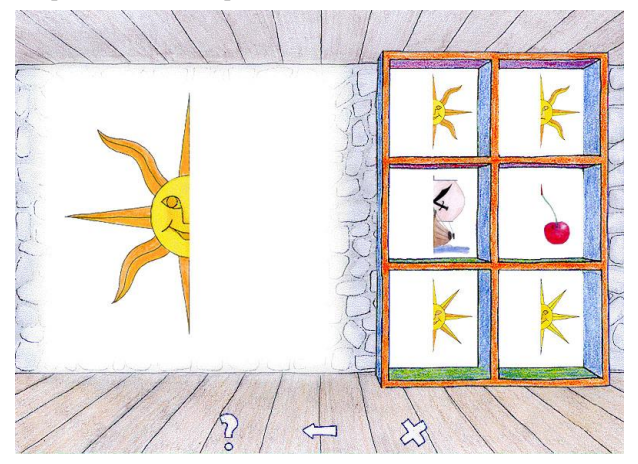

**Slika 5. Primer iskanja simetričnega dela slike**

Didaktična igra *Simetrija* (Igrive številke 2) ponuja simetrično dopolnjevanje obstoječe polovice slike na mreži. Učenci izberejo ustrezen kvadrat, ga pobarvajo in postavijo na mrežo (slika 6).

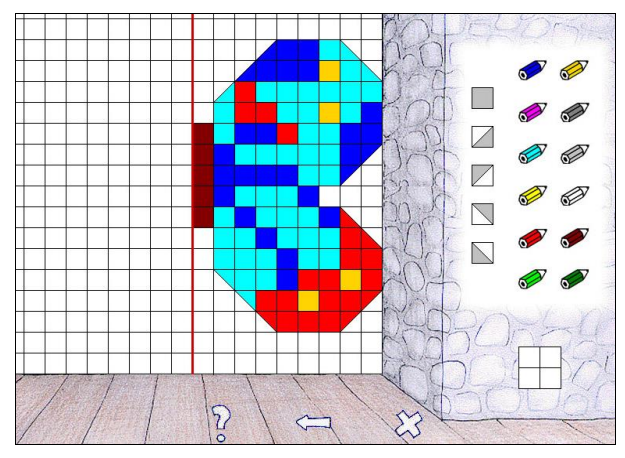

**Slika 6. Primer simetričnega dopolnjevanja slike**

Spletna igra *Reflection painter* [2] ponuja zanimivo izkušnjo simetričnega ustvarjanja (bližnjico predhodno ustvarimo na namizju). Ob tem, ko učenci prosto rišejo z izbranim orodjem, čez simetralo nastaja zrcalna slika. Izbirajo lahko med vodoravno in navpično simetralo, možno pa je izbrati tudi obe hkrati (slika 7).

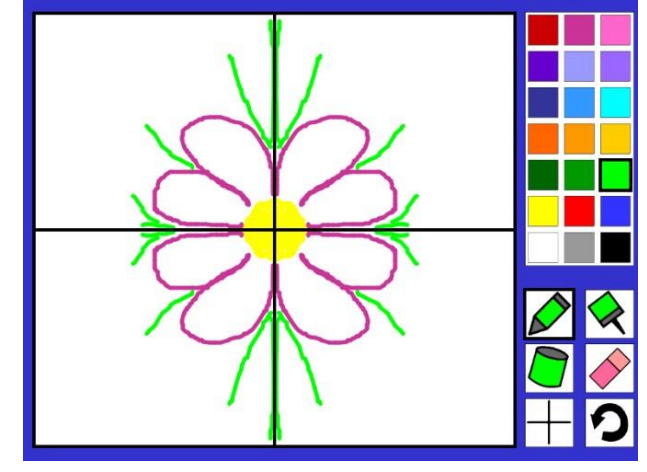

**Slika 7. Primer simetričnega ustvarjanja**

## **2.7 Črte**

Učenci v programu Slikar (OS Windows) najprej preizkusijo orodje za risanje črt (ustvarjanje ravnih, krivih, sklenjenih in nesklenjenih črt, vlivanje barve na sklenjeno površino), nato pa vodeno ustvarjajo slike iz samih ravnih nesklenjenih črt, ravnih sklenjenih črt, krivih nesklenjenih črt, krivih sklenjenih črt ... Pri sklenjenih in nesklenjenih črtah lahko naredimo preizkus z vlivanjem barve: pri sklenjeni črti barva ostane v liku, pri nesklenjeni se razlije po celi površini.

Na koncu ustvarijo še risbo z različnimi črtami. Najbolj zanimive risbe lahko natisnemo.

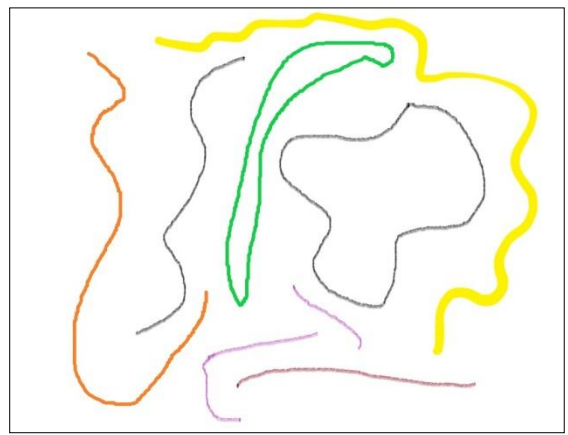

**Slika 8. Krive črte, ustvarjene v programu Slikar**

#### **2.8 Točke**

Učence seznanimo s potekom dela v programu Slikar (OS Windows): narisali bodo različne črte in iskali presečišča, kjer nastanejo točke. Rišejo po navodilih, npr.: narišejo dve modri ravni črti tako, da se sekata; presečišče označijo z določenim orodjem (razpršilec rdeče barve). Nato narišejo zeleno krivo črto tako, da seka obe ravni črti ...

Ko usvojijo postopek, nadaljujemo z nalogami na vnaprej pripravljenih učnih listih, ki določajo število črt in presečišč na eni sliki (slika 9). Sestavimo različno zahtevne naloge, učenci začnejo z lažjimi, po vsaki nalogi pokličejo učitelja, da potrdi pravilnost, šele nato lahko nadaljujejo s težjo nalogo.

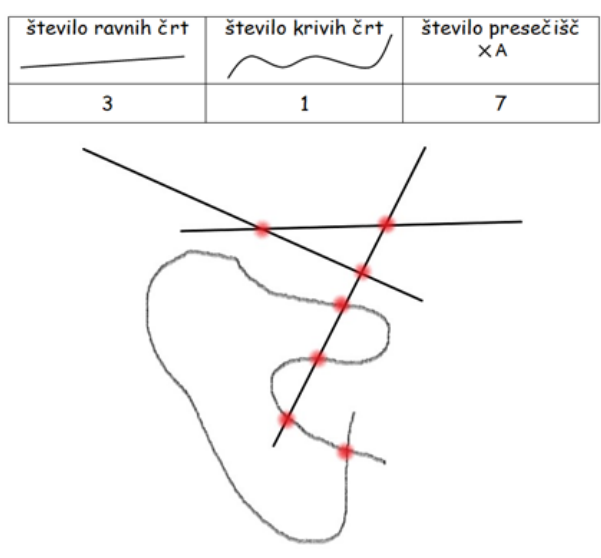

**Slika 9. Izvedba naloge z učnega lista**

## **3. ZAKLJUČEK**

Zavedamo se, da učenci na začetku šolanja geometrijo spoznavajo predvsem z aktivnim raziskovanjem svoje okolice na konkretnem nivoju (manipulacija s predmeti, opazovanje, ustvarjanje, opisovanje ...) in preko igre.

Z raziskavo, ki smo jo izvedli pred nekaj leti, smo ugotovili, da je vključevanje IKT v pouk prineslo boljše rezultate na določenih področjih ravninske geometrije, zato v pouk še naprej vključujemo izbrane dejavnosti, jih izboljšujemo in iščemo nove.

Poleg tega, da učenci ob teh dejavnostih pridobivajo oziroma utrjujejo svoje znanje geometrije, pa je pomemben tudi vidik pridobivanja digitalne pismenosti in ne nazadnje visoka motivacija, ki se pri najmlajših učencih praviloma pojavi ob uporabi IKT. Delo z IKT jim predstavlja igro, kar je za uspešno učenje v tem obdobju zelo pomembno.

## **4. VIRI IN LITERATURA**

- [1] *Igrive številke 1 in 2*. 2000. Elektronski vir. Računalniški center Miška, Ljubljana.
- [2] Math Playground. 2019. *Reflection painter*. Pridobljeno 24. 8. 2019 s [https://www.mathplayground.com/reflection\\_painter.html](https://www.mathplayground.com/reflection_painter.html)
- [3] Ovsenik M. 2008. *Uporaba računalnika pri urah geometrije v 2. razredu osnovne šole*. Magistrsko delo. Pedagoška fakulteta, Ljubljana.
- [4] Sirnik, M. in Bone, J. 2016. *Smernice za uporabo IKT pri predmetu matematika.* Delovna verzija. Zavod za šolstvo, Ljubljana. Pridobljeno 3. 8. 2019 s <https://www.zrss.si/digitalnaknjiznica/smernice-ikt-mat/>
- [5] To14. Free online games. *Point out the view.* Pridobljeno 17. 8. 2019 s [https://www.to14.com/game.php?id=4d486a2c2a167#](https://www.to14.com/game.php?id=4d486a2c2a167%23)
- [6] Žakelj, A. idr . 2011. *Učni načrt. Program osnovna šola. Matematika*. Ljubljana: Ministrstvo za šolstvo in šport: Zavod RS za šolstvo, Ljubljana. Pridobljeno 7. 8. 2019 s [http://www.mizs.gov.si/fileadmin/mizs.gov.si/pageuploads/p](http://www.mizs.gov.si/fileadmin/mizs.gov.si/pageuploads/podrocje/os/prenovljeni_UN/UN_matematika.pdf) [odrocje/os/prenovljeni\\_UN/UN\\_matematika.pdf](http://www.mizs.gov.si/fileadmin/mizs.gov.si/pageuploads/podrocje/os/prenovljeni_UN/UN_matematika.pdf)

## **Medpredmetno povezovanje glasbenih vsebin z uporabo spletne strani 8notes**

*Cross-curricular integration of music content using the 8notes website*

 Tina Pajnik Vesna Nikolić OŠ Vide Pregarc, Ljubljana OŠ Vide Pregarc, Ljubljana [tpajnik@gmail.com](mailto:tpajnik@gmail.com) [vesna.nikoli1@gmail.com](mailto:vesna.nikoli1@gmail.com)

## **POVZETEK**

V prispevku je predstavljen primer izvedbe medpredmetnih ur, ki so se izvajale v prvem razredu osnovne šole. Namen izvedbe je bil povezati glasbene vsebine z drugimi predmeti, še posebej s tujim jezikom. Raziskave kažejo, da glasbene sposobnosti vplivajo na govorni razvoj, ritem in fonološko zavedanje, kar je pri zgodnjem učenju angleščine zelo pomembno. Medpredmetne dejavnosti so potekale pet šolskih ur. Poudarek je bil na razvijanju glasbenih sposobnosti z uporabo spletnega programa 8notes.

#### **Ključne besede**

Medpredmetno povezovanje, 8notes, glasbene vsebine, tuji jezik

#### **ABSTRACT**

The article presents an example of the implementation of crosscurricular lessons, which were taught in the first grade of primary school. The purpose of the performance was to connect music content with other subjects, especially with a foreign language. Research shows that musical abilities influence speech development, rhythm and phonological awareness, which is very important in the English language teaching. Cross-curricular activities have been carried out for five school hours. The emphasis was on developing musical skills using the 8notes online program.

#### **Keywords**

Cross-curricular lessons, 8notes, music content, foreign language

### **1. UVOD**

Tuji jezik, šport, likovna in glasbena umetnost so predmeti, ki v prvem vzgojno-izobraževalnem obdobju devetletne osnovne šole zajemajo najmanjše število ur, čeprav je razvojna potreba po gibanju in ustvarjanju v tem starostnem obdobju najbolj pomembna za celostni razvoj otroka. Poleg naštetih učnih predmetov učenci odraščajo v tehnološko naprednem okolju, ki ga je smiselno vpeti v učne vsebine. Da bi omogočili večjo povezanost vsebin in ciljev ter ustvarili motivirano učno okolje, smo na Osnovni šoli Vide Pregarc v prvem razredu izvedli medpredmetne ure, ki se ne ločujejo po predmetih, ampak se povezujejo tako vsebinsko kot ciljno ter obenem omogočajo uporabo spleta.

## **2. TEORETIČNA IZHODIŠČA**

Ob uvedbi devetletne osnovne šole je bilo poudarjeno, da namen izobraževanja ni strogo poučevanje po predmetih, ampak povezovanje in celostni pristop k učenju. Namen medpredmetnega poučevanje je celosten pristop k učenju in dojemanju znanja kot celote. Če želimo, da učenec napreduje in se optimalno razvija, je potrebno razvijati varno okolje, v katerem se ponujajo priložnosti za iskanje znanja in za razvijanje strategij učenja. Že pred desetletji so številni pedagogi opozarjali na pomen celovitega pristopa, saj mladi učenci dojemajo znanje celostno in ga ne ločujejo na jezik ali naravoslovje ali družboslovje. Tudi učni načrti po posameznih predmetih priporočajo, da se vsebine in cilji po predmetih povezujejo in osmišljujejo – saj bo samo osmišljeno in uporabno znanje trajnejše. Učni načrt za glasbeno umetnost pri sami opredelitvi predmeta poudarja, da interdisciplinarne povezave glasbe z drugimi področji omogočajo široko razgledanost na različnih umetniških in znanstvenih področij [3].

Razvojne značilnosti šest in sedem let starih učencev v prvem razredu osnovne šole v ospredje postavljajo gibanje, ustvarjanje, govorjenje, poslušanje, petje. Vzporedno potekajo dejavnosti začetnega opismenjevanja, med drugimi tudi spoznavanje informacijsko-komunikacijske tehnologije, ki je vpeta v šolski kurikul. Ker informacijska pismenost ne poteka samostojno in ločeno, jo je v nižjih razredih potrebno združiti z ostalimi predmeti. Kot pravita Borota in Brodnik, je tehnološka podpora bolj namenjena učenju kot procesu pridobivanju znanja, ne pa toliko poglabljanju in širitvi vsebin v učbeniku ali delovnem zvezku [1]. Medpredmetni dnevi ali medpredmetno izpeljane ure so dober primer, procesno zasnovanega učenja, ki omogoča uporabo informacijsko-komunikacijske tehnologije.

Razvijanje glasbenih sposobnosti vpliva tudi na druga področja otrokovega razvoja. Božič, Habe in Jerman ugotavljajo, da se glasbene sposobnosti vplivajo na govorni in jezikovni razvoj ter fonološko zavedanje tudi v slovenskem prostoru [2]. Raziskava sicer zajema predšolske otroke, ki so stari 5 in 6 let, vendar prvi razred osnovne šole zajema prav tako 6 let staro populacijo. Razvojne značilnosti tega obdobja so povezane z elementi glasbe, z ritmom, vzorci, gibanjem ob glasbi, orientacijo, posnemanjem glasov, besednimi igrami, katerih ozadje je priprava na ritem jezika in fonološkega zavedanja skozi uporabo lastnega telesa. Glasbene vsebine se tako prepletajo tudi z gibalno-plesnimi aktivnostmi, likovnim izražanjem, s slovenščino, tujim jezikom, navsezadnje tudi z naravoslovnimi in družboslovnimi predmeti. Zgodnje učenje tujega jezika se vsakodnevno povezuje z glasbenimi elementi. Splošni cilj tujega jezika v zgodnjem otroštvu je razvijanje senzibilnosti za tuje jezike [4]. Specifika angleškega jezika je v izrazitem ritmu in fonološkem zavedanju, ki je drugačno od maternega jezika večine učencev. Prav zato učitelji tujih jezikov radi posegajo po glasbenih elementih, ki

približajo otroko jezikovne značilnosti in razvijajo senzibilnost za jezike.

Otroci so že od rane mladosti vpeti v sodobno tehnologijo, zato jih je smiselno že od prvega razreda dalje načrtno seznanjati s tehnologijo in z uporabo različnih orodij. Pri tem je zelo pomembno, da je uporaba tehnologije ciljno usmerjena, razumljiva in da omogoča možnost učenja. Večina sedemletnikov že pozna socialna omrežja, internet, spletne igrice in različne aplikacije za pametne telefone. Šola je postavljena pred velik izziv, da učence spozna z drugačnimi, poučnimi, uporabnimi orodji in obenem opozori na pasti in morebitne zasvojenosti.

Da bi povezali znanje po predmetih, razvijali globalne cilje, nudili drugačno izkušnjo in omogočili celostni pristop, smo se na osnovni šoli Vide Pregarc odločili za izvedbo medpredmetnih ur, ki so se izvajale v mesecu maju. Pri medpredmetnih dejavnostih je sodelovalo 26 učencev prvega razreda, izvedenih je bilo 5 šolskih ur v dveh tednih, pokrita so bila različna predmetna področja: glasbena umetnost, likovna umetnost, šport (gibalno-plesne vsebine) in neobvezni izbirni predmet angleščina.

## **3. PRAKTIČNI DEL 3.1 Priprava**

Za izvedbo medpredmetnih ur je bilo najprej potrebno načrtovati cilje in dejavnosti, nato organizirati prostor in pripraviti opremo.

Zastavljeni cilji v medpredmetnih urah so bili:

- V skupini sproščeno pojejo obravnavane pesmi v slovenščini in tuje jeziku.
- Ritmično izrekajo besedila v slovenščini in tujem jeziku.
- Prepoznavajo pesem po melodiji in ritmu.
- Se gibljejo ob glasbi.
- Spoznajo slikovni zapis in se orientirajo v njem.
- Poznajo klasična glasbila in jih razvrščajo v skupine.
- Razvijajo zvočno občutljivost jezika in prepoznavajo značilnosti tujega jezika (ritem, intonacija, izgovorjava).
- Slikajo od celote k detajlu in se spontano likovno izražajo brez predhodnega risanja.

Strojno in programsko opremo:

- stacionarni računalnik,
- prenosni računalniki,
- projektor, interaktivna tabla, dostop do spleta,
- 8notes, YouTube.

#### **3.2 Izvedba**

Učenci prvih razredov so po obisku glasbene šole ponovili, katera klasična glasbila so spoznali. Ob slikovnih karticah so opisovali glasbila in jih razvrščali v skupine glasbil. Prva šolska ura je bila namenjena ponavljanju in sprotnemu preverjanju znanja. Učenci so z gibalnimi igrami oponašali igranje na inštrumente, slušno prepoznavali inštrumente na predvajanih zvočnih posnetkih, nato pa s pomočjo PowerPoint predstavitve razvrščali inštrumente po eni spremenljivki.

Druga šolska ura je potekala tako, da so učenci ob slikah spletne strani 8notes poimenovali inštrumente (glej sliko 1), nato so izžrebali sliko inštrumenta na lističu ter ga likovno upodobili. Vse izdelke so učenci postavili po navodilih in tako so sestavili orkester. Nato so si na YouTube posnetkih ogledali postavitev orkestra in ga primerjali s svojo postavitvijo. Ugotovili so, zakaj imajo določena glasbila svojo postavitev in kje stoji dirigent.

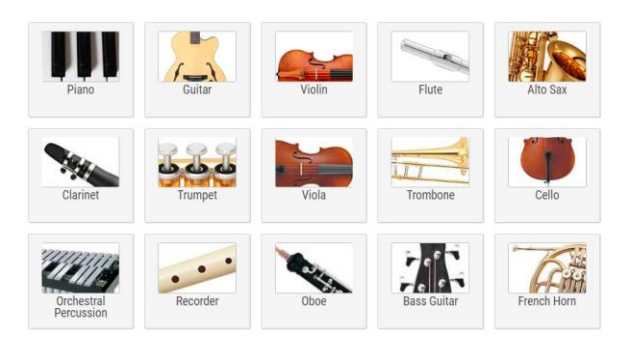

 **Slika 1. Primer prikaza inštrumentov v 8notes**

Tretja šolska ura je potekala tako, da so učenci v skupinah na računalnikih preizkušali različne zvočne posnetke in se v skupini pogovorili, katerim inštrumento pripadajo. Po poročanju skupin smo preverili rezultate in se pogovorili, kateri zvočni posnetki so učencem bolj všeč. Učencem je bil predstavljen repertoar klasičnih skladb ter otroških pesmi. Zanimiva ugotovitev je bila, da je večini sedemletnikov klasična glasba zelo všeč. Za zaključek ure smo učencem pokazali, katere otroške pesmi so bile priljubljene, saj program 8notes nudi vpogled v najbolj poslušane zvočne posnetke.

Četrta šolska ura je potekala v angleščini. Učenci so najprej izvedli kviz, poslušali so melodijo in poimenovali naslov angleške pesmi, ki so se jo naučili v 1. razredu. Nato so v parih ponovili vajo tako, da so izmenično izvajali melodične uganke. Sledilo je igranje na Orffova glasbila, s katerimi so ponavljali ritem učiteljice. Ob ponovnem ogledu spletne strani 8notes so spoznali še angleška poimenovanja za klasična glasbila ter ugotovili podobnosti in razlike pri poimenovanju. Sledilo je učenje pesmi Ten little Indians po metodi odmeva, kjer otroci ponavljajo melodične fraze z odmevom. V učenje pesmi so bile vključene tudi gibalne igre ter spremljanje z bobni. Učenci so nato ob vodenem raziskovanju spletne strani 8notes prepoznali notni zapis pesmi. Spletna stran omogoča poslušanje zvočnega posnetka melodije v različnih glasbenih spremljavah. Da bi bil izziv zahtevnejši, smo poiskali gumb za nastavitev tempa (glej sliko 2) in s petjem spremljali zahtevano hitrost. Spremljanje je najprej potekalo v ritmičnih izgovorjavah, nato pa še s petjem.

Peto šolsko uro je potekalo preverjanje po skupinah. Prvi del je predstavljal kviz, kjer so učenci morali prepoznati skriti inštrument po opisu. Drugi del je potekal tako, da so skupine zapele pesem Ten little Indians v določenem tempu, ki ga je predvajal 8notes. Za zaključek smo izvedli evalvacijo in povprašali učence o tem, kaj so se novega naučili in ali jim je bil pristop všeč. Odgovori so seveda bili pozitivni, uporaba računalnika jim je bila zelo všeč, radi so sodelovali pri izbiri in

povedali so, da se počutijo pomembne, če se njihovo mnenje upošteva.

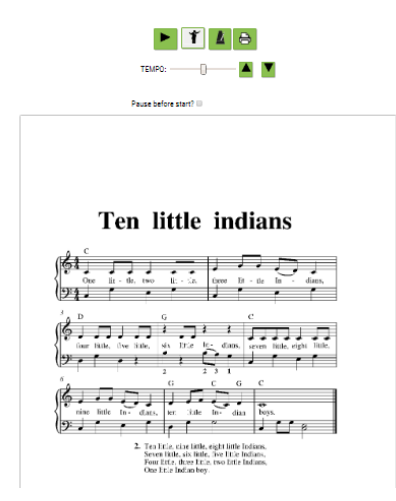

 **Slika 2. Primer notnega prikaza pesmi z nastavitvijo tempa**

## **4. ZAKLJUČEK**

Po izvedbi medpredmetnih ur je bilo opazno, da je bil način poučevanja drugačen in prav zato zanimiv. Vsebine so se prepletale, omogočene so bile drugačne izkušnje kot ponavadi, učenci so imeli možnost sodelovanja in evalvacije, kar je pripomoglo k pozitivni razredni klimi in visoki stopnji motivacije.

Spletna stran 8notes je dosegljiva od leta 2001 in je namenjena vsem, ki jih zanima glasba. Je pregledna, slikovno podprta in nudi veliko število zvočnih posnetkov ter glasbenih zapisov. Obstajata brezplačna in plačljiva različica. Plačljiva različica odklepa poglavja, omogoča večji dostop in neomejeno število predvajanja zvočnih posnetkov. Brezplačna različica ima okrnjen dostop, do nekaterih vsebin se ne da dostopati, omejeno je tudi število zvočnih posnetkov. Kljub okrnjenemu dostopu pa je za potrebe učiteljev v prvem vzgojno-izobraževalnem obdobju brezplačna različica dovolj dobra za uvajanje v svet glasbe, saj nudi veliko slikovne in zvočne podpore, ki je ključna za začetno avdiovizualno učenje pri mlajših otrocih.

#### **5. LITERATURA**

- [1] Borota, B., Brodnik, A. 2006. Učenje glasbe podprto z IKT tehnologijo. *Organizacija, 39 (8), 532-538*. DOI= <https://www.dlib.si/details/URN:NBN:SI:doc-3Q7FW7JM>
- [2] Božič, A., Habe, K., Jerman, J. 2007. Povezanost glasbenih sposobnosti in fonološkega zavedanja pri predšolskih otrocih. *Psihološka obzorja, 16 (1), 39-52.* DOI= [http://psiholoska-obzorja.si/arhiv\\_clanki/2007\\_1/bozic.pdf](http://psiholoska-obzorja.si/arhiv_clanki/2007_1/bozic.pdf)
- [3] Učni načrt. Program osnovna šola. Glasbena vzgoja. 2011. Ljubljana: Ministrstvo za šolstvo in šport: Zavod RS za šolstvo. DOI= [http://www.mss.gov.si/fileadmin/mss.gov.si/pageuploads/pod](http://www.mss.gov.si/fileadmin/mss.gov.si/pageuploads/podrocje/os/devetletka/predmeti_obvezni/Glasbena_vzgoja_obvezni.pdf) [rocje/os/devetletka/predmeti\\_obvezni/Glasbena\\_vzgoja\\_obve](http://www.mss.gov.si/fileadmin/mss.gov.si/pageuploads/podrocje/os/devetletka/predmeti_obvezni/Glasbena_vzgoja_obvezni.pdf) [zni.pdf](http://www.mss.gov.si/fileadmin/mss.gov.si/pageuploads/podrocje/os/devetletka/predmeti_obvezni/Glasbena_vzgoja_obvezni.pdf)
- [4] Učni načrt. Program osnovna šola. Tuji jezik v 1. razredu: neobvezni izbirni predmet. 2013. Ljubljana: Ministrstvo za šolstvo in šport: Zavod RS za šolstvo. DOI= [http://www.mizs.gov.si/fileadmin/mizs.gov.si/pageuploads/p](http://www.mizs.gov.si/fileadmin/mizs.gov.si/pageuploads/podrocje/os/devetletka/program_razsirj%20eni/TJ_prvi_razred_izbirni_neobvezni.pdf) [odrocje/os/devetletka/program\\_razsirj](http://www.mizs.gov.si/fileadmin/mizs.gov.si/pageuploads/podrocje/os/devetletka/program_razsirj%20eni/TJ_prvi_razred_izbirni_neobvezni.pdf)  [eni/TJ\\_prvi\\_razred\\_izbirni\\_neobvezni.pdf](http://www.mizs.gov.si/fileadmin/mizs.gov.si/pageuploads/podrocje/os/devetletka/program_razsirj%20eni/TJ_prvi_razred_izbirni_neobvezni.pdf)

# **Motivacijske programerske naloge za boljše dijake** *Motivational programming tasks for better students*

Magda Papić Šolski center Kranj Srednja tehniška šola magda.papic@sckr.si

## **POVZETEK**

Pri poučevanju programiranja je, predvsem v zaključnih letnikih, opaziti velik razpon znanja pri dijakih. Tisti najboljši, ki tudi doma veliko programirajo, se nemalokrat pri urah dolgočasijo, saj večino tega znanja že imajo. Zato občasno izvedem uro tako, da izpostavim preprost problem, dijaki pa skušajo izdelati rešitev v programskem jeziku, saj je problem brez uporabe računalnika praktično nerešljiv, vsaj ne v realnem času zaradi velikega števila operacij. Boljši dijaki rešitev tudi ustrezno sprogramirajo, vendar na različne načine in ne vsi enako hitro. Končno so tudi oni izpostavljeni izzivu, kdo bo prej in najbolje napisal kodo. To jih motivira in v njih sproži še dodatne ideje za kasnejšo optimizacijo kode. Nekatere najboljše rešitve nato pogledamo vsi preko projektorja in tako tudi tisti najboljši lahko primerjajo svojo kodo z ostalimi in se tudi sami pri tem kaj novega naučijo. Predstavila bom par takih nalog in opisala odzive dijakov.

#### **Ključne besede**

Programiranje, problemska naloga, optimiziranje kode

### **ABSTRACT**

When teaching programming, especially in the final year of schooling, one notices that the knowledge levels of students vary greatly. Those who do a lot of programming at home, often find the lessons boring and the tasks too simplistic, because they have already mastered most of this knowledge by themselves. That's why I occasionally design lessons so that I expose a simple problem, and leave the students to it, so they try to work out a solution in a programming language, since the problem is insoluble without the use of a computer, at least not in real time due to the large number of operations. The better students will write a program that solves the problem properly, however, they will do it in different ways, and not all of them equally quickly. In this way, they are also challenged by the task since they can compete with their peers: who will be the first one to write the code first and who will find the best solution. This motivates them and triggers additional ideas for later code optimization. We then look at some of the best solutions together – via a projector, so that even the best students can compare their code with the others and learn something new from their peers. I will present some such tasks and describe the students' responses.

## **Keywords**

Programming, problem task, code optimization

#### **1. UVOD**

V razredu so dijaki z različnim znanjem iz programiranja, pouk pa ni nivojski. Zato se nam pri poučevanju velikokrat zgodi, da se preveč ukvarjamo s šibkejšimi dijaki, na boljše pa kar pozabimo, saj z njimi ni težav. Ravno zato, ker so samoiniciativni pri učenju, se mi zdi prav, da se tudi zanje pripravijo motivacijske učne ure, kjer lahko pokažejo svoje znanje in se še kaj dodatnega naučijo.

## **2. NAKUP ŽIVALI**

Imamo sledečo, razmeroma preprosto problemsko nalogo. Za 50 eur moramo kupiti natanko 100 živali, pri čemer moramo zapraviti ves denar, na voljo pa imamo kokoši po 10 centov, ovce po 1 eur in konje po 5 eur. Koliko primerkov vsake živali moramo kupiti? [2]

## **2.1 Začetek reševanja**

Najprej se zagotovo najde kdo, ki pripomni, da so živali občutno prepoceni. Razložim mu, da je žival lahko tudi v obliki igračke. Nato nekateri hitro ugotovijo, da kupijo pač deset konj in je naloga rešena. Njim razložimo, da so spregledali podatek o stotih živalih. Tako počasi vsi pridemo do točke, ko razumemo bistvo naloge. Gre za dve enačbi s tremi neznankami s celoštevilskimi rešitvami. Nekaj dijakov začne na slepo vstavljati v enačbi različne vrednosti in preverjati, če se rezultat izide vendar kaj hitro ugotovijo, da s poskušanjem ne bodo prišli prav daleč. Ugotovimo, da je kombinacij zelo veliko in da bo treba napisati računalniški program, ki bo namesto nas hitro preveril vse možnosti.

### **2.2 Primerjava rešitev**

Dijaki začnejo s pisanjem kode in kmalu se zasliši vzklik prvega, ki najde pravilno rešitev. Kupimo lahko enega konja, 39 ovc in 60 kokoši. Preverim kodo in dam namig za njeno optimizacijo. Počakamo še naslednjih nekaj dijakov, da dokončajo svoje kode, ki jih nato pregledamo preko projektorja. Večina je napisanih s pomočjo treh gnezdenih zank, najdejo pa se tudi povsem unikatne in presenetljive rešitve. Ena izmed njih je izbira naključnih vrednosti za število posameznih živali in preverjanje, če ustrezajo enačbama. Načeloma smo pričakovali, da bo ta rešitev počasnejša, izkazalo pa se je, da je največkrat celo hitreje našla ustrezno trojico od algoritma, ki preverja vse kombinacije po vrsti.

## **2.3 Optimiziranje kode**

Pri najbolj običajni rešitvi s tremi zankami večina dijakov nastavi števec tako, da teče od ena do sto, saj je sto omejitev za število živali. To pomeni, da računalnik preveri 100x100x100 torej 10<sup>6</sup> možnih kombinacij, od katerih pa jih je večina nesmiselnih. Konjev ne moremo kupiti več kot 10, saj smo omejeni z denarjem, ovc pa ne več kot 50. Že samo s tem premislekom zanjšamo število kombinacij na 50000 (slika 1). Upoštevati pa je treba tudi to, da se števec začne z nič in ne z ena, saj bi teoretično bila lahko rešitev tudi brez ene vrste živali.

```
private void button1_Click(object sender, EventArgs
   for (int i = 0; i < 100; i++)for (int j = 0; j < 50; j++)for (int k = 0; k < 10; k++)\frac{1}{11} (1 + j + k == 100 && i*0.1+j+k*5==50)
          MessageBox.Show("Kokoši:"+i+"\nQvce:"+j +"\nKonji:"+k);
 \}
```
**Slika 1: Koda v Visual C# s tremi zankami**

Lahko bi dodali ukaz, ki prekine delovanje programa takoj, ko bi računalnik našel rešitev, vendar bi s tem izgubili ostale morebitne rešitve. Pri tem primeru se sicer izkaže, da je rešitev natanko ena, vendar dokler ne pregledamo vseh kombinacij, tega ne vemo.

#### **2.4 Ideje za nadgradnjo kode**

Dijaki, ki jih je naloga pritegnila, zdaj dodelujejo svoje kode z raznimi idejami. Največkrat jih zanima, v katerem koraku računalnik pride do rešitve in koliko časa porabi. Omenjena parametra vstavijo v kodo in primerjajo njune vrednosti pri različnih algoritmih. Nekateri ugotovijo tudi, da je vrstni red gnezdenih zank pomemben. Z drugimi besedami, ni vseeno katera zanka šteje konje, katera kokoši in katera ovce. Za zaključek jim povem, da smo imeli opravka z Diofantskimi enačbami. Imenujejo se po grškem matematiku Diofantu, ki je že v 2. stoletju raziskoval tovrstne problem. [4]

## **3. PRIJATELJSKA ŠTEVILA**

Dve celi števili sta **prijateljski,** če je vsota njunih pravih deliteljev (brez števila samega) navzkrižno enaka drugemu številu [5] [1]. Prvi prijateljski par sta števili 220 in 284.

Pravi delitelji števila 220 so:

1, 2, 4, 5, 10, 11, 20, 22, 44, 55,110.

Njihova vsota je 284.

Pravi delitelji števila 284 so: 1, 2, 4, 71,142

Njihova vsota je 220.

Napišimo kodo, ki ugotovi in izpiše vse pare prijateljskih števil do 10000.

#### **3.1 Programiranje rešitev**

Problem lahko rešimo postopoma. Najprej napišimo program, ki sprejme dve števili in ugotovi ali sta prijateljski ali ne. Boljši dijaki to rešitev nadgradijo tako, da program sam preišče in izpiše prijateljske pare števil. Kodo prikazuje slika 2.

#### **3.2 Optimiziranje kode**

Pri tej nalogi so rešitve pri posameznih dijakih precej podobne. Najprej opazijo, da program najde tudi pare enakih števil. Prvi tak par je število 6, saj so njegovi delitelji 1, 2 in 3, njihova vsota pa 6. Ker iščemo pare različnih števil, dodajo pogojni stavek, ki enake pare ignorira. Dalje ugotovijo, da se pari ponovijo. Najprej najde 220 in 284, nato pa še 284 in 220. Dodajo kontrolo, da program ne pregleduje podvojenih parov. Nekaj malega optimizacije prinese tudi iskanje deliteljev števila, če se števec v zanki povečuje le do korena števila.

private void button1\_Click(object sender, EventArgs e)  $\mathcal{L}$  $int ysota1 = Ar$  $int vsota2 = 0$ for (int prvo = 1; prvo < 500; prvo++)  $\sqrt{2}$ for (int drugo = 1; drugo < 500; drugo++) for (int i = 1; i < prvo; i++) ₹ if (prvo % i == 0) //našli smo delitelja  $vsota1 += i$  $\rightarrow$ for (int  $i = 1$ ;  $i < drugo$ ;  $i++)$ if (drugo % i == 0)  $vsota2 += i$ :  $\mathcal{Y}$ if (vsota1 == drugo && vsota2 == prvo) .<br>MessageBox.Show("Prijateljski števili:"+prvo+" "+ drugo); ,<br>vsota1 = 0;  $vsota2 = 0$  $\overline{\mathbf{r}}$ 

**Slika 2: Programska koda za iskanje prijateljskih števil**

#### **4. KITAJSKI IZREK O OSTANKIH**

Oglejmo si zgodbo iz 6. stoletja, ki jo je pripovedoval indijski matematik in astronom Brahmagupta.

Ženica gre na trg prodajat jajca. Ko zloži jajca na stojnico, podivja konj in ji podre stojnico. Jajca se razbijejo. Jezdec ženici ponudi poravnavo, vendar mu ženica ne zna povedati, koliko jajc je bilo na stojnici. Spomni se, da je pri zbiranju jajc prosila hčer, da zleze v kurnik in ji podaja jajca. Dajala ji je po dve jajci naenkrat in na koncu ji je dala še eno jajce. Ko je ta jajca zlagala v škatlo, je prijemala po tri jajca in takrat ji je na koncu ostalo ravno eno jajce. Ker je škatle razmočil dež, je bilo jajca potrebno preložiti. Takrat je hči v roko prijela po dve jajci in jih z obema rokama hkrati podajala materi. Na koncu ji je dala eno samo jajce. Potem je jajca prestavljal še oče in sicer po pet jajc naenkrat in tudi njemu je bilo potrebno na koncu seči po eno jajce. Na koncu so jajca zložili v škatle po šest in za zadnjo škatlo je ostalo eno jajce. Nato se oglasi še sin in pove, da je pred tem jajca postavil v vrsto po sedem in se je ravno izšlo. V bližini stoji nek mož in posluša zgodbo nato pa ženici prišepne, da naj od jezdeca zahteva plačilo za 721 jajc. Jezdecu se je zdelo vseeno malo preveč denarja in premalo strtih jajc. [6]

Je imel mož prav?

### **4.1 Preverjanje predlagane rešitve**

Dijaki takoj ugotovijo, da gre za ostanke pri celoštevilskem deljenju in napišejo programsko kodo, ki preveri, če število 721 res da pri deljenju s števili 2, 3, 4, 5, in 6 ostanek 1, pri deljenju s številom 7 pa se ravno izide.

Izkaže se, da število 721 ustreza. Zdaj postavim vprašanje, ali je to edina rešitev oz. morda obstaja rešitev, ki je manjša od 721, saj res težko verjamemo, da je ženica prinesla na trg toliko jajc. Primer kode prikazuje slika 3.

```
∃namespace ConsoleApp2
\overline{f}class Program
     ſ
         static void Main(string[] args)
         \{ int st = 721;
              if (st % 2 == 1 && st % 3 == 1 && st % 4 == 1
                  && st % 5 == 1 && st % 6 == 1 && st % 7 == 0)
                   Console.Write("721 je rešitev.");
              else
                   Console.Write("721 ni pravilna rešitev.");
              Console. ReadLine();
         }
     \overline{\mathbf{r}}Ī3
```
**Slika 3: Koda za preverjanje predlaganega števila jajc**

#### **4.2 Iskanje drugih rešitev**

Kodo dijaki spremenijo tako, da program sam preverja števila, dokler ne naleti na število, ki ustreza navodilom naloge. Vključijo torej zanko. Primer prikazuje slika 4, rezultate pa slika 5.

```
namespace ConsoleApp2
```
ł

 $\mathcal{F}$ 

```
class Program
    static void Main(string[] args)
    { for(int st=1; st<=721; st++)if (st % 2 == 1 && st % 3 == 1 && st % 4 == 1
            && st % 5 == 1 && st % 6 == 1 && st % 7 == 0)
            Console.WriteLine(st+ " je rešitev.");
        Console.ReadLine();
    3
\mathcal{E}
```
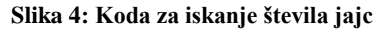

| 4301 je<br>rešitev.     |
|-------------------------|
| 721 ie<br>ešitev.       |
| пе<br>d1141<br>rešitev. |
|                         |
| ie.<br>1561<br>rešitev. |
| 1981 je<br>rešitev.     |
| 2401 je<br>rešitev.     |
| 2821 je<br>rešitev.     |
| 3241 је<br>rešitev.     |
| 3661 је<br>rešitev.     |
| 4081 је<br>rešitev.     |
| ie.<br>rešitev.<br>4501 |
| 4921 је<br>rešitev.     |
| ie.<br>rešitev.<br>5341 |
| je<br>5761<br>rešitev.  |
| je<br>rešitev.<br>6181  |
| 6601 је<br>rešitev.     |
| je<br>rešitev.<br>7021  |
| 7441 је<br>rešitev.     |
| je<br>7861<br>rešitev.  |
| 8281 je<br>rešitev.     |
| 8701 је<br>rešitev.     |
| 9121 је<br>rešitev.     |
| je<br>9541<br>rešitev.  |
| ie<br>rešitev.<br>9961  |
|                         |

**Slika 5: Izpis rešitev za število jajc do 10000**

Zdaj poleg števila 721 najdejo tudi število 301. Verjetno je ženica imela 301 jajce in ne 721. Povečamo pogoj v zanki do 10000, da preverimo še več števil in s tem ugotovimo, ali so še druga števila, ki ustrezajo kot rešitve. Ugotovimo, da jih je kar nekaj, še več, nekateri celo opazijo, da so rešitve v določeni povezavi in sicer, da je razlika med dvema sosednjima vedno 420. Na hitro še

omenimo, da gre za aritmetično zaporedje z začetnim členom 301 in diferenco 420.

## **4.3 Optimiziranje kode**

Razmislimo, kakšna števila so tista, ki ustrezajo kot rešitve. Najprej ugotovimo, da zanko zagotovo lahko začnemo pri števcu 7 in ne 1, saj števila od 1 do 6 izloči zadnji pogoj v navodilu naloge. To sicer ni nek ključen prihranek, pa vendar. Nato razmislimo, da se nekateri pogoji v pogojnem stavku lahko izločijo. Preverjanje ostanka pri deljenju z 2 lahko izpustimo, saj jih preveri ostanek pri deljenju s številom 4. Število 4 je namreč deljivo s številom 2. Mirno lahko izpustimo tudi pogoj za ostanek pri deljenju s številom 3, saj ga preveri že ostanek pri deljenju s številom 6. Število šest je namreč deljivo s številom 3.

### **4.4 Matematično ozadje**

Na videz preprosta naloga skriva v sebi zanimivo teorijo ostankov pri deljenju. Pri reševanju naloge smo ponovili pravila za deljivost števil, pojme tuji si števili ter najmanjši skupni večkratnik in največji skupni delitelj. Omenim, da teorija ostankov ne velja le na celih številih temveč tudi pri polinomih. S Kitajskim izrekom o ostankih sta se kasneje ukvarjala švicarski matematik Leonhard Euler in nemški matematik Carl Friderich Gauss. Neodvisno eden od drugega sta prišla do istega rezultata pri iskanju množice rešitev sistema linearnih kongruenc. [6]

## **5. ZAKLJUČEK**

Po poklicu sem profesorica matematike in računalništva, po duši pa predvsem matematik. Zato se mi zdijo matematične naloge pri urah programiranja zanimive. Tako spoznajo nekatere matematične vsebine tudi z drugega vidika. Dijakom so bile tako izvedene ure všeč, vsaj večini. Nekateri so si na internetu poiskali še dodatne informacije. V večini primerov so dobri programerji tudi dobri matematiki in zato se mi zdi še posebej primerno, da se vsebine medpredmetno povezujejo in da spoznajo tudi kaj novega, kar v matematičnem učnem načrtu ni zajeto.

### **6. VIRI**

- [1] Grasselli, J. 1993. Enciklopedija števil, DMFA Ljubljana
- [2] Šarić, M. 1988. Najlepši logički zadaci-gimnastika uma, DMM PITAGORA, Beli Manastir
- [3] Šarić, M. 1988. Glavolomije, DMM PITAGORA, Beli Manastir
- [4] Diofantske enačbe.

https://sl.wikipedia.org/wiki/Diofantska\_enačba

[5] Prijateljska števila.

[https://sl.wikipedia.org/wiki/Prijateljsko\\_število](https://sl.wikipedia.org/wiki/Prijateljsko_število)

[6] Plavčak N. 2011. Kitajski izrek o ostankih, diplomsko delo, spletno gradivo, Digitalna knjižnica Univerze v Mariboru

## **Interaktivni uporabniški vmesnik za dostop do podatkov eksperimenta Belle II**

## *An interactive user interface to access the Belle II data*

Rok Pestotnik

Institut "Jožef Stefan" Ljubljana, Slovenija rok.pestotnik@ijs.si

#### **POVZETEK**

Za obdelavo podatkov, ki jih zajamemo pri eksperimentih v fiziki osnovnih delcev, so potrebni kompleksni rekonstrukcijski algoritmi in računalniška orodja, ki za učenje zahtevajo od nekaj dni do nekaj tednov. Prispevek predstavlja interaktivni grafični vmesnik eksperimenta Belle II, ki omogoči, da lahko postopke dela približamo dijakom, študentom in drugi zainteresirani javnosti. Orodje uporabljamo v sklopu International Masterclasses, kjer udeležencem delavnic v enem dnevu približamo eksperimentalno fiziko osniovnih delcev.

### **Ključne besede**

Belle II, grafični uporabniški vmesnik, rekonstrukcija razpadov

## **ABSTRACT**

For the processing of data obtained in experiments in the elementary particle physics, complex reconstruction algorithms and computer tools are required which require learning from a few days to a few weeks. The paper presents an interactive graphical interface of the Belle II experiment that brings experimental high energy physics work procedures closer to high school and university students as well to the other interested public. We employ this tool in the International Masterclasses program, where the participants of the workshops meet the experimental particle physics for one day.

### **Keywords**

Belle II, graphical user interface, decay reconstruction

## **1. UVOD**

V eksperimentalni fiziki osnovnih delcev pri poskusih v trkalnikih med sabo trkamo osnovne delce, ki jih prej pospešimo skoraj do svetlobne hitrosti. Zaradi velike energije, ki se sprosti ob trku, pri trkih nastajajo novi delci, ki pa so večinoma kratkoživi in zelo hitro razpadejo na lažje delce. Visoko-energijski fiziki s študijem razpadov preiskujemo lastnosti delcev in interakcij med njimi.

Eksperiment Belle II v Cukubi na Japonskem je namenjen študiju redkih razpadov mezonov B, D in leptonov tau, ki nastanejo pri trkih pozitronov in elektronov v pospeševalniku SuperKEKB. Z analizo razpadov iščemo odstopanja od Standardnega modela osnovnih delcev, splošno veljavne teorije, ki opisuje osnovne delce in elektromagnetno in šibko in močno jedrsko silo, ki delujejo med njimi.

Eksperiment zajema podatke s spektrometrom Belle II (slika 1), ki je postavljen okoli interakcijske točke, kjer se križata pozitronski in elektronski curek. Sestavlja ga velik magnet z močnim magnetnim poljem 1,5 T, ki poskrbi, da se sledi nabitih delcev ukrivijo. Delci med letom preletijo več detektorjev, s pomočjo katerih z zapletenimi rekonstrukcijskimi algoritmi določimo gibalno količino in identiteto delcev.

Del podatkov o rekonstruiranih razpadih je dala mednarodna raziskovalna skupina Belle II v prosto uporabo. Kompleksna orodja za analizo razpadov, ki jih uporabljamo znotraj raziskovalne skupine, zahtevajo vsaj nekajdnevno seznanjanje, ki je za javnost zelo nepraktična. Čeprav je program za analizo uporabniku prijazen, še vedno zahteva, da je uporabnik seznanjen s programskim jezikom Python. Vsaka skladenjska napaka v skriptu upočasni in ustavi analizo ter zahteva razhroščevanje kode. Nevešči uporabniki so zato hitro demotivirani, saj je njihova pozornost preusmerjena stran s fizike analiziranega procesa. Na Institutu »Jožef Stefan« smo zato razvili interaktivni uporabniški vmesnik, ki omogoča, da lahko vsakdo, tudi brez računalniških znanj, analizira podatke in dobi začetni vpogled, na kakšen način eksperimentalni fiziki osnovnih delcev raziskujemo.

## **2. METODE DELA**

**Vmesnik za** javno uporabo mora biti preprost, hkrati pa mora še vedno imeti možnost konfiguracije, da uporabnika vključi v delo. Na primer, povezovanje podatkov s preprostim spletnim obrazcem ne omogoča vključitve uporabnika v analizni proces. Da bi zmanjšali vrzel zaradi manjkajočih veščin programiranja, smo ustvarili predstavitveno in izobraževalno aplikacijo BelleIILab, namenjeno srednješolcem in študentom.

Namen aplikacije je predstaviti raziskovalne metode, ki jih uporabljamo, in prikazati, kako se izvede fizikalna analiza na nekaj primerih iz spektroskopije osnovnih delcev. Belle2Lab ponuja učencem odkrivanje novih delcev z združevanjem že rekonstruiranih. Raziskovalna skupina Belle II je zagotovila dovolj velik vzorec podatkov, ki omogoča odkrivanje najpogostejših delcev. Aplikacija je uporabniku prijazna, saj uporablja grafični uporabniški vmesnik, v katerem uporabnik interaktivno izbere in poveže gradnike za nadzor analize in opis fizikalnih procesov.

Aplikacija je razdeljena na dva dela. Opisni del z grafičnim uporabniškim vmesnikom se izvaja v brskalniku, ki podpira HTML5 (spletni odjemalec), ki komunicira z izvedbenim delom (spletni strežnik), kjer se izvaja analiza. Po koncu izvedbe se

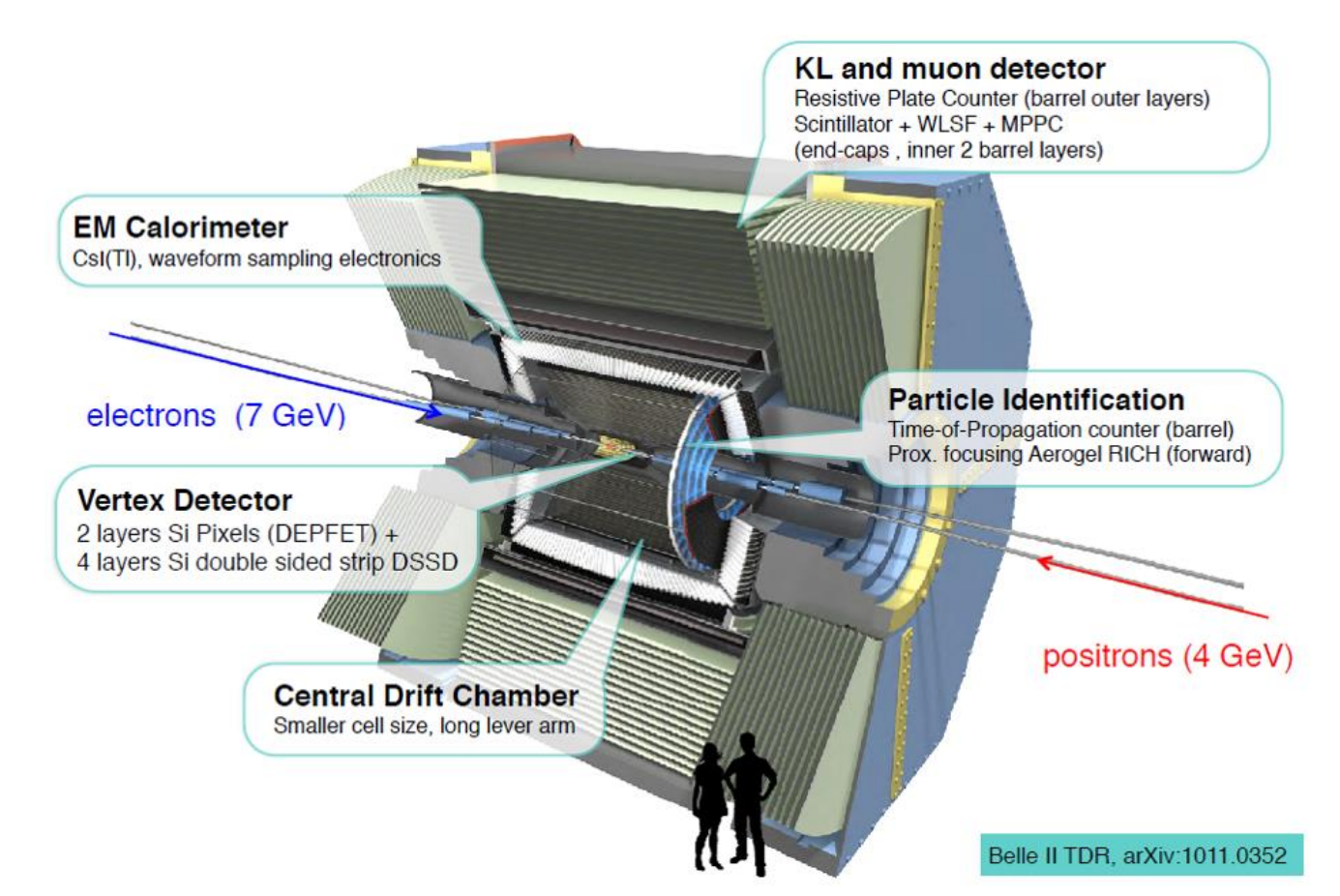

**Slika 1**: Spektrometer Belle II zaznava delce okoli interakcijske točke pospeševalnika SuperKEKB

rezultati, histogrami po različnih karakterističnih spremenljivkah delcev v razpadu, pošljejo nazaj odjemalcu. Z ločitvijo opisa razpada in izvajanja analize lahko aplikacijo uporabljamo v dveh konfiguracijah: bodisi v enem samem spletnem strežniku bodisi z lokalnim spletnim strežnikom in odjemalcem, ki jih lahko distribuiramo skupaj s podatki v eni sami virtualni napravi.

## **3. REZULTATI**

### **3.1 Implementacija aplikacije**

Belle2Lab temelji na blokovno generiranem grafičnem vmesniku Blockly JavaScript [5], ki ga je navdihnil MIT Scratch [6]. Privzeti uporabniški vmesnik sistema BelleIILab je sestavljen iz nekaj osnovnih blokov in delovne površine, kamor jih uporabnik povleče in kasneje preureja. Delovna površina vključuje ikone za povečavo in koš za brisanje za brisanje blokov. Uporabniki lahko ustvarijo zaporedja blokov in jih povežejo tako, da blokovni izhod priklopijo na vhod drugega bloka. Vrste povezav je mogoče omejiti, tako da lahko v vhodne vtičnice priključite samo določene vrste izhodnih priključkov.

Odjemalec v brskalniku, ki podpira standard HTML5, ustvari niz JSON, ki opisuje razpad (slika 2). Niz pošlje preko HTTP zahteve izvršilnemu strežniku Apache HTTP, kjer se pretvori v skripto ROOT [7], in se izvede. Program odpre podatkovno datoteko ROOT s seznamom delcev TTree, izvede zanko po dogodkih, združi delce in napolni histograme. Histogrami na koncu izvajanja

pretvorimo v niz JSON vrnemo nazaj na spletni odjemalec, kjer jih prikaže knjižnica JSROOT JavaScript [8].

```
{{"analysis": {"neve": "50000", "first": 
"0", "print": "0", "vir podatkov": "2",
"List": {"combiner": {"list1": {"selektor": 
{"list1": "", "zaračuna": "- 1",<br>"Pid": "PION", "histogram
"Pid": "PION", "histogram": {"h1d": 
               "GetMass", "name": "pionska
masa",
"Nbins": "100", "min": "0", "max": "1"}}}}, 
"list2": {"selektor": {"list1": "",<br>"Dajatev": "1", "pid": "PION", "histogram":
"Dajatev": "1", "pid": "PION",
""}}, "isti delci": "0",
         "KAON", "m0": "0", "m1": "1",
"histogram": {"h1d": {"varname": "GetMass",
"Name": "pipi Mass; GeV / c; N", "nbins": 
"400", "min": "0", "max": "1"}}}}}}
```
#### **Slika 2:** Primer niza JSON, ki ga je ustvarila aplikacija.

V orodjarni so štiri vrste blokov, ki jih lahko uporabimo za opis razpada (slika 3): glavni blok za krmiljenje zanke po dogodkih, blok za izbiro delcev, blok za združevanje delcev in blok za histogramiranje.

**Glavni blok** Belle II MasterClass omogoča, da izberete vir podatkov, nastavite številko začetnega dogodka ter nastavitev možnosti tiskanja seznama delcev. V začetni fazi delovanja Belle II je skupina omogočila prost dostop do dveh nizov podatkov s spektrometra Belle [3] s skupaj okoli 6 mio. razpadi delcev. Z

izbiro zastavice za seznam delcev lahko dobite seznam delcev, gibalno količino, energijo in identiteto v prvih 100 dogodkih (sliki 4 in 5).

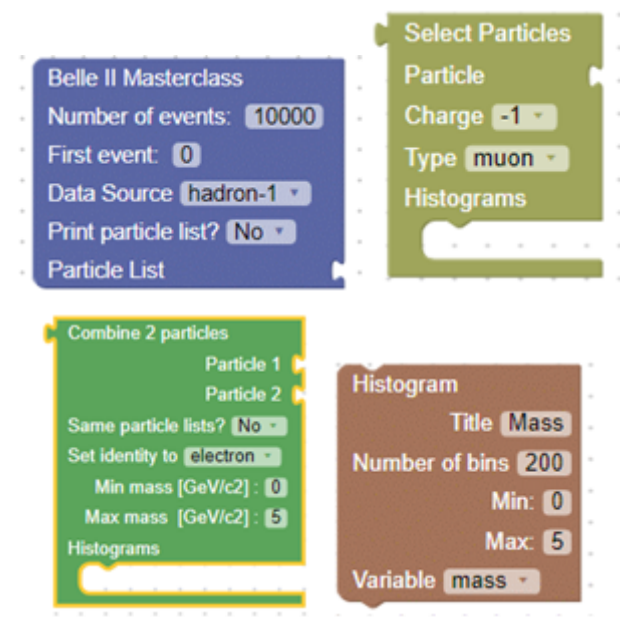

**Slika 3:** Osnovni gradniki aplikacije.

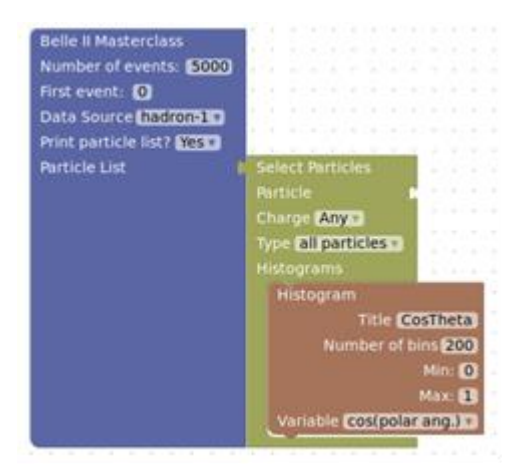

**Slika 4:** Opis procesa, ki omogoča izris različnih porazdelitev.

**Blok histogram** omogoča risanje porazdelitve izbrane spremenljivke (npr. energije / gibalne količine / identitete) delcev na seznamu v enodimenzionalni histogram. Uporabnik lahko definira število kanalov, meje in naslov histograma in spremenljivko, ki jo želi narisati.

**Blok za izbor delcev** omogoča izdelavo seznama delcev z izbiro tipa naboja in delcev. Ima dva vhoda: seznam vhodnih delcev, ki je lahko seznam delcev, shranjen v podatkovni datoteki ali kateri koli drug seznam, ustvarjen med analizo, in drug vhod histogram, kjer je mogoče dodati poljubne histograme.

**Združevalec delcev** združuje dva seznama delcev, upoštevajoč tudi primere, ko sta izbrana delca s seznama enaka. Nov seznam delcev se ustvari z masnim rezom na invariantni masi kombiniranega delca. Združevalec delcev omogoča dodajanje seznama histogramov za spremljanje postopka.

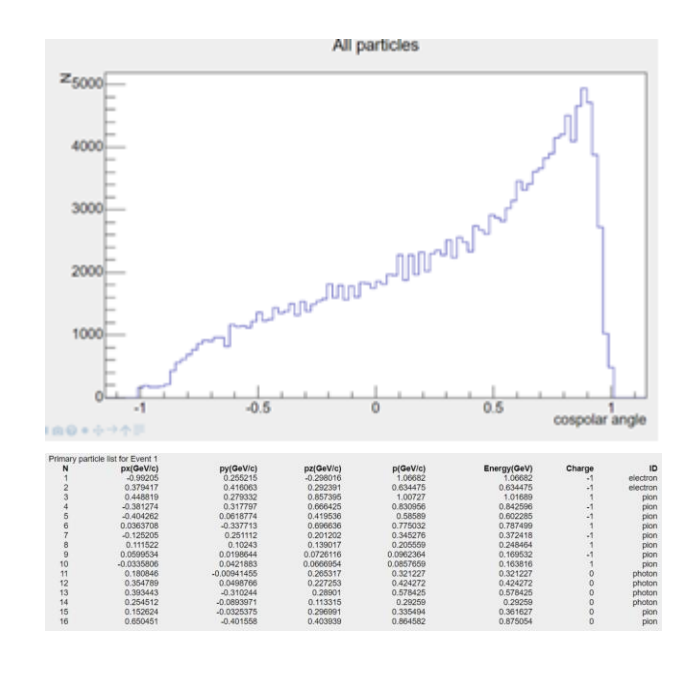

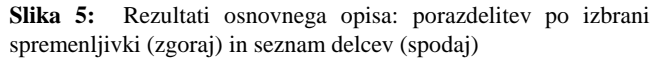

#### **3.2 Izvajanje analize**

Po opisu razpada podatke lahko obdelamo s klikom na gumb **Analiziraj** (slika 6). Uporabniški vmesnik generira psevdokodo in jo pošlje izvršilnemu strežniku, ki obdela podatke in na koncu vrne histograme.

V najenostavnejšem primeru lahko iteriramo skozi seznam delcev in narišemo porazdelitve različnih delcev in natisnemo seznam delcev (sliki 4 in 5). Ta korak je zelo pomemben z izobraževalnega vidika, saj omogoča spremljanje kombiniranega procesa in prikaz lastnosti rekonstruiranih delcev na seznamu.

Dvo-delčne razpade lahko opišemo z vključitvijo združevalca delcev (slika 6). Na primeru je prikazan razpad nevtralnega piona  $π<sup>0</sup>$  na dva žarka gama. Na vrnjeni histogram lahko interaktivno prilagodimo uporabniško definirano modelsko funkcijo.

Z združevanjem treh delcev lahko preučujemo bolj zapletene razpade, na primer razpad B+ na J/psi K<sup>+</sup>, ki mu sledi upad J/ψ na μ<sup>+</sup> μ (slika 7). Na ta način lahko rekonstruiramo različne razpade delcev. Vzorec podatkov vsebuje dovolj podatkov za rekonstrukcijo delcev  $\pi^0$ , K<sub>s</sub>,  $\phi$ , J/ $\psi$ , D<sup>0</sup>, D<sup>±</sup> in B<sup>±</sup>.

Belle II Masterclass: Describe process -- Run analysis -- Fit results ->Save/load process locally

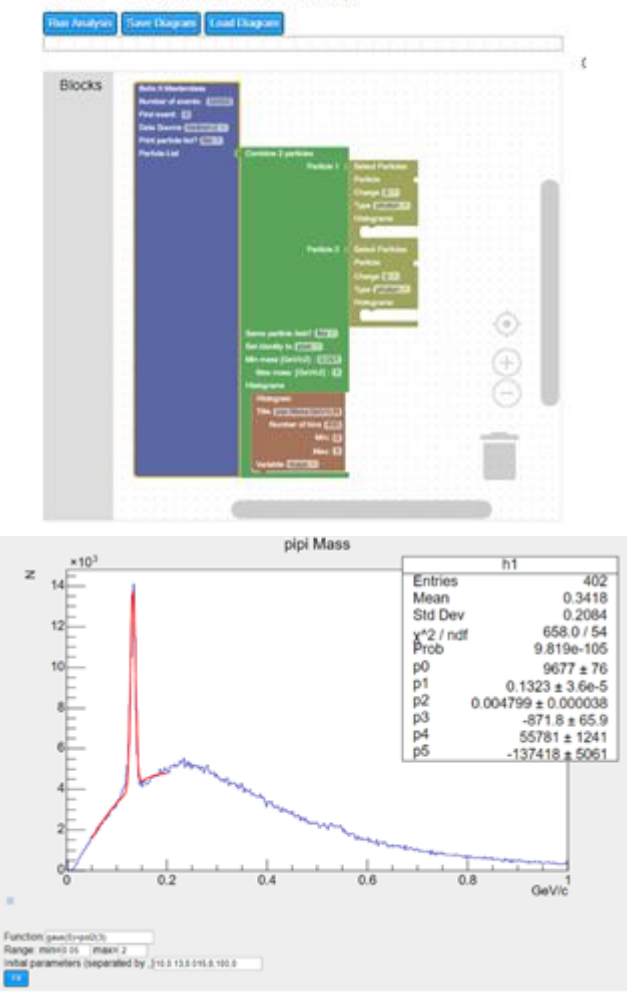

**Slika 6:** Primer razpada na dva delca.

#### **3.3 Uporaba**

Belle2Lab je dostopen na dva načina: gostuje lahko na javnem spletnem strežniku (dostopen na spletnem naslovu [http://belle2.ijs.si/masterclass\)](http://belle2.ijs.si/masterclass) ali kot del virtualne naprave VirtualBox [9], ki je sestavljena iz operacijskega sistema Ubuntu 18.04 LTS, podatkov, aplikacije in zasebnega spletnega strežnika (slika 7). Prvi način je uporaben za enostaven dostop, medtem ko je slednji bolj primeren za uporabo na delavnicah.

Aplikacijo uporabljamo kot del izobraževalnih delavnic Belle II International Masterclasses [10], kjer dijaki po navodili rekonstruirajo nekaj najbolj zanimivihrazpadov, na koncu pa rezultate zberejo v tabeli (slika 8).

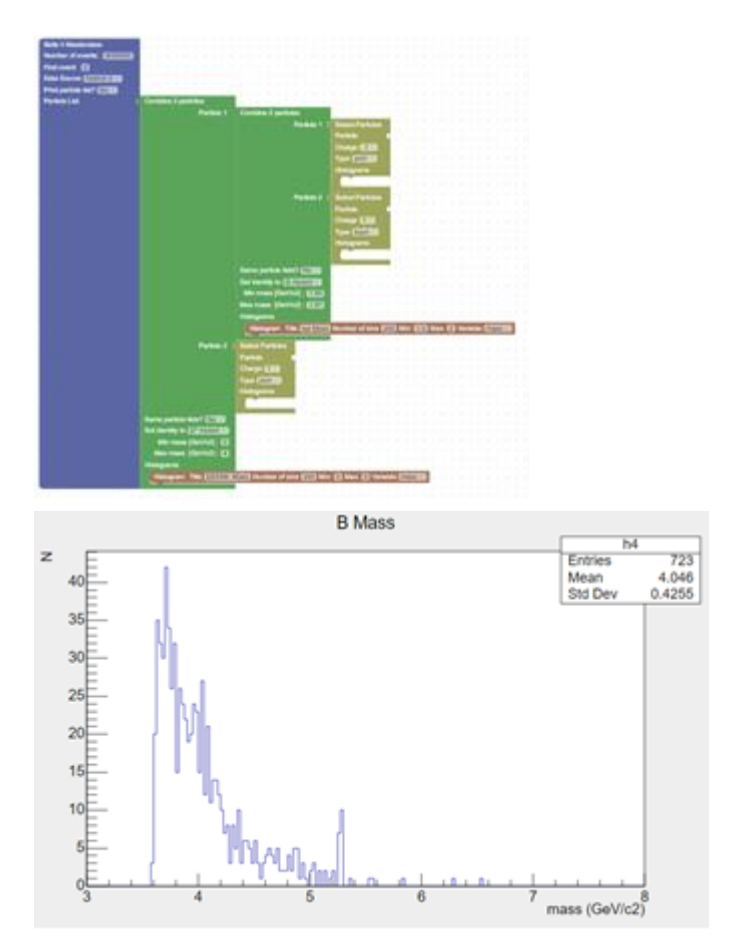

**Slika 7:** Primer razpada na tri delce.

#### **4. DISKUSIJA**

Aplikacija Belle2Lab uporabnikom ponuja osnovna orodja za izbor delcev. Omogoča opis različnih razpadov delcev z izbiro in združevanjem delcev iz podatkovne datoteke, enostavnim histogramiranjem in prikazom rezultatov z uporabo knjižnice JSROOT.

Aplikacija na ta način uporabniku omogoča enostavno in intuitivno orodje za opis procesov fizikalnih razpadov in analizo javno dostopnega vzorca podatkov Belle II.

Z risanjem invariantne mase kombinacije delcev lahko odkrijemo "nove" delce kot v vrhove v porazdelitvi. Nastalim histogramom, prikazanim v spletnem brskalniku, lahko interaktivno prilagodimo uporabniško določeno funkcijo. Orodje je dostopno na internetu. Zaradi omejitev obdelave na posameznem strežniku smo pripravili virtualno napravo, ki jo je mogoče namestiti na več računalnikov in uporabiti na delavnici. Rezultate nalog (npr. identiteto delcev, širino in položaj vrha) lahko uporabniki primerjajo med.

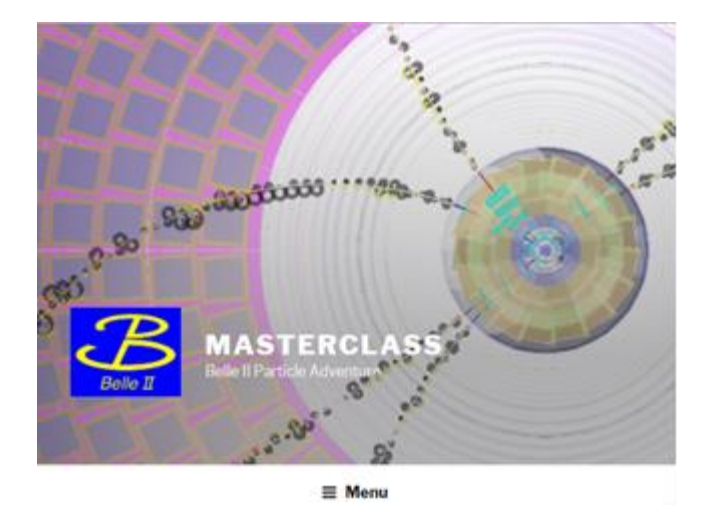

 $n$  O **Belle II BONADORMOOR** 

**Slika 8:** Internetna različica programa BelleIILab z uvodom (zgoraj) in navidezno napravo (spodaj).

Na podlagi izkušenj z uporabo aplikacije v več poletnih šolah, nameravamo uporabiti aplikacijo BelleIILab tudi na naslednjih dogodkih International MasterClasses [10], hkrati pa pritegniti k uporabi še druge, ki aplikacijo lahko uporabljajo preko spletne povezave.

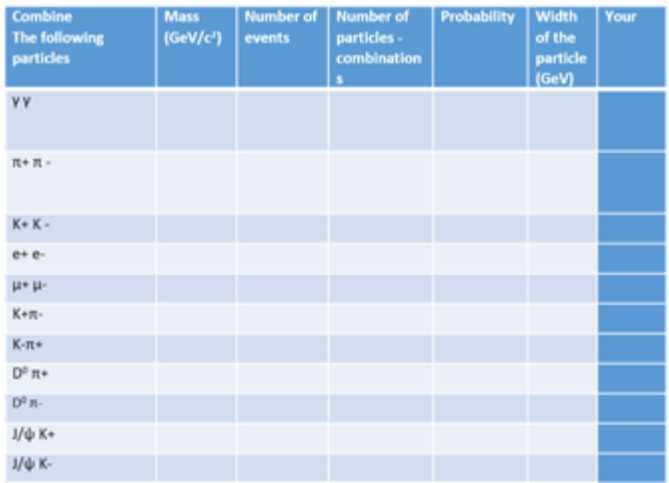

**Slika 9:** Delovni list BelleIILab s predlaganimi kombinacijami delcev in prostorom za rezultate.

### **5. VIRI IN LITERATURA**

- [1] T.Abe et al., Belle II Technical design report, arXiv:1011.0352 [physics.ins-det]
- [2] Belle II experiment [www.belle2.org](http://www.belle2.org/)
- [3] A. Abashian et al., Belle experiment, Nucl. Inst. and Meth. in Phys. Res. A 479 (2002) 117–232
- [4] T. Kuhr et al., Comput Softw Big Sci (2019) 3, <https://doi.org/10.1007/s41781-018-0017-9>
- [5] Google Blockly<https://developers.google.com/blockly/> 2018.
- [6] MIT Scratch <https://scratch.mit.edu/>
- [7] Rene Brun and Fons Rademakers, ROOT An Object Oriented Data Analysis Framework, Proceedings AIHENP'96 Workshop, Lausanne, Sep. 1996, Nucl. Inst. and Meth. in Phys. Res. A 389 (1997) 81-86. glej tudi [http://root.cern.ch/.](http://root.cern.ch/)
- [8] B. Bellenot and S. Linev, J. Phys.: Conf. Ser. 664 062033 (2015)
- [9] VirtualBo[x https://www.virtualbox.org/](https://www.virtualbox.org/)
- [10] International Particle Physics Outreach Group, International Masterclasses<http://physicsmasterclasses.org/>

## **Učenje skozi igro – primeri dobre prakse pri izbirnem predmetu Robotika v tehniki**

## *Learning through play - successful hands-on cases at subject of choice Robotics in Technology*

Jure Pikl Osnovna šola Primoža Trubarja Laško Trubarjeva ulica 20 3270 Laško jure.pikl@oslasko.si

### **POVZETEK**

Učenci se lahko v osnovni šoli z robotiko prvič spoznajo pri interesni dejavnosti ali izbirnem predmetu Robotika v tehniki. Učno snov lahko učencem predajamo na več načinov, saj je učni načrt za ta izbirni predmet napisan precej odprto in imamo zato učitelji izvajalci pri tem bolj proste roke. Na šoli imamo nekaj kompletov Lego kock iz serije Education, zato sem se odločil, da jih bom uporabil za doseganje učnih ciljev. Pri poučevanju sem se spoznal z dvema različnima kompletoma kock – WeDo in Mindstorms. Prvi komplet je primeren za poučevanje že na razredni stopnji, drugi pa od druge triade dalje. Omeniti je treba tudi, da je pri pouku Robotike v tehniki več kot 75 % ciljev dosegljivih s temi kompleti.

V prispevku bom predstavil in opisal nekaj primerov dobre prakse, ki so se v letih mojega poučevanja robotike izkazali za zelo uspešne.

V večini primerov gre za učenje skozi igro, kjer je prisotnih nekaj elementov formativnega spremljanja, saj se kot učitelj postavim v vlogo svetovalca oziroma mentorja, ki usmerja in spremlja napredek učenca. Delo poteka v parih in je projektno ter omejeno na nekaj ur. Učencem so učni cilji predstavljeni jasno in konkretno, še preden izvedo, kaj bodo morali delati oziroma kakšna bo njihova naloga.

### **Ključne besede**

Robotika, učenje skozi igro, robotika v tehniki, lego, WeDo 1.0, NXT 2.0, verižni eksperiment

## **ABSTRACT**

Children in primary school can come in touch with robotics as an additional activity or subject of choice at Robotics in Technology. There are numerous ways we can teach students robotics, because the curriculum is very open and the teacher thus has a lot of freedom while teaching this subject. We have some Lego kits from the Education series at school, so I decided to use them to achieve my teaching goals. As a teacher I have acquainted myself with two different sets of blocks – WeDo and Mindstorms. The WeDo 1.0 set is suitable for children from 6 to 8, the NXT 2.0 is suitable for children from 9 to 14. More than 75% of curriculum goals are achievable with these kits. In this article I will present some good examples that have proven to be very successful during my years of teaching robotics. In most cases, it is a learning through play, where some elements of formative

monitoring are present. As a teacher I put myself in a role of mentor who directs and monitors the student's progress. Work progresses in groups of two and is project-based. It is also limited to a number of lessons. The pupils are presented with clear learning goals, even before they find out what they would have to do and what their task would be.

## **Keywords**

Robotics, learing through play, robotics in technology, Lego, WeDo 1.0, NXT 2.0, chain experiment, successful hands-on cases

## **1. Ustreznost kompletov**

V prvi triadi učencem predstavim komplete WeDo 1.0. Ti vsebujejo kocke, iz katerih se lahko sestavi 12 različnih izdelkov. Po večini so to roboti, podobni živalim (opica, krokodil, ptica ...), lahko pa se sestavijo tudi letalo, ladja, »spinner« itd. Našteti izdelki so iz prve različice WeDo 1.0 in se razlikujejo od sodobnejše različice WeDo 2.0. Vendar to ni edina razlika med obema kompletoma. Prva različica je narejena za delo s PC-jem, medtem ko je druga bolj prilagojena za delo s tabličnim računalnikom<sup>1</sup>.

Navodila za sestavljanje so vključena v programski opremi Lego. So pregledna in enostavna za uporabo, saj vsebujejo slikovni prikaz sestavljanja kock po korakih. V programski opremi je vključen programski jezik, s katerim je

možno programirati in krmiliti pametno kocko oz. »Hub«. Programiranje je enostavno in pregledno z malo možnosti povzročitve napake v programski kodi.

Za drugo in tretjo triado, ko so otroci že nekoliko samostojnejši, je ustreznejši komplet Mindstorms, saj jim omogoča več svobode pri sestavljanju in programiranju. V tej seriji je prav tako na voljo več različic: RCX, NXT 1.0, 2.0 ter najnovejši EV3. Različice se med seboj kar precej razlikujejo, in sicer po številu kock, programskem jeziku, komunikaciji s PC-jem, številu senzorjev in svoji občutljivosti …<sup>2</sup>

l

<sup>1</sup> Je kompatibilna le v primeru povezave z Bluetooth 4.0 adapterja BLED112 ([1]).

<sup>2</sup> https://en.wikipedia.org/wiki/Lego\_Mindstorms, http://robotsquare.com/2013/07/16/ev3-NXT-compatibility/.

V programski opremi je vodič po sestavljanju različnih oblik robotov in nekaj osnovnih algoritmov. Vodič je enostaven in pregleden, saj pri vsakem koraku pokaže gradnike, ki so potrebni za sestavljanje in njihov pravilen položaj, kar prikazuje slika 4.

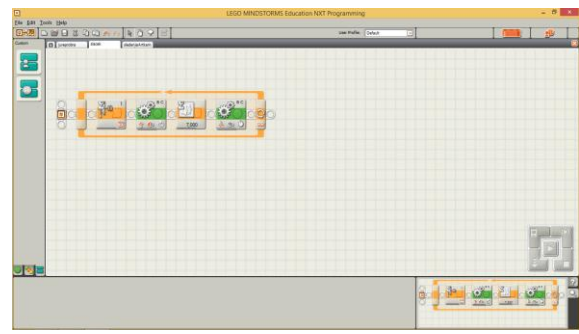

**Slika 1. Primer uporabe zanke v programskem okolju NXT 2.0. Zanka ponovi program v neskončnost oziroma, dokler želimo.**

#### **2. Sestavljanje**

Pri pouku v prvi triadi se uporabljajo kompleti WeDo 1.0. Število gradnikov v kompletu je 154. Poleg osnovnih gradnikov (kock) je v kompletu tudi pametna kocka (hub), ki se sporazumeva z računalnikom preko povezave USB. Novejši komplet WeDo2.0 vsebuje hub, ki je povezan brezžično prek Bluetooth. Hub ima dva vhoda/izhoda, na katerega se lahko priklopi motor, senzor ali lučka (led). Senzorja sta dva, infrardeči senzor in senzor za nagib. V zbirki so poleg tega valjasti in polžasti zobnik ter zobata letev. Slika 3 prikazuje še nekaj drugih posebnih gradnikov sestavljanke. Z različnimi kombinacijami lahko spreminjamo smer in hitrost vrtenja, smeri osi vrtenja ter vrtenje pretvarjamo v linearno gibanje in obratno. Z jermenom in jermenicami je mogoče sestaviti jermenski prenos. Zaradi majhnega števila gradnikov je sestavljanje omejeno na izdelke/robote, ki so v načrtu, to pa otežuje ustvarjalno sestavljanje. Slika 2 prikazuje uvodno stran programske opreme WeDo 1.0, ki ponuja kar 12 različnih robotov, kar vseeno omogoča ustrezno mero ustvarjalnosti.

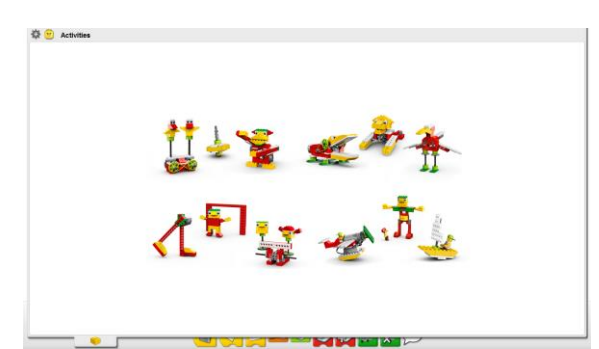

**Slika 2. Roboti/sestavljanke, ki so na voljo v programskem okolju WeDo 1.0 (polna različica).** 

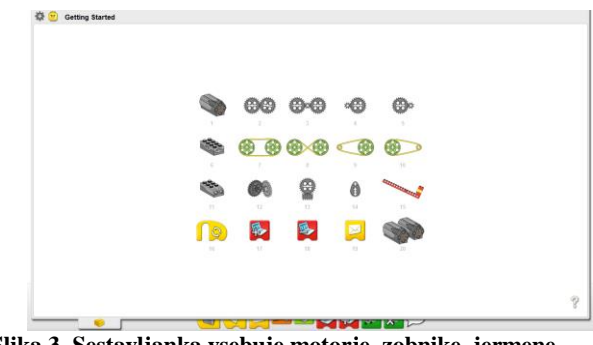

**Slika 3. Sestavljanka vsebuje motorje, zobnike, jermene, distančnike in dva različna senzorja.**

V kompletu NXT 2.0, ki se uporablja pri pouku v drugi in tretji triadi, je številko kock 618, kar učencem omogoča več ustvarjalnega sestavljanja. Poleg osnovnih gradnikov je v zbirki še avtonomna pametna kocka »brick«, ki se lahko s PC-jem poveže prek USB kabla. »Brick« ima svoj notranji spomin, kar omogoča, da se program na njem izvaja tudi, ko je povezava z USB prekinjena. V zbirki so na voljo še štirje različni senzorji : senzor za dotik, infrardeči in ultrazvočni senzor ter senzor za jakost zvoka (mikrofon)<sup>3</sup>. Na voljo so trije motorji. »Brick« omogoča priklop treh motorjev ter štirih senzorjev. Številni zobniki različnih oblik omogočajo spreminjanje smeri in hitrosti vrtenja, smeri osi vrtenja ter pretvarjanje vrtenja v linearno gibanje in obratno. Zbirka s kotnimi elementi, zglobi in distančniki omogoča, da posamezni učenec sestavi popolnoma unikaten izdelek/robot po svoji zamisli.

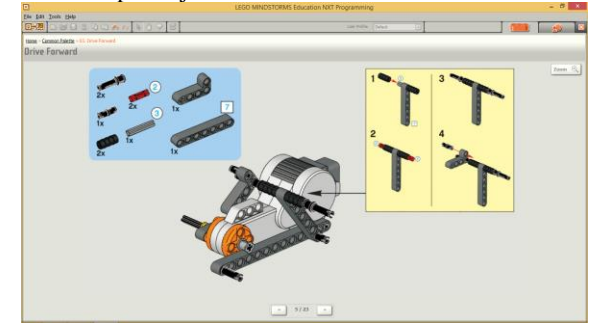

**Slika 4. Navodila za sestavljanje so natančna in pregledna. Pri vsakem koraku je označeno, kateri gradniki so potrebni v tem koraku ter kakšna je njihova pravilna lega.** 

### **3. Programiranje**

Programska oprema WeDo 1.0 omogoča enostavno in pregledno programiranje. Na sliki 5 in 6 je opaziti, kako so z barvami ločeni ukazi za premikanje motorja, uporabo senzorjev in zvoka. Na voljo je nekaj matematičnih operacij, kot so seštevanje, odštevanje ter množenje in deljenje. Z zanko (loop) se program ponovi, ko pride do zadnjega ukaza. Slika 1 prikazuje primer uporabe zanke. Programiranje je podobno jeziku scratch, ki ga učenci spoznajo pri pouku računalništva<sup>4</sup>. Zaradi majhnega števila ponujenih

 $\overline{a}$ 

<sup>3</sup> Dokupiti je mogoče še senzorje za barvo, kompas, žiroskop itd  $([2])$ .

<sup>4</sup> https://scratch.mit.edu/.

ukazov je programiranje enostavno, saj skoraj vsaka kombinacija nekaj pomeni, rezultat pa se izraža kot sprememba na robotu (vizualna ali zvočna).

Programiranje je vizualno, blokovno. Vsak blok predstavlja ukaz (premik motorja, zvok, naključna številka, senzor, ponavljanje ...), posamezni ukazi pa se sestavljajo v (logično) zaporedje.

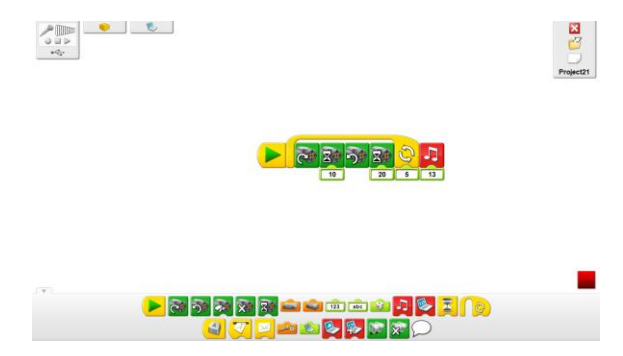

**Slika 5. Uporaba zanke in nekaterih ukazov gibanja motorja v programskem okolju WeDo 1.0.** 

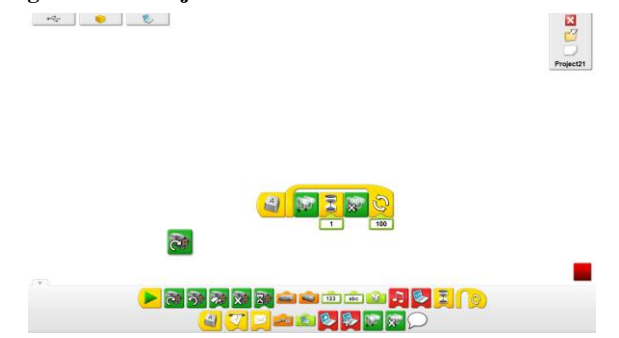

**Slika 6. Branje blokovnega programiranja poteka od leve proti desni. Če ukaz ni pravilno postavljen, se ne izvede.**

Podobno programiranje je tudi v okolju NXT 2.0, ki je na voljo v programski opremi zbirke Mindstorms. Razlika je v številu blokovnih ukazov, saj je nabor ukazov prilagojen večjemu številu senzorjev in motorjev, ki jih uravnavamo. Na voljo sta zanka in pogojni stavek, ki sta prikazana na sliki 7. Več je matematičnih in logičnih funkcij, zaradi česar se lahko sestavijo tudi zahtevnejši algoritmi. Zato je v tem okolju možnost nelogičnih, napačnih programov večja.

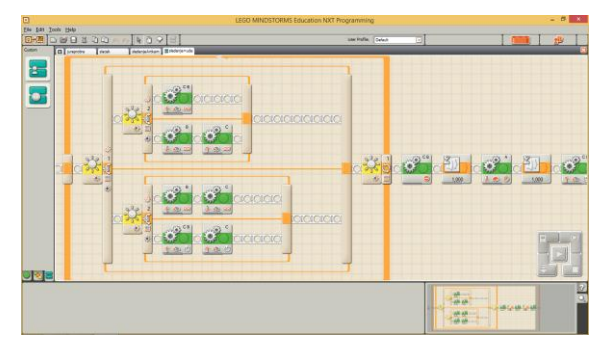

**Slika 7. Uporaba zanke in pogojnih stavkov za program sledenja črte.**

### **4. Učni cilji**

Za doseganje učnih ciljev je potrebnih nekaj manjših prilagoditev, tako pri delu s kompletom WeDo 1.0 kot pri delu z NXT 2.0. Zahtevnost je prilagojena posameznim skupinam in njihovim sposobnostim. V tem poglavju so izpostavljeni sklopi, kjer so cilji dosegljivi z uporabo kompletov za učne vsebine predmeta Naravoslovje in tehnika ([3]) ter izbirnega predmeta Robotika v tehniki ([4]), ki ga lahko izberejo učenci v 8. razredu.

#### **Naravoslovje in tehnika, 4. razred, operativni cilji**

*Področje/tema: Razvrščanje snovi in lastnosti snovi*

 dokazati, da nekatere snovi prevajajo električni tok, nekatere pa ne.

*Področje/tema: Sile in gibanje*

- ugotoviti različne načine premikanja teles,
- prikazati, da se telesa premikajo navzdol zaradi teže (sile),
- izdelati in preizkusiti model vozička ter predlagati izboljšave,
- pojasniti pomen lastnosti površin glede na različne načine gibanja (drsanje, tek).

*Področje/tema: Pretakanje snovi*

 izdelati model mlinčka (vodnega kolesa) iz različnih gradiv.

#### **Naravoslovje in tehnika, 4. razred, operativni cilji**

*Področje/tema: Naprave in stroji*

- prikazati sestavne dele gugalnice nihalke (stojalo, nihajni drog, vrtišče in sedalo),
- graditi model gugalnice, ga preizkusiti in vrednotiti,
- dokazati, da je za začetek nihanja potreben sunek,
- vzpostaviti ravnovesje na gugalnici prevesnici, izdelati model in ga skicirati,
- uporabiti princip gugalnice pri dvigovanju bremen in uporabljati različno dolge ročice,
- prikazati primere, kjer je uporabljen princip vzvoda (ki olajša fizikalno delo),
- ugotoviti, kako bi lahko dvignili predmet na večjo višino, kot ga lahko dvignemo z vzvodom,
- opisati dvigalo ali njegov model in poimenovati posamezne dele,
- dokazati, da jermen prenaša gibanje, lahko pa tudi breme,
- sestaviti model jermenskega gonila in naprave z jermenskim gonilom,
- narisati skico svojega modela in opisati njegovo delovanje,
- preveriti možnosti uporabe jermenskega gonila.

*Področje/tema: Tekočine tečejo*

 načrtovati, izdelati in preizkušati napravo za merjenje vetra in napravo, ki jo poganja veter.

Pri izbirnem predmetu Robotika v tehniki, 8. razred, so dosegljivi skoraj vsi operativni cilji, razen tistih, za katere so potrebni obiski delavnic oziroma terensko delo ter delo s polprevodniškimi elementi, ki v zbirkah NXT 2.0 niso na voljo.

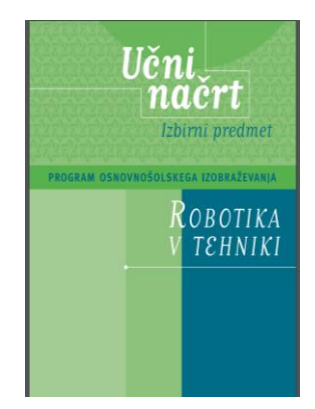

**Slika 8. Na spletu je dostopen učni načrt za Izbirni predmet Robotika v tehniki ter spremembe v učnem načrtu iz leta 2009 ([5]).** 

## **5. Primeri dobre prakse projektne naloge**

#### **5.1 Verižni eksperiment**

Pri prvi uri projektne naloge se z učenci pogovorimo o končnih in vmesnih ciljih projektne naloge. Cilji so pojasnjeni po sklopih tako, da jih vsak učenec razume in ve, kaj mora storiti. Vsak sklop naloge je pomemben, saj učenec naloge ne more nadaljevati, dokler ne izpolni vmesnega cilja. Sklope in cilje si učenci opišejo oziroma zapišejo na liste, ki jih pustijo v svojih škatlah s kockami.

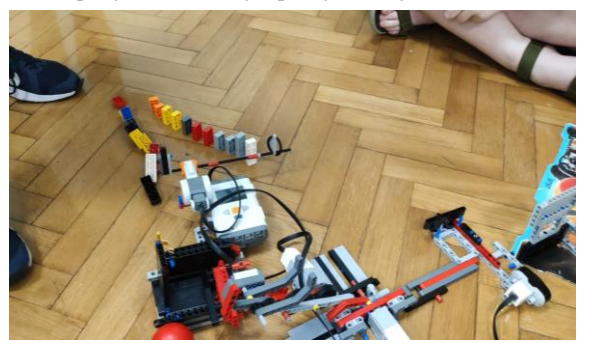

**Slika 9. Zadnji sklop verižnega eksperimenta se je končal s podiranjem domin iz Lego kock.** 

Če je le možno, sodelujejo v parih, ti pa med seboj sodelujejo pri dosegi končnega cilja. Primerna naloga je verižni eksperiment, za katerega večina učencev prvič sliši. Da bi ga lažje razumeli, jim pokažem videoposnetek iz prejšnjih let. Verižni eksperiment je razdeljen po sklopih. Vsak par učencev ima svojo nalogo , vsi pari skupaj pa poskrbijo, da verižni eksperiment v celoti deluje. Vsakemu paru so dodeljeni posebna naloga in omejitve. En par mora na primer sestaviti poskus, pri katerem se žogica ne sme dotakniti tal, drugi par se ukvarja s premagovanjem višinske razlike, tretji par mora uporabiti poševni met itd. Eksperiment je sestavljen iz toliko delov, kolikor je otrok oziroma parov otrok. Vsak njegov del mora delovati samostojno, zato je nekaterim dodeljena naloga (ali omejitev), da uporabijo senzorje ali sprožilec, kot si sami zamislijo. Dimenzije sklopov so omejene na polovico šolske mize. Poleg tega je omejeno število ur, saj s tem spodbudimo delovno vnemo. Naloga učitelja pri tem je, da spremlja njihov napredek in ali se držijo omejitev. Vse ostalo učenci morajo in zmorejo narediti sami, od komunikacije, vrstnega reda sestavnih sklopov eksperimenta do končnih

natančnih popravkov. Zadnja ura je namenjena preizkusu delovanja eksperimenta ter njegovemu ocenjevanju, slikanju in snemanju poteka. Celoten delujoč verižni eksperiment učenci z veseljem pokažejo ostalim otrokom iz šole v šolski avli (slika 10). Na sliki 9 je prikazana zadnji sklop verižnega poskusa, pri katerem je žogica morala podreti, v vrsto postavljene, domine.

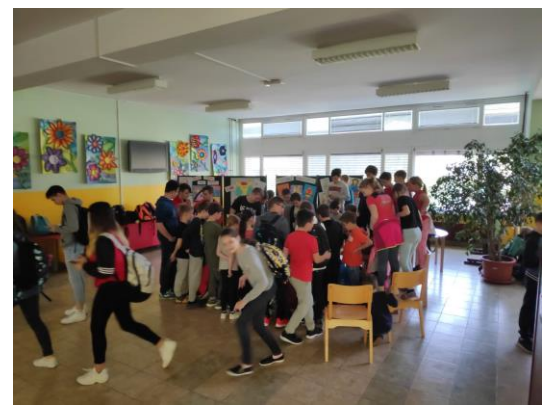

**Slika 10. Vzdušje v šolski avli med demonstracijo verižnega eksperimenta.** 

## **5.2 Olimpijske igre**

Ta naloga je še posebej aktualna v času olimpijskih iger, sicer je za učence zanimiva tudi v času, ko jih ni. Pri prvi uri se z učenci pogovorimo o ciljih, omejitvah in smernicah, ki jim morajo slediti med igrami. Učencem so predstavljene discipline, v katerih se bodo morali pomeriti, in časovni okvir sestavljanja. Discipline si sledijo v takem zaporedju, da njihovega robota ni treba preveč preoblikovati in spreminjati, da bodo osvojili naslednji cilj. Discipline v katerih tekmujejo s celotno skupino so:

- avtonomno sledenje črni črti z enim senzorjem ter pravilnim programom,
- hitrostno dirkanje (drag race), pri katerem morajo uporabiti multiplikator in povečati število vrtljajev na kolesih,
- slalom med stožci s pomočjo daljinca ali pametnega telefona,
- sumo borba, pri kateri morajo uporabiti reduktor za lažje izrivanje nasprotnika z omejene površine,
- ter met žogice v daljino, pri kateri morajo sami ugotoviti način metanja ter obvezno uporabiti multiplikator.

Vsaka disciplina/naloga zahteva od učenca posebne prilagoditve na robotu, saj mora pravilno sestaviti zobniške prenose, uporabiti prave senzorje in obliko robota. Ob vnaprej določenih urah je v šolski učilnici tekmovanje v eni ali največ dveh disciplinah, čemur sledi predstavitev širši publiki v šolski avli.

## **6. Zaključek**

V prispevku sem se osredotočil izključno na dva kompleta iz serije Education, tj. WeDo 1.0 ter NXT 2.0, saj ju pri svojem delu največ uporabljam. Vsekakor je podobne ali skoraj enake projekte mogoče izpeljati tudi z drugimi podobnimi kompleti.

#### **7. Literatura**

- [1] http://www.legama.si/en/WeDo-2-0-sistemske-zahteve (pridobljeno dne 24.8.2019).
- [2] http://www.shop.lego.com (pridobljeno dne 21.8.2019).
- [3] Učni načrt, Naravoslovje in tehnika. Ljubljana: Ministrstvo za šolstvo in šport, Zavod Republike Slovenije za šolstvo: Dostopno na naslovu: http://www.mizs.gov.si/fileadmin/mizs.gov.si/pageuploads/p odrocje/os/prenovljeni\_UN/UN\_naravoslovje\_in\_tehnika.pdf .
- [4] Učni načrt, Robotika v tehniki. Ljubljana: Ministrstvo za šolstvo in šport, Zavod Republike Slovenije za šolstvo: Dostopno na naslovu: http://www.mizs.gov.si/fileadmin/mizs.gov.si/pageuploads/p odrocje/os/devetletka/predmeti\_izbirni/Robotika\_v\_tehniki\_i zbirni.pdf.
- [5] Učni načrt, Robotika v tehniki spremembe v učnem načrtu. Ljubljana: Ministrstvo za šolstvo in šport, Zavod Republike Slovenije za šolstvo: Dostopno na naslovu: http://www.mizs.gov.si/fileadmin/mizs.gov.si/pageuploads/p

odrocje/os/devetletka/predmeti\_izbirni/Robotika\_v\_tehniki\_s premembe.pdf.

# **Uporaba računalnika pri pouku: podpora ali potuha?** *The use of computer in the classroom: support or indulgence?*

Maša Pikl

OŠ Glazija, Celje Celje, Slovenija masapikl@gmail.com

#### **POVZETEK**

V prispevku želimo predstaviti možnost uporabe IKT pri šolskem delu. Posebej smo izpostavili osebe, ki imajo specifične učne težave (SUT) in bi jim uporaba pripomočkov vsakdanje šolsko delo močno olajšala, a kljub dosegljivosti računalnika, pogosto ni pripravljenosti za uporabo. Predstavili smo nekatere prilagoditve, ki jih lahko pri pripravi gradiv upošteva učitelj in s tem omogoči lažje sledenje pouku. Izpostavili pa smo tudi nekaj glavnih področij, kjer imajo učenci s SUT primanjkljaje in predstavili na kašen način se poslužujemo prilagajanja gradiv in drugih prilagoditev, ki jim pripadajo. Pri tem je pomembno sodelovanje šole in družine za ustrezno izbiro pripomočka, programa ali aplikacije, ki bo predstavljala optimalno prilagoditev za učenca. V prispevku smo želeli ozavestiti pomen uporabe IKT učencev s SUT in pomagati tudi drugim staršem, učiteljem in širši javnosti dokazati, da je uporaba računalnika v učnem procesu otrok s SUT nujna.

#### **Ključne besede**

IKT, specifične učne težave, računalnik

### **ABSTRACT**

In the paper, we want to present the possibility of using ICT with school work. Special attention was given to persons with specific learning disabilities as they could benefit from the use of ICT but usually there is lack of willingness. We described some of the adjustments teachers can use to make lessons easier to follow. We focused on some of the main areas where students experience difficulties and adjustments to help to resolve them. It is important that school and parents work together to find the right technology, program or application that will represent optimal working conditions for the student. In the article we want to raise awareness aout using ICT with students with learning disabilities and help parents, teachers and the public understand that using ICT in the learning processes of the children with learning disabilities is necessary.

### **Keywords**

ICT, specific learning disabilities, computer

#### **1. UVOD**

Preden otroci prestopijo prag šole, njihovo učenje večinoma poteka preko igre. Ta poteka v sproščenem vzdušju, v skladu z interesi otrok. V današnje času je veliko želja, tudi pri igri, usmerjenih v računalnik in računalniške igrice. V zgodnjem otroštvu odsvetujemo pogosto uporabo računalnika, kasneje pa ta postane nepogrešljiv pripomoček za iskanje informacij, zapisovanje in predstavljanje idej. Kljub temu, da se vsi zavedamo v kakšno pomoč so nam lahko različne IKT naprave, pa šola ostaja prostor, kjer, razen za uporabo učiteljev, niso zaželene.

Pri svojem delu, kjer se srečujem z otroci s posebnimi potrebami, opažam, da kljub navedenim prilagoditvam in možnostim uporabe IKT tehnologije, le ta ni podprta in pogosto predstavlja vir sporov. Kadar se učencu s SUT zagotovi uporaba določenega pripomočka, se oglasijo sošolci, njihovi starši in nekateri učitelji, ki menijo, da predstavlja učencu prednost pred drugimi. V nadaljevanju želimo predstaviti kdo so učenci, ki IKT pripomočke potrebujejo, in zakaj ter na kakšen način jim lahko omogočimo, da v učni proces, ne glede na svoje težave, lahko vstopajo enakovredno kot drugi.

### **2. POUK**

Temeljne naloge vzgojno izobraževalnega procesa so:

- razumevanje temeljnih informacij o razvoju narave, družbe in človeka (informativna naloga)
- razvijanje spoznavnih in drugih duševnih sposobnosti ter spretnosti, zlasti mišljenja, na višji ravni, ki je največkrat povezano z videnjem in reševanjem problemov (formativna naloga)
- razvijanje zmožnosti in lastnosti ustvarjalnega delovanja in ravnanja, povezanih z vedno novimi lastnimi izkušnjami (formativna naloga)
- vzgojno-socializacijsko oblikovanje mlade osebnosti (formativna naloga) [9]

Da bi učitelji to zmogli zagotoviti, usklajujejo predpisane kurikulume, učne načrte z interesi, značilnostmi in zmožnostmi učencev. Metodika in didaktika pouka se počasi razvijata in prilagajata novim standardom, koncept inkluzije se počasi trudi zaživeti in omogočiti optimalen razvoj posameznika. Današnje šolstvo naj bi to zagotavljalo vsem, vendar pri otrocih s posebnimi potrebami ostaja mnogo nedorečenih tem.

V nadaljevanju želimo predstaviti kdo so otroci s specifičnimi učnimi težavami, nekatere njihove značilnosti in pomen prilagoditev, ki jih lahko omogočijo optimalno funkcioniranje v šolskem sistemu.

### **2.1 Specifične učne težave**

V Zakonu o usmerjanju otrok s posebnimi potrebami (ZUOPP)[10] je navedenih več različnih posebnih potreb, ki jih učenci lahko imajo. V našem prispevku se bomo osredotočili na učence s specifičnimi učnimi težavami, ki niso tako izrazite in ne potrebujejo posebnega usmerjanja le nekaj prilagoditev in na učence, ki so opredeljeni kot otroci s posebnimi potrebami s

pridobljeno odločbo o usmerjanju ter usmerjeni kot učenci s primanjkljaji na posameznih področjih učenja.

Po kriterijih za opredelitev motnje [6] so otroci usmerjeni kadar imajo težjo obliko specifičnih učnih težav, pri katerih se zaradi znanih ali neznanih motenj ali razlik v delovanju centralnega živčnega sistema kljub povprečnim ali nadpovprečnim intelektualnim sposobnostim pojavljajo izrazite težave pri branju, pisanju, pravopisu in/ali računanju. Pojavljajo se tudi zaostanki v razvoju in/ali motnje pozornosti, pomnjenja, mišljenja, koordinacije, komunikacije, socialnih sposobnosti in/ali emocionalnega dozorevanja. Primanjkljaji vplivajo na kognitivno predelovanje besednih in nebesednih informacij, ovirajo usvajanje in avtomatizacijo šolskih veščin ter vse življenje vplivajo na učenje in vedenje. So notranje narave in niso primarno pogojeni z neustreznim poučevanjem in drugimi okoljskimi dejavniki, vidnimi, slušnimi ali motoričnimi okvarami, nevrološkimi motnjami in motnjami v duševnem razvoju ter vedenjskimi in čustvenimi težavami ali motnjami, čeprav se lahko pojavljajo skupaj z njimi.[5]

Za identifikacijo otroka s primanjkljaji na posameznih področjih učenja je potrebno izpolnjevanje vseh kriterijev

- 1. kriterij pomeni dokazano neskladje med strokovno določenimi in utemeljenimi pokazatelji globalnih intelektualnih sposobnosti in dejansko uspešnostjo na naslednjih področjih učenja, in sicer branja, pisanja, računanja in pravopisa.
- 2. kriterij so obsežne, izrazite težave na enem ali več izmed štirih področij šolskih veščin (branje, pisanje, pravopis, računanje), ki vztrajajo in so izražene do te mere, da otroku izrazito otežujejo napredovanje v procesu učenja.
- 3. kriterij vključuje slabšo učinkovitost učenja zaradi pomanjkljivih in/ali motenih kognitivnih in metakognitivnih strategij (sposobnosti organiziranja in strukturiranja učnih zahtev) in/ali motenega tempa učenja (hitrost predelovanja informacij).
- 4. kriterij je dokazana motenost enega ali več psiholoških procesov, kot so pozornost, spomin, jezikovno procesiranje, socialna kognicija, percepcija, koordinacija, časovna in prostorska orientacija, organizacija informacij itd.
- 5. kriterij izključuje senzorne okvare, motnje v duševnem razvoju, druge duševne in nevrološke motnje, čustvene in vedenjske motnje, kulturno in jezikovno različnost ter psihosocialno neugodne okoliščine in neustrezno poučevanje kot glavne povzročitelje primanjkljajev na posameznih področjih učenja, čeprav se lahko pojavljajo tudi skupaj z njimi.[6]

Skupina motenj je heterogena in vključuje specifične motnje branja (disleksijo), pravopisne težave (disortografijo), specifične motnje računanja (specifične aritmetične učne težave in diskalkulijo), motnje pisanja (npr. disgrafijo) in primanjkljaje na področju praktičnih ter socialnih veščin (neverbalne motnje učenja in dispraksija). [5].

ZUOPP [11] določa, da se otrokom s posebnimi potrebami, ki so usmerjeni v izobraževalne programe s prilagojenim izvajanjem in dodatno strokovno pomočjo, glede na vrsto in stopnjo primanjkljaja, ovire oziroma motnje lahko prilagodi organizacija, način preverjanja in ocenjevanja znanja, napredovanje in časovna razporeditev pouka ter zagotovi dodatna strokovna pomoč.

Zaradi raznolikosti težav je delo v razredu za učitelja velik izziv. Kljub temu ima možnost, da opisanim učencem, z uporabo računalnika in druge IKT, olajša učenje in omogoči lažje sledenje

pouku. Nekaj nasvetov za izboljšanje učnega gradiva navajamo v nadaljevanju.

## **2.2 Računalnik kot pomoč učitelju**

Učitelju računalnik služi kot pripomoček priprave na delo, hkrati pa ga uporabljamo tudi med poukom za bolj nazoren prikaz snovi, interaktivnejše predajanje snovi in s tem izboljšamo motivacijo učencev za učenje, hkrati pa naredimo pouk bolj zabaven.

Prednost materiala pripravljenega na računalniku je, da lahko material večkrat uporabimo, prilagodimo, dopolnimo. Omogoča tudi večjo izmenjavo gradiva med kolegi in po potrebi učenci.

V pomoč učencem s specifičnimi učnimi težavami brez težav spremenimo obliko in velikost črk, barvno podlago za izboljšanje kontrasta, možnost digitalnega izpolnjevanja različnih gradiv (učnih listov, delovnega zvezka) in pripravo izročkov.

Pri načrtovanju moramo biti pozorni na povsem tehnične podrobnosti:

- večji razmik med vrsticami (1,5),
- uporaba odstavkov, ki jih dodatno ločimo z dvema presledkoma,
- ustrezna oblika črk ( Arial, Comic Sans, Verdana, Helvetica),
- večja velikost pisave (12-14),
- odebeljene črke,
- brez podčrtavanja celotnih vrstic,
- levostransko poravnavo,
- namesto praznega prostora, črte za zapis odgovora,
- več prostora in časa za reševanje,
- sprememba barve ozadja v rumeno ali zeleno oziroma v barvo, ki je učencu za oči najbolj udobna,
- brez uporabe sličic za ozadje,
- barvno označeni ali odebeljeni ključni podatki. [4]

## **2.3 IKT kot pomoč učencu s specifičnimi učnimi težavami**

Učenci s specifičnimi učnimi težavami, so učenci, katerih intelektualne sposobnosti ne odstopajo, vendar je njihovo funkcioniranje zaradi drugačnega delovanja možganov v našem šolskem sistemu omejeno [7].

Učenci s specifičnimi učnimi težavami so popolnoma enaki vsem svojim vrstnikom. Ima enake čustvene in socialne potrebe, potrebe po sprejetosti, varnosti, druženju z vrstniki, po spoznavanju novih stvari. Od njih se razlikujejo samo po določeni značilnosti [9]. Potrebujejo nekatere prilagoditve in pripomočke, da jim lahko zagotovimo enakovredno možnost sprejemanja in izkazovanja svojega znanja.

Ravno prilagoditve so pogosto vir težav, nasprotovanj, podtikanj in nezadovoljstva med učenci, starši, učitelji, sošolci in izvajalci pomoči. Pri zapisovanju prilagoditev v individualizirane programe, ki so zakonsko obvezujoč ''podaljšek'' odločbe, podpisan s strani strokovne skupine in staršev, moramo dobro poznati učenca in njegove potrebe. Prilagoditve omogočajo otroku, da pokaže svoje znanje in s tem pridobi bolj enakovredne pogoje v primerjavi z vrstniki. Kljub temu, da imamo možnost uporabe različnih pripomočkov, šola lastnim IKT ni najbolj naklonjena.

#### 2.3.1 *Izdelovanje zapiskov*

Zapisovanje informacij je zahteven proces, saj je potrebno usklajevanje in stalno preusmerjanje pozornosti od poslušanja k zapisovanju in obratno, hkrati pa odmisliti ostale moteče dejavnike in dražljaje. Osebe, ki to zmorejo, so pri zapisovanju uspešne.[2]

Spretnost zahteva dober delovni spomin in dobro zmožnost predelavanja novih informacij in povezovanja z informacijami, ki jih imajo v dolgoročnem spominu. Prav te spretnosti so pri osebah z SUT okrnjene. Prav tako so pogosti primanjkljaji s hitrostjo obdelave, usmerjanjem pozornosti.

Boyle [1] je raziskoval in primerjal spretnost izdelovanja zapiskov pri učencih z in brez SUT. Rezultati so pokazali, da učenci, ki imajo SUT zapišejo manj besed ( SUT 57, 3 besede, brez SUT 130,5 besed), manj pomembnih informacij ( SUT 17%, brez SUT 42%) in imajo slabši rezultat pri preverjanju znanja (SUT 47%, brez SUT 67%).

Hughes in Suritsky [3] sta raziskovala med populacijo študentov in prišla do podobnih rezultatov. V svoji raziskavi (prav tam) sta ugotovila, da študenti s SUT zapišejo manj pomembnih informacij, kot osebe, ki nimajo težav. Osebe s SUT so zapisala le 36% vseh informacij (brez Sut 56%) in 46% pomembnih informacij ( brez SUT 77%). Navajali so težave s hitrostjo zapisa, sledenjem predavatelju in vzdrževanjem pozornosti. Težje tudi določajo pomembnost informacij in slabše razumejo lasten zapis.

#### *2.3.2 Uporaba IKT za izboljšanje zapiskov*

Učenci s SUT potrebujejo pomoč pri izdelovanju zapiskov in pri organizaciji zapiskov.

#### **Prenosni računalnik**

Prenosni računalnik omogoča hitrejše zapisovanje informacij. Pri tem je pomembno opozoriti, da je to le v primeru, ko je učenec vešč tipkanja. Pri tem priporočam učenje slepega desetprstnega tipkanja, ki je na voljo tudi brezplačno na spletni strani [https://www.typingstudy.com/sl/.](https://www.typingstudy.com/sl/) Takrat, ko učenec ne zmore hitrega tipkanja, moramo biti pri uporabi previdni, saj lahko pe dodatno upočasni delo.

#### **Tablični računalnik**

V primerjavi s prenosnim računalnikom so tablični manjši in ekonomsko ugodnejši. Podpirajo možnost različnih aplikacij, omogočajo snemanje in imajo možnost priključka različnih tipkovnic. Brez tipkovnice pa je zapisovanje počasnejše kot pri prenosnih računalnikih.

#### **Pametni telefoni**

So pravzaprav računalniki v malem, ki lahko služijo za fotografiranje zapiskov ali knjig, ki jih nato s pomočjo aplikacij pretvorijo v pdf dokumente. Omogočajo snemanje, pa tudi kratke zapise ali opomnike, ki so v pomoč organizaciji in načrtovanju dela.

#### **Snemalnik zvoka**

Če ima učenec možnost, da posname slišano snov, se lahko med samim predavanjem bolj osredotoči na slišanje informacije in si jih tudi bolje zapomni. Zato lahko ob ponovnem poslušanju lažje uredi zapiske, saj že ima nekaj informacij, da se lažje organizira in ustrezno dopolni zapiske.

#### **Pametna pisala**

Pametna pisala imajo na konici vgrajeno kamero s katero se digitalizira zapise in risbe. Listi so opremljeni s pametno tehnologijo, ki omogoča pisalu, da natančno ve na kateri strani pišete ali rišete in prepozna ročno napisane zapiske, ki jih prenese na ekran. Pametno pisalo prepiše ročni zapis v digitalno obliko, ki se jo lahko ureja, briše, popravlja barvo in debelino pisave ali označite tekst z označevalcem teksta.

Obstaja tudi nekaj aplikacij za urejanje zapiskov:

- Učenci za izdelavo miselnih vzorce večinoma poročajo o uporabi aplikacije **Coggle** ali **MindNode**. Sta enostavni za uporabo, omogočata, da se izdelek lahko izmenjuje in dopolnjuje, shrani ter nato natisne.
- **OneNote** je program in aplikacija, s katero se ureja zapiske kot v zvezku. Omogoča dopolnjevanje, podčrtavanje, obkroževanje, označevanje, dodajanje, idr.
- PaperNote omogoča urejanje in shranjevanje dokumentov, tudi skeniranih.

Za učinkovito uporabo aplikacij je potrebno preizkušanje in trening, da izberemo tisto, ki nam najbolj ustreza. Veliko aplikacij ponuja izmenjavo med udeleženci, kar omogoča številne možnosti sodelovanja med učenci, učitelji in starši.

#### *2.3.3 Dopolnjevanje zapiskov in delovnih zvezkov*

Učencu, ki ima v individualiziranem programu v prilagoditvah določeno, da dobi izpiske v naprej, se mu lahko v naprej lahko pošlje oziroma pripravi Power Point predstavitve ali delovne liste, ki jih nato dopolnjuje na računalniku. To je namenjeno predvsem učencem, ki zaradi okrnjene grafomotorike ne zmorejo slediti pouku z zapisovanjem, delajo preveč napak ali pa je njihova pisava slabše berljiva njim in učiteljem.

V nekaterih založbah imajo možnost posredovanje e-delovnih zvezkov, če obstajajo ali delovnih zvezkov v digitalni obliki. Včasih založbe zahtevajo dodatno plačilo, pogosto pa je dovolj kopija računa, da ste kupili delovni zvezek. Pred uporabo se je potrebno zavezati, da se gradiva ne širi.

Izpolnjevanje delovnih zvezkov na računalnik močno olajša domače in šolsko delo. Rešene naloge se shrani in nato pregleda, po potrebi dopolni. Učenci postanejo s tem bolj samostojni iz v krajšem času opravijo več nalog.

#### 2.3.4 *Branje daljših besedil*

Ne samo zapisovanje, tudi branje učencem s specifičnimi učnimi težavami predstavlja izziv. Učenci se pogosto zgubijo med vrsticami ali vsebino, ne razumejo prebranih besed, izpuščajo in zamenjujejo črke, zloge, včasih cele besede. Sama tehnika branja je za njih tako zahtevna, da ne zmorejo slediti vsebini prebranega. Pogosto se zgodi, da ne prepoznajo osrednje teme in ne razumejo o čem govori besedilo. Posledično ne zmorejo ustrezno odgovoriti na vprašanja. Pri tem ne gre za lenobo, ampak za drugačno funkcioniranje možganov, zato smo jim dolžni omogočiti, da jim navodilo oziroma besedilo prebere nekdo drug. Pogosto se poslužujemo nadomestnega bralca, z razvojem IKT tehnologije pa lahko uporabimo eBralca.

Sintetizatorji govora, omogočajo prebiranje poljubnih besedil. Za angleško govoreče okolje obstaja več spletnih različic, ki se jih lahko poslužujemo tudi pri učenju tujih jezikov [\(http://text-to](http://text-to-speech.imtranslator.net/)[speech.imtranslator.net/\)](http://text-to-speech.imtranslator.net/) [13], medtem ko sem na spletu našla dve slovenski različici. Prva je na strani Knjižnice slepih in slabovidnih [\(http://www.kss-ess.si/ebralec-sintetizator-govora](http://www.kss-ess.si/ebralec-sintetizator-govora-slovenskega-jezika/)[slovenskega-jezika/\)](http://www.kss-ess.si/ebralec-sintetizator-govora-slovenskega-jezika/) [11] in je brezplačno dostopen v okviru ustanov javnega sektorja, slepim in slabovidnim ter osebam z

motnjami branja, drugi pa je nastal v okviru projekta Instituta Jožef Stefan in UKC Ljubljana in je dosegljiv na spletni strani [\(https://dis.ijs.si/dyslex/index.html](https://dis.ijs.si/dyslex/index.html) ). [12]

#### *2.3.5 Organizacija šolskega in domačega dela*

Pri učencih s SUT pogosto zaznavamo šibke organizacijske, časovne in prostorske spretnosti. Pogosto se izgubijo, ne vedo katera ura sledi in v katero učilnico morajo, ne znajo ustrezno razporediti in oceniti čas, ki ga za neko aktivnost potrebujejo [8].

V pomoč pri učenje strukture in načrtovanja dela je na voljo več aplikacij, s katerimi učencem olajšamo prehajanje med dejavnostmi in razporejanje lastnega časa. Google koledar omogoča nastavitev opomnikov, dogodkov, ki jih lahko delimo ali usklajujemo z drugimi. Obstaja pa tudi možnost aplikacij, ki se prenesejo na mobilni telefon in omogočajo načrtovanje aktivnosti, označevanje opravljenih nalog: Microsoft To Do, To – Do Calendar Plan. Omogočajo sinhroniziranje med več napravami.

#### *2.3.6 Praktična uporaba računalnika pri pouku in domačem delu*

Za mnenje uporabe računalnika smo prosili mamo dveh učencev z disleksijo, ki nam je odgovorila na vprašanja o uporabi IKT pri pouku in doma

Mama pove, da sta sina dobila odločbi v 3. razredu OŠ, z uporabo računalnika pa sta začela v 4. razredu. Pri starejšem sinu je bilo vse novo. V šoli kljub odločbi niso poznali vseh možnosti in nam vedeli svetovati. Zato smo se starši sami že v 3. razredu odločili in kupili lasten prenosni računalnik, na katerem je sin začel vzporedno delati domače šolske obveznosti že doma in se tako pričel navajati na računalniške programe. Z učiteljico so se na začetku 4. razreda uspeli dogovoriti, da bo računalnik uporabljal tudi med samim poukom. Sprva je bilo vse malo težje, potem pa sta uskladila delo s tem, da mu je učiteljica določene učne liste posredovala na e-pošto in jih je potem med poukom dopolnjeval. Kar nekaj nevšečnosti se je pokazalo tudi s strani sošolcev, saj so videli računalnik kot nek privilegij in ne pripomoček za lažje sledenje pouku. Tu je precejšnjo vlogo odigrala specialna pedagoginja, ki je tako učiteljici kot tudi sošolcem predstavila sinove težave in obrazložila kaj mu pomeni uporaba računalnika med poukom in kasneje tudi pri ocenjevanju. Kasneje, v 5. razredu, je počasi steklo, tudi učitelji so sprejeli njegovo delo na računalniku kot pripomoček, ki mu omogoča normalno sledenje pouku in ne več kot privilegij. Mlajši sin takšnih težav z uvajanjem računalnika v pouk ni imel, saj so učitelji že sami videli napredek pri starejšem sinu.

Mama pove, da oba uporablja prenosni računalnik in predvsem delo s programom WORD in EXCEL. V letošnjem letu pa sta oba pridobila tudi licenci za e-bralca.

Delo z uporabo računalnika je šolsko delo tako v šoli kot doma zelo olajšalo. Sedaj so zapiski skoraj popolni in predvsem berljivi. Tudi domača opravila je na računalniku opraviti lažje, hitreje in s precej manj napora kot prej, ko je bilo potrebno vse pisati na roke. Prav tako se je zmanjšalo število slovničnih napak pri zapisu besedil. Veliko učiteljev je povzetke snovi že pred obravnavo poslalo na elektronsko pošto in tako sta oba lahko med samo uro vso pozornost usmerjata v učiteljevo podajanje snovi in se ne obremenjevala s tem kako bosta uredila svoje zapiske, da bi se kasneje lahko po njih doma tudi učila. V veliko pomoč se je v preteklem letu izkazalo tudi izvajanje pisnih ocenjevanj na računalnik. Oba sta po besedah specialnih pedagoginj svoje znanje pokazala precej bolj sproščeno, hitreje in manj

obremenjena, saj se nista obremenjevala s samim zapisom odgovorov ampak sta se posvečala vsebini.

Mama je izboljšavo z uporabo računalnika tako pri šolskem kot domačem delu, na lestvici od ena do pet ocenila s štiri.

## **3. ZAKLJUČEK**

Učenci, ki obiskujejo redne osnovne šole in imajo SUT so pogosto tarča raznih zasmehovanj. Pogosto jim ne priznajo uspeha in jim očitajo, da imajo potuho. Učenci s težjimi SUT imajo zapisane prilagoditve v individualiziranih programih, ki so za šole zakonsko zavezujoči. Kljub temu se zaradi različnih razlogov se tem učencem nekatere prilagoditve ne omogoča, saj se zaradi nepoznavanja narave specifičnih učnih težav pogosto dogaja, da prevladuje mnenje o nepotrebnosti takšnih pripomočkov.

S širjenjem informacij o SUT, le te postajajo bolje prepoznane, diagnosticirane, otroci in učenci pa z ustrezno usmeritvijo pridobijo nekatere prilagoditve in pripomočke, ki jim lahko olajšajo šolsko delo in so določene v Odločbi za usmerjanje otrok s posebnimi potrebami.

Pri tem se pogosto zastavlja vprašanje, če osebi, ki je gibalno ovirana tudi vzamemo voziček in ji rečemo, naj se potrudi hoditi sama. Zakaj je torej toliko nejevolje, kadar bi učencu želeli omogočiti le uporabo računalnika ali druge IKT tehnologije, ki bi mu olajšala delo in omogočila, da ustrezno prikaže svoje sposobnosti. Ozavestiti je potrebno, da so pripomočki tako kot voziček – so sredstvo, ki nadomesti nek primanjkljaj, ki ga oseba ima in ji omogoči, da pokaže svoje sposobnosti. Tudi v šoli računalnik ne more učencu zagotoviti boljše ocene, lahko pa mu pomaga, da ne porabi toliko časa in energije za stvari, ki jih ne bo nikoli zmogel. S tem bo napredoval tudi v samostojnosti in samozavesti ter gradil boljšo samopodobo.

Gotovo pa moramo biti pri uporabi računalnika in druge IKT pazljivi. Učencu mora računalnik pomagati, ne pa ga dodatno motiti v učnem procesu. V sodelovanju učiteljev, staršev, učencev in specialnih pedagogov je možno poiskati najbolj optimalno varianto v korist učenca.

#### **4. LITERATURA**

- [1] Boyle, J.R. 2010. *Note-taking skills of middle school students with and withouth learning disabilities*., 43 (6), stran 530-540
- [2] Boyle, J.R: 2010. *Strategic note taking for middle school students with learning disabilities in science classes*. Learnig disability quarterly, 33, 93 – 109.
- [3] Huges, C. A., Suritsky, S. K. 1994. *Note-taking skills of university students with and without learning disabilities*. Journal of learning disabilities. 27(1), 20-24
- [4] Kesič Dimic, K. 2018. *Prilagoditve pouka: Otroci s posebnimi potrebami v šoli*. Dostopno na spletnem naslovu[: http://www.os](http://www.os-tinje.si/files/2014/04/prilagoditve.pdf)[tinje.si/files/2014/04/prilagoditve.pdf](http://www.os-tinje.si/files/2014/04/prilagoditve.pdf) 20.8.2019
- *[5] Kriteriji za opredelitev vrste in stopnje primanjkljajev, ovir oziroma. motenj otrok s posebnimi potrebami*. 2015. Zavod republike Slovenije za šolstvo. *Pridobljeno s [https://www.zrss.si/pdf/Kriteriji-motenj-otrok-s](https://www.zrss.si/pdf/Kriteriji-motenj-otrok-s-posebnimi-potrebami.pdf)[posebnimi-potrebami.pdf](https://www.zrss.si/pdf/Kriteriji-motenj-otrok-s-posebnimi-potrebami.pdf)* 19.8.2019
- [6] Magajna, L., Kavkler, M., Čačinovič Vogrinčič, G., Pečjak, S., In Bregar Golobič, K. 2008. *Koncept dela Program osnovnošolskega izobraževanja: Učne težave v OŠ*. Ljubljana: Zavod RS za šolstvo.
- [7] Opara, B. 2015. Doda*tna strokovna pomoč in prilagoditve pri vzgoji in izobraževanju otrok s posebnimi potrebami*. Ljubljana: Centrokontura.
- [8] Peklaj, C. 2012. *Učenci z učnimi težavami v šoli in kaj lahko stori učitelj*. 1. Natis. Ljubljana: Znanstvena založba Filozofske fakultete.
- [9] Strmčnik, F. 1992. *Problemski pouk v teoriji in praksi*. Radovljica: Didakta.
- [10] *Zakon o usmerjanju otrok s posebnimi potrebami.* 2011. Uradni list RS, št. 58
- [11] [http://www.kss-ess.si/ebralec-sintetizator-govora](http://www.kss-ess.si/ebralec-sintetizator-govora-slovenskega-jezika/)[slovenskega-jezika/](http://www.kss-ess.si/ebralec-sintetizator-govora-slovenskega-jezika/)20.8.2019
- [12] [https://dis.ijs.si/dyslex/index.html 20.8.2019](https://dis.ijs.si/dyslex/index.html%2020.8.2019)
- [13] <http://text-to-speech.imtranslator.net/> 20.8.2019

# **eBralec v pomo**č **u**č**encu z disleksijo The use of eBralec for studets with dyslexia**

Maša Pikl

OŠ Glazija, Celje Celje, Slovenija masapikl@gmail.com

#### **POVZETEK**

V prispevku želimo predstaviti možnost uporabe eBralca za učence z disleksijo. Želimo opisati glavne značilnosti oseb z disleksijo in predstaviti na kakšen način jim lahko pomagamo Težave z branjem in pisanjem predstavljajo težavo, ki te učence spremlja preko celega življenja. Zaradi neustreznega branja in s tem nerazumevanja besedila, ne morejo ustrezno prikazati svojega znanja. Pri tem lahko aplikacija eBralec olajša branje v Slovenskem jeziku in pomaga pri reševanju delovnih zvezkov. Dokumente naložimo na računalnik, kjer jih eBralec prebere. To učencem z disklesijo omogoča, da se namesto v dekodiranje in povezavo črk v besede, lahko usmerijo v razumevanju, učenje in povezovanje informacij. Ustvarjalci aplikacije težijo k čim bolj naravnemu zvoku bralca, ki je lažje poslušljiv in razumljiv ter tako še bolj uporaben.

#### **Klju**č**ne besede**

Disleksija, eBralec, branje

#### **ABSTRACT**

In the paper we would like to present the use of eBralec for students with dyslexia. We will describe who persons with dyslexia are and show how to help them. Students with dyslexia have trouble reading and writing during their lifetime, they struggle to understand texts and cannot show their true knowledge. Using eBralec students are able to read easier in Slovenian and it also makes solving workbooks simpler. We upload documents to a computer where the eBralec reads them. This enables students with dyslexia to focus on understanding, learning and connecting information rather than decoding and merging letters into words. App developers try to replicate the most natural voice of the reader that is understandable and easy to listen to for increased usability.

#### **Keywords**

Dyslexia, eReader, reading

#### **1. UVOD**

Pisanje in branje sta veščini, ki sta pomembni za celo življenje. Gotovo je že kdo slišal, kako hitro eno ločilo, beseda, črka ali naglašenost besede spremeni celotno sporočilo, ki smo ga želeli posredovati ali pa nam ga je želel posredovati nekdo drug. To vodi do napačnega razumevanja in nesoglasij.

Učenci v šolo prihajajo z različnim predznanjem glasov in črk. V času prve triade pridobijo osnovne veščine, ki so temelj celotnemu nadaljnjemu šolanju in jih potrebujemo v vsakodnevnem življenju odrasle osebe. Vsak učitelj tempo poučevanja prilagodi svojim učencem tako, da večina osvoji začrtane cilje. V drugi triadi časa za učenje branja ni več. Pričakuje se, da s prepoznavanjem črk, povezavo glasu in črke, sintezo ali analizo

besed ter s samo tehniko branja ni več težav. Našteto vpliva na razumevanje navodil, vprašanj, besedila in s tem na kakovost tako ustnega kot pisnega izražanja znanja ter slabo zmožnost samostojnega učenja. Neavtomatizirano branje in pisanje s seboj prinašata primanjkljaje in težave, ki se nato izkazujejo na drugih področjih in se s prehodom v višje razrede vedno bolj stopnjujejo.

Včasih so ti učenci veljali za lene in neumne, danes pa disleksija in druge specifične učne težave postajajo bolje prepoznane, diagnosticirane, otroci in učenci pa ustrezno usmerjeni in obravnavani. Strokovna skupina v šoli določi vsakemu posamezniku ustrezne prilagoditve, ki mu omogočajo prikazovanje svojega znanja. Med temi prilagoditvami je lahko tudi eBralec, ki učencem z disleksijo olajša šolsko delo.

#### **2. DISLEKSIJA**

Disleksija je nevrološko pogojena specifična učna težava, ki je pogosto gensko pogojena in traja vse življenje. Pri njej se nakazujejo težave na področju branja in pisanja.

Gre za skupek težav, ki onemogočajo ustrezno branje in razumevanje besedila. Poleg omenjenega imajo učenci z disleksijo težave na področju predelave in hitrosti procesiranja informacij, delovnega spomina, hitrega poimenovanja in avtomatizacije. Našteto vpliva pri osvajanju in izkazovanju šolskih znanj in spretnosti. [2]

Delovanje možganov učencev z disleksijo se razlikuje od večine. Pri učencih z disleksijo prevladuje desnohemisferični način razmišljanja in delovanja možganov. Pogosto imajo:

- bujno domišljijo
- razmišljajo v slikah
- si dobro predstavljajo stvari
- so izvirni in ustvarialni
- vidijo drugačne povezave med stvarmi ali podatki
- počnejo več stvari naenkrat [3]

Ti ljudje so pogosto izumitelji in inovatorji, največ težav jim povzroča osnovnošolsko izobraževanje.

### **2.1 Zna**č**ilnosti branja u**č**enca z disleksijo**

Pri otroku, ki ima diagnosticirano disleksijo lahko opazimo različne težave pri branju:

- Branje je počasno, zatikajoče
- Učenec se pri branju vidno trudi, muči
- Po kratkem branju je vidno utrujen
- Med branjem si pogosto mane oči
- Pri glasnem branju ne upošteva ločil
- Zamenjuje vidno podobne črke  $(b d)$
- Zamenjuje slušno podobne glasove  $(t d)$
- Premešča, obrača in zamenjuje glasove v besedi (tri tir)
- Izpušča ali dodaja glasove, zloge ( tri trili)
- Pri branju nadomešča besede s sopomenkami, čeprav si besedi vizualno nista podobni (babica – oma)
- Pri branju nadomešča besede z vizualno podobnimi, čeprav popolnoma spremeni pomen
- Prebrano slabo razume, ne zmore ustrezno obnoviti in odgovoriti na vprašanja iz vsebine. [3]

### **2.2 Pomo**č **in prilagoditve u**č**encu z disleksijo**

Branje je osnovna dejavnost za učenje in uspeh posameznika. Je spretnost, ki nas spremlja preko celega življenja in omogoča pridobivanje novih znanj ter nas popelje v skrite kotičke domišljije. Učenci z disleksijo imajo povprečne ali nadpovprečne sposobnosti, ki pa jih zaradi slabega branja ne zmorejo ustrezno prikazati. [4]

Težava, ki jo imajo, ni vidna, zato okolica težko sprejema njihovo drugačnost. Pogosto so krivično označeni za lenuhe, saj določenih stvari ne bodo zmogli nikoli osvojiti.

S spremembo zakonodaje in Zakonom o usmerjanju otrok s posebnimi potrebami [5] so učenci s težavami na področju branja uvrščeni v skupino otrok s posebnimi potrebami s primanjkljaji na posameznih področjih učenja [1]. S tem pridobijo pravico do individualiziranega programa in v njem zapisanih prilagoditev. Pogosto imajo pri preverjanjih znanja možnost pomočnika bralca, ki jim prebere besedilo ali navodilo.

Vendar je to le kapljica v morje. Že v drugi triadi besedila postanejo obsežnejša, zahtevnejša in med poukom glasen bralec ni mogoč, pri preverjanjih pa vzame glasno branje veliko časa.

Učiteljice dodatne strokovne pomoči se trudimo ozaveščati širšo javnost, učitelje in starše o pomenu prilagoditev in možnostih, ki jih učenci imajo.

Učenci pri in za šolsko delo prebirajo učbenike, delovne zvezke, različna književna dela in članke, ki jih potrebujejo pri izdelavi projektnega dela ali referatov. Obsežnejša so besedila, več napak pri razumevanju lahko nastane, dalj časa branje traja in zato povzroča frustracije slabemu bralcu.

Da bi učencem olajšali branje knjig za domače branje, jih pogosto napotimo v knjižnico. Knjiga je mogoče natisnjena v obliki, ki je prijaznejša branju. To pomeni, da ima ustrezno obliko in velikst črk, papir ni bleščeč, ustreznejši je kontrast med ozadjem in besedilom, slike so pod besedilom, idr. Možno pa je tudi, da obstaja zvočna knjiga. Veliko zvočnih knjig imajo v Knjižnici za slepe in slabovidne, kamor se lahko brezplačno včlanijo tudi učenci s težavami v branju. Imajo lično urejeno spletno stran (Slika 1) in dostop do gradiv.

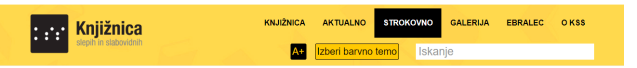

**Slika 1. Spletna stran Knjižnice slepih in slabovidnih** 

Z včlanitvijo v knjižnico je omogočen tudi dostop do eBralca in pridobitev licence, ki se potrebuje za namestitev programa. Včlanitev je možna z ustreznim izvidom ali odločbo o usmerjanju.

# **3. eBRALEC**

EBralec je sintetizator govora slovenskega jezika. Bil je razvit v okviru projekta Knjižnice slepih in slabovidnih in nastal kot plod sodelovanja raziskovalnih organizacij (Institut Jožef Štefan) in dveh slovenskih jezikovno tehnoloških podjetij (Alpinenon razvoj in raziskave d.o.o. in Amebis programska oprema), z delnim financiranjem Evropske unije iz Evropskega socialnega sklada.

EBralec olajša delo z računalnikom in pametnim telefonom, omogoča lažji dostop do novic in informacij ter tako zagotavlja boljše e-vključenost v sodobno informacijsko družbo. [7] Omogoča samodejno prebiranje poljubnih elektronsko shranjenih besedil, ki so zapisana v slovenskem jeziku.Brezplačno je namenjen nekomercialni uporabi v okviru ustanov javnega sektorja, za slepe in slabovidne osebe in osebe z motnjami branja. Ebralec basic off-line pa je z operacijskim sistemom Android brezplačen za vse uporabnike. Navodila so dostopna na spletu. [7]

Nameščanje programa:

- eBralec za osebne računalnike z operacijskim sistemom Windows, verzija 3.4 se prenese z namestitveno datoteko, se jo zažene in potrdi izvajanje namestitev. Nato je potrebno sledenje programu za nameščanje.

- eBralec za mobilne naprave z operacijskim sistemom Android:

A) On line: v aplikaciji Google "Trgovina Play" (ang. "Play Store") poiščite namestitev za "eBralec KSS". Tu se izbere in potrdi namestitev. Ko je nameščen se ustrezno uredi nastavitve za dostopnost.

B) off line: Z namestitveno datoteko

EBralec bere datoteke v Word ali Adobe Acrobat Reader programu. Na spletni strani Knjižnjice slepih in slabovidnih so dostopna navodila za uporabo v word in pdf formatu. Ko je program naložen, se v Wordovem dokumentu oblikuje nastavitve, kjer se označi možnost izgovori in se nato v naslovni vrstici prikaže ikona za glasno izgovorjavo besedila (Slika 2). EBralec prebere izbrano besedilo ob kliku na omenjeno ikono. Ikona se lahko doda tudi v ukazni trak, kar je težje urediti.

|          | Samodejno shranjevanje (•                                                                                                    |             |         |        | $\Box$ 5 $\sim$ 0 & $\sim$ & Times New F $\Box$ $\Box$ |        | <b>EBralec</b>                                                                                                    |     |
|----------|----------------------------------------------------------------------------------------------------|-------------|---------|--------|--------------------------------------------------------|--------|----------------------------------------------------------------------------------------------------|-----|
| Datoteka | Osnovno                                                                                                    | Vstavljanje | Risanie | Načrt  | Postavitev                                             | Sklici | Pošilianie                                                                                                    | Pre |
|          | $\begin{tabular}{ c c } \hline \quad \bullet & \quad \quad \text{X } \text{ izreži} \\ \hline \quad \quad & \quad \quad \text{[} \quad \quad \text{Kopiraj} \\ \hline \quad \quad & \quad \quad \text{Frilepi} \end{tabular}$<br>Preslikovalnik oblik |             |         |        |                                                        |        | Times New Ror $\vee$ 9 $\longrightarrow$ A^ A <sup>*</sup> Aa $\vee$ $\mid$ A <sub>2</sub> $\mid$ $\mid \equiv$ $\vee$ $\mid \equiv$ $\vee$ $\mid \equiv$ $\vee$ $\mid \equiv$<br>K $L \cdot P \sim ab \times x^2$ $\mathbb{A} \times \mathbb{A} \times A \times \mathbb{B} \equiv \equiv \equiv \equiv 1 \equiv \sim$ |     |
|          | Odložišče                                                                                                    | Б.          |         | Pisava |                                                        | Б.     | Odstavek                                                                                                    |     |

**Slika 2. Naslovna vrstica z ikono za izgovorjavo izbranega besedila** 

V Adobe Acrobat Reader dokumentu se ikona prikaže po aktivaciji ''Aktiviraj glasno branje' v zgornjem traku, v zavihku pogled (slika 3).'' Glasno branje lahko aktivirate tudi preko sočasnega pritiska tipk Shift+Ctrl+Y.

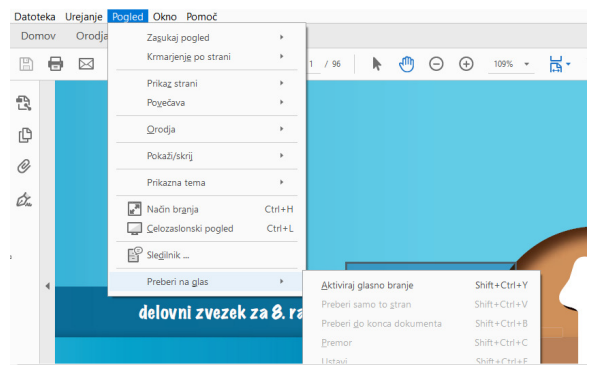

**Slika 3. Nastavitev v Adobe Acrobat Reader** 

Funkcionalnost vgrajenega bralnika je precej omejena, saj omogoča le enostavno branje stran po stran oziroma branje dokumenta od trenutne strani naprej. Bralnik ima lahko težave tudi s kompleksnejšimi (razbitimi) vsebinami – kot je npr. tekst v okenčku ob glavnem tekstu in podobno. PDF datoteka mora biti ustrezno pripravljena. Program ne more brati PDF datotek, v katerih so shranjene le slike dokumentov (skeni).[7]

eBralec predstavlja najnovejši sintetizator slovenskega govora. V primerjavi s prehodnimi omogoča občutno višjo stopnjo naravnosti sintetičnega govora. [5]

Vsebuje moški (eBralec Renato) in ženski (eBralec Maja) glas. Adobe Acrobat Reader ima možnost nastavitve različnih parametrov (Slika 4):

- upravljanje z branjem
- vrstni red branja
- glasnost
- izbira med govorcem ali bralcem
- izbira med moškim in ženskim glasom
- višino tona
- število besed na minuto

Lahko pa se uporabi privzeti glas ali prevzeti način govora. Možna je tudi izbira govorca, ki predstavlja predhodnika bralca. Njegov govor ni tako tekoč in ustrezno naglašen.

| <b>Kategorije:</b>                                              | Možnosti vrstnega reda brania                                                                                                    |
|-----------------------------------------------------------------|----------------------------------------------------------------------------------------------------|
| Celoten zadon<br>Dokumenti<br>Komentiranie                      | Vrstni red brania: Zaznavanje vrstnega reda brania iz dokumenta (priporočeno)<br>$\lambda$<br>M Preglasitev vrstnega reda branja v označenih dokumentih |
| Prikaz strani<br>Sološno                                        | Možnosti bralnika zaslona                                                                                                    |
| 3D in vecoredstavnost                                           | Pri velikih dokumentih preberi le trenutno vidne strani<br>Stran proti dokumentu:                                                                       |
| Branje<br>Crkovanie<br>Dostopnost<br>Flektronske storitve Adobe | Najmaniše število strani v velikem dokumentu: 50<br>Potrdi pred označevanjem dokumentov                                                                 |
| Enote                                                           |                                                                                                    |
| E-poštni računi                                                 | Možnosti branja na glas                                                                                                    |
| Identiteta                                                      | Glasnost: 7                                                                                                    |
| Internet                                                        |                                                                                                    |
| Bei                                                             | Uporabi privzeti glas                                                                                                    |
| JavaScript<br>Jezik                                             |                                                                                                    |
| Merjenje (2D)                                                   | <b>Renato Govored</b><br><b>Glass</b><br>$\sim$                                                                                                    |
| Merienie (3D)                                                   | Uporabi privzete lastnosti govora                                                                                                    |
| Merienie (Geo)                                                  |                                                                                                    |
| Obrazci                                                         | Višina tona:<br>10                                                                                                    |
| Podpisi                                                         |                                                                                                    |
| Pregledovanje                                                   | 100<br>Besed na minuto:                                                                                                    |
| Sledilnik                                                       | Preberi polja obrazcev                                                                                                    |
| Upravitelj zaupanja                                             |                                                                                                    |
| Varnost                                                         |                                                                                                    |
| Varnost (izboljšana)                                            |                                                                                                    |
| Večpredstavnost (podedovano)                                    | ü                                                                                                    |

**Slika 4 Nastavitve eBralca v Adobe Acrobat Reader** 

V primerjavi z obstoječimi govornimi zbirkami eBralec predstavlja največjo zbirko, saj vsebuje 77 milijonov besed, 7.145.345 povedi. Obseg govorne zbirke je 4000 povedi, 46.785 besed, 6 ur in 3 minute posnetkov za ženski in 5 ur 33 minut posnetkov za moški glas [5]

Žganec Gros s sodelavci [5] navaja, da gre za najboljši približek naravnemu govoru, vendar za ustrezno funkcioniranje potrebuje hiter računalnik, da zmore analizator ustrezno prebrati besedilo. Ustvarjalci so bili namreč pozorni tudi na ustrezno naglaševanje besed, saj je v slovenskem jeziku pogosto isto zapisana beseda drugače naglašena in ima takrat drug pomen. Težave se pojavljajo tudi pri daljših stavkih, ki imajo veliko vejic (naštevanja, daljše podložne zveze).

#### **3.1 Mobilna aplikacija On Line**

Mobilna aplikacija je dostopna na Google Trgovina Play. Po prenosu za katerega ni potrebna licenca, je eBralec pripravljen na uporabo (slika 5). Kljub temu so pred uporabo priporočljive nastavitve, kjer je možnost izbire hitrosti govora, glas za pretvorbo besedila v govor, frekvenca, idr. V aplikaciji je nastavljen glas Aleš eBralec Basic. V primeru potrebe po dodatnih glasovih je potrebna registracija in internetna povezava (Slika 6).

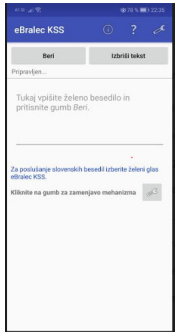

**Slika 5. Ebralec KSS - za**č**etna stran On- line**

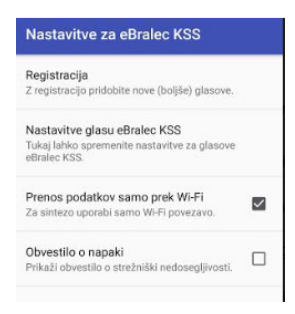

**Slika 6. nastavitev eBralec KSS** 

Aplikacija predvaja vpisano besedilo ob pritisku na gumb ''Beri''. Branje se lahko kadarkoli prekine s pritiskom na tipko ''Stop''. Besedilo je možno kopirati iz drugih aplikacij z uporabo gumba ''Skupna raba''.

Glede na dolžino besedila in nastavljenega glasu se govor začne z nekajsekundno zamudo.

#### **3.2 Digitalno reševanje delovnih zvezkov**

Na osebno željo je možno pridobiti digitalne oblike učbenikov, nekatere založbe imajo že možnost uporabe e-delovnih zvezkov. Te v pdf obliki lahko bere tudi eBralec. V Adobe Acrobat Reader ima eBralec možnost prebiranja celotnega dokumenta ali trenutne strani, kar je možno izbrati v pogovornem meniju ali s Shift+Crtl+V, vendar šele po aktivaciji glasnega govora. Branje se lahko zaustavi in nadaljuje od prekinitve. V primeru lahko zaustavi in nadaljuje od prekinitve. nepoznavanja hitrih tipk, je potrebno vračanje v orodno vrstico ne samo po aktivaciji ampak tudi po vsaki zaustavitvi.

eBralec v delovnih zvezkih ustrezno poimenuje slike, števila, datume, oznake za količine. Ne zazna pa zapisanega odgovora, ki je bil ročno vnesen v dokument.

| Celozaslonski pogled                                       | $Ctrl + L$ | <b><i>UVERVISHINGHE TUNG TURING REINGUISH</i></b> |                    |       |
|------------------------------------------------------------|------------|---------------------------------------------------|--------------------|-------|
| Sledilnik                                                  |            | e postavil na vročo kuhalno ploščo in vsako min   |                    |       |
| Preberi na glas                                            |            | Deaktiviraj glasno branje                         | Shift+Ctrl+Y       | fom.  |
| Izmeril je maso vode,                                      |            | Preberi samo to stran                             | $Shift + Crit + V$ |       |
| Po razmisleku se je o                                      |            | Preberi do konca dokumenta                        | $Shift +Ctrl + B$  | niem  |
| temperatura vode.                                          |            | Nadaljuj                                          | $Shift + Crit + C$ |       |
| V priročniku je poiska<br>je prejela voda med segrevanjem. |            | Ustavi                                            | $Shift +Ctrl + E$  | iačur |

**Slika 7. Aktiviranje branja izbrane strani** 

#### **3.3 Branje v tujem jeziku**

Učenci z disleksijo imajo težave tudi pri več drugih predmetih, še najbolj izrazito pa se kažejo pri učenju tujega jezika.

Sintetizatorjev angleškega govora je več. V šoli je najpogosteje izbrana Text-to-Speech aplikacija na spletni strani http://text-tospeech.imtranslator.net//. Ta omogoča, vnos ali kopiranje besedila v prazen okvirček (Slika 8), ki ga nato bralec ob kliku na tipko ''Say it'' prebere. Možno je Določiti hitrost branja in spol bralca Aplikacija ima možnost izbire 14 različnih jezikov, pri angleščini in španščini je možna izbira geografskega izvora jezika. Največja pomanjkljivost aplikacije z vidika učenca je vnašanje teksta, če leta že ni v elektronski obliki, saj imajo s tipkanjem besedila učenci z disleksijo zelo veliko dela in naredijo še več napak kot v maternem jeziku.

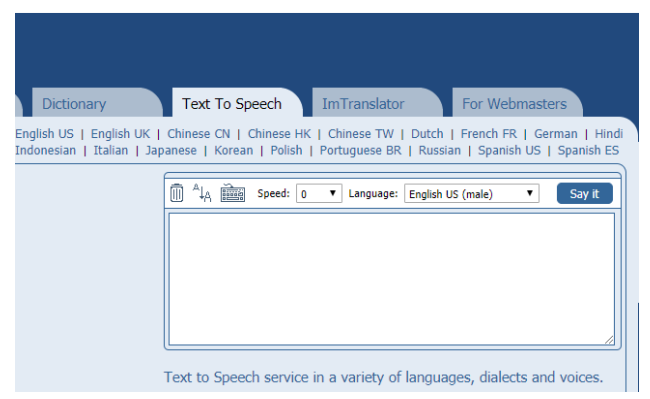

**Slika 8. Tabela za vnos besedila Text-to-Speech** 

#### **3.4 Uporaba eBralca pri pouku**

Učitelji računalnikov, ki jih uporabljajo učenci med poukom, ne sprejemajo z navdušenjem. Strah jih je predvsem možnosti zlorabe računalnika pri pouku, v smislu igranja igric, obiskov različnih spletnih strani, uporabi socialnih omrežij, idr. Hkrati pa zaradi nepoznavanja motenj pogosto razmišljajo o potuhi in nepravičnosti uporabe. Ob poznavanju disleksije in značilnostih učenca, ki jo ima, ter zakonsko zavezujočih prilagoditvah je uvajanje lastnega učenčevega računalnika lažje.

Opremo morajo zaenkrat zagotoviti straši, prav tako licenco in učbenike. Za učbenike in delovne zvezke v elektronski obliki je potrebno vzpostaviti kontakt s posameznimi založbami, ki brezplačno, ob dokazilu plačila tiskanega učbenika ali delovnega zvezka ali ob dodatnem plačilu posredujejo potrebne učbenike in delovne zvezke. Nekaj jih je možno pridobiti tudi preko Knjižnice slepih in slabovidnih.

Učenec zaradi interaktivnega pouka redko uporablja eBralca. Potrebuje ga pri tihem, samostojnem delu. V kolikor ima možnost izpolnjevanja delovnih zvezkov in delovnih listov na računalniku, je gotovo v veliko pomoč. Da bralec ne bi bil moteč ostalim učencem v razredu, je nujna uporaba slušalk. Uporabo eBralca se določi v individualiziranem programu

#### **3.5 Uporaba eBralca pri doma**č**em delu**

Učencu in staršem učenca z disleksijo eBralec zagotovo prihrani veliko časa za domače delo. Starša razbremeni glasnega branja, učencu pa omogoči bolj samostojno delo. Reševanje domačih nalog, domače branje, pripravo govornih nastopov in drugih projektnih nalog je z uporabo eBralca neodvisno od prisotnosti pravega bralca. Učencu da občutek samostojnosti in samozavesti, da zmore sam narediti domača nalogo ali drugo delo, ki ga njegovi sošolci opravijo brez pomoči.

Pri branju leposlovnih del je eBralec uporaben pri delih, ki so v pdf formatih. Če to ni možno, obstaja velika zbirka zvočnih knjig v Knjižnici slepih in slabovidnih.

# **4. ZAKLJU**Č**EK**

Število prepoznanih in usmerjenih učencev z disleksijo se povečuje. Sedaj razumemo, da njihove težave niso lenoba in nevednost, ampak jih njihovo drugačno funkcioniranje možganov onemogoča prepoznavo in vezavo črk v besede, besed v stavke ter razumevanje prebranega. Kljub temu, da navzven ne izgledajo drugačni in da so na nekaterih področjih se celo uspešnejši od vrstnikov, jih lahko težave z branjem močno onemogočajo pri šolskem delu. Branje je vseživljenjska aktivnost, ki nas spremlja na vsakem koraku. Naša želja je, da bi učenci z disleksijo osvojili vsaj nekaj osnov branja, če tekočega branja nikoli ne bodo zmogli. V prvi triadi se zato IKT pripomočkom izogibamo in težimo k multisenzornemu pristopu, da ustvarimo dodatne povezave v možganih, s katerimi želimo omogočiti vsaj kratkotrajno funkcionalno branje.

EBralec se je tudi v praksi v višjih razredih izkazal kot dober pripomoček, ki učencem z disleksijo olajša branje daljših besedil. Pri pouku uporaba še ni tako pogosta, medtem ko pri domačem delu prihrani veliko časa in energije, saj omogoči učenci, da hitreje in pravilneje prebere navodila in besedila. S tem učenci postanejo pri učenji bolj samostojni kar vpliva tudi na njihovo samopodobo in samozavest.

Pri delu z učenci s posebnimi potrebami je pomembno, da jih naučimo, kako z ustreznimi strategijami premagajo svoje primanjkljaje. Tako kot učencu z gibalno oviranostjo voziček omogoča mobilnost, eBralec učencu z disleksijo boljše razumevanje besedila.

#### **5. LITERATURA**

- [1] Kriteriji za opredelitev vrste in stopnje primanjkljajev, over oziroma. motenj otrok s posebnimi potrebami. 2015. Zavod republike Slovenije za šolstvo. Pridobljeno s https://www.zrss.si/pdf/Kriteriji-motenj-otrok-s-posebnimipotrebami.pdf
- [2] Kesić Dimic, K. , Panič, A. 2010. Priporčnik o branju. Ljubljana. Alba 2000
- [3] Kesić Dimic, K. 2010. Vsi učenci so lahko uspešni. Ljubljana. Rokus Klett, d.o.o
- [4] PEČJAK, S. 1995. *Ravni razumevanja in strategije branja*. Trzin. Different,
- [5] *Zakon o usmerjanju otrok s posebnimi potrebami.* 2011. Uradni list RS, št. 58
- [6] Žganec Gros, J., Vesnicer, B.,Rozman, S., Holozan, P., Šef, T., 2016. Sintetizator govora za slovenščino eBralec, Zbornik konference Jezikovne tehnologije in digitalna humanistika, Filozofska fakulteta, Univerza v Ljubljani.
- [7] Ebralec sintetizator govora slovenskega jezika http://www.kss-ess.si/ebralec-sintetizator-govoraslovenskega-jezika/ 25.8.2019

# **Positron emission tomography with time-of-flight capabilities**

Miha Pompe Gimnazija Vič pompe.miha@gmail.com Alenka Mozer Gimnazija Vič

Rok Pestotnik Institut Jožef Stefan

#### **ABSTRACT**

Positron emission tomography (PET) scanners are used for locating cancerous tissues and diagnosing Alzheimer's disease. In this research we improved the operation of a PET scanner, thereby increasing the chances of early diagnosis and the accuracy of location of targeted tissue. This leads to more focused treatment, which yields faster recovery and fewer changes to the patient's body. With a new measurement technique TOF, time-of-flight, a better resolution with fewer measurements can be achieved. A high-resolution time-to-digital (TDC) convertor had to be developed to use the TOF method effectively. TDC was combined with Cherenkov radiators and silicon photomultipliers to create a TOF PET module. It achieved a timing resolution of 190 ps, which is very competitive compared to most advanced PET scanners, which achieve 500 ps. The simplicity of use and design of the TOF PET module would allow it to be used in classroom physics exercises; utilizing the inquiry based learning method.

#### **Keywords**

PET scanner, time of flight, high resolution TDC, Cherenkov radiators, silicon photomultiplier, timing resolution

#### **1. INTRODUCTION**

At Gimnazija Vič in 2006, based on students interests and in cooperation with different research institutions, a special science project was introduced; the most motivated students in the field of science and technology were invited to enroll on the so called "science class". Science courses (physics, chemistry, biology, computer science) are anchored by short students' experimental tasks and also more demanding project work in teams (learning by doing principle); these projects are carried out under the mentorship of their teachers and/or researchers from different research institutes and science and technology faculties. The project is fully incorporated into the regular high school curriculum. [1]

Through our experiences at Gimnazija Vič, we can provide numerous evidence for the effectiveness of this approach. The number of the science subject exams (which students chose as their optional matura subjects) over the period 2004-2010 was examined; a dramatic growth in 2010 was detected. We believe that this was a direct consequence of the above mentioned project. Students' results at the national final exam in physics, chemistry, biology, and computer science were evaluated for several years; they were and still are high above the national average grades. [1]

Furthermore, these results clearly indicate that inquiry based science learning and possibilities to work and learn under the mentorship of researchers significantly influence the better quality of students' knowledge and have an important impact on choosing their studies in the field of science and technology. A positive feedback information is given on our students' knowledge from the faculties of pure and applied sciences, computer science, medicine, pharmacy… Last but not least, the most motivated and

successful students take part in young researchers competitions, as well as competitions in science subjects knowledge, and achieve great results on national, and especially on international level. [1]

One of these students is the main author of this paper. In the first year of high school he developed affordable  $CO<sub>2</sub>$  and conductivity sensors, which he presented at international competitions in the USA and the Netherlands. Following this, he began his work on a bigger project, the one presented in this paper. His main contribution was solving a demanding programming problem, but he also combined the results of many scientific papers to even further improve the working of a PET scanner.

# **2. THEORETICAL BACKGROUND**

Positron emission tomography (PET) scanners are medical devices used for locating cancerous tissue and diagnosing people with Alzheimer's disease [2]. The goal of this research was to improve the resolution of a PET scan. The implications of higher resolution are detection of earlier stages of cancer and better localization of cancerous tissue.

One of the uses of PET scanners is detection of cancerous cells inside a patient's body. To locate these cells, they must be differentiated from healthy ones, e.g. by their fast metabolism. Cancerous cells need more energy, thus a higher glucose intake, to be able to reproduce quickly. A higher concentration of glucose can be found at the location of cancer cells. Glucose can be tracked by attaching a radioactive isotope onto it  $(^{11}C, ^{18}F$  etc.). When such isotopes decay, two electromagnetic waves (gamma rays) are formed, travelling in opposite directions (forming a straight line). These can be detected with gamma ray detectors. A positron emission tomography (PET) scanner contains gamma ray detectors, which are placed around the patient.

One of the main differences between most PET scanners and the proposed one (TOF PET module) is the measurement method. Commercial PET scanners detect the path of gamma rays (line of response, LOR), but do not determine where on this line the origin of the two rays is located. If the time difference between the two arrivals of gamma rays can be measured, it is possible to calculate where on the line the origin is located (time of flight, TOF) [3]. The higher the accuracy of the time measurement, the higher the precision of locating the origin of the decay.

The difference between the two methods can be seen from Figure 1. LOR method needs much more measurements and produces a lot of noise, which all contributes to a lower PET scan resolution.

The main focus of the research was to develop a fast enough timeto-digital convertor (used for measuring time of arrival) to effectively use the TOF measurement method. This is extremely difficult, as the resolution of the convertor has to be in a few hundred ps range. A different setup of the gamma ray detector was also tested and evaluated.

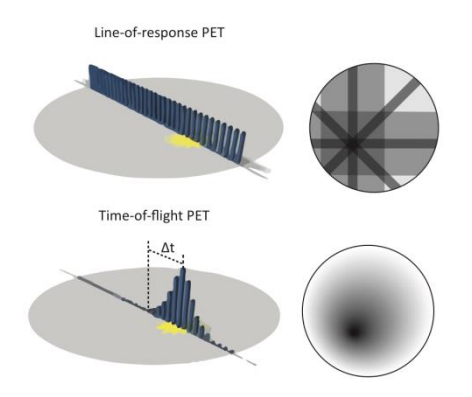

**Figure 1: LOR and TOF measurement methods**

#### **3. TIME-TO-DIGITAL CONVERTOR**

Time to digital convertors (TDC) measure the time of the arrived signal and then output the time data. In the background, a TDC counts the number of clock signals since the start or last reset. When a signal comes in, it triggers the TDC to output the number of clock signals counted from the start until the arrival of the signal.

These are many TDC chips on the market today but only a few of them have a sufficiently high timing accuracy and long enough measuring period. The TDC was therefore implemented on a Field Programmable Gate Array (FPGA) chip. FPGA is a programmable chip with user programmable architecture. In comparison, microcontrollers and microprocessors use existent chip architecture to run programs. Since FPGAs have programmable architecture, they can be optimized for a specific program and thus increase the processing speed.

#### **3.1 Clock counter**

All FPGAs, microcontrollers and microprocessors perform operations at a specific pace, determined by the frequency of the clock signal. This property of FPGAs can be used to create a counter. The counter is set at the start to 0 and this value increases with every clock cycle. The timing accuracy of the counter is determined by the clock frequency. The higher the clock frequency, the better the timing accuracy. The upper frequency limit is governed by the speed of the transistors and is in the few hundred MHz range.

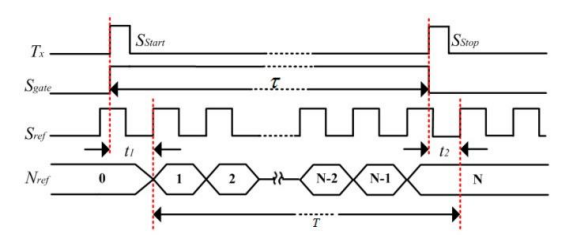

**Figure 2: Clock counter [6]**

Figure 2 represents the operation of a clock counter.  $T_x$  is the input signal, with a start ( $S<sub>start</sub>$ ) and stop ( $S<sub>stop</sub>$ ) pulse and  $S<sub>ref</sub>$  is the clock signal. τ represents the time difference between input signals and  $T$  the measured time difference.  $N_{ref}$  displays the counting of the clock. The measurement error is caused by the fact that the counter counts on rising edges of the clock. It is given by the equation below: [6]

$$
\Delta T_x = T - \tau \equiv t_2 - t_1
$$

The clock counter was designed as a 48-bit counter. The clock used on the Red Pitaya (FPGA development board) is 125 MHz and the timing accuracy is thus limited to 8 ns. This led me to develop and program a sub-clock counter able to achieve a far greater accuracy.

#### **3.2 Sub-clock counter**

The fact that FPGAs can only execute a task (counting) on the rising edge of the clock signal cannot be changed. If the input signal is delayed multiple times for an exact amount of time ( $\Delta t =$ nto;  $n \in N$ ), one of these delayed signals is going to match the clock signal. Figure 3 shows the delayed input signals ( $S<sub>gate 0</sub>$ ) –  $S<sub>gate n-1</sub>$ ) and a match of the clock rising edge ( $S<sub>ref</sub>$ ) with the rising edge of one of the delayed signals  $(S<sub>gate4</sub>)$ .

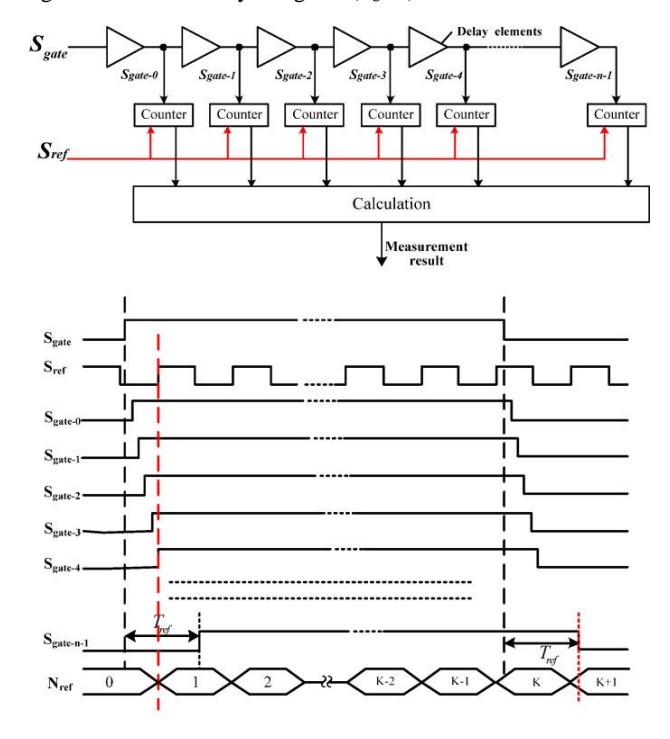

**Figure 3: Sub-clock counter [6]**

Delays are implemented with a delay element called a carry; multiple delay elements in series form a carry chain or a delay line. The output of a carry is fed into the next carry and a counter. With the use of a counter, the delayed signal and clock signal are checked for a match. The outputs of all counters are then evaluated and converted into a time measurement. The timing resolution is set by the length of the delay element.

During the design of the sub-clock counter a problem was encountered with the implementation of the carry chain. A compiler can design the architecture of a carry chain, but the delays between each carry will not be the same, making the TDC less accurate. The solution is to set constraints, by defining the placement of the carry elements. The linearity of the counter thus increases. In a paper [6], different placements of carry elements were evaluated; 1024 carries were placed in configurations: 8x128, 16x64, 32x32 and 64x16. The best linearity and accuracy were achieved with an 8x128 configuration. Our experimental results also proved their findings.

#### **3.3 TDC timing resolution measurements**

Timing resolution of the TDC was evaluated using a signal generator. The output signal was split in two. One of them was delayed, to produce two square signals delayed by a constant amount.

The timing resolution of the TDC is calculated from a series of delay measurements, it represents the combined timing resolution of clock and sub-clock counter. These are then transformed into a histogram. A Gaussian function is then fitted and standard deviation (sigma, σ) calculated. The timing resolution is given as the standard deviation, but throughout the paper it is expressed as FWHM (full width half maximum, FWHM = 2.35 \* σ).

Timing resolution was measured at different time delays. The delay length increased by 0.5 ns. The number of events per measurement ranged from 17 to 19 million. Measurement took around 10 minutes at an input signal frequency of 33 kHz. The bin size was equal to 15.625 ps (8 ns / 512 delay steps).

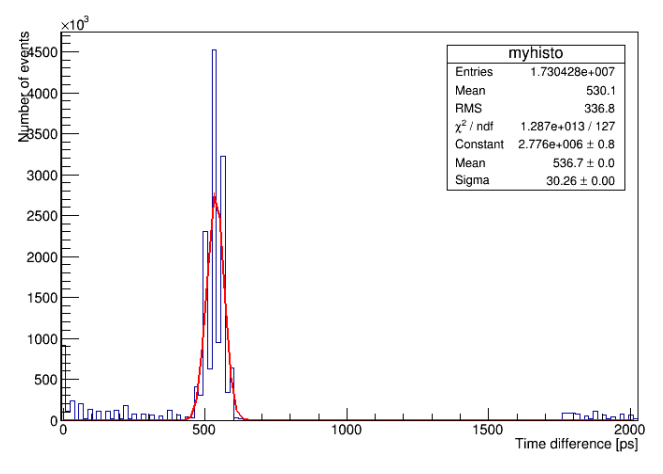

**Graph 1: TDC timing measurement**

Graph 1 shows a histogram of timing measurements; with resolution of 90 ps. Measurements were also taken at different time delays. Standard deviations of these measurements were consistent, ranging from 70 to 90 ps.

Since the TDC is the part that is contributing mostly to the error of the TOF PET module, decreasing it was paramount for the next step of the research.

### **4. GAMMA RAY DETECTOR**

Gamma ray detector is used to convert the incoming gamma ray into an electrical signal. This process is done in two stages. The first one is converting the high energy gamma ray into a lower energy visible light. This is achieved with the use of Cherenkov radiators. They were used due to their prompt transformation of a gamma ray to multiple lower energy photons. Prompt transformation and covering the crystal with non-reflective paint ensures low timing error of the crystal. The drawback of using Cherenkov radiators was the lower number of photons emitted compared to scintillators, which are normally used.

The second stage is detecting the lower energy photons and converting them to electrical signal. Conventional gamma ray setups use photomultiplier tubes. Due to high gain, low operating voltage, compactness and large area of detection a different detector was tested, called silicon photomultiplier (SiPM). All of these characteristics contribute to better timing and spatial resolution. There are also other advantages, such as low cost and operation in a magnetic field, and disadvantages such as high noise at room temperature.

Both changes showed promising results as an alternative to the current gamma ray cameras, similar results were also obtained in the following paper [4][5].

#### **5. MEASUREMENTS**

Combining the gamma ray detector (Cherenkov radiators and SiPM) with the TDC a TOF PET module was created. In the full scale PET scanner, hundreds of these modules would have been used, but instead we used only two to simulate the operating behavior.

#### **5.1 Experimental setup**

Simulating the operation of a TOF PET, two TOF PET single crystal detectors were used in back to back setup. Two SiPMs with attached Cherenkov radiators (PbF<sub>2</sub>) were placed opposite to each other.

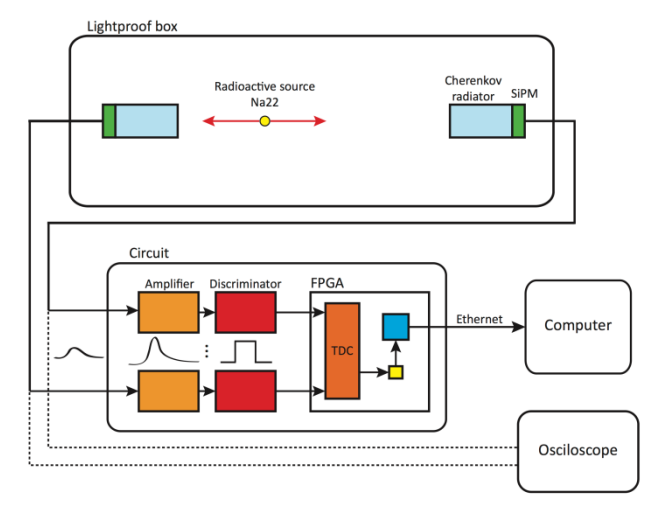

#### **Figure 4: Measurement setup**

An ionizing radiation source  $(^{22}Na, 50 nCi)$  was placed in between.  $22$ Na was chosen as it produces gamma rays with energy equal to gamma rays produced by PET tracers. Both modules and the radiation source were secured on a wooden stand. Slots in the stand allowed the modules and source to be moved. The whole setup was shielded with lead blocks and secured in a lightproof box. The box can be placed in a freezer to measure the characteristics of the SiPM at a lower temperature (-25 °C). Signal cables were led out of the box and freezer. The signal was processed either by the custom made circuit or an oscilloscope.

### **5.2 TOF PET module timing resolution**

#### **measurements**

The setup for measuring the TOF PET module timing resolution is shown in Figure 4. Prior to testing the module, each component was checked for errors.

A Gaussian function and a first order polynomial were fitted to best approximate the spread of the measurements. The results showed a timing resolution of 190 ps. Errors surrounding the central peak are caused by random coincidences between background noise and the event.

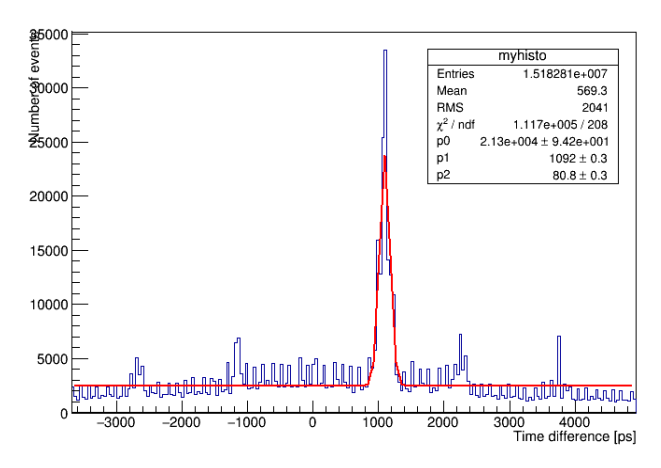

**Graph 2: TOF PET module timing measurement**

#### **6. CONCLUSION**

Goal of reaching higher PET scan resolution was achieved by the use of various materials and components not used in commercial PET scanners. PbF<sub>2</sub> crystals coated with black paint as Cherenkov radiators have proven to be a very competitive alternative to commercial scintillators.

Custom readout electronics, the main part being high-resolution time to digital convertor (TDC) contributed greatly to improving the timing resolution. The TDC achieved timing accuracy between 70 and 90 ps.

The timing resolution of the developed TOF PET module was 190 ps; this is a substantial improvement in comparison to most commercial PET scanners, which achieve resolution of 500 ps.

#### **7. ACKNOWLEDGMENTS**

I would like to thank my supervisors for their support, since without them this research could not have been carried out.

#### **8. REFERENCES**

- [1] A. Mozer, D. Dolenc, M. Čepič, Gimnazija Vič students' science projects in cooperation with research institutions, (2010), page 800-809
- [2] S. S. Anand, H Singh, A. K. Dash, Clinical applications of PET and PET-CT, (2009)
- [3] Bailey, D.L., Townsend, D.W., Valk, P.E., Maisey, M.N., Positron Emission Tomography, Springer (2005)
- [4] Rok Dolenec, Time-of-Flight Positron Emission Tomography Using Cherenkov Radiation (2012)
- [5] M. Miyata et al., Development of TOF-PET using Cherenkov Radiation, J. Nucl. Sci. Technol. (2006)
- [6] Min Zhang, Hai Wang, Yan Liu, A 7.4 ps FPGA-Based TDC with a 1024-Unit Measurement Matrix, NCBI (14. 4. 2017)

# **Enkapsulacija v računalniških omrežjih nekoliko drugače** *Encapsulation in computer networks in a different way*

Alenka Potočnik Zadrgal Srednja tehniška šola, ŠC Kranj Kranj, Slovenija alenka.potocnik.zadrgal@sckr.si

### **POVZETEK**

Pri poučevanju računalniških modulov imamo v učilnicah običajno na voljo računalnike. Le ti dijakom pomagajo, da svoje pridobljeno strokovno znanje praktično preizkusijo, svoj izdelek pa testirajo in izboljšajo. A čeprav si dela brez računalnika ne predstavljamo več, se večkrat zgodi, da je potrebno zadevo izpeljati drugače, kot na primer takrat, ko je obravnavana snov nova in težka za razumevanje.

Prispevek opisuje primer dobre prakse, kako lahko dijakom prikažemo strokovno snov na zanimiv in zabaven način brez računalnika, z računalnikom pa dijaki kasneje pridobljeno znanje preverijo in utrdijo. Dijaki so nove načine zelo dobro sprejeli, njihovo razumevanje in znanje pa kaže boljše rezultate.

#### **Ključne besede**

Enkapsulacija, OSI, PDU, TCP/IP, Wireshark

#### **ABSTRACT**

When teaching Computer Science subjects, we usually use Computer Science classrooms. Computers help the students put their acquired knowledge into practice as well as test out and improve the work they have produced. Even though we can hardly imagine working without computers anymore, we sometimes have to use other ways, for example, when teaching a new and very difficult topic.

This article describes an example of good practice in how to present topics in an interesting and entertaining way without a computer; the students only use one later to test and refresh their new knowledge. The students accepted the new method very well, their understanding and knowledge have improved and produce better results.

#### **Keywords**

Encapsulation, OSI, PDU, TCP/IP, Wireshark

#### **1. UVOD**

Enkapsulacija v računalniških omrežjih predstavlja eno težjih snovi, ki jo dijaki težko razumejo kljub vajam, ki jih naredijo na računalniku. Gre za gnezdenje manjših podatkovnih struktur v večje. Ker si enkapsulacijo lahko predstavljamo kot sistem babušk, kjer manjše babuške zlagamo v večje, se je porodila ideja, da se tudi pri šolski uri nekoliko poigramo s to igračo. Le da liki niso enaki, ampak različni, tako kot so različne tudi podatkovne strukture.

#### **2. KOMUNIKACIJSKI MODEL IN PDU**

Da bi lažje razumeli enkapsulacijo, je potrebno razumeti, kako poteka komunikacija v računalniških omrežjih. Komunikacijo ponazorimo s komunikacijskimi modeli. V šoli obravnavamo dva komunikacijska modela: OSI model (Open Systems Interconnection model) ter TCP/IP model (Transmission Control Protocol and Internet Protokol), vendar za razumevanje same enkapsulacije ni pomembno, katerega vzamemo. Na sliki 1 je prikazan TCP/IP model.

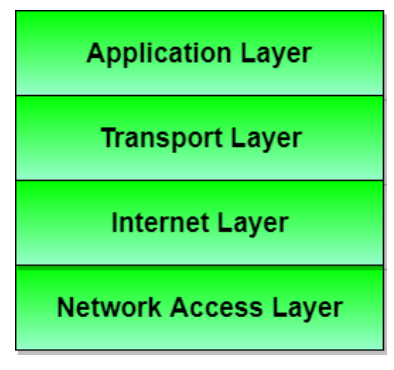

**Slika 1: TCP/IP model [3]**

TCP/IP model vsebuje štiri plasti: aplikacijska (Application Layer), transportna (Transport Layer), internetna (Internet Layer) in plast omrežnega vmesnika (Network Access Layer). Komunikacijo začne uporabnik na najvišji, aplikacijski plasti. Aplikacijska plast potem komunicira s transportno plastjo, transportna z internetno in internetna z najnižjo, plastjo omrežnega vmesnika.

Pri vsaki plasti govorimo o svojih protokolnih podatkovnih enotah, imenujemo jih PDU (Protocol Data Unit). Pri aplikacijski plasti so PDU podatki (data oz. stream), pri transportni je to segment, pri internetni govorimo o paketu (datagram), pri plasti omrežnega vmesnika pa o okviru (frame).

PDU po plasteh TCP/IP modela so prikazani na sliki 2.

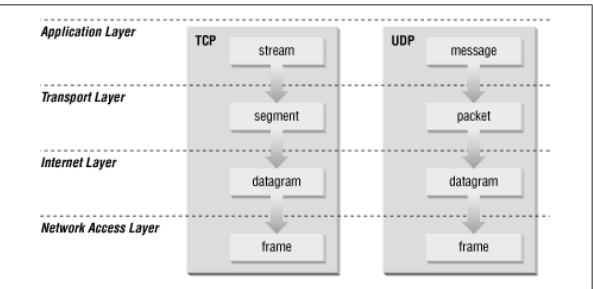

**Slika 2: PDU v TCP/IP modelu [2]**

#### **3. ENKAPSULACIJA**

Enkapsulacija je povezava med PDU, ki delujejo na različnih plasteh komunikacijskega modela. Enkapsulacija povzroči, da različne plasti prevzamejo PDU od višjih plasti, jim dodajo svojo glavo, na najnižji plasti pa še rep [1].

Ko aplikacija sproži zahtevo za omrežni vir, se podatki prenašajo od zgoraj navzdol skozi protokolni sklad. Aplikacijska plast pošlje PDU, imenovan podatki, na transportno plast. Ko PDU doseže transportno plast, mu protokol transportne plasti doda svojo glavo. Glava je sestavljena iz polj, ki vsebujejo informacije, ki so značilne za ta protokol. Novi PDU imenujemo segment.

Transportna plast segment pošlje nižje na internetno plast, ki segmentu doda glavo. Dobimo PDU, imenovan paket.

Internetna plast pošlje paket na plast omrežnega vmesnika, ki paketu doda spredaj glavo, zadaj pa rep. Novi PDU se imenuje okvir, saj gre za paket, uokvirjen med glavo in repom.

Potek enkapsulacije je prikazan na sliki 3.

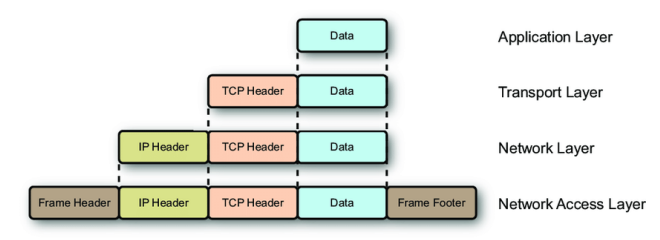

**Slika 3: Enkapsulacija v TCP/IP modelu [5]**

# **4. UPORABA BABUŠK**

Sistem enkapsulacije je popolnoma enak sistemu babušk, ki jih dijaki poznajo že od otroštva. Najmanjši PDU (podatki) je enkapsuliran v večji PDU (segment). Segment je enkapsuliran v paket in paket je enkapsuliran v največji PDU (okvir).

Da bi dijaki lažje ločili posamezne PDU med seboj, smo si namesto klasičnih babušk omislili različne živalske like. Najmanjši lik je ptiček, ki predstavlja podatke. Ptiček se vgnezdi v opico, ki predstavlja segment. Opica je vgnezdena v tigra, ki predstavlja paket. Vse skupaj se nahaja v največjem PDU (okvir), ki je predstavljen kot lev. Živalski liki, ki predstavljajo posamezne PDU, so prikazani na sliki 4.

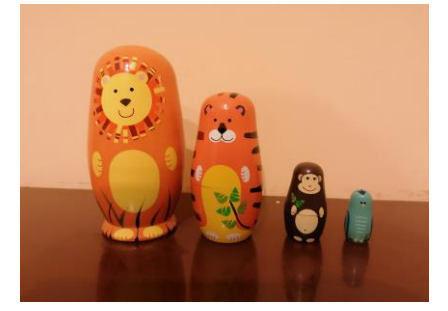

**Slika 4: Babuške namesto PDU (vir: lasten)**

Preden učiteljica izvede predstavitev z babuškami, dijakom na frontalni način natančno pojasni, kaj je enkapsulacija in kako poteka. Potem dijakom pokaže babuške in na tablo zapiše povezavo med živalskimi liki in PDU. Naloga dijakov je, da babuške pravilno zložijo eno v drugo in potem pojasnijo, kako so PDU enkapsulirani.

Prikaz z babuškami uporabljamo le pri uvodni uri, ko se s pojmom enkapsulacija srečamo prvič. Sistem babušk je dijakom blizu in hitro razumejo, za kaj pri enkapsulaciji gre.

### **5. UPORABA IKT**

Ko dijaki razumejo enkapsulacijo, z babuškami ali brez, jim ni več težko prepoznati PDU. Takrat se lahko začnemo poglabljati v globino posameznih PDU. Pri pouku uporabljamo orodje Wireshark, ki nam natančno prikaže sestavo in enkapsulacijo posameznih PDU.

Orodje Wireshark je "vohljač" (sniffer), ki omogoča opazovanje omrežnega prometa. Vohljači prestrezajo okvire, skupaj z okviri pa zajamejo tudi PDU drugih plasti modela TCP/IP, ki so enkapsulirani v okvir [4]. Wireshark je zagotovo eden najbolj uporabljanih vohljačev, saj je zelo zmogljiv, združljiv z različnimi operacijskimi sistemi ter brezplačen.

Vmesnik Wiresharka prikazuje podatke v treh tabelah: vrhnja prikazuje vse zajete PDU, sredinska vsebuje podrobne informacije o izbranem PDU. Tu lahko dejansko vidimo potovanje PDU skozi različne plasti arhitekture TCP/IP. Zadnja tabela pa prikazuje vsebino PDU v šestnajstiški in ASCII obliki. Dijaki najprej ugotovijo, katere PDU vsebuje promet ter si ogledajo natančno sestavo le teh.

Slika 5 prikazuje posamezne PDU ter njihovo sestavo. Na sliki vidimo, da gre za okvir Ethernet, pakete IP, segment UDP in aplikacijo DNS. S klikom na posamezen PDU se nam pokaže podrobnejša sestava PDU.

| Tocal Area Connection Mireshare 1102 SVN Rev 51014 from Auck 5 1011                                                                                                    |                                                                                       |                                           | <b>State of Chine service company</b>                                                                                                    | $\frac{1}{2}$ $\frac{1}{2}$ $\frac{1}{2}$ $\frac{1}{2}$ $\frac{1}{2}$ $\frac{1}{2}$ $\frac{1}{2}$ $\frac{1}{2}$ |
|----------------------------------------------------------------------------------------------------|---------------------------------------------------------------------------------------|-------------------------------------------|----------------------------------------------------------------------------------------------------|----------------------------------------------------------------------------------------------------|
| file Edit View Go Capture Analyze Statistics Telephony Tools Internals Help                                                                                                    |                                                                                       |                                           |                                                                                                    |                                                                                                    |
| 001N A B B X 2 6 9 9 9 7 2                                                                                                    | <b>EFGGGDEMASE</b>                                                                    |                                           |                                                                                                    |                                                                                                    |
| Filter: 0.eddr - 10.33.129.29                                                                                                    | · Expression Clear Acoty Save                                                         |                                           |                                                                                                    |                                                                                                    |
| <b>Time</b><br>Source<br><b>CONVERTIBUTE</b>                                                                                                    | Destination                                                                           | Preterini<br>Length Info                  |                                                                                                    |                                                                                                    |
| 299 19:43:42.580340000<br>10. 33. 129. 29<br>300 19143142, 580616000<br>10,40.4.44<br>101 10:43:42 550972000<br>10.23.120.20<br>MAINTEES FLITING<br>4 94 800 44                                                                                                    | 10.40.4.44<br>10.33.129.29<br>4.11.198.44<br>or or son on                             | <b>DNS</b><br>DNS<br>TCP<br><b>Wallen</b> | 72 standard query Oxccdc A www.ietf.org<br>88 Standard query response Oxccdc A 4.31.198.44<br>66 53994 > http [SYN] Segud Win=8192 Len=0 MS5=1460.WS=256<br>Of here, - Ennis From seat can h sale t lots officer can h mer expecte |                                                                                                    |
| - Internet Protocol version 4, Src: 10.33.129.29 (10.33.129.29), DAT: 10.40.4.44 (10.40.4.44)<br># User Datagram Protocol, Src Port: 52730 (52730), Dot Port: domain (53)<br>Source port: \$2730 (52730)<br>Destination port: domain (53)<br>Length: 38<br>= checksum: 0x99c9 [validation disabled]<br>Domain Name System (query) |                                                                                       |                                           |                                                                                                    |                                                                                                    |
| pogo<br>00 3a 13 48 00 00 80 11 00 00 0a 21 81<br>0010<br>0020<br>04 2c<br>cc dc 01<br>04 69 65<br>00 00 00 00 03 27<br>noso.<br>00.00<br>6f 72 67 00 00 01 00 01<br>0040                                                                                                    | Oa 28<br>1d<br>a Galleria and Lond<br>00 00 01<br>$\frac{1}{1}$<br>65 74 66 03<br>ord |                                           |                                                                                                    |                                                                                                    |
| Liux Datagram Protocol (udp), 8 bytes                                                                                                    | Packets: 660 - Displayed: 641 (97.1%) - Dropped: 0 (9.0%)                             |                                           | Profile: Default                                                                                                    |                                                                                                    |

**Slika 5: Prikaz PDU z orodjem Wireshark [6]**

Orodje Wireshark je dijakom všeč, je pa nujno, da enkapsulacijo dobro razumejo že pred uporabo orodja.

# **6. ZADOVOLJSTVO DIJAKOV PRI UPORABI BABUŠK**

Povratno informacijo o zadovoljstvu dijakov s predstavitvijo z babuškami je učiteljica dobila preko vprašalnikov, ki jih je izpolnilo 43 dijakov dveh oddelkov tretjih letnikov v programu tehnik računalništva. Vprašalnik je dijake spraševal o razumevanju enkapsulacije pred predstavitvijo z babuškami ter po predstavitvi, o razlogih za (ne)razumevanje ter o zadovoljstvu s predstavitvijo.

Rezultati vprašalnika so prikazani v tabeli 1.

**Tabela 1: Rezultati vprašalnika o uporabnosti babušk za predstavitev enkapsulacije (vir: lasten)**

| Vprašanje                                                             | <b>Odgovori</b>                                                                                 | <b>Stevilo</b><br>odgovorov |
|-----------------------------------------------------------------------|-------------------------------------------------------------------------------------------------|-----------------------------|
| Kako dobro sem                                                        | Snov se mi je zdela težka,<br>nič nisem razumel.                                                |                             |
| razumel pojem<br>enkapsulacije v<br>omrežjih pred<br>predstavitvijo z | Približno sem razumel<br>dogajanje, vendar mi še ni<br>bil jasen pomen PDU in<br>enkapsulacije. | 10                          |
| babuškami?                                                            | Razumel sem pojma PDU<br>in enkapsulacija, vendar še                                            | 18                          |

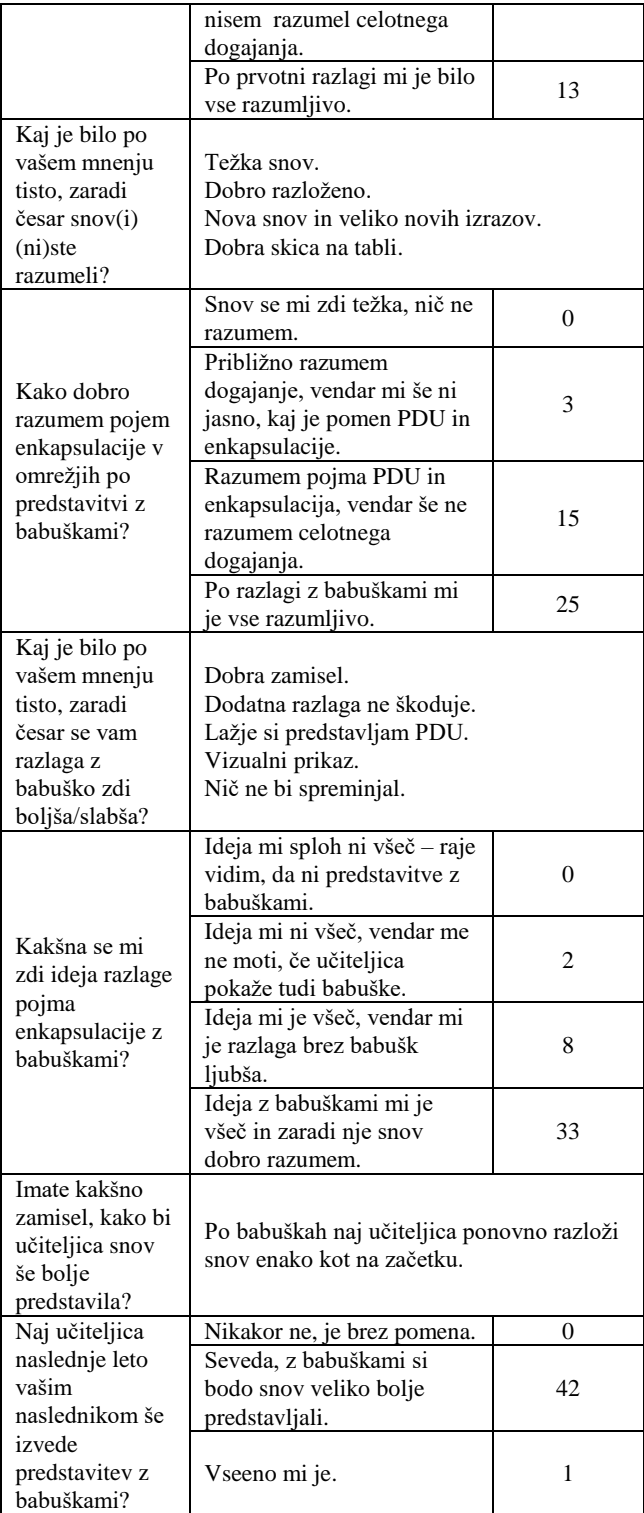

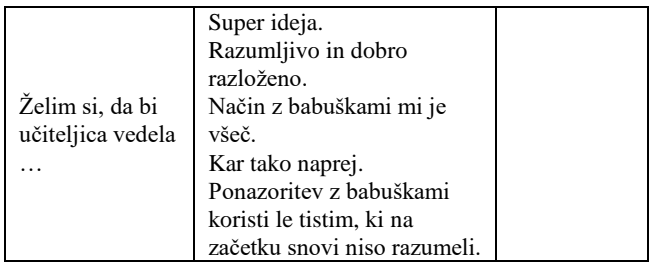

Rezultati tabele kažejo, da je sicer precej dijakov pojem PDU in enkapsulacije razumelo po prvotni, frontalni razlagi. Večina dijakov pa je snov razumela šele po predstavitvi z babuškami. Vsi dijaki se strinjajo, da naj učiteljica s predstavitvijo babušk nadaljuje. Seveda babuške dijakov ne morejo naučiti celotnega dogajanja v računalniškem omrežju, so pa dober začetek, preden začnemo z uporabo IKT.

# **7. ZAKLJUČEK**

Enkapsulacija je snov, ki jo večina dijakov prvič težko razume, je pa pomembna za razumevanje komunikacije v računalniških omrežjih.

Da bi dijaki enkapsulacijo kar najbolje razumeli, se pri razlagi poslužujemo različnih metod. Dijaki snov slišijo frontalno, pomagajo si s skico na tabli, dodatno je izvedena ura z babuškami, na koncu pa uporabimo še orodje Wireshark. Dijaki so z vsemi metodami zadovoljni, predvsem pa sporočajo, da dodatna razlaga ne škoduje.

Vse omenjene metode so dijakom koristne in všečne, zato nameravamo z njimi nadaljevati tudi v prihodnje.

# **8. VIRI**

- [1] *Enkapsulacija podatkov*. 2007. [http://www.egradiva.net/drugo/omrezja/06\\_skladi/datoteke/e](http://www.egradiva.net/drugo/omrezja/06_skladi/datoteke/enkapsulacija.pdf) [nkapsulacija.pdf,](http://www.egradiva.net/drugo/omrezja/06_skladi/datoteke/enkapsulacija.pdf) pridobljeno s spleta 17. 8. 2019.
- [2] *TCP/IP Network Administration*. 1997. [http://web.deu.edu.tr/doc/oreily/networking/tcpip/ch01\\_03.ht](http://web.deu.edu.tr/doc/oreily/networking/tcpip/ch01_03.htm) [m,](http://web.deu.edu.tr/doc/oreily/networking/tcpip/ch01_03.htm) pridobljeno s spleta 17.8.2019.
- [3] *The TCP/IP Reference Model*. 2019. [https://www.studytonight.com/computer-networks/tcp-ip](https://www.studytonight.com/computer-networks/tcp-ip-reference-model)[reference-model,](https://www.studytonight.com/computer-networks/tcp-ip-reference-model) pridobljeno s spleta 17. 8. 2019.
- [4] *Vohljati et(h)er(net) in preživeti*. 2007. [https://www.monitor.si/clanek/vohljati-et-h-er-net-in](https://www.monitor.si/clanek/vohljati-et-h-er-net-in-preziveti/122624/?xURL=301)[preziveti/122624/?xURL=301,](https://www.monitor.si/clanek/vohljati-et-h-er-net-in-preziveti/122624/?xURL=301) pridobljeno s spleta 17. 8. 2019.
- [5] [https://www.researchgate.net/figure/Packet-encapsulation-](https://www.researchgate.net/figure/Packet-encapsulation-TCP-IP-architecture-encapsulates-the-data-from-the-upper-layer-by_fig4_49288737)[TCP-IP-architecture-encapsulates-the-data-from-the-upper](https://www.researchgate.net/figure/Packet-encapsulation-TCP-IP-architecture-encapsulates-the-data-from-the-upper-layer-by_fig4_49288737)[layer-by\\_fig4\\_49288737,](https://www.researchgate.net/figure/Packet-encapsulation-TCP-IP-architecture-encapsulates-the-data-from-the-upper-layer-by_fig4_49288737) pridobljeno s spleta 17. 8. 2019.
- [6] [https://bedfordsarah.files.wordpress.com/2013/12/wireshark\\_](https://bedfordsarah.files.wordpress.com/2013/12/wireshark_3_7.jpg) [3\\_7.jpg,](https://bedfordsarah.files.wordpress.com/2013/12/wireshark_3_7.jpg) pridobljeno s spleta 17. 8. 2019.

# **Uporaba IKT na šolskih strokovnih ekskurzijah** *Using ICT on school field trips*

Alenka Potočnik Zadrgal Srednja tehniška šola, ŠC Kranj Kranj, Slovenija alenka.potocnik.zadrgal@sckr.si

# **POVZETEK**

Šolske strokovne ekskurzije so dijakom običajno zanimive. Radi spoznavajo nove kraje, njihovo zgodovino, kulturo in ljudi. Navdušenje uplahne, ko dijaki v roke dobijo učne in delovne liste ter učitelji začnejo novo pridobljeno znanje tudi preverjati.

Že nekajkrat smo učitelji poskusili popestriti dogajanje na ekskurzijah z uporabo IKT. Danes imajo že vsi dijaki mobilne telefone, katere znajo spretno uporabljati in s katerimi radi delajo. Učitelji pred ekskurzijo pripravijo vse potrebno, delo dijakov pa poteka kar med vožnjo. Dijaki z mobilnimi telefoni iščejo informacije na spletu, odgovarjajo na zastavljena vprašanja, na koncu pa izpolnijo vprašalnik, ki učiteljem predstavlja povratno informacijo o tem, kaj lahko še izboljšajo.

Uporaba IKT na strokovnih ekskurzijah je med dijaki zelo dobro sprejeta. Za motivacijo najboljši prejme nagrado, ki jo prispevajo spremljevalni učitelji ali vodstvo šole.

#### **Ključne besede**

Strokovna ekskurzija, IKT, mobilni telefon, kviz

#### **ABSTRACT**

Our students usually find field trips interesting. They like to get to know new places, their culture, history and people. But their excitement decreases when they receive handouts and worksheets and when teachers start checking their knowledge.

My colleagues and I have tried to address this problem by using ICT on several field trips. Nowadays all students have mobile phones, use them skillfully and like working with them. The teachers prepare everything beforehand and the students work during the trip. They look up information online, answer the questions, and finally fill out a questionnaire giving the teachers feedback on what to improve.

Using ICT on field trips has been very well received among the students. To increase motivation further, the best student gets an award, which is contributed by accompanying teachers or by school management.

#### **Keywords**

Field trip, ICT, mobile phone, quiz

#### **1. UVOD**

Na šoli že nekaj let v času počitnic organiziramo neobvezne in plačljive strokovne ekskurzije za dijake, ki želijo videti kaj več kot le tisto, kar jim pripada po šolskem delovnem načrtu. Neobvezna ekskurzija dijakom prinese ure v sklopu popolnoma prostih izbirnih vsebin (PPIV). Čeprav je ekskurzija neobvezna, to ne pomeni, da se bodo dijaki na poti samo zabavali. Ravno

obratno. Dijaki imajo stroga pravila glede obnašanja, poleg tega pa morajo spremljati vodičevo razlago, saj jih na koncu poti čaka preverjanje znanja. Da pa vendarle ni vse skupaj tako togo kot na obveznih šolskih ekskurzijah, učitelji preverjanje popestrimo z uporabo IKT, pri čemer uporabljamo mobilne telefone.

Med vožnjo z avtobusom se dijaki s pomočjo mobilnih telefonov povežejo s spletnim kvizom in odgovorijo na pripravljena vprašanja. Vodja ekskurzije, ki običajno pripravi spletni kviz, preko svojega mobilnega telefona sproti preverja rezultate dijakov. Spletni kviz sam sešteva dosežene točke in sporoči končni rezultat vsakega dijaka. Da dijake pri reševanju spletnega kviza dodatno motiviramo, najboljšim trem dijaki podelimo nagrado. Zmagovalec je dijak z najvišjim seštevkom točk. Če je takšnih več, se upošteva še hitrost reševanja.

Ideja preverjanja znanja preko spleta pa pomeni precej predhodnega dela za vodjo ekskurzije. Že pred odhodom mora v skladu s programom naštudirati snov, izdelati vprašanja, aktualna za to ekskurzijo, skupaj z vodičem preveriti pravilnost odgovorov, ovrednotiti posamezna vprašanja ter preveriti, ali spletni kviz deluje tudi v primeru, da smo v avtobusu in nimamo dostopa do brezžičnega omrežja.

Ob koncu reševanja kviza dijaki s pomočjo IKT izpolnijo vprašalnik in izberejo destinacijo naslednje eksurzije. Vodja ekskurzije že predhodno določi nekaj primernih destinacij in izdela vprašalnik, ki poleg želja dijakov preverja tudi njihovo zadovoljstvo z izvedbo spletnega kviza.

Na sliki 1 je prikazan potek priprave in izvedbe strokovne ekskurzije od izbire destinacije do končne izvedbe, na kateri ponovno izberemo destinacijo za naslednje leto.

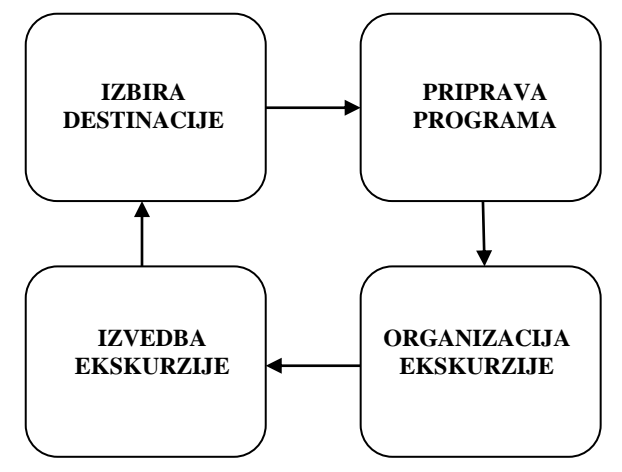

**Slika 1: Potek priprave in izvedbe ekskurzije (vir: lasten)**

# **2. ORODJA ZA IZDELAVO SPLETNIH KVIZOV IN ANKET**

Za izdelavo spletnih kvizov in anket obstaja več orodij. Vsem je skupno, da so preprosta, učinkovita in jih dijaki radi uporabljajo. Njihova glavna prednost je, da je dostop do urejanja vsebin mogoče doseči iz katere koli pametne naprave; dovolj je, da vnesemo svoj račun ali kliknemo na predhodno kopirano povezavo.

Najbolj znana orodja za izdelavo spletnega kviza in ankete so:

- 1KA je odprtokodna aplikacija, ki omogoča storitev spletnega anketiranja [2].
- Storitev Google Forms omogoča, da ustvarimo anketo z različnimi vrstami odgovorov. Uporabnik ima jasen vmesnik s priročno nastavitvijo vseh elementov prihodnjega vprašalnika. Za razliko od drugih spletnih mest lahko v Google Forms brezplačno ustvarimo neomejeno število raziskav [1].
- Microsoft Forms je preprosta, osnovna aplikacija, ki omogoča preprosto ustvarjanje anket, preskusov znanja in vprašalnikov. V izobraževalnih ustanovah jo je mogoče uporabiti za ustvarjanje preskusov znanja ali pridobivanje povratnih informacij pri učiteljih in učencih [3].

Na šoli uporabljamo oblak MS Office 365, tako da kvize za šolske potrebe izdelamo z orodjem Microsoft Forms, politika šole pa uporabo oblaka MS Office 365 narekuje tudi zaradi zagotavljanja varstva podatkov.

# **3. IZBIRA DESTINACIJE ZA STROKOVNO EKSKURZIJO**

Dijaki, ki se udeležujejo ekskurzije, so ključni element za izbiro naslednje destinacije, saj si želimo, da bi se je udeležilo kar največ dijakov.

Izbira destinacije ni v celoti prepuščena dijakom, saj njihove želje hitro postanejo neuresničljive - na primer na Havaje v organizaciji šole ne moremo iti, pa čeprav si dijaki to želijo. Destinacije morajo biti skrbno izbrane, vsebovati morajo tako strokovne kot kulturne vsebine, nekaj časa pa mora ostati tudi za sprostitev in nakupovanje spominkov. Vodja ekskurzije se pri določanju morebitnih destinacij posvetuje tudi s turističnimi agencijami, z namenom zagotoviti privlačno in finančno ugodno ponudbo, ki vsebuje tudi strokovno izobraževanje.

Ko smo s tovrstnimi ekskurzijami začenjali, so dijaki med potjo dobili vprašalnike na listih, jih izpolnili in oddali učiteljem spremljevalcem, ki so na osnovi preštetih odgovorov določili naslednjo destinacijo. Zdaj je izbira destinacije vključena kar v spletni kviz, tako da dijaki že med reševanjem kviza sporočajo, kam si želijo iti v prihodnje.

V spletnem kvizu vodja ekskurzije pripravi vprašanje, pri katerem dijaki izbirajo med ponujenimi destinacijami. Možnih je več odgovorov, dijaki pa obkljukajo tiste možnosti, ki so zanje dostopne. Dodatno vprašanje pa dijakom pušča možnost za odgovor po njihovi izbiri. Spletni kviz vodji ekskurzije vrne število zadetkov za posamezne destinacije in tista z največjim številom postane zmagovalna.

Na sliki 2 se nahaja primer, kjer dijaki najprej izberejo med danimi destinacijami in na koncu izrazijo še svoje želje.

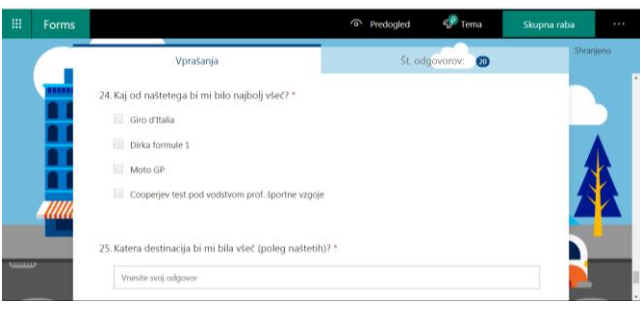

**Slika 2: Izbira destinacije za naslednjo ekskurzijo (vir: lasten)**

Ko dijaki izpolnijo vse potrebno, pošljejo odgovore vodji ekskurzije. Le ta vidi, katero destinacijo je dijak izbral in katero je dopisal na način, kot je prikazan na slikah 3 in 4.

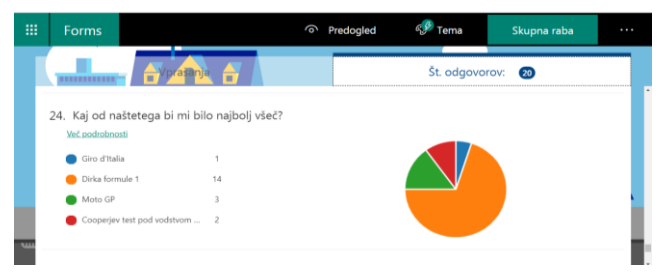

**Slika 3: Glasovanje za naslednjo ekskurzijo (vir: lasten)**

Iz slike 3 je razvidno, da se je največ dijakov odločilo za ogled dirke formule 1, kar pomeni, da imamo to destinacijo pripravljeno za eno od naslednjih ekskurzij, in če bo le možno, že v naslednjem šolskem letu.

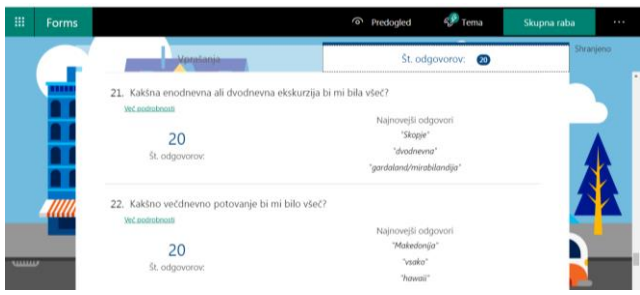

**Slika 4: Želena destinacija za naslednjo ekskurzijo (vir: lasten)**

Destinacije, ki jih dijaki vpišejo sami, mora učitelj prešteti, vendar želje dijakov niso vedno uresničljive in ponavadi niso zmagovalne.

# **4. PRIPRAVA PROGRAMA ZA STROKOVNO EKSKURZIJO**

Ko je destinacija izbrana, vodja ekskurzije pripravi okvirni program ogledov. Ne smemo pozabiti, da gre za strokovno ekskurzijo, kar pomeni, da si dijaki tehniške šole ogledajo tudi področje stroke.

Vodja ekskurzije stopi v stik z vsaj dvema turističnima agencijama, ki mu na osnovi okvirnega programa pripravita podroben program s ceno glede na število udeležencev. Vodja ekskurzije nato izbere cenejšo možnost. Sledi obveščanje dijakov in zbiranje prijav. Vse nadaljnje aktivnosti, vključno s financami, prepustimo izbrani turistični agenciji.

# **5. ORGANIZACIJA STROKOVNE EKSKURZIJE**

Medtem ko večino organizacije glede izvedbe programa prevzame turistična agencija, čaka vodjo ekskurzije in spremljevalne učitelje še kar nekaj dela, med drugim tudi priprava spletnega kviza.

Če želimo z dijaki izvesti spletni kviz, mora biti še pred odhodom poskrbljeno za naslednje:

- Priprava vprašanj: glede na zasnovan program pripravimo čim bolj raznovrstna vprašanja, povezana z destinacijo.
- Izdelava kviza: pripravljena vprašanja vnesemo v spletni kviz. Za dana vprašanja označimo pravilne odgovore in določimo število točk za posamezne odgovore. Na osnovi danih točk bo program sam sešteval točke za pravilne odgovore.

Primer vprašanja je prikazan na sliki 5. Iz slike je razvidno, da je pravilen le en odgovor, torej prvi. Le ta je vreden eno točko, na vprašanje pa ni obvezno odgovoriti. V kolikor dijak ne odgovori, je enako, kot če je odgovor napačen – dijak ne dobi točke.

- Izdelava vprašalnika: prvotno so dijaki vprašalnik izpolnjevali ločeno od preverjanja, vendar se je kmalu pokazalo, da za nagrado bi tekmovali, vprašalnika pa ne bi izpolnili. Zato je sedaj vprašalnik dodan v spletni kviz takoj po koncu tekmovalnih vprašanj. Dijak, ki tekmuje za nagrado, mora izpolniti vprašalnik še preden pošlje odgovore.
- Kviz in vprašalnik pred potovanjem izpolnijo tudi vodič in ostali učitelji spremljevalci. Dobro je, da vedo, kakšna vprašanja bodo na kvizu, opozorijo na morebitne napake, predvsem pa testirajo delovanje kviza.
- Priprava motivacijskih nagrad: vodja ekskurzije poskrbi za primerne nagrade za najboljše tri dijake. Vodstvo šole prispeva promocijske izdelke, učitelji spremljevalci pa poskrbijo za kakšen kulinarični priboljšek.

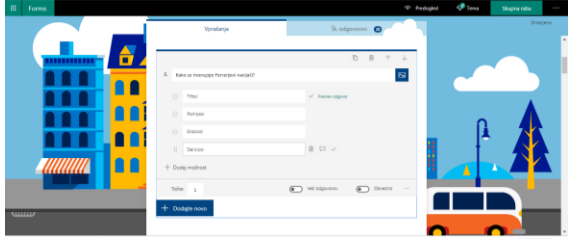

**Slika 5: Primer vprašanja na ekskurziji (vir: lasten)**

# **6. IZVEDBA STROKOVNE EKSKURZIJE**

Ko nastopi načrtovani datum, se odpravimo na pot. Ekskurzije potekajo kot običajno. Vodič razkazuje različne znamenitosti, ostali poslušamo in si skušamo čim več zapomniti. Spletni kviz bomo reševali na poti proti domu, ko bo pred nami še dolga vožnja z avtobusom.

Vračanje domov dogajanje postane zabavno prav po zaslugi spletnega kviza. Dijakom odmerimo čas, da rešijo kviz, izpolnijo vprašalnik in izberejo novo destinacijo. Pri tem si pomagajo med seboj, iščejo informacije po mobilnem telefonu in se poskušajo spomniti vodičevih razlag. Pomembno je, da na čim več vprašanj odgovorijo pravilno, saj je število pridobljenih točk merilo za

zmago. Prav tako pa je pomembno, da kviz rešijo čim hitreje; ponavadi je dijakov z enakim številom točk več in zmaga tisti z najkrajšim časom.

Odgovore sicer preveri aplikacija, vodja ekskurzije pa poišče dijake z največjim številom točk. Primer, kako aplikacija točkuje pravilnost odgovorov, je prikazan na sliki 6.

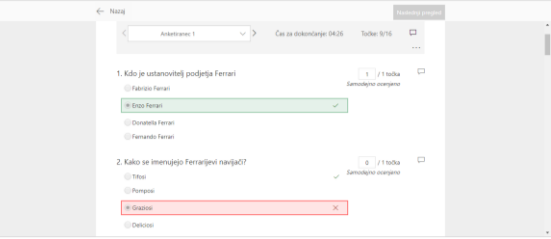

#### **Slika 6: Odgovor, kot ga vidi vodja ekskurzije (vir: lasten)**

Dijaki kviz vzamejo resno, saj se je do sedaj še vsakič zgodilo, da so prva tri mesta zasedli dijaki z vsemi možnimi točkami in je o zmagovalcu odločal čas reševanja kviza.

Za nagrajence pripravimo pravcato prireditev. Prvi trije dijaki prejmejo čestitke in nagrade ter se fotografirajo za šolsko glasilo.

### **7. ZADOVOLJSTVO DIJAKOV**

Da so neobvezne strokovne ekskurzije postale priljubljene, dokazujejo vsakoletno število prijavljenih dijakov in zahvale staršev ter dijakov. Ko dijaki vedo, kaj bo naslednja destinacija, nas učitelje spremljevalce lovijo po hodnikih in sprašujejo, kdaj se lahko prijavijo, še preden je program sploh pripravljen.

Zadovoljstvo dijakov z izvedbo spletnega kviza ponazarja tabela 1.

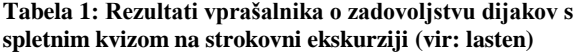

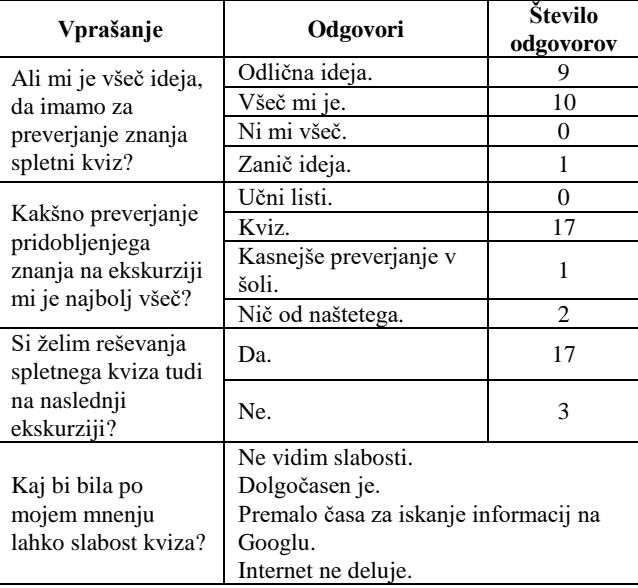

Iz tabele je razvidno, da je večini dijakov spletni kviz všeč. Vedno pa se najdejo dijaki, ki najraje ne bi počeli ničesar.

### **8. ZAKLJUČEK**

Dosedanje izkušnje kažejo, da se uporaba IKT ne obnese dobro le pri pouku, pač pa tudi izven šole. Dijaki se ne le zabavajo ob reševanju kviza, pač pa tudi v resnici pokažejo svoje znanje. K priljubljenosti kviza prispevajo tudi nagrade za najboljše dijake in pa popestritev dolge poti proti domu.

Zadovoljstvo dijakov nam je motivacija za nadaljevanje tovrstnih ekskurzij; to sicer pomeni dodatno delo za vodjo ekskurzije, vendar je izkušnja neprecenljiva.

# **9. VIRI**

[1] *Kako odpreti dostop do Googlovega obrazca.* 2019*.*  https://sl.soringpcrepair.com/how-open-access-to-googleform/, pridobljeno s spleta 20.8.2019*.*

- [2] *O 1KA*. 2019. [https://www.1ka.si/d/sl/o-1ka/splosen-opis,](https://www.1ka.si/d/sl/o-1ka/splosen-opis)  pridobljeno s spleta 20.8.2019.
- [3] *Pogosta vprašanja o aplikaciji Microsoft Forms*. 2019. [https://support.office.com/sl-si/article/pogosta](https://support.office.com/sl-si/article/pogosta-vpra%C5%A1anja-o-aplikaciji-microsoft-forms-495c4242-6102-40a0-add8-df05ed6af61c)[vpra%C5%A1anja-o-aplikaciji-microsoft-forms-495c4242-](https://support.office.com/sl-si/article/pogosta-vpra%C5%A1anja-o-aplikaciji-microsoft-forms-495c4242-6102-40a0-add8-df05ed6af61c) [6102-40a0-add8-df05ed6af61c,](https://support.office.com/sl-si/article/pogosta-vpra%C5%A1anja-o-aplikaciji-microsoft-forms-495c4242-6102-40a0-add8-df05ed6af61c) pridobljeno s spleta 20.8.2019.

### 262

# **Interaktivno učenje o pomenu zdrave prehrane in presnove**

# *Interactive learning about the importance of a healthy nutrition and metabolism*

Miha Povšič

Srednja ekonomska, strokovna in gradbena šola – Šolski center Kranj Cesta Staneta Žagarja 33, 4000 Kranj miha.povsic@gmail.com

#### **POVZETEK**

V prispevku je predstavljeno interaktivno učenje o pomenu zdrave prehrane in presnove, ki je v času odraščanja za mladostnike ključnega pomena, saj omogoča zdrav telesni razvoj. Mladostniki se v našem učnem sistemu pogosto srečajo s pomenom zdrave prehrane, prav tako pa je zdrava prehrana pogosto tema v medijih. Kljub pogostem omenjanju pomenu zdrave prehrane, je raziskava pokazala, da mladostniki velikokrat posežejo po nezdravi hrani. Več kot polovica anketiranih mladostnikov je mnenja, da se prehranjujejo zdravo, vendar so rezultati pokazali, da je v resnici takšnih zgolj 28%. Potrošniki pogosto v trgovini kupujemo hrano glede na izgled embalaže, mladostniki pa so glede na vizualni izgled in oglaševanje določenega izdelka še bolj dovzetni. Posledično nezdravo hrano pogosto zamenjajo za zdravo hrano in jo v prepričanju, da je dobra, jedo. Da bi mladostnikom na drugačen način približali pomen zdrave prehrane za njihov razvoj in njeno presnovo, je bila opravljena raziskava, v kateri so dijaki najprej preverili svoje znanje o zdravi prehrani, izpolnili anketo o njihovih prehranjevalnih navadah in bili nato vključeni v delavnice o pomenu zdrave prehrane in presnove. Na delavnicah so dijaki s pomočjo aplikacije Energy for life na interaktivni način spoznali pomen zdrave prehrane in kako se hranila presnovijo v našem telesu. Svoje znanje so nato preverili z vprašalnikom. Na koncu delavnice so dijaki s pomočjo aplikacije Veš kaj ješ? naredili primere zdravih jedilnikov.

### **Ključne besede**

Zdrava prehrana, delavnice, presnova, aplikacija

### **ABSTRACT**

The article presents interactive learning about the importance of healthy nutrition and metabolism, which is crucial for adolescents as they grow up, as they enable healthy physical development. Adolescents are often confronted with the importance of healthy eating in our learning system, and healthy eating is often a topic in the media. Despite the frequent mention of the importance of a healthy diet, research has shown that adolescents often resort to unhealthy foods. More than half of the adolescents surveyed said they were eating healthy, but the results showed that only 28% actually did. Consumers often buy food at the store based on the appearance of the packaging, and adolescents are even more receptive to the visual appearance and advertising of a particular product. As a result, unhealthy foods are often mistaken for healthy foods and eaten in good faith. In order to approach

adolescents in a different way the importance of a healthy diet for their development and metabolism, a study was conducted in which students first tested their knowledge of healthy eating, completed a survey of their eating habits, and then participated in workshops on the importance of healthy eating and metabolism. Through the Energy for life application, students learned the importance of a healthy diet and how nutrients are metabolised in our bodies, and then tested their knowledge with a questionnaire. At the end of the workshop, students used the application Veš kaj ješ? and made examples of healthy menus.

#### **Keywords**

Healthy nutrition, workshop, metabolism, aplication

#### **1. UVOD**

Zdrava prehrana je nekaj o čemer se zadnje čase zelo pogosto govori. Pomen zdrave prehrane je ključen za zdrav razvoj, saj telo za izgradnjo notranjih ogranov, mišic, kostnine in živčevja nujno potrebuje hranila, ki jih vsebuje hrana. V zgodnjem otroštvu se običajno prehranjujemo bolj zdravo in uživamo raznoliko prehrano, ki nam omogoča zdrav razvoj. Otrokov jedilnik določajo starši oz. skrbniki in posledično ne moremo kot posamezniki vplivati na izbor hrane in zauživati zgolj hrane, ki nam je všeč. V času pubertete, pa mladostniki počasi začnejo sami določati svoj jedilnik in pri tem večkrat ne upoštevajo smernic zdravega prehranjevanja. Nepravilen izbor živil in njihovo uživanje pa lahko pusti posledice, ki se pokažejo kot nepravilna, neenakomerna rast za vse življenje, prav tako pa lahko vpliva na oblikovanje prehranjevalnih navad v kasnejšem življenju. [6]

Zaradi upada upoštevanja smernic zdrave prehrane skozi obdobje pubertete je bila posledično opravljena raziskava katere namen je ugotoviti prehranske navade mladostnikov, v kateri so sodelovali dijaki Srednje ekonomske, storitvene in gradbene šole, Šolskega centra Kranj. Učenci so sprva izpolnili vprašalnik, ki je preveril njihove prehranske navade, nato pa so preko didaktične delavnice, pri katerih so uporabljali interaktivni aplikaciji, ki mladostnike spodbudita k boljšem razumevanju pomena zdrave prehrane in njene presnove, spoznavali načela zdravega prehranjevanja. Z vidika varovanja zdravja je namreč zdrava prehrana za mladostnike izredno pomembna, saj imajo ravno v tem obdobju veliko večje potrebe po beljakovinah, vitaminih in mineralih ter energiji. [1]

#### **2. Pomen zdrave prehrane**

Mladostniki se že v času osnovne šole pri pouku gospodinjstva srečajo s pomenom zdrave prehrane, kjer se učijo o prehranski piramidi in različni pripravi hrane. Nato se o prehrani in presnovi učijo pri pouku biologije, kjer največ poudarka namenijo presnovi ter vgradnji hranil v človeško telo in posledicah nepravilne prehrane in prehranskih navad. Njihove prehranske navade so v času osnovne šole običajno dobre, vsaj v prvi in drugi triadi, v tretji trijadi pa mladostniki med glavnimi obroki pogosto uživajo prigrizke za katere je značilno, da vsebujejo veliko energije, zaradi prisotnosti sladkorjev in maščob, ne vsebujejo pa hranilnih snovi, ki jih telo potrebuje za krepitev odpornosti. Ena izmed praks mladostnikov v tretji triadi je opuščanje zajtrka in neustrezen ritem prehranjevanja ter premajhne količine zaužite zelenjave. Vendar se prehranske navade osnovnošolskih otrok v tretji triadi v veliki meri razlikujejo od navad srednješolskih otrok, saj le ti velikokrat nimajo primerne šolske malice. [5]

Zdravo prehrano bi lahko opredelili z naslednjimi smernicami:

- redna prehrana (vsaj 5 obrokov dnevno)
- uživanje hrane glede na prehransko piramido
- raznolikost hrane
- počasno uživanje hrane, ki jo dobro prežvečimo
- izogibanje sladkim in mastnim jedem
- izogibanje prigrizkom [2].

Iskanje krivca slabih prehranskih navad mladostnikov ni enostavno, saj na njihove navade vpliva mnogo različnih dejavnikov. Živimo v okolju, ki spodbuja debelost, saj smo kot družba izredno potrošniko naravnani in nam mediji dnevno posredujejo vedno nove in nove proizvode. Poleg tega, pa nas okolje spodbuja k tem, da smo vedno manj aktivni (električna kolesa, električni skiroji, uporaba osebnega vozila…). Podatki za Slovenijo kažejo naraščajoče gibanje prekomeno hranjenih in debelih mladostnikov in odraslih pri nas, kar kaže da se navade pogosto prenašajo s starejše na mlajšo generacijo [7]. Debelost pri mladostnikih je namreč eden izmed največjih problemov današnjega časa, saj prekomerna telesna teža v mladostniškem obdobju zelo pogosto nakaže na prekomerno telesno težo tudi v odraslem obdobju. Pri mladostniku neuravnotežena prehrana povzroča manjšo delovno storilnost, utrujenost, manjšo sposobnost pomnenja in kronične bolezni.

Strokovnjaki so ugotovili, da so številne bolezni neposredno povezane s hrano, kar pomeni da je od prehrane odvisno naše zdravje. Nepravilna prehrana pa je večkrat povezana z različnimi slabimi navadami kot je telesna neaktivnost in kajenje. Bolezni katere lahko neposredno povežemo s prehrano so:

- beri-beri (posledica, dolgoročnega pomankanja vitamina  $R1$
- skorbut (nastane zaradi pomanjkanja vitamina C v daljšem časovnem obdobju)
- hipertenzija (povišan krvni tlak zaradi hrane, ki vsebuje visoke vrednosti nitratov)
- zobna gniloba (posledica prekomernega uživanja sladke hrane in slabe ustne nege)

Obstaja še množica drugi bolezni, vendar njihovega nastanka ne morejo povezati izključno z slabimi prehranskimi navadami. [8]

Ker so bolezni, ki jih povzroča nezdrava prehrana velik javnozdravstveni problem, se veliko pozornosti namenja k omilitvami posledic le teh.

#### **3. Interaktivni poučevanje**

Ustaljena praksa poučevanja mladostnikov o pomenu zdrave prehrane, očitno ne prinaša dobrih rezultatov, saj se delež mladostnikov, ki imajo slabe prehranske navade in posledično zdravstvene težave, ki se lahko razvijejo tudi v odrasli dobi. Razlog za slabe navade mladostnikov, bi lahko bili tudi zastareli načini poučevanja v šoli, saj so učenci zaradi uporabe interneta, mobitelov in televizije navajeni na interaktivno pridobivanje informacij. Frontalen način poučevanja, katerega uporablja večina učiteljev, v večini primerov ne doprinaša k trajnostnem znanju, saj so učenci do takšnega pridobivanja informacij vedno manj motivirani pri učnem procesu [4]. Učitelj mora dan danes učence spodbujati, da sami pridejo do določenih spoznanj, ne da jim zgolj posreduje znanje. Z uporabo in upoštevanjem konstruktivističnega pristopa pri izkustvenem učenju lahko učitelj učencem pomaga povezati ugotovitve s praktičnimi zakonitostmi.

Uporaba IKT (informacijsko komunikacijske tehnologije) lahko omogči posredovanje učne snovi na bolj atraktiven način. Pri pouku lahko uporabimo tako računalnike, kot tudi mobilne telefone, sploh v primeru, da imamo v vzgojno izobraževalnem zavodu težave zagotoviti primerno število računalnikov za večjo skupino učencev. Uporaba mobilnih telefonov pri pouku ima tudi svoje omejitve in predstavlja določene izzive, sploh od učiteljev. Prednost mobilnih telefonov je v tem, da jih ima večina učencev in da so običajno zmogljivejši od šolskih računalnikov [3].

# **3.1 Aplikacije za poučevanje o zdravi prehrani in presnovi**

Na spletu je množica različnih aplikacij in spletnih strani, ki opisujejo zdravo prehranjevanje in presnovo, vendar je zgolj peščica didaktično primernih za uporabo v učnem procesu. Večina aplikacij je namenjena ali izobraževanju ali zabavi, vendar le malo je takšnih, ki bi združevale oba spektra. Ena izmed aplikacij, ki je tako poučna, da igralec pridobi in utrdi svoje znanje, kot tudi zabavna, da se igralec ne naveliča in je pripravljen dlje časa ostati motiviran, se imenuje Energy for life. Aplikacija sicer ne ponuja uporabe v slovenskem jeziku, temveč je zgolj v angleškem in španskem jeziku. Posledično se lahko aplikacijo uporabi kot primer medpredmetnega povezovanja biologije in angleščine. Prednost aplikacije je tudi v tem, da je popolnoma brezplačna in omogoča več različnih učnih modulov.

Aplikacija s pomočjo igrifikacije – uporaba dinozavra, ki pritegne pozornost uporabnika, uči novih konceptov in ga motivira za interakcijo, kar izboljša učni proces. Zaradi enostavnega umesnika je ta aplikacija dostopna vsem učencem različnih starosti, tako v osnovni, kot tudi v srednij šoli. Vizualen prikaz in strokovna natančnost izrazov, se določi s pismenimi sposobnostmi uporabnika. Velik poudarek je na znanstveni pismenosti, povezan z vizualnimi dražljaji, ki uporabnika spodbujajo k aktivni uporabi aplikacije. Aplikacija je zasnovana tako, da se jo lahko uporablja ob spremstvu vodje učnega procesa ali pa se jo uporablja samostojno. Slika 1 prikazuje dinozavra, ki mladostnika nagovarja, kaj vse lahko s pomočjo aplikacije izve. Uporabnik lahko izbira med različnimi področji, ki jih lahko s pomočjo aplikacije osvoji in utrdi svoje znanje. Slika 2 prikazuje modul prebavil, katerega uporabnik lahko izbere v aplikaciji in s pomočjo njega pregleda kaj vse njegovo telo potrebuje za delovanje. Nato uporabnik preveri kaj se zgodi, če tega hranila ne dobi (nastanek različnih obolenj). Prav tako, ga aplikacija spodbuja k nadaljnjem razmišljanju in preizkušanju naučenega znanja.

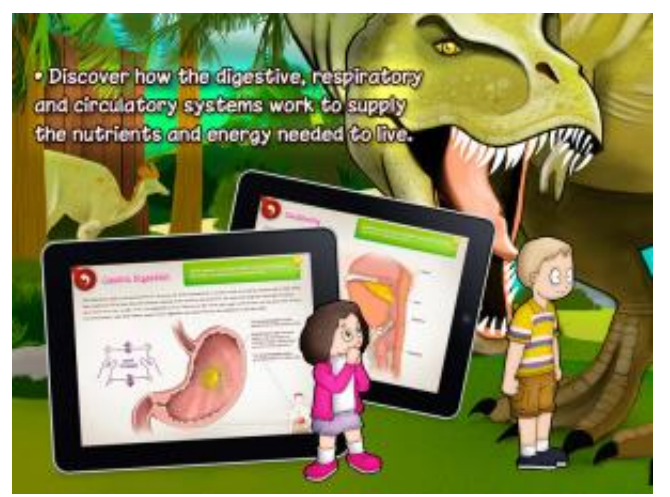

**Slika 1: Prikaz različnih modulov aplikacije**

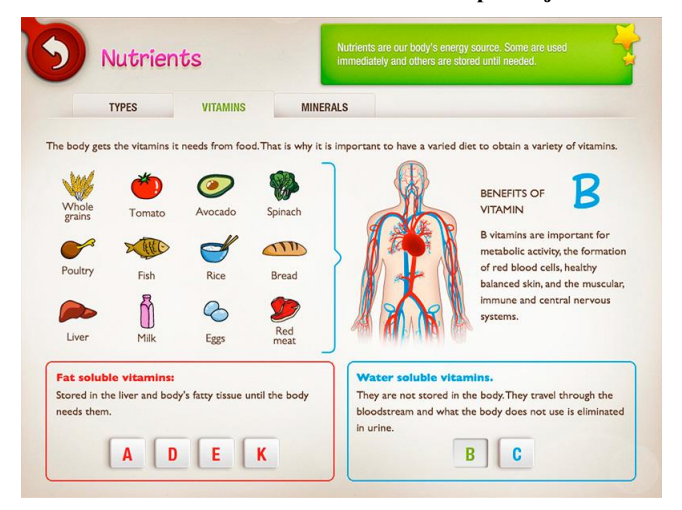

#### **Slika 2: Prikaz modula hranila**

Aplikacija Veš kaj ješ? omogoča uporabniku preveriti energijsko vrednost hrane. Prav tako uporabniku omogoča, da s pomočjo prehranskega semaforja ugotovi, katerih živil naj se zaradi prekoračenih vrednosti določenih hranil izogiba. Namen aplikacije je pomoč pri sestavi jedilnika, katerega lahko vsak posameznik sestavi glede na svoje prehranske navade. Slika 3 prikazuje primer uporabe aplikacije na pametnem telefonu med opravljanjem nakupov. Aplikacija nam omogoča uporabo kamere pri pametnem telefonu in s tem skeniranje črtne kode izdelka, katerega prehransko vrednost želi uporabnik preveriti. Aplikacija nam nato s pomočjo barvnega semaforja prikaže katerih hranil je v izdelku v zadostnih, prekomernih ali premajhnih količinah. Pri sliki 4 lahko vidimo kako je razčlenjen prehranski semafor, ki uporabniku sporoča še dopustno vrednost določenih hranil v izdelku.

Aplikacija Veš kaj ješ? ni namenjana zabavi in je posledično manj atraktivna kot aplikacija Energy for life, zato je vsaj uvodna uporaba aplikacije priporočljiva pod vodstvom učitelja.

Učitelj mora pred uporabo mobilnih telefonov kot učnega pripomočka med poukom oceniti smiselnost, pri kateri učni snovi ga bo uporabil in katere učne cilje bo s pomočjo njih usvojil. Prav tako ni namen vsakodnevne uporabe mobilnih telefonov pri

učnem procesu, saj bi s tem njegova atraktivnost izzvenela, prav tako pa bi lahko postal moteči faktor v razredu zaradi morebitne nedovoljene uporabe iz strani učencev.

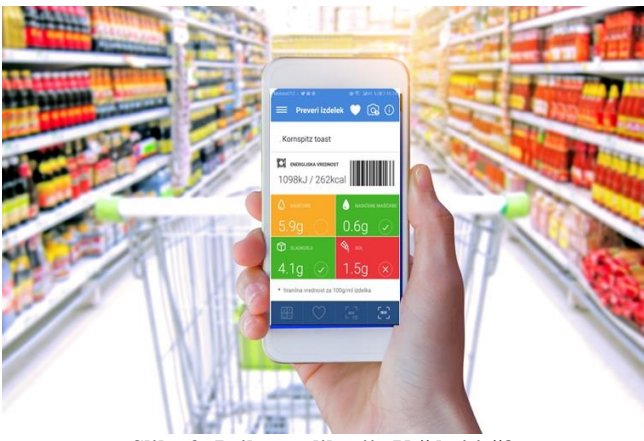

**Slika 3: Prikaz aplikacije Veš kaj ješ?**

#### Z barvno lestvico do ozaveščenih kupcev

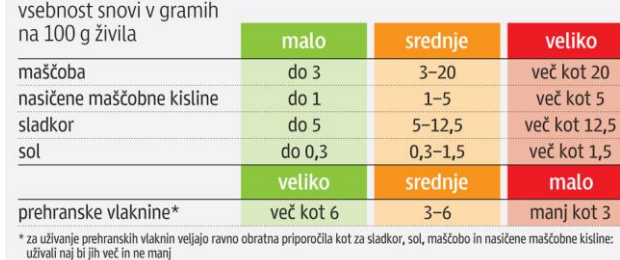

**DELO** Vir: FSA

**Slika 4: Prikaz prehranskega semaforja**

#### **4. RAZISKAVA**

Da bi ugotovili odnos do zdrave prehrane mladostnikov in preverili znanje o pomenu zdravega prehranjevanja in presnove, je bila opravljena raziskava, v kateri so sodelovali dijaki Srednje ekonomske, storitvene in gradbene šole, Šolskega centra Kranj. Za namen raziskave je bilo izbranih 42 dijakov 2. letnika, ki so sprva izpolnili vprašalnik, ki je bil sestavljen iz 14 vprašanj, katerih namen je bil ovrednotiti znanje učencev o zdravi prehrani in presnovi, prav tako pa je bil namen vprašalnika preveriti njihove prehranske navade. Nato so bile izvedene 3 učne ure, pri katerih so dijaki s pomočjo aplikacije Energy for life ugotovili pomen zdrave prehrane in presnove, nato pa so s pomočjo aplikacije tudi preverili svoje znanje. Pri učni uri je bila vloga učitelja zgolj kot usmerjevalec učnega procesa in ne posredovalca znanja.

Po uporabi aplikacije so bili učenci pozvani kakšne so njihove prehanske navade in opisu njihovega tedenskega jedilnika. Ker so imeli pri jedilniku večje težave, so nato s pomočjo aplikacije Veš kaj ješ? preverili kakšne jedi so primerne za določen del dneva in katerih jedi se morajo izogibati pri svoji prehrani.

Po zaključku dela z aplikacijo so učenci s pomočjo razgovora posredovali kaj so se naučili in izročke oblikovane skupaj z učiteljem zapisali v zvezke. Nato so ponovno izpolnjevali vprašalnik, s katerim je bilo preverjeno, kaj so se naučili.

Določeni rezultati vprašalnika so bili pričakovani, saj se je tako znanje kot tudi odnos do zdrave prehrane izboljšalo. Presenetljivo je bilo to, da je bilo 54% odstotkov učencev mnenja, da se prehranjuje zdravo, vendar je bilo nato v nadaljnjem delu rezultatov vprašalnika prikazano, da so zmotno prepričani v svoj zdrav način prehranjevanja.

Kar 48% učencev navaja premalo časa kot glaven krivec za njihove slabe prehranske navade, 35% učencev pa navaja, da stres močno pripomore k njihovimi prehranskimi navadami.

Kot glaven razlog zakaj kupijo določen proizvod so učenci podali izgled in njegovo oglaševanje. Večina učencev ne pregleda hranilnih vrednosti pred nakupom produkta.

Pri vprašanju katera pijača ima najvišjo vrednost sladkorja, je sprva od 42 učencev pravilno odgovorilo zgolj 5 učencev, kar nakazuje na njihovo zmotno znanje o hranilih v sladkanih pijačah. Pri zapoznelen vprašalniku pa je pravilno odgovorilo 18 učencev. Večina učencev, kar 34 od 42 je odgovorila pri zapoznelen vprašalnikov, da bodo več pozornosti namenili svojim prehanskim navadam.

# **5. ZAKLJUČEK**

Ključno je, da se o zdravi prehrani začnemo pogovarjati čim prej v začetku izobraževalnega procesa. Vendar zgolj frontalno poučevanje ne prinaša željenih rezultatov, saj se delež prekomerno debelih mladostnikov v zadnjem časovnem obdobju drastično povečuje. V raziskavi je predstavljen eden kot načinov, da izboljšamo prehranske navade mladostnikov, uporaba interaktivnega pouka s pomočjo aplikacij. Aplikacije, ki jih dan danes lahko učenci uporabljajo pri pouku, se lahko dostopajo preko mobilnih telefonov, kar pomeni, da lahko tudi vzgojno izobraževalni zavodi z omejitvami pri omogočanju dovolj velikega števila računalnikov za vse učence, omogočijo svojim učencem izvedbo pouka na takšen način.

Ali bo uporaba takšnih aplikacij drastično vplivala na prehranske navade učencev je neodgovorno trditi, vendar njihova uporaba lahko pripomore k boljšem ozaveščanju zdravega načina prehranjevanja in razumevanju presnove hranil ter zdravemu načinu življenja.

# **6. VIRI**

- [1] Gavin, L M, Dowshen, S A, Izenberg, N.(2007). Otrok v formi. Praktični vodnik za vzgojo zdravih otrok – od rojstva do najstniških let. Ljubljana: Mladinska knjiga.
- [2] Kodele, M, Suwa Stanojević, M, Gliha, M. Prehrana. Ljubljana: DZS, 2000.
- [3] Lobe, B. in Muha, S. *Internet v vsakdanjem življenju slovenskih otrok in mladostnikov* (online). 2012. (citirano 15. 08. 2019). Dostopno na naslovu: [http://www.safe.si/uploadi/editor/1297947005MLADINAN](http://www.safe.si/uploadi/editor/1297947005MLADINANETU_porocilo.pdf) [ETU\\_porocilo.pdf.](http://www.safe.si/uploadi/editor/1297947005MLADINANETU_porocilo.pdf)
- [4] Ormrod, J.E. (2014). How Motivation Affects Learning and Behavior. *Education Psychology, Developing Learners'*  (online)*.* 2014. (citirano 21. 8. 2019). Dostopno na naslovu: [https://www.education.com/reference/article/motivation](https://www.education.com/reference/article/motivation-affects-learning-behavior/)[affects-learning-behavior/.](https://www.education.com/reference/article/motivation-affects-learning-behavior/)
- [5] Polajžar, A, Razgor, E, Regner, A. (2009). Zakon spreminja prehranske navade srednješolcev »bolje pozno kot nikoli«. Celje.
- [6] Sizer, F., Whitney, E. (2006). Nutrition. 10th ed. Belmont: Thomson Wadsworth.
- [7] Zupančič, A., Hoyer, S. Prehranjevalne navade študentov. Obzor Zdr N 2006; 157-163.
- [8] Žitnik, N. Trtžnokomunikacijski program zdrave prehrane med dijaki in študenti. Ljubljana: 2009.

# **Spletna aplikacija desmos kot pomoč pri raziskovanju funkcij pri pouku matematike**

# *Using Desmos app as a teaching aid with mathematical functions*

Katja Presetnik Osnovna šola Vide Pregarc Ljubljana Slovenija katja.presetnik@gmail.com

### **POVZETEK**

V prispevku želim predstaviti uporabo spletne aplikacije Desmos kot pomoč pri raziskovanju in poglobitvi znanj sklopa funkcije pri pouku matematike. Spletna aplikacija Desmos je orodje, ki nam funkcijski zapis, tabelični zapis, zapis funkcij s parametri enostavno in hitro nariše v graf. Na ta način učenci spoznajo kakšen je pomen konstante, spremenljivke ter parametrov pri funkcijah, raziščejo značilnosti še ostalih značilnih funkcij (linearne, kvadratne, konstantne, kubične ...), dobijo lažjo predstavo o množicah točk, ki so omejene z eno ali več funkcijami, spoznajo kakšen je pomen smernega koeficienta in začetne vrednosti pri linearni funkciji.

Uporaba spletne aplikacije Desmos je zelo enostavno in pregledno, učitelju omogoča predpripravo spletnih e-gradiv ter spletne učilnice v katero se učenci prijavijo s pomočjo generirane kode. V prispevku bom predstavila primer uporabe programa Desmos kot pomoč za raziskovalno delo, individualno preverjanje znanja, skupinko delo oz. delo v parih ter utrjevanje in poglablanje že osvojenega znanja.

#### **Ključne besede**

Funkcije, graf funkcije, tabele, linearna funkcija, Desmos spletna aplikacija, digitalno opismenjevanje, e-gradiva

#### **ABSTRACT**

This paper aims to present the practical uses of Desmos as an aid to Math teaching and how to explore and deepen the knowledge on functions. Desmos is an online application that helps us transform a written function, a table or a function with different parameters into a graph. In this way the students can learn about mathematical constants, variables and function parameters, they can explore the meaning of other typical functions (linear, square, constant and cube). By using Desmos the students can easily understand the meaning of sets of points limited by one or more functions, they can learn about the slope coefficient and the initial value in linear function.

Using Desmos is easy, straightforward and user-friendly. The teacher can use it to prepare online teaching materials as well as an e-classroom where the students can login in by using a class code. This paper will present an example of how Desmos can be used to support research work, individual assessment, group work, pair work and student revision.

#### **Keywords**

functions, graphs, tables, linear function, Desmos online application, digital literacy, e-learning materials.

#### **1. Uvod**

Kot učiteljica matematike neprestano iščem načine in metode kako učencem matematiko predstaviti na čimbolj slikovit in zanimiv način. Učenci, ki nimajo geometrijske predstave, imajo pri obravnavi snovi funkcije težavo pri povezovanju

funkcijskega zapisa, tabel in grafov. Snov tako ponotranijo šele z načrtovanjem številnih grafov, kar pa zahteva veliko časa. Tako sem našla način, ki je učencem bližji in hitrejši, saj je bilo že samo delo z računalniki večja motivacija kot prosto načrtovanje. Tukaj velja poudariti, da delo s spletnimi orodji nikakor ne more zamenjati prostega načrtovanja, saj bi s tem zanemarili »metodo« grafomotorike, ki pa je pri učencih še tako pomembna, ampak se aplikacijo lahko uporabi za utrjevanje ali raziskovanje določene snovi.

Ker nam program Desmos omogoča enostavno in hitro risanje grafov, sem ga uporabila za uro raziskovanja odvisnosti linearne funkcije od smernega koeficienta in začetne vrednosti, raziskovanje različnih funkcij z mejami ter iskanje množice točk v koordinatem sistemu omejene s funkcijami. Sam program pa nam ponuja še veliko več. Učitelji imajo možnost izdelati egradiva, kjer se učenci z registracijo vpišejo v njihovo spletno učilnico. Učenci tako individualno ali v paru rešujejo naloge iz spletne učilnice, učitelj pa ima pri tem vpogled v delo vseh vpisanih uporabnikov.

Program Desmos je za uporabo zelo enostaven in pregleden, poleg tega pa nam ponuja še veliko primerov e-gradiv (ki jih lahko kopiramo in prilagodimo) ter videovodičev.

V letošnjem letu sem pri urah uporabila le osnovne funkcije, ki jih program ponuja in te bom podrobneje opisala v prispevku.

### **2. Spletna aplikacija Desmos**

Spletna aplikacija Desmos nam omogoča ogromno »funkcij dela« kot so: načrtovanje grafov s pomočjo funkcijskega zapisa ali tabele, računanje, načrtovanje geometrijskih elementov, računanje vrednosti funkcije v danih točkah, programiranje animacij, izdelava spletnih gradiv, uporaba že pripravljenih egradiv, kloniranje in priprejanje že pripravljenih e-gradiv, sodelovanje učencev v e-učilnici ...

Spletna stran aplikacije je podprta s številnimi videovodiči, ki nam nazorno predstaviljajo funkcije programa od najbolj osnovnih do zelo naprednih.

# **2.1 Uporaba spletne aplikacije Desmos za utrjevanje snovi – Množice točk v koordinatnem sistemu**

Ker so se na tej uri učenci prvič srečali s tem programom, smo del ure namenili spoznavanju tega programa. Učenci so uporabljali program brez registracije. Navodila za delo sem projecirala na tablo. Ker je vsak tip naloge vseboval več primerov in sicer od lažjih k težjim, sem lahko tako pri uri upoštevala difereciacijo glede na znanje učencev. Ker so imeli učenci še nekaj težav z učenjem programa, sem dovolila tudi skupinsko delo.

Spodaj je priložen zajem prosojnic z navodili za učence (slika 1).

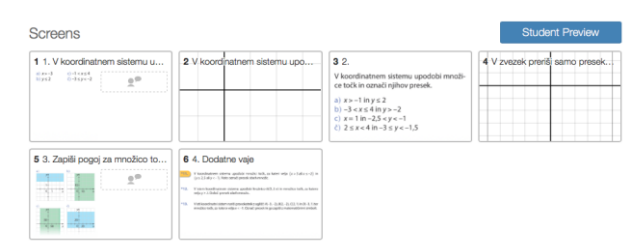

**Slika 1. Primer navodil za učence iz spletne učilnice**

# **2.2 Uporaba spletne aplikacije Desmos za raziskovanje snovi – Smerni koeficient in začetna vrednost linearne funkcije**

Učenci so dobili vprašanja na katera so morali odgovoriti s pomočjo načrtovanja v programu Desmos:

#### **a) Odvisnost linearne funkcije od smernega koeficienta**

Vprašanje: Kaj je značilno za premice, ki imajo enak smerni koeficient?

Učenci so dobili navodilo, da s pomočjo programa narišejo štiri grafe funkcij, ki imajo enak smerni koeficient in različno začetno vrednost. Iz narisanih grafov učenci jasno vidijo, da so funkcije z enakimi smernimi koeficienti vzporedne (slika 2).

Učenci ugotovitve zapišejo v zvezek: Grafi funkcij z enakim smernim koeficientom so med seboj vzporedni. Vzporednice imenujemo snop premic.

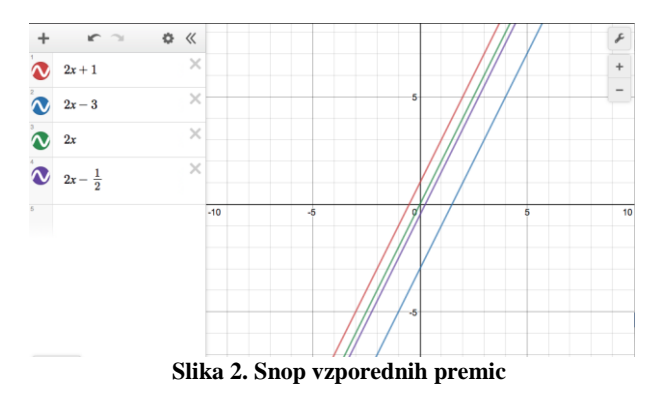

Vprašanje: Katere premice so naraščajoče, padajoče oz. konstantne?

Učenci s pomočjo določene začetne vrednosti in smernega koeficienta kot parametra ugotavljajo kdaj funkcija narašča, pada ali je vzporedna z x-osjo (slika 3)

Ugotovitev: Funkcije, ki imajo pozitivni smerni koeficient so naraščajoče, funkcije z negativnim smernim koeficientom so padajoče, funkcije katerih smerni koeficient je enak nič pa imenujemo konstantne.

Vprašanje: Kakšna je odvisnost strmine grafa od smernega koeficienta

Učenci s pomočjo drsnika spreminjajo smerni koeficient in ugotavljajo kdaj je graf funkcije bolj strm.

Ugotovitev: Čim večja je absolutna vrednost smernega koeficienta, tem strmejši je graf linearne funkcije.

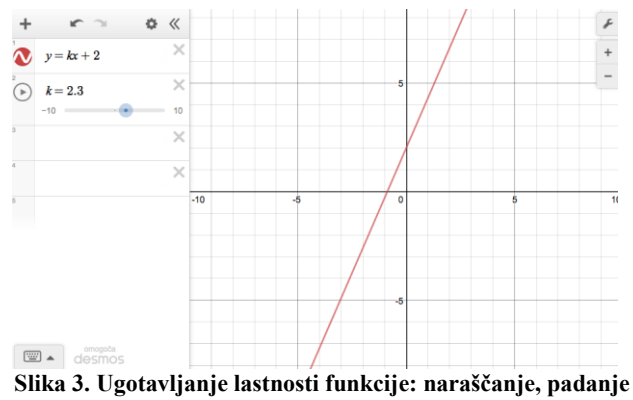

**in strmina grafa**

#### **b) Odvisnost linearne funkcije od začetne vrednosti**

Vprašanje: Kaj je značilno za premice, ki imajo enak smerni koeficient?

Učenci so dobili navodilo, da s pomočjo programa narišejo štiri grafe funkcij, ki imajo enako začetno vrednost in različen smerni koeficient. Iz narisanih grafov učenci jasno vidijo, da funkcije z enako začetno vrednostjo imajo isto točko na ordinatni osi (slika 4).

Učenci ugotovitve zapišejo v zvezek: Grafi funkcij z enako začetno vrednostjo imajo isto presečišče z y-osjo. Grafe linearnih funkcij, ki se sekajo v isti točki, imenujemo šop premic.

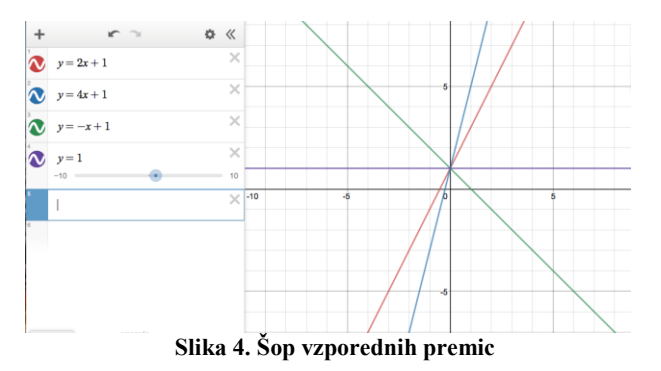

# **2.3 Uporaba spletne aplikacije Desmos za raziskovanje ostalih matematičnih funkcij.**

Pri uri matematike so učenci že spoznali značilne grafe funkcij kot so graf kvadratne in kubične funkcije, graf premega in obratnega sorazmerja ter graf linearne funkcije. S programom Desmos jim predstavim še nekaj grafov krivulij v odvisnosti od parametrov kot so: krožnica, elipsa, parabola, hiperbola. Učenci so dobili navodilo zapisati različne besede s pomočjo funkcij s spreminjanjem parametrov funkcij ter omejitvami grafov po x in y osi.

Primer 1: Besedo MATEMATIKA so lahko zapisali z linearnimi funkcijami.

Prednost dela s tem programom je tudi diferenciacija med učenci. Tako so lahko učenci s šibkejšim znanjem zapisali le nekaj črk, hitrejši pa celo besedo.

Primer 2: Naslednja beseda je bilo skrajšano ime učenca ACO. Besedo smo zapisali skupaj, saj so se učenci prvič srečali z risanjem elipse. Tukaj so spoznali značilnosti parametrov a in b ter pomik krivulje po x in y osi. Ta naloga je bila zahtevnejša, zato so učenci lahko delali tudi v parih. Ko so učenci zapisali besedo, so lahko zapisali svoje ime, drugo besedo ali kaj narisali. Program nam ponuja primere različnih funkcij zapisane s parametri. Učenci so tako lahko raziskovali od česa je odvisna velikost in oblika elipse ter kako jo pomikamo po koordinatnem sistemu.

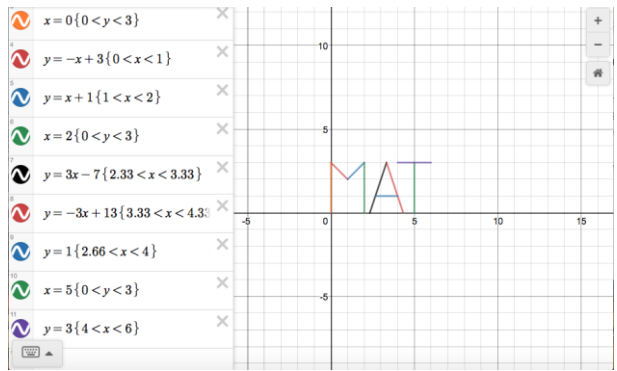

**Slika 5. Zapis besed s pomočjo funkcij (primer 1)**

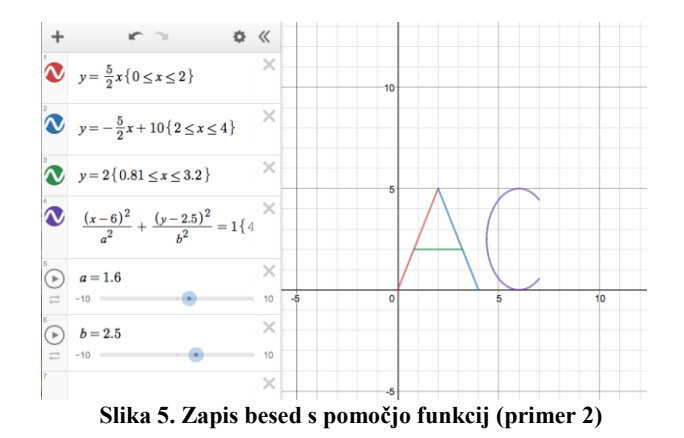

# **3. Zaključek**

Splet nam danes ponuja veliko brezplačnih aplikacij, ki jih učitelji lahko uporabimo za popestritev pouka. Pri tem se moramo zavedati, da uporaba le-teh lahko doprinese veliko prednosti in pa tudi slabosti. Učitelj mora tako delo s spletnimi gradivi smiselno in kritično umestiti v učni načrt in se pri tem zavedati, da motivacija ne sme biti prvi ali edini razlog njihove uporabe. Pred tem je dobro razmisliti katere cilje učnega načrta bomo spoznali, utrdili ali preverjali.

S programom Desmos lahko pri učencih dosežemo večjo motivacijo pri pouku, pri jemanju snovi dosežemo lažjo geometrijsko predstavo o funkcijah, učenci lahko po navodilih učitelja spoznavajo novo snov, učitelj lahko z izdelavo e-gradiv v spletni učilnici preveri znanje učencev, učenci lahko doma preverijo, če so pravilno načrtovali grafe.

### **4. Literatura**

- [1] Spletna aplikacija Desmos. Pridobljeno 25. 8. 2019 <https://www.desmos.com/calculator>
- [2] Videovodiči za uporabo aplikacije Desmos. Pridobljeno 25. 8. 201[9 https://learn.desmos.com](https://learn.desmos.com/)
- [3] Spletne učilnice za učitelje programa Desmos. Pridobljeno 25. 8. 201[9 https://teacher.desmos.com](https://teacher.desmos.com/)
- [4] Uroš Medar, Mitja Vatovec (2019). i-MATEMATIKA 9, 2. DEL, Interaktivni samostojni delovni zvezek za matematiko v 9. razredu osnovne šole. Mladinska knjiga Založba, d. d., Ljubljana, 2019. Strani od 112 do 133.

# **Različni pristopi k reševanju problemov med višješolskimi študenti tehničnih smeri**

# *Different approaches to solving problems among students of higher educational courses*

Roman Rehberger Šolski center Kranj Višja strokovna šola Kranj, Slovenija rehberger@siol.net

### **POVZETEK**

Pri delu z višješolskimi študenti se vedno znova izkaže, da imajo zelo različne pristope k reševanju enakih nalog in problemov. Hkrati pa se znotraj študijskih programov pojavijo podobnosti. O različnih pristopih torej lahko govorimo na ravni poklicne usmeritve študentov. V prispevku so predstavljene razlike med pristopi višješolskih študentov v programih informatike, mehatronike in varovanja. Spremljali smo, na kakšen način študenti različnih tehniških smeri pristopijo k reševanju problemov, kako rešujejo iste praktične naloge s področja računalništva in koliko časa potrebujejo za dokončanje nalog. Preučevali smo tudi vpliv predhodnega znanja na hitrost in uspešnost reševanja problemov. Ugotovili smo, da so med temi tremi skupinami študenti programa informatike najhitreje reševali zastavljene naloge in imeli tudi inovativne rešitve. S pomočjo predhodno pridobljenega znanja informatiki ustrezno urejajo podatke, rešujejo zastavljene naloge in razvijajo informacijsko pismenost na višjem nivoju. Glavni element kompetence, ki so jo razvijali pri preučevanih vajah, je razumevanje in uporaba zbirk programov Microsoft Office ali primerljivih zbirk.

# **Ključne besede**

Različni pristopi, reševanje vaj, tehniške študijske smeri, programi Microsoft Office

# **ABSTRACT**

Working with students of higher educational courses always proves that students adopt different approaches to solving equal tasks and problems. On the other hand, some similarities occur inside study programmes, so different approaches can be discussed within professional courses. The article presents some different approaches of the students of the higher educational courses of Informatics, Mechatronics and Security at Vocational College. In equal specific educational situations, it was observed what approaches the students of the three courses adopted to solving tasks and problems, how they were solving the same practical tasks, and how long it took them to solve the tasks. We also studied the influence of the prior knowledge on the velocity and successfulness of solving the tasks. We found out that the students of Informatics have a decided advantage and are capable of coming up with innovative solutions. With the help of their prior knowledge, they can manage data, solve tasks and develop their information literacy on a higher level. The key competence which was developed during the observed practical lessons was the understanding and the use of Microsoft Office programmes collections or other comparable ones.

# **Keywords**

Different approaches, solving tasks, technical study courses, programmes MS Office

# **1. UVOD**

Kot predavatelj predmeta Računalništvo in informatika v smereh informatika, mehatronika in varovanje na Višji strokovni šoli Šolskega centra Kranj imam vsako študijsko leto znova pred seboj dokaj nehomogene skupine študentov, ki razpolagajo z različnim predznanjem, imajo izdelane različne metode učenja ter imajo zelo različne načine razumevanja in razmišljanja. Namen prispevka je nekoliko podrobneje predstaviti te razlike med študenti posameznih smeri, saj menim, da predavatelj, ki razlike pri učenju pozna in se jih zaveda, lahko vsaki skupini študentov omogoči pridobivanje znanja na njim najbližji način.

Cilja prispevka sta predvsem: predstaviti razmislek o pomenu znanja uporabe programov MS Office višješolskih študentov ter predstaviti primer dobre prakse poučevanja teh vsebin na višji šoli, ki vključuje upoštevanje razlik v delovanju in učenju pri študentih, problemsko učenje in tudi razvijanje nekaterih drugih veščin..

# **2. UPORABA MICROSOFTOVIH ORODIJ IN PROGRAMOV**

Znanje uporabe Microsoftovih orodij in programov Office (v nadaljevanju MS Office) je danes nepogrešljivo. Težko si predstavljamo izobraževalne procese, delo na številnih delovnih mestih ali izvajanje predstavitev na konferencah, poslovnih srečanjih in drugih dogodkih brez pomoči teh programov. Znanje uporabe MS Office pričakujejo tudi delodajalci v razpisih za prosta delovna mesta. Če na primer v iskalnik na spletni strani careerJET vpišemo »office«, bomo dobili preko 100 zadetkov z delovnimi mesti v Ljubljani najrazličnejših profilov in strok: administrator, nabavni referent, tehnolog, prodajni inženir, vodja projektov, vodja upravljanja blagovnih skupin, raziskovalec z doktoratom, operativni vodja v strojništvu, gradbeništvu, farmaciji, specialist za meritve, programer, analitik, vzgojitelj predšolskih otrok, novinar in še bi lahko naštevali. Približno pri polovici razpisov je zahtevano znanje vsaj enega tujega jezika, pri

približno četrtini vozniški izpit, pri vseh pa znanje uporabe programov MS Office.

Množica programov, ki jih študenti vsakodnevno spremljajo in uporabljajo tudi na svojih mobilnih napravah, zahteva ustrezne kompetence in spretnosti, ki jih lahko uporabijo v izobraževalnem procesu in na delovnem mestu in s tem postanejo konkurenčni na trgu dela. Odlično znanje informatike in računalništva predstavlja prednost pri zaposlitvi tudi po mnenju nekaterih teoretikov. Pavlin [5] ugotavlja, da se poleg strokovnega znanja na trgu dela najbolj pričakuje sposobnosti dela pod stresom, učinkovito upravljanje časa, timsko delo in sposobnost dela z računalnikom, saj so te splošne kompetence tiste, ki naredijo strokovno znanje uporabno.

Trbanc [7] meni, da je v primerjavi s tistimi, ki so z izobraževanjem zaključili že pred časom, glavna prednost študentov ob vstopu v zaposlitev po zaključenem izobraževanju njihovo najnovejše znanje. Poleg le-tega kot prednost študentov na trgu dela izpostavlja tudi spretnosti in kompetence, ki so jih pridobili v procesu odraščanja v sodobni družbi. To so uporaba računalnika in interneta, komunikativnost, prilagodljivost, delo v timu, znanje tujih jezikov in podobno.

Znanje računalništva se je izkazalo kot prednost pri zaposlitvi tudi v nedavni raziskavi, ki smo jo izvedli med diplomanti informatike in mehatronike Višje strokovne šole Šolskega centra Kranj, ki so se po končanem šolanju zaposlili. Rezultati so pokazali, da je večina diplomantov, in sicer 76 %, mnenja, da je bilo znanje uporabe računalnika prednost, ki je vplivala na njihovo zaposlitev [6]. Izmed vseh prednosti, ki so jih ocenjevali, so anketirani diplomanti najviše ocenili znanje uporabe računalnika in izkušnje. Sledile so (razvrščene po ocenah navzdol) komunikacijske sposobnosti, sposobnost timskega dela, spretnost vodenja, organizacije in odločanja, ustrezna izobrazba, znanje tujih jezikov, ugled šole, dobre izkušnje podjetja z delom diplomantov šole in poznanstva [6].

# **3. RAZLIKE PRI REŠEVANJU IN ODDAJANJU VAJ**

V nadaljevanju se osredotočamo na ugotavljanje razlik v reševanju vaj med višješolskimi študenti informatike, mehatronike in varovanja pri konkretnih učnih situacijah učenja uporabe programov Excel, Word, Access in PowerPoint pri laboratorijskih vajah predmeta Računalništvo in informatika. Razlike so podrobneje analizirane glede na smer študija, nato pa tudi glede na posamezen program MS Office.

# **3.1 Razlike pri reševanju in oddajanju vaj glede na smer študija**

Želeli smo ugotoviti, s kakšnimi pristopi in kako študenti različnih smeri v okviru laboratorijskih vaj rešujejo iste praktične naloge, s čim si pomagajo pri iskanju rešitev in koliko časa potrebujejo za dokončanje oziroma oddajo rešene naloge v spletno učilnico. Zato smo izvedli sistematično raziskavo med aktivnimi študenti zadnjih treh šolskih let (2014/15, 2015/16, 2016/17). Ocenili smo v prvem poskusu oddane vaje 144 študentov informatike, 84 študentov mehatronike in 51 študentov smeri varovanje.

Vaje so za vse tri smeri enake, tako da je mogoča primerljivost rezultatov. Študenti oddajo rešene vaje v spletno učilnico, po možnosti ob koncu laboratorijskih vaj, vendar najkasneje v šestih dneh. Po tem času se vaja v spletni učilnici zapre za oddajo. To šteje kot prvo ocenjevanje in ti primeri vaj so upoštevani v analizi raziskave. Izjemoma sicer dovolimo kasnejšo oddajo vaj (v roku

daljšem od šest dni) študentom z dokazili o bolezni ter študentom s posebnimi potrebami ali s statusom kulturnika oziroma športnika. Te vaje niso bile upoštevane v raziskavi.

Vaje so nadgradnja na predavanjih pridobljenega znanja; tudi navodila in smernice za izdelavo vaj študenti dobijo že na predavanjih. Na podlagi povprečnih ocen vaj lahko sklepamo, da so vsi študenti v veliki meri uspešni pri izdelavi le-teh, čeprav so do končnih izdelkov prišli na različne načine. V tem poglavju navajamo razlike v reševanju vaj, o razlogih za te razlike pa bomo razpravljali v 3. poglavju.

Najbolj uspešni pri izdelavi vseh vaj so bili (93 %) študenti informatike. Tako kot študenti ostali smeri so imeli največ problemov (88 % uspešnost) z vajami v programu Word. Ta program informatiki uporabljajo v glavnem za izdelavo kratkih besedil in seminarskih nalog, pri čemer uporabljajo le osnovne ukaze programa. Bolj uspešni so bili študenti informatike z izdelavo vaj v programu Access (92 % uspešnost) in Excel (93 % uspešnost). Pričakovano so imeli najmanj problemov z izdelavo vaje PowerPoint (97 % uspešnost).

Manj uspešni so bili s povprečno 82 % uspešnostjo študenti mehatronike, ki so imeli največ problemov (72 % uspešnost) z vajami v programu Word. Enako uspešni so bili z 80 % uspešnostjo z izdelavo vaj v programih Access in Excel. Najmanj problemov so imeli z izdelavo vaj v programu PowerPoint, ki so jih rešili z 97 % uspešnostjo.

Najmanj uspešni so bili s povprečno 75 % uspešnostjo študenti varovanja, ki so imeli največ problemov z 59 % uspešnostjo z vajami v programu Word. Bolj uspešni so bili s 74 % uspešnostjo pri izdelavi vaj v programu Excel in s 75 % uspešnostjo v programu Access. Najbolj uspešni so bili s 93 % uspešnostjo z izdelavo vaj v programu PowerPoint.

Tabela 1 prikazuje odstotke povprečne uspešnosti reševanja vaj v posameznih programih MS Office in skupno.

**Tabela 1. Uspešnost pri izdelavi vaj v odstotkih**

|             | Excel | Word | Acc. | PP | Pov. |
|-------------|-------|------|------|----|------|
| Informatika | 93    | 88   | 92   | 97 | 93   |
| Mehatronika | 80    | 72   | 80   | 97 | 82   |
| Varovanje   | 74    | 59   | 75   | 93 | 75   |
| Povprečje   | 82    | 73   | 82   | 96 |      |

Najhitreje so študenti vseh treh smeri oddali vaje programa PowerPoint s povprečno zakasnitvijo oddaje 1,33 dneva, nato vaje programa Word s povprečno zakasnitvijo 2,33 dneva, sledijo vaje za program Excel s povprečno zakasnitvijo oddaje 2,67 dneva. Največ težav so imeli študenti vseh treh smeri z vajami za program Access s povprečno zakasnitvijo oddaje 4,33 dneva, saj se tega programa večina študentov ni učila pri pouku informatike v osnovni ali srednji šoli ali pa ga niso podrobno obravnavali.

Tabela 2 prikazuje zakasnitev oddaje za posamezne vaje po smereh študija.

|             | <b>Excel</b> | Word | Acc. | <b>PP</b> | Pov. |
|-------------|--------------|------|------|-----------|------|
| Informatika |              |      | 2    |           | 1,25 |
| Mehatronika |              |      |      |           | 2,75 |
| Varovanje   |              |      | 6    |           |      |
| Povprečje   | 2,67         | 2,33 | 4,33 | 1,33      |      |

**Tabela 2. Zakasnitev oddaje vaj v dnevih**

# **3.2 Razlike pri reševanju posameznih vaj programov MS Office**

Razlike so tudi v načinu reševanja posameznih vaj za programe MS Office. Študenti vseh smeri so imeli v povprečju največ težav z izdelavo vaj programa Word s 73 % uspešnostjo izdelave vaje, sledijo vaje programov Excel in Access z 82 % uspešnostjo in povprečno najmanj težav so imeli vsi študenti z vajami v programu PowerPoint s 96 % uspešnostjo (Tabela 2).

Microsoft Word je najbolj prepoznaven in najpogosteje uporabljen urejevalnik besedil, in sicer v domači rabi, predvsem pa pri delu v podjetjih na najrazličnejših delovnih mestih in v izobraževanju. Program Word ponuja mnogo različnih funkcij, možno pa ga je tudi povezovati z drugimi izdelki iz zbirke MS Office ter tudi s strežniškimi aplikacijami posameznih podjetij. Čeprav je program zelo razširjen in so se z njim študenti večinoma seznanili že v osnovni in srednji šoli, se je pri laboratorijskih vajah izkazalo, da naloge za učenje programa Word za večino študentov niso najlažje.

Pri prvem ocenjevanju je povprečje uspešno in pravilno rešenih oddanih vseh vaj programa Word za vse tri smeri študija 73 %. Najbolj uspešni pri izdelavi vaj z 88 % uspešnostjo za program Word so študenti informatike, sledijo z 72 % uspešnostjo študenti mehatronike in z 59 % uspešnostjo študenti varovanja (Tabela 1).

Največ težav pri izdelavi vaje v programu Word so imeli študenti s kazalom slik in tabel (povprečno 45 % neuspešnost). Večina študentov do sedaj ni uporabljala funkcije Sklici > Napisi in so večinoma kazala slik in tabel izdelovali ročno oziroma so seminarske naloge oddajali brez njih, ker tega profesorji v srednji šoli niso zahtevali. Izdelava kazala slik in tabel jim je na vajah povzročala probleme kljub podrobnemu prikazu na predavanjih.

Probleme so imeli tudi z vstavljanjem prelomov strani in zlasti prelomov odseka (povprečno 38 % neuspešnost), s katerimi se je večina študentov prvič seznanila na predavanjih na višji šoli.

Malo manj težav so imeli z izdelavo stvarnega kazala (povprečno 36 % neuspešnost). Večina je pozabila, kljub opozorilom na predavanjih, da morajo najprej dokument ustrezno urediti tako, da označijo naslove (npr. Naslov1, Naslov 2 itd.) in šele potem pričeti z izdelavo kazala.

Pri oblikovanju tabel (povprečno 31 % neuspešnost) so imeli študenti manj težav z osnovnim oblikovanjem, dodatne težave pa so jim povzročale naprednejše funkcije, kot so spajanje ali razdelitev celic ali ponavljanje naslova tabele na naslednjih straneh.

Pri vaji z izdelavo grafa (povprečno 27 % neuspešnost) so imeli problem z dodajanjem naslova grafa, vpisovanjem besedila pri oseh, z označevanjem vrednosti podatkov ter z urejanjem legende.

Študenti znajo uporabljati stile (povprečno 17 % neuspešnost) in fonte (povprečno 13 % neuspešnost), saj so se teh funkcij večinoma naučili že v osnovni ali srednji šoli.

Najmanjšo težavo so imeli z dodajanjem sprotne in končne opombe (povprečno 8 % neuspešnost).

Tabela 3 prikazuje odstotke uspešno rešenih posameznih nalog v programu Word po smereh študija pri prvem ocenjevanju.

**Tabela 3. Uspešnost pri oddaji vaj iz programa Word v odstotkih**

|                                | Inf. | Meh. | Var. | Pov. |
|--------------------------------|------|------|------|------|
| Kazalo slik in tabel           | 75   | 45   | 45   | 55   |
| Prelomi strani in<br>sektorjev | 75   | 60   | 51   | 62   |
| Stvarno kazalo                 | 86   | 58   | 47   | 64   |
| Oblikovanje tabel              | 90   | 69   | 49   | 69   |
| Izdelava grafa                 | 89   | 76   | 53   | 73   |
| Izdelava stilov                | 97   | 88   | 63   | 83   |
| Izdelava fontov                | 98   | 89   | 73   | 87   |
| Sprotne in končne<br>opombe    | 95   | 92   | 88   | 92   |

**Microsoft Excel** velja za najzmogljivejšo programsko opremo za izdelovanje preglednic, ki je najpogosteje uporabljena. Poleg vseh osnovnih funkcij nudi Excel tudi možnost komunikacije s podatkovnimi bazami ter povezovanja z ostalimi programi MS Office. Študenti so se z njim bolj površinsko spoznali že v srednji šoli, na višji šoli pa znanje obnovijo in poglobijo ter se naučijo uporabe tudi manj pogosto rabljenih funkcij programa.

Pri prvem ocenjevanju je povprečje uspešno in pravilno rešenih oddanih vseh vaj programa Excel za vse tri smeri študija 82 %. Najbolj uspešni pri izdelavi vaj s 93 % uspešnostjo za program Excel so študenti informatike, sledijo z 80 % uspešnostjo študenti mehatronike in z 74 % uspešnostjo študenti varovanja (Tabela 1).

Največje probleme s 37 % neuspešnostjo pri izdelavi vaje v programu Excel je predstavljala določitev minimuma, maximuma in povprečja v D-funkciji. Osnovno funkcijo večina študentov obvlada, problem pa predstavlja D-funkciji, ki je nadgradnja osnovne funkcije.

Problem so imeli tudi s preverjanjem veljavnosti podatkov, kjer so uporabili napačen seznam ali niso upoštevali navodil v vaji (31 % študentov).

Naslednji večji problem s 25 % neuspešnostjo so imeli študenti pri lepljenju Excelove tabele v Wordov dokument s povezavo. Nekateri študenti niso upoštevali navodila, da je potrebno dokument prilepiti s povezavo, in so kljub dodatnim pojasnilom tabelo preprosto kopirali v dokument.

Zaradi nepoznavanja različnih formul 23 % študentov ni uspešno rešilo vaje za uporabo naprednejših funkcij. Študenti tudi pogosto pozabijo vnesti enačaj na začetek formule. Boljši študenti namesto s formulami, ki jih ne poznajo, vajo rešijo s programom SQL.

Povezovanje med delovnimi listi v programu Excel je predstavljalo problem za 16 % študentov. Nekateri pri izračunu oziroma vnašanju formul niso povezali podatkov z različnih

delovnih listov in so končni rezultat prikazali le s podatki enega delovnega lista.

Povprečno 13 % študentov je imelo problem z izračunom datumov zaradi neupoštevanja možnosti različnih oblik izpisa datumov (ameriški in evropski). Na predavanjih smo študente opozorili na obstoj različnih oblik oziroma možnosti izpisov datumov, kar je večina študentov upoštevala.

Pri obliki obrazca so bili študenti povprečno 13 % neuspešni pri prvem ocenjevanju in so morali obrazec popraviti. Nekateri študenti so uporabili že v naprej pripravljeno predlogo programa Excel, zato obrazec ni bil v skladu z zahtevo v navodilu naloge.

Z izdelavo in oblikovanjem grafov je imelo problem 12 % študentov, čeprav se je izdelave grafov sicer večina učila že v srednji šoli, podrobno pa smo ga obravnavali tudi na predavanjih.

Najmanj problemov je z 9 % neuspešnostjo predstavljala zaščita strukture dokumenta in lista, kjer posamezniki niso upoštevali navodila v vajah in z 1 % neuspešnostjo uporaba osnovnih matematičnih funkcij, ki jih znajo uporabljati skoraj vsi študenti.

Tabela 4 prikazuje odstotke uspešno rešenih posameznih nalog v programu Excel po smereh študija pri prvem ocenjevanju.

|                                          | Inf. | Meh. | Var. | Pov. |
|------------------------------------------|------|------|------|------|
| Določitev min, max                       | 88   | 54   | 49   | 63   |
| Preverjanje veljavnosti                  | 91   | 58   | 59   | 69   |
| Povezava tabele                          | 88   | 68   | 69   | 75   |
| Formule                                  | 98   | 77   | 57   | 77   |
| Povezovanje med listi                    | 90   | 85   | 78   | 84   |
| Izračun datumov                          | 94   | 89   | 78   | 87   |
| Izgled in oblika obrazca                 | 92   | 89   | 80   | 87   |
| Izgled in oblika grafa                   | 94   | 87   | 84   | 88   |
| Zaščita lista                            | 97   | 89   | 88   | 91   |
| Uporaba osnovnih<br>matematičnih funkcij | 100  | 100  | 98   | 99   |

**Tabela 4. Uspešnost pri oddaji vaj iz programa Excel v odstotkih**

Microsoft Access je program, s pomočjo katerega ustvarjamo podatkovne baze in jih urejamo ali pa uvažamo in ažuriramo podatke iz drugih baz. Program komunicira z drugimi podatkovnimi viri z uporabo protokola ODBC (angl. Open Database Connectivity). Njegove funkcije omogočajo tudi uporabo poizvedb, vnosnih obrazcev in poročil. Access lahko uporabljajo tako začetniki kot tudi najbolj napredni uporabniki. Približno polovica študentov je program lahko spoznala v srednji šoli, če so obiskovali štiriletni program tehnik računalništva.

Pri prvem ocenjevanju je povprečje uspešno in pravilno rešenih oddanih vseh vaj programa Access za vse tri smeri študija 82 %. Najbolj uspešni so študenti informatike z 92 % uspešnostjo, sledijo študenti mehatronike z 80 % uspešnostjo in študenti varovanja s 75 % uspešnostjo (Tabela 1).

Največ težav pri izdelavi vaje v programu Access so imeli z vajami za poizvedbo, in sicer jih 37 % ni uspelo izdelati vaje s poizvedbo za prikaz vseh strank, 32 % ni uspelo izdelati osnovne poizvedbe, 31 % je bilo neuspešnih pri poizvedbi za prikaz strank s poštno številko in 25 % pri poizvedbi za prikaz seznama angleških filmov s slovenskimi podnapisi in parametrično poizvedbo. Študenti so imeli pri poizvedbah problem z razumevanjem zahtev in niso vedeli, kako naredijo poizvedbo.

Vaje za izdelavo obrazca ni uspešno rešilo 16 % študentov. Nekateri so kljub pomoči čarovnika izbrali napačno zaporedje izdelave obrazca ali pa niso upoštevali navodil in so uporabili napačne podatke za izdelavo obrazca.

Pri vzpostavitvi referenčne integritete je bilo neuspešnih 13 % študentov. Posamezniki pri izdelavi relacije niso zaprli vseh tabel, čeprav je bilo pred tem poudarjeno na predavanjih, ali pa so poskušali ustvariti napačno relacijo med tabelama.

Enako neuspešnih (13 %) je bilo študentov pri vaji za ustvarjanje kombiniranih polj, ki jih je bilo potrebno povezati iz dveh tabel. Največkrat je šlo za nerazumevanje ukaza ali nezmožnost iskanja pravega ukaza. Pri tem ukazu je seznam skrit, dokler ne kliknemo spustne puščice, česar nekateri niso upoštevali.

Problem je predstavljalo tudi dodajanje gumba za odpiranje obrazcev, ker so nekateri študenti uporabili napačne ukaze kontrolnikov in niso naredili povezave na obrazec. Vaje ni uspešno rešilo 12 % študentov.

Manj problemov z 10 % neuspešnostjo so imeli s poizvedbo za prikaz stranke brez elektronskega naslova, ker so vse stranke v vaji imele e-naslov.

Tudi dodajanje primarnega ključa ni predstavljalo večjega problema (8 % neuspešnost), saj smo postopek dodatno poudarili na predavanjih, lažje pa je tudi zaradi poznavanja dejstva, da ga program Access lahko samodejno doda.

Zelo malo problemov s 5 % neuspešnostjo je bilo tudi z izdelavo poročila, ki prikazuje izposojo po strankah, kjer je večina uporabila ustrezen filter.

Študenti so imeli le 1 % neuspešnost pri izdelavi osnovnega poročila. Izdelava poročila zaradi splošnega poznavanja preostalih orodij ne predstavlja problema.

Tabela 5 prikazuje odstotke uspešno rešenih posameznih nalog v programu Access po smereh študija pri prvem ocenjevanju.

**Tabela 5. Uspešnost pri oddaji vaj iz programa Access v odstotkih**

|                                                 | Inf. | Meh. | Var. | Pov. |  |  |
|-------------------------------------------------|------|------|------|------|--|--|
| Poizvedbe za prikaz<br>vseh strank              | 88   | 54   | 49   | 63   |  |  |
| Poizvedba (splošča)                             | 90   | 65   | 49   | 68   |  |  |
| Poizvedba za prikaz<br>strank s poštno številko | 91   | 58   | 59   | 69   |  |  |
| Parametrična poizvedba                          | 88   | 68   | 69   | 75   |  |  |
| Poizvedba za prikaz<br>seznama filmov           | 90   | 77   | 57   | 75   |  |  |
| Izdelava obrazca                                | 90   | 85   | 78   | 84   |  |  |
| Vzpostavitev<br>referenčne integritete          | 92   | 89   | 78   | 87   |  |  |
| Ustvarjanje<br>kombiniranih polj                | 91   | 89   | 80   | 87   |  |  |
| Dodajanje gumba                                 | 93   | 87   | 84   | 88   |  |  |

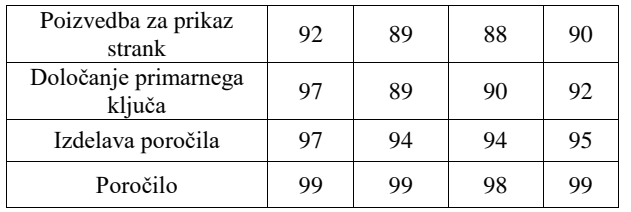

**Microsoft PowerPoint** je najpogosteje uporabljen program za izdelavo predstavitev, ki ima veliko naprednih možnosti in pregleden grafični vmesnik in je lahek za uporabo. Uporabljajo ga poslovneži, študenti, profesorji in vsi, ki pri svojem delu potrebujejo elektronske predstavitve projektov.

Praktično vsi študenti so bili odlični pri izdelavi vaj v programu PowerPoint. Vse smeri skupaj so imele povprečno 96 % uspešnost, in sicer študenti informatike in mehatronike 97 % uspešnost ter študenti varovanja povprečno 93 % uspešnost (Tabela 1).

Največ težav pri izdelavi vaj v programu PowerPoint so imeli z izdelavo lastne predloge načrta za predstavitev (povprečno 11 % neuspešnost), ker se je večina študentov s predlogo načrta seznanila na predavanjih.

Naslednji problem je predstavljal vnos oznake strani od števila vseh strani v matrico (povprečno 9 % neuspešnost).

Nekaj študentov je imelo težave pri vnosu slik (povprečno 5 % neuspešnost). Na predavanjih smo študentom predlagali, da sliko najprej shranijo, najbolje na namizje, šele potem jo uvozijo v program. Vendar so nekateri študenti slike kopirali neposredno s spletne strani, kar je povzročilo, da se slika ni prikazala na diapozitivu.

Manj problemov (povprečno 3 % neuspešnost) je povzročalo vstavljanje tabel, kjer je bilo potrebno samo izbrati ustrezen ukaz in določiti velikost tabele.

Pri animaciji objektov (povprečno 3 % neuspešnost) so nekateri študenti pozabili označiti predmet, ki so ga želeli animirati, zato se animacija ni izvedla.

Za dodajanje hiperpovezave diapozitivu (povprečno 3 % uspešnost) je bilo potrebno izbrati ustrezen ukaz in nato v pogovornem oknu izbrati mesto, do katerega želimo ustvariti povezavo. Nekateri študenti so to verjetno pozabili narediti.

Študenti niso imeli večjih problemov z dodajanjem videoposnetkov ali zvočnih posnetkov iz datoteke ali s spletnega mesta (povprečno 3 % neuspešnost), saj veliko podobnih programov za zvok in video uporabljajo na mobilnih telefonih. Nekateri pa so imeli težavo z iskanjem posnetka na ustreznem mestu v računalniku ali spletu.

Študenti niso imeli velikih težav s prehodi med diapozitivi, kjer so morali izbrati ustrezen ukaz »Uporabi za vse« (povprečno 2 % neuspešnost), ki pa so ga nekateri prezrli.

Pri tiskanju izročka na šestih straneh v pdf obliko (povprečno 2 % neuspešnost), kjer je bilo potrebno izbrati ustrezen ukaz za postavitev tiskanja, so redki izbrali napačen ukaz ali pa niso izbrali ukaza za pretvorbo v pdf obliko.

Praktično vsi študenti so najprej pričeli izdelovati vajo z izbiro teme, kar jim je bilo predlagano na predavanjih in je splošna praksa od verzije programa iz leta 2003 dalje. Le 1 % študentov se je odločil za izbiro teme nazadnje, kar je povzročilo oblikovno zmedo v diapozitivih.

Tabela 6 prikazuje odstotke uspešno rešenih posameznih nalog v programu PowerPoint po smereh študija pri prvem ocenjevanju.

**Tabela 6. Uspešnost pri oddaji vaj iz programa PowerPoint v odstotkih**

|                             | Inf. | Meh. | Var. | Pov. |
|-----------------------------|------|------|------|------|
| Lastna podlaga načrta       | 94   | 94   | 80   | 89   |
| Vnos strain                 | 90   | 94   | 88   | 91   |
| Vstavljanje slik            | 98   | 95   | 92   | 95   |
| Vstavljanje table           | 97   | 96   | 96   | 97   |
| Animacija objektov          | 99   | 99   | 92   | 97   |
| Dodajanje videa in<br>zvoka | 98   | 99   | 94   | 97   |
| Dodajanje<br>hiperpovezave  | 97   | 99   | 96   | 97   |
| Prehodi med diapozitivi     | 100  | 99   | 94   | 98   |
| Tiskanje izročka            | 97   | 99   | 98   | 98   |
| Izbira teme                 | 100  | 100  | 98   | 99   |

# **4. RAZLIČNI PRISTOPI ŠTUDENTOV PRI REŠEVANJU NALOG IN PROBLEMOV**

Študenti informatike na laboratorijskih vajah delajo zelo samostojno, uporabljajo svoje predznanje in izkušnje, v pomoč pa jim je tudi poseben način razmišljanja in razumevanja ustroja in delovanja računalniških programov. V primerjavi z ostalima skupinama bolje razumejo programe, njihove ukaze in hitreje sprejemajo odločitve o izbiri pravega ukaza. V primeru nezmožnosti reševanja posameznih nalog ali delov nalog znajo poiskati informacije, najdejo jih na portalu Youtube ali na drugih spletnih straneh. Kadar rešitve kljub vsemu ne morejo najti, pa si pomagajo s programiranjem. Večinoma jim uspe rešeno vajo oddati v spletno učilnico že ob koncu laboratorijskih vaj (97 %) ali največ z enodnevno zakasnitvijo. (Podatek je skupen za vse programe, pri vaji Access pa se pojavi tudi dvodnevna zakasnitev). Študenti informatike so že med predavanji pokazali zanimanje in interes za programe MS Office, se zavedali njegove uporabnosti v praksi in oddali na laboratorijskih vajah od vseh treh smeri najbolj kvalitetne izdelke.

V primerjavi z informatiki posamezni študenti mehatronike manj poznajo programe, nekateri so imeli v srednji šoli manj ur predavanj in vaj iz informatike, zato ne razpolagajo z enakovrednim predznanjem, znajo pa poiskati informacije na svetovnem spletu. Nekoliko manj razumejo delovanje posameznih programov, imajo pa določena tehnična znanja, ki jim pomagajo pri hitrejšem reševanju vaj. Pri laboratorijskih vajah več sprašujejo predavatelja ali pa sodelujejo oziroma se posvetujejo z ostalimi študenti. Rešene vaje 85 % študentov mehatronike uspe oddati v spletno učilnico ob koncu laboratorijskih vaj, ostali pa zaradi različnih razlogov vajo dokončajo doma (z eno- do šestdnevnim zamikom).

Največ težav z izdelavo in oddajo vaj imajo študenti smeri varovanja, ki so zaključili različne smeri srednješolske izobraževalnega sistema in le nekateri so med šolanjem pridobili ustrezna računalniška znanja. Povprečno so imeli večinoma tudi slabši učni uspeh v srednji šoli. Vaje večinoma rešujejo počasneje, veliko sprašujejo in delajo v skupinah. Po navadi

študent, ki najde rešitev naloge, pomaga ostalim, da lažje rešijo. Tisti, ki tudi po dodatni razlagi ne rešijo naloge, vajo dokončajo doma tako, da poiščejo pomoč pri domačih, prijateljih ali celo inštruktorjih. Nekateri si žal pomagajo tudi na ta način, da jim sošolci pošljejo rešitev vaj. Rešene vaje uspe oddati ob koncu laboratorijskih vaj 55 %, ostali pa oddajo vaje z zamikom za dva do šest dni..

# **5. ZAKLJUČEK**

V članku predstavljena raziskava je bila priložnost za temeljit razmislek o pomenu znanja vsebin informatike in računalništva, ki jih predavam, o načinu mojega pedagoškega dela ter o načinu razmišljanja in reševanja nalog v treh med seboj dokaj različnih skupinah študentov.

V času nepregledne množice informacij, znanj in podatkov je znanje uporabe programov MS Office izrednega pomena in prav tako nujno kot znanje branja in pisanja za vsakega aktivnega posameznika. Urejanje besedil, izdelovanje tabel, vodenje evidenc, urejanje podatkovnih baz in priprava predstavitev je del našega vsakdana tako na delovnih mestih kot v zasebnem življenju. Izjemno pomembno je zlati za mlade, ki po končanem šolanju iščejo prvo zaposlitev, saj je prav znanje uporabe MS Office ena od nujnih zahtev zaposlovalcev za veliko večino delovnih mest.

Kot predavatelj predmeta Računalništvo in informatika v smereh informatika, mehatronika in varovanje opažam, da študenti teh smeri prihajajo na višjo šolo z različnim predznanjem, različnimi načini učenja, razumevanja in razmišljanja. Raziskava mi je dala temeljit vpogled v te razlike med študenti posameznih smeri; zavedanje teh razlik in njihovo poznavanje mi omogočata, da vsaki skupini študentov na predavanjih, še zlasti pa pri laboratorijskih vajah, omogočim usvajanje znanja na način, ki je njim najbližji.

Vaje strukturirano vsebujejo tudi določene strokovne probleme, ki jih je potrebno rešiti za dokončanje naloge. Gre torej za problemsko učenje, ki tudi po mnenju nekaterih teoretikov spodbuja povezovanje teorije s prakso ter kritično mišljenje [3]. Kritično mišljenje je spretnost, ki se je učimo z razvojem logičnega in doslednega razmišljanja [2] in velja v nekaterih teorijah za enega najpomembnejših konceptov v izobraževanju [1]. Strinjamo se z mnenjem avtorjev Loyens, Kirschner, Paas [4], da je pri reševanju problemov v okviru učnih situacij učinkovitost učenja večja. Ti avtorji navajajo tudi, da študenti kakovost učnih programov, ki vključujejo problemsko učenje, praviloma ocenjujejo višje v primerjavi s študenti, ki so študirali na tradicionalen način [4].

Glede na vse navedeno ugotavljam, da študentom omogočam usvajanje znanja in pridobivanje veščin na strokoven, kvaliteten in hkrati njim najbližji način. V zadovoljstvo pri delu mi je predvsem dejstvo, da bo znanje, ki ga študenti vseh treh smeri usvojijo pri predmetu Računalništvo in informatika, trajno, kvalitetno in nadvse uporabno v praksi, prispevalo pa bo tudi k boljši zaposljivosti študentov.

# **6. VIRI IN LITERATURA**

- [1] Azizi-Fini, I., Hajibagheri, A., Adib-Hajbaghery, M. 2015. Critical thinking skills in nursing students: a comparison between freshmen and senior students. Nursing and Midwifery Studies, 4(1), str. e25721. <http://dx.doi.org/10.17795/nmsjournal25721>
- [2] Borglin, G. 2012. Promoting critical thinking and academic writing skills in nurse education. Nurse Education Today, 32(5), str. 611–613. <http://dx.doi.org/10.1016/j.nedt.2011.06.009>
- [3] Kong, L.N., Qin, B., Zhou, Y., Mou, S., Gao, H.M. 2014. The effectiveness of problem-based learning on development of nursing students' critical thinking: a systematic review and meta-analysis. International Journal of Nursing Studies, 51(3), str. 458–469. <http://dx.doi.org/10.1016/j.ijnurstu.2013.06.009>
- [4] Loyens, S.M.M., Kirschner, P., Paas, F. 2012. Problembased learning. V: Graham, S., Bus, A., Major, S., Swanson, L. (Ur.) APA educational psychology handbook, application to learning and teaching. Vol. 3. Washington: American Psychological Association, str. 403–425. <http://dx.doi.org/10.1037/13275-016>
- [5] Pavlin, S. (2. 6. 2012). Vstop na trg dela, dramatična življenjska prelomnica. Delo.si. [https://www.delo.si/zgodbe/sobotnapriloga/vstop-na-trg](https://www.delo.si/zgodbe/sobotnapriloga/vstop-na-trg-dela-dramaticna-zivljenjska-prelomnica.html)[dela-dramaticna-zivljenjska-prelomnica.html](https://www.delo.si/zgodbe/sobotnapriloga/vstop-na-trg-dela-dramaticna-zivljenjska-prelomnica.html)
- [6] Rehberger, R. (2016). Vloga višješolskega zavoda pri iskanju prve zaposlitve diplomantov (Magistrsko delo). Kranj: Fakulteta za organizacijske vede.
- [7] Trbanc, M. (2007). Poti mladih v zaposlitev: primerjava Slovenije z drugimi državami EU. V A. Kramberger in S. Pavlin (ur.), Zaposljivost v Sloveniji (str. 38-63). Ljubljana: Fakulteta za družbene vede.

# **Učenje robotskega in računalniškega mišljenja pri interesni dejavnosti robotika**

# *Learning robotic and computational thinking at afterschool activity Robotics*

Marko Ribič Osnovna šola Naklo Glavna cesta 47 4202 Naklo marko.ribic@os-naklo.si

# **POVZETEK**

Robotika je v sodobnem svetu vsesplošno že prisotna tako doma s preprostimi roboti kot tudi v industriji. Zato se je potrebno zavedati, da je potrebno otroke v vrtcih in osnovnih šolah začeti pripravljati na dobo, v kateri nas bodo roboti spremljali v vsakdanjem življenju. V prispevku se bom tako posvetil poti, kako otroke ozavestiti o pomenu računalniškega oziroma robotskega mišljenja in na kak način jih pripeljati do znanj, ki jim bodo v bodoče, gledano iz današnje perspektive, prišla prav tako pri delu kot tudi v življenju doma.

#### **Ključne besede**

Robotika, računalniško mišljenje, interesna dejavnost, programiranje robota

# **ABSTRACT**

Robotics is already widespread in the modern world at home with simple robots as well as in the industry. Therefore, we need to be aware that children in kindergartens and primary schools need to start preparing for an era in which robots will accompany us in our daily lives. In this article, I will focus on how to make children aware of the importance of computational or robotic thinking and how to bring them to the knowledge that they will gain in the future, from today's perspective, both at work and at home.

### **Keywords**

Robotics, computational thinking, after-school activity, programming a robot

### **1. UVOD**

Znanje o uporabi sodobne tehnologije bo ključno v nadaljnjem razvoju in delu človeka, tako s stališča gospodarstva kot s stališča upravljanja z energijo, naravnimi viri in tudi človekovega dela in prostega časa. Prav zaradi tega je potrebno otroke že od malih nog začeti učiti uporabljati in upravljati s sodobno tehnologijo. Poseben pomen bo v prihodnosti potrebno dati znanju upravljanja robotov, saj le-ti postajajo hote ali nehote del našega vsakdanjika. Samo vprašanje časa je še, kdaj bodo roboti (humanoidni roboti) postali hišni pomočniki v naših domovih, roboti v industriji pa so že zelo dolgo stvarnost. Tam sedaj prevzemajo raznorazna enostavna dela, čedalje bolj pa se

uveljavljajo tudi roboti, ki opravljajo tudi zahtevnejša dela, včasih tudi miselna. Na pohodu je umetna inteligenca, ki bo vse skupaj še bolj spremenila.

Ker se tega zavedam, želim otrokom v šoli čim bolje prikazati način računalniškega in robotskega mišljenja, saj bo po mojem prepričanju v prihodnje robotom še vedno potrebno dajati navodila za delovanje, ki bodo njim razumljiva. Navodila namreč ne morejo biti abstraktna, ampak konkretna, kar je potrebno pri učencih tudi uriti.

S problemom razumevanja računalniškega/robotskega mišljenja pri otrocih se srečujem tako pri pouku izbirnega predmeta računalništva kot tudi pri interesni dejavnosti robotike, ki jo izvajam v šoli. Pri nas je na žalost računalništvo še vedno izbirni predmet, čeprav bi, glede na razvoj in okolje, v katerem živimo, moral biti obvezen za vse osnovnošolske otroke. Niso namreč vsi enako podkovani v uporabi in upravljanju s sodobno tehnologijo. Večina otrok v vrtcu zna drsati po tablici ali telefonu, ne znajo pa kaj konkretnega narediti z napravami oz. uporabljati npr. računalnika, prenosnega računalnika ipd.

# **2. RAČUNALNIŠKO/ROBOTSKO MIŠLJENJE**

Pri interesni dejavnosti robotike, kjer večino časa uporabljamo robote Lego Mind Storm [4], sem se zadeve lotil sistematično od osnov z igro na prostem, igranjem iger na računalniku in kasneje do programiranja robota v programu. V interesno dejavnost so vključeni učenci od 4. do 9. razreda, tako da je potrebna velika mera iznajdljivosti, da uskladimo interese, hitrost razmišljanja in predznanje v neko celoto. Prav zaradi tako raznolikih učencev smo začeli tudi s sestavljanjem Arduino robota, s katerim so se začeli ukvarjati starejši otroci.

### **2.1 Uvod v interesno dejavnost**

Učenci se najprej seznanijo, kaj sploh pri interesni dejavnosti hočemo doseči, kakšen je končni cilj in na kak način bomo ta cilj dosegli. Ker je večina otrok takih, ki mislijo, da veliko vedo in da se bodo pretežni del ur interesne dejavnosti igrali z igrami po njihovi izbiri je potrebno na začetku kar veliko truda in energije, da se jih pravilno usmeri. Otroke se seznani z osnovnimi pojmi, da vedo, o čem govorimo, in se jim pokaže osnovno delo z računalnikom. To je predvsem pomembno, ker nekateri ne znajo delati z računalnikom, poznajo delo s tablicami in telefoni, kaj več pa že ne. Ker računalništvo ni obvezni predmet v osnovni šoli in ker se vsebine vnašajo v ostale predmete, je tudi njihovo znanje o pojmih večkrat pomanjkljivo, saj jim vsak učitelj pove neko svojo razlago, ki pa ni povsem usklajena s stroko.

### **2.2 Igra z avtomobilčki**

Po uvodnem delu, ko so otroci spoznajo osnovne pojme, smo se lotili konkretnega dela oz. igre, pri kateri so otroci videli in spoznali, kako je potrebno na programiranje robota gledati. Otrokom je namreč samoumevno, da imajo čut za sluh, vid otip itd., kar pa pri robotu ni. Pokazalo se je, da ne razmislijo, da je potrebno robotu vse, kar mi že vidimo, slišimo, občutimo…, povedati vnaprej, napisati določene ukaze, kaj naredi v primeru, da se pred njim pojavi ovira itd. Pri tem delu interesne dejavnosti smo si pomagali z avtomobilčki na daljinsko upravljanje. Otroci so prinesli s sabo avtomobilčke, ki so jih vozili po učilnici ali zunaj na igrišču, če je vreme to dopuščalo. Temu smo namenili en del ure interesne dejavnosti. Otroci so preizkusili avtomobilčke od sošolcev, kako se obnašajo na stezi itd. Potem smo začeli načrtovati oz. risati pot, po kateri bodo avtomobilčki vozili.

Ko je bila pot izdelana in ovire postavljene, so otroci začeli voziti avtomobilčke po označeni poti med ovirami. Videli so, da je po določeni poti in z ovirami že težje voziti. Po določenem času smo prešli na ključen del te igre oziroma učenja. Nekateri otroci so se postavili ob progo in bili žive ovire na poti. Vozil je samo eden od otrok, ki je imel zavezane oči. Drugi je bil vodnik, ki mu je dajal navodila. Temu delu igre smo posvetili največ pozornosti, saj sem želel, da otroci vidijo, kako so pomembna pravilna in točna navodila, da ne pride do težav ali celo do nesreče.

Upravljalec avtomobilčka se je lahko zanašal samo na navodila, ki mu jih je dajal vodnik. Zanašal se je lahko na sluh, saj so otroci, ki so bili postavljeni ob progi kot ovira, dajali zvočne signale ob določenem dogodku. Skratka, igra je zelo primerna za uvod v robotiko, saj otroci pridejo do spoznanja, kako pomembna so pravilna in natančna navodila, ki jih bodo kasneje pisali kot program robotu.

# **2.3 Igra Minecraft**

Po končanem uvodnem delu in igranju igre z avtomobilčki, ko so otroci že vedeli, kako so navodila pomembna, smo prešli na delo z računalniki. Igrali so spletno igro [3] Minecraft, ki je na voljo na spletni strani code.org in pri kateri mora igralec sestaviti program, da pripelje figuro od začetka do konca igre.

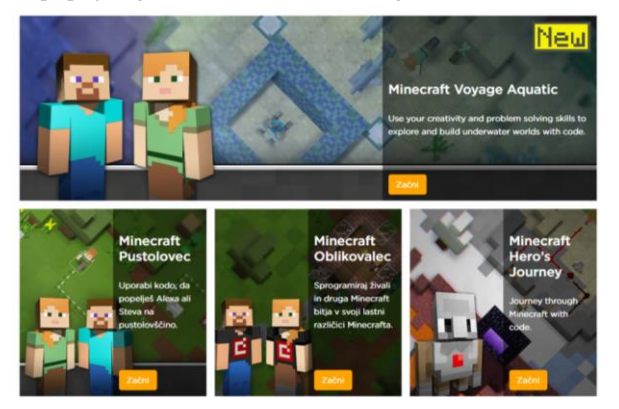

**Slika 1: Minecraft na code.org [3]**

Odigrali so nekaj vaj, po tem pa smo se zopet odpravili na igrišče, kjer so se otroci v dvojicah vodili po začrtani poti. Najprej smo narisali progo in postavili ovire. Eden od dvojice je napisal program vodenja po progi, drugi je moral po njegovem programu preiti progo od začetka do konca z zavezanimi očmi. To je bila še ena podobna izkušnja kot upravljanje avtomobilčkov, le da so tukaj morali dejansko paziti na velikost in število korakov, obrate, ovire itd.

Po tej izkušnji so otroci veliko lažje sestavljali programe v tej spletni igri. Po mojem mnenju je tudi ta igra zelo dobra za otrokovo razvijanje računalniškega oz. robotskega mišljenja, saj se na enostaven način z igro učijo in osvajajo te veščine.

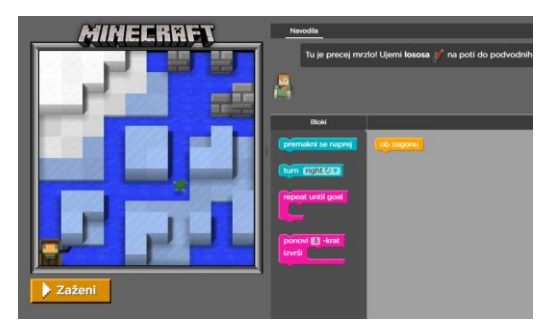

**Slika 2: Sestavljanje programa v Minecraft [3]**

Otroci so odigrali vse stopnje osnovne igre, kasneje pa poskusili še z drugimi igrami, ki so višje težavnostne stopnje.

# **2.4 Priprava robota**

Za potrebe robotike smo v šoli nabavili robota [4] Lego Mindstorms EV3, ki je podkrepljen tudi z istoimensko programsko opremo za programiranje robota. Tega robota smo izbrali ker obstaja pri nas in tudi v tujini kar nekaj tekmovanj s temi roboti in ker lahko otroci sestavijo robota po lastni želji. Interesno dejavnost obiskuje namreč kar nekaj ambicioznih otrok, ki se radi udeležujejo tekmovanj in ki bi tudi radi od tega imeli kaj več.

Najprej so se otroci morali odločiti, kaj bi radi z robotom počeli oz. kaj bi radi, da bi robot počel, ko ga bodo sprogramirali. Na tej podlagi so začeli z iskanjem primerne oblike in načrta za robota, ki ga bomo lahko uporabili za svoje želje. Pri tem je potrebna velika mera podpore učitelja in spremljanje izbire, saj se nemalokdaj izkaže, da si oči želijo nekaj drugega kot pa so prvotno izbrali.

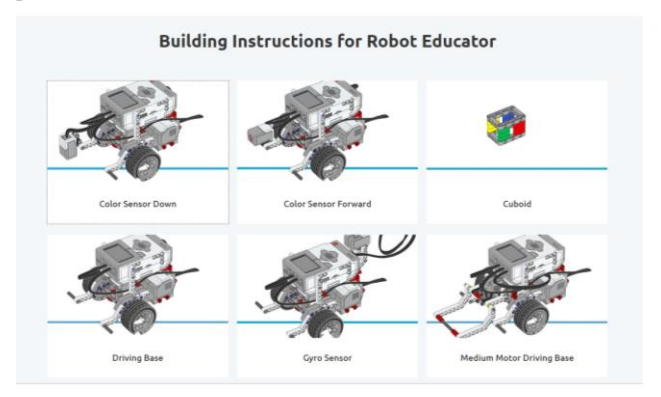

**Slika 3: Načrti za izgradnjo [4]**

Na podlagi načrta, ki ga najdejo na spletu za svojega robota, začnejo s sestavljanjem kock in ostalih delov v enoto. Ker so deli majhni in je veliko dela, je potrebno kar nekaj časa, da se pokaže robot v svoji celoti.

Ko je robot sestavljen, se otroci seznanijo z njegovim delovanjem oz. z njegovim najpomembnejšim delom, kocko EV3, ki je nekak računalnik oz. možgani robota. Pogleda se, kje so priklopljeni kakšni kabli, na katerem vhodu je priklopljen kakšen motor, kako se priklopi oz. poveže kocka z računalnikom in kako se s kocko rokuje (zažene, požene pravilen program, izklopi).

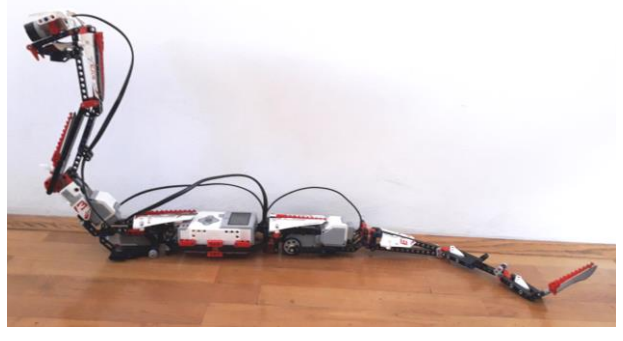

**Slika 4: Sestavljen robot**

#### **2.5 Programiranje robota**

Ko so učenci robota sestavili in se seznanili z osnovnimi funkcijami kocke EV3, so začeli spoznavati programsko orodje Mindstorms za programiranje kocke. Pogledali so, kje na računalniku se orodje nahaja in kako priti do njega. Kako se ga zažene, kje so osnovne funkcije za začetek. Pregledali so funkcije in ukaze, ki jih orodje ponuja. Pogledali smo si nekaj predstavitvenih filmov, ki obstajajo na medmrežju o možnostih programiranja s tem orodjem in kaj je pomembno upoštevati pri sestavi programa za robota.

Nato so začeli otroci sami sestavljati preproste programe, da se je robot premikal na primer naprej in nazaj, da se je po določenem času izvajanja programa zaustavil in podobno.

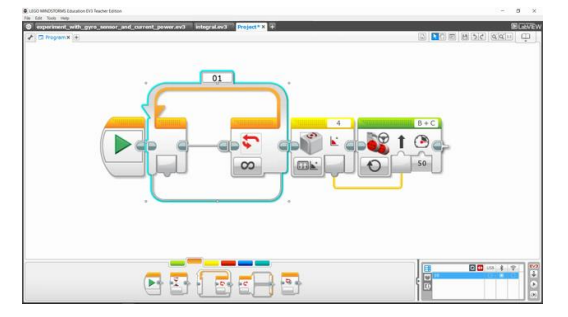

**Slika 5: Preprost program**

Otroci so preizkušali različne variante, ki jih program dopušča. Ko so znali iz nič sestaviti preprost program, na primer vožnja ravno in obrat v desno ali levo, smo začeli dodajati senzorje na robota in jih tudi vključevati v naše programe. Cilj je bil, da otroci sami sestavijo program, ki bo njihovega robota pripeljal po določeni progi od začetka do konca, kar so na koncu tudi zmogli.

Naslednja stopnja učenja programiranja robota pa je bila sledenje črti. Tukaj so morali uporabiti senzorje za svetlobo, lahko tudi barvo. Naredili smo poligon s progo (črno črto), po kateri je moral robot prepeljati v najkrajšem času. Tak način se uporablja tudi na tekmovanjih. Tudi zaradi tega smo se lotili učenja na ta način.

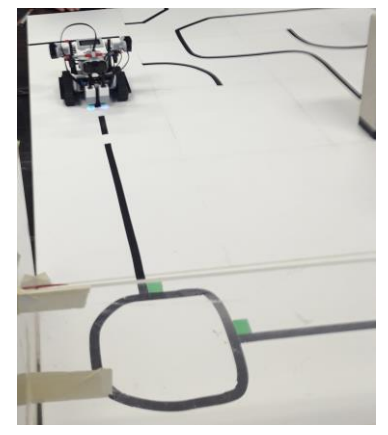

**Slika 6: Sledenje črti**

Proti koncu šolskega leta, ko so vsa ta znanja v osnovi usvojili, smo pripravili mini tekmovanje ekip v šoli. Najboljši so se udeležili tudi regijskega tekmovanja, kjer so pokazali svoje sposobnosti.

# **3. ZAKLJUČEK**

Skozi celoten proces učenja pri interesni dejavnosti so otroci usvajali in krepili tudi druge svoje veščine in znanja, ki jih bodo lahko uporabljali v svojem nadaljnjem šolanju in delu. Učenje računalniškega oziroma robotskega mišljenja ni samo učenje določene snovi, ampak je proces razvijanja sposobnosti pogleda stvari iz druge perspektive, je proces drugačnega dojemanja pojmov.

#### **4. VIRI IN LITERATURA**

- [1] *Pogled kroz prozor, Spodbujanje kreativnega mišljenja in inovativnosti z Lego roboti*. Pridobljeno 20.8.2019 s https://pogledkrozprozor.wordpress.com/2017/03/31/spodbuj anje-kreativnega-miljenja-in-inovativnosti-z-lego-roboti/
- [2] Ura za kodo. Pridobljeno 24. 8. 2019 s https://code.org/
- [3] Minecraft. Pridobljeno 24.8.2019 s https://studio.code.org/s/aquatic/stage/1/puzzle/1
- [4] Lego Education. Pridobljeno 20.8.2019 s https://education.lego.com/en-us/support/mindstormsev3/building-instructions

# **Didaktične metode pri poučevanju programiranja** *Didactical methods for teaching programming*

Jan Robas

Šolski center Kranj Slovenska cesta 27 4207 Cerklje na Gorenjskem janrobas@gmail.com

#### **POVZETEK**

V tem prispevku obravnavamo nekaj didaktičnih metod s konkretnimi primeri iz poučevanja programiranja. Pri tem smo izbrali didaktične metode, ki so po našem mnenju za poučevanje programiranja najbolj primerne. S tem postavimo smernice za načrtovanje učnih ur pri programiranju. Pri tem še posebej izpostavimo individualno delo, s katerim si študentje skonstruirajo znanje.

#### **Ključne besede**

Didaktične metode, osnove programiranja, poučevanje

# **ABSTRACT**

In this paper, we discuss didactic methods with concrete examples from teaching basic programming skills. We have chosen didactic methods that we think are best suited for teaching programming. Thus guidelines for lesson planning have been set. Individual work which allows students to construct their own knowledge has been emphasized.

#### **Keywords**

Didactic methods, basic programming, teaching

### **1. UVOD**

Računalniki so stroji, ki nam pomagajo razumeti svet in reševati probleme. Učenje programiranja pomeni tako učenje načina razmišljanja kot učenje sintakse programskega jezika. Čeprav je prejšnje bolj pomembno kot slednje, je oboje pomemben del znanja programiranja.

Kot velja za vsako organizirano učenje, je tudi k učenju programiranja potrebno pristopiti didaktično smiselno in strokovno. Didaktične metode, ki so se nam izkustveno izkazale za najbolj pomembne in učinkovite, so: razgovor, razlaga, laboratorijsko-eksperimentalne metode, diskusija in povzemanje.

# **2. DIDAKTIČNE METODE**

#### **2.1 Razgovor**

Pri prvem srečanju z vsakim študentom naredimo kratek razgovor, s pomočjo katerega ugotovimo njegovo predznanje. Tako ugotovimo, kakšen je najmanjši skupni imenovalec predznanja in temu prilagodimo razlago osnovi. Označimo si študente, ki imajo nadpovprečno znanje in študente, ki predznanja nimajo. Študentom z več predznanja tako ponudimo dodatne izzive, hkrati pa se individualno več posvečamo študentom brez predznanja in s tem poskrbimo, da usvojijo osnove. Izkazalo se je tudi, da študentje z več predznanja radi priskočijo na pomoč kolegom, ki jo potrebujejo

in jim je to še dodatna vzpodbuda, da bodo tudi oni lahko zmogli usvojiti zahtevane vsebine.

Kasneje pri študentih večkrat vrednotimo pridobljeno znanje in rezultate dela pri predmetu. S tem se izognemo zanašanju na morebitno napačno ocenitev predznanja na začetku. S povratnimi informacijami ustrezno prilagodimo razlago oziroma se individualno posvetujemo s študenti, ki izstopajo od povprečja.

### **2.2 Razlaga**

Smiselno je, da pri obravnavanju nove snovi s področja programiranja začnemo z razlago. Uvodoma gre za pripovedovanje, pri čemer študentom predstavimo probleme, ki jih bomo reševali s pomočjo na novo pridobljenega znanja. Pri tem poskušamo na čimbolj zanimiv način predstaviti uporabnost in konkretno aplikacijo znanja, ki ga bodo usvojili. Nato se osredotočimo na razlago novih pojmov in načinov programiranja.

Sledi obrazložitev, pri kateri hkrati uporabimo metodo prikazovanja. Pri tem razložimo nova orodja, procese in pojme ter jih obenem predstavimo s projeciranjem na platno. Študentom pokažemo nekaj primerov, ki jih rešimo skupaj. Na platno projeciramo predvsem dejansko pisanje kode, s katero rešujemo kratke naloge, na podoben način kot učitelj pri matematiki na tabli rešuje enačbe. Vmes povemo, s kakšnim načinom razmišljanja smo prišli do rešitve. Gre za enostavnejše primere, ki podprejo razumevanje razloženih pojmov. S tem poskušamo študente navaditi na pravilen pristop k programerskim problemom. Študentje delajo zapiske s prepisovanjem kode, ki jo vmes poganjajo na svojih računalnikih in s tem preverjajo njen rezultat. Spodbujamo jih, da začetne spremenljivke nastavijo poljubno in preverijo, če program še deluje in vrne pravilen rezultat. S tem študentje pridobijo ustrezno znanje za samostojno reševanje problemov.

Na [Slika 1: Primer kode, ki je projecirana.](#page-286-0) je primer kode, ki je projecirana. Koda v tekstovnem načinu izriše kvadrat s pomočjo zvezdic (znak "\*"), diagonalno pa z znakom "#". Študente nato spodbudimo, da s spreminjanjem pogojev v zankah  $(i < 10, j < 10)$ spremenijo velikost kvadrata oziroma pravokotnika. Poleg tega lahko omenjena znaka zamenjajo s poljubnima drugima znaka in spremenijo pogoj v vejitvi  $(i == j)$ . Študentje po poljubni spremembi poženejo program in, če se program prevede, dobijo drugačen kvadrat. Če se program zaradi sintaktičnih napak ne požene ali pa pride do nepričakovanega rezultata, študentom pomagamo razumeti in popraviti napako.

#### **Slika 1: Primer kode, ki je projecirana.**

```
// zunanja zanka: spremenljivka i gre od 0 do 9 (ker je 9 
strogo manjše od 10)
for(int i = 0; i < 10; i++){
     // notranja zanka: spremenljivka j gre od 0 do 9
    for (int j = 0; j < 10; j++) {
        if (i == j) {
             Console.Write("#");
 }
         else
         {
             Console.Write("*");
         }
 }
     Console.WriteLine(); // gremo v novo vrstico
}
```
#### **2.3 Laboratorijsko–eksperimentalne metode**

Ideja konstruktivistične teorije učenja je, da študentje sami razvijejo (skonstruirajo) svoje znanje [1]. Pri stilu učenja, ki sledi temu pogledu, ima posamezen študent več odgovornosti, da se nauči, kot pri klasičnem pristopu. To pa ne pomeni, da je vloga učitelja lažja, saj mora le-ta študente voditi v pravo smer in jih motivirati. Klasičen pristop s pasivnim učenjem ponuja malo možnosti za sodelovanje študentov s pomočjo eksperimentalnih metod in diskusije [2].

Učenje programiranja ni zgolj pomnenje dejstev in njihova interpretacija. Pri programiranju ima kompleksen problem več rešitev, ki so si lahko med sabo zelo različne. Da pridemo do rešitve, potrebujemo pravi način razmišljanja. Do tega najbolj učinkovito pridemo s samostojnim reševanjem problemov. Študentje pri vajah samostojno rešujejo probleme in s tem usvajajo način razmišljanja ter utrjujejo znanje, ki so ga pridobili ob razlagi. Vloga učitelja pri tem je, da jim pomaga, ko se jim zatakne in razloži nejasnosti, ki se tičejo razumevanja problemov in novih pojmov.

Zelo preprost primer naloge je izpis seštevka vseh števil, ki so shranjena v določeni spremenljivki. Pri tem študentom pripravimo primer deklaracije in inicializacije spremenljivke, kot je naprimer spremenljivka tabela na [Slika 2: Primer kode, ki sešteje števila v](#page-286-1)  [tabeli.](#page-286-1) (int  $\left[\right]$  tabela = { 1,2,3 }) in jim povemo, da želimo, da program izpiše seštevek teh števil. Na [Slika 2: Primer kode, ki](#page-286-1)  [sešteje števila v tabeli.](#page-286-1) je primer ustrezne rešitve naloge. Program najprej nastavi spremenljivko seštevek na 0, nato pa ji po vrsti prišteje vsa števila, ki so shranjena v spremenljivki tabela. Seštevanje opravimo znotraj zanke for, ki gre po vrsti po vseh indeksih, ki naslavljajo vrednosti v tabeli. Študentje morajo pri tem znati pravilno sintakso. Če pozabijo zaklepaj ali podpičje, se program ne bo prevedel in pognal, temveč bo računalnik javil napako. Gre za sintaktične napake. Študentje morda razmišljajo pravilno, vendar še niso usvojili sintakse. Druga vrsta napak so semantične napake, torej gre za napačno napisan postopek oziroma algoritem, ki se sicer uspešno požene, vendar javi napačen rezultat. Pri tem gre lahko za nerazumevanje navodil, manjšo napako ali pa študent še ni usvojil osnovnega programerskega načina razmišljanja. Bolj zanimivi primeri so, ko program izpiše pravi rezultat, vendar ima rešitev pomanjkljivosti. Trije taki primeri so prikazani v [Tabela 1: Primer slabih rešitev, ki izpišejo pravi](#page-286-2)  [rezultat..](#page-286-2)

#### **Slika 2: Primer kode, ki sešteje števila v tabeli.**

```
int[] tabela = { 1, 2, 3 };
int sestevek = 0;
for(int i=0; i<tabela.Length; i++)
{
     sestevek = sestevek + tabela[i];
}
```
Console.WriteLine(sestevek);

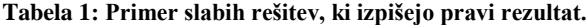

<span id="page-286-2"></span>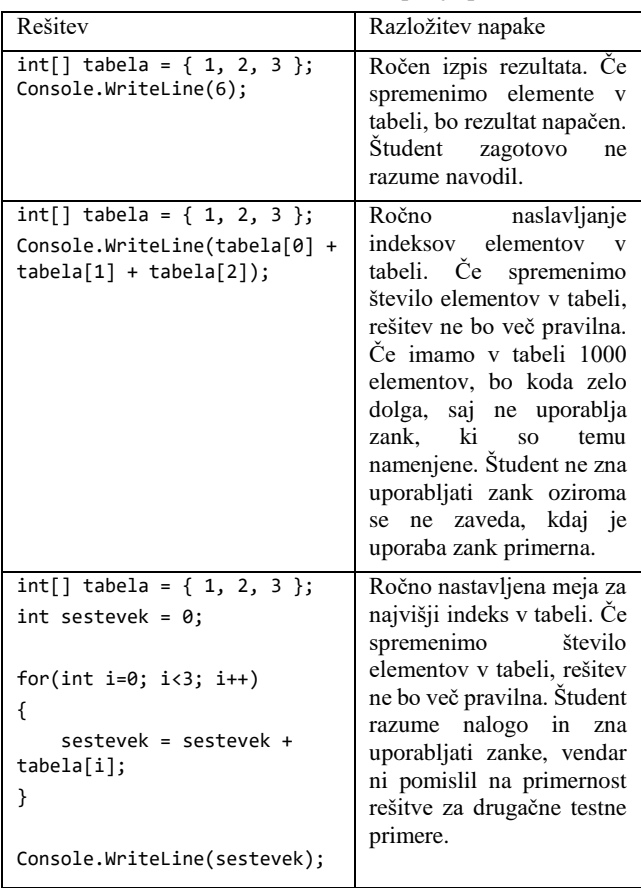

#### **2.4 Diskusija in povzemanje**

Ko študentje zaključijo svoje delo, je zelo pomembna diskusija. Za vsak problem, ki ga študenti rešujejo, namreč obstaja več pravilnih rešitev. Kljub temu je lahko ena pravilna rešitev boljša od druge, prav tako pravilne rešitve.

Ena od bolj pomembnih lastnosti programske kode je njena berljivost oziroma razumljivost. Pri tem je pomembno tudi poimenovanje konstruktov v programskem jeziku, kot so na primer spremenljivke in imena metod. Dobro razumljiva in logično strukturirana programska koda omogoča lažjo kasnejšo nadgradnjo in lažje sodelovanje z drugimi programerji v primeru, ko jih več dela na istem projektu.

Pomembna lastnost programske rešitve je tudi njena performanca. Pri tem se predvsem osredotočamo na časovno in prostorsko kompleksnost algoritma. Dobro napisana rešitev lahko dela hitreje in porabi manj pomnilnika. Te razlike so lahko zelo velike in lahko pomenijo, da bo v enem primeru algoritem terjal nekaj sto let, v drugem primeru pa nekaj milisekund, da se izvede. V prejšnjem primeru je rešitev neuporabna. Lahko pa gre za manjše razlike, ki se odražajo na primer v porabi energije, kar je predvsem pomembno za mobilne naprave.

Na koncu je vse odvisno od konteksta. Velikokrat moramo narediti kompromis med časovno in prostorsko zahtevnostjo ali pa med performanco in berljivostjo kode. Pri tem so lahko različni načini razmišljanja pravilni. Če bi bile rešitve enostavne in matematično izpeljive, se gotovo z učenjem programiranja ne bi ukvarjali. S študenti zato na koncu zberemo skupaj različne zanimive rešitve istih problemov, jih projeciramo na projektor in diskutiramo o njihovih prednostih in slabostih. S tem študente spodbujamo h kritičnemu razmišljanju glede algoritmov in programskih rešitev, ki so v literaturi in na spletu, ter jih motiviramo, da pri reševanju programerskih problemov razmišljajo o alternativnih in inovativnih pristopih.

### **3. ZAKLJUČEK**

Programiranje si lahko predstavljamo kot umetnost [3]. Problemi v resničnem svetu so raznoliki ter terjajo različne pristope in programske rešitve. Vloga učitelja programiranja je, da študente nauči osnovnih pristopov, hkrati pa jih spodbuja h kritičnemu

razmišljanju in iskanju alternativnih rešitev. Pri zelo preprostih primerih je sicer prostora za različne rešitve manj. Kljub temu pa je pomembno, da vzpodbujamo tudi manj optimalne rešitve, pri katerih so se študentje znašli po svoje. Cilj je, da so študentje na koncu zmožni samostojno reševati probleme. Pri tem je zelo pomembno individualno delo. Pomembno je tudi, da pri slabših rešitvah izpostavimo pomanjkljivosti in s tem študentom pokažemo pravo smer. Pomembno je, da študentom pripravimo dobro podlago za razvoj znanja, s pomočjo katerega bodo prišli do ustreznih rešitev za prihodnost.

#### **4. REFERENCE**

- [1] Bada, S.O. and Olusegun, S., 2015. Constructivism learning theory: A paradigm for teaching and learning. Journal of Research & Method in Education, 5(6), pp.66-70.
- [2] Michel, N., Cater III, J.J. and Varela, O., 2009. Active versus passive teaching styles: An empirical study of student learning outcomes. Human resource development quarterly, 20(4), 397-418.
- [3] Knuth, D.E., 1974. Computer programming as an art. Communications of the ACM, 17(12), pp.667-673.
# **Medpredmetno povezovanje programiranja s strokovnim ali splošnim predmetom**

# *Cross-curricular integration of programming and professional or general subject*

Jan Robas

Šolski center Kranj Slovenska cesta 27 4207 Cerklje na Gorenjskem janrobas@gmail.com

## **POVZETEK**

V tem prispevku raziskujemo možnosti za medpredmetno povezovanje pri strokovnem predmetu programiranje. Pri tem obravnavamo povezovanje med dvema strokovnima predmetoma ter med strokovnim in splošnim predmetom. Povezava programiranja z angleščino je pomembna, saj se pri stroki v prvi vrsti uporablja angleški jezik. Povezava z drugimi strokovnimi predmeti pa je pomembna, ker le tako znanje programiranja lahko resnično uporabimo za reševanje realnih problemov.

## **Ključne besede**

Medpredmetno povezovanje, programiranje, angleščina, razvoj spletnih aplikacij

## **ABSTRACT**

In this paper, possibilities for cross-curricular integration with the programming course are explored. Options for integrating programming course with other professional subjects as well as with a general subject are explored in detail. Integration between programming and English is important because English is the primary language used in this field. Integration with other professional subjects is important because only such knowledge can be truly used to solve real-world problems.

### **Keywords**

Cross-Curricular Integration, Programming, English, Web Application Development

## **1. UVOD**

Današnji pristop k izobraževanju je tak, da je študij strogo razdeljen po predmetih. Učna snov je razdeljena na manjše dele oziroma predmete, pri čemer se vsak del načeloma izvaja neodvisno od drugega. Znotraj teh predmetov je snov razdeljena po urah. Pri tem je snov po urah znotraj enega predmeta ponavadi povezana in se logično nadaljuje oziroma nadgrajuje, učne snovi v različnih predmetih pa so morda sorodne, vendar so obravnavane ločeno. En predmet zato ponuja le del znanja, medtem ko reševanje realnega problema ponavadi terja celovito znanje, pridobljeno skozi različne predmete in izkušnje. Zaradi teh dejstev se poraja potreba po povezovanju predmetov med sabo.

## **2. MEDPREDMETNO POVEZOVANJE**

Za pridobitev celovitega znanja, ki je resnično uporabno, je potrebno obvladati več različnih disciplin. Za študijski program računalništva je smiselno, da se snov med predmeti nadgrajuje, tako da znanja, pridobljena pri enem predmetu, uporabljamo pri drugem [1]. Pri tem se lahko en predmet izvaja pred drugim in je uspešno opravljen izpit iz prvega predmeta predpogoj za pristop k drugemu predmetu. Primer je lahko predmet, kjer se študentje učijo razvoja mobilnih aplikacij. Predpogoj za ta predmet je lahko programiranje, saj razvoj mobilnih aplikacij terja znanje osnov programiranja. Ta predmeta sta lahko povezana tako, da se pri obeh uporablja isti programski jezik ali pa se pri predmetu razvoja mobilnih aplikacij na začetku razloži glavne razlike med že naučenim in novim programskim jezikom, ki ga bodo študentje uporabljali.

Druga možnost medpredmetnega povezovanja je povezovanje vsebin dveh predmetov, ki se izvajata vzporedno.

## **2.1 Primer medpredmetnega povezovanja med programiranjem in razvojem spletnih aplikacij**

Programiranje v prvem letniku je zelo splošen predmet, pri katerem se študenti seznanijo z osnovnimi pojmi in načinom razmišljanja, ki ga potrebujejo, da znajo rešiti osnovne programerske probleme. Reševanje osnovnih programerskih nalog brez povezovanja s širšim naborom znanj in realnim svetom samo po sebi ni zelo uporabno, vendar pa je obvladanje osnov predpogoj za nadaljnje učenje in delo. Ena od bolj konkretnih stvari, ki terja aplikacijo programerskega znanja, je razvoj spletnih aplikacij. Pri osnovah programiranja delamo s tekstovnimi izpisi v konzolo, pri čemer program poganjamo na klasičnih računalnikih, pri spletnih aplikacijah pa imamo grafičen uporabniški vmesnik, ki ga lahko uporabljamo tudi na mobilnih napravah, kot so telefoni in tablice.

Klasična spletna stran je statična, kar pomeni, da vsi obiskovalci vidijo enako vsebino in se le-ta ne spremeni, dokler lastnik spletne strani ročno ne spremeni vsebine in jo naloži na strežnik. Spletna aplikacija je spletna stran, katere vsebina se ob obisku sproti sestavi s pomočjo programa, ki teče na strežniku. Poleg tega lahko v vsebini vključuje tudi kodo, ki jo ob obisku spletne aplikacije požene odjemalec (brskalnik). Spletne aplikacije dandanes v veliki meri nadomeščajo namizne in mobilne aplikacije. Nekateri menijo, da bo v bližnji prihodnosti večina aplikacij temeljilo na spletnih tehnologijah [2]. S spletnimi tehnologijami lahko v današnjem času

implementiramo vse vrste aplikacij, od sistema za vodenje knjižnice do računalniške igre. Znanje s področja razvoja spletnih aplikacij je torej zelo uporabno.

**Spletna aplikacija se izvaja na strežniku in odjemalcu. Na strani strežnika imamo na voljo različne programske jezike (C#, PHP, Java, Python), na strani odjemalca pa ponavadi uporabljamo jezik JavaScript, ki ga moderni spletni brskalniki podpirajo. Razvoj spletnih aplikacij poleg programiranja vključuje oblikovanje in pisanje slogovnih predlog v jeziku CSS, uporabo označevalnega jezika HTML ter načrtovanje in uporabo podatkovnih baz. Ker gre za zelo obsežno snov in nadgradnjo znanja o programiranju, je znanje osnov programiranja ključnega pomena. Na [Slika 1:](#page-289-0)  [Izpis imen študentov v konzolo.](#page-289-0) lahko vidimo primer dela kode za izpis imen v konzolo in n[a](#page-289-1)** 

[Slika 2: Točkovni seznam z imeni študentov v modri barvi.](#page-289-1) primer kode za vključitev seznama z imeni v spletno aplikacijo. Oba primera sta napisana v jeziku C#, vendar pa je v primeru spletne aplikacije uporabljen tudi označevalni jezik HTML in jezik CSS. Pri obeh primerih je uporabljena zanka "foreach", ki se jo študentje naučijo pri programiranju. Gre za poenostavljen primer.

**Slika 1: Izpis imen študentov v konzolo.**

```
foreach(var ime in imenaStudentov) {
Console.WriteLine(ime);
```

```
}
```
**Slika 2: Točkovni seznam z imeni študentov v modri barvi.**

```
<ul style="color: blue;">
```
@foreach(var ime in imenaStudentov) {

```
 <li>@ime</li>
```

```
}
```

```
\langle/ul>
```
Ker je ustvarjanje programov, ki se zaganjajo v konzoli, za študente lahko suhoparno, študentom že pri programiranju na kratko predstavimo, kaj omogoča programiranje v povezavi s spletnimi tehnologijami in jih tako bolj navdušimo nad predmetom. Tistim, ki jih to zanima, lahko ponudimo dodatne naloge v povezavi s spletnimi tehnologijami ter jih tako pripravimo na snov izbirnega predmeta, ki jo bodo jemali po programiranju. Druga pomembna stvar je uskladitev kurikula tako, da je pri razvoju spletnih aplikacij na strani strežnika uporabljen isti ali vsaj čimbolj podoben programski jezik kot pri programiranju. S tem pri predmetu iz razvoja spletnih aplikacij prihranimo čas, ki bi ga sicer porabili za učenje osnov v novem programskem jeziku. Namesto tega se osredotočimo na ostala pomembna znanja, ki so specifična za predmet in tako pokrijemo večji del kompleksne snovi razvoja spletnih aplikacij.

## **2.2 Primer medpredmetnega povezovanja med programiranjem in angleščino**

Pri programiranju je angleščina prvi jezik. Ukazi in imena metod v standardnih knjižnicah so pri vseh priljubljenih programskih jezikih v angleškem jeziku. Prav tako so ponavadi v angleškem jeziku dokumentacija in orodja za pisanje programske kode [\(Slika](#page-289-2)  [3: Opis metode standardne knjižnice znotraj razvojnega okolja](#page-289-2)  [Visual Studio.\)](#page-289-2).

<span id="page-289-2"></span>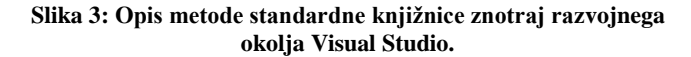

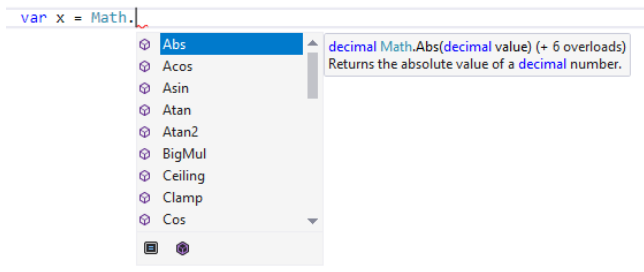

Pri programiranju je pomembno razvijanje kompetenc skozi družbeni splet oziroma tako imenovani splet 2.0 [3].

Eden od načinov razvijanja programerskih kompetenc je preko družbenih omrežij in spletnih forumov. Eden od najbolj priljubljenih strokovnih družbenih omrežij je Stack Overflow. Stack Overflow je stran z vprašanji in odgovori, ki je specifično namenjena programerjem. Entuziasti in profesionalni programerji na tem omrežju najdejo rešitve za svoje programerske probleme tako, da bodisi najdejo odgovore na že zastavljena vprašanja bodisi postavijo svoje vprašanje. Ostali programerji lahko dobra vprašanja in dobre odgovore tudi ocenijo s plusom ali minusom. Za dobra vprašanja in odgovore tako dobiš točke. Šele ko imaš dovolj točk, se tvoje ocene pri drugih vprašanjih in odgovorih štejejo. Stack Overflow zahteva uporabo angleščine [4].

Zaradi tega tako v profesionalnem okolju kot pri izvajanju predmeta programiranje večkrat beremo dokumentacijo, odgovore na vprašanja in vodnike v angleškem jeziku. Pri tem je uporabljenih veliko strokovnih izrazov, ki so specifični za računalništvo. Včasih je težko najti ustrezen prevod teh izrazov v slovenščino, poleg tega pa je zaradi prej omenjenih dejstev pomembno, da študentje vedo strokovne izraze v angleščini. Čeprav je literatura za predmet v slovenskem jeziku, študentje dodatno razlago snovi iščejo tudi s pomočjo spletnih iskalnikov, kot naprimer Google, in pridobijo vsebino snovi z dodatnimi razlagami in primeri v angleščini. Viri na internetu so nepogrešljivi tudi pri nadaljnjem samostojnem izpopolnjevanju znanja, ki presega snov predmeta. Perspektivne študente, ki si želijo naučiti več, napotimo na spletne strani z angleško vsebino in jim jo pomagamo razumeti. Pomembno je, da pri tem sodeluje tudi učitelj angleščine tako, da se pri angleščini študentje spoznajo z nekaterimi strokovnimi izrazi. Poleg tega študentom, ki jim gre angleščina slabše, dodatno pomaga ter učitelja programiranja opozori o posebnih primerih, naprimer če ima kdo z razumevanjem angleščine težave.

## **3. ZAKLJUČEK**

Pri programiranju je medpredmetno povezovanje z drugimi vejami računalniške stroke in angleščine nepogrešljivo. Ko programiranje povežemo s snovjo ostalih računalniških predmetov, lahko dosežemo višji cilj. Z dobro načrtovanim medpredmetnim povezovanjem lahko bolje dosegamo cilje pri vseh predmetih, ki jih povezujemo. Poleg tega študenta naučimo teoretična znanja povezovati tudi v praksi, kar je ključni cilj kurikularnega povezovanja. Kljub vsemu pa medpredmetno povezovanje terja od učiteljev dodaten čas in napor. Zato je še posebej pomembno, da imamo pri tem dobro strategijo. Menimo, da z dobro strategijo in načrtom pozitivne stvari pretehtajo negativne.

## **4. REFERENCE**

- [1] Hadfield, S., Schweitzer, D., Gibson, D., Fagin, B., Carlisle, M., Boleng, J. and Bibighaus, D., 2011, October. Defining, integrating, and assessing a purposeful progression of crosscurricular initiatives into a computer science program. In 2011 Frontiers in Education Conference (FIE) (pp. T3J-1). IEEE.
- [2] Taivalsaari, A. and Mikkonen, T., 2011, August. The web as an application platform: The saga continues. In 2011 37th

EUROMICRO Conference on Software Engineering and Advanced Applications (pp. 170-174). IEEE.

- [3] Rico, M., Coppens, J., Ferreira, P., Sánchez, H. and Agudo, J.E., 2013. Everything matters: Development of crosscurricular competences in engineering through web 2.0 social objects. In Ubiquitous and mobile learning in the digital age (pp. 139-157). Springer, New York, NY.
- [4] Stack Overflow, "Non-English Question Policy". [Online]. Dostopn[o https://stackoverflow.blog/2009/07/23/non](https://stackoverflow.blog/2009/07/23/non-english-question-policy/)[english-question-policy/.](https://stackoverflow.blog/2009/07/23/non-english-question-policy/) [Povzeto 1. 9. 2019]

# **Razvijanje medijske pismenosti pri pouku šolskega novinarstva**

# *Developing media literacy at school journalism lessons*

Maruša Robida

Osnovna šola Šenčur Pipanova cesta 43 Šenčur, Slovenija marusa.robida@os-sencur.si

## **POVZETEK**

Mediji so področje, ki se z razvojem tehnologije neprestano spreminja. Mediji so povsod, naša vsakdanja življenja pa so z njimi tesno povezana. Prav je, da jih poznamo in jih razumemo. Učni načrt izbirnega predmeta šolsko novinarstvo je z mediji neločljivo povezan. Pri poučevanju skušam slediti sodobnim smernicam tako z vsebino predmeta kot s pedagoškimi metodami, ki jih izbiram. V svojem prispevku sem torej predstavila načine, s katerimi razvijam medijsko pismenost pri učencih od 7. do 9. razreda osnovne šole. Ugotavljam, da mladi medijskih vsebin ne izbirajo kritično, ker medijev in sodobne tehnologije ne poznajo dovolj dobro. V svojem prispevku sem skušala prikazati, da bi se moralo o medijski pismenosti sistematično poučevati od prvih let šolanja naprej.

#### **Ključne besede**

Medijska pismenost, razvijanje digitalnih kompetenc, šolsko novinarstvo, IKT

### **ABSTRACT**

Media is an area that is constantly changing as technology evolves. Media is everywhere, our daily lives are tightly connected with it. Therefore is necessary that we know and understand it very well. School journalism curriculum is associated with media. Regarding content and pedagogic methods I try to stay in touch with modern trends. This paper describes the methods which I use to develop media literacy by my pupils from seventh to ninth grade of primary school. I have come to conclusion that young people don't select media critically, because they aren't familiar enough with modern technology and media. I've tried to demonstrate that media literacy should be a part of curriculum from early years.

### **Keywords**

Media literacy, developing digital competencies, school journalism, ICT

### **1. UVOD**

Množični mediji, kot smo jih poznali včasih, izgubljajo svojo veljavo. Namesto tiska, televizije, radia v ospredje stopajo družbeni mediji, kot so Facebook, Twitter, YouTube, Wikipedia, Amazon, eBay itd. Kolumnist Novica Mihajlović [4] razmišlja o tem, da nam sodobna tehnologija daje ogromno možnosti. Piše, da se lahko zgražamo, kako nam pametni telefoni poneumljajo

otroke, lahko pa skušamo tehnologijo uporabiti sebi v prid ter se pri njeni uporabi zgledujemo po tistih, ki o teh zadevah vedo več kot mi. Pri tem se navezuje med drugim tudi na Billa Gatesa, soustanovitelja Microsofta. V njegovi družini telefoni med jedjo niso dovoljeni, otroci mobilnih telefonov niso dobili do svojega 14. leta. Tudi v družini pokojnega Steve Jobsa, soustanovitelja Appla, je med obedi tehnologija prepovedana, čas otrok pred zasloni pa je strogo omejen. Ob vsem tem se postavlja vprašanje, ali je potemtakem raba IKT-ja v šolskem prostoru sploh smiselna. Bi morala biti šola prostor, kjer se učenci spočijejo od svojih naprav in pridno berejo iz beril, učbenikov in pišejo v zvezke? Sama sem mnenja, da temu ni tako. Branje in pisanje sta veščini, ki sta še kako pomembni in bosta vedno temelj, na katerem lahko učenec pridobiva kompetence za pridobivanje novega znanja. A vsekakor je potrebno učence opozoriti na pasti interneta, treba jih je poučiti o medijih, da jih bodo znali varno in ustrezno uporabljati.

Prav tako je lahko učitelj tisti, ki učencem pokaže aplikacije in orodja, s katerimi bo učenec novo učno snov lažje usvojil, jo bo temeljiteje ponovil. Navsezadnje moramo biti učitelji tisti, ki gremo v korak s časom. Učenci bodo, kar se tiče sodobne tehnologije, vedno korak pred nami. Lahko pa se vsaj trudimo. Po mojih izkušnjah ta trud učenci opazijo, saj znajo ceniti spodbudno učno okolje.

# **2. APLIKACIJE IN ORODJA, KI JIH UPORABLJAM PRI POUKU ŠOLSKEGA NOVINARSTVA IN SLOVENŠČINE**

### **2.1 Urejanje besedil**

Učence zanima sodobna tehnologija, navdušeni so nad metodami, ki vključujejo IKT. Pa če gre le za kviz Kahoot ali Quizizz. Večino mojega pedagoškega dela predstavlja poučevanje slovenščine. V računalniško učilnico ne zahajamo pogosto, saj je pogosto zasedena. Za kvize so učenci uporabljali svoje pametne telefone. Bo pa že to šolsko leto lažje, saj se je vodstvo šole odločilo, da nakupi tablične računalnike za en razred.

V računalniški učilnici učenci z urejevalnikom besedila pišejo svoje življenjepise, prošnje, vabila, zahvale itd. Težave imajo že pri samem oblikovanju teksta, ne najdejo funkcij, s katerimi bi naredili besedilo ustrezno. Radi se igrajo z barvami, radi izbirajo nenavadne pisave. Ko se v 9. razredu pogovarjamo o tem, kako napisati ustrezno prošnjo za zaposlitev, jih tudi poučim, kako se oblikuje življenjepis, prošnja, da obstaja več načinov oblikovanja besedila. Vsekakor z barvami, s pisavo ne bodo prepričali delodajalcev. Besedilo mora biti urejeno, zamiki morajo biti

ustrezno nastavljeni, ne sme biti nikakršnih malomarnih napak. Skratka, Word je res minimum, kar bi osnovnošolci morali obvladati. Ker ga nekateri ne, je tudi pouk slovenščine lahko priložnost, da kaj skupaj ponovimo.

Večino učencev že sama prisotnost računalnika spominja na brskanje po spletnih vsebinah, po igranju računalniških igric. So raztreseni in na hitro nekaj pripravijo v Wordu, da bodo lahko ob koncu ure pokukali na kakšno spletno stran. Tistim prizadevnim, ki svoje delo dobro opravijo, to seveda dovolim.

## **2.2 Uporaba e-pošte**

Preden učenci pri uri slovenščine pred razredom izvedejo govorni nastop, mi morajo prek e-pošte poslati svojo pripravo na nastop. Marsikdo ne odda priprave v priponki, ampak kopira osnutek v samo telo besedila. Pogosto se tudi ne podpišejo. Svoj e-naslov pa imajo kdaj čisto nerazpoznaven. Izbirajo vzdevke, pojme, ki so jim blizu.

V letošnjem šolskem letu bom še posebej pozorna, da bodo vsi uporabljali Arnesov račun. Tako bom točno vedela, kdo je ta oseba, ki mi piše. Vse skupaj deluje veliko bolj uradno. Tudi sama uporabljam ta račun. S strani vodstva imamo napotek, da se s starši, učenci komunicira izključno s tem računom in ne npr. z gmailom.

Mislim, da je prav, da se učenci zavedajo, da se prek e-pošte komunicira predvsem uradno. Pravzaprav danes ne moremo predvideti, na kakšen način se bo iskala zaposlitev v prihodnosti. A vsekakor bo komunikacija z uradnimi osebami, z osebami, ki jih ne poznajo, potekala drugače, kot poteka prek družabnih omrežij, kot jih poznajo dandanes. Najpogostejše napake, ki sem jih zasledila, ko pošiljajo e-pošte, so: neustrezno oblikovano besedilo, neustrezna izbira besedišča (neprimeren pozdrav, ni podpisa), uporaba pogovornega jezika.

## **2.3 OneNote, Socrative in Mentimeter**

Delo pri šolskem novinarstvu sem v letošnjem šolskem letu uvedla prek storitve Office 365 – OneNote. Učencem sem omogočila, da dostopajo do mojih izročkov, obenem bom na ta način dajala tudi navodila za domačo nalogo, za oddajo prispevkov. Prek aplikacije Forms bom pripravljala kvize za ponovitev snovi.

Za preverjanje predznanja se mi zdi zelo uporabna aplikacija Socrative, saj ta aplikacija med drugim omogoča, da uvajam enega izmed elementov formativnega spremljanja. To je zbiranje dokazov, ki omogoča učitelju vpogled in razumevanje in učenje učencev. [3]

Pri Socrativu lahko ustvarjaš razne kvize, preizkuse znanj. Dobro je, ker si učitelj učenčeve dosežke lahko shrani in preuči. Na podlagi tega lahko načrtuje pouk za naslednje ure. Uporaben se mi zdi Exit Ticket Quiz, ki nadomešča klasične izstopne listke. Vprašanja lahko poljubno zastavimo, paziti pa moramo, da so usmeritve zelo konkretne. Npr. navedi tri stvari, ki si se jih naučil. Dobro vprašanje, ki si ga zastavijo sebi, je, kakšno vprašanje se mi še poraja. Možnosti je veliko. Listič je za učitelja res lahko izhodišče za nadaljnje poučevanje.

Exit Ticket Quiz nam dve vprašanji ponudi, učitelj sam sestavi le tretje, to je zadnje vprašanje, ki se navezuje na konkretno snov. Prvo vprašanje je sledeče: kako dobro si razumel snov. Učenci imajo odgovore podane in le izberejo najustreznejšega. Drugo vprašanje je vezano na to, kaj so se v tej uri naučili. Oblikovati morajo svojo poved. Vse tri odgovore lahko projiciram na projektorju, da vsi vidimo, kako dobro jim je šlo. Zaenkrat odgovarjajo s svojimi pametnimi telefoni, kmalu pa jim bodo na voljo tablični računalniki.

Opazila sem, da so imeli učenci največ težav pri drugem vprašanju, saj celo na koncu 9. razreda težko povzamejo, kaj je bilo bistvo ure, kaj naj bi se naučili. Da ne bi prišlo do zasmehovanja, sem jim dovolila, da so si izbrali svoja imena, vzdevke, karkoli. Zdi se, da bi bilo pametneje, da bi se morali podpisati, saj bi se tako resneje lotili dela. Sama pa bi dobila dobro povratno informacijo, ali so učne cilje usvojili.

| <b>Show Names</b><br><b>Show Answers</b> |           |              |                |          |
|------------------------------------------|-----------|--------------|----------------|----------|
| Name <sup>T</sup>                        | Score (%) | 1            | $\overline{2}$ | 3        |
| <b>Best trio</b>                         | O%        | B            | veznike        |          |
| <b>Blaaa</b>                             | 0%        | B            | Ponavlja       | Priredja |
| DjPak23                                  | O%        | c            | naloge s       | nevem    |
| Dolhar                                   | 0%        | B            | <b>Dost</b>    | nevem    |
| Nene                                     | 0%        | D            | Skoraj n       | Nič.Do t |
| Paylic                                   | 0%        | B            | Priredja       | nevem    |
| <b>SM</b>                                | 0%        | $\mathsf{C}$ | thw word       | if my ch |
| Tiko                                     | 0%        | B            | priredja       | kaj so p |
| Tiko                                     | 0%        | B            | priredje       |          |
| <b>Class Total</b>                       |           | 0%           |                |          |

Exit Ticket Ouiz - Thu May 09 2019

#### **Slika 1. Exit Ticket Quiz – reševali so ga učenci 9. razreda**

Z aplikacijo Mentimeter lahko začnemo učno uro, da obnovimo usvojeno snov. Učenci torej odgovarjajo na vprašanja, kot je npr. vprašanje, kaj je glagol. Njihove ideje se druga za drugo kažejo na projektorju. Mentimeter je dobro orodje tudi za uvodno motivacijo, ko obravnavamo novo snov. Učence lahko povprašam, kaj jim določena beseda pomeni, npr. lažne novice, rumeni tisk, preiskovalno novinarstvo. Sama sem se odločila za možnost Word Cloud, ker učencem veliko pomeni vizualizacija pri predstavitvi. Besede, ki so grafično večje od ostalih, se tudi v odgovorih največkrat ponovijo. Tako lahko učitelj hitro pridobi vtis o učencih, o njihovih pogledih in tudi znanju.

Lahko jih tudi povprašam, zakaj so se odločili za izbirni predmet šolsko novinarstvo in kaj pričakujejo od tega predmeta. Zelo pomembno je, da sami odkrivajo, katere lastnosti so pomembne za novinarja. Morajo se tudi pohvaliti in napisati, zakaj bodo dobri novinarji, katere lastnosti jih odlikujejo.

Moj namen je, da bi spoznali, da so njihove naprave, ki jih imajo tako radi in so nanje mnogokrat kar preveč navezani, učinkovito učno orodje. Z ustreznimi aplikacijami, orodji lahko ustvarjamo spodbudno učno okolje za vse učence. Še posebno za tiste, ki doma nimajo sodobnih naprav in je prav šola prostor, ki omogoča, da se s sodobno tehnologijo seznanijo.

## **3. OBLIKOVANJE ŠOLSKEGA GLASILA**

Enkrat letno izide tudi naše šolsko glasilo. Veseli me dejstvo, da še vedno ohranjamo šolsko glasilo v tiskani izdaji. Veliko šol se

že odloča za e-glasilo. Sama sem mnenja, da je čisto drugače imeti glasilo v rokah. Učenci ga z velikim zadovoljstvom prinesejo staršem, da ga potem skupaj prelistajo. Včasih je prav, da kljub vsem novostim ohranimo neko preverjeno formulo, in ta na naši šoli deluje, saj kljub visoki nakladi Žarki ne ostajajo zaprašeni v knjižnici, ampak se po nizki ceni vsako šolsko leto skoraj v celoti prodajo učenkam in učencem.

Pri izbirnem predmetu šolsko novinarstvo učenci samostojno oblikujejo novinarske prispevke, ki so potem objavljeni v šolskem glasilu. Učenci večino informacij med učno uro najdejo na različnih spletnih straneh. Opozarjam jih na navedbo vira. Pozorni morajo biti na raznolikost virov, informacija mora biti namreč preverljiva.

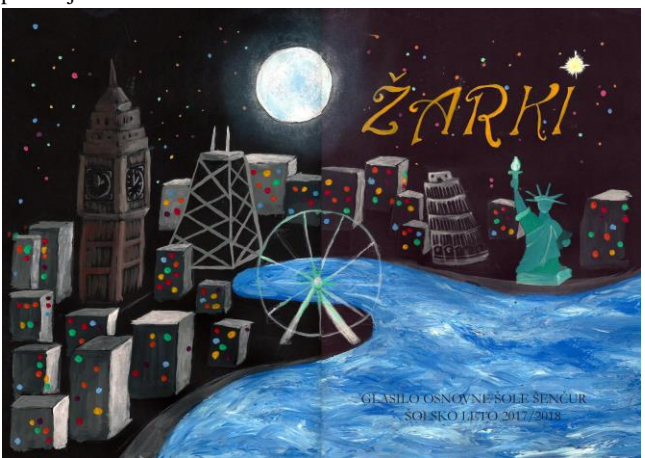

**Slika 2. Naslovnica glasila Osnovne šole Šenčur 2017/2018**

Pri šolskem novinarstvu je poudarek na sodelovalnem učenju. Učenci bodo lahko z letošnjim šolskim letom z nakupom tabličnih računalnikov po skupinah oblikovali vprašanja za intervjuvanca, lotili se bodo lahko tudi raziskovalnega novinarstva. S tablicami bodo lahko kaj poslikali, posneli in vse to bo del njihovega prispevka. Vse se bo lahko naredilo naenkrat, delo bo lahko potekalo v razredu, saj je zasedenost računalniške učilnice tudi na naši šoli velik problem. Skratka, naše delo se bo lahko preneslo tudi na teren, saj smo bili doslej, kar se tiče IKT-ja, vezani na računalniško učilnico. Učenci seveda imajo svoje mobilne naprave, a jih vsi ne nosijo v šolo. Kar se tiče interneta, bo tudi lažje, saj bodo tablice imele wifi povezavo.

Vzpodbujam tudi kritično razmišljanje, saj smo objavili prispevke, ki so s kritičnim očesom ovrednotili poteze Občine Šenčur. V lanskem letu smo imeli v Šenčurju čistilno akcijo. Ker so se akcije večinoma udeležili učenci, malo pa je bilo odraslih, so o tem naši učenci tudi pisali. Svojega razočaranja nad odraslimi niso skrivali in prav je tako.

## **3.1 Oblikovanje s programom Adobe InDesign**

Žarke, to je šolsko glasilo Osnovne šole Šenčur, z učiteljico razrednega pouka oblikujeva s programom Adobe InDesign. Uporablja se ga pri oblikovanju in postavitvi raznovrstnih tiskovin. Poleg urejanja in postavitve knjig lahko v InDesignu oblikujemo revije, časopise, letake, plakate, kataloge, priznanja, obrazce itd. InDesign je »najmočnejši tako pri postavljanju dolgih besedil kot tudi nekje vmes, se pravi pri kombiniranju vsakovrstnih besedil z grafičnimi elementi, kjer je zahtevana hitrost, celovitost in profesionalnost rezultatov.« [2]

Učiteljica razrednega pouka zbere, uredi prispevke z razredne stopnje, sama sem zadolžena za prispevke s predmetne. Seveda znotraj šolskega novinarstva in novinarskega krožka tvorimo publicistična besedila, ki obogatijo naše glasilo. V začetku šolskega leta se odločiva, katere rubrike bova ohranili, katere bova spremenili. Potem na podlagi lanskih glasil pripraviva številke strani in ime rubrike, npr. Zabavna stran, Kaj se dogaja, Mladi pesniki in pisatelji itd. Pripraviva torej predloge strani (Master Pages). Besedila, ki jih dobiva od učencev, učiteljev so v Wordu. Te datoteke lahko uvoziva v InDesign ali uporabiva možnost kopiraj – lepi. Avtorja priročnika InDesign in osnove založništva odsvetujeta to drugo možnost, saj se nemalokrat pojavijo razhajanja med originalnim besedilom in besedilom v programu. [2] Slike enostavno vstavimo v besedilo z ukazom Place. InDesign ima tudi zelo dragocen ukaz Undo, ki pogosto pride prav. Za pripravo kateregakoli dokumenta v programu InDesign potrebujemo orodja, ta se nahajajo v orodjarni (Tools), ki je po prevzetih nastavitvah na levi strani zaslona.

Ker vsaka pripravlja glasilo na svojem računalniku, morava v maju predloge združiti, kar je zelo enostavno. Pri InDesignu ne prihaja do zamikov. Ko združiva rubrike, je vse tako, kot sva si zamislili.

Konec meseca maja pripraviva glasilo za tisk, kar pomeni, da vse prispevke še enkrat pregledava, urediva napise pod slikami, preveriva, če je vse tako, kot je bilo v originalu. Potrebno je paziti, da za tiskarja pripravimo Adobe Package. Ta ukaz zagotavlja, da so vse pisave in grafike vključene v datoteko InDesign. Obenem pa so tako dodane informacije, ki so potrebne za tiskanje dokumenta. [7]

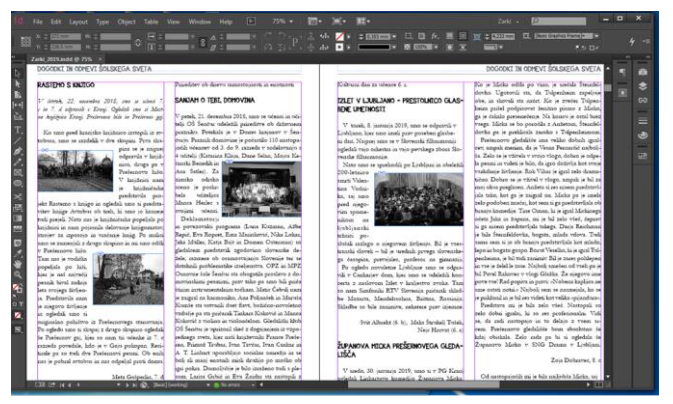

**Slika 3. Oblikovanje v InDesignu**

Smotrno bi bilo, da bi oblikovanje glasila prevzeli učenci sami, a je žal InDesign plačljiv in si ga samo za Žarke šola ne more privoščiti. Učence ob zaključku leta seznanim z InDesignom, pokažem jim, da je vsa stvar dokaj preprosta. Seveda se je pa ravno tako kot pri vseh novih stvareh potrebno InDesigna učiti. Z učiteljico sva si pomagali s priročnikom InDesign in osnove namiznega založništva, ogledali pa sva si tudi veliko izobraževalnih videov.

Ko smo glasilo še oblikovali Wordu, so bile vedno težave. Včasih je prišlo ob kopiranju enega dokumenta v drugega do nepotrebnih zamikov. Marsikatera slika je bila na drugem mestu. Prišlo je pa tudi do težav v tisku, ko so izgubili del prispevka. Zagovarjali so se, da je bilo deloma krivo tudi to, da smo glasilu oblikovali v Wordu.

Seveda bi bilo lažje, če bi učenci oblikovali glasilo pri pouku. Ne zato, da bi bilo manj naporno zame, temveč zato, da bi lahko učence naučila nekaj uporabnega, koristnega za življenje. Morda v prihodnosti, kdo ve … Vodstvo šole se je letos odločilo za nakup 28 tabličnih računalnikov. Morda pa drugo leto pride na vrsto Adobe InDesign, kdo ve?

## **3.2 Fotografije in slikovno gradivo so del šolskega glasila**

Za prispevke učenci tudi sami fotografirajo, te fotografije oblikujejo. Fotografije smo oblikovali s programom Picasa.

Kakovost fotografije je pri oblikovanju glasila zelo pomembna. Še posebno zato, ker nimamo e-glasila, temveč klasično tiskano izdajo. Fotografije so del prispevka. Učence spodbujam, da naj bodo fotografije izvirne. Poudarjam pa, da morajo osebo, ki jo fotografirajo, vedno prositi za dovoljenje.

V Žarke smo dodali tudi slikovno gradivo. Te skenirane slike oblikujemo s programom PhotoFiltre.

## **4. MEDIJSKA PISMENOST**

Dandanes se veliko govori o medijski pismenosti. Kaj pa ta pojem sploh pomeni? Medijska pismenost se nanaša na sposobnosti, znanja in razumevanje, ki uporabnikom omogočajo varno rabo medijev. Tak posameznik je informiran in lahko suvereno sprejema odločitve. [8]

Učni načrt za predmet šolsko novinarstvo me zavezuje, da se osredotočim tudi na kritičen odnos do medijev.

Eden izmed funkcionalnih ciljev je tudi, da učenci prebirajo časopisni in revialni tisk, sledijo radijskemu in televizijskemu programu ter si oblikujejo kritičen odnos do medijev (vzgoja za medije).

V učnem načrtu je tudi zapisano, da naj učenci v posebne mape spravljajo izrezke iz časopisov in revij, jih urejajo po načelu novinarskih zvrstnosti ter opremljajo z zaznamki in opombami. Opombe sama razumem tudi kot to, da učenci vrednotijo besedila, razmišljajo o resnici, o preverljivosti navedenega. Novinar mora slediti resnici in ob kočljivih zadevah je potrebno navesti več virov, več informatorjev. [5]

Ozaveščanje učencev o medijih je dolžnost vsakega učitelja, in to od 1. razreda naprej. Medijem se ne da izogniti, še posebno v dobi, v kateri odraščajo mladi. Brez interneta si dandanes učenci ne znajo predstavljati življenja. Namenoma večkrat omenim, kako smo včasih pridobivali razne informacije, kako smo debatirali o nekem problemu, brskali po knjigah, časopisih, spraševali odrasle … Dandanes klikajo in dobijo informacijo. Ali je ta informacija ustrezna, dovolj poglobljena, je pa drugo vprašanje. Ravno to je tudi eden izmed vidikov, ki ga kot učiteljica pokrivam. Učence opozarjam, da samo en vir ni dovolj, da so nekatere spletne strani zanesljivejše od drugih, da je potrebno preleteti tudi prispevke v časopisih na to temo. Avtorici Karmen Erjavec in Zala Volčič [1] v priročniku za učitelje osnovne šole z naslovom Medijska pismenost pišeta, da moramo spoznati svet medijev, ker se z njimi srečujemo na vsakem koraku in ker nam vedno bolj interpretirajo sliko o resničnosti in našim lastnim izkušnjam dajejo smisel.

Avtorici v nadaljevanju pojasnjujeta, da je v zgodovini prevladovalo mnenje, da otroci še ne morejo tako kritično razmišljati kot odrasli ter da so zaradi pomanjkanja življenjskih izkušenj lahka tarča simbolnih sporočil. Avtorici tudi pišeta, da je že Platon v svoji Republiki zahteval, da so zgodbe in ideje, ki so namenjene otrokom, skrbno nadzorovane. Sama sem prepričanja, da so učenci od 7. do 9. razreda že sposobni kritičnega razmišljanja in vrednotenja, zato je prav, da se o tem, da imajo mediji moč, da nam tudi konstruirajo stvarnost, veliko pogovarjamo. Od medijev je odvisno, kaj bomo izvedeli, o čem bomo brali. Oni naredijo selekcijo za nas. [1]

V okviru pouka se pogovarjamo tudi o tem, da z uporabo družbenih omrežij in aktivnostmi na spletu sami ustvarjajo podatke o sebi. Melita Zajc [6] v priročniku Medijski pojmovnik za mlade poudarja, da te podatke potem ponudniki družbenih medijev zbirajo in drago prodajajo različnim kupcem kot podatke, ki so osnova mnogih gospodarskih dejavnosti.

Erjavčeva in Volčičeva [1] tudi poudarjata, da naj bi televizija delovala negativno, ker spodbuja egoizem, ugodje, takojšno izpolnitev želja in zabavo v vseh življenjskih okoliščinah. Kaj bi šele napisali o internetu … Take neomejene možnosti, kot jih ponuja svetovni splet, so past že za nas odrasle. Kaj šele za mladostnike … Ravno zato podpiram misel, da je potrebno mlade o spletu in o informacijah, ki se lahko dobijo, ozaveščati tudi v šoli.

## **4.1 Lažne novice**

Minulo šolsko leto sem se udeležila spletne konference VOX z naslovom Fake News (Lažne novice). Na usposabljanju na daljavo nam je predavala priznana strokovnjakinja Jessi McCarthy iz organizacije Newseum iz ZDA. Predstavila nam je fenomen lažnih novic in strategije, s katerimi lahko učitelji opolnomočijo učence, da lažne novice sami prepoznajo in jih prenehajo deliti na družabnih omrežjih. Med drugim nam je predstavila spletne strani, ki preverjajo, ali so neke novice lažne ali ne. To so Snopes.com, Factcheck.org, Politifact.com, Hoax-slayer.com.

Strokovnjakinja za medije nam je predstavila tudi računalniško igrico o lažnih novicah, ki je prevedena tudi v slovenščino. V razredu sem jo potem tudi preizkusila. [9] Ta način je za učence dober, saj nevede odkrivajo, kako pravzaprav nastajajo lažne novice in kaj to vzpodbudi pri površnih bralcih, gledalcih. Učenci imajo pri tej igri nalogo, da po navodilih izmišljenega ravnatelja postavijo šolsko spletno stran. Z lažnimi novicami pridobivajo sledilce, a ostajajo navidez verodostojni.

Učence je potrebno opozoriti, da so novice lahko konstrukt posameznikov, ki želijo s svojo spletno stranjo, ki poleg »fake news« objavlja tudi oglase, zaslužiti.

V šolskem letu 2017/2018 so devetošolci v goste povabili dr. Sonjo Merljak Zdovc. Leta 2019 je bila kot odgovorna urednica Časorisa nominirana za prvo evropsko nagrado za medijsko pismenost. Njena delavnica je bila izjemna. Medijsko pismenost je učencem predstavila tako teoretično kot praktično. Razložila jim je, da medijska pismenost pomeni, da znaš ustvariti, oceniti in analizirati medijske vsebine (članke v časopisu in na internetu, prispevke na TV, objave na spletnih družabnih omrežjih). Podobno kot predavateljica Jessi McCarthy je tudi Merljakova opozorila, da so lažne novice predvsem pereč problem za mlade, saj se le-te hitro širijo po družabnih omrežjih.

Z njenim dovoljenjem sem ostalo gradivo preizkusila še v ostalih razredih, to je pri šolskem novinarstvu in novinarskem krožku. Ugotovila sem, da se učenci ne zavedajo, da lažne novice obstajajo oz. da so oni kot uporabniki socialnih omrežij še

posebno dobra tarča. V tem šolskem letu nameravamo delavnico ponoviti. Na koncu delavnice je Merljakova pripravila anketo, ki jo bodo reševali prek svojih telefonov ali tabličnih računalnikov. S tem bodo dobili povratno informacijo, kako medijsko pismeni dejansko so.

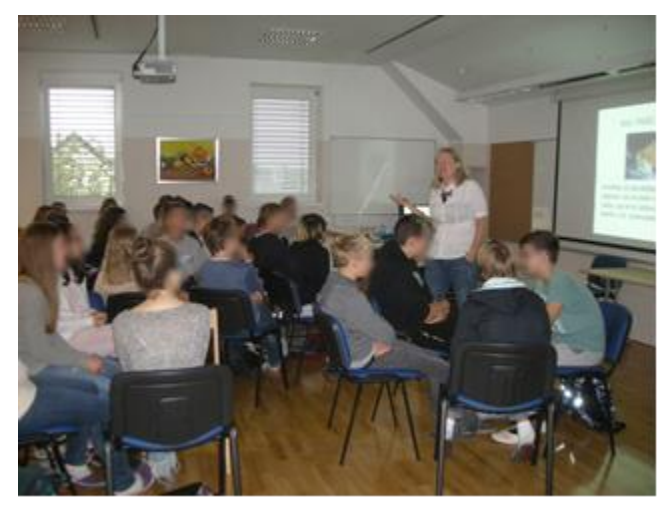

**Slika 4. Delavnica medijske pismenosti z dr. Sonjo Merljak Zdovc**

Zelo velik vpliv na mlade imajo v zadnjem času številni blogerji in vlogerji. Pri urah si pogledamo kakšen posnetek. Učence pa opozorim, naj bodo kritični do njihovih zamisli, izjav. To so lahko mladostniki kot oni in ne smejo za njih predstavljati neke moralne avtoritete. Ponovno je potrebno opozoriti mlade, da je vse vsebine potrebno sprejemati kritično in z zdravo mero razuma. Obrnejo se lahko na starše, učitelje. Žal pa so v dobi najstništva njihovi vzorniki predvsem vrstniki, zato je iluzorno pričakovati, da se bodo ob sumljivih novicah obrnili na odrasle. Zato je še kako pomembno, da že v drugi triadi spoznavajo, da je svet poln neresnic, poln propagande in da podjetja želijo čim prej dobiti zveste kupce. Le kako priročni so prav najstniki, ki bodo nekoč služili denar in predstavljali za ta podjetja velik zaslužek.

Cilj medijske pismenosti znotraj učne ure je, da je resnica vrednota, h kateri pravi novinar stremi. Laži nimajo kaj iskati v novinarstvu. Potrebno je učence spodbuditi, da si ne smejo dovoliti, da jih kdo zavaja, da jim tvezi neresnice. Mlajši učenci – učenci druge triade – so presenečeni, da na spletnih straneh, v časopisih ni vse čisto res. Še več – opozarjam jih, da nekateri pisci namenoma lažejo. Pogovarjamo se tudi o satiri in o tem, da določeni novinarski žanri le lahko dodajajo manj preverjene informacije. Seveda pa le-te v informativnem žanru nimajo kaj iskati.

### **4.2 Kakovostni in popularni tisk**

Eden izmed funkcionalnih ciljev je tudi, da govorno razčlenjujejo sporočila medijev, jih presojajo, se o njih pogovarjajo in utemeljujejo. Pri tem cilju je tudi razvidno, da moram pri šolskem novinarstvu poudarjati razliko med kakovostnim tiskom in tabloidi. [5]

Erjavčeva in Volčičeva [1] v svojem delu Medijska pismenost nazorno ponazorita razlike med obema vrstama tiska. Pri popularnem tisku je prisotna visoka stopnja senzacionalizma. »Prevladujoč motiv ni več etika, temveč dobiček.« Opozarjata, da je za popularni tisk značilno, da so besedila kratka in jedrnata.

Naslovov je veliko, prav tako je veliko fotografij. Pojav barv je močno povečal naklado popularnega tiska. Tudi naši učenci mi večkrat potožijo, zakaj v našem glasilu ni več barvnih strani. Barvnih strani je več kot v začetku izdajanja glasila, a seveda manj, kot bi sama želela. Barvno glasilo v celoti je za šolo prevelik strošek. Nekaj smo kompenzirali z oglasi lokalnih podjetnikov, a ni bilo dovolj. Tudi naši učenci pod vplivom tiska, ki jim je blizu, želijo vnesti spremembe. To me veseli, ker to pomeni, da so glasilo vzeli za svojega. Ozirajo se k mladostniškim revijam, kot je npr. izredno kakovostni Pil. To je seveda normalno. Trudimo se, da je v našem glasilu tudi kakšna podobna rubrika kot v sodobnih revijah. Sledimo torej smernicam 21. stoletja, a še vedno je prvenstvena naloga našega glasila, da pokrivamo kroniko dogajanja na šoli in da objavimo kvalitetna literarna besedila od 1. do 9. razreda.

Mediji so raznoliki. Prav je tako, da lahko izberemo tisti medij, ki nam ustreza. Pri pouku na primer pogosto prebiramo spletni časopis Časoris ali si ogledamo kakšno oddajo, najpogosteje je to televizijska oddaja za mlade Infodrom, ki nastaja pod okriljem SLO 1. Naši učenci so sodelovali pri obeh medijih, saj so s svojimi prispevki obogatili tako Časoris kot tudi del oddaje Infodrom.

## **5. ZAKLJUČEK**

Na naši osnovni šoli – na Osnovni šoli Šenčur – vsako leto ponudimo šolsko novinarstvo, od interesa učencev pa je odvisno, ali potem tudi v resnici izvajamo ta predmet. Pri predmetu imam običajno od 12 do 15 učencev, kar je malo, če je bilo na naši šoli v šolskem letu 2018/2019 v tretji triadi 369 učenk in učencev. Ker se tako malo učencev poglobljeno ukvarja z mediji, se strinjam s strokovnjaki, ki menijo, da bi morala biti medijska vzgoja del učnih načrtov za obvezne predmete. O pomembnosti digitalnega opismenjevanja razmišljajo tudi v Evropski komisiji. Po brexitu so se komisarji začeli zavedati nevarnosti širjenja laži in manipulacij z informacijami. Januarja 2018 je Evropska komisija ustanovila 39-člansko strokovno skupino za boj proti lažnim novicam, izpeljala je raziskavo javnega mnenja med evropskimi državljani ter anketo med strokovnjaki in zainteresirano javnostjo. [10]

Medijska vzgoja bi morala vsebovati medijsko pismenost in varno rabo interneta. V letnem delovnem načrtu imamo vsako šolsko leto namenjenih več ur za varno rabo interneta, saj zunanji strokovnjaki v obliki delavnic predstavijo te vsebine. Sama menim, da bi morale biti te vsebine del obveznega predmeta, saj bi tako učenci vedeli, da je digitalna pismenost pomembna. Žal je tako, da bi se učenci bolj poglobljeno ukvarjali z digitalno pismenostjo, če bi bili iz tega znanja tudi ocenjeni.

V odraščajoči dobi so mediji del njihove stvarnosti, zato jih morajo dobro poznati. Pravzaprav nimajo izbire. Tudi učitelji je nimamo. Hočeš ali nočeš, moraš slediti svojim učencem, moraš vedeti, kaj je to blog, vlog itd. Tako se jim približaš. V letošnjem letu si bomo ogledali vlogerje in s kritičnim pogledom ocenjevali njihove nastope. Pri slovenščini namreč govorne nastope ocenjujem. Ko obravnavam Gloso, poleg svoje »interpretacije« že drugo leto predvajam Trkajevo. Udeležili smo se tudi njegovega natečaja in pripravili rap na poljubno temo. Skratka, učitelj ni najstnik, a mora najti pedagoške metode, s katerimi se jim približa. Navsezadnje je tudi snov potem lažje usvojena. Na silo v 21. stoletju ne gre. Vedno manj je učencev, ki bi jim zadoščalo predavanje in zvezek, zato učitelj mora slediti sodobnim

smernicam. Prav tako je pri IKT. A kot pri vseh novostih je tudi pri uporabi IKT-ja potrebna zdrava mera. IKT je učinkovit pripomoček za uvedbo novejših pedagoških metod, kot so sodelovalno učenje, formativno spremljanje, spodbujanje kritičnega razmišljanja. Ta vidik se lahko razvija pri več družboslovnih predmetih: pri zgodovini, jezikih, državljanski in domovinski kulturi ter etiki in tudi pri izbirnih predmetih, kot sta vzgoja za medije in šolsko novinarstvo.

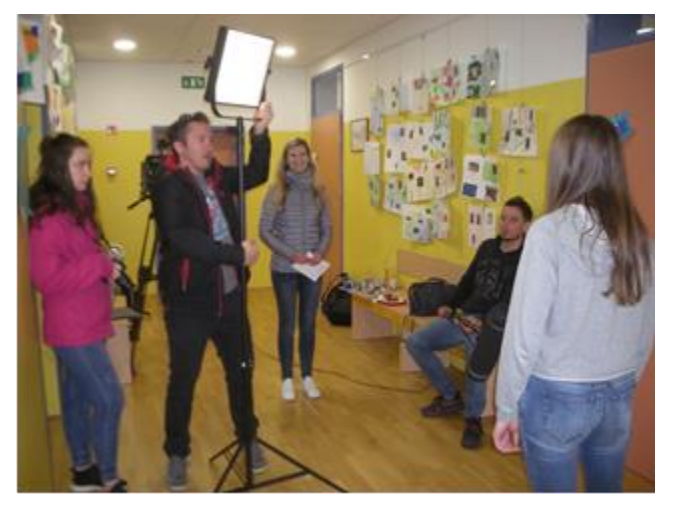

**Slika 5. Snemanje oddaje Infodrom na naši šoli**

Aktivna vloga učencev je v vseh novejših pedagoških metodah v ospredju. Učenci niso več le poslušalci in zapisovalci, temveč jim moramo učitelji dati priložnost, da sami pridejo do resnice. Prepričana sem, da IKT omogoča učencem, da se samostojno dokopljejo do rešitve, da sami iščejo poti do nje. Zato pozdravljam odločitev vodstva naše šole, da gremo z letošnjim šolskim letom v projekt Inovativna učna okolja, podprta z IKT. To bo dvoletni projekt. Cilj ekipe učiteljev, ki smo v projektu, je, da je vsaj 30 % učnih ur podprtih z IKT. To je merjeno na letni ravni.

Osnovnošolci se šele srečujejo z mediji, s spletnimi stranmi, zato je pomembno, da jih učitelji in starši naučimo, da je potrebno vse informacije selektivno izbirati in da ni vse res, kar slišijo, vidijo na različnih spletnih straneh, na socialnih omrežjih. Ves čas morajo biti kritični bralci, gledalci. Ves čas morajo vrednotiti prebrano, videno. Še vedno smo odrasli tisti, ki jim lahko s svojimi izkušnjami, védenjem na tej poti iskanja informacij pomagamo.

## **6. LITERATURA IN VIRI**

- [1] Erjavec K., Volčič Z. 1999. *Medijska pismenost.* DZS, Ljubljana.
- [2] Gradečak D., Štrancar M. 2008. *InDesign in osnove namiznega založništva.* Štrancar.com, Ljubljana.
- [3] Holcar Brunauer, A., Bizjak C., Borstner M., Cotič Pajntar, J. idr. 2017. *Formativno spremljanje v podporo učenju*. Zavod RS za šolstvo, Ljubljana.
- [4] Mihajlović, N. 2019. *Resnična in superžalostna ljubezenska zgodba.* Sobotna priloga Dela (17. 8. 2019), 32.
- [5] *Učni načrt. Program osnovna šola. Slovenščina*. *Učni načrt za izbirni predmet. Šolsko novinarstvo.* (Elektronski vir). (2003). Ministrstvo za šolstvo in šport, Ljubljana.
- [6] Zajc M. 2016. *Medijski pojmovnik za mlade*. Aristej, Maribor.
- [7] [https://helpx.adobe.com/si/indesign/how-to/indesign](https://helpx.adobe.com/si/indesign/how-to/indesign-package-files-for-handoff.html)[package-files-for-handoff.html](https://helpx.adobe.com/si/indesign/how-to/indesign-package-files-for-handoff.html) (pridobljeno 20. 8. 2019).
- [8] <http://pismenost.si/kaj-je-mp/> (pridobljeno 22. 8. 2019).
- [9] [https://getbadnews.si/droggame\\_book/junior/#intro](https://getbadnews.si/droggame_book/junior/#intro) (pridobljeno 22. 8. 2019).
- [10] https://www.delo.si/novice/slovenija/sole-so-pri-digitalnemuopismenjevanju-odpovedale.html (pridobljeno 22. 8. 2019).

# **Možnosti samoizobraževanja ekonomistov in oblikovalcev politike na področju z brexitom povezane gospodarskopolitične negotovosti v Združenem kraljestvu v informacijski dobi**

# *Opportunities for the self-education of economists and policymakers in the field of Brexit-related economic policy uncertainty in the United Kingdom in the information age*

Dejan Romih Univerza v Mariboru Ekonomsko-poslovna fakulteta Razlagova ulica 14, SI-2000 Maribor +386 (0)2 229 02 90 dejan.romih@um.si

Alenka Kavkler

Univerza v Mariboru Ekonomsko-poslovna fakulteta Razlagova ulica 14, SI-2000 Maribor +386 (0)2 229 03 16 alenka.kavkler@um.si

# Silvo Dajčman

Univerza v Mariboru Ekonomsko-poslovna fakulteta Razlagova ulica 14, SI-2000 Maribor +386 (0)2 229 02 75 silvo.dajcman@um.si

## **POVZETEK**

**Uvod:** Referendum o članstvu Združenega kraljestva v Evropski uniji je povzročil gospodarskopolitično negotovost v Združenem kraljestvu in potrebo po samoizobraževanju ekonomistov ter oblikovalcev politike na področju z brexitom povezane gospodarskopolitične negotovosti v Združenem kraljestvu. Študije so pokazale, da gospodarskopolitična negotovost negativno vpliva na gospodarsko aktivnost. Cilj tega prispevka je proučiti možnosti samoizobraževanja ekonomistov in oblikovalcev politike na področju z brexitom povezane gospodarskopolitične negotovosti v Združenem kraljestvu v informacijski dobi.

**Metode:** Ta prispevek temelji na študijah primerov.

**Rezultati:** Ta prispevek je pokazal, da so različne možnosti samoizobraževanje ekonomistov in oblikovalcev politike na področju z brexitom povezane gospodarskopolitične negotovosti v Združenem kraljestvu.

**Razprava/sklep:** Samoizobraževanje ekonomistov in oblikovalcev politike na področju z brexitom povezane gospodarskopolitične negotovosti v Združenem kraljestvu dopolnjuje izobraževanje ekonomistov in oblikovalcev politike na področju ekonomije.

## **Ključne besede**

brexit, gospodarskopolitična negotovost, samoizobraževanje, Združeno kraljestvo

## **ABSTRACT**

**Introduction:** The United Kingdom European Union membership referendum has created economic policy uncertainty in the United Kingdom and the need for the self-education of economists and policymakers in the field of Brexit-related economic policy uncertainty in the United Kingdom. Studies have shown that economic policy uncertainty adversely affects economic activity. The aim of this paper is to study the opportunities for the self-education of economists and policymakers in the field of Brexit-related economic policy uncertainty in the United Kingdom.

**Methods:** This paper is based on case studies.

**Results:** This paper has shown that there are different opportunities for the self-education of economists and policymakers in the field of Brexit-related economic policy uncertainty in the United Kingdom.

**Discussion/conclusion:** The self-education of economists and policymakers in the field of Brexit-related economic policy uncertainty in the United Kingdom complements the education of economists and policymakers in the field of economics.

## **Keywords**

Brexit, economic policy uncertainty, self-education, United Kingdom

## **1. UVOD**

Brexit, tj. izstop Združenega kraljestva iz Evropske unije, izglasovan na referendumu 23. junija 2016, je priljubljena tema pogovorov med ekonomisti in oblikovalci politike. Podatki kažejo, da se je zaradi njega povečala gospodarskopolitična negotovost v Združenem kraljestvu (gl. npr. [1]), kar dela preglavice ekonomistom in oblikovalcem politike.

Gospodarskopolitična negotovost je široka tema. V tem prispevku proučujemo možnosti samoizobraževanja ekonomistov in oblikovalcev politike na področju z brexitom povezane gospodarskopolitične negotovosti v Združenem kraljestvu. Po našem vedenju je to edini prispevek na to temo.

## **2. PREGLED LITERATURE**

Brexit je povzročil potrebo po samoizobraževanju ekonomistov in oblikovalcev politike na področju z brexitom povezane gospodarskopolitične negotovosti v Združenem kraljestvu.

Ta prispevek dopolnjuje literaturo o gospodarskopolitični negotovosti in samoizobraževanju v informacijski dobi.

#### **2.1 Gospodarskopolitična negotovost**

V tem poglavju podajamo pregled literature o gospodarskopolitični negotovosti. S. R. Baker, N. Bloom in S. J. Davis [2] so ugotovili, da gospodarskopolitična negotovost v ZDA negativno vpliva na industrijsko proizvodnjo in naložbe ter pozitivno na brezposelnost v ZDA.

Izid referenduma o članstvu Združenega kraljestva v EU je šokiral nasprotnike brexita (angl. *Brexiters*), ki so bili prepričani o svoji zmagi. T. Kostka in B. van Roye [3] sta ugotovila na primeru referenduma o članstvu Združenega kraljestva v EU in predsedniških volitev v ZDA 8. novembra 2016, da lahko gospodarskopolitična negotovost poslabša finančne razmere in zviša premijo za tveganje, P. Kurečić in F. Kokotović [4] pa, da je izid referenduma o članstvu Združenega kraljestva v EU negativno vplival na dvanajst delniških trgov.

V literaturi srečujemo različne kazalce gospodarskopolitične negotovosti. S. R. Baker, N. Bloom in S. J. Davis [5] so razvili časopisni indeks gospodarskopolitične negotovosti (angl. *newspaper-based index of economic policy uncertainty*), ki je priljubljen med ekonomisti in oblikovalci politike. Slika 1 kaže gibanje, slika 2 pa porazdelitev indeksa gospodarskopolitične negotovosti za Združeno kraljestvo.

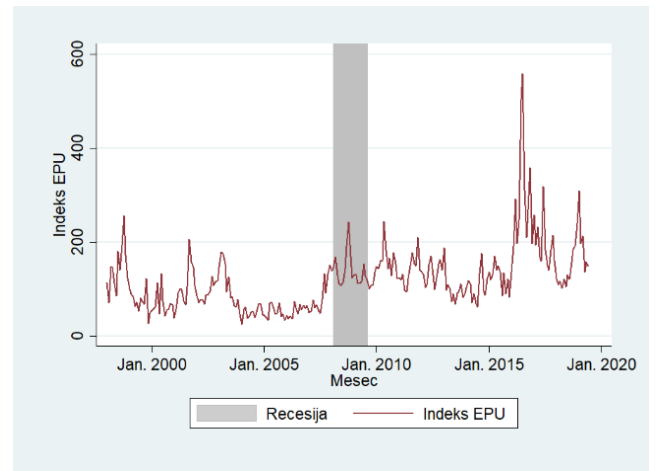

#### **Slika 1: Gibanje indeksa gospodarskopolitične negotovosti za Združeno kraljestvo (od jan. 1998 do jul. 2019)**

Opomba: Indeks EPU je časopisni indeks gospodarskopolitične negotovosti za Združeno kraljestvo. EPU je kratica za *E(conomic) P(olicy) U(ncertainty)*.

Vir podatkov: [http://www.policyuncertainty.com/index.html.](http://www.policyuncertainty.com/index.html)

Podatki kažejo, da je gospodarskopolitična negotovost v Združenem kraljestvu dosegla svoj vrh julija 2016, ko je bil časopisni indeks gospodarskopolitične negotovosti za Združeno kraljestvo 558,2, kar je delalo preglavice vlagateljem. H. Asgharian, C. Christiansen, R. Gupta in A. J. Hou [6] so ugotovili, da gospodarskopolitična negotovost v Združenem kraljestvu negativno vpliva na volatilnost britanskega delniškega trga.

V nadaljevanju tega poglavja se omejujemo na z brexitom povezano gospodarskopolitično negotovost v Združenem kraljestvu. Študije so pokazale, da ta negativno vpliva na britansko gospodarstvo (gl. npr. [7]). A. Belke, I. Dubova in T. Osowski [8] so ugotovili, da z brexitom povezana gospodarskopolitična negotovost v Združenem kraljestvu negativno vpliva na volatilnost britanskega delniškega trga.

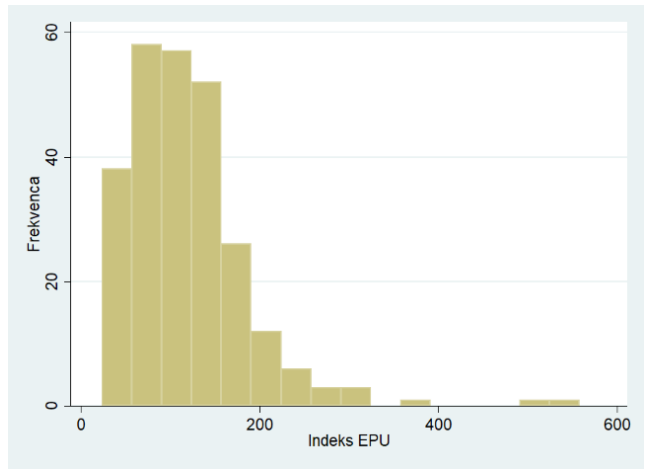

**Slika 2: Porazdelitev indeksa gospodarskopolitične negotovosti za Združeno kraljestvo (od jan. 1998 do jul. 2019)** Opomba: Indeks EPU je časopisni indeks gospodarskopolitične

negotovosti za Združeno kraljestvo.

Vir podatkov[: http://www.policyuncertainty.com/index.html.](http://www.policyuncertainty.com/index.html)

Med ekonomisti in oblikovalci politike je veliko zanimanje za z brexitom povezano gospodarskopolitično negotovost v Združenem kraljestvu, kar je samoumevno, saj je London drugo največje finančno središče, britansko gospodarstvo pa peto največje gospodarstvo na svetu. S. R. Baker, N. Bloom in S. J. Davis [9] so razvili časopisni indeks z brexitom povezane gospodarskopolitične negotovosti (angl. *newspaper-based index of Brexit-related economic policy uncertainty*) za Združeno kraljestvo. Slika 3 kaže njegovo gibanje, slika 4 pa porazdelitev. Ta indeks se razlikuje od časopisnega indeksa gospodarskopolitične negotovosti za Združeno kraljestvo.

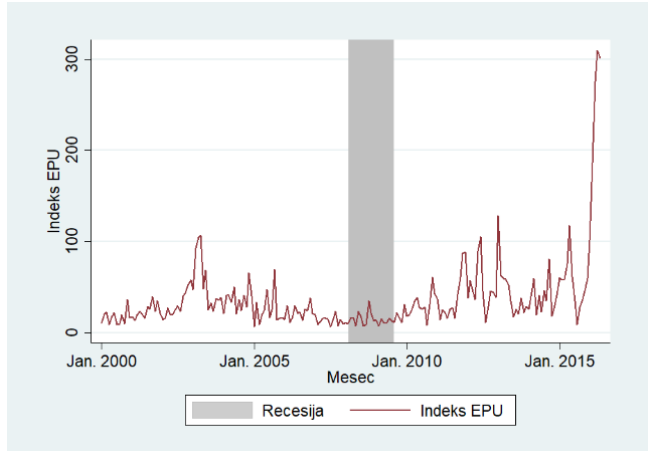

#### **Slika 3: Gibanje indeksa z brexitom povezane gospodarskopolitične negotovosti za Združeno kraljestvo (od jan. 2000 do maja 2016)**

Opomba: Indeks EPU je časopisni indeks z brexitom povezane gospodarskopolitične negotovosti za Združeno kraljestvo. Vir podatkov[: http://www.policyuncertainty.com/brexit.html.](http://www.policyuncertainty.com/brexit.html)

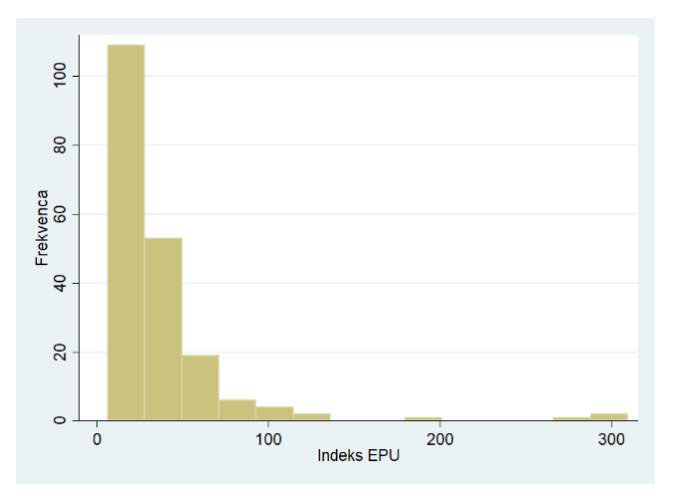

#### **Slika 4: Porazdelitev indeksa z brexitom povezane gospodarskopolitične negotovosti za Združeno kraljestvo (od jan. 2000 do maja 2016)**

Opomba: Indeks EPU je časopisni indeks z brexitom povezane gospodarskopolitične negotovosti za Združeno kraljestvo. Vir podatkov[: http://www.policyuncertainty.com/brexit.html.](http://www.policyuncertainty.com/brexit.html)

## **2.2 Samoizobraževanje v informacijski dobi**

V tem poglavju podajamo pregled literature o samoizobraževanju, tj. izobraževanju samega sebe brez šol, v informacijski dobi. Splošno znano je, da se samoizobraževanje spreminja pod vplivom informacijske tehnologije. Informacijska infrastruktura omogoča dostopnost informacij vsakomur, na vsakem mestu in ob vsakem času. R. Bannon [10] navaja različne možnosti samoizobraževanja v informacijski dobi.

V nadaljevanju tega poglavja se omejujemo na samoizobraževanje ekonomistov in oblikovalcev politike v informacijski dobi. Splošno znano je, da je samoizobraževanje obojih v informacijski dobi nujnost. V današnjem času težko sledimo vsem dogodkom. Kot primer navajamo brexit. Izkazalo se je, da je samoizobraževanje ekonomistov in oblikovalcev politike v informacijski dobi še neraziskano, kar nas preseneča. R. Bannon [11] in M. Goodloe [12] menita, da se vloga samoizobraževanja v informacijski družbi povečuje. V tem prispevku se zato sprašujemo, kakšne so možnosti samoizobraževanja ekonomistov in oblikovalcev politike na področju z brexitom povezane gospodarskopolitične negotovosti v Združenem kraljestvu v informacijski dobi. M. Bird [13] navaja različne možnosti samoizobraževanja na področju ekonomije v informacijski dobi. Kot pomemben učni pripomoček navaja YouTube.

### **3. METODE**

V tem prispevku proučujemo možnosti samoizobraževanja ekonomistov in oblikovalcev politike na področju z brexitom povezane gospodarskopolitične negotovosti v Združenem kraljestvu v informacijski dobi. Kot primer navajamo spletišči <https://policyuncertainty.com/> in [https://voxeu.org/,](https://voxeu.org/) ki sta priljubljeni med ekonomisti in oblikovalci politike.

## **4. REZULTATI**

Spletišči <https://policyuncertainty.com/> in<https://voxeu.org/> dajeta različne možnosti samoizobraževanja na področju z brexitom povezane gospodarskopolitične negotovosti v Združenem kraljestvu, zaradi česar sta priljubljeni tudi med študenti ekonomije. Na spletni strani [http://www.policyuncertainty.com/](http://www.policyuncertainty.com/%0ball_country_data.html) [all\\_country\\_data.html](http://www.policyuncertainty.com/%0ball_country_data.html) so dostopni podatki o časopisnih indeksih gospodarskopolitične negotovosti za 22 držav (Avstralijo, Brazilijo, Čile, Francijo, Grčijo, Indijo, Irsko, Italijo, Japonsko, Južno Korejo, Kanado, Kitajsko, Kolumbijo, Mehiko, Nemčijo, Nizozemsko, Rusijo, Singapur, Španijo, Švedsko, ZDA, Združeno kraljestvo), spletna stran [http://www.policyuncertainty.com/](http://www.policyuncertainty.com/%0bmethodology.html) [methodology.html](http://www.policyuncertainty.com/%0bmethodology.html) pa obravnava metode za računanje časopisnega indeksa gospodarskopolitične negotovosti.

### **4.1 Spletišče https://policyuncertainty.com/**

Spletišče <https://policyuncertainty.com/> daje različne možnosti samoizobraževanja ekonomistov in oblikovalcev politike na področju (z brexitom povezane) gospodarskopolitične negotovosti (v Združenem kraljestvu). Na spletni strani <http://www.policyuncertainty.com/brexit.html> so dostopni članek S. R. Bakerja, N. Blooma in S. J. Davisa o posledicah z brexitom povezane gospodarskopolitične negotovosti za britansko gospodarstvo in podatki o časopisnem indeksu (z brexitom povezane) gospodarskopolitične negotovosti za Združeno kraljestvo.

## **4.2 Spletišče https://voxeu.com/**

Tudi spletišče<https://voxeu.com/> daje različne možnosti samoizobraževanja ekonomistov in oblikovalcev politike na področju (z brexitom povezane) gospodarskopolitične negotovosti (v Združenem kraljestvu). Na spletni strani [https://voxeu.org/content/brexit](https://voxeu.org/content/brexit-beckons-thinking-ahead-leading-economists)[beckons-thinking-ahead-leading-economists](https://voxeu.org/content/brexit-beckons-thinking-ahead-leading-economists) je dostopna knjiga vodilnih ekonomistov o brexitu, na spletišču<https://voxeu.com/> pa so dostopni članki ter zvočni in videoposnetki o (z brexitom povezani) gospodarskopolitični negotovosti (v Združenem kraljestvu). Kot primer navajam spletni strani [https://voxeu.org/vox](https://voxeu.org/vox-talks/economics-brexit)[talks/economics-brexit](https://voxeu.org/vox-talks/economics-brexit) in [https://voxeu.org/vox-talks/investing](https://voxeu.org/vox-talks/investing-brexit)[brexit,](https://voxeu.org/vox-talks/investing-brexit) na katerih sta dostopna zvočna posnetka intervjujev z znanimi profesorji ekonomije in nekdanjim luksemburškim finančnim ministrom.

## **5. RAZPRAVA**

Tema tega prispevka je zanimiva za ekonomiste, oblikovalce politike in pedagoge.

**Ekonomisti in oblikovalci politike:** Brexit je izziv za ekonomiste in oblikovalce politike, njihovo (samo)izobraževanje na področju z brexitom povezane gospodarskopolitične negotovosti pa nujnost. V tem prispevku smo ugotovili, da so v informacijski dobi različne možnosti za to. Kot primer smo navedli spletišči <https://policyuncertainty.com/> in [https://voxeu.org/,](https://voxeu.org/) ki omogočata samoizobraževanja ekonomistov in oblikovalcev politike na področju (z brexitom povezane) gospodarskopolitične negotovosti (v Združenem kraljestvu) z branjem (člankov), gledanjem (videoposnetkov) in poslušanjem (zvočnih posnetkov).

**Pedagogi:** Jasno je, da vsi ekonomisti in oblikovalci politike nimajo enakih možnosti samoizobraževanja na področju z brexitom povezane gospodarskopolitične negotovosti v Združenem kraljestvu, kar je izziv za družbo kot celoto. Jasno je tudi, da njihovo samoizobraževanje na tem področju dopolnjuje njihovo izobraževanje na področju ekonomije.

## **6. SKLEP**

Z brexitom povezani dogodki povzročajo gospodarskopolitično negotovost, o kateri se premalo govori in piše. V tem prispevku smo proučevali različne možnosti samoizobraževanja ekonomistov in oblikovalcev politike na področju z brexitom povezane gospodarskopolitične negotovosti v Združenem kraljestvu v informacijski dobi. Iz razprave sledi, da daje svetovni splet različne možnosti samoizobraževanja ekonomistov in oblikovalcev politike na tem področju. Jasno pa je, da morajo za to imeti strokovno predznanje.

## **7. ZAHVALA**

Zahvaljujemo se lektorjema za odpravo slovničnih in slogovnih napak.

## **8. VIRI**

- [1] Baker, S. R., Bloom, N., in Davis, S. J. 2016. What is Brexitrelated uncertainty doing to United Kingdom growth? [https://www.policyuncertainty.com/brexit.html,](https://www.policyuncertainty.com/brexit.html) dostop 1. avg. 2019.
- [2] Baker, S. R., Bloom, N., in Davis, S. J. 2016. Measuring economic policy uncertainty. *The Quarterly Journal of Economics* 131, 4, 1593–1636. DOI= [https://doi.org/10.1093/qje/qjw024.](https://doi.org/10.1093/qje/qjw024)
- [3] Kostka, T., in van Roye, B. 2017. Assessing the decoupling of economic policy uncertainty and financial conditions. *Financial Stability Review May 2017,* 135–143. European Central Bank. [https://www.ecb.europa.eu/pub/pdf/other/financialstabilityre](https://www.ecb.europa.eu/pub/pdf/other/financialstabilityreview201705.en.pdf) [view201705.en.pdf,](https://www.ecb.europa.eu/pub/pdf/other/financialstabilityreview201705.en.pdf) dostop 3. avg. 2019.
- [4] Kurečić, P., in Kokotović, F. 2018. Empirical analysis of the impact of Brexit referendum and post-referendum events on selected stock exchange indexes. *South East European Journal of Economics and Business* 13 (1), 7–16. DOI= [https://doi.org/10.2478/jeb-2018-0001.](https://doi.org/10.2478/jeb-2018-0001)
- [5] Baker, S. R., Bloom, N., in Davis, S. J. 2016. Measuring economic policy uncertainty. *The Quarterly Journal of Economics* 131, 4, 1593–1636. DOI= <https://doi.org/10.1093/qje/qjw024>
- [6] Asgharian, H., Christiansen, C., Gupta, R., in Hou, A. J. 2016. Effects of economic policy uncertainty shocks on the long-run US-UK stock market correlation. *CREATES Research Papers No. 2016-29.* Institut for Økonomi, Aarhus

Universitet.

[https://pure.au.dk/portal/files/103453998/rp16\\_29.pdf,](https://pure.au.dk/portal/files/103453998/rp16_29.pdf) dostop 10. avg. 2019.

- [7] Bloom, N. Bunn, P., Chen, S., Mizen, P., Smietanka, P., Thwaites, G., in Young, G. 2019. Brexit and uncertainty: insights from the Decision Maker Panel. *Staff Working Paper No. 780.* Bank of England. [https://www.bankofengland.co.uk/-/media/boe/files/working](https://www.bankofengland.co.uk/-/media/boe/files/working-paper/2019/brexit-and-uncertainty-insights-from-the-decision-maker-panel.pdf?la=en&hash=29A36FBC73CE71760D28C1201A889AF050EFC2D0)[paper/2019/brexit-and-uncertainty-insights-from-the](https://www.bankofengland.co.uk/-/media/boe/files/working-paper/2019/brexit-and-uncertainty-insights-from-the-decision-maker-panel.pdf?la=en&hash=29A36FBC73CE71760D28C1201A889AF050EFC2D0)[decision-maker](https://www.bankofengland.co.uk/-/media/boe/files/working-paper/2019/brexit-and-uncertainty-insights-from-the-decision-maker-panel.pdf?la=en&hash=29A36FBC73CE71760D28C1201A889AF050EFC2D0)[pan](https://www.bankofengland.co.uk/-/media/boe/files/working-paper/2019/brexit-and-uncertainty-insights-from-the-decision-maker-panel.pdf?la=en&hash=29A36FBC73CE71760D28C1201A889AF050EFC2D0)[el.pdf?la=en&hash=29A36FBC73CE71760D28C1201A889](https://www.bankofengland.co.uk/-/media/boe/files/working-paper/2019/brexit-and-uncertainty-insights-from-the-decision-maker-panel.pdf?la=en&hash=29A36FBC73CE71760D28C1201A889AF050EFC2D0) [AF050EFC2D0,](https://www.bankofengland.co.uk/-/media/boe/files/working-paper/2019/brexit-and-uncertainty-insights-from-the-decision-maker-panel.pdf?la=en&hash=29A36FBC73CE71760D28C1201A889AF050EFC2D0) dostop 15. avg, 2019.
- [8] Belke, A., Dubova, I, in Osowski, T. 2018. Policy uncertainty and international financial markets: the case of Brexit. *Applied Economics* 50, 34–35, 3752–3770, DOI: [10.1080/00036846.2018.1436152.](https://doi.org/10.1080/00036846.2018.1436152)
- [9] Baker, S. R., Bloom, N., in Davis, S. J. 2016. What is Brexitrelated uncertainty doing to United Kingdom growth? [https://www.policyuncertainty.com/brexit.html,](https://www.policyuncertainty.com/brexit.html) dostop 1. avg. 2019.
- [10] Bannon, R. 2014. *The Art of Self-Education: How to Get a Quality Education for Personal and Professional Success Without Formal Schooling.* Race Bannon.
- [11] Bannon, R. 2014. *The Art of Self-Education: How to Get a Quality Education for Personal and Professional Success Without Formal Schooling.* Race Bannon.
- [12] Goodloe, M. 2016. *Self-Education is Greater Than Higher Education: A Great Guide to Learning and Living Your Life Purpose, 2nd Edition.* CreateSpace Independent Publishing Platform.
- [13] Bird, M. 2015. 3 ways you can learn economics without going back to school. *Business Insider* (11. sept. 2015), [https://www.businessinsider.com/three-ways-you-can-learn](https://www.businessinsider.com/three-ways-you-can-learn-about-economics-without-going-back-to-school-2015-9)[about-economics-without-going-back-to-school-2015-9,](https://www.businessinsider.com/three-ways-you-can-learn-about-economics-without-going-back-to-school-2015-9) dostop. 1. sept. 2019.

# **Izobraževanje in tekmovanje v študiji primera: primer Fakultete za organizacijske vede**

# *Case study education and competition: the case of the Faculty of Organizational Sciences*

David Rupnik Univerza v Mariboru Fakulteta za organizacijske vede Kidričeva 55a 4000 Kranj david.rupnik@student.um.si

Eva Jereb Univerza v Mariboru Fakulteta za organizacijske vede Kidričeva 55a 4000 Kranj eva.jereb@um.si

Marko Urh

Univerza v Mariboru Fakulteta za organizacijske vede Kidričeva 55a 4000 Kranj marko.urh@um.si

## **POVZETEK**

V prispevku je predstavljena izobraževalna metoda študije primera in izkušnje z omenjeno metodo na Fakulteti za organizacijske vede Univerze v Mariboru. V omenjeni organizaciji se metoda študije primera upravlja že več let in sicer v okviru dogodka Izobraževanje in tekmovanje v študiji primera za študente, ki se ga organizira skupaj s partnerskim podjetjem in študenti. Študija primera se v nekaterih primerih in predmetih uporablja tudi v okviru samega izobraževalnega procesa. Predstavljen so prednosti, ki jih omenjena metoda prinaša za fakulteto, partnersko podjetje in študente. Sledi prikaz razvoja in uporabe študije primera na fakulteti in predlogi za prihodnje delo. V prispevku je predstavljen potek dogodka, ki je namenjen študentom in sicer od oblikovanja projektne skupine, organizacije dogodka, izvedbe in vsebine izobraževanja. Predstavljena so obravnavana strokovna področja potrebna za razumevanje predstavljenega problema, delo strokovne komisije, izvedba tekmovanja in drugo.

## **Ključne besede**

Izobraževanje, tekmovanje, problemsko učenje, študija primera

## **ABSTRACT**

The article presents the educational method of case study and experiences with this method at the Faculty of Organizational Sciences of the University of Maribor. In the mentioned organization this method has been managed for several years as a part of the event Education and competition in a case study for students, which is organized together with a partner company and students. The case study method is also used in some cases and subjects within the educational process itself. The article introduces the advantages that this method brings for the faculty, company and for the students. An overview of the development and use of a case study at the faculty and suggestions for future work are also presented. In the paper the course of event, which is intended for the students, from the formation of the project team to the organization of the event, completion and content of the education is described. It introduces the discussed expert areas necessary to understand the presented problem, the work of the expert commission, realization of the competition and other.

### **Keywords**

Education, competition, problem-based learning, case study

## **1. UVOD**

Podjetja in organizacije se morajo nenehno prilagajati spremembam v okolju in v samem podjetju. Spremembe se velikokrat nanašajo na spremenjeno zakonodajo, tehnologijo, konkurenco, spremembe v vedenju ljudi in drugo. Uspešno prilagajanje je najpogosteje odvisno od znanja in veščin vseh vpletenih. Znanja in veščine, ki jih dobimo v procesu osnovnošolskega, srednješolskega in fakultetnega izobraževanja, niso vedno zadosten za pogoj za nemoteno opravljanje vseh nalog v podjetniškem okolju. Še težje pa je prilagajanje najnovejšim zahtevam, ki so posledica že omenjenih sprememb. Razkorak med uporabnim znanjem in znanjem, ki ga pridobimo v uradnih izobraževalnih inštitucijah lahko zmanjšujemo na različne načine in z različnimi metodami in tehnikami. Ena izmed takšnih metod je zagotovo študija primera, ki je izpeljanka tako imenovanega problemskega učenja. Študija primera je pedagoška metoda v kateri udeleženci večinoma rešujejo probleme, ki se pojavljajo v realnem okolju. V ta namen je potrebno sodelovaje med fakulteto in partnersko institucijo, ki zagotovi problem, katerega rešujejo študenti. Študenti oblikujejo ekipe v katerih ima vsak svojo nalogo. V poenostavljenem opisu je celoten dogodek sestavljen iz izobraževalnega in tekmovalnega dela, ki sta razdeljena v glavne faze, in sicer: (1) oblikovaje organizacijske ekipe, (2) izobraževanje in usposabljanje študentov, (3) predstavitev problema s strani partnerja (podjetja), (4) iskanje rešitve in pripravljanje predstavitve za komisijo, ki je sestavljena iz predstavnikov podjetja in fakultete (načeloma tudi študentov), (5) ocenjevanje predstavitev posameznih ekip, (6) obrazložitev najboljše izbrane rešitve, (7) podelitev nagrad s strani partnerske organizacije, ki je sponzor tekmovanja.

## **2. IZOBRAŽEVANJE**

Izobraževanje je zelo pomembna dejavnost, saj vpliva na razvoj vsakega posameznika in tudi celotne družbe. Demografske spremembe in stalna potreba po posodabljanju znanja zaradi spreminjajočih se gospodarskih in socialnih razmer zahtevajo vseživljenjsko učenje (izobraževanje »od zibelke do groba«) in izobraževalne sisteme, ki se hitreje odzivajo na spremembe in so bolj odprti za širši svet [1]. Zavedati se je potrebno dejstva, da je v šolah in fakultetah klasično poučevanje (frontalno podajanje snovi) še vedno najpogostejši način podajanja snovi [2]. Profesorji in fakultete se soočajo z neprestanimi spremembami, od spreminjajočega se števila študentov v razredih, vedno večje

raznolikosti med študenti, do zahtev vlade in delodajalcev, ki želijo več odgovornosti in diplomante, ki so pripravljeni na delo že ob samem vstopu v podjetje [3]. Nekateri avtorji [4] so mnenja, da se znanje na univerzitetnem nivoju razlikuje od splošno pridobljenega znanja, saj se zahteva večja sposobnost logičnega mišljenja, prehajanja med abstraktnim in konkretnim koncepti in dognanji, ki so empirično podprta. Ko govorimo o izobraževanju nikakor ne smemo spregledati pomena informacijskotelekomunikacijske tehnologije. Uporaba informacijskotelekomunikacijske tehnologije in digitalnih socialnih omrežij je v zadnjih desetletjih hitro narasla, omenjene tehnologije pa so vedno bolj vključene v proces izobraževanja [5]. Kljub uporabi informacijsko-telekomunikacijske tehnologije v izobraževanju in drugih izobraževalnih pripomočkov, pa še vedno niso rešeni nekateri glavni problemi povezani z izobraževanjem. Eden izmed vedno bolj perečih problemov na področju izobraževanja je dejstvo, da se znanja in veščine za reševanje problemov, ki se pojavljajo v realnem okolju prepočasi uvajajo v izobraževanje. Delno se omenjeni problemi rešujejo v obliki sodelovanja med podjetji in izobraževalnimi inštitucijami. Ena izmed njih je zagotovo tako imenovano študija primera, ki je ena izmed oblik problemskega učenja.

## **3. PROBLEMSKO UČENJE**

Problemsko učenje je pristop k učenju oziroma poučevanju, kjer se udeležence postavi v situacijo, kjer rešujejo določen problem oz. izziv. Postopek reševanja problema vključuje različne pristope. Poznamo dve vrsti problemov in sicer abstraktne in konkretne narave. Pri problemih abstraktne narave je sočasno več možnosti oziroma alternativnih rešitev, te pa so usmerjene v razvoj (t.i. divergenten tip) ali pa iskanje pravih rešitev z več možnostmi (t.i. konvergentni tip) [6].

Pri problemskem učenju gre za način izvajanja, kjer je učitelj v vlogi vodje procesa učenja in ne podaja oziroma razlaga učnih vsebin [7]. Omenjeni avtor opredeljuje proces problemskega učenja v štirih točkah:

- predstavitev problema in analiza obstoječega znanja skozi razpravo;
- opredelitev potreb po dodatnih znanjih, iskanje potrebnih informacij, določanje problema in oblikovanje skupin oziroma timov;
- samostojno delo skupin na osnovi podane literature in izdelava predloga rešitve;
- razprava o podanih rešitvah in oblikovanje predlogov rešitev problema.

Problemsko učenje prepoznamo tudi pod angleško besedo problem-based learning (PBL). Slovensko pa se problemsko učenje omenja tudi kot problemski pouk, učenje z reševanjem problemov, učenje z odkrivanjem ter raziskovalna metoda. Izvor omenjene besede pa izhaja iz grškega izvora (problema), ki pomeni težko rešljiva naloga, nerešeno ali težko rešljivo vprašanje ter sporno vprašanje [7].

Pomembno je, da se v procesu problemskega učenja doseže aktivnost udeležencev, ki preko teorije spoznavajo način, kako rešiti problem [8]. Gre za naraven proces, kjer se človek sreča s problemi že pred samim formalnim izobraževanjem, samo problemsko učenje pa lahko označimo kot pogonsko silo za učenje [9]. Pomemben del je tudi sama refleksija na dogodek, saj udeleženci dobijo informacije in spoznanja, ki jim lahko koristijo oziroma pomagajo pri nadaljnjem delu [8].

Problemsko orientirani pouk je oblika (ne)posredno vodenega učenja, ki je naravnan na bistvo učne snovi, razkrivanje nasprotij in metodološko ter metodično osnovo spoznavanja. Značilno je, da ta vsebuje izrazite, celovite ali delne, neposredne ali posredne problemske situacije. Te učitelj v sodelovanju s študenti oziroma udeleženci vključuje v pouk in jih ne obravnava le kot posamezne dele [10]. Problemski pouk lahko opišemo kot metodični sistem učnih vprašanj, spoznavnih in učnih nalog ter tudi posebnega sistema povezav besede in ponazoril, opredelimo pa ga lahko kot skupnost didaktičnih postopkov, kot so [10]:

- organiziranje problemskih situacij,
- formiranje problemov,
- zagotavljanje pogojev za ustvarjalno in raziskovalno delovanje učencev,
- zagotavljanje primerne učne pomoči učencem in
- sistematiziranje in utrjevanje problemskih spoznanj in sposobnosti.

Slika 1 prikazuje razliko med klasičnim učenjem, pri katerem je prva stvar razlaga snovi, nato učenje le-te ter na koncu zastavljena vprašanja na katere je potrebno odgovoriti in problemskim učenjem, pri katerem se najprej zastavi problem oziroma raziskovalno vprašanje, nato se problem preuči ter na koncu poda idejo oziroma rešitev problema [11].

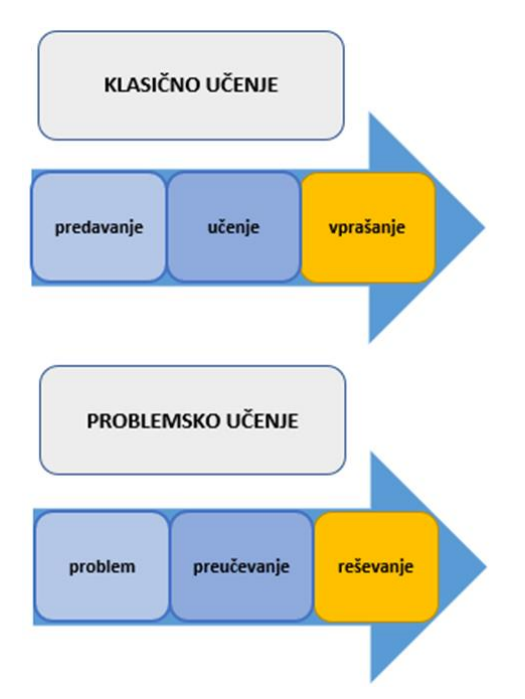

**Slika 1: Razlika med klasičnim in problemskim učenjem [11]**

## **4. ŠTUDIJA PRIMERA**

Mesec in Lamovec [12] omenjata, da je ena izmed izpeljank problemskega učenja tako imenovana metoda študija primera. Izraz študija primera se je v Sloveniji uveljavil iz angleške besede ˝case study˝, pri kateri gre za podrobno raziskavo, ki večinoma temelji na dejanskih podatkih. Študijo primera pa lahko delimo na več kriterijev in na različne vrste [12]:

1. Glede na naravo posameznega primera (posameznika, družbe, organizacije, postopkov, kulturnih proizvodov, idr.).

2. Glede na število primerov, ki jih proučujemo (en primer, več primerov).

- 3. Glede na to ali gre za sestavljeno ali enostavno enoto analize:
	- enostavna enota (majhno podjetje);
	- sestavljena enota (večja organizacija, veliko podjetje, mesto, idr.).
- 4. Glede na vrsto empiričnega gradiva:
	- primarno (gradivo dobimo le z opazovanjem ali spraševanjem);
	- sekundarno (gradivo so dokumenti),
	- kombinirano.

Študija primera se uporablja za pristop pri raziskovanju pojavov, pri čemer si pomagamo s posameznimi primeri, družbenimi entitetami, družbenimi procesi in poizkusi ter s proizvodi materialne in duhovne kulture v njihovem realnem življenjskem kontekstu. Za podroben in celosten opis je potrebno podatke zbirati iz različnih virov in z različnimi metodami. Na podlagi tega se oblikuje teoretične pojme, pojasnitve in posplošitve [12].

Veliko študentov se lažje nauči različne snovi, če se sami soočijo z izzivi v realnem delovnem oz. poslovnem okolju, saj je tak način učenja zelo učinkovit. V tem kontekstu se postavlja vprašanje ˝Kaj bi ti naredil?˝. Gre pravzaprav za zgodbo, ki je kompleksna in ki študente pripravi do raziskovanja in sprotnega učenja, saj študenti z raziskovanjem iščejo ustrezne rešitve. Študenti so tako sposobni najti ustrezne informacije, opredeliti problem in njegove parametre, opredeliti možne rešitve, oblikovati strategijo in ideje za ukrepanje ter narediti odločitev, kako rešiti problem [13].

Študije primera se razlikujejo glede na trajanje, ki je lahko 24 ur, 48 ur, en teden, šest mesecev ali več. Glavne lastnosti, ki jih ima študija primera so skupinsko delo, uporaba konkretnih znanj in veščin, delo pod časovnim pritiskom in drugo.

Študija primera ima številne prednosti za udeležence (študente), izobraževalno ustanovo in partnersko podjetje. Nekatere glavne prednosti za študente so:

- vpogled v področje uporabnega znanja in iskanja novih rešitev,
- razvijanje novih kompetence,
- delo v skupini,
- stik z delodajalci,
- spoznavanje novih ljudi in
- drugo.

Za izobraževalno ustanovo je študija primera koristna predvsem zaradi dodatnega ob študijskega dogajanja. Sledijo še nekatere prednosti:

- povezovanje z zunanjimi organizacijami oz. podjetji,
- večanje ugleda,
- prenos znanja na fakulteto,
- karierno usmerjanje študentov in
- drugo.

Za podjetje je glavna prednost pridobivanje novih idej in dobrih kadrov. Pomembna prednost je večanje razpoznavnosti blagovne znamke podjetja in drugo.

## **5. ORGANIZACIJA DOGODKA ŠTUDIJE PRIMERA**

Organizacija dogodka na Fakulteti za organizacijske vede poteka po ustaljenem procesu. Začne se s prijavo projekta na Poziv za sofinanciranje in delovanje študentskih svetov, ki ga razpiše Univerza v Mariboru (UM). Poziv potrdi Komisija za interesne dejavnosti študentov UM. Dogodek je namreč organiziran s strani Študentskega sveta Fakultete za organizacijske vede v sodelovanju s Kariernim centrom Fakultete za organizacijske vede. Sledi oblikovanje delavne skupine, ki sestoji iz več članov in sicer:

- prodekan za študentska vprašanja,
- prodekanica za izobraževalno dejavnost,
- vodja Kariernega centra FOV UM,
- predstavniki Študentskega sveta FOV UM in
- ostali zaposleni v Kariernem centru FOV UM.

Organizacijski odbor določi termin dogodka ter pripravi vso potrebno dokumentacijo za izvedbo samega projekta. Dokumentacija oziroma naloge vključujejo: vlogo vodstvu za potrditev izvedbe projekta, časovnico dogodka, iskanje ponudb za naročila in priprava naročilnic za nakup potrebnih stvari, priprava in izvedba promocije ter ureditev spletne strani. Pomembna naloga organizacijskega odbora je tudi poiskati podjetje oziroma zunanjo organizacijo za pripravo študije primera in sodelovanje z izbrano organizacijo pri oblikovanju izziva. Pomembna je tudi organizacija izobraževanja, za katerega je potrebno poiskati izvajalce posameznih predavanj.

Organizacija izobraževanja sestoji iz več stopenj:

- določitev tem izobraževanja,
- podaja predloga za izvajalce posameznih sklopov znotraj izobraževanj,
- kontaktiranje morebitnih izvajalcev,
- usklajevanje terminov med izvajalci,
- določitev časovnice predavanj,
- rezervacija predavalnice,
- priprava predavalnice in
- izvedba predavanj.

Pridobivanje študentov za izobraževanje in tekmovanje ter promocija dogodka, ki potekata na več načinov in sicer:

- objava dogodka in vabila za sodelovanje na spletni strani,
- pošiljanje vabil za sodelovanje ostalim članicam UM,
- promocija dogodka na socialnih omrežjih,
- promocija dogodka s plakati in letaki in
- promocija dogodka s predstavitvami le-tega v času pouka po razredih.

Na izobraževanju so študenti seznanjeni z različnimi znanji in veščinami, ki jih lahko uporabijo za reševanje zastavljenega problema. Najpogosteje predstavljena znanja in veščine so s področij:

- problemskega učenja,
- koncepta in metode študije primera,
- pravil tekmovanja,
- komunikacijskih in predstavitvenih veščin,
- timskega dela,
- uporabe informacijsko-komunikacijskih tehnologih ter pripomočkov za analiziranje in pridobivanje podatkov,
- načinov izdelave in zakonitosti atraktivnih predstavitev in
- drugo.

Poleg izobraževanja je seveda pomembna tudi organizacija tekmovanja. Postopek opredeljujejo naslednji elementi:

- določitev datumov izvedbe,
- priprava predloga izvedbe,
- odobritev predloga s strani vodstva,
- iskanje zunanje organizacije, ki bo podala izziv,
- uskladitev teme oziroma izziva s podjetjem,
- urejanje spletne strani,
- izdelava in pošiljanje vabil,
- promocija dogodka na socialnih omrežjih,
- zbiranje prijav,
- oblikovanje komisije,
- rezervacija prostora za tekmovanja,
- naročanje oziroma nakup hrane, pijače in promocijskega materiala,
- izvedba izobraževanja,
- predstavitev podjetja in izziva tekmovalcem,
- samostojno delo tekmovalcev,
- izvedba predstavitev skupin,
- sestanek komisije za določitev zmagovalca in
- razglasitev najboljše skupine.

Po končanem izobraževanju in poteku časa za reševanje zastavljenega problema sledi tekmovanje, ki je v obliki javnih predstavitev študentskih rešitev. Za potrebe tekmovanja in ocenjevanja rešitev je oblikovana ocenjevalna komisija, ki je sestavljena iz najmanj štirih članov. Komisijo sestavljajo najmanj en član ali članica, ki zastopa partnersko podjetje ali organizacijo, predstavnik s strani profesorjev in načeloma tudi predstavnik študentov. Za ocenjevanje predstavitev ima komisija izdelana posebne ocenjevalne obrazce na katerih so kriteriji in lestvica ocenjevanja (od ena do deset). Kriteriji ocenjevanja predstavitev so sledeči:

- razumevanje problema, ki ga je predstavilo partnersko podjetje ali organizacija,
- izvedljivost predlagane rešitve,
- struktura in kakovost predstavitve in veščine predstavlja in
- dodatno znanje, ki je bilo prikazano kot posledica vprašanj s strani komisije.

Omeniti velja še nekaj podrobnosti. Zadnji dan izobraževanja se vodje posamezne ekipe udeležijo žreba vrstnega reda predstavitev, ki bo upoštevan na tekmovanju. Vrstni red se javno objavi in vse ekipe so tem obveščene oz. seznanjene. Na osnovi žreba se pripravi časovnica, kjer je natančno določen čas predstavitve posamezne epike, odmori in razglasitev zmagovalcev. Poleg časovnice vsaka ekipa prejme tudi predstavitev partnerskega podjetja in kontakt predstavnika podjetja za morebitne dodatne informacije. Poleg žreba se zadnji dan izobraževanja predstavijo tudi pravila tekmovanja in delo komisije. Dolžina posamezne predstavitve je do 10 do 15 minut, odvisno od števila ekip. Če je predstavitev predolga ima komisija pravico prekiniti predstavitev. Po predstaviti ima potem vsak član komisije možnost postavitve dodatnih vprašanj. Po končani zadnji predstavitvi komisija določi zmagovalca, glede na skupni seštevek točk in mnenj komisije. Sledi razglasitev zmagovalcev in podelitev nagrad. Na koncu

dogodka pa sledi skromna pogostitev vse udeležencev izobraževanja in tekmovanja.

# **6. RAZVOJ ŠTUDIJE PRIMERA V PRIHODNOSTI**

Želja izvajalcev Izobraževanja in tekmovanja v študiji primera je seveda kontinuiran razvoj le-tega. Pojavlja se želja predvsem v povečanju udeležbe na tovrstnem dogodku s strani študentov. Ključno za to je seveda priprava ustrezne promocije dogodka in študentom ponuditi bonitete za udeležbo. Iz dosedanjih izkušenj smo videli da so bonitete lahko naslednje:

- priznavanje študijskih obveznosti pri določenih predmetih,
- možnosti nadaljnjega sodelovanja z zunanjo organizacijo v obliki študentskega dela,
- možnost pridobivanja novih kompetenc in
- možnost pridobivanja novih izkušenj.

Iz izkušenj lahko sklepamo tudi, da se veliko študentov ne odloči za sodelovanje pri tovrstnem dogodku, saj imajo težavo z uskladitvijo študijskih in ob študijskih dejavnosti ali študentskega dela s terminom projekta oziroma dogodka. Na slednjega sicer ne moramo vplivati, za usklajevanje z študijskimi obveznostmi pa bi bilo potrebno sodelovanje organizacijskega odbora s plansko službo na fakulteti, kar bi več študentom omogočilo sodelovanje ali pa bi bilo potrebno udeležencem na tekmovanju in izobraževanju ponuditi olajšave glede udeležbe na predavanjih in vajah, ter jim tako zagotoviti čas za ustrezno pripravo na tekmovanje.

Za nemoteno in pravno vzdržno izvedbo dogodka je potrebno upoštevati vedno več zakonskih zahtev. Omeniti moramo, da je dne 25. 5. 2018 je začela veljati Uredba (EU) 2016/679 Evropskega parlamenta in Sveta z dne 27. 4. 2016 o varstvu posameznikov pri obdelavi osebnih podatkov in o prostem pretoku takih podatkov ter o razveljavitvi Direktive 95/46/ES (Splošna uredba o varstvu podatkov - GDPR). GDPR izjave so pomembne iz razloga, ker se dogodki lahko dokumentirajo v obliki fotografij. Določene fotografije pa se lahko objavilo na spletnih straneh fakultete in socialnih omrežjih za potrebe promocije.

## **7. ZAKLJUČEK**

Kot je bilo že omenjeno predstavlja študija primera eno izmed izpeljank problemskega učenja. Pri študiji primera se študenti soočijo z določeno problemsko situacijo in se lahko postavijo tudi v vlogo vodje. Skupno za vse študije primera je, da študenti dobijo pozitivno izkušnjo, ki jo lahko uporabijo kasneje v praksi. Tako študenti namesto pridobivanja zgolj teoretičnega znanja pri reševanju študije primera samostojno iščejo rešitve, ki se lahko uporabijo v praksi.

Iz večletnih izkušenj na področju izvajanja študije primera se je v primeru Fakultete za organizacijske vede izkazalo, da je optimalna izvedba izobraževanja za študente takšna pri kateri sodelujejo profesorji, zunanji izvajalci in študenti, ki so že sodelovali na izobraževanju in tekmovanju. Omenjena kombinacija izvajalcev izobraževanja ponuja kontinuiteto na področju izvajalcev, kar daje celotni organizaciji dogodka večjo stopnjo verjetnosti izvedbe brez zapletov. Druga pomembna pozitivna lastnost je dinamika predstavitev in manjša monotonost, saj so za nekatere študente

določeni profesorji zanimivi za določene žal ne. Kratke dinamične predstavitve določenih področij do neke mere prisilijo tudi izvajalce predavanja, da se osredotoči na pomembne zadeve.

Problemi, ki jih rešujejo študenti so zelo aktualni in predstavljajo dejanske probleme s katerim se srečujejo podjetja s katerimi smo sodelovali. Pri pripravi predstavitve problema njegovi metodološki pravilnosti ter razumljivosti člani organizacijskega odbora dogodka pomagajo pripraviti problem skupaj s predstavniki podjetja. Za potrebe optimalne izvedbe dogodka se pripravi in podpiše tudi pogodba med partnerskim podjetjem in Fakulteto za organizacijske vede. V pogodbi so določene obveznosti posamezne organizacije, kot so zagotovitev prostorov za izobraževanje in tekmovanje, zagotovitev izvajalcev izobraževanja, zagotovitev nagrad za prve tri uvrščene ekipe in drugo.

## **8. LITERATURA**

- [1] STAT. (2016). Izobraževanje. Pridobljeno s http://www.stat.si/StatWeb/pregledpodrocja?idp=9&headerbar=7
- [2] Reise, C., Müller, B., in Seliger, G. (2014). Resource Efficiency Learning Game – Electric Scooter Game, Procedia CIRP 15, 355–360.
- [3] Bates, A. W. T. (2017). Teaching in a Digital Age. Pridobljeno s https://opentextbc.ca/teachinginadigitalage/
- [4] Laurillard, D. (2005). E-learning in higher education. In: Ashwin, P. (Ed.), Changing Higher Education. Routledge, London, pp. 71–84.
- [5] Garrison, D. R. (2011). E-Learning in the 21st Century: a Framework for Research and Practice. Walsworth Publishing Company, Marceline MO.
- [6] Termania. (2010-2017). Pridobljeno s https://www.termania.net/slovarji/terminoloski-slovarvzgoje-in-izobrazevanja/3474326/problemsko-ucenje (dostop: januar 2019).
- [7] Janc Vidic, P. (2013). Problemsko učenje kemije : diplomsko delo [na spletu]. Univerza v Ljubljani, Pedagoška fakulteta. (Dostop: januar 2019). Pridobljeno s: http://pefprints.pef.unilj.si/2031/1/Petra\_Janc\_Vidic\_Problemsko\_ucenje\_kemije\_2 014.pdf.
- [8] Edens, K. M. (2000). "Preparing Problem Solvers for 21st Century through Problem-Based Learning˝. College Teaching, 48(2), 55- 60.
- [9] Smith, C. J. (2012). Improving the school to university transition: using a problem – based approach to teach practical skills whilst simultaneously developin student´s independent study skills. Chemistry education research and practice, 13(3), 490-499.
- [10] Strmčnik, F. (1992). Problemski pouk v teoriji in praksi. Radovljica, Didakta.
- [11] York University. (2019). Problem Based Learning The Maastricht MOOC, pridobljeno s https://teachingcommons.yorku.ca/blog77/
- [12] Mesec, B. in Lamovec, T. (1998). Uvod v kvalitativno raziskovanje v socialnem delu. URN:NBN:SI:DOC-C11L6WB5, pridobljeno s http://www.dlib.si
- [13] Universal Class. (1999-2019). Pridobljeno s https://www.universalclass.com/articles/business/the-basicsof-a-case-study.htm (Dostop: julij 2019).

# **Uporaba mobilne aplikacije Nexto na dnevih dejavnosti** *Using mobile application Nexto on activity days*

Simona Samida Cerk Osnovna šola Franceta Bevka Ljubljana Slovenija simonasamida@gmail.com

## **POVZETEK**

Prispevek predstavlja možnost izvedbe inovativnega pouka po sodobnih pristopih poučevanja. Osredotočamo se na celostno učenje, za katerega je potrebno ustvariti bogato učno okolje, ki spodbuja domišljijo, krepi pozornost in k aktivnosti pritegne čim več posameznikov. Sodobni pouk posebej poudarja in spodbuja aktivne oblike in metode dela. Uporaba informacijskokomunikacijske tehnologije ni več izbira, temveč nuja. Učenci bodo učno uspešni in posledično motivirani za delo takrat, ko jim bodo dejavnosti in naloge predstavljale izziv. Uporaba mobilne aplikacije Nexto za izobraževalne namene predstavlja svojevrstno multimedijsko izkušnjo, ki na igriv način, preko kvizov, izzivov in nalog skozi obogateno resničnost ustvarja novo izkušnjo spoznavanja kulturnih in naravnih znamenitosti. Uporabna je predvsem na dnevih dejavnostih za spoznavanje geografskih, zgodovinskih in kulturnih vsebin, ki jih običajno izvajamo na terenu. Uporaba aplikacije pri učencih dviga učno motivacijo s pomočjo katere dosegamo pozitivne učne učinke.

### **Ključne besede**

Inovativni pouk, sodobni pristopi poučevanja, informacijskokomunikacijska tehnologija, mobilna aplikacija Nexto

## **ABSTRACT**

The paper presents the possibilities for delivering innovative teaching following contemporary teaching approaches. We are focused on holistic learning, and to do this we need to create a rich environment that works, imaginative, enhances attention in activities and attracts as much attention as possible. Modern teaching is used in active forms in working methods. Use of ICT is not a choice anymore, but a necessity. Pupils will be motivated and learning successfully in when the tasks are challenging for them. Using Nexto's educational applications is a kind of multimedia experience that, through quizzes, challenges in the assignment through the augmented reality of creating new experiences of learning about cultural and natural sights. The user used daily activities to get to know the geographical, historical and cultural content that they performed in the field. Use apps with students who are moving in good motivation to achieve positive effects.

## **Keywords**

Innovative teaching, modern teaching approaches, information and communication technology, Nexto application

## **1. UVOD**

Interaktivne metode poučevanja postajajo del šolskega vsakdana, saj je izjemen tehnološki napredek posegel v vse segmente našega življenja. Informacijsko-komunikacijsko tehnologijo ljudje danes uporabljajo v vseh delovnih okoljih na vseh področjih. Pri tem šola ni nobena izjema. Sodobni pristopi poučevanja in učenja učence vodijo k samostojnemu razmišljanju in raziskovanju. Da bi dosegli čim večjo pozornost in odzivnost učencev pri pouku je potrebno preseči vsakdanje okvire poučevanja in se osredotočiti na tiste, s katerimi bomo dosegli visoke učne učinke, učence pa motivirali za delo. K inovativnim pristopom poučevanja sodi sodelovalno učenje, projektno delo ter uporaba informacijskokomunikacijske tehnologije, slednja postaja že integralni del sodobnega pouka. Ustrezno e-kompetenten učitelj lahko informacijsko-komunikacijsko tehnologijo uporabi za atraktivnejšo pot do znanja.

Uporaba mobilne aplikacije Nexto predstavlja privlačnejšo pot za spoznavanje geografskih in zgodovinskih vsebin. Aplikacijo uporabimo za potrebe usvajanja nove učne snovi ali pa za utrjevanje in ponavljanje znanja.

S predstavitvijo te aplikacije želimo učitelje spodbuditi k atraktivnejšemu in dinamičnemu poučevanju, ki bo pri učencih dosegla pozitivne učne učinke.

## **2. SODOBNI PRISTOPI POUČEVANJA**

Sodobni pristopi poučevanja temeljijo na aktivnem delu učencev. Cilj sodobne šole je inovativen učenec, ki je opremljen z znanjem za njegovo ustvarjalno rabo. Naloga učitelja je, da razvija kreativnost, neodvisnost mišljenja, kritično presojanje, reševanje problemov, sodelovanje in sprejemanje odgovornosti. Z efektivnimi didaktičnimi pristopi ustvarimo spodbudno učno okolje, v katerem bodo učenci aktivni, motivirani in v katerem bodo razvijali svoja močna področja v vseh segmentih izobraževanja [4]. Učitelji naj bi uporabljali takšne pristope in ustvarjali takšne situacije, ki bodo zagotavljale učinkovito učenje, kakovostno znanje in pri učencih razvijali samostojno ustvarjalno mišljenje. Pri uresničevanju učnih ciljev je pomembna procesna naravnanost, kako učni proces peljati tako, da bodo učenci na čim bolj učinkovit način dosegali cilje. Učitelj mora torej razmisliti, kakšne korake in dejavnosti v procesu bo izbral, da bo učence pripeljal do razumevanja, uporabe, povezovanja, kritične presoje itd. Učitelj mora strateško načrtovati tiste dejavnosti, ki bodo najbolj učinkovito spodbujale učenje z razumevanjem in razvijale učenčevo ustvarjalno razmišljanje [10].

Učenci bodo učno uspešni in posledično motivirani za delo takrat, ko jim bodo dejavnosti in naloge predstavljale izziv. Vendar »namen aktivnih učnih metod ni samo v tem, da bi učenci radi

hodili k pouku, ampak je prvi namen doseganje načrtovanih ciljev/standardov ter trajnost in uporabnost znanj, ki so pridobljena/zgrajena na tak aktiven način« [4].

Cilj sodobnega načina poučevanja in učenja je doseči metakognitiven način mišljenja. Priti mora do ponotranjanja metakognitivnih strategij oz. razvijanja proaktivnega in samoregulativnega odnosa do učenja. Številne raziskave so namreč potrdile, da s konsistentnim umeščanjem razvijanja metakognitivnih strategij v učni proces omogočamo učencem, da razvijejo zmožnosti nadzorovanja lastnega procesa učenja, pridobijo sposobnost presoje kakovosti svojega znanja in da sami zaznavajo potrebo po širjenju, poglabljanju in regulaciji svojega znanja[11]. Poučevanje se tako pojmuje kot podpiranje smiselnega učenja, podpiranje učenčeve gradnje pojmov, pa tudi spreminjanje pojmov, vodenje učencev k globljemu razumevanju, spodbujanju samostojnega odkrivanja, povezovanja novega z izkušnjami. S takšnim načinom poučevanja dosežemo višje oblike učenja pri učencih [6].

Učitelj se pri svojem poučevanju poslužuje raznovrstnih metod dela. Sodobni pouk posebej poudarja in spodbuja aktivne oblike in metode dela.

## **2.1 Sodelovalno učenje**

Sodelovalno učenje je skupno delo za doseganje skupnega cilja. O sodelovalnem učenju govorimo takrat, kadar pouk poteka v manjših skupinah z namenom doseči skupni cilj. Delo je organizirano tako, da vsak član doseže največji učni učinek in hkrati pomaga drugim, da tudi oni dosežejo kar največ. Interakcija ima pri tem osrednje mesto. Učitelj usmerja in vodi celoten proces, nudi pomoč, če jo katera izmed skupin potrebuje [6] . Sodelovalno učenje nudi možnost aktivnega sodelovanja vseh učencev, učence spodbuja, da so pri učenju dejavni, da utemeljujejo svoje zamisli in se vsak zase in skupaj poglobijo v vsebino in pridobijo znanje na obravnavanem področju [3].

Sodelovalno učenje uporabimo pri tistih učnih vsebinah, ki so primerne za delo po skupinah. Za delo v skupini so potrebne posebne komunikacijske veščine in občutek za kolektivno sodelovanje.

## **2.2 Projektno delo**

Projektno delo je v šolski praksi zelo aktualno, saj predstavlja inovativno metodo, ki spodbuja učenčevo aktivnost in u zagotavlja celosten razvoj. V Slovarju slovenskega knjižnega jezika [12] je projekt opredeljen kot načrt, ki določa, kaj se misli narediti in kako naj se to uresniči. Projektno delo je definirano tudi kot metodični postopek, s katerim se udeleženci učijo razmišljati in delati projektno[7].

Pri projektnem učnem delu učitelj vodi učence skozi učni proces v smeri uresničevanja vzgojno-izobraževalnih ciljev in nalog, ki jih je postavil v sodelovanju z učenci na začetku izvajanja projekta. Udeleženci so aktivni izvajalci, ki ob pomoči vodje dajejo pobude, predloge, načrtujejo potek, sodelujejo med seboj, izmenjujejo različne poglede itd. Temeljno vodilo pri projektnem delu je spodbujanje celovitega in skladnega osebnostnega razvoja vsakega posameznika[7].

## **2.3 Informacijsko-komunikacijska tehnologija pri pouku**

Pouka brez uporabe informacijsko-komunikacijske tehnologije si ni mogoče več predstavljati, vendar je uporaba le-te seveda odvisna od učitelja, od njegovega individualnega znanja, lastnega prepričanja in pristopa k poučevanju. Možnosti sodobnejšega in kvalitetnejšega pouka in poučevanja sovpadajo z ustrezno izbiro učne tehnologije. Zelo pomembna je učiteljeva samozavest in prepričanje v lastne sposobnosti na področju informacijskokomunikacijske tehnologije. Bolj samozavestni in sposobni učitelji so hitro pripravljeni sprejeti nove učne pristope, medtem ko manj samozavestni redkeje pristopijo k uporabi novih tehnologij. Učitelji z bolje razvitimi osebnimi sposobnostmi za uporabo informacijsko-komunikacijske tehnologije lažje razumejo potencial, ki ga informacijsko-komunikacijska tehnologija nudi, in so tudi bolj odločni za uporabo pri poučevanju [13].

V povezavi z informacijsko-komunikacijsko tehnologijo govorimo o informacijski pismenosti na eni strani ter računalniški pismenosti na drugi strani. Informacijska tehnologija je le orodje, ki omogoča dovolj hiter in zanesljiv proces, ki nam pomaga pri iskanju rešitev, ne more pa nadomestiti učitelja. Učitelj v učni proces vnaša izkušnje in perspektivo, ideje in drugačne poglede, informacijska tehnologija pa hitrost in zanesljivost obdelave podatkov [15].

V zadnjem času se namesto računalniške pismenosti uporablja nov pojem, in sicer digitalna zmožnost oziroma digitalna kompetenca. »Digitalna zmožnost oz. kompetenca je zavedanje, odnos in sposobnost vsakega posameznika, da smiselno uporablja digitalna orodja in storitve za razločevanje, dostopanje, upravljanje, vključevanje, vrednotenje, analiziranje in sintetiziranje digitalnih virov, da ustvarja nova znanja, nove medijske izraze in se sporazumeva z drugimi v specifičnih življenjskih okoliščinah, da bi tako omogočil konstruktivna družbena dejanja in da bi lahko razmišljal o teh procesih« [5].

Uporaba informacijsko-komunikacijske tehnologije ni več izbira, temveč nuja. Digitalna zmožnost vključuje zavestno in kritično rabo informacijske tehnologije pri opravljanju šolskih obveznosti in dejavnosti. Omogoča rabo raznih oblik in metod dela, učence večinoma motivira za pouk in omogoča hitrejše in kakovostnejše doseganje ciljev pouka [14].

### *2.3.1. Uporaba mobilnih telefonov pri pouku*

V zadnjem času velik izziv predstavlja uporaba mobilnih telefonov s številnimi možnostmi rabe v učnem procesu. Ker je mobilni telefon lahko dober didaktični pripomoček, center za varnejši internet Safe.si spodbuja učitelje k rabi mobilnih telefonov pri pouku, vendar spodbuja tudi kritično mišljenje o njegovi uporabi. Prednosti uporabe mobilnih telefonov v šoli so številne. Mladostniki imajo na svojih mobilnih telefonih na dosegu prstov več informacij, kot jih lahko ponudi knjižnica ali učitelj. Vendar je pri tem potrebno biti kritičen o presoji internetnih virov in njihovi ustrezni uporabi. Tudi raziskave kažejo, da imajo lahko mobilni telefoni pozitiven učinek v razredih [1].

### **3. PREDSTAVITEV APLIKACIJE NEXTO**

Nexto je razvila mlada slovenska ekipa Proxima. Aplikacija obiskovalcem muzejev in znamenitosti nudi obogateno multimedijsko izkušnjo. Platforma je ustvarjena kot lokacijska igrifikacija z elementi obogatene resničnosti za destinacije na

področju kulturnega turizma. Platforma omogoča ustvarjanje in posredovanje interaktivnih lokacijskih pripovedi, ki obiskovalčevo doživetje kulturnih turističnih destinacij (muzeji, naravni parki, zgodovinska mesta, arheološka najdišča) pretvarjajo v zanimivo in zabavno dogodivščino z elementi razširjene resničnosti [8].

»Nexto je pametni mobilni vodnik po destinacijah kulturne in naravne dediščine. Mobilna aplikacija deluje na platformah iOS in Android in nadgrajuje klasično izkušnjo avdio vodenja, saj s pomočjo Bluetooth ali GPS-senzorjev zaznava uporabnikovo lokacijo in ga opozarja na zanimivosti v njegovi bližini. Obiskovalec lahko s slušalkami v ušesih in telefonom v žepu med raziskovanjem destinacije vsebine prejema samodejno, brez neposredne interakcije s telefonom. Doživetje mu še posebej izboljšata hiter dostop do jasno označenih vodenih poti in interaktivnih zemljevidov ter vizualno privlačna predstavitev multimedijskih vsebin. Samo izkušnjo popestrijo unikatni Facebook selfie filtri« [9].

## **4. UPORABA APLIKACIJE NEXTO NA DNEVIH DEJAVNOSTI**

Dnevi dejavnosti so tisti del obveznega programa osnovne šole, ki medpredmetno povezujejo discipline in predmetna področja, vključena v predmetnik osnovne šole. Dnevi dejavnosti potekajo po šolskem kurikulumu, ki določa njihovo vsebino in organizacijsko izvedbo. Cilji dni dejavnosti so učencem omogočiti utrjevanje in povezovanje znanja pridobljenega pri posameznih predmetih in predmetnih področjih, uporabljanje tega znanja in njihovo nadgrajevanje s praktičnim učenjem v kontekstu medsebojnega sodelovanja in odzivanja na aktualne dogodke v ožjem in širšem družbenem okolju. Koncept dni dejavnosti sta sprejela Nacionalni kurikularni svet in Strokovni svet Republike Slovenije za splošno izobraževanje leta 1998. Z dnevi dejavnosti pri učencih spodbujamo vedoželjnost, ustvarjalnost in samoiniciativnost. Usposabljamo jih za samostojno opazovanje in pridobivanje izkušenj in znanja, za razvijanje spretnosti ter za samostojno reševanje problemov. Ob teh dejavnostih učenci znanje različnih področij povezujejo v celoto. Dnevi dejavnosti so vsebinsko pestri in se nadgrajujejo iz leta v leto oziroma iz triletja v triletje [2].

Pri izvajanju dni dejavnosti pogosto uporabimo projektni način dela. Na ta način dnevi dejavnosti omogočajo razvijanje elementov raziskovalnega učenja. Pogosto dneve dejavnosti izvedemo na terenu, kjer si ogledamo kulturne spomenike, naravne in kulturne znamenitosti, izvedemo ogled zgodovinskih spominskih krajev ali obiščemo kulturne ustanove.

Da bi bili dnevi dejavnosti izvedeni čim bolj pestro ter vsebine in pristopi čim bolj blizu učencem, se lahko poslužujemo tudi mobilne aplikacije Nexto. S pomočjo aplikacije lahko spoznavamo kulturne turistične destinacije (muzeji, naravni parki, zgodovinska mesta, arheološka najdišča …), ki obiskovalčevo doživetje pretvarjajo v zabavne dogodivščine z elementi razširjene resničnosti. Aplikacija ponuja raziskovanje številnih krajev, kulturnih ustanov in naravnih znamenitosti po Sloveniji, ki jih v okviru dni dejavnosti obiščejo učenci.

Za potrebe raziskovanja Pirana v okviru šole v naravi smo uporabili igrifikacijski in interaktivni vodič Legende Pirana, s katerim smo odkrivali znamenitosti, spoznavali zgodovinske like,

reševali uganke in se s pomočjo obogatene resničnosti zazrli v preteklost.

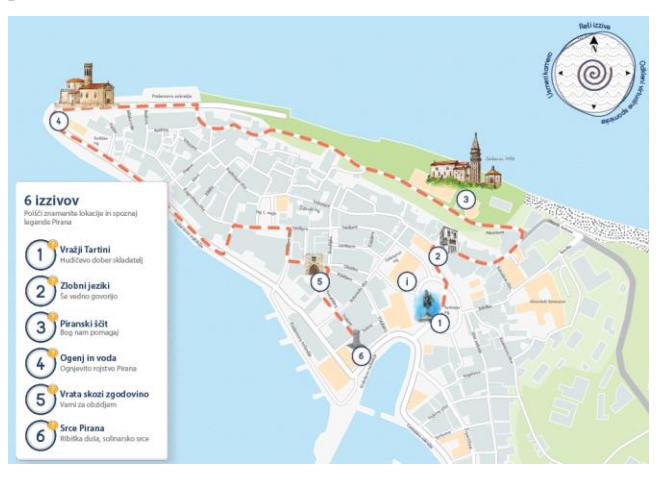

**Slika 1. Spoznavanje znamenitosti na Tartinijevem trgu** [3]

Aplikacija ima na voljo šest izzivov, in sicer Vražji Tartini, Zlobni jeziki, Piranski ščit, Ogenj in voda, Vrata skozi zgodovino in Srce Pirana.

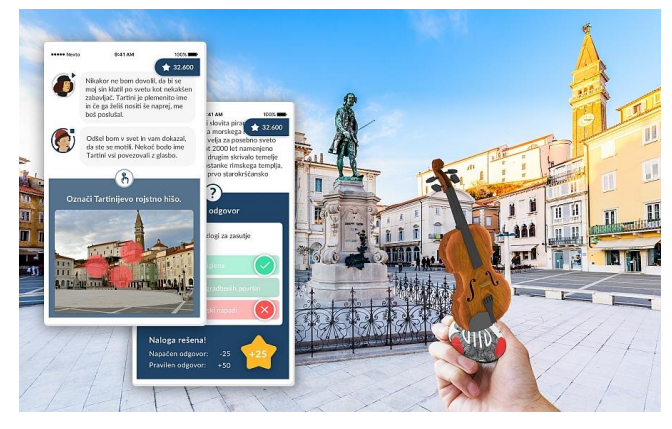

**Slika 2. Reševanje izzivov** [3]

Ob poučnem sprehodu po mestu s pomočjo obogatene resničnosti ob Tartinijevem trgu zagledajo vražjega trilčka in poslušajo zvoke znamenite sonate, spoznajo zgodbo kamnite plošče z napisom »lasa pur dir« in Benečanke, ki jo lahko pobarvajo v rdeče. Na poti spoznajo zgodbo o sv. Juriju, ki je rešil mesto pred neurjem, se seznanijo z nastankom piranskega svetilnika, dobijo informacije o Dolfinovih vratih ter o zasutju mandrača. Z uspešnim reševanjem izzivov obiskovalci lahko odklepajo virtualne spomenike, 3d afekte, ki jih lahko tudi doma ali v šoli občudujejo v obogateni resničnosti.

# **5. ZAKLJUČEK**

Sodobno šolo z inovativnimi pristopi poučevanja je potrebno graditi v skladu s tehnološkim napredkom in sodobnimi smernicami didaktike. Z ustvarjanjem bogatega učnega okolja v katerem bodo učenci motivirano pridobivali znanje in se učili samostojno razmišljati in raziskovati, bomo dosegali visoke učne učinke. Uporaba informacijsko-komunikacijske tehnologije ni več izbira, temveč nuja. Z uporabo mobilnih naprav kot didaktičnega pripomočka v šolah lahko učencem približamo posamezno učno snov, dejavnosti pa organiziramo tako, da bodo le-te učencem predstavljale izziv. Uporaba mobilne aplikacije Nexto z namenom spoznavanja kulturnih znamenitosti Pirana je dosegla visok učni učinek. Preko multimedijske izkušnje so učenci na igriv način preko kvizov, izzivov in nalog skozi obogateno resničnost spoznavali srednjeveško mesto. Naj predstavitev aplikacije spodbudi učitelje k atraktivnejšim in dinamičnim načinom poučevanja.

### **6. LITERATURA IN VIRI**

- [1] Čotar, M., Novak, M., Isakovič, A., Kosič, H. in Harej, J. (2013). Mobilni telefoni v šoli. Članek povzet dne, 23. 8. 2019, na [https://safe.si/sites/default/files/mobilnitelefonivsoli\\_e\\_solstv](https://safe.si/sites/default/files/mobilnitelefonivsoli_e_solstvo.pdf) [o.pdf](https://safe.si/sites/default/files/mobilnitelefonivsoli_e_solstvo.pdf)
- [2] Dnevi dejavnosti.(b.d.). Pridobljeno s [http://www.mizs.gov.si/fileadmin/mizs.gov.si/pageuploads/p](http://www.mizs.gov.si/fileadmin/mizs.gov.si/pageuploads/podrocje/os/devetletka/program_drugo/Dnevi_dejavnosti.pdf) [odrocje/os/devetletka/program\\_drugo/Dnevi\\_dejavnosti.pdf](http://www.mizs.gov.si/fileadmin/mizs.gov.si/pageuploads/podrocje/os/devetletka/program_drugo/Dnevi_dejavnosti.pdf)
- [3] [http://proxima.si/sl/project/nexto,](http://proxima.si/sl/project/nexto) pridobljeno 15.9.2019
- [4] Kagan, S. (1994). *Cooperative Learning resources for Teachers.* San Juano. CA: Resources for Teachers.
- [5] Kerndl, M. (2013). *Diferenciacija in individualizacija pri pouku književnosti v tretjem triletju osnovne šole.* Doktorska disertacija: Maribor: Univerza v Mariboru, Filozofska fakulteta.
- [6] Kreuh, N. (2008). Digitalna zmožnost oz. kompetenca kaj je zdaj spet to? *Vzgoja in izobraževanje*: letnik 39, št. 5., str.  $4-5.$
- [7] Marentič Požarnik, B. (2010). *Psihologija učenja in pouka*. Ljubljana: DZS.
- [8] Novak, H. (1990). *Projektno učno delo: drugačna pot do znanja.* Ljubljana: DZS.
- [9] Nexto Guide[. http://nexto.io/#s1](http://nexto.io/#s1)
- [10] Nexto pametni sopotnik skozi kulturna doživetja. Članek povzet dne, 22.8.2019, na [https://www.ljubljanskigrad.si/sl/grajska-dozivetja/vodeni](https://www.ljubljanskigrad.si/sl/grajska-dozivetja/vodeni-ogledi/nexto-pametni-sopotnik-skozi-kulturna-dozivetja/)[ogledi/nexto-pametni-sopotnik-skozi-kulturna-dozivetja/](https://www.ljubljanskigrad.si/sl/grajska-dozivetja/vodeni-ogledi/nexto-pametni-sopotnik-skozi-kulturna-dozivetja/)
- [11] Rutar Ilc, Z. (2005). Učnociljni in procesni pristop izhodišče za didaktično prenovo gimnazij. *V Spodbujanje aktivne vloge učenca v razredu: zbornik prispevkov*, ur. Tanja Rupnik Vec, str. 8-27. Ljubljana: Zavod Republike Slovenije za šolstvo.
- [12] Senotočnik, S. (2005). Portfolio podpora aktivnemu vseživljenjskemu učenju. V *Spodbujanje aktivne vloge učenca v razredu: zbornik prispevkov*, ur. Tanja Rupnik Vec, str. 166-181. Ljubljana: Zavod Republike Slovenije za šolstvo.
- [13] *Slovar slovenskega knjižnega jezika*, (2008). Ljubljana: DZS.
- [14] Tišler, T. (2006*). Spodbujanje uporabe informacijskokomunikacijske tehnologije na osnovni šoli.* Članek povzet dne, 22.8.2019, n[a https://solazaravnatelje.si/ISBN/961-](https://solazaravnatelje.si/ISBN/961-6637-04-5.pdf) [6637-04-5.pdf](https://solazaravnatelje.si/ISBN/961-6637-04-5.pdf)
- [15] Učni načrt za slovenščino (2019). Ljubljana: Zavod Republike Slovenije za šolstvo.
- [16] Wechtersbach, R. (2005). Računalnik in izobraževanje. V *Spodbujanje aktivne vloge učenca v razredu: zbornik prispevkov*, ur. Tanja Rupnik Vec, Str. 158-164. Ljubljana: Zavod Republike Slovenije za šolstvo.

# **Razvijanje računalniškega mišljenja pri otrocih z lažjo motnjo v duševnem razvoju**

# *Computational thinking and students with mild cognitive impairment*

Gregor Skumavc OŠ Antona Janše Radovljica gregor.skumavc@guest.arnes.si

## **POVZETEK**

Poročilo strokovne delovne skupine za analizo prisotnosti vsebin računalništva v programih slovenskih šol razkriva, da so te vsebine slabo zastopane. Prispevek predstavlja poskus uvajanja vsebin kodiranja v prilagojeni program z nižjim izobrazbenim standardom, v katerega so usmerjeni učenci, ki imajo motnje v duševnem razvoju. Z dejavnostmi kodiranja lahko razvijamo učenčevo računalniško mišljenje, ki spada med osnovne digitalne kompetence, ki naj bi jih pridobili vsi v digitalni družbi.

## **Ključne besede**

Računalniško mišljenje, posebne potrebe, kodiranje, digitalne kompetence

## **ABSTRACT**

Authors of the report on ICT themes in Slovenian curriculum agree that ICT is underrepresented and not compulsory. In this paper we present an attempt to teach coding in special classes for children with special educational needs (with profound learning difficulties). With coding we can develop computational thinking, one of main digital competencies, which all persons in today's digital society should possess.

## **Keywords**

Computational thinking, special needs, coding, digital competence

## **1. UVOD**

Strokovna skupina RINOS (strokovna delovna skupina za analizo prisotnosti vsebin računalništva in informatike v programih osnovnih in srednjih šol ter za pripravo študije o možnih spremembah) je leta 2018 ministrici za izobraževanje predala poročilo z naslovom Snovalci digitalne prihodnosti ali le uporabniki? V poročilu avtorji analizirajo analizo vključevanja računalništva v vzgojno-izobraževalni proces v Sloveniji, ga primerjajo v vključevanjem v drugih državah in predlagajo možne spremembe za izboljšanje stanja[7]. Med njimi so predvsem pomembni predlogi: uvesti temeljne vsebine RIN (računalništva in informatike) v kurikul vrtcev ter učne načrte osnovne in srednjih šol; zagotoviti celovito preverjanje opismenjevanja in uporabe tehnologij v okviru vseh predmetov skladno z obstoječimi učnimi načrti; postaviti učinkovit sistem za kakovostno izobraževanje in nadaljnje strokovno usposabljanje vzgojiteljev in učiteljev na področju RIN ter vzpostaviti sistem odprtega izobraževanja, ki omogoča vključevanje deležnikov v oblikovanje vizije ter zagotavljanje in spremljanje kakovosti

poučevanja RIN. Strokovno poročilo je eden od korakov modernizacije in informatizacije slovenskega šolstva, ki pa sistemsko ni podprt.

Tako omenjeno poročilo obravnava tudi vključenost vsebin RIN v učnih načrtih osnovnih in srednjih šol. Skupina ugotavlja, da je v učne načrte osnovne šole smiselna in kritična raba IKT vključena pri vseh predmetih, vendar posebnega predmeta, ki bi razvijal digitalne kompetence in uporabo IKT v obveznem programu ni. Tudi sicer je vključenost temeljnih znanj računalništva in informatike v obvezni predmetnik OŠ minimalna.[7] Izbirni predmeti s področja RIN vključujejo znanja vseh digitalnih kompetenc, vendar pa jih obiskujejo učenci, ki se zanje odločijo, nekatere vsebine (npr. programiranje) pa so izbirne znotraj izbirnega predmeta. Sistematičnega in obveznega poučevanja vsebin RIN ter s tem razvoja digitalnih kompetenc, kot jih predvideva Okvir digitalnih kompetenc za državljane, DigComp, ni. Omenjeni okvir na več nivojih opisuje kompetence na področjih informacijske pismenosti, komuniciranja in sodelovanja, izdelovanja digitalnih vsebin, varnosti in reševanja problemov. [5] Zadnja od navedenih kompetenc opisuje t.i. računalniško mišljenje.

Poročilo strokovne skupine RINOS v analizi ni upoštevalo vseh izobraževalnih programov. V Sloveniji se učenci s posebnimi potrebami, ki jih opredeljuje Zakon o usmerjanju otrok s posebnimi potrebami (ZUOPP)[8], lahko usmerijo v programe s prilagojenim izvajanjem, v prilagojene programe ali posebni program vzgoje in izobraževanja. Učenci z lažjo motnjo v duševnem razvoju so običajno usmerjeni v prilagojene programe z nižjim izobrazbenim standardom (PPNIS), ki imajo prilagojen predmetnik in tudi učne načrte. Predmetnik obveznega programa opredeljuje v drugi triadi v 4., 5. in 6. razredu obvezno izvajanje specialno-pedagoške dejavnosti računalniško opismenjevanje, v tretji triadi pa si učenci lahko med izbirnimi predmeti izberejo računalništvo.[6]

V učnem načrtu specialno-pedagoške dejavnosti računalniško opismenjevanje je kot eden od splošnih ciljev predmeta navedeno, da učenci pridobivajo in razvijajo sposobnost samostojnega reševanja problemov.[2] Razvijanje računalniškega mišljenja je kot cilj torej že vključeno v učni načrt, pregled vsebin in operativnih ciljev pa eksplicitno tega splošnega cilja ne udejanja. Tudi veljavni učni načrt za izbirni predmet računalništvo ne predvideva vsebin, ki bi se nanašale na razvijanje računalniškega mišljenja.

# **2. RAČUNALNIŠKO MIŠLJENJE**

Računalniško mišljenje (angl. computational thinking) je skupek metod, s katerimi probleme predstavimo tako, da za njihovo rešitev lahko pripravimo koračna navodila, podobno kot v računalniških programih. Toda računalniško mišljenje ni le v povezavi z računalniki. Učinki računalniškega mišljenja se v izobraževanju kažejo na vseh področjih tako, da ojačajo in podpirajo ostale pridobljene miselne veščine.[4] McClelland in Instructional[3] navajata, da računalniško mišljenje lahko način spoprijemanja s problemi prenese na širok nabor situacij, na primer na zaupanje vase in na vztrajnost pri spoprijemanju s težjimi primeri, na zmožnost reševanja odprtih primerov, z več različnimi rešitvami, in na zmožnost sodelovanja z drugimi za dosego skupnega cilja.

Barr, Harrison in Conery navajajo, da bi se vsak učenec moral uriti v računalniškem mišljenju, saj vpliva tudi na osnovne veščine – branje in računanje, učencu pa so vse veščine kasneje na voljo v čim večji meri.[1] Ker pa je računalnik danes skorajda osnovno orodje v praktično vseh panogah človekovega delovanja, je računalniško mišljenje ena od osnovnih veščin, ki bi jih sleherni posameznik moral pridobiti.

## **3. PRIMER RAZVIJANJA RAČUNALNIŠKEGA MIŠLJENJA Z UVAJANJEM PROGRAMIRANJA**

Pri pouku izbirnega predmeta računalništvo smo v šolskem letu 2018/19 poskusno uvedli vsebine programiranja. V skupini so bili učenke in učenci od 7. do 9. razreda prilagojenega programa z nižjim izobrazbenim standardom. Skupina je bila heterogena po starosti in kognitivnih sposobnostih, zato je bila izbira teme sprva vprašljiva.

Metodika dela specialnih pedagogov temelji (tudi) na načelu konkretnosti. Učenci z zmanjšanimi kognitivnimi zmožnostmi namreč težje razumejo abstraktnejše koncepte, zato smo iskali načine, kako lahko koncepte programiranja predstavimo učencem na konkreten in enostaven način.

### **3.1 Lončki – Robot Cups**

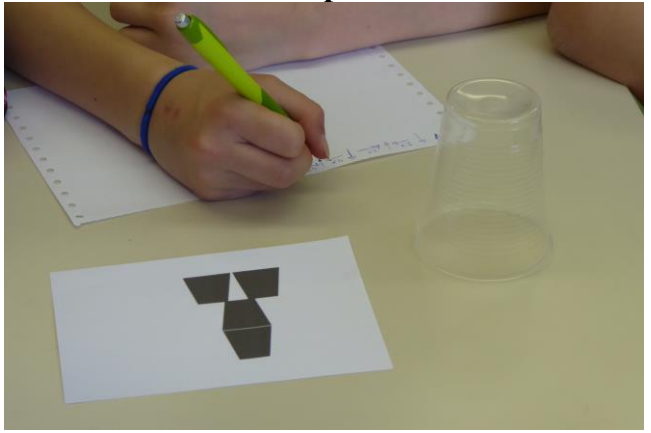

**Slika 1: Robot Cups - zapis zaporedja ukazov**

Uvodoma smo za predstavitev uporabili didaktično igro Robot Cups, ki je opisana na spletišču Science in school<sup>1</sup>. Namen dejavnosti je, da učenci z enostavnimi grafičnimi ukazi »robotu« (sošolec, učitelj) napišejo »program« - zaporedje ukazov – s katerimi robot sestavi figuro iz lončkov (slika 1).

l

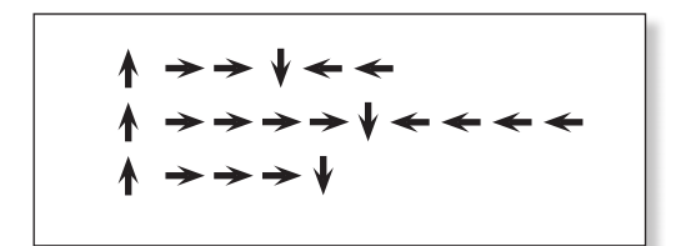

#### **Slika 2: Primer zapisanega zaporedja ukazov (programa) za kompozicijo iz treh lončkov (vir: [https://csedweek.org/files/CSEDrobotics.pdf\)](https://csedweek.org/files/CSEDrobotics.pdf)**

S skupino učencev smo najprej naredili nekaj primerov skupaj, nato so delali v parih ali trojicah. V parih je en član imel vlogo programerja in drugi vlogo robota, pri delu v trojicah pa je tretji član skupine imel vlogo nadzornika – programerja je nadzoroval in skušal že v fazi kodiranja odkriti napake, v fazi delovanja »robota« je preverjal, da je le-ta zaporedje ukazov izvrševal pravilno, ob napakah pa je pomagal pri »razhroščevanju« programa. Za oporo pri delu so imeli učenci pripravljeno matriko, s katero so si pomagali pri premikanju (prenašanje lončka in premikanje robota določeno število enot v dogovorjeno smer), ki je prikazana na sliki 2.

Dejavnost je bila učencem izredno všeč in so v njej radi sodelovali (slika 3).

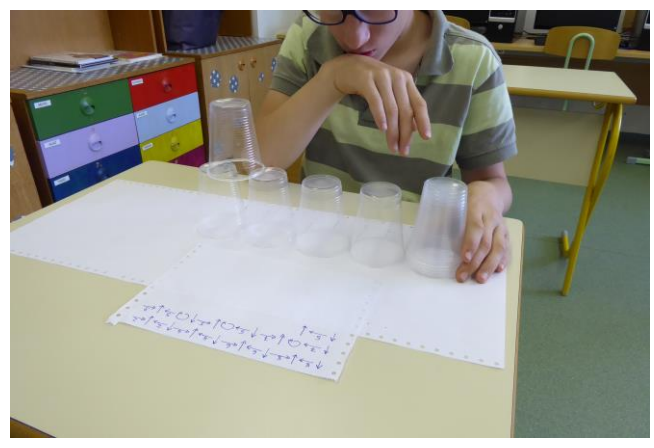

**Slika 3: Učenec v vlogi robota pri izvrševanju zapisanega programa**

Z didaktičnega vidika je dejavnost primerna za heterogene skupine, saj pri samostojnem delu (dvojic in trojic) učenci lahko uporabljajo predloge postavitev glede na svoje sposobnosti. Pri tej dejavnosti so se nekateri učenci že naučili uporabljati bližnjice za serije ponovljenih ukazov (slika 4).

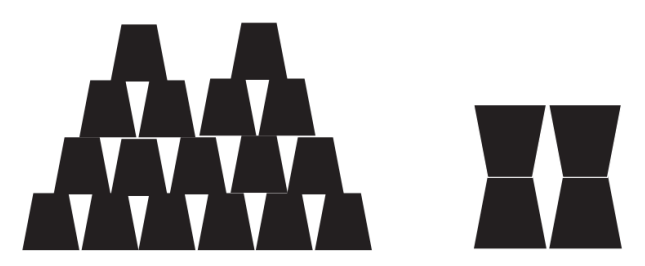

**Slika 4: Primer zapletene (levo) in enostavnejše (desno) kompozicije (vir[: https://csedweek.org/files/CSEDrobotics.pdf\)](https://csedweek.org/files/CSEDrobotics.pdf)**

<sup>1</sup>[https://www.scienceinschool.org/content/coding-without](https://www.scienceinschool.org/content/coding-without-computers)[computers](https://www.scienceinschool.org/content/coding-without-computers)

### **3.2 Kodiranje s papirjem – Space Race**

V drugi fazi so učenci kodirali ukaze v dejavnosti Space Race [\(https://www.fractuslearning.com/coding-with-paper-printable](https://www.fractuslearning.com/coding-with-paper-printable-game/)[game/\)](https://www.fractuslearning.com/coding-with-paper-printable-game/). Cilj dejavnosti je bil sestaviti zaporedje ukazov, po katerih se v "vesolju" premika vesoljsko plovilo (slika 5).

Učenci so na enem listu papirja imeli že pripravljeno mrežo, v katero so sami namestili ovire, začetek in cilj potovanja plovila, nato pa s sestavljanjem ukazov pripravili program v »konzoli«. Učenci so tudi v tej aktivnosti sodelovali v dvojicah, le da je istočasno vsak lahko sestavljal program. Ob napakah so morali učenci sami poiskati mesto napake in jo s spreminjanjem programa tudi odpraviti.

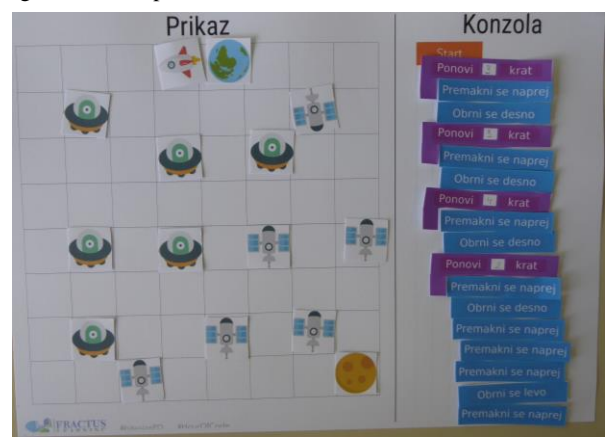

**Slika 5: Primer pripravljenega prostora (vesolja) in sestavljenega zaporedja ukazov**

Pri tej dejavnosti so učenci težavnost s postavitvijo ovir določali sami. Zanimivo je bilo predvsem spoznanje, da do cilja lahko pridemo po več poteh in da rešitev vedno ni le ena.

Nekateri učenci so se že preizkusili tudi v optimizaciji kode, ko smo jih spodbudili k razmišljanju, kako bi cilj dosegli v čim manj korakih, s čim krajšo kodo.

### **3.3 Kodiranje na spletu**

Kmalu smo s kodiranja brez računalnika prešli na spletne aplikacije, ki omogočajo kodiranje.

V prvem delu so učenci kodirali v aplikaciji Bit By Bit (slika 6), ki je pripravljena za mobilni operacijski sistem. Pri tem so učenci uporabljali mobilne naprave. V igri Bit By Bit [\(http://rikaigames.com/bitbybit/\)](http://rikaigames.com/bitbybit/) učenec uporablja grafične ukaze podobno kot v dejavnosti Robot Cups, le da je pri tem omejen z določenim številom razpoložljivih ukazov na vsaki stopnji. Igra omogoča visoko stopnjo individualizacije, saj je vsaka stopnja težja od prejšnje, učenci pa so naloge reševali vsak na svoji napravi. Nekateri učenci so tako končali že po nekaj stopnjah, sposobnejši učenci pa so uspešno rešili bolj zapletene stopnje.

Prednost omenjene igre je predvsem v tem, da ni točkovanja, učenec pa ob neuspehu lahko popravi postavitev ukazov in poskuša, dokler mu ne uspe.

Kot zadnjo dejavnost programiranja pa so učenci kodirali v spletni aplikaciji LightBot [\(https://lightbot.com/hour-of](https://lightbot.com/hour-of-code.html)[code.html\)](https://lightbot.com/hour-of-code.html), ki je prirejena za splet in za mobilne operacijske sisteme (slika 7).

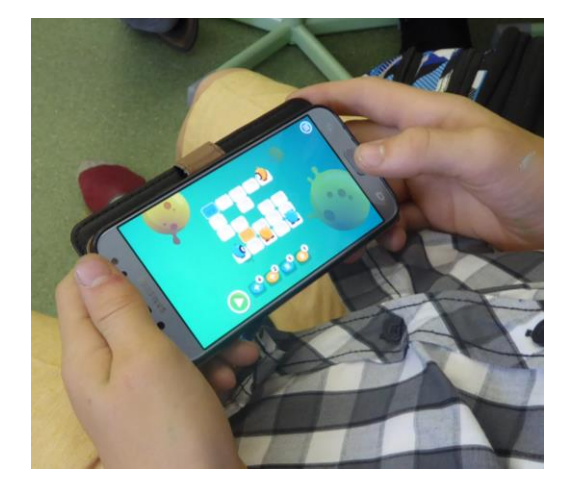

**Slika 6: Igra Bit By Bit**

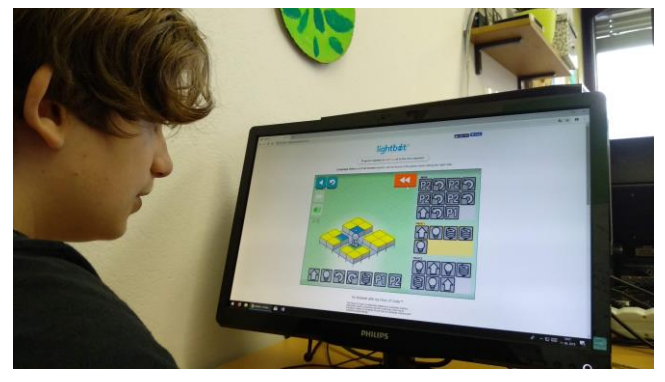

**Slika 7: Učenec pri kodiranju v aplikaciji LightBot**

Učenci so se v tej aplikaciji spoznali z zankami, nekateri pa so reševali probleme, kjer je bilo zahtevano večplastno načrtovanje korakov.

Aplikacija LightBot se je izkazala za izredno primerno za učence v prilagojenem programu, saj so ukazi na simbolni ravni, učencem pa ob kodiranju ni potrebno brati. Učenci so po stopnjah napredovali po svojih zmožnostih, ob dejavnosti pa so se predvsem izkazali v pomoči sošolcem, ki jim je šlo počasneje.

### **4. POVZETEK**

S prikazanimi dejavnostmi smo poskusili vpeljati elemente računalniškega mišljenja v pouk v prilagojenem programu z nižjim izobrazbenim standardom. Kljub temu, da gre pri kodiranju za zapletene miselne procese, učenci v prilagojenem programu z NIS pa imajo primarno znižane splošne kognitivne sposobnosti (oz. lažjo motnjo v duševnem razvoju) in imajo praviloma velike težave pri kompleksnejših nalogah, so se aktivnosti izkazale za zelo primerne, učenci pa so bili pri izvedbi zelo uspešni. Kljub temu, da pri nekaterih aktivnostih nismo uporabljali naprav (pri urah računalništva), so se izkazale kot dober motivator in so vsi učenci radi sodelovali.

Omenjene dejavnosti so le del možnih dejavnosti za spodbujanje računalniškega mišljenja. Ob prenovi že desetletje starih učnih načrtov v prilagojenem programu z NIS je smiselno, da bi se tovrstne vsebine vključile v učni načrt računalništva, saj s tem krepimo digitalne kompetence tistega dela učencev, ki so zaradi svojih posebnosti hitreje marginalizirani in jim s tem pomagali k bolj enakovrednemu vključevanju v digitalno družbo.

## **5. VIRI**

- [1] Barr, D. et al. *Computational Thinking: A Digital Age Skill for Everyone*.
- [2] Batagelj, V. et al. 2003. Računalniško opismenjevanje (učni načrt).
- [3] Mcclelland, K. and Instructional, L.G. 2018. A Review of the Importance of Computational Thinking in K-12. c (2018), 32–34.
- [4] Wing, J.M. 2010. *Computational Thinking: What and Why?*
- [5] 2017. *DigComp 2.1 - Okvir digitalnih kompetenc za državljane*.
- [6] *Prilagojeni predmetnik v prilagojenem programu z nižjim izobrazbenim standardom*.
- [7] 2018. *Snovalci digitalne prihodnosti ali le uporabniki poročilo o računalništvu in informatiki v šoli*.
- [8] 2011. *Zakon o usmerjanju otrok s posebnimi potrebami*. Uradni list Republike Slovenije 58/2011, 90/2012.

# **Usvojimo teorijo za kolesarski izpit s pomočjo IKT** *Let's adopt the theory for cycling exam using ICT*

Nuša Skumavc

Osnovna šola Predoslje Kranj Predoslje 17a, Kranj, Slovenia nusa.skumavc@guest.arnes.si

## **POVZETEK**

V času osnovnošolskega izobraževanja učenci opravljajo kolesarski izpit. Teoretična vsebina, ki jo morajo obvladati, je precej obsežna. Na začetku obravnavanih vsebin so zaradi želje po samostojni udeležbi v prometu večinoma motivirani, kasneje pa motivacija za ponavljanje in utrjevanje znanja upade. Največkrat se slaba pripravljenost pokaže ob koncu obravnavanih vsebin, ko se učenci prijavijo v spletno učilnico in tam rešujejo simulacijo izpita. Ker je varnost v prometu zelo pomembna, morajo učenci res obvladati teoretične (in tudi praktične) vsebine, kar pomeni, da morajo pravilno rešiti skoraj vse naloge. Želeli smo, da bi že pri prvi simulaciji izpita učenci dosegli dobre rezultate. V prispevku je predstavljeno, kako smo s pomočjo spletne in mobilne aplikacije pred obravnavo učne snovi preverjali njihovo predznanje, pa tudi preverjali in utrjevali usvojeno teoretično znanje za pripravo na kolesarski izpit. Rezultati so pokazali, da so učenci ob koncu obravnavane učne snovi bistveno uspešneje prvič reševali simulacijo izpita v spletni učilnici, saj so bili bolj sproščeni in so zaupali v svoje znanje.

### **Ključne besede**

Kolesarski izpit, informacijska tehnologija, izobraževalno spletno orodje, Plickers

### **ABSTRACT**

During elementary education, students take the cycling exam. The theoretical content they need to master is quite extensive. In the beginning, students are mostly motivated for learning by desire to participate independently in traffic, but later the motivation to repeat and consolidate knowledge declines. In most cases, poor readiness is shown at the end of the content discussed when students log into the online classroom and solve the exam simulation there. Because traffic safety is very important, students really need to master theoretical (as well as practical) content, which means that they have to solve almost all tasks correctly. We wanted students to achieve good results in the first exam simulation. The article presents how (through an online and mobile application, before examining the subject matter) we tested their background, as well as verified and consolidated the theoretical knowledge acquired to prepare for the cycling exam. The results showed that, at the end of the study, the students had a much better first time results in solving the exam simulation in the online classroom because they were more relaxed and confident in their knowledge.

### **Keywords**

Cycling Exam, Information Technology, Educational Web Tool, Plickers

#### **1. UVOD**

Kolesarski izpit je za večino učencev prvi izpit, s katerim se srečajo v svojem življenju, zato je toliko bolj pomembno, da jim pri doseganju tega pomembnega življenjskega mejnika učitelji olajšamo pot. Učencem omogoča, da postanejo mobilnejši, saj so v promet do takrat samostojno vključeni le kot pešci. Kot sopotniki ali kolesarji pa imajo ob sebi vedno še nekoga starejšega, običajno odraslo osebo. S kolesarskim izpitom lahko premagujejo večje razdalje ter skrajšajo svoje običajne poti, ki jih opravljajo vsakodnevno (npr. hoja v šolo). Prvi korak na poti usposabljanja za vožnjo kolesa in pri pripravi na kolesarski izpit je teoretično znanje. Dobro znanje poleg pridobivanja vključuje veliko ponavljanja in utrjevanja, kar pa hitro lahko postane za učence dolgočasno. Pouk lahko popestrimo s pomočjo Plickers kartic, ki nam na enostaven način podajo povratno informacijo o znanju posameznega učenca, hkrati pa zahtevajo od slehernega učenca aktivno vključenost v dejavnost.

## **2. KONCEPT USPOSABLJANJA ZA VOŽNJO KOLESA IN KOLESARSKEGA IZPITA V OSNOVNI ŠOLI**

V Sloveniji imamo dobro zasnovano pripravo na kolesarski izpit. V okviru osnovnošolskega izobraževanja so v teoretično usposabljanje vključeni vsi učenci. Šola se skupaj s starši odloči, kdaj bo izvajala usposabljanje za vožnjo kolesa in kolesarski izpit. To naj ne bi bilo pred otrokovim dopolnjenim osmim letom, priporoča pa se po dopolnjenem desetem letu, saj naj bi bili učenci takrat telesno in umsko sposobni za vožnjo kolesa [6].

Usposabljanje za vožnjo kolesa je sestavljeno iz treh delov: teoretično usposabljanje, praktično usposabljanje na poligonu in praktično usposabljanje v javnem prometu [6]. Učitelji v 4. ali/in 5. razredu v svoje letne priprave vključijo vsebine, ki so del teoretičnega usposabljanja.

## **3. VSEBINE V UČNIH NAČRTIH, KI SO VEZANE NA USPOSABLJANJE ZA VOŽNJO KOLESA**

Učenci se s prometom in učnimi cilji, ki so vezani nanj, srečujejo že v prvi triadi. V učnem načrtu za spoznavanje okolja [4] so vsebine v prvih dveh razredih vezane predvsem na varnost v prometu. Učenci so v tej starosti udeleženi v prometu kot pešci ali sopotniki. V operativnih ciljih za tretji razred pa zasledimo tudi cilje, ki so povezani s kolesarjenjem. Učenci naj bi poznali pomen prometnih znakov, ki so pomembni za vedenje kolesarjev, ter vedeli, da promet onesnažuje zrak, vodo in prst (in bi zato izbirali za pot sredstva, ki manj onesnažujejo okolje).

V drugi triadi so učni cilji, ki so vezani na promet, zapisani v učnih načrtih za družbo, naravoslovje in šport.

Učni načrt za naravoslovje in tehniko [3] vsebuje največ ciljev, ki so povezani s pripravo na kolesarski izpit. Učenci naj bi znali utemeljiti pomen varnostne čelade pri vožnji s kolesom, poimenovati in opisati sestavne dele in obvezno opremo kolesa in ga znali pravilno vzdrževati ter razložiti in utemeljiti pomen ravnanja v prometu skladno s predpisi in glede na razmere na cestišču.

Po učnem načrtu za družbo [2] naj bi učenci v 4. razredu prepoznali in analizirali varne in manj varne poti za pešce in kolesarje ter poznali različne dejavnike, ki vplivajo na ravnanje udeležencev v prometu.

Učni načrt za šport [5] pa vsebuje predvsem vsebine, ki so povezane z varnim kolesarjenjem.

## **4. PRIMER DOBRE PRAKSE**

#### **4.1 Plickers**

Plickers je eno od spletnih orodij, s katerim lahko preverjamo stopnjo usvojenega znanja pri posameznem učencu. Omogoča uporabo informacijske tehnologije, pri kateri učenec ne potrebuje nobene naprave, uporablja le posebno kartico s QR kodo. Učitelj pri pouku potrebuje računalnik, projektor, platno, mobilni telefon ali tablico ter dostop do svetovnega spleta. Plickers deluje tako, da učitelj na platno (ali interaktivno tablo) projicira enega od vprašanj z možnimi odgovori. Vsak učenec ima pri sebi na papirju ali kartonu natisnjeno QR kodo, s katero odgovarja na posamezno vprašanje. Učitelj z mobilnim telefonom ali tablico posname njihove odgovore.

## **4.2 Ustvarjanje uporabniškega računa, tiskanje Plickers kartic ter vpisovanje učencev**

Učitelj si najprej na spletni strani <https://www.plickers.com/> ustvari uporabniški račun (slika 1).

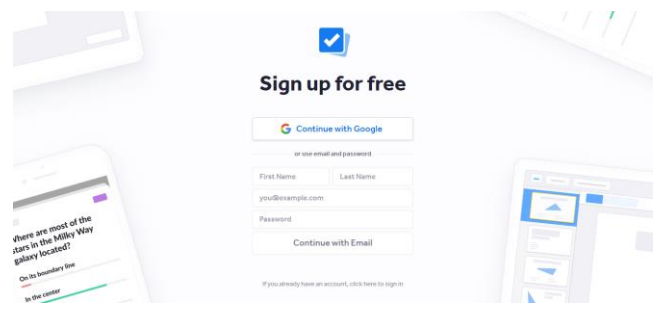

#### **Slika 1: Registracija je brezplačna [1].**

Nato si natisnemo Plickers kartončke za učence. To storimo tako, da desno zgoraj izberemo gumb »Help«, s spustnega seznama pa nato še »Get Plickers Cards«. Kartice so v pdf formatu. Vsaka Plickers kartica je unikatna in je sestavljena iz kombinacije 25 črnih ali belih kvadratov, ki so razporejeni v mrežo velikosti 5x5. Tisk je brezplačen, lahko pa se odločimo tudi za naročilo že izdelanih kartic preko spletne strani Amazon.com. Plickers kartice si natisnemo v željeni velikosti (velikost A5 z velikimi ali manjšimi črkami, velikost A4). Za uporabo v razredu so dovolj velike tiste v velikosti A5. Sama sem kartončke še plastificirala, da bodo dlje časa lahko uporabni. Splača se uporabiti mat folije,

saj s tem preprečimo odboj svetlobe, ki bi nas lahko oviral pri snemanju kod.

Spletno orodje nam omogoča, da vnesemo tudi imena učencev in si tako olajšamo delo. Učence lahko vnesemo ločeno po oddelkih ali skupinah (če poučujemo v več oddelkih ali skupinah nam to pride prav). V levem delu zaslona izberemo »New Class«, ga poimenujemo in vsakemu učencu dodelimo številko Plickers kartice, ki jo bo uporabljal. Dodamo lahko do 64 oseb, kar je več kot dovolj za uporabo v razredu.

## **4.3 Ustvarjanje Plickers setov**

Komplet vprašanj ustvarimo s klikom na »New set«. V brezplačni različici lahko v en set vstavimo do 5 vprašanj, kar je običajno dovolj, če želimo aktivnost izvesti v uvodnem (preverjanje predznanja, ponovitev stare učne snovi) ali zaključnem (ponovitev ravnokar obravnavane učne snovi) delu učne ure.

Sama sem sete ustvarjala sproti, v času, ko so učenci pridobivali teoretično znanje, ki ga bodo potrebovali za kolesarski izpit (slika 2). Poimenovala sem jih glede na temo, ki smo jo takrat obravnavali, npr.: oprema kolesa in kolesarja, prometni znaki za nevarnost, prometni znaki za izrecne odredbe, prometni znaki za obvestila, dopolnilne table, križišča …

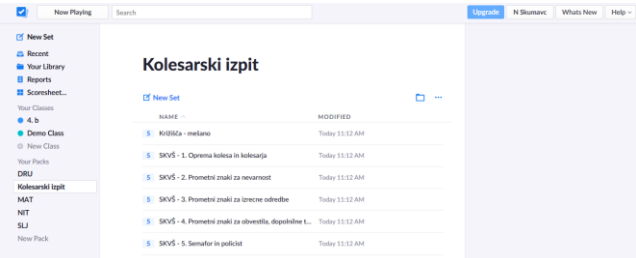

#### **Slika 2: Seznam setov vprašanj [1].**

Če uporabljamo to spletno orodje pri več učnih temah ali predmetih, lahko te organiziramo v skupine, podobno kot na računalniku datoteke urejamo v mape (slika 3). Z izbiro »New Pack« ustvarimo novo mapo in jo poljubno poimenujemo. Prestavljanje setov v posamezne mape je enostavno, saj deluje podobno kot prestavljanje ter urejanje datotek v mape na domačem računalniku (»drag and drop« oz. »primi in spusti«).

| <b>Mew Set</b>       |                  |            |                          |          |  |  |
|----------------------|------------------|------------|--------------------------|----------|--|--|
|                      |                  |            |                          |          |  |  |
| <b>EL Recent</b>     | Your Library     |            |                          |          |  |  |
| <b>Nour Library</b>  |                  |            |                          |          |  |  |
| <b>B</b> Reports     |                  |            |                          |          |  |  |
| <b>El</b> Scoresheet | Q. Filter        |            | New Pack [2] New Set [3] | $\cdots$ |  |  |
| Your Classes         |                  |            |                          |          |  |  |
| 0.4 <sub>b</sub>     | <b>DRU</b>       | <b>NIT</b> |                          |          |  |  |
| <b>O</b> Demo Class  | Kolesarski izpit | <b>SLJ</b> |                          |          |  |  |
| C New Class          | MAT              |            |                          |          |  |  |
| <b>Your Packs</b>    |                  |            |                          |          |  |  |
| <b>DRU</b>           | NAME ^           |            | <b>MODIFIED</b>          |          |  |  |
| Kolesarski izpit     |                  |            |                          |          |  |  |
| MAT                  |                  |            |                          |          |  |  |
| NIT                  |                  |            |                          |          |  |  |
| SLI                  |                  |            |                          |          |  |  |
| New Pack             |                  |            |                          |          |  |  |

**Slika 3: V knjižnici so seti lahko organizirani v skupine [1].**

V posameznem setu sem ustvarila vprašanja, ki so se nanašala na trenutno obravnavano temo. Pri nekaterih vprašanjih sem dodala tudi sliko, saj so pomemben del izobraževanja.

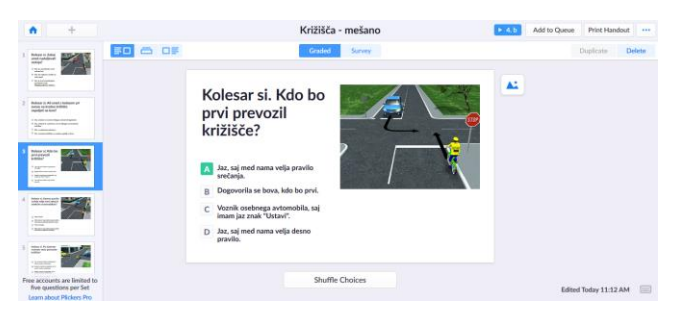

**Slika 4: Poleg vprašanja in do štirih možnih odgovorov lahko v sete vstavljamo tudi slike [1].**

Poleg vprašanja zapišemo tudi do 4 možne odgovore (slika 4). Ker sem ustvarjala želela dobiti povratno informacijo o znanju posameznih učencev, sem dodala možne odgovore, enega od njih pa označila kot pravega.

Spletno orodje Plickers nam omogoča tudi ustvarjanje vprašanj oz. trditev, kjer ni pravilnega odgovora. To so npr. vprašanja, kadar nas zanima mnenje učencev. V tem primeru v zgornjem delu zaslona izberemo »Survey«.

## **4.4 Nalaganje aplikacije na mobilni telefon ali tablico**

Učitelj si mora na mobilni telefon ali tablico naložiti mobilno aplikacijo Plickers, s katero posname odgovore učencev.

## **4.5 Priprava učencev**

Po ustvarjenem setu vprašanj z možnimi odgovori je sledila izvedba v učilnici. Učencem sem razdelila kartončke, pri čemer sem morala paziti, da je vsak učenec prejel pravega (vsakemu posamezniku dodelimo številko). Nato sem učencem razložila, kako bo potekalo delo.

Vsak učenec prejme unikaten kartonček, na katerem je kombinacija skupno 25 črnih ali belih kvadratov, ki so razporejeni na različne načine (slika 5). Učenec poda svoj odgovor tako, da kartonček obrne tako, da je črka izbranega odgovora zgoraj oz. tako, da jo lahko prebere (črka je pravilno orientirana). Nato ga dvigne in usmeri proti kameri na učiteljevem mobilnem telefonu.

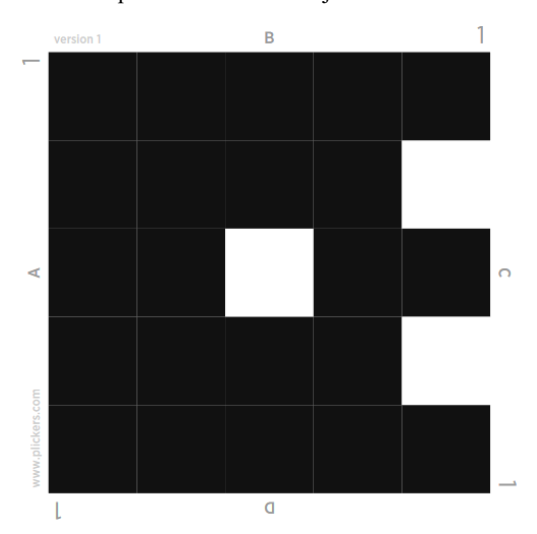

**Slika 5: Glede na to, kako učenec obrne kartico, se zabeleži njegov odgovor – v tem primeru bi učenec s številko 1 izbral odgovor B [1].**

Po končani aktivnosti sem kartončke pobrala. Spravili smo jih na točno določeno polico v učilnici. Ker sem aktivnost izvajala večkrat, sem pred dejavnostjo le povedala, da bomo delali s Plickers karticami, dežurna učenca pa sta že kar sama razdelila kartice. Tako smo pridobili tudi nekaj dragocenega časa, ki bi ga sicer izgubili s ponovnim dajanjem navodil.

## **4.6 Začetek aktivnosti**

Za začetek aktivnosti v naši knjižnici izberemo set vprašanj, ki ga bomo obravnavali (slika 6). Kliknemo nanj. Na desni se nam odpre meni. Izberemo »Play Now«.

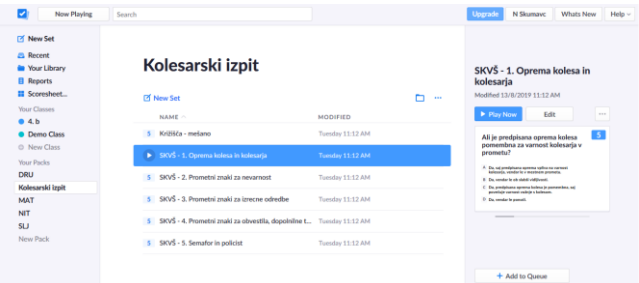

#### **Slika 6: Izbira prve teme pri obravnavi vsebine oprema kolesa in kolesarja [1].**

Nato izberemo še razred oz. skupino (slika 7), s katero bomo izvajali aktivnost (če smo jih vnesli). Sicer izberemo »Demo Class«, kjer imamo označene le številke Plickers kartic (učenci niso poimensko vpisani).

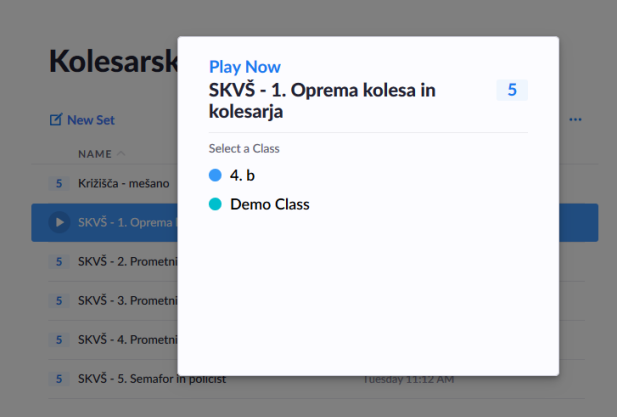

**Slika 7: Izberemo razred ali skupino, s katero bomo izvajali aktivnost [1].**

Učitelj nato na mobilnem telefonu ali tablici odpre mobilno aplikacijo Plickers. V primeru, da smo aktivnost že zagnali preko računalnika, se nam v spodnjem delu pokaže izbrana aktivnost. Sicer enostavno izberemo razred oz. skupino in aktivnost, ki jo želimo izvesti.

Na platnu se pokaže prvo vprašanje v setu z možnimi odgovori. Vsak učenec je na platnu videl vprašanje ter možne odgovore. Nato se je moral odločiti, kateri od ponujenih odgovorov je pravi. Odgovori so bili označeni s črkami A, B, C in D (lahko jih je tudi manj). Glede na to, kateri odgovor se mu je zdel pravi, je dvignil kartonček tako, da je bila črka njegovega odgovora na vrhu.

Učitelj na svoji mobilni napravi ali tablici vidi enako vprašanje z možnimi odgovori, kjer je označen tudi pravilen odgovor (slika 8). Nato izbere krog (znak za snemanje) in na ekranu se pojavi slika, kot jo vidimo skozi kamero. S kamero »preleti« kartice, ki so jih učenci dvignili. Pri tem takoj dobi povratno informacijo, kdo je odgovoril pravilno in kdo napačno (zelen ali rdeč krog pri posamezniku).

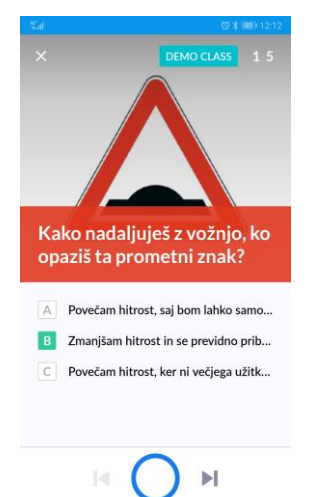

#### **Slika 8: Učitelj na zaslonu mobilne naprave vidi enako vprašanje, kot ga vidijo učenci na platnu [1].**

Učitelj lahko na mobilniku ali tablici vidi, čigavo kartico je že zajel in čigave še ne. Prav tako lahko med ali po zajetju vseh kartic na platno projicira graf njihovih odgovorov, pri čemer lahko pokaže ali skrije pravilen odgovor. Če želi, lahko na platno projicira tudi posameznikove odgovore. Jaz se večinoma odločam, da učencem pokažem le graf.

Potek aktivnosti lahko učitelj upravlja preko mobilnega telefona oz. tablice ali pa preko računalnika.

## **4.7 Pregled rezultatov**

Ob koncu dejavnosti si učitelj lahko ogleda, kako uspešni so bili učenci. To storimo tako, da na levi strani izberemo »Reports« (slika 9). Prikaže se nam seznam vseh aktivnosti, ki smo jih izvedli.

#### **E** Reports

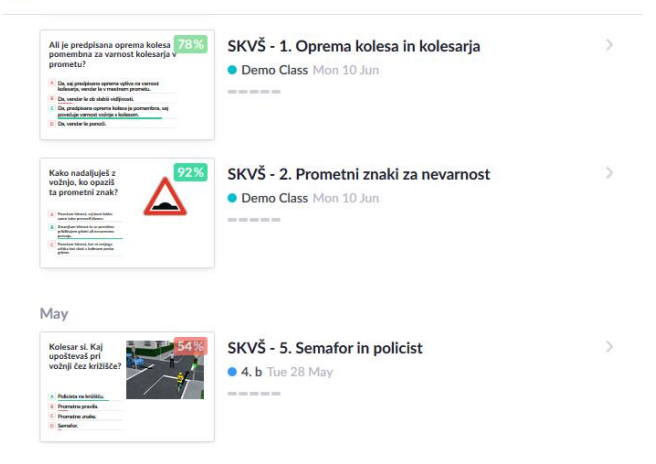

#### **Slika 9: Poleg vsake izvedene aktivnosti je z odstotki prikazana uspešnost reševanja [1].**

Ko eno od njih izberemo, se nam pokaže uspešnost reševanja po učencih ali pa po odgovorih (slika 10).

#### SKVŠ - 3. Prometni znaki za izrecne od... • 71%  $•4.b$

Played Thursday 09 May 12:14 PM

QUESTIONS

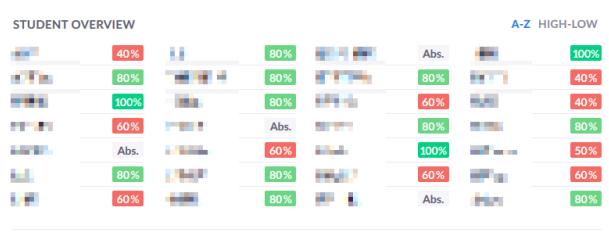

ALL ANSWERED

 $•71%$ 

SKVŠ - 3. Prometni znaki za izrecne odredbe

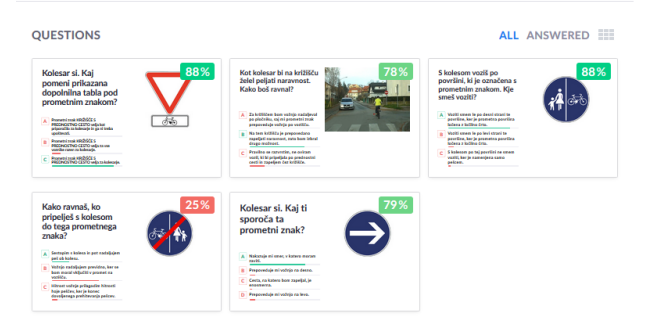

#### **Slika 10: Ogledamo si lahko uspešnost posameznega učenca ter odstotek učencev, ki je pravilno odgovoril na posamezno vprašanje [1].**

Lahko si ogledamo tudi, kako je posamezen učenec odgovoril na posamezno vprašanje.

Spletno orodje nam omogoča tudi, da si ogledamo zbirnik rezultatov v poljubnem časovnem obdobju (slika 11).

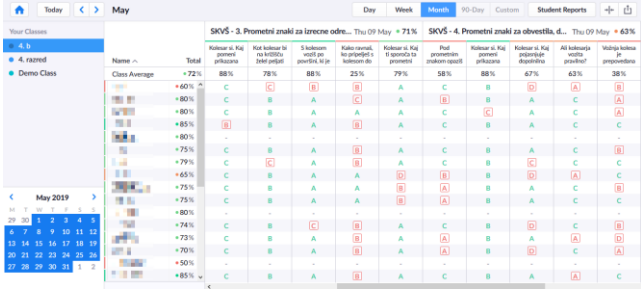

#### **Slika 11: V zbirniku vidimo uspešnost posameznega učenca v določenem časovnem obdobju [1].**

Vsakega od setov vprašanj sem ponovila dvakrat. Prvič sem aktivnost izvedla pred obravnavano temo (ugotavljanje predznanja), drugič pa kot ponovitev snovi pri naslednji učni uri. Učenci so podobne naloge kasneje reševali še v spletni učilnici. Rezultati so pokazali, da so učenci imeli veliko manj težav pri simulaciji kolesarskega izpita, ki so ga kasneje opravljali v spletni učilnici. Glede na pretekle izkušnje iz prejšnjih let so posamezno simulacijo rešili hitreje in uspešneje. K temu je sigurno precej pripomogla tudi uporaba spletnega orodja Plickers. Popestrila je del učnih ur, učence pa na zabaven način motivirala, da so bili ves čas aktivni. Učencem so bili aktivnosti s karticami Plickers všeč, zato smo jih kasneje uporabili še pri drugih predmetih.

# **5. ZAKLJUČEK**

Živimo v času informacijsko-komunikacijske tehnologije, zato je dobro, če jo občasno vključimo v pedagoški proces. Ker pa pogosto nimamo možnosti koriščenja računalniške učilnice, želimo pa, da je vsak posameznik karseda aktiven, lahko aktivnost s pomočjo spletnega orodja Plickers izvedemo kar v matični učilnici. To je ena od glavnih prednosti. Poleg tega imamo dober vpogled v znanje tako posameznika kot skupine. Od učencev ne zahteva nobenega računalniškega znanja, jim pa pomaga pri navajanju na določen tip nalog.

## **6. VIRI**

- [1] Plickers <https://www.plickers.com/>
- [2] Učni načrt, Družba. 2011. Ljubljana: Ministrstvo za šolstvo in šport, Zavod Republike Slovenije za šolstvo: DOI: [http://www.mizs.gov.si/fileadmin/mizs.gov.si/pageuploads/p](http://www.mizs.gov.si/fileadmin/mizs.gov.si/pageuploads/podrocje/os/prenovljeni_UN/UN_druzba_OS.pdf) [odrocje/os/prenovljeni\\_UN/UN\\_druzba\\_OS.pdf](http://www.mizs.gov.si/fileadmin/mizs.gov.si/pageuploads/podrocje/os/prenovljeni_UN/UN_druzba_OS.pdf) (pridobljeno 2. 8. 2019)
- [3] Učni načrt, Naravoslovje in tehnika. 2011. Ljubljana: Ministrstvo za šolstvo in šport, Zavod Republike Slovenije za šolstvo: DOI: [http://www.mizs.gov.si/fileadmin/mizs.gov.si/pageuploads/p](http://www.mizs.gov.si/fileadmin/mizs.gov.si/pageuploads/podrocje/os/prenovljeni_UN/UN_naravoslovje_in_tehnika.pdf) [odrocje/os/prenovljeni\\_UN/UN\\_naravoslovje\\_in\\_tehnika.pdf](http://www.mizs.gov.si/fileadmin/mizs.gov.si/pageuploads/podrocje/os/prenovljeni_UN/UN_naravoslovje_in_tehnika.pdf) (pridobljeno 2. 8. 2019)
- [4] Učni načrt, Spoznavanje okolja. 2011. Ljubljana: Ministrstvo za šolstvo in šport, Zavod Republike Slovenije za šolstvo: DOI: [http://www.mizs.gov.si/fileadmin/mizs.gov.si/pageuploads/p](http://www.mizs.gov.si/fileadmin/mizs.gov.si/pageuploads/podrocje/os/prenovljeni_UN/UN_spoznavanje_okolja_pop.pdf) [odrocje/os/prenovljeni\\_UN/UN\\_spoznavanje\\_okolja\\_pop.pd](http://www.mizs.gov.si/fileadmin/mizs.gov.si/pageuploads/podrocje/os/prenovljeni_UN/UN_spoznavanje_okolja_pop.pdf)  $f$  (pridobljeno 2. 8. 2019)
- [5] Učni načrt, Športna vzgoja. 2011. Ljubljana: Ministrstvo za šolstvo in šport, Zavod Republike Slovenije za šolstvo: DOI: [http://www.mizs.gov.si/fileadmin/mizs.gov.si/pageuploads/p](http://www.mizs.gov.si/fileadmin/mizs.gov.si/pageuploads/podrocje/os/prenovljeni_UN/UN_sportna_vzgoja.pdf) [odrocje/os/prenovljeni\\_UN/UN\\_sportna\\_vzgoja.pdf](http://www.mizs.gov.si/fileadmin/mizs.gov.si/pageuploads/podrocje/os/prenovljeni_UN/UN_sportna_vzgoja.pdf) (pridobljeno 2. 8. 2019)
- [6] Žlender, B. 2016. Koncept usposabljanja za vožnjo kolesa in kolesarskega izpita v osnovni šoli. Ljubljana: Zavod RS za šolstvo. DOI: [http://www.mizs.gov.si/fileadmin/mizs.gov.si/pageuploads/p](http://www.mizs.gov.si/fileadmin/mizs.gov.si/pageuploads/podrocje/os/devetletka/program_drugo/Usposabljanje_za_voznjo_kolesa_kolesarski_izpit.pdf) [odrocje/os/devetletka/program\\_drugo/Usposabljanje\\_za\\_voz](http://www.mizs.gov.si/fileadmin/mizs.gov.si/pageuploads/podrocje/os/devetletka/program_drugo/Usposabljanje_za_voznjo_kolesa_kolesarski_izpit.pdf) [njo\\_kolesa\\_kolesarski\\_izpit.pdf](http://www.mizs.gov.si/fileadmin/mizs.gov.si/pageuploads/podrocje/os/devetletka/program_drugo/Usposabljanje_za_voznjo_kolesa_kolesarski_izpit.pdf) (pridobljeno 30. 7. 2019)

# **Z uporabo IKT dvigujemo bralno pismenost** *Raising reading literacy with use of ICT*

Nuša Skumavc

Osnovna šola Predoslje Kranj Predoslje 17a, Kranj, Slovenia nusa.skumavc@guest.arnes.si

## **POVZETEK**

Bralna pismenost je eden od ključnih dejavnikov za uspešen razvoj posameznika in družbe. Priprava na opismenjevanje se pri večini začne že zelo zgodaj, s prvim branjem slikanic in knjig otroku, ko je še malček. Nekaterim otrokom pa je žal branje pravljic pred nočnim počitkom tuje in vstopajo v vrtec ali šolo brez pozitivne izkušnje s knjigo. Tako imajo pri prvih stikih s pisano besedo stisko, zavračajo branje in se mu skušajo izogniti. Poleg tega prihajamo v čas, ko nam informacijska tehnologija omogoča dostop do informacij tudi v drugačnih oblikah, preko npr. zvočnih posnetkov ter videov. Otroci praviloma radi uporabljajo informacijsko tehnologijo, saj jih obdaja na vsakem koraku, starši pa se zaradi nevarnosti, ki jih prinaša uporaba le teh, večinoma trudijo svoje otroke čim dlje obdržati stran od računalnikov, tablic in telefonov. V prispevku je predstavljeno, kako smo s pametno uporabo informacijske tehnologije učencem približali branje, spodbujali bralno pismenost in jih do neke mere tudi informacijsko opismenjevali. Uporaba spletne platforme, ki je predstavljena v prispevku, je motivirala vse, tako dobre kot tudi šibke bralce, kljub sodelovalnemu učenju pa je spodbujal aktivno vlogo slehernega učenca. Vsak posameznik je za uspešno opravljene naloge moral natančno prebrati besedilo, vprašanja in naloge pa so od njega zahtevala uporabo najrazličnejših taksonomskih stopenj. Učencem je bil drugačen način dela všeč, najpomembnejše pa je, da so bili aktivni prav vsi, tudi tisti, ki ne marajo brati.

### **Ključne besede**

Bralna pismenost, informacijska tehnologija, izobraževalno spletno orodje, Socrative

## **ABSTRACT**

Reading literacy is one of the key factors for the successful development of the individual and society as well. For most preparation for learning to read and write takes place with reading books to a child when he is still at an early developmental stage. For some children, however, reading fairy tales before night rest is foreign so they are entering kindergarten or school without a positive experience with books. Thus, they experience distress in the first contact with a written word, so they refuse to read and try to avoid it. In addition, we are going through times when information technology allows us to access information in different forms, for example, audio recordings and videos. As a rule, children like to use information technology because they surround them at every step, and parents, because of the dangers of using them, mostly try to keep their children away from computers, tablets and phones as long as possible. This paper presents how we encouraged reading literacy with the use of information technology, brought students closer to reading and, to some extent, information literacy. The use of the online platform, presented in the paper, motivated all, both good and weak readers and despite cooperative learning, promoted the active role of each student. Each individual had to carefully read the text for successful completion of tasks while questions and tasks required them to use a range of taxonomy levels. Pupils liked a different approach to work but the most important thing was that everyone, including those who did not like to read, were active.

## **Keywords**

Reading literacy, information technology, educational online tool, Socrative

## **1. UVOD**

Branje je ena od spretnosti, ki je izjemno pomembna tako v šolskem obdobju kot tudi v času odraslosti. Z branjem širimo svoj besedni zaklad, splošno razgledanost, pomaga pa nam tudi pri poglobljenem razumevanju delovanja vsega, kar nas obdaja. Je kompleksen proces, ki zahteva dekodiranje simbolov, bralec pa mora poleg tega dobro obvladati jezik, v katerem bere. Žal branje samo po sebi večini učencev ni privlačno, sploh kadar gre za vsebine, ki posameznika ne zanimajo (dovolj), da bi se branja lotil poglobljeno. Tako učitelji pogosto iščemo načine, kako bi vsem, predvsem pa tistim, ki branja ne marajo, to kompleksno in nadvse koristno dejavnost približali in jim pomagali pri tem, da bi jo do neke mere vzljubili. To počnemo na različne načine: uporabljamo besedila, ki so učencem všeč, dejavnosti branja delimo na manjše enote, lahko pa uporabimo metode in oblike, ki učenca že same po sebi motivirajo. Ena od teh je uporaba IKT pri pouku, s katero spodbujamo dvig bralne pismenosti. Uporaba spletne platforme, ki je predstavljena v nadaljevanju, je uporabna pri vsakem šolskem predmetu in ni vezana samo na pouk slovenščine. Sama učencem večkrat pripravim tudi kvize pri ostalih predmetih, s katerimi ponavljajo in utrjujejo svoje znanje ter si hkrati dvigajo svojo bralno pismenost.

## **2. RAZISKAVE NA PODROČJU BRALNE PISMENOSTI**

Slovenija je vključena v mednarodne raziskave bralne pismenosti pod okriljem IEA (Mednarodna zveza za evalvacijo dosežkov v izobraževanju) že od leta 1991, ko je bila izvedena prva raziskava, t.i. Reading Literacy 1991. Zajemala je učence 3. in 8. razreda takratne OŠ. Deset let kasneje, leta 2001, je bila poleg ponovljene raziskave iz leta 1991 izvedena na novo zasnovana Mednarodna raziskava bralne pismenosti za četrtošolke in četrtošolce PIRLS 2001. Od takrat dalje se podatke zajema na vsakih pet let (2006, 2011, 2016). Tako je bila v letu 2016 raziskava narejena že četrtič. Slovenski četrtošolci in četrtošolke so bili v raziskave vključeni vsakokrat. Naslednja raziskava PIRLS bo potekala v letu 2021. PIRLS definira bralno pismenost takole: »Bralna pismenost je sposobnost razumevanja in uporabe tistih pisnih jezikovnih oblik, ki jih zahteva družba in/ali jih vrednoti posameznik. Bralke in bralci ustvarjajo pomen iz besedil v različnih oblikah. Berejo za to, da se učijo, da z drugimi sodelujejo v skupnostih bralcev v šoli in vsakdanjem življenju, ter za veselje.« [1].

Raziskava PIRLS 2016 [2] se glede na namen branja osredotoča na dva namena branja, to sta branje za užitek (za namen literarne izkušnje) in branje za učenje (za pridobivanje in uporabo informacij). Zato so bila v raziskavo vključena tako literarna kot tudi informativna besedila. Rezultati kažejo, da so bili bralni dosežki četrtošolcev v Sloveniji nad mednarodnim povprečjem sodelujočih držav, saj je mednarodno povprečje izračunano na 500 točk (srednja vrednost lestvice PIRLS), Slovenija pa dosega povprečen bralni dosežek 542 točk. Deklice v povprečju dosegajo višje bralne dosežke kot dečki.

V okviru omenjene raziskave je bilo prvič izvedeno tudi preverjanje bralne pismenosti na računalniku – ePIRLS, ki je vsebovala le informativna besedila. Raziskava kaže, da so naši četrtošolci dosegali nižje rezultate bralne pismenosti na računalniku (povprečen dosežek Slovenije na lestvici ePIRLS je 525 točk).

**Tabela 1: Doseganje mednarodnih mejnikov branja slovenskih četrtošolcev v raziskavi PIRLS 2016 in ePIRLS 2016 [2]**

|                                      | <b>PIRLS 2016</b> | ePIRLS 2016 |
|--------------------------------------|-------------------|-------------|
| nižji mednarodni<br>mejnik branja    | 96%               | 95 %        |
| srednji mednarodni<br>mejnik branja  | 83 %              | 78 %        |
| višji mednarodni<br>mejnik branja    | 49 %              | 39 %        |
| najvišji mednarodni<br>mejnik branja | 11 %              | 5 %         |

V PIRLS 2016 je sodelovalo 50 držav in 11 referenčnih udeleženk, v ePIRLS pa 12 držav in 2 dodatni referenčni udeleženki. V Sloveniji je bilo v raziskavo vključenih 160 šol (253 oddelkov oziroma 4499 učencev), v raziskavo ePIRLS pa 250 oddelkov, kar predstavlja 4303 učencev. V vzorcu sodelujočih je bila približno polovica dečkov in približno polovica deklic. [2] V izvedeni raziskavi je sodelovala tudi naša šola s takratnimi četrtošolci.

## **3. RAZVIJANJE SPORAZUMEVALNE ZMOŽNOSTI, BRALNA PISMENOST IN UPORABA INFORMACIJSKE TEHNOLOGIJE V UČNEM NAČRTU ZA SLOVENŠČINO**

V trenutno veljavnem učnem načrtu za slovenščino [4] je med splošnimi cilji predmeta zapisano, da učenci »razvijajo sporazumevalno zmožnost v slovenskem (knjižnem) jeziku, torej zmožnost kritičnega sprejemanja in tvorjenja besedil različnih vrst«, pa tudi »razmišljujoče in kritično sprejemajo raznovrstna neumetnostna besedila, objavljena v raznih medijih – iz njih pridobivajo novo stvarno/enciklopedično znanje, tega pa uporabljajo v vsakdanjem življenju …« Poleg tega naj učenci razvijajo tudi digitalno zmožnost, ki se povezuje z razvijanjem sporazumevalne zmožnosti v slovenskem jeziku. Avtorji predlagajo, naj pouk slovenščine občasno kot nadgradnja klasičnega pouka v učilnici poteka v spletni učilnici, saj raba informacijskih tehnologij lahko pomembno pripomore h kakovostnejšemu pouku.

S posodobljeno izdajo učnega načrta za slovenščino [5], ki stopi v veljavo s 1. 9. 2019, se je vsebina poglavja o uporabi informacijske tehnologije pri pouku slovenščine kot logična posledica razvoja IKT povečala. Učitelj naj bi učence in učenke spodbujal k rabi računalnikov, pametnih telefonov ter tablic. Uporaba sodobne tehnologije pri pouku učence motivira ter jim omogoča hitrejše in kakovostnejše doseganje ciljev pouka slovenščine.

## **4. INFORMACIJSKA TEHNOLOGIJA KOT POMOČ PRI DOSEGANJU CILJEV 4.1 Učna platforma Socrative**

Socrative je učna platforma, ki omogoča ustvarjanje spletnih kvizov in t.i. »izhodnih kartic«. Učitelj mora najprej na spletni strani <https://socrative.com/> ustvariti račun. Slika 1 prikazuje, kako se učitelj prijavi v platformo.

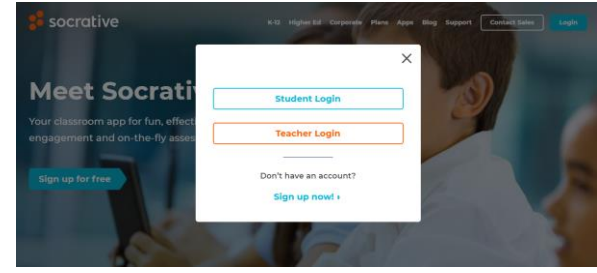

**Slika 1: Učitelj se v platformo prijavi s klikom na »Teacher login« [3].**

Po registraciji in prijavi lahko začne ustvarjati kvize. Spletna stran je sicer narejena v angleškem jeziku, vendar je zelo enostavna za uporabo. Obstajata brezplačna in plačljiva različica, vendar nam brezplačna omogoča dovolj za običajno uporabo pri pouku.

## **4.2 Ustvarjanje spletnih kvizov**

Po uspešni prijavi v zgornjem delu zaslona izberemo »Quizzes« (slika 2). Z izbiro »Add quiz« in »Create new« v zgornjem desnem delu ustvarimo nov kviz. Nato ga poimenujemo ter začnemo z urejanjem vprašanj. Dodajamo lahko vprašanja oz. naloge treh tipov: naloge izbirnega tipa (z enim ali več pravilnimi odgovori), naloge tipa drži/ne drži ter naloge kratkih odgovorov. S klikom na ustrezno tipko vstavimo vprašanje oz. nalogo določenega tipa.

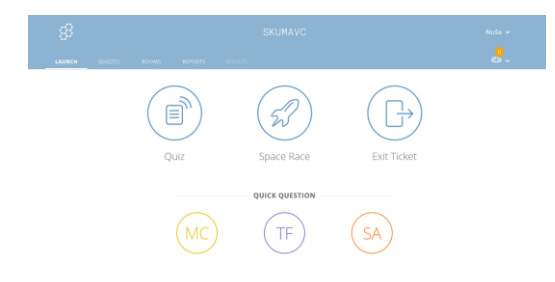

**Slika 2: Po prijavi v Socrative najprej levo zgoraj izberemo »Quizzes«, da ustvarimo kviz [3].**

## **4.3 Zagon kviza, razredne tekme ali izhodnih kartic**

Ko smo kviz ustvarili, ga moramo še zagnati. Najprej se odločimo, katero vrsto reševanja bomo izbrali (kviz, razredna tekma ali izhodna kartica).

Učitelj lahko medtem, ko učenci rešujejo kviz, rezultate reševanja učencev v realnem času projicira na tablo ali pa jih le spremlja na svojem računalniku. Pri tem lahko »skrije« določene podatke (npr. ime reševalca ali njegov odgovor). Rezultatov pri običajnem reševanju kviza običajno ne projicira na tablo, pač pa jih le spremlja in po potrebi posreduje (če npr. opazi, da gre kateri od učencev skozi vprašanja zelo hitro, pri tem pa se pogosto zmoti, torej so njegovi odgovori napačni, ga na to pravočasno opozori). Prav tako lahko takoj vidi, kateri učenci so pri reševanju hitri, kateri počasnejši, kdo je v odgovarjanju točen in kdo se moti. Nasprotno pa pri izbiri »razredne tekme« s projiciranjem napredka posamezne skupine, v katere so razvrščeni učenci, spodbudimo učence, da so pri odgovarjanju natančni ter se trudijo za skupni uspeh.

### *4.3.1 Kviz*

Kadar želimo, da bo učenec samostojno in osredotočeno reševal naloge, izberemo način reševanja »kviz«. Nato s seznama izberemo kviz, ki ga bodo reševali učenci (slika 3).

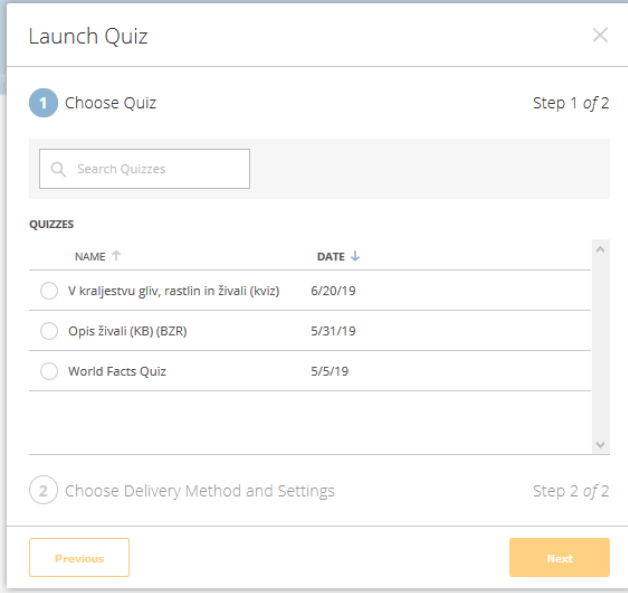

#### **Slika 3: V prvem koraku učitelj izbere kviz, ki ga bodo reševali učenci [3].**

Učna platforma učitelju omogoča izbiro več načinov reševanja in povratne informacije. Slika 4 prikazuje te načine. Če izbere možnost »Instant Feedback«, bodo učenci odgovarjali na vprašanja po vrstnem redu in kasneje ne bodo mogli popravljati svojih odgovorov. Učenec takoj dobi povratno informacijo o tem, ali je na vprašanje odgovoril pravilno oz. kakšen je pravilen odgovor. Učitelj lahko v realnem času spremlja napredek in odgovore vseh učencev, ki rešujejo kviz. Druga možnost reševanja je »Open Navigation«, pri katerem učenci rešujejo naloge v poljubnem vrstnem redu. Učenec povratno informacijo dobi ob koncu reševanja celotnega kviza. Učitelj tudi pri tej možnosti vidi napredek vseh učencev v realnem času. Zadnja možnost pa je »Teacher Paced«, pri katerem učitelj nadzoruje hitrost reševanja posameznega kviza. Pri tem lahko določeno vprašanje preskoči ali pa se nanj tudi vrne.

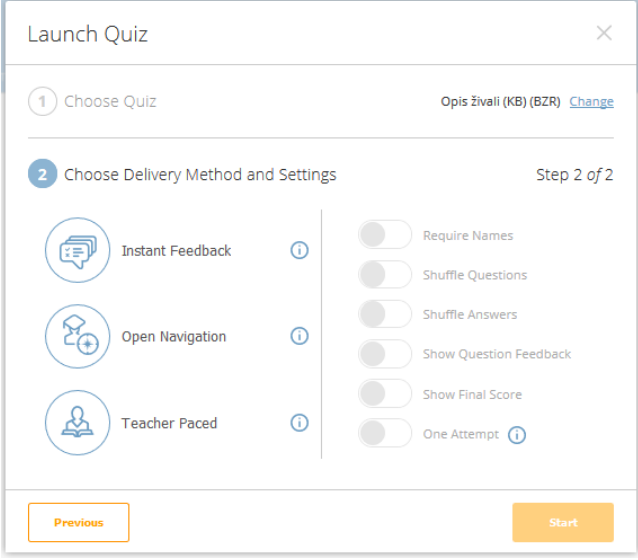

**Slika 4: V drugem koraku učitelj izbere način reševanja [3].**

V nastavitvah lahko nastavimo, ali morajo učenci vpisati svoje ime pred reševanjem kviza, ali se bodo vprašanja in odgovori učencem izpisovali mešano (s tem preprečimo, da bi učenci pri odgovarjanju »prepisovali« drug od drugega), ali naj učenci dobijo povratno informacijo po posameznem vprašanju ter ali naj se jim izpišejo končne točke.

## *4.3.2 Razredna tekma*

Kadar želimo nekoliko popestriti pouk, lahko izberemo način »Space Race« oz. tekmovanje (slika 5). Gre za zabavnejšo obliko kviza, pri čemer se učenci trudijo za skupni uspeh svoje ekipe. Pred začetkom razredne tekme učitelj izbere kviz, ki ga bodo reševali učenci, nato pa še število ekip (2-20) ter ikono, ki bo kazala napredek skupine. Učitelj lahko izbere, ali si bo posameznik sam izbral barvo ekipe, za katero bo tekmoval, ali pa bo v skupino samodejno dodeljen. Tudi pri tej obliki imamo možnost enakih nastavitev kot pri običajnem kvizu.

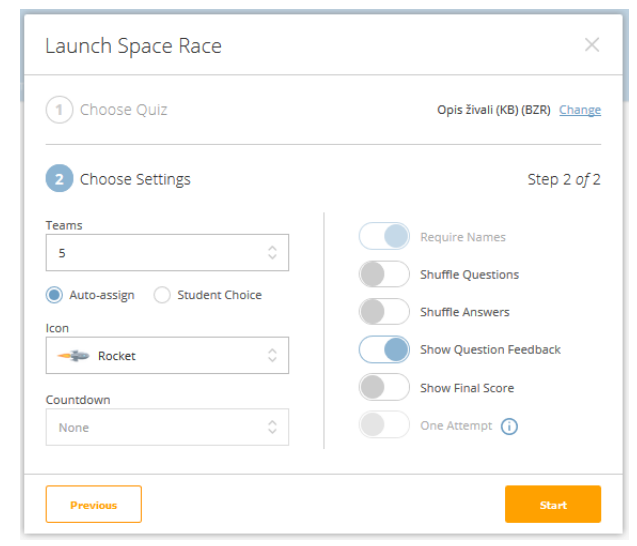

**Slika 5: Za popestritev pouka uporabimo »Space Race«, kjer izberemo število ekip in ikono [3].**

Velika prednost pri tej obliki je v tem, da učitelj kljub na videz skupinski dejavnosti, pri kateri se učenci zabavajo, ob tem pridobi dragocene informacije o posameznikovem znanju oz. o tem, kako je reševal kviz. Slika 6 prikazuje primer vprašanja, kot ga vidi učenec, član modre ekipe. Na sliki 7 pa vidimo, kako izgleda trenutni napredek posamezne ekipe.

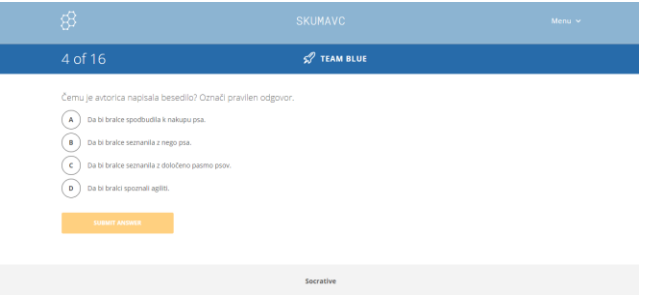

**Slika 6: Četrto vprašanje izbirnega tipa, na katerega odgovarja učenec, ki je član modre ekipe [3].**

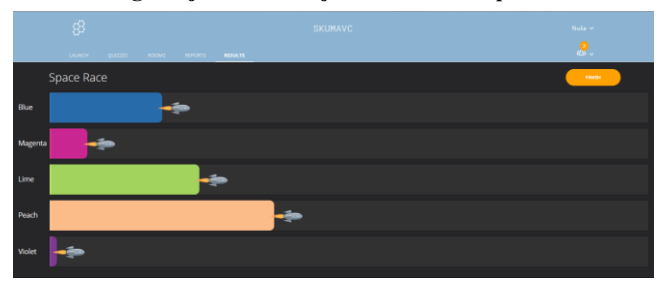

**Slika 7: Prikaz napredka posamezne ekipe je ponazorjen z izbrano ikono [3].**

#### *4.3.3 Izhodne kartice*

Učna platforma nam omogoča tudi ustvarjanje t.i. izhodnih kartic. To je ena od metod, kako lahko zaključimo z učno uro, pri tem pa dobimo dragocene informacije o tem, kako dobro je posameznik razumel vsebino, kaj se je novega naučil ter odgovor na učiteljevo vprašanje, ki jim ga ob zaključku ure zastavi ustno. Izhodna kartica je že vnaprej ustvarjena v angleščini, vendar nam, če jo uporabljamo redno in učence vodimo pri izpolnjevanju, omogoča samoevalvacijo ter načrtovanje še boljših učnih ur v prihodnosti.

### **4.4 Prijava učenca**

Učenec se v učno platformo Socrative prijavi tako, da obišče spletno stran [https://socrative.com/,](https://socrative.com/) nato pa klikne na gumb »Login« v desnem zgornjem kotu. Izbere »Student Login«. Nato vpiše ime sobe (običajno je to priimek učitelja, spletna stran sama generira ime sobe), za tem pa še svoje ime. Prednost te učne platforme je, da ne zahteva registracije učenca, prav tako pa se učenci lahko v platformo prijavijo z vzdevkom ali izmišljenim imenom. Nato se avtomatsko odpre aktivnost, ki jo je za učence predhodno zagnal učitelj (kviz, razredna tekma, izhodna kartica).

### **4.5 Pregled rezultatov**

Ob koncu dejavnosti učitelj zaključi dejavnost s klikom na gumb »Finish«, ki se nahaja v desnem zgornjem kotu. Nato si lahko na svoj računalnik prenese rezultate s klikom na »Get Reports« ali pa si ogleda on-line tabelo s klikom na »View chart« (slika 8). Z izbiro »To Launch« se vrne na začetno stran.

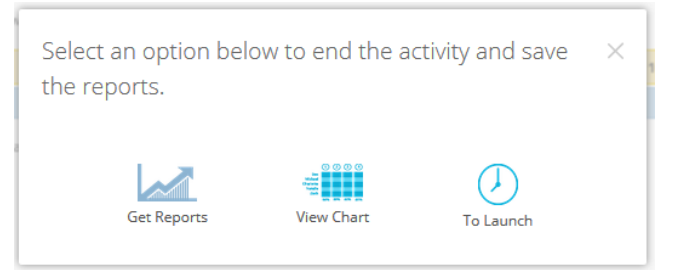

#### **Slika 8: Ob koncu aktivnosti izberemo, kako želimo prikazati rezultate [3].**

Zbirnik odgovorov vseh učencev, ki so sodelovali v aktivnosti, lahko izvozimo v obliki excel tabele z izbiro »Whole Class Excel«. Shranimo si lahko tudi podatke za vsakega posameznega učenca v pdf obliki (če bi želeli npr. vsakemu posebej natisniti celoten kviz vključno z vsemi možnimi odgovori) s klikom na »Individual Student(s) PDF« (slika 9). Če želimo podatek o tem, koliko učencev je na posamezno vprašanje odgovorilo z določenim odgovorom, izberemo »Question Specific PDF«.

| Ime učenca                                                                                                    | }socrative                                                                   | 06/20/2019      |
|----------------------------------------------------------------------------------------------------|------------------------------------------------------------------------------|-----------------|
| SKUMAVC                                                                                                    |                                                                              |                 |
| V kraljestvu gliv, rastlin in<br>živali (kviz)                                                                                                    |                                                                              | 45% (5/11)      |
| 1.<br>bitij v skupine?<br>A)<br>podobnost<br>barva<br>в<br>c<br>sorodnost<br>oblika<br>D<br>izgled<br>E                                                                                                    | Katero merilo v današnjem času znanstveniki uporabljajo za razvrščanje živih |                 |
| Kako se imenuje najožja skupina organizmov?<br>2.<br>( A<br>red<br>vrsta<br>c<br>domena<br>D<br>rod<br>družina<br>E                                                                                                    |                                                                              |                 |
| $\times$ 3.<br>Katere trditve o glivah so pravilne?<br>$\,$ A<br>Večina gliv živi v vseh življenjskih okoljih po svetu.<br>Vse glive so strupene.<br>B<br>$\epsilon$<br>Glive živijo tudi na telesu človeka.<br>D<br>Goba je del glive, ki raste nad zemljo.<br>Glive so zelo pomembne, saj razkrajajo odmrle organizme. |                                                                              |                 |
| 4.<br>semenke<br>A)<br>žužkocvetke<br>в<br>mahovi<br>praprotnice<br>alge                                                                                                    | Kaj od spodaj naštetega spada med rastline brez cvetov?                      |                 |
|                                                                                                    |                                                                              | Property of the |

**Slika 9: Podatki posameznega učenca, ki je reševal kviz [3].**

Na rezultate posamezne aktivnosti se lahko vrnemo tudi kadarkoli kasneje. To storimo tako, da po prijavi v učno platformo s seznama izberemo »Reports« ter aktivnost, za katero si želimo pogledati rezultate.

## **5. PRIMER DOBRE PRAKSE**

Pri pouku slovenščine v 4. razredu sem se odločila, da bom utrjevanje znanja izvedla s pomočjo učne platforme Socrative. Poiskala sem neumetnostno besedilo, in sicer opis živali. Nato sem na podlagi besedila sestavila vprašanja, ki preverjajo učenčevo bralno razumevanje. Vprašanja so bila sestavljena na različnih taksonomskih stopnjah. Sestavila sem spletni kviz, ki pa je vseboval vse vrste vprašanj. Pri nalogah, kjer so morali učenci sami napisati odgovor, sem pri sestavljanju možnih rešitev morala paziti, da sem napisala vse možnosti, ki bi jih lahko napisali učenci. Pri tem pa je bilo učence potrebno opozoriti tudi na natančnost pri pisanju samostojnih odgovorov, saj bi vsaka na videz nepomembna napaka (npr. dva zaporedna presledka) označila odgovor kot nepravilen. Učenci so izhodiščno besedilo dobili v pisni obliki, tako da so ga imeli ves čas pred seboj, prav tako so ob sebi imeli svinčnik in so si določene podatke lahko podčrtovali ali kako drugače označevali. Ker sem želela, da učenci rešujejo vprašanja po vrsti, vendar pa se lahko nanje tudi vračajo in jih urejajo, hkrati pa nisem želela, da bi drug od drugega prepisovali, sem v nastavitvah kviza izbrala, da so bile naloge zastavljene po vrsti, odgovori pa so bili pri vsakem posamezniku premešani (slika 10).

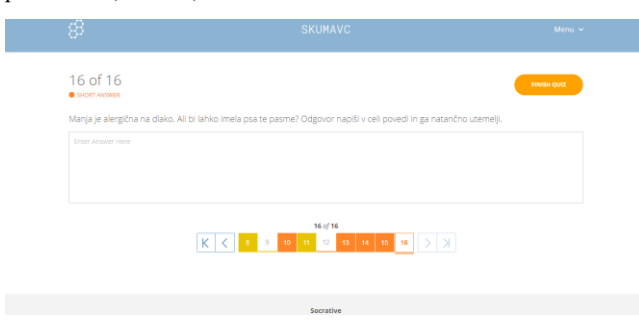

#### **Slika 10: Učenci so reševali vprašanja po vrsti, hkrati pa so se lahko premikali po navigaciji naprej in nazaj [3].**

Ob koncu dejavnosti sem si ogledala rezultate dejavnosti (slika 11). Ugotovila sem, da imajo učenci veliko težav predvsem pri nalogah, kjer morajo izbrati več odgovorov (vendar ne vedo koliko) ter pri tvorjenju samostojnih odgovorov. Pri tvorjenju samostojnih odgovorov so bili odgovori učencev večkrat zavedeni kot napačni, čeprav je šlo le za pravopisne napake. Je pa ravno zaradi tega to dober način, da učence navajamo na natančnost in pravopis.

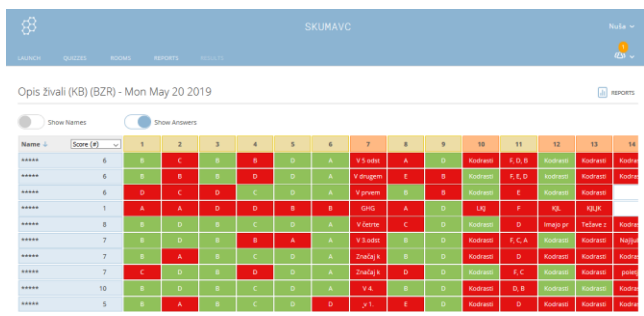

**Slika 11: Odgovore učencev si ogledamo v tabeli, v kateri lahko tudi skrijemo identiteto posameznika [3].**

## **6. ZAKLJUČEK**

Uporaba informacijske tehnologije pri pouku nam lahko močno olajša doseganje ciljev iz učnega načrta. Deluje kot močno motivacijsko sredstvo. Učna platforma Socrative ima mnogo pozitivnih lastnosti: ustvarjanje kvizov je enostavno, v vprašanja oz. naloge lahko vstavljamo tudi slike, učitelju omogoča enostaven in pregleden vpogled v znanje vsakega posameznega učenca, rezultat in napredek reševanja posameznega učenca lahko spremlja v realnem času, od učenca ne zahteva nobene registracije, reševanje kvizov je enostavno … Kviz lahko ustvarimo tudi v excel obliki (najprej si s spletne strani pridobimo predlogo) in jo nato uvozimo v spletno obliko. Omogočeno je tudi deljenje kvizov z drugimi uporabniki platforme ter nalaganje kvizov, ki so jih ustvarili drugi.

Platforma Socrative pa ima tudi nekaj pomanjkljivosti. Ena od njih je ta, da morajo učenci pri nalogah, kjer je pravilnih več odgovorov, izbrati vse, če želijo, da je naloga točkovana kot pravilna. Prav tako morajo pri samostojnih odgovorih odgovarjati povsem natančno, da je naloga točkovana kot pravilna. Sicer je omogočeno vstaviti več možnih odgovorov, vendar pa ne moremo predvideti vseh možnih napak, ki jih lahko napravijo učenci. Sploh v nižjih razredih učenci, ki še niso vešči dela z računalnikom, napravijo veliko (predvsem pravopisnih) napak.

Učencem je bila izvedena učna ura slovenščine zelo všeč. Ker si današnje generacije otrok življenja brez računalnikov, telefonov in drugih interaktivnih naprav ne predstavljajo, je prav, da jih smiselno vključujemo tudi v pouk. Pri tem pa moramo seveda paziti, da jih vseskozi seznanjamo z varno rabo ter dejstvom, da so aplikacije in platforme le sredstvo za dosego cilja. Učenci pa so tisti, ki morajo biti pametni uporabniki le-teh.

## **7. VIRI**

- [1] Doupona, M. 2016. Mednarodna raziskava bralne pismenosti PIRLS 2016. Povzetek rezultatov raziskave. DOI: [https://www.pei.si/wp](https://www.pei.si/wp-content/uploads/2018/12/PIRLS_povzetek.pdf)[content/uploads/2018/12/PIRLS\\_povzetek.pdf](https://www.pei.si/wp-content/uploads/2018/12/PIRLS_povzetek.pdf) (pridobljeno 29. 7. 2019)
- [2] Klemenčič, E. in Mirazchiyski P. 2018. Nacionalno poročilo: Mednarodna raziskava bralne pismenosti (IEA PIRLS 2016 in ePIRLS 2016. DOI: [https://www.researchgate.net/publication/329802765\\_Nacion](https://www.researchgate.net/publication/329802765_Nacionalno_porocilo_Mednarodna_raziskava_bralne_pismenosti_IEA_PIRLS_2016_in_ePIRLS_2016) [alno\\_porocilo\\_Mednarodna\\_raziskava\\_bralne\\_pismenosti\\_I](https://www.researchgate.net/publication/329802765_Nacionalno_porocilo_Mednarodna_raziskava_bralne_pismenosti_IEA_PIRLS_2016_in_ePIRLS_2016) [EA\\_PIRLS\\_2016\\_in\\_ePIRLS\\_2016](https://www.researchgate.net/publication/329802765_Nacionalno_porocilo_Mednarodna_raziskava_bralne_pismenosti_IEA_PIRLS_2016_in_ePIRLS_2016) (pridobljeno 7. 8. 2019)
- [3] Socrative<https://socrative.com/>
- [4] Učni načrt, Slovenščina. 2011. Ljubljana: Ministrstvo za šolstvo in šport, Zavod Republike Slovenije za šolstvo: DOI: [http://www.mizs.gov.si/fileadmin/mizs.gov.si/pageuploads/p](http://www.mizs.gov.si/fileadmin/mizs.gov.si/pageuploads/podrocje/os/prenovljeni_UN/UN_slovenscina_OS.pdf) [odrocje/os/prenovljeni\\_UN/UN\\_slovenscina\\_OS.pdf](http://www.mizs.gov.si/fileadmin/mizs.gov.si/pageuploads/podrocje/os/prenovljeni_UN/UN_slovenscina_OS.pdf) (pridobljeno 2. 8. 2019)
- [5] Učni načrt, Slovenščina (posodobljena izdaja). 2018. Ljubljana: Ministrstvo za šolstvo in šport, Zavod Republike Slovenije za šolstvo: DOI: [http://www.mizs.gov.si/fileadmin/mizs.gov.si/pageuploads/p](http://www.mizs.gov.si/fileadmin/mizs.gov.si/pageuploads/podrocje/os/prenovljeni_UN/UN_slovenscina.pdf) [odrocje/os/prenovljeni\\_UN/UN\\_slovenscina.pdf](http://www.mizs.gov.si/fileadmin/mizs.gov.si/pageuploads/podrocje/os/prenovljeni_UN/UN_slovenscina.pdf) (pridobljeno 2. 8. 2019)
# **Za učence s posebnimi potrebami matematika postane igra**

# *For students with special needs math becomes a game*

Nina Slanšek Slokan

Osnovna šola Glazija Oblakova ulica 15, 3000 Celje nina.slokan@gmail.com

## **POVZETEK**

V prispevku predstavljam, kako učenci s posebnimi potrebami uporabljajo svoje mobilne naprave pri pouku matematike in pri domačih nalogah. Mladostniki dnevno uporabljajo sodobno tehnologijo, predvsem telefone, ki pa še zdaleč niso namenjeni samo telefoniranju, temveč tudi drugim dejavnostim. Zaradi tega se mi je porodila ideja, da poskušam to njihovo navezanost izkoristiti in uporabiti mobilne naprave kot motivator in pripomoček. V ta namen v prilagojenem izobraževalnem programu osnovne šole z nižjim izobrazbenim standardom pri pouku matematike uporabljamo mobilne naprave kot glasovalne naprave za kviz Kahoot. S pomočjo aplikacije Kahoot izdelam kviz, učenci pa do kviza dostopajo le z vpisom PIN številke, ki jo vpišejo v Kahoot aplikaciji na mobilnih napravah. Ključni cilji takšnega načina poučevanja so preverjanje predznanja, utrjevanje snovi, soustvarjanje nalog ter nenazadnje zdrava tekmovalnost in izredna motiviranost pri izvedbi preverjanja doseženega znanja.

Pri raziskovanju razsežnosti spletnega kviza Kahoot sem ugotovila, da lahko kreiram izziv in s tem omogočim mladostnikom opravljanje domačih nalog na mobilnih napravah. Moram priznati, da so me presenetili njihovi odzivi, saj jih je domačo nalogo na mobilnih napravah opravilo več kot običajno. Tako se zaveš, da učenje na podlagi igre naredi razliko in tudi rezultat – znanje.

### **Ključne besede**

Učenci s posebnimi potrebami, matematika, poučevanje, domače naloge, igra, kviz, Kahoot

## **ABSTRACT**

In my article I present how young people with special needs use their mobile devices in mathematics classes and with their homework. Young people use modern technology every day, especially phones, but they are not meant just for telephoning, but also for other activities. That is why I got the idea, to try and use their attachment to mobile phones as a motivating tool. I have started to use mobile phones in my mathematics class in adapted educational program with lower education standards. We use mobile phones as voting devices in quiz Kahoot! I make a quiz by Kahoot application and students access the quiz only by entering a PIN number on their mobile devices. The main aims of this kind of teaching are verification of the students so far knowledge, revision of the material, co-creation tasks an final healthy competition during the actual verification of the achieved knowledge.

When researching the extent of online quiz Kahoot!, I found that I can create a challenge and thus enable adolescents to do their homework on mobile devices. I have to admit that I was surprised by their responses; more students finished their homework than usual. Thus, you realize that learning based on games makes a difference and also provides a result - knowledge.

## **Keywords**

Students with special needs, mathematics, teaching, homework, game, quiz, Kahoot

## **1. UVOD**

Informacijsko-komunikacijska tehnologija (v nadaljevanju IKT) je prisotna skoraj v vseh področjih človekovega delovanja. V slovenski šoli so se računalniki začeli množično pojavljati okoli leta 1992, ugotavlja Gerlič [2], kot razvedrilo učencem. Z uvedbo devetletne osnovne šole pa se računalnik uporablja tudi kot pedagoško–didaktični pripomoček, navaja Gerlič [2]. Razvoj pa gre neumorno dalje, pojavile so se i-table, glasovalne naprave itd. Mladostniki s posebnimi potrebami dnevno uporabljajo sodobno tehnologijo, predvsem telefone. Zelo so postali navezani na svoje naprave, saj jim le-te omogočajo dosegljivost in povezanost 24 ur na dan. Pametne telefone z izjemno multifunkcionalnostjo in neskončnimi možnosti uporabe vse težje odložijo. Pri pouku matematike v prilagojenem izobraževalnem programu osnovne šole z nižjim izobrazbenim standardom sem želela to njihovo navezanost izkoristiti za aktivnejši, njim bolj prijazen način učenja. V ta namen pri urah matematike mladostniki s posebnimi potrebami odgovarjajo na vprašanja na svojih lastnih mobilnih napravah. S pomočjo aplikacije Kahoot izdelam kviz.

# **2. UPORABA MOBILNIH NAPRAV PRI POUKU**

Za uporabo mobilnih naprav pri pouku sem se odločila, ker sem želela pouk popestriti, dvigniti mladostnikom raven motivacije in jim pokazati, da se lahko mobilne naprave uporabljajo tudi v izobraževalne namene. S pomočjo spletnega kviza smo njihove mobilne naprave spremenili v glasovalne naprave. Pred leti je bilo potrebno učilnice opremiti z glasovalnimi napravami, če je želel učitelj pri pouku uporabljati kvize. To je za nekatere šole predstavljalo velik finančni zalogaj. Sedaj pa lahko glasovalne naprave nadomestijo mobilni telefoni. Večina mladostnikov ima svoje telefone. Tisti, ki ga nimajo, ga lahko nadomestijo s tabličnim računalnikom oziroma jim odstopim mojega. Aplikacija Kahoot se je izkazala za preprosto, uporabniku prijazno in najenostavnejšo aplikacijo. Hitro so jo usvojili tudi mladostniki s posebnimi potrebami.

## **2.1 Kahoot kviz**

Gre za prosto dostopno in zelo preprosto spletno aplikacijo [3]. Pred prvo uporabo se je potrebno učiteljem na spletni strani https://create.kahoot.it/register registrirati in ustvariti svoj račun. Učitelj lahko izbira med že narejenimi javnimi kvizi ali pa naredi svoj kviz. Za ustvarjanje novega kviza izberemo opcijo »Create« [5] in nas spletna stran enostavno vodi skozi proces ustvarjanja kviza. Začnemo s poimenovanjem kviza in izbiranjem naslovne slike, nato pa začnemo s tvorjenjem vprašanj, ki morajo imeti vsaj dva in največ štiri možne odgovore. Pri vsakem vprašanju lahko nastavimo časovno omejitev ter točkovanje. Za izdelavo preprostega kviza, z nekaj vprašanji, potrebujemo le par minut. Ko imamo kviz pripravljen, lahko začnemo z igro. In tukaj pride na vrsto najboljši del, ki ta kviz loči od ostalih. Kot vemo, je danes pametni mobilni telefon zelo pomemben za večino mladostnikov in zakaj tega ne bi izkoristili? Vsak tekmovalec mora za sodelovanje v kvizu na svoj telefon naložiti aplikacijo Kahoot. Ta zavzame zanemarljivo količino prostora in je prenesena v trenutku. Za izvedbo kviza v frontalni obliki potrebuje učitelj projektor, da lahko učenci vidijo vprašanja in spremljajo vmesne rezultate. Ko pričnemo s kvizom, se na glavnem zaslonu računalnika oziroma na projecirani sliki (Slika 1) izpiše koda kviza (Game PIN), ki jo vsak od tekmovalcev vnese v aplikacijo. S tem se prijavi v igro, hkrati pa mora izbrati tudi ime oziroma vzdevek, po katerem ga bo program zaznal in točkoval glede na uspešnost. Tekmuje lahko vsak zase na svojem telefonu, lahko pa tekmujejo tudi skupine.

| Nov zavřek<br>G<br>$\leftarrow$<br>$\rightarrow$ | X   K <sup>1</sup> Kahooti (Learning Games   Mak: X   [3] Kahooti<br># https://play.kahoot.it/#/lobby?quirid=25048384-84fc-4522-b1f3-32bb44022f74 | Hi Aplicacie M D Si Soha (Li Radio 1 55 eAsistent El Dokualilicacia MDR., El Preferent-zaposteni El razmó MAREC | SMART Ink<br>3 Kahoot!   Play this quiz now! # X                  | n<br>$\times$     |
|--------------------------------------------------|----------------------------------------------------------------------------------------------------|----------------------------------------------------------------------------------------------------|-------------------------------------------------------------------|-------------------|
| Δ                                                | with Game PIN:<br>171538                                                                                                    | Join with the Kahoot! app or at kahoot.it                                                                       |                                                                   | <b>FUB Screen</b> |
| <b>Players</b>                                   |                                                                                                    | Kahoot!                                                                                                    |                                                                   | <b>Start</b>      |
| Efi.                                             |                                                                                                    | Online                                                                                                    | Dulijano                                                          |                   |
| Urska $\bullet$                                  |                                                                                                    | Rebeka                                                                                                    | Maja fox                                                          |                   |
| <b><i><u>P</u></i></b> Anži                      |                                                                                                    | Sanja                                                                                                    | <b>MIHA</b>                                                       |                   |
|                                                  | <b>Waiting for players</b>                                                                                                    |                                                                                                    |                                                                   |                   |
|                                                  | n                                                                                                    |                                                                                                    | $\wedge$ $\Box$ $\cong$ $\mathbb{R}$ $\cong$ $\mathbb{R}$ $\cong$ |                   |

**Slika 1. Prikaz projecirane slike učiteljevega računalnika, kjer je koda kviza za prijavo v aplikacijo**

## **2.2 Kviz pri pouku**

Učenci se s svojimi mobilnimi telefoni prijavijo v program ter odgovarjajo na vprašanja in s tem utrjujejo svoje znanje. Prednost uporabe programskega orodja Kahoot je predvsem pri preverjanju usvojenega znanja, ponovitvi snovi in utrjevanju. Malo manj je uporabno pri usvajanju novih učnih vsebin. Kot najbolj učinkovito se izkazalo, da sem kviz uporabila na začetku ure kot uvodno motivacijo ali pa na koncu ure za preverjanje znanja, a ne več kot 15 minut. Pripravila sem jim največ 10 vprašanj oziroma nalog. Kadar so bile matematične naloge kompleksnejše, so morali najprej nalogo rešiti v zvezek, šele potem so lahko izbrali pravi odgovor.

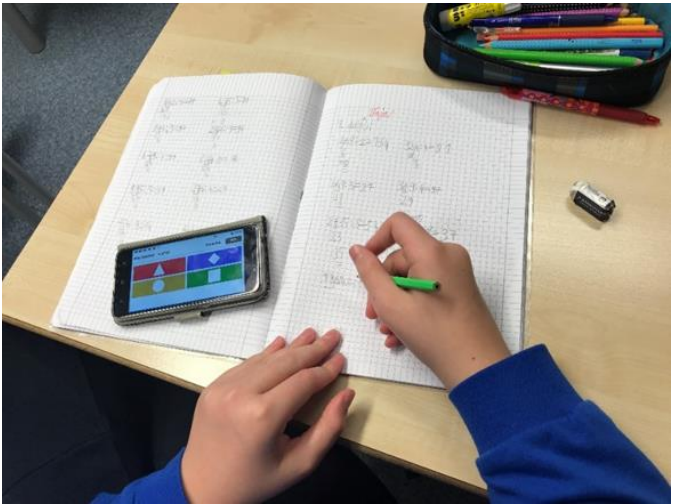

**Slika 2. Učenec rešuje primer deljenja števil z enomestnim deliteljem v zvezek, na mobilni napravi bo izbral pravilni odgovor**

Za vsako nalogo sestavljavec kviza določi časovni okvir, v katerem morajo udeleženci podati odgovor. Ko vsi odgovorijo oziroma poteče čas, dobijo udeleženci povratno informacijo o pravilnosti odgovora.

Učenci so razporejeni na lestvici ne le po pravilnosti odgovora, ampak šteje tudi hitrost, kar predstavlja še dodatno motivacijo.

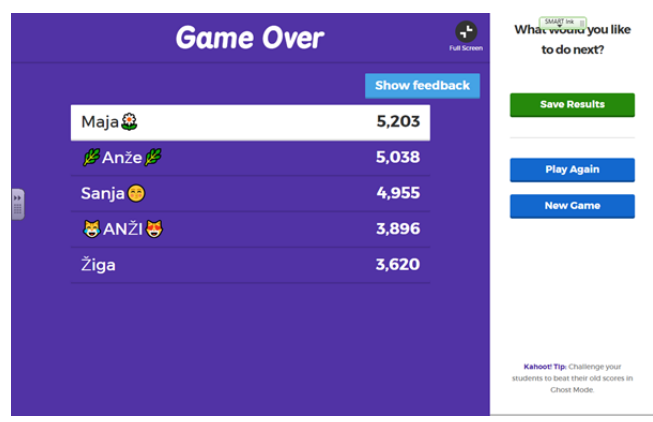

**Slika 3. Prikaz vrstnega reda udeležencev na projicirani sliki učiteljevega računalnika**

# **3. DOMAČE NALOGE NA MOBILNIH NAPRAVAH**

Zaradi pozitivnega odziva učencev in preproste uporabe sem vpeljala tudi domače naloge v obliki kviza, na katerega lahko odgovarjajo preko mobilnih naprav. Domače naloge v obliki kviza je opravilo bistveno več učencev, kakor bi jih sicer.

Zelo natančno je domača naloga opredeljena po B. Čagran [1], in sicer kot »pisna, ustna in praktična oblika učenčevega dela, ki jo posreduje učencem učitelj, in je neposredno povezana s poukom ter jo učenci opravljajo praviloma samostojno po rednem šolskem delu«. Domača naloga torej ni samo pisna, pač pa tudi ustna ali praktična.

Učencem redno dajem domačo nalogo. Z domačo nalogo učenci utrdijo snov, ki smo jo obravnavali pri pouku in pri samostojnemu delu ugotovijo, kaj znajo in česa ne. Pri matematiki se snov

nadgrajuje in učenci ne morejo aktivno spremljati razlage, če predhodne snovi ne razumejo in je nimajo utrjene. Pri izbiri domačih nalog upoštevam, da učenci zanje potrebujejo 15 do največ 20 minut dnevno. V začetku šolskega leta, želim, da učenci 14 dni poleg opravljene domače naloge zapišejo, koliko časa so reševali naloge. S tem želim dobiti vpogled, koliko časa potrebuje določen učenec za domačo nalogo. Vemo, da so si učenci s posebnimi potrebami zelo različni. Zato domače naloge vedno individualiziram. Slabšim učencem dajem manj nalog, lažje naloge, boljšim pa ponudim dodatne oziroma težje naloge. Vsakodnevno pregledam, kdo ima opravljeno domačo nalogo. Učence, ki opravijo dodatne domače naloge oziroma tiste, ki domače naloge sploh niso opravili, si vedno zabeležim. Prav tako vedno frontalno preverimo pravilnost rešitev in se pogovorimo o postopkih reševanja. Opravljanje domačih nalog bistveno pripomore k uspešnosti pri predmetu in k boljšemu znanju.

Pri raziskovanju razsežnosti spletnega kviza Kahoot sem ugotovila, da lahko kreiram izziv in s tem omogočim mladostnikom opravljanje domačih nalog na mobilnih napravah. Obstaja možnost nastavitve časovnega okvira, kdaj se izziv konča. Pri kreiranju izziva se učitelju izpiše PIN številka. Učenci doma na svojih mobilnih napravah v aplikacijo Kahoot vnesejo zahtevno PIN številko in pričnejo reševati domačo nalogo.

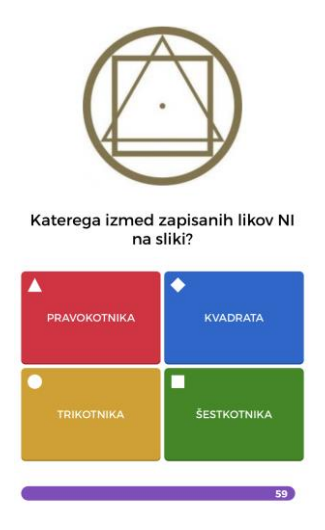

**Slika 4. Prikaz naloge na zaslonu mobilne naprave**

Po končanem izzivu mladostnik dobi povratno informacijo o pravilnosti odgovorov in katero mesto med tekmovalci je zasedel.

Učitelj lahko doma med potekom izziva spremlja, koliko učencev je sodelovalo v izzivu in kolikšen delež pravilnih odgovor je dosegel posamezni učenec.

Ob koncu izziva se z mladostniki vedno pogovorimo o domači nalogi, naredimo analizo in jim podam povratno informacijo o njihovih dosežkih in katero mesto so dosegli.

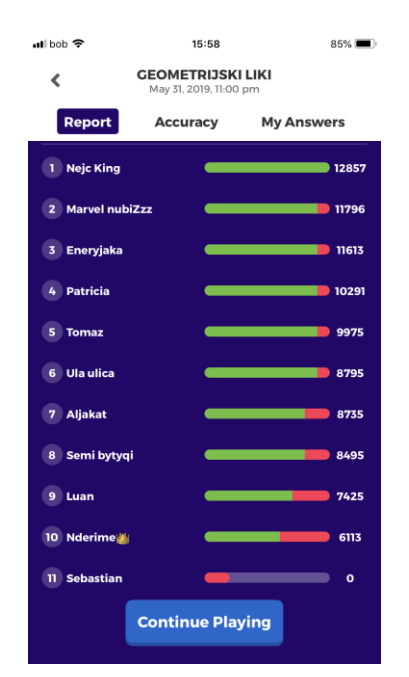

**Slika 5. Seznam sodelujočih učencev in njihovi rezultati**

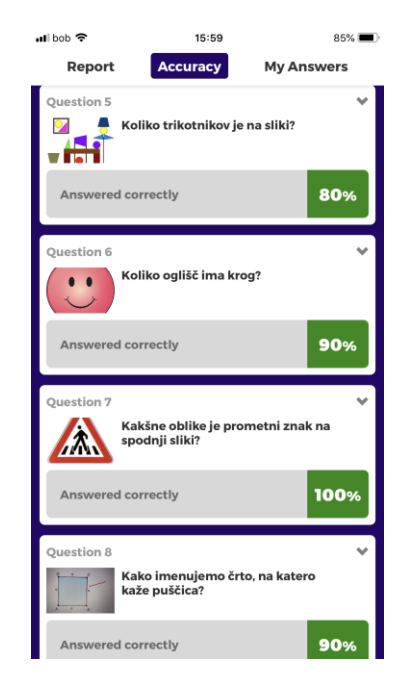

**Slika 6. Prikaz analize uspešnosti učencev pri posamezni nalogi**

### **4. ZAKLJUČEK**

Moram priznati, da so me presenetili njihovi odzivi, saj jih je domačo nalogo na mobilnih napravah opravilo več kot običajno. Še več, želeli so si domačih nalog. Že zjutraj pred poukom so prihajali v učilnico in me spraševali, če bodo spet lahko dobili domačo nalogo na mobilnih napravah.

Zaradi pozitivnega odziva mladostnikov s posebnimi potrebami in preproste uporabe aplikacijo pri pouku uspešno uporabljam že kar nekaj časa. Ko ti predhodno nezainteresiran mladostnik po igri kviza dvigne roko in reče: »Učiteljica, hvala, da ste naredili matematiko zabavno.« ostaneš brez besed. Zaveš se, da lahko poučevanje pripelješ do te točke, da ga dojemajo kot igro.

## **5. LITERATURA**

- [1] Čagran, B. (2007). *Proces spremljanja prakse domačih nalog v smeri njihove učinkovitosti.* V: Domača naloga – izziv ali obveza (str.  $10 - 15$ ). Ljubljana: Supra.
- [2] Gerlič, I. (2000). *Sodobna informacijska tehnologija v izobraževanju*. Ljubljana: DZS.
- [3] *Make learninig awesome!* (pridobljeno 21. 9. 2019) DOI= [https://kahoot.com](https://kahoot.com/)
- [4] What is Kahoot!? (pridobljeno 20. 9. 2019) DOI= <https://kahoot.com/what-is-kahoot/>

# **Problemski pouk z uporabo IKT tehnologije** *Problem-based learning using ICT*

Mojca Stergar Oš Dekani Dekani 32 6271 Dekani mojca.stergar@gmail.com

# **POVZETEK**

Sodobna družba ima vedno višje zahteve po razvijanju digitalnih kompetenc posameznika. Informacijsko-komunikacijska tehnologija je tako že dodobra vpeta v šolski sistem in nam nudi dobro izhodišče za razvijanje potencialov učencev za uspešno delovanje v družbi 21. stoletja. Vključevanje IKT tehnologije v pouk zahteva od učitelja zmožnost kritične presoje ustreznosti posameznih orodij, ki so na voljo. Zato mora učitelj pred samo implementacijo informacijsko-komunikacijske tehnologije razmisliti, kakšen doprinos bo le-ta imela na učno delo in v katero fazo pouka bi jo bilo smotrno umestiti. Med samim izvajanjem učnih dejavnosti pa je njegova vloga, da le spremlja in usmerja učence pri reševanju problemskih nalog. Pa je v praksi res tako? Rezultati Mednarodne raziskave poučevanja in učenja (TALIS 2018) kažejo, da v Sloveniji le malo učiteljev pričakuje, da učenci uporabijo IKT za projektno ali redno delo v razredu. Poleg tega pa je v primerjavi s povprečjem OECD v Sloveniji tudi drugače mnogo manj projektnega dela.

V nadaljevanju je predstavljen primer dobre prakse uporabe IKT tehnologije pri problemskem pouku učencev petega razreda. Učenci so po skupinah samostojno izpeljali projekt s področja trajnostnega razvoja, kjer je bila njihova naloga raziskati avtohtone slovenske rastline ter jih na zanimiv način predstaviti sošolcem. Poleg tega pa so ob pomoči digitalnih orodij ali spletnih aplikacij pripravili tudi utrjevanje in ponavljanje obravnavane snovi. Na ta način so ob pomoči sodelovalnega učenja krepili kompetence 21. stoletja, predvsem kritično mišljenje, socialne kompetence, učenje učenja ter digitalno pismenost.

## **Ključne besede**

Informacijsko-komunikacijska tehnologija, razvoj digitalnih kompetenc, problemski pouk, učenec, učitelj

# **ABSTRACT**

Contemporary society demands that an individual increasingly develop the digital competence. Information-communication technology is largely integrated in the school system and provides good basis for the development of pupils' potentials to incorporate successfully in the 21st century society. A teacher needs to be able to critically evaluate the tools available in order to include ICT in the learning process. Thus the ICT contribution to the teaching process as well as the most appropriate phase for its use need to be determined in advance. The role of the teacher in the learning activities is to monitor and guide pupils through problem-based tasks. Is it really so? The results of the Teaching and Learning International Survey (TALIS 2018) show that only a few teachers in Slovenia expect their children to use ICT for

Aleksandra Vadnjal Oš Dragotina Ketteja Ilirska Bistrica Župančičeva ulica 7 6250 Ilirska Bistrica aleksandra.vadnjal@gmail.com

project or regular work in the class. Moreover, there is also much less project work in Slovenia than in the average OECD country.

Later on there is presented a good example of ICT use in the problem-based learning of the 5th class pupils. Pupils conducted independently in groups a project concerning sustainable development; their goal was to explore autochthonous Slovenian plants and to present them in an interesting way to their classmates. They use the digital tools and internet applications to revise and refresh the relevant subject matter. So they strengthen 21st century competencies through problem-based learning, especially critical thinking, social competence and digital literacy.

## **Keywords**

Information-communication technology, digital competence development, problem-based learning, pupil, teacher

## **1. UVOD**

V zadnjih desetletjih je slovensko šolstvo doživelo velik razmah. Sodobna šola mora poskrbeti, da posameznik od učnega procesa odnese kar največ, predvsem ob individualizaciji in diferenciaciji pouka. Zelo pomembno je, da se učitelj pri načrtovanju pouka usmeri na aktivno vlogo učenca. Tako učitelj vse bolj izgublja vlogo podajalca znanja, kar je značilno za tradicionalno šolstvo, in pouk vse bolj naravnava na učence ter pri tem sledi njihovi razvojni stopnji ter osebnim značilnostim. Postaja podpornik in usmerjevalec učnega procesa, pri čemer otroke vodi na poti k novim znanjem.

Ker živimo v družbi neprestanega spreminjanja in prilagajanja, je prav, da že od zgodnjega otroštva učimo učence tudi veščin dobre medsebojne komunikacije in sodelovanja. Ravno prednosti sodelovalnega učenja, kjer morajo učenci v manjših skupinah podrediti svoje osebne cilje in slediti nekemu skupnemu cilju ter kjer ima vsak svojo vlogo in odgovornost za končni rezultat, so po našem mnenju vse premalo izkoriščene v šolskem prostoru.

Na naši šoli smo problemski pouk zasnovali s pomočjo IKT tehnologije, ki je učencem vedno blizu in zanimiva, ob tem pa tudi krepi temeljne veščine, spodbuja mišljenje višjega reda in krepi motivacijo učencev [5]. Učenci so se učili reševati problemske situacije tako samostojno kot v manjših skupinah. Ob vsem tem pa smo jih želeli naučiti tudi kritične rabe IKT tehnologije in varnosti na spletu.

## **2. PROBLEMSKI POUK**

Pri sodobnem pouku se fokus prenaša s poučevanja na učenje, saj je najvišja vrednota kakovostno in uporabno znanje.

Že 1999 je Brcko označil problemski pouk kot najvišjo obliko poučevanja in učenja. Tudi Cencič [5] meni, da je to ena izmed didaktičnih strategij aktivnega oz. odprtega pouka. V šolah ga poznamo kot metodo reševanja problemov, raziskovalno metodo in ustvarjalni pouk [2]. Tako se pouk iz tradicionalnega poučevanja spreminja v učenje, saj sta v ospredju učenčeva lastna aktivnost in samostojnost pri reševanju problemov, pri čemer mora biti posameznik sistematičen in natančen. Rešitve danih problemov so nemalokrat originalne [9]. Ravno lastna učna aktivnost učenca je najpomembnejši faktor uspešnega učenja. Rezultat takega aktivnega učenja je v prvi vrsti znanje ter spretnosti in navade, ki jih učenec usvoji [6].

Problemske naloge morajo biti otrokom blizu, vzete morajo biti torej iz njim bližnjih tematskih področij in življenjskih situacij, tj. avtentične. Učenci gredo tako skozi vse faze reševanja problema in pridejo do rešitev in znanja, ki je zanje uporabno. Izgrajeno znanje je v takem procesu njihov lastni konstrukt, ob vsem tem pa krepijo tudi številne kompetence, kot so (samo)kritičnost, vztrajnost, pozitivna samopodoba, motiviranost za delo.

Veliko vlogo ima pri zasnovi in izvedbi takega pouka učitelj. Ta mora zelo dobro poznati specifike posameznih otrok, da bi delo v skupinah lahko kvalitetno teklo. Ravno tako se mora vprašati, katere cilje želi z učenci zasledovati in kaj naj bi bil končni rezultat problemskega pouka. Predvsem pa je pomembno, da je fleksibilen. Tak pouk namreč lahko poteka strnjeno ali z različnimi premori več časa in tu se učitelj lahko poslužuje medpredmetnega povezovanja in fleksibilnosti urnika.

## **3. IKT TEHNOLOGIJA IN RAZVOJ DIGITALNIH KOMPETENC**

Kot pravi Gerlič [4], sta ena ključnih problemov vzgoje in izobraževanja ustrezna motivacija učencev in doseganje aktivnega znanja. Navaja tudi, da učenci rešujejo probleme šablonsko in nemotivirano (prav tam). Vpeljevanje IKT tehnologije v pouk je tako lahko dober motivacijski faktor. Vse, kar se nanaša na računalnike, pametne telefone in druge e-pripomočke, deluje na učence motivacijsko. Učni proces postaja v njihovih očeh na tak način bolj zanimiv. Rebernak [8] meni, da učiteljevo vnašanje egradiv v pouk vpliva na višjo kakovost njegovega dela. Nikakor pa ne smemo IKT tehnologije vnašati v pouk kar tako, brez tehtnega premisleka in brez zasledovanja nekega vnaprej določenega cilja, saj se bistvo uporabe sredstva tako lahko izgubi. Za uspeh v sodobni družbi morajo biti učitelji in učenci zmožni tehnologijo premišljeno in učinkovito uporabljati, torej biti digitalno pismeni.

Digitalna zmožnost je opredeljena kot temeljno razumevanje in poznavanje narave, vloge ter zmožnosti informacijske družbe v našem vsakdanjem življenju [7]. Sem spada uporaba različnih programov in urejevalnikov besedil, aplikacij, elektronske pošte, spletnih mest za medsebojno komunikacijo ter tudi zavedanje o pasteh IKT tehnologije in spleta.

Vsem nam so različna IKT sredstva neprestano na dosegu roke. Posebej otroci si skoraj ne znajo prestavljati dneva brez telefona ali večera brez televizije in računalnika. Ravno zato menimo, da bi lahko prednosti IKT tehnologije v šoli bolj izkoristili. Ob tem velja poudariti tudi pomen varne rabe.

Pouk z elektronskimi prosojnicami in raznimi avdio-vizualnimi elementi je že dodobra implementiran v naš šolski sistem. Pri vsem naštetem ima bolj kot ne glavno funkcijo učitelj, učenci so samo opazovalci in so le malo aktivni. Aktivni pouk, kjer učenci sami izgrajujejo svoje znanje prek problemskih situacij, s sodelovanjem, posvetovanjem, iskanjem virov in usklajevanjem ter preverjanjem rešitev, ob pomoči motivacijskih IKT sredstev, pa je nekaj čisto drugega. Nikakor ne smemo pozabiti, kot navaja Ulvik [10], da IKT tehnologija daje učnemu procesu nekaj več, nikakor pa ne more v celoti nadomestiti ostalih oblik dela.

V mesecu juniju smo v medijih zasledili rezultate mednarodne primerjalne raziskave učenja in poučevanja TALIS 2018. V izsledkih je navedeno, da v Sloveniji le malo učiteljev pričakuje, da učenci uporabijo IKT za projektno ali redno delo v razredu.

## **4. PRIMER DOBRE PRAKSE**

V petem razredu je veliko možnosti, da pouk zasnujemo tako, da spodbujamo aktivno učenje. V minulem šolskem letu smo pri obravnavi Slovenije pri družbi pogosto izvajali medpredmetne povezave s slovenščino. S tematiko Slovenije želimo pri učencih vzpostaviti neko splošno naravno in kulturno razgledanost o posameznih pokrajinah in državi kot celoti. Pri slovenščini se učenci v petem razredu učijo o jeziku in spoznajo besedilni vrsti opis rastline in predmeta.

Ob zaključku šolskega leta smo želeli z učenci pripraviti nekakšen pregled usvojenega znanja s teh področij. Tako se je jim porodila ideja, da bi po skupinah raziskali slovenske avtohtone rastline, ki rastejo po posameznih slovenskih pokrajinah, nato pa bi pripravili predstavitev za sošolce in ob koncu vseh predstavitev še interaktivne vaje za ponavljanje. Naša naloga je bila, da smo učencem pomagali problem preoblikovati v problemsko nalogo. Dali smo jim načrt s ključnimi napotki, kako se problemske situacije lotiti in kako ravnati, ko naletijo na težave.

Izvedbi omenjene dejavnosti smo namenili cel teden, sicer ne strnjeno, pač pa vsakodnevno dve uri. Učence smo najprej razdelili v manjše skupinice. Sledila je izbira teme, tj. avtohtone rastline, ki je značilna za določeno slovensko pokrajino. Učenci so si v skupinah nato razdelili zadolžitve in na spletu in v knjižnici iskali vire. Zbiranje virov je bilo prepuščeno njim samim. Ko so jih poiskali, so jih v skupinah preučili in na podlagi ugotovitev izdelali elektronsko predstavitev rastlin s programom Canva (Slika 1).

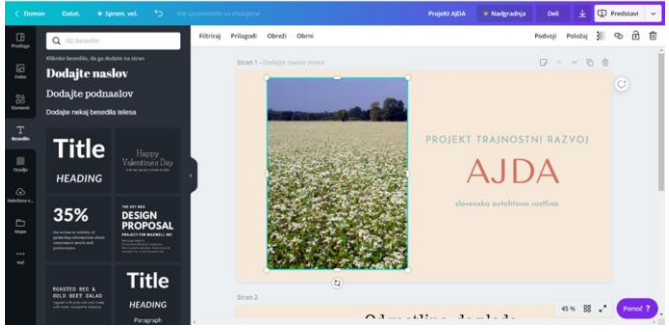

**Slika 1. Elektronska predstavitev s programom Canva**

Učencem je bilo delo s programom, ki je zelo preprost, vendar nekoliko drugačen od njim poznanega Microsoft Power Pointa, zelo zanimivo. Veliko so se igrali z dodajanjem različnih ozadij in izrezkov ter fotografij in napisov. Ko so nastopile težave pri izdelavi predstavitve, so člani skupine staknili glave in vztrajno in pogumno našli pot naprej. Tudi če kdo česa ni znal, se mu niso posmehovali, pač pa so ga usmerili na pravo pot. Med skupinami tako ni vladala tekmovalnost, pač pa spodbudna klima, ki vodi k napredku.

Vse skupine so uspešno izdelale in predstavile svoje epredstavitve. Sledil je drugi del projekta, in sicer priprava vaj za utrjevanje snovi. Učencem smo predstavili orodje Kahoot! in vse funkcije, ki jih omogoča ta program za izdelovanje kvizov. Učenci so po skupinah pripravili vprašanja, ki so se nanašala na predelano snov. Vprašanja so bila izbirnega tipa, z možnostjo izbire med več odgovori. V izdelovanju nalog so zelo uživali, saj so bili pri celotni nalogi popolnoma samostojni. Lepo jim je bilo, da je delo potekalo ob pomoči računalnika, ki ima nanje močan motivacijski vpliv. Po spletu so iskali fotografije in jih vključevali v kviz. Ob tem so utrjevali pravilno navajanje virov in razmišljali o varni rabi spleta in pasteh, ki jih ta predstavlja.

Ko so vsi učenci zaključili s pripravo kviza, je sledilo preverjanje znanja. To je potekalo v dveh fazah. Vsaka skupina je sošolcem najprej predstavila svoj kviz in jim postavljala vprašanja, na katera so odgovarjali ob pomoči pametnega telefona. Za odgovor na vsako vprašanje je na voljo 20 sekund. Program Kahoot! je narejen tako, da upošteva pravilnost in hitrost odgovora, tako da je bilo treba na vprašanje kar se da hitro odgovoriti. V drugem delu pa smo združili določena vprašanja iz vseh kvizov in sestavili razredni kviz s ponovitvijo vseh raziskanih rastlin ter se po skupinah zopet preizkusili v reševanju (slika 2). Člani vseh skupin so bili med preverjanjem aktivni. Ko so na ekranu zagledali vprašanje, so staknili glave in skupaj odgovorili. Tako so na zabaven in dinamičen način, ob igri, utrjevali šolsko snov.

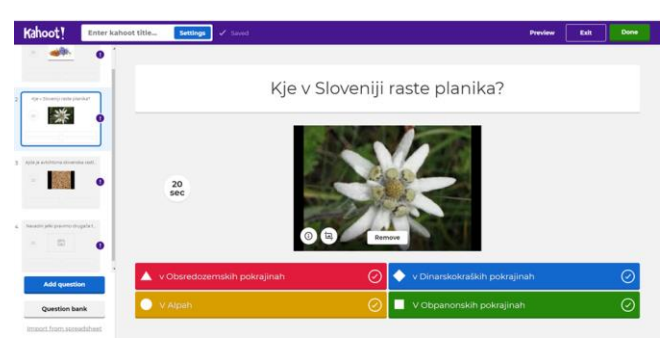

**Slika 2. Izdelava kviza v programu Kahoot!**

## **5. ZAKLJUČEK**

Učenci digitalne medije uporabljajo dnevno. Brez njih si življenja ne znajo predstavljati. Ko smo petošolce povprašali, kaj počnejo na teh napravah, so povedali, da poslušajo glasbo, gledajo posnetke in igrajo igre ter predvsem brskajo po spletu. Ugotovili smo, da se sploh ne zavedajo uporabne vrednosti, ki jo ta tehnologija ima.

Učitelji se trudimo pouk narediti zanimiv in dejavnosti motivacijske, da bi spodbudili zanimanje in aktivnost otrok. Pogosto smo s tradicionalnimi oblikami in metodami dela pri tem neuspešni. Zato je dobro, da pogledamo izven okvirov ustaljenih šolskih praks in stopimo korak naproti učencem. Digitalni mediji so učencem blizu. Številne vsebine lahko obravnavamo in preverjamo ob njihovi pomoči. Za vse to potrebujemo učitelja, ki je digitalno pismen in bo tudi pri učencih razvijal digitalne kompetence in jim na ta način pomagal do boljšega delovanja v družbi 21. stoletja. Za kvalitetno udejstvovanje v tej družbi pa so nujno pomembne tudi sodelovalne kompetence. Razvoj teh lahko učinkovito spodbujamo s problemskim poukom in s skupinskim delom ter učence tako spodbudimo k aktivnosti.

Naloga učitelja ni, da digitalizira celoten učni proces, pač pa da premišljeno in smiselno v pouk vnaša digitalne medije in na tak način skrbi za razvoj digitalnih kompetenc. Ob tem učence tudi opozarja na nevarnosti spleta. Za učinkovito delovanje v družbi 21. stoletja pa so nujne tudi emocionalne kompetence in učenje učenja. Te pa prav tako učinkovito razvijamo s pomočjo sodelovanja v problemskih situacijah. Takšen način dela je za učitelja precej zahteven, saj je v vlogi opazovalca in usmerjevalca, ki s povratnimi informacijami in dodatnimi navodili učence usmerja na pot do cilja.

S problemskim poukom učenci pridobivajo znanja višjih taksonomskih ravni in se učijo za življenje. Zato je pomembno, da učence učimo učinkovitega reševanja problemov, tudi ob pomoči tehnologije, ki nam je na voljo, in predvsem s sodelovanjem in povezovanjem z ostalimi.

### **6. REFERENCES**

- [1] Brcko, M. 1999. Problemski pouk. V*: Simpozij: Modeli poučevanja in učenja.* Ljubljana. Zavod Republike Slovenije za šolstvo, 71-76.
- [2] Cencič, M. 1995. Problemski pouk. Izbrana poglavja iz didaktike. Novo mesto. Pedagoška obzorja, 101-112.
- [3] Cencič, M. 2010. Problemski pouk v današnji šoli. V: *Razredni pouk*, št. 3, let. 11, 42-46.
- [4] Gerlič, I. 2006. Konceptualno učenje in interaktivna učna gradiva. V: *Organizacija*, št. 8, let. 39, (julij. 2019), 472- 474. DOI= http://www.dlib.si/stream/URN:NBN:SI:doc-AA86YAG9/964e4cff-91b9-4592-9f83-14b4417b2ef8/PDF
- [5] Feinstein, S. 2011. The Teenage Brain and Tecnology. V: LEARNing Landscape, letnik 5, št. 1, jesen 2011, str. 71-85. (prevedeno v slovenščino, prevedel Adlešič, G. 2013: Najstniški možgani in tehnologija. *V: Vzgoja in izobraževanje*, št. 6/2013 let. XLIV, 40-46).
- [6] Ivanuš Grmek, M in Javornik Krečič, M. 2011. Osnove didaktike. Maribor. Pedagoška fakulteta.
- [7] Kreuh, N. 2008. Digitalna zmožnost oz. kompetenca Kaj je zdaj spet to?. V: *Vzgoja in izobraževanje*, št. 5/2008, let. XXXIX, 4-5.
- [8] Rebernak, B. 2008. Pomen IKT in e-gradiv pri pouku v sodobni šoli. V: *Vzgoja in izobraževanje*, 39, št. 5/2008, let. XXXIX, 91-93.
- [9] Strmčnik, F. 2010. Problemski pouk v teoriji in praksi. Novo mesto. Visokošolsko središče, Inštitut za raziskovalno in razvojno delo.
- [10] Ulvik, M. 2006. ICT and active learning processes as challenges and possibilities in teacher education. V: *31st Annual ATEE Conference*. Ljubljanja. National School for Leadership in Education, 567-573.

# **Popestritev ponovitve celoletne snovi v 6. razredu pri matematiki**

# *The enhancement to repetition of year-round content in 6th grade in mathematics*

Sonja Strgar OŠ Antona Martina Slomška Vrhnika Pod Hruševco 33 1360 Vrhnika sonja.strgar@guest.arnes.si

#### **POVZETEK**

Konec vsakega šolskega leta iščemo zanimive načine, kako ponoviti celoletno snov. V prispevku predstavljam primer dobre prakse, kjer smo celoletno snov v 6. razredu pri matematiki ponovili tako, da so učenci za sošolce pripravili različne naloge. Te naloge (iskanje besed, metanje kock, igranje iger, reševanje križank, domine …) so učenci naredili pri neobveznem izbirnem predmetu računalništvo. Naloge skupaj z rešitvami smo natisnili ter jih razdelili med sošolce, ki so naloge rešili in podali povratno informacijo. Učencem je bil tak način ponovitve snovi prijetnejši, bili so visoko motivirani za delo, pridobljena matematična znanja so uporabili na zanimivejši način.

## **Ključne besede**

6. razred, matematika, učenje z igro, Tools for Educators

## **ABSTRACT**

At the end of each school year we look for interesting ways to replicate the year-round content. This article presents an example of good practice where the year-long content was repeated in 6th grade in mathematics by having students prepare different tasks for their classmates. Tasks (word search, dice throwing, playing games, solving crossword puzzles, dominoes, etc.) were made by students in the optional elective computer science course. The completed tasks together with the solutions were printed and distributed among classmates who solved the tasks and gave feedback. This kind of repetition was more enjoyable for the students, they were highly motivated for work, and they used their mathematical knowledge in a more interesting way.

### **Keyword**

Sixth grade, mathematics, learning by playing, Tools for Educators

### **1. UVOD**

V okviru vseživljenjskega učenja moramo učencem ne le predati bogato znanje in jih uriti v različnih spretnostih, temveč jih je treba usposobiti tudi ali pa predvsem za to, da se bodo v različnih učnih okoljih znali učiti. Da je učenje učenja postalo ena od ključnih kompetenc, namreč ni naključje ali nemara modna muha. Sestavljajo jo odnos do učenja, veščine učenja in znanje. Znanje zajema širno področje védenja o svetu okoli nas, učenje učenja pa poudarja tudi znanje o samem sebi kot učencu [1].

# **2. TEORETIČNA IZHODIŠČA**

Matematika je predmet, pri katerem se vsebine vsako leto prepletajo in nadgrajujejo. Učenec vsako leto v proces učenja vnaša elemente ponavljanja predznanja ter obenem nadgrajevanje le-tega. Ker je napredek pogojen s sprotnim utrjevanjem in ponavljanjem snovi, je za učitelja zelo pomembno, da spremlja proces učenja in na podlagi povratnih informacij učencev spreminja proces poučevanja. Učitelj lahko pozitivno vpliva na proces učenja, če učencu zagotovi varno učno okolje in omogoči okoliščine, v katerih se bo lahko učeči optimalno razvijal. Marentič Požarnikova navaja, da ima vpliv okoliščin na učenje velik pomen. Učitelj na eni strani ustvarja učne okoliščine, učenec je v teh okoliščinah vpet v proces učenja. Vendar se proces še ne zaključi. Učitelj spremlja napredek učencev ter rezultate učenja, ki so kognitivne in socialno-emocionalne narave. Na podlagi povratne informacije se krog zaključi, saj učitelj tako evalvira lastno prakso in se uči oblikovati nove okoliščine za učenje ali spodbudno učno okolje [3].

V ta namen smo se na Osnovni šoli Antona Martina Slomška Vrhnika odločili, da bomo oblikovali interaktivno ter spodbudno učno okolje, v katerem bodo učenci šestih razredov lahko ponovili celoletno snov pri predmetu matematika. Vsako leto poskušamo najti nov, zanimiv, drugačen način ponovitve. Letos smo se odločili, da bodo učenci sami pripravili naloge za sošolce.

### **3. OPIS DELA**

Z učenci 6. razredov smo se dogovorili, da bodo pri neobveznem izbirnem predmetu računalništvo, nekateri pa po pouku, pripravili zanimive matematične naloge za sošolce. Delo je potekalo s pomočjo brezplačnega programa Tools for Educators. Ustvarili so učni list, pri tem pa izbirali med orodji, kot so križanka, iskanje besed, izdelava kocke, izdelava igralnih podlog, bingo, labirint, domine ipd.

Učenci so se odločili, da bodo izdelane didaktične igre obsegale matematične sklope 6. razreda: naravna števila; enačbe in neenačbe; ulomki; decimalna števila; osnovni geometrijski pojmi; kot in krog; obseg, ploščina, površina in prostornina; obdelava podatkov.

Pred izvedbo učnih ur smo morali proučiti spletno stran Tools for Educators [\(https://www.toolsforeducators.com/\)](https://www.toolsforeducators.com/); pripraviti kratka navodila za učence in rezervirati računalniško učilnico.

Po koncu dejavnostih v računalniški učilnici pa smo morali natisniti naloge – učni list za vsakega učenca ter pripraviti evalvacijske liste.

Z učenci smo v računalniški učilnici učne liste ustvarjali 2 uri. Učni list so učenci izdelali s pomočjo spletne strani Tools for Educators (slika 1), nato pa ga dokončali v Wordu. Uporabljali so tudi Orodje za izrezovanje, kadar je bilo to potrebno. Zahteva je bila tudi, da v glavo dokumenta napišejo avtorja in razred; datoteko ustrezno shranijo (ucni-list-ime-razred); ima učni list naslov; so na učnem listu navodila za reševanje in so priložene rešitve.

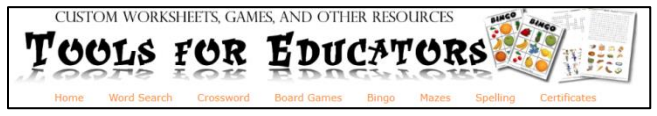

**Slika 1. Tools for Educators**

Učenci so najprej obiskali spletno stran Tools for Educators. Nato so izbrali dejavnost, ki jim je najbolj ustrezala. Predhodno so morali pripraviti naloge/vprašanja za sošolce. Ko so dejavnost ustvarili, so jo shranili na računalnik, nato pa jo vstavili v urejevalnik besedil in učni list obdelali do konca (slika 2). Prav tako so morali shraniti rešitve, ki so jih dodali v učni list (slika 3). Rešitev sošolcem nismo natisnili, te so bile zgolj za preverjanje pravilnosti rešitev.

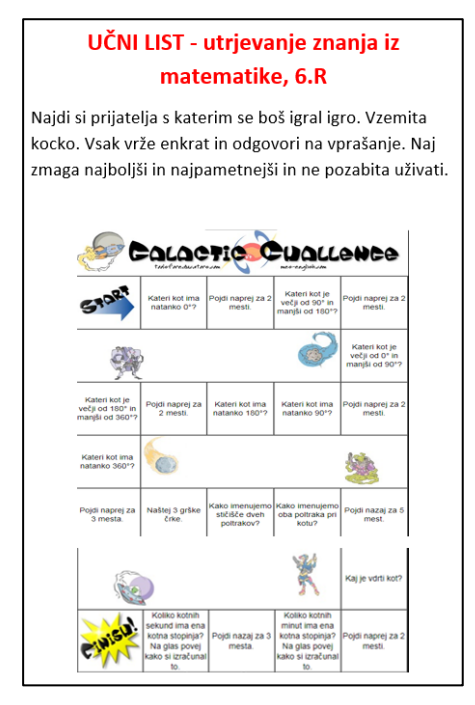

**Slika 2. Primer učnega lista**

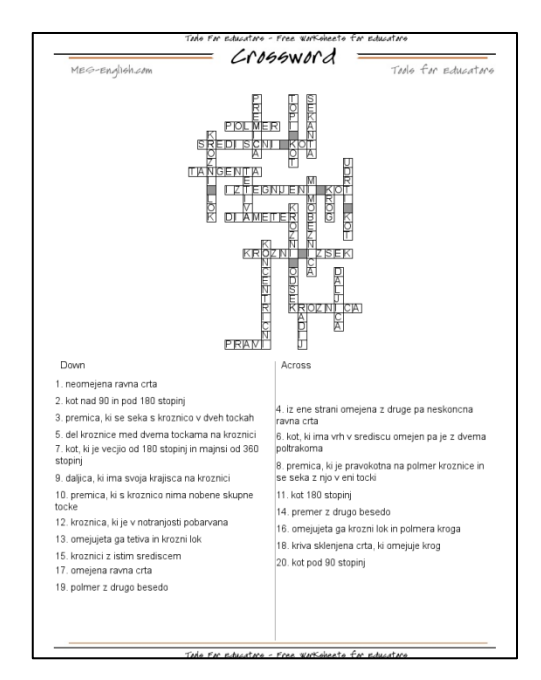

**Slika 3. Primer vstavljenih rešitev**

Med uro matematike smo učne liste razdelili med sošolce, ki so jih reševali. Nekateri individualno, nekateri v parih, odvisno od tipa naloge, ki so jo izbrali (slika 4). Zadnjo stran lista so razdelili na dva dela. Na enega so zapisali, kaj jim je na učnem listu všeč, na drugega, kako naj učni list še izboljšamo (slika 5).

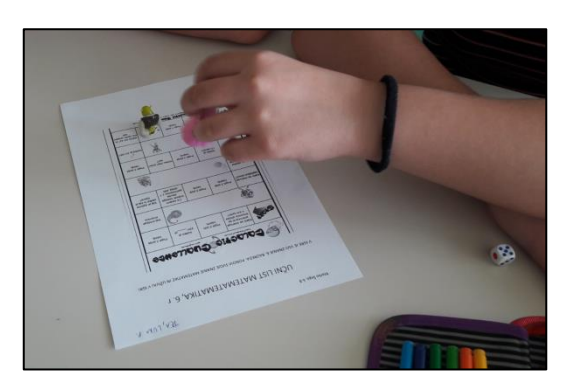

**Slika 4. Reševanje učnih listov**

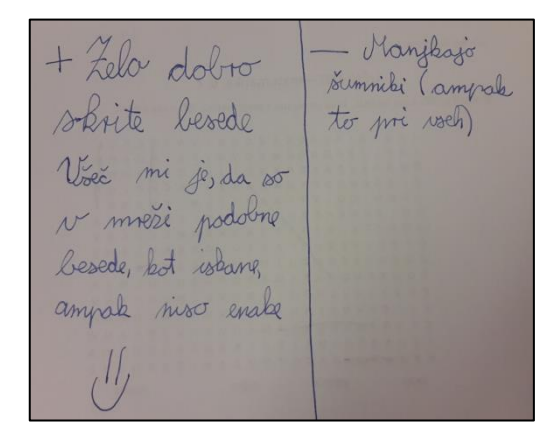

**Slika 5. Zadnja stran učnega lista**

Učne liste smo ob koncu ure pobrali, jih pogledali in učencem podali povratno informacijo. Povratne informacije po Peršolji ne smejo biti prehitre. V nasprotnem primeru (preden se učenec ne dovolj posveti problemu) se nauči manj. Pomembno je, da povratne informacije pri učencu sprožijo razmislek, da se učenec trudi sam priti do pravilne rešitve. To sproži kognitivni konflikt. Učenec mora imeti možnost za izboljšanje, sicer je povratna informacija nekoristna, prav tako, če je učenec ne razume. Biti mora osredotočena, sicer ni učinka [4].

## **4. REZULTATI**

Naslednjo šolsko uro so učenci učne liste popravili glede na pripombe sošolcev. Učne liste je izdelalo 22 učencev.

Prav tako so rešili kratke evalvacijske vprašalnike, kjer so odgovorili na 3 vprašanja:

- Ali ti je bila učna ura zanimiva? Zakaj da/ne?
- Kaj bi spremenil?
- Učiteljici bi sporočil še …

Prav vseh 22 učencev je povedalo, da so jim bile učne ure zelo zanimive in zelo všeč. 20 učencev je najbolj uživalo pri ustvarjanju učnih listov. 7 učencev je skrbelo, da bodo učni list zelo težko naredili. Prav vsem je bilo všeč, ker so lahko izbirali med različnimi dejavnostmi ter imeli dovolj časa. Vseh 22 učencev meni, da je to zelo dober način za ponavljanje snovi.

5 učencev bi spremenilo, da bi lahko ustvarili več učnih listov ter da bi bilo več nalog narejenih za delo v paru. Vseh 22 učencev meni, da bi program moral dovoliti šumnike (vendar program tega ni dopuščal). 12 učencev predlaga, da bi sošolci pisali bolj natančna navodila (v kateri smeri naj iščejo besede). 8 učencev meni, da je preveč nalog na učnem listu. 2 učencema je bil učni list prelahek (prehitro sta končala). 5 učencev je mnenja, da mora avtor svoj učni list obvezno rešiti in preveriti pravopis. 3 učence je motilo, ker učni list vsebuje tudi angleške črke.

Prav vsi učenci so zapisali, da si želijo še več takšnih ur in da je to odličen način za utrjevanje znanja (najprej so morali pogledati zvezke in učbenike, da so se spomnili celoletne snovi). 8 učencem so bile ure zabavne in devet učencev se je balo povratnih

informacij sošolcev. Trije učenci menijo, da bi prihodnjič lahko ustvarjali učne liste v parih.

# **5. ZAKLJUČEK**

Učna igra je odličen primer dinamične metode dela. Od nas zahteva vključitev preteklih izkušenj, torej posredovanega znanja, hkrati pa refleksija in vrednotenje učne igre naredita en korak več: udeležence spodbudita k razmišljanju, kaj novega so se pri tej igri naučili. Za učno igro potrebujemo konkretne učne cilje. Te lahko delimo na izobraževalne in vzgojne [2]. Kot odličen primer dobre prakse pri ponovitvi učne snovi v 6. razredu pri matematiki se je izkazala ponovitev v obliki didaktičnih iger, ki so jih učenci pripravili sami, pri čemer so si pomagali tudi z računalniškim programom Word in spletno stranjo Tools for Educators. To pa potrjujejo tudi povratne informacije učencev, ki so celoletno učno snov ponovili na inovativen, zanimiv in zabaven način. Hkrati pa smo izvedli tudi medpredmetno povezovanje, saj so učenci naloge za ponovitev učne snovi pripravili pri neobveznem izbirnem predmetu računalništvo.

### **6. LITERATURA IN VIRI**

- [1] Ažman, T., Brejc, M., Koren., A. 2014. Učenje učenja: Primeri metod za učitelje in šole. Maribor: Filozofska fakulteta, Kranj: Šola za ravnatelje. DOI = <https://solazaravnatelje.si/ISBN/978-961-6637-61-9.pdf>
- [2] Bukovec, S. 2016. Poučevanje šifriranja v osnovni šoli. Diplomsko delo. Ljubljana: Pedagoška fakulteta. DOI = [http://pefprints.pef.uni](http://pefprints.pef.uni-lj.si/4203/1/Diplomsko_delo__Sasa_Bukovec.pdf)[lj.si/4203/1/Diplomsko\\_delo\\_\\_Sasa\\_Bukovec.pdf](http://pefprints.pef.uni-lj.si/4203/1/Diplomsko_delo__Sasa_Bukovec.pdf)
- [3] Marentič Požarnik, B. 2000. Psihologija učenja in pouka. Ljubljana: DZS.
- [4] Peršolja, M. 2016. Kako formativno spremljati. Gradivo s konference KUPM. Ljubljana: Zavod RS za šolstvo. DOI= [https://www.zrss.si/kupm2016/wp-content/uploads/persolja](https://www.zrss.si/kupm2016/wp-content/uploads/persolja-kako-formativno-spremljatippt.pdf)[kako-formativno-spremljatippt.pdf](https://www.zrss.si/kupm2016/wp-content/uploads/persolja-kako-formativno-spremljatippt.pdf)

# **Medijske vsebine skozi prizmo kritičnega očesa** *Media content through the prism of the critical eye*

Mojca Marija Strmšek Osnovnašola Karla Destovnika Kajuha Ljubljana, Slovenija mojcamaletic@gmail.com

## **POVZETEK**

V prispevku je predstavljeno delo v sklopu izbirnih vsebin vzgoja za medije. Opisane so aktivnosti, ki jih izvajamo z namenom, da bi učenci čim bolje spoznavali uporabo medijev. Ti pravzaprav prispevajo k oblikovanju predstav o svetu, pripomorejo pri iskanju življenjskih stilov, celo vedenjski vzorci se porajajo prek njih. V današnjem tehnološkem času je pomembno biti informacijsko in funkcionalno pismen, naučiti se je potrebno biti sposoben kritično analizirati, ocenjevati ter izdelovati medijske oblike. K uram pouka sem uvedla nove inovativne pristope in nove dejavnosti, da bi učenci znali analizirati lastne navade spremljanja medijev, prepoznati in odpraviti morebitno medijsko zasvojenost in ustvarjalno ter smotrno izbrati medijske vsebine. Eden izmed primerov je spoznavanje medijskih poklicev prek osebne ravni, učenci se torej v živo spoznajo z osebami, ki opravljajo tovrstne poklice, ne le prek teorije. Vsako obravnavano temo spremlja kritično motrenje, kjer učenci z lastnimi ugotovitvami prispevajo k širši sliki. V prispevku je podrobneje orisano, kako pravzaprav razvijajo lastnosti, ki botrujejo pozitivni samopodobi ter samostojnemu družbenemu delovanju.

### **Ključne besede**

Uporaba medijev, kritična analiza, medijske oblike, inovativni pristopi

## **ABSTRACT**

In this article I will present educational practice in the context of the elective subject of media education. I will describe the activities that I undertake in order to make the pupils more aware of the use of media. In fact, media contribute to formation of perception and ideas about the world, help pick lifestyles, and even behavioural patterns emerge through media. In today's information age it is important to be media literate and functional, it is necessary to learn how to analyze, critically assess and design various communication forms. At the lessons, I introduce innovative approaches and new activities so that the pupils can analyze their own media habits, recognize and eliminate possible media addiction, and choose media content creatively and wisely. As an example, pupils do not just theoretically, but personally experience different jobs in media industry by meeting people working in these professions. Each topic covered includes a critical observation, which allows pupils with their own findings to contribute to the bigger picture. In the article I will outline in more detail how they actually develop qualities which promote positive self-image and independent social functioning.

### **Keywords**

Media use, critical analysis, communication forms, innovative approaches

## **1. UVOD**

Vseobsegajoča prepletenost medijev v vsakdanjem življenju posameznika zelo zaznamuje človekov obstoj. Tako postane poznavanje medijev, njihovo delovanje, kritično motrenje vsebin še kako potrebno za zdrav razvoj slehernika, še posebej mladostnikov. Pri izbirnih vsebinah vzgoja za medije (televizija, radio, tisk) sem se odločila spremljati in ozavestiti učence, kako močan vpliv imajo mediji na slehernikovo presojanje realnosti: na vrednote, na stil življenja, na nakupe, na mnenje o kakovosti izdelkov, na medsebojne odnose … Kako vodljivi pravzaprav smo, da postane lahko hitro medijska realnost naša realnost. Že Manca Košir je v prejšnjem stoletju ugotovila, da je televizija izjemno učinkovit medij, saj gledalca pritegne v svojo navidezno resničnost, da z vidom in sluhom doživlja njene podobe, in ima občutek, kot da je tam, sredi dogodkov.

Z učenci motrimo vpliv medijev in njihovo uporabo, na primer družbenih omrežij, in vzpenjajoče se odvisnosti od raznovrstne novodobne tehnologije, celo zasvojenosti z računalniškimi igricami in socialnimi omrežji. Alarmantna je njihova dovzetnost in poistovetenje s samim domišljijskim svetom zaslonov. V prispevku opisane aktivnosti izvajamo v namen preprečitve prepogostega in vseobsegajočega bega iz vsakdana v virtualni svet. Seveda v ospredje postavimo tudi pozitivne strani. Potrebno je učence pripraviti, jih naučiti in razviti kritično presojanje vsega, s čimer so obdani. Jim ponuditi alternativne dejavnosti, ki bi jim nudile užitek in zadovoljstvo.

## **2. MOJI INOVATIVNI PRISTOPI**

### **2.1 Izkustveno učenje**

Sporazumevanje in komunikacija prek medijev je zelo pomemben del našega socialnega življenja. Poznavanje delovanja medijev, kritično analiziranje medijskih vsebin in celo ustvarjanje lastnih medijskih sporočil je ključno za kakovost bivanja. Z učenci prek izkustvenega učenja – osebne izkušnje ne le razmišljamo o obravnavani učni snovi, temveč to bolj izkusimo prek doživljanja. Učenje se prenese iz miselne tudi na akcijsko in čustveno raven. Učenci preizkušajo abstraktne definicije in pojme s konkretnimi situacijami. Uporabljajo osebne izkušnje kot vir učenja. Z aktivnim vključevanjem vsakdanjih situacij, na primer pri obisku različnih medijskih ustanov: televizije, radia, časopisne hiše pouk postane veliko bogatejši in zanimivejši. V obliki terenskega dela se učenci srečajo s konkretnimi situacijami, spoznajo konkretne osebe in lahko sami vpletejo svoje doživljanje. S takim načinom dela je učencem snov razumljivejša, veliko bolj jo pomnijo in se je tako veliko lažje naučijo.

## **2.2 Obiskovanje medijskih hiš in delo na terenu**

Učenci pri izbirnem predmetu televizija spoznajo skupne značilnosti množičnih medijev, spoznajo nastanek in razvoj

televizije, seznanijo se z osnovnimi značilnostmi televizije, odkrivajo podobnosti in razlike med televizijskimi postajami, spoznajo osnovne korake novinarskega dela. A vse to prenesemo iz šolskih klopi v samo središče dogajanja. Vsako šolsko leto namreč z učenci obiščemo snemanja najrazličnejših oddaj, kjer spoznavamo zaodrje in znane televizijske obraze. V praksi torej spoznajo delo – raznolikost in pestrost dela na televiziji. Nemalokrat se ponudi prilika kako znano osebnost spoznati v živo. Učenci iz prve roke vidijo delovno rutino novinarjev, se z njimi srečujejo na njihovem delovnem mestu. Učenci tako izkoristijo priložnost, da vzpostavijo stik, se domenijo za intervju in tako še na osebni ravni spoznajo morda celo svojega idola. Ob takem znanstvu se lahko njihova predstava o tem človeku in njegovem delu zamenja. Učijo se kritično presojati svoja doživetja in predstave. Z RTV Slovenija, oddajo Infodrom, že več let sodelujemo in novinarska ekipa večkrat obišče našo šolo. Posnamejo različne prispevke, ob novem letu so na primer poročali o našem božičnem bazarju, nekaj učencev je podalo tudi svoje mnenje o božični in novoletni nakupovalni mrzlici ter pomenu praznikov. Na svoje pojavljanje na televizijskih zaslonih so bili učenci še kako ponosni.

# **2.3 Sooblikovanje šolskega glasila, nagradna vprašanja**

Pri izbirnem predmetu tisk učenci prispevajo svoje izdelke tudi za šolski časopis Vrtiljak pegic. Učenci se srečujejo z različnimi načini in oblikami sporočanja: novinarskimi, umetniškimi, publicističnimi besedili. Naučijo se v praksi, kako se oblikujejo novice in novinarski žanri v posameznih medijih. Podrobno proučijo različne besedilne in medijske vrste: intervju, reportaža, novica, poročilo, dokument, fotografijo, video, film, glasbo, internet. Vsako leto si zamislijo kako novo rubriko, na primer objavljajo nagradna vprašanja, kjer učenci odgovarjajo na vprašanja in svoje odgovore vržejo v nabiralnik, ki ga imajo na primer v knjižnici. Beležijo dogodke, kjer se pove vse o preteklih uspehih in tekmovanjih, ki so se dogodili na šoli. Ozirajo se v prihodnost, napovedujejo dogodke, ki se bodo odvijali na naši šoli. Kot eko poročevalci sodelujejo tudi pri projekt Ekošola. Na list papirja tako prelijejo kritične refleksije o ekološko prebranih vsebinah.

## **2.4 Oglaševanje in propaganda, lasten oglas**

Z učenci se seznanimo, kako razlikovati oglaševanje in propagando od novinarskega sporočanja. Učenci postopoma ugotovijo in razumejo, da mediji sveta ne zrcalijo, ampak ga ustvarjajo. Prav tako namenimo prostor socialnim omrežjem, se zamislimo nad vseobsegajočim vplivom le teh na kakovost našega bivanja. Sprašujemo se in iščemo načine, kako najti ravnovesje in zdravo spremljanje neizogibnega sveta spleta.

Na ta način zaobjamemo in poglobimo priporočila učnega načrta. Prek značilnosti oglasov se učenci seznanjajo z bistvenimi značilnostmi oglaševanja, pri tem je poudarek na opozarjanju na prepričevalno naravo oglaševanja in propaganda. Zavedajo se lastne percepcije oglasnih sporočil. Diskutirajo o tem, kako razlikovati oglas od novinarskih besedil. Izpolnjujejo kodirni list o pogostosti in vsebini oglasov. Oblikujejo svoj oglas.<sup>1</sup>

# **2.5 Lastna radijska oddaja in tiskovna konferenca**

Pri izbirnem predmetu radio učenci sami pripravljajo radijske oddaje prek računalnika, saj je šolski radio potreben obnove in žal ni funkcionalen. Zbirajo novice (tako o dogajanju na šoli kot tudi izven nje). Obiščejo tudi več radijskih postaj, da vidijo, kako to poteka profesionalno. Prijazni uslužbenci jim gostoljubno predstavijo prostore hiše, tehnične naprave, vse poklice in velikokrat se učenci tudi sami preizkusijo v vlogi radijskega voditelja ali snemalca. Zelo jim je v ponos, ko sebe slišijo v kaki izmed radijskih oddaj. Iznašli so rubriko Skriti gost, kjer učenci pripravijo intervju z določeno osebo in vnaprej posnamejo glas, nato pa spremenimo glas in učenci ugibajo, kdo je ta skriti gost, svoje odgovore pa ponovno oddajo v nabiralnik, srečni izžrebanec pa prejme nagrado. Občasno pripravijo tudi tiskovno konferenco in okroglo mizo z zanimivimi gosti in temami.

# **3. MEDIJSKI POKLICI PREK OSEBNE PLATI**

Pri vseh izbirnih predmetih spoznavamo medijske poklice tudi v prerezu bolj osebnih plati. Učenci spoznavajo delovno rutino ljudi, ki opravljajo medijski poklic. Z njimi se srečujejo na njihovem delovnem mestu, saj večino teh učenci spoznajo v živo, jim zastavijo vprašanja v zvezi s področji, ki jih najbolj zanimajo. Vprašanja si vnaprej pripravijo, ko sami pregledajo obstoječo literaturo. Tako na primer pridejo v stik z novinarji vseh treh medijskih vej, moderatorji, napovedovalci, uredniki, s publicisti, oglaševalci, snemalci, tehnično službo in medijskimi tehniki. Zadnji jim na primer razkažejo delo na področju grafičnih, medijskih in avdovizualnih komunikacij.

## **3.1 Novinarska etika**

Sledimo priporočilom učnega načrt Vzgoje za medije, da učenci opredeljujejo odgovornost novinarja po novinarskem kodeksu in prebujajo zavest ter oblikujejo merila o moralno nespornem novinarstvu. Pomagajo razviti strpen in spoštljiv odnos do drugih. Pogovarjajo se o tem, kako naj novinarji spoštujejo človekovo zasebnost. Osvajajo pojme: novinarska etika, novinarski kodeks, načelo podajanja resnice, nepristranskost svobode, humanost odgovornosti.<sup>1</sup>

# **4. KRITIČNO MOTRENJE**

Poudarek pri izvajanju izbirnih vsebin je, da učenci izboljšajo svojo informacijsko in funkcionalno pismenost, so sposobni analizirati lastne navade spremljanja medijev, kritično izbirati medijska sporočila. Spoznavajo delovanje medijskih institucij (kdo sporoča in zakaj), medijskih kategorij (za kakšno vrsto besedila gre in podajajo ob njem objektivno oceno), medijskih tehnologij (kako se sporoča), medijskega jezika (kako vemo, kakšen je pomen medijskih sporočil), občinstev (kdo in kako sprejema medijska sporočila). V praksi učenci oblikujejo novice in novinarske žanre v mediju tako televizija, radio in tisk. Srečajo se z okoliščinami, prek katerih prihaja do konstrukcije pomena. Naletijo na delovno rutino novinarjev ...

# **4.1 Samorefleksija kakovosti učenčevega mišljenja**

Izjava Johna Deweya, ameriškega filozofa, psihologa in pedagoga »Človek se ne uči iz izkušnje, pač pa iz refleksije izkušnje,« v začetku 19. stoletja je botrovala radikalni spremembi fokusa pozornosti učiteljev v procesu učenja iz učenčeve izkušnje same na refleksijo le-te. Ni dovolj, da ima učenec priložnost vaditi veščino, torej kritično misliti – raziskovati, argumentirati, sklepati, sodelovati, ustvarjati. Pomemben je predvsem poudarek, da proces uporabe veščine vedno znova, po vsaki aktivnosti, v kateri je veščino uporabil ozavešča in reflektira. Učence spodbujam, da

primerjajo svoj dosežek z želenim stanjem in skrbno načrtujejo nadaljnje korake, da bi dosegli želene spremembe v prihodnosti.<sup>2</sup> Vse zgoraj opisane veščine skozi celo šolsko leto razvijamo pri pouku. Učenci se med drugim tudi zavedajo, da je jezik najpomembnejši del kulturne dediščine, raziskujejo zvrsti jezika (sleng, časopisni, radijski in televizijski jezik), na ta način si utrjujejo znanje knjižnega jezika (zbornega in pogovornega). Ozavestijo različne okoliščine rabe jezika, razvijajo zmožnosti za vse štiri sporazumevalne dejavnosti (poslušanje, govorjenje, branje, pisanje) in so sposobni izražanja v praktičnosporazumevalnem, strokovnem in publicističnem jeziku.

# **5. ZAKLJUČEK**

Pri izbirnih vsebinah vzgoja za medije (televizija, radio, tisk) sem se odločila spremljati in ozavestiti učence, kako močan vpliv imajo mediji na slehernikovo presojanje realnosti: na vrednote, na stil življenja, na nakupe, na mnenje o kakovosti izdelkov, na medsebojne odnose … Kako vodljivi pravzaprav smo, da postane lahko hitro medijska realnost naša realnost. Z učenci motrimo vpliv medijev in njihovo uporabo, na primer družbenih omrežij, in vzpenjajoče se odvisnosti od raznovrstne novodobne tehnologije celo zasvojenosti z računalniškimi igricami in socialnimi omrežji. Alarmantna je njihova dovzetnost in poistovetenje s samim domišljijskim svetom zaslonov. V prispevku opisane aktivnosti izvajamo z učenci, da bi preprečili prepogost in vseobsegajoč beg iz vsakdana v virtualni svet. Seveda v ospredje postavimo tudi pozitivne strani. Potrebno je učence pripraviti, jih naučiti in razviti kritično presojati vse, s čimer so obdani. Jim ponuditi alternativne dejavnosti, ki bi jim nudile užitek in zadovoljstvo.

## **6. VIRI IN LITERATURA**

- [1] Učni načrt, Vzgoja za medije. Ljubljana: Ministrstvo za šolstvo in šport, Zavod Republike Slovenije za šolstvo: Dostopno na naslovu:<http://www.mizs.gov.si/fileadmin> /mizs.gov.si/pageuploads/podrocje/os/devetletka/predmeti\_i zbirni/Vzgoja\_za\_medije\_izbirni.pdf (pridobljeno 15. 8. 2019)
- [2] Drnovšek, M., Rupnic, V. T., Mikeln, P., and Gros, V. 2018. Zavod Republike Slovenije za šolstvo. [https://www.zrss.si/pd f/vescine-kriticnega-misljenja.pdf.](https://www.zrss.si/pd%20f/vescine-kriticnega-misljenja.pdf)  (pridobljeno 15.8.2019)
- [3] Košir, M., Ranfl, R., 1996. *Vzoja za medije*. DZS Ljubljana.

# **Delovni zvezek v oblaku** *Workbook in cloud*

Klavdija Stropnik Srednja tehniška šola, ŠC Kranj Kranj, Slovenija klavdija.stropnik@sckr.si

## **POVZETEK**

Prispevek predstavi uporabo programa OneNote pri pouku strokovnega modula Preoblikovanje nekovinskih materialov v srednjem strokovnem izobraževanju, smer tehnik mehatronike. Naloga dijakov je bila, da naložijo program na svoje mobilne telefone in prenesejo dokumente z nalogami v ustrezne mape. Nato vse naloge uspešno izpolnijo. Cilj naloge je bil, da se dijaki naučijo uporabo programa OneNote in soustvarijo tri poglavja delovnega zvezka za strokovni modul. Dijaki so uspešno ustvarili izvirne izdelke v programu OneNote.

#### **Ključne besede**

Delovni zvezek, OneNote, preoblikovanje nekovinskih materialov, sodobna tehnologija

#### **ABSTRACT**

This article demonstrates the OneNote program which is used when teaching the secondary level mechatronics technicians about the transformation of non-metallic materials. The students' task was to download the program onto their mobile phones, transfer the documents with tasks to the appropriate folders and complete all the tasks successfully. The goal of the assignment was to teach students how to use OneNote program and create three chapters for professional module workbook. Students had successfully created original products in OneNote.

### **Keywords**

Workbook, OneNote, Transformation of Non-Metallic Materials, contemporary technology

### **1. UVOD**

Zaradi hitrega razvoja tehnologije je potrebno tudi v šoli pouk prilagoditi tempu razvoja gospodarstva. S sodobno tehnologijo smo se na Šolskem centru Kranj, enota Srednja tehniška šola, vključili v projekt Inovativna pedagogika 1:1. Projekt spodbuja razvoj digitalne pismenosti pri dijakih in učiteljih in večjo uporabo sodobne tehnologije, to je tabličnega računalnika in pametnih telefonov. V projekt smo vključili dijake prvega letnika, smer tehnik mehatronike.

Dijaki veliko uporabljalo mobilne telefone za različne dejavnosti. Ena izmed dejavnosti, ki smo jo vpeljali, je ustvariti delovni zvezek s programom OneNote. Pri modulu Preoblikovanje nekovinskih materialov dijaki nimajo učbenika, zato je bila idealna priložnost, da sami sodelujejo pri nastanku treh poglavij delovnega zvezka v elektronski obliki.

Naloga dijakov je bila namestiti aplikacijo OneNote na mobilni telefon in iz knjižnice v aplikaciji namestiti naloge v ustrezne mape ter naloge uspešno rešiti. Poleg tega so morali tudi sami sestaviti naloge in besedilo s kriteriji uspešnosti in namenom učenja. Za reševanje in sestavljanje nalog so imeli na voljo različne priročnike, učbenike in spletno iskanje informacij.

## **2. NASTANEK DELOVNEGA ZVEZKA**

Delovni zvezek v aplikaciji OneNote sestavlja pet razdelkov. Prvi razdelek je knjižnica vsebine, drugi je zapiski učne ure, tretji izročki, četrti razdelek domača naloga in peti preizkus znanja [1] in [3].

V razdelku knjižnica vsebine so imeli pripravljene dokumente z vsebino učne snovi in naloge. Vse dokumente so morali prenesti v ustrezne razdelke. V razdelku zapiski učne snovi so imeli zapisano učno snov in naložen dokument iz knjižnice. V izročkih so imeli povzetke celotnih učnih ur in nalog. V razdelku domača naloga so imeli naložene učne liste z nalogami in vprašanji za ponovitev snovi. Pri preizkusu znanja so preverili usvojeno in utrjeno znanje.

Slika 1 prikazuje primer delovnega zvezka z razdelki in učno snovjo.

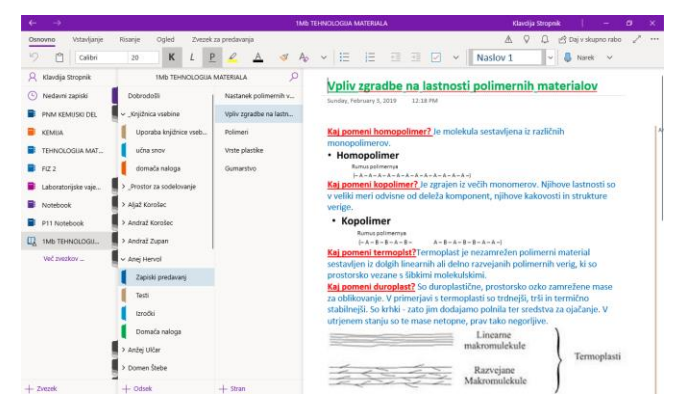

**Slika 1: Primer delovnega zvezka z razdelki**

### **3. PROGRAM ONENOTE**

OneNote je zelo priročen program, ki je vključen v zbirko aplikacij sistema Windows za Windows, s katero lahko ustvarite sistem beležk za shranjevanje potrebnih informacij. V bistvu je OneNote elektronski prenosnik, ki lahko vsebuje kakršne koli osebne beležke [5].

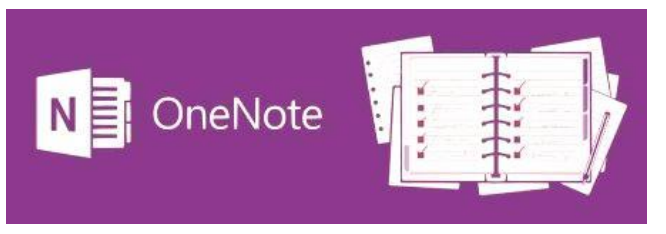

#### **Slika 2: Ikona OneNote**

Program OneNote omogoča vnašanje opomb ali snemanje zvoka na prenosni računalnik. S pomočjo tabličnega računalnika se lahko besedilo skicira ali zapiše zamisli. Slike se lahko dodaja tudi iz telefona. Omogočeno je tudi takojšnje iskanje zapiskov, prosto premikanje zapiskov na strani in organizacijo strani v odseke. Omogočeno je ustvarjanje več zvezkov in skupna rabo zvezkov z drugimi, tako da si lahko vsi ogledajo in dodajajo besedilo [4].

## **4. DELO Z APLIKACIJO**

Uporaba aplikacije OneNote (Slika 3) je zelo enostavna. Učitelj v razredu lahko deli naloge in podaja povratno informacijo dijakom za opravljeno nalogo.

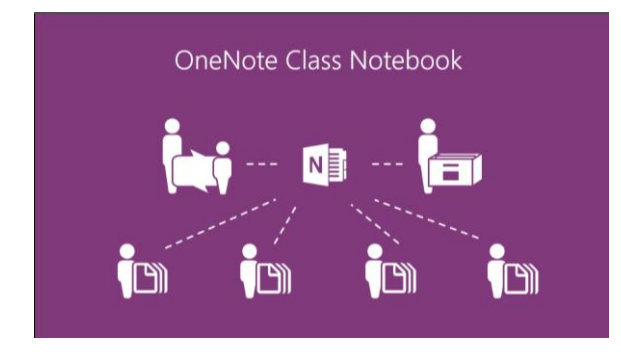

**Slika 3: Uporaba OneNote v razredu**

Aplikacija se lahko odpre preko spleta ali na računalniku. Za odpiranje preko spleta se lahko uporablja povezavo OneDrive. Na OneDrive se nahaja aplikacija OneNote v zaganjalniku aplikacij (Slika 4).

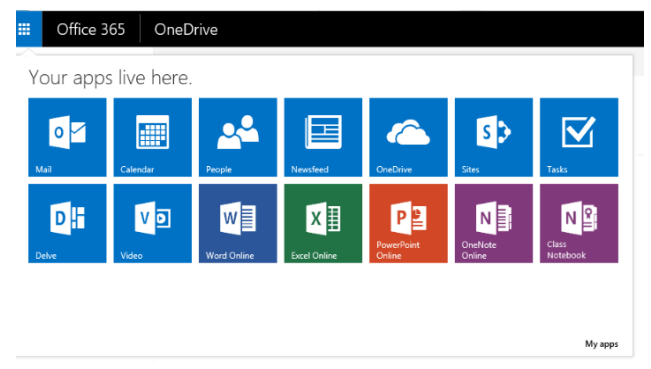

#### **Slika 4: Zaganjalnik aplikacij**

S klikom na aplikacijo Class Notebook (Slika 5) se odpre uvodna stran, na kateri se ustvari nov zvezek za nadaljnje delo. Pojavijo se štiri ikone. S prvo ikono se ustvari nov zvezek, z drugo se doda ali odstrani učence, s tretjo se doda ali odstrani učitelje, pri zadnji ikoni pa se ureja zvezek [2].

#### Dobrodošli v OneNotovem zvezku za predavanja

Pomagali vam bomo ustvariti zvezek, ki ga lahko uporabite v predavalnici

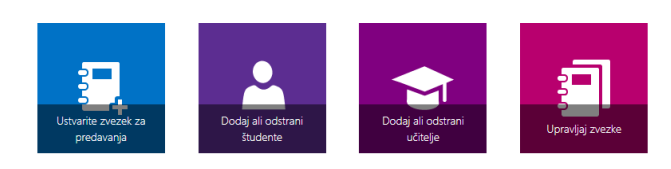

Ogled uporabniškega priročnika Prenesi dodatek za zvezek za predavanja

#### **Slika 5: Uvodna stran za delo v OneNote**

Pod ikono Ustvari zvezek za predavanje (Slika 6) se nahajajo naslednji koraki:

- poimenovanje zvezka,
- pregled zvezka,
- dodajanje vloge drugemu učitelji,
- dodajanje učencev,
- načrtovanje zasebnih prostorov,
- predogled in dokončanje zvezka.

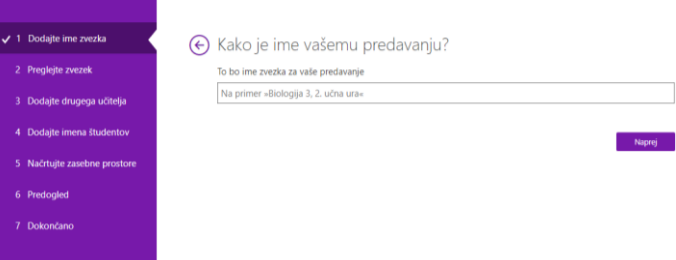

**Slika 6: Koraki za ustvarjanje zvezka**

## **5. ANALIZA**

Ustvarjanje delovnega zvezka skupaj z dijaki se je izkazalo za zelo uporabno. Dijaki so z velikim veseljem pristopili k delu. Težave so bile povezane s hitrostjo prenosov podatkov v program, kajti program OneNote potrebuje veliko prostora na katerikoli napravi. Izpolnjevanje in reševanje nalog pa dijakom ni povzročalo težav. Vsi dijaki so uspešno opravili vse zastavljene naloge. Dijaki, ki so naloge opravili hitreje, so pomagali reševati še ostalim.

Iz Tabele 1 je razvidno, da dijaki zelo radi uporabljalo mobilne telefone, tablice ali računalnike kot pripomočke za učenje. Težave vidijo v hitrosti interneta.

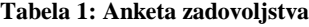

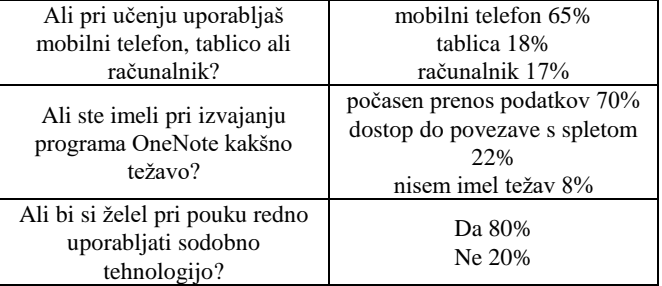

# **6. REZULTAT**

Vsi dijaki so uspešno ustvarili delovni zvezek s tremi poglavji. Poglavja so si uredili po straneh. Vsebino poglavij so opremili z različnimi nalogami in dodali povezave na video posnetke. Sliki 7 in 8 prikazujeta primera delovnega zvezka dijakov.

| Draw<br>Help<br>View                                                                                                    | Tell me what you want to do<br>Share<br>Class Notebook<br>Open in app                                                                                                    |  |  |  |  |
|----------------------------------------------------------------------------------------------------|----------------------------------------------------------------------------------------------------|--|--|--|--|
| B<br>~120<br>$\checkmark$                                                                                               | (三∨ 三 三 三 三 ▲ Styles > 区 Tags > ※ > 8 ><br>A <sub>0</sub>                                                                                                    |  |  |  |  |
| EKOVINSKIH MATERIA<br>Nastanek polimernih verig<br>Vpliv zgradbe na lastnosti<br>Polimen<br>Vrste plastike<br>Gumarstvo | Gumarstvo<br>četrtek, 09. mai 2019 07:36<br><b>SESTAVI JANJE KAVČUKOVIH</b><br>· ZMESI - KOMPAUDIRANJE<br>· Gumene izdelke uporabljamo za več namenov<br>· zato morajo zmesi, iz katerih jih izdelamo, imeti<br>· posebne lastnosti.<br>· Obstaja vzročna povezava med načinom uporabe<br>· in lastnostmi gume.<br>· LASTNOSTI<br>· GUME<br>- NAČIN<br><b>UPORABE</b> |  |  |  |  |
|                                                                                                    | <b>SESTAVLIANJE KAVČUKOVIIH</b><br>· ZMESI - KOMPAUNDIRANJE<br>· za izdelavo gume ne uporabljamo samo kavčuk<br>· dodatki: ne spremenijo osnovnih lastnosti gume.<br>· dodajo ji nove<br>· vsi dodatki morajo biti s kavčuki in med seboj<br>· združljivi in skladni. Zato je potrebno dobro<br>· poznavanje lastnosti vseh materialov                                |  |  |  |  |
| $+$ Page                                                                                                    | · dodatki: vulkanizacijska sredstva, polnila, mebčala                                                                                                    |  |  |  |  |

**Slika 7: Delovni zvezek dijaka in poglavje Gumarstvo**

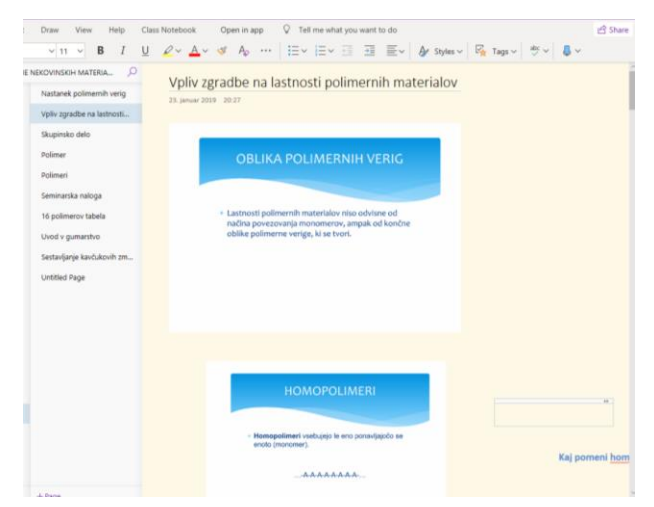

**Slika 8: Delovni zvezek dijaka in poglavje Vpliv zgradbe na lastnosti polimerov**

# **7. ZAKLJUČEK**

Ob vstopu v novo tisočletje se je z uporabo nove, napredne tehnologije spremenil način podajanja učne snovi v šoli. Tempo življenja je prispeval k temu, da tudi učitelji v šoli bolj vključujejo učence ali dijake v soustvarjanje učnih ur, kar omogoča, da veliko več znanja usvojijo v šoli. Anketa je pokazala, da si dijaki želijo uporabljati napredno tehnologijo tudi za učenje, ne pa samo za igranje igric ali za komunikacijo preko družbenih omrežij. Učitelji so pa tisti, ki morajo biti več kot en korak pred svojimi učenci ali dijaki, da lahko kvalitetno vključijo uporabo sodobne tehnologije pri svojem pouku.

# **8. VIRI**

- [1] Rehberger, R. 2018. *Onenote*. Interna dokumentacija. Šolski center Kranj.
- [2] Baloh, P., Vrečar, P. in Woods, P. 2015. *Ob praktičnih primerih skozi Microsoft Office 365: vodnik za preživetje na delovnem mestu.* Ujemi Znanje, Ljubljana.
- [3] *Create a notebook in OneNote.* [https://support.office.com/en](https://support.office.com/en-us/article/create-a-notebook-in-onenote-6be33cf9-f7c3-4421-9d74-469a259952d3?wt.mc_id=otc_onenote)[us/article/create-a-notebook-in-onenote-6be33cf9-f7c3-4421-](https://support.office.com/en-us/article/create-a-notebook-in-onenote-6be33cf9-f7c3-4421-9d74-469a259952d3?wt.mc_id=otc_onenote) [9d74-469a259952d3?wt.mc\\_id=otc\\_onenote](https://support.office.com/en-us/article/create-a-notebook-in-onenote-6be33cf9-f7c3-4421-9d74-469a259952d3?wt.mc_id=otc_onenote) pridobljeno na spletu 20. 8. 2019
- [4] *Osnovna opravila v programu OneNote 2010.*  [https://support.office.com/sl-si/article/osnovna-opravila-v](https://support.office.com/sl-si/article/osnovna-opravila-v-programu-onenote-2010-29a50122-eb92-4eaf-8a39-ae5f01094ddc)[programu-onenote-2010-29a50122-eb92-4eaf-8a39](https://support.office.com/sl-si/article/osnovna-opravila-v-programu-onenote-2010-29a50122-eb92-4eaf-8a39-ae5f01094ddc) [ae5f01094ddc](https://support.office.com/sl-si/article/osnovna-opravila-v-programu-onenote-2010-29a50122-eb92-4eaf-8a39-ae5f01094ddc) pridobljeno na spletu 20. 8. 2019
- [5] *Kaj je OneNote in kako ga poganjati: navodilo.*  [https://flipperworld.org/pc/kaj-je-onenote-in-kako-ga](https://flipperworld.org/pc/kaj-je-onenote-in-kako-ga-poganjati-navodilo)[poganjati-navodilo p](https://flipperworld.org/pc/kaj-je-onenote-in-kako-ga-poganjati-navodilo)ridobljeno na spletu 20. 8. 2019

# **Galvanizacija z Vernierjem** *Electroplating with Vernier*

Klavdija Stropnik Srednja tehniška šola, ŠC Kranj Kranj, Slovenija klavdija.stropnik@sckr.si

## **POVZETEK**

Prispevek predstavi laboratorijsko vajo galvanizacije z uporabo Vernierjevih pripomočkov, ki jo dijaki srednje tehniške usmeritve na Srednji tehniški šoli v Kranju izvedejo v prvem letniku. Naloga laboratorijske vaje je razdeljena na dva dela. V prvem delu se dijaki seznanijo s priključitvijo senzorja merjenja električnega toka na računalnik. V drugem delu pa zbirajo podatke za izračun električnega naboja in mase atomov bakra. Cilj laboratorijske vaje je, da se dijaki seznanijo s pojmom galvanizacije. Ob zaključku laboratorijske vaje dijaki predstavijo svoje rezultate sošolcem. Rezultat laboratorijske vaje je bil pri vseh dijakih dosežen z uspešnimi meritvami. Dijaki so tako utrdili teoretično znanje o galvanizaciji.

## **Ključne besede**

Galvanizacija, laboratorijska vaja, merilnik električnega toka, Vernier

## **ABSTRACT**

The article presents the laboratory electroplating exercise using Vernier gadgets performed in the first year by the students of technical orientation at the Secondary Technical School in Kranj. The lab work is divided into two parts. In the first part, students learn how to connect an electrical current sensor to a computer. In the second part, they collect data to calculate the electric charge and mass of copper atoms. The goal of lab work is to familiarize students with the concept of electroplating. At the conclusion of the lab work, students present their work to classmates. The result of the laboratory exercise was achieved in all students with successful measurements. The students thus consolidated their theoretical knowledge of electroplating.

## **Keywords**

Electroplating, laboratory exercise, electrical current sensor, Vernier

## **1. UVOD**

Po učnem načrtu dijaki v srednjem strokovnem izobraževanju pri kemiji opravijo devet laboratorijskih vaj. Laboratorijske vaje so za dijake obvezne. Ena od devetih vaj je galvaniziranje in uporaba računalnika. Pri izvajanju vaj so dijaki razdeljeni v skupine po dva do trije člani. Za vsako laboratorijsko vajo je namenjena ena šolska ura.

Dijaki prvih letnikov tehniških smeri (elektrotehnik, tehnik mehatronike in računalniški tehnik) so imeli nalogo, da opravijo meritve s pomočjo programa Logger Pro.

V prvem delu laboratorijske vaje so dijaki, s pomočjo navodil, priključili senzor električnega toka na analogni vhod vmesnika. Nato so vmesnik z USB ključem povezali z računalnikom.

V drugem delu vaje so zbirali podatke s pomočjo programa Logger Pro. Te podatke so uporabili pri nalogah za izračune. Izračunati so morali pretečen električni naboj, teoretično število molov bakrovih atomov in dejansko število molov bakrovih atomov. Podati so moralo tudi možen vir napak pri eksperimentu.

Po končani vaji je sledila analiza rezultatov. Dijaki so sošolcem predstavili rezultate in napake, ki so se pojavile pri izvedbi vaje. Predlagali so tudi izboljšave pri izvedbi vaje, da bi tako dosegli boljše rezultate.

# **2. NAVODILA LABORATORIJSKE VAJE 2.1 Priprava elektrod**

Dijaki z žično krtačo očistijo kovinski elektrodi, ki sta medeninast obesek za ključe in bakrena ploščica. Obe elektrodi operejo s kislo raztopino natrijevega klorida in destilirano vodo. Na koncu ju še osušijo. Ko sta elektrodi suhi, ju stehtajo na analitski tehtnici.

# **2.2 Priključitev senzorja na računalnik**

Dijaki s pomočjo navodil ( Slika 1 in Slika 2) priključijo senzor električnega toka.

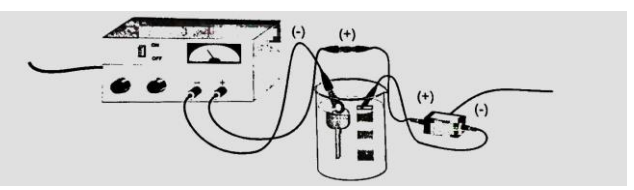

**Slika 1: Priključitev elektrod**

Iz bakrene žice oblikujejo držalo za medeninast obesek. Obesek povežejo na negativni pol. Bakreno ploščico priključijo preko senzorja na pozitivni pol napajalnika. Pri priključitvi morajo paziti, da elektrod ne potopijo v elektrolit. Elektrolit je kisla raztopina bakrovega sulfata penta hidrata.

Na analogni vhod vmesnika priključijo senzor električnega toka. Vmesnik z USB ključem povežejo z računalnikom. Na računalniku vključijo program Logger Pro, odprejo mapo z imenom Advanced Chemistry with Vernier in poiščejo dokument z imenom »21 Electroplating«.

Ko imajo pripravljen program za zbiranje podatkov, lahko potopijo elektrodi v elektrolit. Upoštevati je tudi potrebno, da je napetost skozi meritve konstanta. To je 1,5 V. Izmeriti je potrebno električni tok. Območje meritev naj se giblje od 0,2 do 0,6 A. S

pomočjo programa opazujejo potek elektrolize in odlaganje bakra na površino medeninastega obeska. Podatke zbirajo 30 minut [3].

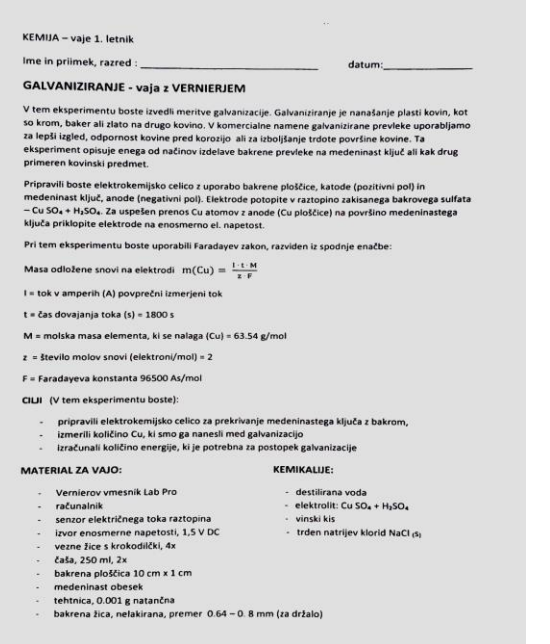

**Slika 2: Učni list z navodili**

# **3. MERILNIK ELEKTRIČNEGA TOKA**

Merilnik električnega toka (Slika 3) deluje in meri tokove v razponu od -10 A do +10 A. Pri meritvah se uporablja tehnologija, pri kateri ni potrebno dodatno priključiti upornika. Merilnik je opremljen z zamenljivo varovalko, ki varuje, da v vezju ne pride do previsokih tokov. (v gradivu za interna navodila)

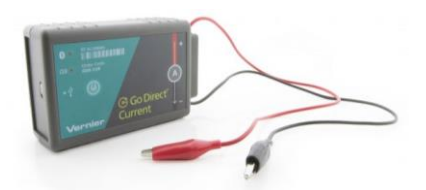

**Slika 3: Merilnik električnega toka**

Merilnik se poveže na analogni vhod vmesnika [4]. Vmesnik pa povežemo z računalnikom z USB ključem. Na računalniku je program Logger Pro, s katerim zbiramo podatke [2].

## **4. PROGRAM LOGGER PRO**

Program Logger Pro omogoča računalniško zajemanje meritev, uporaben je za učitelje in učence v osnovni in srednji šoli. Ima enostaven uporabniški vmesnik, ki pripomore k boljši vizualizaciji, saj uporabniki v realnem času vidijo izris grafov s fizikalnimi količinami. (povzeto s spletne strani z naslovom Logger Lite) [1]. Program nudi še:

- enostavno zajemanje podatkov,
- več možnosti za obdelavo podatkov in poglobljeno analizo le-teh,
- ročni vnos in izvoz podatkov,
- video analizo.

Slika 4 prikazuje izpis meritev v programu Logger Pro. Meritve se izrisujejo na grafu in izpisujejo v tabeli [5].

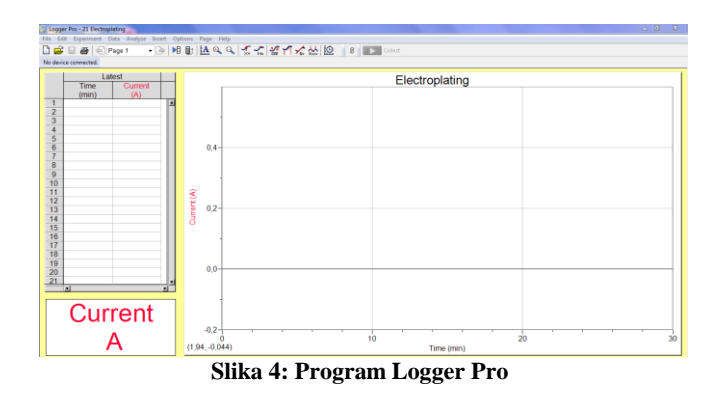

Program žal ni preveden v slovenski jezik.

### **5. ANALIZA PODATKOV**

S pomočjo Tabele 1 so dijaki analizirali vse naloge za pridobitev pravilnih rezultatov. Največ težav so imeli pri pridobitvi podatka o povprečnem električnem toku. Ta podatek so morali odčitati iz grafa električni tok v odvisnosti od časa.

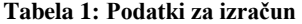

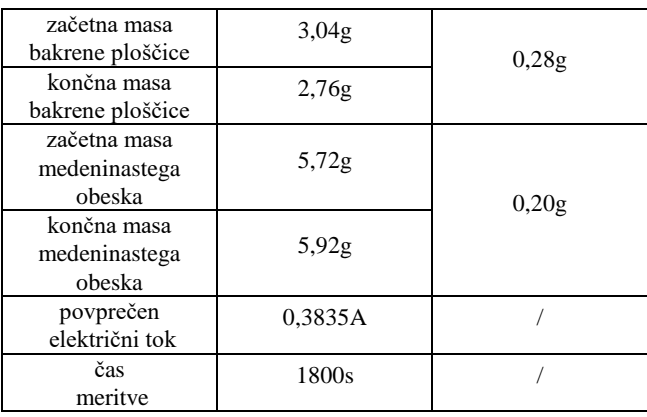

Pri izračunu teoretične in dejanske vrednosti števila molov bakrovih atomov dijaki niso imeli težav. Napake so se pojavile, ker so uporabili napačne vrednosti pri pretvorbi enot. Do odstopanja pri izračunu je prihajalo tudi pri molski masi, kjer so uporabljali različne periodne sisteme.

Dijaki so bili zelo kritični pri navajanju možnih virov napak pri izvajanju eksperimenta. Večina jih je opozarjala na človeško napako. Priznali so, da so nenatančno prebrali navodila. Naslednja najbolj pogosta napaka, ki so jo omenili, je bila odpoved računalnika, ker je odpovedala baterija ali pa je prišlo do prekinitve električnega toka. Dijaki so opazili, da se je tretja napaka lahko pojavila pri elektrolitu in elektrodah: elektrolit je lahko nepravilno pripravljen in ima omejen rok uporabe; pri elektrodah pa so omenili poškodbe in nepravilno čiščenje.

# **6. ZAKLJUČEK**

Samostojne laboratorijske vaje dijaki zelo radi izvajajo. Pri tem utrdijo večino teoretičnega znanja in spoznajo rokovanje z različnimi eksperimentalnimi instrumenti.

Čeprav je eksperimentalna naloga dokaj zahtevna za dijake prvih letnikov, so navodila pripravljena dokaj enostavno. Znanje, ki ga pridobijo pri tej vaji, uporabijo ne samo pri predmetu kemija, ampak tudi pri strokovnih modulih.

Pridobljeno znanje s praktičnim izvajanje je zelo pomembno, kajti tisto, kar dijaki naredijo samostojno, si bolje zapomnijo in usvojijo.

## **7. VIRI**

- [1] *Logger Pro.*<https://www.vernier.com/products/software/lp/> pridobljeno s spleta 20. 8. 2019
- [2] Interna navodila za uporabo programske opreme LabPro in vmesnikov Vernier LabPro.
- [3] Randall, J. 2007. *Advanced chemistry with Vernier : experiments for AP, IB, and college general chemistry.* Vernier Software & Technology. Beaverton.
- [4] *Go Direct sensor za tok*. [https://www.ucila.eu/izdelek/go](https://www.ucila.eu/izdelek/go-direct-senzor-za-tok/)[direct-senzor-za-tok/](https://www.ucila.eu/izdelek/go-direct-senzor-za-tok/) pridobljeno s spleta 20. 8. 2019
- [5] *Logger Lite.* <https://podpora.sio.si/logger-lite/> pridobljeno s spleta 20. 8. 2019

# **Učenje plesa z uporabo IKT** *Teaching dancing with the use of ICT*

Tina Šebenik Župnijski vrtec Vrhnika Voljčeva 21 1360 Vrhnika malatiny@gmail.com

## **POVZETEK**

V prispevku je predstavljeno projektno delo spoznavanja plesa s pomočjo IKT-tehnologije v vrtčevski skupini štiriletnikov. Z otroki smo se pogovarjali o pingvinih (njihovem izgledu, gibanju) in se odločili, da se naučimo ples pingvinov. Kot didaktični pripomoček smo pri dejavnosti uporabili računalnik, s pomočjo katerega smo na spletni strani YouTube najprej poslušali pesem, nato pa si ogledali še posnetek plesa. Omenjeni didaktični pristop je otroke motiviral, bili so bolj zbrani. Predstavljal jim je nov način učenja. Pokazali so izjemno vztrajnost, saj smo gibe večkrat ponovili, dokler ni bila sestavljena celotna koreografija. Nekatere gibe smo, na željo otrok, tudi spremenili. Otroci so med dejavnostjo aktivno sodelovali in si pomagali. Drug drugega so dopolnjevali. Njihova vztrajnost je bila nagrajena z uspehom, kar so lahko ob koncu dejavnosti videli tudi mali plesalci - sledil je namreč ogled posnetka njihovega plesa, ki je bil posnet s kamero na mobilnem telefonu. Z zadovoljstvom so si ogledali samega sebe, svoj nastop so komentirali in sklenili, da so pripravljeni to izkušnjo deliti tudi s svojimi starši. Povabili so jih na plesni nastop in zadovoljstvo je bilo obojestransko. Česa podobnega se bomo nedvomno še kdaj lotili, saj se je učenje plesa s pomočjo IKT-tehnologije izkazalo kot uspešen primer prakse, kjer je bilo prisotnega veliko smeha, sproščenosti, poglobljenega sodelovanja in uspešne komunikacije.

## **Ključne besede**

Ples, IKT, sodelovanje, sprostitev, predšolsko obdobje

## **ABSTRACT**

In the paper, we present our project work that dealt with teaching a kindergarten group of four-year-olds how to dance, with the use of information and communications technology (ICT). With the children, we talked about penguins (about their appearance and movement) and decided to learn the penguin dance. As a didactic aid, we used a computer to first listen to the song on Youtube and then see the video of the dance. This didactic approach motivated the children and made them more concentrated; what is more, for them, this was a new learning method. The children showed a great perseverance as we kept repeating the moves until we mastered the entire choreography. Some moves were changed upon the children's request. They participated actively and helped each other. Furthermore, they complemented each other. Their perseverance was awarded; the young dancers saw the video of their dance that was recorded with a mobile camera. They were pleased to see themselves; they even commented on their performance and decided to share this experience with their parents, whom they invited to a dance performance. The satisfaction was mutual. Without doubt, we will try something similar in the future as teaching dancing with the use of ICT proved successful; what is more, there was plenty of laughter, relaxation, deepened cooperation and effective communication.

## **Keywords**

Dancing, ICT, cooperation, relaxation, pre-school period

# **1. UVOD**

Sodobna tehnologija na vsakem koraku kroji naš vsakdan, tako v naših službenih okoljih kot zasebnem življenju. Posledično je tudi vsaka generacija naših najmlajših, ki jih vleče zgled staršev, starejših sorojencev, vzgojiteljev, vse bolj spretna pri rokovanju s t. i. pametnimi napravami. Za uporabo moderne tehnologije so zelo motivirani, saj jih privlačijo številni multisenzorični dražljaji.

Kot vzgojiteljica predšolske vzgoje sem si zadala cilj, da izkoristim pozitivne lastnosti moderne tehnologije (večja motivacija otrok za izvajanje dejavnosti, dejavnosti so bolj razgibane, delovno okolje v igralnici je bolj dinamično) in elemente le-te vključila v plesno vzgojo, ki je v Kurikulumu za vrtce [2] uvrščena v področje umetnosti.

Otroci stari štiri leta so pri plesni vzgoji največkrat deležni dela po učnem pristopu ustvarjalni gib, za katerega je značilno, da jim vzgojiteljica zastavi gibalno-plesne izzive oz. naloge, pri katerih otroci sami iščejo izrazne forme v okviru lastnega raziskovanja in ustvarjanja. Vključevanje ustvarjalnega giba omogoča aktivno učenje in spodbuja učne potenciale, doprinese k intelektualni rasti pri različnih področjih, krepi neverbalno komunikacijo, ustvarjalnost, spomin ter združuje kognitivne ter čustvenosocialne sposobnosti tako pri mlajšem otroku kot pri starejšem študentu [1]. Za popestritev plesne vzgoje v skupini je bilo tokrat plesno-gibalna naloga sestavljena drugače. Poslužili smo se posnetka obstoječe plesne koreografije in se preko projeciranja lete poskusili naučiti nov ples. Zanimalo nas je namreč, v kolikšni meri so štiriletniki zmožni procesnega učenja v skupini (ogled plesa, zaznavanje ritma, opazovanje in posnemanje gibov, pomnjenje zaporedja gibov, vztrajanje pri utrjevanju in nadgrajevanju naučenega, izpeljava celotne koreografije, izvedba plesnega nastopa), ali jih bo učenje ob posnetku dodatno notranje motiviralo in povečalo njihovo vztrajnost ter v kolikšni meri je razvita njihova zmožnost samorefleksije, ko si bodo ogledali posnetek svojega plesnega nastopa, ki ga bo posnela vzgojiteljica.

# **2. POTEK DELA V SKUPINI**

## **2. 1 Uvodna motivacija**

Z otroki, ki so bili zbrani v jutranjem kotičku, smo se pogovarjali o pingvinih. Ugotovili so, kje pingvini živijo, kakšni so, kaj radi jedo in kako se premikajo. Ena izmed deklic je vstala in pokazala vsem otrokom, kako pingvini hodijo. Tudi ostali so posnemali njeno gibanje po sobi in zdelo se jim je zabavno. Predlagali so, da prižgemo računalnik in si poiščemo kakšno sliko ali posnetek pingvinov. S premori smo si ogledali krajši posnetek v angleščini, besedilo katerega sem otrokom počasi prevajala [3].

# **2. 2 Ali pingvini tudi plešejo?**

Ker so bili otroci navdušeni nad videzom in vedenjem pingvinov, smo jih vprašali, ali poznajo kakšno pesem o pingvinih. Kar nekaj otrok je povedalo, da poznajo pesem Alenke Kolman, Ples pingvinov [4]. Pesem jim je bila v nadaljevanju predvajana. Otrokom se je dopadlo besedilo pesmi (Na ledenem polju južnega tečaja, / v črno-belih srajcah sto pingvinov raja. / Dva koraka desno, enega nazaj, / copa cop na mestu, / v prvi položaj. / Dva koraka levo, enega naprej, / copa cop na mestu, gneča je precej. / Ko so črno-bele srajce prepotene, / se plesoča družba v ocean požene. / Najmanj sto pingvinov ob obali plava / in v penečem morju hrbte pozibava…) in že med prvim poslušanjem so nakazovali gibe, ki jih narekuje besedilo ‒ ali premikamo roke, noge ali celo telo. Po posnetku smo skupaj obnovili besedilo, razložili težje besede oz. besedne zveze (ocean, ledeno polje, plesoča družba, peneče morje, pozibavati, kaj pomeni, da pingvini nosijo črno-bele srajce …) in nakazali posamezen gib. Z navdušenjem so poslušali in želeli, da zavrtimo še enkrat. Ponovili smo in predlagala sem, da se naučimo tudi celotno koreografijo plesa pingvinov.

## **2.3 Od posnemanja do lastne koreografije**

Posnetek plesa smo našli na YouTubu in ga predvajali. Potem smo se lotili koreografije »na suho«. To pomeni, da smo gibe ponovili brez glasbe in predvajanja. Medtem smo se tudi pogovarjali in otroci so predlagali, da nekatere gibe spremenimo. Bili so polni domišljije. Upoštevali smo različne ideje gibov in jih vpletli v koreografijo. Pri plesu so bili uspešni in natančni. Pozorni so bili tudi na ritem. Posnetek smo si ogledali še nekajkrat. Malo zaradi gibov, malo pa tudi zaradi veselja do tehnologije, saj je le-ta zanimiva za predšolske otroke. Računalniška projekcija jim je predstavljala dobro motivacijo in vzpodbudila tudi bolj zadržane otroke, da so se pridružili skupinski plesni dejavnosti. Po nekaj dnevih smo koreografijo dobro izpilili in stopnja njihove zainteresiranosti je bila vseskozi visoka, kar je razvidno s slik. Njihova vztrajnost se je najbolje izrazila, ko sem s pomočjo telefona posnela njihov nastop. Bili so navdušeni, da bodo tudi oni soustvarili plesni posnetek, tako kot otroci na prvotnem posnetku, ob katerem so se učili plesa.

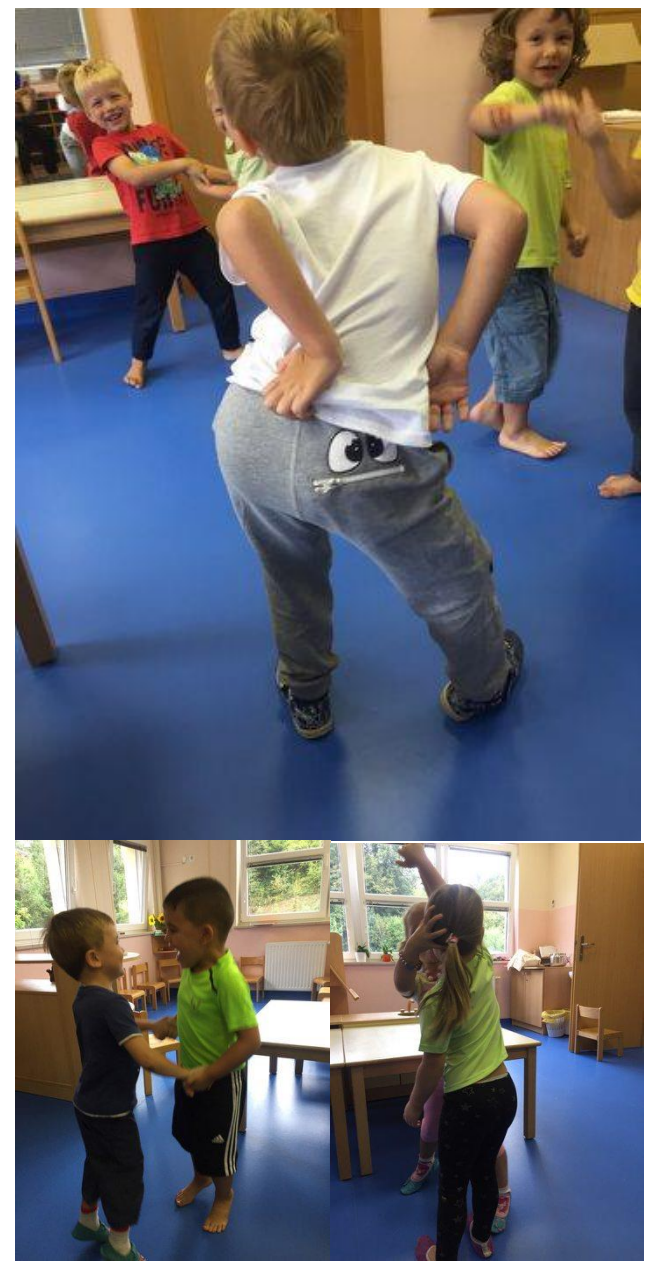

**Slika 1 in 2 in 3. Otroci med utrjevanjem plesne koreografije.**

## **2. 4 Samoevalvacija in plesni nastop**

Posnetek plesa so si otroci ogledali nekega pomladnega dopoldneva, po zajtrku. Ker je bilo zunaj svetlo, smo zatemnili okna in »pričarali« slavnostno premierno vzdušje. Otroci so si z zanimanjem ogledali posnetek plesa in takoj prosili za ponovno predvajanje. Pogledali so ga še trikrat in vsakokrat so glasneje komentirali svoje gibe in gibe ostalih otrok. Zanimivo je bilo, da so se štiri leta stari otroci izkazali za stroge kritike, še posebej do plesa drugih, pri katerem so našli nemalo »napak«. Po ogledu posnetka so bili otroci motivirani, da svoje znanje plesa pokažejo tudi izven svoje igralnice, zato smo se odločili, da bomo ples odplesali za ostale vrtčevske skupine in za starše na zaključni prireditvi. Njihov nastop je vsakokrat požel glasen aplavz, še posebej starši niso skrivali ponosa in navdušenja.

# **3. ZAKLJUČEK**

Projektno delo spoznavanja plesa preko IKT-tehnologije se je izkazalo kot nadvse uspešen primer prakse. Vsekakor je omenjen didaktični pristop popestril plesno vzgojo, pri kateri otroci najpogosteje sami ustvarjajo plesne figure. Otrokom je bilo všeč procesno učenje ob učnem pripomočku, ki je multisenzoričen. Ob tem so tudi spoznali, da se računalnik ne uporablja le za kratkočasenje, temveč se lahko ob njem tudi učimo. Uživali so ob ogledu poučnega posnetka o pingvinih, navdušeni so bili nad glasnim predvajanjem pesmi ter ogledu posnetka plesa, ki jih je za plesno izražanje nedvomno bolj motiviral, kot pa če bi jim gibe pokazala vzgojiteljica. Najbolj pa so bili navdušeni in ponosni, ko so si ogledali posnetek svoje plesne točke. Počutili so se kot pravi »junaki«. Veselje do plesnega izražanja so jim vlili tudi glasni aplavzi po njihovih plesnih nastopih. Zadovoljna pa sem bila tudi sama, saj so otroci pokazali veliko volje, vztrajnosti, kreativnosti, kritičnega mišljenja ter sposobnosti povezovanja in sodelovanja v skupini – tako so bili doseženi vsi predvideni vzgojni in učni cilji projektne dejavnosti.

## **4. VIRI IN LITERATURA**

- [1] Geršak, V. (2014). Primeri vključevanja ustvarjalnega giba v učenje od vrtca do univerze. V: Geršak, V. Meško, N. (ur). *Konferenca plesne pedagogike.* Velenje, JSKD, str. 17.
- [2] Kurikulum za vrtce. (2009). Ljubljana: Ministrstvo za šolstvo in šport, Urad Republike Slovenije za Šolstvo.
- [3] All About Penguins for Kids: Penguins of the World for Children ‒ FreeSchool <https://www.youtube.com/watch?v=O8qilxaBR20> (Dostopno 4. 4. 2019).
- [4] Alenka Kolman Ples Pingvinov <https://www.youtube.com/watch?v=PYsQHkYSlTI&t=64s> (Dostopno 4. 4. 2019).
- [5] Plesna šola Step by step Ples pingvinov <https://www.youtube.com/watch?v=xIHbNNcXC2U> (Dostopno 5. 4. 2019).

# **Razvoj digitalnih kompetenc učiteljev slovenščine** *Development of Slovene language teachers' digital competences*

Maja Šebjanič Oražem Osnovna šola Puconci Puconci 178 9201 Puconci maja.sebjanic@gmail.com

## **POVZETEK**

Sodoben pouk od učitelja slovenščine zahteva ustrezno usposobljenost na področju digitalnih kompetenc. Te vključujejo zlasti varno in kritično uporabo informacijsko-komunikacijske tehnologije. Teoretično se učitelji slovenščine s temi vsebinami seznanijo že na fakultetah, praktično pa jih poglabljajo ob vstopu v pedagoški poklic. V prispevku se osredotočamo na razvoj digitalnih kompetenc učiteljev začetnikov in prikazujemo rezultate empirične raziskave o (digitalnih) kompetencah učitelja za poučevanje slovenščine. Rezultati kažejo, da so učitelji začetniki dobro usposobljeni na področju digitalnih kompetenc, celo bolje kot njihovi starejši kolegi (mentorji), vendar kljub temu še ostaja nekaj neizkoriščenih priložnosti, ki bi jih bilo smiselno ob vstopu v pedagoški poklic upoštevati.

#### **Ključne besede**

Digitalne kompetence, učitelj slovenščine, empirična raziskava

### **ABSTRACT**

Modern teaching requires Slovene language teachers to train in digital competences, which include safe and critical use of IT technology. Slovene language teachers learn theory about these contents at the faculties, but they deepened their digital competences upon entering the teaching profession. This article focus on development of beginning teachers' digital competences and presents the results of empirical research on Slovene language teachers (digital) competences. The results show that beginning teachers are well trained in digital competences, even better than their older colleagues (mentors), but there are some missed opportunities.

#### **Keywords**

Digital competences, Slovene language teacher, empirical research

### **1. UVOD**

Globalizacija prinaša vedno nove izzive, s katerimi se tudi/zlasti soočamo na področju vzgoje in izobraževanja. Tako postaja vedno bolj pomemben cilj opremljanje mladih s kompetencami, potrebnimi za soočanje s vsakodnevnimi izzivi, ki jih globalizacija prinaša. Gre za t. i. ključne kompetence za vseživljensko učenje, med katere med drugim spada tudi digitalna kompetenca/pismenost.

Digitalna kompetenca/pismenost vključuje varno in kritično uporabo sodobne informacijsko-komunikacijske tehnologije (IKT) ter "sposobnost iskanja, zbiranja in obdelave informacij ter njihovo uporabo na kritičen in sistematičen način" [10].

Tovrstne spremembe zahtevajo od učitelja, da je ustrezno usposobljen za uporabo sodobne IKT, saj si brez nje dandanes težko predstavljamo sodoben pouk. Tudi učitelj mora imeti torej (poleg ostalih) razvite digitalne kompetence.

# **2. KOMPETENCE UČITELJA ZAČETNIKA**

Po zaključenem izobraževanju na dodiplomski ravni se bodoči učitelji pod vodstvom starejšega kolega (mentorja) usposabljajo za samostojno poučevanje. To obdobje imenujemo uvajalno obdobje v pedagoški poklic, učitelje pa učitelji začetniki. Kot tako ima to obdobje več pomembnih ciljev [17]: (a) začetniku nudi podporo na strokovni (razvijanje strokovnih kompetenc) ter osebnostni in socialni ravni; (b) prispeva h kakovostnejši profesionalni usposobljenosti; (c) prispeva k zmanjšanju izstopanja iz pedagoškega poklica; (č) spodbuja izobraževalno kulturo v institucijah; (d) omogoča in zagotavlja povratne informacije institucijam, ki usposabljajo pedagoške delavce (pri nas torej fakultetam).

### **2.1 Opredelitev kompetence**

V času uvajanja v pedagoški poklic je eden od pomembnih ciljev poglobitev kompetenc, pridobljenih v času dodiplomskega izobraževanja, in pridobivanje kompetenc, potrebnih za začetek dela v šoli in delo v učiteljskem poklicu nasploh. Kompetenca je pojem, ki ga je mogoče opredeliti na različne načine, odvisno od področja, znotraj katerega ga uporabljamo. Na področju vzgoje in izobraževanja in zlasti učiteljskega poklica ter učiteljeve vloge v razredu je, kot pravi in povzema B. Marentič Požarnik [7], "posebno primerna opredelitev, da gre za zmožnost posameznika, da aktivira, uporabi in poveže pridobljeno znanje v kompleksnih, raznovrstnih in nepredvidljivih situacijah."

Koncept kompetence v poučevanju tako zajema naslednje značilnosti kompetence [13]: (a) zajema tako skrito in eksplicitno znanje, spoznavne in praktične spretnosti kot tudi stališčne in odnosne kompetence (motivacijo, prepričanja, vrednote in čustva); (b) omogoča učiteljem soočanje s kompleksnimi zahtevami; (c) daje učiteljem moč, da ravnajo profesionalno (strokovno) in ustrezno situaciji; (č) pomaga učitelju, lotevati se nalog uspešno (doseganje želenih rezultatov) in učinkovito; (d) lahko se dokaže oz. izkaže do določene ravni dosežka.

## **2.2 Pridobivanje kompetenc za poučevanje**

Pravilnik o pripravništvu, kakor se je v slovenskem prostoru imenovalo do leta 2014, ko je do takrat uveljavljeno pripravništvo zamenjala t. i. prva zaposlitev v vzgoji in izobraževanju, v svojem 17. členu opredeljuje področja kompetenc, ki naj jih učitelj začetnik v obdobju uvajanja v poklic usvaja. Gre za kompetence na naslednjih področjih: (a) znanja in razumevanja; (b) spretnosti učinkovitega poučevanja; (c) sodelovanje z delovnim in družbenim okoljem; (č) prepričanja, vrednote in stališča; ter (d) organizacija in vodenje. Poleg teh splošnih področij kompetenc priročnik o organizaciji pripravništva [2] za obdobje uvajanja kompetence in njihove vsebine, ki naj bi jih učitelj začetnik pridobil za uspešno delo v pedagoškem poklicu, razčlenjuje nekoliko podrobneje. Te kompetence in njihove dimenzije, na katere smo se za učitelje slovenščine oprli tudi v našem prispevku, so: (a) strokovno obvladovanje predmeta; (b) načrtovanje in vodenje pouka; (c) organizacija dela v razredu; (č) ocenjevanje in beleženje napredka učencev; (d) kritična samorefleksija; in (e) nadaljni strokovni razvoj.

Na podlagi strokovne literature s področja didatkike slovenščine in omenjenega priročnika smo za učitelje slovenščine, ki vstopajo v pedagoški poklic, oblikovali naslednje štiri kategorije strokovnih kompetenc,<sup>1</sup> potrebnih za poučevanje slovenščine [14]: (a) temeljne strokovne kompetence (literarnostrokovne in jezikoslovne); (b) splošne pedagoške kompetence; (c) specialnodidaktične kompetence (književno- in jezikovnodidaktične); in (č) kompetence za razvijanje čezpredmetnih ciljev oz. ključnih zmožnosti učencev. Digitalne kompetence učitelja začetnika smo zajeli znotraj splošnih pedagoških kompetenc, specialnodidaktičnih kompetenc in kompetenc za razvijanje ključnih zmožnosti učencev.

## **2.3 Opredelitev digitalnih kompetenc učitelja**

Digitalne kompetence učitelja bi lahko opredelili kot učiteljevo zmožnost uporabe informacijsko-komunikacijske tehnologije v poklicnem kontekstu z dobro pedagoško-didaktično presojo ter zavedanje o vplivih njene uporabe na učne oblike in na učenčeve učne strategije [11].

Učiteljeva profesionalna digitalna kompetenca sestoji iz treh delnih zmožnosti/kompetenc: (a) splošne digitalne kompetence (splošno znanje in spretnosti, ki jih morajo učitelji pridobiti, da bi bili digitalni izobraževalci); (b) didaktične digitalne kompetence (predmetnospecifične zmožnosti, ki so pomembne za posamezno predmetno področje); in (c) profesionalne digitalne kompetence (digitalne zmožnosti učiteljskega poklica, ki jih potrebujejo pri svojem delu, npr. ob načrtovanju pouka, pri zbiranju in obdelavi podatkov, dokumentacije, pri komunikaciji s starši in drugimi deležniki). Učitelji začetniki se morajo zato v obdobju uvajanja v pedagoški poklic naučiti, kako svoje teoretično znanje prenesti v predmetnospecifično izvedbo pouka, vodenje razreda in vrednotenje učenčeve učinkovite rabe digitalne tehnologije [8].

#### *2.3.1 Digitalne kompetence učiteljev slovenščine*

 $\overline{a}$ 

V slovenskem prostoru je uveljavljena opredelitev digitalne kompetence oz. pismenosti po evropski definiciji. Vključuje varno in kritično uporabo informacijsko-komunikacijske tehnologije pri delu, v prostem času in pri sporazumevanju, in sicer z uporabo

računalnikov za iskanje, ocenjevanje, shranjevanje, proizvodnjo, predstavitev in izmenjavo informacij ter za sporazumevanje in sodelovanje v skupnih omrežjih po internetu. Informacijskokomunikacijska tehnologija močno vpliva "tudi na kulturo učenja v sodobni šoli, saj si danes težko predstavljamo sodoben pouk brez uporabe informacijske tehnologije. S spreminjanjem učenja in poučevanja informacijsko-komunikacijska tehnologija prispeva k usvajanju ostalih ključnih zmožnosti, zato je naloga šole, da z različnimi dejavnostmi spodbuja kritično rabo interneta in drugih informacijskih sistemov v vzgojne in izobraževalne namene" [4].

Pri pouku književnosti lahko učitelj učence usmerja v raziskovanje učnih vsebin s pomočjo spleta in jih usmerja v sprejemanje – poslušanje oz. gledanje posnetkov literarnih in kulturnih vsebin na spletu [6]. Pri pouku jezika pa morajo ebesedila postati tudi osnovni vir, saj zaradi svojih specifik (npr. večpredstavnost, hipertekst in odpiranje povezav, prepletanje oz. "motnje" z drugimi besedili, kot so oglasi in podobno, interaktivnost oz. možnost neposrednega besednega odziva) zahtevajo drugačno branje (prim. [3]). "[P]ojmovanje branja elektronskih besedil izhaja iz nasprotja osnovnemu linearnemu branju tiskanih besedil, ki jih beremo od besede do besede, od povedi do povedi, od vrstice do vrstice in od prve do zadnje strani ter v slovenščini z levega roba strani proti desnemu" [3].

Učiteljeva kompetenca za razvijanje digitalne zmožnosti učencev zajema (prirejeno in nadgrajeno po [4]) kompetence za rabo sodobne učne/informacijske tehnologije, in sicer: (a) poznavanje sodobne tehnologije in možnosti uporabe le-te pri načrtovanju pouka, učenju in poučevanju; (b) iskanje podatkov; (c) priprava domačih in seminarskih nalog; (č) izmenjava informacij (d) raziskovanje učnih vsebin s pomočjo spleta ipd.; (e) varna in kritična raba informacijskih sistemov; (f) kritično dojemanje spletnih strani z "učno snovjo za učence".

# **3. DIGITALNE KOMPETENCE PRI POUKU SLOVENŠČINE**

Da mora imeti učitelj slovenščine za uspešno uredničevanje ciljev predmeta razvite tudi ustrezne digitalne kompetence, je razvidno iz učnih načrtov (prim. [15] in [16]).

Učni načrt opredeljuje digitalne kompetence po *Priporočilih Evropskega parlamenta in Sveta Evrope o ključnih zmožnostih za vseživljenjsko učenje/izobraževanje* iz leta 2006. Digitalna zmožnost tako "vključuje zavestno in kritično rabo informacijske tehnologije pri opravljanju šolskih in zunajšolskih obveznosti in dejavnosti" [15].

## **3.1 Predmetni cilji**

Oba dokumenta že v splošnih ciljih predmeta predvidevata razvijanje digitalne zmožnosti učencev.<sup>2</sup> Učenci namreč pri slovenščini "[i]z digitalnih besedil varno, ustvarjalno in kritično pridobivajo informacije, jih ustrezno uporabljajo in po potrebi tudi dopolnjujejo. Ozaveščajo in presojajo tako svojo kot tudi širšo uporabo digitalne in druge tehnologije ter prek nje pridobljenih informacij – ob tem razvijajo svojo digitalno zmožnost." [15] Tudi temeljni cilj slovenščine, tj. razvijanje sporazumevalne zmožnosti,<sup>3</sup> "se povezuje z uporabo IKT; tako se

 $\overline{a}$ 

<sup>1</sup> V didaktiki slovenščine se za pojem 'kompetenca' pogosto uporablja sinonimni izraz 'zmožnost', zato v prispevku uporabljamo oba izraza enakovredno.

<sup>2</sup> Izraz 'učenci' uporabljamo tako za osnovnošolske učence in učenke kot tudi za dijake in dijakinje.

<sup>3</sup> Podrobneje o sporazumevalni zmožnosti na tem mestu ne bomo razpravljali, saj bi s tem presegali namene pričujočega članka.

razvija posameznikova digitalna zmožnost" [16]. Ob tem je potrebno dodati, da učitelj lahko uspešno uresničuje te cilje le, če je sam na teh področjih ustrezno usposobljen.

## **3.2 Medpredmetne povezave**

Razvitost učiteljevih digitalnih kompetenc učna načrta predvidevata tudi v nadaljevanju, in sicer pri smernicah izvajanja pouka oz. didaktičnih priporočilih. Tako na ravni vključevanja kroskurikularnih vsebin učna načrta posebno pozornost namenjata razvijanju digitalnih zmožnosti (digitalne pismenosti) učencev, ki je ena izmed ključnih kompetenc vseživljenjskega učenja. Učenci naj tako pri razvijanju sporazumevalne zmožnosti in pri dejavnem stiku (komunikaciji) z besedili uporabljajo digitalno tehnologijo za naslednje dejavnosti [15], [16]: (a) sprejemanje, razčlenjevanje in tvorjenje umetnostnih in neumetnostnih besedil; (b) kritično mišljenje, ustvarjalnost in inovativnost; (c) iskanje, zbiranje, izmenjavo in obdelavo podatkov ter njihovo sistematično rabo pri tvorjenju informacij. "Za izdelavo, predstavitev in razumevanje kompleksnih informacij uporabljajo tudi primerno strojno in programsko opremo; samostojno uporabljajo primerne didaktične računalniške programe in medmrežje/splet kot vir podatkov in komunikacijsko orodje." [15], [16]

## **3.3 Uporaba informacijske tehnologije**

Razvijanje digitalnih kompetenc učencev poteka ob delu s pomočjo informacijske tehnologije, tj. z rabo računalnika in druge razpoložljive tehnologije. Namen uporabe je, da bi učenci "pridobili, ovrednotili, shranili, tvorili oz. oblikovali, predstavljali informacije in si jih izmenjevali ter da bi se sporazumevali in bi sodelovali na spletu" [15].

Z rabo informacijske tehnologije lahko učitelj pripomore k uresničuju učnih ciljev predmeta, z njeno pomočjo spodbuja aktivnost učencev, jih motivira in učence posledično digitalno opismenjuje. Pri tem pa naj učitelj učence spodbuja k rabi računalnikov, pametnih telefonov, tablic ipd. tudi pri domačem delu [15].

Poleg tega sodobna informacijska tehnologija omogoča rabo raznih oblik in metod dela ter učitelju omogoča "pripravo in prilagoditev besedil, nalog in drugega gradiva za doseganje raznih ciljev" [15] iz učnega načrta. Omogoča mu tudi delo z različnimi e-vsebinami (e-gradiva, e-knjige, e-učbeniki, spletni slovarji in drugi jezikovni priročniki …) in e-storitvami, kar pa omogoča večjo stopnjo diferenciacije in individualizacije pri pouku in učenju ter uporabo drugačnih oblik pouka, kot je npr. sodelovalno učenje [15].

Pri vsem tem je pomembno, da je učitelj ustrezno strokovno usposobljen, da zna poiskati in presoditi kakovost spletnih vsebin in storitev, in tega naučiti tudi učence, ter omenjene vidike ustrezno (primerno) vključiti v pouk.

# **4. RAZISKAVA O DIGITALNIH KOMPETENCAH UČITELJEV SLOVEŠČINE**

## **4.1 Ozadje in namen raziskave**

V proučevanje usposobljenosti učiteljev začetnikov na področju digitalnih kompetenc je bil usmerjen del raziskave o razvijanju kompetenc za poučevanje slovenščine, in sicer v okviru doktorskega študija na temo *Vloga obdobja pripravništva pri pridobivanju kompetenc za poučevanje slovenščine* [14].

S pomočjo anketnih vprašalnikov za učitelje začetnike in za njihove mentorje smo želeli ugotoviti: (a) s katerimi težavami so se v času uvajanja v pedagoški poklic soočali učitelji začetniki; (b) v kolikšni meri so bili začetniki pri načrtovanju in izvedbi pouka pozorni na vključevanje sestavin za razvijanje ključnih zmožnosti oz. digitalnih kompetenc učencev ter po čigavem nasvetu; (c) kako mentorji ocenjujejo usposobljenost začetnikov za razvijanje ključnih zmožnosti pri slovenščini in kakšno je njihovo mnenje glede usposobljenosti učiteljev začetnikov za razvijanje posameznih ključnih zmožnosti pri slovenščini.

Ob tem smo predpostavljali, da: (a) se učitelji začetniki ob vstopu v pedagoški poklic najpogosteje soočajo z delovno preobremenjenostjo, ne soočajo pa se s težavami nepoznavanja sodobne informacijsko-komunikacijske tehnologije; (b) so pri pouku včasih pozorni na razvijanje ključnih zmožnosti, in še to po opozorilu mentorja; (c) mentorji usposobljenost začetnikov za razvijanje ključnih zmožnosti pri slovenščini ocenjujejo kot neustrezno, glede usposobljenosti začetnikov za razvijanje posameznih sestavin ključnih zmožnosti pri slovenščini pa menijo, da nimajo dovolj znanja o ključnih kompetencah.

## **4.2 Metodologija**

Opravljena raziskava je bila zasnovana iz dveh delov. Teoretični del raziskave je zajemal analizo strokovne literature s področja kompetenc učitelja in analizo dokumentacije, ki opredeljuje organizacijo in potek uvajanja začetnikov v pedagoški poklic. Analiza je služila kot osnova za oblikovanje anketnih vprašalnikov za empirični del. V empiričnem delu je bila raziskava kvantitativna, zato smo uporabili kvantitativne metode raziskovanja. Uporabili smo kavzalno neeksperimentalno metodo, s pomočjo katere smo skušali iskati vzročno-posledične povezave in proučevane pojave vzročno pojasnjevati [12].

Osnovni množici raziskave sta bili dve: eno so predstavljali učitelji začetniki, drugo pa učitelji mentorji začetnikom. Vzorca za raziskavo sta bila neslučajnostna, namenska, izbrana z namenskim izborom glede na njune lastnosti, pomembne za našo raziskavo. To je bila izobrazba, saj smo vključili le učitelje slovenščine.

V raziskavi je skupno sodelovalo 72 učiteljev začetnikov, <sup>4</sup> od tega 44 osnovnošolskih, 20 gimnazijskih ter po štirje iz poklicne ali strokovne šole in srednje tehniške šole. Poleg tega je v raziskavi sodelovalo še 60 mentorjev učiteljem začetnikom.

l

 $\overline{a}$ 

Se pa lahko bralec o tem pouči v slovenistični strokovni literaturi, prim. [1], [5] in [18], sinteza opredelitev pa je dostopna tudi v [14].

<sup>4</sup> V naši raziskavi smo jih imenovali 'pripravniki', saj je bilo v času priprave in izvedbe raziskave uvajanje v učiteljski poklic urejeno v obliki pripravništva.

## **4.3 Rezultati in ugotovitve raziskave**

*4.3.1 Težave, s katerimi se učitelji začetniki soočajo* Z raziskavo smo ugotovili, da se je le majhen delež učiteljev začetnikov (4 anketirani učitelji začetniki oz. 2,4 %) pri uvajanju v pedagoški poklic soočal z nepoznavanjem sodobne informacijsko-komunikacijske tehnologije. Kot največjo težavo so navedli nepoznavanje izobraževalnega sistema, in sicer kurikula, zakonodaje, predpisov ipd. (22 začetnikov oz. 13,3 %), ter nepoznavanje učencev – njihovega razvoja, socialnega statusa (21 učiteljev začetnikov oz. 12,7 %). Naša predpostavka, da učitelji začetniki nimajo težav z nepoznavanjem sodobne IKT tehnologije, se je izkazala kot pravilna.

Za razliko od slovenskih učiteljev začetnikov, ki svoje znanje in spretnosti na področju digitalnih kompetenc ocenjujejo kot dobre, pa norveški učitelji začetniki s svojim znanjem o tem, kako v razredu delati z digitalnim orodjem, niso zadovoljni (prim. [8]). Prav tako nekatere raziskave kažejo, da imajo učitelji na splošno slabo znanje o tem, kako uporabljati informacijskokomunikacijsko tehnologijo v pedagoške/didaktične namene [11].

#### *4.3.2 Učitelji začetniki o digitalnih kompetencah*

V nadaljevanju raziskave smo ugotovili tudi, da so učitelji začetniki večinoma pri načrtovanju in izvedbi pouka včasih pozornost namenili razvijanju digitalnih zmožnosti učencev. Tako se je izkazalo pri usmerjanju učencev v raziskovanje učnih vsebin s pomočjo spleta (60,0 % začetnikov je pozornost namenilo včasih, 33,3 % vedno in 6,7 % nikoli), usmerjanju v sprejemanje (poslušanje/gledanje) posnetkov literarnih in kulturnih vsebin na spletu (56,7 % anketiranih včasih, 36,7 % vedno in 6,7 % nikoli) ter kritičnem dojemanju spletnih strani z "učno snovjo" za učence (50,0 % učiteljev začetnikov včasih, 30,0 % včasih in 20,0 % nikoli). Na vse omenjene vidike digitalne zmožnosti učitelji začetniki pravijo, da so bili pozorni na lastno pobudo. Naša predpostavka se je torej deloma izkazala kot pravilna (da učitelji začetniki včasih namenijo pozornost razvijanju digitalnih zmožnosti učencev) in deloma kot nepravilna (začetniki so na omenjene vidike pozorni na lastno pobudo, ne pa na pobudo mentoria).

## *4.3.3 Mentorji o digitalnih kompetencah učiteljev začetnikov*

Mentorji so usposobljenost učiteljev začetnikov na področju digitalnih kompetenc (za razliko od ostalih ključnih zmožnosti<sup>5</sup>) ocenili kot zelo ustrezno. Tako je ocenila več kot polovica (52,6 %) anketiranih mentorjev. Nekoliko manj (47,7 %) mentorjev ocenjuje usposobljenost začetnikov na področju digitalnih kompetenc kot srednje ustrezno, noben mentor pa je ni ocenil kot neustrezno. O digitalnih kompetencah učiteljev začetnikov mentorji menijo, da so veliko bolje podkovani kot njihovi starejši mentorji, da se zavedajo prednosti in pasti uporabe spleta ter da imajo občasno še nekoliko težav pri posredovanju teh vsebin učencem in da za to potrebujejo še nekoliko več izkušenj. Na podlagi razultatov raziskave smo ugotovili, da se naša predpostavka glede ocene in mnenja mentorjev o usposobljenosti

 $\overline{a}$ 

začetnikov na področju digitalnih kompetenc ni izkazala kot pravilna.

## **5. SKLEP**

Raziskava je pokazala, da so učitelji začetniki dobro usposobljeni na področju digitalnih kompetenc, vendar bi bilo kljub temu zaradi razmaha sodobne tehnologije (tudi učne) in razširjenosti njene uporabe smotrno posvetiti še večjo pozornost nekaterim vidikom digitalne zmožnosti.

Nekoliko več pozornosti bi bilo tako potrebno nameniti raziskovanju učnih vsebin s pomočjo spleta, varni in kritični rabi informacijskih sistemov, kritičnemu dojemanju spletnih strani z "učno snovjo za učence", vključevanju e-vsebin in e-storitev ipd. Glede na tempo razvoja informacijske tehnologije pa je nujen predpogoj za (kakovostno) digitalno opismenjevanje učencev učiteljevo nenehno izobraževanje in izpopolnjevanje svojih digitalnih kompetenc.

### **6. VIRI IN LITERATURA**

- [1] Bešter Turk, M. 2011. Sporazumevalna zmožnost eden izmed temeljnih ciljev pouka slovenščine. *Jezik in slovstvo*. 56, 3–4, 111–130.
- [2] Bizjak, C. 2004. *Organizacija pripravništva na šoli.* Ljubljana, Zavod Republike Slovenije za šolstvo.
- [3] Grosman, M. 2010. Kakšne pismenosti potrebujemo za 21. stoletje. *Sodobna pedagogika.* 61, 1, 16–27.
- [4] Jožef Beg, J. 2019. *Razvijanje ključnih zmožnosti pri pouku književnosti*. Ljubljana, Slavistična knjižnica.
- [5] Krakar Vogel, B. 2014. Bralna pismenost med teoretičnimi načeli in poučevalno prakso. *Slovenščina v šoli.* 17, 3–4, 25– 35.
- [6] Krakar Vogel, B. 2015. *Didaktika književnosti.* Gradivo za predavanja. Ljubljana, Filozofska fakulteta, Katedra za didaktiko slovenskega jezika in književnosti.
- [7] Marentič Požarnik, B. 2007. Vloga mentorja pri spodbujanju profesionalne rasti študentov – prihodnjih učiteljev. V *Mentorstvo in profesionalna rast učiteljev*, C. Peklaj (ur.). Ljubljana, Center za pedagoško izobraževanje Filozofske fakultete, 7–48.
- [8] Ottestad, G., Kelentrić, M., in Björk Guomundsdottir, G. 2014. Professional Digital Cmpetence in Teacher Education. *Nordic Journal of Digital Literacy*. 9, 14 (Jan. 2014), 243– 249. DOI[=https://www.idunn.no/dk/2014/04/professional\\_digital](https://www.idunn.no/dk/2014/04/professional_digital_competence_in_teacher_education)

[\\_competence\\_in\\_teacher\\_education.](https://www.idunn.no/dk/2014/04/professional_digital_competence_in_teacher_education)

- [9] *Pravilnik o pripravništvu strokovnih delavcev na področju vzgoje in izobraževanja.* Uradni list RS, št. 23/2006. DOI= [http://www.uradni](http://www.uradni-list.si/1/objava.jsp?urlid=200623&stevilka=901)[list.si/1/objava.jsp?urlid=200623&stevilka=901.](http://www.uradni-list.si/1/objava.jsp?urlid=200623&stevilka=901)
- [10] *Priporočilo Evropskega parlamenta in Sveta z dne 18. decembra 2006 o ključnih kompetencah za vseživljenjsko učenje*. DOI[=https://eur-lex.europa.eu/legal](https://eur-lex.europa.eu/legal-content/SL/TXT/PDF/?uri=CELEX:32006H0962&from=EN)[content/SL/TXT/PDF/?uri=CELEX:32006H0962&from=EN](https://eur-lex.europa.eu/legal-content/SL/TXT/PDF/?uri=CELEX:32006H0962&from=EN)
- [11] Rokenes, F. M., in Krumsvik, R. J. 2014. Development of Student Teachers' Digital Competence in Teacher Education – A Literature Review. *Nordic Journal of Digital Literacy*. 9,

.

<sup>5</sup> Kulturne zavesti, socialnih in osebnostnih zmožnosti, sporazumevalne zmožnosti in kompetence učenje učenja. Usposobljenost učiteljev začetnikov na področju teh kompetenc so ocenili kot srednje ustrezno.

14 (Jan. 2014), 250–280. DOI= [https://www.idunn.no/dk/2014/04/development\\_of\\_student\\_t](https://www.idunn.no/dk/2014/04/development_of_student_teachers_digital_competence_in_teac) [eachers\\_digital\\_competence\\_in\\_teac.](https://www.idunn.no/dk/2014/04/development_of_student_teachers_digital_competence_in_teac)

- [12] Sagadin, J. 1993. *Poglavja iz metodologije pedagoškega raziskovanja.* Ljubljana, Zavod Republike Slovenije za šolstvo in šport.
- [13] *Supporting teacher competence development for better learning outcomes*. 2013. Bruselj, European Commission, Education and Training (Thematic Working Group »Teacher Professional Development«). DOI= [http://ec.europa.eu/education/policy/school/doc/teachercomp](http://ec.europa.eu/education/policy/school/doc/teachercomp_en.pdf) [\\_en.pdf.](http://ec.europa.eu/education/policy/school/doc/teachercomp_en.pdf)
- [14] Šebjanič Oražem, M. 2016. *Voga obdobja pripravništva pri pridobivanju kompetenc za poučevanje slovenščine.*  Doktorska disertacija. Ljubljana, Filozofska fakulteta.
- [15] *Učni načrt. Program osnovna šola. Slovenščina*. *Posodobljena izdaja.* 2011. Ljubljana, Ministrstvo za šolstvo in šport, Zavod Republike Slovenije za šolstvo. DOI= [http://www.mizs.gov.si/fileadmin/mizs.gov.si/pageuploads/p](http://www.mizs.gov.si/fileadmin/mizs.gov.si/pageuploads/podrocje/os/prenovljeni_UN/UN_slovenscina.pdf) [odrocje/os/prenovljeni\\_UN/UN\\_slovenscina.pdf.](http://www.mizs.gov.si/fileadmin/mizs.gov.si/pageuploads/podrocje/os/prenovljeni_UN/UN_slovenscina.pdf)
- [16] *Učni načrt. Slovenščina. Gimnazija: splošna, klasična, strokovna gimnazija*. 2008. Ljubljana, Ministrstvo za šolstvo in šport, Zavod Republike Slovenije za šolstvo. DOI= [http://portal.mss.edus.si/msswww/programi2008/programi/m](http://portal.mss.edus.si/msswww/programi2008/programi/media/pdf/un_gimnazija/un_slovenscina_gimn.pdf) [edia/pdf/un\\_gimnazija/un\\_slovenscina\\_gimn.pdf.](http://portal.mss.edus.si/msswww/programi2008/programi/media/pdf/un_gimnazija/un_slovenscina_gimn.pdf)
- [17] Valenčič Zuljan, M., idr. 2011. *Sistemski vidiki izobraževanja pedagoških delavcev.* Ljubljana, Pedagoški inštitut.
- [18] Vogel, J. 2010. Zmožnost kritičnega sporazumevanja kot temeljni cilj jezikovnega izobraževanja v šoli. V: *Pot k jezikovni politiki v izobraževanju,* M. Ivšek (ur.)*.* Ljubljana, Zavod RS za šolstvo, 106–135.

# **Katera učna gradiva bi izbrali na poklicnih in strokovnih šolah**

# *Which learning materials to choose in vocational and technical schools*

Danuša Škapin Center RS za poklicno izobraževanje Kajuhova 32U Ljubljana danusa.skapin@cpi.si

#### **POVZETEK**

Izbira učnega gradiva za pouk je odvisna tako od nabora razpoložljivih gradiv kot tudi od situacije, v kateri pouk poteka.

V prispevku predstavljamo raziskave o uporabi učnih gradiv in potrebah po novih gradivih v poklicnem in strokovnem izobraževanju. Ugotavljamo, da zaradi pomanjkanja kakovostnih učnih gradiv za strokovne module učitelji iščejo različne vire in pripravljajo interna gradiva vseh vrst. Na splošno si učitelji želijo bolj poenotena gradiva, predvsem učbenike, močno pa je izražena tudi potreba po raznovrstnih e-gradivih. Dijaki prav tako izražajo, da želijo uporabljati več e-gradiv, zato bi veljalo pri izbiri učnega gradiva upoštevati tudi njihovo mnenje.

Glede na to, da so digitalne spretnosti na trgu dela postale že skoraj nujni pogoj za zaposlitev, je pomembno, da postanejo sestavni del kurikula ter da se odražajo tudi v razvoju in uporabi kakovostnih e-gradiv.

## **Ključne besede**

Poklicno in strokovno izobraževanje, učna gradiva, potrebe po učnih gradivih, e-gradiva

## **ABSTRACT**

The choice of learning material depends on the set of materials available and the situation in which the instruction takes place.

This paper presents research on the use of learning materials and the need for new materials in vocational education and training. We find that because of the lack of quality learning materials for the vocational modules, teachers are looking for different resources and preparing internal materials of all kinds. In general, teachers want more unified materials, especially textbooks, and the need for a variety of e-materials is strongly expressed. Students also want to use e-learning materials, so their opinion should be taken into consideration when choosing teaching materials.

Given that digital skills in the labor market have become a prerequisite for employment, it is important that they become an integral part of the curriculum and that they are also reflected in the development and use of quality e-learning materials.

## **Keywords**

Vocational education and training, learning materials, needs for learning materials, e-learning materials

## **1. UVOD**

Učitelji v Sloveniji imajo avtonomijo pri izbiri učnih gradiv, s pomočjo katerih bodo učenci dosegali predvidene učne izide. Pri načrtovanju pouka se tako znajdejo pred odločitvijo, kaj bodo svojim učencem ponudili za učenje. Njihova odločitev je lažja, če imajo na voljo kakovosten nabor tiskanih in e-gradiv. Če tega nimajo, morajo gradivo zbrati iz različnih virov, ga prilagoditi potrebam pouka, pri tem pa paziti na ustrezno raven strokovnosti.

Izbor učnih gradiv je seveda tudi stvar situacije, v kateri se nahaja učitelj. Lahko ima na voljo zelo kakovostno novo interaktivno gradivo, podprto z multimedijskimi vsebinami, pa ga ne bo uporabil – morda zato, ker s pridom uporablja že neko drugo gradivo, morda zato, ker se novo gradivo ne sklada z njegovim pedagoškim konceptom, morda misli, da za njegove učence ni primerno, morda novega gradiva sploh ne pozna ipd.

Odnos med produktom, v našem primeru učnim gradivom, in uporabnikom dobro pojasnjuje Hassenzahlov model (Slika 1). Model prikazuje, da je neko gradivo lahko zasnovano ob upoštevanju uporabniške izkušnje, vendar uporabniška izkušnja ni odvisna le od značilnosti, ki jih uporabnik prepozna v gradivu, ampak tudi od vsakokratne situacije, v kateri se uporabnik nahaja.

HASSENZAHL

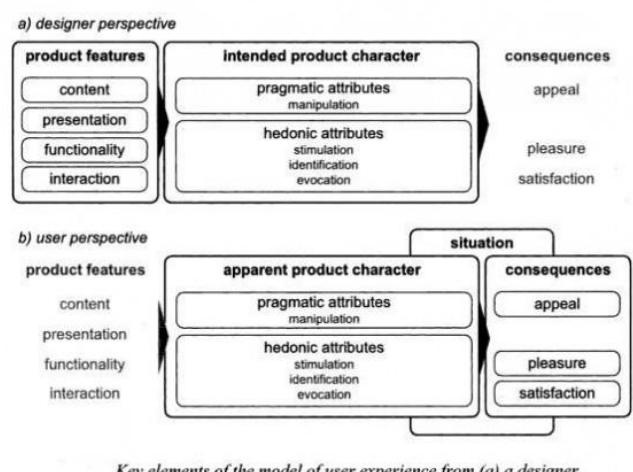

Key elements of the model of user experience from (a) a designer perspective and (b) a user perspective (for details refer to text).

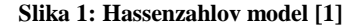

V nadaljevanju bomo prikazali, v kakšni situaciji se nahajajo učitelji strokovnih modulov v programih poklicnega in strokovnega izobraževanja, ko (i)zbirajo učna gradiva za svoje dijake.

# **2. Z UČNIMI GRADIVI DO KAKOVOSTNEGA ZNANJA**

Leta 2011 je na Centru RS za poklicno izobraževanje izšlo poročilo o prvi raziskavi o značilnostih in uporabi učnih gradiv v srednjem poklicnem in strokovnem izobraževanju. V raziskavo je bilo vključenih 370 učiteljev v programih Strojni tehnik, Zdravstvena nega in Ekonomski tehnik ter 552 njihovih dijakov, večinoma iz višjih letnikov. [2]

Na vprašanje, kaj uporabljajo pri pouku, so učitelji odgovorili, da najpogosteje uporabljajo lastne zapiske, učbenike ter učne liste, ki jih pripravijo sami. Manj uporabljajo e-gradiva na spletu oz. na digitalnih nosilcih. Če njihove odgovore primerjamo z odgovori dijakov, kaj oni uporabljajo za učenje, se odgovori ujemajo pri uporabi lastnih zapiskov in delovnih listov, ki jih pripravijo učitelji. Učbenike dijaki manj pogosto uporabljajo, še manj pa egradiva, posebej tista na digitalnih nosilcih. Gradiva na spletu uporabljajo bolj pogosto, in to več pri samostojnem učenju doma kot v šoli.

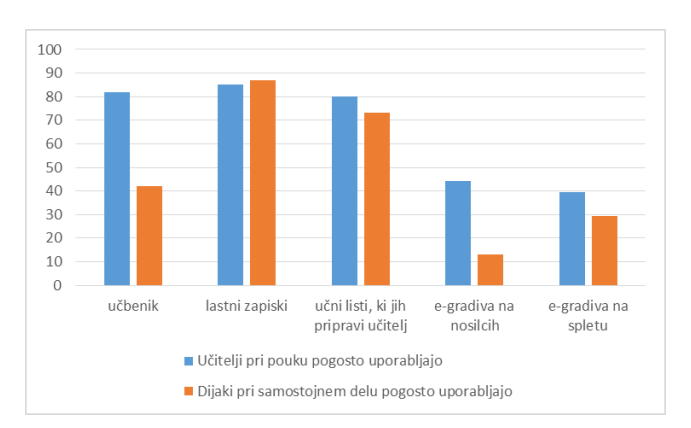

**Sika 2: Vrste gradiv, ki jih učitelji in dijaki najpogosteje uporabljajo**

Če pogledamo uporabo lastnih zapiskov in učnih listov, lahko ugotovimo, da se dijaki največ učijo iz tistih gradiv, ki jih za njih pripravijo učitelji. Učbenike dijaki pri samostojnem delu uporabljajo bistveno manj, vendar je treba upoštevati, da v poklicnem in strokovnem izobraževanju izredno primanjkuje kakovostnih učbenikov. Na tem področju bi bilo treba resno razmisliti o pedagoško-didaktičnih in tudi o sistemskih rešitvah na nacionalni ravni, ki bi bolj spodbujale tako pripravo kot tudi uporabo učbenikov, v tiskani ali e-obliki. Učbeniki so za dijake prva strokovna literatura, prek katere spoznavajo osnovne zakonitosti nekega strokovnega področja, strokovno terminologijo, osnovno znanje in veščine s tega področja. Prilagojeni so za raven srednješolcev, ki niso strokovnjaki na teh področjih, ampak to šele postajajo. S pomočjo kakovostnih učbenikov bodo lahko razvili spretnosti za razumevanje zahtevnejše strokovne literature.

V raziskavi nas je nadalje zanimalo tudi mnenje o razpoložljivosti različnih vrst učnih gradiv. Učitelji so na vprašanje, katerih gradiv

je premalo, izpostavili učbenike, e-gradiva na spletu in digitalnih nosilcih, zbirke vaj, nekoliko manj delovne zvezke, najmanj pa učne liste. Dijaki pa so najbolj izpostavili e-gradiva na spletu, nekoliko manj zbirke vaj, delovne zvezke in učne liste.

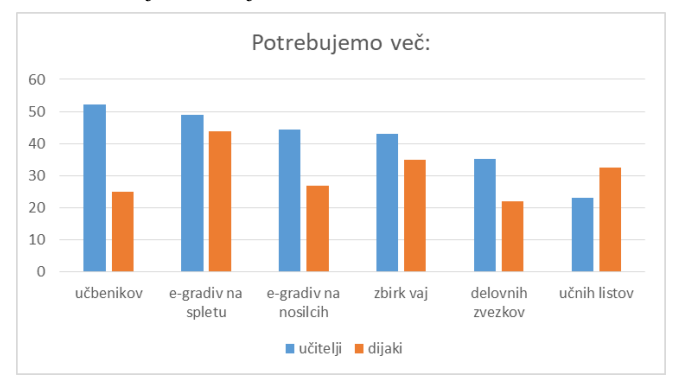

**Slika 3: Vrste gradiv, ki jih po mnenju učiteljev in dijakov primanjkuje**

Mnenja učiteljev in dijakov o tem, katerih vrst gradiv najbolj primanjkuje, so usklajena glede tega, da potrebujejo več e-gradiv na spletu. Njihovo mnenje o potrebnosti učbenikov se razlikuje, vendar je treba tudi ta podatek postaviti v kontekst pomanjkanja kakovostnih učbenikov, ki je značilen za programe poklicnega in strokovnega izobraževanja. Tudi tukaj se torej pokaže, da bi bilo smiselno spodbuditi pripravo kakovostnih e-gradiv. Ta med drugim omogočajo tudi individualne prilagoditve in s tem podpirajo fleksibilno, na dijaka osredinjeno izobraževanje. [4] Egradiva bi lahko nadomestila tudi učne liste, edino kategorijo, pri kateri so dijaki izkazali večjo potrebo kot učitelji.

Poglejmo zdaj, kakšna je situacija po posameznih strokovnih področjih.

# **3. ANALIZE STANJA PO POSAMEZNIH STROKOVNIH PODROČJIH**

Od leta 2013 na Centru RS za poklicno izobraževanje sistematično analiziramo stanje učnih gradiv po posameznih strokovnih področjih s pomočjo kombinacije spletne ankete med vsemi učitelji strokovnih modulov in pogovorov s predstavniki šol, da ugotovimo čim bolj realno stanje vseh obstoječih učnih gradiv, določimo prioritete pri pripravi novih gradiv ter pridobimo nabor potencialnih avtorjev za analizirano strokovno področje.

V analizi smo med drugim zajeli tudi mnenje učiteljev o tem, katere vrste gradiv bi bile za posamezne strokovne module najprimernejše. [3]

## **3.1 Gradbeništvo**

Analiza stanja na področju gradbeništva je bila izvedena leta 2013. Spletno anketo je izpolnilo 51 učiteljev iz vseh gradbenih šol v Sloveniji. Pri vprašanju, katero vrsto gradiva bi pri pouku najbolj potrebovali, so učitelji največkrat omenili e-gradiva. Eden od učiteljev je celo komentiral: »Knjig je dovolj, manjka egradivo.« Potrebe po e-gradivih se vsekakor skladajo s trendom digitalizacije šolstva, vprašanje pa je, kaj učitelji razumejo pod označbo e-gradivo. Pravo e-gradivo je namreč interaktivno, vsebuje multimedijske elemente in deluje samo na elektronskem mediju.

V letih po analizi stanja so na področju gradbeništva nastali 4 učbeniki, vsi v tiskani obliki. Eden ima dodano aplikacijo za izračunavanje elementov za projektiranje cest. Treba pa je dodati, da je razvoj digitalnih spretnosti do neke mere že vključen v kurikul, saj dijaki pri strokovnih modulih uporabljajo računalniška orodja, ki so sicer v rabi v gradbeni stroki.

## **3.2 Elektrotehnika in računalništvo**

Leta 2016 je anketo o učnih gradivih izpolnilo 188 učiteljev iz vseh elektro-računalniških šol v Sloveniji. Med potrebami so največkrat izpostavili učbenike, sledili so e-učbeniki, omenjali pa so tudi potrebo po drugih vrstah digitalnih gradiv, kot so spletni vodiči, aplikacije ipd. Seveda za področje elektrotehnike in računalništva velja še veliko bolj kot za druga strokovna področja, da sam pouk poteka ob uporabi različnih računalniških orodij, tako da potreba po klasičnih učbenikih morda ni tako presenetljiva.

V sodelovanju s slovenskimi založbami je v naslednjih letih nastalo 8 novih učbenikov, ki so vsi v tiskani obliki, nekateri imajo dodatne vsebine v e-obliki. Pri izbiri oblike je vsekakor pomembna vloga založb, ki večinoma raje izdajajo tiskane učbenike, predvsem zaradi (za zdaj) bolj jasne distribucije. Trend pa je, da založbe poleg tiskane izdaje ponujajo še nadgradnjo z egradivi na spletu.

## **3.3 Medijski tehnik**

Na področju medijev smo leta 2017 anketo poslali tako učiteljem kot dijakom programa Medijski tehnik. Izpolnilo jo je 43 učiteljev in 282 dijakov.

Medijski tehnik je relativno nov izobraževalni program, ki sploh nikoli ni bil sistematično pokrit z učnimi gradivi. Učitelji uporabljajo kombinacijo različnih objavljenih in neobjavljenih gradiv ter tudi orodij, v anketi so jih navedli več kot 70 – od tiskanih virov v različnih jezikih, strokovnih revij, spletnih strani, programskih orodij ipd. Učitelji so poleg potrebe po učbenikih, delovnih gradivih in e-gradivih posebej navedli tudi potrebo po AV gradivih, kar je glede na specifiko programa Medijski tehnik razumljivo.

Dijake smo vprašali, kaj jim najbolj pomaga, da se lažje in bolj učinkovito učijo. Možnih je bilo več odgovorov.

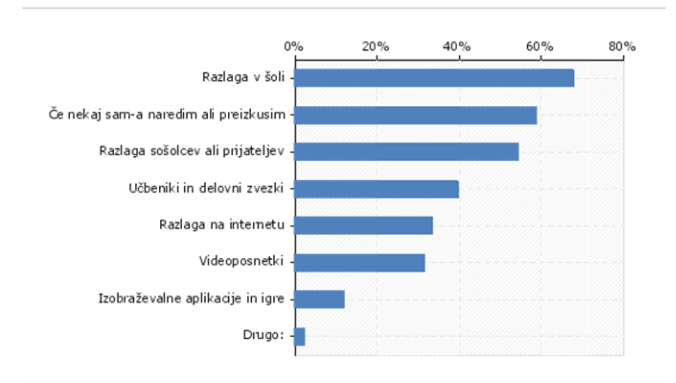

**Slika 4: Delež dijakov glede na vire in pripomočke pri učenju**

Poleg razlage v šoli, ki je med viri običajno na prvem mestu, dijakom v programu Medijski tehnik najbolj pomaga, če nekaj sami naredijo ali preizkusijo. Tudi sicer dijaki sporočajo, da bi si želeli več praktičnega dela. 14 dijakov je to eksplicitno navedlo v odgovoru na odprto vprašanje, ali želijo še kaj sporočiti v zvezi z učnimi gradivi v programu Medijski tehnik. Eden je zapisal, da si želijo »mogoče manj poudarka na "piflanju\" postopkov, ki jih je treba znati za pozitivno oceno in več dejanske razlage, za kaj in kako se kaj uporablja, kje nam kaj utegne priti prav – da dobimo v glavo malce večjo sliko in jo tudi v praksi uporabimo za kakšen povsem svoj in drugačen projekt kot v šoli.«

Takoj za učbeniki dijaki kot koristen vir navajajo internet in videoposnetke, kar se sklada z navedbami učiteljev, da bi potrebovali več elektronskih in prav posebej AV gradiv.

Dijaki so lahko navedli gradiva (učbenike, knjige, spletne strani, revije, aplikacije ...), ki jih uporabljajo oz. so jih uporabljali pri pouku strokovnih modulov in iz katerih so se res veliko naučili.

Največ dijakov je navedlo enega od obstoječih učbenikov oz. gradiv, ki so jih navedli tudi učitelji. Omenili so tudi spletne učilnice svojih učiteljev. Precej dijakov je navedlo splošne spletne vire, kot so Youtube, Wikipedia in Google, nekaj pa jih je navedlo tudi bolj specifične vire, kot so digital-photography-school.com, camerasim.com, instructables.com, blockly games ipd. Nekaj dijakov je navedlo, da kot vir uporabljajo samo zapiske, nekateri pa so zatrdili, da ne uporabljajo nič.

Pomanjkanje učnih gradiv v programu Medijski tehnik je prav gotovo spodbudilo iskanje in uporabo pisanega nabora različnih virov, hkrati pa je ta primanjkljaj poglobil razlike med šolami in tudi posameznimi dijaki, ki različno dostopajo do razpoložljivih virov.

## **3.4 Gostinstvo in turizem**

Učitelji s področja gostinstva in turizma (sodelovalo je 45 učiteljev) so bili glede na odgovore v anketi, ki smo jo izvedli leta 2018, odprti za vse vrste učnih gradiv. Ko smo z avtorji načrtovali enega od predvidenih učbenikov in se pogovarjali o potencialni elektronski obliki, so se odločili za tiskan učbenik, ker se jim je eučbenik glede na strukturo njihovih dijakov – namenjen je v prvi vrsti dijakom 3-letnega programa Gastronomske in hotelske storitve – zdel manj primeren. Zelo pa bi si želeli, če bi lahko tiskan učbenik nadgradili z multimedijskimi elementi, predvsem videoposnetki, ki so po njihovem mnenju v gostinstvu in turizmu zelo uporabna gradiva.

## **3.5 Strojništvo**

Anketo med učitelji strojništva smo izvedli v letu 2019 in podatki še niso v celoti obdelani. Anketo je izpolnilo 141 učiteljev, ki poučujejo v izobraževanih programih na področju strojništva in avtoservisne dejavnosti. Največ odgovorov je prišlo od učiteljev v programih Strojni tehnik, Strojni tehnik PTI, Avtoserviser in Oblikovalec kovin-orodjar, ki so tudi programi z največ vpisanimi dijaki na tem področju.

Za potrebe tega prispevka smo pregledali potrebe po novih učnih gradivih, ki so jih anketirani učitelji navedli v svojih odgovorih. Pri tem se je pokazala razlika med potrebami po učbenikih in iučbenikih med 3-letnimi programi srednjega poklicnega izobraževanja (SPI) ter 4-letnimi programi srednjega strokovnega (SSI) in poklicno-tehniškega izobraževanja (PTI).

V programih SSI in PTI se kažejo približno enake potrebe po učbenikih in i-učbenikih, v programih SPI pa so izražene potrebe po klasičnih učbenikih bistveno večje kot po i-učbenikih. Le pri dveh modulih v programih SPI so učitelji dali prednost iučbenikom pred klasičnimi gradivi. Zanimiva je tudi velika potreba po delovnih gradivih za dopolnjevanje, ki je izražena tako pri 3- kot tudi pri 4-letnih programih. Prav tako je visok delež odgovorov, ki sporočajo, da bi učitelji potrebovali več AV gradiv.

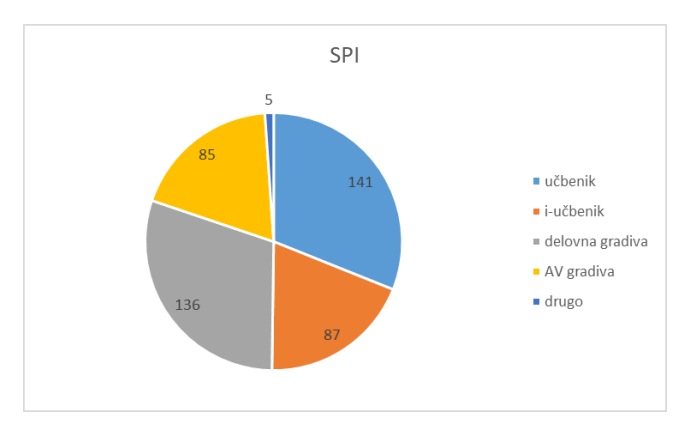

**Slika 5: Razmerje med potrebami po različnih vrstah učnih gradiv v programih srednjega poklicnega izobraževanja**

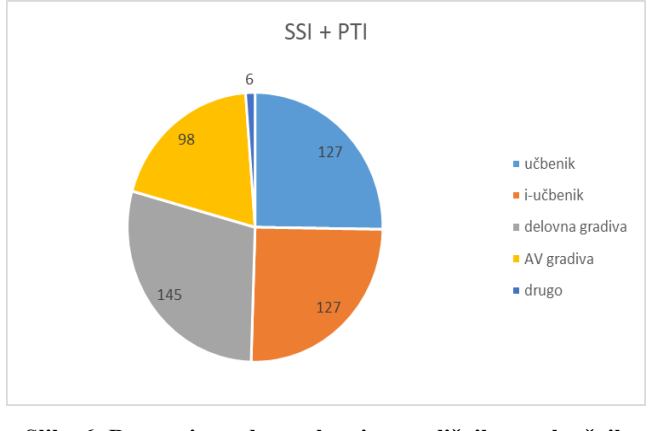

**Slika 6: Razmerje med potrebami po različnih vrstah učnih gradiv v programih srednjega strokovnega in poklicnotehniškega izobraževanja**

## **3.6 Glavna sporočila analiz stanja učnih gradiv**

Pri interpretaciji podatkov, pridobljenih z anketami, je potrebno upoštevati, da ni jasno, kaj učitelji razumejo pod navedenimi kategorijami učnih gradiv. Pa vendar lahko na podlagi analiz povzamemo nekaj sporočil, ki so pomembna za nadaljnji razvoj učnih gradiv v poklicnem in strokovnem izobraževanju.

Prvo sporočilo – kakovostnih učnih gradiv za strokovne module v izobraževanih programih poklicnega in strokovnega izobraževanja primanjkuje, zato učitelji iščejo različne vire in pripravljajo interna gradiva, kar v pouk vnaša določeno pozitivno dinamiko, vendar ustvarja razlike med šolami in dijaki.

Drugo sporočilo – učitelji med potrebami največ navajajo učbenike. Želijo pa tudi drugačne vrste gradiv. Smiselno bi bilo narediti nadaljnjo raziskavo, kaj o tem menijo dijaki, ki po naših podatkih na prvo mesto ne postavljajo potrebe po učbenikih, ampak po e-gradivih in učnih gradivih »po meri«, ter ugotovitve povezati s siceršnjo kakovostjo razpoložljivih učnih gradiv.

Tretje sporočilo – za nekatere vsebine oz. tudi za nekatere programe se e-gradiva kažejo kot manj primerna izbira. Toda – ali je za modul Strežba e-gradivo manj smiselno kot za modul Računalniško podprte proizvodnje? Ali so za dijake 3-letnega srednjega poklicnega izobraževanja e-gradiva res manj primerna kot za dijake 4-letnih programov?

# **4. ZAKLJUČEK**

Ob načrtovanju učnih gradiv za nek strokovni modul je treba vsekakor pretehtati, za kakšne oblike učnih gradiv se bomo odločili. Tudi npr. za modul Strežba se da narediti uporabno egradivo. V proces načrtovanja učnih gradiv je smiselno vključiti tudi dijake, saj so prav oni njihovi končni uporabniki in je njihova uporabniška izkušnja najpomembnejša. Poleg tega bodo učna gradiva, pri katerih bodo sodelovali, vzeli bolj "za svoja".

O tem, da bi bila e-gradiva bolj primerna za izobraževalne programe na višji zahtevnostni ravni, lahko že zaradi premalo podatkov resno podvomimo. E-gradiva vsebujejo manj besedila in dolge opise postopkov nadomeščajo z videoposnetki ali animacijami, tako da tehnologija v tem primeru na nek način "osvobodi" učence intenzivne uporabe pisnega sporočanja, s katerim imajo prav dijaki v srednjem poklicnem izobraževanju največ težav. [4]

Dejstvo je, da je določena raven digitalnih spretnosti za opravljanje dela potrebna po vsej Evropi in da se ta raven zaradi avtomatizacije delovnih procesov viša. [5]

adult employees, 2014, EU-28 Figure 21. Level of ICT skills needed to do the job.

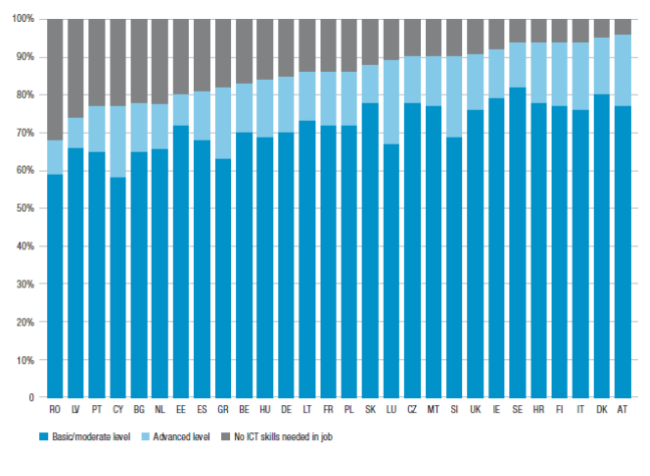

NB: Share of valid responses to the question: "Which of the following best describes the highest level of information<br>communication technology skills required for doing your job?"

**Slika 7: Raven IKT spretnosti, potrebnih za opravljanje dela, pri odraslih delavcih v letu 2014, EU-28**

Cedefop, Evropski center z razvoj poklicnega usposabljanja, je v svoji prvi raziskavi o spretnostih in delovnih mestih v Evropi (*European skills and jobs survey*) v letu 2014 ugotavil, da je 43 %delavcev po vsej Evropi v zadnjih 5 letih pri svojem delu soočilo s spremembami v tehnologijah, 47 % delavcev pa je izkusilo spremembe delovnih metod ali praks. [6]

Poklicno in strokovno izobraževanje mora na vse te izzive odgovoriti, tudi s pomočjo sodobno zasnovanih učnih gradiv. Če želimo, da na šolah učitelji in dijaki izbirajo med kakovostnimi gradivi, je treba izbiro takšnih gradiv tudi ponuditi. Skozi učbeniško politiko v državi bi morali poskrbeti za to, da bi z raznolikimi gradivi, ki vključujejo tudi e-gradiva, sistematično

pokrili vsa strokovna področja poklicnega in strokovnega izobraževanja.

Vprašanje je, ali je popoln prehod na e-gradiva mogoč. Pa tudi, ali je smiseln? Bolj bistveno je vprašanje, kako vključiti utemeljena znanja IKT v redni del kurikula poklicnih in strokovnih šol. Da ne bodo naši dijaki zgolj uporabniki računalniških orodij, temveč tudi »snovalci digitalne prihodnosti«. [7]

## **5. ZAHVALA**

Zahvaljujem se Mateji Hergan iz Centra RS za poklicno izobraževanje.

## **6. REFERENCE**

- [1] Hassenzahl, M.: The thing and I: Understanding the relationship between user and product. Funology. From usability to enjoyment. Kluwer Academic Publishers, 2004. Page 31.
- [2] Štefanc, D., Mažgon, J., Škapin, D.: Z učnimi gradivi do kakovostnega znanja. Ljubljana: Center RS za poklicno izobraževanje, 2011.
- [3] Analize potreb po učbenikih. Center RS za poklicno izobraževanje, od 2015 do 2019. Dostopne na spletni strani http://www.cpi.si/izobrazevalni-programi/podlage-zapripravo-izobrazevalnih/ucbeniki/analize-potreb-poucbenikih.aspx
- [4] Livingstone, S. Critical reflections on the benefits of ICT in education. Oxford review of education, volume 38, 2012. Pages 9-24.
- [5] Briefing note: Artificial or human intelligence? Cedefop, 2019 (Pridobljeno 26. 08. 19 na https://www.cedefop.europa.eu/sl/publications-andresources/publications/9140)
- [6] European skills and jobs survey. Cedefop, 2014 (Pridobljeno 26. 08. 19 na https://www.cedefop.europa.eu/en/events-andprojects/projects/european-skills-and-jobs-esj-survey)
- [7] Snovalci digitalne prihodnosti ali le uporabniki? Poročilo strokovne delovne skupine za analizo prisotnosti vsebin računalništva in informatike v programih osnovnih in srednjih šol ter za pripravo študije o možnih spremembah (RINOS). Ljubljana, 2018 (pridobljeno 26. 08. 19 na http://www.mizs.gov.si/fileadmin/mizs.gov.si/pageuploads/A ktualno/Porocilo\_RINOS\_30\_5\_18.pdf)

# **Podcast – pouk na drugačen način** *Podcast – different kind of teaching*

Iztok Škof Osnovna šola Toma Brejca Šutna 39 Kamnik iztok.skof@guest.arnes.si

## **POVZETEK**

Pri predmetu državljanska in domovinska vzgoja smo se odločili, da bomo naredili podcaste na učno temo človekovih pravic. Najprej smo spoznali kaj so podcasti, kako so narejeni ter se seznanili s programsko opremo, ki je potrebna za njihovo izdelavo.

Učenci so si izbrali vsak svojo človekovo pravico. Po navodilih so raziskali temo in napisali scenarij za izdelavo podcastov. Nato so se posneli, ter vse skupaj zmontirali v končni izdelek. Te so skupaj z učiteljico poslušali ter jih ocenili. Dosegli smo vse zastavljene cilje - poleg znanja o izbrani temi, so nadgradili tudi svoje digitalne kompetence.

## **Ključne besede**

Podcast, človekove pravice, digitalne kompetence

## **ABSTRACT**

We decided to make podcasts dealing with human rights for the school subject Patriotic and Citizenship Culture and Ethics.

Firstly, the pupils got to know what podcasts are, how they are made and what kind of software is needed for making them.

Secondly, different categories of human rights were chosen by the pupils. They had to explore the given topic and write a screenplay for podcasts according to instructions, followed by recording and editing the podcasts. The pupils and the teacher listened to the final products and graded them together. All the aims were achieved – including the acquired knowledge on the chosen topic, as well as digital competence.

## **Keywords**

Podcast, Human Rights, Digital Competences

## **1. UVOD**

 $\overline{a}$ 

Pri predmetu državljanska in domovinska vzgoja smo se pri temi človekove pravice odločili, da bomo naredili podcaste. Učenci naj bi najprej raziskali vsak svojo temo in nato napisali scenarij po katerem bi posneli in izdelali podcast, ki bi ga javno objavili. Poleg tega, da bi se seznanili z izbrano temo, bi se tudi naučili iskanja informacij, povzemanje in na koncu izdelave podcasta. Skladno z okvirjem digitalnih kompetenc za državljane<sup>1</sup> smo želeli spodbuditi področje informacijske pismenosti, komuniciranja in sodelovanje ter izdelovanja digitalnih vsebin.

## **2. Državljanska in domovinska vzgoja ter etika**

Učni načrt za državljansko in domovinsko vzgojo ter etiko je zasnovan na učno ciljnem in procesno razvojnem modelu, ki

temelji na celostnem pristopu k učenju in poučevanju. Ključni pogoj za izvedbo celostnega pristopa je usmerjenost učiteljev v medpredmetne povezave.

Z raznovrstnimi sodobnimi metodami in učnimi pristopi naj učitelj usmerja učence v kritično samostojno raziskovalno delo. Učitelj naj spodbuja uporabo sodobne informacijsko−komunikacijske tehnologije. Učenci razvijajo kompetence z neposrednimi učnimi dejavnostmi, kot med drugim so: primerjanje, analiziranje, kritično izražanje stališč, priprava referatov, predstavitve vsebin z uporabo IT, raziskovanje. [1]

# **3. PODCASTI**

## **3.1 Kaj so podcasti**

Podcasting ali pododajanje je metoda za distribucijo digitalnih video in avdio vsebine preko interneta. Vsaka od teh digitalnih datotek se imenuje podcast, ki se ponavadi redno objavlja kot serija epizod. Vsak del spremlja posebna datoteka, tako imenovani vir (RSS), ki opisuje lokacijo podcasta in omogoča uporabnikom, da se naročijo na serijo in samodejno prejemajo nove epizode. Poslušamo jih z telefonom ali katerim koli prenosnim MP3 predvajalnikom ali računalnikom. Podcasti so bili prvotno samo zvočni, sedaj lahko vsebujejo tudi slike in videoposnetke. [2]

## **3.2 Strategije za dober izobraževalni podcast**

Da je podcast dober, je pomembno upoštevati nekaj priporočil. Pomembno je, da poslušalcu približamo vsebino o kateri govorimo. Besedilo mora vključevati primere, ki so blizu poslušalcu in v katerih se lahko najdejo.

Dober podcast je jasno strukturiran z uvodom, ki predstavlja vsebino in cilje, temu sledi glavni del. Zaključek mora poudariti ključne točke in predstaviti glavni cilj naslednjega dela podcasta.

Uporabljamo moramo premore pri razmišljanju v podcastu, kjer avtor prosi poslušalca, naj se ustavi in premisli o določeni točki. Temu omogoči, da razmišljajo o vsebini, ki se predvaja.

Na koncu podcasta uporabimo vprašanja, na katerega lahko poslušalec odgovori. S tem spodbujamo veščine refleksivnega in kritičnega načina razmišljanja.

Podcasti so bolje sprejet, če so narejeni v bolj osebnem in neformalnem načinu.

Avtor lahko vsebino razložiti z monologom, dialogom ali intervjujem.

Monolog zahteva raznolikost v višini in tempu zvoka. Poslušalec bi moral dobiti občutek, da se mu govori neposredno.

Oblika dialoga lahko vključuje dve ali več osebi v razpravi, ki v primerjavi z enim samim glasom, ponuja poslušalcu raznolikost. Intervju je sestavljen iz vprašanj in odgovorov in ponuja priložnost

DigiComp 2.1 [https://www.zrss.si/pdf/digcomp-2-1-okvir](https://www.zrss.si/pdf/digcomp-2-1-okvir-digitalnih-kompetenc.pdf)[digitalnih-kompetenc.pdf](https://www.zrss.si/pdf/digcomp-2-1-okvir-digitalnih-kompetenc.pdf)

za pogovor s strokovnjaki z različnih področij. Lahko bi tudi učenci avtorji si med sabo postavljali vprašanja o določeni temi, ki so jo spoznali. [3]

## **3.3 Zakaj podcasti pri pouku**

Obstaja več načinov za spodbujanje vključenosti učencev v izobraževanje. Šolski projekti, z uporabo tehnologije učencem zagotavljajo, da lahko nadgradijo svoje znanje z analizo informacij in komuniciranjem idej. Učenci pripravijo skupinsko raziskovalno predstavitev učne temo, ki vključuje izdelava podcasta.

Naloga spodbuja kreativno reševanje problem, učenci širijo informacije in zagotavljajo razvoj svojih sposobnosti komuniciranja in pismenosti. Ko študenti izdelajo podcast, razvijajo svoje sposobnosti skupinskega dela, komunikacije, organizacije, tehnične pismenost in načrtovanje, poleg tega pa tudi sposobnost raziskovanja in zapisanja teme in scenarija podcasta. [4]

#### **4. Postopek izdelave in objave podcasta**

Postopek je sestavljen iz treh faz: izdelava datotek, objava podcastov in dostava ter predvajanje. Izdelava datotek vključuje načrtovanje, pisanje scenarija, snemanje vsebin ter urejanje in stiskanje datotek. Za izdelava potrebujemo strojno opremo za snemanje, kot so digitalni mikrofoni in programska opremo za urejanje zvoka. Poleg ustreznih zvočnih datotek, moramo ustvariti vir RSS. To je povezava, ki navaja lokacijo epizod podcasta. Vključuje tudi podatke o njem, kot so: datumi objav, naslovi in opisi za vsako epizodo.

Zvočno datoteko naložimo na strežnik na katerem ustvarimo vir RSS (soundcloud.com), tega nato dodamo v podcast imenik (itunes connect). Poslušalec se lahko naroči na podcast serije z uporabo podcast aplikacije. Ta prenese vse epizode, na katere se nanaša trenutni RSS vir. Aplikacija nato v imeniku v rednih presledkih preverja vir za posodobitve in naloži vse nove epizode, ki so se pojavile od zadnjega preverjanja. Poslušalci lahko dostopajo do podcastov neposredno na telefonih ali na svojem osebnem računalniku.

### **4.1 Opis dela**

Učenci so se naprej seznanili z snemanjem in obdelavo zvoka. Za snemanje smo uporabljali prosto dostopni program Audacity, ki poleg snemanja omogoča tudi obdelavo zvoka in montažo podcasta. Program lahko uporabljamo tudi za izdelavo zvoka za druge predstavitve ali za zvokovno podlago filmov.

Z mikrofoni so se posneli in se preposlušali, tako so dobili prvo izkušnjo o tem, kako je njihov glas na posnetku drugače od tega, ki ga poznajo. Za snemanje smo uporabili slušalke z naglavnim mikrofonom. Tako smo lahko vsi naenkrat delali z zvokom. Ne glede na kvaliteto slušalk, je v tej fazi bilo največ težav z nedelovanjem mikrofona. Ta ni bil pravilno priklopljen pred zagonom programa za urejanje zvoka ali pa so bile težave z nastavitvami mikrofona v računalniku.

Po priklopu mikrofona, odpremo program Audacity. Z klikom na rdeči gumb začnemo s snemanjem (slika 1).

#### Audacity

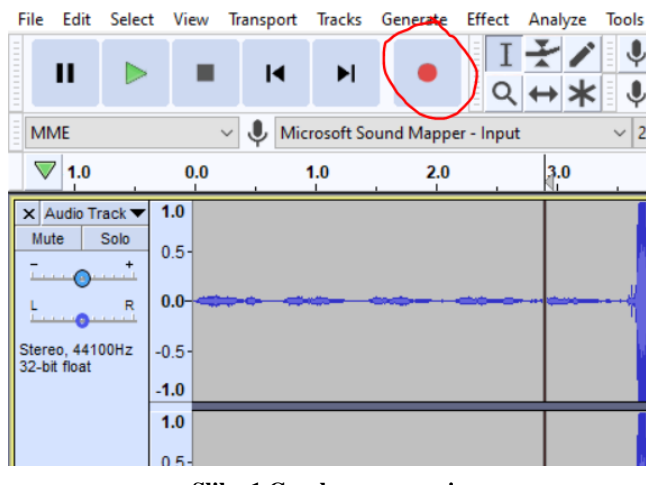

**Slika 1 Gumb za snemanje**

Po tem ko smo posneli zvok, ga želimo tudi urediti. Z klikom na gumb za označevanje zvoka, lahko označimo neželene dele in jih z pritiskom na gumb delete na tipkovnici zbrišemo (slika 2).

#### Audacity

File Fdit Tracks Generate Effe Select **View Transport** Analyze Toole п м  $\blacktriangleright$ **MME** Microsoft Sound Mapper - Input  $\nabla$  1.0  $0.0$  $3.0$  $1.0$  $2.0$ X Audio Track  $1.0$ Mute Solo  $0.5$  $\overline{R}$ n n Stereo, 44100Hz  $-0.5$ 32-bit float  $-1.0$  $1.0$ 

**Slika 2 Gumb za označenje dela zvoka**

Zvočne posnetke lahko razdelimo na posamezne dele. To naredimo, tako, da se postavimo na željeno točko prereza in v meniju poiščemo možnost za razrez »split«, kot je razvidno na sliki 5.

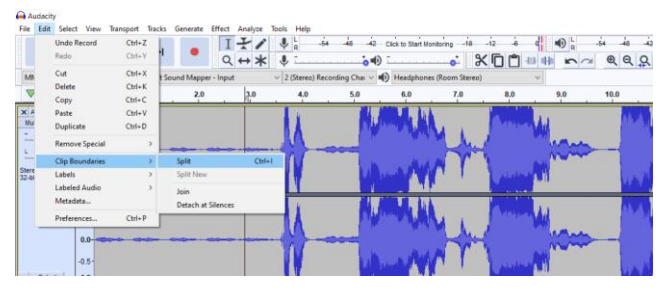

**Slika 3 Razrez zvoka na dva dela**

Ko želimo posamezne dele zvoka premakniti po časovni osi, izberemo orodje za premik (slika 3).

#### Audacity

View File Edit Select **Tracks** Effect Transport Generate Analyze Tools  $\mathbf{0}$ п O  $\bullet$ **MME**  $\bullet$ Microsoft Sound Mapper - Input  $\overline{2}$  $\checkmark$  $\nabla$  1.0  $0.0$  $1.0$  $2.0$  $3.0$ X Audio Track ▼  $1.0$ Mute Solo  $0.5$  $0.0$  $\overline{R}$ Stereo, 44100Hz  $-0.5$ 32-bit float  $-1.0$  $1.0$ ò.

**Slika 4 Gumb za premikanje delov zvoka**

Za dodajanje glasbene podlage, uporabimo možnost v meniju »Import« kot je razvidno iz slike 4.

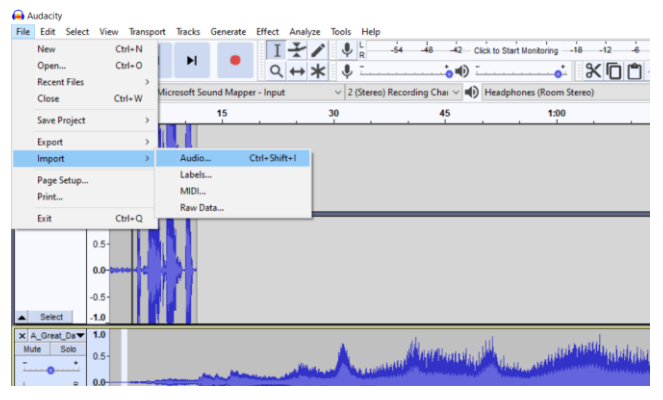

**Slika 5 Vnos dodatne glasbe v projekt**

Glasbene podlage smo dobili prosto dostopne z možnostjo ponovne uporabe na www.youtube.com/audiolibrary/music.

Med samim projektom smo shranjevali izdelek kot projektno datoteko. Šele na koncu smo, ko smo bili zadovoljni z izdelkom, izvozili.

Ko smo se seznanili z delovanjem programa, so učenci naredili poskusni izdelek, da so ponovili pridobljeno znanje. Končni izdelek, se je zaradi boljše kvalitete posnetka in manj šumov snemal v posebnem prostoru z samostoječim mikrofonom.

Učenci so se v naslednjem koraku lotili izdelave scenarija svojega podcasta. Vsak je dobil naslov svoje teme in na katere vsebine naj bo pozoren. Dobili so seznam ključnih točke katere mora njihov izdelek vsebovati. Izdelek so delali učenci v dvojici. Začeli so z raziskovanjem svojih tem. Dobili so uvodne usmeritve in namig kje si lahko več preberejo o človekovih pravicah. Z nekaj pomoči so vsi našli več kot dovolj materiala o svoji temi na internetu. Sedaj so morali izluščiti bistvo in zapisati besedilo o izbrani človekovi pravici. Ko so bila besedila pripravljena, so bila pregledana, če so dovolj izdelana, da se lahko nadaljuje z delom.

Učenci so najprej besedilo večkrat prebrali, da so dobili občutek za svoje besedilo. Nato so ga v dvojicah posneli v posebnem prostoru, z prostostoječim mikrofonom. Želeli smo, da je bil posnetek čimbolj kvaliteten z čim manj hrupa v ozadju. Večinoma so se snemali v enem kosu. Če se jim je zataknilo, so se ustavili in nadaljevali z snemanjem.

Po končanem snemanju so začeli z obdelavo zvoka. V program so naložili svoj posnetek in nato pobrisali odvečno tišino, napačne dele posnetka. Končne izdelke so shranili in izvozili v zaključno mapo.

Te so potem skupaj z učiteljico za predmet preposlušali in skladno z kriteriji ocenili. Do izdelkov so bili zelo samokritični.

Naš namen je sicer bil, da izdelane podcaste naložimo v spletno aplikacijo Soundcloud. Ta lahko omogoča preprosto direktno objavo izdelka. Omogoča pa tudi RSS povezavo, ki jo potrebujemo za objavo v podcast imenikih.

Z učenci smo se na koncu strinjali, da izdelkov ne objavimo javno.

#### *4.1.1 Izzivi pri delu z podcasti*

Izkazalo se je, da so učenci kljub predhodnim znanjem obdelave zvoka, potrebovali kar nekaj pomoči. Niso bili dovolj samostojni pri organizaciji imenovanja posnetkov in projekta. Težave so imeli pri natančnem pregledu svojih posnetkov. Težko so razbrali, katera verzija posnetka je prava in katera ne. Bili so sicer zelo motivirani, ker so želeli, objave svojega izdelka. Zato naključno rezanje in obdelava v tem primeru za njih ni bila dovolj. Sami so želeli biti natančni, da bi njihov izdelek bil dober.

Največ težav pa smo imeli z kvaliteto branja besedila. Besedilo je bilo prebrano nerazločno, prehitro, zatikajoče ali pa monotono. Sami so bili v večini razočarani, nad seboj. Izdelki so večinoma dosegli zastavljene cilje, vendar si učenci, zaradi vsega naštetega, niso želeli objave.

## **5. ZAKLJUČEK**

Učenci so dobili odlično izkušnjo. S tem, ko so se zavedali, da bodo njihovi izdelki javno objavljeni, so drugače pristopili delu. Z veliko resnostjo so se lotili raziskovanja svoje teme. Ves čas, med vsemi fazami dela, je bilo čutiti vznemirjenje. Na koncu so bili kljub vsemu trudu razočarani na svojimi izdelki. Ti niso bili tako kvalitetni kot so oddaje, ki jih poznajo sami. Večinoma zaradi slabo prebranih besedil in tehničnih težavah z montažo. Klub vsemu je bil cilj dosežen. Učenci so pridobili nove kompetence, pri tem pa so se podrobno spoznali z vsebino predmeta, ki je določena v učnem načrtu.

### **6. REFERENCES**

- [1] Karba P., ... [et al]. Učni načrt. Program osnovna šola. Državljanska in domovinska vzgoja ter etika – El. Knjiga. – Ljubljana : Ministrstvo za šolstvo in šport: Zavod RS za šolstvo, 2011 (Dostopno, 22.8. 2019 [http://www.mizs.gov.si/fileadmin/mizs.gov.si/pageuploads/p](http://www.mizs.gov.si/fileadmin/mizs.gov.si/pageuploads/podrocje/os/prenovljeni_UN/UN_DDE__OS.pdf) [odrocje/os/prenovljeni\\_UN/UN\\_DDE\\_\\_OS.pdf](http://www.mizs.gov.si/fileadmin/mizs.gov.si/pageuploads/podrocje/os/prenovljeni_UN/UN_DDE__OS.pdf)
- [2] Campbell, G. (2005), There's something in the air: Podcasting in education. Educause Review 40, 33–46.Ding, W. and Marchionini, G. 1997. *A Study on Video Browsing Strategies*. Technical Report. University of Maryland at College Park.
- [3] RAJIĆ, STAJKA. Educational use of Podcast. In: The Fourth International Conference on e-Learning (eLearning-2013). 2013. p. 90-94.
- [4] ARMSTRONG, Gary; TUCKER, Joanne; MASSAD, Victor. Interviewing the experts: Student produced podcast. *Journal of Information Technology Education: Innovations in Practice*, 2009, 8.1: 79-90.

# **COBISS+ v šolski knjižnici Osnovne šole Prule** *COBISS+ at the school library of Primary school Prule*

Gregor Škrlj Osnovna šola Prule Ljubljana, Slovenija gregor.skrlj@guest.arnes.si

## **POVZETEK**

Prispevek predstavlja šolsko knjižnico osnovne šole ter pomen urejenega knjižničnega kataloga COBISS+, njegove prednosti in iskalne možnosti. Podrobneje je predstavljena in opisana ura pouka s petošolci, kako se naučijo iskanja gradiva po spletnem katalogu s pomočjo kviza v spletni učilnici.

## **Ključne besede**

Šolska knjižnica, knjižnični katalog, COBISS+, učenje

## **ABSTRACT**

This paper presents the definition of a school library at a primary school and the well-organised library catalogue COBISS+, its advantages and search possibilities. The author describes library lesson with online quiz catalogue searching for the fifth grade pupils in a e-classroom.

## **Keywords**

School library, library catalogue, COBISS+, learning

## **1. UVOD**

Šolska knjižnica je sestavni del osnovne šole in s svojimi storitvami, ki jih nudi, dopolnjuje in bogati cilje vzgojnoizobraževalnih procesov, ki potekajo skladno s predpisi. »Tradicionalno pojmovanje šolske knjižnice se je spremenilo: knjižnica ni skladišče knjig, ampak središče, kjer se znanje, zapisano na različnih nosilcih, razpršuje, knjižnica je torej bolj križišče poti, po katerih se pretaka znanje« [3]. Obstoj in delovanje šolske knjižnice je zakonodajno urejeno (upoštevajoč zakonodajo s področja vzgoje in izobraževanje ter knjižničarstva). Zelo pomembna prelomnica za šolske knjižnice je bil sprejem novega Zakona o knjižničarstvu leta 2015, ki je v 39. č členu predpisal vključitev šolskih knjižnic v nacionalni bibliografski sistem, kar je pomenilo, da so se morale šolske knjižnice, za namene obdelave in izposoje knjižničnega gradiva, vključiti v nacionalni bibliografski sistem COBISS. Za našo šolo to ni predstavljalo nič novega, saj smo se za vključitev v nacionalni sistem, po navodilu ravnatelja, samoiniciativno odločili že leta 2008. Vsa leta smo učencem predstavljali sistem COBISS in vse novosti ter posodobitve tako v okviru pouka knjižničnoinformacijskega znanja (dalje KIZ), kot med referenčnim pogovorom ali ob kakšnih drugih priložnostih (interesne dejavnosti, dnevi dejavnosti, dan odprtih vrat ipd.). V nadaljevanju bo predstavljen knjižnični katalog, COBISS+ in potek pouka.

# **2. KAJ JE KNJIŽNIČNI KATALOG**

Knjižnični katalogi oziroma različne oblike popisov gradiva so obstajale že skozi zgodovino in so predstavljale neke vrste urejeno

bibliografijo naroda oziroma posamezne države (v primeru katalogov nacionalnih knjižnic). Od začetka so bili katalogi v fizični obliki (v knjižni obliki, omari, predalniku, kasneje na posebnih lističih). Sodobni razvoj in IKT sta prinesla spremembe v knjižničarstvu, tako da se je fizična oblika kataloga, s pomočjo računalnikov in svetovnega spleta, postopoma preselila v virtualno okolje. Knjižničarska terminologija opredeljuje knjižnični katalog kot »po abecedi ali po kakem drugem sistemu urejen popis knjižničnega gradiva, npr. abecedni imenski katalog« [1]. Bistveno je, da katalog omogoča iskanje informacij o gradivu (bibliografski podatki) in ali je gradivo na voljo, kje v knjižnici se nahaja, ali je prosto za izposojo ali gre le za čitalniški izvod in tako dalje. Da pa učenci znajo izkoristiti možnosti, ki jih katalog ponuja in najti gradivo, jih mora knjižničar znati usposobiti ter podučiti. V nadaljevanju bo podrobneje predstavljen sistem COBISS+ in napotki, ki so na voljo uporabnikom šolske knjižnice OŠ Prule.

COBISS+ je namenjen vsem uporabnikom, ki iščejo določene informacije ali gradivo. Vsem vključenim knjižnicam in njenim uporabnikom omogoča spletni dostop do baz podatkov. Največja baza, tako imenovana COBIB baza, je vzajemna bibliografskokataložna baza podatkov (to je skupni katalog vseh slovenskih knjižnic, ki delujejo v nacionalnem sistemu). Nato je možno iskati po posameznih lokalnih bazah (med njimi je tudi šolska knjižnica OŠ Prule, z akronimom OSPRU) ter druge specializirane baze podatkov in informacijski viri, ki delujejo oziroma se povezujejo s sistemom COBISS. Iskanje po katalogu COBISS+ je omogočeno preko javno dostopne spletne strani, ki jo vzdržuje Institut informacijskih znanosti v Mariboru (IZUM). Do lokalnega kataloga šolske knjižnice OŠ Prule in iskanja je možno dostopati na več načinov (del navodil za učence prikazuje slika 1). Razlago in navodila dobijo individualno v knjižnici (v IKT kotičku), pri skupinskem delu (pouk), datoteke pa so objavljene tudi v spletni učilnici šolske knjižnice.

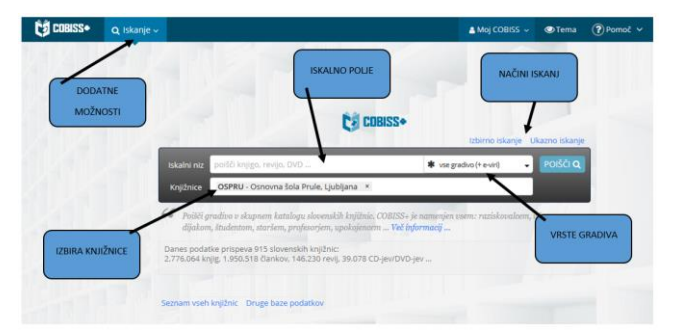

**Slika 1: Eno izmed slikovnih napotil za iskanje po katalogu.**

Skozi šolanje učencem omogočamo učenje iskanja gradiva od kataloga do police in tudi obratno. Spoznavajo se s postavitvijo knjižničnega gradiva, ki je prilagojeno stopnji naše šole. Spoznajo
pojem signature, ki je »številska, črkovna ali kombinirana oznaka mesta, na katerem je shranjen kos knjižničnega gradiva v knjižnici« [1]. Zbirka v knjižnici je ločena na leposlovje in poučno gradivo. Leposlovno gradivo je urejeno po starostnih stopnjah, poučno po mednarodnem UDK klasifikacijskem sistemu (številčne oznake, npr. 59 - živalstvo, 796 - šport). »Z organizacijo knjižnične zbirke torej dosežemo, da ta deluje kot smiselna celota, ki se zlije s knjižnično dejavnostjo določene knjižnice, in omogoča svojim uporabnikom iskanje informacij in poizvedovanje ter uporabo gradiv« [2]. V nadaljevanju bom podrobneje opisal učenje uporabe COBISS+ v sklopu pouka v knjižnici.

# **3. POUK V ŠOLSKI KNJIŽNICI**

Osnovnošolska knjižnica, skladno s svojim poslanstvom in letnim delovnim načrtom, učencem v okviru pouka KIZ, omogoča doseganje določenih ciljev. »Knjižnična informacijska znanja zajemajo vse prvine informacijske pismenosti s poudarkom na uporabi knjižnice in z njeno pomočjo dosegljivih informacij. Informacijska pismenost je sposobnost pridobiti, vrednotiti in uporabiti informacije iz različnih virov. Je razširjen koncept tradicionalne pismenosti, ker se veže na uporabo kateregakoli sistema znakov in vključuje razumevanje in ustvarjalno rabo informacij, posredovanih tudi s sodobno tehnologijo, sodobnimi računalniškimi in komunikacijskimi viri« [4]. Knjižničar, v sodelovanju z učitelji posameznih predmetov (po razredih), za vsako šolsko leto načrtuje ure KIZ-a (opora za načrtovanje je program Knjižničnega informacijskega znanja, ki ga je izdalo pristojno ministrstvo za šolstvo in kjer so zapisani cilji ter vsebine). Ker se mi zdi zelo pomembno, da učenci postanejo samozavestni in samostojni uporabniki knjižnice, jim predstavim COBISS+ in jih naučim iskanja knjižničnega gradiva po spletnem katalogu knjižnice in na policah v knjižnici.

Učenci pri pouku določenih predmetov pripravljajo govorne nastope že v nižjih razredih (opis živali, predmeta, osebe), zato se mi je zdelo smiselno, da jih naučim iskanja vsaj knjižnih virov, prilagojeno njihovi starostni stopnji (najprej knjižnih, kasneje tudi neknjižnih in spletnih virov). Učenci v prvem in drugem vzgojnoizobraževalnem obdobju spoznajo katalog šolske knjižnice kot vir informacij, seznanijo se s COBISS+, spoznajo osnovne elemente bibliografskega zapisa s poudarkom na avtorju, naslovu in letnici ter znajo iskati gradivo v katalogu.

Uvodoma jim pojasnim, da imamo vse knjige naše knjižnice urejene v knjižničnem katalogu. Ob tem jim razložim primerjavo na urejenost priimkov v redovalnici (ob tem ponovimo abecedo in tako dobijo še boljšo predstavo), zatem naredimo vajo s priimki avtorjev v knjižnici. Avtorske knjige so razvrščene po prvi črki priimka (npr. MUCK, Desa ali MAKAROVIČ, Svetlana). Nato se obrnemo k polici z ljudskimi pravljicami (avtor ni znan – ponovimo značilnosti ljudskih pravljic), kjer razložim urejenost (knjige so urejeno po prvi črki prve besede v naslovu, npr. HVALEŽNI medved). Pridobljeno znanje gradimo in utrjujemo tudi v drugem triletju. Od šolskega leta in predznanja učencev je pomembno ali gredo prvič organizirano na pouk v računalniško učilnico kot četrtošolci ali petošolci. Izvedemo učno uro KIZ z naslovom Knjižnični katalog COBISS+. Več v nadaljevanju.

## **3.1 Pouk v računalniški učilnici**

Kljub temu, da bi bilo pouk dobro izvajati v knjižnici (zaradi učnega okolja in dostopnosti do knjižnih polic) to na naši šoli ni možno, saj je računalniška učilnica na čisto drugem delu šole in je ločena od knjižnice. Prostor knjižnice pa ne omogoča, da bi imeli vsi učenci hkrati na voljo svoj računalnik (pomembno je, da se učijo najprej iskanja s pomočjo računalnika in COBISS+, saj je oblika kataloga na tablicah ali telefonih popolnoma drugačna). Ura pouka KIZ se vsako šolsko leto medpredmetno poveže z drugim predmetom (slovenščina, družba, angleščina, matematika), saj je od načrtovanja in predmeta odvisna vsebina in gradivo, ki ga bodo učenci iskali v COBISS+. Za pouk o iskanju gradiva po katalogu COBISS+ uporabljam namensko spletno učilnico (slika 2), do katere učenci dostopajo s svojim AAI računom. Vse potrebno za uspešno izvedbo ure vnaprej pripravim v namenski spletni. Poleg pisnih sem pripravil tudi prilagojena video navodila, ki so v pomoč tistim učencem, ki so bolj vizualni.

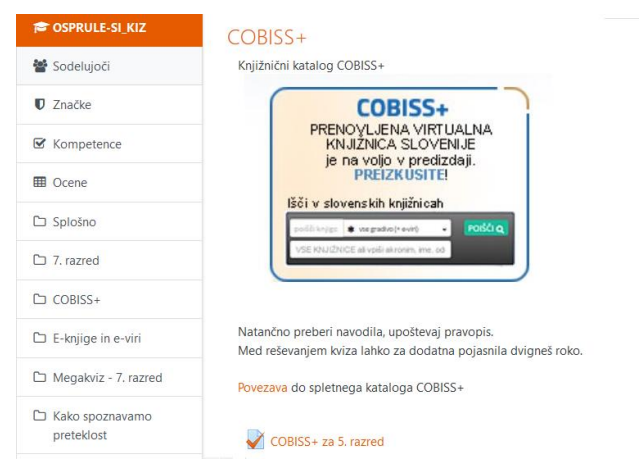

#### **Slika 2: Pripravljeno poglavje v spletni učilnici, za izvedbo pouka s 5. razredom.**

Uvodoma na projekciji prikažem spletno učilnico ter osvežim način vpisa (učenci morajo poznati podatke svojega AAI računa), nato predstavim poglavje za delo ter povezave. V spletni učilnici za vsak razred pripravim interaktivni kviz (izdelavo omogoča sama spletna učilnica), v katerega vključim različne tipe vprašanj (vprašanja, ki vključujejo več možnih odgovorov; vprašanja zaprtega tipa z v naprej določenimi odgovori itd.) v povezavi z vsebinami in predmetom. Do rešitev izhodiščnih nalog v kvizu pridejo učenci z enostavnim iskanjem po COBISS+ in ugotovijo ali je v knjižnični dostopno gradivo določenega avtorja (npr. David Walliams), z določenim naslovom (npr. Babica barabica) ali kdo je ilustrator določene knjige (npr. Tony Ross), katere izdaje tega dela so v knjižnici (npr. 3. ponatis) in ali ima knjižnica knjige o iskani temi (npr. knjige o konjih). Za rešitve temeljnih nalog pa je potrebno malo bolj podrobno iskanje s pomočjo izbirnega iskanja, kjer lahko učenci iščejo s pomočjo ključnih besed ali po avtorju, naslovu, letnicah idr. Učenci izvedejo iskalno zahtevo in na zaslonu dobijo rezultate iskanja. Naslednja slika prikazuje izbrani bibliografski zapis iskanega gradiva z vsemi elementi. Našli so tri izvode knjige z naslovom Tine in Bine, s podnaslovom Superjunaka. Na podlagi tega zapisa učenci izvedo na kateri polici pri kateri črki se gradivo nahaja in ali je gradivo v danem trenutku prosto za izposojo (status izposoje) ali je namenjeno uporabi v čitalnici.

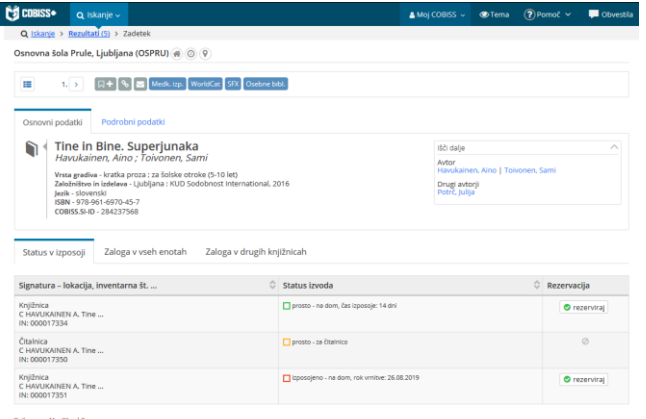

#### **Slika 3: Prikazan je izbrani bibliografski zapis iskanega gradiva (podatki o knjigi ter lokalni signaturni podatki - status izposoje).**

Primer bibliografskega zapisa prikazuje slika 3, kjer vidimo, da je en izvod na polici v knjižnici, med leposlovnimi knjigami za 1. triletje (C), pri črki H (HAVUKAINEN), drug izvod je na voljo za čitalniško uporabo, tretji izvod pa je izposojen. Hkrati pa se na tej stopnji lahko preveri stanje zaloge v drugih knjižnicah).

Učenci s pomočjo iskanja rešitev po COBISS+ dobijo odgovore na zastavljena vprašanja. Če pa so njihovi odgovori pravilni, preverijo po zaključenem in oddanem kvizu (rešitve so vpisane, tako da vsak dobi povratno informacijo od pregledu svojega oddanega kviza). Fotografiji sta prikazani na sliki 4.

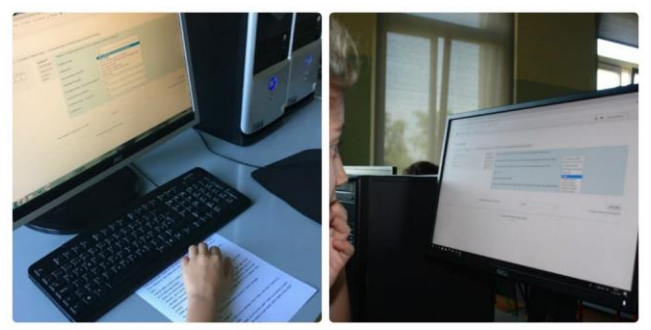

**Slika 4: Prikaz dveh učencev med samostojnim reševanjem kviza v spletni učilnici.**

# **4. ZAKLJUČEK**

V prispevku sem želel osvetlili pomen šolske knjižnice, ki podpira cilje svoje šole z urejeno in organizirano zbirko knjižničnega gradiva, ki ga skrbno vodi s pomočjo kataloga. Da pa tak katalog služi namenu, je potrebno uporabnike izobraziti za uporabo iskalnih zahtev.

Skozi vsa leta se je spletni katalog, ki ga trenutno poznamo kot COBISS+, spreminjal. Pred leti sem učence začel seznanjati s katalogom COBISS2, ki je preko spleta omogočal iskanje preko COBISS/OPAC-a. Z napredkom se je tudi katalog posodobil in dobil obliko nove generacije, sedaj poznan kot COBISS+, ki hkrati deluje tudi na mobilnih napravah kot mCOBISS. Med bistvenimi cilji KIZ-a je zapisano, da učenci samostojno poiščejo gradivo v katalogu COBISS+, da znajo razbrati signaturo in dostopnost gradiva in da znajo s pomočjo elementov locirati knjižnično gradivo ter h gradivu prosto pristopijo. Zelo pomembno je, da učenci znajo uporabiti orodje (katalog) za doseganje svojih iskalnih zahtev (poiskati ali knjižnica ima določeno knjigo in kje se ta knjiga nahaja ter ali je prosta za izposojo). Zato poučevanje iskanja gradiva po katalogu in med knjižnimi policami poteka skozi posameznikovo celotno šolanje, kot tudi spoznavanje in uporaba informacijske tehnologije, ki krepi ter razvija posameznikovo digitalno pismenost.

# **5. LITERATURA**

- [1] Bibliotekarski terminološki slovar. 2009. Ljubljana: Zveza bibliotekarskih društev Slovenije: Narodna in univerzitetna knjižnica.
- [2] Posodobitve pouka v osnovnošolski praksi. Knjižnično informacijsko znanje. 2014. Ljubljana: Zavod RS za šolstvo.
- [3] Rebolj, V. 2008. E-izobraževanje: skozi očala pedagogike in didaktike. Radovljica: Didakta.
- [4] Sušec, Z. 2005. Knjižnična informacijska znanja: program osnovnošolskega izobraževanja. Ljubljana: Ministrstvo za šolstvo in šport, Zavod RS za šolstvo.

# **Challenges in listening: Do we have two mouths and one ear?**

Lucija Šljuka Novak SIC LJubljana Dunajska cesta 450 Ljubljana [lucija.sljuka.novak@siclj.si](mailto:lucija.sljuka.novak@siclj.si)

#### **ABSTRACT**

Listening is a primary human activity and effective listening skills, if developed properly, are the foundation for the development of other language skills. The definition of listening and the practice of listening comprehension have seen numerous changes and modifications in foreign language education. With the use of modern technology, listening is reinforced with various visual inputs that, depending on the students' language proficiency, can have a positive impact on the learning outcome. However, there is an abundance of physical and people-related barriers impeding the listening process. Nevertheless, developing effective listening skills should be paramount not only in language teaching but also for the benefit of better communication. Although modern technologies can be applied in developing better listening skills, they include a great many pitfalls, which can be overcome if those involved in the listening process are aware of them and develop strategies to eliminate them.

#### **Keywords**

Effective listening, skills, modern technologies, barriers

#### **1. DEFINING LISTENING**

Listening is the first and most important language skill, and the foundation for developing other skills. Its significance is frequently neglected, as listening itself is occasionally mistaken for simply hearing things, although listening involves much more than a mere perception or reception of sounds and noises.

There are many misconceptions about listening. One of such misconceptions is that it is a rather passive activity, which is obviously far from being true. Listening is frequently mistaken for hearing. Whereas hearing is a physiological process, listening is a psychological activity. Both are interconnected, yet one does not have to be most sharp-eared to be a competent listener.

Even before birth, human beings are able to hear sounds and react to what they hear even while still in their mothers' womb. We are constantly exposed to all kinds of sounds whether we are aware of them or not. Naturally, we can tune-out the noise we believe to be irrelevant, boring or causing discomfort. Instead, we direct our attention to those sounds and noises we want to hear. In simple terms, hearing is the reception and perception of sounds, which the brain associates with known concepts.

Listening is the ability to recognise and understand the spoken language. It is a complex process during which the listeners interpret what they hear using their prior knowledge. Numerous linguists attempted to develop comprehensive definitions of listening, all of which include the following four elements: reception, construction of meaning, interpretation and response.

According to Rost (2009), listening is an active and important mental ability. It aids us to understand the world around us and is one of the necessary elements in creating successful communication.

Purdy (1997) defines listening as the process of receiving, making meaning of and answering to spoken and/or nonverbal messages.

During the listening process, meaning is constructed via communicative exchanges between the speaker and the listener. These exchanges include linguistic, paralinguistic and nonverbal means. Listening proceeds through four interconnected activities (sensing, interpreting, evaluating and responding), three of which occur in the listener's mind and, therefore, cannot be determined or measured to what extent they are "achieved". It is only the last activity which proves and ensures that the speaker's goal has been achieved.

Rost (2002) Hamouda (2013) define listening as an interactive process involving listeners in the construction of meaning. Sound discrimination, previous knowledge, grammatical structures, stress, intonation and other linguistic and non-linguistic clues assist the listener in making sense of what they heard.

Listening strategies have been defined by Vandergrift (1999) and Ak (2012) as metacognitive, cognitive and socio-affective strategies. Metacognitive and cognitive strategies are both mental activities with a single difference; metacognitive strategies involve managing language learning, whereas cognitive strategies are aimed at using the language. Socio-affective strategies are based on cooperation with other learners or teachers using different techniques. Naturally, more proficient and skilful listeners are able to simultaneously use many strategies and their existing linguistic knowledge, which enables them to understand better and thus makes them better listeners.

# **2. CHARACTERISTICS OF EFFECTIVE LISTENERS**

Good listeners are crucial for the process of communication and play an equally important role as the speakers. There are a great many "requirements" they have to fulfil in order to be considered good listeners. Some characteristics can be acquired through practice and listeners can aim their efforts in the right direction, if they are aware of that.

Effective listening is an active, engaging and critical process. Without active listeners, speakers' activities become meaningless. Their words have to be paid attention to, understood and interpreted by the listener in order to convey a message.

Effective listening can be judged by the socially appropriate response of the listener. This can vary across individuals and cultures but can be learned, although the acquired response behaviour should be within the behavioural range comfortable for the listener (Mercadal-Sabbagh, Purdy).

Recent studies of the listening process have shown that effective listeners are by nature open-minded, like people and have a positive attitude. They are also interested in a variety of subjects. However, their most significant characteristic is their willingness to listen (Bromwell, 2006).

Other essential components that play a significant role in the effective listening process include attention, mindfulness and a sincere interest in what is being said. Attention is a conscious, voluntary direction to and concentration on the process of listening. It requires a great deal of effort and focus. Mindfulness, a state of being wholly present in the moment, is not just an important strategy, which enhances attention and listening skills, but also helps individuals to stay open-minded, listen for ideas and distinguish facts from opinions.

#### **3. REASONS FOR LISTENING**

Listening is the most widely used language skill in everyday life. Apart from having a positive influence on learning a foreign language, listening represents forty-five per cent of our everyday communication. Thirty per cent is spent speaking, 16 reading and only 9 writing (Hedge, 2000). Therefore, learning to listen effectively is vital for one's communication and the learning process.

One of the best reasons for listening has been formulated by the Dalai Lama: "When you talk, you are only repeating what you already know. But if you listen, you may learn something new."

Therefore, the ability to use listening as an instrument of learning makes a difference between more and less successful learners. Listening is the means of learning, as it is the tool of language input without which the learning does not take place. However, there has to be a sufficient amount of it. Furthermore, listening comprehension paves the way for the acquisition and expansion of other language skills. It has a particularly significant impact on developing speaking.

Wilson (2008) claims that when learning English as a foreign language, listening not only helps students to get to know the pitch of English, its intonation, stress, redundancy and vocabulary clusters, but also shows them how to gather information, enjoy, accept and agree, evaluate and criticise. Moreover, frequent active listening improves students' pronunciation.

Needless to say, listening is an activity that should be developed consciously not only in the mother tongue but also in the foreign language. Through diligent practice, learners can become better listeners and consequently better learners.

## **4. BARRIERS TO EFFECTIVE LISTENING**

Generally, the barriers or impediments to effective listening can be divided into two major categories: physical barriers, and people-related barriers. The latter are further divided into physiological and psychological barriers. Those involved in the communication process should be able to recognise them and strive to eliminate the barriers they have the power to influence.

All extraneous noise that hinders the hearing process falls into the category of physical barriers. All background noise, frequent interruptions (by other people or telephone), poor acoustics, message overload, speed of speech and any kind of discomfort or the malfunctioning of the devices used to amplify speech, such as microphones or loudspeakers, etc., belong in the same group (Kukreja, 2013).

At first, noise or, to be more exact, the situational noise from the background and our environment, needs to be considered since, as studies show, information overload or excessive sensory input works against effective listening. Being constantly exposed to all kinds of audio signals, it is vital for our brain to be able to filter those that are important from those that are not. Selective attention is developed due to the overload of sensory information. In other words, we choose what we want to hear. This in itself would not be worrying were it not for the fact that in our desire to deal with many things at the same time we fail to process the messages fully and accurately and thus do not hear the really important messages. This can lead to serious misunderstandings (Mercadal-Sabbagh, Purdy).

People-related barriers involve physiological and psychological barriers of both parties involved in the communication process, i.e. the speaker and the listener. Physiological barriers include the individual's state of health, which can affect the listener's attention span, or the speaker's ability to clearly convey their message. The second physiological barrier involves various disabilities, such as hearing deficiency and speech disorders. The third and extremely important physiological barrier is the wandering attention, which is often the result of the difference between the speech rate and the rate with which the human mind processes words. The brain can process 500 words a minute, whereas a speaker can utter only about 150 words in a minute. The difference of 350 words per minute allows the listener sufficient time for letting the mind wander. Hence, the concentration on the message and its analysis is the key to a more successful communication (Kukreja, 2013, Fox).

Psychological barriers refer to processes that occur within a person and include a host of attitudes and behaviours. Among these, the most important ones involve being unsure of the speaker's ability, personal anxiety, personal attitudes and impatience. If the listener is highly egocentric, has a "know-it-all attitude" or a too casual attitude, the listening process will be heavily impeded. Impatience combined with intolerance and the over eagerness to share their own ideas and opinions can also result in the breaking down of the listening process (Kukreja, 2013, Fox).

Some behaviours and attitudes, which are learned from social or cultural associations and influences include reactions to stereotypical labels, ethnocentric rituals and mindlessness, which is defined as a state of relying heavily on preconceived notions, can seriously interfere with the listening process.

Two types of noise, the semantic and intrapersonal noise, are particularly noteworthy in the framework of psychological barriers to effective listening. The term semantic noise refers to the state of mind caused by trigger words or emotionally loaded words that provoke an emotional response, thus making the listener "drop their guard" or stop paying attention. Semantic noise is defined as anything that impairs our attention to the listening content, such as daydreaming or letting your mind wonder (Mercadal-Sabbagh, Purdy).

Self-perceptions and personal bias can also impede the listening process and consist of anything that functions as a barrier or gets in the way of understanding the speaker's message. Some typical examples include egocentrism, personal interests, biases or dogmatism, defensiveness and apprehension, and a know-it-all attitude (Mercadal-Sabbagh, Purdy).

Egocentrism, as can be inferred from the name, stands for selfcenteredness, an interest in only what is relevant to and concerns oneself. It was already suggested as a barrier to comprehension by Carl Rogers in 1962. Carolyn Gwynn Coakley coined the term negative listening as a form of listening egocentrically or from a self-centred perspective.

To a certain extent, egocentrism is necessary for and is an essential part of a healthy personality. Nevertheless, egocentrism is limiting if developed to an excessive degree. By being limited to merely personal likes and preferences, egocentrics are deprived of learning to appreciate new experiences, will also not do well in college, nor will they be good citizens. Doing well in college requires students to listen beyond their interests driven by the desire to learn. For any kind of learning, advancement or expansion of tastes in topics, speakers and preferences, it is necessary to keep an open mind and really listen (Mercadal-Sabbagh, Purdy).

The listening process is also limited and impeded by ethnocentrism, which is similar to egocentrism, however, ethnocentric individuals limit themselves to the interests of their ethnic or cultural group. Rejecting someone's views and ideas on the basis of prejudice robs the individual of appreciating someone or something new, of learning something new and of getting to know someone new. To avoid that from happening, they need to listen long enough to reach the state when they can form an opinion (Mercadal-Sabbagh, Purdy).

Another problematic personal bias is dogmatism, which is a set of opinions an individual holds without questioning. Not knowing one's own position or not being aware of one's own dogmatic opinions makes it difficult to understand and compare own ideas to other speakers' opinions. This leads to defensiveness, which is a negative reaction to another speaker's ideas. As a result, this can cause listening apprehension – a fear or concern about receiving the speaker's message. This heavily impairs the willingness to listen or to use effective listening skills. The research presented by Roberts & Vinson (1998) in the International Journal of Listening indicates that worrying about accurately understanding the points of a lecture because we know we will be tested on the information or being concerned about a job interview have a negative impact on the listening outcome.

Most people have formed different types of bias and prejudice based on their life experiences – what they have lived, learned and listened to. All personal biases are egocentric, yet they are not problematic unless they prevent or impede the ability to listen, to learn or to accept something new. The situation becomes even more complex when personal biases are mixed with stereotypical perceptions of speakers and their topics.

In addition, the lack of knowledge of the subject matter and a know-it-all attitude are not conducive to being an open, aware and effective listener. Therefore, for the listening and learning process to be effective, it is necessary that people are aware of their personal biases and prejudices, so that they can compensate or even overcompensate when forming their opinions and beliefs.

## **5. IMPACT OF TECHNOLOGY**

Even though the unavoidable use of electronic devices in the classroom can enhance the learning process in numerous ways, it can become problematic, particularly when practicing active and effective listening skills. These are important for all those whose goal is to communicate in whatever way work with people. They will need effective listening skills if they want to become good professionals. The excuse that one is able to listen while looking at something on a mobile device will be completely inappropriate. Looking at one's phone will not create the impression that one is paying attention. Thus, paying attention to the speaker, to their body language, intensity and intonation will be extremely important for successful communication (Ericksen, Beathea, 2019).

Although many studies show the benefits of introducing electronic devices in classrooms, there are some concerns. Firstly, students feel discomfort if they cannot check their phone for some time, which sometimes borders on the compulsive use of the mobile phone. Secondly, studies show that the use of electronic devices in the classroom increases students' intrusive thoughts, has negative effects on learning and may lead to distraction. They may hear the presenter or speaker, however, they do not really listen (Ericksen, Beathea, 2019).

According to a research study conducted by Goh (2012), the occurrence of "mind-wandering", "multitasking" and "thinking ahead" were the result of the use of electronic devices in the classroom. This also raises the question of how much human sensitivity has been lost as a result of merely hearing things and not properly listening to them. Devices can neither replace the individual's intuition, good judgement or problem-solving abilities nor substitute uniquely human characteristics, such as empathy, creativity and critical thinking. Half of the problem is solved if students learn to be aware of their shifting thoughts and are able to prevent them.

Another point in favour of omitting the use of mobile devices in classrooms stems from the fact that non-texting students score significantly higher on quizzes.

Therefore, clear guidelines regarding the use of electronic devices in the classroom should be set for the sake of both parties – the students and educators. They should all get familiar with the applications that are acceptable and may be used for educational purposes. Clear instructions for the use of such devices when performing the set tasks should also be agreed upon.

CALL (Computer-Aided Language Learning) has inevitably had a significant influence on practicing listening skills. As one of the crucial language skills, it is interwoven with other language skills, which means that without listening skills, the development of other language skills is impaired. Listening is the foundation for all language acquisition and learning, as well as an essential factor in the communication process (Sejdiu, 2013).

There is some controversy among researchers whether listening materials should be supported by visual input, arguing that the video input may distract the listener's attention. Nevertheles, it is clear that technology-based materials are not effective per se, but have to be adapted or modified using appropriate pedagogical strategies.

When a listening comprehension text is accompanied by transcript or subtitles, the latter prove to be more effective.

Studies conducted in European contexts have shown that digital stories tend to be stimulating, effective in language acquisition and help students achieve higher scores. They are the most effective in groups of small children, because they are not only visually supported but also interactive, which ensures the

children's active involvement in decoding and understanding them (Sejdiu, 2013).

A study carried out in Turkey proved that computer-assisted listening instruction to a listening comprehension test had a significant impact on the students' scores.

Multimedia-based listening comprehension tools alone do not guarantee the best learning and testing results. Studies show that different types of media should be incorporated in the process of acquiring language and developing listening skills. They should also be combined with face-to-face teaching, in order to ensure the best results (Sejdiu, 2013).

Interactivity, authenticity and the integration of text, sound and visual input are the most significant advantages arising from the integration of technology in language instruction.

Nevertheless, some barriers, such as the lack of adequate skills on the educators' part, cultural resistance, inflexible teaching styles or even structural barriers, still exist. However, they can be overcome by determination, constant training and persistence.

Educators have to be careful of how they use technology, as there is a danger that students will become passive and inactive lest the teacher provides them with detailed instructions and tasks that have to be done while using such technology.

In most listening situations, the listener is able to see the speaker, which means that there is a risk that situations, in which the speaker is obstructed from the student's view, will be neglected. This is why situations, such as talking on the phone, listening to the radio and the like, should be incorporated when developing listening skills.

Today, educators are faced with the challenge of how to identify the appropriate accessible multimedia resources that can be incorporated in learning programmes.

Students demonstrating high listening skills in a foreign language have the ability of demonstrating proficiency in other language skills.

According to a study released by Microsoft, the omnipresent mobile phones have an enormous impact on the human attention span. From 2008 to 2013, the attention span has dropped from 12 to 8 seconds. Furthermore, mobile phones have an enormous impact on social interactions and the level of empathy (Hong, 2015).

Another study revealed that 62 per cent of students use their phone, tablet or computer while in the company of other students. This results in diminished listening skills, as well as lower ability to empathise and interact with others. Thus, the virtual world can lead to social isolation. Listening is by far the most affected by such phenomena. The little screen in our hand attracts all the attention and shuts out the world beyond it. Out of all of our senses, listening is essential for our survival, as it makes us react to the environment quicker than any other sense. In New York, people are advised not to use headphones while walking around the city, as this reduces their ability to stay safe (Drago, 2015).

#### **6. CONCLUSION**

Effective listening is indisputably the key to successful communication. There is no doubt that modern technology can assist in developing successful and effective listening strategies. However, technology itself will have no impact, if it is not supported by the appropriate learning materials that are relevant to

students' needs, their learning styles, language (English) proficiency and socio-cultural background. This is undoubtedly a complex and challenging task for the educators, particularly as there are a host of possible impediments involved when technology is used in classrooms. There is also some evidence indicating that modern technologies can affect the degree of egocentricity in young and teenage learners, which can produce devastating consequences for the learning process. These most likely include the lack of students' motivation, short attention span and intrusive thoughts, particularly when combined with the teachers' inability to monitor the activities and processes the students' minds. Therefore, it is vital that all involved in the educational process are aware of the dangers and able to counter act.

A certain degree of listening practice without any visual stimulants should be "reintroduced" not only because it is the underlying activity for reading and, consequently, writing, but also to sensitise the students to the speakers' mood by hearing the stress and intonation of their speech.

#### **7. REFERENCES**

- [1] Ak, S., Pronunciation Awareness Training As an Aid to Developing EFL Learners" Listening Comprehension Skills, 2012, Available at: <http://www.thesis.bilkent.edu.tr/0006017.pdf>
- [2] Brownell J., Listening: Attitudes, Principles and Skills, Third Edition, Boston 2006
- [3] Drago E., The Effect of Technology on Face-to-Face Communication, *The Elon Journal of Undergraduate Research in Communication*s, Vol. 6, No. 1, 2015, Available at: [https://www.elon.edu/docs/e](https://www.elon.edu/docs/e-web/academics/communications/research/vol6no1/02DragoEJSpring15.pdf)[web/academics/communications/research/vol6no1/02Drago](https://www.elon.edu/docs/e-web/academics/communications/research/vol6no1/02DragoEJSpring15.pdf) [EJSpring15.pdf](https://www.elon.edu/docs/e-web/academics/communications/research/vol6no1/02DragoEJSpring15.pdf)
- [4] Ericksen K. S., Beathea C. J. Technology Impact on Listening Skills, *GS Scored, Every Piece Matters*, Vol. 3, Issue 1, 2019, Available at: [https://everypiecematters.com/jget/volume03](https://everypiecematters.com/jget/volume03-issue01/technology-impact-on-listening-skills.html) [issue01/technology-impact-on-listening-skills.html](https://everypiecematters.com/jget/volume03-issue01/technology-impact-on-listening-skills.html)
- [5] Fox T., Barriers to Effective Listening, Available at: [https://www.academia.edu/7376628/Barriers\\_to\\_effective\\_li](https://www.academia.edu/7376628/Barriers_to_effective_listening) [stening](https://www.academia.edu/7376628/Barriers_to_effective_listening)
- [6] Gilakjani A. P., Sabouri N. B., The Significance of Listening Comprehension in English Language Teaching, *Theory and Practice in Language Studies*, Vol. 6, No. 8, 2016, Available at: [https://pdfs.semanticscholar.org/38db/bca514283e5c1a5296](https://pdfs.semanticscholar.org/38db/bca514283e5c1a5296d264305697b34f55ac.pdf) [d264305697b34f55ac.pdf,](https://pdfs.semanticscholar.org/38db/bca514283e5c1a5296d264305697b34f55ac.pdf) DOI: <http://dx.doi.org/10.17507/tpls.0608.22>
- [7] Goh, E. C., Integrating mindfulness and reflection in the teaching and learning of listening skills for undergraduate social work students in Singapore, *Social Work Education*, Vol. 31, No. 5, 2012, Available at: https://doi.org/10.1080/02615479.2011.579094
- [8] Hamouda, A., An Investigation of Listening Comprehension Problems Encountered by Saudi Students in the EL Listening Classroom. *International Journal of Academic Research in Progressive Education and Development*, Vol.

2, No. 2, 2013, Available at: <http://hrmars.com/admin/pics/1882.pdf>

- [9] Hong S., Does Technology Stop us from Listening?, *Washington Square news*, 2015, Available <https://nyunews.com/2015/09/28/09-28-ops-hong/>
- [10] Hubackova S., Listening in Foreign Language, Teaching Process, *Procedia – Social and Behavioral Sciences*, Vol. 47, 2012, Available at: <https://doi.org/10.1016/j.sbspro.2012.06.718>
- [11] Hwang, W. J. et al., Effects of Using Mobile Devices on English Listening Diversity and Speaking for EFL Elementary Students, *Australasian Journal of Educational Technology*, 2014, Available at: [https://www.researchgate.net/publication/267811279\\_Effect](https://www.researchgate.net/publication/267811279_Effects_of_using_mobile_devices_on_English_listening_diversity_and_speaking_for_EFL_elementary_students/link/545afa060cf2c16efbbbcee0/download) [s\\_of\\_using\\_mobile\\_devices\\_on\\_English\\_listening\\_diversity](https://www.researchgate.net/publication/267811279_Effects_of_using_mobile_devices_on_English_listening_diversity_and_speaking_for_EFL_elementary_students/link/545afa060cf2c16efbbbcee0/download) [\\_and\\_speaking\\_for\\_EFL\\_elementary\\_students/link/545afa0](https://www.researchgate.net/publication/267811279_Effects_of_using_mobile_devices_on_English_listening_diversity_and_speaking_for_EFL_elementary_students/link/545afa060cf2c16efbbbcee0/download) [60cf2c16efbbbcee0/download](https://www.researchgate.net/publication/267811279_Effects_of_using_mobile_devices_on_English_listening_diversity_and_speaking_for_EFL_elementary_students/link/545afa060cf2c16efbbbcee0/download) DOI: 10.14742/ajet.237
- [12] Jones L. C., Listening Comprehension Technology, Building the Bridge From Analog to Digital, *CALICO Journal*, Vol. 25, No. 3, 2008, Available at: <https://api.equinoxpub.com/articles/fulltext/23087>
- [13] Kukreja S., Barriers to Effective Listening, Available at: [https://www.managementstudyhq.com/barriers-to-effective](https://www.managementstudyhq.com/barriers-to-effective-listening.html)[listening.html](https://www.managementstudyhq.com/barriers-to-effective-listening.html)
- [14] Mercadal-Sabbagh T., Ph. D. Purdy M., Pd. D., Listening: the "Lost" Communication Skill, Available at: [https://www.academia.edu/5612011/Listening\\_The\\_lost\\_co](https://www.academia.edu/5612011/Listening_The_lost_communication_skill?email_work_card=interaction_paper) [mmunication\\_skill?email\\_work\\_card=interaction\\_paper](https://www.academia.edu/5612011/Listening_The_lost_communication_skill?email_work_card=interaction_paper)
- [15] Purdy, M. and Borisoff D., Listening in everyday life: A personal and professional approach, Lanham, 1997.
- [16] Purdy, M., The Listener Wins. Monster.Com Available at: http://content.monster.com/articles/3485/17358/1/home.asp x
- [17] Roberts C. and Vinson L., Relationship among willingness to listen, receiver apprehension, communication apprehension, communication competence and dogmatism, *International Journal of Listening*, Vol. 12, 1998, Available at: [https://www.tandfonline.com/doi/abs/10.1080/10904018.19](https://www.tandfonline.com/doi/abs/10.1080/10904018.1998.10499018) [98.10499018](https://www.tandfonline.com/doi/abs/10.1080/10904018.1998.10499018)

[18] Rost, M., Teaching and Researching Listening, London, 2011, Available at: [http://dinus.ac.id/repository/docs/ajar/\(Applied\\_Linguistics\\_](http://dinus.ac.id/repository/docs/ajar/(Applied_Linguistics_in_Action)_Michael_Rost-Teaching_and_Researching__Listening-Pearson_Education_ESL_(2011).pdf) [in\\_Action\)\\_Michael\\_Rost-](http://dinus.ac.id/repository/docs/ajar/(Applied_Linguistics_in_Action)_Michael_Rost-Teaching_and_Researching__Listening-Pearson_Education_ESL_(2011).pdf)[Teaching\\_and\\_Researching\\_\\_Listening-](http://dinus.ac.id/repository/docs/ajar/(Applied_Linguistics_in_Action)_Michael_Rost-Teaching_and_Researching__Listening-Pearson_Education_ESL_(2011).pdf)[Pearson\\_Education\\_ESL\\_\(2011\).pdf](http://dinus.ac.id/repository/docs/ajar/(Applied_Linguistics_in_Action)_Michael_Rost-Teaching_and_Researching__Listening-Pearson_Education_ESL_(2011).pdf)

- [19] Seidiu S., The Impact of Multimedia Technology on Developing L2 Listening Skills, 2013, Available at: [http://konferenca.unishk.edu.al/icrae2013/icraecd2013/doc/](http://konferenca.unishk.edu.al/icrae2013/icraecd2013/doc/2025.pdf) [2025.pdf](http://konferenca.unishk.edu.al/icrae2013/icraecd2013/doc/2025.pdf)
- [20] Strasburger V. C., Jordan A. B., Donnerstein E., Health Effects of Media on Children and Adolescents, *Pediatrics*, Vol. 125, Issue 4, 2010, Available at: [http://www.ufrgs.br/pediatria/conteudos-](http://www.ufrgs.br/pediatria/conteudos-1/ppsca/bibliografia/meios-eletronicos-e-saude/strasburger-health-effects-of-media-on-children-and-adolescents-pediatrics-2010)[1/ppsca/bibliografia/meios-eletronicos-e-saude/strasburger](http://www.ufrgs.br/pediatria/conteudos-1/ppsca/bibliografia/meios-eletronicos-e-saude/strasburger-health-effects-of-media-on-children-and-adolescents-pediatrics-2010)[health-effects-of-media-on-children-and-adolescents](http://www.ufrgs.br/pediatria/conteudos-1/ppsca/bibliografia/meios-eletronicos-e-saude/strasburger-health-effects-of-media-on-children-and-adolescents-pediatrics-2010)[pediatrics-2010](http://www.ufrgs.br/pediatria/conteudos-1/ppsca/bibliografia/meios-eletronicos-e-saude/strasburger-health-effects-of-media-on-children-and-adolescents-pediatrics-2010)
- [21] Van der Bulck J., Television Viewing, Computer Game Playing, and Internet Use and Self-Reported Time to Bed and Time out of Bed in Secondary-School Children, *Sleep*, Vol. 27, No. 1, 2004, Available at. [https://watermark.silverchair.com/sleep-27-1-](https://watermark.silverchair.com/sleep-27-1-101.pdf?token=AQECAHi208BE49Ooan9kkhW_Ercy7Dm3ZL_9Cf3qfKAc485ysgAAAkowggJGBgkqhkiG9w0BBwagggI3MIICMwIBADCCAiwGCSqGSIb3DQEHATAeBglghkgBZQMEAS4wEQQMD6vzGgxp0qYW0nXnAgEQgIIB_W2iZkHNtYK3PTL2OOtWmSgw6sKKOaUuLcBpmMa43pFsWPJF2KCd1BAwcIKldOzo-Q0dNmJTOT_kpPENjY_nxdCHXr10VobMBjQ1oBpYXuJF7P3_tOwZg-uGGwgfBFdrSQ_0S9ya-TidknsnQjuJ2OvqprAxMHHKVbE_3n953AJ3NxCRwv1kHou18s_XW2t6o5mCdHYQZ7F4xyqx0sJpduwC4k9HfIfTfUUbsdWOk9eqo05ofGfx-0uEMVep-rLhavjR5a_Ju3x-59GF7jLr2R9XbfRtmKkFklC9YDOW1A1pcZf-eGKUBI_vefCJWkQjfKtnHG7y19-49t_scl578lVkndkUklNtaWtk2UZYiPeiHIkjQsdbwHcfKmjtPLLePmA00cz3NNeYSCKXJgiGhtUi3wjxGa55bxuN_JY8n2JYdvn0Trx-js__zlPqBvdrQ5y2ndxMyrfhhte-vn092VhEj7ICeVWZW1QOyQ-6u0f9_Q4cAlr35yhSeRa7yl2MoUAzbM0WATTYuqlg-_AemcXr4ZGvB5qLJWXEaZO6n-TG85_lFcBYz-yFWco9-rfiEWjGWDWrPW30hdJDd94fVhQfnX6dzDrLjQoCaYRUr0d2UUhLu7vppZzF46Fs3b8wLtvG9AGUaJ1mwTnwQdz3dUOPBp5A4nHTCPtoWT1U) [101.pdf?token=AQECAHi208BE49Ooan9kkhW\\_Ercy7Dm](https://watermark.silverchair.com/sleep-27-1-101.pdf?token=AQECAHi208BE49Ooan9kkhW_Ercy7Dm3ZL_9Cf3qfKAc485ysgAAAkowggJGBgkqhkiG9w0BBwagggI3MIICMwIBADCCAiwGCSqGSIb3DQEHATAeBglghkgBZQMEAS4wEQQMD6vzGgxp0qYW0nXnAgEQgIIB_W2iZkHNtYK3PTL2OOtWmSgw6sKKOaUuLcBpmMa43pFsWPJF2KCd1BAwcIKldOzo-Q0dNmJTOT_kpPENjY_nxdCHXr10VobMBjQ1oBpYXuJF7P3_tOwZg-uGGwgfBFdrSQ_0S9ya-TidknsnQjuJ2OvqprAxMHHKVbE_3n953AJ3NxCRwv1kHou18s_XW2t6o5mCdHYQZ7F4xyqx0sJpduwC4k9HfIfTfUUbsdWOk9eqo05ofGfx-0uEMVep-rLhavjR5a_Ju3x-59GF7jLr2R9XbfRtmKkFklC9YDOW1A1pcZf-eGKUBI_vefCJWkQjfKtnHG7y19-49t_scl578lVkndkUklNtaWtk2UZYiPeiHIkjQsdbwHcfKmjtPLLePmA00cz3NNeYSCKXJgiGhtUi3wjxGa55bxuN_JY8n2JYdvn0Trx-js__zlPqBvdrQ5y2ndxMyrfhhte-vn092VhEj7ICeVWZW1QOyQ-6u0f9_Q4cAlr35yhSeRa7yl2MoUAzbM0WATTYuqlg-_AemcXr4ZGvB5qLJWXEaZO6n-TG85_lFcBYz-yFWco9-rfiEWjGWDWrPW30hdJDd94fVhQfnX6dzDrLjQoCaYRUr0d2UUhLu7vppZzF46Fs3b8wLtvG9AGUaJ1mwTnwQdz3dUOPBp5A4nHTCPtoWT1U) [3ZL\\_9Cf3qfKAc485ysgAAAkowggJGBgkqhkiG9w0BBwa](https://watermark.silverchair.com/sleep-27-1-101.pdf?token=AQECAHi208BE49Ooan9kkhW_Ercy7Dm3ZL_9Cf3qfKAc485ysgAAAkowggJGBgkqhkiG9w0BBwagggI3MIICMwIBADCCAiwGCSqGSIb3DQEHATAeBglghkgBZQMEAS4wEQQMD6vzGgxp0qYW0nXnAgEQgIIB_W2iZkHNtYK3PTL2OOtWmSgw6sKKOaUuLcBpmMa43pFsWPJF2KCd1BAwcIKldOzo-Q0dNmJTOT_kpPENjY_nxdCHXr10VobMBjQ1oBpYXuJF7P3_tOwZg-uGGwgfBFdrSQ_0S9ya-TidknsnQjuJ2OvqprAxMHHKVbE_3n953AJ3NxCRwv1kHou18s_XW2t6o5mCdHYQZ7F4xyqx0sJpduwC4k9HfIfTfUUbsdWOk9eqo05ofGfx-0uEMVep-rLhavjR5a_Ju3x-59GF7jLr2R9XbfRtmKkFklC9YDOW1A1pcZf-eGKUBI_vefCJWkQjfKtnHG7y19-49t_scl578lVkndkUklNtaWtk2UZYiPeiHIkjQsdbwHcfKmjtPLLePmA00cz3NNeYSCKXJgiGhtUi3wjxGa55bxuN_JY8n2JYdvn0Trx-js__zlPqBvdrQ5y2ndxMyrfhhte-vn092VhEj7ICeVWZW1QOyQ-6u0f9_Q4cAlr35yhSeRa7yl2MoUAzbM0WATTYuqlg-_AemcXr4ZGvB5qLJWXEaZO6n-TG85_lFcBYz-yFWco9-rfiEWjGWDWrPW30hdJDd94fVhQfnX6dzDrLjQoCaYRUr0d2UUhLu7vppZzF46Fs3b8wLtvG9AGUaJ1mwTnwQdz3dUOPBp5A4nHTCPtoWT1U) [gggI3MIICMwIBADCCAiwGCSqGSIb3DQEHATAeBglgh](https://watermark.silverchair.com/sleep-27-1-101.pdf?token=AQECAHi208BE49Ooan9kkhW_Ercy7Dm3ZL_9Cf3qfKAc485ysgAAAkowggJGBgkqhkiG9w0BBwagggI3MIICMwIBADCCAiwGCSqGSIb3DQEHATAeBglghkgBZQMEAS4wEQQMD6vzGgxp0qYW0nXnAgEQgIIB_W2iZkHNtYK3PTL2OOtWmSgw6sKKOaUuLcBpmMa43pFsWPJF2KCd1BAwcIKldOzo-Q0dNmJTOT_kpPENjY_nxdCHXr10VobMBjQ1oBpYXuJF7P3_tOwZg-uGGwgfBFdrSQ_0S9ya-TidknsnQjuJ2OvqprAxMHHKVbE_3n953AJ3NxCRwv1kHou18s_XW2t6o5mCdHYQZ7F4xyqx0sJpduwC4k9HfIfTfUUbsdWOk9eqo05ofGfx-0uEMVep-rLhavjR5a_Ju3x-59GF7jLr2R9XbfRtmKkFklC9YDOW1A1pcZf-eGKUBI_vefCJWkQjfKtnHG7y19-49t_scl578lVkndkUklNtaWtk2UZYiPeiHIkjQsdbwHcfKmjtPLLePmA00cz3NNeYSCKXJgiGhtUi3wjxGa55bxuN_JY8n2JYdvn0Trx-js__zlPqBvdrQ5y2ndxMyrfhhte-vn092VhEj7ICeVWZW1QOyQ-6u0f9_Q4cAlr35yhSeRa7yl2MoUAzbM0WATTYuqlg-_AemcXr4ZGvB5qLJWXEaZO6n-TG85_lFcBYz-yFWco9-rfiEWjGWDWrPW30hdJDd94fVhQfnX6dzDrLjQoCaYRUr0d2UUhLu7vppZzF46Fs3b8wLtvG9AGUaJ1mwTnwQdz3dUOPBp5A4nHTCPtoWT1U) [kgBZQMEAS4wEQQMD6vzGgxp0qYW0nXnAgEQgIIB\\_](https://watermark.silverchair.com/sleep-27-1-101.pdf?token=AQECAHi208BE49Ooan9kkhW_Ercy7Dm3ZL_9Cf3qfKAc485ysgAAAkowggJGBgkqhkiG9w0BBwagggI3MIICMwIBADCCAiwGCSqGSIb3DQEHATAeBglghkgBZQMEAS4wEQQMD6vzGgxp0qYW0nXnAgEQgIIB_W2iZkHNtYK3PTL2OOtWmSgw6sKKOaUuLcBpmMa43pFsWPJF2KCd1BAwcIKldOzo-Q0dNmJTOT_kpPENjY_nxdCHXr10VobMBjQ1oBpYXuJF7P3_tOwZg-uGGwgfBFdrSQ_0S9ya-TidknsnQjuJ2OvqprAxMHHKVbE_3n953AJ3NxCRwv1kHou18s_XW2t6o5mCdHYQZ7F4xyqx0sJpduwC4k9HfIfTfUUbsdWOk9eqo05ofGfx-0uEMVep-rLhavjR5a_Ju3x-59GF7jLr2R9XbfRtmKkFklC9YDOW1A1pcZf-eGKUBI_vefCJWkQjfKtnHG7y19-49t_scl578lVkndkUklNtaWtk2UZYiPeiHIkjQsdbwHcfKmjtPLLePmA00cz3NNeYSCKXJgiGhtUi3wjxGa55bxuN_JY8n2JYdvn0Trx-js__zlPqBvdrQ5y2ndxMyrfhhte-vn092VhEj7ICeVWZW1QOyQ-6u0f9_Q4cAlr35yhSeRa7yl2MoUAzbM0WATTYuqlg-_AemcXr4ZGvB5qLJWXEaZO6n-TG85_lFcBYz-yFWco9-rfiEWjGWDWrPW30hdJDd94fVhQfnX6dzDrLjQoCaYRUr0d2UUhLu7vppZzF46Fs3b8wLtvG9AGUaJ1mwTnwQdz3dUOPBp5A4nHTCPtoWT1U) [W2iZkHNtYK3PTL2OOtWmSgw6sKKOaUuLcBpmMa43](https://watermark.silverchair.com/sleep-27-1-101.pdf?token=AQECAHi208BE49Ooan9kkhW_Ercy7Dm3ZL_9Cf3qfKAc485ysgAAAkowggJGBgkqhkiG9w0BBwagggI3MIICMwIBADCCAiwGCSqGSIb3DQEHATAeBglghkgBZQMEAS4wEQQMD6vzGgxp0qYW0nXnAgEQgIIB_W2iZkHNtYK3PTL2OOtWmSgw6sKKOaUuLcBpmMa43pFsWPJF2KCd1BAwcIKldOzo-Q0dNmJTOT_kpPENjY_nxdCHXr10VobMBjQ1oBpYXuJF7P3_tOwZg-uGGwgfBFdrSQ_0S9ya-TidknsnQjuJ2OvqprAxMHHKVbE_3n953AJ3NxCRwv1kHou18s_XW2t6o5mCdHYQZ7F4xyqx0sJpduwC4k9HfIfTfUUbsdWOk9eqo05ofGfx-0uEMVep-rLhavjR5a_Ju3x-59GF7jLr2R9XbfRtmKkFklC9YDOW1A1pcZf-eGKUBI_vefCJWkQjfKtnHG7y19-49t_scl578lVkndkUklNtaWtk2UZYiPeiHIkjQsdbwHcfKmjtPLLePmA00cz3NNeYSCKXJgiGhtUi3wjxGa55bxuN_JY8n2JYdvn0Trx-js__zlPqBvdrQ5y2ndxMyrfhhte-vn092VhEj7ICeVWZW1QOyQ-6u0f9_Q4cAlr35yhSeRa7yl2MoUAzbM0WATTYuqlg-_AemcXr4ZGvB5qLJWXEaZO6n-TG85_lFcBYz-yFWco9-rfiEWjGWDWrPW30hdJDd94fVhQfnX6dzDrLjQoCaYRUr0d2UUhLu7vppZzF46Fs3b8wLtvG9AGUaJ1mwTnwQdz3dUOPBp5A4nHTCPtoWT1U) [pFsWPJF2KCd1BAwcIKldOzo-](https://watermark.silverchair.com/sleep-27-1-101.pdf?token=AQECAHi208BE49Ooan9kkhW_Ercy7Dm3ZL_9Cf3qfKAc485ysgAAAkowggJGBgkqhkiG9w0BBwagggI3MIICMwIBADCCAiwGCSqGSIb3DQEHATAeBglghkgBZQMEAS4wEQQMD6vzGgxp0qYW0nXnAgEQgIIB_W2iZkHNtYK3PTL2OOtWmSgw6sKKOaUuLcBpmMa43pFsWPJF2KCd1BAwcIKldOzo-Q0dNmJTOT_kpPENjY_nxdCHXr10VobMBjQ1oBpYXuJF7P3_tOwZg-uGGwgfBFdrSQ_0S9ya-TidknsnQjuJ2OvqprAxMHHKVbE_3n953AJ3NxCRwv1kHou18s_XW2t6o5mCdHYQZ7F4xyqx0sJpduwC4k9HfIfTfUUbsdWOk9eqo05ofGfx-0uEMVep-rLhavjR5a_Ju3x-59GF7jLr2R9XbfRtmKkFklC9YDOW1A1pcZf-eGKUBI_vefCJWkQjfKtnHG7y19-49t_scl578lVkndkUklNtaWtk2UZYiPeiHIkjQsdbwHcfKmjtPLLePmA00cz3NNeYSCKXJgiGhtUi3wjxGa55bxuN_JY8n2JYdvn0Trx-js__zlPqBvdrQ5y2ndxMyrfhhte-vn092VhEj7ICeVWZW1QOyQ-6u0f9_Q4cAlr35yhSeRa7yl2MoUAzbM0WATTYuqlg-_AemcXr4ZGvB5qLJWXEaZO6n-TG85_lFcBYz-yFWco9-rfiEWjGWDWrPW30hdJDd94fVhQfnX6dzDrLjQoCaYRUr0d2UUhLu7vppZzF46Fs3b8wLtvG9AGUaJ1mwTnwQdz3dUOPBp5A4nHTCPtoWT1U)[Q0dNmJTOT\\_kpPENjY\\_nxdCHXr10VobMBjQ1oBpYXuJ](https://watermark.silverchair.com/sleep-27-1-101.pdf?token=AQECAHi208BE49Ooan9kkhW_Ercy7Dm3ZL_9Cf3qfKAc485ysgAAAkowggJGBgkqhkiG9w0BBwagggI3MIICMwIBADCCAiwGCSqGSIb3DQEHATAeBglghkgBZQMEAS4wEQQMD6vzGgxp0qYW0nXnAgEQgIIB_W2iZkHNtYK3PTL2OOtWmSgw6sKKOaUuLcBpmMa43pFsWPJF2KCd1BAwcIKldOzo-Q0dNmJTOT_kpPENjY_nxdCHXr10VobMBjQ1oBpYXuJF7P3_tOwZg-uGGwgfBFdrSQ_0S9ya-TidknsnQjuJ2OvqprAxMHHKVbE_3n953AJ3NxCRwv1kHou18s_XW2t6o5mCdHYQZ7F4xyqx0sJpduwC4k9HfIfTfUUbsdWOk9eqo05ofGfx-0uEMVep-rLhavjR5a_Ju3x-59GF7jLr2R9XbfRtmKkFklC9YDOW1A1pcZf-eGKUBI_vefCJWkQjfKtnHG7y19-49t_scl578lVkndkUklNtaWtk2UZYiPeiHIkjQsdbwHcfKmjtPLLePmA00cz3NNeYSCKXJgiGhtUi3wjxGa55bxuN_JY8n2JYdvn0Trx-js__zlPqBvdrQ5y2ndxMyrfhhte-vn092VhEj7ICeVWZW1QOyQ-6u0f9_Q4cAlr35yhSeRa7yl2MoUAzbM0WATTYuqlg-_AemcXr4ZGvB5qLJWXEaZO6n-TG85_lFcBYz-yFWco9-rfiEWjGWDWrPW30hdJDd94fVhQfnX6dzDrLjQoCaYRUr0d2UUhLu7vppZzF46Fs3b8wLtvG9AGUaJ1mwTnwQdz3dUOPBp5A4nHTCPtoWT1U) [F7P3\\_tOwZg-uGGwgfBFdrSQ\\_0S9ya-](https://watermark.silverchair.com/sleep-27-1-101.pdf?token=AQECAHi208BE49Ooan9kkhW_Ercy7Dm3ZL_9Cf3qfKAc485ysgAAAkowggJGBgkqhkiG9w0BBwagggI3MIICMwIBADCCAiwGCSqGSIb3DQEHATAeBglghkgBZQMEAS4wEQQMD6vzGgxp0qYW0nXnAgEQgIIB_W2iZkHNtYK3PTL2OOtWmSgw6sKKOaUuLcBpmMa43pFsWPJF2KCd1BAwcIKldOzo-Q0dNmJTOT_kpPENjY_nxdCHXr10VobMBjQ1oBpYXuJF7P3_tOwZg-uGGwgfBFdrSQ_0S9ya-TidknsnQjuJ2OvqprAxMHHKVbE_3n953AJ3NxCRwv1kHou18s_XW2t6o5mCdHYQZ7F4xyqx0sJpduwC4k9HfIfTfUUbsdWOk9eqo05ofGfx-0uEMVep-rLhavjR5a_Ju3x-59GF7jLr2R9XbfRtmKkFklC9YDOW1A1pcZf-eGKUBI_vefCJWkQjfKtnHG7y19-49t_scl578lVkndkUklNtaWtk2UZYiPeiHIkjQsdbwHcfKmjtPLLePmA00cz3NNeYSCKXJgiGhtUi3wjxGa55bxuN_JY8n2JYdvn0Trx-js__zlPqBvdrQ5y2ndxMyrfhhte-vn092VhEj7ICeVWZW1QOyQ-6u0f9_Q4cAlr35yhSeRa7yl2MoUAzbM0WATTYuqlg-_AemcXr4ZGvB5qLJWXEaZO6n-TG85_lFcBYz-yFWco9-rfiEWjGWDWrPW30hdJDd94fVhQfnX6dzDrLjQoCaYRUr0d2UUhLu7vppZzF46Fs3b8wLtvG9AGUaJ1mwTnwQdz3dUOPBp5A4nHTCPtoWT1U)[TidknsnQjuJ2OvqprAxMHHKVbE\\_3n953AJ3NxCRwv1k](https://watermark.silverchair.com/sleep-27-1-101.pdf?token=AQECAHi208BE49Ooan9kkhW_Ercy7Dm3ZL_9Cf3qfKAc485ysgAAAkowggJGBgkqhkiG9w0BBwagggI3MIICMwIBADCCAiwGCSqGSIb3DQEHATAeBglghkgBZQMEAS4wEQQMD6vzGgxp0qYW0nXnAgEQgIIB_W2iZkHNtYK3PTL2OOtWmSgw6sKKOaUuLcBpmMa43pFsWPJF2KCd1BAwcIKldOzo-Q0dNmJTOT_kpPENjY_nxdCHXr10VobMBjQ1oBpYXuJF7P3_tOwZg-uGGwgfBFdrSQ_0S9ya-TidknsnQjuJ2OvqprAxMHHKVbE_3n953AJ3NxCRwv1kHou18s_XW2t6o5mCdHYQZ7F4xyqx0sJpduwC4k9HfIfTfUUbsdWOk9eqo05ofGfx-0uEMVep-rLhavjR5a_Ju3x-59GF7jLr2R9XbfRtmKkFklC9YDOW1A1pcZf-eGKUBI_vefCJWkQjfKtnHG7y19-49t_scl578lVkndkUklNtaWtk2UZYiPeiHIkjQsdbwHcfKmjtPLLePmA00cz3NNeYSCKXJgiGhtUi3wjxGa55bxuN_JY8n2JYdvn0Trx-js__zlPqBvdrQ5y2ndxMyrfhhte-vn092VhEj7ICeVWZW1QOyQ-6u0f9_Q4cAlr35yhSeRa7yl2MoUAzbM0WATTYuqlg-_AemcXr4ZGvB5qLJWXEaZO6n-TG85_lFcBYz-yFWco9-rfiEWjGWDWrPW30hdJDd94fVhQfnX6dzDrLjQoCaYRUr0d2UUhLu7vppZzF46Fs3b8wLtvG9AGUaJ1mwTnwQdz3dUOPBp5A4nHTCPtoWT1U) [Hou18s\\_XW2t6o5mCdHYQZ7F4xyqx0sJpduwC4k9HfIfTf](https://watermark.silverchair.com/sleep-27-1-101.pdf?token=AQECAHi208BE49Ooan9kkhW_Ercy7Dm3ZL_9Cf3qfKAc485ysgAAAkowggJGBgkqhkiG9w0BBwagggI3MIICMwIBADCCAiwGCSqGSIb3DQEHATAeBglghkgBZQMEAS4wEQQMD6vzGgxp0qYW0nXnAgEQgIIB_W2iZkHNtYK3PTL2OOtWmSgw6sKKOaUuLcBpmMa43pFsWPJF2KCd1BAwcIKldOzo-Q0dNmJTOT_kpPENjY_nxdCHXr10VobMBjQ1oBpYXuJF7P3_tOwZg-uGGwgfBFdrSQ_0S9ya-TidknsnQjuJ2OvqprAxMHHKVbE_3n953AJ3NxCRwv1kHou18s_XW2t6o5mCdHYQZ7F4xyqx0sJpduwC4k9HfIfTfUUbsdWOk9eqo05ofGfx-0uEMVep-rLhavjR5a_Ju3x-59GF7jLr2R9XbfRtmKkFklC9YDOW1A1pcZf-eGKUBI_vefCJWkQjfKtnHG7y19-49t_scl578lVkndkUklNtaWtk2UZYiPeiHIkjQsdbwHcfKmjtPLLePmA00cz3NNeYSCKXJgiGhtUi3wjxGa55bxuN_JY8n2JYdvn0Trx-js__zlPqBvdrQ5y2ndxMyrfhhte-vn092VhEj7ICeVWZW1QOyQ-6u0f9_Q4cAlr35yhSeRa7yl2MoUAzbM0WATTYuqlg-_AemcXr4ZGvB5qLJWXEaZO6n-TG85_lFcBYz-yFWco9-rfiEWjGWDWrPW30hdJDd94fVhQfnX6dzDrLjQoCaYRUr0d2UUhLu7vppZzF46Fs3b8wLtvG9AGUaJ1mwTnwQdz3dUOPBp5A4nHTCPtoWT1U) [UUbsdWOk9eqo05ofGfx-0uEMVep-rLhavjR5a\\_Ju3x-](https://watermark.silverchair.com/sleep-27-1-101.pdf?token=AQECAHi208BE49Ooan9kkhW_Ercy7Dm3ZL_9Cf3qfKAc485ysgAAAkowggJGBgkqhkiG9w0BBwagggI3MIICMwIBADCCAiwGCSqGSIb3DQEHATAeBglghkgBZQMEAS4wEQQMD6vzGgxp0qYW0nXnAgEQgIIB_W2iZkHNtYK3PTL2OOtWmSgw6sKKOaUuLcBpmMa43pFsWPJF2KCd1BAwcIKldOzo-Q0dNmJTOT_kpPENjY_nxdCHXr10VobMBjQ1oBpYXuJF7P3_tOwZg-uGGwgfBFdrSQ_0S9ya-TidknsnQjuJ2OvqprAxMHHKVbE_3n953AJ3NxCRwv1kHou18s_XW2t6o5mCdHYQZ7F4xyqx0sJpduwC4k9HfIfTfUUbsdWOk9eqo05ofGfx-0uEMVep-rLhavjR5a_Ju3x-59GF7jLr2R9XbfRtmKkFklC9YDOW1A1pcZf-eGKUBI_vefCJWkQjfKtnHG7y19-49t_scl578lVkndkUklNtaWtk2UZYiPeiHIkjQsdbwHcfKmjtPLLePmA00cz3NNeYSCKXJgiGhtUi3wjxGa55bxuN_JY8n2JYdvn0Trx-js__zlPqBvdrQ5y2ndxMyrfhhte-vn092VhEj7ICeVWZW1QOyQ-6u0f9_Q4cAlr35yhSeRa7yl2MoUAzbM0WATTYuqlg-_AemcXr4ZGvB5qLJWXEaZO6n-TG85_lFcBYz-yFWco9-rfiEWjGWDWrPW30hdJDd94fVhQfnX6dzDrLjQoCaYRUr0d2UUhLu7vppZzF46Fs3b8wLtvG9AGUaJ1mwTnwQdz3dUOPBp5A4nHTCPtoWT1U)[59GF7jLr2R9XbfRtmKkFklC9YDOW1A1pcZf](https://watermark.silverchair.com/sleep-27-1-101.pdf?token=AQECAHi208BE49Ooan9kkhW_Ercy7Dm3ZL_9Cf3qfKAc485ysgAAAkowggJGBgkqhkiG9w0BBwagggI3MIICMwIBADCCAiwGCSqGSIb3DQEHATAeBglghkgBZQMEAS4wEQQMD6vzGgxp0qYW0nXnAgEQgIIB_W2iZkHNtYK3PTL2OOtWmSgw6sKKOaUuLcBpmMa43pFsWPJF2KCd1BAwcIKldOzo-Q0dNmJTOT_kpPENjY_nxdCHXr10VobMBjQ1oBpYXuJF7P3_tOwZg-uGGwgfBFdrSQ_0S9ya-TidknsnQjuJ2OvqprAxMHHKVbE_3n953AJ3NxCRwv1kHou18s_XW2t6o5mCdHYQZ7F4xyqx0sJpduwC4k9HfIfTfUUbsdWOk9eqo05ofGfx-0uEMVep-rLhavjR5a_Ju3x-59GF7jLr2R9XbfRtmKkFklC9YDOW1A1pcZf-eGKUBI_vefCJWkQjfKtnHG7y19-49t_scl578lVkndkUklNtaWtk2UZYiPeiHIkjQsdbwHcfKmjtPLLePmA00cz3NNeYSCKXJgiGhtUi3wjxGa55bxuN_JY8n2JYdvn0Trx-js__zlPqBvdrQ5y2ndxMyrfhhte-vn092VhEj7ICeVWZW1QOyQ-6u0f9_Q4cAlr35yhSeRa7yl2MoUAzbM0WATTYuqlg-_AemcXr4ZGvB5qLJWXEaZO6n-TG85_lFcBYz-yFWco9-rfiEWjGWDWrPW30hdJDd94fVhQfnX6dzDrLjQoCaYRUr0d2UUhLu7vppZzF46Fs3b8wLtvG9AGUaJ1mwTnwQdz3dUOPBp5A4nHTCPtoWT1U)[eGKUBI\\_vefCJWkQjfKtnHG7y19-](https://watermark.silverchair.com/sleep-27-1-101.pdf?token=AQECAHi208BE49Ooan9kkhW_Ercy7Dm3ZL_9Cf3qfKAc485ysgAAAkowggJGBgkqhkiG9w0BBwagggI3MIICMwIBADCCAiwGCSqGSIb3DQEHATAeBglghkgBZQMEAS4wEQQMD6vzGgxp0qYW0nXnAgEQgIIB_W2iZkHNtYK3PTL2OOtWmSgw6sKKOaUuLcBpmMa43pFsWPJF2KCd1BAwcIKldOzo-Q0dNmJTOT_kpPENjY_nxdCHXr10VobMBjQ1oBpYXuJF7P3_tOwZg-uGGwgfBFdrSQ_0S9ya-TidknsnQjuJ2OvqprAxMHHKVbE_3n953AJ3NxCRwv1kHou18s_XW2t6o5mCdHYQZ7F4xyqx0sJpduwC4k9HfIfTfUUbsdWOk9eqo05ofGfx-0uEMVep-rLhavjR5a_Ju3x-59GF7jLr2R9XbfRtmKkFklC9YDOW1A1pcZf-eGKUBI_vefCJWkQjfKtnHG7y19-49t_scl578lVkndkUklNtaWtk2UZYiPeiHIkjQsdbwHcfKmjtPLLePmA00cz3NNeYSCKXJgiGhtUi3wjxGa55bxuN_JY8n2JYdvn0Trx-js__zlPqBvdrQ5y2ndxMyrfhhte-vn092VhEj7ICeVWZW1QOyQ-6u0f9_Q4cAlr35yhSeRa7yl2MoUAzbM0WATTYuqlg-_AemcXr4ZGvB5qLJWXEaZO6n-TG85_lFcBYz-yFWco9-rfiEWjGWDWrPW30hdJDd94fVhQfnX6dzDrLjQoCaYRUr0d2UUhLu7vppZzF46Fs3b8wLtvG9AGUaJ1mwTnwQdz3dUOPBp5A4nHTCPtoWT1U) [49t\\_scl578lVkndkUklNtaWtk2UZYiPeiHIkjQsdbwHcfKmj](https://watermark.silverchair.com/sleep-27-1-101.pdf?token=AQECAHi208BE49Ooan9kkhW_Ercy7Dm3ZL_9Cf3qfKAc485ysgAAAkowggJGBgkqhkiG9w0BBwagggI3MIICMwIBADCCAiwGCSqGSIb3DQEHATAeBglghkgBZQMEAS4wEQQMD6vzGgxp0qYW0nXnAgEQgIIB_W2iZkHNtYK3PTL2OOtWmSgw6sKKOaUuLcBpmMa43pFsWPJF2KCd1BAwcIKldOzo-Q0dNmJTOT_kpPENjY_nxdCHXr10VobMBjQ1oBpYXuJF7P3_tOwZg-uGGwgfBFdrSQ_0S9ya-TidknsnQjuJ2OvqprAxMHHKVbE_3n953AJ3NxCRwv1kHou18s_XW2t6o5mCdHYQZ7F4xyqx0sJpduwC4k9HfIfTfUUbsdWOk9eqo05ofGfx-0uEMVep-rLhavjR5a_Ju3x-59GF7jLr2R9XbfRtmKkFklC9YDOW1A1pcZf-eGKUBI_vefCJWkQjfKtnHG7y19-49t_scl578lVkndkUklNtaWtk2UZYiPeiHIkjQsdbwHcfKmjtPLLePmA00cz3NNeYSCKXJgiGhtUi3wjxGa55bxuN_JY8n2JYdvn0Trx-js__zlPqBvdrQ5y2ndxMyrfhhte-vn092VhEj7ICeVWZW1QOyQ-6u0f9_Q4cAlr35yhSeRa7yl2MoUAzbM0WATTYuqlg-_AemcXr4ZGvB5qLJWXEaZO6n-TG85_lFcBYz-yFWco9-rfiEWjGWDWrPW30hdJDd94fVhQfnX6dzDrLjQoCaYRUr0d2UUhLu7vppZzF46Fs3b8wLtvG9AGUaJ1mwTnwQdz3dUOPBp5A4nHTCPtoWT1U) [tPLLePmA00cz3NNeYSCKXJgiGhtUi3wjxGa55bxuN\\_JY](https://watermark.silverchair.com/sleep-27-1-101.pdf?token=AQECAHi208BE49Ooan9kkhW_Ercy7Dm3ZL_9Cf3qfKAc485ysgAAAkowggJGBgkqhkiG9w0BBwagggI3MIICMwIBADCCAiwGCSqGSIb3DQEHATAeBglghkgBZQMEAS4wEQQMD6vzGgxp0qYW0nXnAgEQgIIB_W2iZkHNtYK3PTL2OOtWmSgw6sKKOaUuLcBpmMa43pFsWPJF2KCd1BAwcIKldOzo-Q0dNmJTOT_kpPENjY_nxdCHXr10VobMBjQ1oBpYXuJF7P3_tOwZg-uGGwgfBFdrSQ_0S9ya-TidknsnQjuJ2OvqprAxMHHKVbE_3n953AJ3NxCRwv1kHou18s_XW2t6o5mCdHYQZ7F4xyqx0sJpduwC4k9HfIfTfUUbsdWOk9eqo05ofGfx-0uEMVep-rLhavjR5a_Ju3x-59GF7jLr2R9XbfRtmKkFklC9YDOW1A1pcZf-eGKUBI_vefCJWkQjfKtnHG7y19-49t_scl578lVkndkUklNtaWtk2UZYiPeiHIkjQsdbwHcfKmjtPLLePmA00cz3NNeYSCKXJgiGhtUi3wjxGa55bxuN_JY8n2JYdvn0Trx-js__zlPqBvdrQ5y2ndxMyrfhhte-vn092VhEj7ICeVWZW1QOyQ-6u0f9_Q4cAlr35yhSeRa7yl2MoUAzbM0WATTYuqlg-_AemcXr4ZGvB5qLJWXEaZO6n-TG85_lFcBYz-yFWco9-rfiEWjGWDWrPW30hdJDd94fVhQfnX6dzDrLjQoCaYRUr0d2UUhLu7vppZzF46Fs3b8wLtvG9AGUaJ1mwTnwQdz3dUOPBp5A4nHTCPtoWT1U) [8n2JYdvn0Trx-js\\_\\_zlPqBvdrQ5y2ndxMyrfhhte](https://watermark.silverchair.com/sleep-27-1-101.pdf?token=AQECAHi208BE49Ooan9kkhW_Ercy7Dm3ZL_9Cf3qfKAc485ysgAAAkowggJGBgkqhkiG9w0BBwagggI3MIICMwIBADCCAiwGCSqGSIb3DQEHATAeBglghkgBZQMEAS4wEQQMD6vzGgxp0qYW0nXnAgEQgIIB_W2iZkHNtYK3PTL2OOtWmSgw6sKKOaUuLcBpmMa43pFsWPJF2KCd1BAwcIKldOzo-Q0dNmJTOT_kpPENjY_nxdCHXr10VobMBjQ1oBpYXuJF7P3_tOwZg-uGGwgfBFdrSQ_0S9ya-TidknsnQjuJ2OvqprAxMHHKVbE_3n953AJ3NxCRwv1kHou18s_XW2t6o5mCdHYQZ7F4xyqx0sJpduwC4k9HfIfTfUUbsdWOk9eqo05ofGfx-0uEMVep-rLhavjR5a_Ju3x-59GF7jLr2R9XbfRtmKkFklC9YDOW1A1pcZf-eGKUBI_vefCJWkQjfKtnHG7y19-49t_scl578lVkndkUklNtaWtk2UZYiPeiHIkjQsdbwHcfKmjtPLLePmA00cz3NNeYSCKXJgiGhtUi3wjxGa55bxuN_JY8n2JYdvn0Trx-js__zlPqBvdrQ5y2ndxMyrfhhte-vn092VhEj7ICeVWZW1QOyQ-6u0f9_Q4cAlr35yhSeRa7yl2MoUAzbM0WATTYuqlg-_AemcXr4ZGvB5qLJWXEaZO6n-TG85_lFcBYz-yFWco9-rfiEWjGWDWrPW30hdJDd94fVhQfnX6dzDrLjQoCaYRUr0d2UUhLu7vppZzF46Fs3b8wLtvG9AGUaJ1mwTnwQdz3dUOPBp5A4nHTCPtoWT1U)[vn092VhEj7ICeVWZW1QOyQ-](https://watermark.silverchair.com/sleep-27-1-101.pdf?token=AQECAHi208BE49Ooan9kkhW_Ercy7Dm3ZL_9Cf3qfKAc485ysgAAAkowggJGBgkqhkiG9w0BBwagggI3MIICMwIBADCCAiwGCSqGSIb3DQEHATAeBglghkgBZQMEAS4wEQQMD6vzGgxp0qYW0nXnAgEQgIIB_W2iZkHNtYK3PTL2OOtWmSgw6sKKOaUuLcBpmMa43pFsWPJF2KCd1BAwcIKldOzo-Q0dNmJTOT_kpPENjY_nxdCHXr10VobMBjQ1oBpYXuJF7P3_tOwZg-uGGwgfBFdrSQ_0S9ya-TidknsnQjuJ2OvqprAxMHHKVbE_3n953AJ3NxCRwv1kHou18s_XW2t6o5mCdHYQZ7F4xyqx0sJpduwC4k9HfIfTfUUbsdWOk9eqo05ofGfx-0uEMVep-rLhavjR5a_Ju3x-59GF7jLr2R9XbfRtmKkFklC9YDOW1A1pcZf-eGKUBI_vefCJWkQjfKtnHG7y19-49t_scl578lVkndkUklNtaWtk2UZYiPeiHIkjQsdbwHcfKmjtPLLePmA00cz3NNeYSCKXJgiGhtUi3wjxGa55bxuN_JY8n2JYdvn0Trx-js__zlPqBvdrQ5y2ndxMyrfhhte-vn092VhEj7ICeVWZW1QOyQ-6u0f9_Q4cAlr35yhSeRa7yl2MoUAzbM0WATTYuqlg-_AemcXr4ZGvB5qLJWXEaZO6n-TG85_lFcBYz-yFWco9-rfiEWjGWDWrPW30hdJDd94fVhQfnX6dzDrLjQoCaYRUr0d2UUhLu7vppZzF46Fs3b8wLtvG9AGUaJ1mwTnwQdz3dUOPBp5A4nHTCPtoWT1U)[6u0f9\\_Q4cAlr35yhSeRa7yl2MoUAzbM0WATTYuqlg-](https://watermark.silverchair.com/sleep-27-1-101.pdf?token=AQECAHi208BE49Ooan9kkhW_Ercy7Dm3ZL_9Cf3qfKAc485ysgAAAkowggJGBgkqhkiG9w0BBwagggI3MIICMwIBADCCAiwGCSqGSIb3DQEHATAeBglghkgBZQMEAS4wEQQMD6vzGgxp0qYW0nXnAgEQgIIB_W2iZkHNtYK3PTL2OOtWmSgw6sKKOaUuLcBpmMa43pFsWPJF2KCd1BAwcIKldOzo-Q0dNmJTOT_kpPENjY_nxdCHXr10VobMBjQ1oBpYXuJF7P3_tOwZg-uGGwgfBFdrSQ_0S9ya-TidknsnQjuJ2OvqprAxMHHKVbE_3n953AJ3NxCRwv1kHou18s_XW2t6o5mCdHYQZ7F4xyqx0sJpduwC4k9HfIfTfUUbsdWOk9eqo05ofGfx-0uEMVep-rLhavjR5a_Ju3x-59GF7jLr2R9XbfRtmKkFklC9YDOW1A1pcZf-eGKUBI_vefCJWkQjfKtnHG7y19-49t_scl578lVkndkUklNtaWtk2UZYiPeiHIkjQsdbwHcfKmjtPLLePmA00cz3NNeYSCKXJgiGhtUi3wjxGa55bxuN_JY8n2JYdvn0Trx-js__zlPqBvdrQ5y2ndxMyrfhhte-vn092VhEj7ICeVWZW1QOyQ-6u0f9_Q4cAlr35yhSeRa7yl2MoUAzbM0WATTYuqlg-_AemcXr4ZGvB5qLJWXEaZO6n-TG85_lFcBYz-yFWco9-rfiEWjGWDWrPW30hdJDd94fVhQfnX6dzDrLjQoCaYRUr0d2UUhLu7vppZzF46Fs3b8wLtvG9AGUaJ1mwTnwQdz3dUOPBp5A4nHTCPtoWT1U) [\\_AemcXr4ZGvB5qLJWXEaZO6n-TG85\\_lFcBYz](https://watermark.silverchair.com/sleep-27-1-101.pdf?token=AQECAHi208BE49Ooan9kkhW_Ercy7Dm3ZL_9Cf3qfKAc485ysgAAAkowggJGBgkqhkiG9w0BBwagggI3MIICMwIBADCCAiwGCSqGSIb3DQEHATAeBglghkgBZQMEAS4wEQQMD6vzGgxp0qYW0nXnAgEQgIIB_W2iZkHNtYK3PTL2OOtWmSgw6sKKOaUuLcBpmMa43pFsWPJF2KCd1BAwcIKldOzo-Q0dNmJTOT_kpPENjY_nxdCHXr10VobMBjQ1oBpYXuJF7P3_tOwZg-uGGwgfBFdrSQ_0S9ya-TidknsnQjuJ2OvqprAxMHHKVbE_3n953AJ3NxCRwv1kHou18s_XW2t6o5mCdHYQZ7F4xyqx0sJpduwC4k9HfIfTfUUbsdWOk9eqo05ofGfx-0uEMVep-rLhavjR5a_Ju3x-59GF7jLr2R9XbfRtmKkFklC9YDOW1A1pcZf-eGKUBI_vefCJWkQjfKtnHG7y19-49t_scl578lVkndkUklNtaWtk2UZYiPeiHIkjQsdbwHcfKmjtPLLePmA00cz3NNeYSCKXJgiGhtUi3wjxGa55bxuN_JY8n2JYdvn0Trx-js__zlPqBvdrQ5y2ndxMyrfhhte-vn092VhEj7ICeVWZW1QOyQ-6u0f9_Q4cAlr35yhSeRa7yl2MoUAzbM0WATTYuqlg-_AemcXr4ZGvB5qLJWXEaZO6n-TG85_lFcBYz-yFWco9-rfiEWjGWDWrPW30hdJDd94fVhQfnX6dzDrLjQoCaYRUr0d2UUhLu7vppZzF46Fs3b8wLtvG9AGUaJ1mwTnwQdz3dUOPBp5A4nHTCPtoWT1U)[yFWco9](https://watermark.silverchair.com/sleep-27-1-101.pdf?token=AQECAHi208BE49Ooan9kkhW_Ercy7Dm3ZL_9Cf3qfKAc485ysgAAAkowggJGBgkqhkiG9w0BBwagggI3MIICMwIBADCCAiwGCSqGSIb3DQEHATAeBglghkgBZQMEAS4wEQQMD6vzGgxp0qYW0nXnAgEQgIIB_W2iZkHNtYK3PTL2OOtWmSgw6sKKOaUuLcBpmMa43pFsWPJF2KCd1BAwcIKldOzo-Q0dNmJTOT_kpPENjY_nxdCHXr10VobMBjQ1oBpYXuJF7P3_tOwZg-uGGwgfBFdrSQ_0S9ya-TidknsnQjuJ2OvqprAxMHHKVbE_3n953AJ3NxCRwv1kHou18s_XW2t6o5mCdHYQZ7F4xyqx0sJpduwC4k9HfIfTfUUbsdWOk9eqo05ofGfx-0uEMVep-rLhavjR5a_Ju3x-59GF7jLr2R9XbfRtmKkFklC9YDOW1A1pcZf-eGKUBI_vefCJWkQjfKtnHG7y19-49t_scl578lVkndkUklNtaWtk2UZYiPeiHIkjQsdbwHcfKmjtPLLePmA00cz3NNeYSCKXJgiGhtUi3wjxGa55bxuN_JY8n2JYdvn0Trx-js__zlPqBvdrQ5y2ndxMyrfhhte-vn092VhEj7ICeVWZW1QOyQ-6u0f9_Q4cAlr35yhSeRa7yl2MoUAzbM0WATTYuqlg-_AemcXr4ZGvB5qLJWXEaZO6n-TG85_lFcBYz-yFWco9-rfiEWjGWDWrPW30hdJDd94fVhQfnX6dzDrLjQoCaYRUr0d2UUhLu7vppZzF46Fs3b8wLtvG9AGUaJ1mwTnwQdz3dUOPBp5A4nHTCPtoWT1U) [rfiEWjGWDWrPW30hdJDd94fVhQfnX6dzDrLjQoCaYRU](https://watermark.silverchair.com/sleep-27-1-101.pdf?token=AQECAHi208BE49Ooan9kkhW_Ercy7Dm3ZL_9Cf3qfKAc485ysgAAAkowggJGBgkqhkiG9w0BBwagggI3MIICMwIBADCCAiwGCSqGSIb3DQEHATAeBglghkgBZQMEAS4wEQQMD6vzGgxp0qYW0nXnAgEQgIIB_W2iZkHNtYK3PTL2OOtWmSgw6sKKOaUuLcBpmMa43pFsWPJF2KCd1BAwcIKldOzo-Q0dNmJTOT_kpPENjY_nxdCHXr10VobMBjQ1oBpYXuJF7P3_tOwZg-uGGwgfBFdrSQ_0S9ya-TidknsnQjuJ2OvqprAxMHHKVbE_3n953AJ3NxCRwv1kHou18s_XW2t6o5mCdHYQZ7F4xyqx0sJpduwC4k9HfIfTfUUbsdWOk9eqo05ofGfx-0uEMVep-rLhavjR5a_Ju3x-59GF7jLr2R9XbfRtmKkFklC9YDOW1A1pcZf-eGKUBI_vefCJWkQjfKtnHG7y19-49t_scl578lVkndkUklNtaWtk2UZYiPeiHIkjQsdbwHcfKmjtPLLePmA00cz3NNeYSCKXJgiGhtUi3wjxGa55bxuN_JY8n2JYdvn0Trx-js__zlPqBvdrQ5y2ndxMyrfhhte-vn092VhEj7ICeVWZW1QOyQ-6u0f9_Q4cAlr35yhSeRa7yl2MoUAzbM0WATTYuqlg-_AemcXr4ZGvB5qLJWXEaZO6n-TG85_lFcBYz-yFWco9-rfiEWjGWDWrPW30hdJDd94fVhQfnX6dzDrLjQoCaYRUr0d2UUhLu7vppZzF46Fs3b8wLtvG9AGUaJ1mwTnwQdz3dUOPBp5A4nHTCPtoWT1U) [r0d2UUhLu7vppZzF46Fs3b8wLtvG9AGUaJ1mwTnwQdz3](https://watermark.silverchair.com/sleep-27-1-101.pdf?token=AQECAHi208BE49Ooan9kkhW_Ercy7Dm3ZL_9Cf3qfKAc485ysgAAAkowggJGBgkqhkiG9w0BBwagggI3MIICMwIBADCCAiwGCSqGSIb3DQEHATAeBglghkgBZQMEAS4wEQQMD6vzGgxp0qYW0nXnAgEQgIIB_W2iZkHNtYK3PTL2OOtWmSgw6sKKOaUuLcBpmMa43pFsWPJF2KCd1BAwcIKldOzo-Q0dNmJTOT_kpPENjY_nxdCHXr10VobMBjQ1oBpYXuJF7P3_tOwZg-uGGwgfBFdrSQ_0S9ya-TidknsnQjuJ2OvqprAxMHHKVbE_3n953AJ3NxCRwv1kHou18s_XW2t6o5mCdHYQZ7F4xyqx0sJpduwC4k9HfIfTfUUbsdWOk9eqo05ofGfx-0uEMVep-rLhavjR5a_Ju3x-59GF7jLr2R9XbfRtmKkFklC9YDOW1A1pcZf-eGKUBI_vefCJWkQjfKtnHG7y19-49t_scl578lVkndkUklNtaWtk2UZYiPeiHIkjQsdbwHcfKmjtPLLePmA00cz3NNeYSCKXJgiGhtUi3wjxGa55bxuN_JY8n2JYdvn0Trx-js__zlPqBvdrQ5y2ndxMyrfhhte-vn092VhEj7ICeVWZW1QOyQ-6u0f9_Q4cAlr35yhSeRa7yl2MoUAzbM0WATTYuqlg-_AemcXr4ZGvB5qLJWXEaZO6n-TG85_lFcBYz-yFWco9-rfiEWjGWDWrPW30hdJDd94fVhQfnX6dzDrLjQoCaYRUr0d2UUhLu7vppZzF46Fs3b8wLtvG9AGUaJ1mwTnwQdz3dUOPBp5A4nHTCPtoWT1U) [dUOPBp5A4nHTCPtoWT1U](https://watermark.silverchair.com/sleep-27-1-101.pdf?token=AQECAHi208BE49Ooan9kkhW_Ercy7Dm3ZL_9Cf3qfKAc485ysgAAAkowggJGBgkqhkiG9w0BBwagggI3MIICMwIBADCCAiwGCSqGSIb3DQEHATAeBglghkgBZQMEAS4wEQQMD6vzGgxp0qYW0nXnAgEQgIIB_W2iZkHNtYK3PTL2OOtWmSgw6sKKOaUuLcBpmMa43pFsWPJF2KCd1BAwcIKldOzo-Q0dNmJTOT_kpPENjY_nxdCHXr10VobMBjQ1oBpYXuJF7P3_tOwZg-uGGwgfBFdrSQ_0S9ya-TidknsnQjuJ2OvqprAxMHHKVbE_3n953AJ3NxCRwv1kHou18s_XW2t6o5mCdHYQZ7F4xyqx0sJpduwC4k9HfIfTfUUbsdWOk9eqo05ofGfx-0uEMVep-rLhavjR5a_Ju3x-59GF7jLr2R9XbfRtmKkFklC9YDOW1A1pcZf-eGKUBI_vefCJWkQjfKtnHG7y19-49t_scl578lVkndkUklNtaWtk2UZYiPeiHIkjQsdbwHcfKmjtPLLePmA00cz3NNeYSCKXJgiGhtUi3wjxGa55bxuN_JY8n2JYdvn0Trx-js__zlPqBvdrQ5y2ndxMyrfhhte-vn092VhEj7ICeVWZW1QOyQ-6u0f9_Q4cAlr35yhSeRa7yl2MoUAzbM0WATTYuqlg-_AemcXr4ZGvB5qLJWXEaZO6n-TG85_lFcBYz-yFWco9-rfiEWjGWDWrPW30hdJDd94fVhQfnX6dzDrLjQoCaYRUr0d2UUhLu7vppZzF46Fs3b8wLtvG9AGUaJ1mwTnwQdz3dUOPBp5A4nHTCPtoWT1U)
- [22] Wartella E., Lauricella A. R., Cingel D. P., Conell S., Children and Adolescents: Television, Computers, and Media Viewing, *Encyclopedia of Mental Health (Second Edition)*, 2016, Available at: [https://www.sciencedirect.com/science/article/pii/B9780123](https://www.sciencedirect.com/science/article/pii/B9780123970459001191) [970459001191](https://www.sciencedirect.com/science/article/pii/B9780123970459001191)
- [23] Wilson J. J., How to Teach Listening, Harrlow, 2008

# **IKT opismenjevanje pri pouku angleščine** *ICT literacy in English classes*

Mateja Štiglic Osnovna šola Dušana Flisa Hoče Šolska ulica 10 2311 Hoče Mateja.stiglic@os-hoce.si

## **POVZETEK**

Otroci zlahka sledijo hitremu razvoju informacijske tehnologije, vendar so dobri na tistem področju, ki je njim zanimivo (socialna omrežja, igrice ipd.). Povsem enostavne zadeve kot npr. vpis v elektronsko pošto, kakšno mora biti geslo ipd. pa jim predstavlja težavo.

Nameni razvoja digitalnega opismenjevanja pri mojih urah angleščine so: nadgrajevanje znanja s področja IKT, pomoč pri učenju, učenje varne uporabe spleta, spodbujanje k uporabi angleščine kot najbolj pogostega jezika na spletu ter iskanje močnih področij posameznika. Z aplikacijami in pripomočki, opisanimi v tem članku, želim doseči vse zgoraj navedeno.

Izkazalo se je, da pazljivo izbrana, osmišljena aplikacija ali pripomoček ne le nadgradi otrokovo znanje na področju digitalne pismenosti, v otroku vzbudi tudi zavedanje, da mu koristi, pripomore k boljšemu uspehu. Tako jo otrok uporablja tudi doma, daljše časovno obdobje.

### **Ključne besede**

IKT opismenjevanje, elektronska sporočila, funkcija preverjanja črkovanja, grafikoni, program Microsoft Excel, varnost na internetu

#### **ABSTRACT**

Children easily keep up with the rapid evolution of information technology. However, they are good in the area of interest to them (social networks, games, etc.). Quite simple matters, such as email signup, what the password should be etc., is a problem for them.

The purposes of developing digital literacy in my English classes are: to upgrade ICT skills, to get help with learning, to learn how to use the web safely, to encourage the usage of English as the most common language on the web, and to find individual's strong areas of knowledge. With the applications and other computer programs described in this article, I want to achieve all of the above.

It turned out that a carefully selected application or computer program not only enhances the child's digital literacy skills, it also raises awareness in the child that it benefits him, contributes to better success. Therefore, children use it at home for a longer period of time.

#### **Keywords**

ICT literacy, emails, spell checker, graph, Microsoft Excell programme, internet security

### **1. UVOD**

Trditev, da so današnji otroci veliko boljši v uporabi informacijske tehnologije od odraslih le delno drži. Dobri so na tistem področju, ki je njim zanimivo, kot so socialna omrežja, igrice ipd. Z vsako novo generacijo, ki jo sprejmem v 6. razredu, vedno znova ugotavljam, da učencem predstavljajo težavo povsem enostavne zadeve, npr.: vpis v elektronsko pošto, kakšno mora biti geslo, kako si ga zapomniti, s kom ga lahko delijo ipd., kako sestaviti vljudno elektronsko sporočilo s priponko. Ne vejo, da obstaja t. i. »preverjanje črkovanja« v programu Microsoft Word ali čarovnik za izdelavo grafikona ipd.

Na podlagi zgoraj navedenih ugotovitev v pouk prvega tujega jezika redno vključujem eno izmed ključnih zmožnosti za vseživljenjsko učenje – digitalno pismenost([1]). V namen razvoja IKT izberem tiste dejavnosti, ki se navezujejo na trenutno učno snov, prav tako zberem povratne informacije otrok, tako ugotovim potrebe (in/ali želje) in tej podlagi načrtujem pouk([2]).

# **2. OSNOVE UPORABE ELEKTRONSKE POŠTE IN UPORABA FUNKCIJE PREVERJANJA ČRKOVANJA**

Šestošolce pri pouku angleščine najprej naučim osnove uporabe elektronske pošte.

Delo poteka po naslednjih korakih:

Ponovimo razliko formalnega in neformalnega sporočanja.

Pokažem nekaj primerov dobro in slabo napisanih elektronskih sporočil.

Naloga učencev je, da pojasnijo, zakaj je sporočilo dobro oziroma slabo napisano.

Za domačo nalogo napišejo krajše besedilo v angleščini na dano temo. Temo shranijo v programu za pisanje besedil, Word, Beležnica ali podobno. Besedilo mi pošljejo kot priponko, dodati pa morajo še sporočilo, ki mora vsebovati vljudno ogovorno vrstico, jedro sporočila in zaključno vrstico. Iz besedila mora biti razvidno kdo pošilja in kaj pošilja. Ta zapis je lahko v angleščini ali slovenščini (Slika 1).

Ko prejmem vse domače naloge, gremo z učenci v računalniško učilnico. Vsak učenec se prijavi v svojo elektronsko pošto in odpre priponko svoje domače naloge. Učencem razložim in prikažem uporabo preverjanja črkovanja. Vsak učenec s pomočjo te funkcije preveri svoj zapis. Popravljeno domačo nalogo mi ponovno pošljejo. Vsakemu učencu posredujem povratno informacijo o domači nalogi v elektronski obliki, bodisi kot opombe v samem dokumentu ali kot odgovor na njegovo

sporočilo (Slika 2). Vsem učencem seveda ne pošljem enake povratne informacije, nekaterim je dovolj le namig, druge bolj natančno usmerim. Nekateri pa seveda potrebujejo natančno vodenje s konkretno prikazanimi primeri([2]).

### **2.1 Namen te vaje**

Zaradi interneta učenci seveda zelo hitro obvladajo tuj jezik, ker jim je v interesu raziskovati igrice ali določene aplikacije. Njihov primarni cilj je govoriti ali peti v tujem jeziku, zapis besed pa jim predstavlja težavo. Zato jih naučim uporabiti funkcijo preverjanja črkovanja. Namen te funkcije ni podpirati neznanje, ampak navajanje na samostojno delo, saj najprej besedilo napišejo po svojih najboljših močeh, preverijo s pomočjo katerekoli oblike slovarja, nato uporabijo možnost preverjanja črkovanja, šele v zadnji fazi pridem na vrsto jaz, učiteljica.

Naučijo se oblike uradnega sporočanja. Tako se kasneje, v višjem razredu, zelo redko zgodi, da mi kdo pošlje elektronsko sporočilo brez vsebine (le priponko) ali da se na koncu sporočila ne podpiše ipd.

Otroke prav tako opozorim na pasti interneta. Prepogosto se zgodi, da se v računalniški učilnici učenci ne odjavijo iz svoje elektronske pošte. Opozorim jih, da morajo biti zelo pazljivi, s kom delijo svoje osebne podatke, pa naj si bodo to slike, geslo itn..

Učencem je všeč, da mi lahko pošljejo zahtevano domačo nalogo kot elektronsko sporočilo.

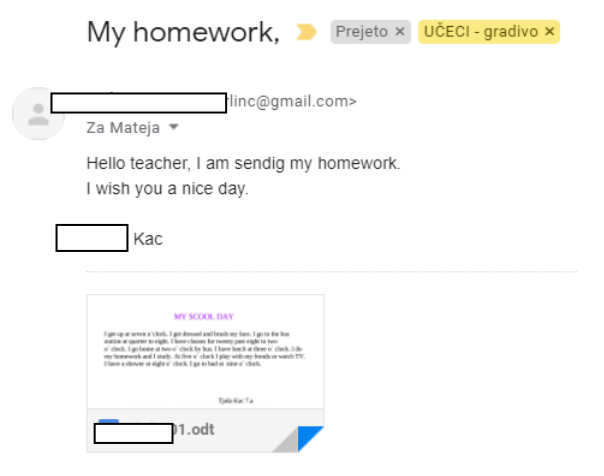

**Slika 1: Primer elektronskega sporočila učenca**

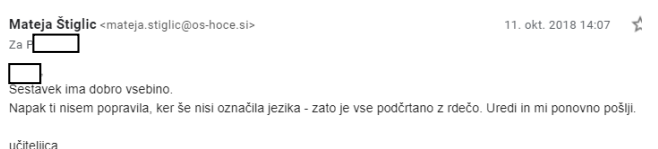

**Slika 2: Primer mojega odgovora na poslano domačo nalogo**

# **3. UPORABA FUNKCIJE ČAROVNIK ZA IZDELAVO GRAFIKONA**

V 6. razredu učence prav tako učim uporabe čarovnika za izdelavo grafikonov/diagramov.

#### Potek dela:

Učenci so v prejšnji uri že spoznali glavne značilnosti vprašalnika s pomočjo predloge iz učbenika. Vprašalnik so tudi rešili. Samostojno zapišejo deset vprašanj, ki jih bodo zastavili sovrstnikom ali drugim učencem na šoli. Tema ankete je široka: dobre ali slabe navade, hrana, povprečni dan, kaj imaš rad in česa ne in podobno. Vsi preberejo vsa vprašanja. Presojajo o ustreznosti vprašanj, iščejo in popravljajo morebitne napake. Razmislijo o odgovorih, ki jih bodo v anketi ponudili (obkroževanje odgovorov, možnost dopolnjevanja…). Vsi učenci presojajo o ustreznosti odgovorov, iščejo in popravljajo morebitne napake. Vsak učenec izbere pet sošolk ali sošolcev in jih anketira. Zabeleži si odgovore. Preostalih pet oseb anketirajo do naslednje ure in si zabeležijo odgovore.

Pri uri nekateri učenci predstavijo ugotovitve: na primer: 3 učenci nikoli ne zajtrkujejo, 4 včasih, preostali pa vedno. Odziv učencev je lahko ali v slovenskem ali angleškem jeziku.

Pri matematiki so učenci že spoznali prikaz podatkov v obliki grafa. Naštejejo vrste diagramov: linijski diagram, stolpični diagram, tortni diagram, … Prikažem še način oblikovanja grafikonov in vnos podatkov v programu Microsoft Excel. V računalniški učilnici učenci poizkusijo narediti grafikon v poljubni obliki. Za ta del potrebujemo približno 30 minut. Učenci sami presojajo o najboljši obliki prikaza. Grafikon še ubesedijo. V pomoč jim je primer iz učbenika. Skupaj pregledamo končne izdelke (slika 3).

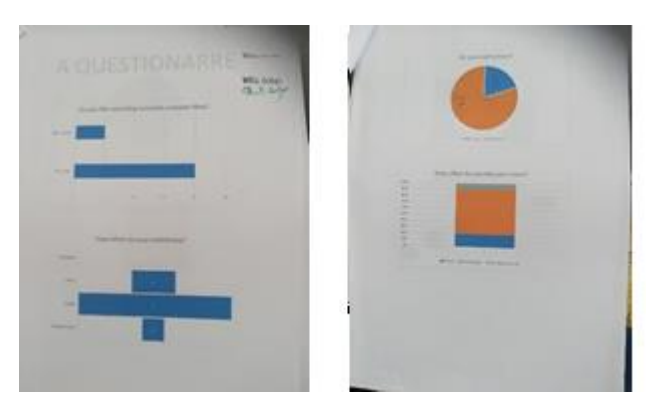

**Slika 3: Primeri končnih izdelkov - grafikonov**

# **3.1 Namen dejavnosti**

Namen dejavnosti je, da :

- učenci spoznajo pojem anketa oziroma vprašalnik, raziskava (oblika neumetnostnega besedila),
- učenci znajo sestaviti krajšo anketo v tujem jeziku (s pomočjo primerov v učbeniku ali samostojno).
- si učenci medsebojno zastavljajo vprašanja v tujem jeziku in odgovarjajo nanje.
- učenci znajo anketo upovediti, pri tem uporabljajo čas present simple.
- se učenci učijo narediti grafikon v programu Microsoft Excel.

Kljub prvotni zadržanosti, je večina učencev naredila svoje grafikone v programu Microsoft Excel. Doma so z veseljem popravili napake in dopolnili pomanjkljivosti. Redki so ročno narisali svoj grafikon, kar pa nisem kaznovala ali grajala. Vztrajala pa sem, da mora biti natančno narisan in pravilno označen. Vsem sem podala povratno informacijo končnega izdelka.

## **4. DRUGI NAČINI ZA RAZVIJANJE DIGITALNE PISMENOSTI**

Pri pouku angleščine uporabljam še veliko drugih »pripomočkov«, na primer:

- Padlet
	- o To aplikacijo sem uporabila v 8. razredu, v zahtevnejši skupini, kjer je delo potekalo v skupinah. Vsaka skupina je morala zapisati vse o zahtevanem času (sedanji, pretekli, prihodnji čas). Skupine so se morale medsebojno ovrednotiti, dodati pohvale ali spoštljivo izražene kritike([4]).

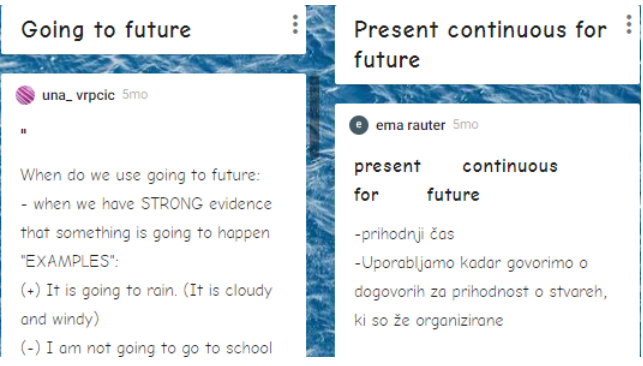

**Slika 4: Primer dela v aplikaciji Padlet**

- Personality test trait( $[5]$ )
	- o To aplikacijo sem uporabila v že zgoraj navedenem razredu. Učencem sem ponudila nekaj tem. Ena izmed skupin si je izbrala temo *Osebnostni tipi* in jo raziskovala. Skupina je uporabila navedeno aplikacijo, si jo naložila na telefon in jo pri pouku tudi uporabila – tako pri raziskovanju kot tudi pri kasnejši predstavitvi ostalim učencem oziroma skupinam.

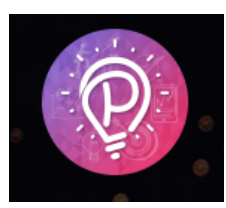

**Slika 5: Logotip aplikacijepersonality test trait**

- Memrise([6]), Pictoword([7]), Kahoot([8])...
	- o Te aplikacije otrokom ponudim, pokažem namen. Uporaba le-teh je odvisna od razpoložljivega časa ter znanja in želja otrok.

Nekatere aplikacije si otroci pri pouku naložijo na svoj telefon. Uporaba telefonov je na naši šoli prepovedana, razen kadar učitelj presodi, da je uporaba smiselna. Zlorabe se zgodijo, vendar izjemno redko.

# **5. ZAKLJUČEK**

Učenci razvijajo različna področja digitalnih kompetenc, na različnih ravneh: brskajo po spletu, zbirajo informacije, na podlagi zbranega ustvarijo novo besedilo, ki ga predstavijo grafično, slikovno, pisno ali zvočno. Izdelek znajo deliti v elektronski obliki, uporabljajo spletne slovarje, učijo se spletne etike, kako ostati varen na internetu itn.([3]).

V tem članku navedene aplikacije otroci z veseljem in z veliko delovno vnemo uporabljajo tudi doma, v prostem času.

Uporabo katerihkoli aplikacij prilagodim glede na znanje, starost in želje otrok. Nemalokrat se izkaže, da imajo otroci, ki sicer niso odlični v znanju angleščine, dobro znanje na področju IKT. Tako imajo slednji odlično priložnost, da se izkažejo in postanejo samozavestnejši. Vsi otroci pa spoznajo, da smo si različni, da ima vsak svoje močno področje in kako je pomembna medvrstniška pomoč.

Zagotovo je ogromno drugih, morda celo boljših aplikacij, ki jih še nisem odkrila. Najpomembnejše si mi zdi, da uporabo vsake aplikacije osmislim in uporabim v pravi meri.

### **6. VIRI IN LITERATURA**

- [1] A. Andrin, V. Eržen, B Kogoj, B. Lesničar. 2016. *Program osnovna šola angleščina Učni načrt,* Ljubljana ZRSŠ DOI= [http://www.mizs.gov.si/fileadmin/mizs.gov.si/pageuploads/p](http://www.mizs.gov.si/fileadmin/mizs.gov.si/pageuploads/podrocje/os/prenovljeni_UN/UN_anglescina.pdf) [odrocje/os/prenovljeni\\_UN/UN\\_anglescina.pdf](http://www.mizs.gov.si/fileadmin/mizs.gov.si/pageuploads/podrocje/os/prenovljeni_UN/UN_anglescina.pdf)
- [2] A. Holcar Brunauer, C. Bizjak, M. Borstner, J. Cotič Pajntar, V. Eržen, M. Kerin, N. Komljanc, S. Kregar, U. Margan, L. Novak, Z. Rutar Ilc, S. Zajc, N. Zore. 2017. *Formativno spremljanje pouka,* Priročnik za učitelje in strokovne delavce, Ljubljana ZRSŠ
- [3] Ferrari, A. (2013). DIGCOMP: A Framework for Developing and Understanding Digital Competence in Europe. DOI= [http://www.zrss.si/iekosistem/wp](http://www.zrss.si/iekosistem/wp-content/uploads/digcomp2013.pdf)[content/uploads/digcomp2013.pdf](http://www.zrss.si/iekosistem/wp-content/uploads/digcomp2013.pdf)
- [4] <https://padlet.com/matejastiglic/m0ke22inw2yv>
- [5] <https://personalitytraittest.com/>
- [6] <https://www.memrise.com/>
- [7] <https://pictoword.app/>
- [8] <https://kahoot.com/schools/>

# **Primer uporabe aplikacije Class Dojo v praksi** *An example of using the Class Dojo application in practice*

Mateja Štiglic Osnovna šola Dušana Flisa Hoče Šolska ulica 10 2311 Hoče mateja.stiglic@os-hoce.si

### **POVZETEK**

Eno izmed ključnih zmožnosti za vseživljenjsko učenje, ki se razvijajo v osnovni šoli, je digitalna pismenost ([1]). IKT je vključen v vsakdanjike naših otrok. Nobena izjema niso niti ure razredne skupnosti. Aplikacija Class Dojo deluje v operacijskih sistemih iOS, Android tako na računalniku kot na pametnih mobilnih telefonih. Class Dojo je aplikacija, ki poveže starše, otroke in učitelje. Razredniku nudi veliko možnosti za izvedbo vzgojnih ur, saj vsebuje že pripravljene vzgojne ure z vsemi potrebni elementi: motivacijo, natančno razloženo in z video vsebino podprto temo ure ter iztočnice za razpravo. Aplikacija vsebuje še veliko pripomočkov, ki so učitelju kateregakoli predmeta v veliko pomoč: časovnik, merilec glasnosti, pripomoček za oblikovanje naključnih skupin, možnost zapisa navodil za uro in predvajanja pomirjajoče glasbe, oblikovanje individualnega portfelja. Aplikacija je le delno prevedena v slovenski jezik, kar predstavlja njeno edino pomanjkljivost.

### **Ključne besede**

Class Dojo, IKT v šoli, razredne ure, medsebojna povezanost

#### **ABSTRACT**

Digital literacy ([1]) is one of the key lifelong learning skills that are being developed in primary school. ICT is embedded in the everyday lives of our children. Class lessons are no exception. The Class Dojo app runs on iOS, Android, both on your PC and on smartphones. It is an application that connects parents, children and teachers. It offers many opportunities for teaching lessons, as it contains already prepared teaching hours with all the necessary elements: motivation, a thoroughly explained and video-supported topic of the lesson, and points for further discussion. It also contains many tools that are of great help to the teacher of any subject: timer, noise meter, random group maker, individual portfolios. It also contains an option of playing calming music and displaying instructions for students. The application is only partially translated into Slovenian, which is the only drawback.

#### **Keywords**

Class Dojo, ICT at school, classroom lessons, inter-connectedness

#### **1. UVOD**

IKT predstavlja eno izmed ključnih kompetenc vseživljenjskega učenja in je nujna za vključenost v naši vse bolj digitalizirani družbi ([3]).

Razredništvo predstavlja precejšnjo dodatno obremenitev učitelja. Ur oddelčnih skupnosti je premalo, zato je toliko težje vključiti informacijsko komunikacijsko tehnologijo. Imam srečo, da kot razredničarka in učiteljica angleščine, otroke vidim najmanj štirikrat na teden, v šestem in sedmem razredu, v osmem in devetem razredu pa vidim cel razred, na žalost, le enkrat vsakih štirinajst dni. Moje razredne ure niso namenjene gledanju filmčkov, YouTube-a, opravičevanju izostankov v e-asistentu ipd. Beremo zgodbice, pripravim delavnice/delo v skupinah, ki otroke učijo socialnih veščin, učijo, kako postati samozavestnejši, kakšne so dobre učne navade, kakšne so vrednote, ki jih cenimo. Z namenom nadgrajevanja razrednih ur, v iskanju novega, sem pred leti odkrila aplikacijo Class Dojo. Intenzivneje jo uporabljam s sedanjo generacijo otrok, letos so v osmem razredu.

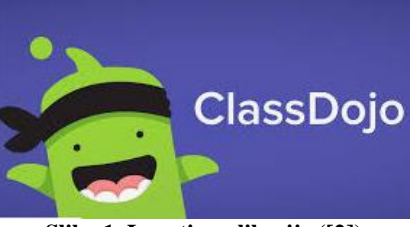

**Slika 1. Logotip aplikacije ([2])**

Po mojem mnenju je aplikacija idealna za nižjo stopnjo, prvo in drugo triado, jaz pa jo kot razredničarka uporabljam od 6. do 9. razreda.

#### **2. ZAKAJ CLASS DOJO?**

V šestem razredu otroci vzljubijo to aplikacijo. Sami si oblikujejo avatarja, ki jih predstavlja. Otroci se registrirajo, naložijo aplikacijo na svoj telefon. V tem letu mi je zelo pomembno, da jo čim bolj redno uporabljamo. Tako kasneje, ko so starejši, ne dajejo pripomb, da je aplikacija otročja.

Kodo za vpis v aplikacijo dobijo tudi starši. Aplikacijo uporabljam za neformalno dopisovanje z njimi. Na primer v času šole v naravi sem fotografije in besedila pošiljala staršem ravno s pomočjo te aplikacije. Ko smo se vračali iz šole v naravi, sem prav tako delila našo lokacijo, da so vedeli, kdaj bomo na cilju. Na razrednih urah otroci velikokrat delajo v skupinah, igrajo igre vlog, oblikujejo plakate, miselne vzorce – tudi takrat staršem, kar med poukom, pošljem slike z aktualnim dogajanjem. V preteklem letu je to aplikacijo uporabljalo 20 od 23 staršev, kar je 87% staršev in vsi otroci.

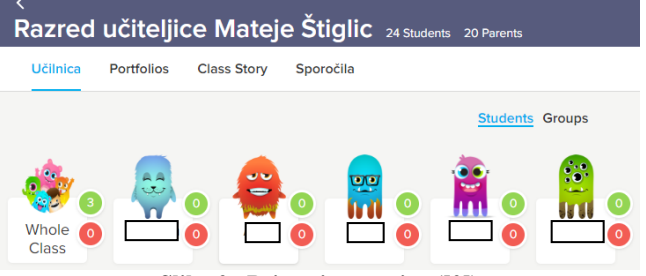

**Slika 2. Primeri avatarjev ([2])**

Kot dodatnega administratorja lahko dodam sorazrednika. Ta učitelj jih prav tako poučuje, zato ima enako pomembno vlogo. Aplikacija omogoča nagrajevanja v obliki točkovanja, plus in minus točke. Kot administrator imam možnost, da v slovenskem jeziku zapišem dejanja, ki jih bomo nagrajevali in tista, za katera si bodo otroci prislužili minus točke. Na začetku šolskega leta zberem ideje, želje otrok, kritično presodimo, katere so najboljše in jih zapišemo. Ovrednotimo jih s točkami, na primer: medsebojna pomoč +1 točka, za vsakih 15 kg papirja je 1 točka ipd. Običajno te točke podeljujemo vsak teden, in sicer tako, da otroci na list zapišejo, komu bi dodelili točko in zakaj, sledi še kratka razprava ali kritična presoja in na koncu podeljevanje točk. Otroci so se s pomočjo te aplikacije in z mojim vodenjem veliko bolj osredotočili na pozitivna dejanja, ki jih je bilo sprva zelo težko poiskati. Naučili so se pohvaliti drug drugega, četudi za malenkosti. Prav tako so se naučili izraziti kritiko neprimernega obnašanja oziroma dejanj na primeren način. Kot administrator imam možnost, da lahko staršem omogočim ali vidijo negativne točke svojega otroka ali ne. Vedno se odločim, da starš tega ne vidi. Otrok je z odvzemom točke kaznovan, ker je npr. na športnem dnevu metal papirčke v gozd, torej gre za manjše »prekrške«. Takšne primere razrešim sama. S »kaznovanim« otrokom se pogovorim tako, da sam uvidi, kaj je naredil narobe.

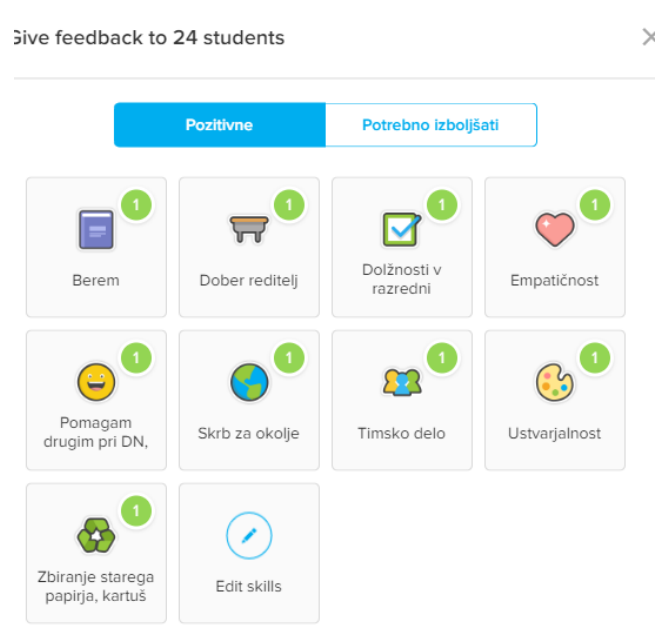

**Slika 3: Dejanja, ki jih nagrajujemo ([2])**

Aplikacija omogoča, da si lahko določimo cilj, koliko pozitivnih točk želimo zbrati v določenem obdobju, kar vzpodbuja

osredotočenje na pozitivno, prepoznavanje negativnih dejanj, pravočasno reševanje težav. Učence z največ točkami nagradim: izrečem sprotne ustne pohvale, podelim priznanja, delim uspeh oz. pohvalo v razredni zgodbi aplikacije (»Class story«), kjer jo vidijo vsi vpisani.

V aplikaciji najdemo tudi risanke. S pomočjo le-teh učence učim obvladovanja in prepoznavanja čustev, kako se umiriti, koncentracije, spoznali so, kaj pomeni njim zelo abstrakten pojem empatija ipd. Najprej si ogledamo video, nato sledi pogovor. Aplikacija ponuja vse: video – risanko in zapisna vprašanja za nadaljnji pogovor. Video lahko delimo tudi s starši, tako da se otroci tudi doma lahko o določeni zadevi pogovarjajo. Pogosto uporabim priročnik Čudo na razrednih urah, ker odlično dopolnjuje v tej aplikaciji obravnavane teme ([4]).

Veliko delamo v skupinah, tako pri razrednih urah, kot pri urah angleščine. Aplikacija ponuja možnost naključnega razdeljevanja v pare ali skupine. Ponuja tudi merilec glasnosti, časovnik, možnost zapisa navodil za uro in predvajanja pomirjajoče glasbe. Novost prejšnjega šolskega leta je možnost oblikovanja učenčevega portfelja. Učencem dam skupno navodilo, vsak učenec pa posebej odda svojo nalogo. Kot učiteljica ali kot razredničarka jo pregledam in delim z drugimi, če se tako odločim, ali pa učenca obvestim o morebitnih napakah.

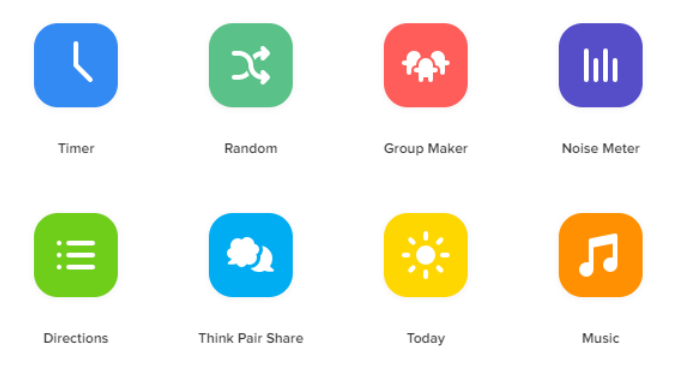

**Slika 4. Pripomočki, ki jih aplikacija ponuja ([2])**

Aplikacija nudi natančna in nazorna navodila, ki jih potrebujemo pri uporabi ne glede na vlogo (učitelj, učenec, starš). Prav tako nudi možnost, da si natisnemo posterje in druge pripomočke pri delu s to aplikacijo, kot so koledar, pohvale, pobarvanke itd.

Poskrbljeno je tudi za varnost, in sicer s certifikati: CAPP, FERPA, upoštevajo določila GDPR.

Slaba stran aplikacije je, da je le delno prevedena, ne ponuja podnapisov v slovenskem jeziku, sem pa jim že ponudila, da bi prevedla risanke in navodila.

## **3. ZAKLJUČEK**

Aplikacija razrednikom prihrani veliko časa pri načrtovanju vzgojnih ur, prav tako je učitelju v pomoč pri učnih urah ostalih predmetov. S pomočjo aplikacije sem dosegla večjo povezanost staršev, otrok in mene kot razredničarke. Kljub vsem plusom, ki jih ima, pa je seveda vodenje in bližina odraslega nezamenljiva. Aplikacija predstavlja le delček v mozaiku doprinosa k otrokovi vzgoji. Za vzgojo poskrbijo starši, učitelji jim pomagamo, aplikacija Class Dojo pa pomaga nam vsem.

## **4. VIRI IN LITERATURA**

[1] Alenka Andrin idr. 2016. Učni načrt: Angleščina – osnovna šola, Ljubljana: Zavod RS za šolstvo,

[http://mizs.arhiv](http://mizs.arhiv-spletisc.gov.si/fileadmin/mizs.gov.si/pageuploads/podrocje/os/prenovljeni_UN/UN_anglescina.pdf)[spletisc.gov.si/fileadmin/mizs.gov.si/pageuploads/podr](http://mizs.arhiv-spletisc.gov.si/fileadmin/mizs.gov.si/pageuploads/podrocje/os/prenovljeni_UN/UN_anglescina.pdf) [ocje/os/prenovljeni\\_UN/UN\\_anglescina.pdf.](http://mizs.arhiv-spletisc.gov.si/fileadmin/mizs.gov.si/pageuploads/podrocje/os/prenovljeni_UN/UN_anglescina.pdf)

- [2] Program Class Dojo DOI= https://www.classdojo.com/slsi/?redirect=true
- [3] Ferrari, A. 2013. DIGCOMP: A Framework for Developing and Understanding Digital Competence in Europe. DOI= [http://www.zrss.si/iekosistem/wp](http://www.zrss.si/iekosistem/wp-content/uploads/digcomp2013.pdf)[content/uploads/digcomp2013.pdf](http://www.zrss.si/iekosistem/wp-content/uploads/digcomp2013.pdf)
- [4] K. Rigler Šilc idr. 2015. *Čudo na razrednih urah*. Ocean

# **Utrjevanje matematike s pomočjo IKT** *Consolidating mathematics with ICT*

Alenka Trpin

ŠC Škofja Loka Škofja Loka, Slovenia alenka.trpin@scsl.si

## **POVZETEK**

Sodobna družba je vpeta med računalnike, pametne telefone, virtualne svetove. Brez tako imenovane informacijsko komunikacijske tehnologije skoraj ne moremo funkcionirati. Ta tehnologija vpliva na naše odnose, komunikacijo, mišljenje. Otroci imajo v domačem okolju dostop do mobitelov in računalnikov še preden gredo v vrtec, kasneje v osnovni šoli se pri pouku srečajo z uporabo računalnikov, nato nadgradijo svoje znanje pri pouku informatike v srednji šoli.

V prispevku je predstavljena uporaba matematičnega programa Symbolab, s katerim so dijaki pri pouku matematike utrdili in ponovili snov iz poglavja linearne funkcije. Pri tem sem matematiko povezala z angleščino in fiziko ter spodbudila medsebojno pomoč.

## **Ključne besede**

Linearna funkcija, Symbolab, učitelj mentor

# **ABSTRACT**

Modern society is embedded in computers, smartphones, virtual worlds. Without information communication technology, we almost cannot work. This technology affects on our relationships, communication, thinking.

Children access smartphones and computers at home before they go to kindergarten, later in elementary school they are using computers at lessons and then upgrade their skills in IT lessons in high school.

This paper introduces the use of the Symbolab mathematical program for consolidation and deepening of knowledge of the learning lessons from the linear function. During the lessons there was cross-curricular integration with English and physics. With this kind of work I encouraged peer help so the students were help to each other.

# **Keywords**

Linear function, Symbolab, teacher mentor

## **1. UVOD**

Uporaba informacijsko komunikacijske tehnologije (IKT) je v življenju posameznika neizogibna. Služi mu za komunikacijo, iskanje informacij, zabavo. Z ustreznim znanjem si z njo olajša delo. Vedno večji pomen dobiva tudi v izobraževalnem procesu. Pri dijakih poveča motivacijo za učenje, raziskovanje, izboljša prostorsko predstavo. Učitelj lahko nadgradi izvedbo tradicionalne učne ure. Pristop z uporabo IKT pri uri je inovativen, kar dijake pritegne. Pri tem mora učitelj skrbno preučiti cilje učne ure in kako bo s tehnologijo določene cilje osvojil.

# **2. SODOBNA TEHNOLOGIJA PRI POUKU**

Tako imenovana informacijska doba je vplivala na vseživljenjsko učenje in delo. Znanje in izobraževanje sta glavna dejavnika preživetja, hkrati pa sta dostopna vedno večjim množicam posameznikov, kar je pripomogel razvoj informacijske tehnologije. Tako izobraževanje dobiva nove razsežnosti: prehaja od formalnega k neformalnemu, od skupinskega k individualnemu ter prehaja od poudarka na znanju k poudarku na osebnostnem razvoju [4]. Tehnologija in virtualna okolja pripomorejo, da je učenje aktivno, učitelj pa ima vlogo mentorja [6]. Učenje v parih in izobraževanje s pomočjo mentorja je individualizirana pot do znanja. Je najučinkovitejša, saj mentor skrajša pot do znanja in pomaga učencu pri težavah [4].

Naloge mentorjev so lahko usmerjene k

posameznikovem osebnostnem razvoju: vpliva na dijakovo mišljenje, odgovornost, motivacijo, poklicni razvoj. Naloge temeljijo tudi na stroki. Mentor vpelje dijaka v delo organizacije in mu razloži pravila na katerih temelji organizacija. Tretji sklop nalog, ki so informativne narave, pa temeljijo na tem, da zna posameznik povezati obstoječe znanje z novim ter pri tem znanje poveže s prakso in izkušnjami, ki jih dobi v organizaciji [3].

IKT se pri pouku matematike uporablja za usvajanje novih matematičnih pojmov, izvajanju matematičnih postopkov, reševanje matematičnih problemov. Pri tem je na voljo različna tehnologija: grafična in numerična računala, prenosni ali tablični računalnik, računalniški programi, internet, interaktivna tabla, e gradiva, spletne učilnice. Pri tem dijaki: razvijajo informacijsko pismenost, raziskujejo in modelirajo probleme, avtomatizirajo postopke, preverjajo znanje, sodelujejo s sošolci, znajo zbrati in selekcionirati informacije [5]. IKT nudi dostop do množice informacij in različnih virov, zapletene procese poenostavi ali približa dijaku s pomočjo simulacij. Služi kot orodje za prilagajanje, izboljšanje, nadgradnjo učnih vsebin za vsakega dijaka, tako nadarjenega kot tudi dijaka s posebnimi potrebami [7]. Za dijake s posebnimi potrebami so primerni tudi ustrezni računalniški programi, ki lahko preučijo stopnjo znanja, identificirajo šibka in močna področja posameznika in s tem prilagodijo naloge. Hkrati tudi spremljajo napredek dijaka [6].

## **3. POTEK URE**

Vključevanje IKT v izobraževalni sistem se je pričelo leta 1994 s šestletnim izvajanjem programa Računalniško opismenjevanje. S tem programom se je izobrazilo učitelje in ravnatelje, šole se je opremilo z ustrezno strojno in programsko opremo. Sledil je program informatizacije šolstva z e - gradivi. V zadnjem času pa se to nadgrajuje s povezavo vseh osnovnih in srednjih šol v eno mrežo (SIO 2020) [1].

Pri pripravi učne ure z uporabo IKT sem si zastavila osnovna vprašanja: kako bo uporaba pripomogla k uresničevanju ciljev, kakšno programsko in strojno opremo imam na voljo, kako dijake spremljati, kako jih aktivno vključiti v uro, kako spremljati njihov napredek, kakšni so interesi dijakov in kako prilagoditi naloge [2].

Bližal se je konec šolskega leta, zato sem se odločila, da učno uro matematike za dijake prvega letnika poklicnega izobraževanja izpeljem malo drugače. Pri redni učni uri smo obdelali risanje grafa linearne funkcije. Za ponavljanje in utrjevanje te snovi pa sem se odločila, da uro izpeljem z uporabo računalnikov in programov v računalniški učilnici. Delo sem organizirala tako, da so reševali v parih in sicer so boljši dijaki sedeli z učno šibkejšimi. Pri tem so raziskovali tudi premik, razteg, zrcaljenje grafov funkcije in točke na premici.

Na spletno učilnico sem jim pripela učni list, ki ga prikazuje Slika 1.

| 1. V koordinatni sistem nariši grafe linearnih funkcij:                                                                                                    |
|----------------------------------------------------------------------------------------------------|
| a) $f(x) = x + 1$ d) $i(x) = x - 1$                                                                                                    |
| b) $g(x) = x + 2$ e) $j(x) = x - 2$                                                                                                    |
|                                                                                                    |
| Kai opaziš? Ali lahko predvidevaš, kakšen bo graf funkcije $k(x) = x - 3$ ?                                                                                                    |
| 2. V koordinatni sistem nariši grafe linearnih funkcij:                                                                                                    |
|                                                                                                    |
| a) $f(x) = x + 1$<br>(b) $g(x) = 2x + 1$<br>(c) $f(x) = -x + 1$<br>(c) $f(x) = -2x + 1$<br>e) $i(x) = -2x + 1$                                                                                                    |
|                                                                                                    |
| Kaj opaziš? Ali lahko predvidevaš, kakšen bo graf funkcije $k(x) = -3x + 1$ ? Kaj pa graf funkcije<br>$h(x) = -4x - 1$ ? Kaj se zgodi z grafom funkcije, če je smemi koeficient 0.5 (torej 0< k <1)?                                                                                                    |
| 3. Ugotovi, ali točke ležijo na premici oziroma na grafu funkcije.                                                                                                    |
| a) točke A(2,4), B(1,6) in C(5,13) na premici $y = 2x + 3$ ,<br>b) točke A(1/2,4), B(1/4,-1) in C(-2,-3) na grafu funkcije $f(x) = 4x - 2$ .<br>Razmisli kakšna je razlika med navodilom v točki a) in b)!                                                                                                    |
| 4. Kako bi poiskal enačbo premice, ki gre skozi točki A(0, 5) in B(2, 1)? Določi enačbo te<br>premice s pomočjo programa?                                                                                                    |
| 5. Kateri lik določajo premice y= - $2x + 4$ , $x = 2$ , y = 4? Izračunaj njegovo ploščino!                                                                                                    |
| 6. Uporabna naloga iz fizike:                                                                                                    |
| Miha ima pot od doma do šole 2 km in jo običajno prehodi v 30 minutah. Če se mu mudi,<br>teče (8km/h), če gre s prijatelji, pa so počasnejši (4km/h). Predpostavimo, de gre vedno s<br>konstantno hitrostjo. Zapiši funkcije za vsa tri gibanja in jih vriši v koordinatni sistem!<br>Kakšni so grafi? Zakaj? |
|                                                                                                    |

**Slika 1: Naloge iz spletne učilnice**

Nato so preko spleta poiskali program Symbolab. To je prostodostopen program, ki omogoča matematično računaje, risanje grafov funkcij, nudi tudi nekaj razlag iz določenih matematičnih poglavij v angleškem jeziku. Ponuja računanje tako preprostih računskih operacij kot tudi računanje odvodov, integralov … Dostopa se lahko tudi preko Office 365. S tem pridobiš dostop do različnih nalog, ki jih rešiš za vajo, program pa preveri rešitev. Če želiš celoten postopek reševanja naloge, program ni več brezplačen, kar je slabost tega programa.

Najprej smo pregledali, kaj program ponuja: razlaga snovi, računanje matematičnih problemov, fizikalnih problemov … Ugotovili so, da ga lahko uporabijo za reševanje nalog pri drugih predmeti (fizika) in tudi v višjih letnikih.

Za reševanje učnega lista so uporabili funkcijo za risanje grafov, kar prikazuje Slika 2.

Program za risanje je enostaven, zato so ga hitro osvojili. Naloge so reševali postopoma in sicer tako, da sem jim nekaj časa pustila, da so sami uporabili program, se med seboj posvetovali in si pomagali z internetom. Po nekaj minutah smo pregledali in se pogovarjali o rešitvi naloge.

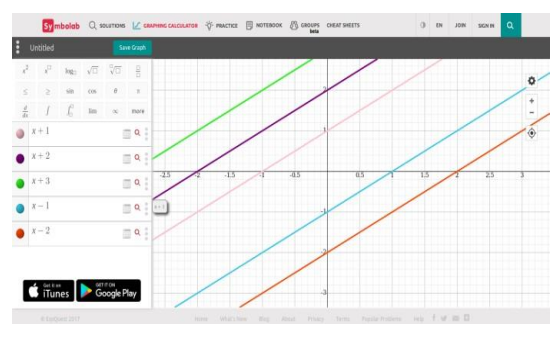

**Slika 2: Reševanje prve naloge v programu Symbolab**

Dijake sem tudi sproti preverjala ali rešujejo naloge in jim po potrebi tudi kaj svetovala.

Zadnja naloga je bila uporabna naloga iz fizike, pri kateri so potrebovali več časa za razmislek. Ker je bilo ure že konec, sem jim dala izziv, naj jo poskušajo rešiti doma. Rešitev naloge smo preverili pri naslednji učni uri.

# **4. ZAKLJUČEK**

Učna ura je bila dijakom zelo zanimiva, saj ni potekala tradicionalno. Veliko so pridobili dijaki, ki so imeli težave z učenjem matematike in predstavo pojma linearna funkcija. Pri tem so z matematiko povezali še druge predmete (fizika, angleščina), si medsebojno pomagali in sodelovali, uporabljali svetovni splet za iskanje določenih informacij o linearni funkciji.

Ure z uporabo IKT so zelo dinamične, dijaki nadgrajujejo znanje informacijske pismenosti, odkrivajo nove informacije, jih povezujejo z že znanimi dejstvi pri tem pa znajo informacije ločiti glede na uporabnost in veljavnost. Dijaki z učnimi težavami izboljšajo predstavo. Zato sem mnenja, da je uporaba te tehnologije na primeren način in v določenem časovnem okvirju priporočljiva in ustrezna.

### **5. REFERENCE**

- [1] Gerlič, I., Krašna, M., Pesek, I. 2013. Informacijsko komunikacijska tehnologija vslovenskih osnovnih šolah: stanje in možnosti. Maribor: Fakulteta za naravoslovje in matematiko.
- [2] Gole, I., Hadler, M. 2015. Učenje s tablicami na razredni stopnji. Primeri iz prakse. Mednarodna konferenca: splet izobraževanja in raziskovanja z IKT, Sirikt 2015.
- [3] Govekar Okoliš, M., Kranjčec, R. 2018. Naloge mentorja za kakovostno mentorstvo višješolskim študentom. *Andragoška spoznanja*, 2018, 24(3), <http://dx.doi.org/10.4312/as.24.3.73-90>
- [4] Krajnc, A. 2012. Individualizacija izobraževanja vodi v mentorstvo. Gibanje "Znaš, nauči drugega"*,* 18 (2), 19-30. DOI= [http://www.utzo.si/wp](http://www.utzo.si/wp-content/uploads/2015/09/Andragoška-spoznanja.pdf)[content/uploads/2015/09/Andrago%C5%A1k](http://www.utzo.si/wp-content/uploads/2015/09/Andragoška-spoznanja.pdf) [a-spoznanja.pdf](http://www.utzo.si/wp-content/uploads/2015/09/Andragoška-spoznanja.pdf)
- [5] Sirnik, M., Bone, J. 2015. Smernice za uporabo ITK pri predmetu matematika. DOI[=http://arhiv.inovativna](http://arhiv.inovativna-sola.si/images/inovativna/Smernice/MATEMATIKA_smernice_IKT.pdf)[sola.si/images/inovativna/Smernice/MATEM](http://arhiv.inovativna-sola.si/images/inovativna/Smernice/MATEMATIKA_smernice_IKT.pdf) [ATIKA\\_smernice\\_IKT.pdf](http://arhiv.inovativna-sola.si/images/inovativna/Smernice/MATEMATIKA_smernice_IKT.pdf)
- [6] Slavin, R. E. 2010. Co-operative learning: what makes group-work work? The nature of learning: using research to inspire practice Chapter 7,161-178.
- [7] Smeets, E., Mooij, T. 2001. Pupil-centred learning, ICT, and teacher behaviour:observations in educational practice. British Journal of Educational Technology, 32(4), 403-417.

# **Razvijanje digitalne pismenosti pri angleščini s pomočjo Amazonovega pametnega zvočnika Echo in virtualnega pomočnika Alexa**

# *Developing digital literacy during English lessons with the help of the Amazon smart speaker Echo and its virtual assistant Alexa*

Miha Vrčko Osnovna šola n. h. Maksa Pečarja Ljubljana, Slovenija miha.vrcko@guest.arnes.si

### **POVZETEK**

Prispevek opisuje rabo IKT pri pouku angleščine. S pomočjo Amazonovega pametnega zvočnika Echo in virtualnega pomočnika Alexe učenci razvijajo digitalno pismenost. V prispevku je podan opis učnega sklopa, v katerem so učenci spoznali napravo, o njej iskali informacije, se načrtno pripravljali za delo z njo in nato aktivno sodelovali pri interakciji. Izpostavljeni so pozitivni učinki, ki so se pokazali med in po učnem sklopu, kot so zmanjšanje treme učencev, razvijanje govorne in slušne spretnosti, avtentičnost in komunikativna narava dejavnosti same. Na koncu so predlagane še možnosti za delo v prihodnje.

#### **Ključne besede**

Pametni zvočnik, Amazon, Alexa, digitalna pismenost, pouk angleščine

## **ABSTRACT**

The article describes the use of ICT during English lessons. Students develop their digital literacy with the help of the Amazon smart speaker Echo and its virtual assistant Alexa. The article provides the description of the lessons in which the students familiarized themselves with the device, searched for information about it, systematically prepared for work and then actively participated in interaction with it. Positive effects which emerged during and after the lessons are put forward, among them being reduction of stage fright, the developing of speaking and listening skills as well as the authentic and communicative nature of the activity itself. The article closes with suggestions and options for work in the future.

#### **Keywords**

Smart speaker, Amazon, Alexa, digital literacy, English lessons

## **1. UVOD**

Digitalna pismenost je ena izmed ključnih zmožnosti za vseživljenjsko učenje, ki je eno izmed treh področji, ki sestavljajo medkulturno in medjezikovno komunikacijo. Tako je tudi definirana v Učnem načrtu za angleščino [1]. Le-ta tudi izpostavlja, da učenci pri pouku angleščine kritično uporabljajo informacijskokomunikacijsko tehnologijo za pridobivanje, vrednotenje in shranjevanje informacij, za njihovo tvorjenje, predstavitev in izmenjavo ter za sporazumevanje. Glede na to, da je IKT vse bolj prisoten v vsakdanjem življenju, se zdi smiselno tudi vključevanje le-tega v poučenje tujih jezikov, še posebej angleščine, ki je na področju IKT dejansko najbolj razširjen jezik v uporabi. Prav tako učenje s pomočjo sodobne tehnologije učence zelo motivira, izjemno popestri pouk in usmerja delo v hitrejše in kakovostnejše doseganje ciljev.

# **2. PAMETNI ZVOČNIK** *ECHO*

Pri pouku se digitalna pismenost velikokrat razvija s pomočjo računalnikov, tabličnih računalnikov ali telefonov. Redkeje se uporabljajo druge naprave, pa čeprav se v zadnjem času na tržišču pojavljajo najrazličnejše. S temi so učenci običajno manj seznanjeni, a jim, vsaj po lastnih izkušnjah, praktična aplikacija ne povzroča težav. V prispevku bom predstavil uporabo in delo z Amazonovim pametnim zvočnikom Echo in na njem nameščenim virtualnim pomočnikom Alexo pri pouku angleščine ter podal nekaj opažanj in predlogov za delo v prihodnje.

Preden sem Echo prinesel v razred (9. razred), sem se temeljito pripravil in razmislil, kako naj bi potekalo delo z napravo. Predvideval sem, da velika večina učencev ne pozna zvočnika Echo, niti kako izgleda (slika 1). To se je kasneje izkazalo za točno, čeprav je peščica učencev že slišala za napravo in nekateri posamezniki so jo tudi prepoznali, ko so jo videli. Predvsem so prepoznali virtualnega pomočnika Alexo in to poimenovanje posplošili na celotno napravo. Zato je v pričujočem prispevku z imenom Alexa mišljena naprava kot celota.

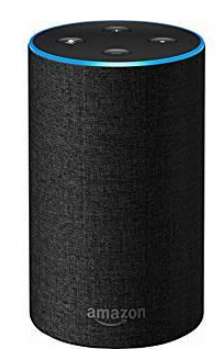

**Slika 1: Pametni zvočnik Echo z virtualnim pomočnikom Alexo. [2]**

Ker predstavitev Alexe in delo z njo ne bi bila možna v sklopu ene šolske ure, sem se odločil, da temi namenim dve šolski uri. Žal ni bilo možnosti po t. i. blok oz. dvojni uri, zato se je zadeva odvila v dveh zaporednih dnevih oz. urah. Na prvi uri sem Alexo prinesel v razred in jo učencem predstavil tako, da sem jim povedal nekaj osnovnih stvari o njej – da je to virtualni pomočnik, ki se uporablja na Amazonovih pametnih zvočnikih, ter da se upravlja z glasovnimi ukazi. Povedal in demonstriral sem jim tudi, kaj vse Alexa zmore (slika 2), t. j. odgovoriti na vprašanja, predvajati glasbo (vzorce ali v celoti, kar je plačljivo), ustvariti sezname »to do«, nastaviti alarme, predvajati poddaje oz. podcaste, predvajati avdio knjige, zagotavljati realne podatke o vremenu, prometu in športu, upravljati druge pametne naprave doma (luči, pečico, ogrevanje …). Vse to in še več zmore v angleščini, nemščini, francoščini, italijanščini, japonščini, portugalščini, španščini in hindiju.

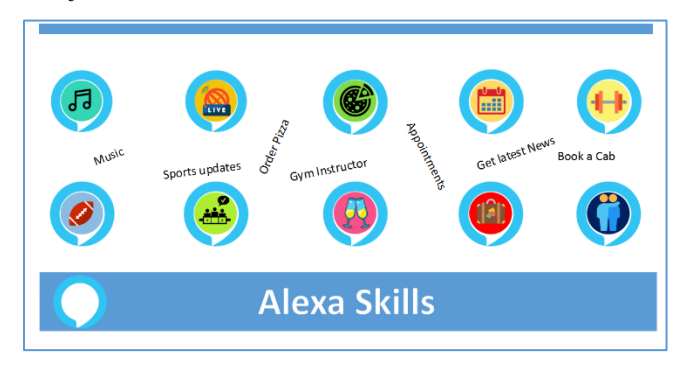

**Slika 2: Nekaj možnosti, ki jih Alexa ponuja. [3]**

Predvideval sem, da bodo pri pouku učenci v največji meri postavljali vprašanja Alexi, zato smo največ časa namenili temu, kakšna vprašanja lahko postavljamo in kako. Tako smo demonstrirali, da se Alexa po pričakovanjih najbolje odreže pri vprašanjih zaprtega tipa, recimo *Alexa, what's two plus two?* ali *Alexa, who is the president of Slovenia?* Tudi pri vprašanjih bolj odprtega tipa se Alexa dobro odreže, še posebej, če »zadenemo« eno od vprašanj, ki jih je proizvajalec predvidel, in teh je resnično dosti, npr. *Alexa, give me a gardening tip.* ali *Alexa, which football team do you support?* ali *Alexa, what happens if you step on a LEGO brick?* Pri vprašanjih, ki so zelo odprtega tipa ali pa zahtevajo mnenje, analizo oz. interpretacijo, pa Alexa ponavadi odgovori z *Sorry, I don't know that one.* ali *I don't have an opinion on that.* Proizvajalec je predvidel tudi manj vljudne oblika diskurza s strani uporabnikov. Tako se Alexa na kletvice ali vulgarizme odzove s prehodom v stanje pripravljenosti.

Če Alexa ne razume vprašanja oz. sogovornikovega govornega dejanja, le-tega pozove, da to ponovi ali željeno pove kako drugače. Prva ura druženja z Alexo se je končala s frontalnim postavljanjem vprašanja s strani učencev. Tako je bil prebit led, učenci so se sprostili in se preizkusili v postavljanju vprašanj. Čisto za konec sem učencem še razložil, kako bo izgledala naslednja učna ura, tako da ne bomo po nepotrebnem izgubljali dragocenega časa in da bomo lahko v celoti izkoristili uro, od česar bodo seveda imeli največ učenci sami.

## **2.1 Izpeljava učne ure z Alexo**

Drugo učno uro so učenci nestrpno pričakovali. Kot sem jim že sporočil na prejšnji uri, sem učence razdelil v tri skupine po 5 učencev. Vsaka skupina je imela določeno nalogo, ki jo je opravljala 15 minut. Po tem času je vsaka skupina dobila še drugo in nato še tretjo nalogo, tako da so vse skupine v eni šolski uri opravile vse tri naloge.

Prva naloga je bila, da so s pomočjo tabličnih računalnikov pobrskali po spletni strani amazon.com in poiskali čim več informacij o Alexi. Najpomembnejše so si izpisali v zvezek v obliki miselnega vzorca. Druga naloga je bila, da so si pripravili in zapisali v zvezek čim več vprašanj, ki so jih želeli postaviti Alexi. Najprej so v skupini s pomočjo tehnike brainstorming – viharjenje možganov – dobili nekaj idej. Potem je vsak član skupine zapisal vsaj deset vprašanj v zvezek. V skupini so vsa vprašanja pregledali in povedali, ali se jim zdijo primerna in ugibali, ali bodo od Alexe dobili zadovoljiv odgovor. Tretja naloga je bila dejansko delo z Alexo. Učenci so se posedli okoli Alexe in se pogovarjali z njo oz. ji postavljali vprašanja, ki so si jih pripravili. Cilj je bil, da vsi učenci izkusijo pogovor z Alexo in da se izkoristi ves čas, ki je na voljo, tako da lahko vsi učenci kar največ urijo govorno in slušno spretnost.

## **2.2 Opažanja in pozitivni učinki**

Učenci so se odlično odzvali na delo z Alexo. Težav pri posameznih nalogah ni bilo. Z veseljem so s tablicami iskali informacije in bili pri tem uspešni in učinkoviti. Znali so razločiti, kaj so bistveni podatki in te tudi zapisati. Prav tako so učenci imeli veliko idej oz. vprašanj kaj želijo Alexo vprašati. Sam pogovor z njo je tekel brez težav, brez oz. z izredno malo treme, z veliko zanimanja, dobre volje, smeha in novih informacij o najrazličnejših stvareh.

Pri delu z Alexo je absolutno potrebno izpostaviti pozitivne učinke in prednosti. Med slednjimi je zagotovo potrpežljivost Alexe, saj le-ta neštetokrat ponovi vprašanje ali odgovor, kadar je to potrebno. To vedno stori s prijaznim glasom, tudi ko nečesa ne razume. Ker je Alexa virtualen pomočnik, je seveda ni moč razjeziti, spraviti v slabo voljo oz. s tira. Kot zelo pomemben pozitiven učinek dela z Alexo in takšen, ki je nemudoma opazen, je izguba treme. Učenci premagajo nelagodje pred govorom, saj vedo, da jih ne bo nihče popravljal ali kritiziral zaradi njihove izgovorjave, slovnične (ne)pravilnosti in skladenjske ali leksikalne (ne)smiselnosti. Učenci najdejo pomiritev in varnost v dejstvu, da bo Alexa v najhujšem primeru prijazno odvrnila *Sorry, I'm having trouble understanding you right now.*

Prav tako pouk z Alexo pripomore k razvijanju digitalne kompetence učencev. Le-to je seveda možno pri vseh šolskih predmetih. Čeprav v svetu ITK-ja angleščina kot jezik dominira, pa razvijanje digitalne spretnosti običajno prvenstveno ne asociiramo z učenjem in poučevanjem angleščine. Navkljub temu ali pa ravno zaradi tega je uvajanje rabe IKT-ja v pouk angleščine toliko bolj pomembno, saj se učenci med delom z IKT-jem posredno oz. celo nezavedno učijo angleščine, torej jo usvajajo. Pri tem informacijsko-komunikacijsko tehnologijo uporabljajo za pridobivanje, vrednotenje in shranjevanje informacij, za njihovo tvorjenje, predstavitev in izmenjavo ter za sporazumevanje. Seveda je moč zagovarjati tudi obratno smer, t. j., da se med učenjem angleščine s pomočjo IKT-ja posredno oz. nezavedno urijo v rabi le-tega. Kakorkoli gledamo na zadevo, dejstvo ostaja, da se širijo in poglabljajo zmožnosti na obeh področjih – jezika in rabe digitalne tehnologije. O pomenu novih tehnologij pri učenju jezika pišeta tudi Kervin in Derewianka, ki še posebej izpostavljata interakcijo z »non-human partners«, saj ti zagotavljajo »the kind of intensive, sustained practice needed to consolidate learning« [4].

Pri delu z Alexo nikakor ne moremo mimo razvijanja slušne in predvsem govorne spretnosti. Slednji je zaradi narave dela v razredu, predvsem pa zaradi številčnosti učencev v razredu, težko posvetiti toliko časa, kot bi ga bilo dobro oz. zaželeno. Če bi izmerili, koliko učenec znotraj ene šolske ure govori, bi ugotovili,

da zelo malo, saj je pouk zapolnjen z dajanjem navodil, branjem besedil, pisanjem, razlago itd. Pri vaji z Alexo pa učenec aktivno komunicira 3 minute in to vsak učenec v razredu. Nadalje je potrebno izpostaviti, da je sporazumevanje z Alexo prava komunikativna dejavnost v didaktičnem smislu, saj izhaja iz dejanskih potreb in želje učenca po sporazumevanju. Tudi Cunningsworth zagovarja isto načelo, t. j. da »students need to … communicate their needs, ideas and opinions. Motivation comes from real-life communication« [5].

Naslednji izredno pomemben vidik je, da je komunikacija avtentična, saj je Alexa materni govorec, pa čeprav digitalni oz. virtualni. Posledično je govor takšen kot se v angleščini dejansko pojavlja in ne takšen kot v nekaterih gradivih, kjer je lahko tudi prirejen oz. napisan z namenom, da prikaže določeno jezikovno prvino oz. značilnost.

Pri komunikaciji prav tako ne gre zanemariti jasnosti izražanja in pravilne oz. sprejemljive izgovorjave. Pri delu z Alexo učenci razvijajo tudi ta dva sporazumevalna aspekta, saj jih ob neadekvatni izreki Alexa pozove, da le-to ponovijo oz. jim sporoči, da ni razumela, kar je bilo povedano. Včasih se tudi zgodi, da Alexa »sprejme« sogovornikov govor, vendar ga narobe razume. V tem primeru, je potrebna parafraza, kar je z vidika učenja angleščine zelo dobrodošlo, saj utrjuje in poglablja leksikalno ter sintaktično širino govorca, v našem primeru seveda učenca.

## **2.3 Možnosti za delo v prihodnje**

Po uspešni izpeljavi učnega sklopa se postavlja vprašanje, kako naprej oz. kako bi bilo možno delo nadgraditi. Izvedba še ene učne ure v istem razredu z istim formatom verjetno ni smiselna, saj bi verjetno bila učinkovita samo tretjina ure, t. j. postavljanje vprašanj oz. pogovor z Alexo. Bolj smiselno bi bilo učence razdeliti v samo dve skupini in jim zadati mini projektno delo, ki ga morajo opraviti v eni šolski uri (recimo opis znane stavbe ali življenjepis znane osebe). Ena skupina bi izdelovala projektno delo s pomočjo tabličnih računalnikov, medtem ko druga s pomočjo Alexe. Na koncu bi izdelka lahko primerjali, izbrali boljšega in se nato pogovarjali o vlogi in pomoči, ki so jo bili učenci deležni s strani Alexe oz. tabličnih računalnikov. Ob naslednji priložnosti bi lahko digitalne pripomočke skupini zamenjali.

Kot zelo interesantna se ponuja možnost, da bi bila Alexa bila prisotna v razredu ves čas, tako da bi lahko učenci z njo komunicirali med poukom (ob dovoljenju oz. spodbudi učitelja) ali pa med odmorom, ko se učenci že zadržujejo v razredu in čakajo na pouk. Mislim, da bi to vodilo še k večji sproščenosti pri govoru in boljši sporazumevalni možnosti učencev. Prav tako bi zelo zanimivo videli, kakšna izreka nastaja takrat, ko učitelja ni zraven. To se namreč da enostavno preveriti, saj Alexa zapisuje vso komunikacijo, do zapisa le-te pa je moč hitro in preprosto dostopati preko administratorske strani na spletu.

# **3. ZAKLJUČEK**

Uvajanje ali preizkušanje novih načinov in pristopov dela pri pouku vedno prinaša s seboj določeno mero negotovosti. Kljub temu pa je ob dobrem in premišljenem načrtovanju rezultat skoraj vedno zelo pozitiven. Tako je bilo tudi v predstavljenem primeru dela z Alexo. Učenci so ne samo spoznali novo IK tehnologijo, ampak so se v interakciji z njo tudi veliko naučili. Urili so svoje slušne in govorne spretnosti, širili jezikovno znanje, pridobivali novo faktografsko znanje in razvijali digitalno pismenost. Ob tem so pokazali veliko dobre volje in zanimanja oz. motivacije za delo, kar se je posledično izražalo v večji sproščenosti in zmanjšanju treme pri govoru. Delo z Alexo se je izkazalo za uspešno, dinamično in z možnostjo za nadaljnji razvoj.

## **4. VIRI IN LITERATURA**

- [1] Andrin et al. 2016. *Program osnovna šola. Angleščina. Učni načrt*. Ljubljana: Ministrstvo za šolstvo in šport, Zavod Republike Slovenije za šolstvo. Str.: 8. Dostopno na naslovu: [http://www.mizs.gov.si/fileadmin/mizs.gov.si/pageuploads/p](http://www.mizs.gov.si/fileadmin/mizs.gov.si/pageuploads/podrocje/os/prenovljeni_UN/UN_anglescina.pdf) [odrocje/os/prenovljeni\\_UN/UN\\_anglescina.pdf](http://www.mizs.gov.si/fileadmin/mizs.gov.si/pageuploads/podrocje/os/prenovljeni_UN/UN_anglescina.pdf)
- [2] [https://intl.target.com/p/amazon-echo-2nd-generation-alexa](https://intl.target.com/p/amazon-echo-2nd-generation-alexa-enabled-bluetooth-speaker/-/A-53026539)[enabled-bluetooth-speaker/-/A-53026539](https://intl.target.com/p/amazon-echo-2nd-generation-alexa-enabled-bluetooth-speaker/-/A-53026539)
- [3] Trivedi, A[. https://www.aceinfoway.com/blog/alexa-skills/](https://www.aceinfoway.com/blog/alexa-skills/)
- [4] Kervin, L. and Derewianka, B. 2011. New technologies to support language learning. In *Materials Development in Language Teaching*. Cambridge University Press. Str. 335.
- [5] Cunningsworth, A. 1995. *Choosing your Coursebook*. Heinemann. Str. 116.

# **Učbenik, nepogrešljivo učno sredstvo pri pridobivanju znanja** *Textbook, An indispensable learning tool in the acquisition of knowledge*

Rado Wechtersbach Rado.wech@gmail.com

### **POVZETEK**

Učbenik je kot najpomembnejše učno sredstvo v učnem procesu vsakega izobraževanja gotovo eden najbolj zgovornih kazalcev stanja in razvoja učnega procesa v vsaki državi. Njegovo snovanje je zahtevno delo, ki temelji na matični stroki, upošteva pa spoznanja drugih ved (pedagogike, didaktike, psihologije idr.). V prispevku so predstavljene zahteve, ki jih mora izpolnjevati učbenik v Sloveniji, in opisane njegove želene lastnosti ter opredeljene didaktične funkcije učbenikov v sociokonstruktivističnem pojmovanju učenja.

#### **Ključne besede**

Učbenik, učni proces, socio-konstruktivizem

#### **ABSTRACT**

The textbook, as the most important learning tool in the learning process of any education, is certainly one of the most telling indicators of the state and development of the learning process in each country. Its design is a demanding work based on the parental profession, and considers the knowledge of other sciences (pedagogy, didactics, psychology, etc.). The paper presents the requirements that a textbook in Slovenia must meet, describes its desirable characteristics, and defines the didactic functions of textbooks in the socio-constructivist conception of learning.

#### **Keywords**

Textbook, learning process, socio-constructivism

#### **1. UVOD**

Ko v pogovoru besedo zanese na učbenik, vsi bolj ali manj vemo o čem je govor. Vprašanje je le, če povedano vsi dojemamo enako in je naše razumevanje ustrezno. Problem ustreznega dojemanja, kot izpostavljata Platon in Aristotel, je dana po postavi oziroma temelji na poznavanju in pravilnem razumevanju uporabljenih besed in njihovem zlaganju v besedne zveze, vse drugo je le nepotrebno zganjanje hrupa; premikanje bakrene posode s tolčenjem po njej.

Učbenik lahko opredelimo kot posebno zvrst strokovne literature, ki jo določata vsebina in ciljna publika. [22]. Slovar slovenskega jezika opredeljuje učbenik kot »*knjigo s predpisano snovjo za učenje«* [15]. Podobno opredeljuje učbenik tudi Britanska enciklopedija [11] kot knjigo, ki se uporablja pri učenju določene teme, zlasti v šoli. Tem razlagam bi težko nasprotovali, so pa uporabne v približno tolikšni meri, kot če vodo opišemo kot

tekočino; opis je popolnoma pravilen, kaj dosti pa si z njim ne moremo pomagati.

Zavod Republike Slovenije za Šolstvo [23] opredeljuje učbenik kot osnovno učno sredstvo. Namenjen je učencem in dijakom, ki z njegovo rabo pridobivajo, utrjujejo ter preverjajo znanje o posameznih predmetnih področjih. Vsebinski okvir učbeniku določa učni načrt. V Sloveniji status učbenika pridobijo tista učna gradiva, ki jih potrdi pristojni strokovni svet (npr. SS za splošno izobraževanje).

Učbenik v Sloveniji ima torej sledeče lastnosti:

- namenjen je pridobivanju znanja,
- vsebinski okvir določi država z učnim načrtom,
- primernost potrdi ustrezni strokovni svet,
- izbere ga učitelj in z njimi organizira svoj učni proces.

## **2. UČBENIK V DIDAKTIČNI TEORIJI**

V našem prostoru se teoretična didaktika s problematiko učbenikov ne ukvarja prav veliko. Didaktiki se jih v svojih delih dotikajo bolj mimogrede in običajno na ravni praktičnih napotkov bodisi avtorjem, kako naj učbenik napišejo, bodisi učiteljem, kako naj ga uporabljajo. [9]

Manko ustreznih didaktičnih raziskav učbenikov ugotavlja tudi Johnsen [6] v verjetno najobsežnejšem pregledu mednarodnih raziskav učbenikov do tistega časa. Njena analiza razdeli raziskave učbenike v tri področja: ideološko, produktno in uporabniško usmerjene raziskave, pri čemer je prvemu namenjeno daleč največ raziskav, še posebej tiste, ki analizirajo učbenike za zgodovino in družboslovje, slednjemu, torej področju vpliva učbenikov na kakovost učenja, pa najmanj.

Opredelitev in umestitev učbenika v didaktični teoriji je nujno povezana z njegovimi funkcijami v učnem procesu, te pa seveda niso enoznačne. Učbenik uvrščamo med učna sredstva, to je med predmete, ki so izdelani za uporabo pri pouku. Gre za širok pojem, ki obsega učila in učne pripomočke. Nekateri avtorji uvrščajo učbenik med učila (nosilec podatkov, s katerim učenci pridobivajo znanje), drugi ga smatrajo kot učni pripomoček (sam po sebi ni objekt učenja, ampak je to znanje, ki je zapisano v njem).

Učbenika v didaktični teoriji torej ne moremo preprosto in enoznačno definirati. Zato se pogosto zadovoljimo z aplikativno opredelitvijo: učbenik je učni medij, ki kot del izobraževalne tehnologije nenadomestljivo pripomore k uspešnemu in učinkovitemu pridobivanju znanja. Kot tak je vključen v

učenčevo pridobivanje znanja, učitelj pa ga lahko vključi v vse etape svojega učnega procesa. [9]

## **3. VSEBINA UČBENIKA**

V časih, ko sta bila učni proces in njegova vsebina skoraj do podrobnosti vnaprej definirane, vsebina učbenika ni bila vprašljiva, snovanje učbenika pa je bilo prej tehnično kot strokovno ali celo znanstveno vprašanje. Ob koncu prejšnjega stoletja pa je kurikulum našega izobraževanja doživel več sprememb. Za učbenike je bila verjetno najpomembnejša učnociljna naravnanost učnih načrtov in prehod iz standardov znanja na pričakovane rezultate.

Učni cilji v učnem načrtu so stanja, ki jih želimo doseči z učnim procesom, in so torej njegova normativna komponenta. So kazalniki, kaj naj učenci po končanem učnem procesu znajo oziroma so sposobni narediti, kako se vesti, misliti in čutiti. [20] V učnem načrtu predmeta Informatika je cilj npr. »D*ijak ima razvito znanje, veščine, spretnosti, osebnostne in vedenjske značilnosti, prepričanja in vrednote, ki omogočajo učinkovito uporabo informacijskih virov, odgovorno izbiro digitalne tehnologije in njeno kakovostno uporabo v vsakdanjem življenju in pri nadaljnjem izobraževanju*«. Namen predmeta informatika je torej spodbujati dijaka k sistematičnemu pridobivanju znanja, spretnosti in odnosov, ki so potrebni za razumevanje informacijske tehnologije in njeno kakovostno uporabo v vsakdanjem življenju, v nadaljnjem izobraževanju in za kasnejšo zaposljivost. [24]

Čeprav cilji v učnem načrtu niso vzgojno-izobraževalne odločitve, ki naj bi jih učitelji in učenci izvajali med poukom, lete usmerjajo. V njih so enakovredno izraženi vzgojni in izobraževalni nameni, ko pa se učenci premikajo skozi učni proces, na koncu dosežejo pričakovane rezultate. Po učnem načrtu predmeta Informatika zna npr*. vsak dijak, ki je uspešno zaključil predmet, ovrednoti zbrane podatke, ki jih potrebuje za rešitev danega problema, jih z digitalno tehnologijo obdelati in urediti na določenem mediju v učinkovito predstavitev rešitve*. Pričakovani rezultati torej operativno opredeljujejo, kaj učenci, ki so pri predmetu dosegli pozitivno oceno, znajo oziroma so sposobni narediti. [21]

Ker so pričakovani rezultati vezani na povsem določeno učno situacijo, jih v bistvu lahko poistovetimo s konkretnimi učnimi nalogami. [13] Gre za naloge, ki ne usmerjajo le konkretne aktivnosti učitelja in učencev v učnem procesu, ampak predstavljajo tudi nekakšen spisek najbolj elementarnih smernic avtorjem pri snovanju učbenika. Pri njihovem udejanjanju pa mora imeti sestavljavec učbenika pri svojem delu vseskozi v glavi tudi nadrejene splošne cilje. Čeprav teh v celoti ni mogoče pripeljati do pričakovanih rezultatov, jih je pa potrebno v učbeniku čutiti. [17] Sestavljavec učbenika mora imeti torej v mislih splošne cilje, učbenik pa pripravlja predvsem na osnovi pričakovanih rezultatov.

# **4. KAKOVOST UČBENIKA**

Nedvomno je težko ali celo nemogoče govoriti o absolutnih in vselej veljavnih kriterijih didaktične ustreznosti učbenika, saj so kazalci, s katerimi presojamo njegovo kakovost, vpeti v dinamičen ter ideološko prežet pedagoški prostor. To seveda ni razlog, da bi se odrekli poskusu opredelitve takšnih kriterijev. Eden od možnih okvirov, ki bi lahko odigrali to vlogo, so t. i. didaktična načela. [9]

Didaktična načela so splošne smernice in pogoji za uspešno in učinkovito ciljno, vsebinsko ter organizacijsko metodično vodenje učnega procesa pri vseh učnih predmetih ter bolj ali manj na vseh šolskih stopnjah. [17] Učbenik je seveda integralni del učnega procesa, zato jih je mogoče, vsaj kot dobro podlago za presojo njegove kakovosti, aplicirati tudi nanj. Načela so namreč po eni strani dovolj normativna, da se je po njih mogoče ravnati, po drugi strani pa tudi dovolj prilagodljiva, da s svojo togostjo ne ovirajo legitimnega pluralizma pedagoških pristopov pri iskanju konkretnih vsebinskih, oblikovnih in drugih rešitev. [9]

Avtorji navajajo različno število didaktičnih načel in jih tudi različno imenujejo, zato izpostavimo zgolj štiri, po mojem mnenju najpomembnejša, izhodišča [17]:

- vsebina: načela nazornosti, stvarno-logične pravilnosti ter strukturnosti in sistematičnosti;
- odnos do učenca: načela razvojne bližine, individualizacije, vzgojnosti;
- aktivnost učencev: načeli aktivnosti in problemskosti;
- organizacija učnega procesa: načelo ekonomičnosti in racionalnosti.

Kakšen pomen ima nazornost in sistematičnost učbenikov je v svoji raziskavi pokazal Justin. [7] Ugotovil je, da so besedila v slovenskih učbenikih pogosto slabo berljiva, vsebujejo preveč strokovnih izrazov in so napisana nesistematično. Učenci, ki so brali popravljena besedila, so dosegli bistveno boljše rezultate pri preverjanju znanja, kot njihovi vrstniki, ki so se učili iz nepopravljenih učbenikov.

Bistvo načela razvojne bližine je, da mora učbenik izhajati iz življenja, izkušenj in neposrednih življenjskih situacij učencev, katerim je namenjen. Če izhajamo iz resničnega življenja in učenčeve bližine, je učenec sposoben pridobljeno znanje razumno vgrajevati v svojo znanje in ga tudi ustrezno uporabiti [25]

Problemskost od avtorja zahteva, da za doseganje ciljev vključi v učbenik didaktične mehanizme, ki bodo učenca spodbujali k dejavnosti in reševanju problemskih situacij. Zasnovan naj bo torej tako, da učencu ne prinese »vsega znanja na pladnju«, ampak ga postavlja pred problem, učenec pa poišče njegovo rešitev, pri čemer mora do nekaterih znanj, potrebnih za rešitev, priti s samostojnim delom, uporabo različnih virov in s svojo iniciativo. [9] V ozadju te zahteve je predpostavka, da bo znanje, do katerega bodo učenci prišli sami, s svojo raziskovalno dejavnostjo, tudi trajnejše in stabilnejše, kot je golo pomnjenje vnaprej posredovanih podatkov. [13]

Didaktično načelo ekonomičnosti in racionalnosti zahteva, da učenci v optimalnih učnih okoliščinah z minimalnimi močmi, sredstvi in časom optimalno dosežejo postavljene učne cilje. [9]

Ne gre torej za vprašanje, v kolikšni meri upoštevati eno ali drugo načelo, ampak za smiselno aplikacijo vseh za učbenik relevantnih načel in izogibanje okoliščinam, v katerih bi navdušenje nad enim pedagoškim konceptom pomenilo zanemarjanje drugih, prav tako pomembnih razsežnosti didaktične konceptualizacije učbenika [9]

# **5. DIDAKTIČNE FUNKCIJE UČBENIKA**

Za učitelja je učbenik učno sredstvo, s katerim lahko dosega optimalne učne rezultate. Vsekakor to ne pomeni, da je zanj edini vir snovnih ali didaktičnih priprav, ampak le orientacija za obseg in globino pouka [16]. Od učitelja se namreč pričakuje, da ima veliko globlji in temeljitejši uvid v vsebino svojega učnega predmeta, kot je predstavljena v učbeniku. Dejstvo, da učitelj obvladuje učbenik in ne narobe, je nujen pogoj, da ga bo lahko učinkovito vključil v svoj učni proces. [9] Ker je učbenikov za

posamezni predmet običajno več, je od učiteljeve strokovne in didaktične usposobljenosti odvisna njegova strokovna presoja, kateri učbenik je za izpeljavo njegovega pouka najustreznejši.

Bolj kot učitelju je seveda učbenik kot učni vir namenjen učencu. O tem, da ga učenci uporabljajo za pridobivanje kakovostnega znanja, verjetno ni dileme. Stvari se zapletejo, ko skušamo to »kakovostno« znanje opredeliti, pogosto pa že takrat, ko ugotavljamo, kaj znanje sploh je in na kakšen način ga je možno pridobiti.

Klasično izobraževanje temelji na snovno-ciljnem pristopu. Njegovo bistvo je vsebinska zasnovanost in jasno predpisan način izvajanja, pri čemer so poudarjeni predvsem vsebinski cilji, ki so pogosto ločeni od zanimanja učencev. Posledice se kažejo v majhni uporabnosti znanja, v nizki motivaciji in posledično slabih učnih rezultatih. Naloga učitelja v takšnem izobraževanju je, da učno vsebino, bolj ali manj prilagojeno razvojni stopnji učencev, didaktično ustrezno posreduje, učenci pa jo sprejemajo in si jo zapomnijo. Glavna dejavnost učnega procesa je torej prenos (transmisija) znanja. Kaj je bit in bajt, katere so zunanje enote računalnika in kdaj je neka vrednost resnična (TRUE) so dejstva in tu res ni kaj spreminjati. Kakovost takšnega znanja je opredeljena v glavnem s količino in z natančnostjo ponovitve. [24] Odločujočo vlogo v učnem procesu ima učitelj, učenci pa so le pasivnimi udeleženci. Ker je učiteljevo mesto v sredini, med učno vsebino in učenci, govorimo o na učitelja osredinjenem pouku.

Temu primerna je tudi vloga učbenika, ki je operacionalizacija predpisanih učnih vsebin in ne omogoča odmikov in različnih pristopov na poti doseganja ciljev. Učenci ga uporabijo, če nečesa pri šolski razlagi niso razumeli ali so pozabili, oziroma za utrjevanje in preverjanje svojega znanja.

V sredini prejšnjega stoletja pa se je koncept učenja bistveno spremenil. Šlo je za premik od behaviorizma h kognitivni psihologiji, ki je znan kot kognitivna revolucija. [4] Behavioristično teorijo o učenju kot krepitvi odzivov je nadomestila teorija o izgrajevanju oziroma konstruiranju znanja. Proti koncu stoletja je temeljno teorijo nekoliko dopolnilo spoznanje, da na znanje, ki ga gradi učenec, pomembno vpliva tudi socialno okolje, v katerem poteka učenje. Takšno sociokonstruktivistično pojmovanje učenja je trenutno prevladujoč pogled na učenje. [1]

Znanje, ki naj ga učenci pridobijo v učnem procesu, sedaj ni več pojmovano kot zbirka vsebin, ampak kot poglobljeno razumevanje teh vsebin, njihove uporabe in povezovanja. Odraža se kot zmožnost reševanja različnih problemov in kritične nadgradnje pridobljenega znanja za reševanje podobnih problemov, ter kot nabor spretnosti in odnosov, ki jih posamezniki pri tem izkazujejo. Gre torej za premik pozornosti od vsebin k procesom. Učenje se v večji meri personalizira oziroma prilagoditi različnim interesom, kognitivnim značilnostim in učnim stilom posameznega učenca. Govorimo o na učenca osredinjenem pouku, ki poleg širših vzgojnoizobraževalnih nalog enakovredno upošteva tudi učenčeve subjektivne potrebe.

Takšno znanje se seveda ne da preprosto prenesti, ampak ga mora vsak učenec zgraditi v svoji glavi sam. Učence se uči pravilnih strategij reševanja problemov. Pri tem spoznavajo realne probleme, ki so jim blizu, razpravljajo o njih, oblikujejo vprašanja in jih samostojno ali v skupini rešujejo. Pomembne niso le rešitve, ampak predvsem način, kako so se učenci dokopali do njih. Učenci se učijo iskati in vrednotiti podatke, komunicirati, primerjati in vrednotiti različne rešitve. S prikazom rešitve izkažejo svoje dosežke, ti pa se, po diskusiji v razredu, primerjajo in vrednotijo s tistimi, ki so opredeljeni v učnem načrtu.

Spremenjena je tudi vloga učitelja. Poudarjena je njegova vloga kot strokovnjaka, ki vodi učence pri iskanju in izgrajevanju novega znanja, jih opozarja na stranpoti in jih usmerja na dodatne vire, sooča z nasprotnimi dokazi ipd. [5] Pri tem mora učno vsebino in učence pripeljati v čim bolj neposreden učni kontakt, če je le mogoče, pa se celo umakniti iz te linije in učence motivirati za samostojno pridobivanje znanja.

To pa je zapleten proces, ki zahteva drugačne vsebine, metode in oblike dela v razredu ter omogoča bistveno razširitev učnih virov in medijev. S tem se spremeni tudi vloga učbenika, ki je precej drugačna od prejšnjih.

Uvodoma naj bi učbenik opravil motivacijsko funkcijo, torej učence motiviral za spoznavanje in učenje. Običajno se v tej fazi predstavi problem, ki ga učenci poznajo, se z njim soočajo oziroma jim je blizu. V fazi uvajanja v novo učno snov, naj bi pripomogel k priklicu in refleksiji njihovega predznanja, ki je podlaga za dobro razumevanje vsebin in razumno vgrajevanje novega znanja v obstoječi sistem znanja. Učni cilji pri tem ne smejo biti dani le od zunaj, ampak jih je treba odpreti z notranjimi učnim potrebami učencev. Podobno velja tudi za učne vsebine, ki jih ni mogoče ustrezno izbrati in uporabiti brez upoštevanja učencev. [17] Na koncu naj bi učbenik omogočal tudi učenčevo samopreverjanje pridobljenega znanja in informiranje učitelja z napredovanjem učencev.

Po tej razlagi učbenik ni več knjiga s določeno snovjo, ampak so v njem navedena le bistvena področja, nekakšni otočki znanja. Iz njih učenci samostojno razberejo potrebno učno vsebino, pridobijo in preverjajo pa jo iz drugih virov. To omogoča, da vsak učenec pridobiva različno raven in vrsto znanja. Tako ni potrebno, da vsi sprogramirajo nek informacijski sistem, dovolj je, če znajo za dani algoritem izdelati računalniški program. Pri tem sicer obstaja nevarnost, da avtor vključi v učbenik prevelik korpus znanosti, oziroma na drugi strani, jo iz njega izpusti preveč. V obeh primerih postane učbenik za učence težko razumljiv in pogosto celo nefunkcionalen. [16]

Poleg tega potrebujejo nekateri učenci pri učenju sistematično predstavljene informacije in se učijo korak za korakom, drugi pa imajo raje celosten pristop in lahko iz množice raznovrstnih podatkov izluščijo bistvo ter si pri tem ustvarijo celosten okvir, v katerega potem vnašajo podrobnosti. Medtem ko potrebujejo prvi pregledno organizacijo učbenika in razumljivo zgradbo poglavij ter jasne naloge, naj bi učbenik drugim omogočal odkrivanje in raziskovanje ter usmerjanje k drugim virom. [20] Gre za kvalitativne razlike v tem, v kakšnih okoliščinah posamezni učenec bolje deluje. Te razlike morajo avtorji učbenikov seveda upoštevati in vključevati elemente za ene in druge.

Spremembe prinašajo obrat tudi v mišljenju in delovanju učitelja. Od njega zadevajo uvajanje aktivnih metod in oblik dela, npr. projektno reševanje problemov, sodelovalno učenje, timsko delo ipd. Tovrstno spreminjanje pa je zahtevno in dolgotrajno. Zahteva veliko učiteljeve motivacije, takta in potrpežljivosti ter nikakor ne more biti rutinsko in mehanično početje, ki se zgodi na ukaz. Gre namreč za skrajno občutljivo poseganje v šolski kolektiv in njegovo dinamiko ter posameznikova prepričanja in vrednote. [21]

# **6. ZAKLJUČEK**

Če sedaj, na koncu, pogledamo, koliko učbenikov v Sloveniji sledi opisanim lastnostim, smo hitro razočarani. To je po eni strani razumljivo, saj je uvajanje sprememb v izobraževanje počasno. Šolski sistem je namreč eden izmed večjih sistemov, ki ga je nemogoče hitro in v kratkem času spremeniti. Pomembno pa je, da se učitelji zavedajo novosti, zahtevajo od založb drugačne učbenike in jih pri svojem pouku tudi uporabljajo.

#### **7. VIRI IN LITERATURA**

- [1] Aberšek Boris, Flogie Andrej, Šverc Magdalena (2015): Sodobno kognitivno izobraževanje in transdisciplinarni modeli učenja: pedagoška strategija. Fakulteta za naravoslovje in matematiko, Univerza v Mariboru.
- [2] Cohen, David in Spillane, James (1992). Policy and practice: The relations between governance and instruction. *Review of Research in Education*, 18. Dosegljivo 9. 8. 2019 na www.jstor.org/pss/1167296.
- [3] Družba znanja (2015), *Slovenski utrip.* Fakulteta za uporabne družbene študije, Ljubljana.
- [4] Gardner, Howard (1985). The mind's new science*: A history of the cognitive revolution*. New York, NY, US: Basic Books.
- [5] Grgošić-Dragić, Dubravka (2012): Dijete, vrtić, obitelj: Časopis za odgoj i naobrazbu predškolske djece namijenjen stručnjacima i roditeljima, let 18, št. 68.
- [6] Johnsen, Egil Børre (1991): Textbooks in the Kaleidoscope: *A Critical Survey of Literature and Research on Educational Texts*. Scandinavian University Press. Oslo.
- [7] Justin, Janez (2010): Optimalizacija spoznavne (učne) učinkovitosti didaktičnega besedila. Fakulteta za podiplomski humanistični študij, Ljubljana. Pridobljeno 10. 8. 2019 na http://www.dlib.si/stream/URN:NBN:SI:DOC-SQYR6TZA/d7e30e3d-2531-47b0-bbf6- 2573a022a20b/PDF.
- [8] Kolenc Kolnik, Karmen (2005): Izbrane teoretične osnove pouka geografije in geografskega učbenika, Pridobljeno 6. 6. 2019 na [http://be.convdocs.org/docs/index-](http://be.convdocs.org/docs/index-49918.html?page=5)[49918.html?page=5.](http://be.convdocs.org/docs/index-49918.html?page=5)
- [9] Kovač Miha, Šebart Kovač Mojca, Krek, Janez, Štefanc, Damijan, Vidmar Tadej. (2005): Učbeniki in družba znanja. Pedagoška fakulteta, Center za študij edukacijskih strategij: Znanstveni inštitut Filozofske fakultete Ljubljana.
- [10] Krajnc, Ana. (1996). Kakšno znanje potrebuje sodobni človek. *Andragoška Spoznanja*, let. 2, št. 3. Pridobljeno dne 13. 7. 2019 na [https://revije.ff.uni](https://revije.ff.uni-lj.si/AndragoskaSpoznanja/issue/view/546/333)[lj.si/AndragoskaSpoznanja/issue/view/546/333.](https://revije.ff.uni-lj.si/AndragoskaSpoznanja/issue/view/546/333)
- [11] Learner's Dictionary. Pridobljeno dne 10. 6. 2019 na http://www.learnersdictionary.com/definition/textbook .
- [12] Lopez, Mark (2011): The Little Black Schoolbook: *The Secret to Getting Straight A's at School and University*. Taylor Trade Publishing, Lanham.
- [13] Marentič Požarnik, Barica (2000). Psihologija učenja in pouka. DZS Ljubljana.
- [14] Sentočnik, Sonja in Rupar, Brigita (ur.). Vpeljevanje sprememb v šole. Konceptualni vidiki. Zavod RS za šolstvo Ljubljana
- [15] SSJK: Slovar slovenskega jezika (1994), Slovenska akademija znanosti in umetnosti, DZS, Ljubljana,
- [16] Strmčnik, France (1997): Didaktična transformacija učnih vsebin. *Pedagoška obzorja*, let. 48, št. 7-8.
- [17] Strmčnik, France (2001): Didaktika. Osrednje teoretične teme. Znanstveni inštitut Filozofske fakultete. Ljubljana
- [18] Štefanc Damijan (2005). Učbenik z vidika didaktične teorije: značilnosti, funkcije, kakovost in problematiko potrjevanja. *Sodobna pedagogika*. let. 56; št. (4), str. 175-185.
- [19] Tancer Mladen (2005). Preverjanje in ocenjevanje v praksi. *Ocenjevanje znanja v sodobni šoli*. Založba Supra Ljubljana. str. 15-18.
- [20] Tomič Ana. (2003). Izbrana poglavja iz didaktike. Center za pedagoško izobraţevanje Filozofske fakultete. Ljubljana,
- [21] Tomić, Ana. (1997): Izbrana poglavja iz didaktike. *Študijsko gradivo za pedagoško andragoško izobraževanje* 1, Center za pedagoško izobraževanje Filozofske fakultete. Ljubljana,
- [22] Turk Škraba, Mira (2005). Učbenik kot sredstvo za kakovostno učenje in poučevanje družboslovja. Fakulteta za družboslovje. Ljubljana,
- [23] Učbeniki (b.d.). Pridobljeno dne 10. 6. 2019 na https://www.zrss.si/ucilna-zidana/ucbenikiucila/ucbeniki.
- [24] Wechtersbach, Rado (2010): Informatika. *Posodobitve pouka v gimnazijski praksi*. Zavod RS za šolstvo, Ljubljana.
- [25] Zgonik, Mavricij (1960): Metodika geografskega pouka. Državna založba Slovenije. Ljubljana,

# **Digitalne kompetence v izobraževalnem sistemu** *Digital Competences in the Education System*

Srečo Zakrajšek IAM Visoka šola za multimedije, Ljubljana Leskovškova cesta 12 1000 Ljubljana, Slovenija sreco.zakrajšek@iam.si

#### **POVZETEK**

Digitalne kompetence sodijo med najpomembnejše kompetence državljanov v sodobnem svetu, obvezne so za uspešno poslovno kariero in so vedno bolj nepogrešljive tudi v vsakdanjem življenju. Izobraževalni sistem pa je ključen za pridobivanje in uporabo digitalnih kompetenc. V prispevku je predstavljeno stanje na področju razvoja meril in orodij za oceno in razvoj digitalnih kompetenc na različnih področjih in ravneh. Razvit je digitalni referenčni okvir za državljane, ki predstavlja izhodišče za vsa druga področja in izobraževalce (DigCompEdu), ki bo omogočil izobraževanje in usposabljanje učiteljev, kar je predpogoj za uvajanje pridobivanja digitalnih kompetenc v izobraževanje. Prikazane so zahteve za slovenski izobraževalni sistem, obenem pa tudi podpore EU-institucij pri izboljšanju stanja.

#### **Ključne besede**

Digitalne kompetence, izobraževanje, DigCompEdu

#### **ABSTRACT**

Digital competences are among the most important civilian competences in the modern world; they are instrumental for a successful business career and are increasingly indispensable in everyday life. The education system plays a key role in the acquisition and use of digital consequences. This paper presents the current state of the field of developing the measures and tools for the evaluation and development of digital competences in various fields and on different levels. A digital framework for civilians has been developed that represents the starting point for all other fields and educators (DigCompEdu) and that will facilitate the education and training of teachers as the prerequisite for implementing digital competences into education. The requirements for the Slovenian education system are presented, along with the support of EU institutions in improving the current state.

#### **Keywords**

Digital competences, education, DigCompEdu

#### **1. UVOD**

Na splošno lahko digitalne kompetence opredelimo kot zmožnost ali sposobnost posameznika, ki ima dovolj znanja in veščin, da opravi neko nalogo v digitalnem okolju pravilno in učinkovito.

EU se že od leta 2005 sistematično ukvarja z digitalnimi kompetencami, kot enim od ključnih vzvodov za sodobno evropsko družbo. Evropska komisija vsako leto objavi poročilo »Education and Training Monitor« (1), v katerem posamezne države opišejo tudi stanje na področju digitalnih kompetenc in vizije razvoja.

Evropski okvir digitalnih kompetenc za državljane 1, poznan tudi kot DigComp, nudi orodje za izboljšanje digitalnih kompetenc državljanov. Leta 2017 so pripravili Evropski digitalni kompetenčni okvir za državljane (DigComp 2.1) (2), ki uvaja podrobnejši opis osmih stopenj strokovnosti in primerov.

Osnova za posamezno raven so učni dosežki, upoštevana sta tudi Bloomova taksonomija in Evropski okvir kvalifikacij, saj želijo pripraviti za različna področja teste, s katerimi bi lahko realno izmerili digitalne kompetence ter jih univerzalno uporabili za vsa področja in ravni v družbi. Ker je 21 vrst digitalnih kompetenc in 8 ravni kompetenc, je treba za vsako konkretno področje ali proces pripraviti 168 opisnikov, po katerih se lahko določijo posameznikove digitalne kompetence.

Na podlagi tega okvira razvijajo okvire digitalnih kompetenc za različna strokovna področja in razvili so ga tudi za izobraževalce (3). Publikacija je tudi v slovenskem jeziku (4).

Kompetence izobraževalcev so razdeljene na šest ravni – od začetnika (A1), prek raziskovalca (A2), vključevalca (B1), strokovnjaka (B2), voditelja (C1) do najvišje stopnje – pobudnika (C2), ki naj bi preizkušal visoko inovativne in zahtevne digitalne tehnologije ter razvijal nove pedagoške pristope. Prikazane so v preglednici 1.

**Preglednica 1. Kompetence izobraževalcev po ravneh v DigCompEdu**

| Ozn.           | Poimenovanje | <b>Zahteve</b>                                                                                                    |  |  |  |  |
|----------------|--------------|----------------------------------------------------------------------------------------------------|--|--|--|--|
| A <sub>1</sub> | Začetnik     | Zaveda<br>se pomena, ima malo<br>znanja, potrebuje precej pomoči in<br>spodbude.                                                                                                    |  |  |  |  |
|                |              | DK uporablja pri pripravi učnih ur,<br>za administracijo in komunikacijo.                                                                                                    |  |  |  |  |
|                |              | Obvlada samo osnove.                                                                                                    |  |  |  |  |
| A2             | Raziskovalec | Zaveda se pomena, ima določena<br>znanja, želi napredovati, potrebuje<br>vodenje, zglede in pomoč.<br>uporablja na nekaterih<br>DK.<br>področjih, vendar ne sistematično<br>in celovito<br>Išče, raziskuje primerne strategije.<br>Spodbuja dijake k uporabi<br>digitalnih tehnologij. |  |  |  |  |
| B1             | Vključevalec | Osredotočen je na opolnomočenje<br>dijakov.<br>Vpeljuje<br>dejavnosti<br><b>za</b><br>spodbujanje<br>digitalnih<br>kompetenc dijakov.                                                                                                    |  |  |  |  |
| B <sub>2</sub> | Strokovnjak  | spodbuja<br>digitalne<br>Strateško<br>kompetence dijakov.                                                                                                    |  |  |  |  |
| C1             | Voditeli     | Celovito in kritično<br>spodbuja<br>uporabo<br>pridobivanje<br>in<br>digitalnih kompetenc dijakov.                                                                                                    |  |  |  |  |
| C <sub>2</sub> | Pobudnik     | Uporablja inovativne<br>oblike za<br>spodbujanje<br>digitalnih<br>kompetenc dijakov.                                                                                                    |  |  |  |  |

# **2. TRENDI NA PODROČJU DIGITALNIH KOMPETENC V IZOBRAŽEVANJU V EU**

Maja 2018 so v Evropskem parlamentu predstavili poročilo o modernizaciji izobraževanja v EU. V njem so digitalizacija in digitalne kompetence prepoznane kot ključne za razvoj Evrope in pri tem naj bi imelo izobraževanje najpomembnejšo vlogo. Država članice bi morale zagotoviti, da nihče ne bo končal šolanja brez osnovnih veščin in kompetenc, med katere sodijo tudi digitalne (str. 14). (5)

Podrobno so naloge za posodabljanje izobraževanja predstavljene v dokumentu Digital Education Action Plan (6). Predvidenih je enajst ukrepov, ki so razdeljeni v sklope A, B in C, in sicer:

- A) Boljša uporaba digitalne tehnologije za poučevanje in učenje vsebuje tri ukrepe:
	- Povezljivost šol s širokopasovnim dostopom, kar omogoča dostop do sodobnih virov in specializiranih gradiv, uporabo platform za sodelovanje in podporo aktivnemu učenju in projektnemu delu.
	- Širitev orodja za samorefleksijo SELFIE (https://ec.europa.eu/education/schools-go-digital/howselfie-works\_en) do konca leta 2020, s katerim bodo vzpostavili mentorsko vključujočo in trajnostno mrežo, prek katere se bodo lahko učitelji in šole medsebojno podpirali ter izmenjevali izkušnje o uporabi digitalnih tehnologij za poučevanje in učenje.
- Digitalno podpisane kvalifikacije, to so elektronski dokumenti, ki jih izdajo ustanove za izobraževanje in usposabljanje, s katerimi potrjujejo dodelitev kvalifikacije osebi. Pristop bo temeljil na odprtih standardih in bo do konca leta 2019 vključen v novo platformo Europass (https://europass.cedefop.europa.eu/sl/resources/digitalcompetences), kjer se lahko shranjujejo in izmenjujejo digitalno podpisane kvalifikacije.
- B) Razvijanje digitalnih kompetenc in veščin vsebuje pet ukrepov:
	- Pripravljena bo spletna platforma za celotno EU, ki bo podpirala visokošolske ustanove pri uporabi digitalnih tehnologij za:
		- izboljšanje kakovosti in ustreznosti učenja in poučevanja,
		- pospeševanje internacionalizacije,
		- podpiranje sodelovanja med visokošolskimi zavodi po Evropi.

Platforma bo delovala kot središče obstoječih evropskih, nacionalnih in regionalnih platform, ki se ukvarjajo s spletnim učenjem, kombinirano/virtualno mobilnostjo, spletnimi kampusi in izmenjavo najboljših praks.

- Pripravljenih bo več projektov, s katerimi bodo spodbujali digitalne kompetenc in odprte znanstvene veščine v visokem šolstvu. Cilj je vključevanje, informiranje in usposabljanje študentov, učiteljev, raziskovalcev in osebja na področju visokošolskega izobraževanja. To jim bo omogočilo sooblikovanje in soustvarjanje programov, ki obravnavajo družbene in tehnološke izzive.
- Do leta 2020 naj bi se vsaj 50 % šol priključilo projektu EU Code Week (https://codeweek.si/), v okviru katerega promovirajo in spodbujajo programiranje in računalniško razmišljanje.
- Povečati želijo kibernetsko varnost v izobraževanju, in to z ozaveščanjem učiteljev in študentov. Opravili bodo več tečajev za učitelje.
- Poseben poudarek bo na digitalnih in podjetniških spretnostih za dekleta, za kar bodo izvedli vrsto delavnic.
- C) Izboljšanje izobraževanja z boljšo analizo podatkov in predvidevanjem vsebuje tri ukrepe:
	- Študije o IKT v izobraževanju, ker so na voljo le starejši podatki, ki niso dovolj ustrezna podlaga za spremembe. Zelo pomembna bo raziskava PISA, ki bo potekala leta 2021 in bodo zanjo pripravili posodobljeni vprašalnik PISA IKT.
	- Začeli se bodo pilotni projekti za umetno inteligenco in analitiko, ki bodo lahko predvideli prihodnje pomanjkanje spretnosti in znanj ter s tem pomagali posodabljati učne programe. Za leto 2020 je predvidena vzpostavitev zbirke učnih dejavnosti in učnih elementov za profile znanja, ki so bili uporabljeni v pilotnih projektih.

 Pripravili bodo vrsto političnih, raziskovalnih in usmeritvenih dokumentov o vplivu in potencialu digitalnih tehnologij v primarnem, srednješolskem in visokošolskem izobraževanju. Organizirano bo vseevropsko izobraževalno srečanje s sodelovanjem držav članic EU in partnerskih držav za prepoznavanje inovativnih rešitev za izzive, s katerimi se danes srečujejo izobraževalne ustanove.

# **3. STANJE IN NALOGE NA PODROČJU DIGITALNIH KOMPETENC V IZOBRAŽEVANJU V SLOVENIJI**

V Sloveniji nismo opravili sistematičnih raziskav o digitalnih kompetencah v izobraževanju, nekaj parcialnih raziskav pa kaže, da stanje ni najustreznejše. O tem priča tudi Poročilo (The objective, 2019) (7), v katerem so prikazani rezultati raziskave, s katero so primerjali IKT v izobraževanju v 28 državah EU, na Norveškem, Islandiji in v Turčiji. V Sloveniji so skupaj opravili intervju (test) z 172 učitelji OŠ in 44 učitelji SŠ, skupaj s 410 starši ter 1143 učenci in dijaki.

S stališča digitalnih kompetenc so pomembni naslednji podatki:

Slovenija ima v osnovnem šolstvu 55 % dobro opremljenih in povezanih šol, kar je malo več, kot je povprečje EU (52 %). V srednjem šolstvu Slovenija zelo pozitivno odstopa pri opremljenosti in povezanosti šol z 89 %, saj je v EU povprečje le 72 %. Slovenija je zelo napredna pri povezavah šol s svetovnim spletom, pri čemer ima hitrost spleta več kot 100 mb/s 29 % osnovnih šol (v EU le 17 %) in 70 % srednjih šol (v EU pa je poprečje 18 %).

Je pa delež osnovnošolcev, ki redno tedensko uporabljajo računalnik v šoli, v Sloveniji 32 %, kar je precej manj kot v EU (52 %). V Sloveniji 52 % dijakov redno uporablja računalnik v šoli, kar je pod poprečjem EU (59 %).

Slovenski osnovnošolci imajo precej manj lastne opreme (2- do 4-krat) kot njihovi vrstniki v EU, srednješolci pa približno 30 do 50 % manj kot njihovi vrstniki. Imajo pa slovenski srednješolci v povprečju več telefonov kot njihovi vrstniki v EU.

Zelo pa je Slovenija slaba v digitalni kakovostni podpori šol, ki jo ima 8 % osnovnih šol (33 % v EU) in 11 % srednjih šol (51 % v EU).

Slabši od poprečja EU smo v Sloveniji pri digitalnih kompetencah učiteljev (razen v osnovnih šolah pri pripravi vsebin), in to v srednjih šolah še slabši kot v osnovnih šolah. Primerjava digitalnih kompetenc učiteljev v osnovni in srednji šoli v Sloveniji in EU je prikazana v preglednici 2.

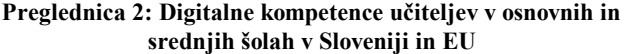

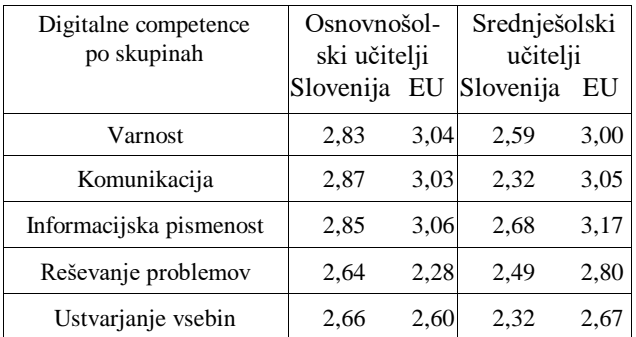

Verjetno zaostanek lahko pripišemo tudi dejstvu, da v Sloveniji bistveno zaostajamo za povprečjem EU pri usposabljanju za uporabo sodobnih tehnologij za pedagoško delo in za konkretne predmete, medtem ko smo pri usposabljanju za uporabo opreme pri podobnih rezultatih kot v EU, kar kaže preglednica 3.

**Preglednica 3: Odstotek usposabljanja učiteljev osnovnih in srednjih šol za digitalne kompetence po vrsti tečajev – primerjava tečajev za učitelje v Sloveniji in povprečje EU**

|                          | Osnovna šola           |    | Srednja šola |    |
|--------------------------|------------------------|----|--------------|----|
| Vrsta tečajev            | Slovenija EU Slovenija |    |              | EU |
| Tečaji za pedagoško rabo | 28                     | 45 | 22           | 50 |
| Tečaji za predmete       | 28                     | 49 | 21           | 48 |
| Tečaji za uporabo opreme | ΑΔ                     | 45 | 38           |    |

Slovenske izobraževalce čakajo zahtevne naloge, če želimo slediti trendom v EU, obenem pa imamo na voljo veliko pomoči EU-institucij.

Kot konkreten primer pomoči, poleg obsežne literature in nekaterih že omenjenih projektov, omenjamo projekt CRISS (8) (https://www.crissh2020.eu/), s katerim želijo ustvariti razširljive in stroškovno učinkovite oblike digitalne učne infrastrukture prek certificiranja digitalnih kompetenc v osnovnih in srednjih šolah EU. Projekt CRISS predlaga skupni okvir za evropske učence in dijake ter podporo učiteljem v procesu poučevanja in učenja, ki bo temeljil na okvirih DigComp.

# **4. ZAKLJUČEK**

Digitalne kompetence sodijo med najpomembnejše kompetence državljanov v sodobnem svetu, izobraževalni sistem pa ima pri pridobivanju in razvoju le-teh zelo pomembno vlogo. V EU so pripravili konkreten izvedbeni načrt in vrsto ukrepov, s katerimi bodo pomagali državam in izobraževalnim institucijam internacionalizirati delo, posodobiti njihove programe in omogočiti dostop do kakovostnih gradiv in projektov.

Stanje na področju digitalnih kompetenc v izobraževanju v Sloveniji je na večini področij slabše, kot je povprečje v EU, imamo pa prednost v opremi, interesu mladih in pričakovanjih staršev. Obstaja tudi nekaj šol, ki zelo dobro vključujejo pridobivanje digitalnih kompetenc mladih, in vrsta učiteljev, ki se samoiniciativno usposabljajo in vključujejo v mednarodne projekte. Nujno bo treba posodobiti izobraževalne cilje, izobraziti in usposobiti vodstva šol in učitelje ter naprednejše šole še bolj spodbujati k sodelovanju pri EU-projektih.

## **5. VIRI**

- [1] Education and Training. [https://ec.europa.eu/education/policy/strategic](https://ec.europa.eu/education/policy/strategic-framework/et-monitor_en)[framework/et-monitor\\_en](https://ec.europa.eu/education/policy/strategic-framework/et-monitor_en) (8. 8. 2019).
- [2] DigComp 2.1. Okvir digitalnih kompetenc za državljane. Osem ravni doseganja kompetenc in primeri rabe (prevod). Zavod Republike Slovenije za šolstvo. 2017. [https://www.zrss.si/pdf/digcomp-2-1-okvir-digitalnih](https://www.zrss.si/pdf/digcomp-2-1-okvir-digitalnih-kompetenc.pdf)[kompetenc.pdf](https://www.zrss.si/pdf/digcomp-2-1-okvir-digitalnih-kompetenc.pdf) (8. 8. 2019).
- [3] Digital Competence Framework for Educators (DigCompEdu), EU[. https://ec.europa.eu/jrc/en/digcompedu](https://ec.europa.eu/jrc/en/digcompedu) (8. 8. 2019).
- [4] Evropski okvir digitalnih kompetenc izobraževalcev. DigCompEdu. 2018. <https://www.zrss.si/digitalnaknjiznica/DigCopEdu/4/> (8. 8. 2019).
- [5] Lybacka, K. 2018. REPORT on modernisation of education in the EU (2017/2224(INI). European Parliament.
- [6] Digital Educational Plan. 2018. Education and Training, European Commission. [https://ec.europa.eu/education/education-in-the-eu/digital](https://ec.europa.eu/education/education-in-the-eu/digital-education-action-plan_en)[education-action-plan\\_en](https://ec.europa.eu/education/education-in-the-eu/digital-education-action-plan_en) (8. 8. 2019).
- [7] The Objective of the European Survey of Schools: ICT in Education (known as ESSIE), Slovenia Country Report. 2019. [file:///C:/Users/sreco/Downloads/Slovenia\\_Countryfichespdf](../AppData/Local/Microsoft/Windows/INetCache/sreco/Downloads/Slovenia_Countryfichespdf%20(11).pdf)  $% 20(11).pdf.$
- [8] Guitert, M., Romeu, T., Baztan, P. 2017. Conceptual Framework on Digital Competences in Primary and Secondary Schools in Europe. Conference: 10th Annual International Conference of Education, Research and Innovation (ICERI), Seville, Spain (str. 5081–5090).Yu, Y.

# Indeks avtorjev / Author index

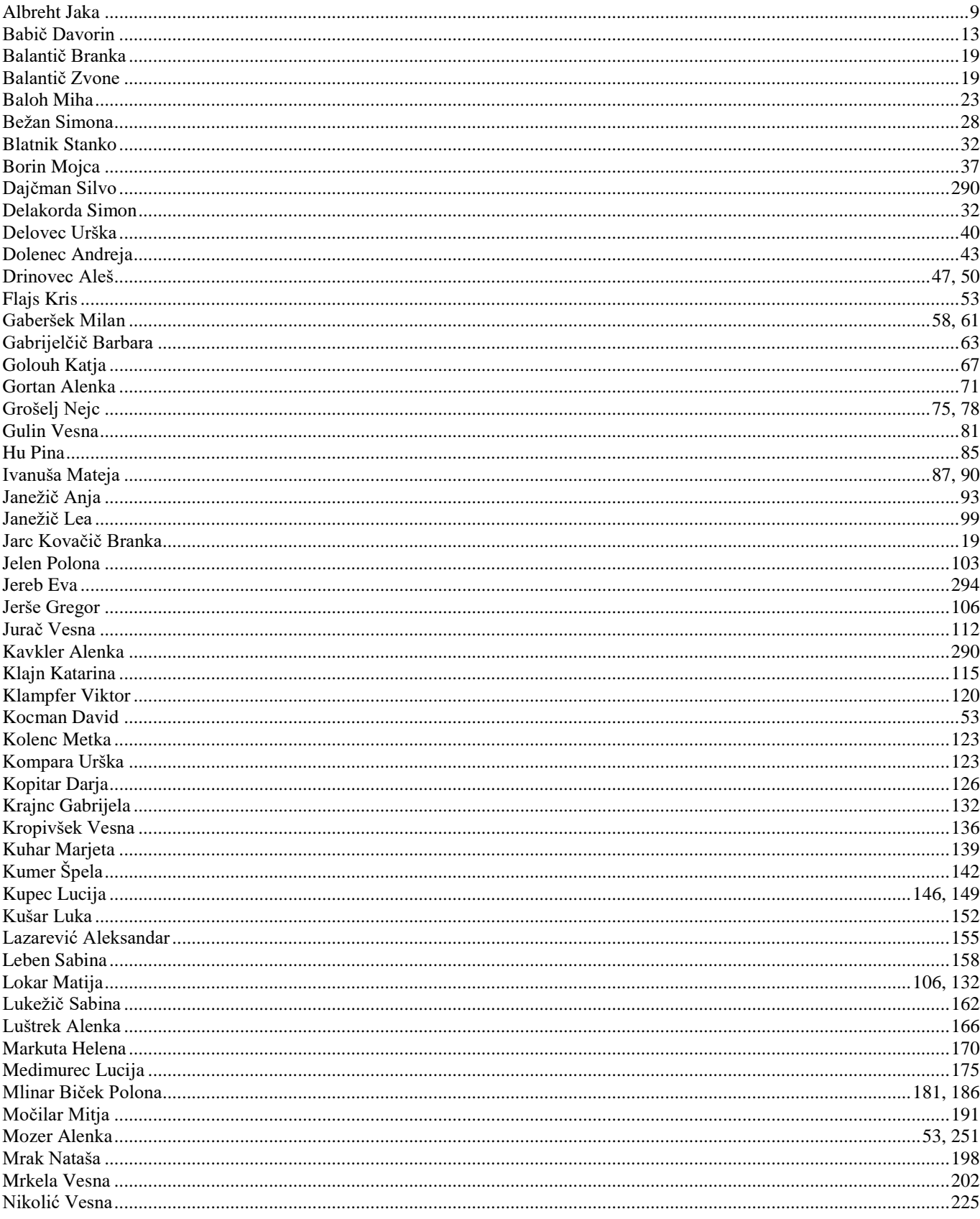

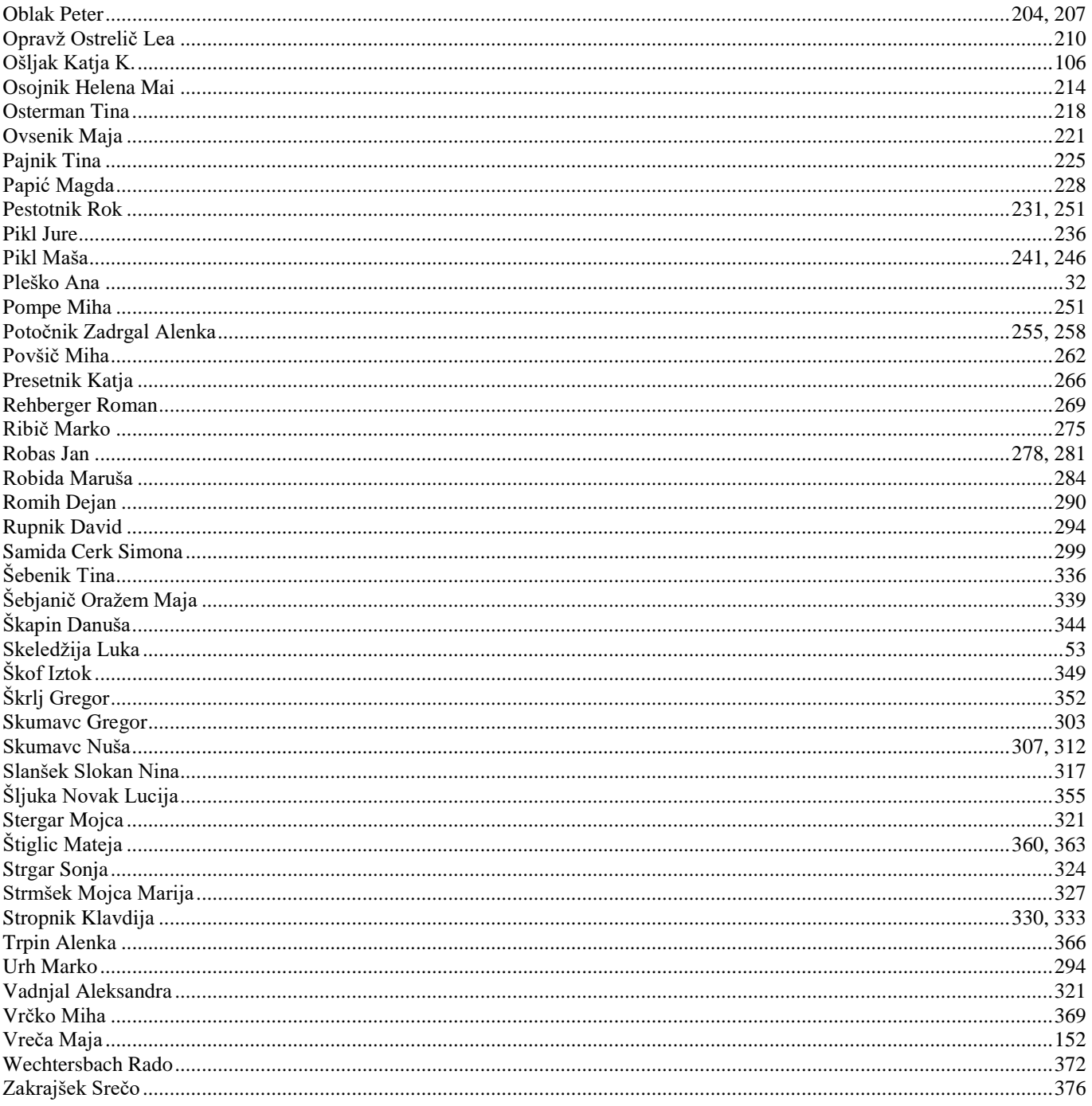